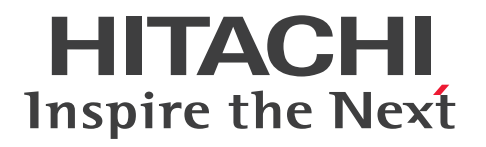

JP1 Version 13

# JP1/Base 運用ガイド

3021-3-L09

## <span id="page-1-0"></span>前書き

#### ■ 対象製品

適用 OS のバージョン, JP1/Base が前提とするサービスパックやパッチなどの詳細についてはリリース ノートで確認してください。

#### ●JP1/Integrated Management 3 - Manager (適用 OS: Windows)

P-2A2C-8EDL JP1/Integrated Management 3 - Manager 13-00

#### 製品構成一覧および内訳形名

P-CC2A2C-9MDL JP1/Integrated Management 3 - Manager 13-00(適用 OS:Windows Server 2016, Windows Server 2019, Windows Server 2022)

P-CC2A2C-6HDL JP1/Integrated Management 3 - View 13-00(適用 OS:Windows 10, Windows Server 2016, Windows Server 2019, Windows Server 2022, Windows 11) P-CC2A2C-9GDL JP1/Integrated Management 3 - Agent 13-00(適用 OS:Windows Server 2016, Windows Server 2019, Windows Server 2022)

P-CC842C-9GDL JP1/Integrated Management 3 - Agent 13-00 (適用 OS: Linux 7, Linux 8, Linux 9, Oracle Linux 7, Oracle Linux 8, Oracle Linux 9, SUSE Linux 12, SUSE Linux 15) P-CC2A2C-6LDL JP1/Base 13-00 (適用 OS: Windows Server 2016, Windows Server 2019, Windows Server 2022)

P-CC842C-6LDL JP1/Base 13-00 (適用 OS: Linux 7, Linux 8, Linux 9, Oracle Linux 7, Oracle Linux 8, Oracle Linux 9, SUSE Linux 12, SUSE Linux 15)

●JP1/Automatic Job Management System 3 - Manager (適用 OS: Windows) P-2A12-3KDL JP1/Automatic Job Management System 3 - Manager 13-00

#### 製品構成一覧および内訳形名

P-CC2A12-4KDL JP1/Automatic Job Management System 3 - Manager 13-00(適用 OS: Windows Server 2016, Windows Server 2019, Windows Server 2022)

P-CC2912-39DL JP1/Automatic Job Management System 3 - Web Console 13-00(適用 OS: Windows Server 2016, Windows Server 2019, Windows Server 2022)

P-CC8412-39DL JP1/Automatic Job Management System 3 - Web Console 13-00(適用 OS: Linux 7, Linux 8, Linux 9, Oracle Linux 7, Oracle Linux 8, Oracle Linux 9, SUSE Linux 12, SUSE Linux 15)

P-CC2A12-3NDL JP1/Automatic Job Management System 3 - Print Option Manager 13-00(適 用 OS: Windows Server 2016, Windows Server 2019, Windows Server 2022)

P-CC2A2C-6LDL JP1/Base 13-00 (適用 OS: Windows Server 2016, Windows Server 2019, Windows Server 2022)

### ●JP1/Integrated Management 3 - Manager (適用 OS: Linux)

P-842C-8EDL JP1/Integrated Management 3 - Manager 13-00

#### 製品構成一覧および内訳形名

P-CC842C-9MDL JP1/Integrated Management 3 - Manager 13-00 (適用 OS: Linux 7, Linux 8, Linux 9, Oracle Linux 7, Oracle Linux 8, Oracle Linux 9)

P-CC9W2C-9MDL JP1/Integrated Management 3 - Manager 13-00(適用 OS:SUSE Linux 12, SUSE Linux 15)

P-CC2A2C-6HDL JP1/Integrated Management 3 - View 13-00(適用 OS:Windows 10, Windows Server 2016, Windows Server 2019, Windows Server 2022, Windows 11)

P-CC2A2C-9GDL JP1/Integrated Management 3 - Agent 13-00(適用 OS:Windows Server 2016, Windows Server 2019, Windows Server 2022)

P-CC842C-9GDL JP1/Integrated Management 3 - Agent 13-00 (適用 OS: Linux 7, Linux 8, Linux 9, Oracle Linux 7, Oracle Linux 8, Oracle Linux 9, SUSE Linux 12, SUSE Linux 15)

P-CC2A2C-6LDL JP1/Base 13-00 (適用 OS: Windows Server 2016, Windows Server 2019, Windows Server 2022)

P-CC842C-6LDL JP1/Base 13-00 (適用 OS: Linux 7, Linux 8, Linux 9, Oracle Linux 7, Oracle Linux 8, Oracle Linux 9, SUSE Linux 12, SUSE Linux 15)

### ●JP1/Automatic Job Management System 3 - Manager (適用 OS: Linux)

P-8412-3KDL JP1/Automatic Job Management System 3 - Manager 13-00

### 製品構成一覧および内訳形名

P-CC8412-4KDL JP1/Automatic Job Management System 3 - Manager 13-00(適用 OS:Linux 7, Linux 8, Linux 9, Oracle Linux 7, Oracle Linux 8, Oracle Linux 9, SUSE Linux 12, SUSE Linux 15)

P-CC2912-39DL JP1/Automatic Job Management System 3 - Web Console 13-00(適用 OS: Windows Server 2016, Windows Server 2019, Windows Server 2022)

P-CC8412-39DL JP1/Automatic Job Management System 3 - Web Console 13-00(適用 OS: Linux 7, Linux 8, Linux 9, Oracle Linux 7, Oracle Linux 8, Oracle Linux 9, SUSE Linux 12, SUSE Linux 15)

P-CC8412-3NDL JP1/Automatic Job Management System 3 - Print Option Manager 13-00(適用 OS: Linux 7, Linux 8, Linux 9, Oracle Linux 7, Oracle Linux 8, Oracle Linux 9, SUSE Linux 12, SUSE Linux 15)

P-CC842C-6LDL JP1/Base 13-00 (適用 OS: Linux 7, Linux 8, Linux 9, Oracle Linux 7, Oracle Linux 8, Oracle Linux 9, SUSE Linux 12, SUSE Linux 15)

### ●JP1/Automatic Job Management System 3 - Agent (適用 OS: Windows)

P-2A12-33DL JP1/Automatic Job Management System 3 - Agent 13-00

#### 製品構成一覧および内訳形名

P-CC2A12-43DL JP1/Automatic Job Management System 3 - Agent 13-00(適用 OS:Windows Server 2016, Windows Server 2019, Windows Server 2022)

P-CC2A2C-6LDL JP1/Base 13-00 (適用 OS: Windows Server 2016, Windows Server 2019, Windows Server 2022)

#### ●JP1/Automatic Job Management System 3 - Agent (適用 OS: AIX)

P-1M12-33DL JP1/Automatic Job Management System 3 - Agent 13-00

#### 製品構成一覧および内訳形名

P-CC1M12-43DL JP1/Automatic Job Management System 3 - Agent 13-00(適用 OS:AIX) P-CC1M2C-6LDL JP1/Base 13-00(適用 OS:AIX)

#### ●JP1/Automatic Job Management System 3 - Agent (適用 OS: Linux)

P-8412-33DL JP1/Automatic Job Management System 3 - Agent 13-00

#### 製品構成一覧および内訳形名

P-CC8412-43DL JP1/Automatic Job Management System 3 - Agent 13-00(適用 OS:Linux 7, Linux 8, Linux 9, Oracle Linux 7, Oracle Linux 8, Oracle Linux 9, SUSE Linux 12, SUSE Linux 15)

P-CC842C-6LDL JP1/Base 13-00 (適用 OS: Linux 7, Linux 8, Linux 9, Oracle Linux 7, Oracle Linux 8, Oracle Linux 9, SUSE Linux 12, SUSE Linux 15)

### ■ 輸出時の注意

本製品を輸出される場合には、外国為替及び外国貿易法の規制並びに米国輸出管理規則など外国の輸出関 連法規をご確認の上、必要な手続きをお取りください。 なお、不明な場合は、弊社担当営業にお問い合わせください。

#### ■ 商標類

HITACHI, Cosminexus, HiRDB, JP1 は, 株式会社 日立製作所の商標または登録商標です。 Active Directory は,マイクロソフト 企業グループの商標です。 AIX は,世界の多くの国で登録された International Business Machines Corporation の商標です。 AMD は, Advanced Micro Devices, Inc.の商標です。 IBM は,世界の多くの国で登録された International Business Machines Corporation の商標です。 Intel は, Intel Corporation またはその子会社の商標です。 Internet Explorer は,マイクロソフト 企業グループの商標です。 Linux は、Linus Torvalds 氏の米国およびその他の国における登録商標です。 Microsoft は,マイクロソフト 企業グループの商標です。

Oracle(R), Java 及び MySQL は, Oracle, その子会社及び関連会社の米国及びその他の国における登 録商標です。

Red Hat is a registered trademark of Red Hat, Inc. in the United States and other countries.

Red Hat は,米国およびその他の国における Red Hat, Inc.の登録商標です。

Red Hat Enterprise Linux is a registered trademark of Red Hat, Inc. in the United States and other countries.

Red Hat Enterprise Linux は、米国およびその他の国における Red Hat, Inc.の登録商標です。

すべての SPARC 商標は、米国 SPARC International, Inc. のライセンスを受けて使用している同社の米 国およびその他の国における商標または登録商標です。SPARC 商標がついた製品は,米国 Sun Microsystems, Inc. が開発したアーキテクチャに基づくものです。

UNIX は,The Open Group の登録商標です。

Visual C++は,マイクロソフト 企業グループの商標です。

Windows は,マイクロソフト 企業グループの商標です。

Windows Server は,マイクロソフト 企業グループの商標です。

その他記載の会社名,製品名などは,それぞれの会社の商標もしくは登録商標です。

### ■ マイクロソフト製品の表記について

このマニュアルでは,マイクロソフト製品の名称を次のように表記しています。

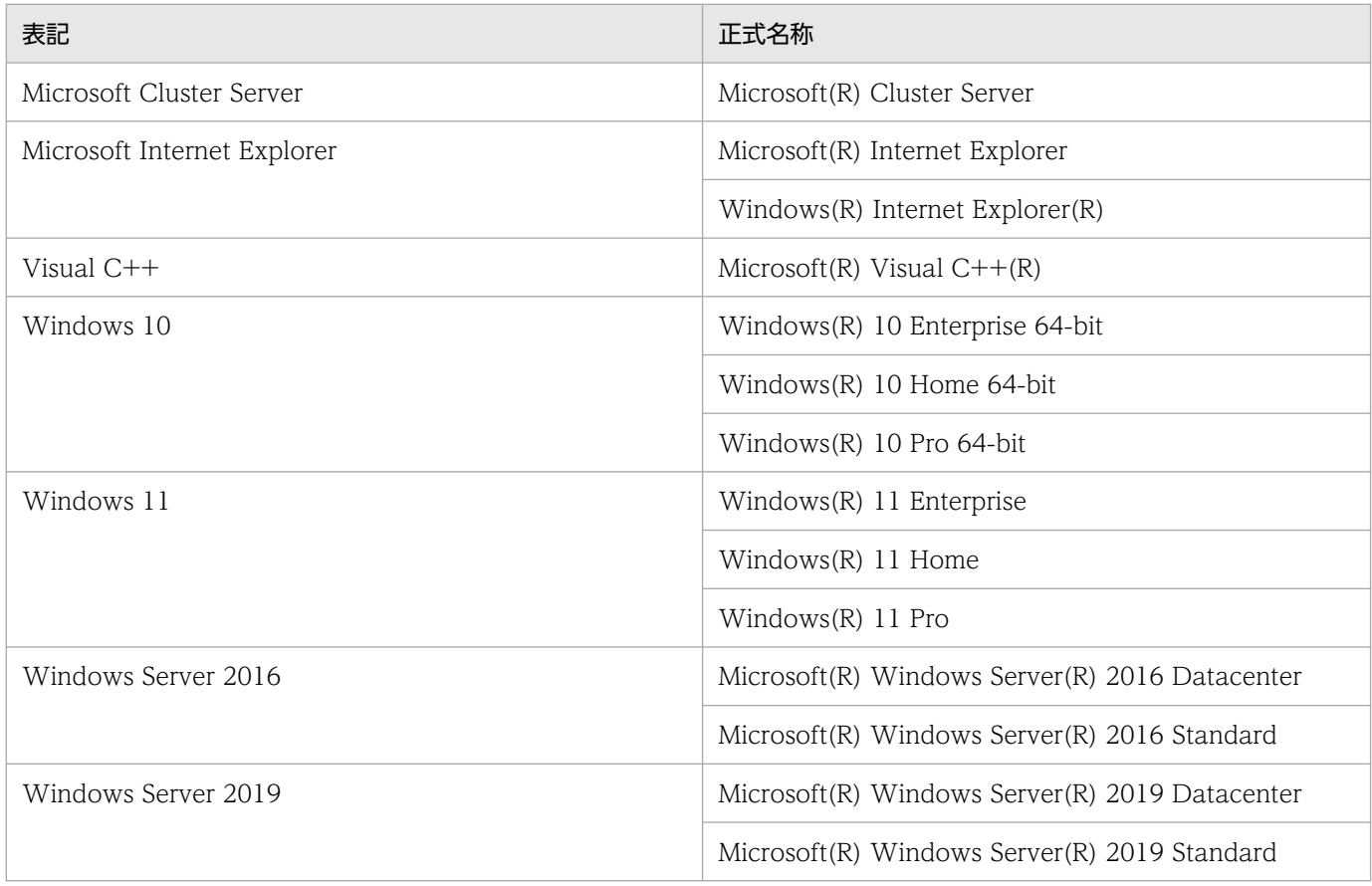

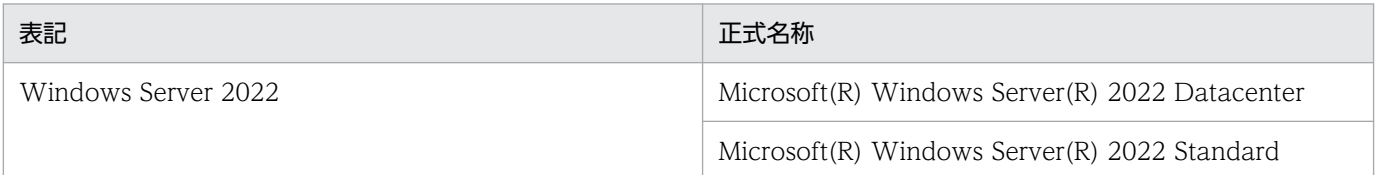

Windows 10, Windows Server 2016, Windows Server 2019, Windows Server 2022, および Windows 11 を総称して Windows と表記することがあります。

### ■ 発行

2023 年 6 月 3021-3-L09

### ■ 著作権

Copyright (C) 2023, Hitachi, Ltd. Copyright (C) 2023, Hitachi Solutions, Ltd.

# <span id="page-6-0"></span>変更内容

### 変更内容(3021-3-L09) JP1/Base 13-00

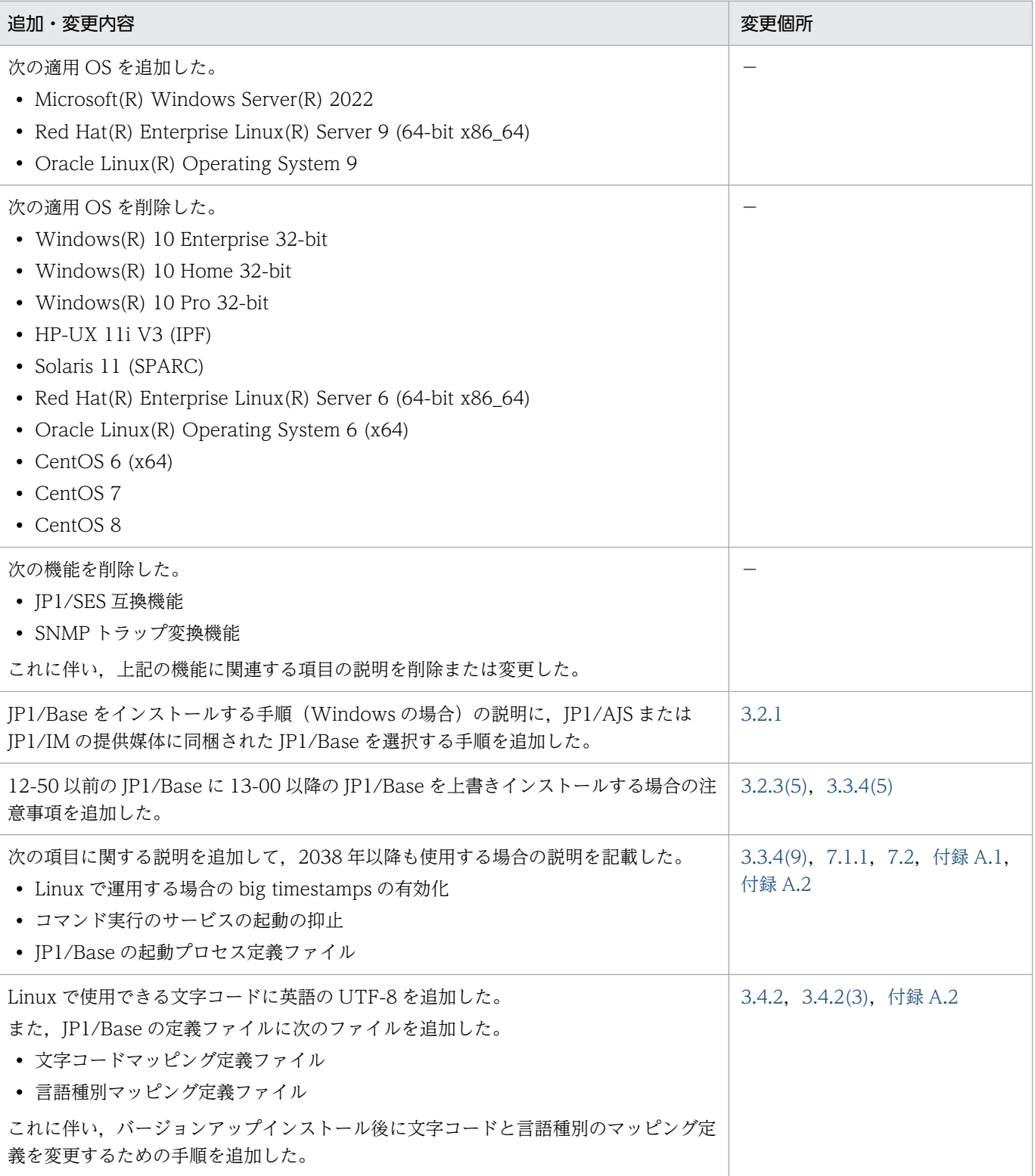

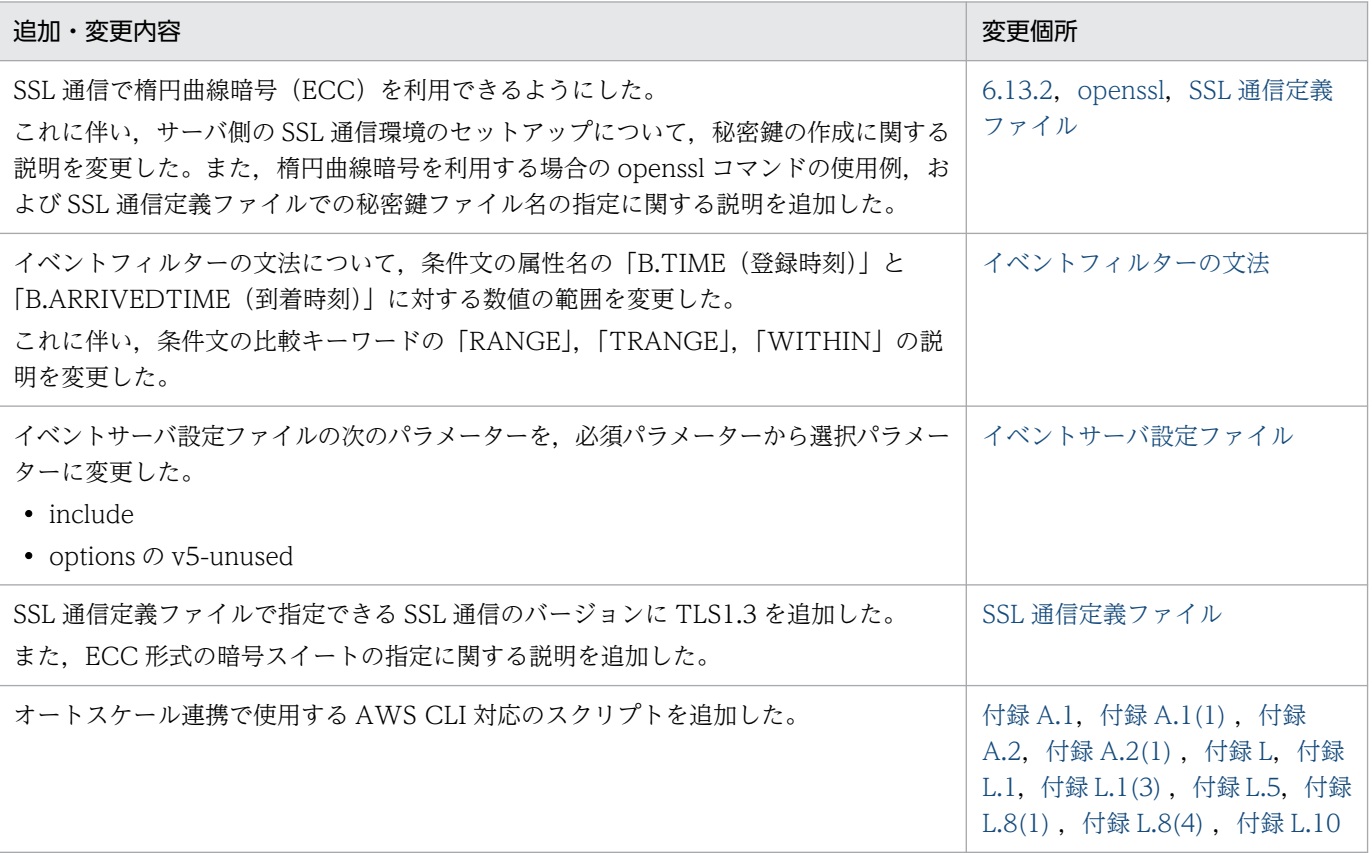

(凡例)

−:該当なし

単なる誤字・脱字などはお断りなく訂正しました。

### <span id="page-8-0"></span>はじめに

このマニュアルは、IP1/Base の機能および操作方法について説明したものです。なお、このマニュアル は各 OS 共通のマニュアルです。OS ごとに差異がある場合は、本文中でそのつど内容を書き分けていま す。

#### ■ 対象読者

次の方を対象としています。

- JP1/Base を導入および運用するシステム管理者。
- IP1/Base を前提とする IP1 製品 (IP1/IM, IP1/AIS, IP1/Power Monitor など) を使ったシステ ムを導入,構築および運用するシステム管理者またはシステムオペレーター。

#### ■ マニュアルの構成

このマニュアルは、次に示す編から構成されています。

第1編 概要編

JP1/Base の概要について説明しています。

第 2 編 機能編

JP1/Base の機能について説明しています。

#### 第 3 編 構築編

JP1/Base のインストールとセットアップの方法について説明しています。クラスタシステム で JP1/Base を運用する場合や,複数ネットワークで JP1/Base を運用する場合の設定方法に ついても説明しています。

#### 第 4 編 運用・操作編

JP1/Base の各機能の設定方法や操作方法について説明しています。

#### 第5編 リファレンス編

IP1/Base で使用できるコマンド, IP1/Base の定義ファイル, IP1/Base が出力するイベント について説明しています。

#### 第6編 トラブルシューティング編

JP1/Base でトラブルが発生したときの原因と対処について説明しています。

### ■ JP1/Base マニュアルの使い分けについて

JP1/Base のマニュアルは 3 冊に分かれています。次に示す表で各マニュアルの記載内容をご確認の上, 利用目的に合わせてマニュアルをお読みください。

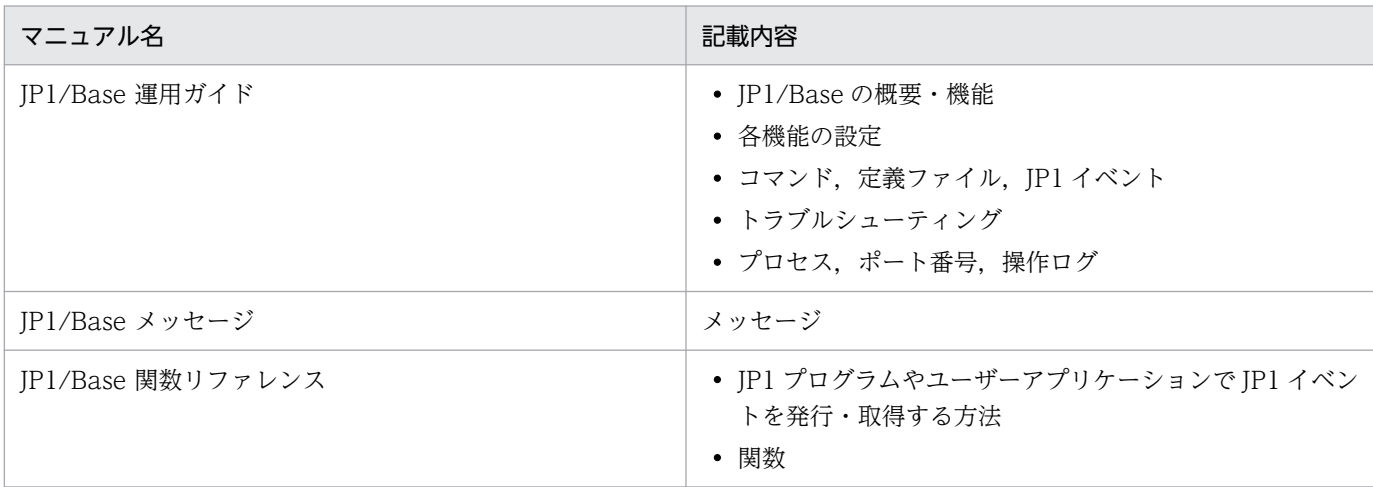

### ■ コマンドの文法で使用する記号

コマンドとパラメーターの説明で使用する記号を,次のように定義します。

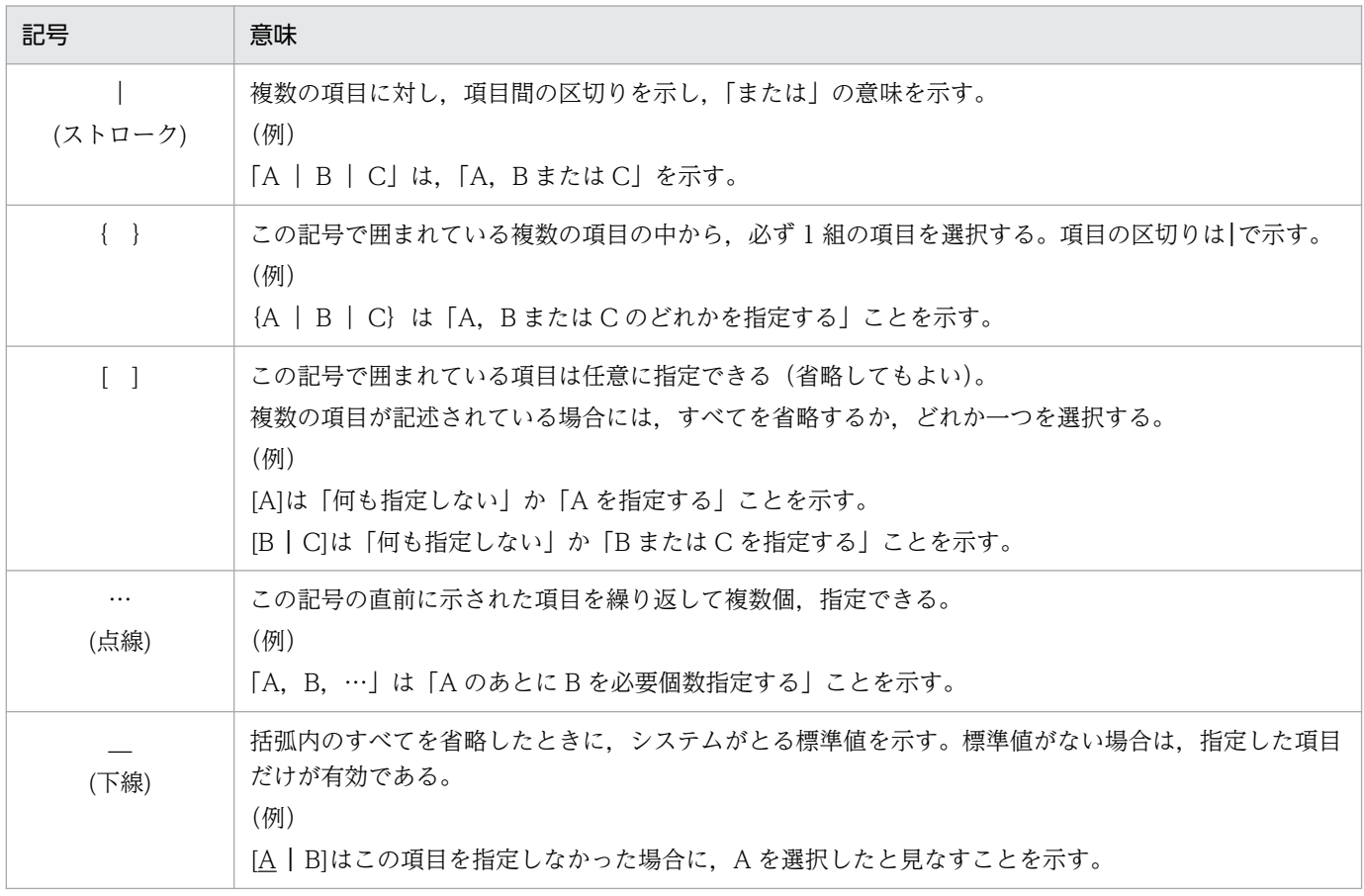

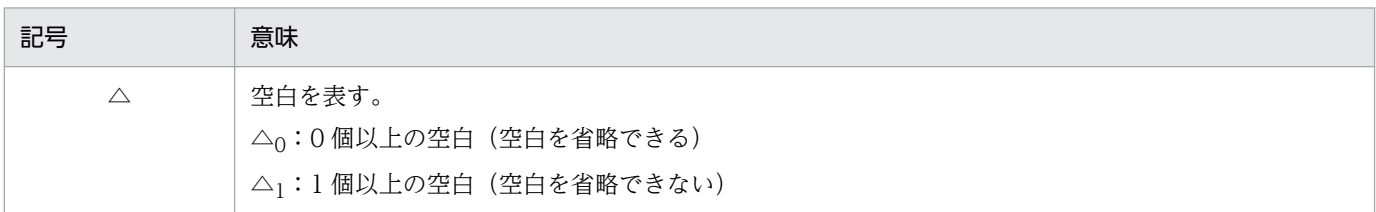

### ■ JP1/Base のインストール先フォルダの表記

このマニュアルでは、JP1/Base のインストール先フォルダを次のように表記しています。

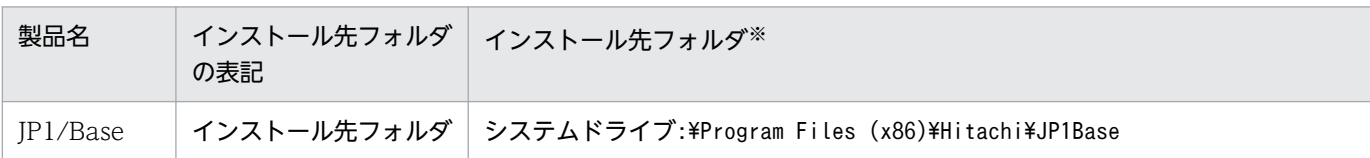

注※ 各製品を初期設定のままインストールした場合のインストール先フォルダを表しています。「システムドライ ブ:\ProgramData」と表記している部分は、インストール時の OS 環境変数によって決定されるため、環境によって異なる場合が あります。

### ■ このマニュアルで使用する「Administrators 権限」について

このマニュアルで表記している「Administrators 権限」とは、ローカル PC に対する Administrators 権 限です。ローカル PC に対して Administrators 権限を持つユーザーであれば、ローカルユーザー、ドメ インユーザー,および Active Directory 環境で動作に違いはありません。

### ■ このマニュアルで使用するディレクトリ名

このマニュアルでは、原則として Linux のディレクトリ名を使用しています。ただし、シンボリックリ ンクが設定されているので,Linux 以外の UNIX 系の OS をご使用の方もマニュアルのディレクトリ名 を使用できます。

なお, Linux と Linux 以外の UNIX 系の OS でディレクトリ名が異なる場合は、それぞれのディレクト リ名を併記しています。

# 目次

#### [前書き 2](#page-1-0)

[変更内容 7](#page-6-0) [はじめに 9](#page-8-0)

### 第1編 概要編

### 1 [JP1/Base の概要 28](#page-27-0)

- 1.1 [JP1/Base の機能概要 29](#page-28-0)
- 1.1.1 OS ごとの JP1/Base の機能サポート状況 (Windows の場合) 31
- 1.1.2 [OS ごとの JP1/Base の機能サポート状況\(UNIX の場合\) 32](#page-31-0)

### [第 2 編 機能編](#page-33-0)

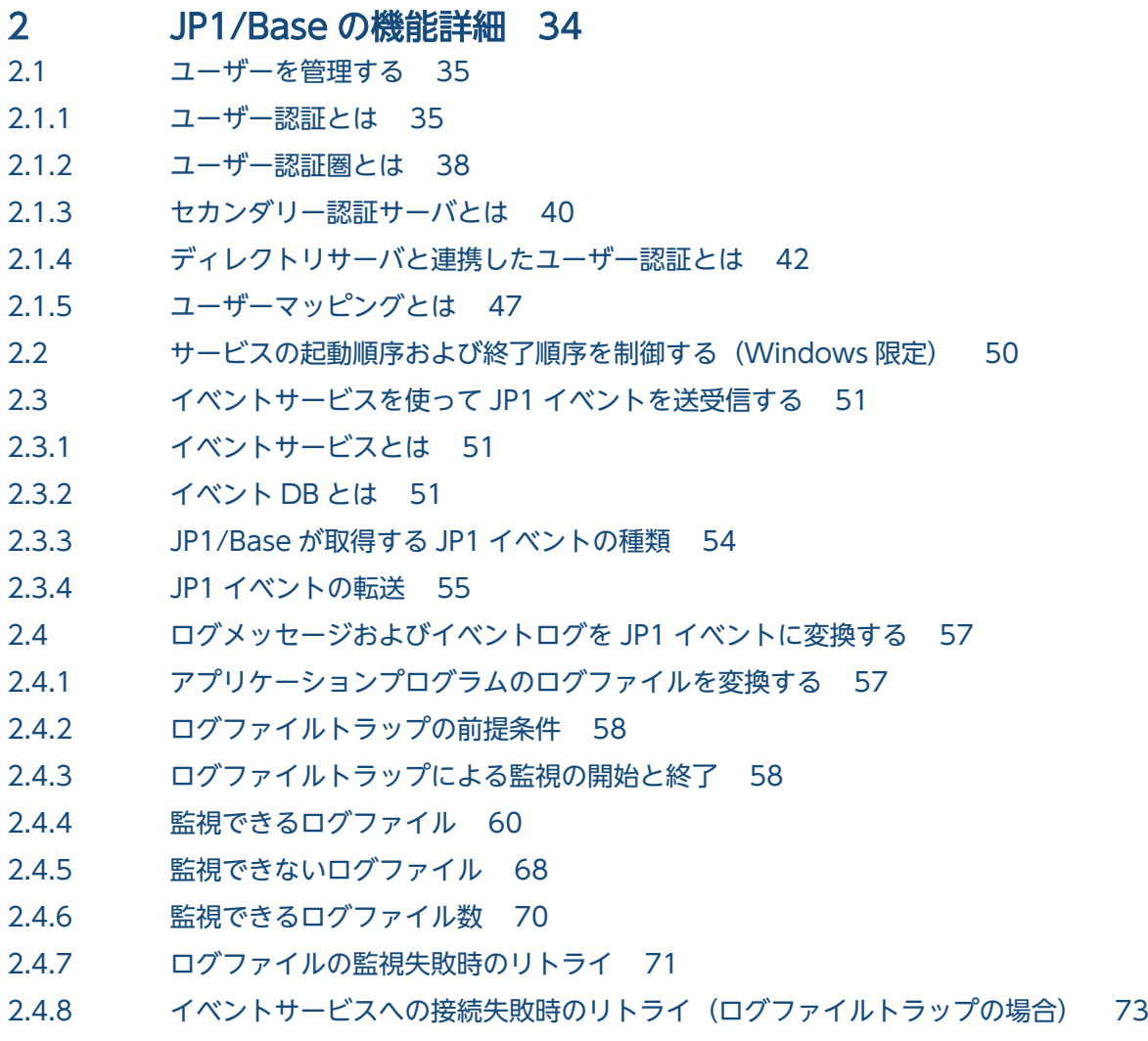

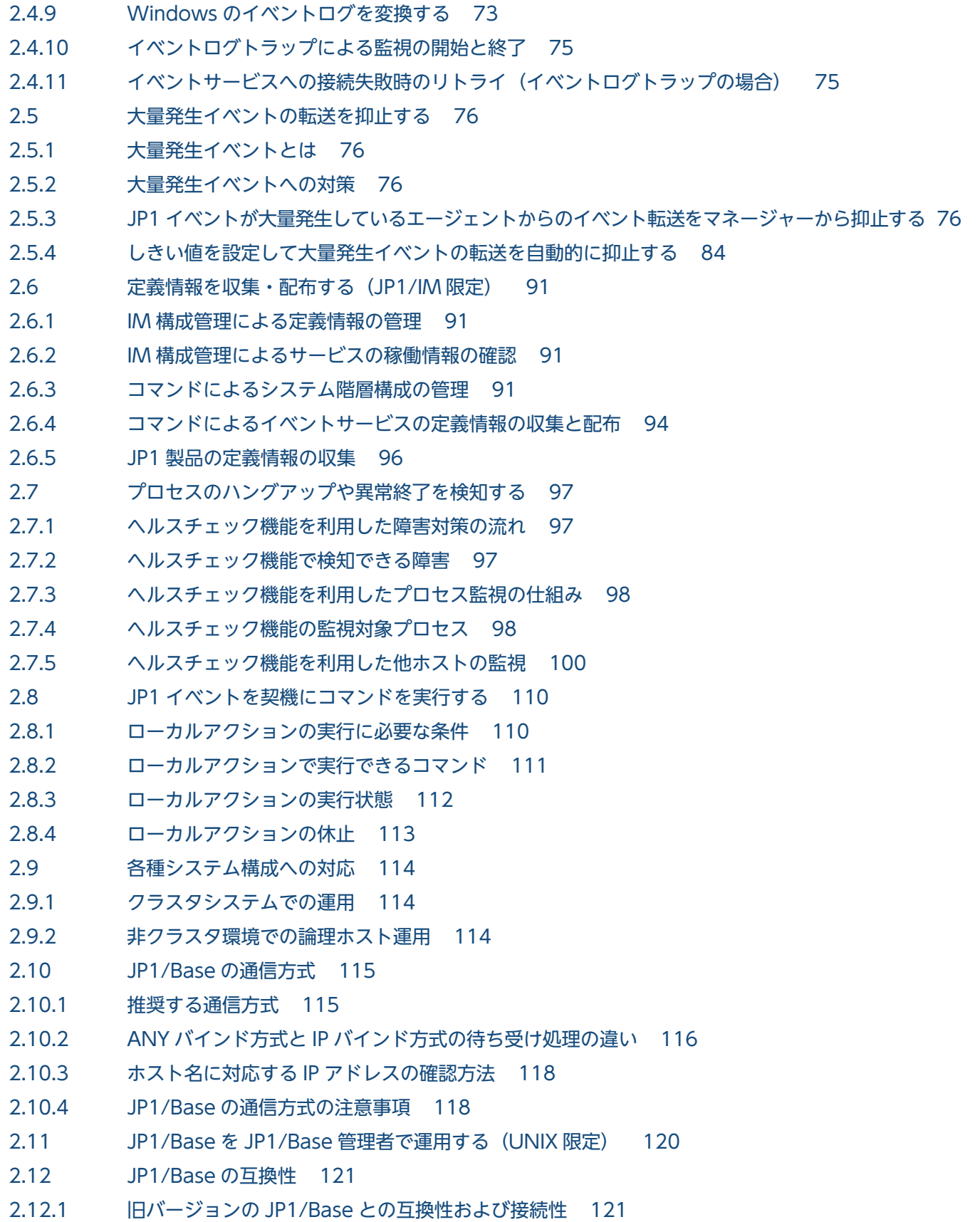

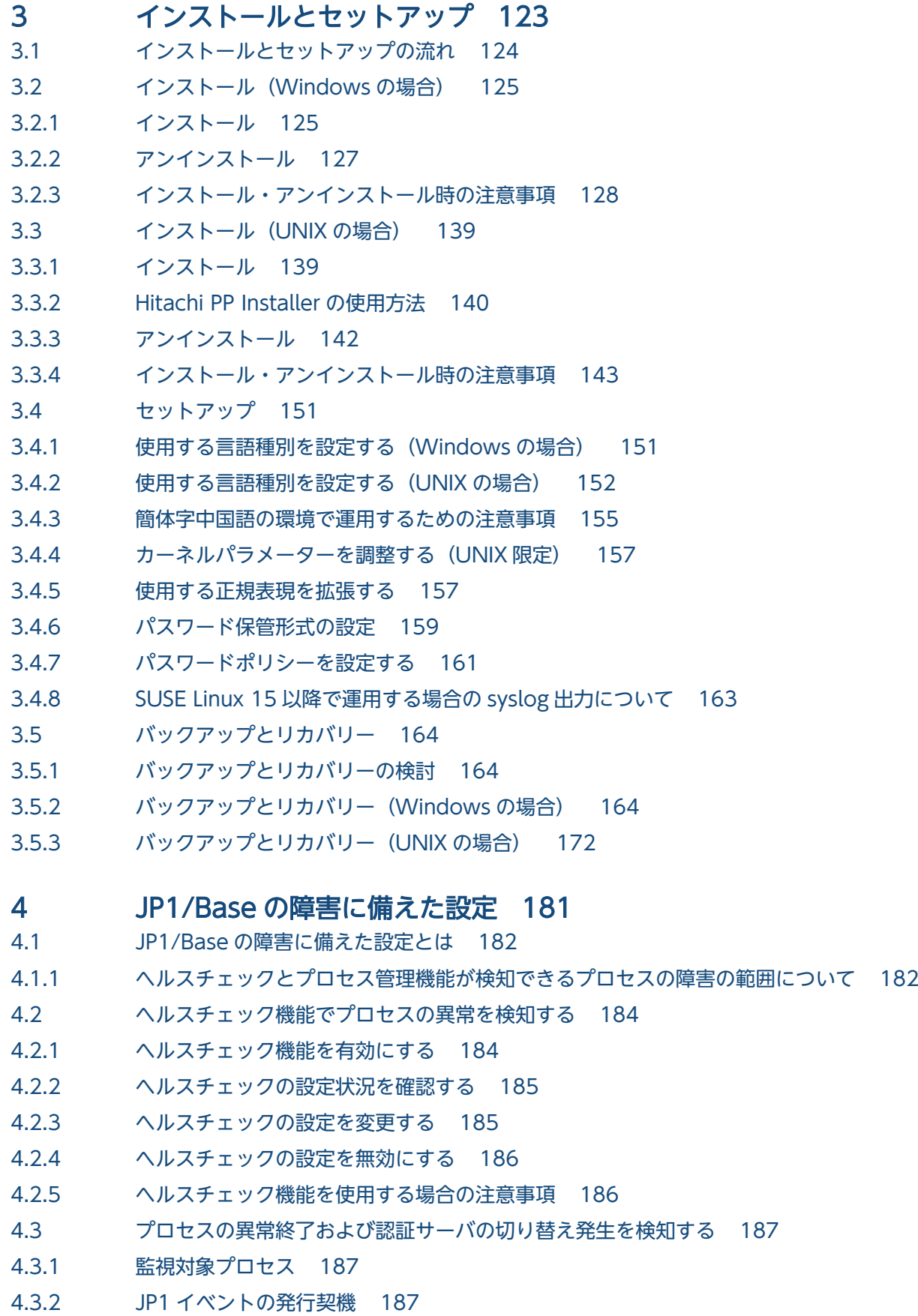

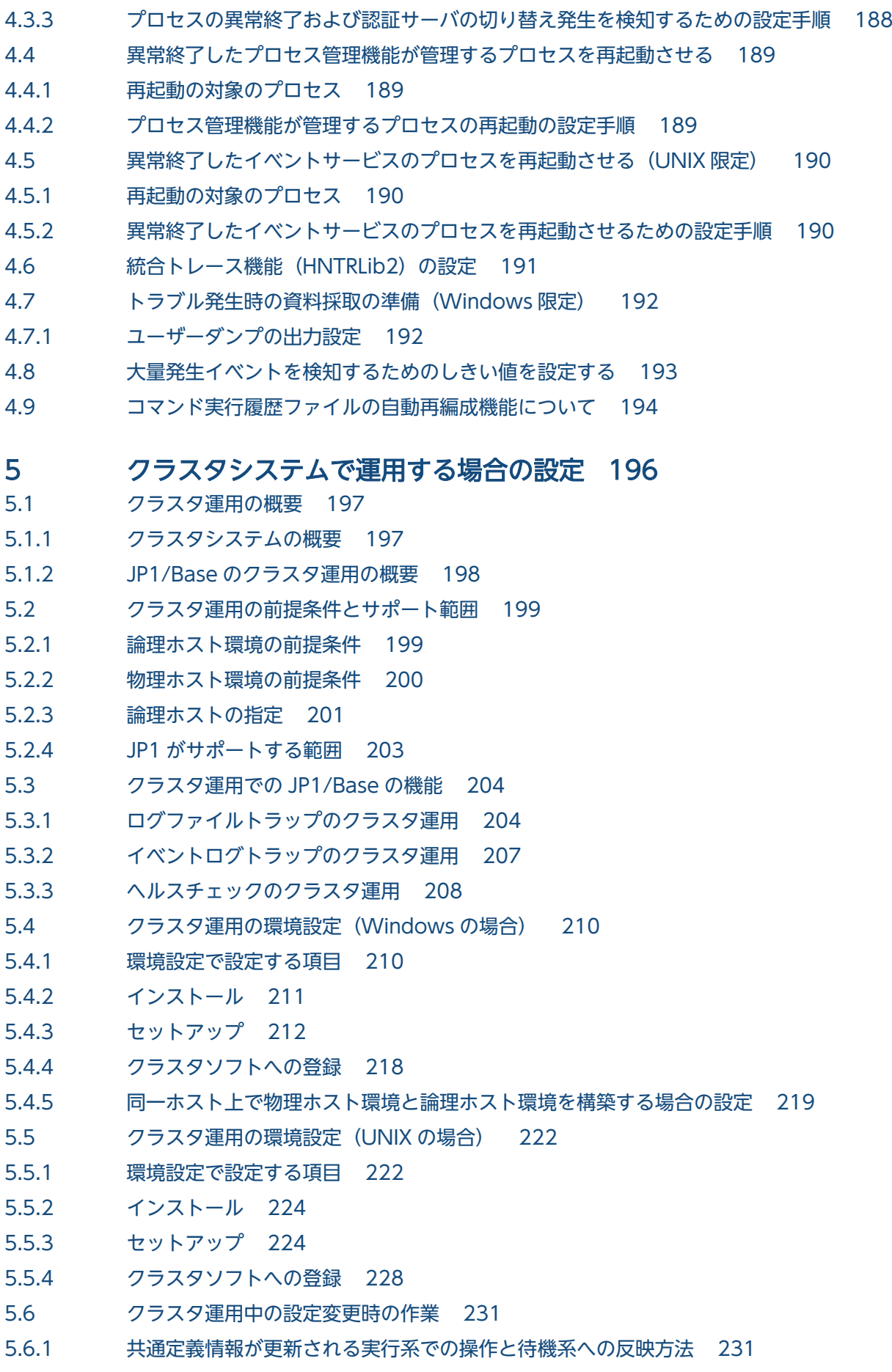

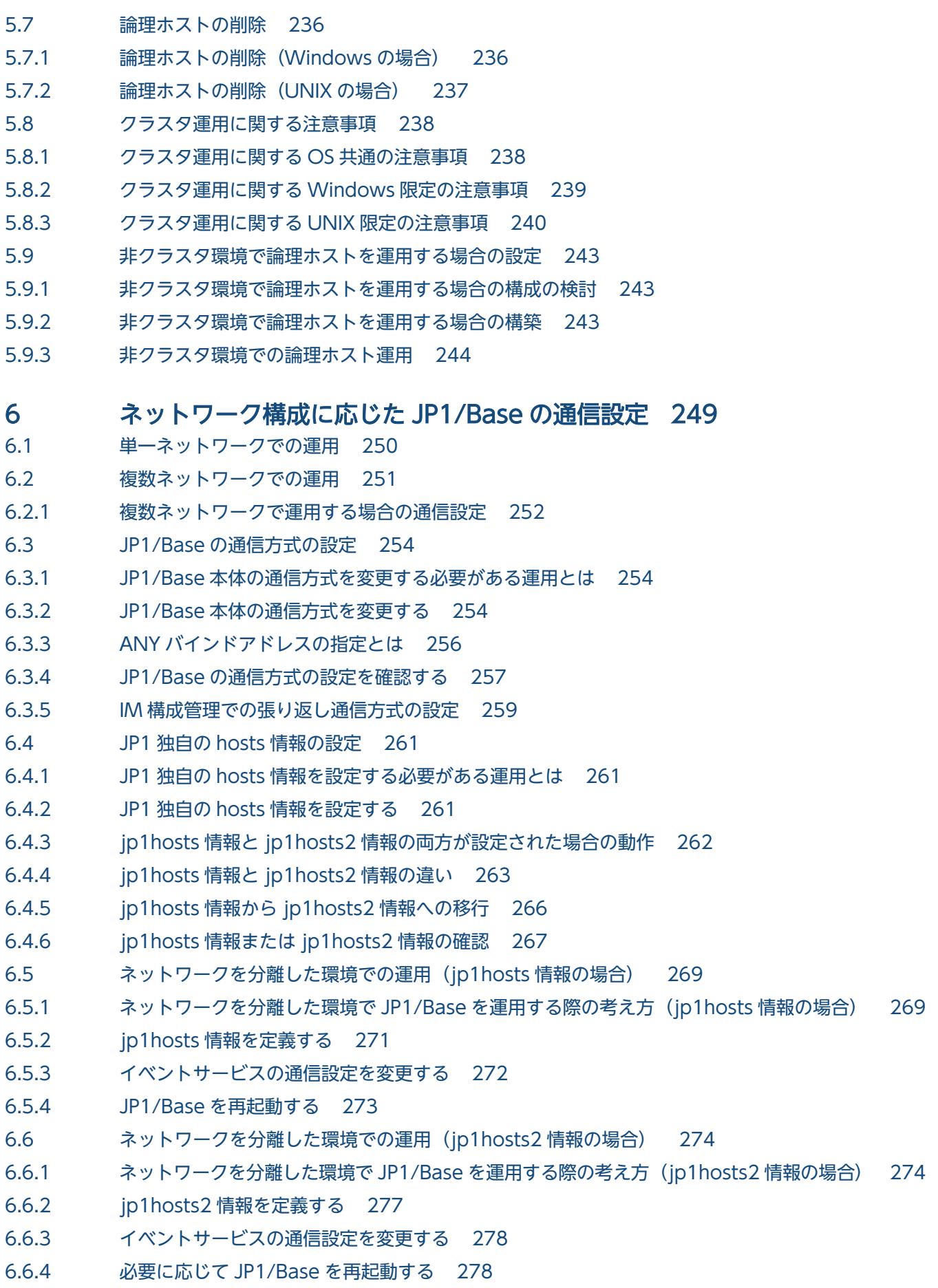

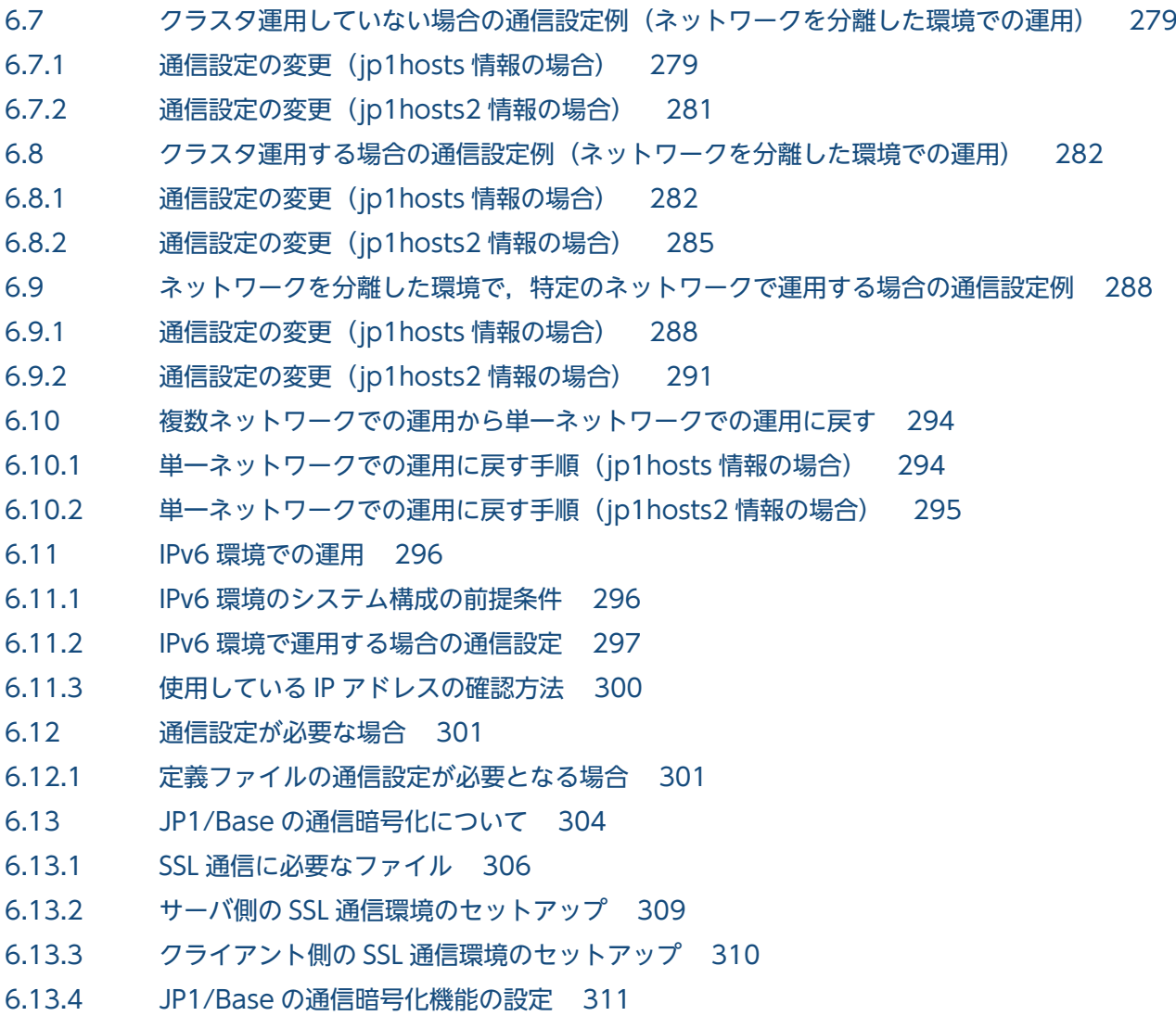

6.13.5 [イベントサービス使用時の注意事項 311](#page-310-0)

### [第 4 編 運用・操作編](#page-312-0)

### 7 [起動と終了 313](#page-312-0)

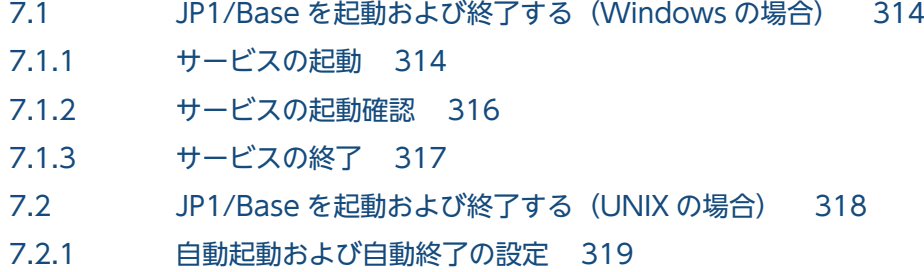

7.2.2 [JP1/Base の起動確認 322](#page-321-0)

### 8 [ユーザー管理の設定 324](#page-323-0)

- 8.1 [ユーザー管理の設定\(Windows の場合\) 325](#page-324-0)
- 8.1.1 [使用する認証サーバを指定する 326](#page-325-0)
- 8.1.2 [JP1 ユーザー\(標準ユーザー\)を設定する 329](#page-328-0)
- 8.1.3 [JP1 ユーザーの操作権限を設定する 331](#page-330-0)
- 8.1.4 [プライマリー認証サーバの設定情報をコピーする 333](#page-332-0)
- 8.1.5 [ユーザーマッピングを設定する前に OS ユーザーにユーザー権利を与える 335](#page-334-0)
- 8.1.6 [GUI を使ってユーザーマッピングを設定する 337](#page-336-0)
- 8.1.7 [コマンドを使ってユーザーマッピングを設定する 341](#page-340-0)
- 8.1.8 [ユーザー管理に関する注意事項 345](#page-344-0)
- 8.2 [ディレクトリサーバと連携してユーザー認証する場合の設定\(Windows 限定\) 347](#page-346-0)
- 8.2.1 [連携ユーザーを使用する運用の場合の設定 350](#page-349-0)
- 8.2.2 [DS ユーザーを使用する運用の場合の設定 357](#page-356-0)
- 8.3 [ユーザー管理の設定\(UNIX の場合\) 364](#page-363-0)
- 8.3.1 [使用する認証サーバを指定する 364](#page-363-0)
- 8.3.2 [JP1 ユーザーを設定する 366](#page-365-0)
- 8.3.3 [JP1 ユーザーの操作権限を設定する 368](#page-367-0)
- 8.3.4 [プライマリー認証サーバの設定情報をコピーする 369](#page-368-0)
- 8.3.5 [ユーザーマッピングを設定する 370](#page-369-0)
- 8.3.6 [ユーザー管理に関する注意事項 371](#page-370-0)
- 8.4 [閉塞状態に関する設定\(セカンダリー認証サーバを設置した場合\) 372](#page-371-0)
- 8.4.1 [GUI を使って設定する\(Windows 限定\) 372](#page-371-0)
- 8.4.2 [コマンドを使って設定する 373](#page-372-0)

#### 9 [サービスの起動順序および終了順序の設定\(Windows 限定\) 374](#page-373-0)

- 9.1 [サービスの起動順序および終了順序の設定手順 375](#page-374-0)
- 9.2 [起動順序定義ファイルを編集する 376](#page-375-0)
- 9.2.1 [サービスの起動順序の制御 376](#page-375-0)
- 9.2.2 [サービスの終了順序の制御 377](#page-376-0)
- 9.3 [サービスが起動するタイミングを設定する 379](#page-378-0)
- 9.4 [起動管理機能を使用する場合の注意事項 380](#page-379-0)

#### 10 [イベントサービス環境の設定 381](#page-380-0)

- 10.1 [イベントサービス環境の設定手順 382](#page-381-0)
- 10.1.1 [転送する JP1 イベントの検討 382](#page-381-0)
- 10.1.2 [大量発生イベントの転送抑止の検討 383](#page-382-0)
- 10.1.3 [イベントサービス環境を設定する 384](#page-383-0)
- 10.1.4 [イベントサービスの動作環境を変更する 385](#page-384-0)
- 10.1.5 [JP1 イベントの転送設定を変更する 385](#page-384-0)
- 10.1.6 [イベントサービスの動作状況を確認する 386](#page-385-0)
- 10.1.7 [JP1 イベントの転送設定の設定内容を確認する 387](#page-386-0)
- 10.1.8 [大量発生イベントの転送抑止をマネージャーから設定する 387](#page-386-0)
- 10.1.9 [しきい値による大量発生イベントの転送抑止を設定する 388](#page-387-0)
- 10.1.10 [DNS を使ったシステムでのイベントサーバの設定 389](#page-388-0)
- 10.2 [イベント DB の初期化 392](#page-391-0)
- 10.2.1 [イベントサービスの稼働中に初期化する 392](#page-391-0)
- 10.2.2 [イベントサービスの停止中に初期化する 392](#page-391-0)
- 10.3 [イベント DB の内容を csv ファイルに出力する 395](#page-394-0)
- 10.3.1 [csv ファイルの出力形式 395](#page-394-0)
- 10.3.2 [csv ファイルに出力される項目 395](#page-394-0)
- 10.4 [イベントサービスの注意事項 401](#page-400-0)

#### 11 [イベント変換の設定 402](#page-401-0)

- 11.1 [アプリケーションプログラムのログファイルを変換する 403](#page-402-0)
- 11.1.1 [アプリケーションプログラムのログファイルの形式を確認する 403](#page-402-0)
- 11.1.2 [ログファイルトラップを設定する 405](#page-404-0)
- 11.1.3 [ログファイルトラップの注意事項 409](#page-408-0)
- 11.2 [Windows のイベントログを変換する 412](#page-411-0)
- 11.2.1 [イベントログトラップを設定する 412](#page-411-0)
- 11.2.2 [イベントログトラップの注意事項 414](#page-413-0)

#### 12 [イベントサービスの定義情報の収集と配布\(JP1/IM 限定\) 416](#page-415-0)

- 12.1 [定義情報・稼働情報の通信を設定する\(IM 構成管理連携\) 417](#page-416-0)
- 12.2 [システムの階層構成の設定 418](#page-417-0)
- 12.2.1 [構成定義情報の配布方式を指定する 418](#page-417-0)
- 12.3 [イベントサービスの定義情報を収集する 419](#page-418-0)
- 12.3.1 [出力形式 419](#page-418-0)
- 12.3.2 [収集例 419](#page-418-0)
- 12.4 [イベントサービスの定義情報を配布する 421](#page-420-0)

#### 13 [ローカルアクションの設定 422](#page-421-0)

- 13.1 [ローカルアクションを設定する 423](#page-422-0)
- 13.1.1 [ローカルアクションを定義する 423](#page-422-0)
- 13.1.2 [ローカルアクションの設定を変更する 424](#page-423-0)
- 13.1.3 [ローカルアクションの動作状況を確認する 424](#page-423-0)
- 13.1.4 [ローカルアクションを休止する 425](#page-424-0)
- 13.2 [ローカルアクションの運用例 426](#page-425-0)
- 13.2.1 [ローカルアクション実行定義ファイルを設定する 426](#page-425-0)
- 13.2.2 [転送設定ファイルを設定する 427](#page-426-0)
- 13.3 [ローカルアクションの注意事項 428](#page-427-0)

#### 14 [JP1/Base 運用中の設定変更 430](#page-429-0)

14.1 [JP1/Base の設定を変更する 431](#page-430-0)

- 14.1.1 [変更内容が反映される契機 431](#page-430-0)
- 14.2 [JP1/Base が動作するホストの設定を変更する 435](#page-434-0)
- 14.2.1 [ホスト名の変更による影響および必要な作業 435](#page-434-0)
- 14.2.2 [IP アドレスの変更による影響および必要な作業 437](#page-436-0)
- 14.2.3 [システムの日時変更時に必要な作業 438](#page-437-0)

#### 第5編 リファレンス編

#### 15 [コマンド 439](#page-438-0)

[コマンド一覧 440](#page-439-0) [JP1/Base 管理者コンソール\(Windows の場合\) 448](#page-447-0) [cpysvprm\(Windows 限定\) 449](#page-448-0) [hntr2conf 450](#page-449-0) [hntr2getconf 453](#page-452-0) hntr2getname (Windows 限定) 456 hntr2kill (UNIX 限定) 457 hntr2mon (UNIX 限定) 458 hntr2util (UNIX 限定) 459 hntr2util (Windows 限定) 462 hntr2utl2 (UNIX 限定) 465 hntr2utl2 (Windows 限定) 468 jbs killall.cluster (UNIX 限定) 471 jbs log.bat (Windows 限定) 473 jbs log.sh (UNIX 限定) 477 jbs setup cluster (Windows 限定) 481 jbs\_spmd (UNIX 限定) 483 jbs spmd reload 485 [jbs\\_spmd\\_status 487](#page-486-0) [jbs\\_spmd\\_stop 489](#page-488-0) [jbs\\_start\(UNIX 限定\) 491](#page-490-0) jbs\_start.cluster (UNIX 限定) 493 jbs\_stop (UNIX 限定) 496 jbs\_stop.cluster (UNIX 限定) 497 [jbsacllint 499](#page-498-0) [jbsaclreload 500](#page-499-0) [jbsadduser 502](#page-501-0) [jbsadmin\(Windows 限定\) 505](#page-504-0) [jbsblockadesrv 506](#page-505-0) [jbscancellcact 508](#page-507-0) [jbschgds\(Windows 限定\) 509](#page-508-0) [jbschgpasswd 511](#page-510-0) jbschkds (Windows 限定) 513 [jbsgetcnf 516](#page-515-0) [jbsgetopinfo 518](#page-517-0)

[jbsgetumap 522](#page-521-0) [jbshostsexport 523](#page-522-0) [jbshosts2export 524](#page-523-0) [jbshostsimport 526](#page-525-0) [jbshosts2import 529](#page-528-0) [jbslistacl 532](#page-531-0) [jbslistlcact 535](#page-534-0) [jbslistsrv 537](#page-536-0) [jbslistuser 539](#page-538-0) [jbsmkpass\(Windows 限定\) 542](#page-541-0) [jbsmkumap 544](#page-543-0) [jbsparamdump 546](#page-545-0) [jbspassmgr\(Windows 限定\) 557](#page-556-0) [jbsrmacl 558](#page-557-0) [jbsrmumap 561](#page-560-0) [jbsrmumappass\(Windows 限定\) 563](#page-562-0) [jbsrmuser 564](#page-563-0) jbsrt del 566 [jbsrt\\_distrib 568](#page-567-0) [jbsrt\\_get 572](#page-571-0) [jbsrt\\_sync 574](#page-573-0) [jbssetacl 577](#page-576-0) jbssetadmingrp (UNIX 限定) 579 [jbssetcnf 581](#page-580-0) [jbssetumap 582](#page-581-0) jbssetupsrv (Windows 限定) 585 jbssetusrsrv (UNIX 限定) 587 [jbsumappass\(Windows 限定\) 588](#page-587-0) [jbsunblockadesrv 590](#page-589-0) [jbsunsetcnf 592](#page-591-0) [jcocmdconv 594](#page-593-0) [jcocmddef 596](#page-595-0) [jcocmddel 604](#page-603-0) [jcocmdlog 606](#page-605-0) [jcocmdshow 609](#page-608-0) [jevagtfw 612](#page-611-0) [jevdbinit 616](#page-615-0) [jevdbmkrep 619](#page-618-0) [jevdbswitch 621](#page-620-0) jevdef distrib 623 [jevdef\\_get 627](#page-626-0) [jeveltreload\(Windows 限定\) 630](#page-629-0) [jevexport 631](#page-630-0) [jevextreload 635](#page-634-0) jevlogdstart (UNIX 限定) 637

[jevfwstat 638](#page-637-0) [jevlogdstat 640](#page-639-0) jevlogdstop (UNIX 限定) 641 [jevlogreload 642](#page-641-0) [jevlogstart 644](#page-643-0) jevlogstart (クラスタ運用限定) 653 [jevlogstat 655](#page-654-0) [jevlogstop 657](#page-656-0) jevlogstop (クラスタ運用限定) 659 jevmessageid.bat (Windows 限定) 660 jevregsvc (Windows 限定) 661 [jevreload 663](#page-662-0) [jevsend 665](#page-664-0) [jevsendd 668](#page-667-0) jevstart (UNIX 限定) 672 [jevstat 673](#page-672-0) jevstop (UNIX 限定) 676 [Jischk 677](#page-676-0) [Jiscond 680](#page-679-0) [Jisconv 683](#page-682-0) [Jiscpy 687](#page-686-0) [Jisext 689](#page-688-0) [Jisinfo 691](#page-690-0) [Jiskeymnt 693](#page-692-0) [Jisktod 697](#page-696-0) [Jislckclear\(Windows 限定\) 703](#page-702-0) [Jislckext 705](#page-704-0) [Jislckfree\(Windows 限定\) 707](#page-706-0) [Jislckreg\(UNIX 限定\) 708](#page-707-0) [Jismlcktr\(Windows 限定\) 710](#page-709-0) [Jisprt 711](#page-710-0) Jisrsdel (UNIX 限定) 713 jp1base\_setup (UNIX 限定) 714 [jp1base\\_setup\\_cluster\(UNIX 限定\) 715](#page-714-0) jp1bshasetup (Windows 限定) 718 [jp1ping 719](#page-718-0) [openssl 722](#page-721-0)

### 16 [定義ファイル 725](#page-724-0)

[定義ファイル一覧 726](#page-725-0) [運用ごとに設定が必要となる定義ファイル 729](#page-728-0) [パラメーターの分類について 735](#page-734-0) [イベントフィルターの文法 736](#page-735-0) [起動順序定義ファイル\(Windows 限定\) 743](#page-742-0) [サービス起動遅延時間/タイマー監視時間定義ファイル\(Windows 限定\) 750](#page-749-0)

[イベントサーバインデックスファイル 752](#page-751-0) [イベントサーバ設定ファイル 755](#page-754-0) [転送設定ファイル 772](#page-771-0) [API 設定ファイル 779](#page-778-0) [属性付加設定ファイル 783](#page-782-0) [ログファイルトラップ動作定義ファイル 789](#page-788-0) [ログファイルトラップ起動定義ファイル 802](#page-801-0) [ログ情報定義ファイル 808](#page-807-0) [イベントログトラップ動作定義ファイル\(Windows 限定\) 810](#page-809-0) [配布定義ファイル 822](#page-821-0) [パスワード定義ファイル\(Windows 限定\) 827](#page-826-0) [ユーザー権限レベルファイル 829](#page-828-0) [ユーザー権限定義ファイル 831](#page-830-0) [ディレクトリサーバ変更ファイル\(Windows 限定\) 834](#page-833-0) [ディレクトリサーバ連携定義ファイル\(Windows 限定\) 836](#page-835-0) [ユーザーマッピング定義ファイル 841](#page-840-0) [パスワードポリシー定義ファイル 844](#page-843-0) [ヘルスチェック定義ファイル 847](#page-846-0) 共通定義設定用ファイル (ヘルスチェック機能) 852 [JP1/Base パラメーター定義ファイル 854](#page-853-0) [拡張起動プロセス定義ファイル 856](#page-855-0) [jp1hosts 定義ファイル 860](#page-859-0) [jp1hosts2 定義ファイル 862](#page-861-0) [ホストアクセス制限定義ファイル 866](#page-865-0) [SSL 通信定義ファイル 868](#page-867-0) [非 SSL 通信ホスト設定ファイル 872](#page-871-0) [ローカルアクション環境変数ファイル 875](#page-874-0) [ローカルアクション実行定義ファイル 877](#page-876-0) 共通定義設定用ファイル (ローカルアクション機能) 883 [収集情報ファイル 885](#page-884-0) [共通定義設定用ファイル\(構成管理機能\) 887](#page-886-0) [構成定義ファイル 889](#page-888-0) [環境変数ファイル 893](#page-892-0) [ホストグループ定義ファイル 895](#page-894-0)

#### 17 [JP1 イベント 897](#page-896-0)

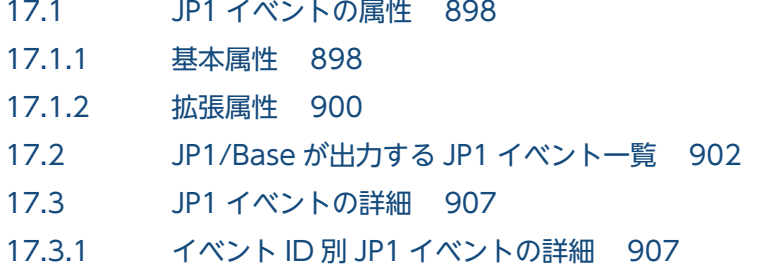

### 第6編 トラブルシューティング編

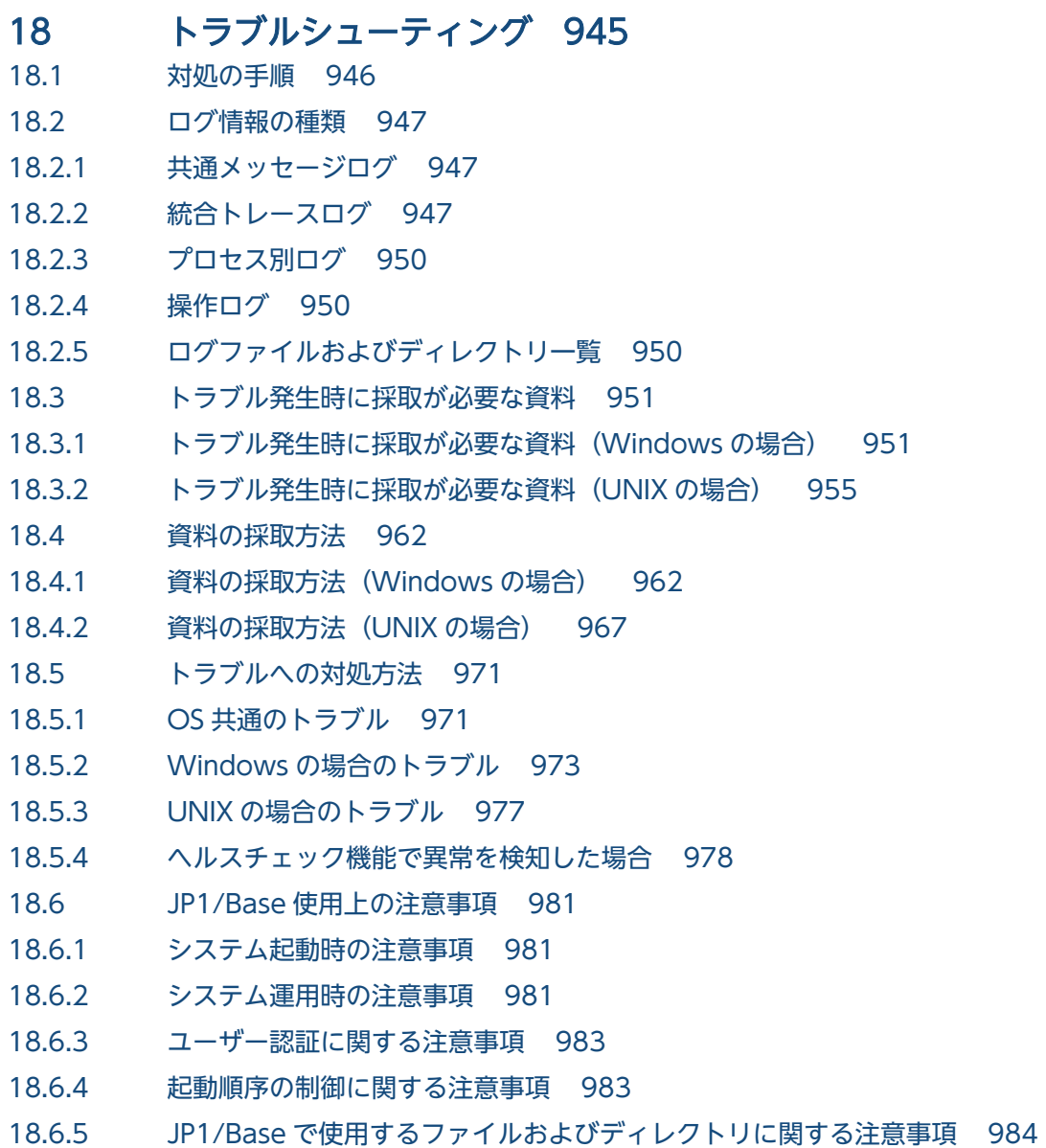

### [付録 985](#page-984-0)

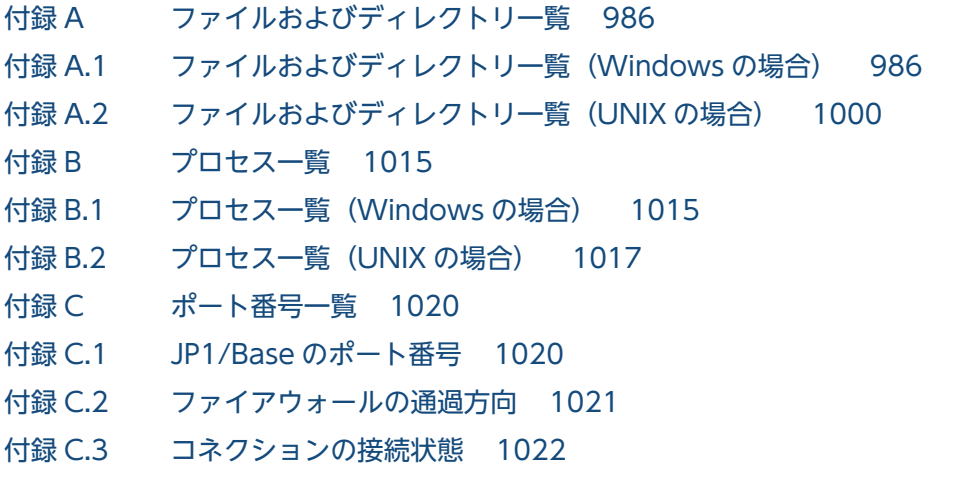

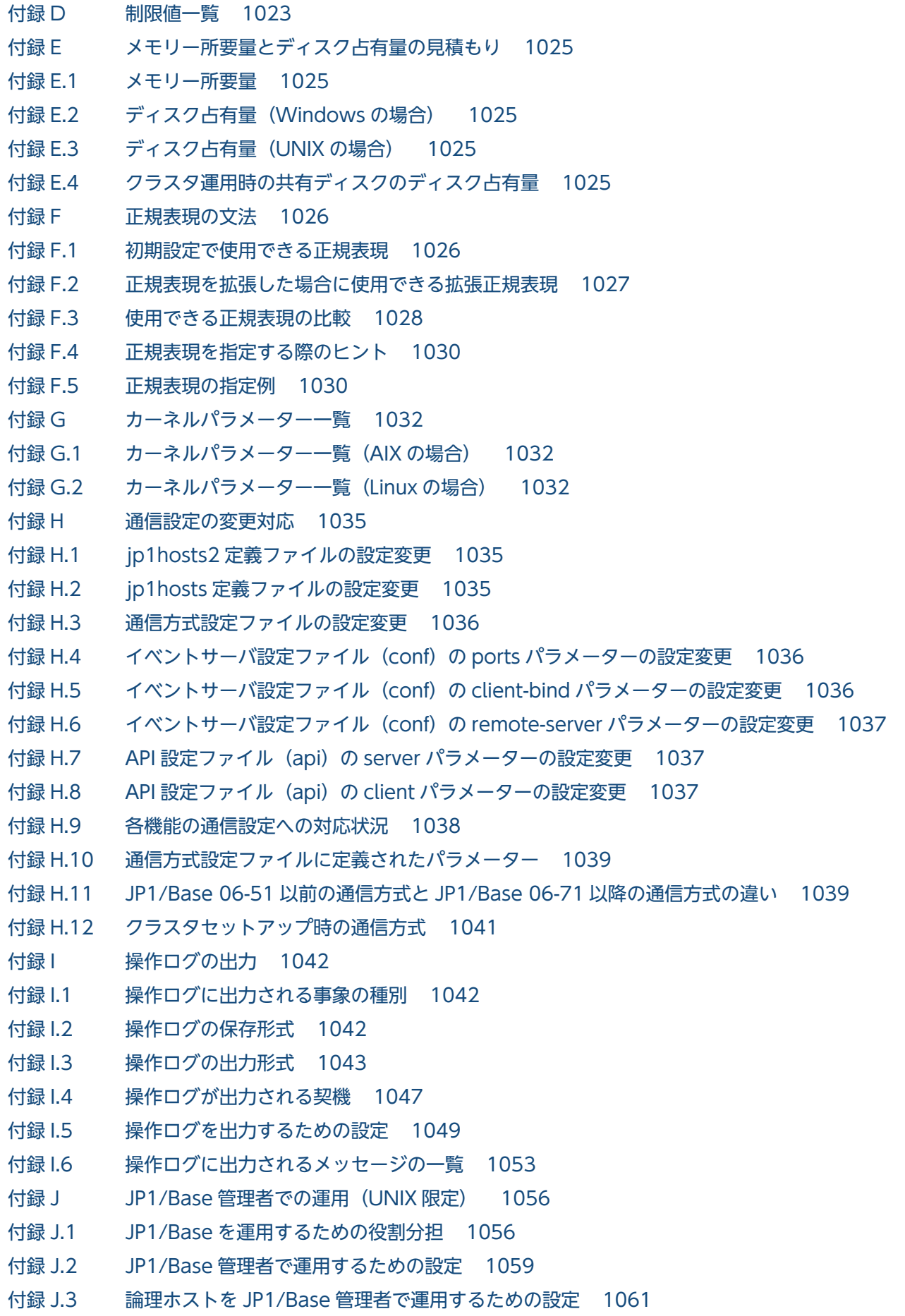

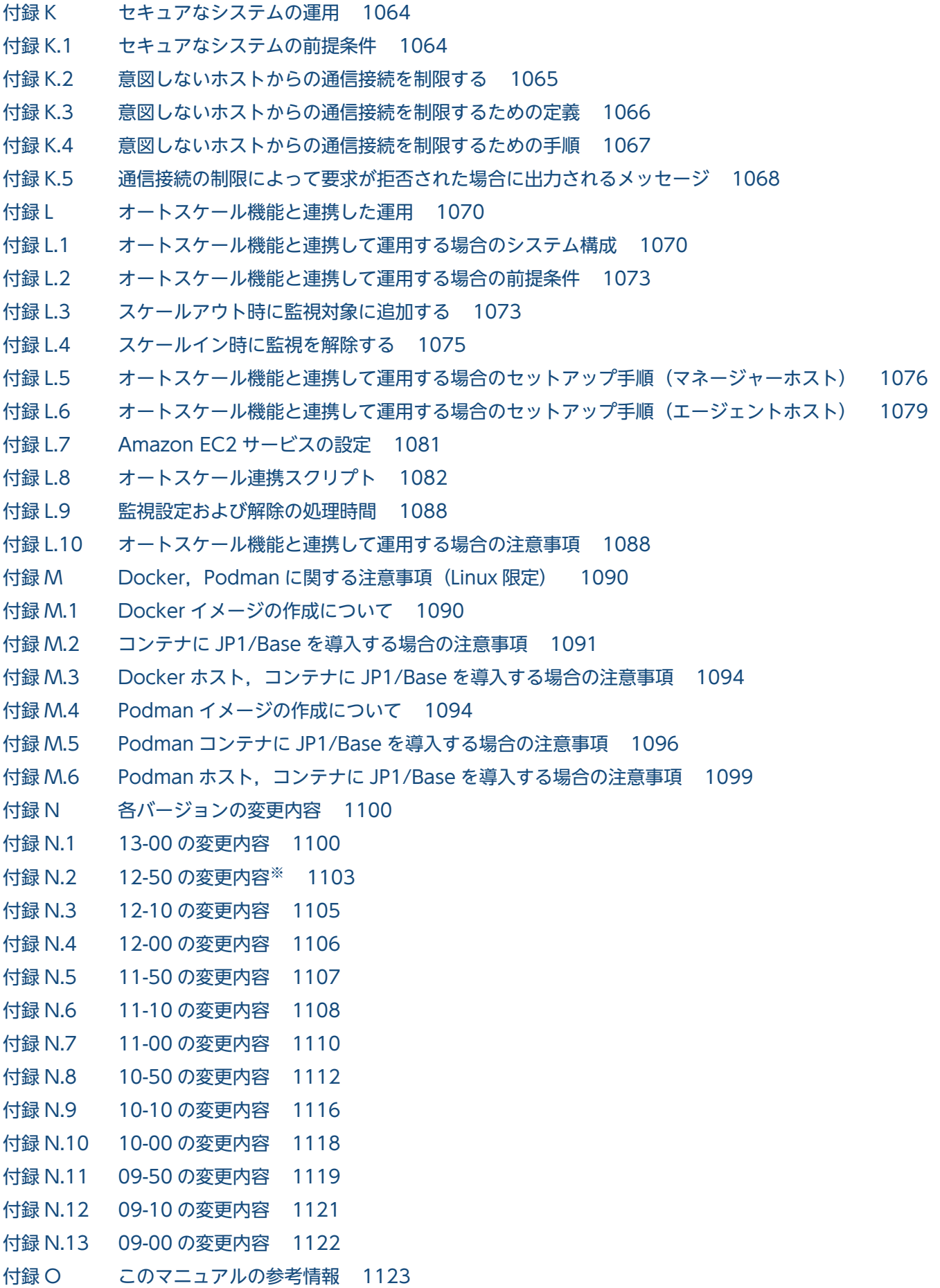

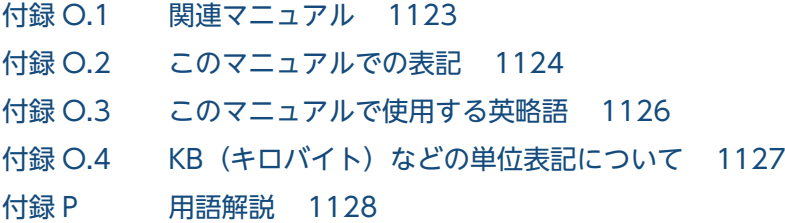

[索引 1137](#page-1136-0)

第 1 編 概要編

<span id="page-27-0"></span>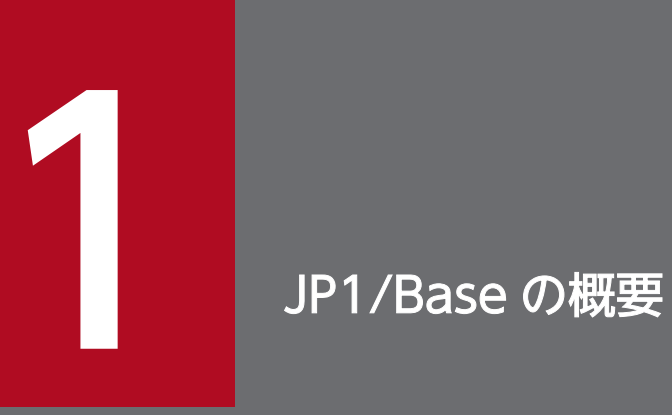

この章では,JP1/Base の概要について説明します。

### <span id="page-28-0"></span>1.1 JP1/Base の機能概要

JP1/Base は,JP1/IM を使用した統合管理システムや JP1/AJS を使用したジョブ管理システムの基盤と なる製品です。システム内のイベントや JP1 ユーザーを管理したり,サービスの起動を制御したりできます。

次に、IP1/Base が提供する機能を示します。

#### • ユーザー管理

JP1/Base では、JP1 製品の専用アカウントである JP1 ユーザーを管理しています。OS のアカウント とは別に、独立して管理され、ユーザーごとに他ホストに対する操作権限を詳細に管理できるため、セ キュリティを強化できます。

IP1/Base のユーザー管理には、次に示す二つの機能があります。

#### ユーザー認証

ユーザー認証では、JP1/IM - Manager や JP1/AJS - Manager など、JP1 のマネージャー製品がイ ンストールされた各ホストにユーザーがアクセスする権限. および各ホスト上にある IP1 資源(ジョ ブ,ジョブネット,イベントなど)に対して操作する権限を管理します。

#### ユーザーマッピング

ユーザーマッピングとは,専用アカウントである JP1 ユーザーに対して,OS に登録されているユー ザーの権限を与える機能です。JP1 ユーザーとして認証サーバに登録されたユーザーは,各ホスト の OS に登録されているユーザーの権限で各ホストの操作を実行できるようになります。

• サービスの起動管理(Windows 限定)

サービスの起動順序や終了順序を制御します。なお,終了順序を制御する場合,JP1/Power Monitor が必要です。

• イベントサービス

システムで何らかの事象が発生したときに JP1/Base に通知される JP1 イベントを管理したり、ほかの ホストと JP1 イベントを送受信したりします。イベントフィルターを使って,重要なイベントだけをマ ネージャーへ転送することもできます。

#### • イベント変換

ログメッセージやイベントログを JP1 イベントに変換します。変換された JP1 イベントは,イベント サービスが提供しているイベント DB に格納され、JP1 シリーズのプログラムが発行する JP1 イベント と同様に管理できます。イベント変換機能には,次に示す三つの機能があります。

#### ログファイルトラップ

アプリケーションプログラムのログを JP1 イベントに変換します。

#### イベントログトラップ(Windows 限定)

Windows のイベントログを JP1 イベントに変換します。

#### • 定義の収集・配布(JP1/IM 用)

JP1/Base や JP1 製品で定義した情報を,JP1/IM で収集・配布できます。この機能を利用すると次の ことが行えます。

#### IM 構成管理による定義情報の管理

IM 構成管理を使用している場合は, IM 構成管理・ビューアーを操作して, JP1/Base の定義情報 を管理できます。IM 構成管理は JP1/IM - Manager 09-00 で追加された機能です。

各ホストの IP1/Base で定義した情報をマネージャーホストで一括収集して確認できるため、効率 良く定義情報を管理できます。また,マネージャーホストで定義情報を編集し,各ホストの JP1/ Base に配布し、定義情報を更新することもできます。

#### IM 構成管理によるサービスの稼働情報の確認

IM 構成管理を使用している場合は、IM 構成管理・ビューアーを操作して、JP1/Base のサービス の稼働情報を確認できます。

#### コマンドによるイベントサービスの定義情報の収集と配布

JP1/Base が提供するコマンドを実行して,イベントサービスとイベント変換で使用する定義ファ イルの定義情報を収集・配布できます。

#### JP1 製品の定義情報の収集

IP1/AIS のジョブネット定義や IP1/SSO 定義など、IP1 製品が管理する定義情報を収集できます。 収集された定義情報は IP1/IM の監視対象として IP1/IM で管理されます。詳細については、マニュ アル「JP1/Integrated Management 3 - Manager 運用ガイド」を参照してください。

#### • プロセス管理

JP1/Base の起動,停止などの動作を制御します。以下の機能を制御します。

- ユーザー管理
- 定義情報収集・配布
- ヘルスチェック
- ローカルアクション
- 構成管理

JP1/IM のシステム構成を管理します。

- コマンド実行 JP1/IM から要求されたコマンドを実行します。
- サービス管理制御 JP1/IM の構成管理のエージェント機能を制御します。
- プロセス間通信 JP1/IM の構成管理とサービス管理制御との通信などで使用する通信基盤です。
- 
- ヘルスチェック

JP1/Base の各プロセスを監視し,プロセスにハングアップなどの異常が生じた場合にメッセージや JP1 イベントで通知します。この機能を使用すると,プロセスの異常を早期に検知できます。また,異 常が発生したプロセスを容易に特定できるため,異常時の影響を最小限に抑えた対処ができます。

• ローカルアクション

<span id="page-30-0"></span>特定の JP1 イベントを契機に,自動的にコマンドを実行します。障害発生時などに,メール送信や電話 連絡などのコマンドを実行してシステム管理者に通知したり,再起動などの処置を実行したりできます。

• ISAM ファイル関連のユーティリティコマンド

JP1/Base では,ISAM を利用する場合に役立つユーティリティコマンドを提供しています。このコマ ンドの詳細については,[「15. コマンド](#page-438-0)」を参照してください。

#### • 統合トレース機能(HNTRLib2)

JP1/Base を前提とする製品(JP1/IM や JP1/AJS)を含めた動作処理の流れをトレースします。トレー スした結果は、ログ情報として保管され、障害が発生した場合などの原因究明に役立ちます。

### 1.1.1 OS ごとの JP1/Base の機能サポート状況 (Windows の場合)

JP1/Base が提供する各機能は,OS によってはサポートされていない機能もあります。

Windows の場合の OS ごとのサポート状況を次の表に示します。

#### 表 1-1 OS による JP1/Base の各機能サポート状況一覧 (Windows の場合)

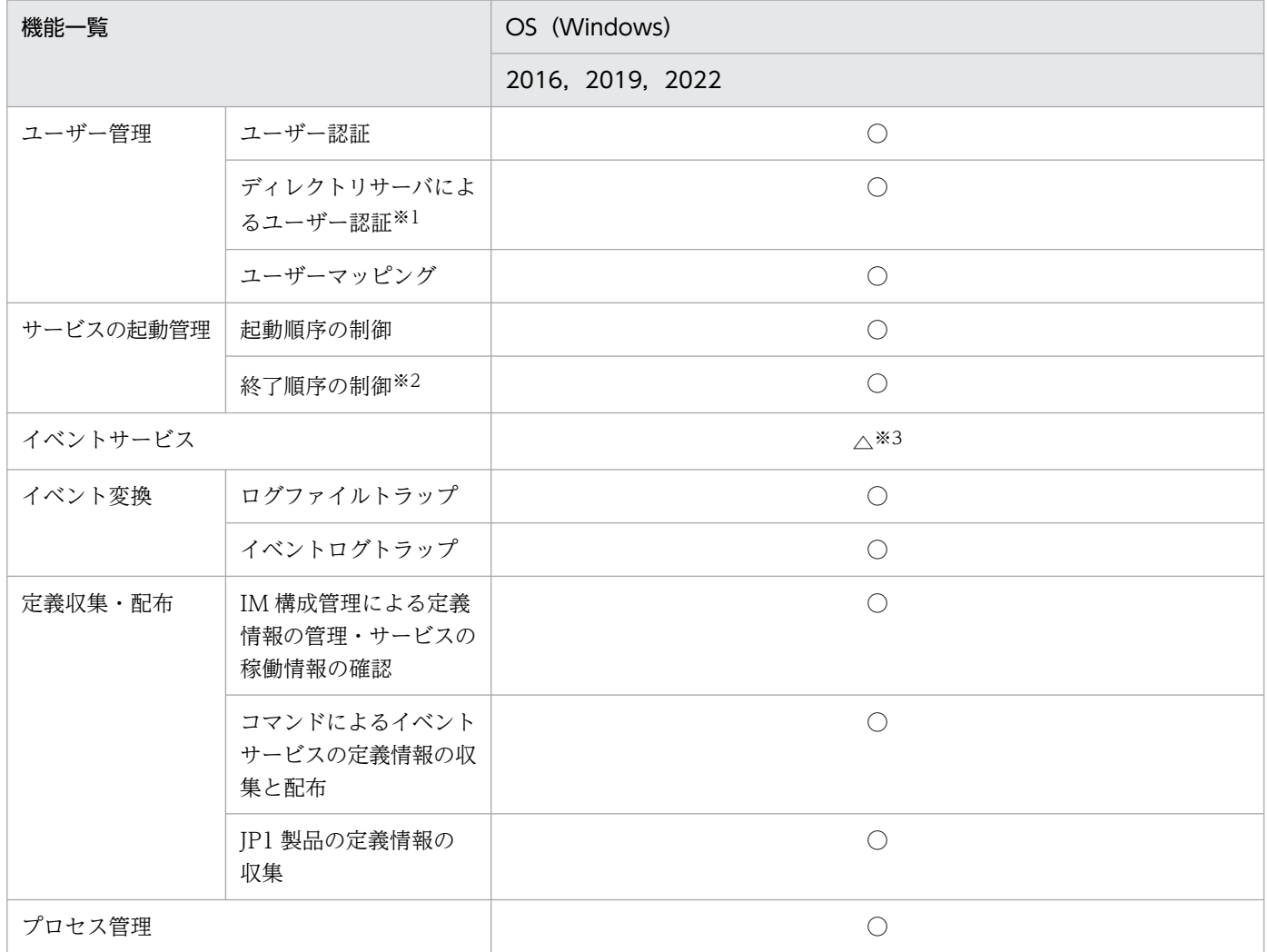

<span id="page-31-0"></span>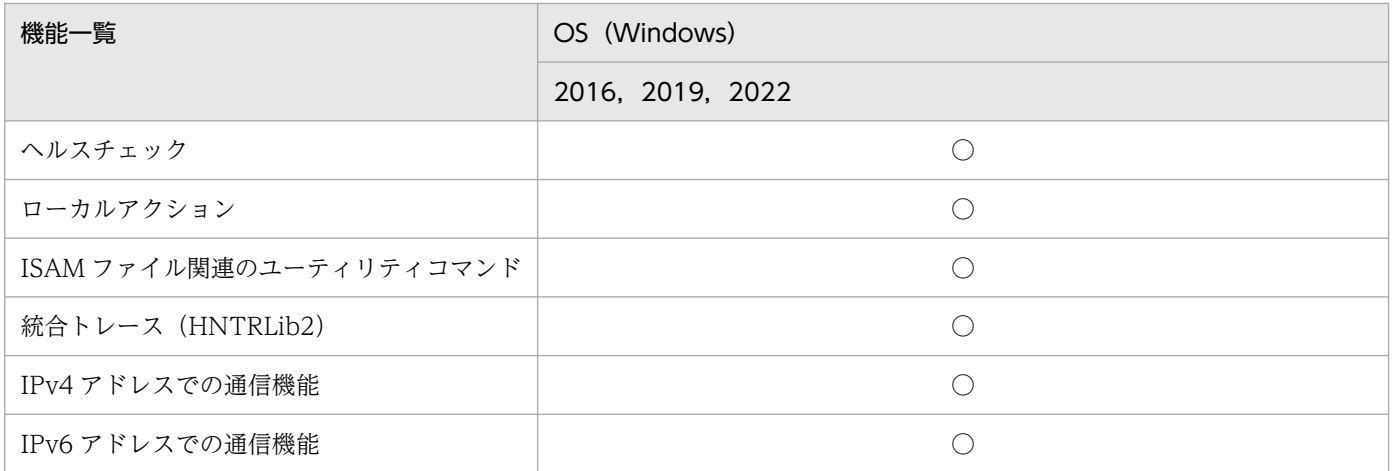

(凡例)

2016, 2019, 2022: Windows Server 2016, Windows Server 2019, および Windows Server 2022

- ○:サポートしている。
- △:一部サポートしていない。
- −:サポートしていない。
- 注※1 連携するディレクトリサーバは Active Directory です。
- 注※2 終了順序を制御したい場合, JP1/Power Monitor が必要です。

注※3 バージョン 5 互換用イベントはサポートしていません。

### 1.1.2 OS ごとの JP1/Base の機能サポート状況 (UNIX の場合)

JP1/Base が提供する各機能は、OS によってはサポートされていない機能もあります。

UNIX の場合の OS ごとのサポート状況を次の表に示します。

#### 表 1-2 OS による JP1/Base の各機能サポート状況一覧 (UNIX の場合)

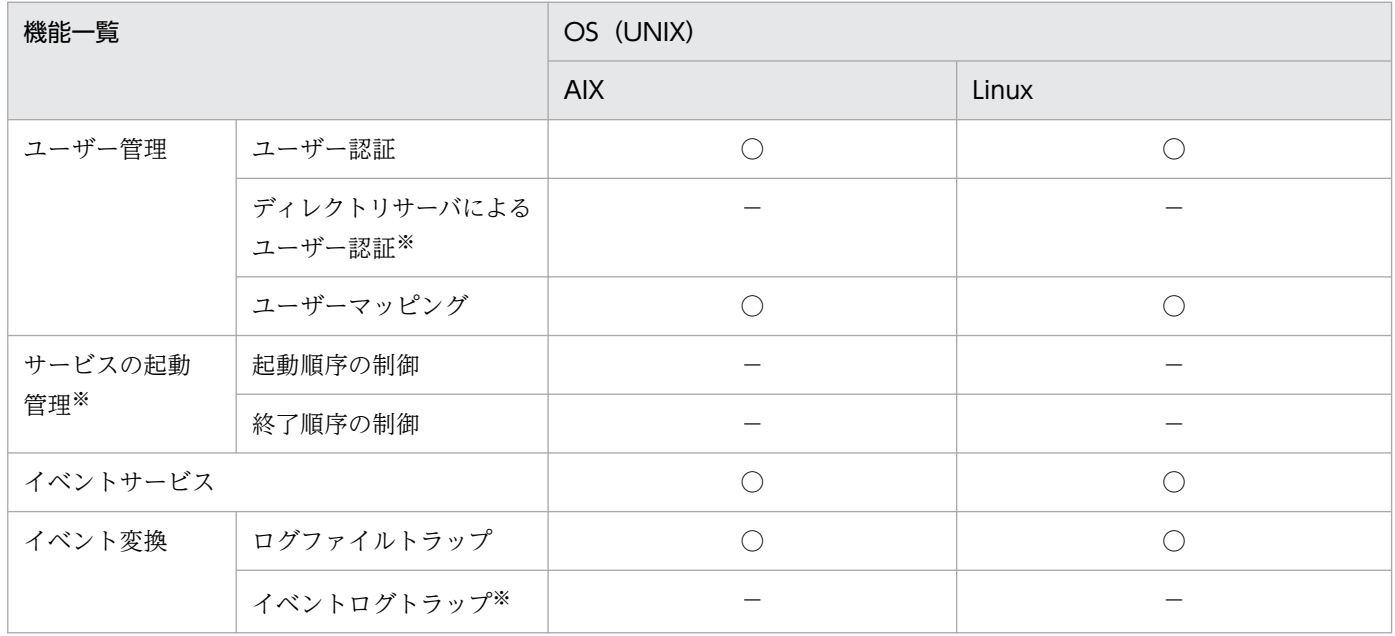

1. JP1/Base の概要

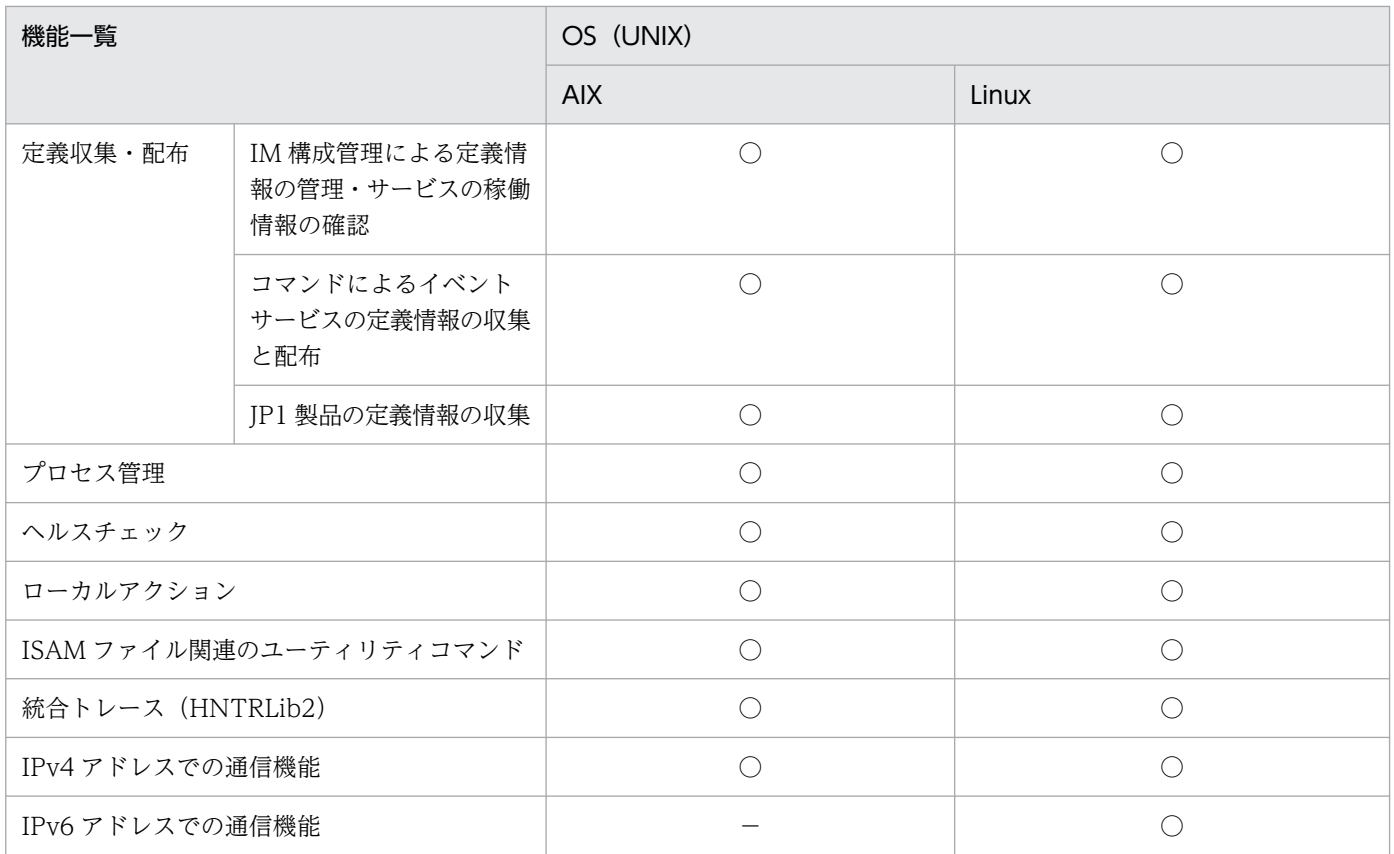

(凡例)

AIX:AIX

Linux:Linux

○:サポートしている。

△:一部サポートしていない。

−:サポートしていない。

注※ UNIX ではサポートしていません。

第 2 編 機能編

<span id="page-33-0"></span>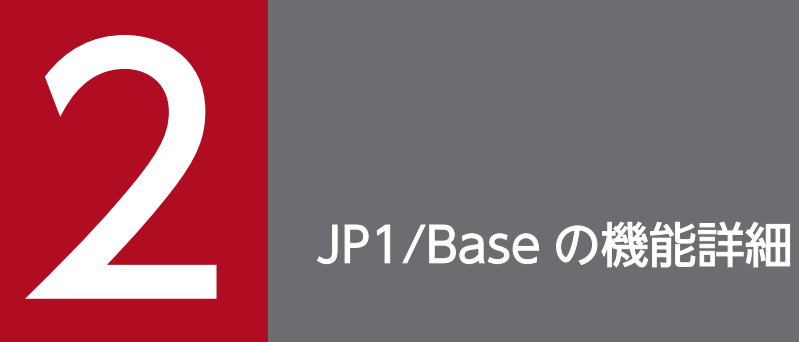

この章では,JP1/Base 機能について説明します。

### <span id="page-34-0"></span>2.1 ユーザーを管理する

JP1/IM, JP1/AJS などの JP1 製品では、さまざまな OS が混在する分散システムで安全に運用するため に、専用アカウントである JP1 ユーザーを使用しています。JP1/Base は、JP1 ユーザーを管理します。

JP1/Base のユーザー管理には、次に示す二つの機能があります。

- ユーザー認証
- ユーザーマッピング

ユーザー認証については 2.1.1〜2.1.4,ユーザーマッピングについては 2.1.5 で説明します。

### 2.1.1 ユーザー認証とは

ユーザー認証では、ビューアー (JP1/IM - View, JP1/AJS - View など) からマネージャー (JP1/IM -Manager, JP1/AJS - Manager など)へのログイン要求を確認し、ログインした JP1 ユーザーが, ジョ ブやジョブネットなど IP1 で扱う資源 (JP1 資源)に対してどのような操作ができるかを設定・管理でき ます。JP1 資源へのアクセス可否や操作権限の情報を JP1 認証情報といいます。JP1 認証情報は、認証サー バ上で JP1 ユーザーごとにまとめて管理・制御されます。

認証サーバにいつ接続されるかについては、JP1/Base のユーザー認証を利用する JP1 製品の各マニュア ルで確認してください。

### (1) ユーザー認証について

ユーザーが JP1/IM - View や JP1/AJS - View などのビューアーからログインする際、不正なユーザーに よるアクセスを防止するためユーザー認証を行います。ユーザーがログイン時に入力した JP1 ユーザー名 およびパスワードが,あらかじめ登録された JP1 ユーザー名およびパスワードに合致するかどうかを確認 します。通常, JP1 ユーザー名およびパスワードは認証サーバに登録され, ユーザー認証は認証サーバ上 で行います。

なお,Windows の場合,ディレクトリサーバと連携してユーザー認証できます。ディレクトリサーバと 連携したユーザー認証については,「[2.1.4 ディレクトリサーバと連携したユーザー認証とは」](#page-41-0)を参照し てください。

### (2) JP1 資源に対する操作権限の管理について

ログインしたすべての JP1 ユーザーが、システム上に存在する JP1 資源に対してあらゆる操作を実行でき るのは、セキュリティ上問題があります。そのため、JP1 ユーザーごとに、JP1 資源に対するアクセス権 限および操作権限を制御する必要があります。

IP1 ユーザーがどの IP1 資源にアクセスできるかは、IP1 資源をグループ化した JP1 資源グループに対し て設定します。

#### 2. JP1/Base の機能詳細

例えば. IP1/AIS では. ジョブやジョブネットなどの IP1 資源を幾つかのグループに分けたものを IP1 資 源グループとして扱います。JP1/IM では、JP1/IM の各種設定を JP1 資源グループとして扱います。

また、JP1 資源グループへのアクセスを許可されたJP1 ユーザーが、JP1 資源グループに対してどのよう な操作ができるかを、JP1 権限レベルとして設定します。

### (3) パスワードポリシーによる管理

JP1 ユーザーの登録および JP1 ユーザーのパスワード変更時に,パスワードポリシーに該当するパスワー ドかどうかをチェックします。これにより、安易なパスワードの登録抑止や JP1 への不正アクセスのリス クを軽減して,高いセキュリティを維持します。

パスワードポリシーで設定する項目を次の表に示します。

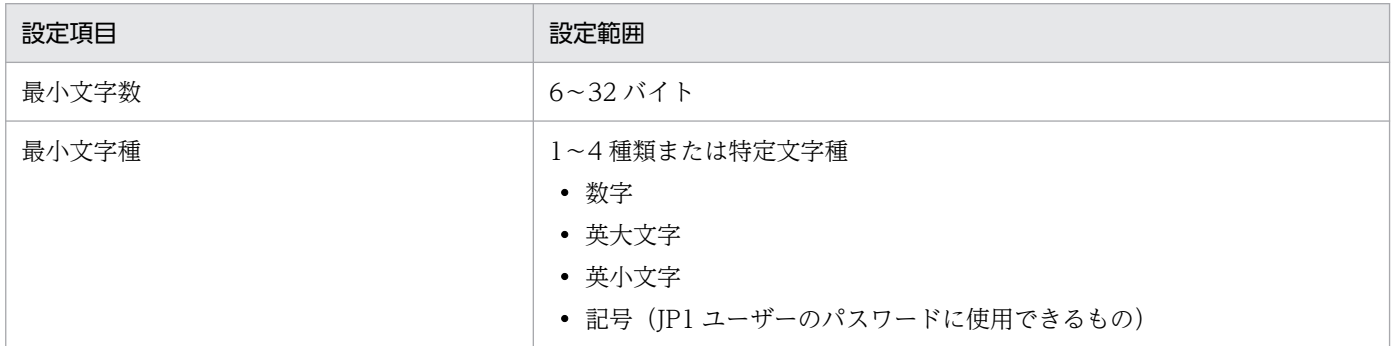

さらに高度なパスワードポリシーを適用して運用する場合は,ディレクトリサーバ(Active Directory) と連携して,ディレクトリサーバのパスワードポリシーを設定してください。

## (4) ユーザー認証の例

jpluserl が, JP1/AJS - Manager にログインする場合のユーザー認証の例を、次の図に示します。

<sup>2.</sup> JP1/Base の機能詳細
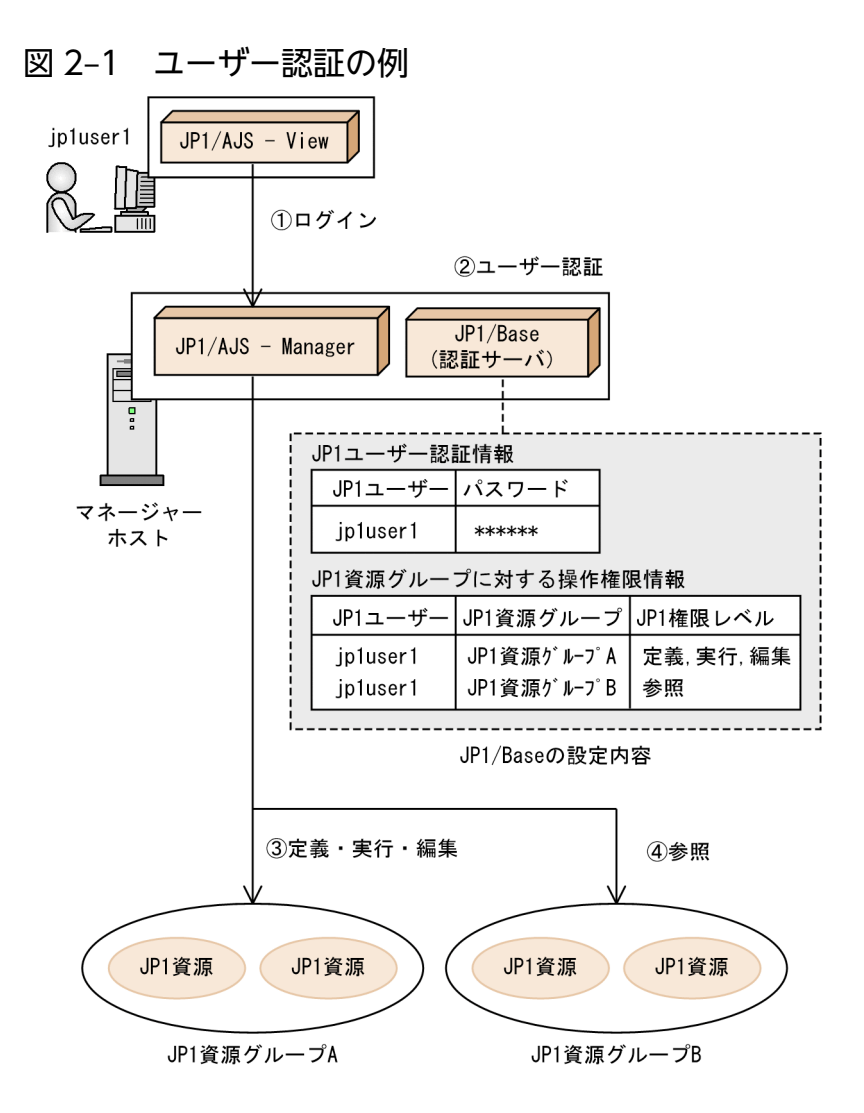

- ① jp1user1が, JP1/AJS ViewでJP1/AJS Managerにログインする。
- .<br>認証サーバでは,ログインしたjp1user1のユーザー認証をする。登録しておいたJP1認証情報を基に,  $(2)$ jp1user1が登録されているかどうかをチェックする。問題なければ、jp1user1の操作権限情報を JP1/AJS - Managerに返す。
- jp1user1のパスワードは、パスワードポリシーに適合するパスワード。
- 3)<br>jp1user1は,「JP1資源グループA」内のJP1資源を定義・実行・編集できる。<br>④ jp1user1は,「JP1資源グループB」内のJP1資源を参照できる。

マネージャーホストでは,どのホストにインストールされた JP1/Base を認証サーバとして参照するか指 定しておきます。認証サーバは. IP1/Base がインストールされたホストであれば、どのホストでもかま いません。認証サーバに他ホストを指定した場合は,他ホストにユーザー認証を要求します。

認証サーバのホストにログインした場合,および認証サーバ以外のホストにログインした場合のユーザー 認証の例を、次の図に示します。

<sup>2.</sup> JP1/Base の機能詳細

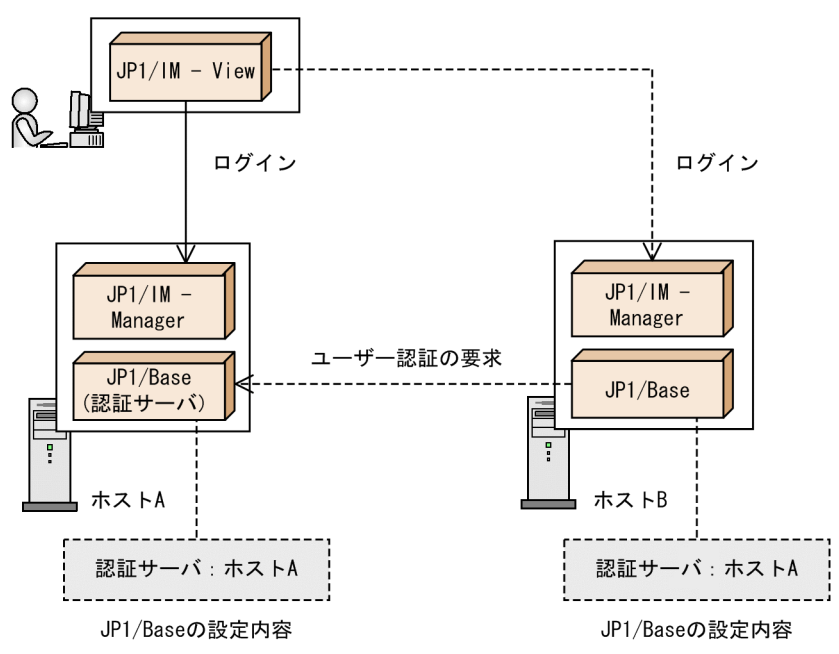

図 2-2 認証サーバのホストにログインした場合および認証サーバ以外のホストにログインした 場合のユーザー認証の例

認証サーバ以外のホストにログインした場合 認証サーバからそのホストヘユーザー認証が行われます。

(凡例)

─→ :認証サーバのホストに直接ログインした場合の制御の流れ

------ >:認証サーバ以外のホストにログインした場合の制御の流れ

### 2.1.2 ユーザー認証圏とは

ユーザー認証をする際に同一の認証サーバを参照しているホストの集まりを,ユーザー認証圏といいます。 ユーザー認証圏は、認証サーバが管理するホストの範囲を示しています。ユーザー認証圏を構築するには, JP1/IM - Manager や JP1/AJS - Manager などのマネージャー製品がインストールされた各ホストで同 じ認証サーバを指定します。

IP1/IM, IP1/AIS を例に説明します。

通常, JP1/IM - View から JP1/IM - Manager へ接続する際, または JP1/AJS - View から JP1/AJS -Manager へ接続する際,ユーザー認証が必要です。しかし, JP1/IM - View から JP1/IM - Manager に ログインした状態で, JP1/IM - View から JP1/AJS - View のモニター画面を呼び出してほかのホストの JP1/AJS - Manager に接続する場合, JP1/AJS - View の接続先ホストが JP1/IM - View でログインし たホストと同一認証圏内であれば,ログインが不要になります。JP1/AJS - View の接続先ホストが JP1/IM - View でログインしたホストと異なる認証圏の場合は,そのホストを管理する認証サーバに登録 されている JP1 ユーザー名でログインする必要があります。

## (1) ユーザー認証圏を二つ構築した場合のユーザー認証の例

ユーザー認証圏を二つ構築した場合のユーザー認証の例を次の図に示します。

図 2‒3 ユーザー認証圏を二つ構築した場合のユーザー認証の例

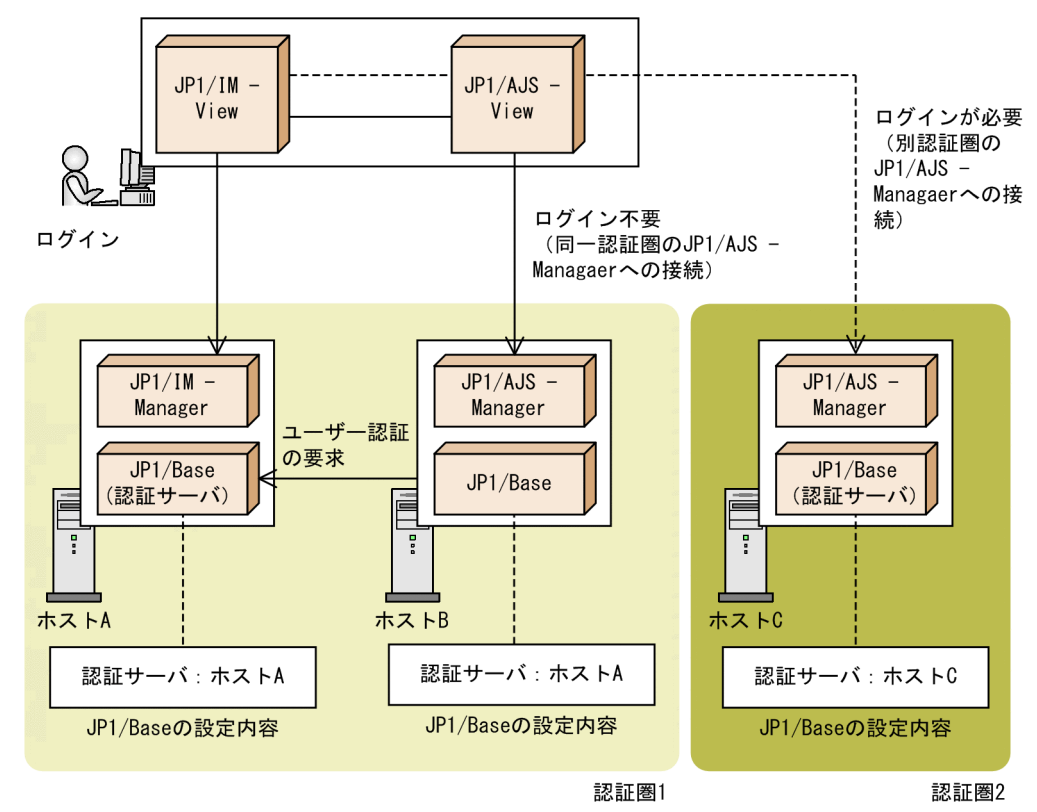

(凡例)

- >: 認証圏1のホストへ接続した場合の制御の流れ

------ >:認証圏2のホストへ接続した場合の制御の流れ

### (2) 認証サーバの信頼性を高めるための運用例

認証サーバは,システム全体のユーザーを管理する重要なホストです。何らかの理由によって認証サーバ に接続できなくなった場合に業務が停止しないように,運用方法を検討する必要があります。認証サーバ の信頼性を高めるための運用例を次に示します。

セカンダリー認証サーバを設置する

セカンダリー認証サーバを設置すると,プライマリー認証サーバの障害発生時にセカンダリー認証サー バに切り替えて業務を継続できます。セカンダリー認証サーバについては,[「2.1.3 セカンダリー認証](#page-39-0) [サーバとは」](#page-39-0)を参照してください。

認証サーバをクラスタ運用する

IP1/Base は、クラスタ運用に対応しています。クラスタシステムで認証サーバを使用すると、実行系 サーバの障害発生時に待機系サーバに自動的に切り替えて業務を継続できます。クラスタシステムで認 証サーバを使用する場合は,[「5. クラスタシステムで運用する場合の設定」](#page-195-0)を参照してください。

<span id="page-39-0"></span>認証サーバへの接続状態を監視する

認証サーバへの接続状態を常時監視すると,認証サーバの停止やネットワーク障害によって認証サーバ へ接続できなかった場合に、速やかに検知して対処できます。IP1/Base では、認証サーバへ接続でき なかった場合に統合トレースログにメッセージを出力するため,このログを監視すると,認証サーバへ の接続状態を把握できます。

また,セカンダリー認証サーバを設置した場合には,認証サーバへの接続状態が自動で変更された場合 に統合トレースログに通知されるメッセージを,JP1 イベントとして発行できます。認証サーバの閉塞 状態を JP1 イベントで監視したい場合は,[「4. JP1/Base の障害に備えた設定](#page-180-0)」を参照してください。

## 2.1.3 セカンダリー認証サーバとは

一つのユーザー認証圏内に認証サーバを2台設置できます。1台は、通常時に利用する認証サーバで,も う1台は、予備として稼働する認証サーバです。通常時に利用する認証サーバをプライマリー認証サーバ. 予備として稼働する認証サーバをセカンダリー認証サーバと呼びます。セカンダリー認証サーバを設置し た場合,何らかの理由によってプライマリー認証サーバに接続できなかったときに,自動的に接続先をセ カンダリー認証サーバに切り替えて,業務の停止を防ぎます。

## (1) セカンダリー認証サーバの設定

セカンダリー認証サーバを設置する場合,各ホスト上でセカンダリー認証サーバとして使用するホストを 指定します。また,プライマリー認証サーバとセカンダリー認証サーバで,JP1/Base のバージョン,JP1 ユーザーおよび操作権限の設定が異なっていると,切り替えが発生したときに認証エラーになることがあ るため,プライマリー認証サーバの設定情報を,セカンダリー認証サーバにコピーします。

### (2) プライマリー認証サーバへの接続が失敗した場合の接続処理の流れ

プライマリー認証サーバへの接続が失敗した場合の接続処理の流れを次の図に示します。

<sup>2.</sup> JP1/Base の機能詳細

図 2-4 プライマリー認証サーバへの接続が失敗した場合の接続処理の流れ

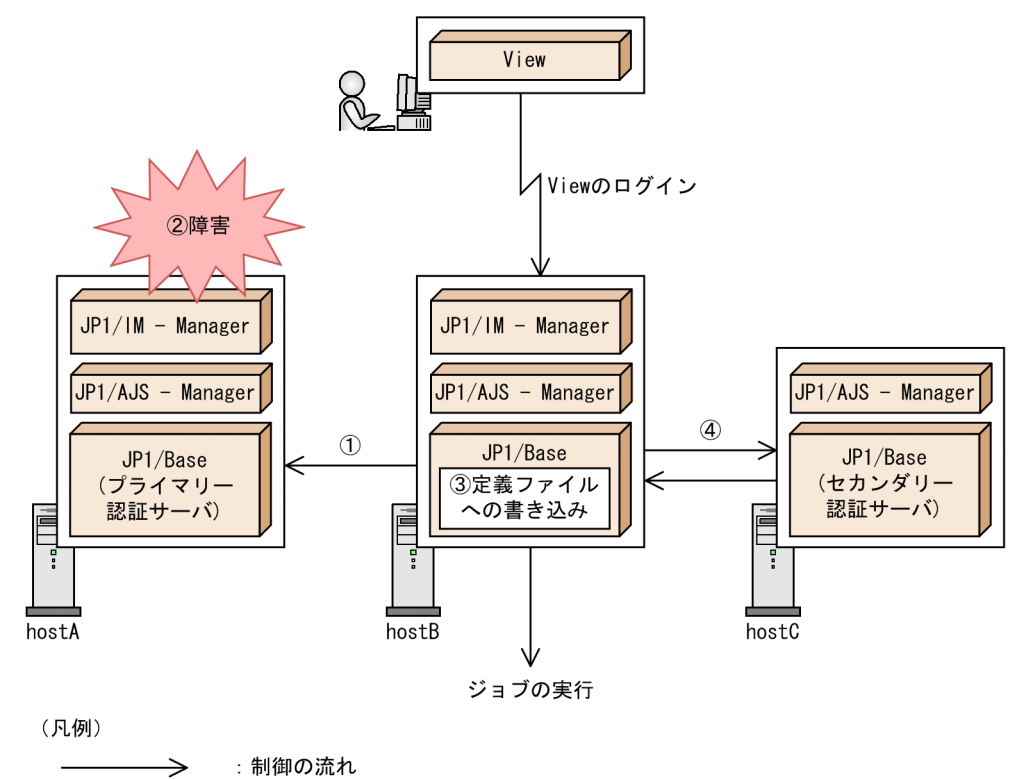

View : JP1/IM - ViewまたはJP1/AJS - View

- 1 hostBのユーザー認証機能が、プライマリー認証サーバとして設定されたhostAに接続を 試みる。
- hostAへの接続が、何らかの理由によって失敗する。  $\circled{2}$
- hostBの定義ファイルにhostAへの接続が失敗したことが書き込まれる。  $(3)$ 定義ファイルに接続失敗の情報が書き込まれると、以降、接続に失敗した認証サーバに は接続を試みない。
- 4 接続先認証サーバをセカンダリー認証サーバとして設定されたhostCに切り替え、hostC への接続を試み, 成功する。 接続に成功すると, JP1/IM - ViewまたはJP1/AJS - Viewへログインできる。

図 2-4 のように、接続に失敗した認証サーバに接続を試みない状態のことを閉塞状態といいます。閉塞状 態かどうかは、GUI (Windows 限定) やコマンドで確認でき、閉塞状態であれば閉塞中と表示されます。

## (3) 認証サーバの状態と接続先認証サーバの選択方法

認証サーバの状態と接続先認証サーバの選択方法を,次の表に示します。

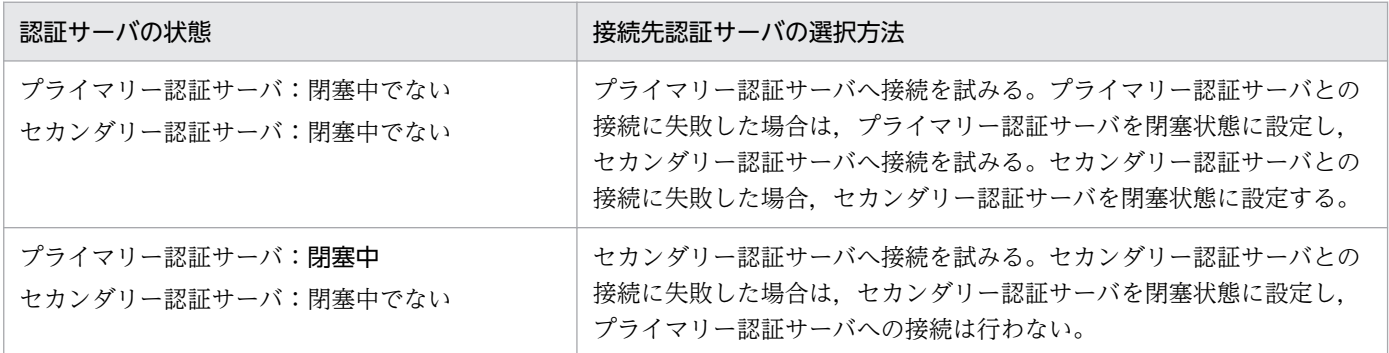

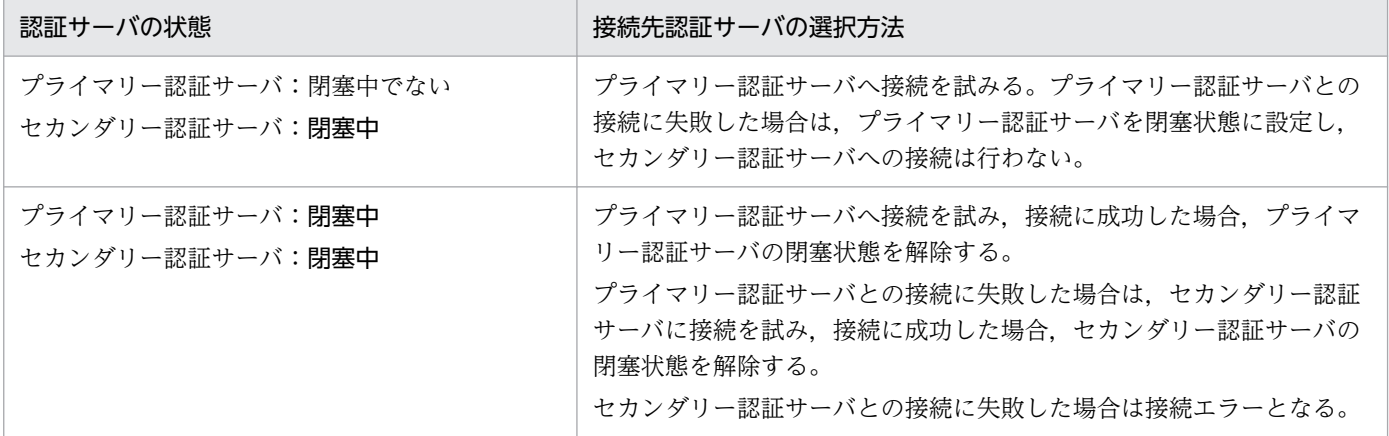

ユーザーが意図的に両認証サーバを閉塞状態に設定しても,JP1/IM - View や JP1/AJS - View などでロ グインなどがされた場合は,認証サーバに接続しようと試み,接続に成功すると,認証サーバの閉塞状態 は解除されます。

両認証サーバへの接続が閉塞状態になると,システム上の業務が停止することになります。そのため,閉 塞状態になったことを素早く検知して,閉塞状態となった原因を取り除く必要があります。

閉塞状態になったことを検知する方法として、JP1/Base では、認証サーバへの接続状態が自動で変わっ たときに IP1 イベントを発行できます。IP1 イベントを発行すると, IP1/IM - View などから, 認証サー バへの接続状態を監視できます。初期設定では JP1 イベントは発行されません。JP1 イベントを発行した い場合は,[「4.3 プロセスの異常終了および認証サーバの切り替え発生を検知する](#page-186-0)」を参照してください。

なお,セカンダリー認証サーバに接続中に,プライマリー認証サーバの障害が回復した場合は,手動でプ ライマリー認証サーバの閉塞状態を解いてください。解除方法については,「[8.4 閉塞状態に関する設定](#page-371-0) [\(セカンダリー認証サーバを設置した場合\)](#page-371-0)」を参照してください。

#### 注意事項

接続先認証サーバの切り替えが発生するのは,通信障害や認証サーバが起動していなかった場合だけで す。実行ユーザーの入力ミスやパスワードミスで切り替えが発生することはありません。

### 2.1.4 ディレクトリサーバと連携したユーザー認証とは

ユーザー認証では、JP1 認証情報 (JP1 ユーザー認証情報および JP1 操作権限),または JP1 認証情報のう ち JP1 ユーザー認証情報だけをディレクトリサーバと連携して管理できます。この機能を, ディレクトリ サーバ連携といいます。連携するディレクトリサーバは Active Directory です。

ディレクトリサーバ連携する場合、ユーザーのパスワードはディレクトリサーバで管理(ディレクトリサー バのポリシーで管理)されるため、IP1/Base のパスワードポリシー定義では、管理しません。

ディレクトリサーバ連携には、JP1 認証情報をディレクトリサーバで管理する方法と、JP1 認証情報のう ち JP1 ユーザー認証情報だけをディレクトリサーバで管理する方法があります。ディレクトリサーバ連携 を使用しないユーザー認証と合わせて,次の表に管理対象を示します。

#### 2. JP1/Base の機能詳細

#### 表 2‒1 JP1 認証情報の管理方法

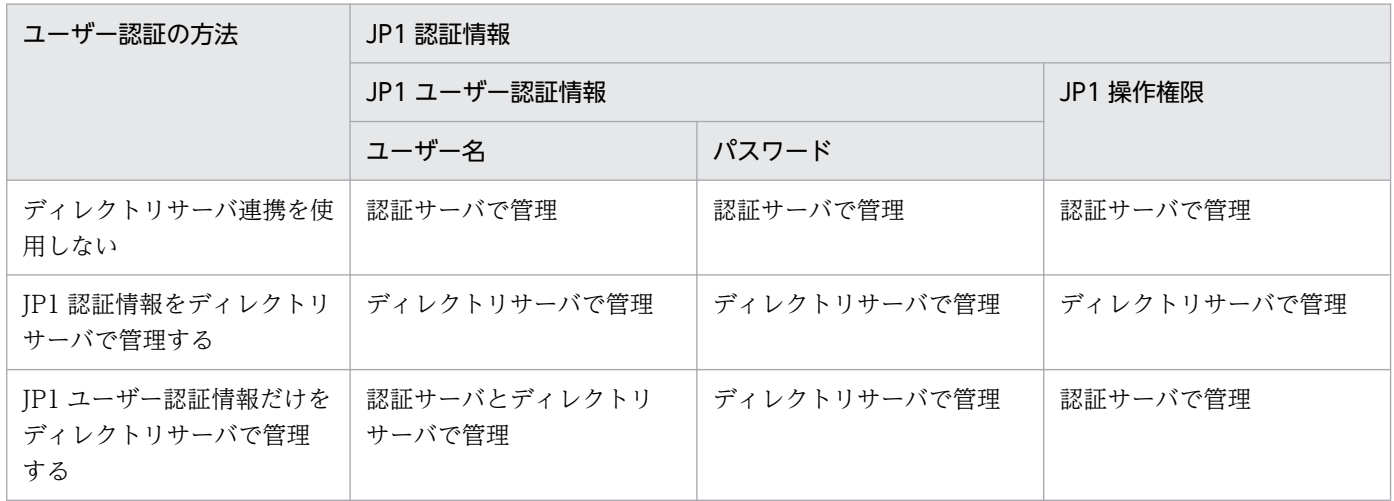

JP1 ユーザーには JP1 認証情報の管理種別として,ユーザー認証の方法ごとに JP1 ユーザー種別がありま す。ユーザー認証の方法ごとの JP1 ユーザー種別を次の表に示します。

#### 表 2‒2 JP1 ユーザー種別

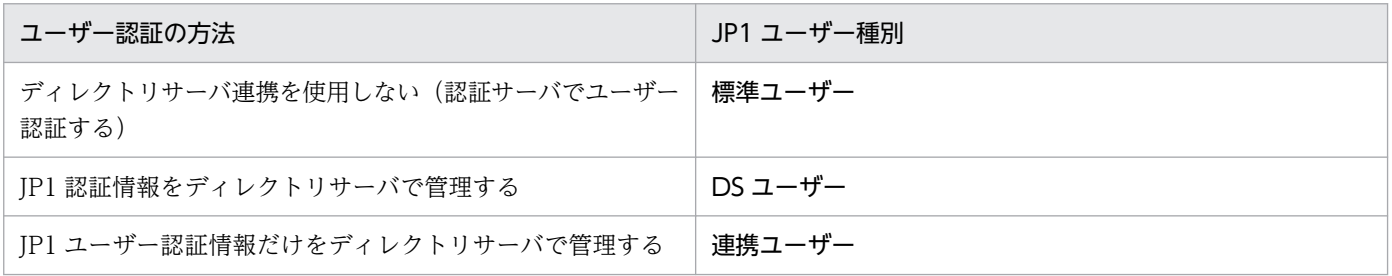

どの JP1 ユーザーを標準ユーザー,DS ユーザー,または連携ユーザーとするかは、認証サーバで設定し ます。なお,次に示す組み合わせで JP1 ユーザー種別を併用することもできます。アカウント管理者は, アカウントがどこに定義されているかを意識して JP1 ユーザー種別を設定します。

- 標準ユーザーと DS ユーザー※
- 標準ユーザーと連携ユーザー

注※

ユーザー認証しようとするユーザー名が標準ユーザーと DS ユーザーの両方に存在する場合は,標準 ユーザーとしてユーザー認証をします。

DS ユーザーの場合,次に示す運用ができます。

• JP1 認証情報をディレクトリサーバで管理できる。

JP1 認証情報(JP1 ユーザー認証情報および JP1 操作権限)をディレクトリサーバで管理します。ディ レクトリサーバ (Active Directory) のアカウントを JP1 ユーザーとして使用でき、JP1 操作権限と一 緒に管理できます。

• Active Directory のセキュリティグループに JP1 操作権限を設定できる。

<sup>2.</sup> JP1/Base の機能詳細

Active Directory ではセキュリティグループを用いることで,ユーザーアカウントを管理しやすい単 位にまとめることができます。セキュリティグループに IP1 操作権限を設定することで、そのセキュリ ティグループに所属するアカウントにも IP1 操作権限を付与することができ、IP1 操作権限を容易に設 定できます。なお. IP1 操作権限が設定されているセキュリティグループを DS グループといいます。 また、セキュリティグループはさらに上位のセキュリティグループに所属する設定もできるため、上位 のセキュリティグループに設定された JP1 操作権限も付与されます。

#### 図 2‒5 セキュリティグループへの JP1 操作権限の設定

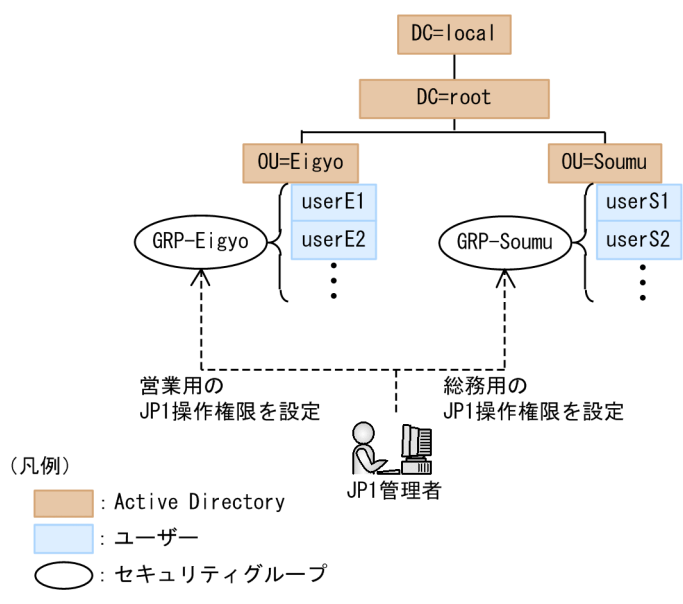

連携ユーザーの場合,次に示す運用ができます。

• JP1 認証情報のうち JP1 ユーザー認証情報だけをディレクトリサーバで管理できる。

JP1 ユーザー認証情報をディレクトリサーバが管理します。JP1 ユーザー名, JP1 操作権限は認証サー バが管理します。

## (1) ディレクトリサーバ連携の設定

初期設定では,ディレクトリサーバ連携は無効に設定されています。ディレクトリサーバと連携するため には,共通定義の設定を変更する必要があります。設定の詳細については,「[8.2 ディレクトリサーバと](#page-346-0) [連携してユーザー認証する場合の設定\(Windows 限定\)」](#page-346-0)を参照してください。

設定を変更したあと,ディレクトリサーバとの接続状態および設定内容をコマンドで確認できます。また, ディレクトリサーバがトラブルのために使用できなくなった場合,コマンドを使って一時的に接続先を切 り替えられます。

## (2) ディレクトリサーバと連携したユーザー認証の例

JP1 認証情報をディレクトリサーバで管理する場合のユーザー認証の例を次の図に示します。

図 2‒6 JP1 認証情報をディレクトリサーバで管理する場合のユーザー認証の例

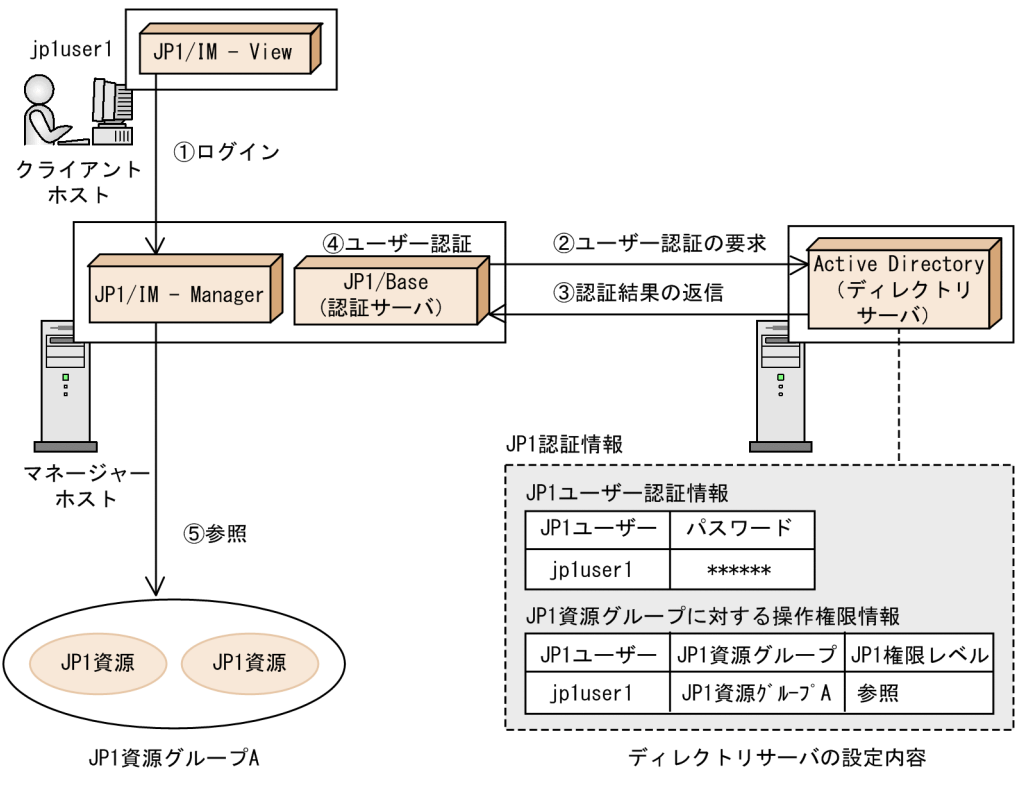

① jp1user1が, JP1/IM - ViewでJP1/IM - Managerにログインする。

認証サーバからActive Directoryにユーザー認証を要求する。  $(2)$ 

Active Directoryは登録してあるJP1認証情報 (JP1ユーザー認証情報およびJP1操作権限) を基に,  $\circled{3}$ jp1user1が登録されているかどうかをチェックして,認証結果を認証サーバに返す。

- $\circled{4}$ jp1user1がユーザー認証された場合, jp1user1の操作権限をJP1/IM - Managerに返す。
- 5 jp1user1は、「JP1資源グループA」内のJP1資源を参照できる。

JP1 ユーザー認証情報だけをディレクトリサーバで管理する場合のユーザー認証の例を次の図に示します。

図 2-7 JP1 ユーザー認証情報だけをディレクトリサーバで管理する場合ユーザー認証の例

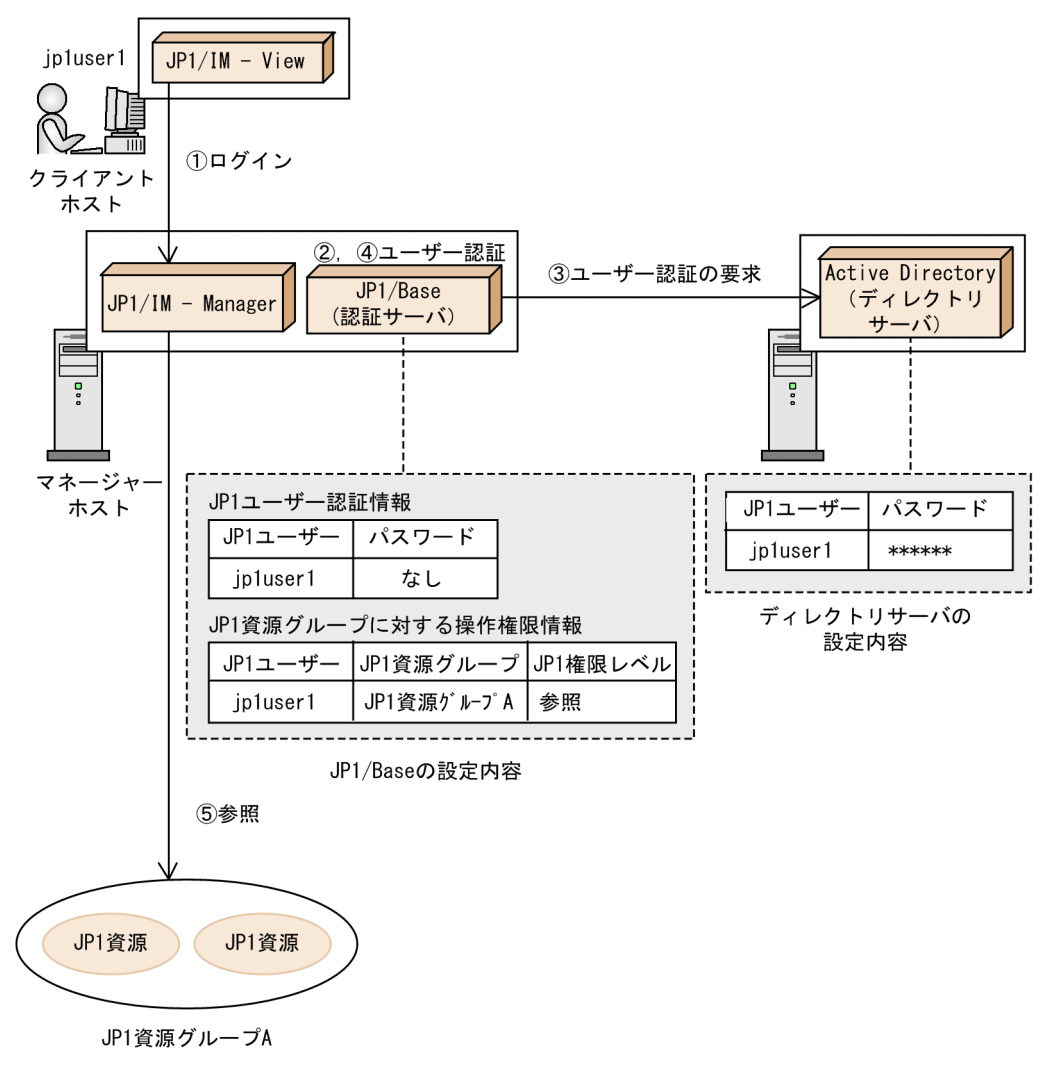

- $(1)$ jp1user1が、JP1/IM - ViewでJP1/IM - Managerにログインする。
- …<br>認証サーバは、ログインしてきたjp1user1のユーザー認証をする。登録してあるユーザー認証  $(2)$
- 情報を基に、jp1user1が登録されているかどうかをチェックをして、ユーザーの種別を判定する。
- jp1user1が連携ユーザーの場合、ディレクトリサーバと連携してユーザー認証をする。  $(3)$
- ディレクトリサーバ上のJP1ユーザー認証情報と照合し、照合の結果を認証サーバに返す。
- $\mathbf{a}$
- ...<br>jp1user1は, 「JP1資源グループA」内のJP1資源を参照できる。  $\mathcal{L}$

## (3) ディレクトリサーバと連携してユーザー認証をする場合の注意事項

JP1/Base の認証サーバでの認証処理のほかに次の処理が発生するため,ユーザー認証に時間が掛かるこ とがあります。

- 認証サーバとディレクトリサーバ間の通信
- ディレクトリサーバでのユーザー認証

なお,認証サーバとディレクトリサーバ間の通信は LDAP プロトコルが使用されます。

2. JP1/Base の機能詳細

## 2.1.5 ユーザーマッピングとは

JP1 ユーザーが他ホストに対してジョブやコマンドを実行する際,ジョブやコマンドを実行するホスト上 の OS ユーザー権限が必要になります。そのため、ジョブやコマンドを実行したいホスト上で IP1 ユーザー と OS ユーザーを対応づける必要があります。これをユーザーマッピングといいます。

ユーザーマッピングでは,次に示す三つの内容を対応づけて設定します。

- どの JP1 ユーザーからの実行命令を許可するか
- どのサーバホストからの実行命令を許可するか
- ジョブやコマンドをどの OS ユーザーの権限で実行するか

## しゅうしょう しゅうしゃ 自主の子 とうさん いちょく しゅうしゃ

• UNIX の場合は、OS ユーザー名だけで OS ユーザーとして実行できますが、Windows の場合は、OS ユーザー名とパスワードが必要なため、OS ユーザーのパスワードも管理 します。このため. Windows で OS ユーザーのパスワードを変更した場合. IP1/Base のパスワード情報も変更してください。

## (1) ユーザーマッピングの例(JP1/AJS の場合)

JP1/AJS の場合のユーザーマッピングの例を次の図に示します。

#### 図 2-8 ユーザーマッピングの例 (JP1/AJS の場合)

●JP1/AJSの場合

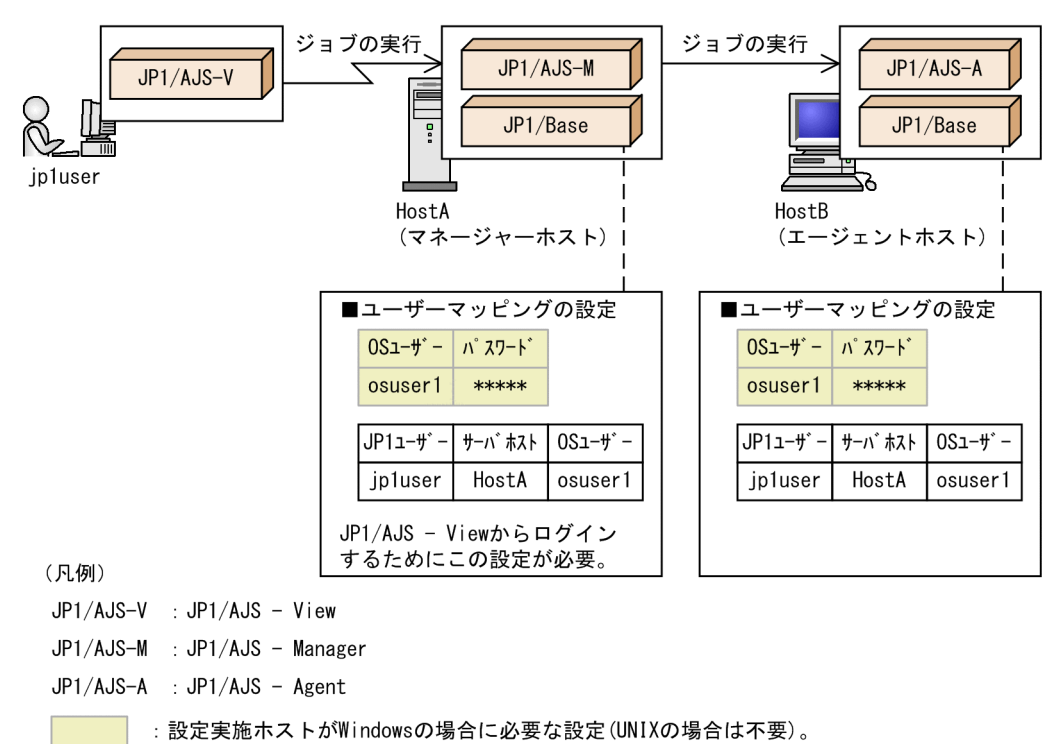

IP1/AIS - View から IP1/AIS - Manager にログインする場合には、IP1/AIS - Manager がインストー ルされたホスト上でも IP1 ユーザーと OS ユーザーをマッピングする必要があります。そのため、HostA (マネージャーホスト)および HostB (ジョブを実行するエージェントホスト) でユーザーマッピングの 設定が必要です。

詳細については,マニュアル「JP1/Automatic Job Management System 3 構築ガイド」を参照してく ださい。

# (2) ユーザーマッピングの例(JP1/IM の場合)

JP1/IM の場合のユーザーマッピングの例を次の図に示します。

#### 図 2-9 ユーザーマッピングの例 (JP1/IM の場合)

●JP1/IMの場合

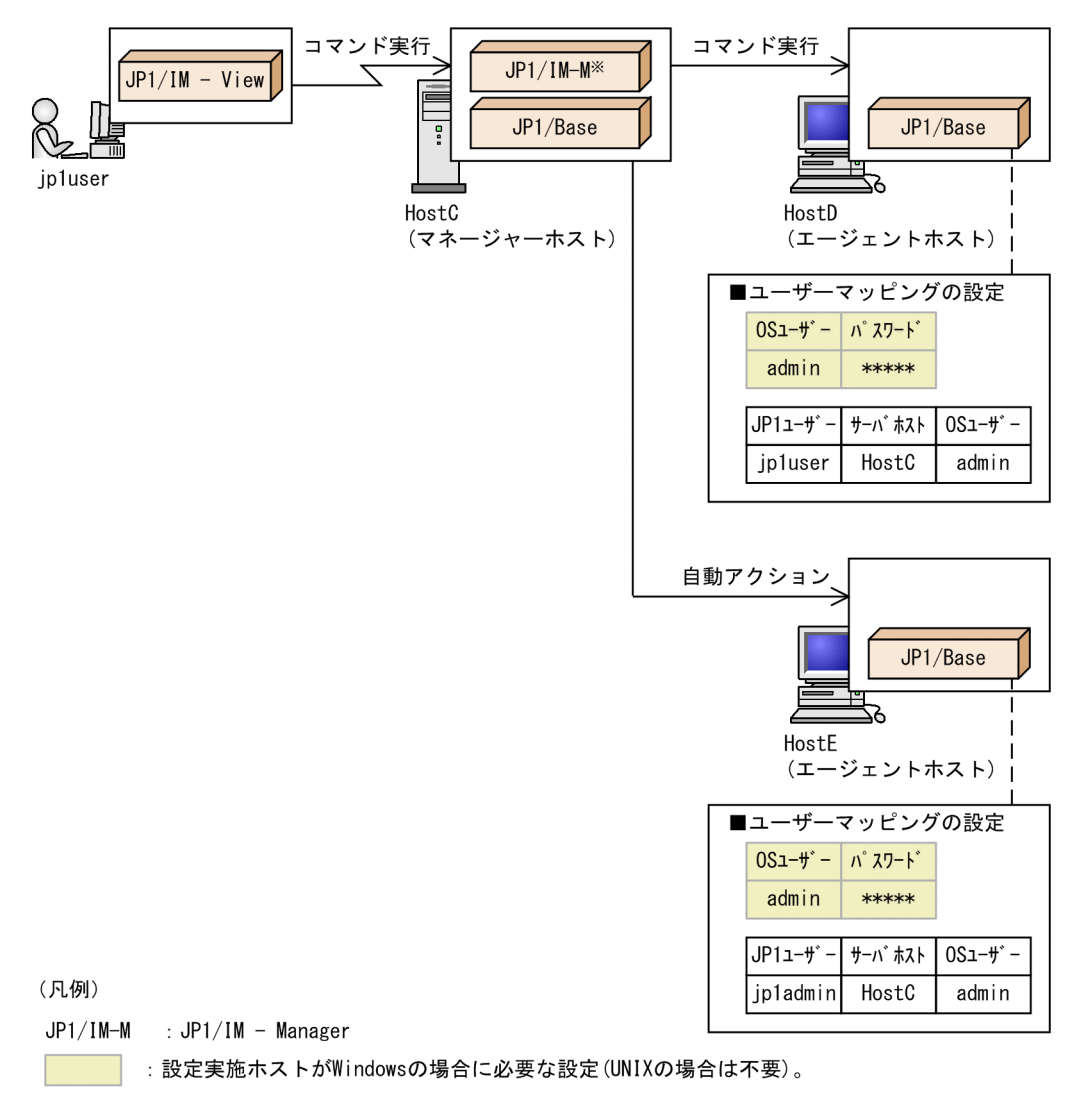

注※ 自動アクションを、ユーザー名「jp1admin」で実行するよう定義する。

JP1/IM - View からの操作で, HostD (エージェントホスト) でコマンドを実行するため, HostD でユー ザーマッピングの設定が必要です。また,HostE で自動アクションを実行するため,HostE でユーザー マッピングの設定が必要です。

2. JP1/Base の機能詳細

JP1/Base 運用ガイド しんしょうせい しょうしゅう しょうしゅう しょうしゅん しゅうしゅう しゅうしゅう しゅうしゅう しゅうしゅん インター・コーヒー しゅうしょく

なお,自動アクションを実行するユーザーは,JP1/IM - Manager 上で定義します。

<sup>2.</sup> JP1/Base の機能詳細

## 2.2 サービスの起動順序および終了順序を制御する (Windows 限定)

JP1/Base では,JP1 シリーズ製品,および JP1 以外の製品のサービスの起動・終了順序を詳細に管理でき ます。

JP1/IM や JP1/AJS など、JP1/Base を前提とする製品のサービスは、JP1/Base のサービスの起動後に起 動する必要があります。また、IP1 イベントを発行する製品のサービスも、IP1/Base のサービスの起動後 に起動する必要があります。IP1/Base のサービスが起動する前に IP1 イベントが発行された場合, IP1/ Base に登録できないためです。

なお,サービスを終了させたい場合,同一マシン上に JP1/Power Monitor がインストールされている必 要があります。JP1/Power Monitor の詳細については,マニュアル「JP1/Power Monitor」を参照して ください。

起動時には、まず起動管理サービス (JP1/Base Control Service) が起動し、その後、起動順序定義ファ イル(JP1SVPRM.DAT)での記述順に,各サービスが起動されます。起動順序定義ファイル(JP1SVPRM.DAT) で指定した時間を過ぎてもサービスが起動しなかった場合は、次のサービスが起動されます。また、すべ てのサービスが起動したあとに実行するコマンド名を指定することもできます。

JP1/Power Monitor からのシャットダウン時には、起動時と逆の順序で各サービスが終了したあと、起動 管理サービスが終了します。この場合には,各サービスが終了したあとに実行するコマンド名を指定できま す。

初期設定では、JP1/Base, JP1/IM, JP1/AJS の順番でサービスが起動するように設定されています。 JP1/IM または JP1/AJS を使用しない場合には,Windows イベントログにエラーメッセージが出力され るため,起動順序定義ファイル(JP1SVPRM.DAT)を編集してください。

<sup>2.</sup> JP1/Base の機能詳細

## 2.3 イベントサービスを使って JP1 イベントを送受信する

システム内の各ホスト上では,「ディスク容量が不足しています」「通信エラーが発生しました」など, さ まざまな事象が発生します。JP1/Base では、このような事象のうち、JP1/Base に通知される事象を JP1 イベントとして管理できます。

## 2.3.1 イベントサービスとは

イベントサービスとは、システム内で発生した事象を JP1 イベントとして、登録および管理するための機 能です。

IP1/Base のイベントサービスでは、次のことができます。

• JP1 イベントをイベント DB に保存する。

JP1/Base に通知された JP1 イベントは,イベント DB というファイルに蓄積されます。イベント DB は,各ホストの JP1/Base に存在します。

• JP1 イベントをほかのホストへ転送する。

各ホストで発生した JP1 イベントを上位の管理サーバへ転送できます。転送したい JP1 イベントの条 件を指定して、重要な IP1 イベントだけを上位の管理サーバへ転送できます。これによって、各ホスト の状態を管理サーバで監視したり,対処の必要な事象が発生した場合に管理サーバ上で素早く検知して 対処したりできます。

また、JP1 イベントの転送が、ネットワークの障害や転送先イベントサーバの停止によって失敗した場 合,自動的に転送をリトライできます。

これらの機能を、イベントサーバというプログラムが管理しています。イベントサーバを起動すると. IP1 イベントを送受信できる状態になります。

### 2.3.2 イベント DB とは

イベント DB とは、IP1/Base がインストールされたホストで発生した IP1 イベントを蓄積するファイル です。

イベント DB は次のファイルで構成されています。

- データ (IMEvent0.dat, IMEvent1.dat)
- インデックス (IMEvent0.idx, IMEvent1.idx)
- 転送情報 (IMEvent0.fwd, IMEvent1.fwd)
- 重複防止テーブル(IMEvent.rep)

イベントサービスのサービスが起動すると,これらのファイルが自動生成されます。データ,インデック ス,転送情報はそれぞれ二つずつ生成されます。最初に一方のファイルが使用され,それがイベントサー バ設定ファイル(conf)のdb-size パラメーターで指定した容量に達すると,もう一方のファイルに切り 替わります。二つ目のファイルの容量がいっぱいになると,一つ目のファイルの内容がすべて削除された あとに新しく JP1 イベントが蓄積されます。

## (1) イベント DB の切り替え

イベント DB が切り替わる流れを次の図に示します。

図 2‒10 イベント DB が切り替わる流れ

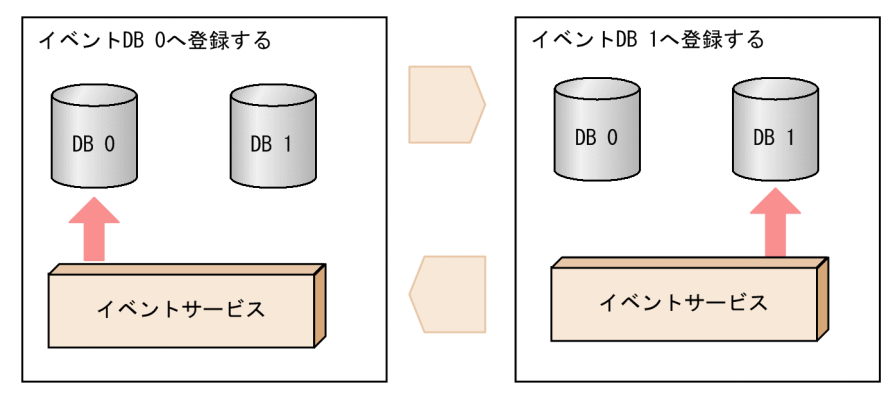

(凡例)

DB:イベントDB ▶: JP1イベントの流れ

: JP1イベントの登録先イベントDBの切り替わり

イベント DB が切り替わるタイミングは,イベント DB の容量がイベントサーバ設定ファイルに指定した 容量に達した場合,または JP1 イベントの保管期限がイベントサーバ設定ファイルに指定した期限に達し た場合です。また,コマンドを使って意図的に切り替えることもできます。

イベント DB の内容は、IP1/IM - View の [イベントコンソール]画面から確認したり、コマンドを使っ て csv ファイルに出力して確認したりできます。JP1/IM - View については,マニュアル「JP1/Integrated Management 3 - Manager 運用ガイド」を参照してください。イベント DB の内容を csv 出力する方法 については,「[10.3 イベント DB の内容を csv ファイルに出力する」](#page-394-0)を参照してください。

## (2) イベント DB の破損を検知するタイミング

イベント DB を直接編集したり、イベントサービスの稼働中に、OS のコマンドやバックアップ用のソフ トウェアでイベント DB をバックアップおよびリストアしたりすると,イベント DB を破損するおそれが あるためご注意ください。

JP1/Base は、次に示すタイミングでイベント DB が破損したかどうかを検知します。

• イベントサービスの起動時

```
2. JP1/Base の機能詳細
```
- JP1 イベントの転送時
- イベント取得関数による JP1 イベント取得時※
- JP1/IM View からのイベント検索時※

#### 注※

イベント DB のアクティブ面,スタンバイ面ごとに,1 回だけメッセージが出力されます。イベント DB のアクティブ面が破損した場合、アクティブ面に登録されている IP1 イベントを取得または検索す ると,破損を通知するメッセージが 1 回だけ出力されます。スタンバイ面が破損した場合も同様です。

メッセージを JP1/IM - View 上で確認したい場合は,メッセージを JP1 イベントに変換して,マネージャー ホストへ転送してください。イベント変換の詳細については,「[11. イベント変換の設定」](#page-401-0)を参照してく ださい。

### (3) JP1 イベントの重複登録チェック

イベントサービスには,イベント DB に同一の JP1 イベントが重複して登録されることを防止するため, 重複登録チェック機能があります。重複登録チェックを行わないと,次の場合に JP1 イベントが重複して 登録されるおそれがあります。

- 転送された JP1 イベントを送受信するホスト間で通信障害が発生した場合
- 複数ホストに転送する JP1 イベントの再転送先ホストが集約されている場合
- JP1 イベントの転送経路が循環している場合

## (4) 重複防止テーブル

重複防止テーブルは、重複登録チェック機能を行うためのテーブルです。重複防止テーブルは、転送元ホ ストごとの転送実績レコードを記録し、転送された IP1 イベントを受信した場合に、レコードを追加した り更新したりします。転送実績レコードには発行元イベント DB 内通し番号の最大値など,重複登録チェッ ク時にイベント DB の検索時に必要な情報が記録されています。

重複防止テーブルは,イベントサーバ設定ファイル(conf)のoptions パラメーターにsave-rep フラグを 指定した場合,ファイルに保持します。save-rep フラグを指定しない場合,メモリーに保持します。転送 された JP1 イベントを受信するイベントサーバでは,ファイルに保持する場合とメモリーに保持する場合 で動作に違いがあるため,ファイルに保持して運用することを推奨します。

重複防止テーブルをファイルに保持する場合と,メモリーに保持する場合の動作の違いを次に示します。

#### ファイルに保持する場合

重複防止テーブルを不揮発的に保持します。このため,イベントサーバを再起動しても,クリアされま せん。重複防止テーブルに記録されていない転送元ホストから IP1 イベントを受信した場合は、転送実 績がないと判断してすぐに登録します。転送された JP1 イベントの登録に必要な時間は,転送実績に関 係なく一定になります。

<sup>2.</sup> JP1/Base の機能詳細

サーバリプレースやディスク障害などで転送元ホストのイベント DB が失われ、転送元ホストのイベン ト DB 内通し番号が 0 に戻った場合に、転送元ホストまたは転送先ホストで重複防止テーブルクリア用 JP1 イベント(ユーザイベント)を発行すると,運用中に重複防止テーブルから転送元ホストの発行元 イベント DB 内通し番号の最大値をクリアできます。

• 重複防止テーブルクリア用 JP1 イベント(ユーザイベント)

イベント ID:7FFF8001

メッセージ:DPT CLEAR EVENT

OBJECT NAME:転送元イベントサーバ名(転送先ホストで発行する場合だけ必要)

#### メモリーに保持する場合

重複防止テーブルを揮発的に保持します。このため,イベントサーバを再起動すると,クリアされてし まいます。重複防止テーブルに記録されていない転送元ホストから IP1 イベントを受信した場合は, 過 去の転送実績をイベント DB から検索し, そのあと重複防止テーブルに登録します。転送された JP1 イベントの登録に必要な時間は,転送実績によって変化します。

また. 新たに追加したエージェントから転送された IP1 イベントを受信した場合には、イベント DB に登録されているすべての JP1 イベントに対して検索が行われるため、JP1 イベントを使用する処理が 遅延する場合があります。遅延する時間はイベント DB のサイズに比例して長くなります。

## 2.3.3 JP1/Base が取得する JP1 イベントの種類

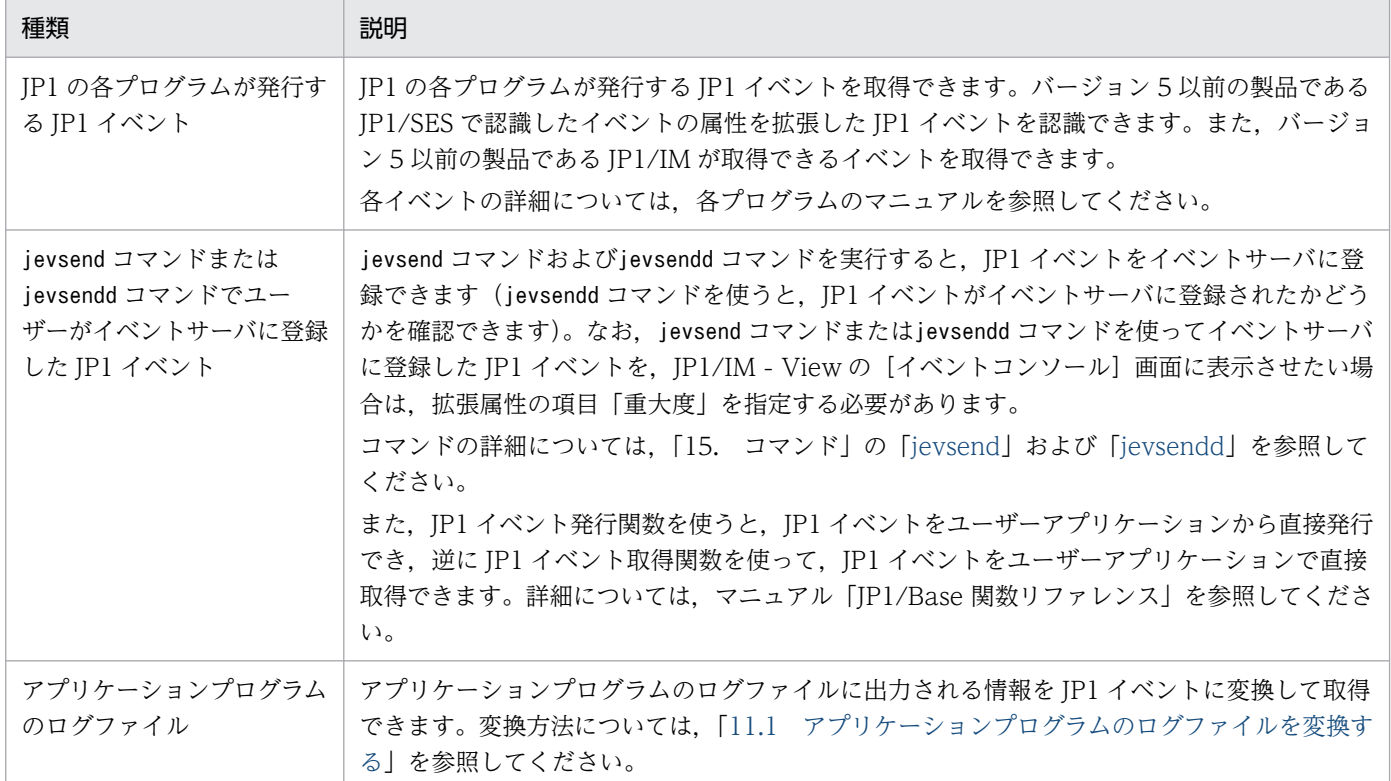

#### 表 2‒3 JP1/Base が取得する JP1 イベントの種類

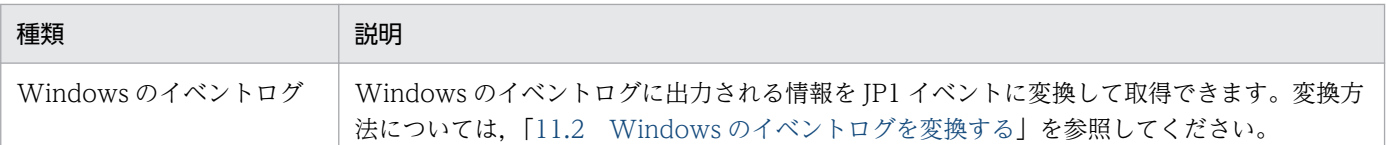

# 2.3.4 JP1 イベントの転送

JP1/Base では,各ホストで発生した JP1 イベントを JP1/IM - Manager で定義したシステム構成に従っ て上位のホストに転送できます。発生した JP1 イベントのうち,障害通知や警告情報などの重要な JP1 イ ベントだけを転送することもできます。

上位のホストに転送する JP1 イベントの条件 (イベントフィルター)は、転送設定ファイル (forward) で 定義します。初期設定では,JP1/IM - Manager で定義した階層に従って,重要な JP1 イベントが上位の 管理サーバに転送されるように設定されています。

エージェントからサブマネージャー,サブマネージャーからマネージャーに JP1 イベントを転送していく 例を次の図に示します。

<sup>2.</sup> JP1/Base の機能詳細

#### 図 2‒11 イベントフィルターを使った JP1 イベントの転送例

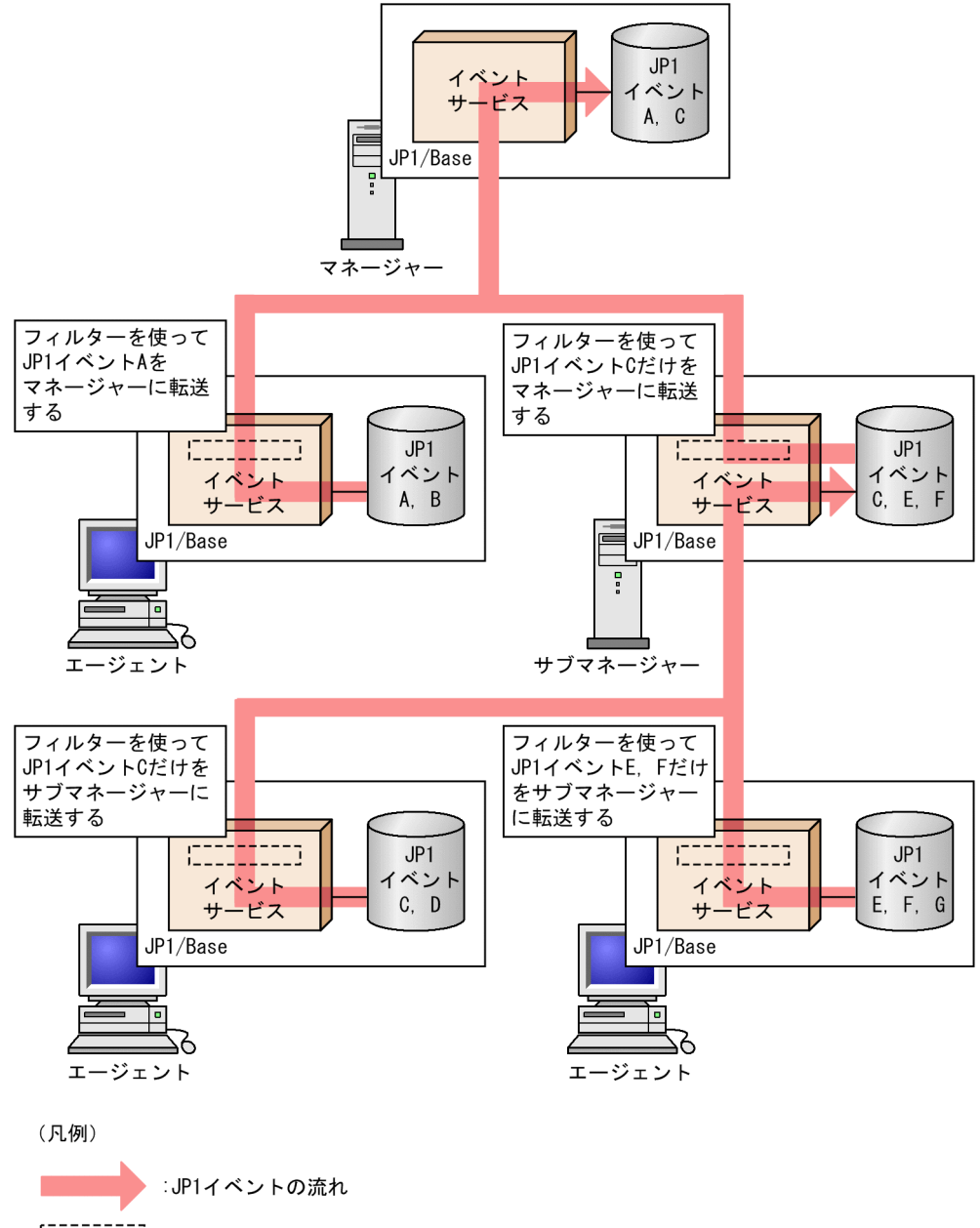

転送設定ファイルで上位管理サーバに転送するJP1イベントの条件を設定する。

マネージャーホストに転送された JP1 イベントは,JP1/IM - View で確認できます。JP1/IM - View か らマネージャーホストにログインし、転送された JP1 イベントを確認することでシステム全体の状況を監 視できます。また、障害を通知する IP1 イベントに対して自動アクションを実行し、回復処理をすること もできます。

#### JP1 イベントの転送のリトライ

一時的なネットワークの障害や転送先のイベントサービスの停止などによって、JP1 イベントの転送に 失敗した場合,初期設定では転送をリトライします。リトライする期間やリトライ間隔などの設定は, イベントサーバ設定ファイル(conf)で行います。

## 2.4 ログメッセージおよびイベントログを JP1 イベントに変換する

JP1/Base のイベントサービスでは,ログメッセージおよびイベントログを JP1 イベントに変換して管理 できます。

JP1/Base で使用できるイベント変換を次に示します。

#### ログファイルトラップ

アプリケーションプログラムのログファイルに出力される情報を JP1 イベントに変換します。

イベントログトラップ(Windows 限定)

Windows のイベントログに出力される情報を JP1 イベントに変換します。

### 2.4.1 アプリケーションプログラムのログファイルを変換する

アプリケーションプログラムのログファイルの情報を JP1 イベントに変換してイベント DB に登録する流 れを次の図に示します。

図 2‒12 アプリケーションプログラムのログファイルの変換から登録までの流れ

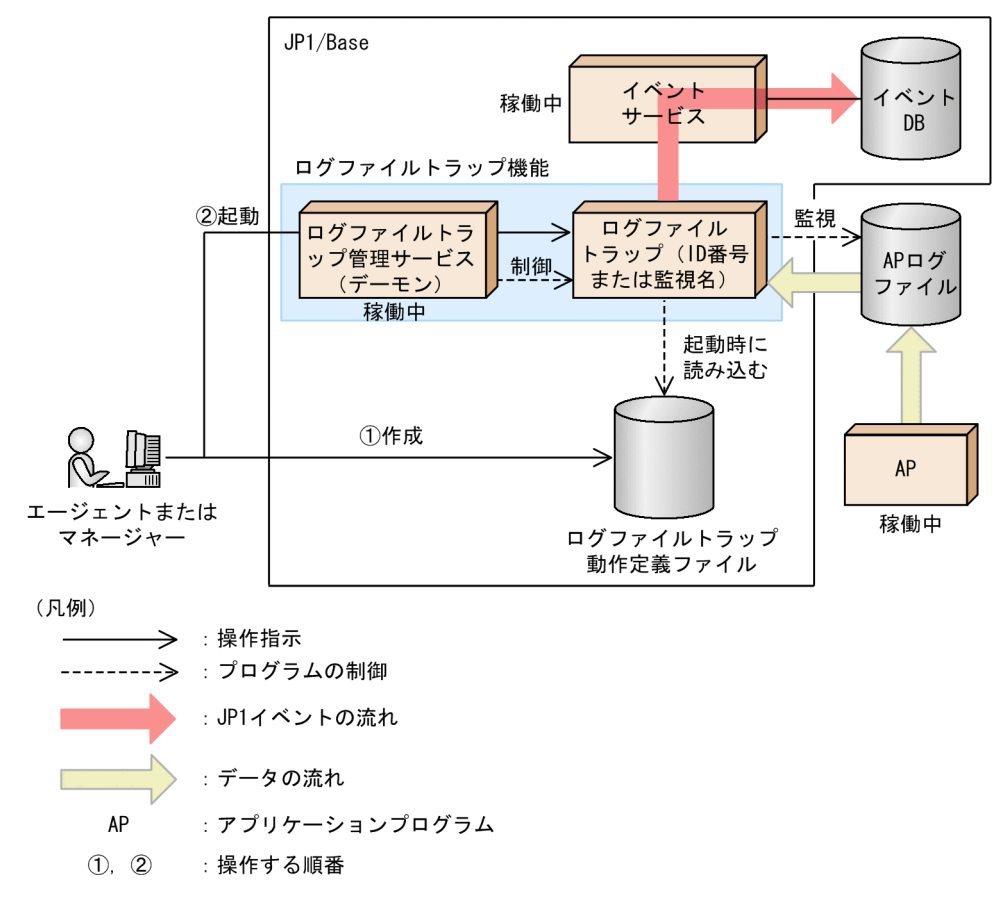

ログファイルトラップを使用するには,ログファイルトラップ動作定義ファイルを作成し,監視するログ ファイルの出力形式と. IP1 イベントに変換したいログデータの条件を指定します。その後, コマンドを

<sup>2.</sup> JP1/Base の機能詳細

実行すると,ログファイルトラップ管理サービス(デーモン)を基盤としてログファイルトラップが生成 され、ログファイルを監視します。監視条件に一致するログデータがあると、IP1 イベントに変換してイ ベント DB に登録します。複数のログファイルトラップを同時に起動できるため、さまざまなログファイ ルを異なる条件で監視できます。また,一つのログファイルトラップで複数のログファイルを監視するこ ともできます。

JP1 イベントとして登録できるメッセージは,jevlogstart コマンドで-m オプションを省略した場合,511 バイトまでです。JP1 イベントに変換するメッセージが 511 バイトを超えた場合,以降のメッセージを切 り捨てます。メッセージの長さを拡張したい場合は,jevlogstart コマンドで-m オプションに値を指定す ると,1,023 バイトまで登録できます。

### 2.4.2 ログファイルトラップの前提条件

ログファイルトラップを使用する場合は,次の条件が必要です。

- 次に示すファイルの文字コードやコマンドを実行した時のロケール情報(LANG などの言語種別)が すべて統一されていること。ただし、Windows で Unicode (UTF-8, UTF-16) 形式のファイル(以 降, Unicode ファイルと呼びます)を監視する場合は、jevlogstart コマンドに-g オプションを指定 してログファイルトラップを起動してください。その際,ログファイルトラップ動作定義ファイルは, Unicode ではなく OS の起動している言語で作成してください。
	- ログファイルトラップの対象となるログファイル
	- ログファイルトラップ動作定義ファイル
	- jevlogstart コマンド

文字コード,およびロケール情報が統一されていない場合は,文字化けやログファイルトラップが生成 されないなどの現象が発生することがあります。

● イベントサービス、およびログファイルトラップ管理サービス(デーモン)が起動していること。 Windows の場合, 初期設定ではイベントサービス, およびログファイルトラップ管理サービスは, シ ステムの起動時に自動的に起動するように設定されています。 UNIX の場合,それぞれサービスの起動コマンドを実行する必要があります。サービスの起動方法につ

いては「[7.2 JP1/Base を起動および終了する\(UNIX の場合\)」](#page-317-0)を参照してください。

### 2.4.3 ログファイルトラップによる監視の開始と終了

ログファイルの監視は,jevlogstart コマンドを実行してログファイルトラップが起動した時点で開始し, 一定の間隔で監視を続けます。監視間隔は,jevlogstart コマンドの-t オプションで変更できます。 jevlogstart コマンドの-t オプションを省略した場合、監視間隔は10秒です。ログファイルの監視が終 了するタイミングは,jevlogstop コマンドのオプションの指定によって異なります。

コマンドの詳細については,「[15. コマンド」](#page-438-0)を参照してください。

ログファイルトラップを再起動した場合,ログファイルトラップの停止後から,次に起動するまでの間に 出力されたログは監視されません。

#### ログファイルトラップの起動と終了

jevlogstart コマンド,およびjevlogstop コマンドを使用します。ログファイルがまだ存在しない場合 でも,jevlogstart コマンドに-r オプションを指定すると,ログファイルが作成されるまでログファイ ルトラップを待機させられます。

また、ログファイルトラップ起動定義ファイルを使用すると、ログファイルトラップ管理サービス(デー モン)の起動時に,自動的にログファイルトラップを起動できます。

ログファイルトラップ起動定義ファイルを使用した場合のログファイルトラップの起動の流れを次に示 します。

#### 図 2‒13 ログファイルトラップ起動定義ファイルを使用した場合のログファイルトラップの 起動の流れ

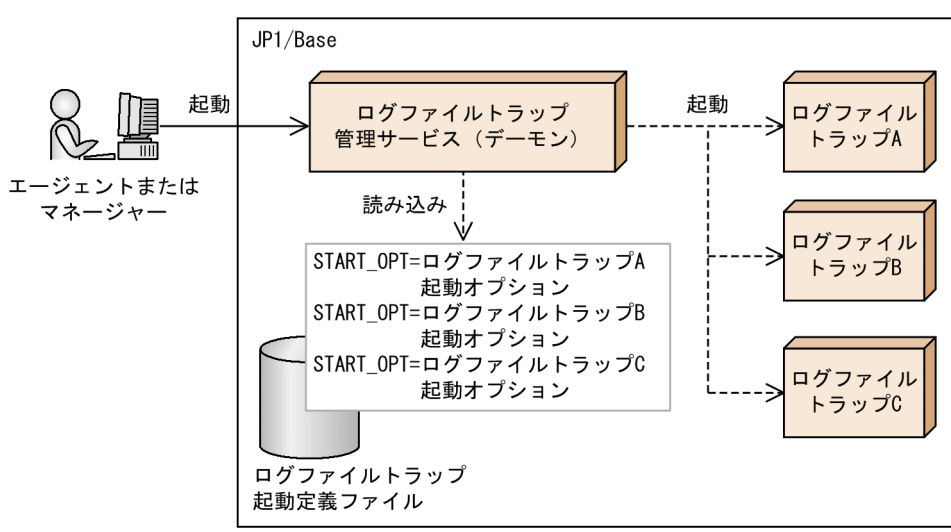

(凡例)

— > : 操作指示

----- >: プログラムの制御

ログファイルトラップ起動定義ファイルには,起動するログファイルトラップおよび起動オプション (jevlogstart コマンドで指定する内容)を指定します。ログファイルトラップ管理サービス(デーモ ン)起動時に,ログファイルトラップ起動定義ファイルが読み込まれ,起動定義ファイルに指定されて いるログファイルトラップが自動的に起動されます。

なお,ログファイルトラップを個別に停止したり,個別に動作定義ファイルを再読み込みしたりする場 合は、ログファイルトラップを起動したときに標準出力される識別用の ID 番号、またはログファイル トラップを起動したときに設定した監視名を指定してコマンドを実行してください。

ログファイルトラップで変換された JP1 イベントの属性については,「[17.3.1\(27\) ログファイルトラップ](#page-926-0) [動作定義ファイルの ACTDEF パラメーターで指定されたイベント ID の詳細](#page-926-0)」を参照してください。

2. JP1/Base の機能詳細

## 2.4.4 監視できるログファイル

ログファイルトラップは,さまざまな形式のログファイルを監視できます。監視対象のログファイルの形 式を確認して,ログファイルトラップ動作定義ファイルにログファイルの形式を指定します。

ここでは,監視できるログファイルの形式を説明します。ログファイルの形式を確認する流れについては, 「[11.1.1 アプリケーションプログラムのログファイルの形式を確認する](#page-402-0)」を参照してください。

監視できるログファイルの形式を次に示します。

- シーケンシャルファイル(SEQ)
- シーケンシャルファイル(SEQ2)
- シーケンシャルファイル(SEQ3)
- ラップアラウンドファイル(WRAP1)
- ラップアラウンドファイル(WRAP2)
- マルチプロセス対応トレースファイル(HTRACE)
- UPD タイプのログファイル(UPD)

UNIX のログファイルトラップでは,シンボリックリンクが設定されたファイルも監視できます。ただし, リンク先の変更に対応できるログファイルの形式は SEQ2 だけです。

## (1) 監視できるログファイルの形式(SEQ)

シーケンシャルファイル(SEQ)

一つのログファイルに追加書き込みし続けるファイル,または,ログファイルが一定の容量に達する と,別のファイル名で新たにログファイルを作成して書き込むファイルです。

ログファイルトラップ動作定義ファイルには「SEQ」と指定します。

監視対象のログファイルのサイズに制限はありません。

シーケンシャルファイル(SEQ)の動作を次の図に示します。

<sup>2.</sup> JP1/Base の機能詳細

### 図 2-14 シーケンシャルファイル (SEQ) の動作

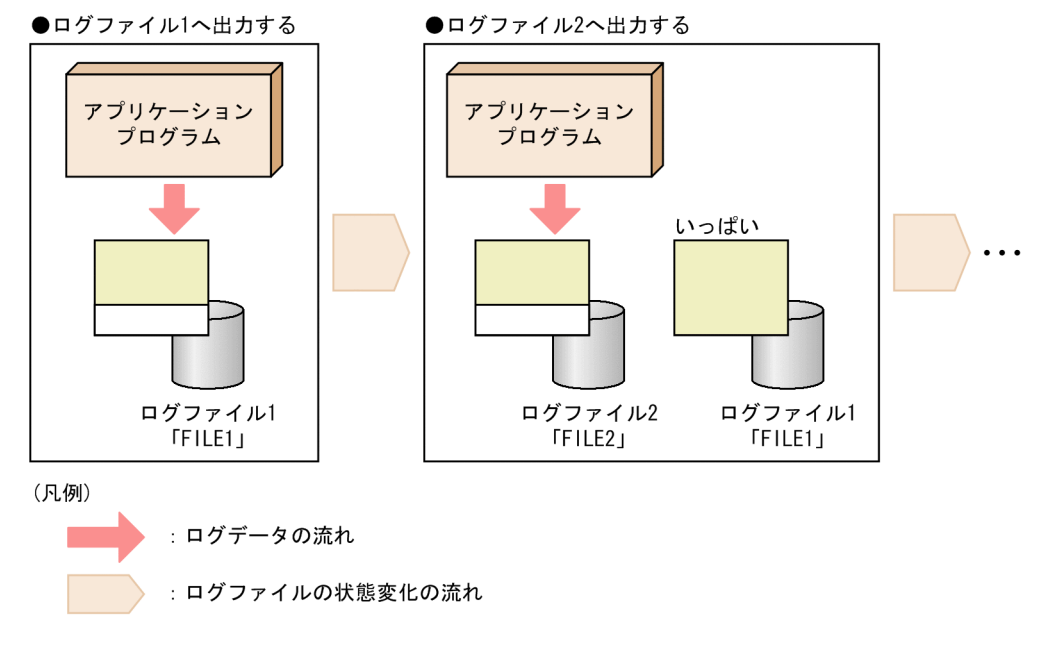

# (2) 監視できるログファイルの形式 (SEQ2)

シーケンシャルファイル(SEQ2)

• Windows の場合

同一ボリューム内でファイル名を変更したあと,変更前のファイル名と同じ名称のファイルを作成 して新たにログを書き込むファイルです。

• UNIX の場合

ファイル名を変更,またはファイルをいったん削除したあと,変更または削除前のファイル名と同 じ名称のファイルを作成して新たにログを書き込むファイルです。

ログファイルトラップ動作定義ファイルには「SEQ2」と指定します。 監視対象のログファイルのサイズに制限はありません。 シーケンシャルファイル(SEQ2)の動作を次の図に示します。

<sup>2.</sup> JP1/Base の機能詳細

### 図 2-15 シーケンシャルファイル (SEQ2) の動作

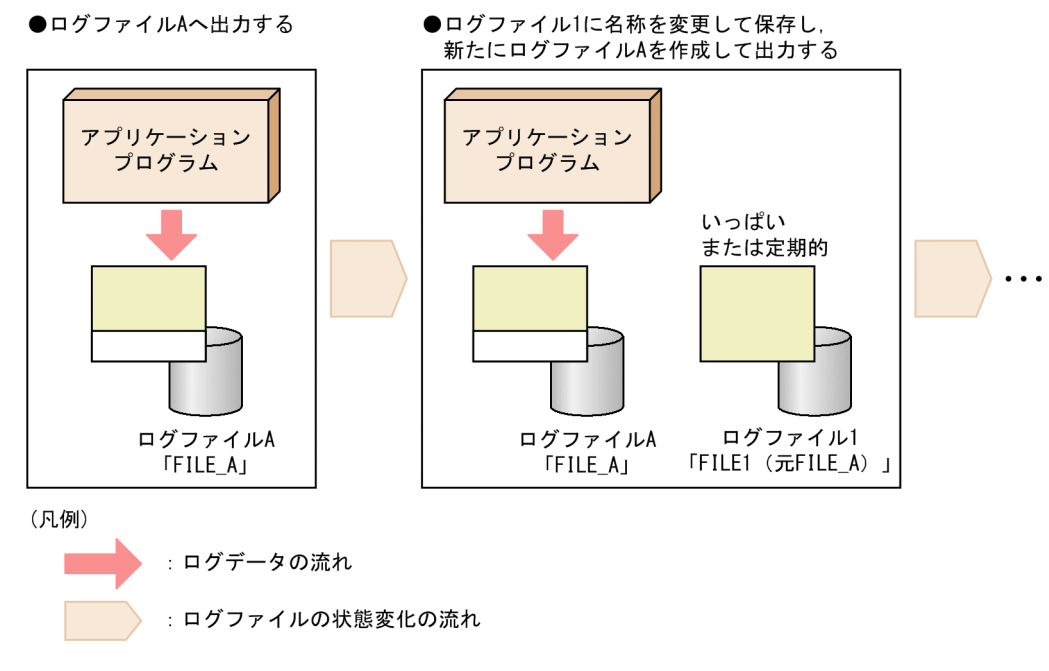

## (3) 監視できるログファイルの形式(SEQ3)

シーケンシャルファイル(SEQ3)

• Windows 限定

ファイルをいったん削除したあと,削除前のファイル名と同じ名称のファイルを作成して新たにロ グを書き込むファイルです。

Windows では,この形式のログファイルを監視する場合,ログファイルトラップ動作定義ファイ ルには「SEQ3」と指定します。Windows でログファイルトラップ動作定義ファイルに「SEQ2」を 指定しても,この形式のログファイルは監視できません。

監視対象のログファイルのサイズに制限はありません。

シーケンシャルファイル(SEQ3)の動作を次の図に示します。

### 図 2-16 シーケンシャルファイル (SEQ3) の動作

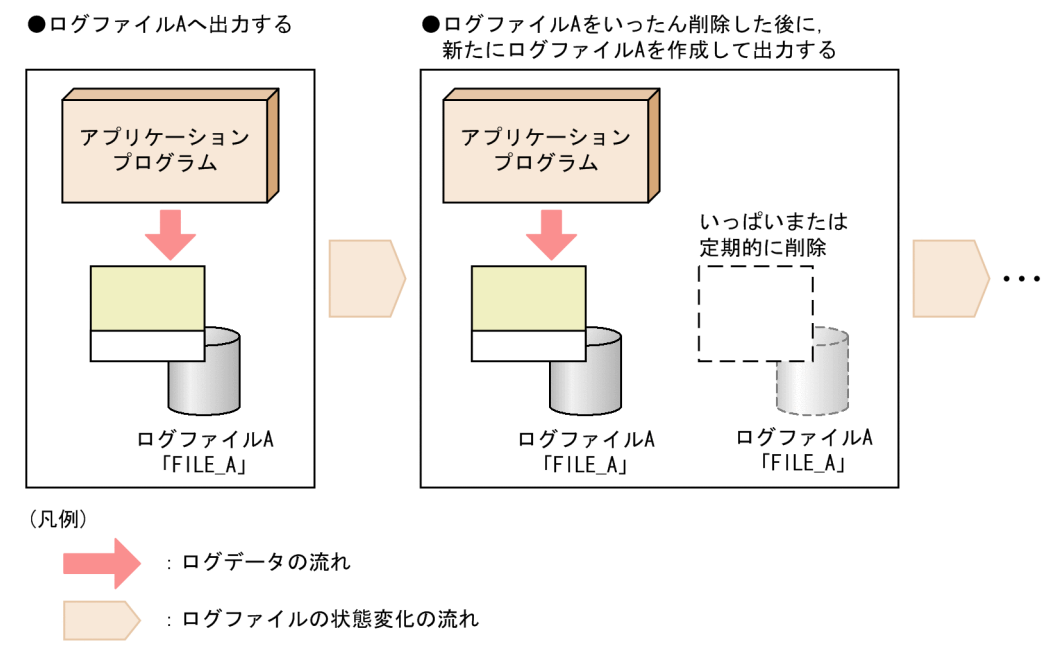

# (4) 監視できるログファイルの形式(WRAP1)

ラップアラウンドファイル(WRAP1)

ログファイルが一定の容量に達すると,ラップアラウンドして,再び先頭からデータを上書きする形式 のファイルです。

ログファイルトラップ動作定義ファイルには「WRAP1」と指定します。

監視できるログファイルのサイズは 2 ギガバイト未満です。

また,監視対象のファイルと同じサイズの空きディスク容量が必要です。

ラップアラウンドファイル(WRAP1)の動作を次の図に示します。

<sup>2.</sup> JP1/Base の機能詳細

#### 図 2-17 ラップアラウンドファイル (WRAP1) の動作

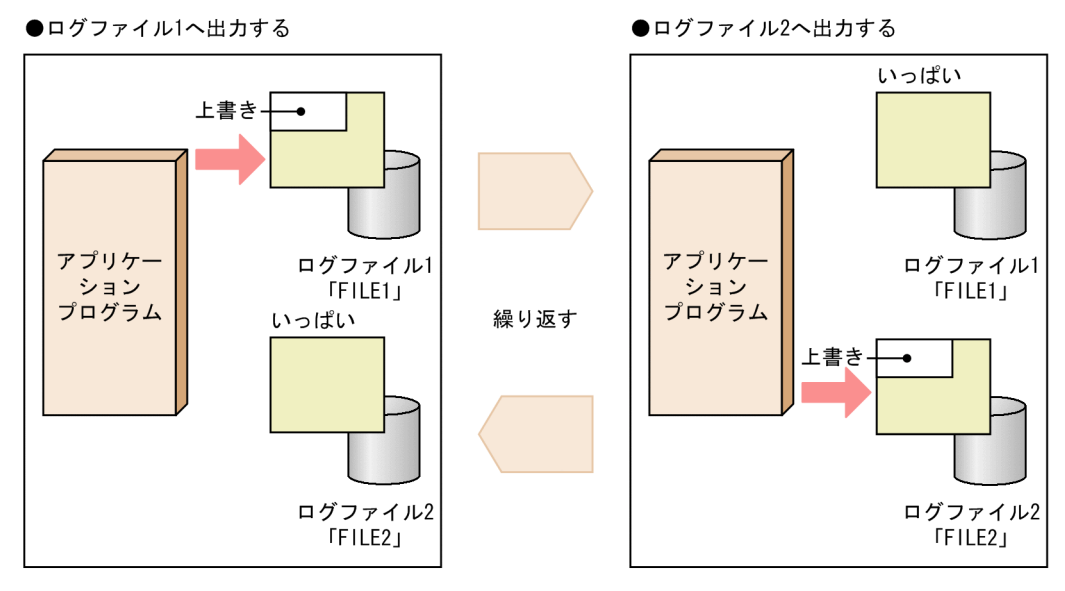

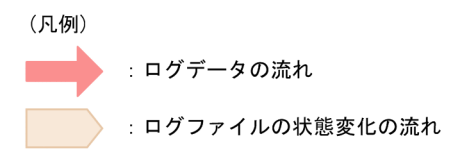

## (5) 監視できるログファイルの形式(WRAP2)

ラップアラウンドファイル(WRAP2)

ログファイルが一定の容量に達してラップアラウンドするとき,データを削除して再び先頭からデータ を書き込む形式のファイルです。

ログファイルトラップ動作定義ファイルには「WRAP2」と指定します。

監視対象のログファイルのサイズに制限はありません。

ラップアラウンドファイル(WRAP2)の動作を次の図に示します。

<sup>2.</sup> JP1/Base の機能詳細

### 図 2-18 ラップアラウンドファイル (WRAP2)の動作

●ログファイル1のデータクリア後、ログファ イル1へ出力する

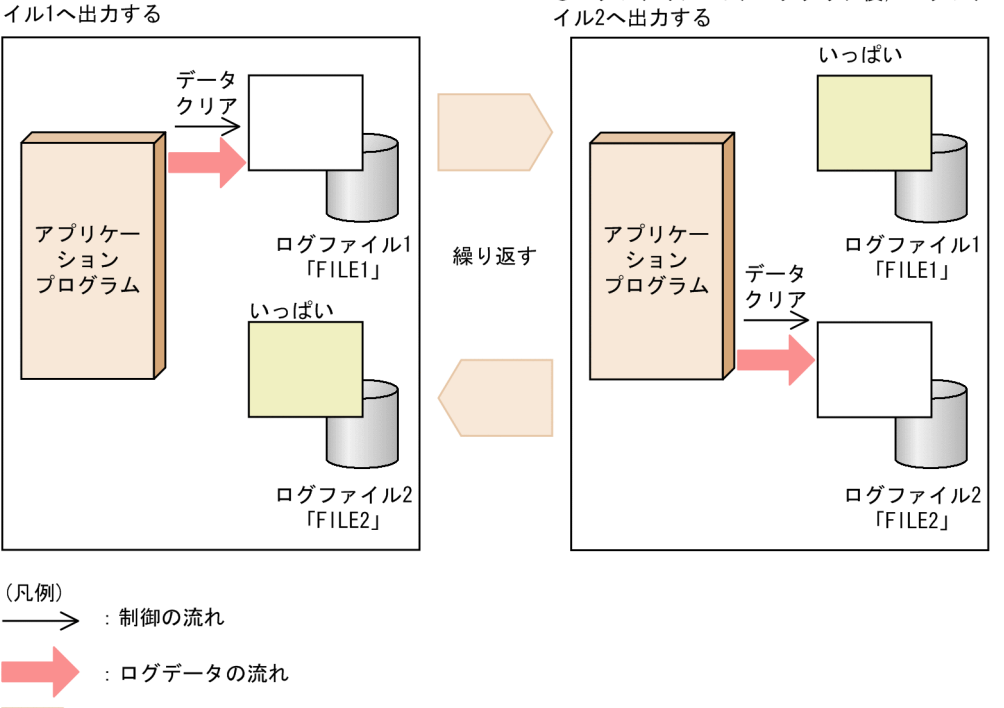

(6) 監視できるログファイルの形式(HTRACE)

マルチプロセス対応トレースファイル(HTRACE)

: ログファイルの状態変化の流れ

Cosminexus などの日立のミドルウェア製品が出力するログファイルの形式の一つで,複数のプロセ スが一組のトレースファイルを共有するメモリマップドファイルを使用した固定サイズのファイルです。 ログファイルトラップ動作定義ファイルには「HTRACE」と指定します。

●ログファイル2のデータクリア後、ログファ

ログファイルの書き込み方法はラップアラウンドファイル(WRAP1)と同様です。マルチプロセス対 応トレースファイル(HTRACE)の場合は,ログファイルが一定の容量(16 メガバイトが上限)に達 すると,ラップアラウンドして,再び先頭からデータを上書きします。データの書き込み時にファイル の更新日時は更新されません。監視対象のログファイルがマルチプロセス対応トレースファイルかどう かは,各製品のマニュアルを参照してください。

マルチプロセス対応トレースファイル(HTRACE)の動作を次の図に示します。

#### 図 2‒19 マルチプロセス対応トレースファイル(HTRACE)の動作

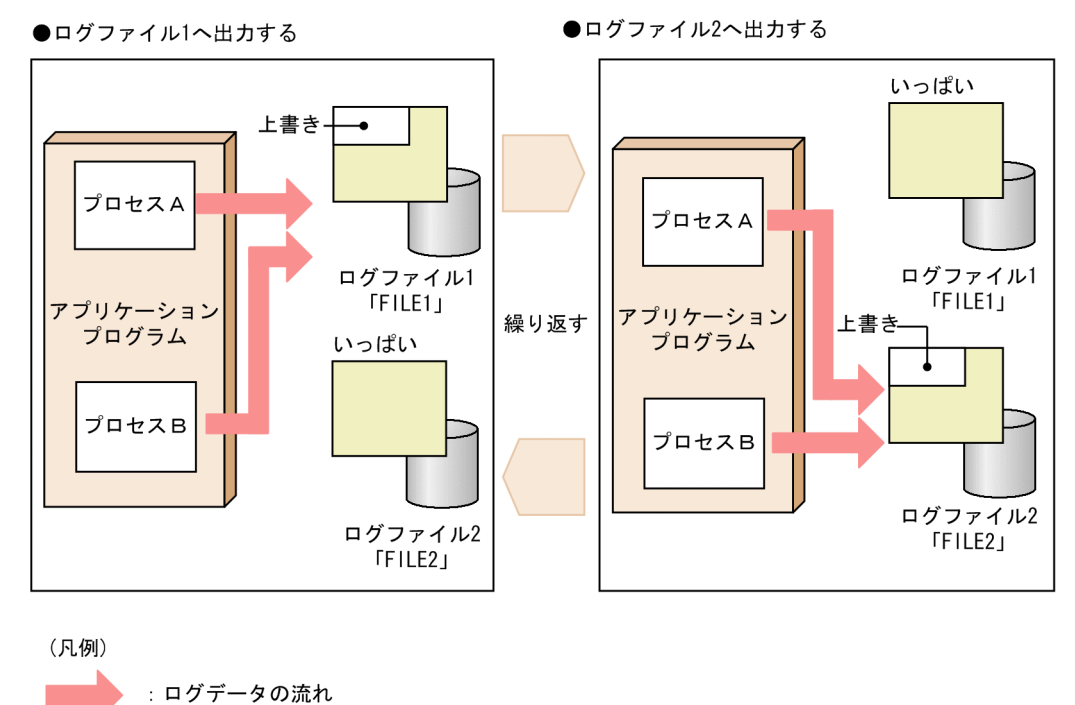

## (7) 監視できるログファイルの形式(UPD)

: ログファイルの状態変化の流れ

UPD タイプのログファイル(UPD)

ファイル名に日付など不定な文字列が設定されるログファイルを監視するときに使用します。不定な文 字列部分は,ワイルドカードで指定します。

ログファイルトラップ起動時には,ワイルドカードの指定に該当するファイルのうち,最新の更新日時 のログファイルを監視対象とします。また、ログファイルトラップ起動中(監視中)は、監視中に新規 作成されたワイルドカードの指定に該当するファイルのうち,最新の更新日時のログファイルへと監視 を切り替えます。したがって,ログが書き込まれたときにファイルの更新日時情報が更新される必要が あります。

一つのログファイルに追加書き込みし続けるファイル,または,ログファイルが一定の容量に達する と、別のファイル名で新たにログファイルを作成して書き込むファイル(シーケンシャルファイル)を 継続して監視できます。

ログファイルトラップ動作定義ファイルには「UPD」と指定します。

監視対象のログファイルのサイズに制限はありません。

UPD タイプのログファイルの動作を次の図に示します。

2. JP1/Base の機能詳細

#### 図 2‒20 UPD タイプのログファイルの動作

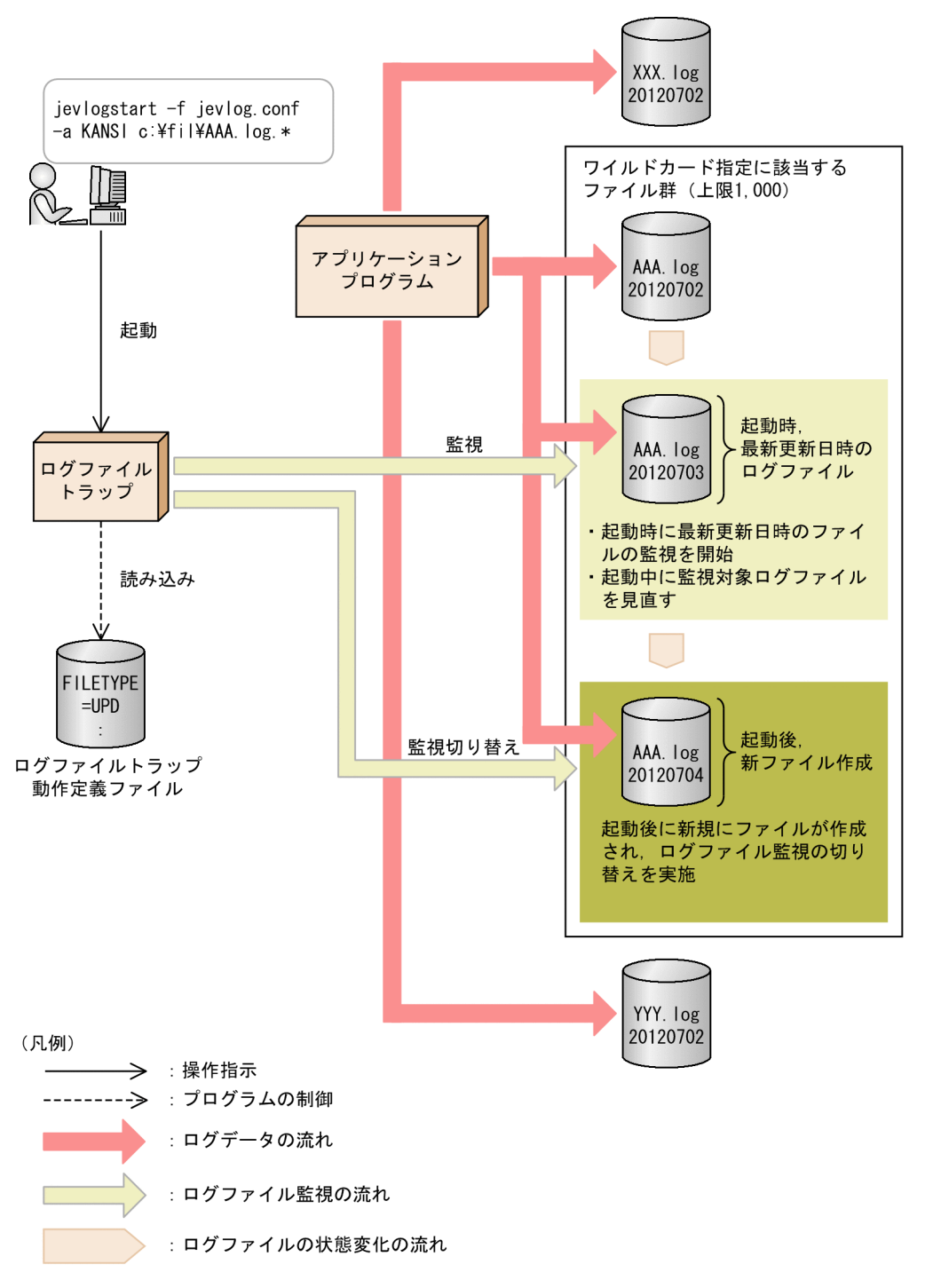

- 1. 起動コマンド(jevlogstart コマンド)実行時, 監視対象ファイル名はワイルドカードを含むよう に指定する。
- 2. ワイルドカード指定に該当するファイルだけ(上限 1,000)が監視対象の候補となる。 起動時に上限を超えていた場合,起動エラーとなります。また,監視中に上限を超えた場合,エラー メッセージを出力して,ログファイルトラップを停止します。
- 3. 起動時は、監視対象候補のファイルの中から最新更新日時のログファイル一つを決定して、監視を 開始する。
- 4. 起動中は、監視間隔(1秒)ごとに監視対象ログファイルの見直し(新規ファイルが作成されてい るかどうか)をする。
- 5. 新規にファイルが作成されていた場合、監視中の未処理分のログを処理したあと、監視対象のログ ファイルを切り替える。 新規に作成されたファイルだけが監視の切り替えの対象であり,そのほかのファイルの最終更新日 時が更新されても監視の切り替えはしません。新規ファイルが複数個あった場合は,その中から最 新更新日時のファイル一つを決定して,切り替え対象とします。

### 2.4.5 監視できないログファイル

次に示すログファイルは,ログファイルトラップで監視できません。

• 毎回ファイルの先頭からログ情報が記録されるファイル

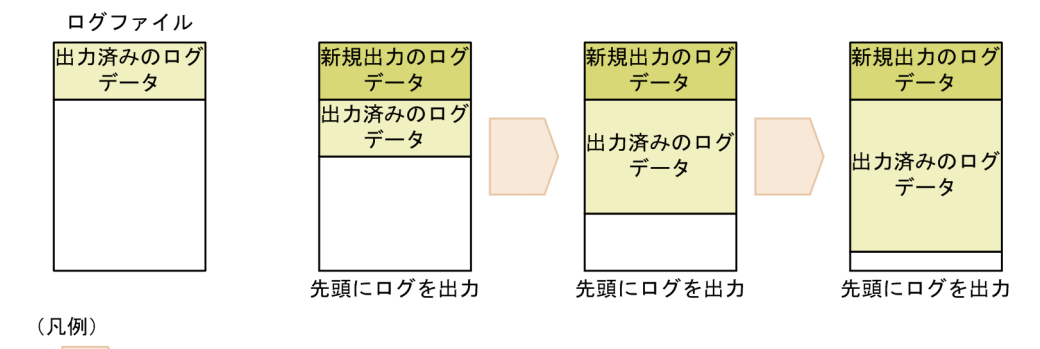

: ログファイルの状態変化の流れ

• 作成時に NULL 文字がファイルサイズ分出力されていて,出力されたログで NULL 文字が上書きされ るファイル(マルチプロセス対応トレースファイル(HTRACE)の監視を除く)

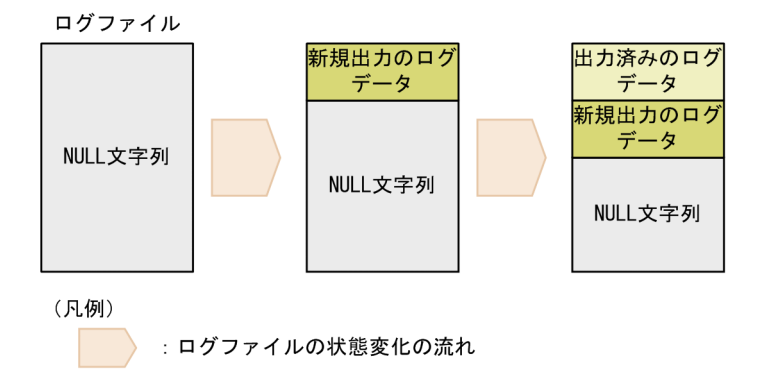

• ラップアラウンド時にログがすべて削除されないで,出力済みの一部のログだけが削除されるファイル

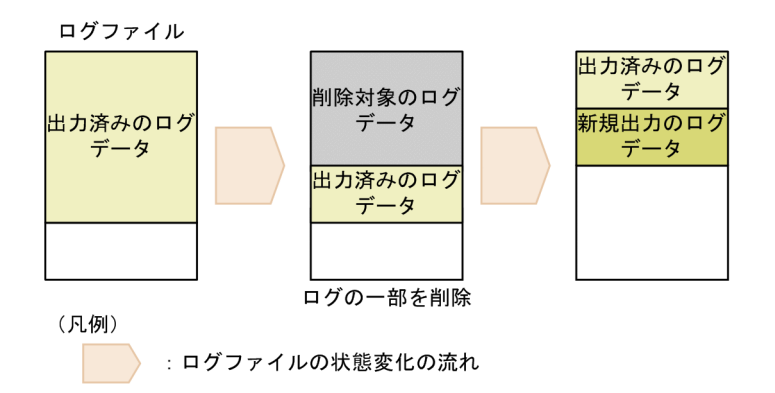

- データが書き込まれても日時が更新されないファイル,およびデータが書き込まれないのに日時が更新 されるファイル ラップアラウンドファイル(WRAP1)および UPD タイプのログファイルを監視する場合, ログファ イルトラップがログファイルを読み込む際に,更新日時を参照します。このようなファイルを監視する と,ログファイルトラップが正常に動作しないことがあります。
- バイナリーデータを含むファイル ログファイル中の 1 行の終了文字以外でバイナリーデータを含むレコードがあるファイルです。
- ファイル名が特定できないファイル(UPD タイプのログファイルの監視を除く) プロセス ID など,ファイル名にその時々に応じて値が変わるものを含んでいるファイルです。
- ネットワークファイル

他コンピュータのファイルを,ファイル共有などでアクセスした場合,ネットワークの障害や遅延の際 に動作を保証できません。

- 1 行だけ出力されるログファイル ログファイルに常に 1 行しかログが存在しないファイルです。
- 排他されるファイル

ログファイルトラップは,ログファイルを読み込みモードで開きます。読み込みモードでログファイル へアクセスできない場合は監視できません。また,Windows でログの出力プログラムが排他をかけて からログを出力する場合は排他に失敗し,ログが出力されないことがあります。

- JP1/Base がサポートしていない言語で出力されるファイル JP1/Base が Windows でサポートしている言語は MS932, Unicode (UTF-8, UTF-16), および C です。JP1/Base が UNIX でサポートしている言語については,「[3.4.2 使用する言語種別を設定す](#page-151-0) [る\(UNIX の場合\)」](#page-151-0)を参照してください。
- シーケンシャルファイル(SEQ3)を監視する場合

ログ出力側で次に示す条件を満たしていないと,ログを正しく監視できないおそれがあります。

● ログ出力側でログが出力された直後は, 一定時間(監視間隔時間に 1 秒以上足した時間)経過した あとに,ログファイルが削除されること。 ログが出力された直後にログファイルが削除された場合,図 2-22 に示すように,削除前に蓄積さ れていたログを読み込めないおそれがあります。

• ログ出力側でログ切り替え(ファイル削除および再作成)をする場合,ファイル削除または再作成 のエラー発生時にリトライ処理をしていること。

Windows では、ログファイルトラップがログファイルを読み込んでいる(ファイルの状態が OPEN)ときは,ログ出力側によるログ切り替えに失敗することがあります。

ログファイルトラップは,監視間隔中はログファイルの状態を CLOSE にしているため,ログ出力 側は一度ログ切り替えに失敗しても,リトライ処理をすることでログ切り替えができるようになり ます。したがって,ログ出力側でログ切り替えの際にリトライ処理が組み込まれていないと,ログ 出力に失敗するおそれがあります。

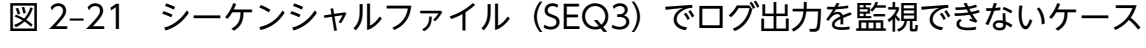

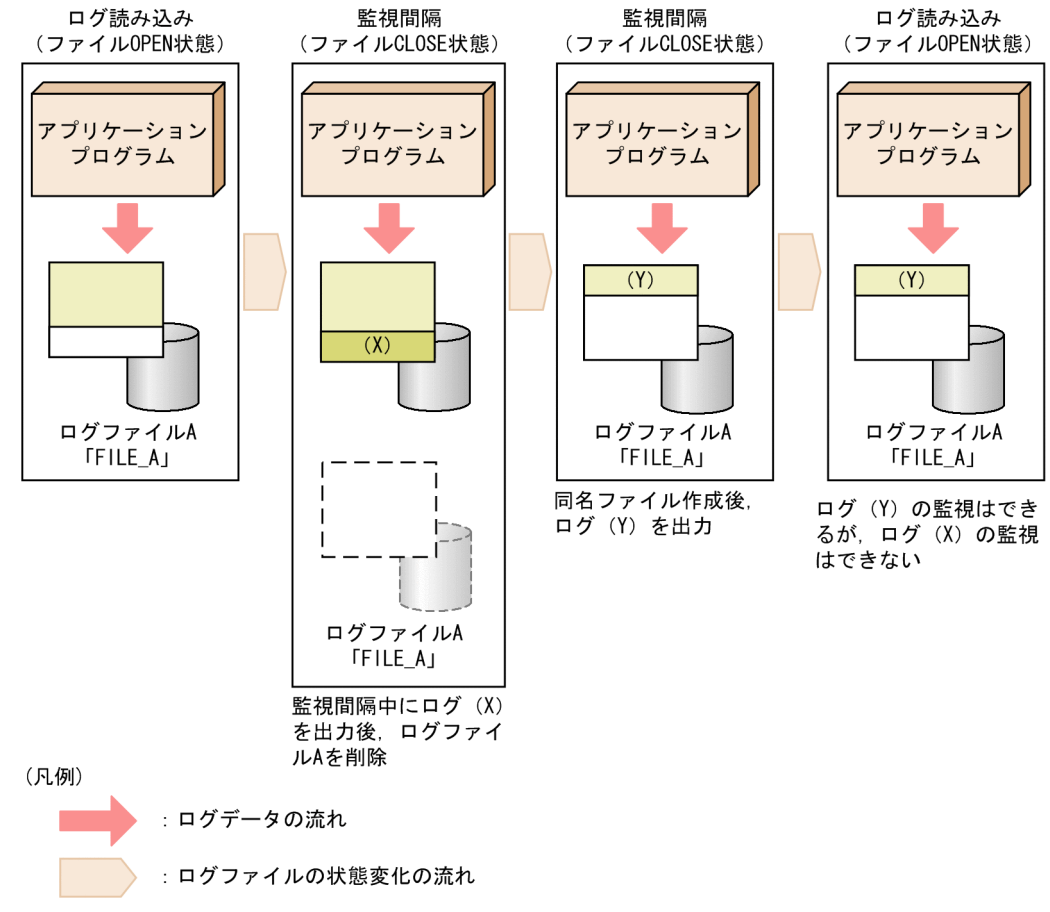

## 2.4.6 監視できるログファイル数

Windows および UNIX で監視できるログファイル数の目安を次に示します。

Windows の場合

監視できるログファイル数の最大値は次の式に従います。

 $(a + m) + (b + n) \le 508$ 

(凡例)

a:監視するログファイルの総数(同一ファイルでも加算する)

b: IP1/AIS のログファイル監視ジョブで監視するログファイルの総数(同一ファイルでも加算する)

m:jevlogstart コマンドの実行数

n:JP1/AJS のログファイル監視ジョブの実行数

UNIX の場合

一つのログファイルトラップで監視できる監視ファイルの最大数は 100 ですが,UNIX のシステム上 で監視できる監視ファイルの最大数は、カーネルパラメーターの設定(ファイルオープン数の設定)次 第となります。

## 2.4.7 ログファイルの監視失敗時のリトライ

ログファイルの更新元プログラムがログファイルを更新するタイミングと,ログファイルトラップがログ ファイルを監視するタイミングが競合すると,ログファイルの更新元プログラムによってログファイルに 排他が掛けられ,ログファイルのオープンや読み込みに失敗する場合があります。このように,一時的に 監視に失敗した場合に,監視をリトライします。

なお,一つのログファイルトラップで複数のログファイルを監視する場合,一つのログファイルの監視に 失敗すると,そのログファイルに対してはリトライを行い,ほかのログファイルの監視は続行します。

リトライによって監視を回復できなかった場合は,該当のログファイルの監視を停止します。エラーメッ セージで示されるログファイルに異常がないかどうかを確認してください。監視に失敗したログファイル を再度監視したい場合は,jevlogstart コマンドでログファイルトラップを新たに起動してください。

監視の開始時にログファイルをオープンできなかった場合と,監視中にログファイルの読み込みに失敗し た場合のリトライの動作について次に説明します。

## (1) 監視開始時にログファイルのオープンに失敗した場合

jevlogstart コマンドでログファイルトラップを起動するとき、監視対象のログファイルをオープンしま す。このとき,ログファイルの更新元プログラムなどによって排他が掛けられていると,ログファイルを オープンできないため監視を開始できません。このような場合,ログファイルのオープンをリトライしま す。リトライ間隔およびリトライ回数は,ログファイルトラップ動作定義ファイルで設定できます。ログ ファイルトラップ動作定義ファイルでリトライ間隔およびリトライ回数を省略したときは、1 秒後に1回 リトライします。

リトライによってログファイルのオープンに成功した場合は,オープンに成功した時点から監視が開始さ れます。

指定した回数リトライしてもログファイルをオープンできなかった場合,またはリトライ開始から 3,600 秒経過してもオープンできなかった場合は,エラーメッセージおよび JP1 イベント(00003A20)で通知 します。JP1 イベントの詳細については,[「17.3.1\(14\) イベント ID:00003A20 の詳細」](#page-912-0)を参照してく ださい。

<sup>2.</sup> JP1/Base の機能詳細

監視開始時に,一時的にログファイルのオープンに失敗した場合のリトライの例を次の図に示します。図 の例では、リトライ間隔が1秒,リトライ回数が3回の場合の動作を示します。

#### 図 2‒22 監視開始時にログファイルのオープンに失敗した場合のリトライの例

リトライによってログファイルのオープンに成功した場合

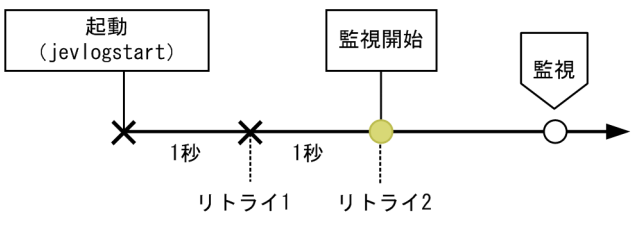

リトライを行ってもログファイルのオープンに失敗した場合

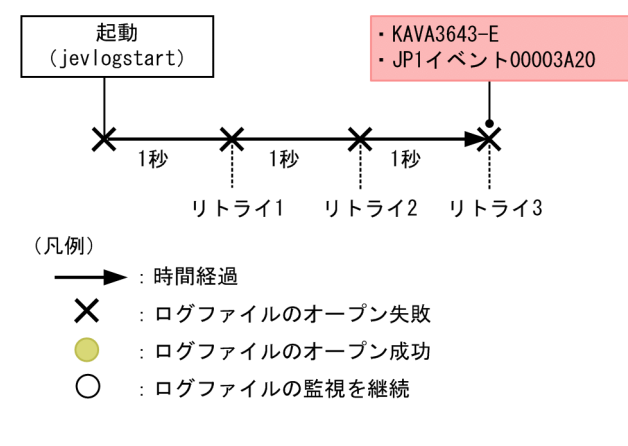

### (2) 監視中にログファイルの読み込みに失敗した場合

ログファイルの監視中にログファイルの読み込みに失敗した場合は,10 ミリ秒間隔で 5 回リトライしま す。5 回リトライしても回復しなかった場合は,次の監視のタイミングまで待機します。次の監視タイミ ングでも読み込みに失敗すると,再度 10 ミリ秒間隔で 5 回リトライします。リトライ間隔とリトライ回 数は固定です。

10 ミリ秒間隔で 5 回のリトライを 1 セットとしてカウントし,このセットのリトライを繰り返します。 何セットまでリトライを繰り返すかは,リトライを継続する回数のしきい値としてログファイルトラップ 動作定義ファイルで設定できます。ログファイルトラップ動作定義ファイルでリトライを継続する回数の しきい値を省略した場合は,100 セットまでリトライを繰り返します。

指定した回数リトライが行われても回復しない場合は、該当のログファイルの監視が停止し、JP1 イベン ト(00003A21)で通知します。JP1 イベントの詳細については,[「17.3.1\(15\) イベント](#page-913-0) ID:00003A21 [の詳細](#page-913-0)」を参照してください。

監視中にログファイルの読み込みに失敗した場合のリトライの例を次の図に示します。図の例では,リト ライを継続する回数のしきい値を 3 回に設定した場合の動作を示します。

<sup>2.</sup> JP1/Base の機能詳細
図 2‒23 ログファイルの読み込みに失敗した場合のリトライの例

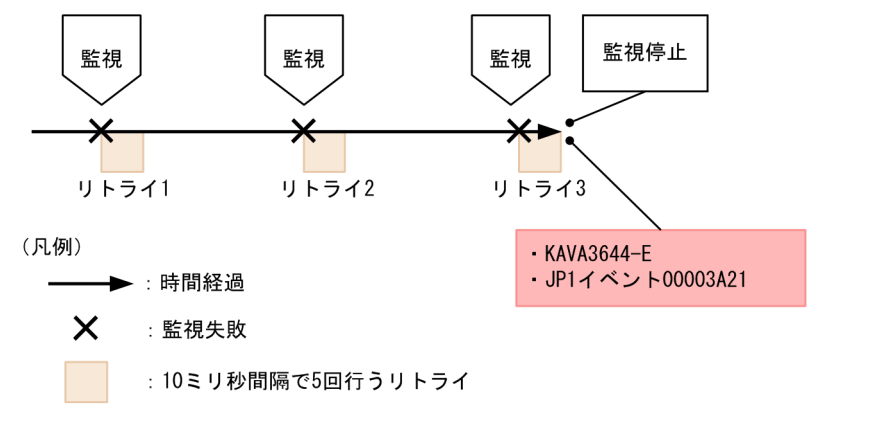

# 2.4.8 イベントサービスへの接続失敗時のリトライ(ログファイルトラップ の場合)

ログファイルトラップがイベントサービスに接続できなかった場合、接続をリトライするかどうかは、ロ グファイルトラップ動作定義ファイルの設定によります。接続をリトライしたい場合は,ログファイルト ラップ動作定義ファイルに,ログファイルトラップごとに設定します。指定した回数リトライが行われて もイベントサービスに接続できなかった場合,ログファイルトラップは起動に失敗,または停止します。 ログファイルトラップ動作定義ファイルでログファイルトラップごとの接続のリトライ回数を省略したと きは,10 秒間隔で 3 回のリトライを行います。

リトライ中に変換された IP1 イベントは、指定した件数まで保留されます。指定した件数を超過して IP1 イベントが発生すると、超過した IP1 イベントは消去されます。

イベントサービスへの接続に成功すると,保留された順番に JP1 イベントをイベントサービスに送信しま す。また,イベントサービスに接続できたことを JP1 イベントで通知します。JP1 イベントの詳細につい ては,「[17.3.1\(13\) イベント ID:00003A10 の詳細](#page-911-0)」を参照してください。

### 2.4.9 Windows のイベントログを変換する

Windows のイベントログを JP1 イベントに変換してイベント DB に登録する流れを次の図に示します。

<sup>2.</sup> JP1/Base の機能詳細

図 2‒24 Windows のイベントログの変換から登録までの流れ

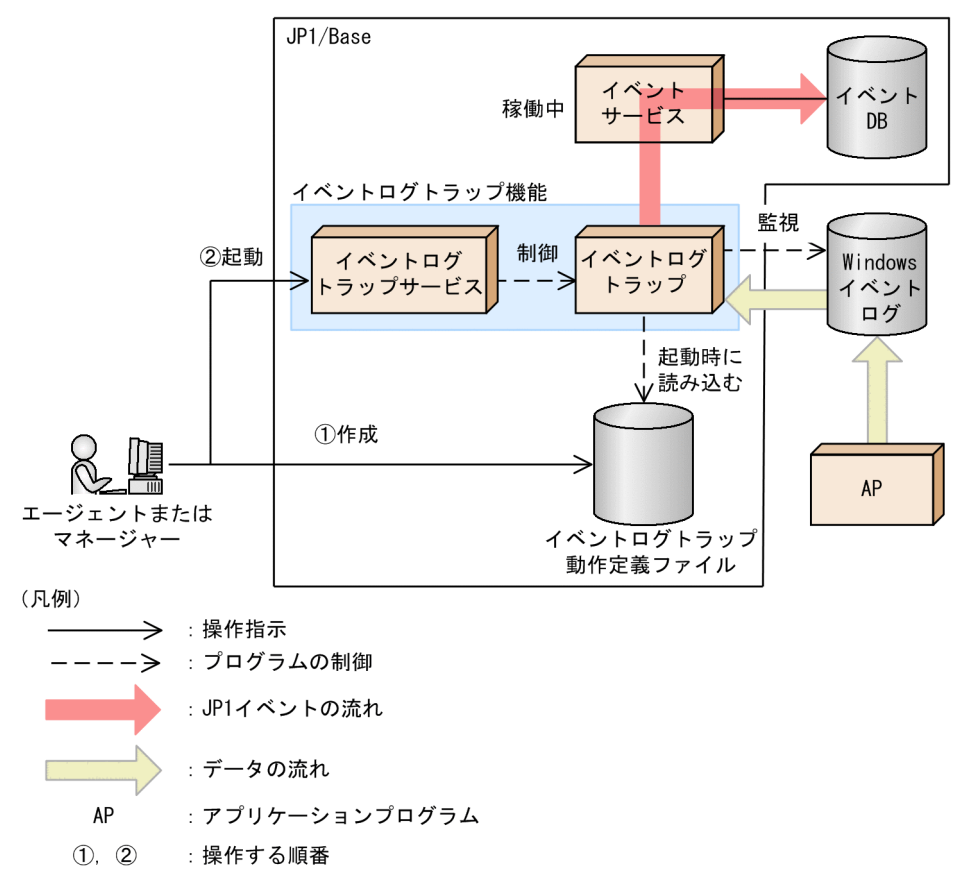

イベントログトラップを使用するには,イベントログトラップ動作定義ファイル(ntevent.conf)を作成 し、IP1 イベントに変換したいログデータの条件を指定します。イベントサービス、イベントログトラッ プサービスの順番でサービスが起動すると,イベントログトラップが生成され,イベントログを監視しま す。監視条件に一致するイベントログがあると、IP1 イベントに変換してイベント DB に登録します。

イベントログトラップによる JP1 イベント変換時に,監視条件ごとにイベント ID と監視名を指定できま す。イベント ID や監視名を指定することで,どの監視条件に一致して変換された JP1 イベントなのか判 別できます。

変換された JP1 イベントの重大度は,変換前のイベントログの種類に対応しています。

イベントサービスは,システムの起動時に自動的に起動するように初期設定されていますが,イベントロ グトラップサービスは自動で起動しません。イベントログトラップサービスを自動起動および自動終了し たい場合は,起動管理を使用して,イベントサービスが起動したあとにイベントログトラップサービスが 起動するように設定してください。

イベントログトラップでは,JP1 イベントとして登録できるメッセージは 1,023 バイトまでです。JP1 イ ベントに変換するメッセージが 1,023 バイトを超えた場合,1,023 バイト以降のメッセージを切り捨てま す。JP1 イベントの属性については,[「17.3.1\(26\) イベント ID:00003A71 またはイベントログトラッ](#page-924-0) [プ動作定義ファイルのフィルターで指定されたイベント ID の詳細」](#page-924-0)を参照してください。

2. JP1/Base の機能詳細

# 2.4.10 イベントログトラップによる監視の開始と終了

イベントログトラップは,リアルタイムにイベントログを監視します。イベントログトラップサービスを 起動した時点から終了する時点までに発生したイベントログのうち,監視条件と一致するイベントログを 即時に JP1 イベントに変換します。

# 2.4.11 イベントサービスへの接続失敗時のリトライ(イベントログトラッ プの場合)

イベントログトラップの起動時およびイベントログをトラップした際にイベントサービスに接続できなかっ た場合は,あらかじめイベントログトラップ動作定義ファイル(ntevent.conf)で設定しておくことで接 続をリトライできます。

<sup>2.</sup> JP1/Base の機能詳細

## 2.5 大量発生イベントの転送を抑止する

JP1/IM を使用した統合管理システムで,監視対象のエージェントで JP1 イベントが大量に発生した場合, エージェントからマネージャー (JP1/IM - Manager) へのイベント転送を抑止できます。大量発生イベ ントの転送を抑止することで,マネージャーへの負荷を軽減できます。

### 2.5.1 大量発生イベントとは

大量発生イベントとは、短期間にユーザーの想定を超えて大量に発生する JP1 イベントのことです。エー ジェントホストで障害が発生したり,ログファイルトラップで監視中のログが大量に出力されたりすると, JP1 イベントが大量に発生することがあります。

### 2.5.2 大量発生イベントへの対策

JP1/IMを使用した統合管理システムで、監視対象のエージェントで JP1 イベントが大量に発生すると, マネージャーへ大量の JP1 イベントが転送されて,マネージャーに負荷が掛かるおそれがあります。その 対策として,大量発生イベントの転送をマネージャーから抑止する方法としきい値を設定して大量発生イ ベントの転送を自動的に抑止する方法があります。

- 大量発生イベントの転送をマネージャーから抑止する イベント転送抑止コマンド(jevagtfw コマンド)を使用して,特定のエージェントからのイベント転 送を抑止します。
- しきい値を設定して大量発生イベントの転送を自動的に抑止する 大量発生イベントを検知するためのしきい値を設定して,イベント転送を自動的に抑止します。

目 メモ

ログファイルトラップが IP1 イベントを大量に発行している場合、該当のログファイルト ラップをマネージャーから停止できます。マネージャーからエージェントのログファイルト ラップを個別に停止する方法としては,IM 構成管理を使用する方法があります。IM 構成管 理を使用すると. IM 構成管理・ビューアーの「プロファイル表示/編集]画面から. 抑止対 象のログファイルトラップのプロセスを停止できます。詳細については,マニュアル「JP1/ Integrated Management 3 - Manager 導入・設計ガイド」を参照してください。

# 2.5.3 JP1 イベントが大量発生しているエージェントからのイベント転送を マネージャーから抑止する

JP1 イベントが大量発生しているエージェントからのイベント転送をマネージャーから抑止できます。エー ジェントのイベント転送をマネージャーから抑止するには,マネージャー上の JP1/Base のイベント転送

<span id="page-76-0"></span>抑止コマンド(jevagtfw コマンド)を使用します。なお. jevagtfw コマンドの詳細については, [15. コ マンド」の[「jevagtfw](#page-611-0)」を参照してください。

イベント転送抑止コマンド(jevagtfw コマンド)の主な機能を次に示します。

- イベント転送抑止の設定
	- イベント転送抑止 抑止対象のエージェントのイベント転送設定を,転送を抑止する設定に変更します。
	- 受信イベント破棄 抑止対象のエージェントから転送されてくる JP1 イベントを, マネージャーのイベント DB に格納 しないで破棄します。
- イベント転送抑止の解除

イベント転送抑止中のエージェントのイベント転送設定を,転送抑止前の設定に戻します。

• イベント転送抑止状態の確認

イベント転送抑止中の各エージェントの抑止状態を出力します。

これらの機能によって、エージェントからのイベント転送をマネージャーから制御できるため、大量発生 イベントに対して迅速に対処できるようになります。

この機能を使用するには、マネージャーホスト (JP1/IM - Manager インストールホスト)の JP1/Base のバージョンが, 10-50 以降である必要があります。また, 抑止対象となるエージェントホストの IP1/ Base のバージョンは,08-00 以降である必要があります。

この機能でイベント転送を抑止できるエージェントの上限数は,10,000 台です。なお,構成定義の管理対 象でないエージェントのイベント転送も抑止できます。

# (1) 抑止対象となる JP1 イベントについて(jevagtfw コマンドによるイベ ント転送抑止の場合)

jevagtfw コマンドによるイベント転送抑止で、抑止対象となる JP1 イベントは、転送設定ファイル (forward)の設定に従って転送される JP1 イベントです。

次に示す JP1 イベントは、抑止対象になりません。

• あて先指定転送イベント

あて先指定転送イベントに該当する JP1 イベントを次に示します。

- jevsend コマンドまたはjevsendd コマンドで送信先イベントサーバを指定して転送する JP1 イベント。
- JP1/AJS のイベント送信ジョブなど,イベントサービスと連携するプログラムが,転送設定ファイ ル(forward)を使用しないで,特定のホストへ転送する JP1 イベント。
- 自動転送イベント

転送設定ファイル(forward)に指定された転送設定ブロックの抽出条件に一致しなくても転送される イベントです。

自動転送イベントに該当する JP1 イベントを次に示します。

- JP1/Base の起動通知イベント(00004724)
- JP1/Base の停止通知イベント(00004725)
- しきい値による抑止通知イベント(00003D0B)
- しきい値による抑止解除通知イベント(00003D0C)
- しきい値による抑止全解除通知イベント(00003D0D)
- しきい値による抑止継続通知イベント(00003D0E)

なお、イベントサーバ設定ファイル (conf) のoptions パラメーターにauto-forward-off フラグを指定 した場合は,自動転送イベントも通常のイベントと同様に抑止対象になります。

## (2) イベント転送抑止を設定する

jevagtfw コマンドの-s オプションを使用して、抑止対象のエージェントのイベント転送設定を、転送を抑 止する設定にします。また,抑止対象のエージェントから転送されてくる JP1 イベントを,マネージャー のイベント DB に格納しないで破棄する設定にします。

jevagtfw コマンドによるイベント転送抑止の設定の流れを次の図に示します。

#### 図 2‒25 jevagtfw コマンドによるイベント転送抑止の設定の流れ

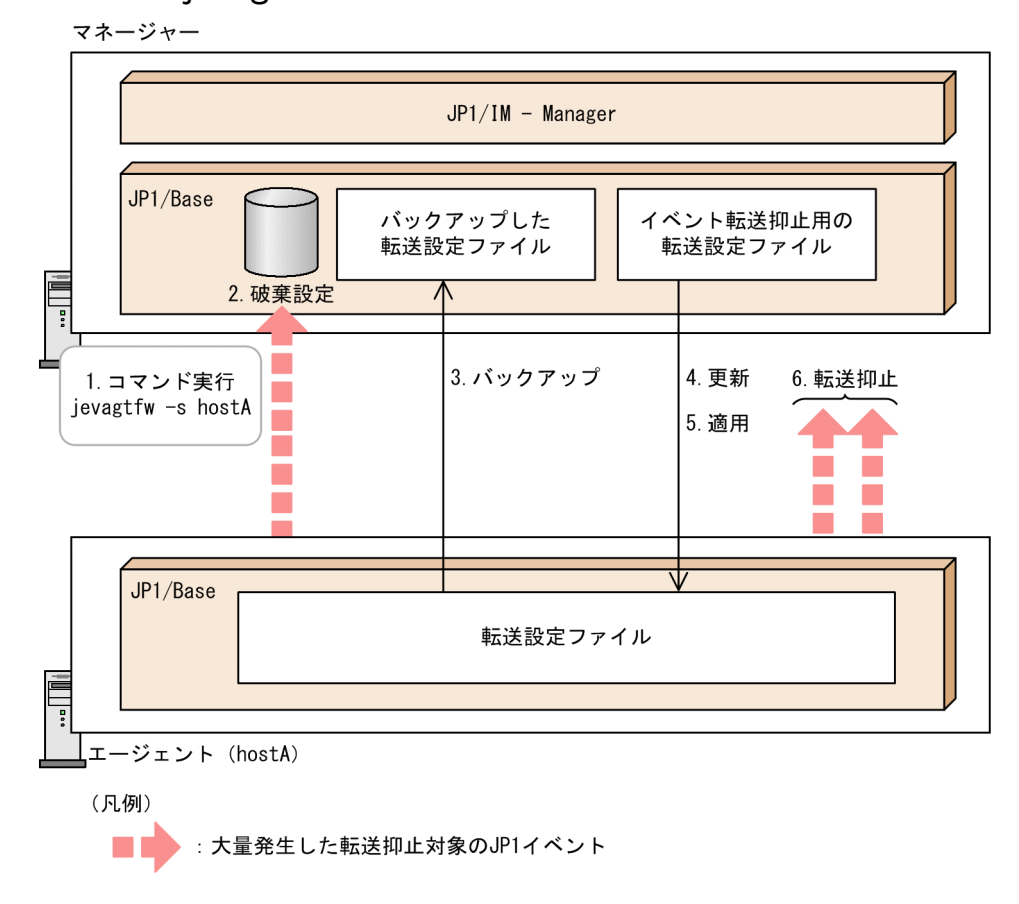

#### 2. JP1/Base の機能詳細

1. jevagtfw コマンドを-s オプションを指定して実行する。

2. 抑止対象となるエージェントからの受信イベントを破棄する。

- 3. エージェントの転送設定ファイル(forward)の情報をバックアップする。
- 4. イベント転送抑止用の転送設定ファイル (forward suppress ファイルまたは任意の転送抑止定義ファ イル)をエージェントへ送信して、転送設定ファイル (forward) を更新する。※1
- 5. 更新された転送設定ファイル (forward) をリロードして適用する。※2

6. 転送設定ファイル(forward)に従って,イベント転送を抑止する。

注※1 通信エラーによってイベント転送抑止用の転送設定ファイル (forward suppress ファイルまたは 任意の転送抑止定義ファイル)の送信に失敗した場合,イベント転送抑止の処理を中止します。エージェ ントの転送設定ファイル(forward)は,コマンド実行前の状態と変わりません。

注※2 更新された転送設定ファイル(forward)の適用に失敗した場合,バックアップした転送設定ファ イル (forward backup) をエージェントへ送信して適用(リストア)します。なお、そのリストアに失敗 した際は、次のメッセージを出力します。

KAJP1434-E <mark>ホスト名</mark>へのforwardファイルのリストアに失敗しました (file=<mark>ファイル名</mark>)

• イベント転送抑止

エージェントのイベント転送抑止を設定します。図 2-26 の 3〜6 に該当します。

• 受信イベント破棄

イベント転送抑止中のエージェントから転送された JP1 イベントを,マネージャーのイベント DB に 登録しないで破棄します。図 2-26 の 2 に該当します。

破棄の対象となる JP1 イベント

破棄の対象となる IP1 イベントは、転送設定ファイル (forward) の設定に従って転送される IP1 イベントです。あて先指定転送イベントおよび自動転送イベントは,破棄の対象ではありません。 あて先指定転送イベントおよび自動転送イベントの詳細については,「(1) 抑止対象となる JP1 イ ベントについて(jevagtfw コマンドによるイベント転送抑止の場合)」を参照してください。 エージェントからサブマネージャーを経由してマネージャーに JP1 イベントを転送する場合でも, 抑止対象のエージェントが発行した JP1 イベントであれば,破棄の対象になります。

特定の JP1 イベントを破棄の対象から除外したい場合

破棄の対象から除外したい IP1 イベントがある場合は、イベントサーバ設定ファイル (conf)の undisposedids パラメーターを定義することで、特定の JP1 イベントを破棄の対象から除外できます。

なお,受信イベントを破棄した場合でも,送信元のイベントサーバでは転送に成功したものとして処理 します。

# (3) イベント転送抑止を解除する

jevagtfw コマンドの-r オプションを使用して、エージェントのイベント転送抑止を解除します。jevagtfw コマンドによるイベント転送抑止の解除の流れを次の図に示します。

#### 図 2‒26 jevagtfw コマンドによるイベント転送抑止の解除の流れ

#### マネージャー

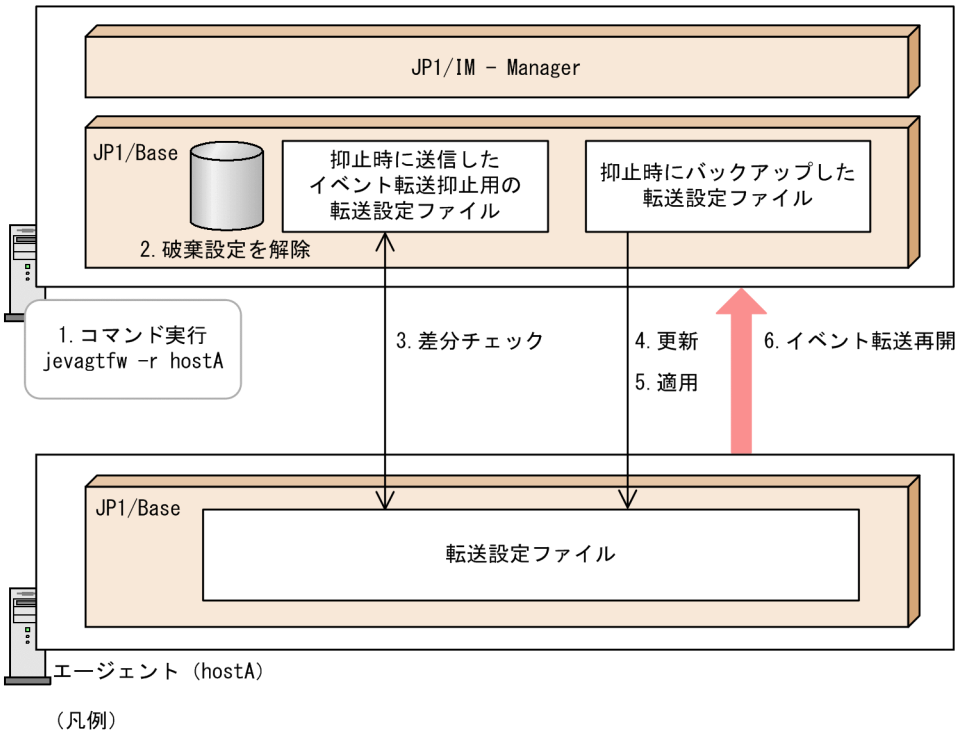

·· JP1イベント

1. jevagtfw コマンドを-r オプションを指定して実行する。

2. 受信イベントの破棄を解除する。

3. エージェントの転送設定ファイル(forward)と抑止時に送信したイベント転送抑止用の転送設定ファ イル (forward suppress または任意の転送抑止定義ファイル)の内容を比較する。

比較した結果,差分が生じた場合はイベント転送抑止の解除処理を中止します。

4. 抑止時にバックアップした転送設定ファイル (forward backup) をエージェントへ送信して、転送設定 ファイル(forward)を更新する。

5. 更新された転送設定ファイル(forward)をリロードして適用する。

6. 転送設定ファイル(forward)に従って,イベント転送を再開する。

イベント転送抑止中に転送設定ファイル(forward)の設定を変更した場合

イベント転送抑止を解除する際に,転送設定ファイル(forward)の設定が変更されているかどうか チェックします。転送設定ファイル(forward)の設定が変更されていた場合,次に示すエラーメッセー ジを出力して,イベント転送抑止の解除処理を中止します。

KAJP1415-E <mark>ホスト名</mark>の転送抑止用のforwardファイルの内容が抑止時と異なります KAJP1432-E ホスト名のイベント転送抑止の解除に失敗しました

この場合、次に示すどちらかの対処が必要になります。

• イベント転送抑止を強制的に解除する(jevagtfw コマンドに-r および-f オプションを指定して実 行する)。

転送設定ファイル(forward)の設定をイベント転送抑止前の設定に戻しても問題ない場合、強制的 に解除してください。

• マネージャーだけイベント転送抑止を解除する(jevagtfw コマンドに-r および-m オプションを指 定して実行する)。

イベント転送抑止中に変更した転送設定ファイル(forward)の設定を継続したい場合は,マネー ジャーだけイベント転送抑止を解除します。エージェントの転送設定ファイル(forward)は,イベ ント転送抑止前の設定に戻りません。この場合は,マネージャーが保持している抑止時にバックアッ プした転送設定ファイル (forward backup) の設定内容と比較して、必要な定義が漏れていないか どうか確認してください。

### (4) イベント転送抑止状態を確認する

jevagtfw コマンドの-l オプションを使用して,イベント転送抑止中の各エージェントの抑止状態を確認で きます。確認できる情報を次に示します。

- イベント転送抑止中のエージェントホスト名。
- イベント転送抑止の開始時刻。
- 受信イベント破棄の状態(受信イベントを破棄する設定かどうか)。
- イベント転送抑止の状態(イベント転送を抑止する設定かどうか)。

### (5) イベント転送抑止の継続を通知する

jevagtfw コマンドによるイベント転送抑止によって、イベント転送が抑止されていることを通知する JP1 イベントを発行できます。イベント転送抑止の状態が一定期間継続すると次に示すメッセージと JP1 イベ ント(00003D05)を発行します。

KAJP1087-W jevagtfwコマンドによるイベント転送抑止が<mark>累計抑止時間</mark>秒間継続しています(server=<mark>ホ</mark> スト名)

通知の有無および通知間隔は,イベントサーバ設定ファイル(conf)で設定します。詳細については, 「16. 定義ファイル」の「[イベントサーバ設定ファイル」](#page-754-0)を参照してください。

#### システムの日時変更による影響

システムの日時を変更した場合,イベント転送抑止の継続通知の動作に次に示す影響があります。

• システムの日時を進めた場合,本来の間隔よりも短い間隔でイベント転送抑止の継続通知が発生し ます。

• システムの日時を戻した場合,イベント転送抑止の継続通知が遅延します。

# (6) jevagtfw コマンドによるイベント転送抑止で使用するファイルおよび ディレクトリ

jevagtfw コマンドによるイベント転送抑止では,イベント転送抑止用の転送設定ファイル (forward\_suppres)やエージェントごとの抑止情報をマネージャーで管理します。jevagtfw コマンドによ るイベント転送抑止で使用するファイルおよびディレクトリについて説明します。

#### 格納場所

jevagtfw コマンドによるイベント転送抑止で使用するファイルおよびディレクトリは,イベントサー バ設定ファイル(conf)や転送設定ファイル(forward)と同様に,イベントサーバインデックスファ イル(index)で指定したディレクトリの配下に格納されます。初期設定の格納場所を次に示します。

Windows の場合

インストール先フォルダ\conf\event\servers\default

UNIX の場合

/etc/opt/jp1base/conf/event/servers/default

#### ファイルおよびディレクトリ構成

ievagtfw コマンドによるイベント転送抑止で使用するファイルおよびディレクトリの構成を、次の図 に示します。

#### 図 2‒27 jevagtfw コマンドによるイベント転送抑止で使用するファイルおよびディレクトリ の構成

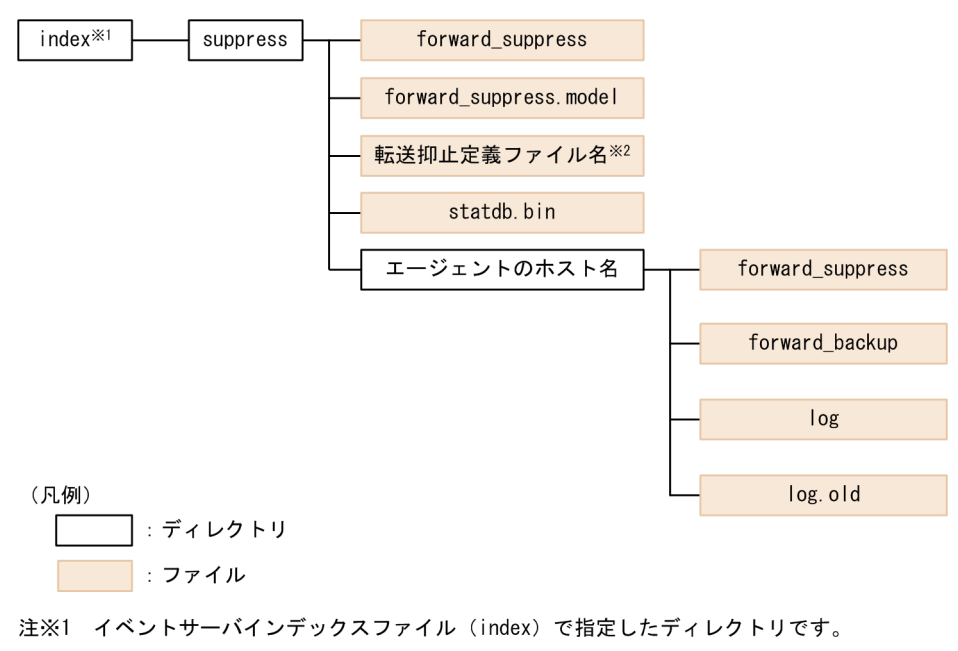

注※2 ユーザー任意のファイル名です。

#### ファイルおよびディレクトリの説明

jevagtfw コマンドによるイベント転送抑止で使用するファイルおよびディレクトリの一覧を次の表に 示します。

### 表 2-4 jevagtfw コマンドによるイベント転送抑止で使用するファイルおよびディレクトリ の一覧

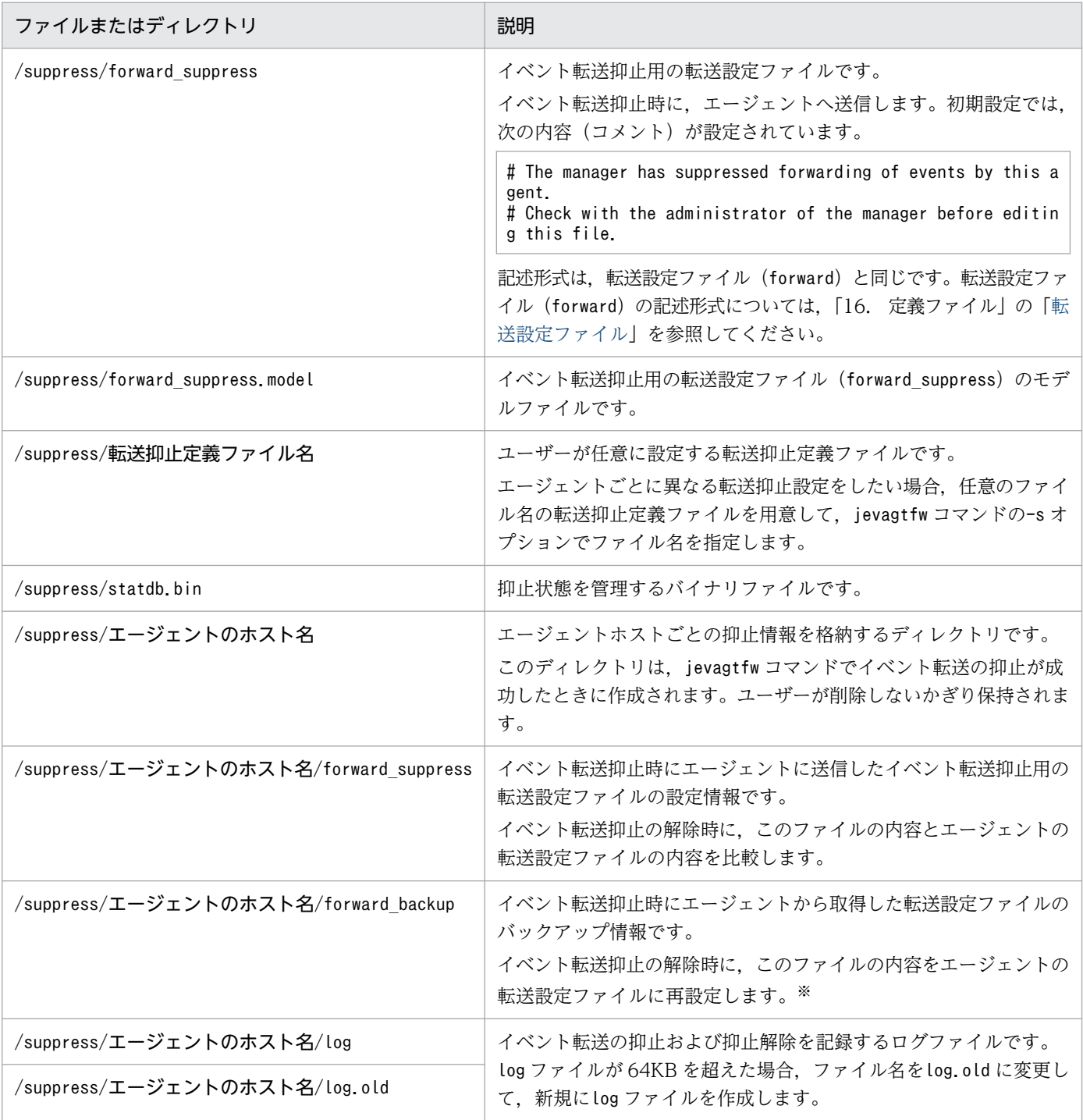

注※ イベント転送抑止時に、エージェントの転送設定ファイルに1行当たり1,023 バイトを超える定義(無効な定義)が あった場合,1,024 バイト以降の情報は削除されてバックアップされます。イベント転送抑止の解除時には,1 行当たり 1,024 バイト以降の情報が削除された転送設定が再設定されます。そのため,1 行当たり 1,023 バイトを超えて無効だった定義が, 1,023 バイト以内になることで有効な定義になるおそれがあります。

#### 2. JP1/Base の機能詳細

機種依存文字の使用について

次に示すファイルには機種依存文字を使用しないでください。コメント行も同様です。

- suppress/forward suppress
- suppress/任意ファイル名

これらのファイルは,イベント転送抑止時にエージェントへ送信されます。その際に機種依存文字を使 用していると,文字化けや文字の欠落が発生するおそれがあります。文字化けや文字の欠落が発生した 場合,イベント転送抑止の解除時にエラー(KAJP1415-E)で,イベント転送抑止の解除に失敗します。

KAJP1415-E ホスト名の転送抑止用のforwardファイルの内容が抑止時と異なります

## 2.5.4 しきい値を設定して大量発生イベントの転送を自動的に抑止する

大量発生イベントを検知するためのしきい値を設定しておくことで,イベント転送を自動的に抑止できま す。また,しきい値を下回る状態が続いた場合は,大量発生イベントが収束したと判定して自動的にイベ ント転送の抑止を解除できます。この大量発生イベントを検知するためのしきい値に該当する条件をイベ ント転送抑止条件といいます。

イベント転送抑止条件は,抑止対象となるエージェントの転送設定ファイル(forward)の転送抑止設定ブ ロック(suppress〜end-suppress)で設定します。例えば,5 秒間で 50 件以上の JP1 イベントが 3 回連 続で発生した場合に,イベント転送を抑止するような条件を設定します。

イベント転送抑止条件に,想定する大量発生イベントを設定することで,エージェントからの大量発生イ ベントの転送を未然に防げます。

<sup>2.</sup> JP1/Base の機能詳細

#### 図 2‒28 しきい値によるイベント転送抑止の概要

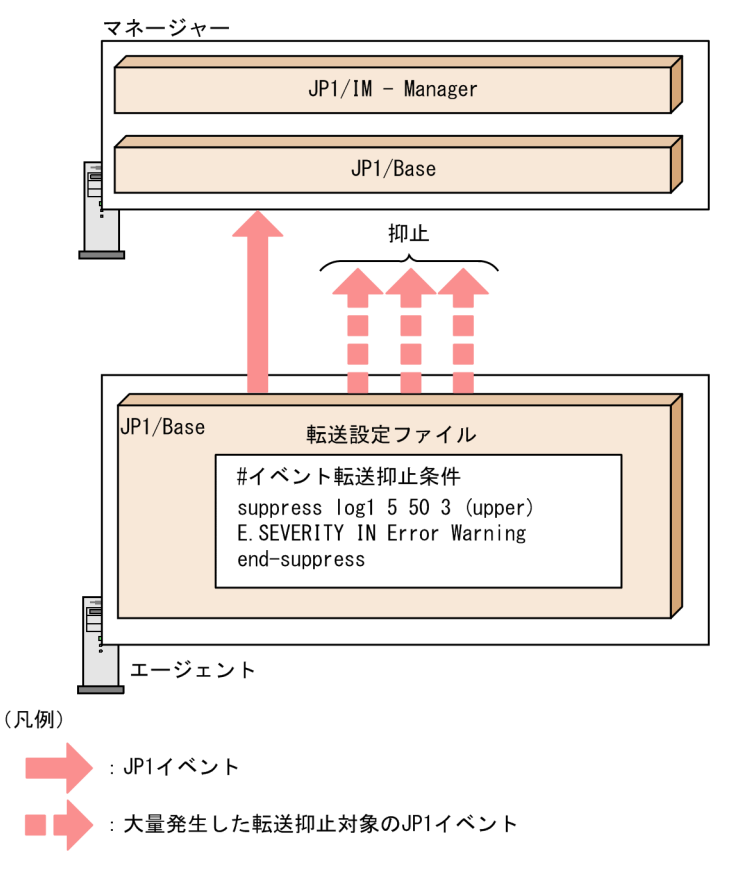

なお、この機能を使用するには、抑止対象となるエージェントホストの IP1/Base のバージョンが, 10-50 以降である必要があります。

# (1) 抑止対象となる JP1 イベントについて(しきい値によるイベント転送抑 止の場合)

しきい値によるイベント転送抑止で抑止対象となる IP1 イベントは、転送設定ファイル (forward) の設定 に従って転送される IP1 イベントです。転送設定ファイル (forward) の転送設定 (to) で抽出した IP1 イベントのうち,イベント転送抑止条件のあて先およびイベントフィルターに該当する JP1 イベントの件 数をチェックします。該当する IP1 イベントの件数がしきい値を超えた場合、転送設定ファイル (forward) によるイベント転送が抑止されます。

なお,あて先指定イベントおよび自動転送イベントは抑止対象ではありません。あて先指定転送イベント および自動転送イベントの詳細については,[「2.5.3\(1\) 抑止対象となる JP1](#page-76-0) イベントについて(jevagtfw [コマンドによるイベント転送抑止の場合\)」](#page-76-0)を参照してください。

# (2) イベント転送抑止条件を複数設定した場合のイベント転送について

イベント転送抑止条件は,転送設定ファイル(forward)に複数設定できます。イベント転送抑止条件を複 数設定した場合,抑止条件ごとに該当する JP1 イベントの件数をチェックします。転送される JP1 イベン トは,すべての抑止条件で抑止対象外と判定された JP1 イベントになります。

イベント転送抑止条件を複数設定した場合の JP1 イベントの転送について、次の図に示します。

図 2‒29 イベント転送抑止条件を複数設定した場合の JP1 イベントの転送

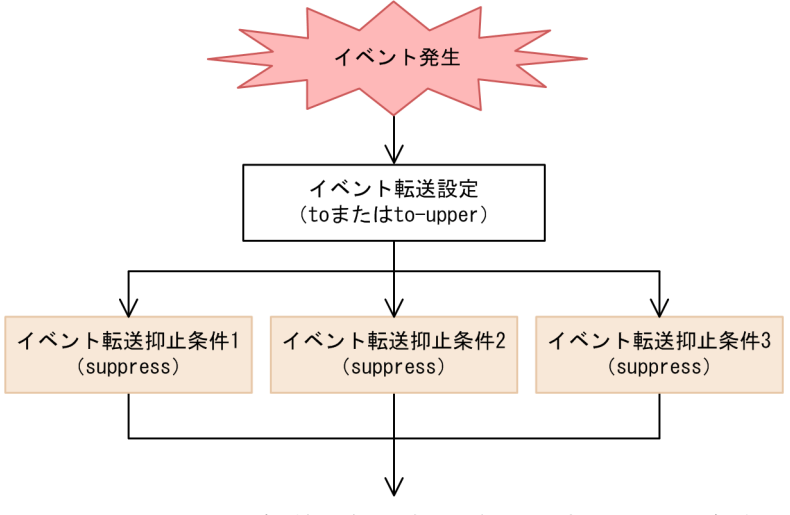

すべてのイベント転送抑止条件で抑止対象外と判定された場合に転送

# (3) 大量発生イベントの検知と収束

イベント転送抑止条件には、大量発生イベントを定義するために、JP1 イベントの発生状況を表す設定項 目として,単位時間,しきい値,確認回数があります。ここでは,単位時間,しきい値,確認回数を基に 大量発生イベントの検知と収束について説明します。

各設定項目の説明を次の表に示します。

#### 表 2‒5 大量発生イベントを定義するための JP1 イベントの発生状況を表す設定項目

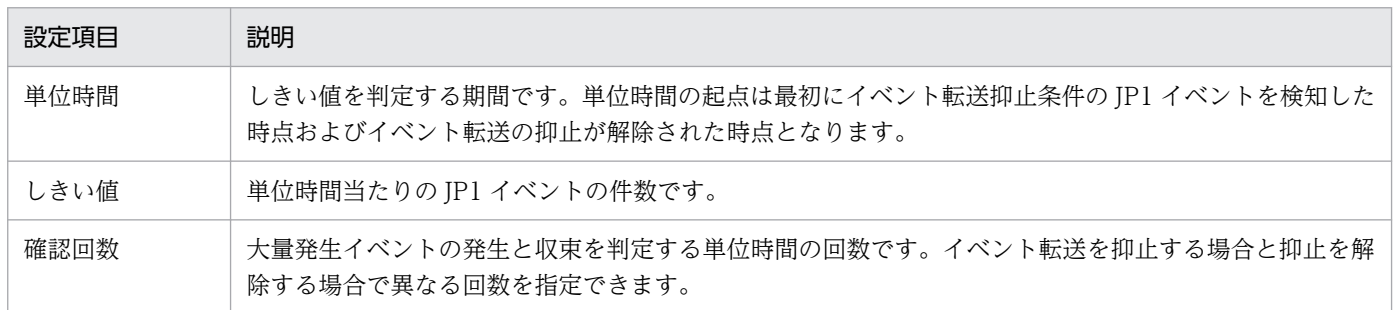

大量発生イベントの検知

単位時間当たりの JP1 イベントの件数が,確認回数で指定した回数分連続してしきい値以上になった場 合,大量発生イベントを検知したと判定して,イベント転送を抑止します。

例えば、単位時間が 5 秒, しきい値が 50 件,確認回数が 3 回と設定した場合, IP1 イベントの発生件 数が 5 秒間で 50 件以上の状態が,3 回連続した時点からイベント転送の抑止が開始されます。

大量発生イベントを検知したと判定して、イベント転送を抑止するタイミングを、JP1 イベントの発生 状況と合わせて次の図に示します。

図 2‒30 イベント転送を抑止するタイミング

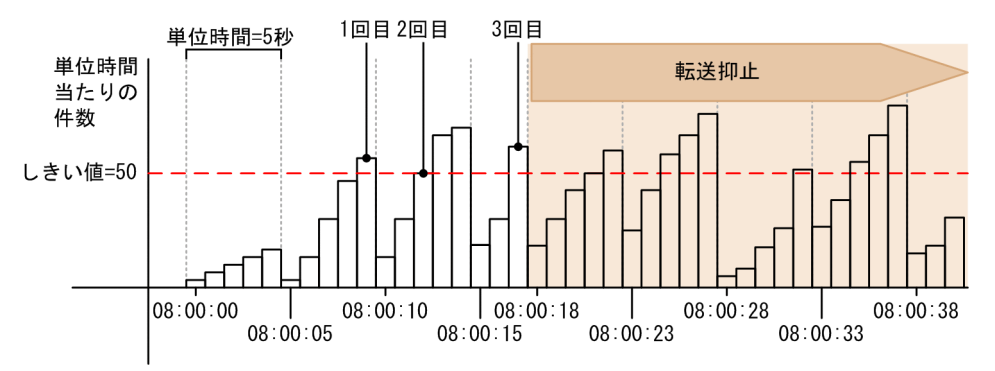

この図で示したように,確認回数を 3 回に指定した場合は,3 回目の単位時間内で,最初にしきい値に 指定した件数を超えた時点から転送抑止が開始されます。

#### 大量発生イベントの収束

イベント転送を抑止している状態で,イベント転送抑止条件の単位時間当たりの JP1 イベントの件数 が,確認回数で指定した回数分連続してしきい値未満になった場合,大量発生イベントが収束したと判 定して,イベント転送の抑止を解除します。

例えば、単位時間が 5 秒, しきい値が 50 件,確認回数が 3 回と設定した場合, JP1 イベントの発生件 数が 5 秒間で 50 件未満の状態が,3 回連続した時点からイベント転送の抑止が解除されます。

大量発生イベントが収束したと判定して、イベント転送の抑止を解除するタイミングを、JP1 イベント の発生状況と合わせて次の図に示します。

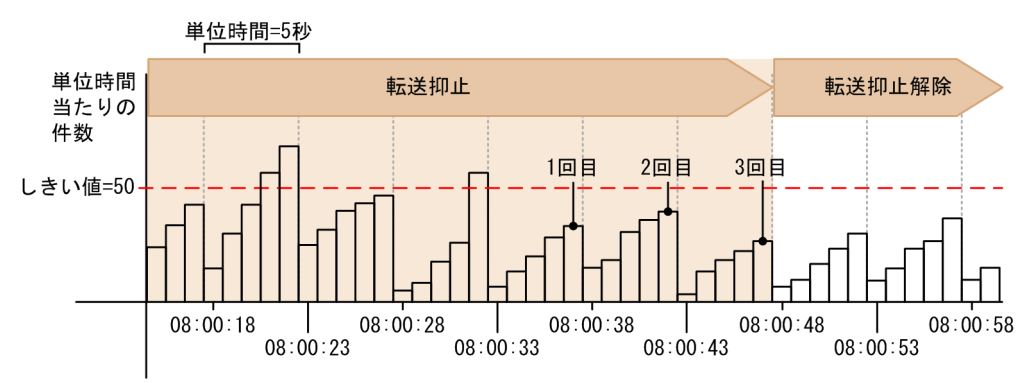

#### 図 2‒31 イベント転送の抑止を解除するタイミング

### (4) 転送状態の遷移について

しきい値によるイベント転送抑とは、イベント転送抑止条件ごとに転送状態(抑止解除または抑止)が あります。転送状態は,いくつかの要因で状態が遷移します。

転送状態の遷移と要因の関係を,次に図に示します。

#### 図 2-32 転送状態の遷移と要因

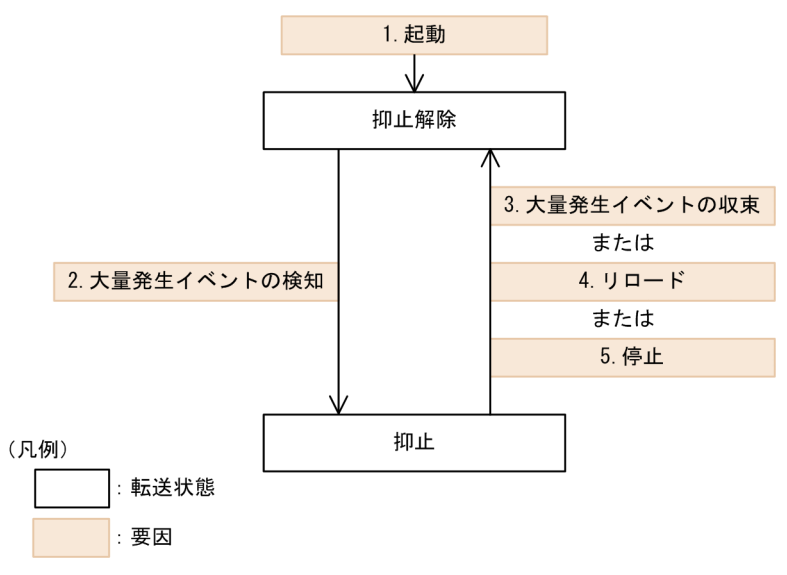

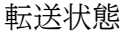

• 抑止解除

イベント転送を抑止しない状態です。

• 抑止

イベント転送を抑止する状態です。

#### 要因

1. 起動

イベントサービスを起動 (jevstart コマンドを実行)する。

2. 大量発生イベントの検知

イベント転送抑止条件の単位時間当たりの JP1 イベントの件数が,確認回数で指定した回数分連続 してしきい値以上になる。

3. 大量発生イベントの収束

イベント転送抑止条件の単位時間当たりの JP1 イベントの件数が,確認回数で指定した回数分連続 してしきい値未満になる。

4. リロード

転送設定ファイル(forward)をリロード(jevreload コマンドを実行)する。

5. 停止

イベントサービスを停止(jevstop コマンドを実行)する。

転送状態が遷移したときに,メッセージおよび JP1 イベントを出力します。転送状態が遷移したときに出 力するメッセージおよび JP1 イベントを次の表に示します。

#### 表 2‒6 転送状態が遷移したときのメッセージおよび JP1 イベント

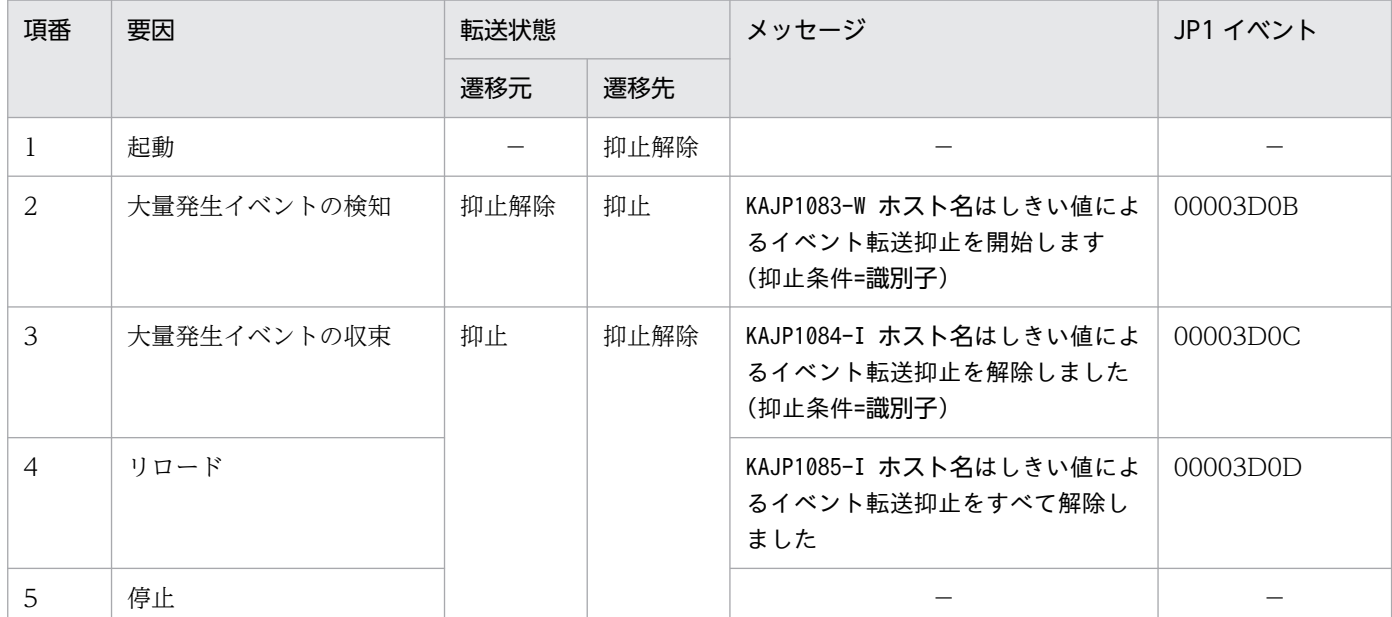

(凡例)

−:該当なし。

### (5) 転送抑止状態を確認する

イベント転送抑止条件ごとに、IP1 イベントの転送抑止状態を確認できます。転送抑止状態を確認するに は,jevfwstat コマンドを使用します。詳細については,「15. コマンド」の[「jevfwstat」](#page-637-0)を参照してく ださい。

### (6) 抑止状態の継続を通知する

しきい値によるイベント転送抑止によって,イベント転送が抑止されていることを,定期的にマネージャー へ通知できます。イベント転送抑止の状態が一定期間継続すると次に示すメッセージと JP1 イベント (00003D0E)を発行します。

KAJP1086-W ホスト名のイベント転送抑止が**累計抑止時間**秒間継続しています(抑止条件=**識別子**)

通知の有無および通知間隔は,イベントサーバ設定ファイル(conf)で設定します。詳細については, 「16. 定義ファイル」の「[イベントサーバ設定ファイル」](#page-754-0)を参照してください。

### (7) しきい値によるイベント転送抑止の注意事項

しきい値によるイベント転送抑止を設定したエージェントのイベントサーバが稼働しているときに,マシ ンのシステムの日時を変更した場合,転送状態が不正に遷移したり,抑止状態の継続通知が不正に通知さ れたりするおそれがあります。

システムの日時を変更した場合の影響を次に示します。

システムの日時を進めた場合の影響

- 大量発生イベントが収束していなくても収束したものと誤って判定し,イベント転送抑止を解除す るおそれがあります。
- 抑止状態が一定時間継続していなくても抑止状態の継続が通知されるおそれがあります。

システムの日時を戻した場合の影響

- 大量発生イベントが発生していなくても発生したものと誤って判定し,イベント転送を抑止するお それがあります。
- 抑止状態が一定時間継続しても抑止状態の継続が通知されないおそれがあります。

<sup>2.</sup> JP1/Base の機能詳細

### 2.6 定義情報を収集・配布する(JP1/IM 限定)

JP1/Base および JP1/IM で構成されたシステムでは、定義情報を管理できます。サービスの稼働情報を確 認し,イベントサービスの定義情報の収集および配布ができます。

### 2.6.1 IM 構成管理による定義情報の管理

IM 構成管理を使用している場合は,IM 構成管理・ビューアーを操作して,JP1/Base の定義情報を管理 できるようになります。IM 構成管理は,JP1/IM - Manager 09-00 でサポートされた機能です。

IM 構成管理・ビューアーでできることを. 次に示します。

- JP1/Base の定義ファイルの内容や,現在有効になっている定義情報(各サービスの起動時に使用した 定義ファイルの内容)を収集し,内容を確認する
- JP1/Base の定義ファイルを編集して,各ホストの JP1/Base に配布する

JP1/IM の構成定義ファイルに定義されたホスト以外の JP1/Base を管理する場合は,JP1/Base のホスト アクセス制限定義ファイルに,アクセスを許可するマネージャーホストを定義しておきます。定義ファイ ルの詳細については,「16. 定義ファイル」の[「ホストアクセス制限定義ファイル](#page-865-0)」を参照してください。

IM 構成管理による定義情報の管理については,マニュアル「JP1/Integrated Management 3 - Manager 導入・設計ガイド | を参照してください。

### 2.6.2 IM 構成管理によるサービスの稼働情報の確認

IM 構成管理を使用している場合は,IM 構成管理・ビューアーを操作して,JP1/Base のサービスの稼働 情報を確認できるようになります。

IM 構成管理によるサービスの稼働情報の確認については、マニュアル「JP1/Integrated Management 3 - Manager 導入・設計ガイド」を参照してください。

IM 構成管理を使用していない場合は、JP1/Base のjbsgetopinfo コマンドによって、自ホストのサービス の稼働情報を確認することもできます。

jbsgetopinfo コマンドについては,「15. コマンド」の「[jbsgetopinfo」](#page-517-0)を参照してください。

### 2.6.3 コマンドによるシステム階層構成の管理

JP1/Base および JP1/IM で構成されたシステムの階層構成を管理する方法には,IM 構成管理を使用する 方法と JP1/Base が提供する構成管理機能(構成定義に関するコマンド)を使用する方法があります。こ こでは、JP1/Base が提供する構成管理機能を使用する場合のシステム階層構成の管理について説明します。 JP1/Base が提供する構成管理機能では,システムの階層構成を定義した構成定義情報を,構成定義に関 するコマンドを使用してマネージャーとエージェントに設定します。

構成定義に関するコマンドには次に示すコマンドがあります。

- jbsrt distrib (構成定義情報の下位ホストへの配布)
- jbsrt\_sync (下位ホストからの構成定義情報の収集および更新)
- jbsrt\_del(構成定義情報の削除)
- jbsrt\_get(構成定義情報の表示)

これらのコマンドを使用して、構成定義情報をマネージャーからエージェントへ配布したり、エージェン トから構成定義情報を収集してマネージャーの構成定義情報を更新したりします。

コマンドの詳細については、「15. コマンド」の「[jbsrt\\_distrib」](#page-567-0),「[jbsrt\\_sync」](#page-573-0),「[jbsrt\\_del」](#page-565-0),および 「[jbsrt\\_get」](#page-571-0)を参照してください。

構成定義情報を設定する際は,マネージャーで JP1/IM の構成定義ファイル(jbs\_route.conf)に階層構 成を定義した上で, jbsrt\_distrib コマンドを実行して下位ホストに定義情報を配布します。構成定義情 報の設定の詳細については,マニュアル「JP1/Integrated Management 3 - Manager 構築ガイド」の IM 構成管理を使用しない場合のシステムの階層構成の設定について説明している個所を参照してください。

### (1) 構成定義情報の配布

管理対象のホストが追加されたり,削除されたりした場合,エージェントの構成定義情報を更新 (jbsrt\_distrib コマンドを実行して新しい構成定義情報を配布)する必要があります。構成定義情報の配 布には,次に示す二つの配布方式があります。

一括配布方式

構成定義上のすべてのホストに構成定義情報の削除または配布を実施します。

差分配布方式

構成定義上で変更が生じたホストだけに構成定義情報の削除または配布を実施します。JP1/Base 11-10 から追加された方式です。

ここでは,差分配布方式について説明します。

# (2) 差分配布方式を使用する場合の前提条件

差分配布方式を使用する場合は,マネージャーホストおよびサブマネージャーホストに次に示す条件があ ります。

- JP1/IM Manager のバージョンが 11-00 以降である。
- JP1/Base のバージョンが 11-10 以降である。

# (3) 配布方式の選択

jbsrt\_distrib コマンド実行時にどちらの配布方式で動作するかは、共通定義情報 (JBSRT DISTRIB VERSION) で指定します。

JBSRT DISTRIB VERSION の設定値が 1 の場合

差分配布方式

JBSRT\_DISTRIB\_VERSION の設定値が 0 の場合

一括配布方式

また、共通定義情報 (JBSRT DISTRIB VERSION) の設定に関係なく、jbsrt\_distrib コマンドのオプション で明示的に配布方式を指定することもできます。

jbsrt\_distrib コマンドで-D オプションを指定した場合

差分配布方式

jbsrt\_distrib コマンドで-L オプションを指定した場合

一括配布方式

-D オプションと-L オプションのどちらのオプションも省略した場合は,共通定義情報 (JBSRT\_DISTRIB\_VERSION)の設定値に従います。

なお, JP1/Base を新規インストールした場合, JBSRT DISTRIB VERSION は 1 (差分配布方式) で設定され ます。JP1/Base 11-10 より前のバージョンから上書きインストールした場合, JBSRT\_DISTRIB\_VERSION は 未定義(一括配布方式)で設定されます。

共通定義情報 (JBSRT DISTRIB VERSION) で配布方式を指定する場合の設定方法については, [12.2.1 構 [成定義情報の配布方式を指定する](#page-417-0)」を参照してください。

jbsrt\_distrib コマンドの詳細については,「15. コマンド」の[「jbsrt\\_distrib](#page-567-0)」を参照してください。

## (4) 差分配布方式を使用して運用する場合の注意事項

次に示すようなケースで個別にエージェントやサブマネージャーの構成定義情報を削除した場合、マネー ジャーからは削除したホストを差分として抽出できないため,一括配布方式で配布を実施してください。

- jbsrt distrib コマンドではなく、jbsrt del コマンドで構成定義情報を直接削除した。
- マシン自体をリプレースした。

### (5) 通信タイムアウト時間の見直し

3 階層以上のシステム階層構成で運用する場合,サブマネージャー以下の構成定義の配布や同期に時間が 掛かり統合マネージャーに一定時間応答が返らないことで,構成管理機能のコマンド(jbsrt\_distrib, jbsrt\_sync) や IM 構成管理を使用したシステム階層構成の反映や同期がタイムアウトする場合があります。

<sup>2.</sup> JP1/Base の機能詳細

タイムアウトは主に,サブマネージャー以下のエージェントの台数が多い場合や,サブマネージャーとエー ジェントの間のネットワーク回線が低速である場合などに発生します。

下位ホストに異常がないにも関わらずタイムアウトが発生する場合には,上記のケースが要因と考えられ るため,統合マネージャーの通信タイムアウト時間を長く調整してください。通信タイムアウト時間の設 定方法については,「16. 定義ファイル」の[「共通定義設定用ファイル\(構成管理機能\)](#page-886-0)」を参照してくだ さい。

なお,システム階層構成内のマネージャーホスト上で構成定義の配布や同期の処理に掛かった時間は,メッ セージ KAVB3185-I で確認できます。設定値を調整する際の目安にしてください。

### 2.6.4 コマンドによるイベントサービスの定義情報の収集と配布

ここでは,コマンドによるイベントサービスの定義情報の収集と配布について説明します。JP1/IM を使 用してシステムの運用監視をする場合, 各ホストの JP1/Base でどの事象を JP1 イベントとして管理する か,また,どの JP1 イベントを上位ホストに転送するか検討し,定義する必要があります。各ホストの IP1/Base で定義した情報を一つ一つ確認し、変更する方法もありますが、効率が悪く、定義を誤るおそ れがあります。

JP1/Base では,各ホストの JP1/Base で定義した情報をマネージャーホストで一括収集して確認できま す。また,マネージャーホストで定義情報を編集し,各ホストの JP1/Base に配布し,定義情報を更新す ることもできます。これによって効率良く,イベントサービスに関する定義情報を管理できます。

イベントサービスの定義情報の収集・配布の流れを次の図に示します。

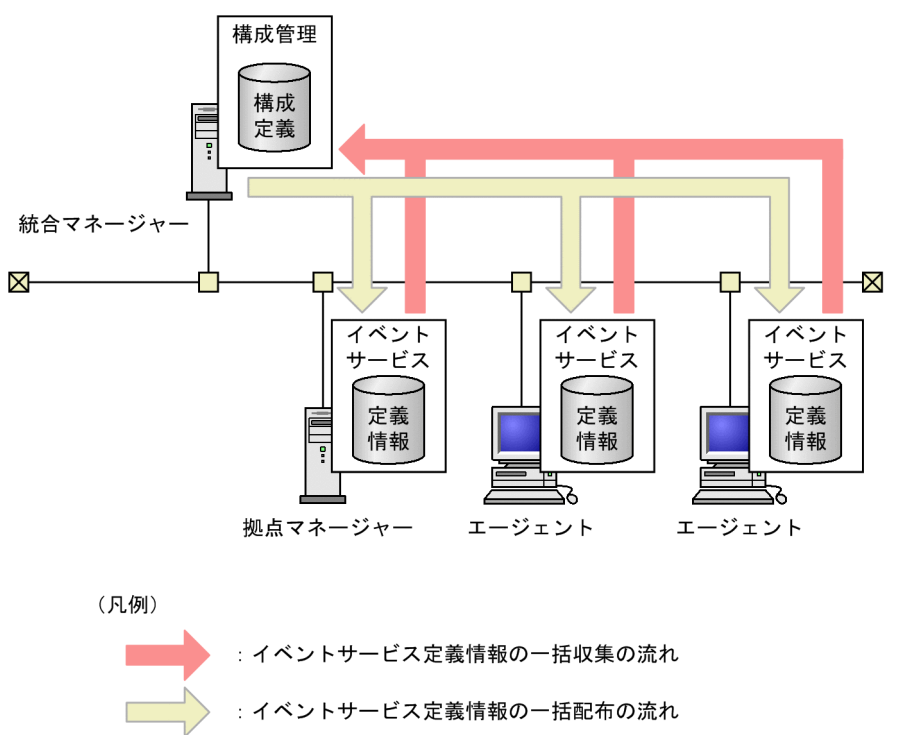

#### 図 2‒33 イベントサービスの定義情報の収集・配布の流れ

2. JP1/Base の機能詳細

# (1) イベントサービスの定義情報の収集および配布に必要な条件

• JP1/Base および JP1/IM - Manager をインストールする。

システムの各ホストにインストールする必要のある製品と,製品のバージョンを次に示します。

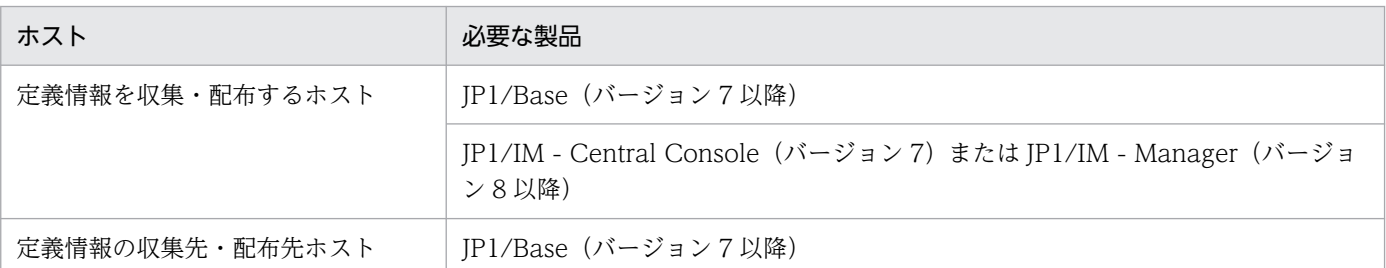

• 定義情報を収集および配布するホストの JP1/IM - Manager でシステム構成を定義する。

定義情報を収集および配布する際,JP1/IM - Manager の構成定義を利用します。システム構成で定義 した管理対象ホストが,収集先および配布先となります。システム構成の定義については,マニュアル 「JP1/Integrated Management 3 - Manager 構築ガイド」を参照してください。

### 重要

マネージャーホスト上で,管理対象ホストの定義情報を収集および配布する際,サブマネー ジャーホストを経由しないで管理対象ホストと直接通信します。マネージャーホストとサブ マネージャーホストの間にファイアウォールを設置している場合は,ポート番号 20306 に ついて,マネージャーホストからすべての管理対象ホストに対して通過できるようにファイ アウォールを設定し直してください。また,マネージャーホストと管理対象ホスト間で名前 解決できるようにしてください。

# (2) 収集および配布できる定義情報

次に示す定義ファイルの定義情報を収集および配布できます。

#### 表 2–7 収集および配布できる定義情報(Windows の場合)

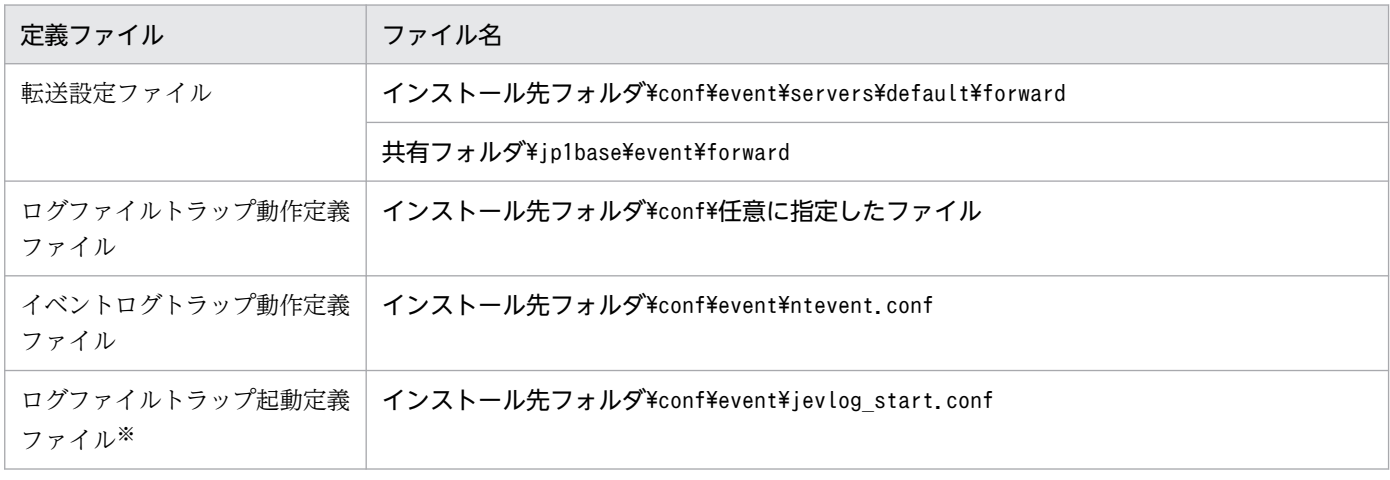

注※ ログファイルトラップ起動定義ファイルを配布収集する場合,収集元,配布元のホスト,および収集先,配布先のホストに インストールされている JP1/Base のバージョンを 09-50 以降にする必要があります。

#### 表 2-8 収集および配布できる定義情報 (UNIX の場合)

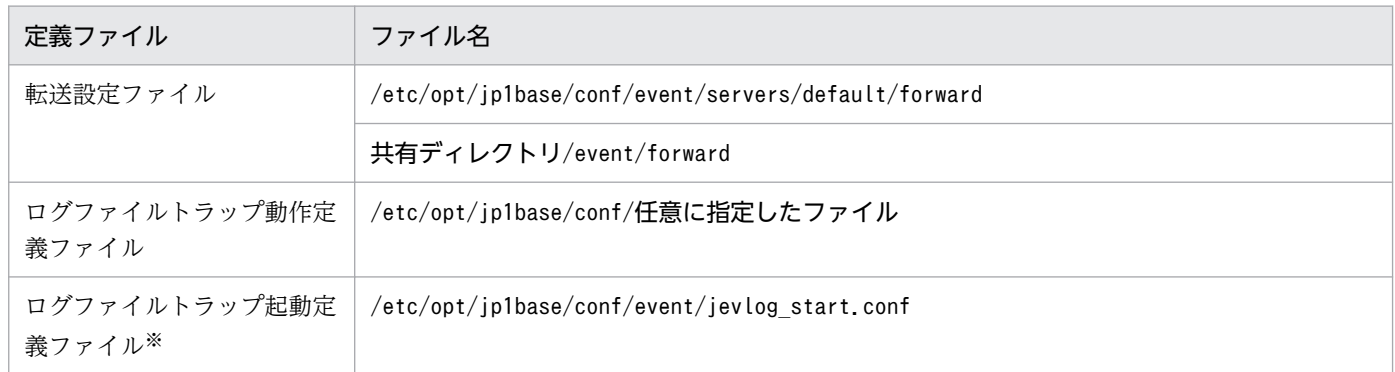

注※ ログファイルトラップ起動定義ファイルを配布収集する場合,収集元,配布元のホスト,および収集先,配布先のホストに インストールされている JP1/Base のバージョンを 09-50 以降にする必要があります。

# 2.6.5 JP1 製品の定義情報の収集

JP1/IM - Manager のセントラルスコープでは、JP1/AJS で定義した業務(ジョブネット)や JP1/SSO で監視する情報など,JP1 シリーズ製品が管理する定義情報をツリー形式の監視画面に表示できます。監 視画面上の情報は,JP1/IM - Manager で定義したシステム構成に従って自動的に生成されます。自動生 成に必要な定義情報は,JP1/Base の定義収集・配布機能が収集します。

JP1/Base が収集する定義情報を次に示します。

- JP1/AJS で自動実行している業務の情報
- JP1/SSO で監視しているカテゴリー情報やアプリケーション情報
- JP1/PFM で監視しているパフォーマンス情報

詳細については,マニュアル「JP1/Integrated Management 3 - Manager 運用ガイド」を参照してくだ さい。

<sup>2.</sup> JP1/Base の機能詳細

# 2.7 プロセスのハングアップや異常終了を検知する

JP1/Base のプロセスが無限ループやデッドロックの状態となった場合に,異常を検知してメッセージや JP1 イベントを発行し,オペレーターに JP1/Base の回復を促せます。これを,ヘルスチェック機能とい います。

### 2.7.1 ヘルスチェック機能を利用した障害対策の流れ

へルスチェック機能を利用した障害対策の流れを、次の図に示します。

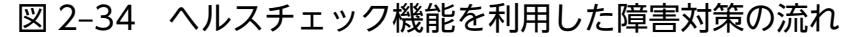

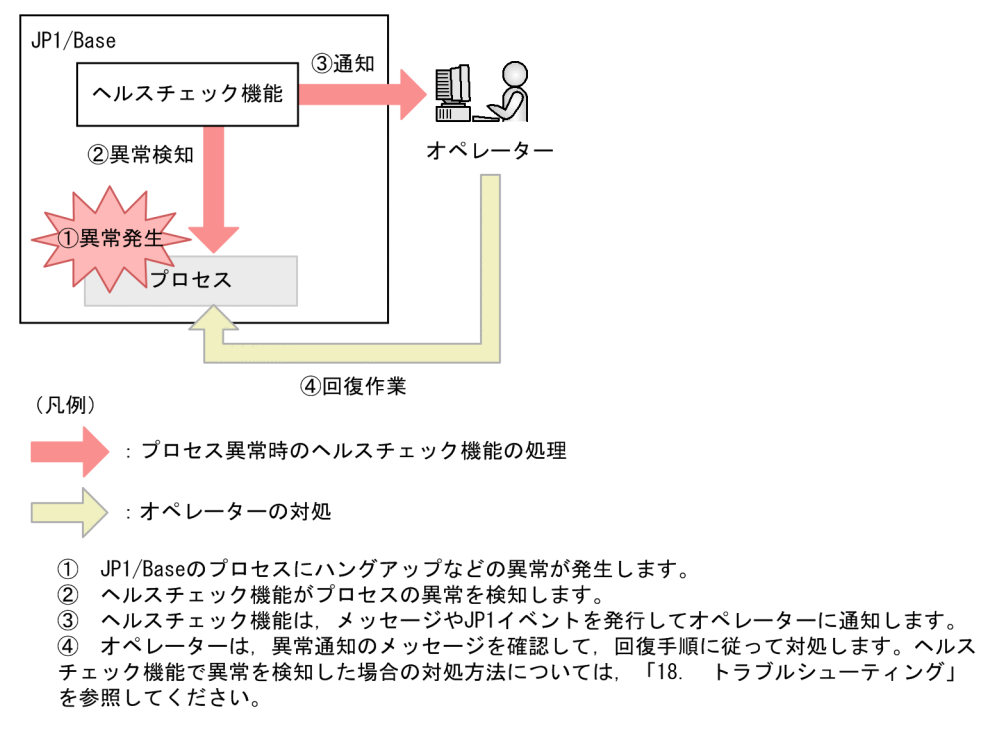

へルスチェック機能は、初期設定では無効になっています。有効にするには、共通定義情報に登録し、監 視対象ホストやプロセスの監視間隔を設定します。設定方法については,「[4.2.1 ヘルスチェック機能を](#page-183-0) [有効にする](#page-183-0)」を参照してください。

プロセス管理機能を起動すると,プロセスの監視が開始されます。

### 2.7.2 ヘルスチェック機能で検知できる障害

ヘルスチェック機能で検知できる障害を次に示します。

• プロセスのハングアップ

プロセスがハングアップした場合に異常を検知して通知します。ハングアップとは,無限ループやデッ ドロックなどが原因で,プロセスが処理要求を受け付けなくなる状態を指します。

• プロセスの異常終了

プロセス自体が異常と判断して終了した場合に,プロセスの異常を検知して通知します。ただし,OS のkill コマンドなどによってプロセスが強制終了した場合は,異常終了として検知できません。この 場合は,プロセスの応答がない状態として異常を検知します。

### 2.7.3 ヘルスチェック機能を利用したプロセス監視の仕組み

ヘルスチェック機能は,プロセス自体が異常と判断して終了した場合と,プロセスがハングアップした場 合を異常として検知します。プロセスがハングアップしているかどうかは,各プロセスが行っている処理 に掛かる時間と,プロセスごとに設定されているしきい値を比較します。各プロセスが行っている処理に 掛かる時間は,共有メモリーを介して監視します。

ヘルスチェック機能の概要を次の図に示します。

#### 図 2‒35 ヘルスチェック機能の概要

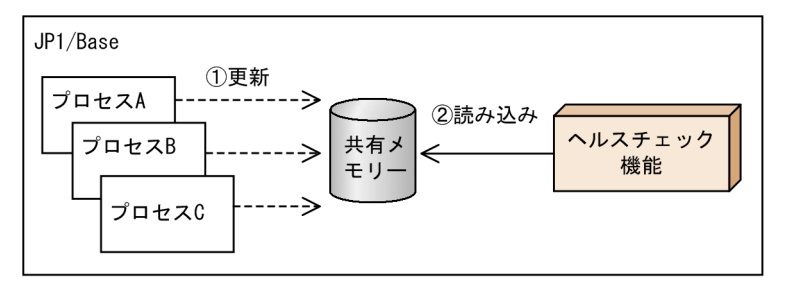

(1) JP1/Baseの各プロセスは、処理の開始時と終了時に共有メモリーにアクセスし、 」<br>共有メモリーを更新します。<br>② ヘルスチェック機能は,5秒間隔で共有メモリーの更新日時を監視します。プロセ スの処理が長時間終了しないなど、共有メモリーの更新間隔が、警告しきい値または 異常しきい値に達した場合、メッセージやJP1イベントを発行します。

ヘルスチェック機能では,業務規模などによって影響を受けにくい,プロセスが行う個々の内部処理を監 視単位としています。そのため,異常しきい値や警告しきい値には,カスタマイズする必要のない値が設 定されています。

### 2.7.4 ヘルスチェック機能の監視対象プロセス

# (1) ヘルスチェック機能の監視対象のプロセス一覧

ヘルスチェック機能が監視するプロセスを次の表に示します。なお,表中のプロセス名は,Windows の 場合はタスクマネージャ,UNIX の場合はps コマンドで表示されるプロセス名です。

<sup>2.</sup> JP1/Base の機能詳細

#### 表 2-9 へルスチェック機能の監視対象のプロセス一覧

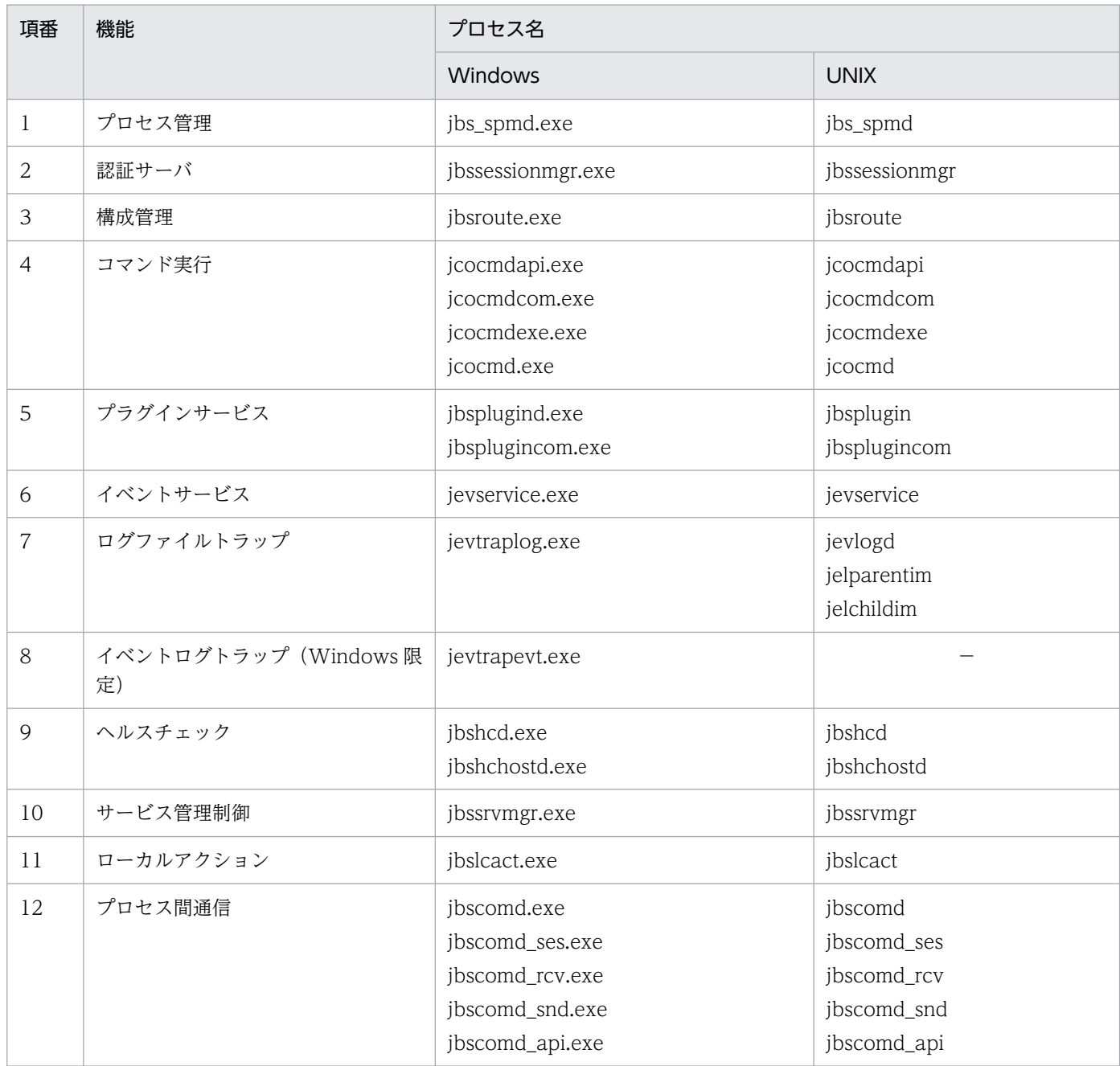

(凡例)

−:該当なし。

プロセス管理の起動用プロセス (jbs\_service), および起動管理 (jbapmsrvcecon) は、サービスを起動, 停止するだけのプロセスのため監視しません。また、統合トレース機能 (hntr2mon) は、JP1/Base 以外 の製品も使用する機能のため監視しません。

# (2) ヘルスチェック機能が出力するメッセージ中のプロセス名および機能名 一覧

ヘルスチェック機能が出力するメッセージ中のプロセス名および機能名を次の表に示します。

### 表 2-10 へルスチェック機能のメッセージ中のプロセス名および機能名一覧

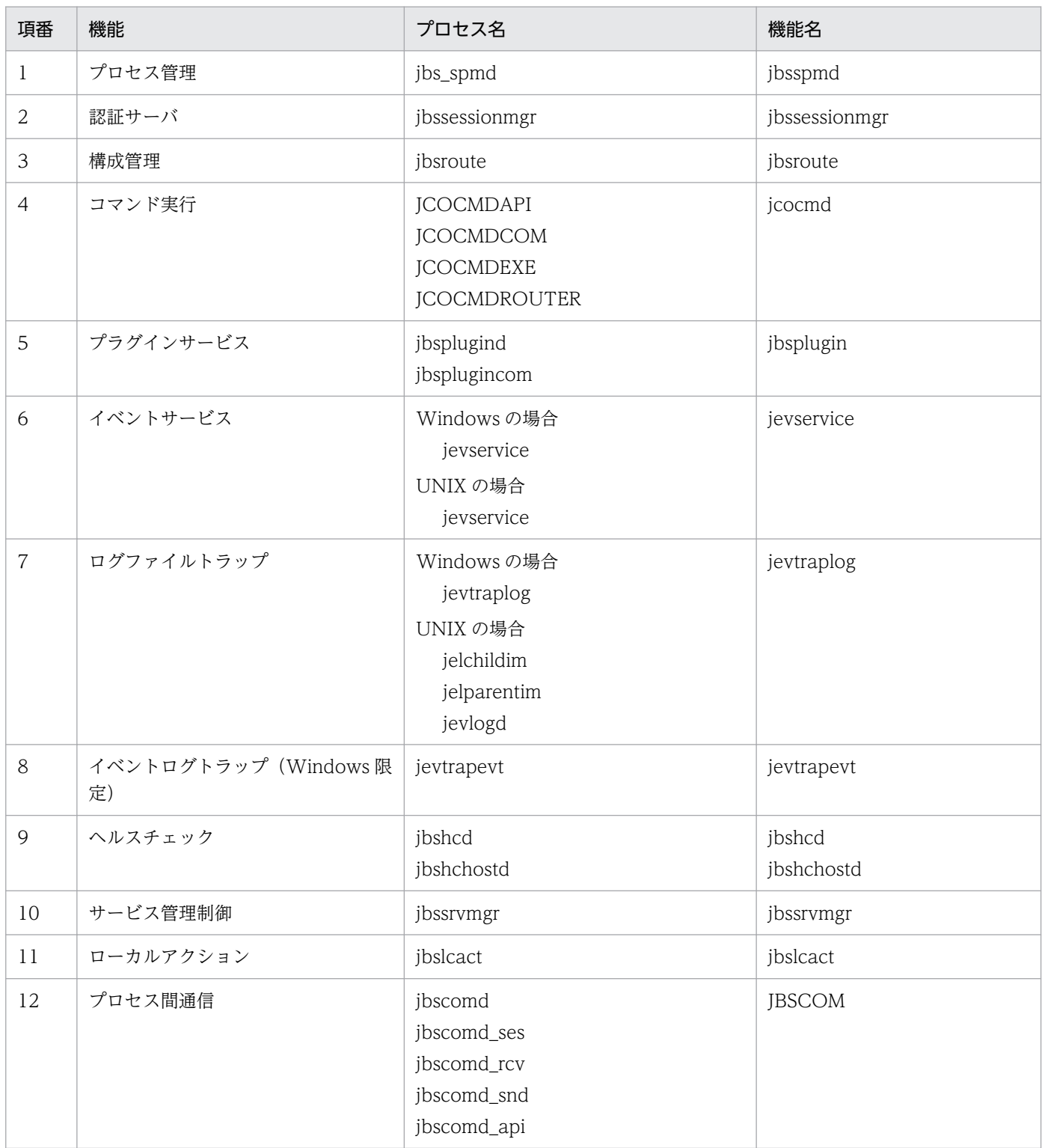

# 2.7.5 ヘルスチェック機能を利用した他ホストの監視

ヘルスチェック機能は、JP1/Base 自身の障害を検知することを目的としていますが、ヘルスチェック機 能自体にハングアップなどの異常が生じると、JP1/Base の障害を検知できなくなります。また、JP1/IM - Manager を利用したシステムでは、イベントサービスに異常が生じると、JP1 イベントを発行、および 転送できないため,異常を検知しても上位ホストへ通知できなくなります。

JP1/Base は,自ホストのプロセスの異常を検知,または通知する手段がなくなった場合に備え,他ホス トからヘルスチェック機能およびイベントサービスのプロセスの状態を監視できます。1 台のホストで 2,500 台まで監視できます。

JP1/IM - Manager を利用したシステムでの他ホストの監視方法,および他ホストを監視する場合の運用 方法について説明します。

# (1) JP1/IM - Manager を利用したシステムでの他ホスト監視

他ホストの JP1/Base のヘルスチェック機能,およびイベントサービスが正常に稼働しているかどうかを 監視できます。

次の図に示す構成例を基に,JP1/IM - Manager を利用したシステムでの他ホストの監視について説明し ます。

<sup>2.</sup> JP1/Base の機能詳細

### 図 2‒36 JP1/IM - Manager を利用したシステムでの他ホスト監視の例

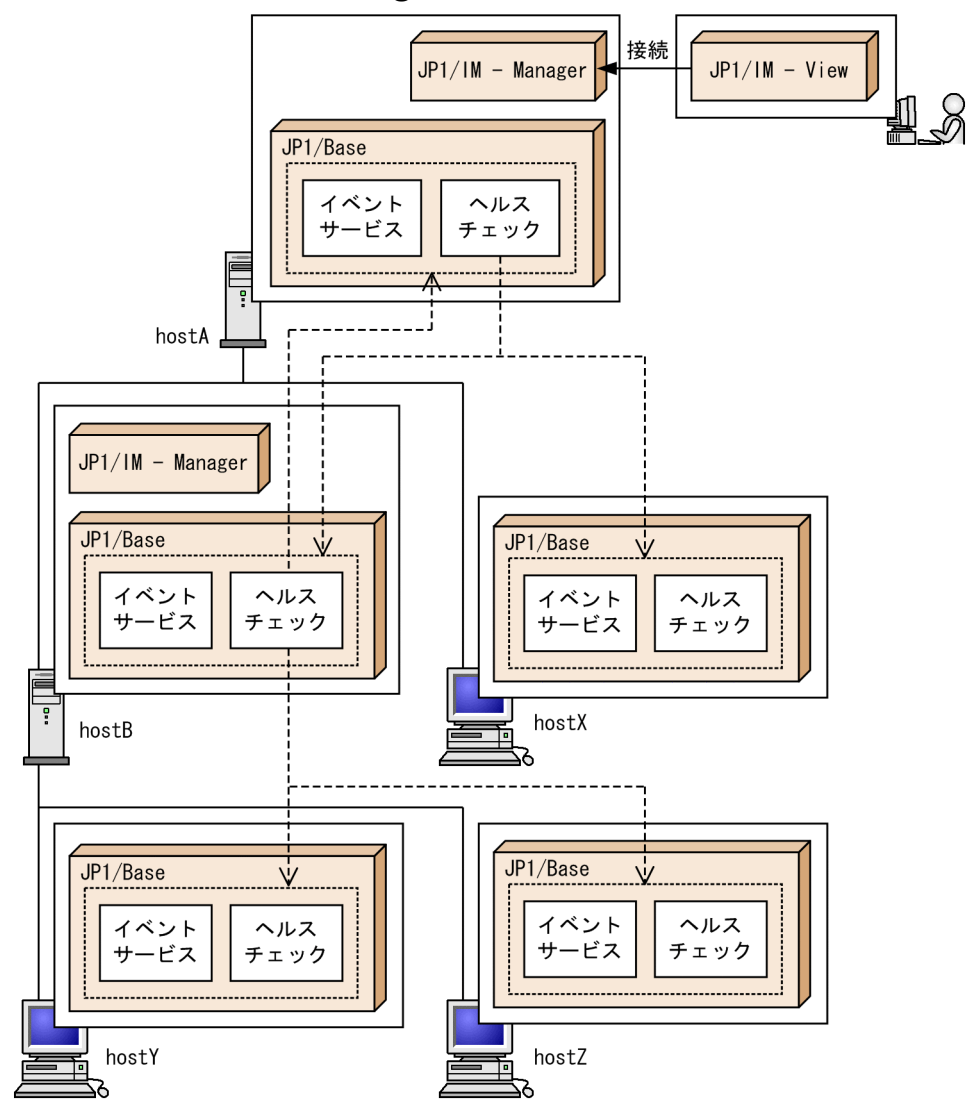

<sup>(</sup>凡例)

----- > : 他ホスト監視

図の例では,各ホストで次のように設定されています。

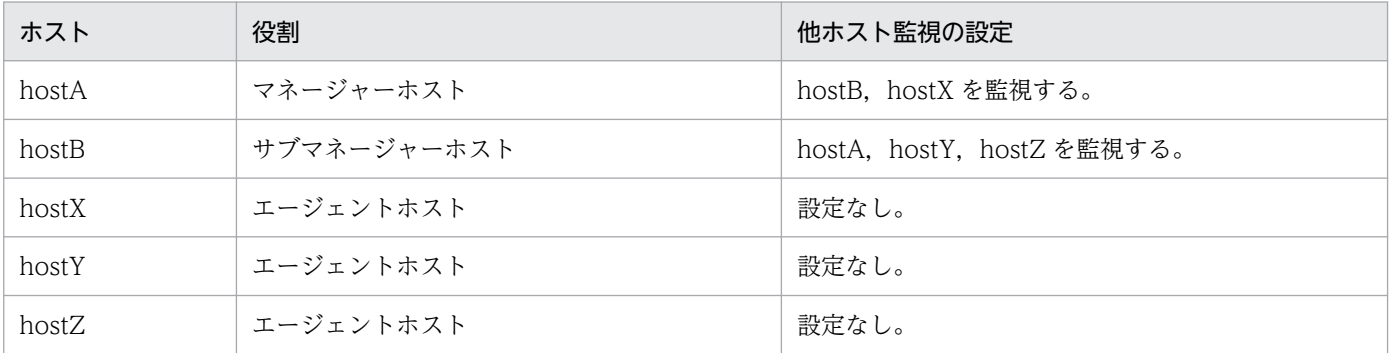

エージェントホスト hostY, およびマネージャーホスト hostA で,ヘルスチェック機能,およびイベント サービスに異常が生じた場合の処理について説明します。

2. JP1/Base の機能詳細

#### hostY のヘルスチェック機能に異常が生じた場合

hostB のヘルスチェック機能が異常を検知して JP1 イベントを発行します。発行された JP1 イベント は hostA に転送され, JP1/IM - View に hostY の異常通知が表示されます。

#### hostY のイベントサービスに異常が生じた場合

hostY のヘルスチェック機能が異常を検知しますが、JP1 イベントを発行できないため、hostB のヘル スチェック機能が異常を検知して JP1 イベントを発行します。hostB で発行された JP1 イベントは hostA に転送され、JP1/IM - View に hostY の異常通知が表示されます。

#### hostA のヘルスチェック機能に異常が生じた場合

hostB のヘルスチェック機能が異常を検知して JP1 イベントを発行します。発行された JP1 イベント は hostA に転送され, JP1/IM - View に hostA の異常通知が表示されます。

#### hostA のイベントサービスに異常が生じた場合

hostAの JP1/IM - Manager でヘルスチェック機能を有効にしている場合は、JP1/IM - Manager の ヘルスチェック機能が hostA のイベントサービスの異常を検知し,JP1/IM - View に hostA の異常通 知が表示されます。

### (2) 監視対象ホストの数が多い場合の運用方法

1 台のホストで複数のホストを監視する場合,ヘルスチェック機能は 1 台ずつホストのプロセス状況を確 認します。1台のホストの監視に掛かる時間は3秒程度です。そのため、1台のホストが監視するホスト 数が多いと監視に時間が掛かります。

例えば,1 台のホストで 200 台のホストを監視すると,すべてのホストを監視し終わるまでに 600 秒程度 掛かります。監視時間を短縮したい場合は,監視対象ホストをグループに分け,グループごとに擬似的な マネージャーホストを決めて監視してください。

#### 図 2‒37 200 台のホストを監視する場合の運用例

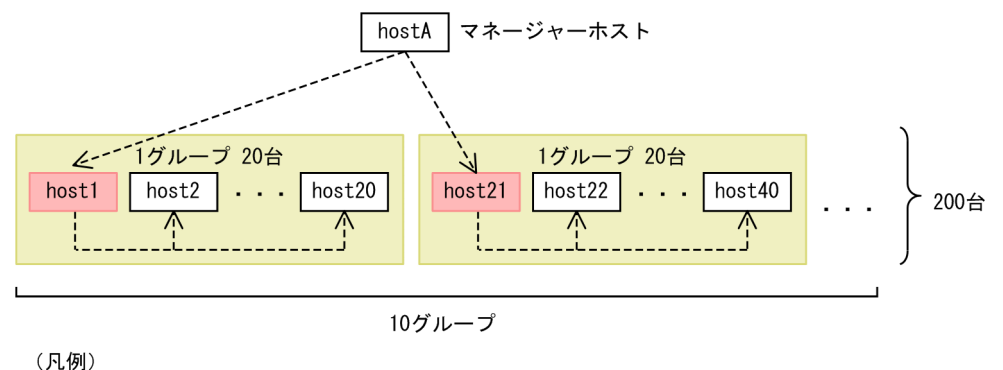

---->:他ホスト監視

host\* :他ホストを監視する擬似的なマネージャーホスト

図の例では監視対象ホストを 20 台ずつのグループに分けています。また,マネージャーホスト hostA か ら擬似的なマネージャーホスト host1. host21 などを監視するよう設定します。グループごとに監視する と,監視に掛かる時間を 60 秒程度に短縮できます。

# (3) 1 回ごとの監視に掛かった時間を知りたい場合

1 回ごとの監視(ポーリング)に掛かった時間を知りたい場合は,ポーリング完了メッセージ(KAVA7239- I)で確認できます。ポーリング完了メッセージ(KAVA7239-I)は,1 回の監視が完了するごとに次に示 すメッセージが出力されます。

KAVA7239-I ヘルスチェックによる監視が完了しました. (ホスト名=**監視元ホスト名,** 監視時間=**監視時** 間秒, 監視間隔=監視間隔秒)

ポーリング完了メッセージ(KAVA7239-I)は,ヘルスチェック定義ファイルのPOLLENDMSG パラメーター にYES を指定すると出力されます。インストール時は出力しない設定になっています。ヘルスチェック定 義ファイルの詳細については,「16. 定義ファイル」の[「ヘルスチェック定義ファイル](#page-846-0)」を参照してくださ  $\mathcal{U}$ 

### (4) 階層管理した構成で障害が発生した場合の運用方法

監視対象ホストを階層管理している構成で,障害が発生した場合の運用方法について次の図で説明します。

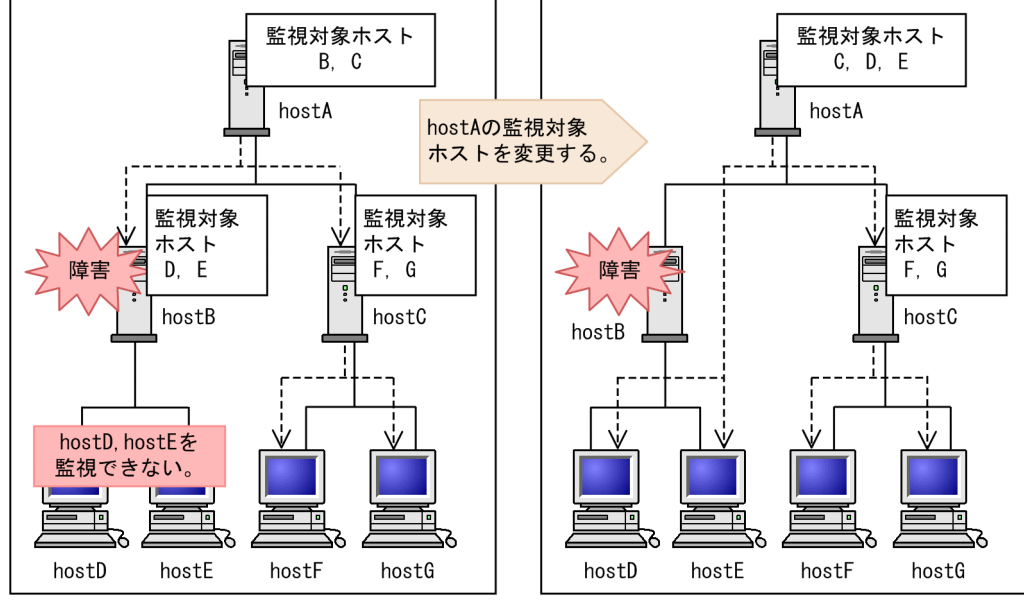

図 2‒38 階層管理している構成で,障害が発生した場合の運用例

(凡例)

------ > : 他ホスト監視

hostB のヘルスチェック機能やイベントサービスに障害が発生した場合, hostB が監視している hostD や hostE の異常を検知,および通知できなくなります。

hostB が短時間で復旧した場合は、hostB の停止中に hostD や hostE で障害が発生して IP1 イベントが 発行されても、JP1 イベントの転送のリトライによって、hostB が回復した時点で JP1 イベントが転送さ れます。hostB の復旧に長時間掛かる場合は、hostB が復旧するまでの間、hostA から hostD, hostE を 直接監視するようヘルスチェック定義ファイル(jbshc.conf)を設定し直す必要があります。

このように階層管理している構成では、サブマネージャーホストの障害に備えて、マネージャーホストか ら直接エージェントホストを監視するよう定義したヘルスチェック定義ファイル(jbshc.conf)をあらか じめ用意しておくと便利です。

### (5) 一時的な障害で監視エラーが発生する場合の運用方法

ヘルスチェック機能の他ホスト監視では,システムに負荷が掛かったりネットワークに問題が発生したり して,監視対象ホストの監視が失敗した場合,監視元ホスト(マネージャー)に異常を通知します。

ただし,システムやネットワークの障害が一時的な場合,時間を置くことで障害が回復するときもあるた め,そのつど監視元ホストに異常を通知したくないケースもあります。そのようなケースでは,異常が発 生したと判断するしきい値(監視しきい値)を指定します。監視しきい値には,監視に連続で失敗した回 数を指定します。指定した回数に達した場合,監視対象で異常が発生したと判断して,監視元ホストに異 常を通知します。

監視しきい値を設定しない場合と監視しきい値に 3 を設定した場合の動作の違いを次の図に示します。

<sup>2.</sup> JP1/Base の機能詳細

#### 図 2‒39 ヘルスチェック機能の監視しきい値による動作の違い

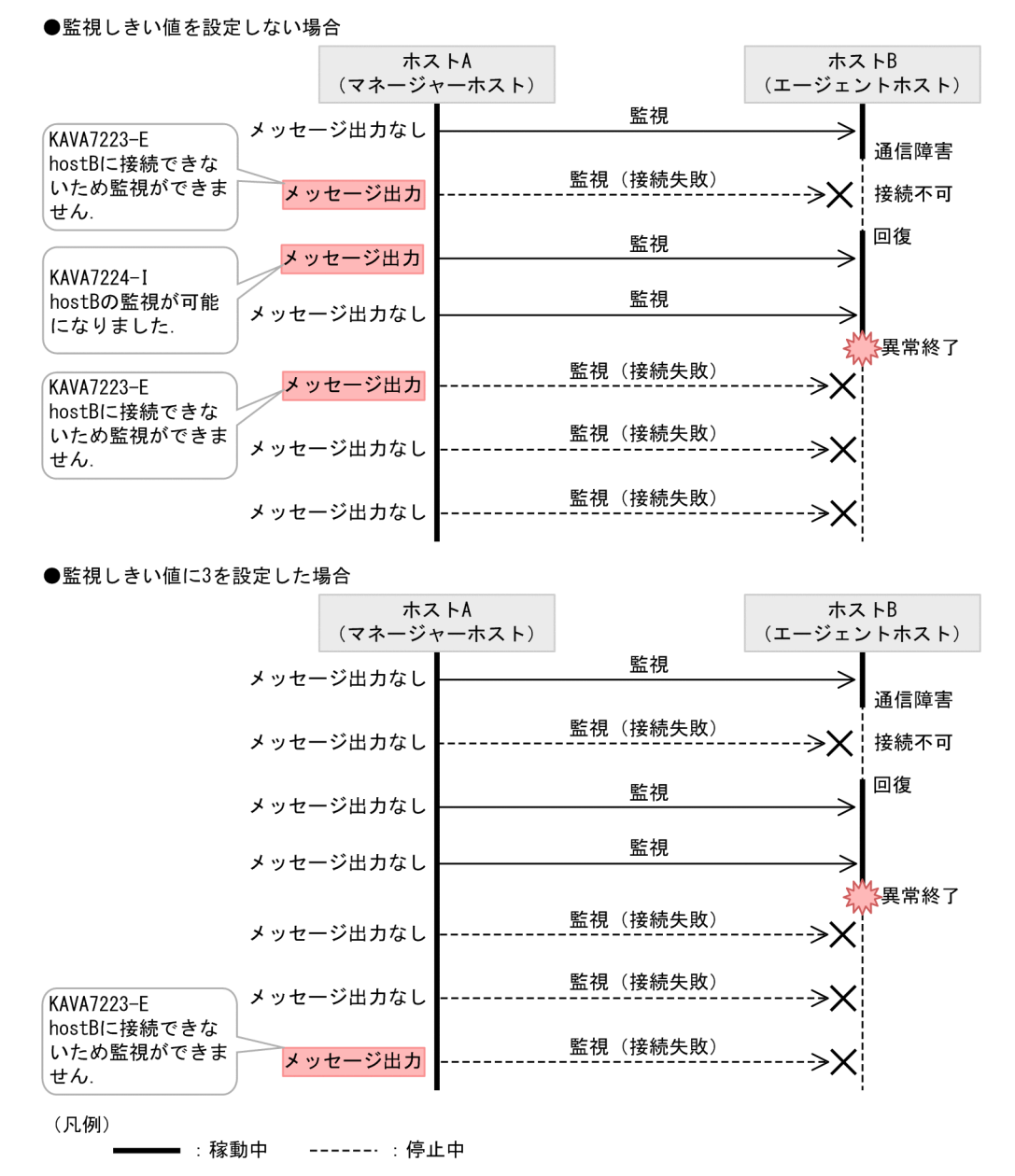

図に示したように,監視しきい値を設定しない場合は,監視が 1 回失敗した時点でエラーメッセージを通 知します。それに対して,監視しきい値に 3 を設定した場合は,3 回連続で監視に失敗した時点でエラー メッセージを通知します。なお,監視しきい値に 1 を設定した場合は,監視しきい値を設定しない場合と 同じ動作になります。

監視しきい値は、ヘルスチェック定義ファイル (jbshc.conf) で指定できます。なお、監視しきい値を設 定すると,「監視間隔×(監視しきい値-1)」秒程度監視対象ホストの異常の検知が遅れます。通常の運用 では、監視しきい値は初期設定の1(回)のままで運用してください。監視しきい値を変更する場合は, 障害やエラーの発生状況を考慮して値を検討してください。

監視の失敗が一時的な障害であるかどうかは,出力されるメッセージを目安に判断します。目安となるメッ セージを次に示します。

1. 監視が失敗したときに KAVA7223-E メッセージまたは KAVA7229-W メッセージが出力される。 2. そのあとの接続確認で監視ができる状態になって,KAVA7224-I メッセージが出力される。

上記の順番でメッセージが出力されている場合は,一時的に障害が発生して,そのあと障害が回復したこ とを示しています。また、監視が失敗した要因としては、監視対象ホストへの接続の失敗、監視対象ホス トとのセッションの切断,接続処理や通信処理のタイムアウトなどがあります。要因については, KAVA7223-E メッセージまたは KAVA7229-W メッセージに出力される詳細情報を確認してください。 なお. メッセージの詳細情報を出力するには. ヘルスチェック定義ファイル (jbshc.conf) のERROR DETAIL パラメーターが有効(ON)になっている必要があります。監視が失敗した要因が接続処理または通信処理 のタイムアウトの場合は,通信タイムアウト時間の見直しも必要です。

## (6) 監視間隔の見直し

他ホストを監視する場合は,ヘルスチェック定義ファイル(jbshc.conf)で監視間隔を指定できます。運 用を開始する前に試運転をして,指定した監視間隔が妥当かどうか確認してください。このとき,統合ト レースログに KAVA7219-W のメッセージが出力された場合は,指定した監視間隔が短いおそれがありま す。「16. 定義ファイル」の「[ヘルスチェック定義ファイル」](#page-846-0)に記載してある見積もり式を参照して. 監 視間隔を設定し直してください。

# (7) 通信タイムアウト時間の見直し

監視対象ホストのシステム負荷が高い状態の場合、監視対象ホストから監視元ホスト(マネージャー)へ の他ホスト監視の応答が遅延して,監視に失敗することがあります。そのような場合,マネージャー側の 通信タイムアウト時間を調整して,タイムアウトによる監視の失敗を減らすことができます。

通信タイムアウト時間は、ヘルスチェック定義ファイル (jbshc.conf) で指定できます。なお, 通信タイ ムアウト時間を監視間隔よりも長く設定すると,監視間隔の時間内で監視が完了しないおそれがあるため, 通信タイムアウト時間は監視間隔よりも短くなるように設定してください。通常の運用では、通信タイム アウト時間は初期設定の60(秒)のままで運用してください。次に示すような状況で処理遅延が発生して いる場合は,運用状況に合わせて通信タイムアウト時間の見直しを検討してください。

- 一時的または定期的にシステム負荷が高まる。
- システムの限界性能に近い状態で運用している。

通信タイムアウトが発生したかどうかは, 監視が失敗したときに出力される KAVA7223-E メッセージま たは KAVA7229-W メッセージの詳細情報を確認してください。要因に「接続処理がタイムアウトしまし た」または「通信処理がタイムアウトしました」が出力されている場合は,通信タイムアウトが発生して いることを示します。なお,メッセージの詳細情報を出力するには,ヘルスチェック定義ファイル (jbshc.conf)のERROR\_DETAIL パラメーターが有効(ON)になっている必要があります。

### (8) 監視対象ホストが停止する場合の運用方法

監視元ホストと監視対象ホストにインストールされている JP1/Base のバージョンが両方とも 09-10 以降 の場合,監視対象ホストの起動・停止を監視するかどうかを選択できます。監視対象ホストの起動・停止

を監視すると,運用上計画的にホストが停止する場合,正常に停止したホストはエラーとして通知されませ  $h_{\alpha}$ 

監視対象ホストの起動・停止を監視する場合と監視しない場合の動作の違いを次の図に示します。

#### 図 2‒40 監視対象ホストの起動・停止を監視する場合と監視しない場合の動作の違い

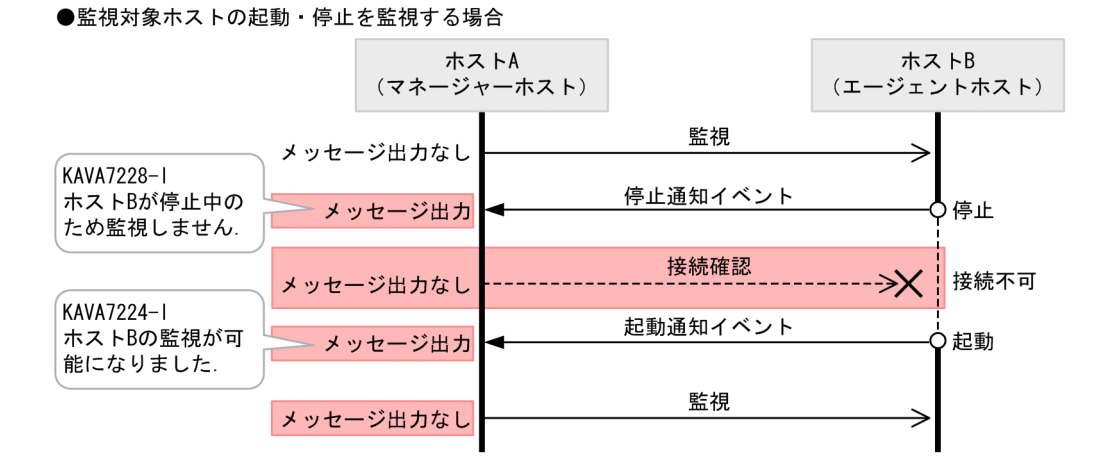

●監視対象ホストの起動・停止を監視しない場合

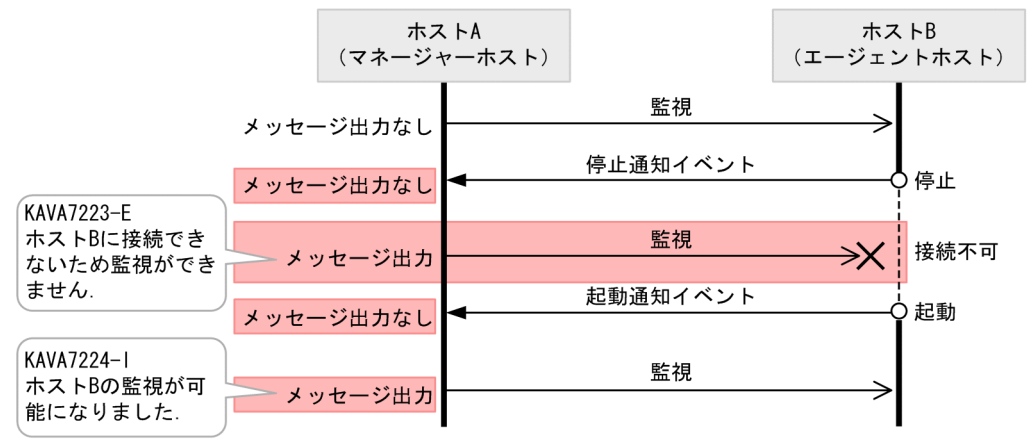

(凡例)

:稼動中 ------ : 停止中

監視対象ホストの起動・停止を監視する場合と監視しない場合で異なる動作

IP1/Base が起動・停止した場合、IP1 イベントを発行します。監視対象ホストの起動・停止を監視する場 合は,監視対象ホストの停止通知イベントを受信すると,KAVA7228-I メッセージを出力します。この場 合,停止通知イベントを受信したあとも,指定された監視間隔で接続確認をしますが,接続できなくても 正常な運用と見なし,エラーの通知はしません。

なお、監視元ホストの IP1/Base が停止中は、監視対象ホストの停止通知イベントを受信できません。そ のため、監視元ホストの JP1/Base が起動後、監視した実績がない監視対象ホストに対して、監視が失敗 した場合は. KAVA7229-W メッセージを出力します。

KAVA7229-W 停止通知を受けていない ホストB に接続できないため監視ができません.
また,監視した実績がある監視対象ホストまたは起動通知イベントを受信した監視対象ホストに対して, 監視が失敗した場合は、KAVA7223-E メッセージを出力します。

KAVA7223-E ホストB に接続できないため監視ができません.

KAVA7229-W メッセージまたは KAVA7223-E メッセージを出力した監視対象ホストが、接続確認に よって監視できる状態になった場合,またはその監視対象ホストから起動通知イベントを受信した場合, KAVA7224-I メッセージを出力して監視を再開します。

### ■ メモ

監視対象ホストの起動・停止を監視する場合は,監視対象ホストで起動通知イベントと停止通 知イベントを監視元ホストへ転送する設定が必要です。

一方,監視対象ホストの起動・停止を監視しない場合は,起動または停止通知イベントを受信しても,メッ セージを出力しません。この場合,停止通知イベントを受信したあとも,通常の監視をして,接続できな い場合は KAVA7223-E メッセージを出力します。

現在どちらの設定になっているかは,ヘルスチェック(他ホスト監視)を起動したときに出力されるメッ セージで確認できます。設定とメッセージ ID の対応を次に示します。

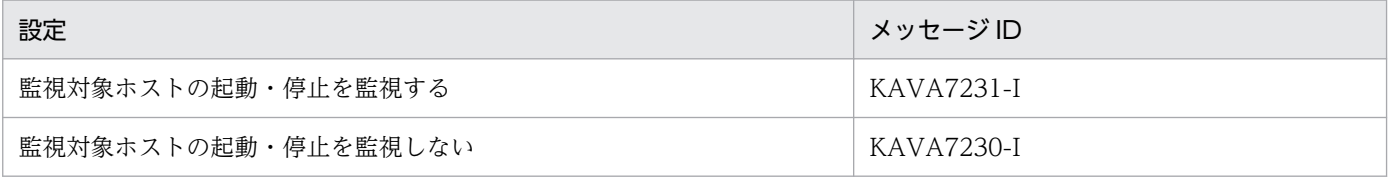

監視対象ホストの起動・停止を監視するかどうかの設定は,ヘルスチェック定義ファイル(jbshc.conf) のSTOP CHECK パラメーターで変更できます。

<sup>2.</sup> JP1/Base の機能詳細

### 2.8 JP1 イベントを契機にコマンドを実行する

エージェントホストで障害発生などの JP1 イベントが発行された場合に、登録したコマンドをエージェン トホスト内で自動的に実行できます。これを、ローカルアクションといいます。マネージャーとエージェ ント間のネットワークに掛かる負荷を軽減することができ,マネージャーとエージェント間でネットワー ク障害が発生した場合でもコマンドを実行できます。

JP1/Base のローカルアクションと JP1/IM - Manager の自動アクションとの比較を,次の図に示します。

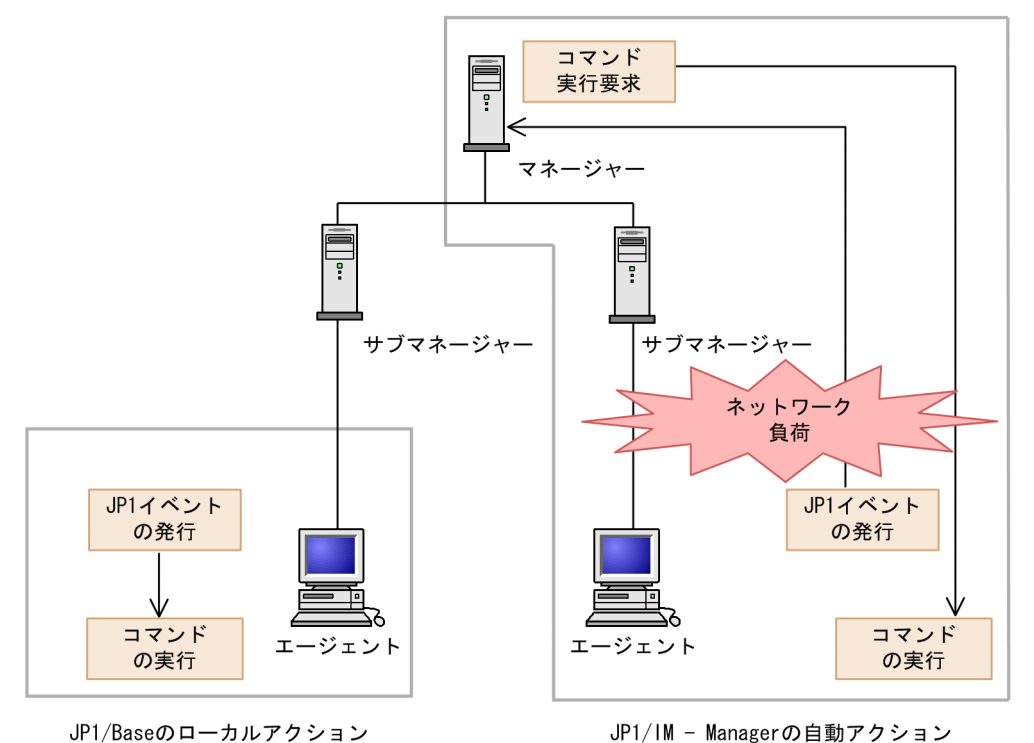

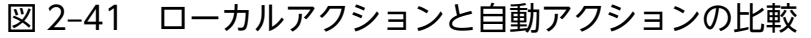

ローカルアクションを実行するには,ローカルアクション実行定義ファイルを作成し,どの JP1 イベント が発生した場合にどのコマンドを実行するかを指定しておきます。指定した JP1 イベントが発生すると, JP1/Base は発生した JP1 イベントに対応するコマンドを自動的に実行します。

ローカルアクションでは,アクション開始イベントおよびアクション完了イベントを発行することもでき るため,これらのイベントをマネージャーホストに転送すれば,マネージャーホストでローカルアクショ ンの実行や結果を確認できます。アクションの実行履歴は,ローカルアクション実行履歴ログにも出力さ れます。

### 2.8.1 ローカルアクションの実行に必要な条件

- エージェントにインストールされている JP1/Base のバージョンが 09-00 以降である。
- JP1/IM でシステム構成定義が定義され,ローカルアクションを実行するホストに配布されている。

なお,マネージャーおよびサブマネージャーにインストールされている JP1/IM - Manager および JP1/ Base のバージョンがすべて 09-00 以降で,IM 構成管理を使用している場合は,IM 構成管理の機能によっ て,ローカルアクション実行定義ファイルをマネージャーホストで定義し,各エージェントホストに一括 配布できます。IM 構成管理による定義情報の管理については,マニュアル「JP1/Integrated Management 3 - Manager 導入・設計ガイド」を参照してください。

また,ローカルアクションの実行条件(ローカルアクション実行定義ファイルに定義するイベントフィル ター)で対象となる JP1 イベントは、次に示す自イベントサーバに登録された JP1 イベントだけです。

- 自イベントサーバから自イベントサーバあてに発行されたイベント(JP1 イベントの登録要因:1)。
- 他イベントサーバから自イベントサーバあてに発行されたイベント(JP1 イベントの登録要因:3)。 例えば、jevsend コマンド(-d オプションを指定)やjevsendd コマンドなどで自ホストの他イベント サーバから自イベントサーバに登録された場合です。

他イベントサーバから転送された IP1 イベント (IP1 イベントの登録要因:4)は対象外です。

### 2.8.2 ローカルアクションで実行できるコマンド

ローカルアクションで実行できるコマンドの形式を次に示します。

#### Windows の場合

- 実行形式ファイル(.com,.exe)
- バッチファイル (.bat)
- JP1/Script のスクリプトファイル(.spt)

(ただし,.spt ファイルが実行できるように関連づけが設定されていること)

#### UNIX の場合

- UNIX のコマンド
- シェルスクリプト

ただし,次のようなコマンドは実行できません。

- 対話操作を必要とするコマンド
- 画面を表示するコマンド
- エスケープシーケンスや制御コードを伴うコマンド
- デーモンなどの、終了しないコマンド
- Windows メッセージ機構や DDE など、デスクトップとの対話が必要なコマンド (Windows の場合)
- shutdown や halt など,OS をシャットダウンするコマンド

# 2.8.3 ローカルアクションの実行状態

ローカルアクションは. IP1/Base の起動時に自動で起動するように設定されています。ローカルアクショ ンが起動すると,自ホストに登録される JP1 イベントを取得し,ローカルアクション実行定義ファイルで 指定した条件と比較します。取得した JP1 イベントと条件が合致すると,対応するコマンドを実行します。 なお,ローカルアクション実行定義ファイルの条件は上から比較するため,優先度の高い条件を上位に定 義するようにしてください。

ローカルアクションの実行状態は,jbslistlcact コマンドで確認できます。実行状態には,「実行待ち」 および「実行中」があり,これらの状態のアクションはキャンセルすることもできます。また,ローカル アクション実行条件の成立から実行完了までの実行状態の変化は,JP1 イベントおよびローカルアクショ ン実行履歴ログで通知します。

ローカルアクションの実行状態を次の図に示します。

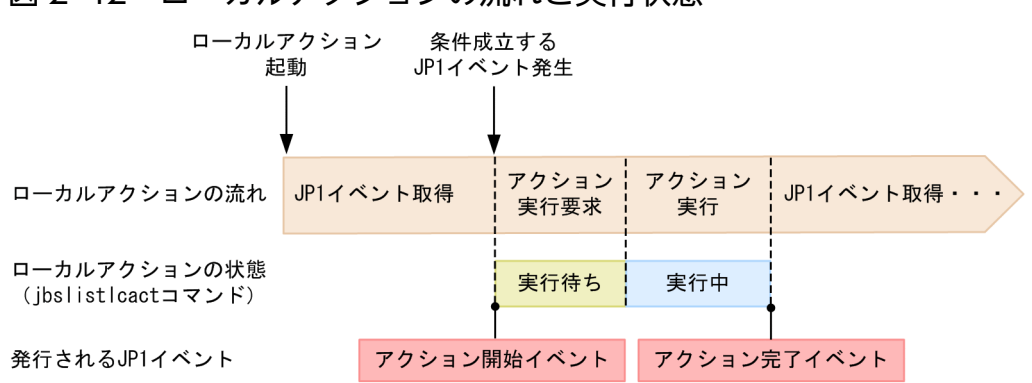

図 2-42 ローカルアクションの流れと実行状態

実行待ちおよび実行中のローカルアクションの数は,次に示す機能で制御することもできます。

# (1) 同一アクションの抑止

一定時間に同じアクションが複数回実行されるのを抑止できます。管理者へのメール通知など,一定時間 に一度実行されればよいアクションに使用できます。抑止を設定すると、抑止時間内に条件が成立しても 実行待ちにしません。

### (2) 実行待ちアクション数の制限

実行待ちにできるアクションの上限値を指定できます。指定した上限値を超えた場合は,条件が成立して もアクションを実行待ちにしません。

### (3) 同時実行数の制御

同時に実行できるアクションの上限値を指定できます。指定した上限値を超えていない場合だけ,アクショ ンを実行します。上限値を超えた場合,アクションは実行待ちのままです。

# 2.8.4 ローカルアクションの休止

ローカルアクションを停止しないで,一時的に休止できます。休止前に実行待ちおよび実行中のローカル アクションはキャンセルされないで、そのまま実行されます。ローカルアクションが休止の間、JP1 イベ ントは取得されないため,新しいローカルアクションが実行待ちになることはありません。また,ローカ ルアクションの休止が解除された場合、解除時点から JP1 イベントを取得して、ローカルアクションを実 行します。

<sup>2.</sup> JP1/Base の機能詳細

### 2.9 各種システム構成への対応

### 2.9.1 クラスタシステムでの運用

JP1/Base は,クラスタシステムでの運用に対応しています。

JP1/Base をクラスタ運用することによって,サーバ障害などが発生した場合でも実行系から待機系に処 理を引き継いで,システム運用管理を継続できます。

詳細については,「[5. クラスタシステムで運用する場合の設定](#page-195-0)」を参照してください。

### 2.9.2 非クラスタ環境での論理ホスト運用

通常、論理ホストの IP1/Base は、クラスタシステムでクラスタソフトと連携して運用します。しかし, IP アドレスとディスク領域を用意し、IP1/Base の論理ホストをセットアップすると、クラスタソフトと 連携しなくてもフェールオーバーしない論理ホスト環境で JP1/Base を運用できます。

詳細については,「[5.9 非クラスタ環境で論理ホストを運用する場合の設定」](#page-242-0)を参照してください。

<sup>2.</sup> JP1/Base の機能詳細

# 2.10 JP1/Base の通信方式

この節では、JP1/Base の通信方式の概要について説明します。この節および[「6. ネットワーク構成に応](#page-248-0) [じた JP1/Base の通信設定」](#page-248-0)で説明する通信に対する考え方は、JP1/Base を前提とする製品(JP1/IM や JP1/AJS など)でも同様となります。

JP1/Base には二つの通信方式があり,インストールした時点,または論理ホストをセットアップした時 点で,適切な通信方式が自動で設定されます。

ネットワークの構成や運用方法によっては,通信方式を手動で設定する必要があります。さまざまなネッ トワーク構成に適した JP1/Base の通信設定の詳細については,[「6. ネットワーク構成に応じた JP1/Base](#page-248-0) [の通信設定](#page-248-0) | を参照してください。

### 目 メモ

- イベントサービスの通信については、JP1/Base のバージョン 9 まではイベントサーバ設定 ファイル (conf) を使用した独自の通信方式だけサポートしていましたが、JP1/Base のバー ジョン 10 からは jp1hosts2 情報に対応しています。jp1hosts2 情報を使用して運用する場 合、IP1/Base のほかの機能と同様、IP1/Base 本体の通信と同じ設定で動作します。 jp1hosts 情報を使用する特別な理由がないかぎり、jp1hosts2 情報を使用した運用を推奨し ます。なお,イベントサービスの通信は,06-51 以前の通信設定には対応していません。
- jp1hosts2 情報を使用すると,物理ホストに定義してある名前解決するためのホスト定義を 論理ホストでも利用できます。この機能を物理マージ機構といいます。特別な理由がないか ぎり,物理ホストにだけホスト定義することを推奨します。

# 2.10.1 推奨する通信方式

JP1/Base では,通信でのバインド方式として次に示すバインド方式を推奨しています。

### (1) 物理ホストだけで JP1/Base を運用する場合に推奨する通信方式

物理ホストだけで JP1/Base を運用する場合: ANY バインド方式

ANY バインド方式では,IP アドレスを意識しないでポート番号だけを利用して通信を行います。通信 の待ち受け処理では,ホストに割り当てられているすべての IP アドレスあてにきたデータを受信でき ます。接続処理では,ホストが複数のサブネットを利用している場合でも,すべてのサブネット上のホ ストにデータを送信できます。

クラスタ運用する場合に ANY バインド方式にすると,物理ホストあてのデータを論理ホストで受信し たり,論理ホストあてのデータを物理ホストで受信したり,正しく通信できないおそれがあります。

# (2) 論理ホストを使用する(クラスタ運用する)場合に推奨する通信方式

論理ホストを使用する(クラスタ運用する)場合:IP バインド方式

IP バインド方式では,一つの NIC(Network Interface Card)に複数の IP アドレスが割り当てられ ていているときや,1 台のホストに NIC が複数あるときなど,ホストが使用する IP アドレスが複数あ る場合でも,特定の IP アドレスあてにきたデータだけを受信できます。また,接続処理では,特定の IP アドレスを使用している NIC だけを経由します。

クラスタ運用する場合,1 台のホストに物理ホストと論理ホストが混在したり,複数の論理ホストを同 時に起動したりすることがあります。このような場合でも,物理ホスト・論理ホストそれぞれの IP ア ドレスあてにきたデータだけを受信します。

通信方式は、初期設定では ANY バインド方式が設定されています。クラスタ運用する場合は、次に示す クラスタシステム用の設定をしたときに,物理ホストと論理ホストの両方で IP バインド方式が設定されま す。

Windows の場合: GUI (jp1bshasetup.exe) またはコマンド (jbs\_setup\_cluster コマンド) でクラス タシステム用の設定をしたとき。

UNIX の場合:コマンド (jp1base\_setup\_cluster コマンド) でクラスタシステム用の設定をしたとき。

#### 注意事項

いったんクラスタシステム用の設定をしたホストでは,論理ホストをすべて削除しても物理ホストの通 信方式は ANY バインド方式に戻りません。物理ホストだけの運用に戻したい場合は、「6.3.2 IP1/ [Base 本体の通信方式を変更する」](#page-253-0)を参照して、通信方式を ANY バインド方式に戻してください。

### 2.10.2 ANY バインド方式と IP バインド方式の待ち受け処理の違い

JP1/Base の通信方式が,ANY バインド方式だった場合と IP バインド方式だった場合で通信の待ち受け 処理がどう変わるのか図を使って説明します。

### (1) JP1/Base が ANY バインド方式で起動した場合の待ち受け処理

JP1/Base の通信方式が,ANY バインド方式だった場合の通信の待ち受け処理を次の図に示します。

図 2‒43 hostA の JP1/Base が ANY バインド方式で起動した場合の待ち受け処理

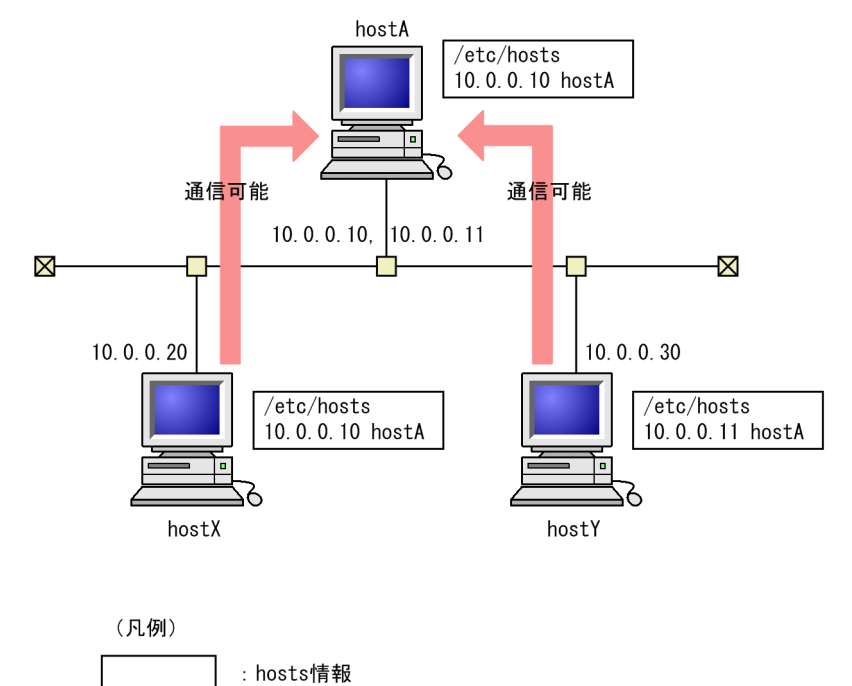

hostA の NIC には IP アドレス 10.0.0.10 と 10.0.0.11 が割り当てられています。なお, hostA 自体は自 分のホスト名から 10.0.0.10 でしか IP アドレスの解決ができないと仮定します(実際に OS によっては, 一つのホスト名から一つの IP アドレスしか解決できないものがあります)。また、hostX では hostA は IP アドレス 10.0.0.10 で解決され, hostY では hostA は IP アドレス 10.0.0.11 で解決されるとします。

hostA で JP1/Base が ANY バインド方式で起動した場合, hostX からも hostY からもデータを受け取れ ます。ANY バインド方式の場合、IP アドレスを意識しないでポート番号だけを利用して通信をするため, 10.0.0.10 あてにきたデータも 10.0.0.11 あてにきたデータも受け取れます。

# (2) JP1/Base が IP バインド方式で起動した場合の待ち受け処理

JP1/Base の通信方式が,IP バインド方式だった場合の待ち受け処理を次の図に示します。

図 2‒44 hostA の JP1/Base が IP バインド方式で起動した場合の待ち受け処理

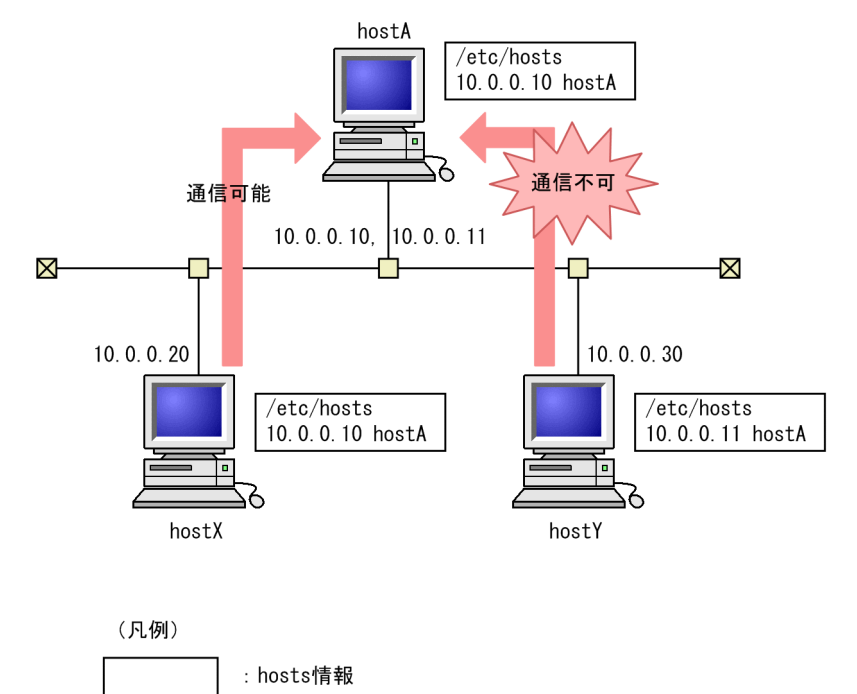

hostA で JP1/Base が IP バインド方式で起動した場合,10.0.0.10 あてにきたデータだけを JP1/Base は 受け取り, 10.0.0.11 あてにきたデータを認識できません。これは hostA が, ポート番号が同じでも IP ア ドレスのあて先が自分と異なるものは受け付けないよう動作するためです。

# 2.10.3 ホスト名に対応する IP アドレスの確認方法

JP1/Base で使用したいホスト名がどの IP アドレスを解決できているのか,確認が必要になることがあり ます。これは、hosts ファイルで、一つのホスト名に対し、複数の IP アドレスが割り当てられているよう 設定されていても,OS がその設定を有効と認めていない場合があるためです。

IP1/Base で使用したいホスト名がどの IP アドレスで解決できているのか確認する場合は、次のコマンド を実行してください。

#### jp1ping ホスト名

jp1ping コマンドの詳細については,「15. コマンド」の[「jp1ping](#page-718-0)」を参照してください。

### 2.10.4 JP1/Base の通信方式の注意事項

JP1/Base は通信をする際,ホスト名を意識して動作します。物理ホスト上で動作する場合はhostname コ マンドで返されるホスト名を自ホスト名と認識し,論理ホスト上で動作する場合はクラスタシステム用の 設定をした際に指定した論理ホスト名を自ホスト名と認識して動作します。そのため,次の事項にご注意 ください。

- 基本的には代表となるホスト名を一つだけ使用し,複数のエイリアス名による運用は避けてください。
- ホスト名に対して割り当てられている IP アドレスを解決できない場合,正しく動作しません。
- ホスト名から IP アドレスへの変換. および IP アドレスからホスト名への変換 (逆引き) の両方ができ るように設定してください。特に,DNS サーバ(Active Directory 含む)で名前解決をする場合は, 両方の変換ができるように設定する必要があります。
- 複数 LAN 接続の環境の場合, 名前解決によって複数の IP アドレスが取得される環境では、送信時に, ホスト名に対応する最優先の IP アドレスが使用されます。
- 送信を IP バインド方式にしている場合,送信側の IP アドレスは,自ホスト名に対応する最優先の IP アドレスが使用されます。
- 非ループバックアドレスからループバックアドレス,およびその逆方向の接続を行うと通信障害が発生 します。これは非ループバックアドレスが同一ホスト内のものであっても同様です。そのため、JP1/ Base の運用でループバックアドレスを使用することはできません。また、アドレス解決の結果、ルー プバックアドレスとなるホスト名での運用もできません。
- JP1/Base で使用する IP アドレスとホスト名をhosts ファイルに定義する場合は,IP アドレスとホス ト名の組み合わせが重複しないように定義してください。
- Linux の場合, JP1/Base を使用する環境では、net.ipv4.ip\_nonlocal\_bind に1 を設定しないでくださ い。net.ipv4.ip\_nonlocal\_bind に1 が設定されていると,JP1/IM 構成管理のプロファイル収集が失 敗します。net.ipv4.ip\_nonlocal\_bind の設定内容はsysctl コマンドで確認できます。

# sysctl net.ipv4.ip nonlocal bind

net.ipv4.ip\_nonlocal\_bind に1 が設定されている場合,次のどちらかの手順を実施してください。

- /etc/sysctl.conf ファイルの本パラメータの記述を削除し,システムを再起動または「sysctl -w net.ipv4.ip\_nonlocal\_bind=0| コマンドを実行してから, IP1/Base を前提とするプログラムと JP1/Base を再起動する。
- /etc/sysctl.conf ファイルの設定を「net.ipv4.ip\_nonlocal\_bind = 0」に変更し,「sysctl -p」 コマンドを実行してから,JP1/Base を前提とするプログラムと JP1/Base を再起動する。
- JP1/Base は通信時のホスト名から,一意のホスト名・IP アドレスが求まらない環境では使用できませ ん。そのため,ダイナミック・モード(そのときに空いている番号を割り当てて,自動的にルールを設 定および変更する方法)の NAT やポート変換機能を含む NAPT (IP Masquerade, NAT+) には対 応していません。
- DHCP の使用

DHCP によって、JP1/Base が使用する IP アドレスを管理する場合、IP アドレスの割り当て期限を無 制限にして IP アドレスが変わらないようにしてください。

JP1/Base の動作中に,使用する IP アドレスが変更されると正常に動作できません。

# 2.11 JP1/Base を JP1/Base 管理者で運用する (UNIX 限定)

JP1 管理者グループおよび JP1/Base 管理者を設定することによって、JP1/Base のシステム管理者(スー パーユーザー)以外の OS ユーザーでも, JP1/Base を運用できるようになります。JP1 管理者グループ は、ユーザーが任意に作成できる OS のユーザーグループです。JP1 管理者グループに所属していて、JP1/ Base を運用する権限を与えられたユーザーを JP1/Base 管理者と呼びます。

JP1 管理者グループと JP1/Base 管理者の関係を,次の図に示します。

### 図 2‒45 JP1/管理者グループと JP1/Base 管理者の関係

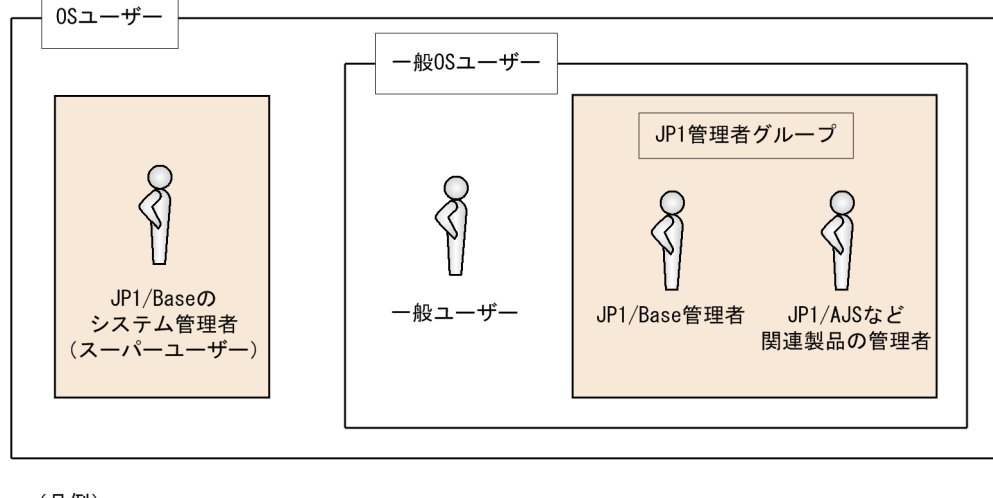

(凡例)

**Contract** 

:JP1/Baseを運用できます。

JP1/Base 管理者は、JP1/Base のシステム管理者が JP1/Base 管理者での運用を有効にするまでの環境設 定をしたあとに,JP1/Base のシステム管理者に代わって JP1/Base を運用します。

JP1/Base を JP1/Base 管理者で運用する場合の詳細については,[「付録 J JP1/Base 管理者での運用](#page-1055-0) [\(UNIX 限定\)」](#page-1055-0)を参照してください。

# 2.12 JP1/Base の互換性

この節では、JP1/Base とイベントサービス機能で連携できる製品との互換性、また、JP1/Base と旧バー ジョンの JP1/Base との互換性について説明します。

### 2.12.1 旧バージョンの JP1/Base との互換性および接続性

JP1/Base は、旧バージョンのJP1/Base と互換性を持ちます。ただし、旧バージョンとの接続性について は、JP1/IM - Manager や JP1/AJS3 など上位製品の制限に従います。上位製品の接続性については、上 位製品のマニュアルを参照してください。また,次に示す場合には注意が必要です。

### (1) JP1/IM を使用していてコマンド実行履歴がある場合

バージョン 8 で,コマンド実行履歴ファイル(ISAM)の保存形式が変更になりました。そのため,バー ジョン 7 以前の JP1/IM を使用していてコマンド実行履歴ファイル (ISAM) がある場合は, JP1/Base の バージョンアップ後,JP1/IM の運用開始までの間に必ずjcocmdconv コマンドを実行してください。

このコマンドを実行すると,バージョン 7 以前の JP1/Base に蓄積されたコマンド実行履歴ファイル (ISAM)を,バージョン 8 以降のコマンド実行履歴ファイル(ISAM)に移行できます。このコマンドを 実行しなかった場合、バージョン 7 以前に蓄積されたコマンド実行履歴が参照できません。また、クラス タ運用時には,共有ディスクにアクセスできる状態で,実行系か待機系のどちらか一方から論理ホストに 対し、jcocmdconv コマンドを 1 回だけ実行してください。jcocmdconv コマンドの詳細については、「15. コマンド」の[「jcocmdconv](#page-593-0)」を参照してください。

なお,コマンド実行履歴はマネージャーホスト(JP1/IM と同ホスト)の JP1/Base だけに作成されます。

### (2) JP1/IM 用と JP1/AJS 用の JP1 ユーザーの操作権限を設定する場合

JP1/IM 08-00 と JP1/AJS 08-00 では,新たに JP1 ユーザーの操作権限が追加されました。新たに追加さ れた IP1 ユーザーの操作権限を設定する場合、認証サーバのバージョンが 07-51 以前では設定できません。

### (3) JP1/IM 用定義情報を収集および配布する場合

イベントサービスの定義情報の収集と配布や, JP1 製品の定義情報を収集する場合, 収集元, 配布元のホ スト,および収集先,配布先のホストにインストールされている IP1/Base のバージョンを 07-00 以降に する必要があります。

# (4) コマンドの戻り値を参照するシェルスクリプトを使用している場合

IP1/Base 06-71 では. 次に示すコマンドの戻り値が変更されました。

- jbsacllint
- jbsaclreload

#### 2. JP1/Base の機能詳細

- jbsadduser
- jbschgpasswd
- jbslistuser
- jbsrmuser

06-51 以前の JP1/Base で, 上記コマンドの戻り値を参照するシェルスクリプトを使用していた場合, そ のシェルスクリプトは,07-00 以降の JP1/Base で正常に動作しなくなるおそれがあります。このため, 上記コマンドの戻り値の利用については見直しが必要です。各コマンドの戻り値については,「[15. コマ](#page-438-0) [ンド](#page-438-0)」を参照してください。

# (5) 暗号通信機能がないホストと通信する場合

例えば,社内環境とクラウド環境で通信をする環境の場合,社内環境のエージェントホストは非 SSL 通信 を使用し,クラウド環境のエージェントホストは SSL 通信を使用する,混在した通信での運用が考えられ ます。この場合、非 SSL 通信するホストを非 SSL 通信ホスト設定ファイルに設定することで、暗号通信機 能がないホストと通信をすることができます。

非 SSL 通信ホスト設定ファイルの詳細については,「16. 定義ファイル」の「[非 SSL 通信ホスト設定ファ](#page-871-0) [イル](#page-871-0)」を参照してください。

<sup>2.</sup> JP1/Base の機能詳細

### 第 3 編 構築編

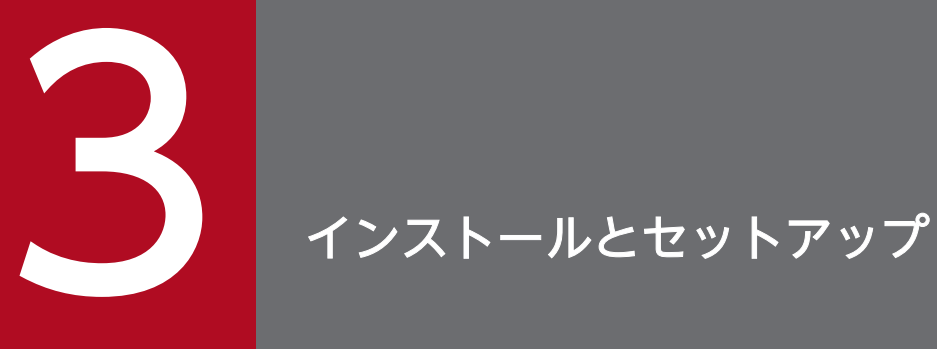

この章では、JP1/Base のインストールとセットアップ,およびバックアップとリカバリーにつ いて説明します。

なお,JP1/Base をインストールする前に,JP1/Base が前提とする OS の追加パッケージやパッ チなどの適用が必要です。詳細については,リリースノートを確認してください。

# 3.1 インストールとセットアップの流れ

JP1/Base のインストールの開始からシステムの運用開始までの作業の流れについて説明します。

なお,インストールおよびセットアップをするユーザーには,Windows の場合は Administrators 権限, UNIX の場合はスーパーユーザー権限が必要です。

### 図 3‒1 インストールとセットアップの作業の流れ

●Windowsの場合

#### ●UNIXの場合

 $6)$ 

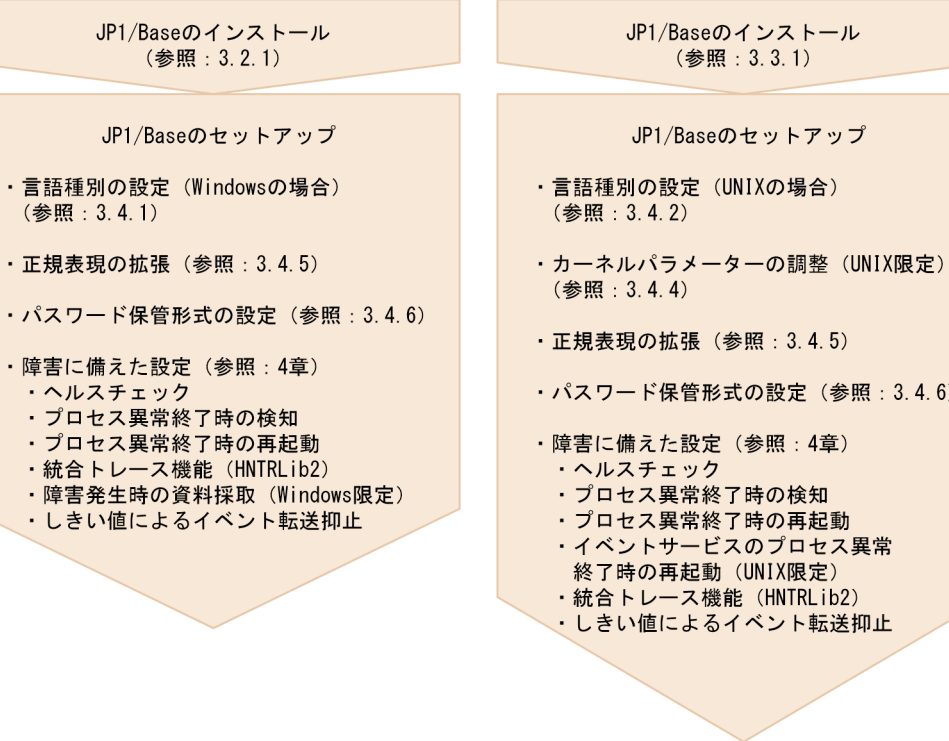

<sup>3.</sup> インストールとセットアップ

# <span id="page-124-0"></span>3.2 インストール (Windows の場合)

この節では, Windows 版 JP1/Base のインストール, アンインストール, およびインストール・アンイ ンストール時の注意事項について説明します。

# 3.2.1 インストール

JP1/Base をインストールする手順を次に示します。

#### 1. プログラムを終了する。

IP1/Base をインストールする前に、IP1 の全プログラム,および IP1/Base のイベントサービスを利 用しているすべてのプログラムを終了してください。

### 2. 提供媒体をドライブに入れる。

インストーラーの起動後,JP1/AJS または JP1/IM に同梱された JP1/Base を選択し,インストーラー の指示に従ってインストールを進めてください。

インストール時には,次の項目を設定します。

- ユーザー情報
- インストール先フォルダ

インストール先フォルダの初期設定は次のとおりです。

システムドライブ\Program Files (x86)\Hitachi\JP1Base

システムドライブ\Program Files\配下にはインストールしないでください。64 ビットモジュール との混在によって,動作上問題が発生することがあります。

• 自動セットアップ処理

新規にインストールする場合だけ,「自動セットアップの選択」画面が表示されます。[セットアッ プ処理を行う]をチェックすると,自動で初期設定が行われ,インストール完了後すぐに運用でき る状態になります。

自動セットアップ処理を行う場合に設定される項目を次の表に示します。

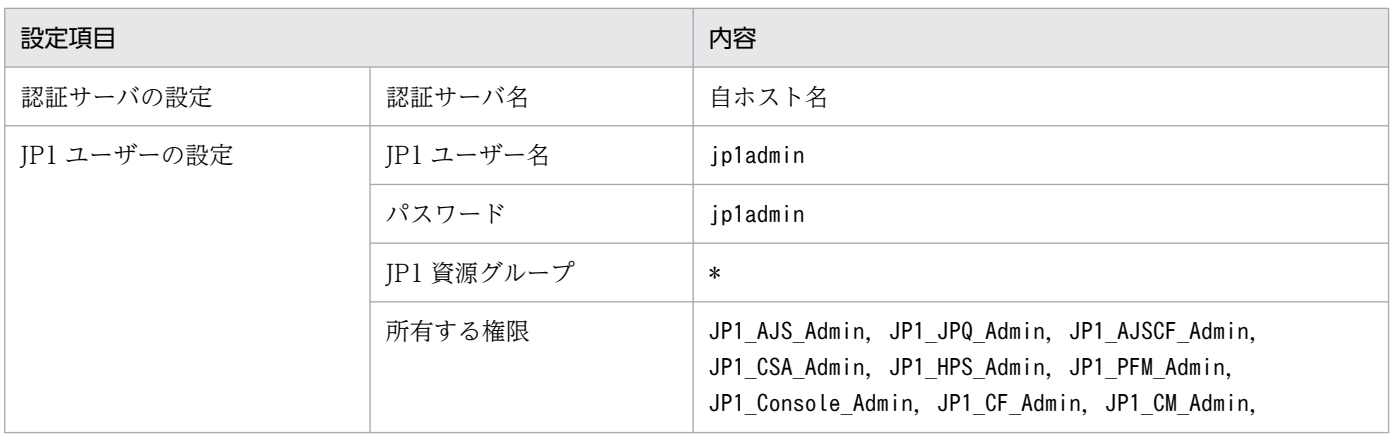

### 表 3‒1 ユーザー管理機能に関する初期設定値

#### 3. インストールとセットアップ

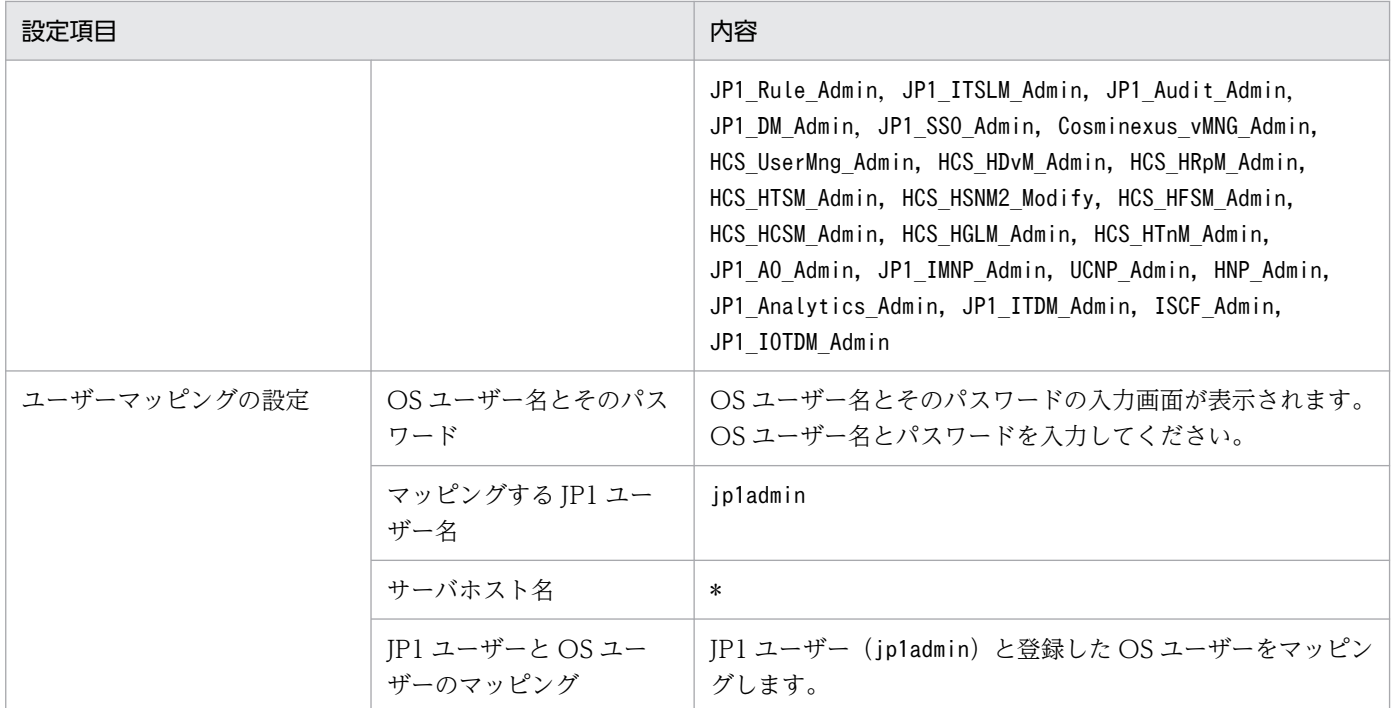

自動セットアップ処理を行わない場合は、JP1 ユーザーの設定だけが行われます。

各設定項目の詳細については,[「8.1 ユーザー管理の設定\(Windows の場合\)](#page-324-0)」を参照してくださ い。

インストーラーを実行すると,統合トレース機能(HNTRLib2)もインストールされます。HNTRLib2 のインストール先は、次のとおりです。

#### 32bit 版 HNTRLib2

システムドライブ\Program Files (x86)\Hitachi\HNTRLib2

### 64bit 版 HNTRLib2

システムドライブ\Program Files\Hitachi\HNTRLib2

HNTRLib2 のインストール先はシステムドライブ固定です。インストール先を変更することはできま せん。

### 3. システムを再起動する。

再起動を要求された場合は,Windows を再起動します。

JP1/NETM/DM,JP1/IT Desktop Management 2 および Job Management Partner 1/Software Distribution を使ったリモートインストール(ソフトウェアの配布)について

JP1/Base は, JP1/NETM/DM, JP1/IT Desktop Management 2 および Job Management Partner 1/Software Distribution を使ったリモートインストールに対応しています。JP1/Base の場 合,次に示すインストールに対応しています。

• 新規インストール

インストール対象ホストに JP1/Base を新規にインストールできます。ただし、JP1/NETM/DM, JP1/IT Desktop Management 2 および Job Management Partner 1/Software Distribution を使ったリモートインストールでは,自動セットアップ処理はできません。

• バージョンアップインストール リモートインストールすると,JP1/Base インストール済みホストの JP1/Base をバージョンアップ できます。

実際の操作・運用方法については、IP1/NETM/DM, IP1/IT Desktop Management 2 または Job Management Partner 1/Software Distribution のマニュアルを参照してください。JP1/Base をパッ ケージングする際は、必ず JP1/NETM/DM 09 -00 以降, Job Management Partner 1/Software Distribution 09 -00 以降,または JP1/IT Desktop Management 2 のパッケージャを使用してくだ さい。なお,JP1/NETM/DM は日本でだけ販売している製品です。

### 3.2.2 アンインストール

JP1/Base をアンインストールする手順を次に示します。

1. プログラムを終了する。

アンインストールする前に Windows の [コントロールパネル]の [サービス]から, [JP1/Base] で 始まるサービスをすべて停止してください。

#### 2. JP1/Base をアンインストールする。

Windows の「コントロールパネル]の「プログラムと機能]から「IP1/Base」をアンインストール してください。

JP1/Base を前提とする製品がインストールされている場合,メッセージ KAVA1870-E を出力してア ンインストールできません。

その場合は,対象の JP1 製品をアンインストールしたあとに,「JP1/Base」をアンインストールしてく ださい。

#### 3. システムを再起動する。

JP1/Base の動作環境を無効にするために,システムを再起動する必要があります。上記手順の終了 後,システムを再起動してください。

#### 4. ユーザーファイルを削除する。※

JP1/Base の削除では,インストール後に作成された定義ファイルやログファイルなどは削除されませ ん。

初期状態にする場合は、JP1/Base をインストールしていたフォルダをエクスプローラで削除してくだ さい。

注※ JP1/Base をアンインストールすると,HNTRLib2 が自動的にアンインストールされます。た だし,HNTRLib2 を利用するプログラムがほかにある場合は,そのプログラムがすべてアンインストー ルされた時点で HNTRLib2 がアンインストールされます。

<sup>3.</sup> インストールとセットアップ

### 3.2.3 インストール・アンインストール時の注意事項

- インストールの前に,ウィルスチェックソフトなどの常駐アプリケーションを終了してください。終了 しなかった場合,インストールに失敗することがあります。
- インストール,セットアップおよびアンインストールするには,管理者権限が必要です。UAC が有効 な環境で管理者(Administrator)以外のユーザーからこれらの操作をする場合は,管理者に昇格して ください。なお,UAC が無効な環境である場合は,Administrators グループに所属するユーザーでこ れらの操作をしてください。
- インストール,アンインストールおよび修正パッチの適用時には,次のサービスのスタートアップの種 類を「無効」にしないでください。「無効」にすると,インストール,アンインストールまたは修正パッ チの適用に失敗するおそれがあります。
	- •「Application Experience」サービス
	- •「Windows Modules Installer」サービス
- IP1/Base を使用中に上書きインストールまたはアンインストールした場合、次のメッセージダイアロ グが表示されることがあります。

システムの実行中に更新できないファイルまたはサービスを,セットアップで更新する必要があり ます。続行する場合は,セットアップを完了するために再起動が必要となります。

このダイアログが表示された場合は, [キャンセル]ボタンをクリックして中断し, 起動中の IP1/Base のすべてのサービス、および IP1/Base の使用中のアプリケーションを停止したあと、再度上書きイン ストールまたはアンインストールしてください。

- 文字コード (JIS 第3水準, 第4水準) を含むインストールパスへはインストールしないでください。
- 新規インストール,上書きインストール,およびバージョンアップインストール後にシステムの再起動 要求がある場合には必ずシステムを再起動してください。

# (1) インストールについて

- ほかの製品のインストール先フォルダと同じフォルダにインストールしないでください。
- JP1/Base によって作成される最上位フォルダ(JP1Base),下位フォルダ,およびファイルは,ユー ザーが指定したインストール先フォルダの権限を継承します。インストール先フォルダには,次に示す 権限(参照、実行、更新)を設定することをお勧めします。
	- Administrators グループおよび SYSTEM アカウント:フルコントロール
	- Users アカウント:読み取りと実行
- インストール時に,ファイルmsvcrt.dll を置き換えるかどうかを問い合わせるダイアログボックスが 表示された場合,必ず[再起動]を選択してファイルを置き換え,インストール後にシステムを再起動 してください。「無視」を選択して古いバージョンのmsvcrt.dll を残した場合,イベントの時刻がずれ るなど,正しく動作しなくなることがあります。

また,ほかの製品をインストールしたあとに,イベントの時刻がずれるなどの動作不正が発生した場合 は. IP1/Base を再インストールしてください。

3. インストールとセットアップ

- IP1/Base をインストールすると、環境変数 PATH に IP1/Base の bin, bin¥ext フォルダのパスが自 動的に追加されます。IP1/Base の bin, bin¥ext フォルダのパスが追加された結果、環境変数 PATH の長さが OS での上限値を超える場合、IP1/Base はインストールできません。環境変数 PATH の指 定から不要なパスを削除してから,再度インストール操作を実施してください。
- 環境変数 PATH に複数のパスが記述されている場合,左側に記述されているものほど参照するときの 優先順位が高くなります。環境変数 PATH に設定される JP1/Base の bin フォルダのパスの位置が, JP1/AJS3 - View または JP1/IM - View の bin フォルダよりも右側にあると,JP1/IM - Manager や JP1/AJS3 など、JP1/Base を前提とする製品が正常に動作しないおそれがあります。環境変数 PATH に設定される JP1/AJS3 - View または JP1/IM - View の bin フォルダは,JP1/Base の bin フォルダ の右側に設定してください。
- 新規インストール時のインストール先フォルダの選択画面で,「システムドライブ:\Program Files(x86)」配下の「Hitachi」を,先頭「H」が大文字,その他を小文字以外で指定した場合, 「Hitachi」固定(先頭「H」が大文字,「itachi」が小文字)でインストール先フォルダが作成されます。 (例:「HITACHI」「hitachi」と指定した場合も,「Hitachi」となります。) 製品動作には影響ありませんので,継続して使用してください。
- インストール先フォルダに記号 (; # '%など) を含まないでください。記号を含むインストール先フォ ルダにインストールした場合,正常に動作しません。
- インストール先のドライブは,ローカルドライブを使用してください。ネットワークドライブを使用し ないでください。
- インストールの前に,次のプログラムを停止してください。またインストール後に OS の再起動要求が あった場合は,指示に従って再起動してください。
	- JP1/Base のすべてのサービス
	- JP1/Base を前提とする製品のすべてのサービス
	- JP1 イベントを使用しているアプリケーション
	- 統合トレース機能(HNTRLib2)のサービス
- インストール時, およびjp1bshasetup コマンドの実行時に, Windows Defender に警告が出力される ことがありますが,これはサービスの登録を行ったために出力される内容であり,問題ありません。
- 次の条件のインストール先フォルダにインストールした場合,IM 構成管理を用いたプロファイルの収 集や反映が正常に動作しません。
	- (a)インストール先フォルダの一部に「()」を含み,半角スペースを含まない場合
		- $(\frac{\sqrt{m}}{\sqrt{m}})$  C:\ProgramFiles(x86)\Hitachi\JP1Base\
	- (b)インストール先フォルダに特殊文字「@&^」を含む場合
		- (例) C:\JP1@\Program Files (x86)\Hitachi\JP1Base\
		- (例) C:\JP1&\Program Files (x86)\Hitachi\JP1Base\
		- (例) C:\JP1^\Program Files (x86)\Hitachi\JP1Base\

IM 構成管理を使用する場合,この例のようなインストール先フォルダに JP1/Base をインストールし ないでください。なお、次のようなインストール先フォルダに JP1/Base をインストールした場合,問 題はありません。

(例) C:\Program Files (x86)\Hitachi\JP1Base\

# (2) 再インストールについて

- JP1/Base を上書きインストールする場合は,「JP1/Base」で始まる名称のサービス,および JP1/Base のイベントサービスを利用しているすべてのプログラムを必ず終了してください。
- IP1/Base をアンインストールしてから、再インストールする場合には、IP1/Base および IP1/Base を前提とする製品をすべてアンインストールしたあとに、JP1/Base, JP1/Base を前提とする製品の順 に再インストールをしてください。
	- JP1/IM Manager の場合 JP1/IM - Manager もアンインストールしたあと,JP1/Base および JP1/IM - Manager を再イン ストールしてください。
	- JP1/AJS の場合 IP1/AIS もアンインストールしたあと, IP1/Base および IP1/AIS を再インストールしてください。
	- JP1/AJS2 for Mainframe の場合 JP1/AJS2 for Mainframe のサービスを停止してから JP1/Base をアンインストールしてください。 JP1/Base を再インストールしたあと、JP1/AJS2 for Mainframe を再セットアップしてください。
	- JP1/Power Monitor の場合 JP1/Power Monitor は JP1/Base よりも先にアンインストールしてください。そのあと、JP1/Base および JP1/Power Monitor を再インストールしてください。
- JP1/Base を前提とする製品をアンインストールしないで JP1/Base を強制的にアンインストールした あと,再インストールする場合は,退避された JP1/Base 以外の共通定義情報を復旧する必要がありま す。退避した共通定義情報の復旧手順については,[「\(10\) JP1/Base を前提とする JP1 製品の共通定](#page-135-0) [義情報の復旧手順」](#page-135-0)を参照してください。
- JP1/IM Manager を同一ホストにインストールしている場合, JP1/Base をアンインストールして別 のフォルダに JP1/Base をインストールすると、JP1/IM - Manager が正常に動作しなくなります。 この場合, JP1/IM - Manager をアンインストールして、インストール先フォルダを削除して再インス トールしてください。

# (3) Windows 環境への設定

JP1/Base のインストール時に環境変数 PATH に, JP1/Base の bin フォルダのパスと, 統合トレース機 能(HNTRLib2)のパスとして日立共通フォルダのパスが設定されます。

日立共通フォルダのパス

32bit 版 HNTRLib2

システムドライブ\Program files (x86)\Common Files\HITACHI

64bit 版 HNTRLib2

システムドライブ\Program files\Common Files\HITACHI

また, services ファイルに「[付録 C ポート番号一覧](#page-1019-0)」に示すポート番号が設定されます。

# (4) アンインストールについて

- 次の製品がインストールされている場合,メッセージ KAVA1870-E を出力してアンインストールでき ません。
	- JP1/AJS3 Manager
	- JP1/AJS3 Agent
	- JP1/AJS3 Agent Minimal Edition
	- $\cdot$  JP1/AJS3 WOA
	- IP1/Power Monitor
	- JP1/IM2 Manager
	- IP1/IM2 View
	- $\cdot$  IP1/IM2 EG
- JP1/AJS, JP1/Base をインストールしたあと, JP1/AJS だけをアンインストールすると. その後イベ ントサービスが起動しなくなることがあります。この場合,イベントサーバ設定ファイル(conf)の include ajs-conf パラメーターの行を削除するか、コメント扱い(行の先頭に#を付ける)にしてくだ さい。
- インストーラーのログとして次のファイルが作成されます。アンインストールが正常終了したあとに削 除してください。

### Windows のインストール先フォルダ\Temp\HCDINST\製品形名[ {1|2|3|4|5}].LOG

- 環境変数 PATH に設定した JP1/Base の bin フォルダのパス、および services ファイルへ設定した ポート番号は, JP1/Base のアンインストールで削除されます。サービス名 jp1imcmda は, JP1/IM -View がインストールされている場合,削除されません。削除されない設定情報について不要であれ ば,削除してください。ただし,サービス名 jp1imcmda は,JP1/IM - View がインストールされて いる場合. 削除しないでください。また. 日立共通フォルダのパスは統合トレース機能 (HNTRLib2) 以外の製品でも使用するため,削除の際は十分注意してください。
- JP1/Base をアンインストールしたときに,スタートメニューにプログラムフォルダが残る場合があり ます。不要な場合は Windows のヘルプを参照して削除してください。

# (5) 上書きインストールについて

以前のバージョンの製品を使用している環境に上書きインストールする場合,次の点にご注意ください。

<sup>3.</sup> インストールとセットアップ

• バージョン 8 で,コマンド実行履歴ファイル(ISAM)の保存形式が変更になりました。そのため, JP1/IM を使用している環境で,バージョン 8 以降の JP1/Base を 07-51 以前のバージョンから上書き インストールした場合. IP1/IM の運用開始までの間に必ずjcocmdconv コマンドを実行してください。 このコマンドを実行すると、バージョン 7 以前の JP1/Base に蓄積されたコマンド実行履歴ファイル (ISAM)を,バージョン 8 以降のコマンド実行履歴ファイル(ISAM)に移行できます。このコマンド を実行しなかった場合,バージョン 7 以前に蓄積されたコマンド実行履歴が参照できません。また,ク ラスタ運用時には,共有ディスクにアクセスできる状態で,実行系か待機系のどちらか一方から論理ホ ストに対し,jcocmdconv コマンドを 1 回だけ実行してください。

jcocmdconv コマンドの詳細については,「15. コマンド」の[「jcocmdconv](#page-593-0)」を参照してください。 なお,コマンド実行履歴はマネージャーホスト(JP1/IM と同ホスト)の JP1/Base だけに作成されます。

• 09-00 では,イベントサーバ設定ファイル(conf)のoptions パラメーターにsave-rep フラグが追加さ れました。このフラグを設定すると,イベント DB の重複防止テーブルをファイル上に保持します。設 定しない場合は,重複防止テーブルをメモリー上に保持します。そのため,イベントサーバの再起動時 に,重複防止テーブルが破棄されたあとで再構築され,他ホストから転送された JP1 イベントの受信に 時間が掛かります。他ホストから転送された IP1 イベントを受信するイベントサーバでは、save-rep フラグを設定することを推奨します。

なお,08-50 以前のバージョンから上書きインストールした場合は,このフラグが設定されていないた め,次の手順で重複防止テーブルをファイル上に構築してください。

- 1. イベントサーバ設定ファイルのoptions パラメーターにsave-rep フラグを追加する。 イベントサーバ設定ファイルについては,「16. 定義ファイル」の[「イベントサーバ設定ファイル](#page-754-0)」 を参照してください。
- 2. jevdbmkrep コマンドを実行する。

jevdbmkrep コマンドについては,「15. コマンド」の「[jevdbmkrep」](#page-618-0)を参照してください。

3. イベントサーバを起動する。

• 09-10 では、ログファイルトラップ起動定義ファイル (jevlog start.conf) が追加されました。09-10 以降の IP1/IM と連携している場合, IM 構成管理を使用しているときは、このファイルを使用すると, IM 構成管理からログファイルトラップの起動・停止を管理できます。

IM 構成管理からログファイルトラップの起動・停止を管理する場合.起動順序定義ファイル (JP1SVPRM.DAT)でログファイルトラップを起動するように定義しているときは、次の作業を実施して, ログファイルトラップを起動するための定義をログファイルトラップ起動定義ファイルに移行してくだ さい。

- 起動順序定義ファイルで設定していた,ログファイルトラップを起動するための定義を削除する。
- ログファイルトラップ起動定義ファイルに,起動・停止したいログファイルトラップを設定する。

ログファイルトラップ起動定義ファイルについては,「16. 定義ファイル」の「[ログファイルトラップ](#page-801-0) [起動定義ファイル」](#page-801-0)を参照してください。

なお,移行の際は,次の点に注意してください。

• jevlogstart コマンドオプションにログファイルトラップ動作定義ファイル名 (-f オプション)を 必ず指定してください。

3. インストールとセットアップ

- 監視名またはログファイルトラップ動作定義ファイル名が,ほかのログファイルトラップと重複し ないようにしてください。重複している場合は,別の名称に変更してください。
- 11-00 では, Windows のスタートメニューから [プログラム] − [JP1\_Base] で表示されるメニュー 名称が変更されました。10-50 以前のバージョンから上書きインストールした場合は,メニュー名称が 次のとおり変更されます。

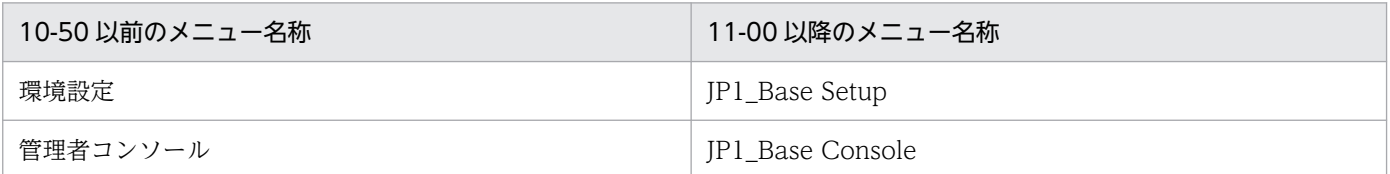

注 メニュー名称は任意に変更できます。

- 11-50 以降では,大規模なシステム(エージェント 1,024 台以上)で JP1/IM Manager のリモート コマンドや自動アクションを使用する運用の場合、従来のコマンド実行履歴ファイルのレコード数(初 期設定で 20,000 レコード)では不足するおそれがあるため,レコード数を拡張することを推奨します。 なお,コマンド実行履歴ファイルの自動再編成機能を有効にしている場合,ファイルのサイズに応じて JP1/Base の起動時間が増加するため,運用に支障がないことを確認してください。詳細については, [「4.9 コマンド実行履歴ファイルの自動再編成機能について](#page-193-0)」を参照してください。
- JP1/Base を上書きインストールすると,再起動が必要になる場合があります。
- IP1/Base を上書きインストールする前に、IP1/Base を前提とする製品を停止してください。
- JP1/Base を上書きインストールする前に,HNTRLib2 を使用する製品を停止してください。 HNTRLib2 を使用する製品の情報は hntr2getname コマンドを使用することで取得できます。コマン ドプロンプトを起動して、次のコマンドを実行してください。

cd システムドライブ\Program Files\Hitachi\HNTRLib2\bin\ hntr2getname

- JP1/Base を上書きインストールする場合は,「JP1/Base」で始まる名称のサービス,および JP1/Base のイベントサービスを利用しているすべてのプログラムを必ず終了してください。
- 12-10 以降では、物理ホストのイベントサーバを FQDN 名で運用している場合に、JP1 イベント取得 関数を使用するときは,イベントサーバインデックスファイルにイベントサーバ名「\*」(自ホスト名の イベントサーバ名)の定義を追加してください。定義をしない場合,JP1 イベント取得に失敗します。 詳細については、「16. 定義ファイル」の「[イベントサーバインデックスファイル](#page-751-0)」を参照してくださ い。
- 12-50 以前の JP1/Base に 13-00 以降の JP1/Base を上書きインストールすると,JP1/SES イベント を使用する製品と連携するための機能で使用するファイルおよびフォルダが残ったままになります。こ れらのファイルおよびフォルダは JP1/Base の動作に影響がありません。

### (6) Windows での言語設定について

1. 各言語(日本語/英語/中国語(簡体字))のどれかで IP1/Base を利用する場合, 言語設定が統一され ていることを確認してからインストールしてください。

<sup>3.</sup> インストールとセットアップ

### • Windows Server 2016 の場合

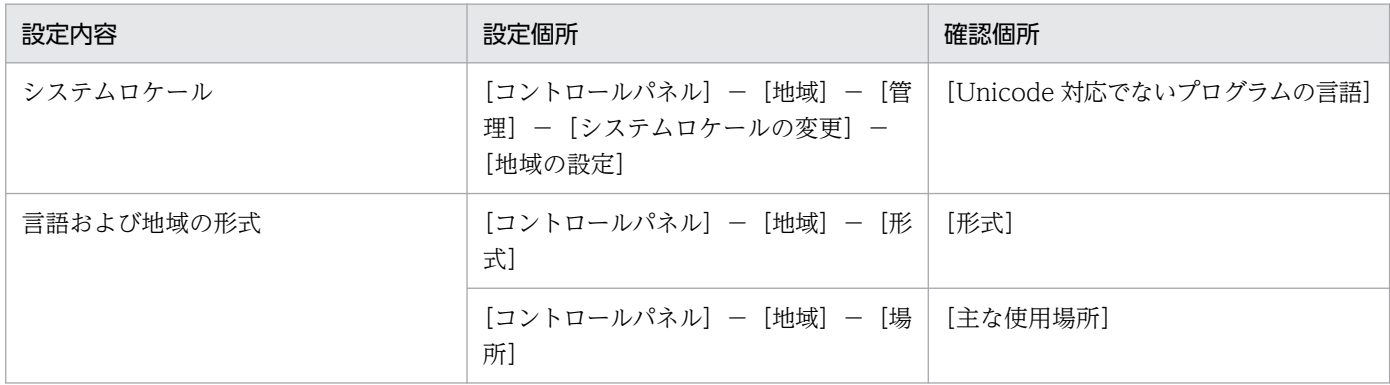

### • Windows Server 2022. Windows Server 2019の場合

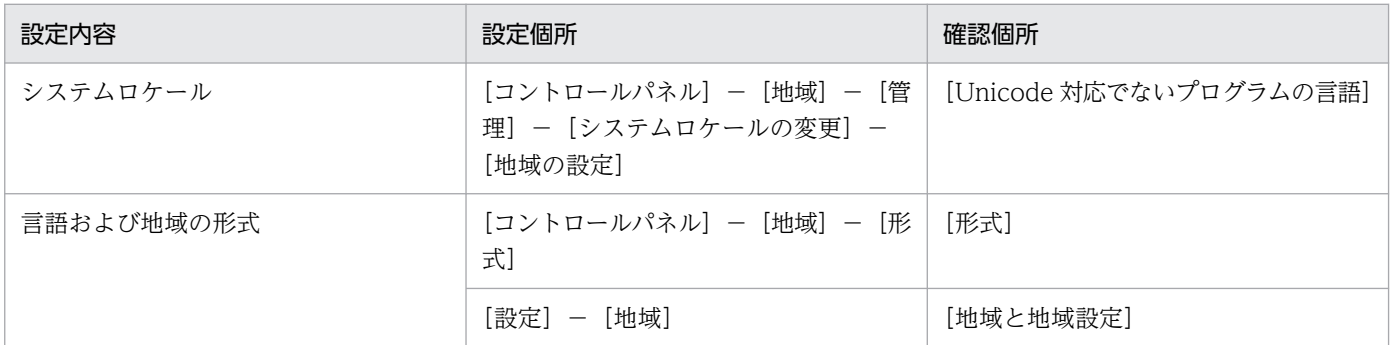

#### 注意事項

[コントロールパネル]−[地域]−[管理]タブで,[Unicode ではないプログラムの言語]の [システムロケールの変更]の[ベータ:ワールドワイド言語で Unicode UTF-8 を使用]にチェッ クが入っていると,文字化けすることがありますので注意してください。

2.言語設定を日本語に変更後, [コントロールパネル] − [地域] − [管理] タブを表示し, [ようこそ画 面と新しいユーザーアカウント]−[設定のコピー]をチェックして設定をコピーしてください。コ ピー後に OS を再起動してください。

3. JP1/Base をインストールしてください。

# (7) バージョンアップの注意事項

バージョンアップは,上書きインストールでできます。この場合,定義内容はすべて引き継がれますが, 次に示す注意事項があります。

バージョンアップ前製品のプログラムフォルダを手動で変更した場合は,バージョンアップインストール してもプログラムフォルダは削除されません。不要な場合は,バージョンアップインストール完了後に手 動で削除してください。

# (8) ディスク複製インストール時の注意事項

JP1/Base は,JP1/ServerConductor/Deployment Manager および Hitachi Compute Systems Manager Deployment Manager Plug-in のディスク複製インストール,または仮想化プラットフォーム が提供するイメージファイル化による複製機能に対応した日立プログラムプロダクトです。

ディスク複製インストール時、IP1/Base の各定義ファイルは基本的にインストールとセットアップ後の デフォルトの定義内容で複製することを推奨します。

ただし、定義内容を変更して複製先でも同一の設定をする場合は、次の点に注意してください。

### (a) 複製前の注意事項

ユーザー管理機能の設定

ユーザーマッピングの OS ユーザーに Administrator を指定する場合, 複製後に再設定する必要があり ます。

イベントサービスの動作環境の設定

イベントサーバインデックスファイル,イベントサーバ設定ファイルおよび API 設定ファイルの各パ ラメーターに IP アドレスやホスト名,イベントサーバ名は設定しないでください。

システム構成の定義情報削除

複製先のホストを JP1/IM のシステム構成配下に定義する場合には,すでに設定されている構成定義情 報をjbsrt\_del コマンドで削除してください。

#### (b) 複製後の注意事項

イベントデータベースの初期化

ディスク複製インストール時に,内部的に生成されたホスト名でリブートされることで,イベントデー タベースに JP1 イベントが残ることがあります。運用を始める前にイベントデータベースを初期化して ください。

ディスク複製インストールの操作・運用方法については、JP1/ServerConductor/Deployment Manager および Hitachi Compute Systems Manager Deployment Manager Plug-in のユーザーズガイドを参照 してください。仮想化プラットフォームの複製機能については,仮想化ソフトウェアのマニュアルを参照 してください。

### (9) サイレントインストール機能について

JP1/Base は,サイレントインストール機能によるインストール方法が利用できます。

実行コマンド

提供媒体のドライブ:\\_OWNEXE\HPPSINST.BAT /提供媒体のドライブ:\\_PPDIR\PCC2A2C6LDL\DISK1 / "インストール先のフルパス"

サイレントインストール時の注意事項

• 提供媒体を HDD 上にコピーして実行する場合は,スペースを含まないディレクトリパス上に媒体 の内容をすべてコピーしてください。また、コピーしたファイル群はコンペアなど(バイナリレベ ル)で一致することを確認してください。

<span id="page-135-0"></span>● インストールが正常終了したかどうかは、実行結果の戻り値を参照してください。戻り値について は、IP1 の Web サイトに公開しているドキュメントの「サイレントインストール機能」を参照し てください。

### (10) JP1/Base を前提とする JP1 製品の共通定義情報の復旧手順

IP1/Base を前提とする IP1 製品をアンインストールしないで、IP1/Base を再インストールする場合に, 共通定義情報を復旧する手順を次に示します。

なお、復旧手順の実施中は、JP1/Base サービスや JP1 製品のサービスを起動しないでください。

また、共通定義情報の復旧手順を誤った場合に備えて、次のコマンドを実行して全ての JP1 製品の共通定 義情報をバックアップしてください。

• 物理ホストの場合

ibsgetcnf > バックアップファイル名

• 論理ホストの場合

jbsgetcnf -h 論理ホスト名 > バックアップファイル名

1. JP1/Base をバックアップする。

バックアップの詳細については,[「3.5.2 バックアップとリカバリー\(Windows の場合\)」](#page-163-0)を参照し てください。

IP1/IM - Manager がインストールされている場合は,コマンド実行履歴ファイル (ISAM)のバッ クアップを行ってください。コマンド実行履歴ファイル(ISAM)のバックアップについては,マニュ アル「JP1/Integrated Management 3 - Manager 運用ガイド」(データベースのバックアップおよび リカバリー)を参照してください。

統合トレースログが削除される場合があるため、復旧手順実施前のログを採取してください。ログの採 取方法については「[18.4 資料の採取方法」](#page-961-0)を参照してください。

#### 2. 共通定義情報退避ファイルの出力先を確認する。

共通定義情報退避ファイルの出力先 (Windows のインストール先フォルダ¥Temp¥)の空きディスク容 量が十分(1+0.4×論理ホスト数 [MB] 以上)あること、エディタ等で共通定義情報退避ファイル 出力先フォルダやファイルの排他を掛けていないこと,アクセス権限があることを確認してください。 空きディスク容量が無い場合、共通定義情報退避ファイルのファイルサイズが Obyte になるなど、正 しく出力されません。

排他が掛かっている場合やアクセス権限が無い場合,アンインストール時にメッセージ KAVA1871-E を出力してエラーになります。

#### 3. システム環境変数 JP1\_BASE\_UNINST\_FORCE に 1 を設定する。

### 4. JP1/Base をアンインストールする。

<sup>3.</sup> インストールとセットアップ

Windows の「コントロールパネル]の「プログラムと機能]から「IP1/Base」をアンインストール してください。

JP1/Base を前提とする製品がインストールされている場合でもアンインストールが実行されます。 アンインストール時に JP1/Base を除いた共通定義情報が,共通定義情報退避ファイルとして出力され ます。

- 物理ホストの場合:Windows のインストール先フォルダ \Temp\JP1\_COMDEF\comdef\_JP1\_DEFAULT.conf
- 論理ホストの場合: Windows のインストール先フォルダ\Temp\JP1 COMDEF\comdef 論理ホスト 名.conf
- 5. 環境変数 JP1\_BASE\_UNINST\_FORCE の設定を解除する。

#### 6. システムを再起動する。

JP1/Base の動作環境を無効にするために,システムを再起動してください。

7. ユーザーファイルを削除する。

JP1/Base のファイルおよびフォルダをエクスプローラで削除してください。

### 8. JP1/Base を再度インストールする。

インストールの詳細については,[「3.2.1 インストール](#page-124-0)」を参照してください。

インストール先フォルダは変更できません。

### 9. JP1/Base を再度セットアップする。

クラスタ運用している場合は論理ホストを作成してください。

論理ホスト名(大文字・小文字),ファイルフォルダは変更できません。

アダプタコマンド設定ファイル(インストール先フォルダ\plugin\conf\\*.conf)を手順 1 のバックアッ プからリカバリーしてください。

JP1/IM - Manager がインストールされている場合は,コマンド実行履歴ファイル(ISAM)を手順 1 のバックアップからリカバリーしてください。

イベント DB を手順 1 のバックアップからリカバリーしてください。イベント DB のリカバリーにつ いては,[「3.5.2\(4\)\(a\) 転送設定ファイルで他ホストに JP1 イベントを転送していない場合のリカバ](#page-169-0) [リー手順」](#page-169-0)を参照して行ってください。

JP1/Base の環境構築を行ってください。

- JP1/Base の環境をリカバリーする場合 JP1/Base のその他定義ファイル, 共通定義情報, jp1hosts2 情報を手順 1 のバックアップからリ カバリーしてください。 リカバリーの詳細については,「[3.5.2\(3\) 設定情報のリカバリー](#page-168-0)」を参照してください。
- JP1/Base の環境を構築しなおす場合 JP1/Base を再度セットアップしてください。 セットアップの詳細については,「[3.4 セットアップ」](#page-150-0)を参照してください。

また,必要に応じてその他の設定を行ってください。

他製品のセットアップで JP1/Base の設定を行っている場合は,設定しなおしてください。

### 10. 手順 4 で出力された共通定義情報退避ファイルを使用して、jbssetcnf コマンドを実行する。

JP1/Base を除いた JP1 製品の共通定義を復旧します。物理ホストおよびすべての論理ホストに対して コマンドを実行します。

jbssetcnf 共通定義情報退避ファイル名

11. 手順 4 で出力された共通定義情報退避ファイルの出力先フォルダを削除する。 共通定義情報退避ファイルの出力先フォルダ(Windows のインストール先フォルダ ¥Temp¥JP1 COMDEF¥)を削除してください。

<sup>3.</sup> インストールとセットアップ

# 3.3 インストール (UNIX の場合)

この節では, UNIX 版 JP1/Base のインストール, アンインストール, インストール・アンインストール 時の注意事項,およびセットアップ前の作業について説明します。

# 3.3.1 インストール

JP1/Base をインストールする手順を次に示します。

### 1. プログラムを終了する。

IP1/Base をインストールする前に、IP1 の全プログラム,および IP1/Base のイベントサービスを利 用しているすべてのプログラムを終了してください。

### 2. Hitachi PP Installer を実行する。

Hitachi PP Installer の指示に従って JP1/Base をインストールしてください。Hitachi PP Installer の操作手順については,[「3.3.2 Hitachi PP Installer の使用方法」](#page-139-0)を参照してください。

新規にインストールする場合だけ,自動でセットアップの初期設定が行われ,インストール完了後すぐ に JP1/Base を運用できるようになります。

自動セットアップで設定される項目を次の表に示します。

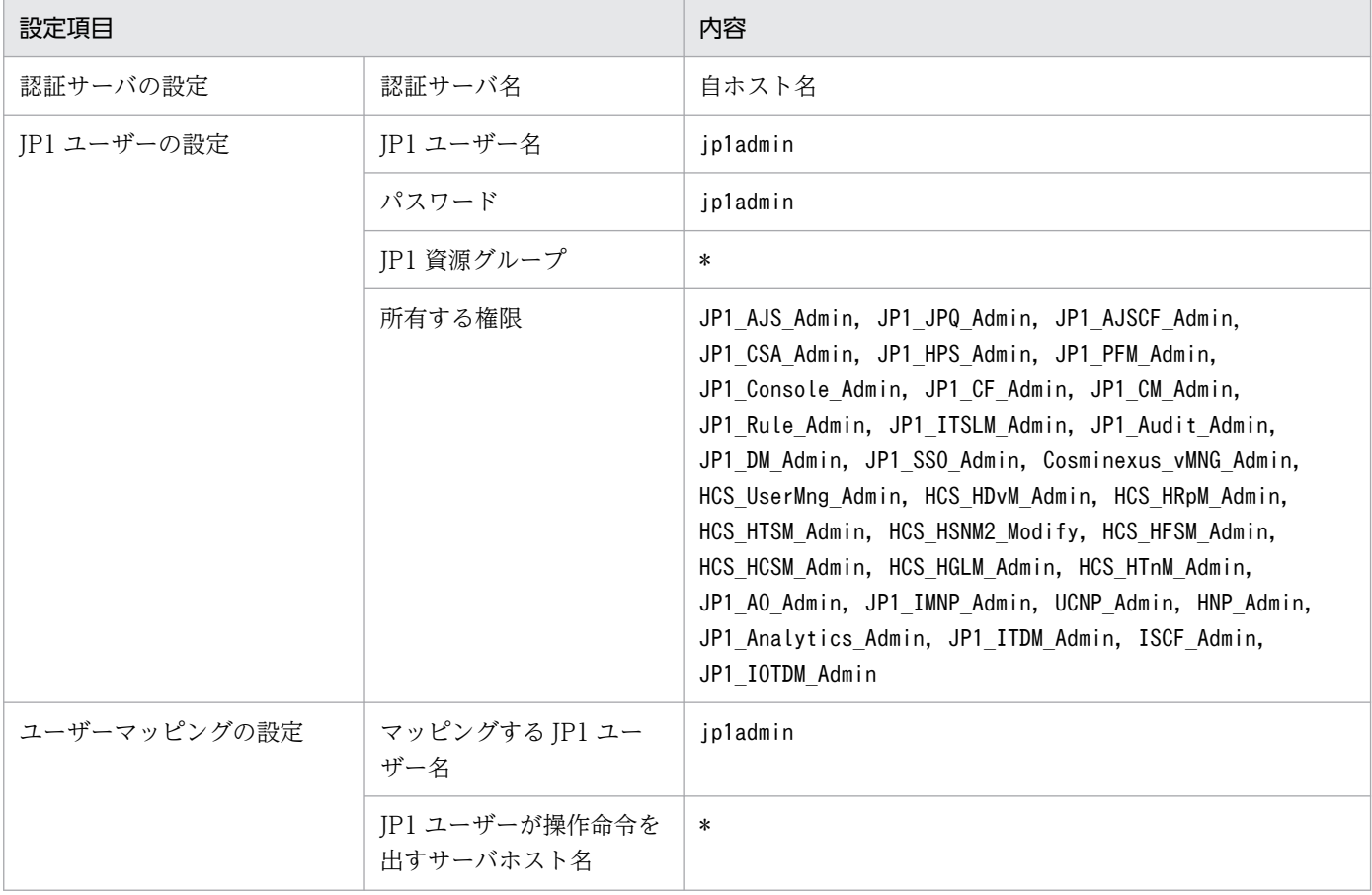

### 表 3‒2 ユーザー管理機能に関する初期設定値

<sup>3.</sup> インストールとセットアップ

<span id="page-139-0"></span>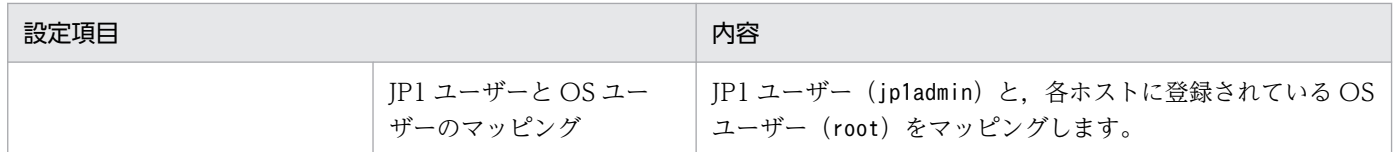

各設定項目の詳細については,[「8.3 ユーザー管理の設定\(UNIX の場合\)」](#page-363-0)を参照してください。 Hitachi PP Installer を実行すると、統合トレース機能 (HNTRLib2) もインストールされます。 HNTRLib2 のインストール先は,/opt/hitachi/HNTRLib2/です。

JP1/NETM/DM,JP1/IT Desktop Management 2 および Job Management Partner 1/Software Distribution を使ったリモートインストール(ソフトウェアの配布)について

JP1/Base は,JP1/NETM/DM,JP1/IT Desktop Management 2 および Job Management Partner 1/Software Distribution を使ったリモートインストールに対応しています。JP1/Base の場合,次に 示すインストールに対応しています。

- 新規インストール インストール対象ホストに JP1/Base を新規にインストールできます。
- バージョンアップインストール リモートインストールすると、IP1/Base インストール済みホストの IP1/Base をバージョンアップ できます。

実際の操作・運用方法については、JP1/NETM/DM, JP1/IT Desktop Management 2 または Job Management Partner 1/Software Distribution のマニュアルを参照してください。JP1/Base をパッ ケージングする際は、必ず JP1/NETM/DM 09 -00 以降, Job Management Partner 1/Software Distribution 09 -00 以降,または JP1/IT Desktop Management 2 のパッケージャを使用してくだ さい。なお,JP1/NETM/DM は日本でだけ販売している製品です。

# 3.3.2 Hitachi PP Installer の使用方法

Hitachi PP Installer は、JP1/Base の提供媒体に格納されています。

### Hitachi PP Installer を使用するときの注意事項

Hitachi PP Installer を使用するときはスーパーユーザー権限が必要です。スーパーユーザーでログイ ンするか,またはsu コマンドでユーザーをスーパーユーザーに変更してください。

# (1) Hitachi PP Installer の起動

JP1/Base をテープ媒体からインストールする場合

1. ドライブに JP1/Base の提供媒体をセットする。

### 2. 次のコマンドを実行して、Hitachi PP Installer を取り出す。

### tar xf デバイスファイル名

<sup>3.</sup> インストールとセットアップ

<span id="page-140-0"></span>3. 次のコマンドを実行して、Hitachi PP Installer を起動する。

/etc/hitachi\_setup -i デバイスファイル名

#### JP1/Base を CD-ROM 媒体からインストールする場合

1. ドライブに JP1/Base の提供媒体をセットする。

#### 2. ドライブ装置をマウントする。

次のコマンドを実行します。マウント方法は、ご使用の OS, ハードウェアおよび環境によって異なり ます。マウント方法の詳細は OS のマニュアルを参照してください。

AIX の場合:

/usr/sbin/mount -r -v cdrfs /dev/cd0 /cdrom

Linux の場合:

/bin/mount -r -o mode=0544 <mark>/dev/cdrom /mnt/cdrom</mark>

注 太字のデバイススペシャルファイル名,および下線部の提供媒体ファイルシステムのマウントディ レクトリ名は,環境によって異なりますので注意してください。

3. 次のコマンドを実行して,Hitachi PP Installer をインストールおよび起動する。

/cdrom/XXXX/setup /mnt/cdrom

XXXX の部分は,ご使用の OS によって異なります。

なお,Linux では,自動的にマウントされるため,デバイススペシャル名の「/mnt/cdrom」には,自 動的にマウントされたデバイススペシャル名を指定してください。

### (2) JP1/Base のインストール

Hitachi PP Installer を使用して, IP1/Base をインストールできます。Hitachi PP Installer を起動する と,初期画面が表示されます。表示される初期画面例を次の図に示します。

#### 図 3‒2 Hitachi PP Installer の初期画面例

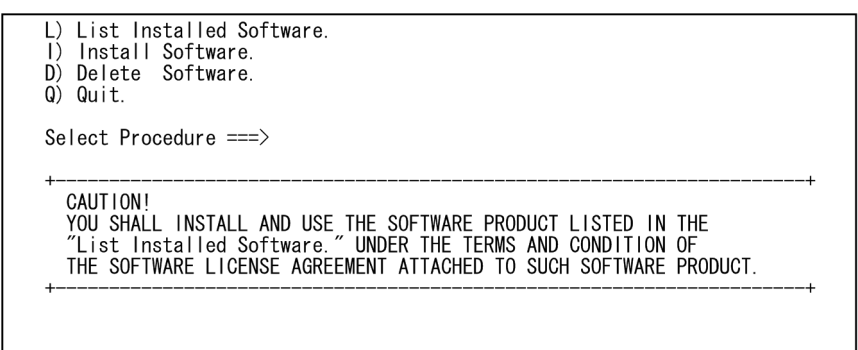

#### 3. インストールとセットアップ

初期画面で「I」を入力すると,インストールできるソフトウェアの一覧が表示されます。「JP1/Base」に カーソルを移動し、スペースバーで選択します。さらに「I」を入力すると、IP1/Base がインストールさ れます。インストール完了後,「Q」を入力すると初期画面に戻ります。

# (3) JP1/Base のアンインストール

Hitachi PP Installer を使用して、IP1/Base をアンインストール(削除)できます。

次のコマンドを実行して、Hitachi PP Installer を起動します。

#### /etc/hitachi\_setup

Hitachi PP Installer の初期画面が表示されます。初期画面については,[「図 3-2 Hitachi PP Installer](#page-140-0) の [初期画面例](#page-140-0)」を参照してください。

初期画面で「D」を入力すると,削除できるソフトウェアの一覧が表示されます。「JP1/Base」にカーソ ルを移動し、スペースバーで選択します。さらに「D」を入力すると、IP1/Base が削除されます。削除完 了後,「Q」を入力すると,初期画面に戻ります。

# (4) バージョン情報の表示

Hitachi PP Installer を使用して,現在インストールされている日立製品のバージョンを確認できます。

次のコマンドを実行して, Hitachi PP Installer を起動します。

#### /etc/hitachi\_setup

Hitachi PP Installer の初期画面が表示されます。初期画面については,[「図 3-2 Hitachi PP Installer](#page-140-0) の [初期画面例](#page-140-0)」を参照してください。

初期画面で「L」を入力すると,インストール済みの日立製品の一覧が表示されます。

# 3.3.3 アンインストール

JP1/Base をアンインストールする手順を次に示します。

1. プログラムを終了する。

JP1 のプログラムをすべて終了してください。イベントサービスを利用しているプログラムもすべて終 了してください。

IP1/AIS - Manager を使用している場合は、IP1/AIS Monitor サービスを終了してください。

#### 2. Hitachi PP Installer を実行する。

<sup>3.</sup> インストールとセットアップ

Hitachi PP Installer の指示に従って JP1/Base をアンインストールしてください。アンインストール では、JP1/Base のインストールディレクトリ以下のユーザーファイルも削除されます。したがって, 必要なファイルはバックアップをとってからアンインストールしてください。

JP1/Base を前提とする製品がインストールされている場合,「Deletion failed.」と表示され,アンイ ンストールに失敗します。その場合、次の JP1/Base インストールログ(最新の更新日時のログファイ ル)に KAVA1870-E メッセージが出力されていることを確認してください。

/tmp/HITACHI\_JP1\_INST\_LOG/jp1base\_inst{1|2|3|4|5}.log

対象の IP1 製品をアンインストールしたあとに、Hitachi PP Installer の指示に従って IP1/Base をア ンインストールしてください。

### 注意事項

JP1/Base をアンインストールすると,HNTRLib2 が自動的にアンインストールされます。ただし, HNTRLib2 を利用するプログラムがほかにある場合は,そのプログラムがすべてアンインストールさ れた時点で HNTRLib2 がアンインストールされます。

# 3.3.4 インストール・アンインストール時の注意事項

# (1) インストールについて

- [Install failed] などと表示され, Hitachi PP Installer を使ったインストールが失敗した場 合,/etc/.hitachi/.hitachi.log にログが出力されます。なお,このログファイルは,次に Hitachi PP Installer を起動すると上書きされるので,必要に応じてバックアップをとってください。 また, /tmp/HITACHI JP1 INST LOG ディレクトリ下にインストール時のログが出力されます。
- インストール先のドライブは,ローカルディスクを使用してください。ネットワーク接続のディスク (NFS, NAS など)をマウントしインストールしないでください。

# (2) 再インストールについて

- JP1/Base を上書きインストールする場合は、JP1/Base と JP1 シリーズすべてのプログラム, および JP1/Base のイベントサービスを利用しているすべてのプログラムを必ず終了してください。 JP1/AJS - Manager を使用している場合は,JP1/AJS Monitor サービスを終了してください。
- JP1/Base を上書きインストールすると統合トレース機能(HNTRLib2)が停止します。このため, JP1/Base を起動しても統合トレースログで情報の採取ができません。JP1/Base を上書きインストー ルした場合は、統合トレース機能 (HNTRLib2) が起動しているかps コマンドを使って確認してくだ さい (hntr2mon プロセスが稼働していれば起動しています)。統合トレース機能 (HNTRLib2) が起 動していなければ、hntr2mon コマンドを使って起動してください。hntr2mon コマンドの詳細について は,「15. コマンド」の[「hntr2mon\(UNIX 限定\)」](#page-457-0)を参照してください。
- JP1/Base をアンインストールしてから、再インストールする場合には、JP1/Base および JP1/Base を前提とする製品をすべてアンインストールしたあとに、JP1/Base, JP1/Base を前提とする製品の順 に再インストールをしてください。

<sup>3.</sup> インストールとセットアップ

- JP1/IM Manager の場合 JP1/Base を再インストールしたあと,JP1/Base および JP1/IM - Manager を再セットアップし てください。
- JP1/AJS の場合 IP1/Base を再インストールしたあと、IP1/Base および IP1/AIS を再セットアップしてください。
- JP1/AJS2 for Mainframe の場合 JP1/AJS2 for Mainframe もアンインストールしたあと,JP1/Base および JP1/AJS2 for Mainframe を再インストールしてください。そのあと、JP1/Base および JP1/AJS2 for Mainframe を再セットアップしてください。
- JP1/Power Monitor の場合

IP1/Base を再インストールしたあと、IP1/Base および IP1/Power Monitor を再セットアップし てください。ただし、IP1/AIS との連携セットアップや論理ホストのセットアップを実行していな い場合は,JP1/Power Monitor を再セットアップする必要はありません。

• JP1/Base を前提とする製品をアンインストールしないで JP1/Base を強制的にアンインストールした あと,再インストールする場合は,退避された JP1/Base 以外の共通定義情報を復旧する必要がありま す。退避した共通定義情報の復旧手順については、「(8) IP1/Base を前提とする IP1 製品の共通定義 [情報の復旧手順」](#page-147-0)を参照してください。

# (3) OS 環境への設定

JP1/Base のインストール時に, /etc/services ファイルに[「付録 C ポート番号一覧」](#page-1019-0)に示すポート番号 が設定されます。これらの設定情報は、JP1/Base のアンインストールで削除されます。

# (4) アンインストールについて

- IP1/Base のアンインストール後は、次に示すディレクトリが残っていないか確認し、残っている場合 は削除してください。
	- /etc/opt/jp1base
	- /opt/jp1base
	- /var/opt/jp1base
- IP1/AIS, IP1/Base をインストールしたあと, IP1/AIS だけをアンインストールすると, その後イベ ントサービスが起動しなくなることがあります。この場合,イベントサーバ設定ファイル(conf)の include ajs-conf パラメーターの行を削除するか、コメント扱い(行の先頭に#を付ける)にしてくだ さい。
- インストーラーのログとして次のファイルが作成されます。アンインストールが正常終了したあとに削 除してください。

/tmp/HITACHI\_JP1\_INST\_LOG/jp1base\_inst{1|2|3|4|5}.log

<sup>3.</sup> インストールとセットアップ
- services ファイルに設定したサービス名 jesrd のポート番号は削除されません。不要であれば,削除し てください。
- 次の製品がインストールされている場合,メッセージ KAVA1870-E を出力してアンインストールでき ません。
	- JP1/AJS3 Manager
	- JP1/AJS3 Agent
	- JP1/AJS3 Agent Minimal Edition
	- JP1/AJS3 WOA
	- JP1/Power Monitor
	- JP1/IM2 Manager
	- JP1/IM2 View
	- $\cdot$  IP1/IM2 EG

# (5) 上書きインストールについて

以前のバージョンの製品を使用している環境に上書きインストールする場合,次の点に注意してください。

- バージョン 8 で,コマンド実行履歴ファイル(ISAM)の保存形式が変更になりました。そのため, JP1/IM を使用している環境で,バージョン 8 以降の JP1/Base を 07-51 以前のバージョンから上書き インストールした場合, JP1/IM の運用開始までの間に必ずjcocmdconv コマンドを実行してください。 このコマンドを実行すると,バージョン 7 以前の JP1/Base に蓄積されたコマンド実行履歴ファイル (ISAM)を,バージョン 8 以降のコマンド実行履歴ファイル(ISAM)に移行できます。このコマンド を実行しなかった場合,バージョン 7 以前に蓄積されたコマンド実行履歴が参照できません。また,ク ラスタ運用時には,共有ディスクにアクセスできる状態で,実行系か待機系のどちらか一方から論理ホ ストに対し,jcocmdconv コマンドを 1 回だけ実行してください。 jcocmdconv コマンドの詳細については,「15. コマンド」の[「jcocmdconv](#page-593-0)」を参照してください。 なお、コマンド実行履歴はマネージャーホスト (JP1/IM と同ホスト)の JP1/Base だけに作成されます。
- 09-00 では、イベントサーバ設定ファイル (conf) のoptions パラメーターにsave-rep フラグが追加さ れました。このフラグを設定すると,イベント DB の重複防止テーブルをファイル上に保持します。設 定しない場合は,重複防止テーブルをメモリー上に保持します。そのため,イベントサーバの再起動時 に、重複防止テーブルが破棄されたあとで再構築され、他ホストから転送された JP1 イベントの受信に 時間が掛かります。他ホストから転送された JP1 イベントを受信するイベントサーバでは, save-rep フラグを設定することを推奨します。

なお,08-50 以前のバージョンから上書きインストールした場合は,このフラグが設定されていないた め,次の手順で重複防止テーブルをファイル上に構築してください。

1. イベントサーバ設定ファイルのoptions パラメーターにsave-rep フラグを追加する。 イベントサーバ設定ファイルについては,「16. 定義ファイル」の[「イベントサーバ設定ファイル](#page-754-0)」 を参照してください。

3. インストールとセットアップ

2. jevdbmkrep コマンドを実行する。

jevdbmkrep コマンドについては,「15. コマンド」の「[jevdbmkrep」](#page-618-0)を参照してください。

3. イベントサーバを起動する。

• 09-10 では、ログファイルトラップ起動定義ファイル (jevlog start.conf) が追加されました。09-10 以降の JP1/IM と連携している場合, IM 構成管理を使用しているときは、このファイルを使用すると, IM 構成管理からログファイルトラップの起動・停止を管理できます。

IM 構成管理からログファイルトラップの起動・停止を管理する場合. jbs\_start でログファイルトラッ プを起動するように定義しているときは,次の作業を実施して,ログファイルトラップを起動するため の定義をログファイルトラップ起動定義ファイルに移行してください。

- jbs start で設定していた、ログファイルトラップを起動するための定義を削除する。
- ログファイルトラップ起動定義ファイルに,起動・停止したいログファイルトラップを設定する。

ログファイルトラップ起動定義ファイルについては,「16. 定義ファイル」の「[ログファイルトラップ](#page-801-0) [起動定義ファイル」](#page-801-0)を参照してください。

なお,移行の際は,次の点に注意してください。

- jevlogstart コマンドオプションにログファイルトラップ動作定義ファイル名 (-f オプション)を 必ず指定してください。
- 監視名またはログファイルトラップ動作定義ファイル名が,ほかのログファイルトラップと重複し ないようにしてください。重複している場合は,別の名称に変更してください。
- 11-50 以降では,大規模なシステム(エージェント 1,024 台以上)で JP1/IM Manager のリモート コマンドや自動アクションを使用する運用の場合、従来のコマンド実行履歴ファイルのレコード数(初 期設定で 20,000 レコード)では不足するおそれがあるため,レコード数を拡張することを推奨します。 なお,コマンド実行履歴ファイルの自動再編成機能を有効にしている場合,ファイルのサイズに応じて JP1/Base の起動時間が増加するため,運用に支障がないことを確認してください。詳細については, [「4.9 コマンド実行履歴ファイルの自動再編成機能について](#page-193-0)」を参照してください。
- IP1/Base を上書きインストールする場合は, IP1/Base と IP1 シリーズすべてのプログラム, および JP1/Base のイベントサービスを利用しているすべてのプログラムを必ず終了してください。 IP1/AIS - Manager を使用している場合は、IP1/AIS Monitor サービスを終了してください。
- 12-10 以降では、物理ホストのイベントサーバを FQDN 名で運用している場合に、IP1 イベント取得 関数を使用するときは,イベントサーバインデックスファイルにイベントサーバ名「\*」(自ホスト名の イベントサーバ名)の定義を追加してください。定義をしない場合, JP1 イベント取得に失敗します。 詳細については、「16. 定義ファイル」の「[イベントサーバインデックスファイル](#page-751-0)」を参照してくださ い。
- 12-50 以前の IP1/Base に 13-00 以降の IP1/Base を上書きインストールすると. IP1/SES イベント を使用する製品と連携するための機能で使用するファイルおよびディレクトリが残ったままになりま す。これらのファイルおよびディレクトリは JP1/Base の動作に影響がありません。

<sup>3.</sup> インストールとセットアップ

# (6) ディスク複製インストール時の注意事項(Linux 限定)

JP1/Base は,JP1/ServerConductor/Deployment Manager および Hitachi Compute Systems Manager Deployment Manager Plug-in のディスク複製インストール,または仮想化プラットフォーム が提供するイメージファイル化による複製機能に対応した日立プログラムプロダクトです。

ディスク複製インストール時,JP1/Base の各定義ファイルは基本的にインストールとセットアップ後の デフォルトの定義内容で複製することを推奨します。

ただし,定義内容を変更して複製先でも同一の設定をする場合は,次の点に注意してください。

### (a) 複製前の注意事項

イベントサービスの動作環境の設定

イベントサーバインデックスファイル,イベントサーバ設定ファイルおよび API 設定ファイルの各パ ラメーターに IP アドレスやホスト名,イベントサーバ名は設定しないでください。

システム構成の定義情報削除

複製先のホストを JP1/IM のシステム構成配下に定義する場合には,すでに設定されている構成定義情 報をjbsrt\_del コマンドで削除してください。

## (b) 複製後の注意事項

イベントデータベースの初期化

ディスク複製インストール時に,内部的に生成されたホスト名でリブートされることで,イベントデー タベースに JP1 イベントが残ることがあります。運用を始める前にイベントデータベースを初期化して ください。

ディスク複製インストールの操作・運用方法については、JP1/ServerConductor/Deployment Manager および Hitachi Compute Systems Manager Deployment Manager Plug-in のユーザーズガイドを参照 してください。仮想化プラットフォームの複製機能については,仮想化ソフトウェアのマニュアルを参照 してください。

# (7) サイレントインストール機能について

JP1/Base は,サイレントインストール機能によるインストール方法が利用できます。

実行コマンド

AIX の場合:

提供媒体/AIX/setup -f -k 製品形名 提供媒体のパス

Linux の場合:

提供媒体/X64LIN/setup -f -k 製品形名 提供媒体のパス

サイレントインストール時の注意事項

- 提供媒体を HDD 上にコピーして実行する場合は,スペースを含まないディレクトリパス上に媒体 の内容をすべてコピーしてください。また、コピーしたファイル群はコンペアなど(バイナリレベ ル)で一致することを確認してください。
- インストールが正常終了したかどうかは、実行結果の戻り値を参照してください。戻り値について は、IP1 の Web サイトに公開しているドキュメントの「サイレントインストール機能」を参照し てください。

## (8) JP1/Base を前提とする JP1 製品の共通定義情報の復旧手順

JP1/Base を前提とする JP1 製品をアンインストールしないで、JP1/Base を再インストールする場合に, 共通定義情報を復旧する手順を次に示します。

なお,復旧手順の実施中は,JP1/Base サービスや JP1 製品のサービスを起動しないでください。

また、共通定義情報の復旧手順を誤った場合に備えて、次のコマンドを実行して全ての IP1 製品の共通定 義情報をバックアップしてください。

• 物理ホストの場合

jbsgetcnf > バックアップファイル名

• 論理ホストの場合

jbsgetcnf -h 論理ホスト名 > バックアップファイル名

#### 1. JP1/Base をバックアップする。

バックアップの詳細については,[「3.5.3 バックアップとリカバリー\(UNIX の場合\)](#page-171-0)」を参照してく ださい。

JP1/IM - Manager がインストールされている場合は、コマンド実行履歴ファイル (ISAM) のバッ クアップを行ってください。コマンド実行履歴ファイル(ISAM)のバックアップについては,マニュ アル「JP1/Integrated Management 3 - Manager 運用ガイド」(データベースのバックアップおよび リカバリー)を参照してください。

統合トレースログが削除される場合があるため、復旧手順実施前のログを採取してください。ログの採 取方法については「[18.4 資料の採取方法」](#page-961-0)を参照してください。

### 2. 共通定義情報退避ファイルの出力先を確認する。

共通定義情報退避ファイルの出力先 (/tmp/) の空きディスク容量が十分 (1 + 0.4×論理ホスト数 [MB] 以上)あること,エディタ等で共通定義情報退避ファイル出力先ディレクトリやファイルの排他を掛け ていないこと,アクセス権限があることを確認してください。

空きディスク容量が無い場合、共通定義情報退避ファイルのファイルサイズが Obyte になるなど,正 しく出力されません。

排他が掛かっている場合やアクセス権限が無い場合,アンインストール時にメッセージ KAVA1871-E を出力してエラーになります。

### 3. 次の環境変数を設定する。

- # JP1\_BASE\_UNINST\_FORCE=1
- # export JP1\_BASE\_UNINST\_FORCE

### 4. JP1/Base をアンインストールする。

[「3.3.3 アンインストール](#page-141-0)」を参照し, Hitachi PP Installer の指示に従って JP1/Base をアンインス トールしてください。

JP1/Base を前提とする製品がインストールされている場合でもアンインストールが実行されます。 アンインストール時に JP1/Base を除いた共通定義情報が,共通定義情報退避ファイルとして出力され ます。

- 物理ホストの場合:/tmp/JP1\_COMDEF/comdef\_JP1\_DEFAULT.conf
- 論理ホストの場合:/tmp/JP1\_COMDEF/comdef\_論理ホスト名.conf

### 5. 環境変数 JP1\_BASE\_UNINST\_FORCE の設定を解除する。

### 6. JP1/Base を再度インストールする。

インストールの詳細については,[「3.3.1 インストール](#page-138-0)」を参照してください。

### 7. JP1/Base を再度セットアップする。

クラスタ運用している場合は論理ホストを作成してください。

論理ホスト名(大文字・小文字),共有ディレクトリは変更できません。

アダプタコマンド設定ファイル(/opt/jp1base/plugin/conf/\*.conf)を手順 1 のバックアップからリ カバリーしてください。

JP1/IM - Manager がインストールされている場合は,コマンド実行履歴ファイル(ISAM)を手順 1 のバックアップからリカバリーしてください。

イベント DB を手順 1 のバックアップからリカバリーしてください。イベント DB のリカバリーにつ いては,[「3.5.3\(4\)\(a\) 転送設定ファイルで他ホストに JP1 イベントを転送していない場合のリカバ](#page-177-0) [リー手順」](#page-177-0)を参照して行ってください。

JP1/Base の環境構築を行ってください。

- JP1/Base の環境をリカバリーする場合 JP1/Base のその他定義ファイル,共通定義情報, jp1hosts2 情報を手順 1 のバックアップからリ カバリーしてください。 リカバリーの詳細については,「[3.5.3\(3\) 設定情報のリカバリー](#page-176-0)」を参照してください。
- JP1/Base の環境を構築しなおす場合

JP1/Base を再度セットアップしてください。

セットアップの詳細については,「[3.4 セットアップ」](#page-150-0)を参照してください。

また,必要に応じてその他の設定を行ってください。

他製品のセットアップで JP1/Base の設定を行っている場合は、設定しなおしてください。

### 8. 手順 4 で出力された共通定義情報退避ファイルを使用して, jbssetcnf コマンドを実行する。

JP1/Base を除いた JP1 製品の共通定義を復旧します。物理ホストおよびすべての論理ホストに対して コマンドを実行します。

jbssetcnf 共通定義情報退避ファイル名

### 9. 手順 4 で出力された共通定義情報退避ファイルの出力先ディレクトリを削除する。

共通定義情報退避ファイルの出力先ディレクトリ (/tmp/JP1\_COMDEF/) を削除してください。

# (9) Linux で運用する場合の big timestamps の有効化について

Linux の xfs ファイルシステムは, big timestamps※を有効化することで, 2038 年以降も使用できます。 デフォルトでは無効になっているため、2038年1月19日3時14分7秒 (UTC)までに、使用する OS のマニュアルを参照して、big timestamps を有効化した上で運用してください。

注※

inode のタイムスタンプとクオータ有効期限のタイプスタンプのデータサイズを拡大する設定です。

<sup>3.</sup> インストールとセットアップ

## <span id="page-150-0"></span>3.4.1 使用する言語種別を設定する(Windows の場合)

新規インストールの場合,インストール時のロケール (システムロケール)に合わせて, JP1/Base の言 語環境が設定されます。ロケール(システムロケール)ごとに設定される JP1/Base の言語環境を次の表 に示します。

### 表 3-3 ロケール (システムロケール) ごとに設定される JP1/Base の言語環境

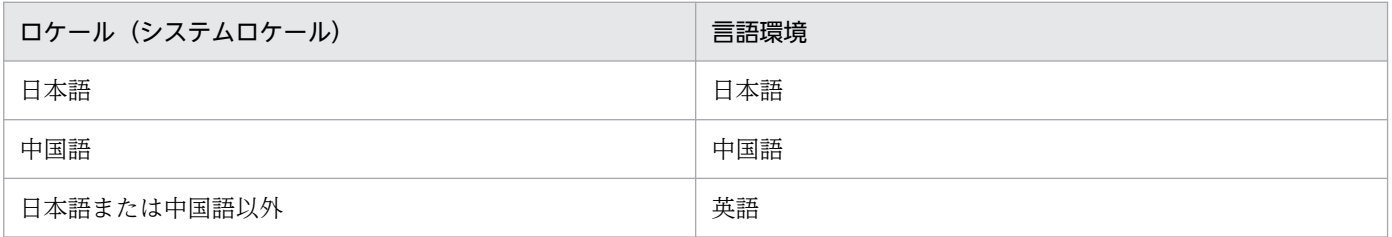

インストール後にロケール(システムロケール)を変更する場合は,次の表に示す文字コードの設定が必 要になります。

### 表 3-4 Windows の文字コード

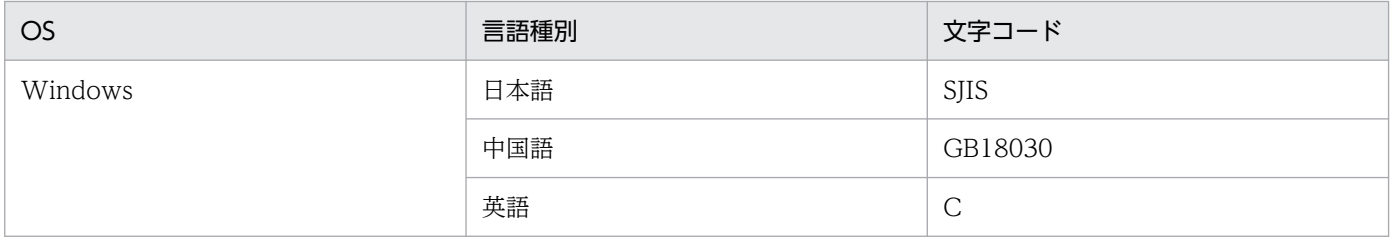

# (1) 文字コードの設定手順

1. jp1bs\_param.conf を編集する。

インストール先フォルダ\conf\jp1bs\_param.conf ファイルをエディターで開き, "LANG"="文字コー ド"の文字コードの部分に、表 3-4 で示した文字コードの値を設定してください。

2. ファイルを保存したあと、Administrators 権限で次に示すコマンドを実行する。

インストール先フォルダ\bin\jbssetcnf インストール先フォルダ\conf\jp1bs\_param.conf

### 3. JP1/Base を起動または再起動する。

設定は JP1/Base の起動時に有効になります。JP1/Base が起動済みの場合は,再起動してください。

<sup>3.</sup> インストールとセットアップ

# <span id="page-151-0"></span>3.4.2 使用する言語種別を設定する(UNIX の場合)

言語種別を環境変数 LANG で設定します。

JP1/Base の動作する言語種別を,次のように設定してください。

- 同一ホスト内で動作する JP1/Base を前提とする製品 (JP1/IM や JP1/AJS) の文字コードは, JP1/ Base と統一してください。
- UTF-8 ロケール環境で JP1/Base を動作させる場合には,システムを次のどちらかに整える必要があ ります。
	- システム上のすべての JP1/Base をバージョン 8 以降にし、JP1/Base を前提とする製品は UTF-8 コードに対応したバージョンにしてください。
	- バージョン 7 の JP1/Base がシステム内に混在する場合は,UTF-8 ロケール環境で発行された JP1 イベントを正しく処理できません。この場合,UTF-8 ロケール環境の JP1/Base をバージョン 8 以 降にし、JP1/Base を文字コード互換モードで動作するように設定する必要があります。
- 自動起動および自動終了の設定は,インストール時の環境変数 LANG に設定されている文字コードに 合わせて設定されます。ただし、表 3-5 で示した文字コード以外が設定されている場合は、環境変数 LANG に C を設定します。必要に応じて変更してください。
- 次に示すような場合,自動起動スクリプトの環境変数 LANG の言語種別を日本語にする必要があります。
	- 転送設定ファイル(forward)のイベントフィルターに日本語を指定する場合
	- ユーザープログラム内で JP1 イベント取得関数 (JevGetOpen) のlpszFilter パラメーターに日本語 を指定する場合
	- JP1/IM を使用して JP1/IM の各種フィルターに日本語を指定する場合※

注※ 言語種別の設定が必要なサーバの条件については,マニュアル「JP1/Integrated Management 3 - Manager 導入・設計ガイド」を参照してください。

各 OS で使用できる文字コードと環境変数 LANG の値を次の表に示します。

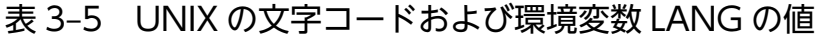

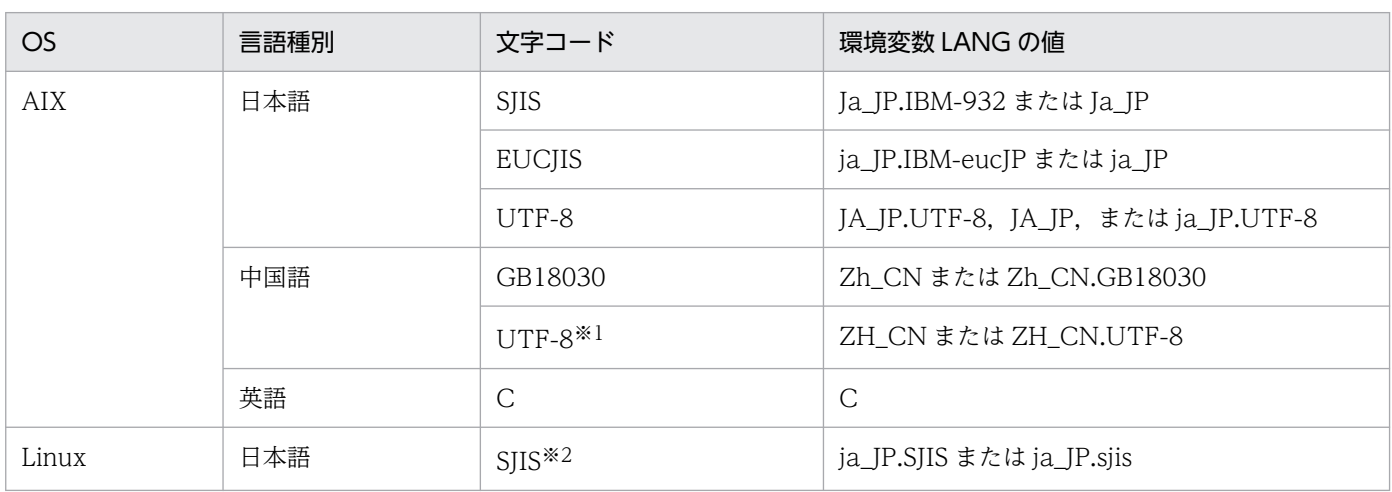

<sup>3.</sup> インストールとセットアップ

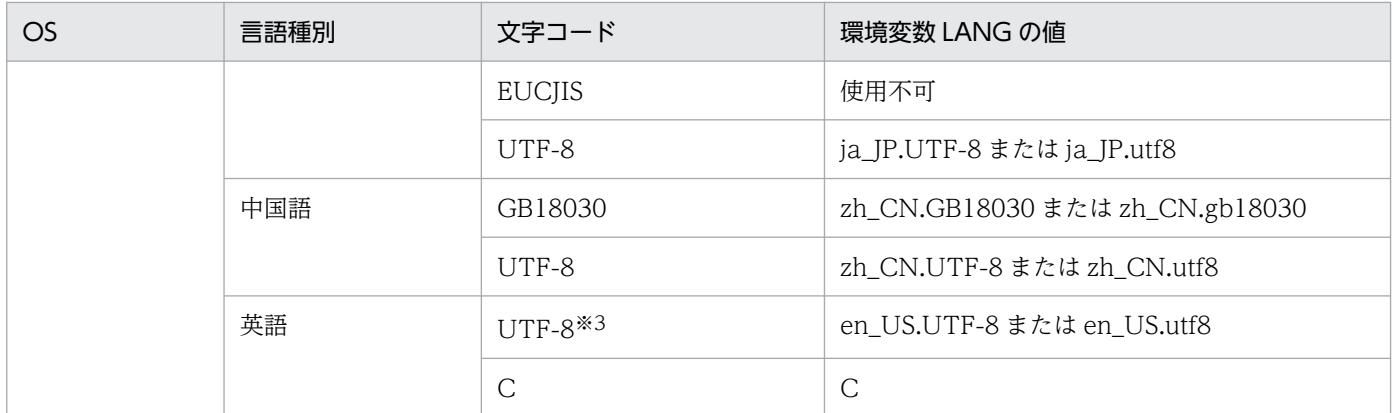

注※1 ログファイルトラップ機能にだけ対応しています。ログファイルトラップで,UTF-8 で出力されたログを監視できます。 注※2 SUSE Linux の場合だけ有効です。

注※3 IP1/Base 13-00 より前のバージョンからバージョンアップインストールする場合, Linux の英語の UTF-8 を適用する には、バージョンアップインストール後に、文字コードと言語種別のマッピング定義の変更が必要です。詳細については, [(3) [バージョンアップインストール後の文字コードと言語種別のマッピング定義の変更](#page-153-0)」を参照してください。

# (1) 言語種別の設定手順

### 1. jp1bs\_env.conf を編集する。

/etc/opt/jp1base/conf/jp1bs\_env.conf ファイルをエディターで開き[,表 3-5](#page-151-0) で示した環境変数 LANG の値を設定します。この定義は、IP1/Base の次回起動時から有効となります。

### 2. jp1bs\_param.conf を編集する。

"LANG"="文字コード"の文字コードの部分に[,表 3-5](#page-151-0) で示した文字コードの値を設定してください。

### 3. ファイルを保存したあと、スーパーユーザー権限または JP1/Base 管理者権限で次に示すコマンドを 実行する。

/opt/jp1base/bin/jbssetcnf /etc/opt/jp1base/conf/jp1bs\_param.conf

### 4. 自動起動スクリプト(jbs\_start)を編集する。

自動起動スクリプト (jbs\_start) を使用する場合は、環境変数 LANG に手順 1 で設定した jp1bs env.conf の言語種別と同じ値を設定してください。

イベントサービスを自動起動スクリプト (jbs\_start) ではなく手動で起動する場合. イベントサービ ス起動時のロケール情報(環境変数 LANG など)を、jp1bs\_env.conf の言語種別と合わせてください。 例えば, jp1bs env.conf の言語種別にja JP.UTF-8 を設定した場合, 自動起動スクリプト (jbs start) の環境変数 LANG を. 次のように変更してください。

## Set Environment-variables PATH=/sbin:/bin:/usr/bin:/opt/jp1base/bin LANG=ia JP.UTF-8 SHLIB\_PATH=/opt/jp1base/lib:/opt/hitachi/common/lib

JP1/Base をクラスタシステムで実行する場合は、同様にjbs\_start.cluster の環境変数 LANG の値 を、論理ホストのjp1bs\_env.conf の言語種別と同じ値に変更してください。

### <span id="page-153-0"></span>5. JP1/Base を起動または再起動する。

設定は JP1/Base の起動時に有効になります。JP1/Base が起動済みの場合は,再起動してください。

## (2) 文字コード互換モードの設定手順

1. モデルファイル(jbslm\_setup.conf.model)をコピーして,jbslm\_setup.conf を作成する。

jbslm setup.conf.model の格納先

/etc/opt/jp1base/conf/

指定するパラメーター

パラメーターの形式を次に示します。

[JP1\_DEFAULT\JP1BASE\]

"LANG\_MODE"=dword:{00000000 | 00000001}

0:文字コード互換モードで動作しない。

1:文字コード互換モードで動作する。日本語 UTF-8 コードから日本語 EUC コードへ変換する。 論理ホストの場合. JP1 DEFAULT を論理ホスト名に置き換えてください。

2. jbssetcnf コマンドを実行する。

jbssetcnf コマンドの詳細については,「15. コマンド」の「[jbssetcnf」](#page-580-0)を参照してください。

3. JP1/Base を起動または再起動する。

設定は JP1/Base の起動時に有効になります。JP1/Base が起動済みの場合は,再起動してください。

# (3) バージョンアップインストール後の文字コードと言語種別のマッピング 定義の変更

JP1/Base 13-00 では,Linux の文字コードおよび言語種別のマッピング定義に,英語の UTF-8 を追加し ています。

JP1/Base 13-00 より前のバージョンからバージョンアップインストールする場合,文字コードおよび言 語種別のマッピング定義については、バージョンアップ前の定義を維持するため、バージョンアップイン ストール後に, JP1/Base 13-00 で追加した文字コードと言語種別のマッピング定義を適用する場合は, 次の手順を実施してください。

1. モデルファイル (eventenc.dat.model, eventlng.dat.model) をコピーして, eventenc.dat, eventlng.dat を作成する。

次のコマンドを実行して,各定義ファイルを変更してください。

• 文字コードマッピング定義ファイルの変更

cp -p /opt/jp1base/lib/eventenc.dat.model /opt/jp1base/lib/eventenc.dat

- 言語種別マッピング定義ファイルの変更
- 3. インストールとセットアップ

cp -p /opt/jp1base/lib/eventlng.dat.model /opt/jp1base/lib/eventlng.dat

2. JP1/Base サービス, イベントサービス, ログファイルトラップ管理サービスを起動または再起動する。 設定は各サービスの起動時に有効になります。起動済みの場合は,再起動してください。

## 3.4.3 簡体字中国語の環境で運用するための注意事項

# (1) 文字コード GB18030 に関する制限

中国語の文字コードは,GB18030-2000 に対応しています。JP1/Base の入力項目ごとに,指定できる GB18030 の文字コードの範囲が異なります。

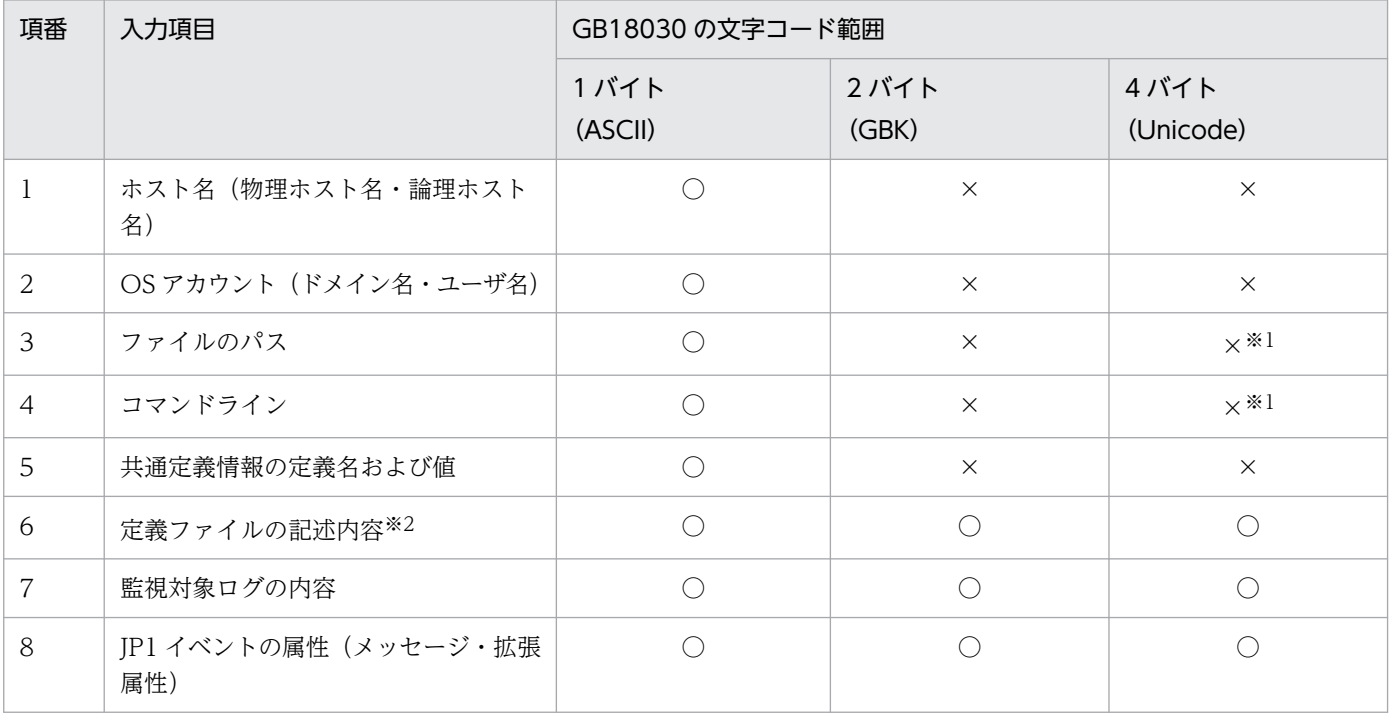

(凡例)

○:文字コードに対応している

×:文字コードに対応していない

注※1 4 バイト(Unicode)が指定された場合,半角の?に置換されます。

注※2 定義ファイル内に記述するファイルのパス/コマンドラインは、項番3および項番4と同じ文字コードの範囲になります。

# (2) Unicode に関する制限

Unicode(4 バイトの GB18030 または UTF-8)の文字列中に含まれる文字コードについては,基本多言 語面(Basic Multilingual Plane)の範囲だけを保証します。

Unicode (4 バイトの GB18030 または UTF-8) の文字列中にサロゲートペアが含まれる場合,正規表現 の結果が意図しないものになることがあります。

# (3) 機能仕様の注意事項

### (a) イベントサービス

イベントフィルターの正規表現

Windows では,正規表現は拡張正規表現が適用されます。拡張正規表現の文法で指定してください。 UNIX では、正規表現は設定された定義が適用されます。

JP1 イベントの登録

- 登録される JP1 イベントは,文字コードが UTF-8 で登録されます。基本属性のコードセットに は,"UTF-8"が設定されます。
- 基本属性のメッセージには長さの制限(1023 バイト)があるため,UTF-8 に変換した結果,上限 値を超えた場合,超過分は切り捨てられます。この場合,KAJP1082-W のメッセージがログに出 力されます。

jevexport コマンド

- -l オプションに指定するコードセット名として,「GB18030」が指定できます。
- -l オプションに「GB18030」を指定して、-a オプションが指定された場合、見出し行には英語で 出力されます。

### (b) ログファイルトラップ

既存の機能と同様に中国語(簡体字)で出力されるログファイルを監視できます。

動作定義ファイルの正規表現

Windows では,正規表現は拡張正規表現が適用されます。拡張正規表現の文法で指定してください。 UNIX では. 正規表現は設定された定義が適用されます。

JP1 イベントの登録

登録される JP1 イベントは,文字コードが UTF-8 で登録されます。基本属性のコードセットには, 「UTF-8」が設定されます。

### (c) イベントログトラップ(Windows 限定)

中国語(簡体字)の環境では、Unicode による監視ができます。

動作定義ファイルの正規表現

正規表現は拡張正規表現が適用されます。拡張正規表現の文法で指定してください。

JP1 イベントの登録

登録される IP1 イベントは、文字コードが UTF-8 で登録されます。基本属性のコードセットには, 「UTF-8」が設定されます。

## (d) ローカルアクション

実行定義ファイルの正規表現

Windows では,正規表現は拡張正規表現が適用されます。拡張正規表現の文法で指定してください。 UNIX では,正規表現は設定された定義が適用されます。

## 3.4.4 カーネルパラメーターを調整する (UNIX 限定)

カーネルパラメーターを調整し、JP1/Base の実行に必要なリソースを割り当ててください。調整が必要 なカーネルパラメーターは OS ごとに異なります。

詳細については,「[付録 G カーネルパラメーター一覧](#page-1031-0)」を参照してください。

カーネルパラメーターとは,UNIX システムが使用するリソースを調整して最適化するための設定です。 次のような値を調整します。

- ファイルシステムの調整:ファイルの最大オープン数,ファイルの最大ロック数
- 共用メモリーの調整:共用メモリーの最大サイズ,共用メモリーの最大数
- セマフォの調整:セマフォの最大数,セマフォの最大アンドゥ数

カーネルパラメーターについての詳しい説明は,各 OS のマニュアルや UNIX の参考文献を参照してくだ さい。

## 3.4.5 使用する正規表現を拡張する

JP1/Base では,上位ホストに転送する JP1 イベントのイベントフィルターや,JP1 イベントに変換したい Windows のイベントログやアプリケーションログのフィルター条件などで正規表現を使用できます。

初期設定では,次の正規表現を使用できます。

### 表 3‒6 初期設定で使用できる正規表現

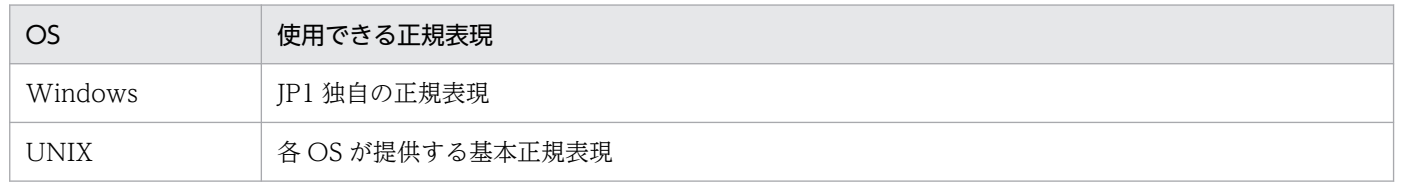

JP1/Base の正規表現に従って動作するプログラムおよび定義ファイルは次のとおりです。

- 転送設定ファイル(forward)で指定するイベントフィルター
- イベントログトラップ動作定義ファイル(ntevent.conf),ログファイルトラップ動作定義ファイルで 指定するフィルター部分
- jevexport コマンドで使用するフィルターファイル
- ローカルアクション実行定義ファイルで指定するイベントフィルター
- IP1/IM View からの IP1 イベントの検索<sup>※1</sup>
- JP1/Base のイベントサーバから JP1 イベントを取得する関数 (JevGetOpen) のイベントフィルター 部分※2
- 拡張属性マッピング設定ファイルのイベントフィルター部分

注※1 JP1/IM - View からの JP1 イベント検索時には、検索先ホストの JP1/Base の正規表現の設定に 準じます。

注※2 これらの設定方法については,マニュアル「JP1/Base 関数リファレンス」を参照してください。

07-00 以降の IP1/Base では、初期設定の正規表現を拡張できます。正規表現を拡張すると, Windows と UNIX で共通の正規表現を使えるようになります。使用できる正規表現を次の表に示します。

### 表 3-7 正規表現を拡張した場合に使用できる正規表現

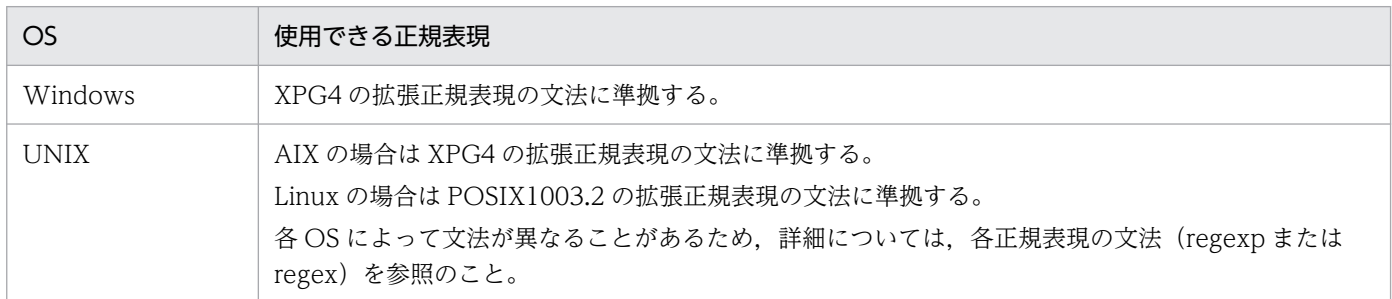

正規表現のうち,使用頻度が高そうな正規表現の文法と使用例を[「付録 F 正規表現の文法」](#page-1025-0)に記載して います。正規表現を使用する際の参考にしてください。

## (1) 設定方法

正規表現を拡張するための設定手順を次に示します。クラスタシステムで運用している場合は、実行系・ 待機系の両方で設定してください。

#### 1. 定義ファイルを任意の名称で作成する。

定義ファイルに以下の内容を定義します。

[JP1\_DEFAULT\JP1BASE\] "REGEXP"="EXTENDED"

クラスタシステムで運用している場合は,[JP1\_DEFAULT\JP1BASE\]のJP1\_DEFAULT の部分に論理ホスト 名を指定します。

### 2. jbssetcnf コマンドを実行する。

### jbssetcnf 定義ファイル名

設定内容が共通定義情報に反映されます。

初期設定の正規表現に戻す場合も,上記と同じ手順で設定します。定義ファイルには次のように定義して ください。

[JP1\_DEFAULT\JP1BASE\] "REGEXP"=""

# (2) 設定の有効契機

正規表現の設定が、IP1/Base の正規表現の設定に従う機能で有効となる契機を次の表に示します。

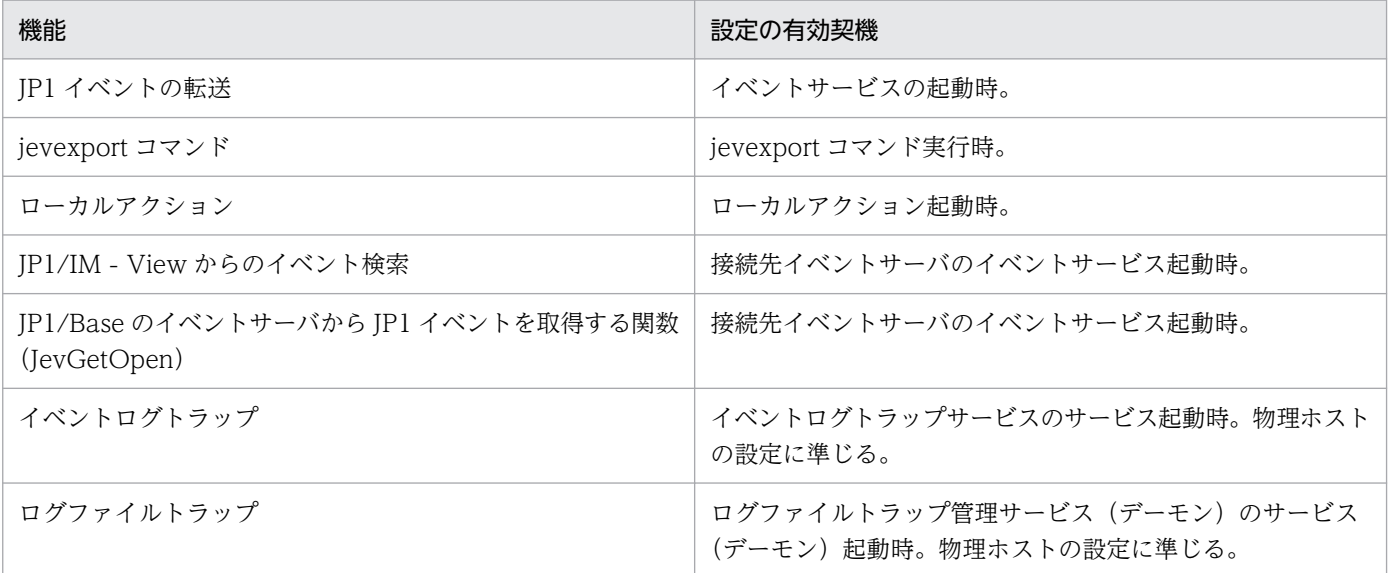

# 3.4.6 パスワード保管形式の設定

パスワードの保管形式をハッシュレベル 1 モードからハッシュレベル 2 モードに変更すると、パスワード の保護を強化できます。なお, バージョンが 12-00 以降の JP1/Base を新規インストールすると, パス ワード保管形式はハッシュレベル 2 モードに設定されます。11-50 以前のバージョンから 12-00 以降の バージョンに JP1/Base を上書きインストールし、かつ共通定義情報にパスワード保管形式を設定してい ない場合,パスワードの保管形式はハッシュレベル 1 モードに設定されています。上書きインストール前 に登録されたパスワードを継続して使用する場合は,引き継がれたパスワード保管形式の状態で使用して ください。パスワードの保護を強化したい場合は,パスワード保管形式を変更する手順に従ってパスワー ド保管形式をハッシュレベル2モードに変更してください。認証サーバのホスト以外のホストでは、パス ワード保管形式の設定は不要です。また,ディレクトリサーバとの連携ユーザーは,パスワード保管形式 の設定の影響を受けません。

パスワードの保管形式を変更する場合は,次の点に注意してください。

3. インストールとセットアップ

- 認証サーバに登録していた IP1 ユーザー (ディレクトリサーバとの連携ユーザーを除く)は、パスワー ド保管形式の変更後に,削除および再登録が必要です。再登録するまでは,ユーザー認証およびパス ワードの変更ができません。
- プライマリー認証サーバおよびセカンダリー認証サーバは,必ずパスワードの保管形式を合わせてくだ さい。
- パスワードの保管形式がハッシュレベル2モードである場合に、認証サーバのホスト以外のホストから コマンドで JP1 ユーザーを設定するには,コマンドを実行するホストの JP1/Base のバージョンが 09-50 以降である必要があります。09-10 以前のバージョンのホストから,jbsadduser コマンドを実 行した場合はメッセージ KAVA5023-E を. jbschgpasswd コマンドを実行した場合はメッセージ KAVA5223-E を出力して,各コマンドが異常終了します。

パスワードの保管形式を変更する手順を次に示します。

### 1. プライマリー認証サーバに、次の内容の定義ファイルを作成する。

ファイル名は任意です。

[JP1\_DEFAULT\JP1BASE\] "HASH\_LEVEL"=dword:{00000001|00000002}

1:ハッシュレベル 1 モードで動作する。

2:ハッシュレベル 2 モードで動作する。

論理ホストの場合, JP1 DEFAULT を論理ホスト名に置き換えてください。

#### 2. jbssetcnf コマンドを実行する。

#### ibssetcnf 定義ファイル名

作成した定義ファイルの内容が,プライマリー認証サーバの共通定義情報に反映されます。

### 3. プライマリー認証サーバを起動する。

4. jbsrmuser コマンドを実行する。

認証サーバに登録されている JP1 ユーザーのうち,ディレクトリサーバと連携しない全 JP1 ユーザー を削除します。アクセス権限の削除は不要です。

5. 削除した JP1 ユーザーを再登録する。

手順 4 で削除した JP1 ユーザーをすべて再登録します。

6. プライマリー認証サーバの設定情報を,セカンダリー認証サーバにコピーする。

詳細については,[「8.1.4 プライマリー認証サーバの設定情報をコピーする](#page-332-0)」または[「8.3.4 プライ](#page-368-0) [マリー認証サーバの設定情報をコピーする」](#page-368-0)を参照してください。

7. セカンダリー認証サーバに,定義ファイルを作成する。

ファイル名は任意です。また,パラメーターの形式は手順 1 と同じです。

なお,プライマリー認証サーバとセカンダリー認証サーバがともに物理ホストの場合は,手順 2 で使用 した定義ファイルをセカンダリー認証サーバにコピーして使用できます。それ以外の場合は,プライマ リー認証サーバとセカンダリー認証サーバで個別に定義ファイルを作成してください。

8. jbssetcnf コマンドを実行する。

### jbssetcnf 定義ファイル名

手順7で作成した定義ファイル,またはプライマリー認証サーバからコピーした定義ファイルの内容 が,セカンダリー認証サーバの共通定義情報に反映されます。

#### 9. セカンダリー認証サーバを起動する。

パスワードの保管形式が変更されます。

## 3.4.7 パスワードポリシーを設定する

JP1 ユーザーの登録および JP1 ユーザーのパスワード変更時に,チェックするパスワードポリシーを設定 します。パスワードポリシーの詳細については,[「2.1.1\(3\) パスワードポリシーによる管理」](#page-35-0)を参照して ください。

パスワードポリシーを設定する手順を次に示します。

# (1) 共通定義情報のバックアップ

パスワードポリシーの設定は共通定義情報を変更するため,パスワードポリシーの設定前に共通定義情報 をバックアップします。

共通定義情報のバックアップは,次のコマンドを実行して JP1/Base の共通定義情報だけを取得してくだ さい。

jbsgetcnf -c JP1BASE > <mark>退避ファイル</mark>

クラスタ運用している場合は,次のコマンドを実行して JP1/Base の共通定義情報だけを取得してください。

jbsgetcnf -h 論理ホスト名 -c JP1BASE > 退避ファイル

# (2) パスワードポリシーの設定

プライマリー認証サーバでパスワードポリシーの設定手順を次に示します。

#### 1. パスワードポリシー定義ファイルを編集する。

jp1bs\_passwdpolc.conf ファイルは,インストール時にjp1bs\_passwdpolc.conf.model ファイルからコ ピーされます。

Windows の場合

インストール先フォルダ\conf\passwdpolc\jp1bs\_passwdpolc.conf

共有フォルダ\jp1base\conf\passwdpolc\jp1bs\_passwdpolc.conf(クラスタ運用時)

UNIX の場合

/etc/opt/jp1base/conf/passwdpolc/jp1bs\_passwdpolc.conf

共有ディレクトリ/jp1base/conf/passwdpolc/jp1bs\_passwdpolc.conf (クラスタ運用時)

パスワードポリシー定義ファイルのパラメータの値を設定します。パスワードポリシー定義ファイルの 詳細は,「16. 定義ファイル」の[「パスワードポリシー定義ファイル](#page-843-0)」を参照してください。

jp1bs\_passwdpolc.conf ファイルの指定例

[JP1\_DEFAULT\JP1BASE\PASSWDPOLC] "ENABLE"=dword:0000001 "PASSWD\_LEN\_MIN"=dword:00000010  $"NUM OF <sup>-</sup>CHAR *TYPE MIN "=dword* :00000003$ "REQ\_CHAR\_TYPE"="NUM,UPPER,SYMBOL"

2. jbssetcnf コマンドを実行する。

jbssetcnf パスワードポリシー定義ファイル

jbssetcnf コマンドの詳細については,「15. コマンド」の「[jbssetcnf」](#page-580-0)を参照してください。

### 3. JP1/Base を起動または再起動する。

設定は JP1/Base の起動時に有効になります。JP1/Base が起動済みの場合は,再起動してください。

セカンダリー認証サーバでも,プライマリー認証サーバと同様にパスワードポリシー定義をセカンダリー 認証サーバにコピーして設定してください。

### 注意事項

- セカンダリー認証サーバを設置する場合,プライマリー認証サーバとセカンダリー認証サーバで設定す るパスワードポリシー定義を同じにする必要があります。
- パスワードポリシーの設定を変更した場合. 変更前に登録したパスワードについては. 次の手順で変更 後のポリシーに則するパスワードに変更してください。
	- 1. JP1 ユーザーの一覧(JP1 ユーザーごとの最終更新日付(yyyy/mm/dd△HH:MM:SS 形式))を取 得する。 認証サーバが起動していることを確認後,次に示すコマンドを実行する。 jbslistuser -ld
	- 2. 更新日付がパスワードポリシー設定前の JP1 ユーザーを対象にパスワードを変更する。

3. インストールとセットアップ

# 3.4.8 SUSE Linux 15 以降で運用する場合の syslog 出力について

このマニュアルでは、UNIX の OS のログ情報は syslog に出力されることを前提としています。しかし, SUSE Linux 15 以降の場合, デフォルトでは、syslog (テキストファイル)にはログが出力されず、ジャー ナルと呼ばれるログファイルに出力されます。

従来と同様に,OS のログ情報を syslog に出力して運用する必要がある場合は,次の手順でジャーナルに 出力されるログを syslog に転送するようにしてください。

### 1. 次の rsyslog パッケージをインストールする。

rsyslog-8.33.1-x.xx.x86\_64

### 2. syslog への転送が有効化されていることを確認する。

/etc/systemd/journald.conf ファイルを開いて,次の設定になっていることを確認します。

ForwardToSyslog=yes※

注※ コメントアウトされている場合,デフォルトの yes が適用されます。

### 3. rsyslog を起動する。

systemctl start rsyslog

<sup>3.</sup> インストールとセットアップ

システム全体のバックアップ計画の一環として、JP1/Base のバックアップ・リカバリーを検討してくださ  $\mathcal{U}$ 

# 3.5.1 バックアップとリカバリーの検討

万一システムが壊れた場合,同じ環境のシステムを構築して運用再開するために,JP1/Base の設定情報 およびイベント DB をバックアップしてください。

JP1/Base の設定情報のバックアップは,JP1/Base をセットアップしたときなど,システムを変更したと きに取得してください。

なお,JP1/Base のバックアップ・リカバリーは,運用を停止しているときに実施するようにしてください。

上位プログラムが JP1/Base の運用中にバックアップする場合は,イベント DB を障害レポートとしてバッ クアップを取得することをお勧めします。上位プログラムのバックアップ中に JP1 イベントの発行タイミ ングによっては,上位プログラムがイベント情報を参照できず,正しくバックアップできない場合があり ます。イベント DB を障害レポートとしてバックアップすると,リカバリーをしたあとにバックアップ時 の状態を確認することができます。

# 3.5.2 バックアップとリカバリー(Windows の場合)

# (1) 設定情報のバックアップ

JP1/Base の設定情報には以下のものがあります。

- 定義ファイル
- 共通定義情報
- jp1hosts2 情報

クラスタ運用している場合は,物理ホスト,論理ホストの順番で,各環境をバックアップしてください。

## (a) 定義ファイルのバックアップ

JP1/Base では,ユーザーが設定する定義ファイルとして以下のファイルがあります。ファイルをコピー するなど任意の方法で,これらのファイルをバックアップしてください。

### 表 3‒8 JP1/Base のバックアップ対象ファイル

| ■ ファイル名 │                                      | 内容         |
|------------------------------------------------|------------|
| JP1/Base フォルダ <sup>※1</sup> \boot\JP1SVPRM.DAT | 起動順序定義ファイル |

3. インストールとセットアップ

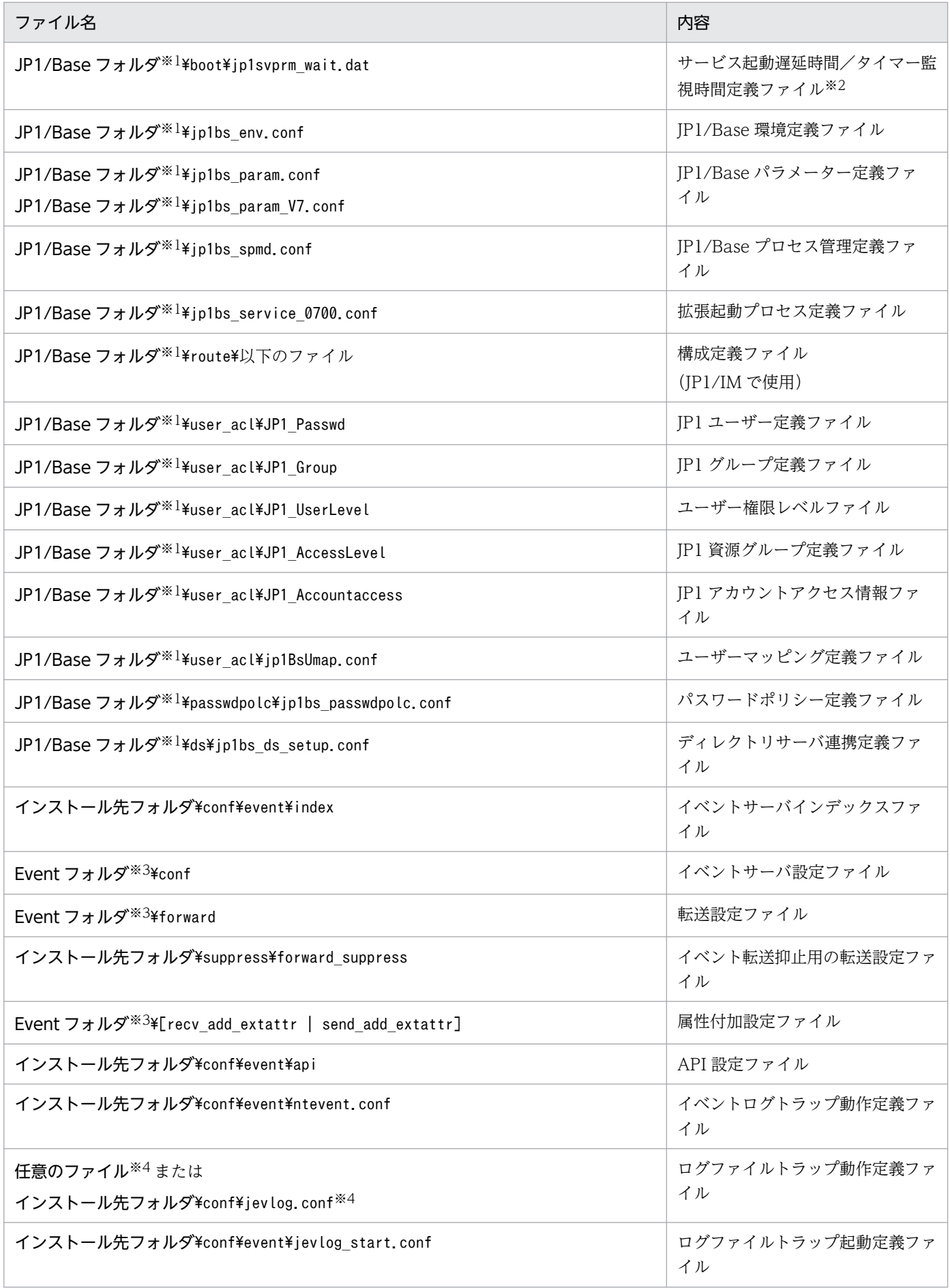

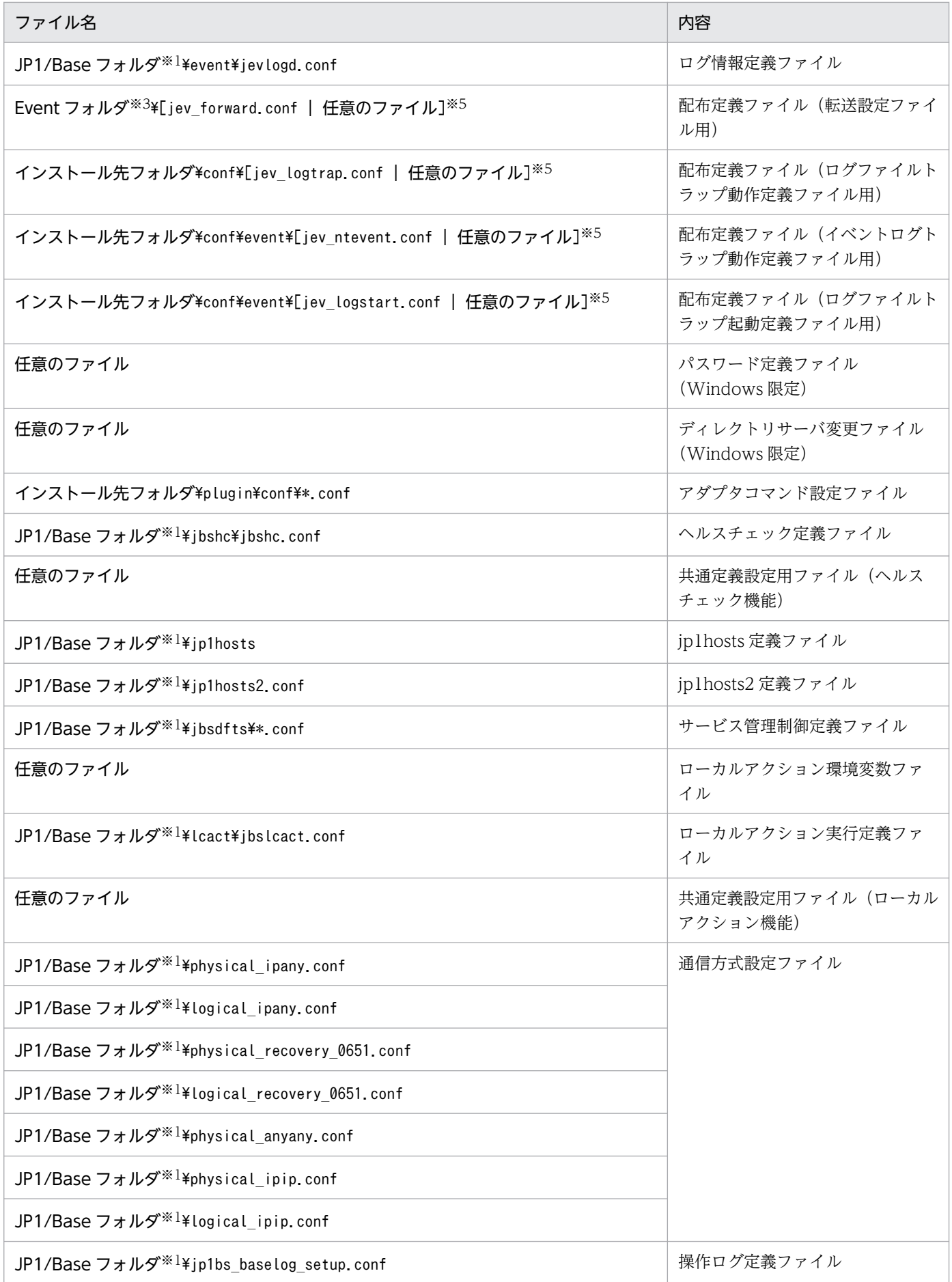

注※1 「JP1/Base フォルダ」の部分は、次のフォルダに置き換えてください。

- 物理ホストの場合:インストール先フォルダ¥conf
- 論理ホストの場合:共有フォルダ¥ip1base¥conf

注※2 サービスの起動を待機させる設定,およびサービスの起動を監視する設定を有効にしている場合は、バックアップしてく ださい。

注※3 「Event フォルダ」の部分は、次のフォルダに置き換えてください。

• 物理ホストの場合:インストール先フォルダ¥conf¥event¥servers¥default

• 論理ホストの場合:共有フォルダ¥jp1base¥event

注※4 ログファイルトラップ動作定義ファイルは任意の名称に設定できます。使用しているファイルを、忘れずにバックアップ してください。なお,ログファイルトラップを使用していない場合には,ファイルは存在しません。

注※5 配布定義ファイルは標準のファイル名または任意の名称で作成できます。使用しているファイルを,忘れずにバックアッ プしてください。なお,定義情報の収集および配布機能を使用していない場合には存在しません。

#### 注意事項

統合トレースログの設定は、バックアップとリカバリーの対象ではありません。設定を変更した場合は、IP1/Base のセット アップをする際に,再度設定し直してください。

### (b) 共通定義情報のバックアップ

IP1/Base では、定義ファイルだけでなく、共通定義情報もバックアップする必要があります。なお、こ の共通定義情報には、IP1/Base のほかに、IP1/IM, IP1/AIS の定義情報も含まれています。

共通定義情報のバックアップは、次のコマンドを実行して JP1/Base の共通定義情報だけを取得してくだ さい。

ibsgetcnf -c JP1BASE > <mark>退避ファイル</mark>

クラスタ運用している場合は,次のコマンドを実行して JP1/Base の共通定義情報だけを取得してください。

#### ibsgetcnf -h 論理ホスト名 -c JP1BASE > 退避ファイル

なお,論理ホスト名は,論理ホストのセットアップ時に指定したとおりに大文字・小文字を正しく指定し てください。

## 重要

クラスタ運用している論理ホストの場合は,実行系で実行してください。バックアップした共 通定義情報のリストアは、実行系サーバと待機系サーバの両方で実施してください。

## (c) jp1hosts2 情報のバックアップ

jp1hosts2 情報を設定している場合,次のコマンドを実行して jp1hosts2 情報のバックアップを取得して ください。

jbshosts2export > 退避ファイル

論理ホストにも jp1hosts2 情報を設定している場合は,次のようにコマンドを実行してください。

jbshosts2export -h 論理ホスト名 > 退避ファイル

なお,クラスタ運用している論理ホストの場合は,実行系で実行してください。

# (2) イベント DB のバックアップ

イベント DB のバックアップは次の 2 種類あります。

- リカバリーを目的としたバックアップ
- 参照を目的とした障害レポートでのバックアップ

## (a) リカバリーを目的としたバックアップ

イベント DB ファイルのバックアップ手順を次に示します。

1. JP1/Base を前提としている製品を停止する。

2. JP1/Base を停止する。

### 3. イベント DB ファイルをコピーするなど任意の方法で, バックアップする。

バックアップの対象のファイルは次のとおりです。

インストール先フォルダ\sys\event\servers\default\IMEvent\*.\*<sup>※</sup>

または,

共有フォルダ\ip1base\event\IMEvent\*.\*※

注※ イベントサーバインデックスファイル(index)で,イベントサーバが使用するフォルダに別の パスを指定している場合は,指定したパス以下のファイルが対象となります。

#### 4. JP1/Base を起動する。

5. JP1/Base を前提としている製品を起動する。

### (b) 参照を目的とした障害レポートでのバックアップ

障害レポートとしてバックアップする場合は、jevexport コマンドを使用してイベント DB の内容を csv ファイルに出力します。

なお,イベント DB は,イベントサーバごとに二つ存在し,一つが上限値(初期設定では 10 メガバイト) を超えると,もう一方のイベント DB に切り替わります。この際,使用するイベント DB の内容は消去さ れます。イベント DB の容量を定期的に確認して,イベント DB が切り替わる前にjevexport コマンドを 実行してください。

<sup>3.</sup> インストールとセットアップ

また. イベント DB のサイズが大きい (1 面が 1GB 以上) 場合. jevexport コマンドで全イベントを対象 にすると実行に時間がかかります。また,出力された csv ファイルが大きすぎると参照できない場合があ ります。

定期的にバックアップをする場合は,イベントフィルターを利用すると前回バックアップした以降のイベ ントだけを対象にできます。

次のイベントフィルターは,今日までの2日間に発生した JP1 イベントをバックアップの対象にします。

#### B.TIME WITHIN D 2

上記のイベントフィルターを指定したイベントフィルターファイルを使用したjevexport コマンドの実行 例を次に示します。-t オプションにON を指定すると、filter.txt で指定したイベントフィルターで、JP1 イベント登録時刻、IP1 イベント到着時刻などを西暦表示で出力します。

ievexport -t ON -f filter.txt -o 退避ファイル名

jevexport コマンドの詳細については,「15. コマンド」の「[jevexport](#page-630-0)」を参照してください。

## (3) 設定情報のリカバリー

JP1/Base のリカバリーについて説明します。クラスタ運用している場合は,物理ホスト,論理ホストの 順番で、各環境をリカバリーしてください。

### (a) 定義ファイルのリカバリー

下記の条件を確認した上で,バックアップファイルを,元の位置にリカバリーしてください。

- JP1/Base が正常にインストールされていること。
- JP1/Base が停止していること。
- 論理ホスト環境の JP1/Base がセットアップされていること(論理ホストの場合)。
- 共有ディスクをオンラインにしていること(論理ホストの場合)。

### (b) 共通定義情報のリカバリー

「(a) 定義ファイルのリカバリー」に加えて,共通定義情報をリカバリーする必要があります。

セットアップ済みのホストにリカバリーする場合,次のコマンドを実行していったん JP1/Base の共通定 義情報を削除してください。

#### 物理ホストの場合

jbsunsetcnf -i -h JP1\_DEFAULT -c JP1BASE

### 論理ホストの場合

jbsunsetcnf -i -h 論理ホスト名 -c JP1BASE

なお,論理ホスト名は,論理ホストのセットアップ時に指定したとおりに大文字・小文字を正しく指定し てください。

次に示すコマンドを実行してください。

jbssetcnf (1)(b)でバックアップした退避ファイル名

## 重要

クラスタ運用している論理ホストの場合は,実行系と待機系で実行してください。バックアッ プした共通定義情報のリストアは,実行系サーバと待機系サーバの両方で実施してください。

## (c) jp1hosts2 情報のリカバリー

「(1)(c) jp1hosts2 情報のバックアップ」の手順で, jp1hosts2 情報のバックアップをした場合,次のコ マンドを実行して jp1hosts2 情報をリカバリーする必要があります。

jbshosts2import -r (1)(c)でバックアップした退避ファイル名

論理ホストにも jp1hosts2 情報のバックアップをした場合は、次のようにコマンドを実行してください。

jbshosts2import -h 論理ホスト名 -r (1)(c)でバックアップした退避ファイル名

なお,クラスタ運用している論理ホストの場合は,実行系で実行してください。

# (4) イベント DB のリカバリー

バックアップしたイベント DB ファイルをリカバリーすると,イベント DB 内通し番号の最大値がバック アップ時の状態に戻ります。

JP1 イベントの転送を受け付けるイベントサーバ側(主に JP1/IM - Manager がインストールされた環 境)では,転送元のイベント DB 内通し番号の最大値を記録しています。この情報は,重複登録チェック に使用されており、イベント DB 内通し番号の最大値が大きくなっている場合には、重複がないため JP1 イベントは無条件に登録されますが,イベント DB 内通し番号小さくなった場合には,重複の可能性があ るためイベント検索をして,同じ IP1 イベントが存在しないかを確認します。イベント DB のサイズが大 きい場合には,検索件数が増えるため JP1 イベントの転送遅延など,イベントサービスを利用する機能の 遅延が発生します。

### (a) 転送設定ファイルで他ホストに JP1 イベントを転送していない場合のリカバリー手順

1. JP1/Base を前提としている製品を停止する。

### 2. JP1/Base を停止する。

3. バックアップしたファイルをフォルダに配置する。

配置するフォルダは次のとおりです。

#### インストール先フォルダ\sys\event\servers\default\\*

または,

### 共有フォルダ\jp1base\event\※

注※ イベントサーバインデックスファイル(index)で,イベントサーバが使用するフォルダに別の パスを指定している場合は,指定したパスの配下に配置してください。

### 4. JP1/Base を起動する。

5. JP1/Base を前提としている製品を起動する。

## (b) 転送設定ファイルで他ホストに JP1 イベントを転送している場合のリカバリー手順

転送先が JP1/Base 11-10 以降で重複防止テーブルがファイル方式の場合,次の手順でイベント DB をリ カバリーしてください。

1. JP1/Base を前提としている製品を停止する。

### 2. JP1/Base を停止する。

3. バックアップしたファイルをフォルダに配置する。

配置するフォルダは次のとおりです。

インストール先フォルダ¥sys¥event¥servers¥default¥※

または,

#### 共有フォルダ\jp1base\event\\*\*

注※ イベントサーバインデックスファイル(index)で,イベントサーバが使用するフォルダに別の パスを指定している場合は,指定したパスの配下に配置してください。

### 4. JP1/Base を起動する。

5. 転送先に対して重複防止テーブルクリア用 JP1 イベント (ユーザイベント) を送信して、転送先の重 複防止テーブルから転送元の発行元イベント DB 内通し番号の最大値をクリアする。

> jevsendd -i 7FFF8001 -m "DPT CLEAR EVENT" -d 転送先イベントサーバ名

転送先が JP1/IM - Manager のサブマネージャーの場合,その上位のマネージャーに対しても重複防 止テーブルクリア用 JP1 イベント(ユーザイベント)を送信してください。

### 6. JP1/Base を前提としている製品を起動する。

<span id="page-171-0"></span>転送先が IP1/Base 11-10 未満か重複防止テーブルがメモリ方式の場合、次のどちらかの手順でイベント DB をリカバリーしてください。

- イベント DB を初期化してリカバリーする。
	- [「10.2.2 イベントサービスの停止中に初期化する」](#page-391-0)を参照して,イベント DB を初期化してください。 なお、バックアップしたイベント DB の内容は、jevexport コマンドで csv ファイルに出力して参照で きます。
- 転送設定ファイルに指定された転送先のイベントサーバで重複登録チェックを無効化する。

#### 転送先の作業

- 1. JP1/Base を前提としている製品を停止する。
- 2. JP1/Base を停止する。
- 3. イベントサーバ設定ファイル (conf) に次の行を追加する。 repetition-noncheck-server リカバリーするイベントサーバ名
- 4. JP1/Base を起動する。
- 5. JP1/Base を前提としている製品を起動する。

#### 転送元の作業

「(a) 転送設定ファイルで他ホストに JP1 イベントを転送していない場合のリカバリー手順」に従っ てリカバリーしてください。

なお,転送先では転送元から JP1 イベントの転送を受け付けた時点で,記録している転送元のイベント DB 内通し番号の最大値をクリアします。したがって、転送元から JP1 イベントの転送を受け付けたあ とは,転送先のイベントサーバで重複登録チェックを有効化しても問題ありません。転送先のイベント サーバで重複登録チェックを有効化し,イベントサーバを起動する前にjevdbmkrep コマンドを実行し て,重複防止テーブルを再作成してください。

## 3.5.3 バックアップとリカバリー(UNIX の場合)

## (1) 設定情報のバックアップ

JP1/Base の設定情報には以下のものがあります。

- 定義ファイル
- 共通定義情報
- jp1hosts2 情報

クラスタ運用している場合は,物理ホスト,論理ホストの順番で,各環境をバックアップしてください。

<sup>3.</sup> インストールとセットアップ

## (a) 定義ファイルのバックアップ

JP1/Base では,ユーザーが設定する定義ファイルとして以下のファイルがあります。これらのファイル のバックアップをしてください。バックアップの手段には、tar やcpio,またはより高度なバックアップ コマンドがあります。任意の方法でバックアップしてください。

### 表 3-9 JP1/Base のバックアップ対象ファイル

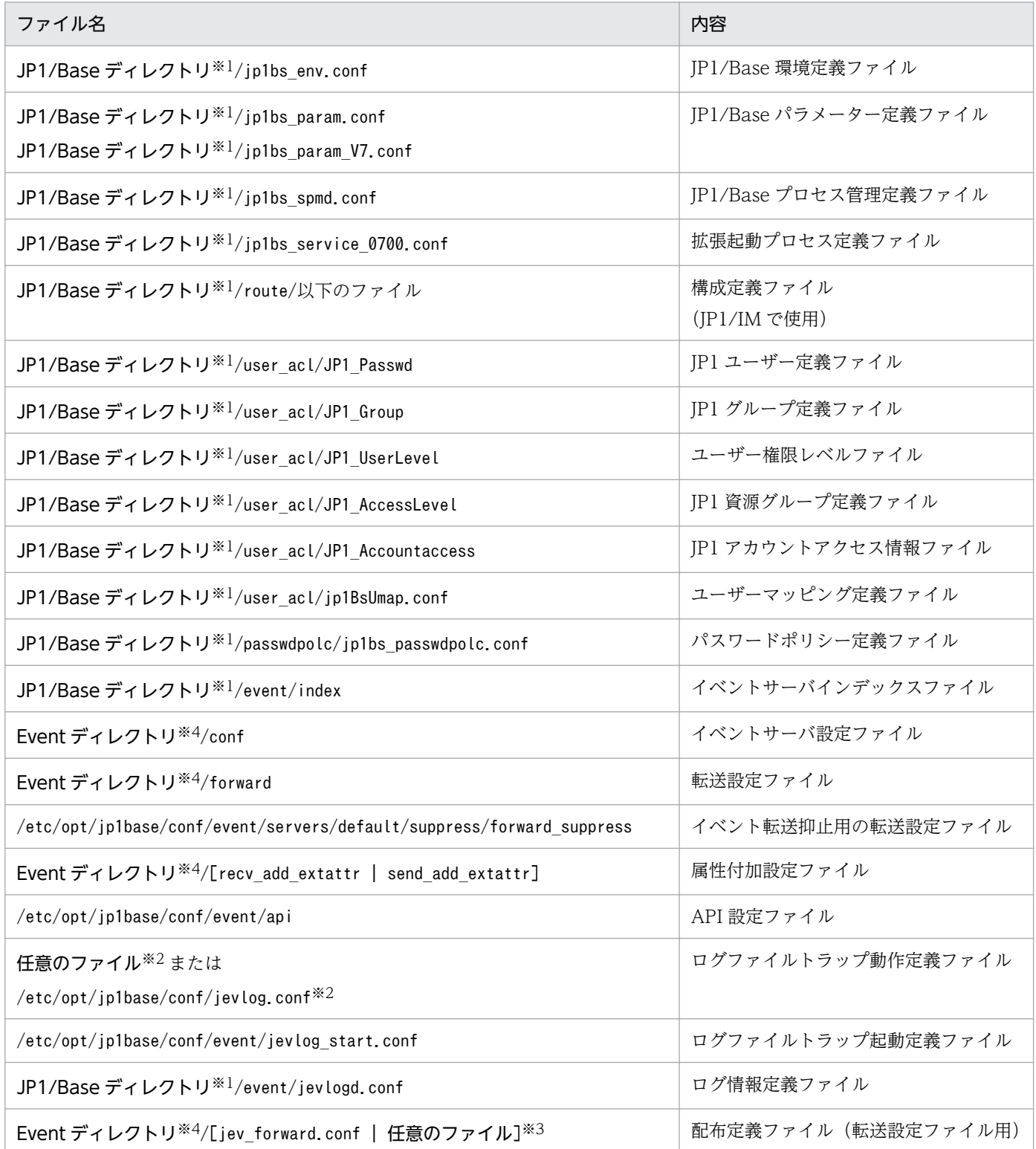

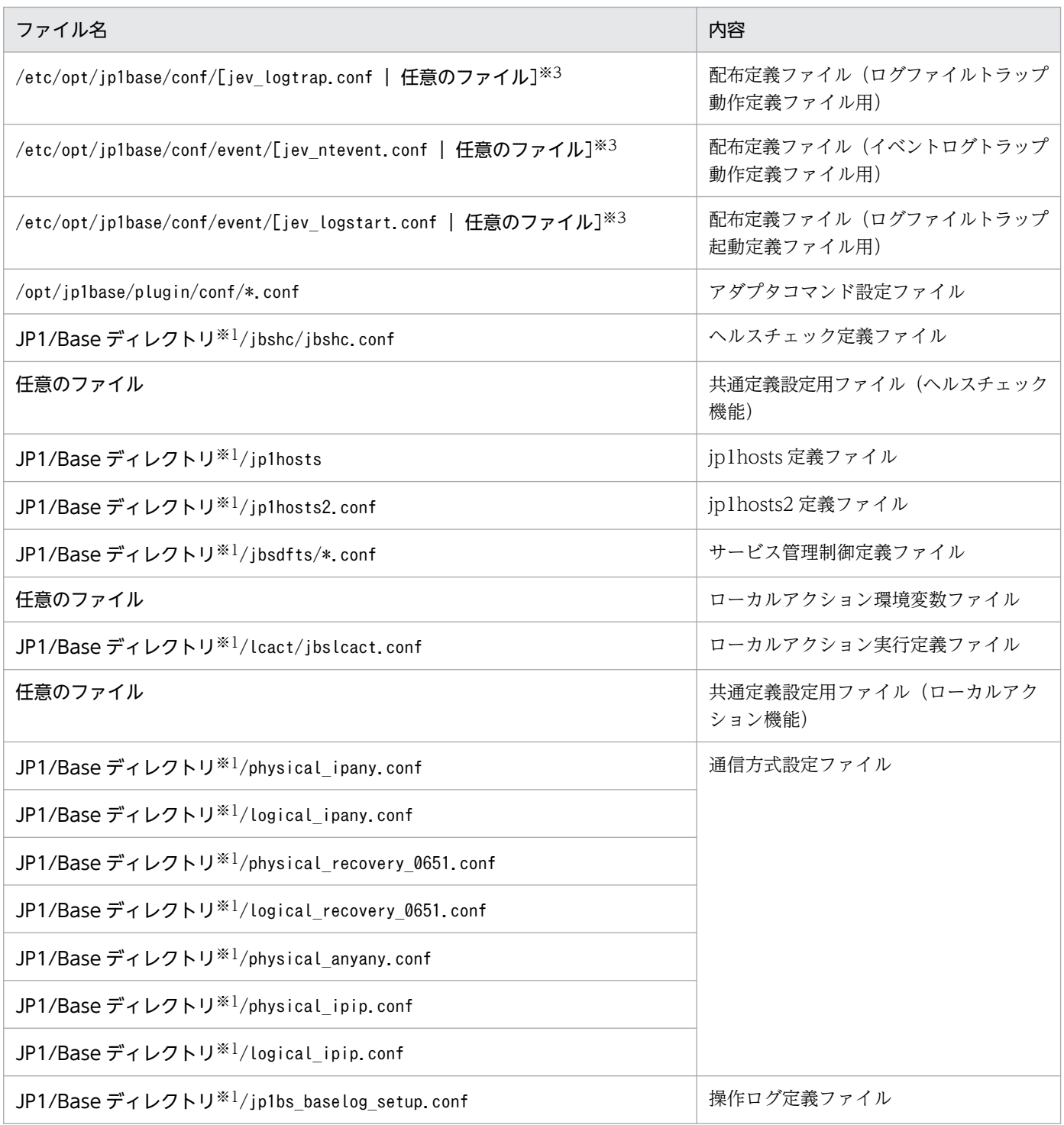

注※1 「JP1/Base ディレクトリ」の部分は、次のディレクトリに置き換えてください。

• 物理ホストの場合:/etc/opt/jp1base/conf

• 論理ホストの場合:共有ディレクトリ/jp1base/conf

注※2 ログファイルトラップ動作定義ファイルは任意の名称に設定できます。使用しているファイルを、忘れずにバックアップ してください。なお,ログファイルトラップを使用していない場合には,このファイルは存在しません。

注※3 配布定義ファイルは標準のファイル名または任意の名称で作成できます。使用しているファイルを、忘れずにバックアッ プしてください。なお,定義情報の収集および配布機能を使用していない場合には存在しません。

注※4 「Event ディレクトリ」の部分は、次のディレクトリに置き換えてください。

• 物理ホストの場合:/etc/opt/jp1base/conf/event/servers/default

• 論理ホストの場合:共有ディレクトリ/event

なお,クラスタ運用している場合は,クラスタシステム用の設定をした際に指定したディレクトリ内から上記表に該当する定義 ファイルをバックアップしてください。

#### 注意事項

統合トレースログの設定は、バックアップとリカバリーの対象ではありません。設定を変更した場合は、JP1/Base のセット アップをする際に,再度設定し直してください。

### (b) 共通定義情報のバックアップ

JP1/Base では,定義ファイルだけでなく,共通定義情報もバックアップする必要があります。なお,こ の共通定義情報には、JP1/Base のほかに、JP1/IM, JP1/AJS の定義情報も含まれています。

共通定義情報のバックアップは、次のコマンドを実行して JP1/Base の共通定義情報だけを取得してくだ さい。

jbsgetcnf -c JP1BASE > <mark>退避ファイル</mark>

クラスタ運用している場合は,次のコマンドを実行して JP1/Base の共通定義情報だけを取得してください。

jbsgetcnf -h 論理ホスト名 -c JP1BASE > 退避ファイル

なお,論理ホスト名は,論理ホストのセットアップ時に指定したとおりに大文字・小文字を正しく指定し てください。

### 重要

クラスタ運用している論理ホストの場合は,実行系で実行してください。バックアップした共 通定義情報のリストアは、実行系サーバと待機系サーバの両方で実施してください。

# (c) jp1hosts2 情報のバックアップ

jp1hosts2 情報を設定している場合,次のコマンドを実行して jp1hosts2 情報のバックアップを取得して ください。

jbshosts2export > 退避ファイル

論理ホストにも jp1hosts2 情報を設定している場合は,次のようにコマンドを実行してください。

jbshosts2export -h 論理ホスト名 > 退避ファイル

なお,クラスタ運用している論理ホストの場合は,実行系で実行してください。

# (2) イベント DB のバックアップ

イベント DB のバックアップは次の 2 種類あります。

- リカバリーを目的としたバックアップ
- 参照を目的とした障害レポートでのバックアップ

## (a) リカバリーを目的としたバックアップ

イベント DB ファイルのバックアップ手順を次に示します。

### 1. JP1/Base を前提としている製品を停止する。

#### 2. JP1/Base を停止する。

### 3. イベント DB ファイルをコピーするなど任意の方法で,バックアップする。

バックアップの対象のファイルは次のとおりです。

/var/opt/jp1base/sys/event/servers/default/IMEvent\*.\*※

または,

共有ディレクトリ/event/IMEvent\*.\*※

注※ イベントサーバインデックスファイル(index)で,イベントサーバが使用するディレクトリに 別のパスを指定している場合は,指定したパス以下のファイルが対象となります。

### 4. JP1/Base を起動する。

5. JP1/Base を前提としている製品を起動する。

### (b) 参照を目的とした障害レポートでのバックアップ

障害レポートとしてバックアップする場合は、jevexport コマンドを使用してイベント DB の内容を csv ファイルに出力します。

なお,イベント DB は,イベントサーバごとに二つ存在し,一つが上限値(初期設定では 10 メガバイト) を超えると,もう一方のイベント DB に切り替わります。この際,使用するイベント DB の内容は消去さ れます。イベント DB の容量を定期的に確認して,イベント DB が切り替わる前にjevexport コマンドを 実行してください。

また、イベント DB のサイズが大きい (1面が 1GB 以上)場合、jevexport コマンドで全イベントを対象 にすると実行に時間がかかります。また,出力された csv ファイルが大きすぎると参照できない場合があ ります。

定期的にバックアップをする場合は,イベントフィルターを利用すると前回バックアップした以降のイベ ントだけを対象にできます。

次のイベントフィルターは,今日までの2日間に発生した JP1 イベントをバックアップの対象にします。

B.TIME WITHIN D 2

<sup>3.</sup> インストールとセットアップ

<span id="page-176-0"></span>上記のイベントフィルターを指定したイベントフィルターファイルを使用したjevexport コマンドの実行 例を次に示します。-t オプションにON を指定すると、filter.txt で指定したイベントフィルターで、IP1 イベント登録時刻, IP1 イベント到着時刻などを西暦表示で出力します。

jevexport -t ON -f filter.txt -o 退避ファイル名

jevexport コマンドの詳細については,「15. コマンド」の「[jevexport](#page-630-0)」を参照してください。

## (3) 設定情報のリカバリー

JP1/Base のリカバリーについて説明します。クラスタ運用している場合は、物理ホスト,論理ホストの 順番で、各環境をリカバリーしてください。

### (a) 定義ファイルのリカバリー

下記の条件を確認した上で,バックアップファイルを,元の位置にリカバリーしてください。

- JP1/Base が正常にインストールされ,セットアップコマンドが実行済みであること。
- JP1/Base が停止していること。
- 論理ホスト環境の JP1/Base がセットアップされていること(論理ホストの場合)。
- 共有ディスクをオンラインにしていること(論理ホストの場合)。

### (b) 共通定義情報のリカバリー

「(a) 定義ファイルのリカバリー」に加えて,共通定義情報をリカバリーする必要があります。

セットアップ済みのホストにリカバリーする場合,次のコマンドを実行していったん JP1/Base の共通定 義情報を削除してください。

#### 物理ホストの場合

jbsunsetcnf -i -h JP1 DEFAULT -c JP1BASE

#### 論理ホストの場合

jbsunsetcnf -i -h 論理ホスト名 -c JP1BASE

なお,論理ホスト名は,論理ホストのセットアップ時に指定したとおりに大文字・小文字を正しく指定し てください。

次に示すコマンドを実行してください。

jbssetcnf (1)(b)でバックアップした退避ファイル名

<sup>3.</sup> インストールとセットアップ

# <span id="page-177-0"></span>重要

クラスタ運用している論理ホストの場合は,実行系と待機系で実行してください。バックアッ プした共通定義情報のリストアは,実行系サーバと待機系サーバの両方で実施してください。

## (c) jp1hosts2 情報のリカバリー

[(1)(c) jp1hosts2 情報のバックアップ」の手順で, jp1hosts2 情報のバックアップをした場合,次のコ マンドを実行して jp1hosts2 情報をリカバリーする必要があります。

jbshosts2import -r (1)(c)でバックアップした退避ファイル名

論理ホストにも jp1hosts2 情報のバックアップをした場合は、次のようにコマンドを実行してください。

jbshosts2import -h 論理ホスト名 -r (1)(c)でバックアップした退避ファイル名

なお,クラスタ運用している論理ホストの場合は,実行系で実行してください。

# (4) イベント DB のリカバリー

バックアップしたイベント DB ファイルをリカバリーすると,イベント DB 内通し番号の最大値がバック アップ時の状態に戻ります。

JP1 イベントの転送を受け付けるイベントサーバ側(主に JP1/IM - Manager がインストールされた環 境)では,転送元のイベント DB 内通し番号の最大値を記録しています。この情報は,重複登録チェック に使用されており、イベント DB 内通し番号の最大値が大きくなっている場合には、重複がないため IP1 イベントは無条件に登録されますが,イベント DB 内通し番号小さくなった場合には,重複の可能性があ るためイベント検索をして、同じ IP1 イベントが存在しないかを確認します。イベント DB のサイズが大 きい場合には,検索件数が増えるため JP1 イベントの転送遅延など,イベントサービスを利用する機能の 遅延が発生します。

## (a) 転送設定ファイルで他ホストに JP1 イベントを転送していない場合のリカバリー手順

1. JP1/Base を前提としている製品を停止する。

2. JP1/Base を停止する。

### 3. バックアップしたファイルをディレクトリに配置する。

配置するディレクトリは次のとおりです。

/var/opt/jp1base/sys/event/servers/default/※

または,

共有ディレクトリ/event/※

注※ イベントサーバインデックスファイル (index) で、イベントサーバが使用するディレクトリに 別のパスを指定している場合は,指定したパスの配下に配置してください。

### 4. JP1/Base を起動する。

5. JP1/Base を前提としている製品を起動する。

## (b) 転送設定ファイルで他ホストに JP1 イベントを転送している場合のリカバリー手順

転送先が JP1/Base 11-10 以降で重複防止テーブルがファイル方式の場合,次の手順でイベント DB をリ カバリーしてください。

1. JP1/Base を前提としている製品を停止する。

### 2. JP1/Base を停止する。

### 3. バックアップしたファイルをフォルダに配置する。

配置するフォルダは次のとおりです。

/var/opt/jp1base/sys/event/servers/default/※

または,

共有ディレクトリ/event/※

注※ イベントサーバインデックスファイル(index)で,イベントサーバが使用するフォルダに別の パスを指定している場合は,指定したパスの配下に配置してください。

### 4. JP1/Base を起動する。

5. 転送先に対して重複防止テーブルクリア用 JP1 イベント (ユーザイベント) を送信して、転送先の重 複防止テーブルから転送元の発行元イベント DB 内通し番号の最大値をクリアする。

> ievsendd -i 7FFF8001 -m "DPT CLEAR EVENT" -d <mark>転送先イベントサーバ名</mark>

転送先が JP1/IM - Manager のサブマネージャーの場合,その上位のマネージャーに対しても重複防 止テーブルクリア用 JP1 イベント(ユーザイベント)を送信してください。

### 6. JP1/Base を前提としている製品を起動する。

転送先が JP1/Base 11-10 未満か重複防止テーブルがメモリ方式の場合,次のどちらかの手順でイベント DB をリカバリーしてください。

• イベント DB を初期化してリカバリーする。

[「10.2.2 イベントサービスの停止中に初期化する」](#page-391-0)を参照して,イベント DB を初期化してください。 なお. バックアップしたイベント DB の内容は. jevexport コマンドで csv ファイルに出力して参照で きます。

• 転送設定ファイルに指定された転送先のイベントサーバで重複登録チェックを無効化する。 転送先の作業

<sup>3.</sup> インストールとセットアップ

1. JP1/Base を前提としている製品を停止する。

2. JP1/Base を停止する。

3. イベントサーバ設定ファイル (conf) に次の行を追加する。 repetition-noncheck-server リカバリーするイベントサーバ名

4. JP1/Base を起動する。

5. JP1/Base を前提としている製品を起動する。

### 転送元の作業

「(a) 転送設定ファイルで他ホストに JP1 イベントを転送していない場合のリカバリー手順」に従っ てリカバリーしてください。

なお、転送先では転送元から JP1 イベントの転送を受け付けた時点で、記録している転送元のイベント DB 内通し番号の最大値をクリアします。したがって、転送元から JP1 イベントの転送を受け付けたあ とは,転送先のイベントサーバで重複登録チェックを有効化しても問題ありません。転送先のイベント サーバで重複登録チェックを有効化し,イベントサーバを起動する前にjevdbmkrep コマンドを実行し て,重複防止テーブルを再作成してください。

<sup>3.</sup> インストールとセットアップ
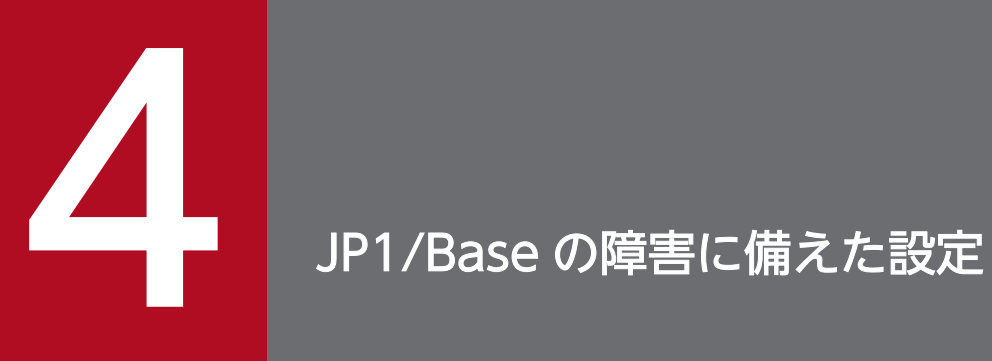

この章では,JP1/Base の障害に備えた設定について説明します。

## 4.1 JP1/Base の障害に備えた設定とは

JP1/Base では、JP1/Base 自体の障害が JP1/IM や JP1/AJS を利用したシステム運用に及ぼす影響をでき るだけ防ぐために,次の機能を提供しています。

• ヘルスチェック

プロセス管理機能,イベントサービス,イベント変換などのプロセスのハングアップ(無限ループや デッドロック),および異常終了(強制終了した場合を除く)を検知します。

- プロセス管理機能による異常検知 プロセス管理機能が管理するプロセスの異常終了と,認証サーバの切り替えを検知します。
- プロセス異常終了時の再起動 プロセス管理機能が管理するプロセスが異常終了した場合に,自動で再起動します。
- イベントサービスのプロセス異常終了時の再起動(UNIX 限定) 物理ホストのイベントサービスのプロセスが異常終了した場合に,自動で再起動します。
- 統合トレース機能(HNTRLib2) 統合トレース機能 (HNTRLib2) を使って、JP1/Base を前提とする製品を含めた動作処理の流れをト レースしたログファイルを出力しています。
- トラブル発生時の資料採取 JP1/Base でトラブルが発生したときに,トラブルシュートのための保守資料を採取できます。
- しきい値によるイベント転送抑止 大量発生イベントを検知するためのしきい値を設定しておくことで、IP1 イベントが大量に発生したと きにイベント転送を自動的に抑止します。

## 4.1.1 ヘルスチェックとプロセス管理機能が検知できるプロセスの障害の範 囲について

プロセスの異常終了には,プロセス自体が異常と判断して終了する場合と,OS の kill コマンドなどで強制 的に終了する場合の2種類あります。ヘルスチェックでは、強制的にプロセスが終了した場合を異常終了 として検知できず,プロセスの処理が停滞しているものとして検知します。そのため,プロセスの異常終 了を確実に検知したい場合は,ヘルスチェックとプロセス管理機能による異常検知を併用してください。

ヘルスチェックが検知できるプロセスの障害の範囲と,プロセス管理機能が検知できるプロセスの障害の 範囲を次の図で示します。

<sup>4.</sup> JP1/Base の障害に備えた設定

## 図 4-1 へルスチェックとプロセス管理機能が検知できるプロセスの障害の範囲

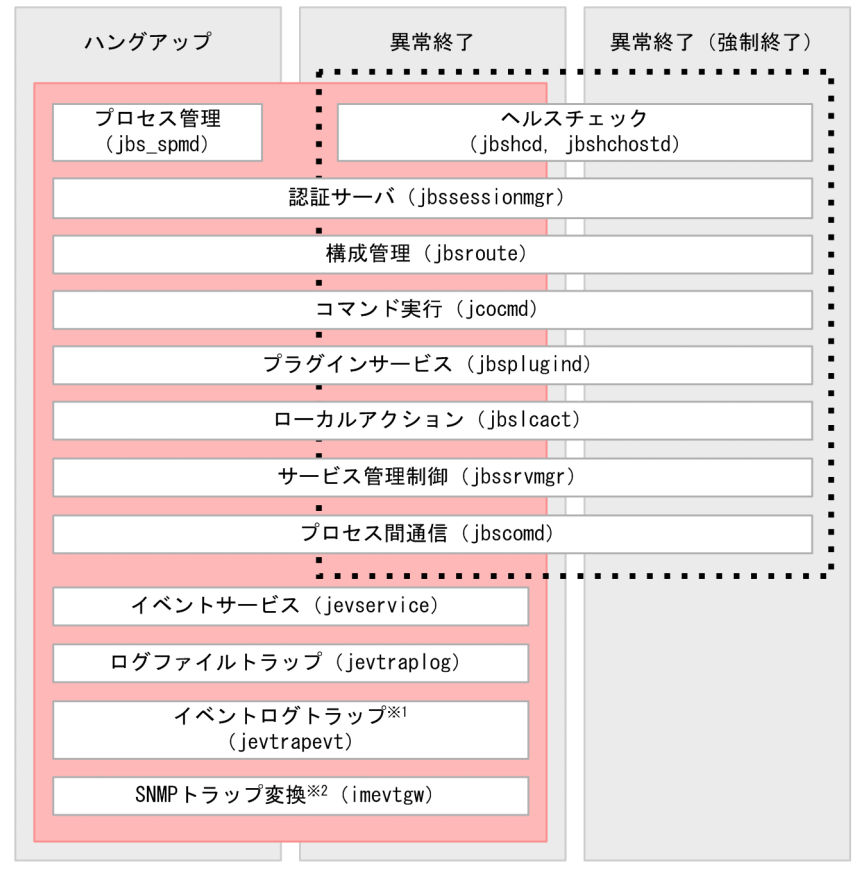

(凡例)

|:ヘルスチェックが検知する範囲 

注※1 イベントログトラップは、Windows限定です。 注※2 バージョン8以前のNNMと連携する機能です。

<sup>4.</sup> JP1/Base の障害に備えた設定

## 4.2 ヘルスチェック機能でプロセスの異常を検知する

ヘルスチェック機能を利用すると,プロセスの異常を早期に検知できます。また,メッセージによる異常 通知によって異常が発生したプロセスを特定できるため,プロセス異常時の影響を最小限に抑えた対処が できます。なお,ヘルスチェック機能を使用するには,監視するホスト,および監視対象ホストに JP1/ Base 07-11 以降がインストールされている必要があります。

## 4.2.1 ヘルスチェック機能を有効にする

ヘルスチェック機能は,初期設定では無効になっています。有効にする手順を次に示します。クラスタシ ステムで運用する場合は,論理ホストのセットアップの完了後に,物理ホスト,論理ホストの両方でヘル スチェック機能を有効にしてください。

#### 1. 共通定義情報にヘルスチェック機能を有効にする情報を登録する。

1-1 共通定義設定用ファイル (ヘルスチェック機能)のモデルファイル (jbshc\_setup.conf.model) を任意のファイル名でコピーする。

- 1-2 コピーしたファイルを編集する。
- 1-3 次のコマンドを実行する。

#### jbssetcnf 1-2 で編集したファイル名

ヘルスチェック機能の設定情報が共通定義情報に登録されます。

jbssetcnf コマンドの詳細については,「15. コマンド」の[「jbssetcnf](#page-580-0)」を参照してください。

共通定義設定用ファイル(ヘルスチェック機能)の詳細については,「16. 定義ファイル」の[「共通定](#page-851-0) [義設定用ファイル\(ヘルスチェック機能\)](#page-851-0)」を参照してください。

#### 2. ヘルスチェック定義ファイル(jbshc.conf)を編集する。

監視対象ホストや監視間隔を定義します。ヘルスチェック定義ファイルの詳細については,「16. 定義 ファイル」の「[ヘルスチェック定義ファイル」](#page-846-0)を参照してください。

#### 3. JP1 イベントの転送設定を変更する。

ヘルスチェック機能が発行する IP1 イベントを上位の管理サーバに転送するために、転送設定ファイル (forward)に次の条件を追加してください。

E.OBJECT\_TYPE IN JBSHC

転送設定ファイル(forward)の詳細については,「16. 定義ファイル」の「[転送設定ファイル」](#page-771-0)を参 照してください。

#### 4. JP1/Base のすべてのサービスを再起動する。

ヘルスチェック機能が起動し,プロセスの監視を開始します。

ヘルスチェック動作定義ファイルに誤りがあった場合は,その設定行は無効になります。また,無効に なった設定行に省略時の仮定値がある場合は、仮定値で動作します。

<sup>4.</sup> JP1/Base の障害に備えた設定

## (1) 07-10 以前の JP1/Base をクラスタ運用している環境からバージョン アップした場合

07-10 以前の JP1/Base でクラスタシステムを使用している場合,07-11 以降の JP1/Base を上書きイン ストールしたあとに,論理ホスト環境の設定をアップグレードする必要があります。ヘルスチェック機能 を有効にする設定も,論理ホスト環境の設定のアップグレードをしたあとに実施してください。

論理ホスト環境の設定をアップグレードする方法については,「[3.2.3\(5\) 上書きインストールについて](#page-130-0)」 (Windows の場合),および[「3.3.4\(5\) 上書きインストールについて」](#page-144-0)(UNIX の場合)を参照してくだ さい。

## 4.2.2 ヘルスチェックの設定状況を確認する

へルスチェックの設定、および異常検知時のフェールオーバーの有無を確認したい場合は、次のコマンド を実行して共通定義情報を参照してください。

jbsgetcnf

出力された共通定義情報から,ヘルスチェック機能のセクションを検索し,設定を確認してください。

jbsgetcnf コマンドの詳細については,「15. コマンド」の[「jbsgetcnf](#page-515-0)」を参照してください。共通定義 情報の詳細については,「16. 定義ファイル」の[「共通定義設定用ファイル\(ヘルスチェック機能\)」](#page-851-0)を参 照してください。

## 4.2.3 ヘルスチェックの設定を変更する

監視対象ホストの追加や監視間隔を変更する場合の手順を次に示します。

1. ヘルスチェック定義ファイル(jbshc.conf)を編集する。

ヘルスチェック定義ファイルの詳細については,「16. 定義ファイル」の「[ヘルスチェック定義ファイ](#page-846-0) [ル」](#page-846-0)を参照してください。

#### 2. ヘルスチェック定義ファイル(jbshc.conf)の設定内容を有効にする。

JP1/Base を再起動, またはjbs\_spmd\_reload コマンドを実行します。jbs\_spmd\_reload コマンドの詳 細については,「15. コマンド」の[「jbs\\_spmd\\_reload](#page-484-0)」を参照してください。 設定内容は,リロード後,次の監視タイミングが来た時に有効になります。 リロード時に,ヘルスチェック定義ファイル(jbshc.conf)に誤りがありエラーとなった場合は,その 設定行は無効とし,リロード前の設定で動作します。

<sup>4.</sup> JP1/Base の障害に備えた設定

#### リロード時の注意事項

他ホストの監視中にエラーを検知している状態でリロードした場合,監視対象ホストの監視状態はリ セットされます。このため,次回監視時に監視対象ホストが回復していないときには,再度エラーメッ セージや JP1 イベントが発行されます。また、すでに回復しているときには、回復メッセージや JP1 イベントは発行されません。

## 4.2.4 ヘルスチェックの設定を無効にする

1. 共通定義設定用ファイル(ヘルスチェック機能)を編集する。

1-1 共通定義設定用ファイル(ヘルスチェック機能)のモデルファイルを任意のファイル名でコピー する。

1-2 コピーしたファイルを編集する。

共通定義設定用ファイル(ヘルスチェック機能)の詳細については,「16. 定義ファイル」の[「共通定](#page-851-0) [義設定用ファイル\(ヘルスチェック機能\)](#page-851-0)」を参照してください。

#### 2. 次のコマンドを実行する。

#### ibssetcnf 1-2で編集したファイル名

ヘルスチェックが無効になります。

jbssetcnf コマンドの詳細については,「15. コマンド」の「[jbssetcnf」](#page-580-0)を参照してください。

3. JP1/Base のすべてのサービスを再起動する。

## 4.2.5 ヘルスチェック機能を使用する場合の注意事項

- プロセスをkill コマンドなどで強制終了した場合,異常終了として検知されません。この場合は,プ ロセスの応答がない状態として異常を検知 (KAVA7014-E) します。ただし、経過時間はkill コマン ド実行からの時間ではありません。内部で使用している共有メモリーの更新時刻で判断しているため, プロセスの強制終了後,すぐに異常が検知される場合があります。
- プロセスをkill コマンドなどで強制終了し正常に終了処理ができていない状態で、該当機能のプロセ スを再起動した場合,先に強制終了したプロセスの異常検知メッセージが発行されることがあります。
- 拡張起動プロセス定義ファイル (jp1bs service 0700.conf) で再起動を設定しているプロセスが異常 終了した場合,プロセスの再起動を通知するメッセージ(KAVB3605-I,KAVB3616-I)の発行のあ とに異常終了を通知するメッセージ(KAVA7017-E)が発行されることがあります。プロセスの状態 は、jbs spmd status コマンドで確認してください。

<sup>4.</sup> JP1/Base の障害に備えた設定

## 4.3 プロセスの異常終了および認証サーバの切り替え発生を検知する

JP1/Base では、プロセスが異常終了したり、認証サーバを2台設置した運用で認証サーバが自動で切り 替わったりした場合に,エラーメッセージを統合トレースログに出力します。これらのメッセージを JP1 イベントとして発行できます。

発行される IP1 イベントの詳細については. [17. IP1 イベント | を参照してください。

## 4.3.1 監視対象プロセス

プロセス管理(jbs\_spmd)が管理する次のプロセスの異常終了を検知します。

- ibssessionmgr (認証サーバ)
- ibsroute (構成管理)
- jcocmd (コマンド実行)
- jbsplugind (プラグインサービス)
- ibshcd (ヘルスチェック:自ホスト監視用)
- jbshchostd (ヘルスチェック:他ホスト監視用)
- jbssrvmgr(サービス管理制御)
- jbslcact (ローカルアクション)
- ibscomd (プロセス間通信)

## 4.3.2 JP1 イベントの発行契機

設定を有効にした場合、次に示す契機で IP1 イベントが発行されます。

プロセス管理機能が管理するプロセスの状態

- プロセスの起動時にタイムアウトした場合
- プロセスが異常終了した場合
- 起動時に起動通知がなく,タイムアウトした場合
- 異常終了した管理対象プロセスの再起動が完了した場合※ 注※ プロセスの再起動を設定した場合に発行されます。

認証サーバの状態(セカンダリー認証サーバを設置した場合)

- 認証サーバへの接続に失敗し,自動で閉塞状態になった場合
- 閉塞状態が自動で解除された場合

<sup>4.</sup> JP1/Base の障害に備えた設定

• プライマリー認証サーバおよびセカンダリー認証サーバへの接続がともに閉塞状態になった場合

## 4.3.3 プロセスの異常終了および認証サーバの切り替え発生を検知するため の設定手順

#### 1. JP1/Base パラメーター定義ファイル (jp1bs\_param\_V7.conf) を編集する。

JP1 イベントを発行したいパラメーターについて,1(JP1 イベントを発行する)を設定します。JP1/ Base パラメーター定義ファイルの詳細については,「16. 定義ファイル」の「JP1/Base [パラメーター](#page-853-0) [定義ファイル」](#page-853-0)を参照してください。

2. jbssetcnf コマンドを実行する。

JP1/Base パラメーター定義ファイル(jp1bs\_param\_V7.conf)の設定内容が共通定義情報に反映され ます。

jbssetcnf コマンドの詳細については,「15. コマンド」の「[jbssetcnf」](#page-580-0)を参照してください。

#### 3. JP1/Base および JP1/Base を前提とする製品を再起動する。

設定が有効になります。

<sup>4.</sup> JP1/Base の障害に備えた設定

## 4.4 異常終了したプロセス管理機能が管理するプロセスを再起動させる

JP1/Base を起動すると,複数のプロセスが生成されます。JP1/Base では,何らかの理由でプロセスが異 常終了した場合に,自動でプロセスを再起動できます。

なお,ここで説明する再起動の設定は,クラスタ運用ではない JP1/Base の再起動を目的としています。 クラスタ運用の場合に再起動をしたい場合は,クラスタソフトの制御によって再起動するようにしてくださ い。

## 4.4.1 再起動の対象のプロセス

再起動の対象は、プロセス管理機能(ibs\_spmd)が管理する次のプロセスです。

- jbssessionmgr(認証サーバ)
- jbsroute (構成管理)
- jcocmd (コマンド実行)
- jbsplugind (プラグインサービス)
- ibshcd (ヘルスチェック:自ホスト監視用)
- jbshchostd (ヘルスチェック:他ホスト監視用)
- jbssrvmgr(サービス管理制御)
- jbslcact (ローカルアクション)
- ibscomd (プロセス間通信)

## 4.4.2 プロセス管理機能が管理するプロセスの再起動の設定手順

1. 拡張起動プロセス定義ファイル(jp1bs\_service\_0700.conf)を編集する。 拡張起動プロセス定義ファイルの詳細については,「16. 定義ファイル」の[「拡張起動プロセス定義](#page-855-0) [ファイル」](#page-855-0)を参照してください。

#### 2. 設定を有効にする。

JP1/Base を再起動するか, リロードコマンド (jbs\_spmd\_reload) を実行すると設定が有効になります。

<sup>4.</sup> JP1/Base の障害に備えた設定

## 4.5 異常終了したイベントサービスのプロセスを再起動させる(UNIX 限定)

UNIX版の JP1/Base では、物理ホストのイベントサービスのプロセスが異常終了した場合、自動で再起 動できます。この設定は,初期設定では無効です。

Windows 版の JP1/Base の場合は、Windows の Service Control Manager でサービスを再起動する設 定をしてください。

なお,ここで説明する再起動の設定は,クラスタ運用ではない JP1/Base の再起動を目的としています。 クラスタ運用の場合に再起動を行いたい場合は,クラスタソフトの制御によって再起動するようにしてく ださい。

## 4.5.1 再起動の対象のプロセス

再起動の対象のプロセスは、jevservice (イベントサービス)が管理する子プロセス jevservice (イベン トサービス)です。

jevservice (イベントサービス)が管理する子プロセス jevservice (イベントサービス)とは、jevstat コ マンドで確認できるプロセス ID を親プロセスとして持つ jevservice(イベントサービス)プロセスです。

## 4.5.2 異常終了したイベントサービスのプロセスを再起動させるための設定 手順

1. イベントサーバ設定ファイル (conf) にrestart パラメーターを定義する。

#### 2. イベントサービスを起動する。

イベントサーバ設定ファイル(conf)の詳細については,「16. 定義ファイル」の「[イベントサーバ設定](#page-754-0) [ファイル](#page-754-0)」を参照してください。

<sup>4.</sup> JP1/Base の障害に備えた設定

## 4.6 統合トレース機能 (HNTRLib2) の設定

JP1/Base では、統合トレース機能 (HNTRLib2) を使って、JP1/Base を前提とする製品を含めた動作処 理の流れをトレースしたログファイルを出力しています。このログファイルは,障害が発生したときなど の原因究明に役立ちます。

初期設定では,次のように設定されています。

- ログファイルのサイズ:256 キロバイト
- ログファイルの数:4
- ログファイルの出力先:

Windows の場合

システムドライブ\Program Files (x86)\Hitachi\HNTRLib2\spool\hntr2\*.log

システムドライブ\Program Files\Hitachi\HNTRLib2\spool\hntr2\*.log

UNIX の場合

/var/opt/hitachi/HNTRLib2/spool/hntr2\*.log

通常は初期設定値を変更する必要はありませんが,hntr2utl2 コマンド,hntr2conf コマンド,または hntr2getconf コマンドを実行すると初期設定値を参照し,変更できます。コマンドの詳細については, 「15. コマンド」の「[hntr2utl2\(Windows 限定\)」](#page-467-0),「[hntr2utl2\(UNIX 限定\)](#page-464-0)」,[「hntr2conf](#page-449-0)」, 「[hntr2getconf](#page-452-0)」を参照してください。

なお,統合トレースログが複数のプロセスから同時に出力されるとメッセージが破損することがあるため, ログファイルトラップ動作定義ファイルで特定のメッセージを監視したい場合は,統合トレースログの排 他機能を有効にしてください。排他機能の詳細については,「15. コマンド」の「[hntr2conf」](#page-449-0)を参照し てください。

<sup>4.</sup> JP1/Base の障害に備えた設定

## 4.7 トラブル発生時の資料採取の準備(Windows 限定)

JP1/Base では,トラブル発生時に一括して資料を採取するための「資料採取ツール」を用意しています。 資料採取ツールは、OS のシステム情報や IP1/Base の設定情報などを採取できます。ただし、ユーザー ダンプは採取できません。トラブル発生時には,資料採取ツールで採取した資料と合わせてユーザーダン プを採取する必要があります。

ここでは、ユーザーダンプを出力する設定をします。

## 4.7.1 ユーザーダンプの出力設定

次に示す手順でレジストリにユーザーダンプを出力する設定をしてください。なお,レジストリの操作は, マシン全体に影響を与える可能性もあるため慎重に実施してください。

- 1. [スタート] − [プログラムとファイルの検索]欄にregedit と入力して, [Enter] キーを押す。 [ユーザー アカウント制御]画面が表示される場合,[はい]ボタンを押してください。
- 2. 画面左のツリーから、次に示すキーを展開する。

キー:HKEY\_LOCAL\_MACHINE\SOFTWARE\Microsoft\Windows\Windows Error Reporting

3. Windows Error Reporting キーを右クリックして表示される, [新規] - [キー] を選択する。

4. 新しいキーにLocalDumps と入力する。

5. 作成したLocalDumps キーを選択して、次の表に示す三つのレジストリを作成する。

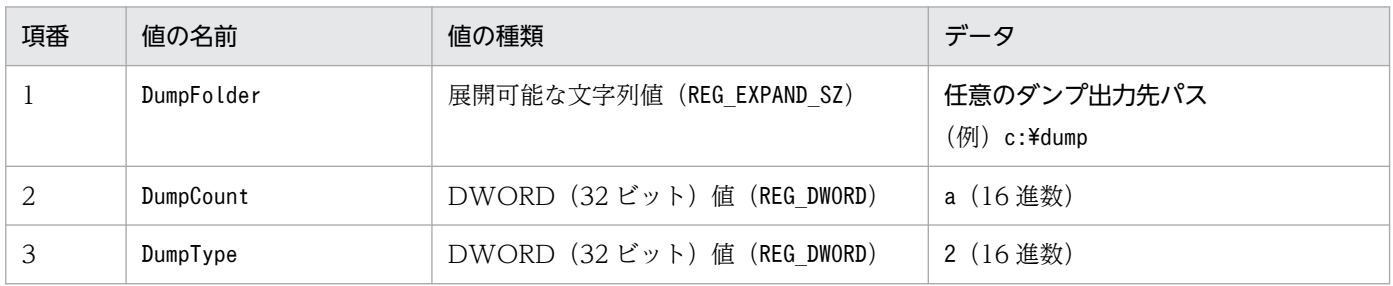

<sup>4.</sup> JP1/Base の障害に備えた設定

## 4.8 大量発生イベントを検知するためのしきい値を設定する

大量発生イベントを検知するためのしきい値を設定しておくことで、JP1 イベントが大量に発生した場合 に,イベント転送を自動的に抑止できます。大量発生イベントの転送を未然に防ぐために,大量発生イベ ントを検知するためのしきい値を設定して,イベント転送を自動的に抑止することを検討してください。

大量発生イベントを検知するためのしきい値は,イベント転送抑止条件として,抑止対象となるエージェ ントの転送設定ファイル(forward)に設定します。イベント転送抑止条件の設定手順については, 「[10.1.9\(1\) イベント転送抑止条件を設定する](#page-387-0)」を参照してください。

<sup>4.</sup> JP1/Base の障害に備えた設定

## 4.9 コマンド実行履歴ファイルの自動再編成機能について

JP1/Base のコマンド実行機能で使用するコマンド実行履歴ファイルにコマンド実行履歴を書き込み中, 予期しないシステムの強制終了,または電源断が起きた場合,ファイルが破損するおそれがあります。

コマンド実行履歴ファイルの自動再編成機能によって,予期しないシステムの強制終了後に JP1/Base を 再起動する際,コマンド実行履歴ファイルの修復,またはファイルの破損の検知が早期にできます。この 機能は,初期設定で有効となっています。

なお、コマンド実行履歴ファイルのサイズによっては、JP1/Base の起動時間が増加する可能性がありま す。運用上起動時間の長さが問題になる場合は,コマンド実行履歴ファイルのレコード数を少なくするか, 自動再編成機能を無効にすることを検討してください。

コマンド実行履歴ファイルの自動再編成に掛かる時間は,次に示すコマンドの実行時間の合計が目安にな ります。ファイルサイズに応じて実行時間は長くなります。

コマンド実行例

次のコマンドを実行する前に JP1/Base を停止してください。

Windows の場合

Jiscond インストール先フォルダ\log\COMMAND\ACTISAMLOGV8 Jiscond インストール先フォルダ\log\COMMAND\CMDISAMLOGV8

UNIX の場合

/opt/jp1base/bin/Jiscond /var/opt/jp1base/log/COMMAND/actisamlogv8 /opt/jp1base/bin/Jiscond /var/opt/jp1base/log/COMMAND/cmdisamlogv8

この機能を無効にする手順は次のようになります。

- 1. jp1bs spmd pre.conf をリネーム, または削除する。※
- 2. JP1/Base および JP1/Base を前提とする製品を再起動する。

設定が無効になります。

#### 注※

jp1bs spmd pre.conf は次のディレクトリに格納されています。

Windows の場合

インストール先フォルダ¥conf¥ 共有フォルダ\jp1base\conf\(クラスタ運用時)

UNIX の場合

```
/etc/opt/jp1base/conf/
\frac{1}{\sqrt{1+\frac{1}{\sqrt{1+\frac{
```
<sup>4.</sup> JP1/Base の障害に備えた設定

### 注意事項

Windows では、サービスが異常終了した場合, ISAM データベースのロックが残ることがありますの で,Jislckfree コマンドでロックを解除してください。

<sup>4.</sup> JP1/Base の障害に備えた設定

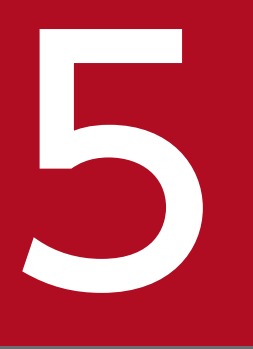

# フラスタシステムで運用する場合の設定

JP1/Base は、Microsoft Cluster Server などのクラスタソフトに対応しています。クラスタソ フトと連携して運用すると,JP1/Base の可用性を向上できます。この章では,JP1/Base のク ラスタ運用およびセットアップ方法について説明します。

なお, JP1/Base をクラスタシステムで運用する場合には、ご使用になるクラスタソフトに, JP1/ Base が対応しているか確認してから運用してください。

## 5.1.1 クラスタシステムの概要

クラスタシステムとは,複数のサーバシステムを連携して一つのシステムとして運用するシステムで,一 つのサーバで障害が発生しても,別のサーバで業務を継続できるようにすることを目的としています。

クラスタシステムは,処理を実行するホストと,障害が発生した時に処理を引き継げるように待機してい るホストで構成されています。業務を実行中のサーバを実行系サーバ、実行系の障害時に業務を引き継げ るよう待機しているサーバを待機系サーバと呼びます。障害発生時は、実行系サーバから待機系サーバに 処理を引き継いで業務の停止を防ぎます。この障害時に処理を引き継ぐことをフェールオーバーといいます。

フェールオーバーする単位となる論理的なサーバのことを論理ホストといいます。クラスタシステムで実 行されるアプリケーションは,フェールオーバーして業務を継続するために,論理ホスト環境で動作させ る必要があります。論理ホストで動作するアプリケーションは,物理的なサーバに依存しないで,任意の サーバで動作できます。

論理ホストは、サービスとして動作するアプリケーション,共有ディスク,および論理 IP アドレスの三つ の要素で構成されています。サービスとして動作する JP1 などのアプリケーションは、共有ディスクにデー タを格納し,論理 IP アドレスで通信を行います。

論理ホストを構成する各要素について次の表で説明します。

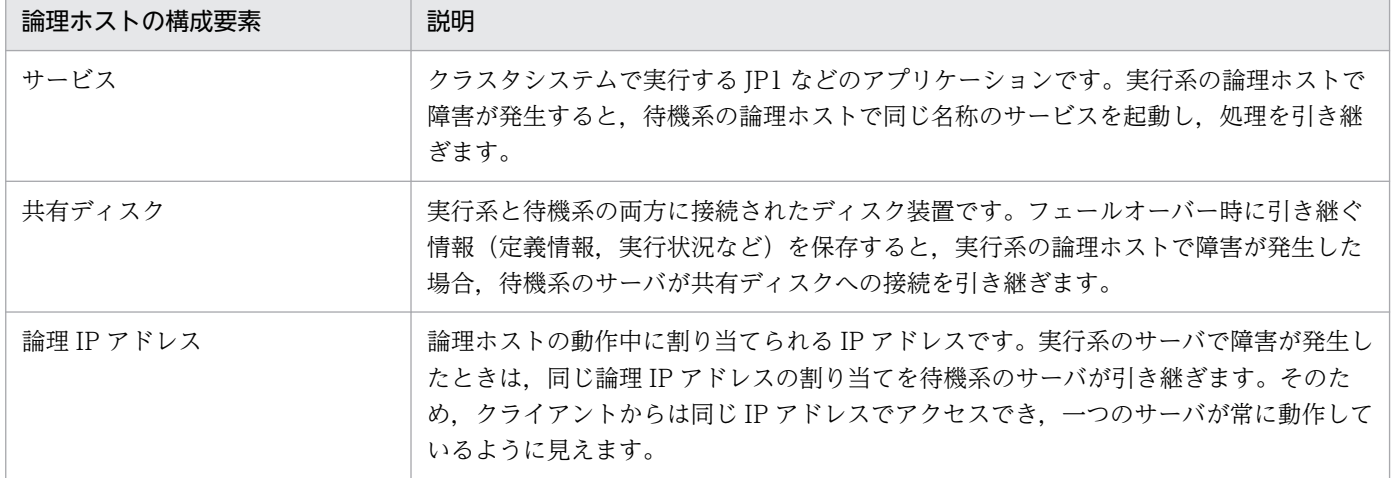

#### 表 5‒1 論理ホストの構成要素

正常時,およびフェールオーバー後のアクセスを次の図に示します。

<sup>5.</sup> クラスタシステムで運用する場合の設定

図 5-1 正常時, およびフェールオーバー後のアクセス

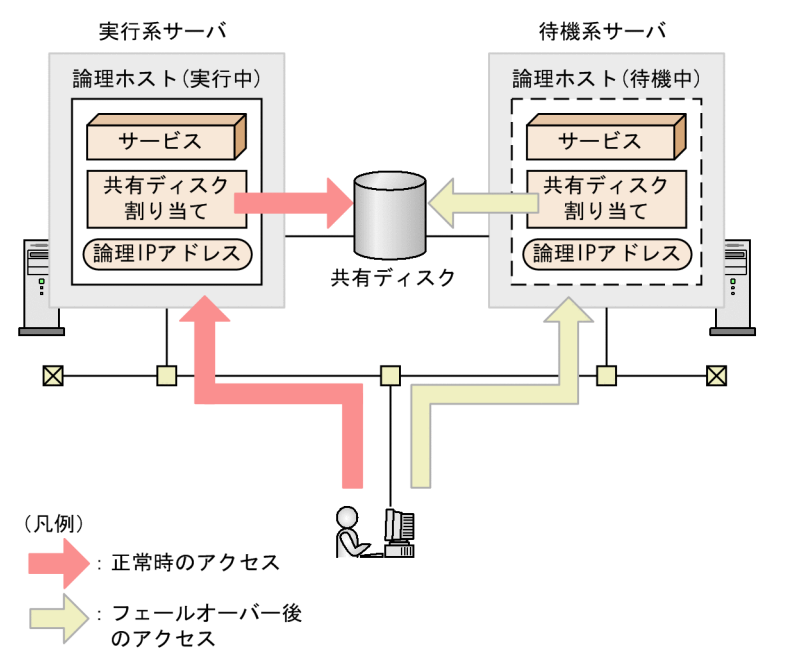

実行系サーバが稼働している場合は、実行系サーバで共有ディスクや論理 IP アドレスが割り当てられ, サービスが動作します。実行系サーバで障害が発生すると,待機系サーバが共有ディスクと論理 IP アドレ スを引き継ぎ、実行系サーバと同じサービスを起動します。フェールオーバーによって物理的なサーバが 変わっても、待機系サーバが共有ディスクと論理 IP アドレスを引き継ぐため、クライアントには同じ IP アドレスのサーバが動作しているように見えます。

## 5.1.2 JP1/Base のクラスタ運用の概要

JP1/Base を論理ホスト環境で動作させるためには,フェールオーバー時に引き継ぎが必要なデータを格 納するための共有ディスク,および論理 IP アドレスが必要となります。また,クラスタソフトが JP1/Base の起動・動作監視・停止を制御できるように,クラスタソフトに登録する必要があります。論理ホストを セットアップすると,引き継ぎが必要なデータを共有ディスクに格納し,論理 IP アドレスを使用して通信 するように設定されます。論理ホスト環境で実行される IP1/Base は、共有ディスクに格納したデータを 使用し,フェールオーバー時に実行系から待機系に引き継いで処理を続けられます。

次節以降では、クラスタシステムで IP1/Base を運用するための前提条件、および環境設定の方法につい て説明します。

<sup>5.</sup> クラスタシステムで運用する場合の設定

## 5.2 クラスタ運用の前提条件とサポート範囲

JP1 は,クラスタシステムでは論理ホスト環境で動作し,フェールオーバーに対応します。論理ホスト環 境で実行する場合の JP1 の前提条件は、共有ディスクや論理 IP アドレスの割り当て・削除・動作監視がク ラスタソフトによって正常に制御されていることです。

#### 注意事項

JP1 がサポートしているクラスタソフトであっても,システム構成や環境設定によってはここで説明す る前提条件を満たさない場合があります。前提条件を満たすよう,システム構成や環境設定を検討して ください。

## 5.2.1 論理ホスト環境の前提条件

JP1 を論理ホスト環境で実行する場合,論理 IP アドレスと共有ディスクについて、次に示す前提条件があ ります。

#### 表 5‒2 論理ホスト環境の前提条件

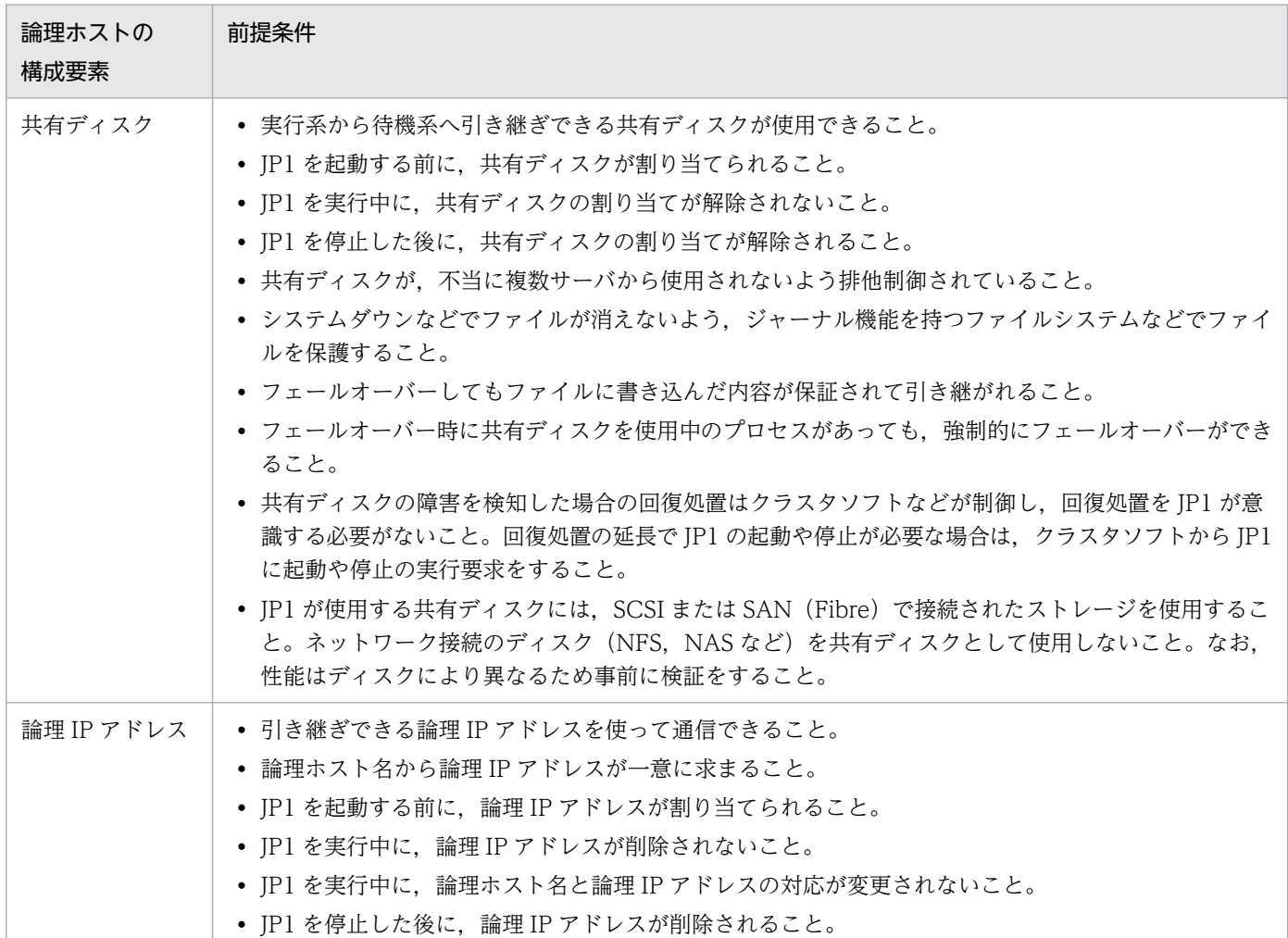

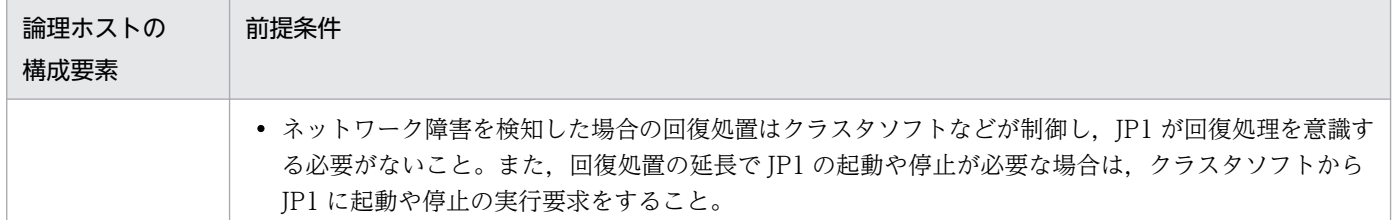

上記の条件が満たされていない場合は、JP1 の動作に問題が起きることがあります。例えば、次のような 問題が発生します。

- 実行系で書き込んだデータが,フェールオーバーした時に壊れてしまう場合 JP1 でエラー・データ消失・起動失敗などの問題が発生し、正常に動作できません。
- LAN ボード障害が発生しても回復処理がされない場合

クラスタソフトなどの制御によって LAN ボードが切り替えられるか,または他サーバへフェールオー バーするまで,通信エラーが発生し JP1 は正常に動作できません。

## 5.2.2 物理ホスト環境の前提条件

物理ホスト環境で JP1 を実行する場合,次に示す前提条件があります。また, 論理ホスト環境の JP1 だけ を実行する場合でも,システム環境として次に示す前提条件を満たしている必要があります。

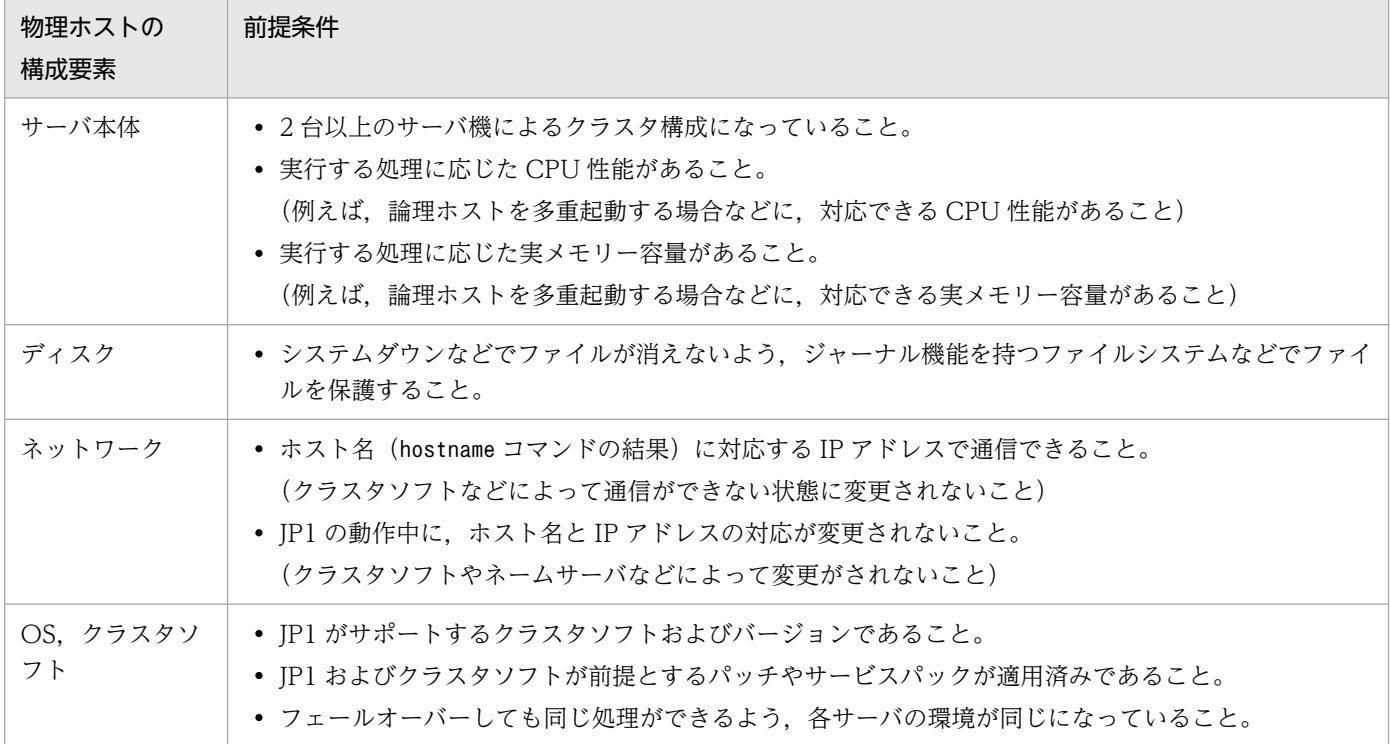

#### 表 5‒3 物理ホスト環境の前提条件

## 5.2.3 論理ホストの指定

論理ホストでコマンドを実行させるための前提条件として,論理ホスト名を指定する必要があります。論 理ホスト名を指定しないと,物理ホストでコマンドが実行されます。

## (1) 論理ホストの指定方法

論理ホストの指定方法には、論理ホスト名を IP1 HOSTNAME 環境変数に設定する方法と、コマンドオ プションで指定する方法があります。それぞれについて次の表で説明します。

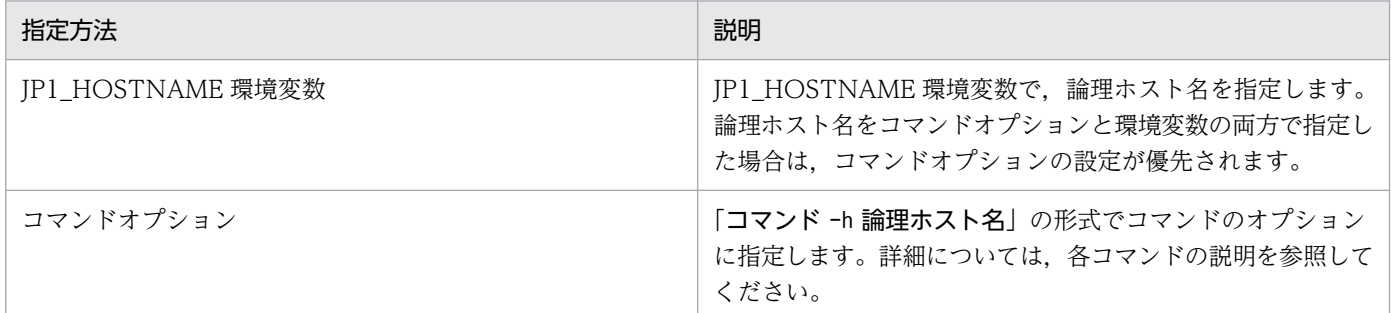

#### 注意事項

Windows の場合. IP1 HOSTNAME 環境変数をシステム環境変数, ユーザー環境変数として設定し ないでください。サービスの起動などができなくなるおそれがあります。JP1\_HOSTNAME 環境変数 の設定は、コマンドプロンプト、またはバッチファイルで行ってください。

## (2) 論理ホスト名の条件

論理ホスト名は次に示す条件で指定してください。

- 指定できる文字数:Windows の場合 1∼196 バイト(推奨:63 バイト以内)<sup>※1</sup>. UNIX の場合 1∼ 255 バイト(推奨:63 バイト以内)※1※2
- 使用できる文字:英数字,-(ハイフン)

注※1 JP1/Base で指定できる文字数は上記のとおりですが,クラスタソフトで上記文字数に対応し ていない場合があります。論理ホスト名を指定する場合は,クラスタソフトの制限文字数を超えないよ う注意してください。実際の運用では,63 バイト以内を推奨します。

注※2 UNIX 限定の強制終了コマンド (jbs\_killall.cluster) で指定できる論理ホスト名は,32 バ イトまでです。名称が 33 バイト以上の論理ホスト名は指定できません。

## (3) 論理ホスト名の注意事項

- 論理ホスト名と物理ホスト名(hostname コマンドの実行結果)を同じ名称にして JP1 を運用する場合, 次のことに注意してください。なお,クラスタシステムで指定する論理ホスト名は,物理ホスト名とは 異なる名称を使用することを強く推奨します。
	- 論理ホストの JP1 だけを起動する。

論理ホストの JP1 だけを起動し、物理ホストの JP1 は起動しないでください。

#### • イベントサービス環境の設定を変更する。

イベントサーバインデックスファイル(index)に初期設定されている「server \* default」の行を コメントにしてください。この行が残っている場合,論理ホストのイベント DB がローカルディス クに作成され,フェールオーバーで引き継ぎができません。実行系と待機系それぞれで設定を変更 してください。

なお,イベントサーバインデックスファイル(index)を変更する場合は,物理ホストのイベント サーバを停止した状態で変更してください。

#### • jevlogical\_setup.conf を共通定義に反映する。

物理ホスト名と同じ名称のイベントサービスを論理ホストとして認識させるため, jevlogical setup.conf を共通定義情報に反映してください。

#### Windows の場合

jbssetcnf jevlogical setup.conf<sup>※</sup>

#### UNIX の場合

/opt/jp1base/bin/jbssetcnf jevlogical\_setup.conf※

注※ 環境変数 PATH に JP1/Base の bin フォルダのパスが設定されていない場合は,フルパスで 指定してください。

なお,反映した定義を元に戻す場合は,次の手順を実行してください。

#### Windows の場合

1. 次の内容の定義ファイルを作成する。

ファイル名は任意です。

[JP1\_DEFAULT¥JP1BASE¥]

#### "JEVSERVICE\_LOGICAL"=dword:00000000

2. 次のコマンドを実行し,作成した定義ファイルの内容を共通定義情報に反映する。

#### jbssetcnf 定義ファイル名

#### UNIX の場合

1. 次の内容の定義ファイルを作成する。

ファイル名は任意です。

#### [JP1\_DEFAULT\JP1BASE\]

#### "JEVSERVICE\_LOGICAL"=dword:00000000

2. 次のコマンドを実行し,作成した定義ファイルの内容を共通定義情報に反映する。

/opt/jp1base/bin/jbssetcnf 定義ファイル名

#### • 統合トレース(HNTRLib2)を再起動する。

システムの動作中にホスト名を変更する場合は,統合トレース(HNTRLib2)の再起動が必要で す。次の手順で再起動してください。

#### Windows の場合

1. [コントロールパネル]の「サービス]ダイアログボックスで手動停止する。

2. ホスト名を変更する。

3. [コントロールパネル]の [サービス] ダイアログボックスで手動起動する。

#### UNIX の場合

- 1. hntr2kill コマンドを使って統合トレース(HNTRLib2)を停止する。
- 2. ホスト名を変更する。
- 3. 次のコマンドを実行し、統合トレース (HNTRLib2) を起動する。

hntr2mon -d &

統合トレース(HNTRLib2)を再起動するまでの間は、トレース情報が記録されません。統合ト レースを使用しているすべてのアプリケーションを停止させてから統合トレースを停止し、起動す る場合は,ほかのアプリケーションより先に起動させてください。なお,hntr2kill コマンドの詳 細については,「15. コマンド」の「[hntr2kill\(UNIX 限定\)](#page-456-0)」を参照してください。

- DNS 運用の場合は,論理ホスト名に FQDN 形式ではないホスト名を使用してください。例えば, 「jp1v7.soft.hitachi.co.jp」の場合は,論理ホスト名を「jp1v7」と指定します。このホスト名で名前 解決されるように設定してください。
- Windows の場合, IP1 HOSTNAME 環境変数をシステム環境変数, ユーザー環境変数として設定し ないでください。サービスの起動などができなくなることがあります。JP1\_HOSTNAME の設定は, コマンドプロンプト,またはバッチファイルで行ってください。
- UNIX で強制終了コマンド (ibs\_killall.cluster) を使用する場合は, 論理ホスト名の先頭〜32 バイ トの範囲で一意になるような名称を指定してください。このコマンドは,論理ホスト名を先頭〜32 バ イトの範囲で判定して,対応するプロセスを強制終了します。名称が 33 バイト以上の論理ホストのプ ロセスは強制終了できません。

## 5.2.4 JP1 がサポートする範囲

クラスタシステムで JP1 を運用する場合, JP1 がサポートする範囲は、JP1 自体の動作だけです。論理ホ スト環境(共有ディスクおよび論理 IP アドレス)の制御はクラスタソフトの制御に依存します。

また,前述の論理ホスト環境および物理ホスト環境の前提条件が満たされていない,または論理ホスト環 境の制御に問題がある場合は,JP1 の動作に発生した問題もサポートの対象外となります。この場合は, 論理ホスト環境を制御しているクラスタソフトや OS で問題に対処してください。

<sup>5.</sup> クラスタシステムで運用する場合の設定

## 5.3 クラスタ運用での JP1/Base の機能

この節では,クラスタ運用する場合に注意する必要がある JP1/Base の機能について説明します。

## 5.3.1 ログファイルトラップのクラスタ運用

ログファイルトラップは,物理ホスト単位で起動します。論理ホスト単位での起動はできません。JP1 イ ベントの登録先を論理ホストのイベントサービスにすると,論理ホストで JP1 イベントを管理できます。 運用方法に応じて JP1 イベントの登録先を変更してください。

JP1 イベントを論理ホストのイベントサービスへ登録したい場合は,jevlogstart コマンドの-s オプショ ンに論理ホストのイベントサーバ名を指定して実行してください。jevlogstart コマンドの-s オプション を省略すると, IP1 イベントは物理ホストのイベントサービスへ登録されます。

共有ディスク上のログファイルを監視する場合と,ローカルディスク上のログファイルを監視する場合の 運用方法について次に説明します。

## (1) 共有ディスク上のログファイルを監視する

共有ディスク上のログファイルを監視する場合は,論理ホストの起動と停止に合わせて,ログファイルト ラップを起動および停止する必要があります。フェールオーバー時には,切り替え前のサーバのログファ イルトラップを停止して,新たに実行系となったサーバでログファイルトラップを起動してください。

ログファイルトラップ起動定義ファイルを使用すると,フェールオーバー時にログファイルトラップをま とめて停止・起動できます。ログファイルトラップをまとめて停止・起動する場合の動作を次に示します。

<sup>5.</sup> クラスタシステムで運用する場合の設定

図 5-2 ログファイルトラップをまとめて停止・起動する場合の動作

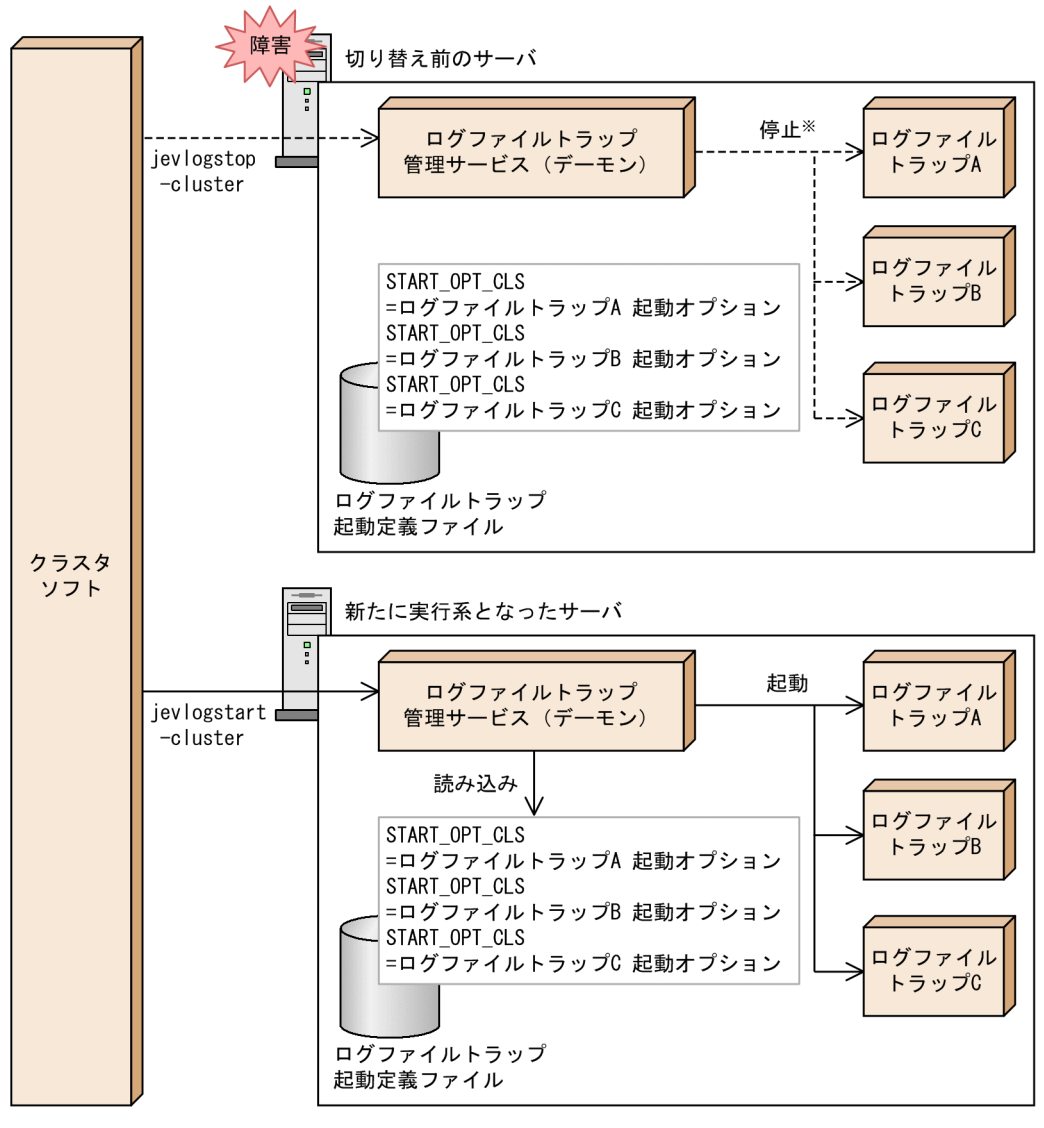

(凡例)

------ >: ログファイルトラップ停止の流れ

注※ jevlogstart -clusterコマンドによって起動されたログファイルトラップを停止します。

ログファイルトラップをまとめて停止・起動する場合,停止・起動するログファイルトラップは,ログファ イルトラップ起動定義ファイルに指定します。また,クラスタソフトに,フェールオーバー時に実行する コマンドとしてjevlogstop コマンドおよびjevlogstart コマンドを-cluster オプション指定で登録しま す。フェールオーバー時. jevlogstart -cluster コマンドが実行されると、新たに実行系となったサーバ でログファイルトラップ起動定義ファイルが読み込まれ,起動定義ファイルに指定されたログファイルト ラップがまとめて起動されます。また,jevlogstop -cluster コマンドが実行されると,切り替え前のサー バで,以前jevlogstart -cluster コマンドによって起動されたログファイルトラップがまとめて停止され ます。

なお,ログファイルトラップ起動定義ファイルを使用した場合は,ログファイルトラップ起動実行結果ロ グに出力される起動開始情報(KAVA3661-I)および起動結果情報(KAVA3662-I)を参照して,対象の ログファイルトラップが起動されたことを確認してください。

フェールオーバー時にログファイルトラップをまとめて停止・起動するための設定方法を次に示します。

#### 1. ログファイルトラップ起動定義ファイルを編集する。

実行系と待機系のそれぞれで、ログファイルトラップ起動定義ファイルのSTART OPT CLS パラメーター に、フェールオーバー時に停止・起動するログファイルトラップを指定します。このとき、START\_OPT\_CLS パラメーターの指定は,実行系と待機系で一致させてください。なお,複数のクラスタシステムを運用 している場合は,クラスタシステムごとに停止・起動するログファイルトラップを指定します。 ログファイルトラップ起動定義ファイルの詳細については,「16. 定義ファイル」の[「ログファイルト](#page-801-0)

[ラップ起動定義ファイル」](#page-801-0)を参照してください。

2. クラスタソフトに、jevlogstop (クラスタ運用限定) コマンドおよびjevlogstart (クラスタ運用限定) コマンドを登録する。

コマンドの詳細については,「15. コマンド」の[「jevlogstop\(クラスタ運用限定\)」](#page-658-0)および 「ievlogstart (クラスタ運用限定)」を参照してください。

なお,共有ディスク上のログファイルの監視中は,共有ディスクを常にアクセスできるように割り当てた ままにしてください。ファイル監視中に共有ディスクの割り当て状態を変更すると、共有ディスクの割り 当てや割り当て解除の制御に失敗したり,監視処理がエラーになったりするなどの問題が生じるおそれが あります。

共有ディスク上のログファイルを監視する場合の構成例を次の図に示します。

#### 図 5‒3 共有ディスク上のログファイルを監視する場合の構成例

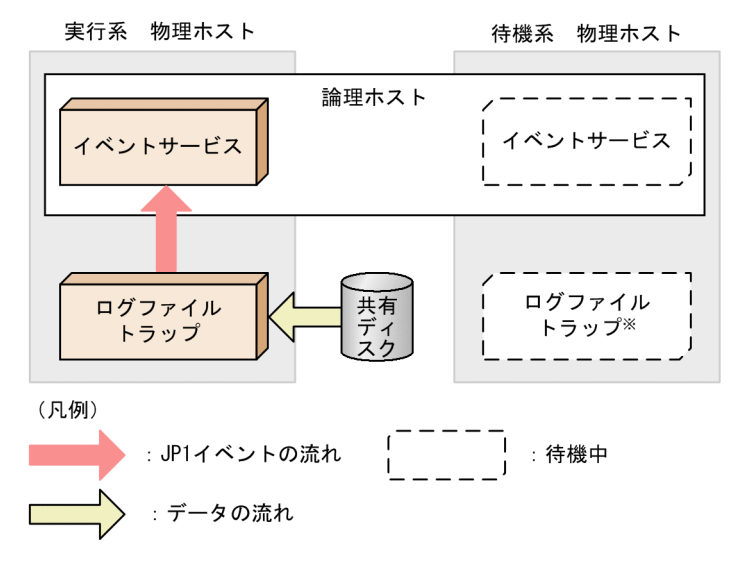

注※ フェールオーバー時に、切り替え前のサーバのログファイルトラップを停止した あとで、新たに実行系となったサーバでログファイルトラップを起動してください。

<sup>5.</sup> クラスタシステムで運用する場合の設定

## (2) ローカルディスク上のログファイルを監視する

実行系と待機系両方のローカルディスク上のログファイルを監視する場合は、変換した IP1 イベントをいっ たん物理ホストのイベントサービスに登録してください。そして、必要に応じて転送設定ファイル (forward) で別ホストのイベントサービスに転送するよう設定してください。転送設定ファイルの詳細については, 「16. 定義ファイル」の「[転送設定ファイル」](#page-771-0)を参照してください。

ローカルディスクのログファイルを論理ホストで監視する場合の構成例を次の図に示します。

#### 図 5‒4 ローカルディスクのログファイルを論理ホストで監視する場合の構成例

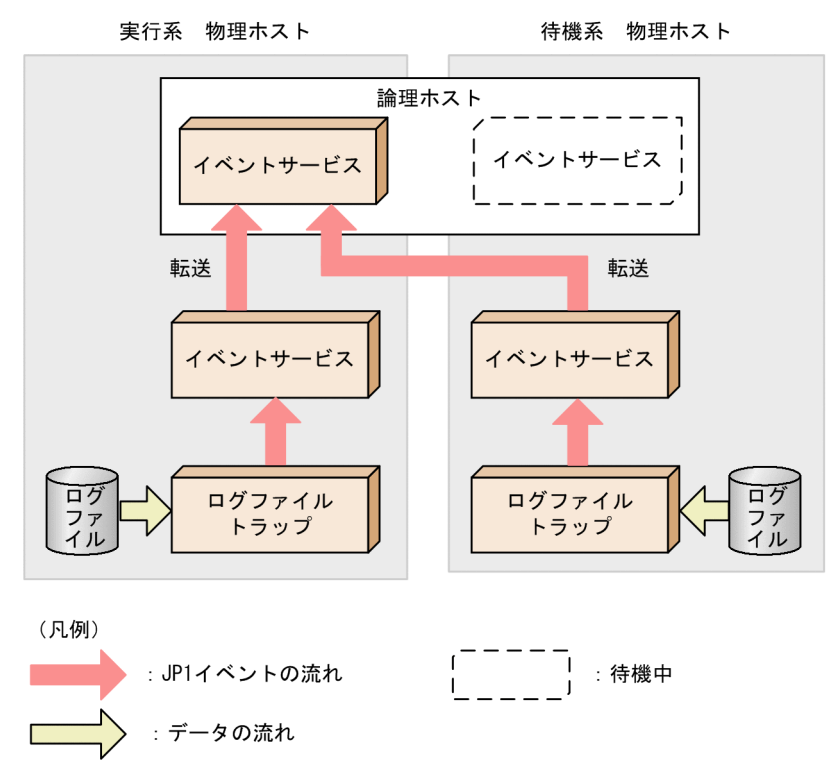

## 5.3.2 イベントログトラップのクラスタ運用

イベントログトラップは,物理ホスト単位で起動します。論理ホスト単位での起動はできません。JP1 イ ベントの登録先を論理ホストのイベントサービスにすると,論理ホストで JP1 イベントを管理できます。 運用方法に応じて JP1 イベントの登録先を変更してください。

論理ホストのイベントサービスへ登録したい場合は,動作定義ファイルのserver パラメーターに論理ホス トのイベントサーバ名を指定してください。ただし,変換した JP1 イベントを直接論理ホストに登録する 構成の場合,待機系のイベントログは監視できません。動作定義ファイルのserver パラメーターでイベン トサーバ名を省略すると、IP1 イベントは物理ホストのイベントサービスへ登録されます。

実行系と待機系の両方のイベントログを監視したい場合は、変換した JP1 イベントをいったん物理ホスト のイベントサービスに登録してください。そして、物理ホストのイベントサービスに登録された JP1 イベ

<sup>5.</sup> クラスタシステムで運用する場合の設定

ントを,転送設定ファイル(forward)で論理ホストのイベントサービスに転送してください。転送設定 ファイルの詳細については,「16. 定義ファイル」の「[転送設定ファイル」](#page-771-0)を参照してください。

実行系と待機系の両方のイベントログを監視する場合の構成例を次の図に示します。

#### 図 5‒5 実行系と待機系のイベントログを論理ホストで監視する場合の構成例

実行系 物理ホスト

待機系 物理ホスト

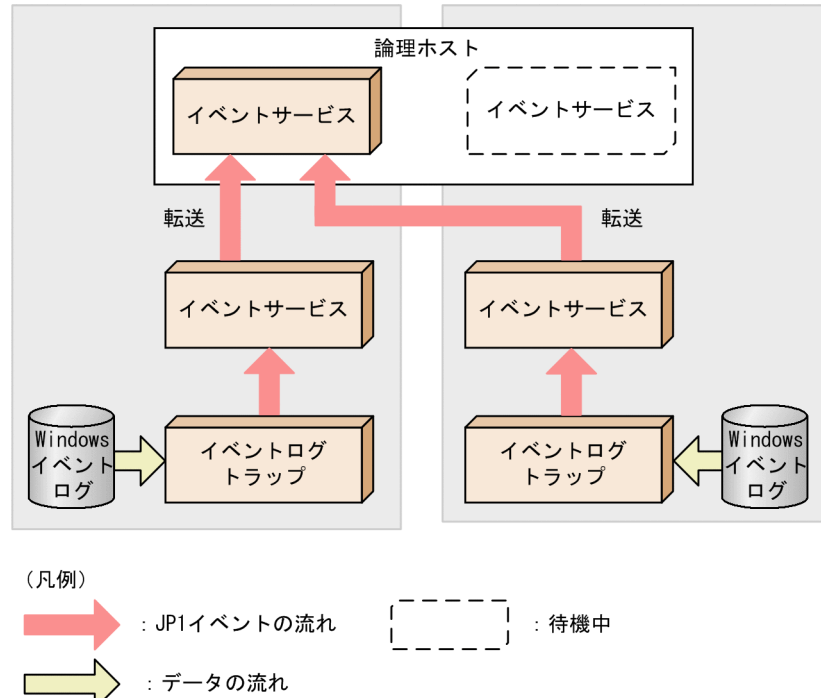

## 5.3.3 ヘルスチェックのクラスタ運用

ヘルスチェックは,物理ホスト,論理ホスト単位で動作し,各ホストで動作するプロセスを監視します。 ヘルスチェックを使用すると,プロセスの停止だけではなくハングアップも異常と判定し,フェールオー バーさせる運用ができます。

プロセスの異常を検知した場合にフェールオーバーさせるためには、共通定義設定用ファイル(ヘルス チェック機能)でフェールオーバーを有効にします。共通定義設定用ファイル(ヘルスチェック機能)の 詳細については,「16. 定義ファイル」の[「共通定義設定用ファイル\(ヘルスチェック機能\)](#page-851-0)」を参照して ください。

クラスタ環境でヘルスチェックを使用する場合の構成例を次の図に示します。

<sup>5.</sup> クラスタシステムで運用する場合の設定

#### 図 5-6 クラスタ環境でヘルスチェックを使用する場合の構成例

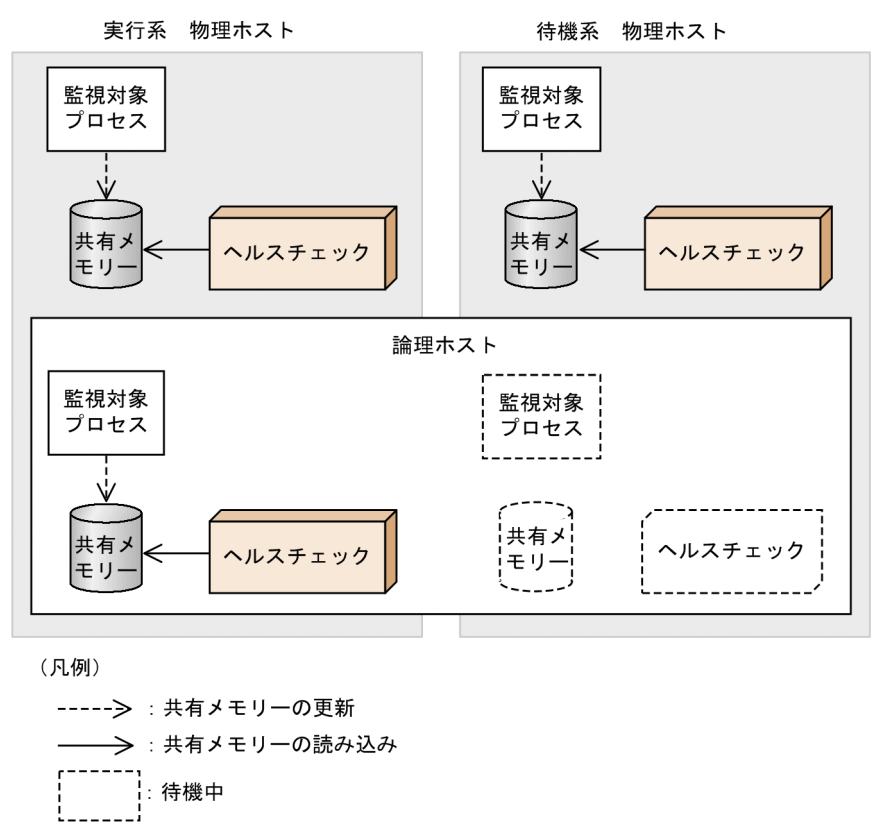

図の例は,実行系物理ホスト,待機系物理ホスト,および論理ホストでヘルスチェック機能を使用した場 合を示します。自ホストを監視中に論理ホストのヘルスチェックがプロセスの異常を検知した場合は, Windows では IP1/Base サービスを停止して. UNIX ではヘルスチェック機能のプロセス (ibshcd) を 停止します。この停止を検知し,クラスタソフトでフェールオーバーするようにします。

#### 注意事項

他ホストの監視中,エラーを検知している状態でフェールオーバーした場合,監視対象ホストの監視状 態がリセットされます。次回監視時に監視対象ホストの状態が回復していないときには,再度エラー メッセージや IP1 イベントが発行されます。すでに回復しているときには、回復メッセージや IP1 イ ベントは発行されません。

<sup>5.</sup> クラスタシステムで運用する場合の設定

## 5.4 クラスタ運用の環境設定(Windows の場合)

この節では,クラスタ運用に対応するための JP1/Base の環境設定について説明します。

#### 5.4.1 環境設定で設定する項目

ここでは,環境設定で設定する項目について説明します。実際の設定手順については,「[5.4.3 セットアッ](#page-211-0) [プ](#page-211-0)」を参照してください。

## (1) 共有フォルダの指定

論理ホストのセットアップ時に,実行系・待機系の切り替え時に情報を共有するための共有フォルダを指 定します。指定した共有フォルダの配下に次の表に示すフォルダ,およびファイルを作成します。

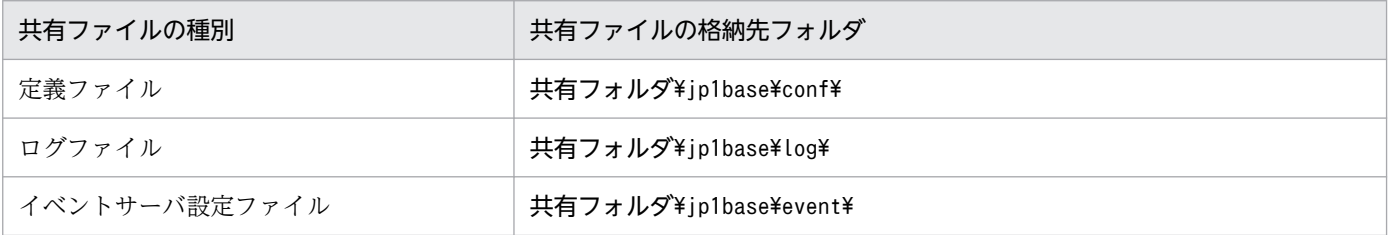

共有フォルダは,論理ホストごとに割り当ててください。論理ホストが異なる場合は,必ず別の共有フォ ルダを割り当ててください。共有ディスクのフォルダ構成例を次に示します。

(例) 論理ホスト node0 の共有フォルダとして「¥shdsk¥node0」を指定する。

¥shdsk¥node0¥ip1base¥conf¥ ¥shdsk¥node0¥jp1base¥log¥

なお,イベントサービスは,独自にクラスタの環境を設定できますが,「[5.4.3 セットアップ」](#page-211-0)の手順ど おりに環境設定をすると,イベントサーバインデックスファイル(index)に自動的に論理ホスト名と共有 フォルダ下のイベントサーバ設定ファイル(conf)を作成します。

## (2) 通信方式の設定

JP1/Base でクラスタシステム用の設定をすると,TCP/IP 通信で使うソケットのバインド方法を,自動的 に IP アドレス指定方式に変更します。変更の対象は、作成する論理ホストおよび物理ホストの設定です。 JP1/Base の通信方式については,「[2.10 JP1/Base の通信方式」](#page-114-0)を参照してください。

なお,同一ホスト上で物理ホスト環境と論理ホスト環境を構築する場合は,ネットワーク制御の設定が必 要です。詳細については,「[5.4.5 同一ホスト上で物理ホスト環境と論理ホスト環境を構築する場合の設](#page-218-0) [定](#page-218-0)」を参照してください。

<sup>5.</sup> クラスタシステムで運用する場合の設定

## (3) 共通定義情報の設定

IP1/Base および IP1/Base を前提とする製品 (IP1/IM, IP1/AIS, および IP1/Power Monitor) は、論 理ホストごとの情報を共通定義情報としてローカルディスク上に持っており,論理ホストごとにその情報 を同じ内容にする必要があります。

共通定義情報は,次に示す操作をしたときに更新されます。

- JP1/Base, および JP1/Base を前提とする製品 (JP1/IM, JP1/AJS, および JP1/Power Monitor) の共通定義情報を変更した場合
- jbsmkumap コマンド, jbssetumap コマンド, jbsrmumap コマンド, または [JP1/Base 環境設定] ダイ アログボックスでユーザーマッピング情報を変更した場合
- jbssetupsrv コマンドまたは[JP1/Base 環境設定]ダイアログボックスで認証サーバを変更した場合
- jbsunsetcnf コマンドまたはjp1bshasetup コマンドを実行して,論理ホストの共通定義情報を削除した 場合
- jbsmkpass コマンド, jbspassmgr コマンド, jbsumappass コマンド, jbsrmumappass コマンド, または [JP1/Base 環境設定]ダイアログボックスで OS ユーザーのパスワード管理情報を変更した場合
- jbshostsimport コマンドを実行して、ip1hosts 情報を変更した場合
- jbschgds コマンドを実行して,連携するディレクトリサーバを変更した場合
- jcocmddef コマンドを実行して,コマンド実行環境を設定した場合

共通定義情報を変更した場合は,「[5.6 クラスタ運用中の設定変更時の作業」](#page-230-0)を参照して,共通定義情報 を各サーバ上で一致させる作業を行ってください。

## (4) クラスタソフトへの登録

クラスタソフトが論理ホストの JP1/Base を制御できるようにするために,論理ホストに対応する JP1/ Base のサービスをクラスタソフトに登録します。論理ホストのサービスは、論理ホストをセットアップし たときに作成されます。

## 5.4.2 インストール

実行系と待機系それぞれのローカルディスク上に JP1/Base をインストールしてください。Windows の 場合は,実行系・待機系とも,同じ名称のドライブおよびフォルダにインストールする必要があります。 なお、共有ディスク上には、IP1/Base をインストールしないでください。

07-10 以前の JP1/Base でクラスタシステムをご使用の場合,上書きインストールしたあとに,論理ホス ト環境のアップグレードが必要です。論理ホスト環境のアップグレードの詳細設定については,[「3.2.3\(5\)](#page-130-0)  [上書きインストールについて](#page-130-0)」を参照してください。

<sup>5.</sup> クラスタシステムで運用する場合の設定

## <span id="page-211-0"></span>5.4.3 セットアップ

IP1/Base をクラスタシステムで実行するには、物理ホスト環境(実行系および待機系),論理ホスト環境 (実行系および待機系)のセットアップが必要です。セットアップの流れを次に示します。

図 5-7 クラスタシステムでのセットアップの流れ (Windows)

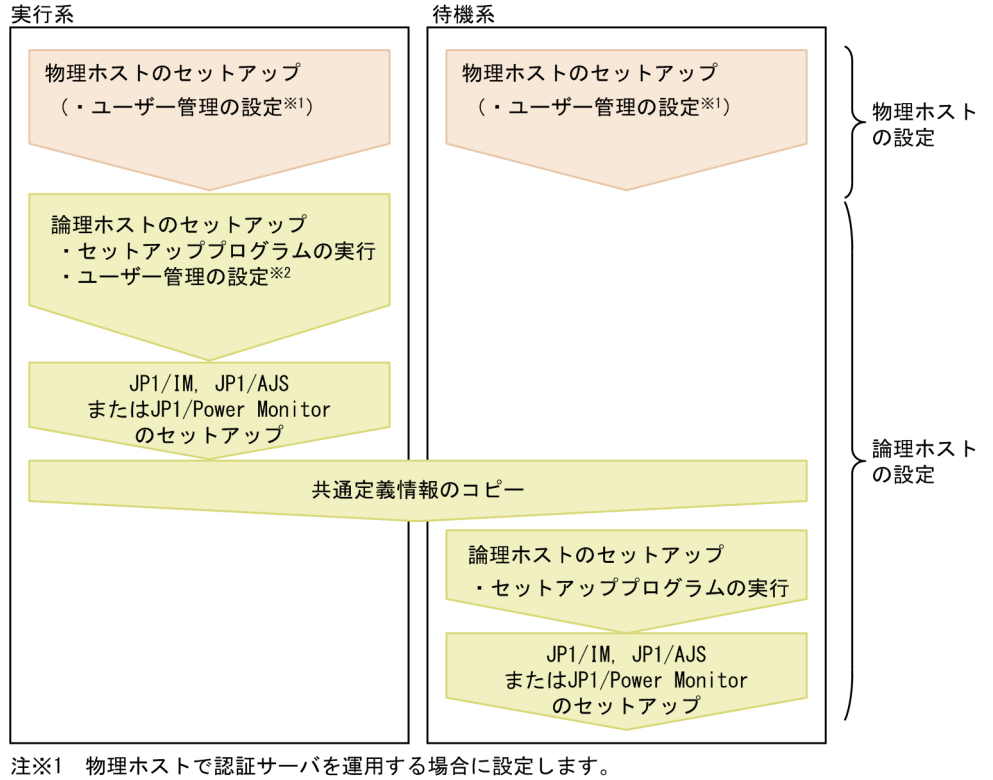

注※2 論理ホストで認証サーバを運用する場合に設定します。

## (1) 実行系での作業

実行系の物理ホスト,および論理ホストをセットアップします。

1. 物理ホストのユーザー管理機能を設定する。

物理ホストで認証サーバを運用する場合に設定します。ユーザー管理機能の設定については,[「8.1](#page-324-0)  [ユーザー管理の設定\(Windows の場合\)](#page-324-0)」を参照してください。

2. 論理ホストを設定する。

GUI で設定する場合

1. インストール先フォルダ¥bin¥ip1bshasetup.exe を実行する。

5. クラスタシステムで運用する場合の設定

図 5-8 [Base クラスタ構成の設定]ダイアログボックス

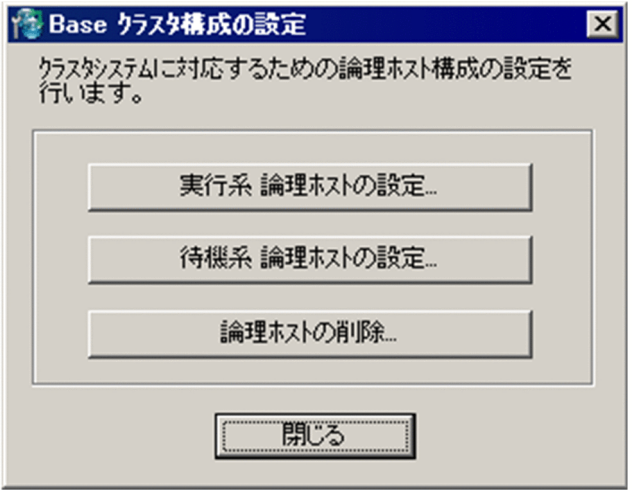

2. [Base クラスタ構成の設定]ダイアログボックスの [実行系 論理ホストの設定] ボタンをク リックする。

図 5-9 [実行系 論理ホストの設定]ダイアログボックス

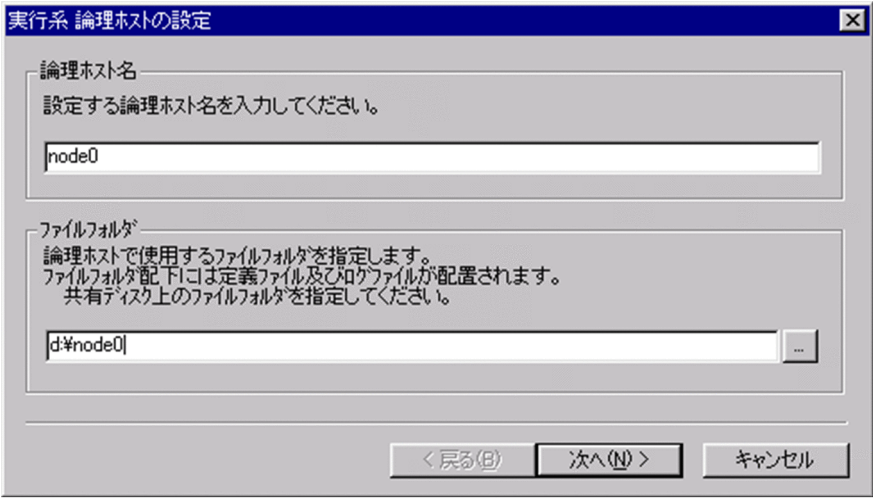

[実行系 論理ホストの設定] ダイアログボックスで、情報を作成する論理ホスト名,および共有フォ ルダ,共有ファイルを作成する共有ディスク上のフォルダを指定します。

「指定したフォルダ名\jp1base\」フォルダ下に、共有フォルダおよび共有ファイルが作成されます。 なお,この指定をする前に,必ず共有ディスクをマウントしておいてください。

3. [次へ] ボタンをクリックする。

<sup>5.</sup> クラスタシステムで運用する場合の設定

図 5-10 「実行系 論理ホストの設定】ダイアログボックス(確認画面)

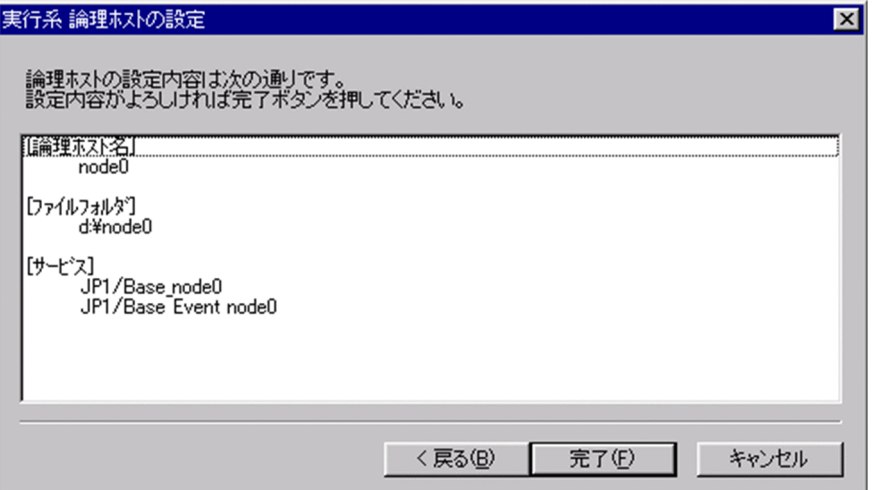

[実行系 論理ホストの設定]ダイアログボックス(確認画面)で,設定内容を確認できます。設定 内容が正しければ、[完了]ボタンをクリックしてください。

以上で,イベントサービスの通信方式の設定以外の設定が完了します。

#### 4. 論理ホストの認証サーバを設定する。

論理ホストには,物理ホストで設定されている認証サーバが設定されます。物理ホストと異なる認 証サーバを設定する場合,GUI で設定してください。詳細については,「[8.1.1 使用する認証サー](#page-325-0) [バを指定する](#page-325-0)」を参照してください。

#### コマンドを使って設定する場合

次のコマンドを実行します。共有ディスク上に共有フォルダおよび共有ファイルを作成し、認証サー バを設定します。

jbs setup cluster -h node0 -d d:\node0 -a node0

jbs\_setup\_cluster コマンドの詳細については,「15. コマンド」の[「jbs\\_setup\\_cluster](#page-480-0) [\(Windows 限定\)](#page-480-0)」を参照してください。

#### 3. 論理ホストのユーザー管理機能の設定をする。(論理ホストを認証サーバとして使用する場合だけ)

ユーザー管理機能の設定詳細については,「[8.1 ユーザー管理の設定\(Windows の場合\)」](#page-324-0)を参照して ください。

GUI で設定する場合

1. Windows のスタートメニューから [プログラム] - [JP1\_Base] - [JP1\_Base Setup] を 選択する。

2. 「論理ホスト名の選択」ダイアログボックスでユーザー管理機能の設定をしたい論理ホストを選 択する。

- 3. JP1 ユーザーを登録する。
- 4. JP1 ユーザーの操作権限を設定する。

#### コマンドを使って設定する場合

1. JP1 ユーザーを登録する。

<sup>5.</sup> クラスタシステムで運用する場合の設定

認証サーバが起動していることを確認したあと,次に示すコマンドを実行して登録します。

#### jbsadduser -h 論理ホスト名 JP1 ユーザー名

登録した JP1 ユーザーを確認したい場合は次のコマンドを実行します。

#### jbslistuser -h 論理ホスト名

2. JP1 ユーザーの操作権限を設定する。

ユーザー権限レベルファイル (JP1 UserLevel) の格納先を次に示します。

共有フォルダ\jp1base\conf\user\_acl\JP1\_UserLevel

ユーザー権限レベルファイル (JP1 UserLevel) の編集後, jbsaclreload コマンドを実行して設定 を反映します。

4. ユーザーマッピングの情報を共通定義情報に登録する。

ユーザーマッピングの情報の設定詳細については,[「8.1 ユーザー管理の設定\(Windows の場合\)」](#page-324-0)を 参照してください。

#### GUI を使って設定する場合

1. Windows のスタートメニューから [プログラム] − [JP1\_Base] − [JP1\_Base Setup] を 選択する。

2. 「論理ホスト名の選択」ダイアログボックスでユーザー管理機能の設定をしたい論理ホストを選 択する。

- 3. 「JP1/Base 環境設定]ダイアログボックスの「ユーザーマッピングl タブを選択する。
- 4. ユーザーマッピング情報を設定する。

#### コマンドを使って設定する場合

ユーザーマッピング定義ファイル(jp1BsUmap.conf)の格納先を次に示します。

共有フォルダ\jp1base\conf\user\_acl\jp1BsUmap.conf

ユーザーマッピング定義ファイル(jp1BsUmap.conf)の編集後,次のコマンドを実行して登録します。

jbsmkumap -h 論理ホスト名

登録したユーザーマッピング情報を確認したい場合は,次に示すコマンドを実行します。

jbsgetumap -h 論理ホスト名

#### 5. JP1/Base 本体の通信方式を変更する。

必要に応じて,物理ホストおよび論理ホストの JP1/Base 本体の通信方式を変更します。 通信方式の変更が必要かどうか、および設定方法については、「6. ネットワーク構成に応じた IP1/ [Base の通信設定」](#page-248-0)を参照してください。

#### 認証サーバをクラスタシステムで運用する場合の注意事項

認証サーバの設定ファイルは次のフォルダに格納されます。

#### 共有フォルダ\jp1base\conf\user\_acl\

セカンダリー認証サーバを設置する場合は,プライマリー認証サーバの設定ファイルをセカンダリー 認証サーバへコピーする必要があります。その際,セカンダリー認証サーバをクラスタ運用するか しないかで,設定ファイルのコピー先が異なるため注意が必要です。

<sup>5.</sup> クラスタシステムで運用する場合の設定

クラスタ運用する場合のコピー先

共有フォルダ\jp1base\conf\user\_acl\

クラスタ運用しない場合のコピー先

インストール先フォルダ¥conf¥user\_acl¥

設定ファイルをコピーしたあとに,次のコマンドを実行して設定を反映させてください。セカンダ リー認証サーバをクラスタ運用しない場合は、-h オプションの指定は不要です。

jbs spmd reload -h 論理ホスト名

6. 同一ホスト上で物理ホスト環境と論理ホスト環境を構築する場合の設定をする。

同一ホスト上で物理ホスト環境と論理ホスト環境を構築する場合は,ネットワーク制御の設定が必要で す。詳細については,[「5.4.5 同一ホスト上で物理ホスト環境と論理ホスト環境を構築する場合の設](#page-218-0) [定」](#page-218-0)を参照してください。

以上で、IP1/Base の実行系での作業は完了です。

JP1/Base を前提とする製品 (JP1/IM, JP1/AJS, および JP1/Power Monitor) をインストールしている 場合は,各製品のフェールオーバーの設定をしてください。詳細については,マニュアル「JP1/Integrated Management 3 - Manager 構築ガイド」,「JP1/Integrated Management 3 - Manager 運用ガイド」, 「JP1/Automatic Job Management System 3 設計ガイド(システム構築編)」,「JP1/Automatic Job Management System 3 設計ガイド(業務設計編)」,「JP1/Automatic Job Management System 3 運 用ガイド」,および「JP1/Power Monitor」を参照してください。

## (2) 待機系での作業

待機系の物理ホスト,および論理ホストをセットアップします。

なお、待機系での作業は、実行系での JP1/Base および JP1/Base を前提とする製品 (JP1/IM, JP1/AJS, および JP1/Power Monitor)の作業を完了したあとで行います。

1. 物理ホストのユーザー管理機能を設定する。

物理ホストで認証サーバを運用する場合に設定します。ユーザー管理機能の設定については,[「8.1](#page-324-0)  [ユーザー管理の設定\(Windows の場合\)](#page-324-0)」を参照してください。

2. 実行系でjbsgetcnf コマンドを実行する。

実行系で次に示すコマンドを実行してください。退避ファイル内に共通定義情報が格納されます。

jbsgetcnf -h 論理ホスト名 > 退避ファイル名

なお,論理ホスト名は,論理ホストのセットアップ時に指定したとおりに大文字・小文字を正しく指定 してください。

3. 退避ファイルを待機系にコピーする。

4. 待機系でjbssetcnf コマンドを実行する。

<sup>5.</sup> クラスタシステムで運用する場合の設定
待機系で次に示すコマンドを実行してください。なお、指定する退避ファイルは、ibsgetcnf コマンド で採取した退避ファイルです。

jbssetcnf 退避ファイル名

5. 論理ホストを設定する。

GUI で設定する場合

1. インストール先フォルダ¥bin¥jp1bshasetup.exe を実行する。

2. [Base クラスタ構成の設定]ダイアログボックスの [待機系 論理ホストの設定]ボタンをク リックする。

[待機系 論理ホストの設定]ダイアログボックスで,実行系で設定した論理ホスト名を選択します。

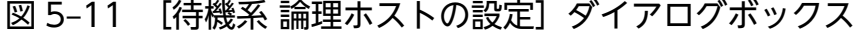

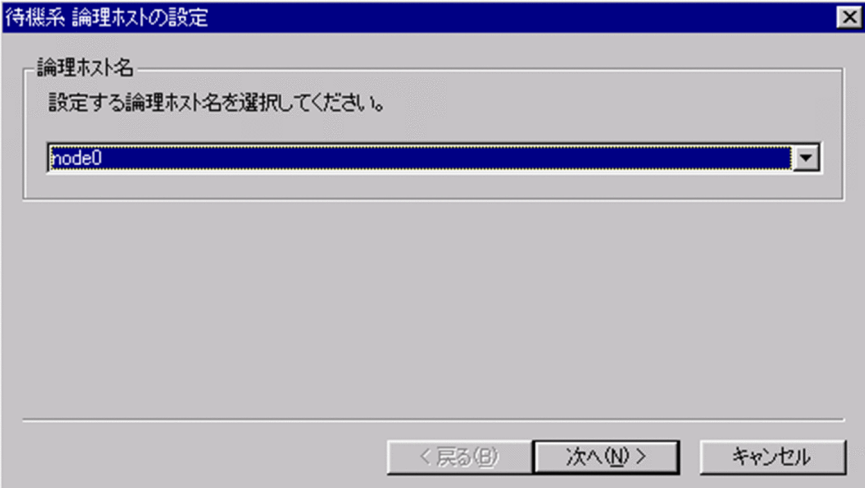

- 3. [次へ] ボタンをクリックする。
- 図 5-12 [待機系 論理ホストの設定]ダイアログボックス (確認画面)

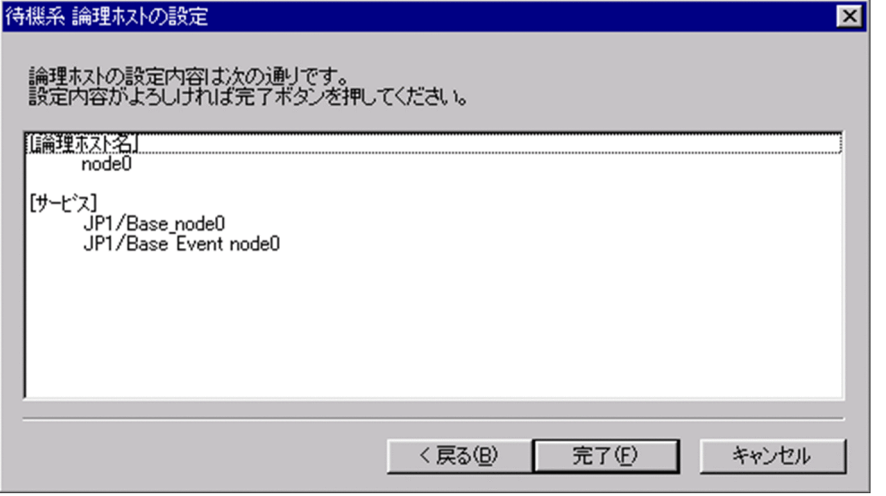

[待機系 論理ホストの設定]ダイアログボックス(確認画面)で,選択した論理ホストの設定内容 を確認できます。設定内容が正しければ,[完了]ボタンをクリックしてください。

<sup>5.</sup> クラスタシステムで運用する場合の設定

#### コマンドを使って設定する場合

次のコマンドを実行します。

jbs setup cluster -h node0

jbs setup cluster コマンドの詳細については. [15. コマンド]の [ibs setup cluster [\(Windows 限定\)](#page-480-0)」を参照してください。

#### 6. JP1/Base 本体の通信方式を変更する。

必要に応じて,物理ホストの JP1/Base 本体の通信方式を変更します。論理ホストの設定は必要ありま せん。

通信方式の変更が必要かどうか. および設定方法については. 「6. ネットワーク構成に応じた IP1/ [Base の通信設定」](#page-248-0)を参照してください。

#### 7. 同一ホスト上で物理ホスト環境と論理ホスト環境を構築する場合の設定をする。

同一ホスト上で物理ホスト環境と論理ホスト環境を構築する場合は,ネットワーク制御の設定が必要で す。詳細については,[「5.4.5 同一ホスト上で物理ホスト環境と論理ホスト環境を構築する場合の設](#page-218-0) [定」](#page-218-0)を参照してください。

以上で. IP1/Base の設定が完了します。

## 5.4.4 クラスタソフトへの登録

使用するクラスタソフトに,論理ホストの JP1/Base のサービスを登録してください。Windows の場合, クラスタソフトに登録するのは,環境設定で登録された次の名称のサービスです。

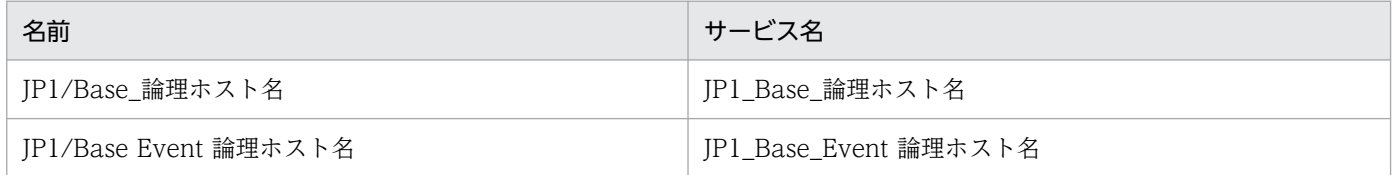

#### 注意事項

「JP1\_Base\_Event 論理ホスト名」の「論理ホスト名」は,このマニュアルのイベントサービスに関す る記述の「イベントサーバ名」に対応しています。

登録方法の詳細については、各クラスタソフトのマニュアルを参照してください。また、指定の際は、次 の点に注意してください。

- サービスは,使用する IP アドレスおよび共有ディスクと一緒に,実行系から待機系に引き継がれるよ うにしてください。また,アプリケーションプログラムのフェールオーバーに伴ってフェールオーバー する場合は,アプリケーションプログラムも一緒に引き継がれるようにしてください。
- 論理 IP アドレスと共有ディスクが使用できるようになったあと,「JP1\_Base\_Event 論理ホスト名」を 起動し、そのあとに「JP1 Base 論理ホスト名」を起動するように設定してください。JP1/IM や

<sup>5.</sup> クラスタシステムで運用する場合の設定

<span id="page-218-0"></span>IP1/AIS については. 「IP1 Base 論理ホスト名」のあとに起動するように設定してください。また. 停止する場合は,起動時と逆の順序で停止するように設定してください。

## 5.4.5 同一ホスト上で物理ホスト環境と論理ホスト環境を構築する場合の設定

同一ホスト上で物理ホスト環境と論理ホスト環境を構築する場合,ネットワーク制御の設定が必要です。 Windows でこの設定をしない場合,論理ホストの IP アドレスが物理ホストに割り当たった状態で動作す るため,論理ホストへの要求を物理ホストが受信することがあります。また,運用中に物理ホスト名から 解決される IP アドレスが予期しない IP アドレスに変更され、IP1 の通信が正常に機能しないことがあり ます。これを回避するには、論理ホストの IP1/Base を構築するときに、次に示す手順でネットワーク制 御を設定してください。

#### 1. テキストエディター(メモ帳など)で次に示すような定義ファイルを作成する。

物理ホスト名 物理 IP アドレス #ノード 1

#### 物理ホスト名 物理 IP アドレス #ノード 2

定義ファイルのファイル名は任意です。物理ホスト名と物理 IP アドレスは、そのホストの環境に合わ せて定義してください。物理ホスト名には、hostname コマンドを実行した結果、表示されるホスト名 を指定してください。また,物理ホスト名と物理 IP アドレスの間は,一つ以上の半角スペースかタブ で区切ってください。#以降は改行されるまでコメント扱いとなります。なお,ファイルの最終行には 改行を入れてください。

(例) jp1-node1 (IP アドレスは100.100.100.1) とjp1-node2 (IP アドレスは100.100.100.2) の2ノー ドクラスタ,論理ホストjp1-clusterの場合,次に示す定義ファイルを作成します。

jp1-node1 100.100.100.1

jp1-node2 100.100.100.2

#### 2. jp1hosts 情報または jp1hosts2 情報の設定を反映する。

#### jp1hosts 情報の場合

jbshostsimport コマンドを実行して、定義ファイルの内容を物理ホスト,論理ホストの共通定義情 報に反映します。jbshostsimport コマンドの詳細については,「15. コマンド」の 「[jbshostsimport](#page-525-0)」を参照してください。

また,イベントサービスの通信設定も変更します。

(例)物理ホスト,論理ホストの共通定義情報に反映するために,次に示すようにjbshostsimport コマンドを実行します。

- ·物理ホスト,論理ホストの IP1/Base のサービスを停止
- ・jbshostsimport -o 定義ファイル名
- ・jbshostsimport -o 定義ファイル名 -h jp1-cluster
- ・物理ホストのイベントサーバ設定ファイル(conf)のports パラメーターを設定

(例)

jp1-node1:

<sup>5.</sup> クラスタシステムで運用する場合の設定

ports 100.100.100.1 jp1imevt jp1evtapi

jp1-node2:

ports 100.100.100.2 jp1imevt jp1evtapi

· API 設定ファイル (api) のserver パラメーターを追加

(例)

server jp1-node1 keep-alive 100.100.100.1

server jp1-node2 keep-alive 100.100.100.2

・物理ホスト,論理ホストの JP1/Base のサービスを起動

## jp1hosts2 情報の場合

ibshosts2import コマンドを実行して、定義ファイルの内容を物理ホストに登録します。 jbshosts2import コマンドの詳細については,「15. コマンド」の「[jbshosts2import](#page-528-0)」を参照して ください。

なお,イベントサービスの通信設定を変更する必要はありません。

(例)次に示すようにibshosts2import コマンドを実行します。

・物理ホスト, 論理ホストの JP1/Base のサービスを停止

・jbshosts2import -o 定義ファイル名

・物理ホスト,論理ホストの JP1/Base のサービスを起動

なお、論理ホストの jp1hosts2 情報で+PhysicalMerge パラメーターに 0 を設定している場合は、論 理ホストの jp1hosts2 情報にも定義ファイルの内容を登録してください。

### 3. jp1hosts 情報または jp1hosts2 情報に反映した内容を確認する。

```
次に示すコマンドを実行して,反映した内容が正しいか確認します。
(例)
物理ホストjp1-node1 の設定確認
c:\>インストール先フォルダ\bin\jp1ping jp1-node1
LogicalHostnameKey : no define. use JP1_DEFAULT
jp1hosts : Use jp1hosts entry in JP1_DEFAULT
Search jp1hosts : jp1-node1 is found.
Resolved Host List : jp1-node1 -> jp1-node1(100.100.100.1)
:
物理ホストjp1-node2 の設定確認
c:\>インストール先フォルダ\bin\jp1ping jp1-node2
LogicalHostnameKey : no define. use JP1_DEFAULT
jp1hosts : Use jp1hosts entry in JP1_DEFAULT
Search jp1hosts : jp1-node2 is found.
Resolved Host List : jp1-node2 \rightarrow jp1-node2(100.100.100.2)
:
```
論理ホストjp1-cluster の設定確認 c:\>インストール先フォルダ\bin\jp1ping -h jp1-cluster jp1-node1 LogicalHostnameKey : jp1-cluster jp1hosts : Use jp1hosts entry in jp1-cluster Search jp1hosts : jp1-node1 is found. Resolved Host List : jp1-node1 -> 100.100.100.1(100.100.100.1) : c:\>インストール先フォルダ\bin\jp1ping -h jp1-cluster jp1-node2 LogicalHostnameKey : jp1-cluster jp1hosts : Use jp1hosts entry in jp1-cluster Search jp1hosts : jp1-node2 is found. Resolved Host List : jp1-node2  $\rightarrow$  100.100.100.2(100.100.100.2) : この例のように、Resolved Host List の行に、設定したとおりに「物理 IP アドレス」が表示されてい る場合は,正しく設定されています。もし,設定した内容と表示が異なる場合は,定義ファイルを見直

してやり直してください。

<sup>5.</sup> クラスタシステムで運用する場合の設定

# 5.5 クラスタ運用の環境設定(UNIX の場合)

この節では,クラスタ運用に対応するための JP1/Base の環境設定について説明します。

## 5.5.1 環境設定で設定する項目

ここでは,環境設定で設定する項目について説明します。実際の設定手順については,「[5.5.3 セットアッ](#page-223-0) [プ](#page-223-0)」を参照してください。

## (1) 共有ディスク上への共有ファイルの作成

実行系・待機系の切り替え時に情報を共有するために,次の表に示すディレクトリ,およびファイルを共 有ディスク上に作成します。

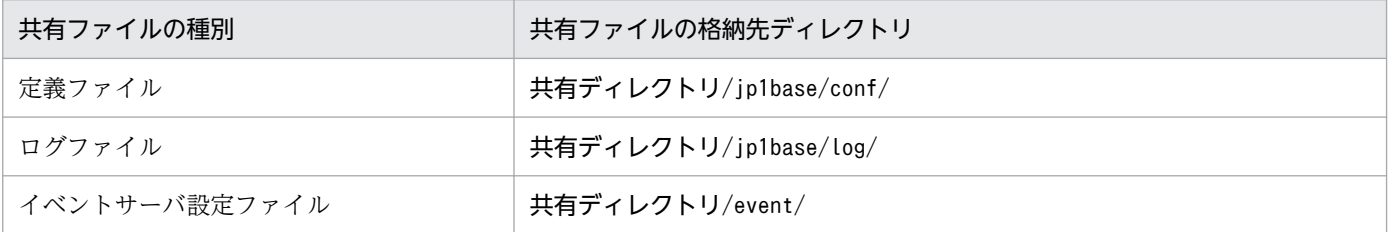

ディレクトリは,論理ホストごとに割り当ててください。論理ホストが異なる場合は,必ず別のディレク トリを割り当ててください。論理ホストごとに割り当てたディレクトリの下位に,共有するディレクトリ, ファイルを作成します。

共有ディスクのディレクトリ構成例を次に示します。

(例)論理ホスト node0 の共有ディレクトリとして「/shdsk/node0」を指定する。

```
/shdsk/node0/jp1base/conf/
/shdsk/node0/jp1base/log/
```
なお,イベントサービスは,独自にクラスタ運用の環境を設定できますが,「[5.5.3 セットアップ」](#page-223-0)の手 順どおりに環境設定をすると,イベントサーバインデックスファイル(index)に自動的に論理ホスト名と 共有ディレクトリ下のイベントサーバ設定ファイル(conf)を作成します。

## (2) 通信方式の設定

JP1/Base でクラスタシステム用の設定をすると,TCP/IP 通信で使うソケットのバインド方法を,自動的 に IP アドレス指定方式に変更します。変更の対象は、作成する論理ホストおよび物理ホストの設定です。 JP1/Base の通信方式については,「[2.10 JP1/Base の通信方式」](#page-114-0)を参照してください。

<sup>5.</sup> クラスタシステムで運用する場合の設定

# (3) 共通定義情報の設定

IP1/Base および IP1/Base を前提とする製品 (IP1/IM, IP1/AIS, および IP1/Power Monitor) は、論 理ホストごとの情報を共通定義情報としてローカルディスク上に持っており、論理ホストごとにその情報 を同じ内容にする必要があります。

共通定義情報は,次に示す操作をしたときに更新されます。

- JP1/Base, および JP1/Base を前提とする製品 (JP1/IM, JP1/AJS, および JP1/Power Monitor) の共通定義情報を変更した場合
- jbsmkumap コマンド, jbssetumap コマンド, またはjbsrmumap コマンドを実行して、ユーザーマッピン グ情報を変更した場合
- jbssetusrsrv コマンドを実行して,認証サーバを変更した場合
- jbsunsetcnf コマンドを実行して,論理ホストの共通定義情報を削除した場合
- jbshostsimport コマンドを実行して、jp1hosts 情報を変更した場合
- jcocmddef コマンドを実行して,コマンド実行環境を設定した場合

共通定義情報を変更した場合は,「[5.6 クラスタ運用中の設定変更時の作業」](#page-230-0)を参照して,共通定義情報 を各サーバ上で一致させる作業を行ってください。

# (4) クラスタソフトへの登録

論理ホストを起動,停止する場合,クラスタソフトは,サービス・共有ディスク・論理 IP アドレスの起動 や停止, 割り当てや解放などを制御します。共有ディスクや論理 IP アドレスの制御はクラスタソフトがあ らかじめ機能として持っていますが,サービスを制御する機能は持っていないため,サービスを制御する ための機能をクラスタソフトに登録する必要があります。

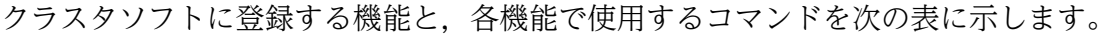

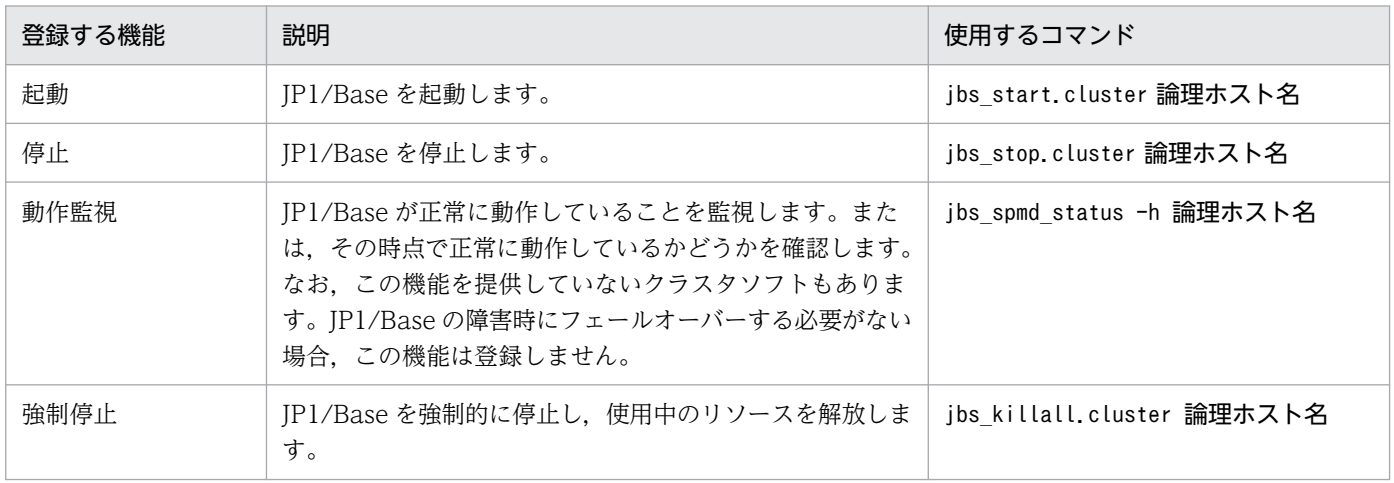

なお. jbs\_start.cluster コマンドおよびjbs\_stop.cluster コマンド内では, 次に示すコマンドが実行さ れます。

<sup>5.</sup> クラスタシステムで運用する場合の設定

<span id="page-223-0"></span>jbs start.cluster コマンド内で実行されるコマンド

• jevstart 論理ホスト名(イベントサービスを起動するコマンド)

• jbs\_spmd -h 論理ホスト名 (イベントサービス以外の JP1/Base のプロセスを起動するコマンド) jbs stop.cluster コマンド内で実行されるコマンド

- jevstop 論理ホスト名(イベントサービスを停止するコマンド)
- jbs spmd stop -h 論理ホスト名 (イベントサービス以外の JP1/Base のプロセスを停止するコマン ド)

注意事項

- jevstart コマンドおよびjevstop コマンドに指定する論理ホスト名は,このマニュアルのイベン トサービスに関する記述の「イベントサーバ名」に対応しています。
- 論理ホスト用の自動起動スクリプト (jbs start.cluster) は、初期設定でLC ALL, LC COLLATE, LC\_CTYPE, LC\_MONETARY, LC\_NUMERIC, LC\_TIME, およびLC\_MESSAGES のロケール設定を解除 (unset)します。

# 5.5.2 インストール

実行系, 待機系それぞれのローカルディスク上に IP1/Base をインストールしてください。なお、共有ディ スク上には、IP1/Base をインストールしないでください。

07-10 以前の IP1/Base でクラスタシステムをご使用の場合、上書きインストールしたあとに、論理ホス ト環境のアップグレードが必要です。論理ホスト環境のアップグレードの詳細設定については,[「3.3.4\(5\)](#page-144-0)  [上書きインストールについて](#page-144-0)」を参照してください。

## 5.5.3 セットアップ

JP1/Base をクラスタシステムで実行するには、物理ホスト環境(実行系および待機系), 論理ホスト環境 (実行系および待機系)のセットアップが必要です。セットアップの流れを次に示します。なお,セット アップする前に,物理ホストで言語種別を設定する必要があります。物理ホストで設定した言語種別が, 論理ホストへ引き継がれます。言語種別の設定方法については,「[3.4.2 使用する言語種別を設定する](#page-151-0) [\(UNIX の場合\)」](#page-151-0)を参照してください。

<sup>5.</sup> クラスタシステムで運用する場合の設定

## 図 5-13 クラスタシステムでのセットアップの流れ (UNIX)

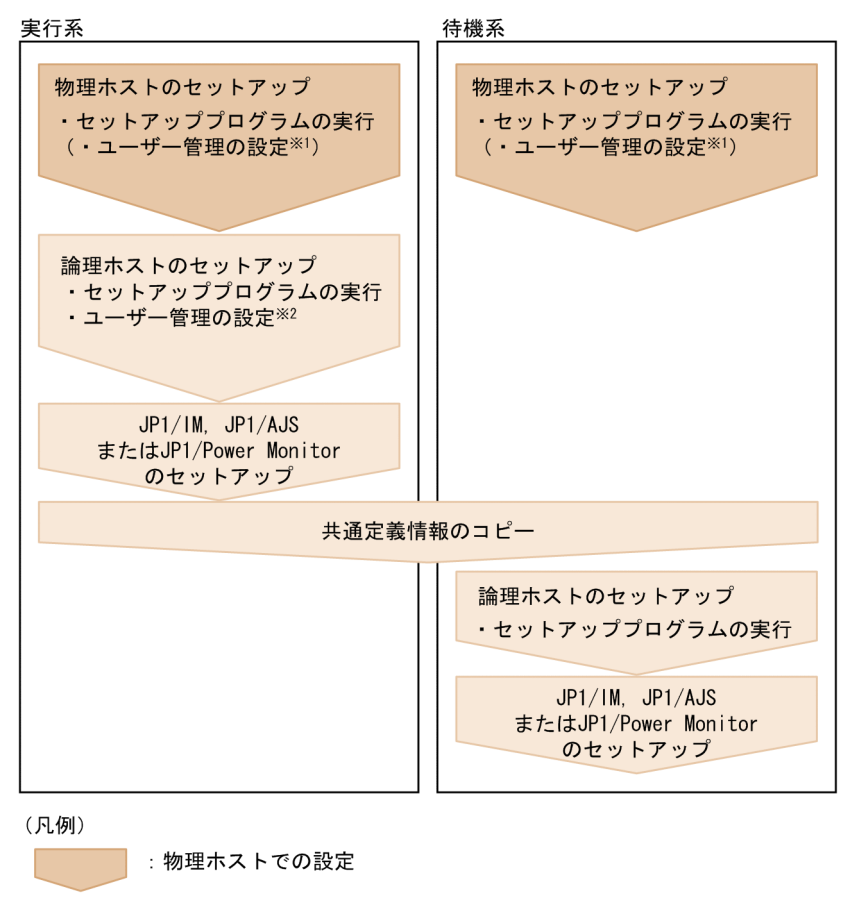

: 論理ホストでの設定

注※1 物理ホストで認証サーバを運用する場合に設定します。 注※2 論理ホストで認証サーバを運用する場合に設定します。

# (1) 実行系での作業

実行系の物理ホスト,および論理ホストをセットアップします。

1. 物理ホストのユーザー管理機能を設定する(物理ホストで認証サーバを運用する場合)。

物理ホストで認証サーバを運用する場合に設定します。ユーザー管理機能の設定については,[「8.3](#page-363-0)  [ユーザー管理の設定\(UNIX の場合\)」](#page-363-0)を参照してください。

2. 論理ホストを設定する。

次のコマンドを実行します。共有ディスク上に共有ディレクトリおよび共有ファイルを作成し,認証 サーバを設定します。

jp1base setup cluster -h node0 -d /shdsk/node0 -a node0 -s

jp1base\_setup\_cluster コマンドの詳細については,「15. コマンド」の「[jp1base\\_setup\\_cluster](#page-714-0) [\(UNIX 限定\)](#page-714-0)」を参照してください。

3. 論理ホストのユーザー管理機能を設定する。

<sup>5.</sup> クラスタシステムで運用する場合の設定

論理ホストを認証サーバにしている場合の IP1 ユーザーの登録. ユーザーマッピングの設定. IP1 ユー ザーの操作権限の設定を次に示します。

- JP1 ユーザーを登録する(論理ホストを認証サーバとして使用する場合だけ) 認証サーバが起動していることを確認したあと,次に示すコマンドを実行して登録します。 jbsadduser -h 論理ホスト名 JP1 ユーザー名 登録した JP1 ユーザーを確認したい場合は次のコマンドを実行します。 jbslistuser -h 論理ホスト名
- ユーザーマッピングの情報を共通定義情報に登録する。 ユーザーマッピング定義ファイル(jp1BsUmap.conf)の格納先を次に示します。 共有ディレクトリ/jp1base/conf/user\_acl/jp1BsUmap.conf ユーザーマッピング定義ファイル(jp1BsUmap.conf)の編集後,次のコマンドを実行して登録します。 jbsmkumap -h 論理ホスト名 登録したユーザーマッピング情報を確認したい場合は,次に示すコマンドを実行します。 jbsgetumap -h 論理ホスト名
- JP1 ユーザーの操作権限を設定する(論理ホストを認証サーバとして使用する場合だけ) ユーザー権限レベルファイル (JP1 UserLevel) の格納先を次に示します。 共有ディレクトリ/jp1base/conf/user\_acl/JP1\_UserLevel ユーザー権限レベルファイル (JP1 UserLevel)の編集後, jbsaclreload コマンドを実行して設定
	- を反映します。

ユーザー管理機能の設定詳細については,[「8.3 ユーザー管理の設定\(UNIX の場合\)」](#page-363-0)を参照してく ださい。

#### 4. JP1/Base 本体の通信方式を変更する。

必要に応じて,物理ホストおよび論理ホストの JP1/Base 本体の通信方式を変更します。 通信方式の変更が必要かどうか、および設定方法については、[「6. ネットワーク構成に応じた JP1/](#page-248-0) [Base の通信設定」](#page-248-0)を参照してください。

#### 認証サーバをクラスタシステムで運用する場合の注意事項

認証サーバの設定ファイルは次のディレクトリに格納されます。

共有ディレクトリ/jp1base/conf/user\_acl/

セカンダリー認証サーバを設置する場合は,プライマリー認証サーバの設定ファイルをセカンダリー 認証サーバへコピーする必要があります。その際,セカンダリー認証サーバをクラスタ運用するか しないかで,設定ファイルのコピー先が異なるため注意が必要です。

クラスタ運用する場合のコピー先

共有ディレクトリ/jp1base/conf/user\_acl/

クラスタ運用しない場合のコピー先

/etc/opt/jp1base/conf/user\_acl/

<sup>5.</sup> クラスタシステムで運用する場合の設定

設定ファイルをコピーしたあとに,次のコマンドを実行して設定を反映させてください。セカンダ リー認証サーバをクラスタ運用しない場合は、-h オプションの指定は不要です。

jbs\_spmd\_reload -h 論理ホスト名

#### 認証サーバをクラスタシステムで運用しない場合の注意事項

ip1base\_setup\_cluster コマンドで-s オプションを省略して実行すると、その論理ホストの JP1/ Base では認証サーバのプロセスは起動しません。

jp1base setup cluster コマンド実行後に、構成変更をして論理ホストで認証サーバのプロセスを 起動したい場合は以下の手順で設定変更をしてください。

1. JP1/Base を停止する。

構成変更をする論理ホストおよび論理ホストの JP1/Base と依存関係を持つプログラムも停止して ください。

2. 定義ファイルを変更する。

以下のコマンドを実行して、JP1/Base のプロセス定義ファイルを変更してください。

cd /共有ディレクトリ/jp1base/conf

cp -p jp1bs\_spmd.conf.session.model jp1bs\_spmd.conf

3. JP1/Base を再起動する。

構成変更をする論理ホストおよび論理ホストの JP1/Base と依存関係を持つプログラムも再起動し てください。

上記定義の変更は JP1/Base を再起動すれば反映されます。

以上で,実行系での作業は完了です。

JP1/Base を前提とする製品 (JP1/IM, JP1/AJS, および JP1/Power Monitor) をインストールしている 場合,各製品のフェールオーバーの設定をしてください。詳細については,マニュアル「JP1/Integrated Management 3 - Manager 構築ガイド」,「JP1/Integrated Management 3 - Manager 運用ガイド」, 「JP1/Automatic Job Management System 3 設計ガイド(システム構築編)」,「JP1/Automatic Job Management System 3 設計ガイド(業務設計編)」,「JP1/Automatic Job Management System 3 運 用ガイド」,および「JP1/Power Monitor」を参照してください。

# (2) 待機系での作業

待機系の物理ホスト,および論理ホストをセットアップします。

待機系での作業は、実行系での JP1/Base および JP1/Base を前提とする製品 (JP1/IM, JP1/AJS, およ び JP1/Power Monitor)の設定が完了したあとで行います。

1. 物理ホストのユーザー管理機能を設定する(物理ホストで認証サーバを運用する場合)。

物理ホストで認証サーバを運用する場合に設定します。ユーザー管理機能の設定については,[「8.3](#page-363-0)  [ユーザー管理の設定\(UNIX の場合\)」](#page-363-0)を参照してください。

#### 2. 実行系でjbsgetcnf コマンドを実行する。

実行系で次に示すコマンドを実行してください。退避ファイル内に共通定義情報が格納されます。

#### jbsgetcnf -h 論理ホスト名 > 退避ファイル名

なお,論理ホスト名は,論理ホストのセットアップ時に指定したとおりに大文字・小文字を正しく指定 してください。

- 3. 退避ファイルを待機系にコピーする。
- 4. 待機系でjbssetcnf コマンドを実行する。

待機系で次に示すコマンドを実行してください。なお、指定する退避ファイルは、jbsgetcnf コマンド で採取した退避ファイルです。

jbssetcnf 退避ファイル名

#### 5. 論理ホストを設定する。

次のコマンドを実行します。

jp1base setup cluster -h node0

[jp1base\\_setup\\_cluster](#page-714-0) コマンドの詳細については, [15. コマンド] の [jp1base\_setup\_cluster [\(UNIX 限定\)](#page-714-0)」を参照してください。

#### 6. JP1/Base 本体の通信方式を変更する。

必要に応じて,物理ホストの JP1/Base 本体の通信方式を変更します。論理ホストの設定は必要ありま せん。

通信方式の変更が必要かどうか、および設定方法については、「6. ネットワーク構成に応じた IP1/ [Base の通信設定」](#page-248-0)を参照してください。

以上で、JP1/Base の設定が完了します。

## 5.5.4 クラスタソフトへの登録

使用するクラスタソフトに、JP1/Base のデーモンを登録してください。登録方法の詳細については、各 クラスタソフトのマニュアルを参照してください。また,指定の際は,次の点に注意してください。

- デーモンは, 使用する IP アドレスおよび共有ディスクと一緒に, 実行系から待機系に引き継がれるよ うにしてください。また,アプリケーションプログラムのフェールオーバーに伴ってフェールオーバー する場合は,アプリケーションプログラムも一緒に引き継がれるようにしてください。
- 論理 IP アドレスと共有ディスクが使用できるようになったあと,JP1/Base を起動し,そのあとに JP1/IM や JP1/AJS を起動するように設定してください。また,停止する場合は,起動時と逆の順序で 停止するように設定してください。
- クラスタソフトへの登録をする前に、jbs\_start.cluster の環境変数 LANG の値を、論理ホストの jp1bs\_env.conf の言語種別に変更してください。

JP1/Base をクラスタソフトへ登録する場合に必要な情報を次の表に示します。

| 登録する機能 | 説明                                                                                                    |
|--------|----------------------------------------------------------------------------------------------------|
| 起動     | JP1/Base を起動します。<br>• 使用するコマンド<br>jbs_start.cluster 論理ホスト名<br>• 起動コマンドの終了タイミング<br>起動コマンドは,JP1/Base が起動するのを待って終了します。ただし,何らかの問題によって,タ<br>イムアウト時間(標準60秒)を過ぎても起動処理が完了しない場合は、起動処理の途中でコマンド<br>が終了します。この場合,起動処理は中断しないで,起動処理を続けている状態のままコマンドが<br>終了します。<br>• 起動コマンドの結果判定<br>JP1/Base を起動した結果は,この表の動作監視の項目を参照して判定してください。通常は,クラ<br>スタソフトの動作監視によって判定します。なお、起動コマンドの戻り値は、0 (正常終了)と1<br>(引数異常)のため,戻り値での結果判定はできません。                                                                                                    |
| 停止     | IP1/Base を停止します。<br>• 使用するコマンド<br>jbs_stop.cluster 論理ホスト名<br>• 停止コマンドの終了タイミング<br>停止コマンドは、JP1/Base が停止するのを待って終了します。ただし、何らかの問題によって、タ<br>イムアウト時間(標準60秒)を過ぎても停止処理が完了しない場合は、停止処理の途中でコマンド<br>が終了します。この場合,停止処理は中断しないで,停止処理を続けている状態のままコマンドが<br>終了します。<br>• 停止コマンドの結果判定<br>JP1/Baseを停止した結果は、この表の動作監視の項目を参照して判定してください。なお、停止コ<br>マンドの戻り値は,0(正常終了)と1(引数異常)のため,戻り値での結果判定はできません。<br>〈備考〉<br>停止コマンドが終了したあと,jbs_spmd_status コマンドおよびjevstat コマンドで,JP1/Base が<br>正常に停止したか確認してください。停止していない場合は、強制停止の項目で説明しているコマ<br>ンドを実行してください。 |
| 動作監視   | JP1/Base が正常に動作していることを,jbs spmd status コマンドおよびjevstat コマンドの戻り値に<br>よって監視します。なお、これらのコマンドでは、各プロセスが動作しているか、動作していないかで<br>動作状態を判定しています。<br>この機能を提供していないクラスタソフトもあります。JP1/Base の障害時にフェールオーバーする必<br>要がない場合、この機能は登録しません。<br>• 使用するコマンド<br>jbs spmd status -h 論理ホスト名<br>jevstat 論理ホスト名<br>• 動作監視の結果判定<br>各戻り値の判定方法を次に示します。<br>戻り値=0 (すべて動作)<br>JP1/Base は正常に動作しています。<br>戻り値=1 (エラー)<br>回復不能なエラーが発生しました。異常と判定してください。<br>〈注意〉<br>共有ディスクがオフラインの待機系でjbs_spmd_status コマンドを実行すると,共有ディスクがない<br>ため戻り値が1になります。                 |

<sup>5.</sup> クラスタシステムで運用する場合の設定

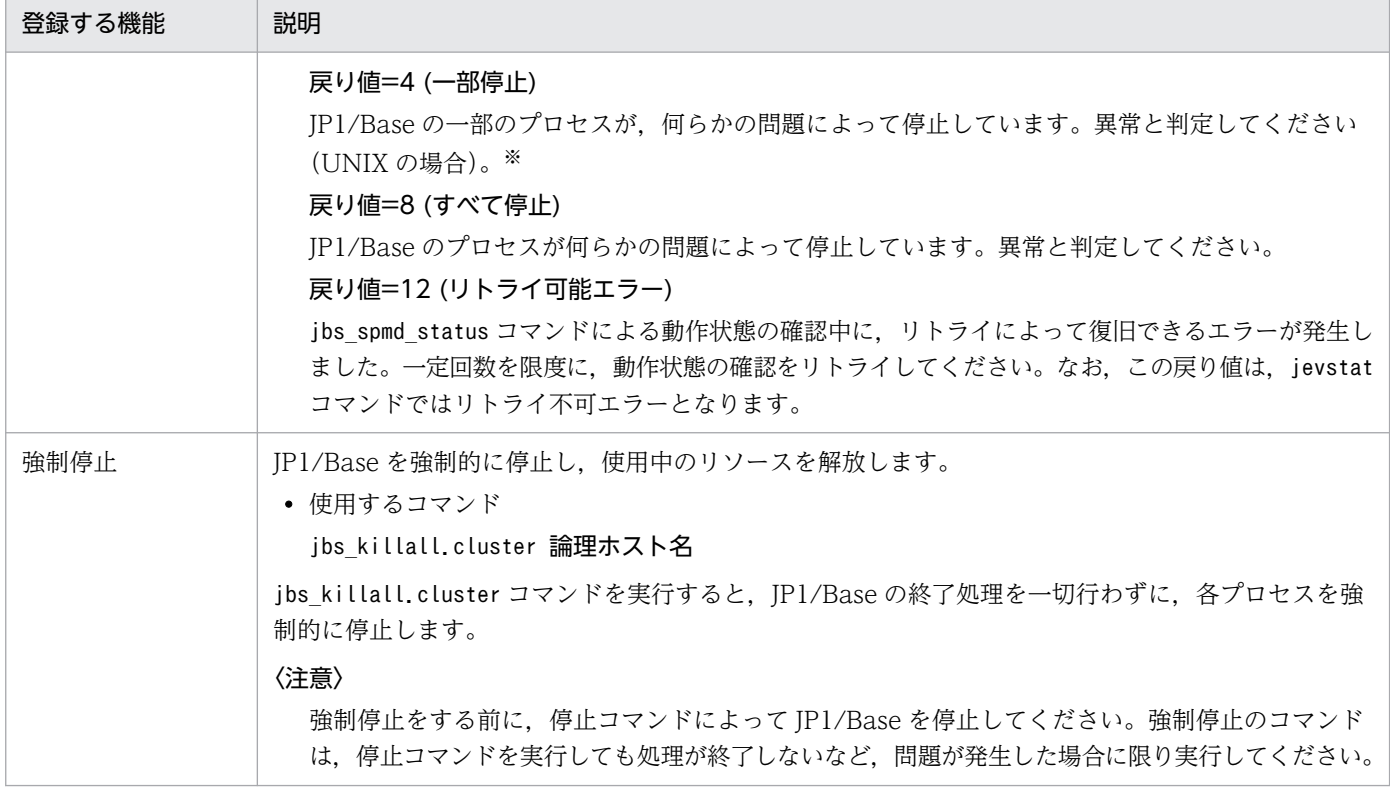

注※

Windows の場合は、Windows のサービス制御との関連によって、UNIX の場合とは動作が異なりま す。Windows では、プロセスの一部が停止すると、JP1 のプロセス管理が自動的にすべての各プロセ スを停止して,サービスを停止状態にします。サービスの停止によって異常と判定するか, jbs\_spmd\_status コマンドの戻り値が 8 になるのを待ってから異常と判定してください。

#### 〈備考〉JP1 の再起動について

クラスタ運用の JP1 の障害を検知した場合に,待機系サーバにフェールオーバーする前に,同じサーバ で JP1 を再起動して回復を試みる場合があります。

この場合は、JP1 のプロセス管理による再起動ではなく、クラスタソフトの制御による再起動を推奨し ます。

クラスタソフトは JP1 の障害検知後に再起動を試みるため,障害の内容によっては JP1 の再起動機能 が影響を受け,正常に動作できないおそれがあります。より確実に再起動するために,クラスタソフト からの制御で JP1 を再起動してください。

<sup>5.</sup> クラスタシステムで運用する場合の設定

# <span id="page-230-0"></span>5.6 クラスタ運用中の設定変更時の作業

JP1/Base および JP1/Base を前提とする製品 (JP1/IM, JP1/AJS, および JP1/Power Monitor) は、論 理ホストごとの情報を共通定義情報としてローカルディスクに持っています。そのためクラスタ運用中に 共通定義情報の設定を変更した場合、実行系と待機系の論理ホストの共通定義情報を一致させる必要があ ります。

# 5.6.1 共通定義情報が更新される実行系での操作と待機系への反映方法

共通定義情報が変更される実行系での操作と,待機系へ共通定義情報を反映する方法を次の表に示します。 なお,この操作は,JP1/Base および JP1/Base を前提とするすべての製品に影響を与えるため注意してく ださい。また,作業の前後で共通定義情報のバックアップを取得することをお勧めします。共通定義情報 のバックアップ方法については,[「3.5.2 バックアップとリカバリー\(Windows の場合\)」](#page-163-0)または[「3.5.3](#page-171-0)  [バックアップとリカバリー\(UNIX の場合\)](#page-171-0)」を参照してください。

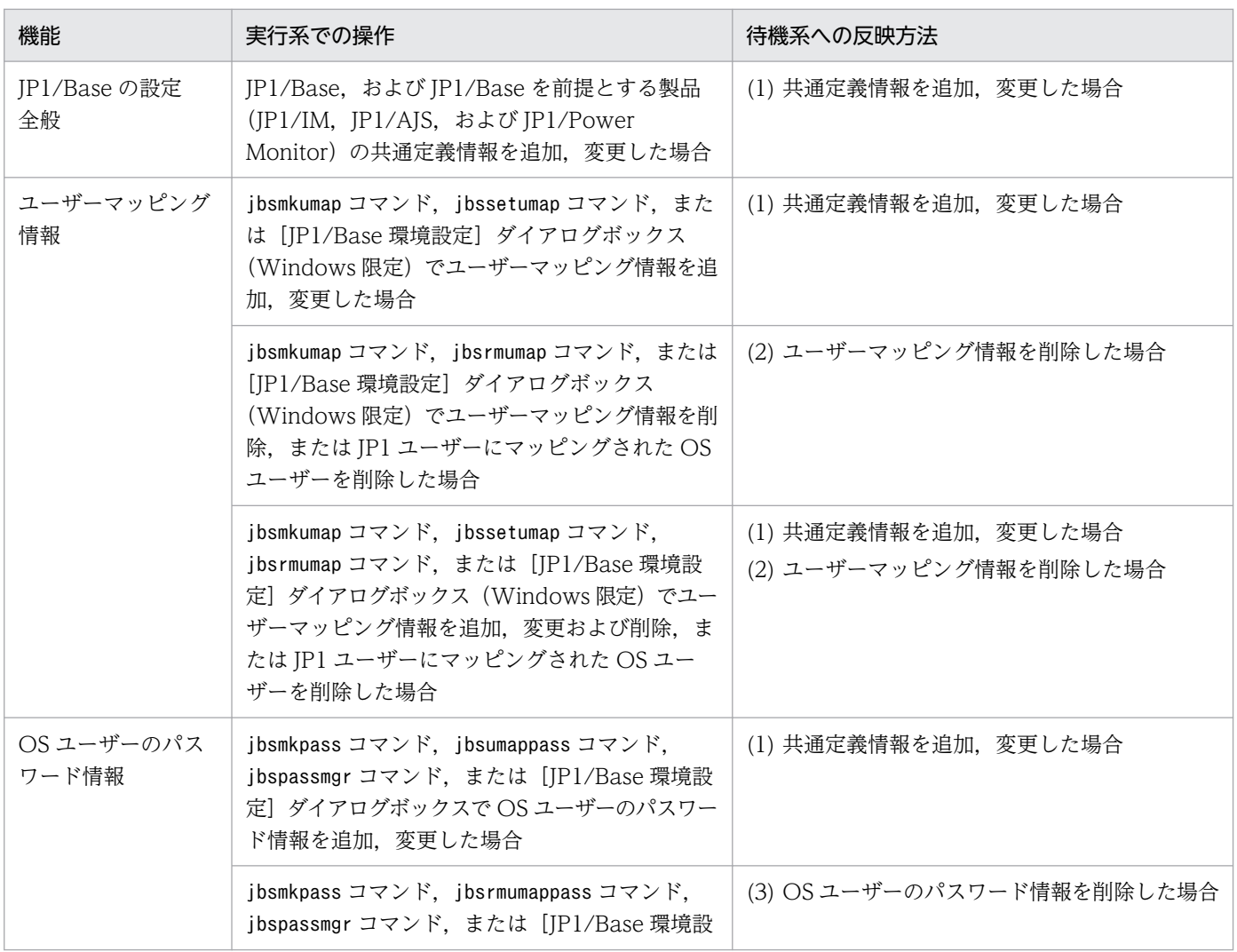

## 表 5-4 共通定義情報が更新される実行系での操作と待機系への反映方法

<sup>5.</sup> クラスタシステムで運用する場合の設定

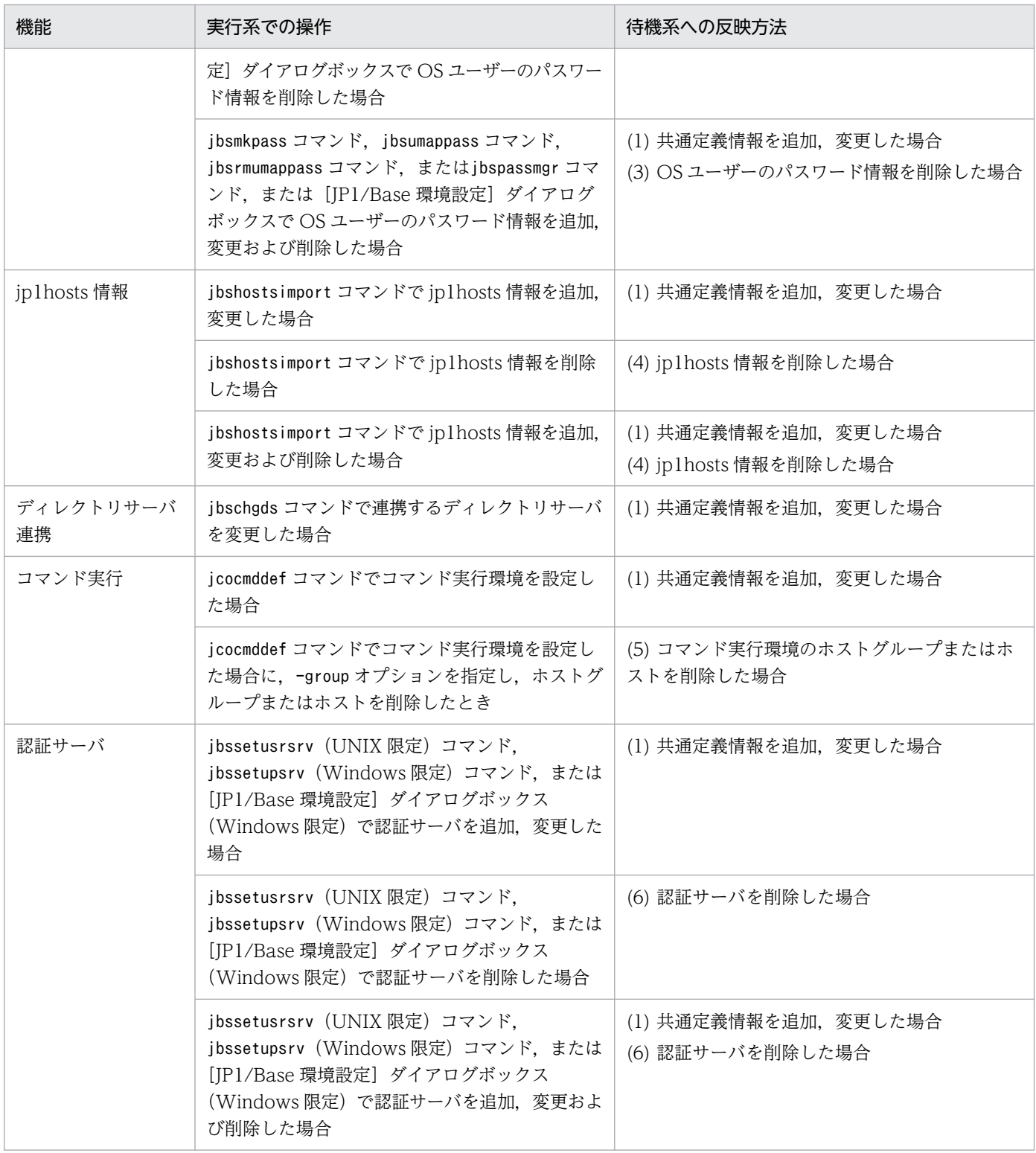

# (1) 共通定義情報を追加,変更した場合

表 5-4 で示した操作で、共通定義情報を追加、変更した場合は、次の手順で実行系と待機系の共通定義情 報を一致させてください。なお、表5-4 で示した実行系での操作を複数回続けて実施した場合でも、次の 操作を一度実施すれば,共通定義情報が待機系に反映されます。

#### 1. 実行系でjbsgetcnf コマンドを実行し, 共通定義情報を退避する。

実行するコマンドを次に示します。

jbsgetcnf -h 論理ホスト名 > 退避ファイル名

なお,論理ホスト名は,論理ホストのセットアップ時に指定したとおりに大文字・小文字を正しく指定 してください。

- 2. 退避ファイルを待機系にコピーする。
- 3. 退避ファイルを引数に指定して,待機系でjbssetcnf コマンドを実行する。

実行するコマンドを次に示します。

jbssetcnf 退避ファイル名

## (2) ユーザーマッピング情報を削除した場合

jbsmkumap コマンド, jbsrmumap コマンド, または [JP1/Base 環境設定] ダイアログボックス (Windows 限定)でユーザーマッピング情報を削除した場合は,次の操作で実行系と待機系の共通定義情報を一致さ せてください。

1. 実行系でjbsgetumap コマンドを実行し,ユーザーマッピング情報を退避する。

実行するコマンドを次に示します。

jbsgetumap -h 論理ホスト名 > 退避ファイル名

- 2. 退避ファイルを待機系にコピーする。
- 3. 退避ファイルを引数に指定して,待機系でjbsmkumap コマンドを実行する。

実行するコマンドを次に示します。

jbsmkumap -h 論理ホスト名 -f 退避ファイル名

## (3) OS ユーザーのパスワード情報を削除した場合(Windows 限定)

jbsmkpass コマンド, jbsrmumappass コマンド, jbspassmgr コマンド, または [JP1/Base 環境設定] ダイ アログボックスで OS ユーザーのパスワード情報を削除した場合,次の操作で実行系と待機系の共通定義 情報を一致させてください。なお,実行系で実行したコマンドごとに,待機系の共通定義情報に反映する 方法が異なるため、注意してください。

#### (a) jbspassmgr コマンドで OS ユーザーを削除した場合

待機系でjbspassmgr コマンドを起動し,実行系で削除した登録ユーザーを削除してください。

## (b) jbsrmumappass コマンドで OS ユーザーを削除した場合

待機系でjbsrmumappass コマンドを実行し、実行系で削除した OS ユーザーを削除してください。

<sup>5.</sup> クラスタシステムで運用する場合の設定

## (c) jbsmkpass コマンドで OS ユーザーを削除した場合

次の操作で実行系と待機系の共通定義情報を一致させてください。

1. 実行系で使用したパスワード定義ファイルを待機系にコピーする。

2. パスワード定義ファイルを引数に指定して,待機系でjbsmkpass コマンドを実行する。 実行するコマンドを次に示します。

jbsmkpass -h 論理ホスト名 -f パスワード定義ファイル

### (d) [JP1/Base 環境設定]ダイアログボックスで OS ユーザーを削除した場合

待機系で [JP1/Base 環境設定] ダイアログボックスを起動し、実行系で削除した登録ユーザーを削除し てください。

## (4) jp1hosts 情報を削除した場合

jbshostsimport コマンドで jp1hosts 情報を削除した場合、次に示す操作を実行し、実行系と待機系の共 通定義情報を一致させてください。

1. 実行系でjbshostsexport コマンドを実行し,jp1hosts 情報を退避する。

実行するコマンドを次に示します。

jbshostsexport -h 論理ホスト名 > 退避ファイル名

- 2. 退避ファイルを待機系にコピーする。
- 3. 退避ファイルを引数に指定して,待機系でjbshostsimport コマンドを実行する。

実行するコマンドを次に示します。

ibshostsimport -h 論理ホスト名 -r 退避ファイル名

#### 注意事項

ip1hosts2 情報を登録した環境の場合. jbshostsimport コマンド実行時に. -f オプションも指定して ください。jbshostsimport コマンドの詳細については,「15. コマンド」の[「jbshostsimport」](#page-525-0)を参 照してください。

# (5) コマンド実行環境のホストグループまたはホストを削除した場合

jcocmddef コマンドでコマンド実行環境を設定した場合に. -group オプションを指定し、ホストグループ またはホストを削除したときは,次の操作で実行系と待機系の共通定義情報を一致させてください。

1. 実行系で使用したホストグループ定義ファイルを待機系にコピーする。

## 2. ホストグループ定義ファイルを引数に指定し,待機系でjcocmddef コマンドを実行する。 実行するコマンドを次に示します。

<sup>5.</sup> クラスタシステムで運用する場合の設定

jcocmddef -host 論理ホスト名 -group ホストグループ定義ファイル

# (6) 認証サーバを削除した場合

jbssetusrsrv (UNIX 限定) コマンド. jbssetupsrv (Windows 限定) コマンド. または [IP1/Base 環 境設定]ダイアログボックス(Windows 限定)で認証サーバを削除した場合,次の操作で実行系と待機 系の共通定義情報を一致させてください。

## (a) jbssetusrsrv (UNIX 限定) コマンドで認証サーバを削除した場合

待機系でjbssetusrsrv コマンドを実行し、実行系で削除した認証サーバを削除してください。

## (b) jbssetupsrv(Windows 限定)コマンドで認証サーバを削除した場合

待機系でjbssetupsrv コマンドを実行し、実行系で削除した認証サーバを削除してください。

## (c) [JP1/Base 環境設定]ダイアログボックス(Windows 限定)で認証サーバを削除 した場合

待機系で [JP1/Base 環境設定] ダイアログボックスを起動し、実行系で削除した認証サーバを削除して ください。

<sup>5.</sup> クラスタシステムで運用する場合の設定

## 5.7.1 論理ホストの削除(Windows の場合)

Windows で論理ホストを削除する場合, GUI で削除する方法とコマンドを使って削除する方法がありま す。論理ホストの削除は実行系と待機系でそれぞれ実行する必要があります。

#### GUI で削除する場合

1. jp1bshasetup.exe コマンドを実行する。

2. [Base クラスタ構成の設定] ダイアログボックスの [論理ホストの削除] ボタンをクリックする。

3. 削除したい論理ホスト名を選択する。

#### コマンドを使って削除する場合

次のコマンドを実行します。

jbs\_setup\_cluster -h node0 -r

jbs\_setup\_cluster コマンドの詳細については,「15. コマンド」の「[jbs\\_setup\\_cluster\(Windows](#page-480-0) [限定\)](#page-480-0)」を参照してください。

これによって. IP1/Base, IP1/IM. および IP1/AIS の論理ホスト情報. およびサービスが削除されま す。また.JP1/Power Monitor の論理ホスト情報も削除されます。なお. 共有ディスクトの共有ファイ ル,共有フォルダは削除されません。手作業で削除してください。

#### 注意事項

論理ホスト名と物理ホスト名(hostname コマンドの実行結果)を同じ名称にして JP1 を運用していた 場合,次の設定を行ってください。

• イベントサービス環境の設定を変更する。

イベントサーバインデックスファイル(index)に初期設定されている「server \* default」の行を 有効にしてください。

- jevlogical\_setup.conf の定義を元に戻す。
	- 1. 次の内容の定義ファイルを作成する。

ファイル名は任意です。

[JP1\_DEFAULT\JP1BASE\]

#### "JEVSERVICE\_LOGICAL"=dword:00000000

2. 次のコマンドを実行し,作成した定義ファイルの内容を共通定義情報に反映する。

jbssetcnf 定義ファイル名

<sup>5.</sup> クラスタシステムで運用する場合の設定

# 5.7.2 論理ホストの削除 (UNIX の場合)

UNIX で論理ホストを削除する場合は,論理ホストの削除は実行系と待機系でそれぞれ実行する必要があ ります。

#### 1. 次のコマンドを実行してください。

#### jbsunsetcnf -i -h 論理ホスト名

jbsunsetcnf コマンドの詳細については,「15. コマンド」の「[jbsunsetcnf](#page-591-0)」を参照してください。

#### 2. イベントサービス環境の設定を変更する。

イベントサーバインデックスファイル(index)に設定されている削除する論理ホストの行を削除する。

これによって, JP1/Base および JP1/Base を前提とする製品 (JP1/IM, JP1/AJS, および JP1/Power Monitor)の論理ホスト情報が削除されます。ただし、共有ディスク上の共有ファイル,共有ディレクト リは削除されません。手作業で削除してください。

#### 注意事項

論理ホスト名と物理ホスト名(hostname コマンドの実行結果)を同じ名称にして JP1 を運用していた 場合,次の設定を行ってください。

- イベントサービス環境の設定を変更する。 イベントサーバインデックスファイル(index)に初期設定されている「server \* default」の行を 有効にしてください。
- jevlogical\_setup.conf の定義を元に戻す。
	- 1. 次の内容の定義ファイルを作成する。

ファイル名は任意です。

[JP1\_DEFAULT\JP1BASE\]

"JEVSERVICE\_LOGICAL"=dword:00000000

2. 次のコマンドを実行し,作成した定義ファイルの内容を共通定義情報に反映する。

/opt/jp1base/bin/jbssetcnf 定義ファイル名

<sup>5.</sup> クラスタシステムで運用する場合の設定

## 5.8.1 クラスタ運用に関する OS 共通の注意事項

- クラスタシステムで JP1/Base のセットアップをする場合は,物理ホストおよび既存の論理ホストで動 作している JP1/Base のサービスを必ず停止させてください。物理ホストおよび既存の論理ホストの JP1/Base を停止しないままセットアップをした場合、論理ホストのサービスが正常に動作しなくなり ます。この場合は,サーバを再起動して,回復してください。
- クラスタ運用をするシステムでユーザーアプリケーションなどからイベントを発行する場合は,jevsend コマンドを使用し、-s オプションでイベントサーバ名を指定してください。これによって、発行され たイベントがフェールオーバー時に実行系から待機系に引き継がれます。
- JP1/Base のイベント DB およびコマンド実行履歴ファイル(ISAM)の二重化は支援していません。 ミラーディスク,RAID ディスクなどを利用して,ディスクシステム自体で信頼性を確保してください。
- クラスタ運用をする場合,イベントサーバ設定ファイル(conf)のoptions パラメーターにsync を指定 してください。通常,プログラムからのディスク書き込みは,処理の性能を向上させるためにオペレー ティングシステムがメモリー上でバッファリングを実行し、遅延書き込みしています。このため、電源 異常やオペレーティングシステムの障害のためにシステムが急停止するような場合,ディスクに書き込 んだはずのデータが消失することがあります。イベントサービスは,このバッファリングを抑止すると データの消失を防止します。option パラメーターにno-sync を指定したり、sync, no-sync のどちらも 指定しなかったりした場合,データ消失のおそれがあります。ただし,JP1 イベントが発行されるたび にディスクに書き込むため、JP1 イベント発行の性能が劣化する場合があります。性能については環境 により異なりますので事前に検証を行ってください。
- クラスタシステムで多重起動をする場合,多重起動する論理ホストの数だけ,システムのリソースが必 要となります。
- クラスタシステムで JP1/Base を物理ホストでも運用する場合,物理ホストのイベントサービスの設定 を IP アドレス指定方式に変更する必要があります。実行系,待機系それぞれのイベントサーバ設定ファ イル(conf)を編集して,ports パラメーターに指定するアドレスを,自ホスト名,自ホストの IP ア ドレス、またはくjp1hosts2>に変更してください。物理ホストのイベントサービスでは、初期設定で <jp1host2>(新規インストールの場合)または 0.0.0.0(バージョン 09-50 以前からの上書きインス トールの場合)となっています。0.0.0.0 が設定されている場合,物理ホストのイベントサービスと論 理ホストのイベントサービスは同時に起動できません。イベントサーバ設定ファイルの詳細について は,「16. 定義ファイル」の[「イベントサーバ設定ファイル](#page-754-0)」を参照してください。
- 認証サーバをクラスタシステムで運用していて、認証サーバを設定したホストにJP1/IM やJP1/AJS がインストールされている場合、認証サーバがフェールオーバーによって切り替わったとき、各プログ ラムは次のように動作します。

JP1/IM

通信障害が発生し,フェールオーバー後に回復する。

<sup>5.</sup> クラスタシステムで運用する場合の設定

JP1/AJS

通信障害が発生し,フェールオーバー後に再ログインが必要となる。

IP1/IM および IP1/AIS の動作に問題がある場合は、認証サーバをクラスタシステム以外の場所に設置 しておくことで回避できます。

- JP1/Base のログファイルトラップを使って共有ディスク上のファイルを監視する場合,ファイル監視 中は,その共有ディスクを常にアクセスできるように割り当てたままにしてください。ファイル監視中 に共有ディスクの割り当て状態を変更すると,共有ディスクの割り当てや割り当て解除の制御に失敗し たり,監視処理がエラーになったりするなどの問題が生じるおそれがあります。
- コマンド実行履歴ファイル(ISAM)のデータ消失を防止するために,jcocmddef コマンドで-flush オ プションに ON を設定して、実行履歴を 1 行ごとに書き込みする処理を有効にしてください。jcocmddef コマンドの詳細については,「15. コマンド」の[「jcocmddef](#page-595-0)」を参照してください。
- コマンド実行履歴ファイルの自動再編成機能が有効になっていると,ファイルサイズに応じて JP1/Base の起動時間が増加します。その影響でフェールオーバーが正常に動作しない場合は,この機能を無効に してください。コマンド実行履歴ファイルの自動再編成機能の詳細については,[「4.9 コマンド実行履](#page-193-0) [歴ファイルの自動再編成機能について」](#page-193-0)を参照してください。
- 論理ホストを作成した環境で,他ホストと通信する物理ホストの JP1/Base を使用する場合,物理ホス トに優先的に割り当てられる IP アドレスがループバックアドレス (127.0.0.1) とならないように名前 解決の設定をすることを推奨します。もしも、物理ホストに優先的に割り当てられる IP アドレスをルー プバックアドレス(127.0.0.1)とする必要がある場合は,次のように設定してください。
	- jp1hosts で物理ホストに他ホストと通信できる IP アドレスを指定
	- イベントサーバ設定ファイル (conf) の ports パラメーターのアドレスに他ホストと通信できる IP アドレスを指定
	- API 設定ファイル(api)に物理ホスト名の server パラメーターを追加して,アドレスに他ホスト と通信できる IP アドレスを指定

なお、ネットワークを分離した環境で運用する場合は、論理ホストを作成しない環境であっても、この 設定が必要です。

## 5.8.2 クラスタ運用に関する Windows 限定の注意事項

- 論理ホストの認証サーバの設定および JP1 ユーザーを登録する場合,必ず実行系のホストで操作をして ください。また. IP1 ユーザーを登録する場合は, 必ず論理ホストのサービスを起動してから行ってく ださい。
- クラスタ環境の実行系の定義を退避するときにjbsgetcnf コマンドに指定する論理ホスト名には,論理 ホストを定義したときに指定した大文字・小文字が同じになるように指定してください。 誤って異なる指定をした場合は,論理ホストを削除してから再度設定をしてください。

<sup>5.</sup> クラスタシステムで運用する場合の設定

- 論理ホストを削除する場合は、該当するホストの IP1/Base および IP1/Base を前提とする製品 (JP1/IM, JP1/AJS, および JP1/Power Monitor)のサービスを停止してから、削除してください。 サービスを停止しないまま削除した場合は,次のどちらかの方法でサービスを削除します。
	- 同じ論理ホストを作成し,その後論理ホストを削除する。
	- JP1/Base をアンインストールする。
- 自ホスト名と同じホスト名を指定して論理ホストを作成した場合,論理ホストを削除すると,物理ホス トの「JP1/Base Event」サービスが削除されます。次に示すコマンドを実行して回復してください。

jevregsvc -r

- JP1/Base のサービスが起動,または停止できない場合, JP1/Base のプロセスが残っていることがあ ります。このような場合には,システムを再起動してください。
- JP1/Base LogTrap サービスはログファイルトラップを使用する場合に必要なサービスです。ログファ イルトラップが変換した JP1 イベントを物理や論理のイベントサービスへ登録します。物理ホストで JP1/Base を使用しなくても, 論理ホストのイベントサービスへ登録するログファイルトラップを起動 する場合は JP1/Base LogTrap サービスの起動が必要です。JP1/Base Control Service サービスを起 動しない場合は,JP1/Base LogTrap サービスの起動を「自動」に設定してください。
- 論理ホスト上で動作するサービスに対して起動管理機能は利用できません。起動管理機能は,物理ホス ト上のサービスに対してだけ利用できます。論理ホスト上のサービスの起動管理には,クラスタソフト を利用してください。
- 物理ホストでイベントサービスを使用する場合,実行系,待機系両方の物理ホストのイベントサービス のイベントサーバ設定(conf)ファイルの編集が必要です。また,jp1bshasetup コマンドで定義した 論理ホストのイベントサービスのイベントサーバ設定(conf)ファイルは,次の場所に作成されていま す。

#### 共用ディスク上に指定したフォルダ名\jp1base\event\conf

- JP1/Base のサービスが起動あるいは停止できない場合, JP1/Base のプロセスが残っていることがあ ります。このような場合には,いったんコンピュータを再起動してください。
- 物理ホストでjp1hosts 情報や通信方式を変更した場合には、jp1bshasetup コマンドで論理ホストを設 定した際に,物理ホストのjp1hosts 情報や通信方式の設定が論理ホストにコピーされます。論理ホス トのjp1hosts 情報や通信方式を,物理ホストと異なる設定にする場合には,再度論理ホストでjp1hosts 情報や通信方式の設定をしてください。
- JP1/Base が使用する共有ディスクには,ネットワークドライブ先のディスクを使用しないでください。

## 5.8.3 クラスタ運用に関する UNIX 限定の注意事項

• クラスタシステムの環境設定をしたあとで,論理ホストで使用する言語種別を変更する場合,次の手順 で設定を変更してください。なお,次の手順を実行する前に JP1/Base および関連プログラムを終了す る必要があります。

<sup>5.</sup> クラスタシステムで運用する場合の設定

1. 変更する論理ホストが使用する共有ディスク上に作成した共有ファイルjp1bs\_env.conf の言語種別 を変更する。

変更手順については,[「3.4.2 使用する言語種別を設定する\(UNIX の場合\)」](#page-151-0)を参照してください。

2. vi などのエディターでテキストファイルを作成する。

ここでは,日本語 EUC コードに設定する例を示します。

#### [論理ホスト名¥JP1BASE¥]

 $"$ I ANG"="FUCJIS"

最後の行にも改行を入れてください。

3. エディターで作成した上記テキストファイルを保存する。

任意の名前でかまいませんが,ここでは,"baselang.conf"にしておきます。

- 4. スーパーユーザー権限または JP1/Base 管理者権限で次に示すコマンドを実行する。 /opt/jp1base/bin/jbssetcnf baselang.conf
- 5. 論理ホスト用の自動起動スクリプト (ibs start.cluster) を編集する。

論理ホスト用の自動起動スクリプト(jbs\_start.cluster)の環境変数 LANG に,手順 1 で設定し たjp1bs\_env.conf の言語種別と同じ値を設定してください。

論理ホストのイベントサービスを自動起動スクリプト (jbs start.cluster) ではなく手動で起動す る場合. イベントサービス起動時のロケール情報(環境変数 LANG など)を, jp1bs\_env.conf の 言語種別と合わせてください。

例えば,jp1bs\_env.conf の言語種別にja\_JP.UTF-8 を設定した場合, 論理ホスト用の自動起動スク リプト (jbs start.cluster)の環境変数 LANG を、次のように変更してください。

## Set Environment-variables

PATH=/sbin:/bin:/usr/bin:/opt/jp1base/bin

LANG=ja JP.UTF-8

SHLIB\_PATH=/opt/jp1base/lib:/opt/hitachi/common/lib

- 論理ホスト対応の JP1/Base サービスを停止しても、JP1/Base のプロセスが終了しないことがありま す。このような場合に,強制的にプロセスを終了させたいときは,jbs\_killall.cluster コマンドを使 用してください。なお,このコマンドを使ったプロセスの強制終了は,正規の方法で JP1/Base のプロ セスを終了できない場合にだけ使用してください。jbs killall.cluster コマンドの詳細については, 「15. コマンド」の[「jbs\\_killall.cluster\(UNIX 限定\)」](#page-470-0)を参照してください。
- 停止処理時にも監視するクラスタシステムでは,JP1/Base(イベントサービスやユーザー管理機能を 含むプロセス管理機能)を終了するコマンドを下記の手順で変更してください。

cd /etc/opt/jp1base cp -p jbs stop.cluster.retry.model jbs stop.cluster

• 動作状態を監視するようクラスタソフトにシェルスクリプトの登録をしている場合,シェルスクリプト で使用しているibs\_spmd\_status コマンドの監視間隔が 10 秒など短時間で監視を行っていると, jbs spmd status コマンドの実行中に次のjbs\_spmd\_status コマンドが実行され意図しないフェールオー バーが発生しやすくなります。そのため,監視間隔は 60 秒以上に設定してください。また,-t オプ

<sup>5.</sup> クラスタシステムで運用する場合の設定

ションで待ち時間を変更している場合は、-t オプションで設定した時間よりも長い時間を監視間隔に 設定してください。

<sup>5.</sup> クラスタシステムで運用する場合の設定

## 5.9 非クラスタ環境で論理ホストを運用する場合の設定

フェールオーバーしない論理ホストの構築および運用についての概要を説明します。フェールオーバーし ない論理ホストも,通常のクラスタシステムで運用する場合の論理ホストと同じ手順でセットアップして 運用します。

## 5.9.1 非クラスタ環境で論理ホストを運用する場合の構成の検討

複数の論理ホストで JP1 を起動すると, それぞれの JP1 がシステムリソース (メモリー,ディスク,プロ セス,セマフォなど)を使用します。複数の JP1 を同時に実行してリソースが不足すると,システムが正 常に動作しません。同時に起動する JP1 の数に合わせて, リソース量も見積もってください。または, シ ステムの性能に合わせて、同時に起動する JP1 の数を調整してください。

なお,メモリー所要量およびディスク占有量の見積もりについては,リリースノートを参照してください。

## 5.9.2 非クラスタ環境で論理ホストを運用する場合の構築

クラスタソフトと連携しなくてもフェールオーバーしない論理ホスト環境で. IP1 を運用する手順を次に 示します。

## (1) 論理ホスト環境の準備

論理ホスト環境を作成するために,論理ホスト用のディスク領域および IP アドレスを用意してください。

- 論理ホスト用のディスク領域 物理ホストやほかの論理ホストの IP1 が使用しているものとは別に、論理ホストの IP1 が専用で使用 するファイルの格納先ディレクトリを,ローカルディスクに作成してください。
- 論理ホスト用の IP アドレス

論理ホストの IP1 が使用する IP アドレスを、OS で割り当ててください。

- IP アドレスの割り当ては、実 IP でもエイリアス IP でもかまいません。ただし、論理ホスト名から一 意に特定できる IP アドレスにしてください。
- これらに対する前提条件は,クラスタシステムでの運用の場合と同じです。ただし,フェールオーバー しない運用方法のため「サーバ間で引き継がれる」などの条件は除きます。

なお, 「[5. クラスタシステムで運用する場合の設定](#page-195-0)」で, 共有ディスク・論理 IP アドレスと説明してい る部分は,上記で割り当てた論理ホスト用のディスク領域・IP アドレスに読み替えてください。

• 性能の見積もり

性能を見積もる際は,以下のような観点でシステムとして動作できるか見積もってください。

<sup>5.</sup> クラスタシステムで運用する場合の設定

- システム内で複数の JP1 が起動できるリソースを割り当てられるかどうかを見積もってください。 リソースが十分に割り当てられないと,正しく動作しなかったり,十分な性能が確保できなかった りします。
- 同時に起動する論理ホストで発生する JP1 イベント, JP1/AJS のジョブ数などの総量は, 一つの物 理ホスト上で動作できる業務トラフィック以内にしてください。JP1 を複数起動しても,起動した 論理ホストに比例して処理能力は向上しません。

## (2) 論理ホスト環境の JP1 のセットアップ

クラスタシステムの実行系サーバと同じ手順で, 論理ホスト環境の JP1 をセットアップしてください。な お,クラスタシステムではフェールオーバーする両側のサーバに対してセットアップする必要があります が,フェールオーバーしない論理ホストでは,動作するサーバだけセットアップしてください。

## (3) 論理ホスト環境の自動起動および自動停止の設定

論理ホスト環境の JP1 のセットアップ時に,自動起動および自動停止の設定は行われません。論理ホスト 環境の自動起動および自動停止をする場合は,「5.9.3(2) 自動起動および自動停止の設定例」を参照して ください。

## 5.9.3 非クラスタ環境での論理ホスト運用

JP1 の操作,バックアップやリカバリーなど,フェールオーバーしない論理ホストの運用方法は,クラス タシステムで運用する論理ホストと同じです。ただし,クラスタソフトと連動してフェールオーバーする ことを除きます。

## (1) 起動と停止

論理ホストの IP1 は、次の順に起動してください。

1. JP1/Base

2. JP1/Base を前提とする JP1 製品

また、論理ホストの IP1 は、次の順に停止してください。

#### 1. JP1/Base を前提とする JP1 製品

2. JP1/Base

## (2) 自動起動および自動停止の設定例

システム開始時および停止時に. 論理ホスト用の IP1 サービスを自動起動および自動停止する場合は. 以 下の手順で設定する必要があります。設定方法は、IP1/Base がサポートする OS によって異なります。 OS ごとの設定方法を次に示します。

<sup>5.</sup> クラスタシステムで運用する場合の設定

## (a) Windows 環境の場合

1.起動順序定義ファイル(JP1SVPRM.DAT)に,次の記述をテキストエディターで追記する。

格納先:インストール先フォルダ\conf\boot\JP1SVPRM.DAT

[Jp1BaseEvent 論理ホスト名] Name=JP1/BaseEvent 論理ホスト名 ServiceName=JP1 Base Event 論理ホスト名

「Jp1Base 論理ホスト名] Name=JP1/Base 論理ホスト名 ServiceName=JP1 Base 論理ホスト名 StopCommand=jbs\_spmd\_stop.exe -h 論理ホスト名

[Jp1AJS2 論理ホスト名] Name=JP1/AJS2 論理ホスト名 ServiceName=JP1 AJS2 論理ホスト名 StopCommand=jajs\_spmd\_stop.exe -h 論理ホスト名

StopCommand パラメーターで指定しているコマンドは, IP1/Power Monitor からのシャットダウン時 に実行されます。

## (b) AIX 環境の場合

1. mkitab コマンドで/etc/inittab ファイルに以下の記述を追加する。

# mkitab -i hntr2mon 'ユニークな識別子:2:wait:/etc/opt/jp1base/jbs\_start.cluster **論理ホスト名"** # mkitab -i ユニークな識別子 "ユニークな識別子:2:wait:/etc/opt/jp1ajs2/jajs\_start.cluster 論理ホスト名"

注 「ユニークな識別子」の部分は14 バイト以内で、該当するファイル内でユニークになるように設 定してください。

(例)

```
# mkitab -i hntr2mon 
'jp1base ronri1:2:wait:/etc/opt/jp1base/jbs_start.cluster 論理ホスト名"
# mkitab -i jp1base_ronri1 
'jp1ajs2 ronri1:2:wait:/etc/opt/jp1ajs2/jajs_start.cluster <mark>論理ホスト名</mark>"
```
この記述を追加すると,システムの起動時に JP1 サービスの起動処理が実行されます。

2. /etc/rc.shutdown の JP1/Base を前提とする製品の記述のあとに,次の記述をテキストエディター で追記します。

```
test -x /etc/opt/jp1ajs2/jajs_stop.cluster && /etc/opt/jp1ajs2/jajs_stop.cluster 論理ホス
ト名
test -x /etc/opt/jp1base/jbs_stop.cluster && /etc/opt/jp1base/jbs_stop.cluster <mark>論理ホスト</mark>
名
test -x /opt/hitachi/HNTRLib2/etc/D002stop && 
/opt/hitachi/HNTRLib2/etc/D002stop
```
この記述を追加すると,システムの停止時に JP1 サービスの停止処理が実行されます。

## (c) Linux 環境の場合

1. 論理ホストの自動起動および自動停止用に Unit ファイルを作成する。

格納先:/etc/systemd/system/jp1\_base\_論理ホスト名.service

Unit ファイル例

```
[Unit]
# Service name
Description=JP1/Base 論理ホスト名 Service
After=rsyslog.service network.target network.service HNTRLib2D002.service
ConditionFileIsExecutable=/etc/opt/jp1base/jbs_start.cluster
ConditionFileIsExecutable=/etc/opt/jp1base/jbs_stop.cluster
[Service]
# Service type
Type=forking
# Service operations
ExecStart=/etc/opt/jp1base/jbs_start.cluster <mark>論理ホスト名</mark>
ExecStop=/etc/opt/jp1base/jbs_stop.cluster 論理ホスト名
KillMode=none
StandardOutput=null
StandardError=null
[Install]
WantedBy=multi-user.target graphical.target
```
2. Unit ファイルを有効にします。

次のコマンドを実行して Unit ファイルを有効にします。

systemctl --system enable jp1 base 論理ホスト名.service

なお, JP1 サービスの自動停止をする場合は, 必ず自動起動もするようにしてください。自動停止だけを 設定している場合,停止スクリプトが起動されません。

## (d) 物理ホストおよび論理ホストの両方で自動起動および自動停止をする場合の設定

物理ホストおよび論理ホストの両方で自動起動および自動停止をしたい場合は,論理ホストの自動起動お よび自動停止の設定に加えて、次に示す設定をする必要があります。なお、設定方法は OS ごとに異なり ます。OS ごとの設定方法を次に示します。

Windows 環境の場合

起動管理機能では,起動順序定義ファイル(JP1SVPRM.DAT)に記載された順番どおりに上から起動・停 止処理が実行されます。物理ホストおよび論理ホストの起動順序を変更したい場合は,起動順序定義 ファイル (JP1SVPRM.DAT) で、起動または停止したい順に、物理ホストおよび論理ホストの起動・停止 順序を定義してください。

<sup>5.</sup> クラスタシステムで運用する場合の設定

Linux 環境の場合

物理ホストおよび論理ホスト間で自動起動および自動停止の順序を調整したい場合の設定については, 「(e) 物理ホストおよび論理ホスト間で起動順序を調整する場合の設定(Linux 環境の場合)」を参照 してください。

AIX 環境の場合

物理ホストの自動起動および自動停止をする場合は,追加設定が必要です。追加設定については, [「7.2.1 自動起動および自動終了の設定](#page-318-0)」を参照してください。

## (e) 物理ホストおよび論理ホスト間で起動順序を調整する場合の設定(Linux 環境の場合)

Linux 環境の場合で,物理ホストおよび論理ホスト間で自動起動および自動停止の順序を調整したい場合 は,論理ホストの自動起動および自動停止の設定に加えて,次に示す設定をする必要があります。

物理ホストを先に起動する場合

論理ホスト用の Unit ファイルを編集します。

格納先:/etc/systemd/system/jp1\_base 論理ホスト名.service

編集個所: [After=] 行の末尾に [jp1 base.service] を追記します。

Unit ファイル例

[Unit] # Service name Description=JP1/Base 論理ホスト名 Service After=rsyslog.service network.target network.service HNTRLib2D002.service jp1\_base.servic e ConditionFileIsExecutable=/etc/opt/jp1base/jbs\_start.cluster ConditionFileIsExecutable=/etc/opt/jp1base/jbs\_stop.cluster

論理ホストを先に起動する場合

論理ホスト用の Unit ファイルを編集します。

格納先:/etc/systemd/system/jp1 base 論理ホスト名.service

編集箇所:「Before=」行を追記して,「jp1\_base.service」を定義します。

Unit ファイル例

 $[Unit]$ # Service name Description=JP1/Base 論理ホスト名 Service Before=jp1\_base.service After=rsyslog.service network.target network.service HNTRLib2D002.service ConditionFileIsExecutable=/etc/opt/jp1base/jbs\_start.cluster ConditionFileIsExecutable=/etc/opt/jp1base/jbs\_stop.cluster

# (3) 論理ホストの JP1 に対する操作

論理ホストに作成した JP1 に対してコマンドを実行する場合は,クラスタシステムで動作する論理ホスト と同様に論理ホスト名を明示して実行してください。

<sup>5.</sup> クラスタシステムで運用する場合の設定

# (4) 論理ホストの引き継ぎ

非クラスタ環境の論理ホストでは共有ディスク上の管理情報が引き継がれないため,フェールオーバーに 対応していません。複数のホストで論理ホスト IP を引き継ぐ運用はしないでください。

<sup>5.</sup> クラスタシステムで運用する場合の設定

<span id="page-248-0"></span>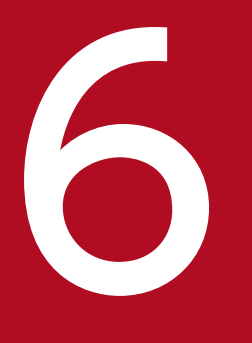

# イントリーク構成に応じた JP1/Base の通信設定

この章では,ネットワーク構成に応じた JP1/Base の通信設定について説明します。なお,この 章で説明している JP1/Base の通信設定をする際の考え方は,JP1/Base を前提とする製品 (JP1/IM や JP1/AJS など)でも同様となります。JP1/Base を前提とする製品の通信設定の詳 細については,各製品のマニュアルを参照してください。

また,JP1/Base の通信方式に関する概要については,「2.10 JP1/Base [の通信方式](#page-114-0)」を参照し てください。

# 6.1 単一ネットワークでの運用

この節では,単一ネットワークでの JP1/Base の運用および必要となる通信設定について説明します。

JP1/Base は,物理ホストしか使用しない場合は,初期設定(ANY バインド方式)のまま使用できます。 特に通信設定を変更する必要はありません。

また、クラスタ運用する場合でも、Windows では GUI (jp1bshasetup.exe) またはコマンド (jbs setup cluster コマンド), UNIX ではコマンド (jp1base setup cluster コマンド) を使ってクラス タシステム用の設定をすれば,自動的に IP バインド方式に設定されるため,特に通信設定を変更する必要 はありません。クラスタシステム用の設定をすれば,物理ホストへの通信は物理ホストが,論理ホストへ の通信は論理ホストが受け取るようになります。

#### 注意事項

JP1/Base 09-50 以前のバージョンで物理ホストしか使用しない環境から,上書きインストールした場 合. クラスタ運用するにはイベントサーバ設定ファイル (conf) および api 設定ファイル (api) の設 定も必要になります。

単一ネットワークでクラスタ運用している場合の JP1/Base の通信動作を次の図に示します。

#### 図 6‒1 単一ネットワークでクラスタ運用している場合の JP1/Base の通信動作

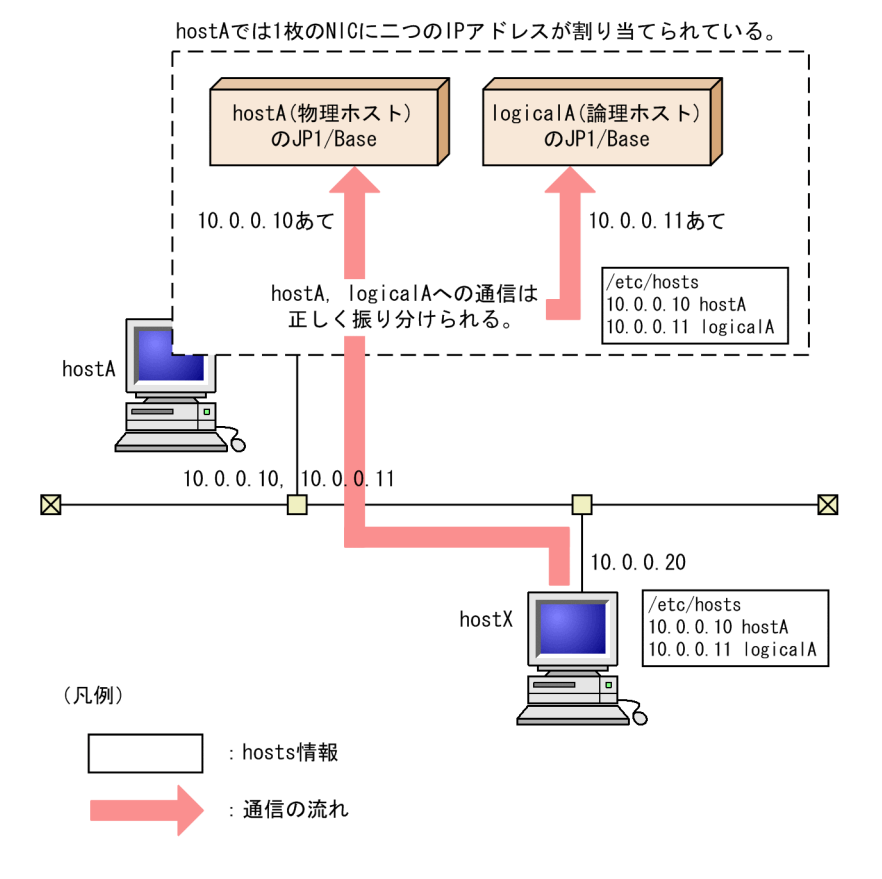

<sup>6.</sup> ネットワーク構成に応じた JP1/Base の通信設定

# 6.2 複数ネットワークでの運用

この節では,複数ネットワークでの JP1/Base の運用および必要となる通信設定について説明します。

NIC を複数枚使用して複数ネットワークに接続されるホスト上で物理ホストしか使用しない場合は、初期 設定(ANY バインド方式)のまま使用できます。通信設定の必要はありません。

物理ホストで認証サーバを起動する場合,認証サーバはデフォルトの状態ではホスト名に対応する最優先 の IP アドレスを使用します。NIC を複数枚使用して複数ネットワークに接続されるホスト上で, 認証サー バが使用する IP アドレスをホスト名に対応する最優先の IP アドレス以外に変更して認証サーバを起動す るには、JP1/Base の受信を IP バインド方式にする必要があります。設定手順を次に示します。

#### 注意

JP1/Base 12-00 以降ではこの設定手順は不要です。なお,この設定をした JP1/Base 09-10 以前の環 境から JP1/Base 12-00 以降にバージョンアップする場合,すでに設定されている内容の修正は不要で す。継続して使用しても問題ありません。

1. jp1hosts に認証サーバで使用したい IP アドレスを登録する。

jp1hosts 定義ファイルを次のように編集します。

ホスト名 認証サーバで使用したいIPアドレス1(,認証サーバで使用したいIPアドレス2,認証サー バで使用したいIPアドレス3),ホスト名に対応する最優先のIPアドレス

2. jbshostsimport コマンドを実行して共通定義情報に登録する。

次のようにコマンドを実行します。

jbshostsimport {-o|-r} jp1hosts 定義ファイル名

3. 通信方式設定を変更する。

次のようにコマンドを実行し,通信方式設定ファイルを共通定義情報に反映して通信方式設定を変 更してください。通信方式設定ファイルの格納場所は,インストール先フォルダ\conf\です。

・送信が ANY バインド方式の場合

jbssetcnf physical\_ipany.conf

・送信が IP バインド方式の場合

jbssetcnf physical\_ipip.conf

この設定をすると,認証サーバはjp1hosts に定義したすべての IP アドレスに対し IP バインド方式で受信 します。JP1 で使用したい単一の IP アドレスだけを認証サーバで受信したい場合は,当該 IP アドレスを jp1hosts 定義ファイルの先頭に記載し,この設定をした後で通信方式設定ファイル physical recovery 0651.conf を次のようにjbssetcnf コマンドを実行して共通定義情報に反映してくださ  $V_{\alpha}$ 

#### jbssetcnf physical recovery 0651.conf

なお、IP1/Base の通信設定を変更した場合,必ず JP1/Base を再起動する必要があります。

一方, NIC を複数枚使用して複数ネットワークに接続されるホスト上で論理ホストを使用(クラスタ運 用)している場合,通信設定が必要となります。

## 6.2.1 複数ネットワークで運用する場合の通信設定

NIC を複数枚使用して複数ネットワークに接続されるホスト上で論理ホストを使用(クラスタ運用)して いる場合の通信設定について,次に示すシステム構成例を基に説明します。

## 図 6‒2 複数ネットワークに接続されるホスト上の JP1/Base をクラスタ運用する場合のシステ ム構成例

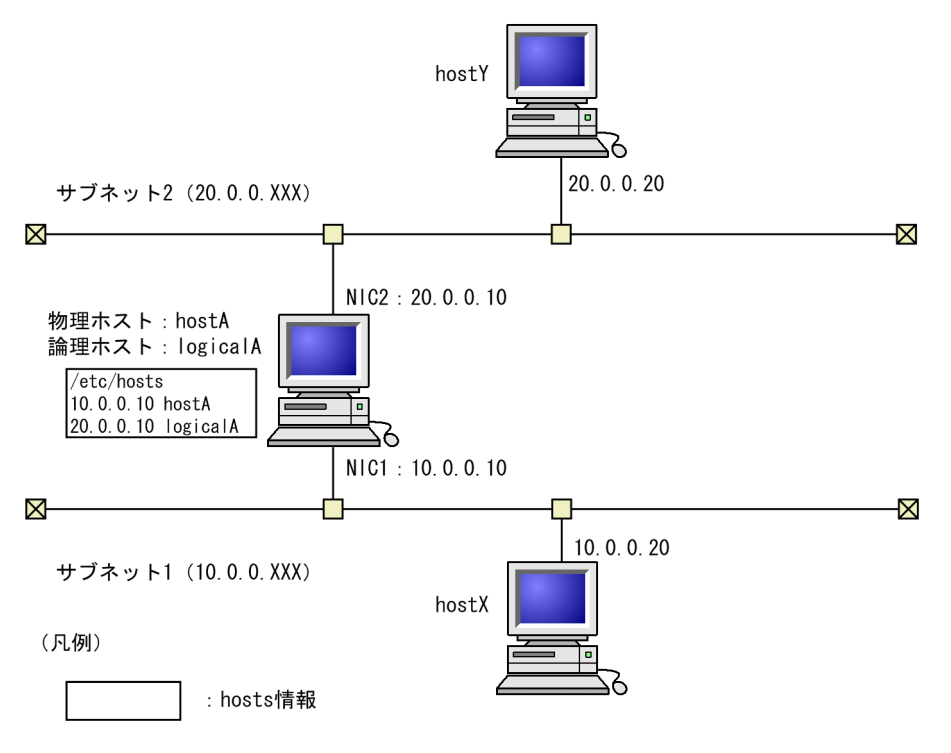

## (1) 設定条件

次に示す条件を満たす場合,通信設定が必要となります。

- hostA には 2 枚の NIC があり,それぞれ別のサブネットを構築している。
- ホスト名 hostA(物理ホスト)は IP アドレス 10.0.0.10 で解決され,ホスト名 logicalA(論理ホス ト)は IP アドレス 20.0.0.10 で解決される。

# (2) 通信の考え方

物理ホスト hostA はサブネット 1 側に存在するホストとして扱われ,論理ホスト logicalA はサブネット 2 だけに接続されたホストとして動作します。このままでは,サブネット 1 にある hostX は hostA と通信 できますが,logicalA とは通信できません。同様にサブネット 2 にある hostY は logicalA と通信できま すが,hostA とは通信できません。このため,hostX と logicalA が通信できるように,また,hostY と hostA が通信できるように設定する必要があります。
# (3) 通信設定

すべてのホスト間で通信ができるように,サブネット間でルーティングを設定してください(JP1/Base 自体の通信設定を変更する必要はありません)。JP1/Base が使用するポート番号については,[「付録 C.1](#page-1019-0)  [JP1/Base のポート番号](#page-1019-0)」を参照してください。ルーティングを設定すると hostX と logicalA が通信で き、また, hostY と hostA が通信できるようになります。

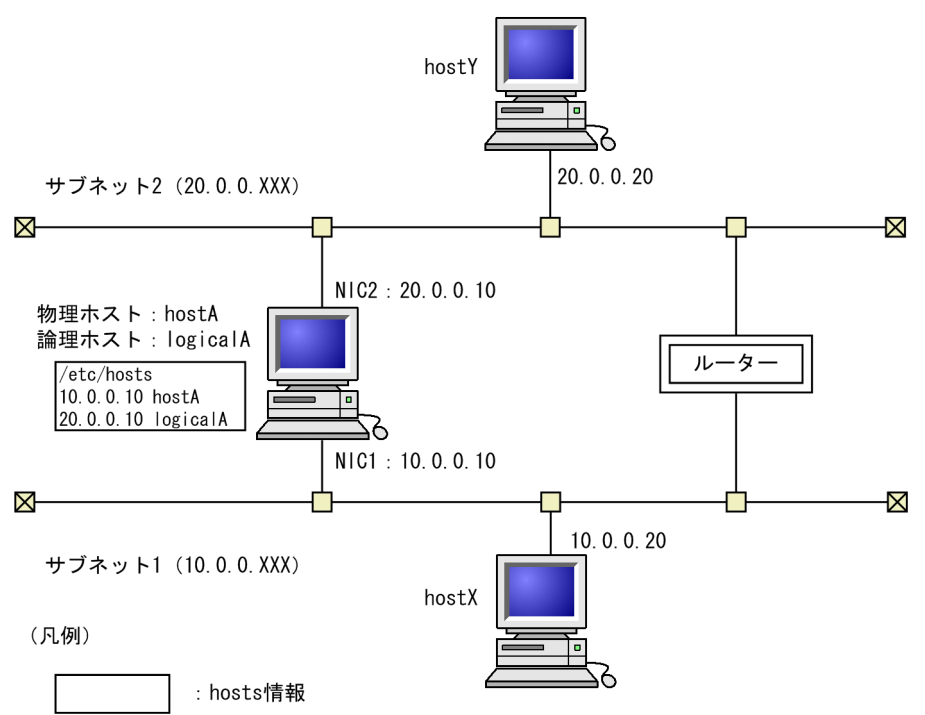

### 図 6-3 ルーティングを設定した場合のシステム構成例

なお、ルーティング機能がない、サブネット間での相互通信をさせたくないなどの理由で、ルーティング を設定しないでネットワークを分離した環境で IP1/Base を運用する場合、IP1/Base の通信設定を変更す ればその環境に対応できます。この機能を複数 LAN 接続と呼びます。詳細については,[「6.5 ネットワー](#page-268-0) [クを分離した環境での運用\(jp1hosts 情報の場合\)](#page-268-0)」および[「6.6 ネットワークを分離した環境での運用](#page-273-0) [\(jp1hosts2 情報の場合\)」](#page-273-0)を参照してください。

## <span id="page-253-0"></span>6.3 JP1/Base の通信方式の設定

システムやほかのアプリケーションとは別に、JP1/Base 独自に通信設定を変更すれば、多様なネットワー ク構成や運用に柔軟に対応できます。多様なネットワーク構成や運用に柔軟に対応するための機能を, IP1 では複数 LAN 接続と呼んでいます。

また. IP1/Base 自体の通信方式を変更すると、ルーティング機能がない、サブネット間での相互通信を させたくないなどの理由でネットワークを分離した環境でも,運用できるようになります。

### 6.3.1 JP1/Base 本体の通信方式を変更する必要がある運用とは

IP1/Base 本体の通信方式を変更する必要がある運用とは、次の場合です。

- 複数ネットワークに接続されるホストをクラスタ運用する場合
- クラスタシステムかつ複数 LAN 接続の環境で,複数の LAN を使用して通信する場合
- 複数 LAN 接続の環境で,特定の LAN だけを使用して通信する場合
- 単一 LAN 接続の環境で、複数の IP アドレスが割り当たっている場合
- 複数 LAN 接続の環境で,特定の IP アドレスを使用して通信する場合(ファイアウォールの設定で, 特定の IP アドレスだけ通過させる設定にしている場合)
- クラスタシステムから論理ホストを削除し,物理ホストだけの環境にする場合(ANY バインド方式に 変更する場合)

複数ネットワークに接続されるホストを物理ホストとしてしか使用しない場合は,通信方式を変更する必 要はありません。

### 6.3.2 JP1/Base 本体の通信方式を変更する

JP1/Base 本体の通信方式は,通信方式設定ファイルを共通定義情報に反映すると変更できます。

JP1/Base の通信方式には,ANY バインド方式と IP バインド方式があります。

### (1) JP1/Base 本体の通信方式を変更する手順

通信方式設定ファイルを共通定義情報に反映するには、次のようにjbssetcnf コマンドを実行します。

#### jbssetcnf 通信方式設定ファイル

jbssetcnf コマンドの詳細については,「15. コマンド」の[「jbssetcnf](#page-580-0)」を参照してください。

<sup>6.</sup> ネットワーク構成に応じた JP1/Base の通信設定

# (2) 通信方式設定ファイル

通信方式設定ファイルには,用途ごとに七つのファイルがあります。

#### 格納場所

Windows の場合:インストール先フォルダ¥conf¥ UNIX の場合:/etc/opt/jp1base/conf/

### 表 6‒1 通信方式設定ファイル一覧

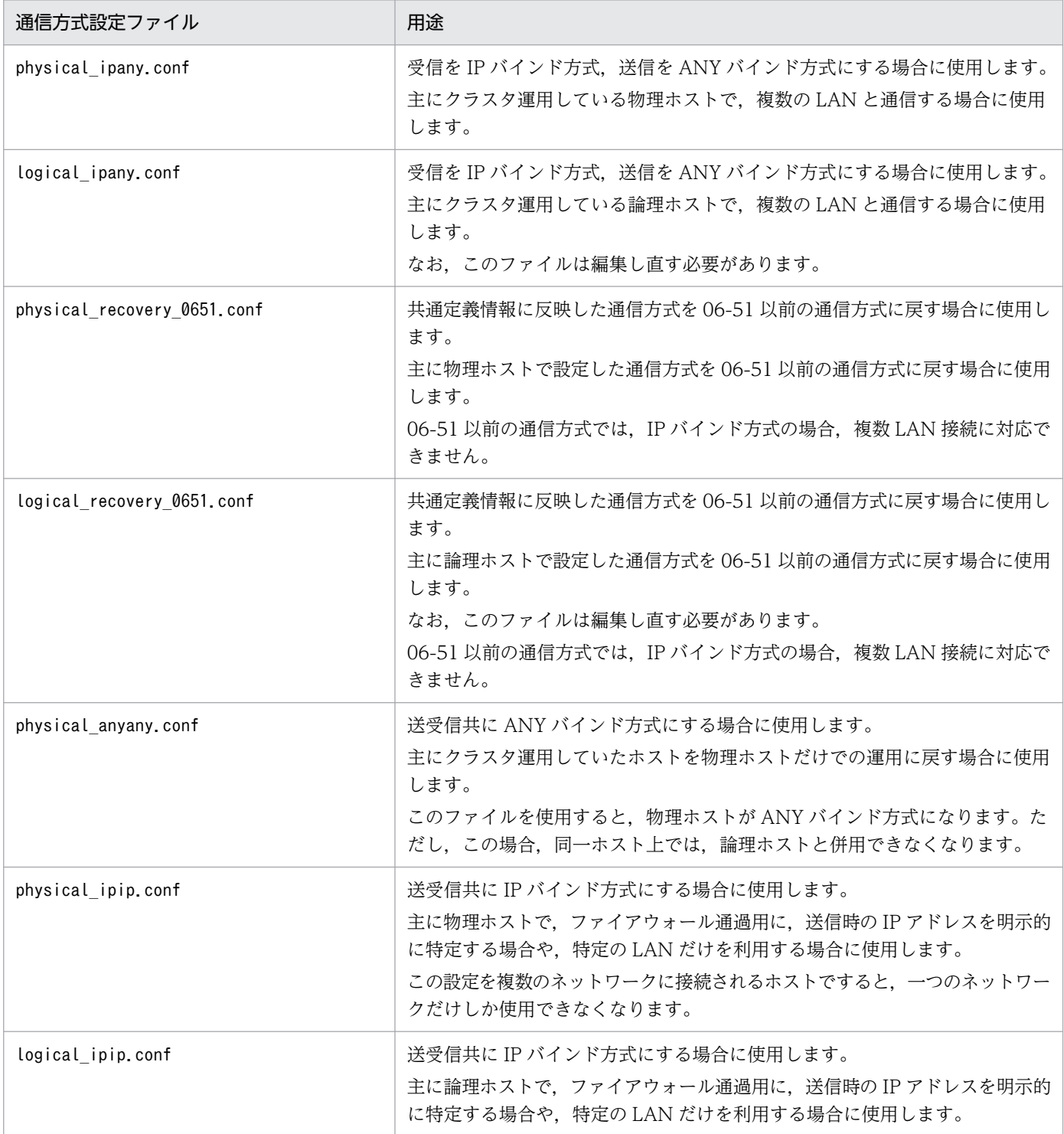

<sup>6.</sup> ネットワーク構成に応じた JP1/Base の通信設定

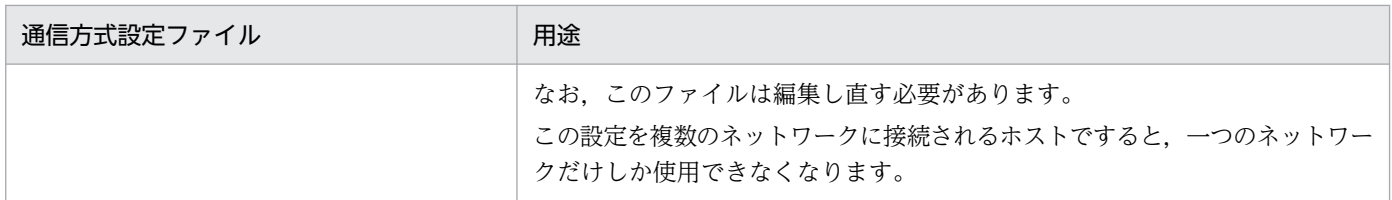

JP1/Base が提供する各機能の通信方式設定ファイルへの対応状況については,「[付録 H.9 各機能の通信](#page-1037-0) [設定への対応状況](#page-1037-0)」を参照してください。

通信方式設定ファイルに定義されたパラメーターの詳細については,「[付録 H.10 通信方式設定ファイル](#page-1038-0) [に定義されたパラメーター](#page-1038-0)」を参照してください。

## (3) JP1/Base 本体の通信方式の設定例

複数ネットワークに接続されるホスト上の物理ホストに対し,通信方式設定ファイルの内容を反映させる 場合は,次のようにjbssetcnf コマンドを実行してください。

jbssetcnf physical\_ipany.conf

また,複数ネットワークに接続されるホスト上の論理ホストに対し,通信方式設定ファイルの内容を反映 させる場合は, logical ipany.conf をエディターなどで開き, [LOGICALHOSTNAME\JP1BASE]の LOGICALHOSTNAME をクラスタシステム用の設定をした際に指定した論理ホスト名に修正してから, 次のようにjbssetcnf コマンドを実行してください。

jbssetcnf logical\_ipany.conf

# 6.3.3 ANY バインドアドレスの指定とは

共通定義情報の IP1\_BIND\_ADDR が ANY に設定されているとき、サーバーバインドする IP アドレスの バージョンを指定できます。それによって、受信を ANY バインド方式で設定している場合でも、IPv4 ア ドレスだけ受信する,または IPv6 アドレスだけ受信するなどの運用ができます。

なお,ANY バインドアドレスの指定は,次に示す OS で動作する JP1/Base でサポートしています。

- Windows Server 2016
- Windows Server 2019
- Windows Server 2022
- Linux

# (1) ANY バインドアドレスを指定する手順

ANY バインドアドレスの指定を共通定義情報に反映するには,次のようにjbssetcnf コマンドを実行しま す。

<sup>6.</sup> ネットワーク構成に応じた JP1/Base の通信設定

ibssetcnf ANYバインドアドレスの設定ファイル

jbssetcnf コマンドの詳細については,「15. コマンド」の[「jbssetcnf](#page-580-0)」を参照してください。

# (2) ANY バインドアドレスの設定ファイル

サーバーバインドする IP アドレスのバージョンを設定するためのファイルです。

格納場所

Windows Server 2016, Windows Server2019, および Windows Server2022 の場合:インストー ル先フォルダ¥conf¥

Linux の場合:/etc/opt/jp1base/conf/

#### 表 6‒2 ANY バインドアドレスの設定ファイル一覧

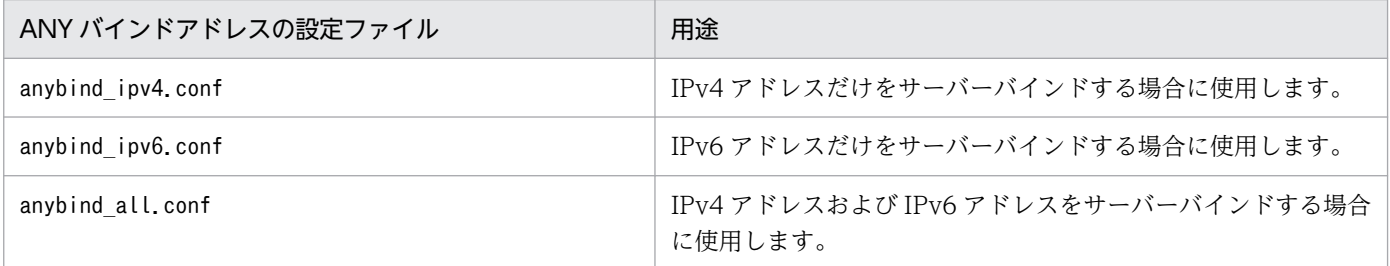

## 6.3.4 JP1/Base の通信方式の設定を確認する

## (1) JP1/Base の通信方式の設定を確認する手順(物理ホストの場合)

1. jbsgetcnf コマンドを実行する。

jbsgetcnf >config.txt

#### 2. config.txt をテキストエディターで開く。

#### 3. [JP1\_DEFAULT¥JP1BASE]の定義内容から通信方式を判断する。

定義内容と通信方式の関係を次の表に示します。

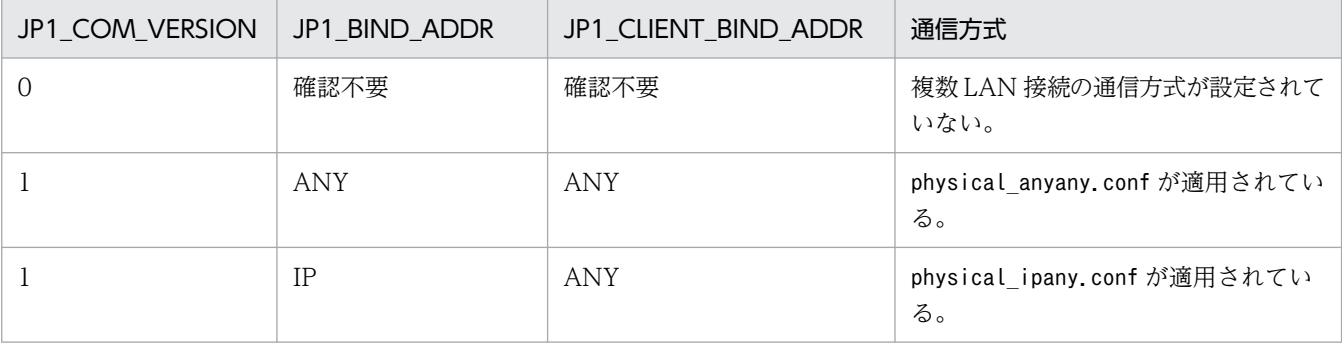

6. ネットワーク構成に応じた JP1/Base の通信設定

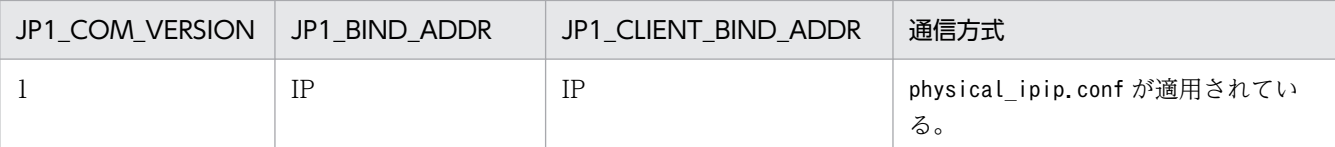

## (2) JP1/Base の通信方式の設定を確認する手順(論理ホストの場合)

1. 論理ホスト名を指定して,jbsgetcnf コマンドを実行する。

jbsgetcnf -h 論理ホスト名 >config.txt

なお,論理ホスト名は,論理ホストのセットアップ時に指定したとおりに大文字・小文字を正しく指定 してください。

#### 2. config.txt をテキストエディターで開く。

#### 3. [論理ホスト名\JP1BASE]の定義内容から通信方式を判断する。

定義内容と通信方式の関係を次の表に示します。

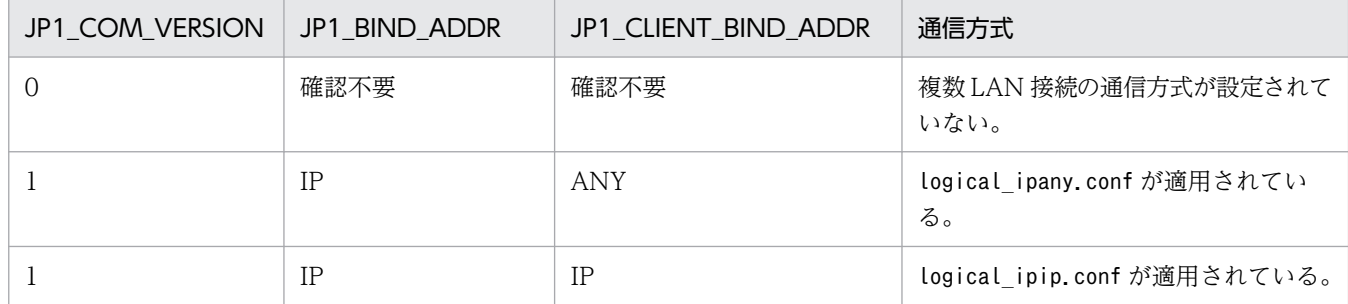

## (3) ANY バインドアドレスの設定を確認する手順

jbsgetcnf コマンドを実行して、共通定義情報の定義内容を確認します。手順の詳細は、「(1) JP1/Base の通信方式の設定を確認する手順(物理ホストの場合)」または「(2) JP1/Base の通信方式の設定を確認 する手順(論理ホストの場合)」を参照してください。

定義内容と ANY バインドアドレスの設定の関係を次の表に示します。

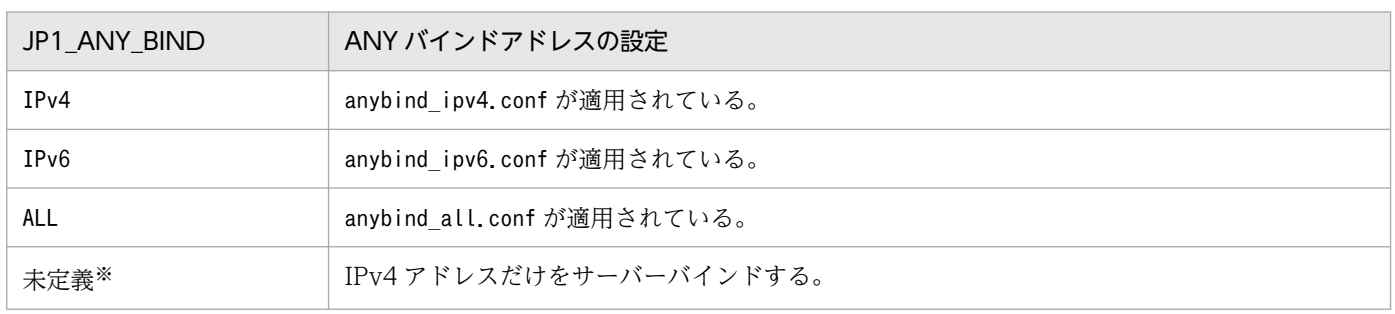

注※

新規インストールおよびバージョンアップインストール時は,未定義になります。

### 6.3.5 IM 構成管理での張り返し通信方式の設定

### (1) IM 構成管理での張り返し通信

JP1/IM - Manager の IM 構成管理機能を用いて他ホストと通信する場合,マネージャーとエージェント の JP1/Base 間で、双方向のjp1bscom サービス (ポート番号=20600/tcp)の TCP コネクションを確立 して通信します。エージェントがマネージャーへ接続する通信のことを張り返し通信といいます。

### (2) 張り返し通信方式

張り返し通信には,次に示す二つの方式があります。

- 名前解決しないで求めたマネージャーの IP アドレスへ接続して、通信する方式 (以降, 名前解決をし ない方式と呼びます)
- 名前解決して求めたマネージャーの IP アドレスへ接続して、通信する方式(以降、名前解決をする方 式と呼びます)

名前解決をしない方式の場合,マネージャーがエージェントへ接続したときに,マネージャー側に割り当 たった接続元 IP アドレスを、張り返し通信時の接続先 IP アドレスとします。JP1/Base をインストール した既定の状態では,名前解決をしない方式になっています。

### (3) 張り返し通信方式の選択

次に示す運用の場合,名前解決をする方式を設定してください。

- ネットワークを分離した環境で,IP バインド方式で運用する場合(physical\_ipany.conf または logical\_ipany.conf を適用する場合)
- マネージャーとエージェントのホスト間でアドレス変換(NAT)をする場合

## (4) 張り返し通信方式の設定方法

マネージャーホストで共通定義設定ファイル (jbscom\_resultresolv\_enable.conf) を設定することで, 名 前解決をする方式を適用できます。jbscom resultresolv enable.conf は、次に示すディレクトリに格納 されています。

Windows の場合

#### インストール先パス\conf\または共有ディレクトリ\conf\

UNIX の場合

/etc/opt/jp1base/conf/または共有ディレクトリ/jp1base/conf/

論理ホストで設定する場合, jbscom resultresolv enable.conf をエディターなどで開き, JP1 DEFAULT と 記載されている個所をクラスタシステム用の設定をした際に指定した論理ホスト名に修正してください。 また,実行系と待機系の両方で設定をする必要があります。

<sup>6.</sup> ネットワーク構成に応じた JP1/Base の通信設定

設定手順を,次に示します。

1. マネージャーホストの JP1/Base と JP1/Base を前提とする製品を停止する。

#### 2. マネージャーホストでjbssetcnf コマンドを実行する。

ibssetcnf ibscom resultresolv enable.conf

#### 3. マネージャーホストの JP1/Base と JP1/Base を前提とする製品を起動する。

なお、名前解決をしない方式に戻す場合も、同様の手順でjbscom\_resultresolv\_disable.conf を設定して ください。

### (5) 張り返し通信方式の注意事項

名前解決をする方式を適用した場合,エージェント側でマネージャーホスト名の名前解決ができるように 設定する必要があります。また、エージェントで名前解決して求めたプライマリー IP アドレスを、マネー ジャー側の JP1/Base がサーバーバインドしている IP アドレスに設定する必要があります。この設定をし なかった場合,IM 構成管理機能でプロファイル情報の収集をしたときに通信エラーが発生し,プロファイ ル情報の収集が失敗します。

<sup>6.</sup> ネットワーク構成に応じた JP1/Base の通信設定

# 6.4 JP1 独自の hosts 情報の設定

JP1/Base は, JP1 独自の hosts 情報を持つことで, OS に左右されずに IP アドレス解決ができます。こ の JP1 独自の hosts 情報を jp1hosts 情報または jp1hosts2 情報と呼びます。

jp1hosts 情報または jp1hosts2 情報を設定すると、接続先ホストの物理ホスト名や論理ホスト名に対応し ていない IP アドレスでも通信ができるようになります。例えば,一つのホスト名から複数の IP アドレス 解決ができない OS であっても. IP1/Base は一つのホスト名に対して複数の IP アドレス解決ができるよ うになります。

jp1hosts2 情報を使用すると,イベントサービスの IP アドレス解決も一元的に管理できます。また, jp1hosts2 情報は通信先の追加が発生しても、サービスの再起動を必要としません。そのため、新規に環 境を構築する場合には,jp1hosts2 情報を使用することを推奨します。

なお, jp1hosts 情報は JP1/Base 06-71 からの方式, jp1hosts2 情報は JP1/Base 10-00 からの方式にな ります。

## 6.4.1 JP1 独自の hosts 情報を設定する必要がある運用とは

IP1 独自の hosts 情報 (ip1hosts 情報または jp1hosts2 情報)は, IP1/Base インストール時には存在し ません。必要に応じて各ホストに設定する必要があります。設定する必要がある運用とは,次の場合です。

- 複数ネットワークに接続されるホストをクラスタ運用する場合
- 接続先ホストに接続する際に使用する IP アドレスで正しく通信できない場合
- IPv6 アドレスを使用して通信する場合

IPv6 アドレスを使用して通信する場合は、jp1hosts2 情報を設定する必要があります。jp1hosts 情報 は,IPv6 アドレスを使用した通信には対応していません。

なお, JP1/Base が提供する各機能の jp1hosts 情報および jp1hosts2 情報への対応状況については,「[付](#page-1037-0) [録 H.9 各機能の通信設定への対応状況](#page-1037-0)」を参照してください。

## 6.4.2 JP1 独自の hosts 情報を設定する

# (1) jp1hosts 情報を設定する

jp1hosts 情報は、jp1hosts 定義ファイルを編集し、jbshostsimport コマンドを使って共通定義情報に登 録すると反映できます。詳細については,「[6.5.2 jp1hosts 情報を定義する」](#page-270-0)を参照してください。

<sup>6.</sup> ネットワーク構成に応じた JP1/Base の通信設定

# (2) jp1hosts2 情報を設定する

jp1hosts2 情報は、jp1hosts2 定義ファイルを編集し、jbshosts2import コマンドを使って反映できます。 詳細については,「[6.6.2 jp1hosts2 情報を定義する](#page-276-0)」を参照してください。

# 6.4.3 jp1hosts 情報と jp1hosts2 情報の両方が設定された場合の動作

jp1hosts 情報と jp1hosts2 情報の両方が設定された環境で, JP1/IM - Manager, JP1/AJS3 - Manager, および JP1/NETM/DM などがどのように名前解決するのかを説明します。

JP1/Base を前提とする製品が, jp1hosts 情報と jp1hosts2 情報の両方が設定された環境で名前解決する 場合,どちらかの定義だけを参照します。jp1hosts2 情報に名前解決するホストの定義がないときに, jp1hosts 情報を参照したり、逆に jp1hosts 情報に名前解決するホストの定義がないときに、jp1hosts2 情報を参照したりすることはありません。

# (1) jp1hosts2 情報を参照する製品(JP1/IM - Manager および JP1/AJS3 - Manager など)

JP1/IM - Manager および JP1/AJS3 - Manager など, jp1hosts2 情報を参照する製品は, jp1hosts 情報 が設定された環境に jp1hosts2 情報を設定すると,jp1hosts2 情報を参照するようになります。jp1hosts 情報は参照しなくなります。なお、jp1hosts2 情報が削除された場合は、設定されていた jp1hosts 情報を 参照するようになります。

以降の説明では,jp1hosts 情報の設定が無効になる環境は,JP1/IM - Manager および JP1/AJS3 - Manager などを想定しています。

# (2) jp1hosts2 情報を参照しない製品 (JP1/NETM/DM など)

JP1/Base のユーザー認証機能を使用する JP1/NETM/DM などの製品は,jp1hosts2 情報を参照しませ ん。そのため、jp1hosts 情報と jp1hosts2 情報の両方が設定された環境では、jp1hosts 情報を参照しま す。したがって、jp1hosts 情報が設定された環境に jp1hosts2 情報を設定した場合でも、JP1/ NETM/DM では jp1hosts 情報の設定が継続されます。

# (3) jp1hosts 情報と jp1hosts2 情報の両方が設定された場合の注意事項

jp1hosts 情報と jp1hosts2 情報の両方が設定されている環境で、どちらの定義を参照するのかは製品に よって異なります。各製品で確認してください。

JP1 独自の hosts 情報を利用して名前解決する場合,JP1/NETM/DM などは jp1hosts2 情報を参照しな いため、jp1hosts 情報を設定します。jp1hosts2 情報が設定されている環境に jp1hosts 情報を設定する ときは、jbshostsimport コマンド実行時に-f オプションを指定する必要があります。jbshostsimport コ マンドの詳細については,「15. コマンド」の「[jbshostsimport」](#page-525-0)を参照してください。

<sup>6.</sup> ネットワーク構成に応じた JP1/Base の通信設定

# 6.4.4 jp1hosts 情報と jp1hosts2 情報の違い

jp1hosts 情報を使用する場合と jp1hosts2 情報を使用する場合の違いについて説明します。jp1hosts 情 報は、JP1/Base のバージョン 9 までとの互換性のため定義です。新規に環境を構築する場合は、jp1hosts2 情報を使用することを推奨します。

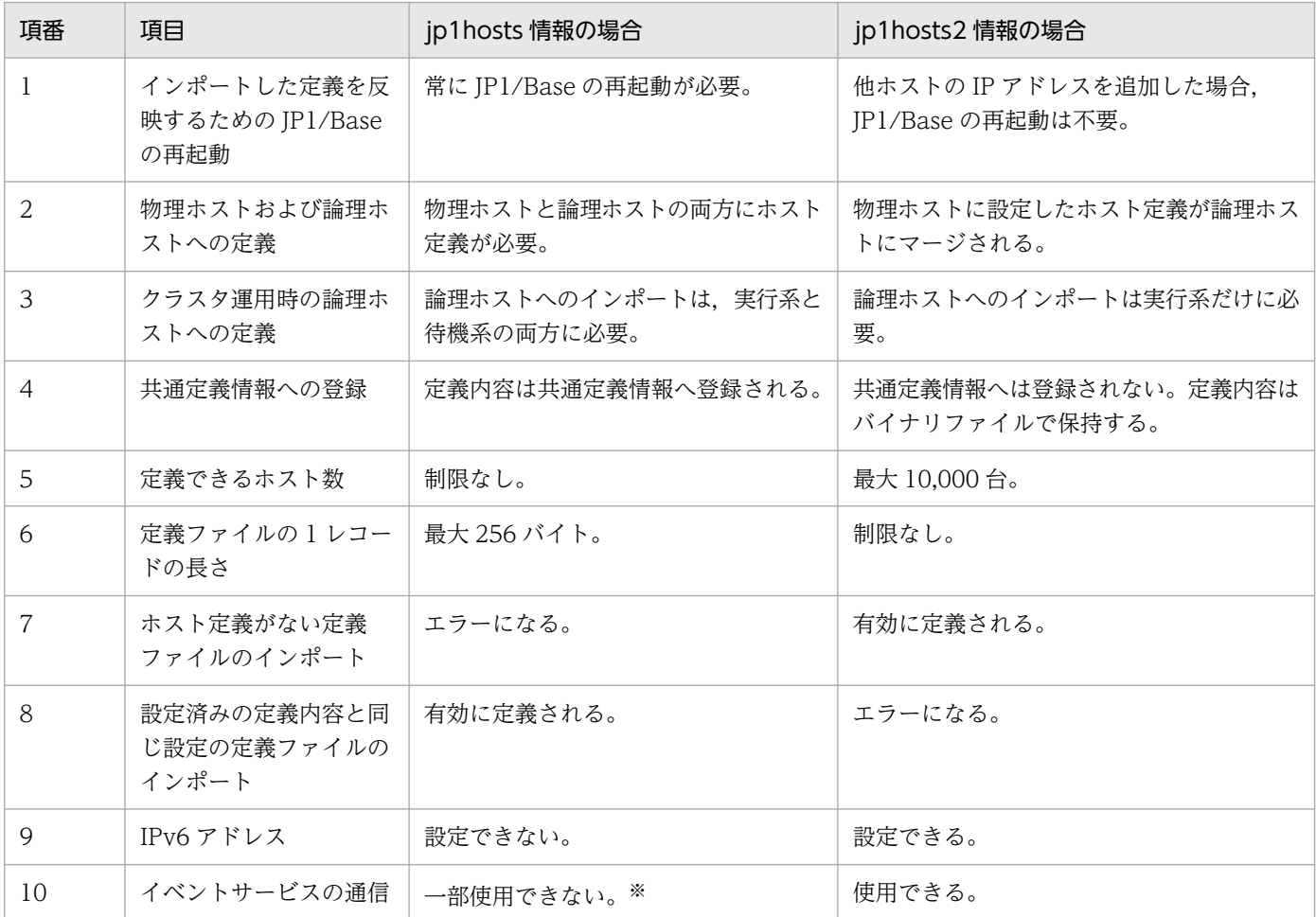

### 表 6‒3 jp1hosts 情報を使用する場合と jp1hosts2 情報を使用する場合の違い

注※

API 設定ファイル (api) の server パラメーターでは、アドレスにくjp1hosts2>を設定しても jp1hosts 情報は参照しません。 jp1hosts 情報を使用する場合は,イベントサービスの通信設定は JP1/Base のバージョン 9 までの従来の設定をしてください。

# (1) インポートした定義を反映するための JP1/Base の再起動

jp1hosts 情報の定義を変更した場合, その内容を反映するには JP1/Base, JP1/Base を前提とする製品, および JP1/Base と依存関係のあるプログラムを常に再起動する必要があります。

ip1hosts2 情報の場合,他ホストの IP アドレスを追加したときは、定義をインポートするだけで定義内容 が反映されます。したがって,ネットワークにエージェントホストを追加したときに,マネージャーホス トの IP1/Base, IP1/Base を前提とする製品, および IP1/Base と依存関係のあるプログラムの再起動が 不要になります。なお,他ホストの IP アドレスの追加以外で定義を変更した場合は,再起動が必要です。

<sup>6.</sup> ネットワーク構成に応じた JP1/Base の通信設定

## <span id="page-263-0"></span>(2) 物理ホストおよび論理ホストへの定義

jp1hosts 情報の場合, 名前解決するためのホスト定義を, 物理ホストと論理ホストそれぞれに設定する必 要があります。

jp1hosts2 情報の場合,物理ホストの jp1hosts2 情報のホスト定義と論理ホストの jp1hosts2 情報のホス ト定義をマージして、論理ホストの jp1hosts2 情報に反映できます。この機能を物理マージ機構といい, 論理ホストの jp1hosts2 情報の+PhysicalMerge パラメーターで指定します。

初期設定では,+PhysicalMerge パラメーターは有効になっているため,物理ホストの jp1hosts2 情報にホ スト定義を設定すれば,論理ホストの jp1hosts2 情報にも物理ホストの jp1hosts2 情報のホスト定義が マージされます。したがって,同一のホストに対して,物理ホストと論理ホストで異なる IP アドレスを解 決する必要がある場合を除いて,論理ホストへのホスト定義は不要になります。

+PhysicalMerge パラメーターの詳細については,「16. 定義ファイル」の「[jp1hosts2 定義ファイル」](#page-861-0)を 参照してください。

#### 物理マージ機構の注意事項

物理ホストに jp1hosts2 情報を設定している場合,次の点に注意してください。

- 論理ホストに jp1hosts 情報が設定されている場合,その設定は無効になり,物理ホストの jp1hosts2 情報を基に名前解決をします。ただし、jp1hosts2 情報を参照しない製品は、この注意事項は該当 しません。jp1hosts 情報の設定が無効になることもありません。
- 論理ホストに jp1hosts 情報と jp1hosts2 情報のどちらも設定していない場合,物理ホストの jp1hosts2 情報を基に名前解決をします。

### (3) クラスタ運用時の論理ホストへの定義

クラスタ運用時の論理ホストに jp1hosts 情報を設定する場合,実行系および待機系の両系に定義情報をイ ンポートする必要があります。

クラスタ運用時の論理ホストに jp1hosts2 情報を設定する場合, 実行系に定義情報をインポートすれば, 待機系にはインポートする必要はありません。

### (4) 共通定義情報への登録

jp1hosts 情報は、共通定義情報に登録されます。

jp1hosts2 情報は、共通定義情報には登録されません。バイナリファイル (hostdb{0|1}.bin) に登録され ます。格納先については,「[付録 A ファイルおよびディレクトリ一覧」](#page-985-0)を参照してください。

### (5) 定義できるホスト数

jp1hosts 情報に定義できるホスト数には、制限がありません。

jp1hosts2 情報に定義できるホスト数は,10,000 台までです。

<sup>6.</sup> ネットワーク構成に応じた JP1/Base の通信設定

## (6) 定義ファイルの 1 レコードの長さ

jp1hosts 情報は、定義ファイルの 1 レコード (1 行) の長さは、256 バイトまでです。

jp1hosts2 情報は、定義ファイルの 1 レコード (1行)の長さには、制限がありません。

### (7) ホスト定義がない定義ファイルのインポート

jp1hosts 情報の場合、一つもホストが定義されていない定義ファイルをインポートすると、エラーになり インポートが抑止されます。その際,メッセージ KAVA0427-E が出力されます。

jp1hosts2 情報の場合,定義ファイルに一つもホストが定義されていなくても、正常にインポートされま す。したがって,+DefaultResolve パラメーターまたは+PhysicalMerge パラメーターだけを定義した定義 ファイルをインポートできます。また,何も定義のない定義ファイルもインポートできます。その場合, 各パラメーターは省略したときと同じ設定になります。

### (8) 設定済みの定義内容と同じ設定の定義ファイルのインポート

jp1hosts 情報の場合、インポートをした結果、設定されている jp1hosts 情報の定義内容に変更がなくて も,常に更新されます。

jp1hosts2 情報の場合,設定されている jp1hosts2 情報の定義内容に変更がある場合だけインポートしま す。変更がないときは,インポートは抑止されます。その際,メッセージ KAVA0456-I が出力されます。 なお,論理ホストにインポートするときは,物理マージ機構のマージ結果に対して変更の有無を確認します。

## (9) IPv6 アドレス

jp1hosts 情報の場合, IPv6 アドレスを設定できません。

jp1hosts2 情報の場合, IPv6 アドレスを設定できます。IPv6 アドレスを使用して通信する場合の設定に ついては,「[6.11 IPv6 環境での運用」](#page-295-0)を参照してください。

## (10) イベントサービスの通信

ip1hosts 情報で名前解決をする場合、イベントサービスの通信で使用する名前解決は、IP1/Base のバー ジョン 9 までの従来の設定をしてください。具体的には、イベントサーバ設定ファイル (conf) のports パラメーター, remote-server パラメーター, および API 設定ファイル (api) のserver パラメーターに, 明示的に IP アドレスを指定します。

jp1hosts2 情報の場合, イベントサービスの通信でも名前解決に使用できます。なお, JP1/Base を新規イ ンストールした環境では,イベントサービスの通信に jp1hosts2 情報を使用する設定になっています。上 書きインストールした環境の場合, jp1hosts2 情報を使用するには、イベントサーバ設定ファイル (conf) と api 設定ファイル(api)の変更が必要です。変更方法の詳細については,[「6.4.5 jp1hosts 情報から](#page-265-0) [jp1hosts2 情報への移行」](#page-265-0)を参照してください。

<sup>6.</sup> ネットワーク構成に応じた JP1/Base の通信設定

# <span id="page-265-0"></span>6.4.5 jp1hosts 情報から jp1hosts2 情報への移行

JP1/Base を新規インストールした環境では、jbshosts2import コマンドを実行すれば、jp1hosts2 情報を 使用する環境になります。一方、上書きインストールした環境の場合、jp1hosts2 情報を使用するには, jp1hosts 情報を使用する環境から jp1hosts2 情報を使用する環境への設定変更が必要です。

ここでは、jp1hosts 情報を使用する環境から jp1hosts2 情報を使用する環境への移行手順を次に示します。

## (1) JP1/Base および JP1/Base を前提とする製品を停止する

ip1hosts 情報の変更およびイベントサービスの設定を変更するため、移行前に JP1/Base および JP1/Base を前提とする製品をすべて停止します。

# (2) jp1hosts 情報の定義を jp1hosts2 情報へ移行する(jp1hosts 情報を 使用している場合)

jp1hosts 情報の定義を jp1hosts2 情報へ移行します。

物理ホストの場合

- 1. jbshostsexport コマンドを実行して、jp1hosts 情報の内容を取得する。 jbshostsexport > jp1hosts 定義ファイル名
- 2. 手順 1 で取得した内容(標準出力結果)を jp1hosts2 定義ファイル(jp1hosts2.conf)に定義する。
- 3. jbshosts2import コマンドを実行して、jp1hosts2 定義ファイル (jp1hosts2.conf) をインポートす る。

jbshosts2import -o 手順 2 で定義した jp1hosts2 定義ファイル

#### 論理ホストの場合

1. jbshostsexport コマンドを実行して, jp1hosts 情報の内容を取得する。

jbshostsexport -h 論理ホスト名 > jp1hosts 定義ファイル名

- 2. 手順 1 で取得した内容(標準出力結果)を jp1hosts2 定義ファイル (jp1hosts2.conf) に定義する。
- 3. jbshosts2import コマンドを実行して、jp1hosts2 定義ファイル (jp1hosts2.conf) をインポートす る。

jbshosts2import -h 論理ホスト名 -o 手順 2 で定義した jp1hosts2 定義ファイル

手順 2 と手順 3 は、実行系の論理ホストで実行してください。

なお、手順 3 でjbshosts2import コマンドを実行したとき、jp1hosts2 情報の内容がインポート前後で 変わらない場合、メッセージ KAVA0456-I を出力してインポートを抑止します。この場合、該当の論 理ホストは,すでに移行後と同じ環境になっているため,移行手順を実施する必要はありません。

# (3) イベントサーバ設定ファイル(conf)を変更する

イベントサーバの通信設定に jp1hosts2 情報を使用するように変更します。

<sup>6.</sup> ネットワーク構成に応じた JP1/Base の通信設定

イベントサーバ設定ファイル (conf) のports およびremote-server パラメーターのアドレス部分に, <jp1hosts2>と設定します。

ports <jp1hosts2> jp1imevt jp1imevtapi remote-server イベントサーバ名 通信タイプ <jp1hosts2>

また、client-bind パラメーターの定義を削除します。

# (4) api 設定ファイル(api)を変更する

イベントサーバへ接続するアプリケーションプログラムの通信設定に、jp1hosts2 情報を使用するように 変更します。

API設定ファイル (api)のserver パラメーターのアドレス部分に、<jp1hosts2>と設定します。

server イベントサーバ名 通信タイプ <jp1hosts2>

## (5) JP1/Base を起動する

JP1/Base を起動することで,移行前の jp1hosts 情報と同じ設定で jp1hosts2 情報を使用する環境になり ます。

## 6.4.6 jp1hosts 情報または jp1hosts2 情報の確認

ホストが jp1hosts 情報と jp1hosts2 情報のどちらの設定で動作しているかを確認するには, jbshosts2export コマンドの実行結果で判断します。

物理ホストおよび論理ホストに対してjbshosts2export コマンドを実行し、jp1hosts2 情報が定義されてい るかどうかで判断します。jp1hosts2 情報が定義されていない場合は,メッセージ KAVA0470-I が出力 されます。

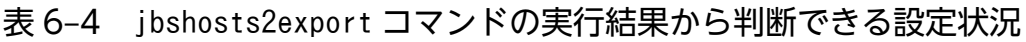

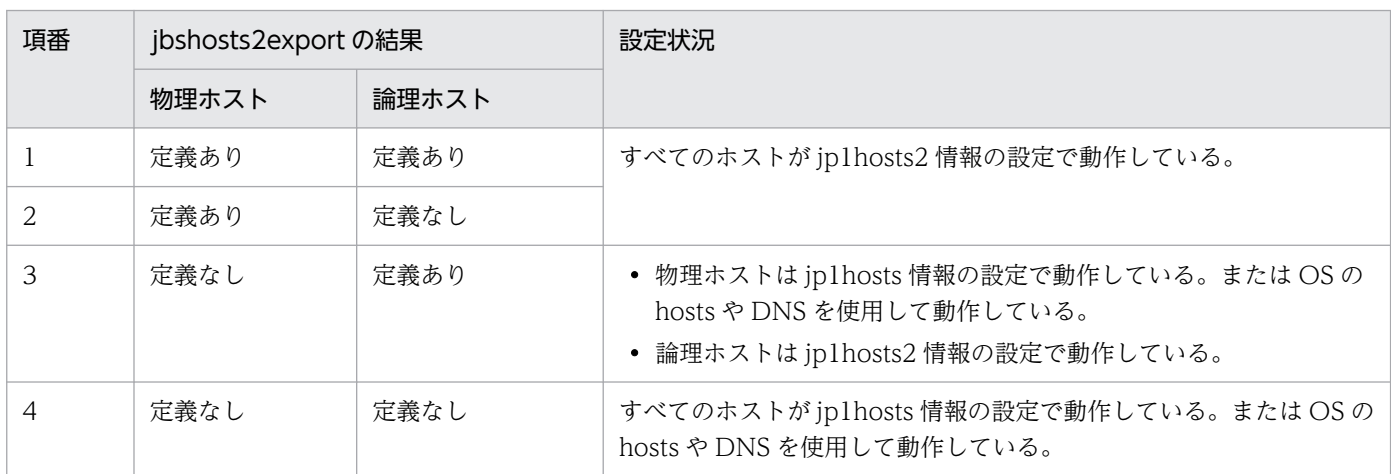

6. ネットワーク構成に応じた JP1/Base の通信設定

jbshosts2export コマンドの詳細については,「15. コマンド」の[「jbshosts2export](#page-523-0)」を参照してくださ い。

注意事項

- jbshosts2export コマンドの実行結果は,jp1hosts2 情報を参照する JP1/IM Manager や JP1/ AJS3 - Manager などが対象になります。jp1hosts2 情報を参照しない製品は、jp1hosts 情報を参 照して動作します。
- jp1hosts2 情報を参照しない JP1/NETM/DM などの製品は、jbshostsexport コマンドを実行し, jp1hosts 情報の定義を確認してください。jbshostsexport コマンドの詳細については,「15. コマ ンド」の[「jbshostsexport](#page-522-0)」を参照してください。
- 物理ホストの jp1hosts2 情報をマージする設定の場合,論理ホストで使用できるホスト定義は物理 ホストの jp1hosts2 情報を確認しマージしてください。物理ホストの jp1hosts2 情報をマージする 設定については,「[6.4.4\(2\) 物理ホストおよび論理ホストへの定義](#page-263-0)」を参照してください。

<sup>6.</sup> ネットワーク構成に応じた JP1/Base の通信設定

## <span id="page-268-0"></span>6.5 ネットワークを分離した環境での運用(jp1hosts 情報の場合)

この節では,複数 LAN 接続を使って,ネットワークを分離した環境で JP1/Base を運用する際の考え方 や通信設定について説明します。

なお、この節では、jp1hosts 情報を使用することを前提に説明します。

# 6.5.1 ネットワークを分離した環境で JP1/Base を運用する際の考え方 (jp1hosts 情報の場合)

ここでは、ネットワークを分離した環境で IP1/Base を運用する際の考え方について、次の図に示すシス テム構成例を基に説明します。この構成例では,物理ホスト hostA および論理ホスト logicalA をマネー ジャーホストとし. hostX や hostY をエージェントホスト (またはクライアントホスト) として運用する と仮定して説明します。具体的には,hostX の JP1/IM - View から hostA の JP1/IM - Manager にログ インし.hostYを監視したり.hostY で自動アクションを実行させたりしたい場合です。

### 図 6−4 分離されたネットワークで JP1/Base を運用する場合のシステム構成例(jp1hosts 情 報の場合)

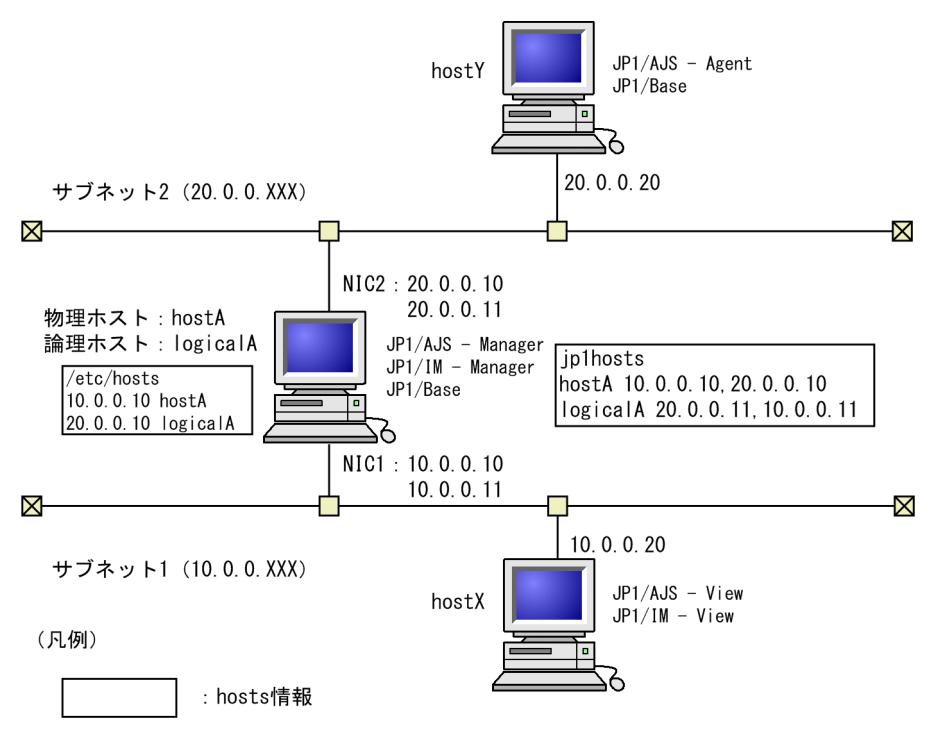

設定のポイントを次に示します。

- JP1/Base の通信方式を採用するかどうか
- JP1/Base 本体の通信設定をどうするか

<sup>6.</sup> ネットワーク構成に応じた JP1/Base の通信設定

IP1/Base 本体の通信設定とは、ホスト間で IP1 イベント以外のデータをやり取りするために必要な設 定を意味します。ユーザー認証や構成定義の配布・リモートコマンド(JP1/IM 用)などが該当しま す。JP1/Base 本体の通信設定を考える上で重要になるのは,次に示す 2 点です。

- jp1hosts 情報の定義
- 送信時と受信時の通信方式の選択
- イベントサービスの通信設定をどうするか

イベントサービスの通信設定とは、ホスト間で JP1 イベントをやり取りするために必要な設定を意味し ます。

なお、通信設定を変更した場合は、JP1/Base, JP1/Base を前提とする製品、および JP1/Base と依存関 係のあるプログラムを必ず再起動させる必要があります。

## (1) JP1/Base の通信方式を採用するかどうか

インストール時には 06-71 以降の通信設定で動作します。JP1/Base の通信方式を採用するかどうか、ま ず検討してください。

## (2) jp1hosts 情報の定義(JP1/Base 本体用)

OS によっては,一つのホスト名から複数の IP アドレスに解決できない場合があります。この場合, jp1hosts 情報を定義すれば, IP アドレス解決ができます。

物理ホスト,論理ホスト共にサブネット 1,サブネット 2 を使用するためには,それぞれが使用する IP ア ドレスを両 NIC に割り当てる必要があります(UNIX の場合ifconfig コマンドを使用します)。そして, その情報を jp1hosts 情報として定義します。

また, hostX でping logicalA を実行したときに、サブネット 2 側の 20.0.0.11 を検索し、通信ができな いことがあります。この場合も,hostX で jp1hosts 情報を定義すれば解決できます。

#### 注意事項

hosts や DNS の設定で対処できない場合だけ,必要な設定を jp1hosts 情報に定義してください。

## (3) 送信時と受信時の通信方式の選択(JP1/Base 本体用)

複数ネットワークに接続されるホストをクラスタ運用している場合,通信方式を変更する必要があります。 図 6-4 を基にして,以降で簡単に説明します。

複数ネットワークに接続されたホストは、物理ホスト、論理ホストを使用しているため、受信設定を ANY バインド方式にすると,物理ホストあてのデータを論理ホストが受け取ったり,論理ホストあてのデータ を物理ホストが受け取ったりするようになります。このため,受信設定は,IP バインド方式にする必要が あります。

一方,送信設定を IP バインド方式にすると,送信データがサブネット 1 だけ,またはサブネット 2 だけ しか流れなかったりするため,送信設定は ANY バインド方式にする必要があります。

<sup>6.</sup> ネットワーク構成に応じた JP1/Base の通信設定

<span id="page-270-0"></span>通常,クラスタシステム用の設定をすると,イベントサービス以外の通信方式は受信設定,送信設定共に IP バインド方式となります。このため、送信設定だけを ANY バインド方式に変更する必要があります。 IP1/Base 本体の通信方式の変更は、jbssetcnf コマンドを使って、通信方式設定ファイルを共通定義情報 に登録すると反映できます。

通信方式の詳細については、「6.3 IP1/Base の通信方式の設定」を参照してください。また、クラスタ セットアップ時の通信方式については,「[付録 H.12 クラスタセットアップ時の通信方式」](#page-1040-0)を参照してく ださい。

### (4) イベントサービスの通信設定

イベントサービスの場合,イベントサーバ設定ファイル(conf)を編集すると,JP1/Base 本体の「(2) ip1hosts 情報の定義 (JP1/Base 本体用)」および「(3) 送信時と受信時の通信方式の選択 (JP1/Base 本 体用)」に該当する通信設定が行えます。詳細については,「[6.5.3 イベントサービスの通信設定を変更す](#page-271-0) [る](#page-271-0)」を参照してください。

#### 注意事項

クラスタシステム用の設定をすると,論理ホストのイベントサーバ設定ファイル(conf)のports パラ メーターおよびremote-server パラメーターには,<jp1hosts2>が設定されます。その設定の状態で ip1hosts 情報を使用した場合、イベントサービスは jp1hosts 情報を参照します。一方,ログファイル トラップ機能など IP1 イベントを登録・取得するプログラムは、API 設定ファイル (api) のserver パ ラメーターに<jp1hosts2>を設定しても,イベントサービスとの接続時に jp1hosts 情報を参照しませ ん。したがって,イベントサービスの通信設定と JP1 イベントを登録・取得するプログラムの通信設定 が不一致になるおそれがあります。jp1hosts2 情報を使用する通信設定にするか,またはイベントサー ビスの通信設定を V9 以前の通信設定にして運用してください。

## (5) JP1/Base の再起動

JP1/Base の通信設定を変更した場合, JP1/Base, JP1/Base を前提とする製品, および JP1/Base と依 存関係のあるプログラムを必ず再起動する必要があります。

## 6.5.2 jp1hosts 情報を定義する

JP1/Base は, JP1/Base 独自の hosts 情報を持つことで, OS に左右されずに IP アドレス解決ができます。

#### 注意事項

jp1hosts 情報を設定した場合, jp1hosts 情報に定義されたホスト名, および IP アドレスに関しては, hosts ファイルや DNS の定義は参照されません。

(例)

jp1hosts 情報:

hostA 100.0.0.10, 200.0.0.10

<sup>6.</sup> ネットワーク構成に応じた JP1/Base の通信設定

<span id="page-271-0"></span>hosts ファイル:

 100.0.0.10 hostA hostB 200.0.0.10 hostC

上記設定の場合,hostA および 100.0.0.10 と 200.0.0.10 の IP アドレスに関しては,hosts ファイ ルは参照されません。

jp1hosts 情報を共通定義情報に登録する手順を次に示します。

1. jp1hosts 定義ファイルを編集する。

jp1hosts 定義ファイルは、初期設定で提供されています (jp1hosts ファイルが該当します)。ただし, 初期設定のままでは利用できません。このファイルを利用する場合は,運用に合わせて編集してくださ い。なお,独自に jp1hosts 定義ファイルを作成,編集することもできますが,この場合も格納場所は, 初期設定で提供されているjp1hosts ファイルと同じ場所にしてください。jp1hosts 定義ファイルの形 式については,「16. 定義ファイル」の[「jp1hosts 定義ファイル」](#page-859-0)を参照してください。

2. jbshostsimport コマンドを実行して共通定義情報に登録する。

次のようにコマンドを実行します。

jbshostsimport {-o|-r} jp1hosts定義ファイル名 [-h 論理ホスト名]

なお、共通定義情報に登録した jp1hosts 情報を確認する場合は、jbshostsexport コマンドを利用してく ださい。また,これらのコマンドの詳細については,「[15. コマンド」](#page-438-0)を参照してください。

## 6.5.3 イベントサービスの通信設定を変更する

イベントサービスの通信設定は,イベントサーバ設定ファイル(conf)で管理しています。イベントサー バ設定ファイル(conf)の内容を変えることで,イベントサービスの通信設定を変更できます。ネットワー クが分離された環境で運用する場合に必要なパラメーターを次に示します。

- ports パラメーター
- client-bind パラメーター

ports パラメーターは IP1 イベント受信用, client-bind パラメーターは IP1 イベント送信用として使用 します。これらのパラメーターの詳細については,「16. 定義ファイル」の「[イベントサーバ設定ファイ](#page-754-0) [ル](#page-754-0)」を参照してください。

イベントサーバ設定ファイル(conf)にこれらのパラメーターを設定する必要があるホストを次に示します。

- 接続先ホストに接続する際に使用する IP アドレスで正しく通信ができない場合
- 複数ネットワークに接続されるホストをクラスタ運用する場合

イベントサービスの通信設定を変更する手順を次に示します。

<sup>6.</sup> ネットワーク構成に応じた JP1/Base の通信設定

#### 1. エディターなどを使って,イベントサーバ設定ファイル(conf)を開く。

論理ホスト用のイベントサーバ設定ファイル(conf)を編集する場合は,クラスタシステム用の設定を した際に作成されるイベントサーバ設定ファイル(conf)を編集してください。

#### 2. ports パラメーターを探し、運用に合わせて編集する。

イベントサーバ設定ファイル (conf) 内にports パラメーターの記述がなかった場合は追記してくださ い。なお,クラスタ運用していないホストでは,次のように初期設定でかまいません。

ports 0.0.0.0 jp1imevt jp1imevtapi

複数ネットワークに接続されるホストをクラスタ運用し,かつ,物理ホスト,論理ホストそれぞれに複 数の IP アドレスを割り当てる場合は, 次のように編集してください。

ports IPアドレス:IPアドレス jp1imevt jp1imevtapi

IP アドレスには,そのイベントサーバが JP1 イベントを受信する際に使用する IP アドレスを指定しま す。複数指定する場合は,:(半角コロン)で区切ります。なお,指定できる IP アドレスの最大数は 4 です。

#### 3. client-bind パラメーターを追記する。

追記内容は次のようになります。

client-bind 0.0.0.0

以上のように設定すると,ネットワークを分離した環境でもイベントサービスを運用できるようになります。

#### 注意事項

上記設定 (ports パラメーター, client-bind パラメーターでの設定)をしても、意図したとおりに通 信ができない場合は,conf ファイルにremote-server パラメーターを追記してください。remote-server パラメーターは,他イベントサーバへの接続方法を指定するパラメーターです。このパラメーターでア ドレスを明示的に IP アドレスで指定すれば,ネットワークを指定できます。追記内容は次のようにな ります。

remote-server イベントサーバ名 close IPアドレス

詳細については,「16. 定義ファイル」の[「イベントサーバ設定ファイル](#page-754-0)」を参照してください。

### 6.5.4 JP1/Base を再起動する

JP1/Base 本体およびイベントサービスの通信設定を変更した場合,JP1/Base を再起動する必要がありま す。通信設定を変更したホストの JP1/Base, JP1/Base を前提とする製品 (JP1/IM, JP1/AJS など), お よび IP1/Base と依存関係のあるプログラムをいったん停止し、再起動してください。

<sup>6.</sup> ネットワーク構成に応じた JP1/Base の通信設定

## <span id="page-273-0"></span>6.6 ネットワークを分離した環境での運用(jp1hosts2 情報の場合)

この節では,複数 LAN 接続を使って,ネットワークを分離した環境で JP1/Base を運用する際の考え方 や通信設定について説明します。

なお、この節では、jp1hosts2 情報を使用することを前提に説明します。

#### 注意事項

jp1hosts2 情報を使用するホストには,10-00 以降の JP1/Base がインストールされている必要があり ます。

# 6.6.1 ネットワークを分離した環境で JP1/Base を運用する際の考え方 (jp1hosts2 情報の場合)

ここでは、ネットワークを分離した環境で JP1/Base を運用する際の考え方について、次の図に示すシス テム構成例を基に説明します。この構成例では,物理ホスト hostA および論理ホスト logicalA をマネー ジャーホストとし、hostX や hostY をエージェントホスト(またはクライアントホスト)として運用する と仮定して説明します。具体的には,hostX の JP1/IM - View から hostA の JP1/IM - Manager にログ インし,hostYを監視したり,hostY で自動アクションを実行させたりしたい場合です。

### 図 6‒5 分離されたネットワークで JP1/Base を運用する場合のシステム構成例(jp1hosts2 情 報の場合)

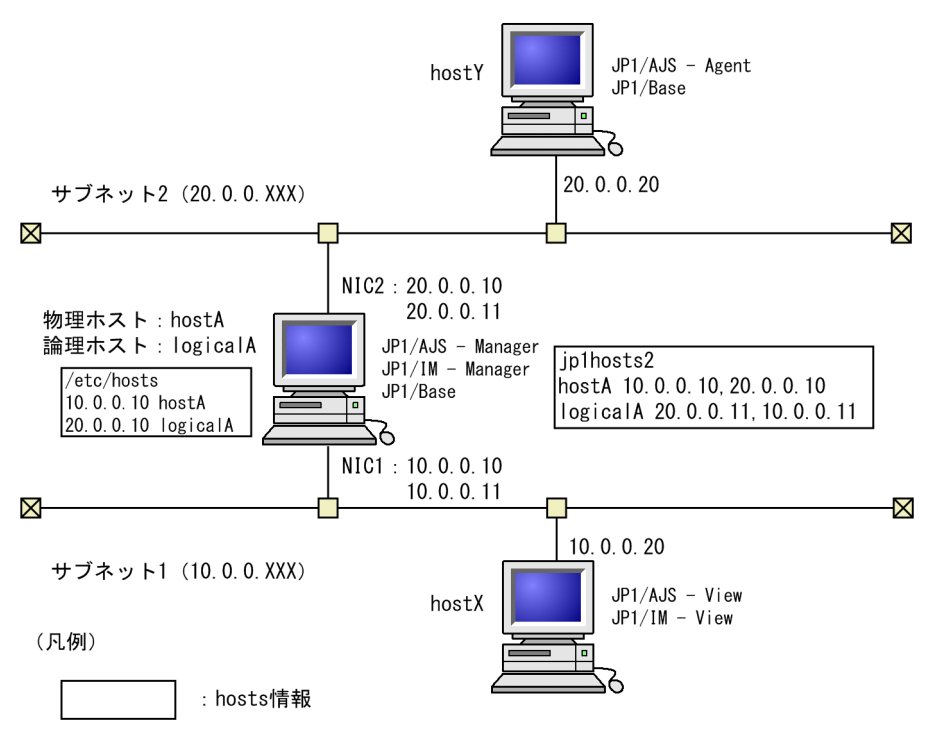

設定のポイントを次に示します。

<sup>6.</sup> ネットワーク構成に応じた JP1/Base の通信設定

- JP1/Base の通信方式を採用するかどうか
- JP1/Base 本体の通信設定をどうするか

JP1/Base 本体の通信設定とは、ホスト間で JP1 イベント以外のデータをやり取りするために必要な設 定を意味します。ユーザー認証や構成定義の配布・リモートコマンド(JP1/IM 用)などが該当しま す。JP1/Base 本体の通信設定を考える上で重要になるのは、次に示す2点です。

- jp1hosts2 情報の定義
- 送信時と受信時の通信方式の選択

JP1/IM - Manager や JP1/AJS3 - Manager などの jp1hosts2 情報を参照する製品では,jp1hosts2 情報 を定義すると,jp1hosts 情報の定義は無効になります。jp1hosts 情報を用いていた運用環境に jp1hosts2 情報を設定する場合, jp1hosts2 情報へ移行する必要があります。jp1hosts 情報から jp1hosts2 情報への 移行方法については,「[6.4.5 jp1hosts 情報から jp1hosts2 情報への移行](#page-265-0)」を参照してください。

なお、エージェントホストの追加などで、jp1hosts2 情報に他ホストの IP アドレスを追加した場合であれ ば、IP1/Base, IP1/Base を前提とする製品、および IP1/Base と依存関係のあるプログラムを再起動す る必要はありません。ただし,イベントサーバの通信設定の変更,または jp1hosts2 情報の定義で自ホス トまたは他ホストの IP アドレスを変更した場合は、IP1/Base, IP1/Base を前提とする製品、および IP1/ Base と依存関係のあるプログラムを再起動させる必要があります。

# (1) JP1/Base の通信方式を採用するかどうか

インストール時には 06-71 以降の通信設定で動作します。IP1/Base の通信方式を採用するかどうか. ま ず検討してください。

# (2) JP1/Base 09-50 以前から上書きインストールするときに必要な設定

JP1/Base 09-50 以前から上書きインストールした環境で, JP1/Base の通信方式を採用するには、次の設 定をする必要があります。

## (a) イベントサーバ設定ファイル (conf) の修正

イベントサーバを JP1/Base の通信方式で通信できるようにするために,イベントサーバ設定ファイル (conf) のports およびremote-server パラメーターのアドレス部分にくjp1hosts2>と設定します。また, client-bind パラメーターの定義は削除してください。

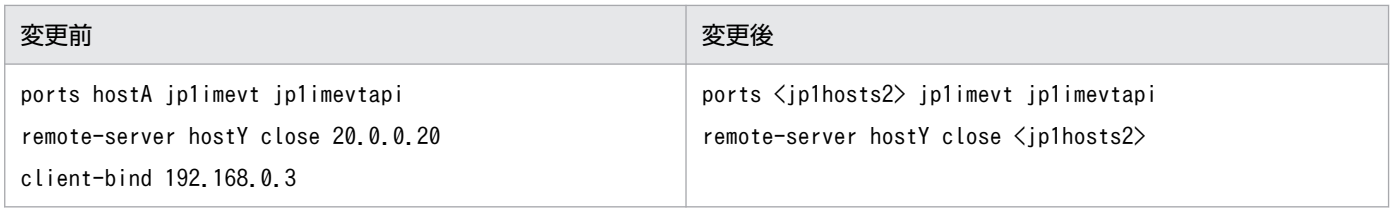

<sup>6.</sup> ネットワーク構成に応じた JP1/Base の通信設定

### (b) API 設定ファイル (api) の修正

イベントサーバへ接続するアプリケーションプログラムを JP1/Base の通信方式で通信できるようにする ために、API 設定ファイル (api) のserver パラメーターのアドレス部分にくjp1hosts2>と設定します。

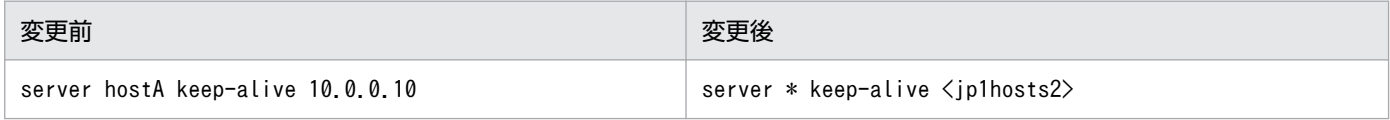

## (3) jp1hosts2 情報の定義(JP1/Base 本体用)

OS によっては,一つのホスト名から複数の IP アドレスに解決できない場合があります。この場合, jp1hosts2 情報を定義すれば、IP アドレス解決ができます。

物理ホスト,論理ホスト共にサブネット 1,サブネット 2 を使用するためには,それぞれが使用する IP ア ドレスを両 NIC に割り当てる必要があります (UNIX の場合ifconfig コマンドを使用します)。そして, その情報を jp1hosts2 情報として定義します。

また, hostX でping logicalA を実行したときに、サブネット 2 側の 20.0.0.11 を検索し、通信ができな いことがあります。この場合も,hostX で jp1hosts2 情報を定義すれば解決できます。

ip1hosts2 情報は物理ホストに定義を設定すれば、論理ホストにも定義がマージされて設定されます。物 理ホストと論理ホストで同じホスト名に対して解決する IP アドレスを異なるものとする必要がある場合に 限り,論理ホストの jp1hosts2 情報に IP アドレスを設定してください。

### (4) 送信時と受信時の通信方式の選択(JP1/Base 本体用)

複数ネットワークに接続されるホストをクラスタ運用している場合,通信方式を変更する必要があります。 図 6-5 を基にして、以降で簡単に説明します。

複数ネットワークに接続されたホストは,物理ホスト,論理ホストを使用しているため,受信設定を ANY バインド方式にすると,物理ホストあてのデータを論理ホストが受け取ったり,論理ホストあてのデータ を物理ホストが受け取ったりするようになります。このため,受信設定は,IP バインド方式にする必要が あります。

一方,送信設定を IP バインド方式にすると,送信データがサブネット 1 だけ,またはサブネット 2 だけ しか流れなかったりするため、送信設定は ANY バインド方式にする必要があります。

通常,クラスタシステム用の設定をすると,イベントサービス以外の通信方式は受信設定,送信設定共に IP バインド方式となります。このため、送信設定だけを ANY バインド方式に変更する必要があります。 IP1/Base 本体の通信方式の変更は、jbssetcnf コマンドを使って、通信方式設定ファイルを共通定義情報 に登録すると反映できます。

通信方式の詳細については、「6.3 IP1/Base の通信方式の設定」を参照してください。また、クラスタ セットアップ時の通信方式については,「[付録 H.12 クラスタセットアップ時の通信方式」](#page-1040-0)を参照してく ださい。

<sup>6.</sup> ネットワーク構成に応じた JP1/Base の通信設定

# <span id="page-276-0"></span>(5) JP1/Base の再起動

JP1/Base の通信設定を変更した場合, JP1/Base, JP1/Base を前提とする製品, および JP1/Base と依 存関係のあるプログラムを必要に応じて再起動する必要があります。

# 6.6.2 jp1hosts2 情報を定義する

JP1/Base は、JP1/Base 独自の hosts 情報を持つことで、OS に左右されずに IP アドレス解決ができます。

#### 注意事項

jp1hosts2 情報を設定した場合, jp1hosts2 情報に定義されたホスト名および IP アドレスに関しては, hosts ファイルや DNS の定義は参照されません。

(例)

jp1hosts2 情報:

hostA 100.0.0.10, 200.0.0.10

hosts ファイル:

 100.0.0.10 hostA hostB 200.0.0.10 hostC

上記設定の場合,hostA および 100.0.0.10 と 200.0.0.10 の IP アドレスに関しては,hosts ファイ ルは参照されません。

jp1hosts2 情報を登録する手順を次に示します。

#### 1. jp1hosts2 定義ファイルを編集する。

jp1hosts2 定義ファイルは、初期設定で提供されています(jp1hosts2.conf ファイルが該当します)。 独自に jp1hosts2 定義ファイルを作成、編集することもできますが、格納場所は、初期設定で提供され ているjp1hosts2.conf ファイルと同じ場所にしてください。jp1hosts2 定義ファイルの形式について は,「16. 定義ファイル」の[「jp1hosts2 定義ファイル](#page-861-0)」を参照してください。

#### 2. jbshosts2import コマンドを実行して登録する。

次のようにコマンドを実行します。

jbshosts2import {-o|-r} [jp1hosts2定義ファイル名] [-h 論理ホスト名]

なお,登録した jp1hosts2 情報を確認する場合は、jbshosts2export コマンドを利用してください。また, これらのコマンドの詳細については,「[15. コマンド」](#page-438-0)を参照してください。

#### 注意事項

JP1/IM - Manager や JP1/AJS3 - Manager などの jp1hosts2 情報を参照する製品では,jp1hosts 情 報を定義している環境に jp1hosts2 情報を定義すると,従来の jp1hosts 情報は無効になります。ま

た、jp1hosts2 情報を削除 (jbshosts2import コマンドの-d オプションを指定して実行)すると,従来 の jp1hosts 情報が有効になります。

ただし、jp1hosts2 情報を参照しない製品は、この注意事項は該当しません。jp1hosts 情報の設定が 無効になることもありません。

### 6.6.3 イベントサービスの通信設定を変更する

JP1/Base 09-50 以前は,イベントサービスは,イベントサーバ設定ファイル(conf)を使用した独自の 通信設定しかできませんでした。しかし、JP1/Base 10-00 以降では、JP1/Base 本体の通信設定と同じ設 定で通信できます。基本的には,「[6.6.1 ネットワークを分離した環境で JP1/Base を運用する際の考え](#page-273-0) 方(ip1hosts2 情報の場合)」で示している方法に従って、IP1/Base 本体と同じ通信設定をしてください。

なお、IP1/Base 09-50 以前と同様の設定で、イベントサーバ独自の通信設定をすることもできますが, この場合, IPv6 での通信はできません。

#### 注意事項

イベントサービスは,JP1/Base 06-51 以前の通信方式には対応していません。JP1/Base 06-71 以降 の通信方式で動作します。JP1/Base 06-51 以前の通信方式と JP1/Base 06-71 以降の通信方式の違い については,[「付録 H.11 JP1/Base 06-51 以前の通信方式と JP1/Base 06-71 以降の通信方式の違](#page-1038-0) [い」](#page-1038-0)を参照してください。

### 6.6.4 必要に応じて JP1/Base を再起動する

次の場合には、IP1/Base を再起動する必要があります。通信設定を変更したホストの IP1/Base, IP1/ Base を前提とする製品 (JP1/IM, JP1/AJS など), および JP1/Base と依存関係のあるプログラムをいっ たん停止し,再起動してください。

- JP1/Base の通信方式を変更した場合
- イベントサービスの通信設定を変更した場合
- jp1hosts2 情報の自ホストの IP アドレスの割り当てを変更した場合
- jp1hosts2 情報のすでに通信中の他ホストの IP アドレスを変更した場合

なお,jp1hosts2 情報を変更した場合の JP1/Base の再起動要否は,jbshosts2import コマンド実行時の標 準出力で確認できます。

<sup>6.</sup> ネットワーク構成に応じた JP1/Base の通信設定

# 6.7 クラスタ運用していない場合の通信設定例(ネットワークを分離した環 境での運用)

この節では、ネットワークを分離した環境で、クラスタ運用していない場合の通信設定について、次に示 すシステム構成例を基に説明します。

図 6-6 JP1/Base をクラスタ運用していない場合のシステム構成例 (ネットワークを分離した 環境での運用)

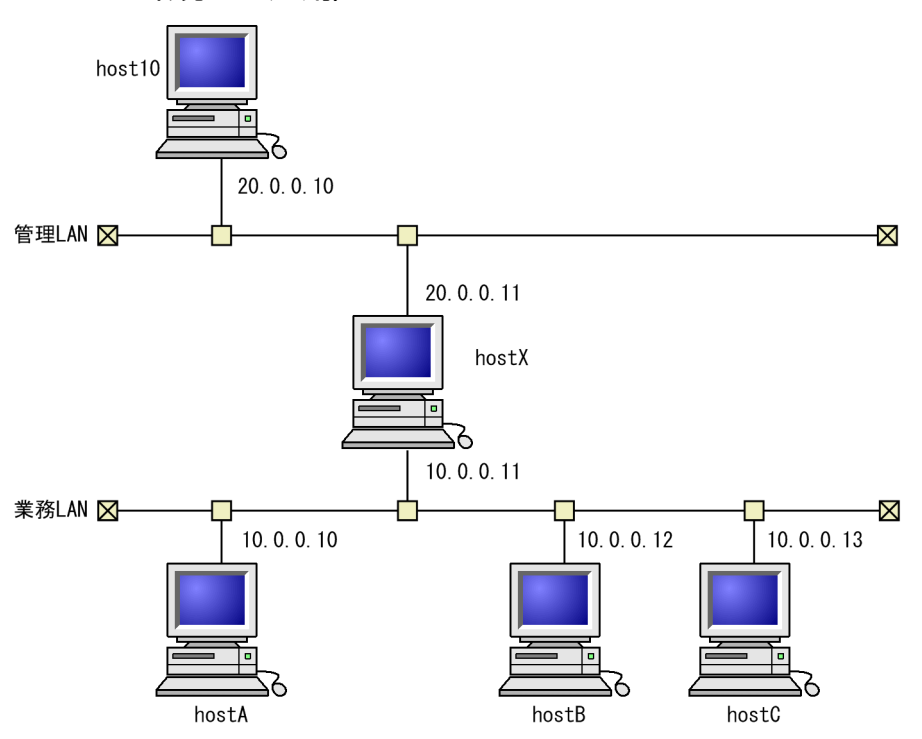

なお、上記構成図では host10 だけ、ホスト名 hostX に対して IP アドレス解決ができない IP アドレス 20.0.0.11 で接続すると仮定し. ほかのホストは IP アドレス解決ができる IP アドレス 10.0.0.11 で接続 すると仮定します。

## 6.7.1 通信設定の変更(jp1hosts 情報の場合)

ここでは、各ホストで必要となる通信設定の変更について説明します。

図 6-6 のシステム構成例の場合,各ホストで通信設定の変更が必要かどうかを次の表に示します。

| ホスト名   | JP1/Base 本体の通信設定 |          | イベントサービスの通信設定 (conf での編集) |
|--------|------------------|----------|---------------------------|
|        | jp1hosts 情報      | 通信方式設定情報 |                           |
| host10 | 変更が必要            | 変更不要     | 変更が必要                     |
| hostX  | 変更不要             | 変更不要     | 変更不要                      |
| hostA  | 変更不要             | 変更不要     | 変更不要                      |

<sup>6.</sup> ネットワーク構成に応じた JP1/Base の通信設定

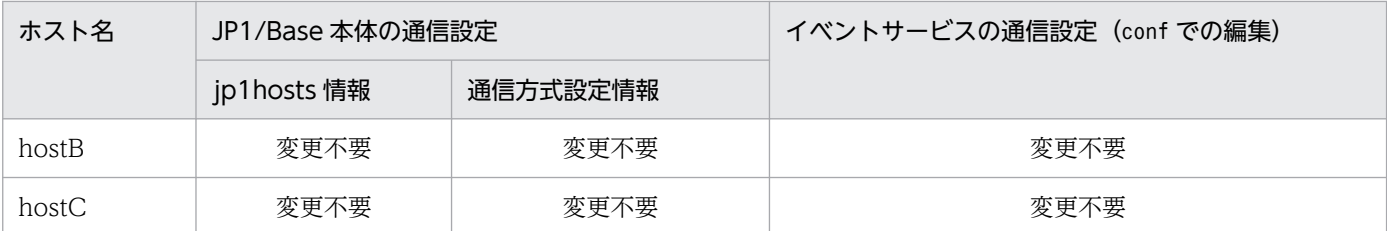

## (1) host10 で必要となる設定

ほかのホストと異なり、host10 は、hostX に対して物理ホスト名(ここでは hostX)に対応していない IP アドレス 20.0.0.11 で接続するため, IP アドレス 20.0.0.11 が hostX に対応する IP アドレスだと認識 させる必要があります。この設定は、jp1hosts 定義ファイルおよびイベントサーバ設定ファイル (conf) でします。

#### 1. jp1hosts 定義ファイルを編集する。

jp1hosts 定義ファイルを次に示すように編集してください。

# IPアドレス20.0.0.11をhostXのIPアドレスとして対応付ける。 hostX 20.0.0.11

2. jbshostsimport コマンドを実行する。

jbshostsimport {-o|-r} jp1hosts定義ファイル名

3. イベントサーバ設定ファイル(conf)を編集する。

イベントサーバ設定ファイル(conf)に次の行を追加してください。

remote-server hostX close 20.0.0.11

#### 4. JP1/Base を再起動する。

JP1/Base を前提とする製品および JP1/Base と依存関係を持つプログラムも再起動してください。

以上で host10 での通信設定は完了です。

### (2) hostX で必要な設定

hostX は,通信設定を変更する必要はありません。

## (3) hostA, hostB, hostC で必要な設定

hostA, hostB, hostC は, 物理ホスト名 (ここでは hostX) に対応する IP アドレス 10.0.0.11 で接続す るため,通信設定を変更する必要はありません。

<sup>6.</sup> ネットワーク構成に応じた JP1/Base の通信設定

# 6.7.2 通信設定の変更(jp1hosts2 情報の場合)

ここでは,各ホストで必要となる通信設定の変更について説明します。

図 6-6 のシステム構成例の場合、各ホストで通信設定の変更が必要かどうかを次の表に示します。

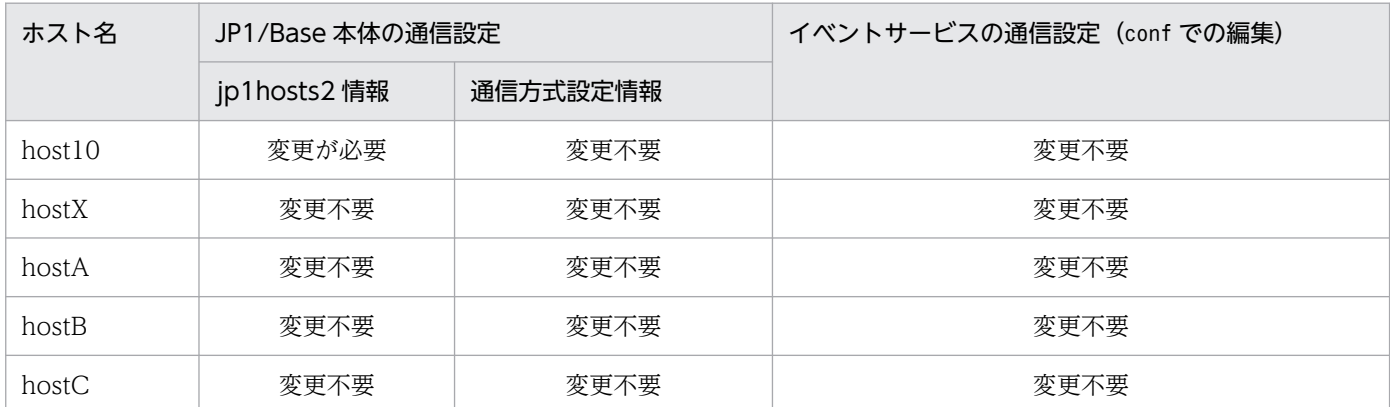

## (1) host10 で必要となる設定

ほかのホストと異なり、host10 は、hostX に対して物理ホスト名(ここでは hostX)に対応していない IP アドレス 20.0.0.11 で接続するため, IP アドレス 20.0.0.11 が hostX に対応する IP アドレスだと認識 させる必要があります。この設定は、jp1hosts2 定義ファイルでします。

#### 1. jp1hosts2 定義ファイルを編集する。

jp1hosts2 定義ファイルを次に示すように編集してください。

# IPアドレス20.0.0.11をhostXのIPアドレスとして対応付ける。 hostX 20.0.0.11

#### 2. jbshosts2import コマンドを実行する。

jbshosts2import {-o|-r} [jp1hosts2定義ファイル名]

以上で host10 での通信設定は完了です。

## (2) hostX で必要な設定

hostX は,通信設定を変更する必要はありません。

## (3) hostA, hostB, hostC で必要な設定

hostA, hostB, hostC は, 物理ホスト名 (ここでは hostX) に対応する IP アドレス 10.0.0.11 で接続す るため,通信設定を変更する必要はありません。

<sup>6.</sup> ネットワーク構成に応じた JP1/Base の通信設定

# 6.8 クラスタ運用する場合の通信設定例(ネットワークを分離した環境での 運用)

この節では,ネットワークを分離した環境で,複数のネットワークに接続されるホストがクラスタ運用で ある場合の通信設定について,次に示すシステム構成例を基に説明します。

### 図 6-7 JP1/Base をクラスタ運用する場合のシステム構成例(ネットワークを分離した環境で の運用)

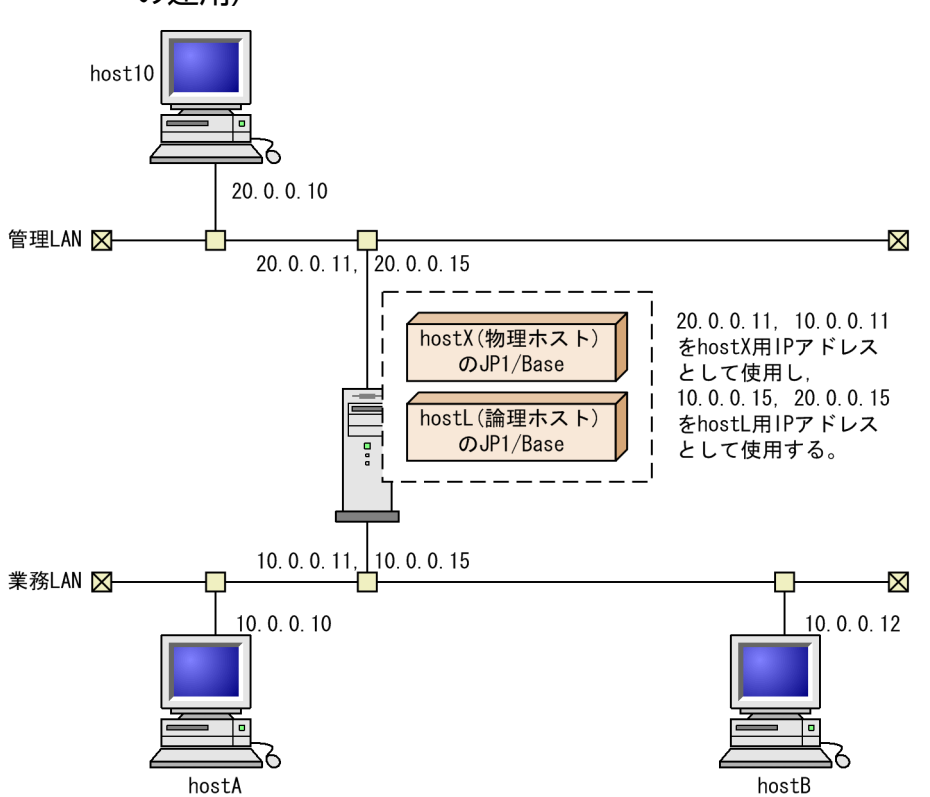

なお、上記構成図では host10 だけ、物理ホスト名 hostX. 論理ホスト名 hostL に対して IP アドレス解決 ができない IP アドレス 20.0.0.11 (物理ホスト用), 20.0.0.15 (論理ホスト用) で接続すると仮定し, ほ かのホストは,物理ホスト名 hostX,論理ホスト名 hostL に対して IP アドレス解決ができる IP アドレス 10.0.0.11(物理ホスト用),10.0.0.15(論理ホスト用)で接続すると仮定します。

## 6.8.1 通信設定の変更(jp1hosts 情報の場合)

ここでは,各ホストで必要となる通信設定の変更について説明します。

図 6-7 のシステム構成例の場合、各ホストで通信設定の変更が必要かどうかを次の表に示します。

| ホスト名               | JP1/Base 本体の通信設定 |          | イベントサービスの通信設定 (conf での編集) |
|--------------------|------------------|----------|---------------------------|
|                    | jp1hosts 情報      | 通信方式設定情報 |                           |
| host <sub>10</sub> | 変更が必要            | 変更不要     | 変更が必要                     |

<sup>6.</sup> ネットワーク構成に応じた JP1/Base の通信設定

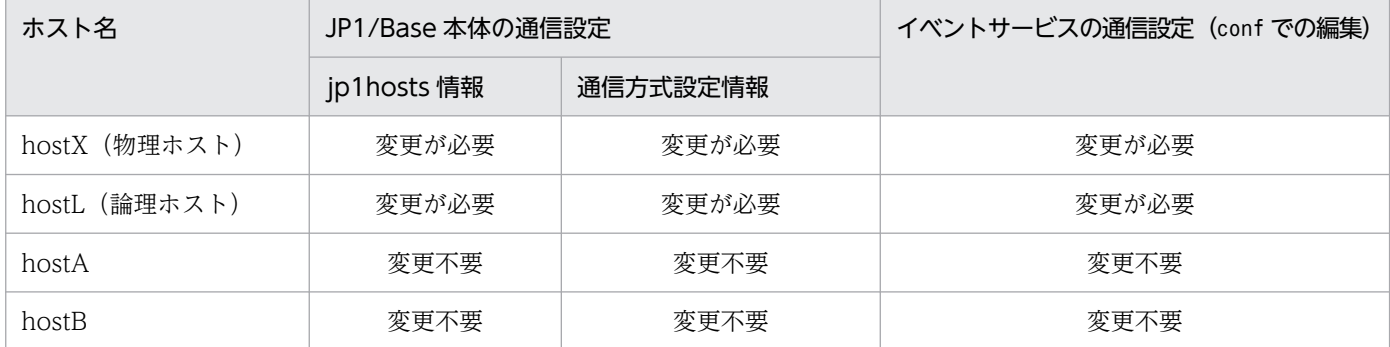

## (1) host10 で必要となる設定

host10 は. hostX および hostL に対して物理ホスト名 (hostX) および論理ホスト名 (hostL) に対応し ていない IP アドレス 20.0.0.11,20.0.0.15 で接続するため,これらの IP アドレスがそれぞれ hostX お よび hostL に対応する IP アドレスだと認識させる必要があります。この設定は、ip1hosts 定義ファイル およびイベントサーバ設定ファイル(conf)でします。

1. JP1/Base を前提とする製品および JP1/Base と依存関係を持つプログラムを停止する。

#### 2. JP1/Base を停止する。

#### 3. jp1hosts 定義ファイルを編集する。

jp1hosts 定義ファイルを次に示すように編集してください。

# IPアドレス20.0.0.11,20.0.0.15をそれぞれ接続させたいホストの # IPアドレスとして対応付ける。 hostX 20.0.0.11 hostL 20.0.0.15

4. jbshostsimport コマンドを実行する。

jbshostsimport {-o|-r} jp1hosts定義ファイル名

5. イベントサーバ設定ファイル(conf)を編集する。

イベントサーバ設定ファイル(conf)に次の行を追加してください。

remote-server hostX close 20.0.0.11 remote-server hostL close 20.0.0.15

#### 6. JP1/Base を再起動する。

JP1/Base を前提とする製品および JP1/Base と依存関係を持つプログラムも再起動してください。

以上で host10 での通信設定は完了です。

## (2) hostX(物理ホスト)で必要な設定

1. JP1/Base を前提とする製品および JP1/Base と依存関係を持つプログラムを停止する。

#### 2. JP1/Base を停止する。

3. jp1hosts 定義ファイルを編集する。

jp1hosts 定義ファイルを次に示すように編集してください。

# ホスト名にIPアドレスを対応付ける。 hostX 10.0.0.11, 20.0.0.11

4. jbshostsimport コマンドを実行する。

jbshostsimport {-o|-r} jp1hosts定義ファイル名

5. jbssetcnf コマンドを実行する。

jbssetcnf physical\_ipany.conf

6. イベントサーバ設定ファイル(conf)を編集する。

イベントサーバ設定ファイル (conf) のports パラメーターおよびclient-bind パラメーターの値を次 のように修正してください。

ports 10.0.0.11:20.0.0.11 jp1imevt jp1imevtapi client-bind 0.0.0.0

7. API 設定ファイル(api)を編集する。

server hostX keep-alive 10.0.0.11

#### 8. JP1/Base を再起動する。

JP1/Base を前提とする製品および JP1/Base と依存関係を持つプログラムも再起動してください。

以上で hostX での通信設定は完了です。

### (3) hostL(論理ホスト)で必要な設定

1. JP1/Base を前提とする製品および JP1/Base と依存関係を持つプログラムを停止する。

- 2. JP1/Base を停止する。
- 3. jp1hosts 定義ファイルを編集する。

jp1hosts 定義ファイルを次に示すように編集してください。

# ホスト名にIPアドレスを対応付ける。 hostL 10.0.0.15, 20.0.0.15

#### 4. jbshostsimport コマンドを実行する。

jbshostsimport {-o|-r} jp1hosts定義ファイル名 -h hostL

5. logical\_ipany.conf を編集する。

<sup>6.</sup> ネットワーク構成に応じた JP1/Base の通信設定

logical ipany.conf をエディターなどで開き, [LOGICALHOSTNAME\JP1BASE]を探し. [hostL\JP1BASE]に修正してください。

6. jbssetcnf コマンドを実行する。

jbssetcnf logical\_ipany.conf

7. イベントサーバ設定ファイル(conf)を編集する。

イベントサーバ設定ファイル (conf) のports パラメーターおよびclient-bind パラメーターの値を次 のように修正してください。

ports 10.0.0.15:20.0.0.15 jp1imevt jp1imevtapi client-bind 0.0.0.0

8. API 設定ファイル(api)を編集する。

server hostL keep-alive 10.0.0.15

#### 9. JP1/Base を再起動する。

JP1/Base を前提とする製品および JP1/Base と依存関係を持つプログラムも再起動してください。

### きゅうしゃ ゴルフ はんしゃく しゅうしゃ しゅうしゃ しゅうしゃ しゅうしゃ

クラスタ運用の場合は,待機系の論理ホストでも,手順 3〜手順 6,および手順 8 を実施し てください。

以上で hostL での通信設定は完了です。

### (4) hostA, hostB で必要な設定

hostA, hostB は、物理ホスト名(ここでは hostX)または論理ホスト名(ここでは hostL)に対応する IP アドレスで接続するため,通信設定を変更する必要はありません。

### 6.8.2 通信設定の変更(jp1hosts2 情報の場合)

ここでは、各ホストで必要となる通信設定の変更について説明します。

図 6-7 のシステム構成例の場合、各ホストで通信設定の変更が必要かどうかを次の表に示します。

| ホスト名          | JP1/Base 本体の通信設定 |          | イベントサービスの通信設定(conf での編集) |
|---------------|------------------|----------|--------------------------|
|               | jp1hosts2 情報     | 通信方式設定情報 |                          |
| host10        | 変更が必要            | 変更不要     | 変更不要                     |
| hostX (物理ホスト) | 変更が必要            | 変更が必要    | 変更不要                     |
| hostL (論理ホスト) | 変更不要             | 変更が必要    | 変更不要                     |

<sup>6.</sup> ネットワーク構成に応じた JP1/Base の通信設定

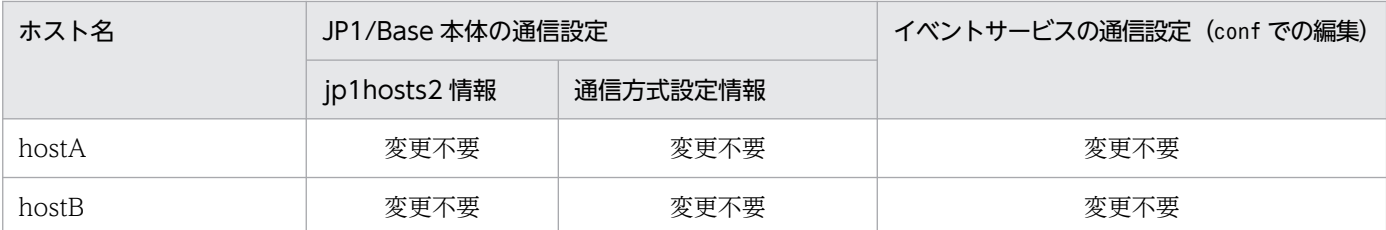

## (1) host10 で必要となる設定

host10 は、hostX および hostL に対して物理ホスト名 (hostX) および論理ホスト名 (hostL) に対応し ていない IP アドレス 20.0.0.11,20.0.0.15 で接続するため,これらの IP アドレスがそれぞれ hostX お よび hostL に対応する IP アドレスだと認識させる必要があります。この設定は、jp1hosts2 定義ファイル でします。

#### 1. jp1hosts2 定義ファイルを編集する。

jp1hosts2 定義ファイルを次に示すように編集してください。

# IPアドレス20.0.0.11,20.0.0.15をそれぞれ接続させたいホストの # IPアドレスとして対応付ける。 hostX 20.0.0.11 hostL 20.0.0.15

2. jbshosts2import コマンドを実行する。

jbshosts2import {-o|-r} [**jp1hosts2定義ファイル名**]

以上で host10 での通信設定は完了です。

## (2) hostX(物理ホスト)で必要な設定

1. JP1/Base を前提とする製品および JP1/Base と依存関係を持つプログラムを停止する。

- 2. JP1/Base を停止する。
- 3. jp1hosts2 定義ファイルを編集する。

jp1hosts2 定義ファイルを次に示すように編集してください。

# ホスト名にIPアドレスを対応付ける。 hostX 10.0.0.11, 20.0.0.11 hostL 10.0.0.15, 20.0.0.15

4. jbshosts2import コマンドを実行する。

jbshosts2import {-o|-r} [jp1hosts2定義ファイル名]

#### 5. jbssetcnf コマンドを実行する。

jbssetcnf physical\_ipany.conf

<sup>6.</sup> ネットワーク構成に応じた JP1/Base の通信設定

#### 6. JP1/Base を再起動する。

JP1/Base を前提とする製品および JP1/Base と依存関係を持つプログラムも再起動してください。 以上で hostX での通信設定は完了です。

### (3) hostL(論理ホスト)で必要な設定

1. JP1/Base を前提とする製品および JP1/Base と依存関係を持つプログラムを停止する。

2. JP1/Base を停止する。

3. logical\_ipany.conf を編集する。

logical ipany.conf をエディターなどで開き, [LOGICALHOSTNAME\JP1BASE]を探し, [hostL\JP1BASE]に修正してください。

4. jbssetcnf コマンドを実行する。

jbssetcnf logical\_ipany.conf

#### 5. JP1/Base を再起動する。

JP1/Base を前提とする製品および JP1/Base と依存関係を持つプログラムも再起動してください。

### きゅうしょう ゴミ しゅうしゃ しゅうしゃ しゅうしゃ ゴミ きょうきょう きょく ゴミ ゴミ きょう しゃくん しゅうしゃ

クラスタ運用の場合は,論理ホストの共通定義を待機系に反映してください。

### 自 メモ

以上で hostL での通信設定は完了です。

### (4) hostA. hostB で必要な設定

hostA, hostB は、物理ホスト名(ここでは hostX)または論理ホスト名(ここでは hostL)に対応する IP アドレスで接続するため,通信設定を変更する必要はありません。

<sup>6.</sup> ネットワーク構成に応じた JP1/Base の通信設定

# 6.9 ネットワークを分離した環境で,特定のネットワークで運用する場合の 通信設定例

この節では、ネットワークを分離した環境で,JP1/Base を特定のネットワークだけで運用する場合の通 信設定について,次に示すシステム構成例を基に説明します。

図 6-8 JP1/Base を運用する場合のシステム構成例(ネットワークを分離した環境で, 特定の ネットワークだけで運用する)

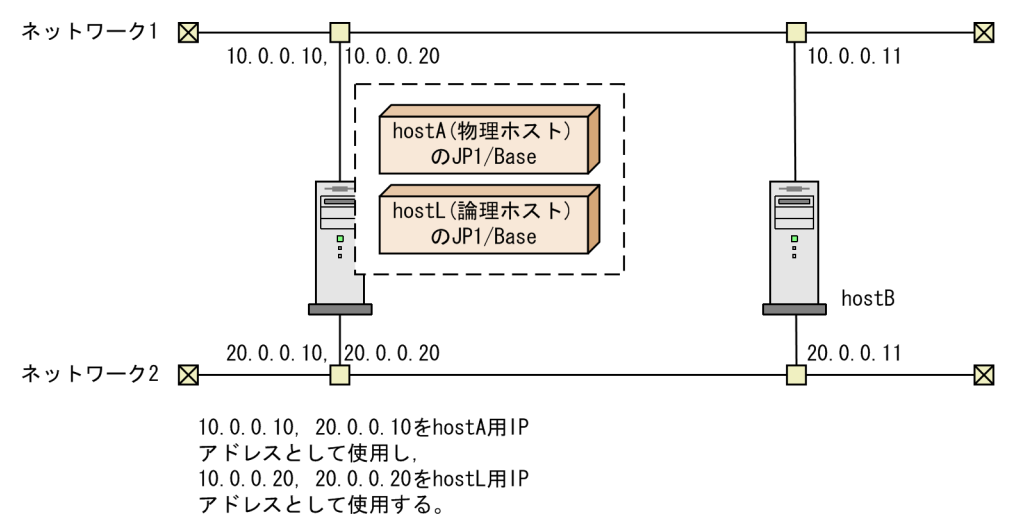

上記の図では、hostL(論理ホスト)がマネージャーホストとして動作し、各ホストの IP1/Base は、ネッ トワーク 2 を使用して接続すると仮定します。

## 6.9.1 通信設定の変更(jp1hosts 情報の場合)

ここでは、各ホストで必要となる通信設定の変更について説明します。

図 6-8 のシステム構成例の場合、各ホストで通信設定の変更が必要かどうかを次の表に示します。

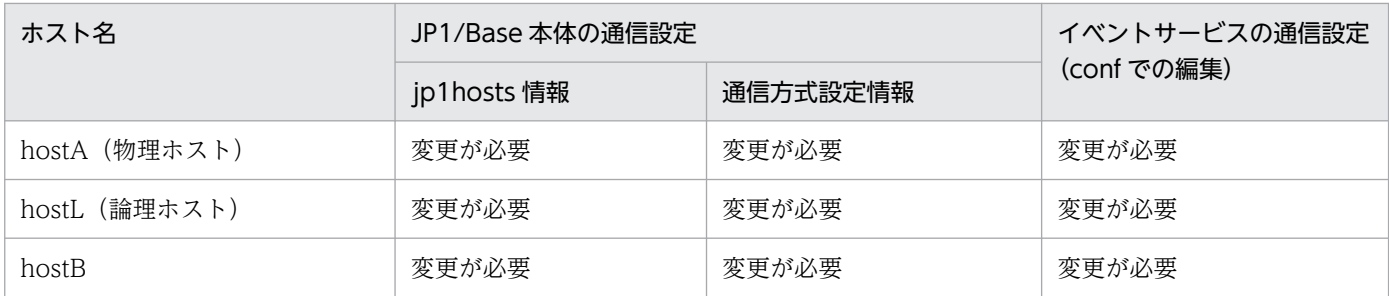

# (1) hostA(物理ホスト)で必要な設定

jp1hosts 定義ファイルおよびイベントサーバ設定ファイル (conf) で、各ホストの JP1/Base が使用する IP アドレスを認識させます。

<sup>6.</sup> ネットワーク構成に応じた JP1/Base の通信設定
1. JP1/Base を前提とする製品および JP1/Base と依存関係を持つプログラムを停止する。

2. JP1/Base を停止する。

3. jp1hosts 定義ファイルを編集する。

jp1hosts 定義ファイルを次に示すように編集してください。

# IPアドレス20.0.0.10をhostA,20.0.0.20をhostLとして対応付ける。 hostA 20.0.0.10 hostL 20.0.0.20

4. jbshostsimport コマンドを実行する。

ibshostsimport {-o|-r} ip1hosts定義ファイル名

5. jbssetcnf コマンドを実行する。

jbssetcnf physical\_ipip.conf

6. イベントサーバ設定ファイル(conf)を編集する。

イベントサーバ設定ファイル (conf) のports パラメーターおよびremote-server パラメーターを次に 示すように編集してください。

ports 20.0.0.10 jp1imevt jp1imevtapi remote-server hostL close 20.0.0.20

7. API 設定ファイル(api)を編集する。

API設定ファイル (api)のserver パラメーターを次に示すように追加してください。

server hostA keep-alive 20.0.0.10 server hostL keep-alive 20.0.0.20 server hostB keep-alive 20.0.0.11

#### 8. JP1/Base を再起動する。

JP1/Base を前提とする製品および JP1/Base と依存関係を持つプログラムも再起動してください。

以上で hostA での通信設定は完了です。

# (2) hostL(論理ホスト)で必要な設定

1. JP1/Base を前提とする製品および JP1/Base と依存関係を持つプログラムを停止する。

2. JP1/Base を停止する。

3. jp1hosts 定義ファイルを編集する。

jp1hosts 定義ファイルを次に示すように編集してください。

# IPアドレス20.0.0.10をhostA,20.0.0.11をhostB,20.0.0.20をhostLとして対応付ける。 hostA 20.0.0.10

<sup>6.</sup> ネットワーク構成に応じた JP1/Base の通信設定

hostB 20.0.0.11 hostL 20.0.0.20

4. jbshostsimport コマンドを実行する。

jbshostsimport {-o|-r} jp1hosts定義ファイル名 -h hostL

5. logical\_ipip.conf を編集する。

logical\_ipip.conf をエディターなどで開き,[LOGICALHOSTNAME\JP1BASE]を探し, [hostL\JP1BASE]に修正してください。

#### 6. jbssetcnf コマンドを実行する。

jbssetcnf logical\_ipip.conf

#### 7. イベントサーバ設定ファイル(conf)を編集する。

イベントサーバ設定ファイル (conf) のports パラメーターおよびremote-server パラメーターを次に 示すように編集してください。

ports 20.0.0.20 jp1imevt jp1imevtapi remote-server hostL close 20.0.0.20

### 8. API 設定ファイル(api)を編集する。

API 設定ファイル(api)のserver パラメーターを次に示すように追加してください。

server hostA keep-alive 20.0.0.10 server hostL keep-alive 20.0.0.20 server hostB keep-alive 20.0.0.11

#### 9. JP1/Base を再起動する。

JP1/Base を前提とする製品および JP1/Base と依存関係を持つプログラムも再起動してください。

### ききょう ゴルフ きょうしゃ しゅうしゃ

クラスタ運用の場合は,待機系の論理ホストでも,手順 3〜手順 6,および手順 8 を実施し てください。

以上で hostL(論理ホスト)での通信設定は完了です。

### (3) hostB で必要な設定

1. JP1/Base を前提とする製品および JP1/Base と依存関係を持つプログラムを停止する。

#### 2. JP1/Base を停止する。

#### 3. jp1hosts 定義ファイルを編集する。

jp1hosts 定義ファイルを次に示すように編集してください。

<sup>6.</sup> ネットワーク構成に応じた JP1/Base の通信設定

# IPアドレス20.0.0.11をhostB,20.0.0.20をhostLとして対応付ける。 hostB 20.0.0.11 hostL 20.0.0.20

4. jbshostsimport コマンドを実行する。

jbshostsimport {-o|-r} jp1hosts定義ファイル名

5. jbssetcnf コマンドを実行する。

jbssetcnf physical\_ipip.conf

#### 6. イベントサーバ設定ファイル(conf)を編集する。

イベントサーバ設定ファイル (conf) のports パラメーターおよびremote-server パラメーターを次に 示すように追加してください。

ports 20.0.0.11 jp1imevt jp1imevtapi remote-server hostL close 20.0.0.20

#### 7. API 設定ファイル(api)を編集する。

API設定ファイル (api)のserver パラメーターを次に示すように追加してください。

server hostA keep-alive 20.0.0.10 server hostL keep-alive 20.0.0.20 server hostB keep-alive 20.0.0.11

#### 8. JP1/Base を再起動する。

JP1/Base を前提とする製品および JP1/Base と依存関係を持つプログラムも再起動してください。

以上で hostB での通信設定は完了です。

### 6.9.2 通信設定の変更(jp1hosts2 情報の場合)

ここでは,各ホストで必要となる通信設定の変更について説明します。

図 6-8 のシステム構成例の場合,各ホストで通信設定の変更が必要かどうかを次の表に示します。

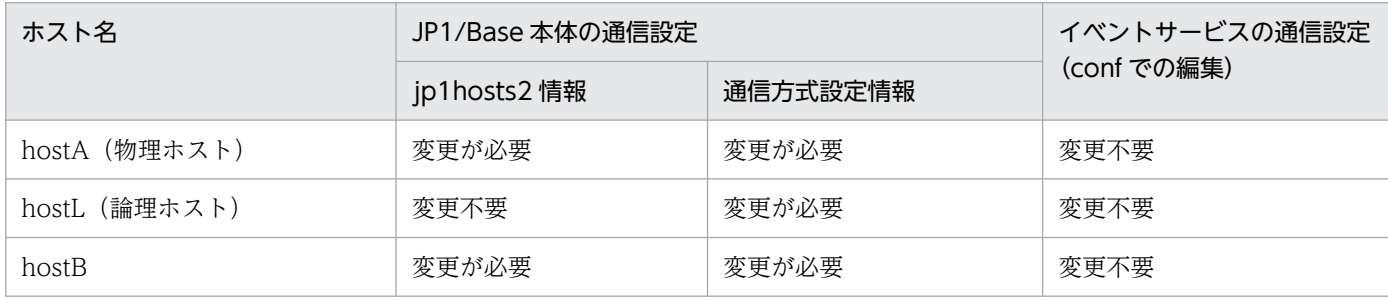

<sup>6.</sup> ネットワーク構成に応じた JP1/Base の通信設定

# (1) hostA(物理ホスト)で必要な設定

jp1hosts2 定義ファイルで、各ホストの JP1/Base が使用する IP アドレスを認識させます。

1. JP1/Base を前提とする製品および JP1/Base と依存関係を持つプログラムを停止する。

### 2. JP1/Base を停止する。

3. jp1hosts2 定義ファイルを編集する。

jp1hosts2 定義ファイルを次に示すように編集してください。

# IPアドレス20.0.0.10をhostA,20.0.0.20をhostLとして対応付ける。 hostA 20.0.0.10 hostB 20.0.0.11 hostL 20.0.0.20

4. jbshosts2import コマンドを実行する。

jbshosts2import {-o|-r} [**jp1hosts2定義ファイル名**]

5. jbssetcnf コマンドを実行する。

jbssetcnf physical\_ipip.conf

#### 6. JP1/Base を再起動する。

JP1/Base を前提とする製品および JP1/Base と依存関係を持つプログラムも再起動してください。

以上で hostA での通信設定は完了です。

### (2) hostL(論理ホスト)で必要な設定

1. JP1/Base を前提とする製品および JP1/Base と依存関係を持つプログラムを停止する。

2. JP1/Base を停止する。

3. logical\_ipip.conf を編集する。

logical\_ipip.conf をエディターなどで開き,[LOGICALHOSTNAME\JP1BASE]を探し, [hostL\JP1BASE]に修正してください。

#### 4. jbssetcnf コマンドを実行する。

jbssetcnf logical\_ipip.conf

### 5. JP1/Base を再起動する。

JP1/Base を前提とする製品および JP1/Base と依存関係を持つプログラムも再起動してください。

<sup>6.</sup> ネットワーク構成に応じた JP1/Base の通信設定

### いちょう 自主の

クラスタ運用の場合は,論理ホストの共通定義を待機系に反映してください。

以上で hostL(論理ホスト)での通信設定は完了です。

# (3) hostB で必要な設定

1. JP1/Base を前提とする製品および JP1/Base と依存関係を持つプログラムを停止する。

2. JP1/Base を停止する。

3. jp1hosts2 定義ファイルを編集する。

jp1hosts2 定義ファイルを次に示すように編集してください。

# IPアドレス20.0.0.11をhostB,20.0.0.20をhostLとして対応付ける。 hostB 20.0.0.11 hostL 20.0.0.20

4. jbshosts2import コマンドを実行する。

jbshosts2import {-o|-r} [jp1hosts2定義ファイル名]

5. jbssetcnf コマンドを実行する。

jbssetcnf physical\_ipip.conf

6. JP1/Base を再起動する。

JP1/Base を前提とする製品および JP1/Base と依存関係を持つプログラムも再起動してください。

以上で hostB での通信設定は完了です。

# 6.10 複数ネットワークでの運用から単一ネットワークでの運用に戻す

ネットワークを分離した環境に対応させるためにした通信設定を解除し,単一ネットワークでの運用に戻 す場合は,次に示す設定手順に従って戻してください。

### 6.10.1 単一ネットワークでの運用に戻す手順 (jp1hosts 情報の場合)

#### 1. jp1hosts 情報を共通定義情報から削除する。

共通定義情報に jp1hosts 情報を登録した場合は、jbshostsimport コマンドを実行して削除してくださ い。

jbshostsimport -d [-h <mark>論理ホスト名</mark>]

### 2. 通信方式設定ファイルを共通定義情報に反映する。

jbssetcnf コマンドを実行して共通定義情報に反映します。 物理ホストの場合は,次に示すようにjbssetcnf コマンドを実行してください。

• 同一ホスト上に論理ホスト環境がある場合

jbssetcnf physical\_ipany.conf

jbssetcnf physical recovery 0651.conf

• 物理ホスト環境だけの場合

jbssetcnf physical\_anyany.conf

論理ホストの場合は, logical ipany.conf およびlogical recovery 0651.conf をエディターなどで開 き、[LOGICALHOSTNAME¥JP1BASE]を探し、LOGICAHOSTNAME をクラスタシステム用の設定を した際に指定した論理ホスト名に修正してください。その後、次に示すようにibssetcnf コマンドを実 行してください。

jbssetcnf logical\_ipany.conf jbssetcnf logical\_recovery\_0651.conf

### 3. イベントサーバ設定ファイル(conf)を編集する。

client-bind パラメーターを削除し、ports パラメーターの IP アドレスをクラスタ運用でない状態に戻 すのであれば 0.0.0.0 に,クラスタ運用であれば物理ホスト名,論理ホスト名に対応する IP アドレス に変更してください。

### 4. JP1/Base を再起動する。

JP1/Base を前提とする製品および JP1/Base と依存関係を持つプログラムも再起動してください。

6. ネットワーク構成に応じた JP1/Base の通信設定

# 6.10.2 単一ネットワークでの運用に戻す手順 (jp1hosts2 情報の場合)

1. jp1hosts2 情報を削除する。

jp1hosts2 情報を登録した場合は、jbshosts2import コマンドを実行して削除してください。

jbshosts2import -d [-h 論理ホスト名]

### 2. 通信方式設定ファイルを共通定義情報に反映する。

jbssetcnf コマンドを実行して共通定義情報に反映します。 物理ホストの場合は,次に示すようにjbssetcnf コマンドを実行してください。

- 同一ホスト上に論理ホスト環境がある場合 jbssetcnf physical\_ipany.conf jbssetcnf physical\_recovery\_0651.conf
- 物理ホスト環境だけの場合

jbssetcnf physical\_anyany.conf

論理ホストの場合は,logical\_ipany.conf およびlogical\_recovery\_0651.conf をエディターなどで開 き, [LOGICALHOSTNAME¥JP1BASE]を探し, LOGICAHOSTNAME をクラスタシステム用の設定を した際に指定した論理ホスト名に修正してください。その後、次に示すようにjbssetcnf コマンドを実 行してください。

jbssetcnf logical\_ipany.conf jbssetcnf logical\_recovery\_0651.conf

### 3. JP1/Base を再起動する。

JP1/Base を前提とする製品および JP1/Base と依存関係を持つプログラムを再起動してください。

<sup>6.</sup> ネットワーク構成に応じた JP1/Base の通信設定

# 6.11 IPv6 環境での運用

この節では,IPv6 環境で JP1/Base を運用する場合の通信設定について説明します。

IPv6 環境とは次の図のように,IPv4 アドレスで通信するホストと IPv6 アドレスで通信するホストが混在 するネットワーク環境のことです。

### 図 6‒9 IPv6 環境でのシステム構成例

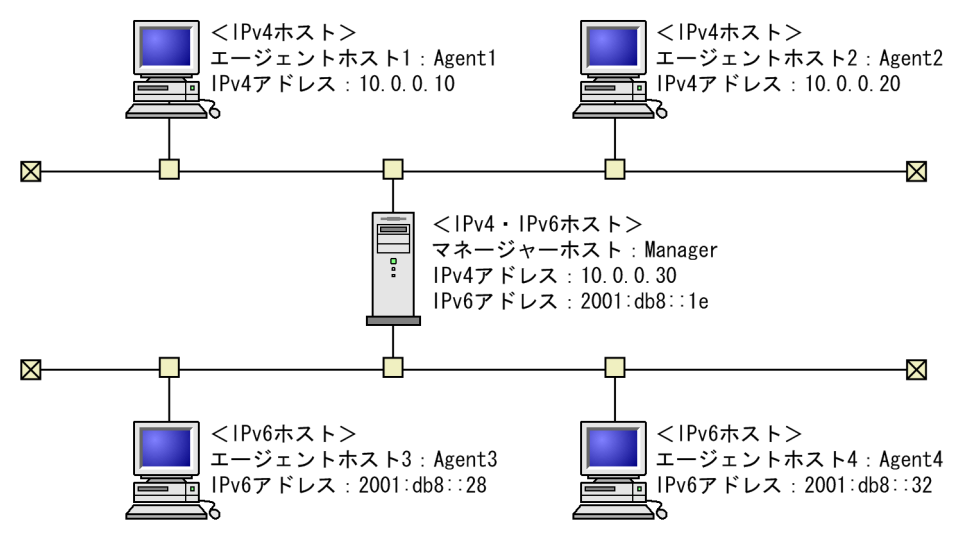

IPv4 ホスト

IPv4 アドレスだけを設定したホストです。

IPv6 ホスト

IPv6 アドレスだけを設定したホストです。

IPv4・IPv6 ホスト

IPv4 アドレスと IPv6 アドレスの両方を設定したホストです。

# 6.11.1 IPv6 環境のシステム構成の前提条件

マネージャーホスト

- IPv4・IPv6 ホストである。
- OS が Windows Server 2016, Windows Server 2019, Windows Server 2022, または Linux である。

エージェントホスト

- IPv4 ホスト,IPv6 ホスト,または IPv4・IPv6 ホストである
- IPv6 ホストまたは IPv4・IPv6 ホストの場合, OS が Windows Server 2016, Windows Server 2019,Windows Server 2022,または Linux である。

<sup>6.</sup> ネットワーク構成に応じた JP1/Base の通信設定

IPv6 環境で通信する場合,接続元(エージェントホスト)と接続先(マネージャホスト)で同じバージョ ン(種別)の IP アドレスを使用する必要があります。

なお,IPv6 環境では次の機能は使用できません。

- IPv4 射影アドレスおよび IPv4 互換アドレス
- IPv4 と IPv6 のアドレスを変換する機器(プロトコル・トランスレータ)

### 6.11.2 IPv6 環境で運用する場合の通信設定

図 6-9 のシステム構成例を基に,エージェントホスト 3 およびエージェントホスト 4 を追加する場合の通 信設定について説明します。

IPv6 環境で IPv6 アドレスを用いた通信をする場合の通信設定は,ANY バインド方式と IP バインド方式 の場合で違います。

# (1) ANY バインド方式の場合に必要な設定

### (a) ANY バインドアドレスの設定

ANY バインドアドレスの指定で,サーバーバインドする IP アドレスを次のどちらかに設定します。

- IPv6 アドレス(anybind\_ipv6.conf)
- IPv4 アドレスおよび IPv6 アドレス(anybind\_all.conf)

### ■ 設定例

マネージャーホストで必要な設定

1. anybind all.conf を指定して、jbssetcnf コマンドを実行する。

Windows の場合

jbssetcnf インストール先フォルダ\conf\anybind\_all.conf

Linux の場合

jbssetcnf /etc/opt/jp1base/conf/anybind\_all.conf

エージェントホスト 3 およびエージェントホスト 4 で必要な設定

1. anybind ipv6.conf を指定して、jbssetcnf コマンドを実行する。 Windows の場合

jbssetcnf インストール先フォルダ\conf\anybind\_ipv6.conf Linux の場合

jbssetcnf /etc/opt/jp1base/conf/anybind\_ipv6.conf

<sup>6.</sup> ネットワーク構成に応じた JP1/Base の通信設定

# (b) jp1hosts2 情報の設定

各ホストの jp1host2 情報に,IPv6 アドレスで通信する接続先ホストの IPv6 アドレスを設定します。ま た,IPv6 ホストの jp1host2 情報には,自ホストの IPv6 アドレスも設定します。

### ■ 設定例

- マネージャーホストで必要な設定
	- 1. jp1hosts2 定義ファイルを編集する。 jp1hosts2 定義ファイルを次に示すように編集してください。 Agent3 2001:db8::28 Agent4 2001:db8::32
	- 2. jbshosts2import コマンドを実行する。 jbshosts2import {-o|-r} [jp1hosts2 定義ファイル名]
- エージェントホスト3で必要な設定
	- 1. jp1hosts2 定義ファイルを編集する。 jp1hosts2 定義ファイルを次に示すように編集してください。 Manager 2001:db8::1e Agent3 2001:db8::28
	- 2. jbshosts2import コマンドを実行する。 jbshosts2import {-o|-r} [jp1hosts2 定義ファイル名]

### エージェントホスト 4 で必要な設定

- 1. jp1hosts2 定義ファイルを編集する。 jp1hosts2 定義ファイルを次に示すように編集してください。 Manager 2001:db8::1e Agent4 2001:db8::32
- 2. jbshosts2import コマンドを実行する。 jbshosts2import {-o|-r} [jp1hosts2 定義ファイル名]

# (2) IP バインド方式の場合に必要な設定

### (a) jp1hosts2 情報の設定

各ホストの jp1host2 情報に,IPv6 アドレスで通信する接続先ホストの IPv6 アドレスと自ホストの IP ア ドレスを設定します。

<sup>6.</sup> ネットワーク構成に応じた JP1/Base の通信設定

マネージャーホストで必要な設定

1. jp1hosts2 定義ファイルを編集する。 jp1hosts2 定義ファイルを次に示すように編集してください。 Manager 10.0.0.30 2001:db8::1e Agent3 2001:db8::28 Agent4 2001:db8::32

2. jbshosts2import コマンドを実行する。 jbshosts2import {-o|-r} [jp1hosts2 定義ファイル名]

エージェントホスト 3 で必要な設定

- 1. jp1hosts2 定義ファイルを編集する。 jp1hosts2 定義ファイルを次に示すように編集してください。 Manager 2001:db8::1e Agent3 2001:db8::28
- 2. jbshosts2import コマンドを実行する。 jbshosts2import {-o|-r} [jp1hosts2 定義ファイル名]

エージェントホスト4で必要な設定

- 1. jp1hosts2 定義ファイルを編集する。 jp1hosts2 定義ファイルを次に示すように編集してください。 Manager 2001:db8::1e Agent4 2001:db8::32
- 2. jbshosts2import コマンドを実行する。 jbshosts2import {-o|-r} [jp1hosts2 定義ファイル名]

# (3) jp1hosts2 情報の+DefaultResolve パラメーターの設定

jp1hosts2 情報の+DefaultResolve パラメーターは、jp1hosts2 情報に定義していないホスト名の名前解決 方法を指定するパラメーターです。OS の hosts や DNS を使用して IPv6 アドレスを求める場合は, +DefaultResolve パラメーターに 1(IPv4 アドレスおよび IPv6 アドレスを求める)を設定します。

ただし, IPv4 ホストと IPv6 ホストが混在するネットワーク環境で, JP1/Base を運用する場合は, IPv6 ホストの IP アドレスを明示するために、jp1hosts2 情報に定義することを推奨します。

なお,+DefaultResolve パラメーターの初期設定および省略時は,0(IPv4 アドレスだけを求める)に設 定されます。したがって、jp1hosts2 情報に IPv6 アドレスで通信するホストの IP アドレスを設定すれば, +DefaultResolve パラメーターの設定は不要です。

<sup>6.</sup> ネットワーク構成に応じた JP1/Base の通信設定

# 6.11.3 使用している IP アドレスの確認方法

IPv6 環境で通信する場合,接続元(エージェントホスト)と接続先(マネージャホスト)で同じバージョ ン(種別)の IP アドレスを使用する必要があります。

接続元および接続先で使用している IP アドレスの種別が同じかどうかは、次に示す IP アドレスの種別が 同じかどうかで判断できます。

- 接続元で解決できる接続先のプライマリー IP アドレスの種別
- 接続元で解決できる自ホストの IP アドレスの種別
- 接続先で解決できる自ホストの IP アドレスの種別

接続元で解決できる接続先のプライマリー IP アドレスと同じ種別の IP アドレスが,接続元で解決できる 自ホストの IP アドレス、および接続先で解決できる自ホストの IP アドレスに含まれている必要があります。

各 IP アドレスの確認方法を次に示します。

### (1) 接続元で解決できる接続先のプライマリー IP アドレスの確認手順

#### 接続元での確認

- 1. jp1ping コマンドに-v オプションおよび接続先ホスト名を指定して実行する。
- 2. 接続先ホスト名から解決された IP アドレスのうち, 最初に表示される IP アドレス (プライマリー IP アドレス)の種別を確認する。

### (2) 接続元で解決できる自ホストの IP アドレスの確認手順

#### 接続元での確認

- 1. jp1ping コマンドに自ホスト名を指定して実行する。
- 2. 自ホスト名から解決された IP アドレスを確認して、設定されている IP アドレスの種別を確認する。

### (3) 接続先で解決できる自ホストの IP アドレスの確認手順

#### 接続先での確認

- 1. jp1ping コマンドに自ホスト名を指定して実行する。
- 2. 自ホスト名から解決された IP アドレスを確認して、設定されている IP アドレスの種別を確認する。

6. ネットワーク構成に応じた JP1/Base の通信設定

### 6.12 通信設定が必要な場合

この節では,定義ファイルの通信設定が必要となる場合について説明します。

### 6.12.1 定義ファイルの通信設定が必要となる場合

(1)から(3)には,OS の名前解決で優先的に付与される任意の IP アドレスを使用しても,名前解決できな い場合を含みます。

### (1) OS の名前解決で,接続先のホストが名前解決できない場合

jp1hosts 定義ファイルまたは jp1hosts2 定義ファイルに,接続先のホストで JP1/Base が使用している IP アドレスを設定します。jp1hosts 定義ファイルおよび jp1hosts2 定義ファイルの詳細については,「16. 定義ファイル」の[「jp1hosts 定義ファイル](#page-859-0)」および[「jp1hosts2 定義ファイル](#page-861-0)」を参照してください。

# (2) OS の名前解決で,イベント転送先イベントサーバ名が名前解決できな い場合

jp1hosts2 情報を使用する場合は、jp1hosts2 定義ファイルに、転送先のイベントサーバが使用している IP アドレスを設定します。

jp1hosts 情報を使用する場合は、イベントサーバ設定ファイル (conf) のremote-server パラメーターに, 転送先のイベントサーバが使用している IP アドレスを設定します。イベントサーバ設定ファイルの詳細に ついては,「16. 定義ファイル」の「[イベントサーバ設定ファイル」](#page-754-0)を参照してください。

# (3) OS の名前解決で,JP1/IM - View のイベント検索で指定したイベント サーバ名が名前解決できない場合

jp1hosts2 情報を使用する場合は,jp1hosts2 定義ファイルに,イベントサーバが使用している IP アドレ スを設定します。

ip1hosts 情報を使用する場合は、API 設定ファイル (api) のserver パラメーターに、イベントサーバが 使用している IP アドレスを設定します。API 設定ファイルの詳細については,「16. 定義ファイル」の 「[API 設定ファイル](#page-778-0)」を参照してください。

# (4) Windows 環境で,同一ホスト上の物理ホストと論理ホストのサービス を起動する場合

jp1hosts 定義ファイルまたは jp1hosts2 定義ファイルに, JP1/Base が使用する物理ホストの IP アドレス を設定します。

<sup>6.</sup> ネットワーク構成に応じた JP1/Base の通信設定

# (5) クラスタシステムのセットアップ時

ip1hosts 情報を使用する場合だけ、イベントサーバ設定ファイル (conf) のports パラメーターに、物理 ホストおよび論理ホストが使用する IP アドレス、またはホスト名を設定します。物理ホストの設定時に は,IP アドレスで指定することをお勧めします。

# (6) クラスタシステムおよび複数 LAN 接続の環境で,複数の LAN を使用し て通信したい場合

次のファイルを設定します。

- jp1hosts 定義ファイルまたは jp1hosts2 定義ファイルに,自ホストの IP アドレスを設定します。
- 次の通信方式設定ファイルを共通定義情報に反映します。
	- 物理ホスト環境の場合:physical\_ipany.conf
	- 論理ホスト環境の場合:logical\_ipany.conf ファイルをエディターで開き, [LOGICALHOSTNAME\JP1BASE]を探し, [論理ホスト名\JP1BASE] に修正します。

通信方式設定ファイルの詳細については,[「6.3.2\(2\) 通信方式設定ファイル」](#page-254-0)を参照してください。

- jp1hosts 情報を使用する場合だけ,イベントサーバ設定ファイル(conf)のports パラメーターに,自 イベントサーバの IP アドレスを設定します。
- jp1hosts 情報を使用する場合だけ,イベントサーバ設定ファイル(conf)のclient-bind パラメーター に,0.0.0.0 を指定します。

### (7) 複数 LAN 接続の環境で,特定の LAN を使用して通信したい場合

次のファイルを設定します。

- jp1hosts 定義ファイルまたは jp1hosts2 定義ファイルに,自ホストの IP アドレスを設定します。
- 次の通信方式設定ファイルを共通定義情報に反映します。
	- 物理ホスト環境の場合:physical\_ipip.conf
	- 論理ホスト環境の場合:logical\_ipip.conf ファイルをエディターで開き, [LOGICALHOSTNAME\JP1BASE]を探し, [論理ホスト名\JP1BASE] に修正します。
- jp1hosts 情報を使用する場合だけ,イベントサーバ設定ファイル(conf)のports パラメーターに,自 イベントサーバの使用する IP アドレスを設定します。
- jp1hosts 情報を使用する場合だけ,イベントサーバ設定ファイル(conf)のclient-bind パラメーター に,JP1 イベントを送信するために使用する IP アドレスを設定します。

<sup>6.</sup> ネットワーク構成に応じた JP1/Base の通信設定

# (8) 複数 LAN 接続の環境で,特定の LAN を使用してイベントサーバへ接続 したい場合

API 設定ファイル (api) のclient パラメーターに、イベントサーバへ接続する際に使用する IP アドレス を設定します。

# (9) クラスタシステムから論理ホストを削除し,物理ホストだけの環境にす る場合

次のファイルを設定します。

- 通信方式設定ファイル(physical\_anyany.conf)を共通定義情報に反映すると,ANY バインド方式に 戻ります。
- jp1hosts 情報を使用する場合だけ,イベントサーバ設定ファイル(conf)のports パラメーターに, 0.0.0.0 を指定します。
- jp1hosts 情報を使用する場合だけ,イベントサーバ設定ファイル(conf)のclient-bind パラメーター を削除します。
- jp1hosts 定義ファイルまたは jp1hosts2 定義ファイルを,必要に応じて削除します。

# (10) イベントサーバ設定ファイルの ports パラメーターに,OS の名前解決 で優先的に付与される任意の IP アドレス以外の IP アドレスを指定して いる場合

API設定ファイル (api)のserver パラメーターに、イベントサーバ設定ファイルのports パラメーターに 設定している IP アドレスを設定します。

<sup>6.</sup> ネットワーク構成に応じた JP1/Base の通信設定

# 6.13 JP1/Base の通信暗号化について

JP1/Base では次に示す通信で、SSL 通信を使用して通信を暗号化できます。

- 認証サーバ (ユーザー認証) に関連する通信
	- JP1/Base のユーザー認証を利用する製品と認証サーバ間のユーザー認証の通信
	- JP1/Base のユーザー認証関連のコマンド※の通信 注※ ユーザー認証関連のコマンドを次に示します。 jbsadduser, jbschgpasswd, jbsrmuser, jbslistuser, jbsaclreload, jbslistacl, jbssetacl, jbsrmacl
- JP1/IM のコマンド実行に関連する通信
	- JP1/IM Manager とマネージャーホストの JP1/Base 間の自動アクションの通信
	- JP1/IM View とマネージャーホストの JP1/Base 間のコマンド実行の通信
- エージェントホスト監視に関連する通信

マネージャーホストの JP1/IM - Manager,JP1/Base とエージェントホストの JP1/Base 間の JP1 イ ベント転送, JP1 イベント検索, JP1 イベント受信, 自動アクション, コマンド実行, 構成管理, およ びヘルスチェック

SSL 通信に対応する JP1/Base の通信の概要を次に示します。

<sup>6.</sup> ネットワーク構成に応じた JP1/Base の通信設定

### 図 6‒10 SSL 通信に対応する JP1/Base の通信

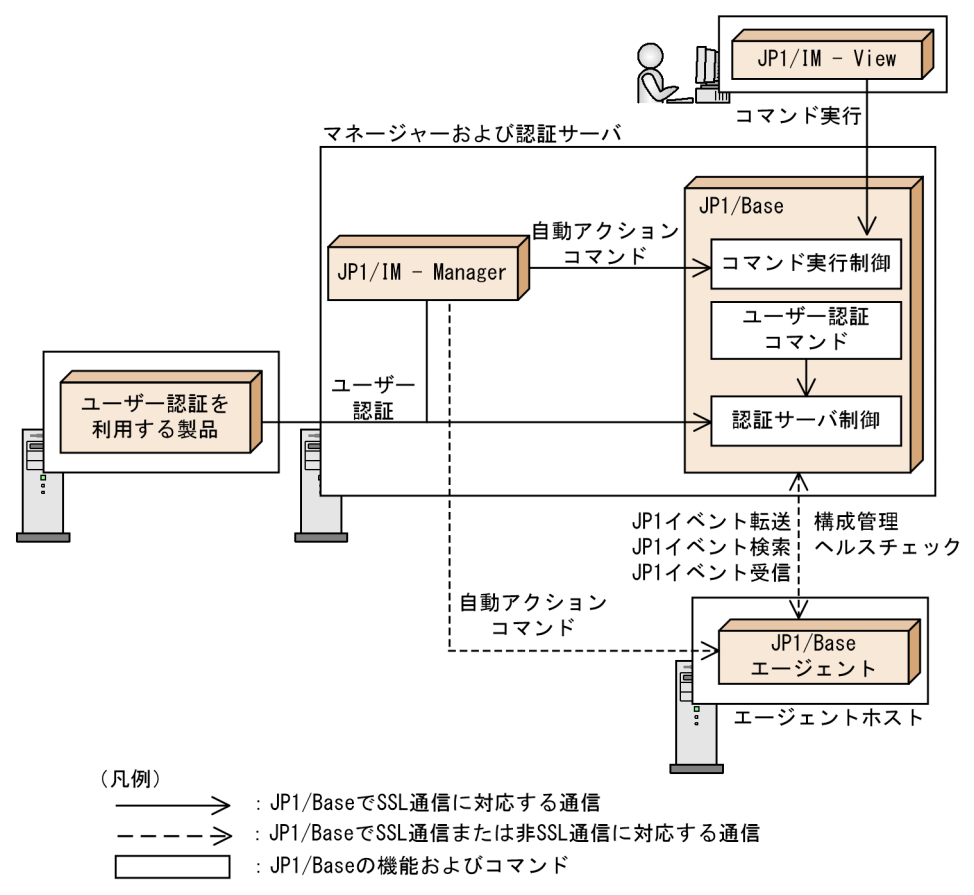

SSL 通信を使用するには,接続先(サーバ側)ホストおよび接続元(クライアント側)ホストの JP1/Base のバージョンが 11-00 以降(エージェントホスト監視に関する通信を暗号化する場合は 12-10 以降)であ る必要があります。

認証サーバ(ユーザー認証)で SSL 通信を使用する場合の注意

認証サーバホストで SSL 通信を有効にした場合,その認証サーバに接続するホストも SSL 通信を有効 にする必要があります。SSL 通信を使用しないホストからユーザー認証をする必要がある場合は、SSL 通信をしない認証サーバを設置してユーザー認証圏を分けてください。

また,エージェントホスト監視に関連する通信は,SSL 通信をしないホストを非 SSL 通信ホスト設定ファ イル (jp1bs\_nosslhost.conf) に設定することで、エージェントホストの SSL 通信設定に合わせた通信が できます。非 SSL 通信ホスト設定ファイルの詳細については,「16. 定義ファイル」の[「非 SSL 通信ホス](#page-871-0) [ト設定ファイル](#page-871-0)」を参照してください。

SSL 通信と非 SSL 通信が混在している場合のシステム構成例を次に示します。

<sup>6.</sup> ネットワーク構成に応じた JP1/Base の通信設定

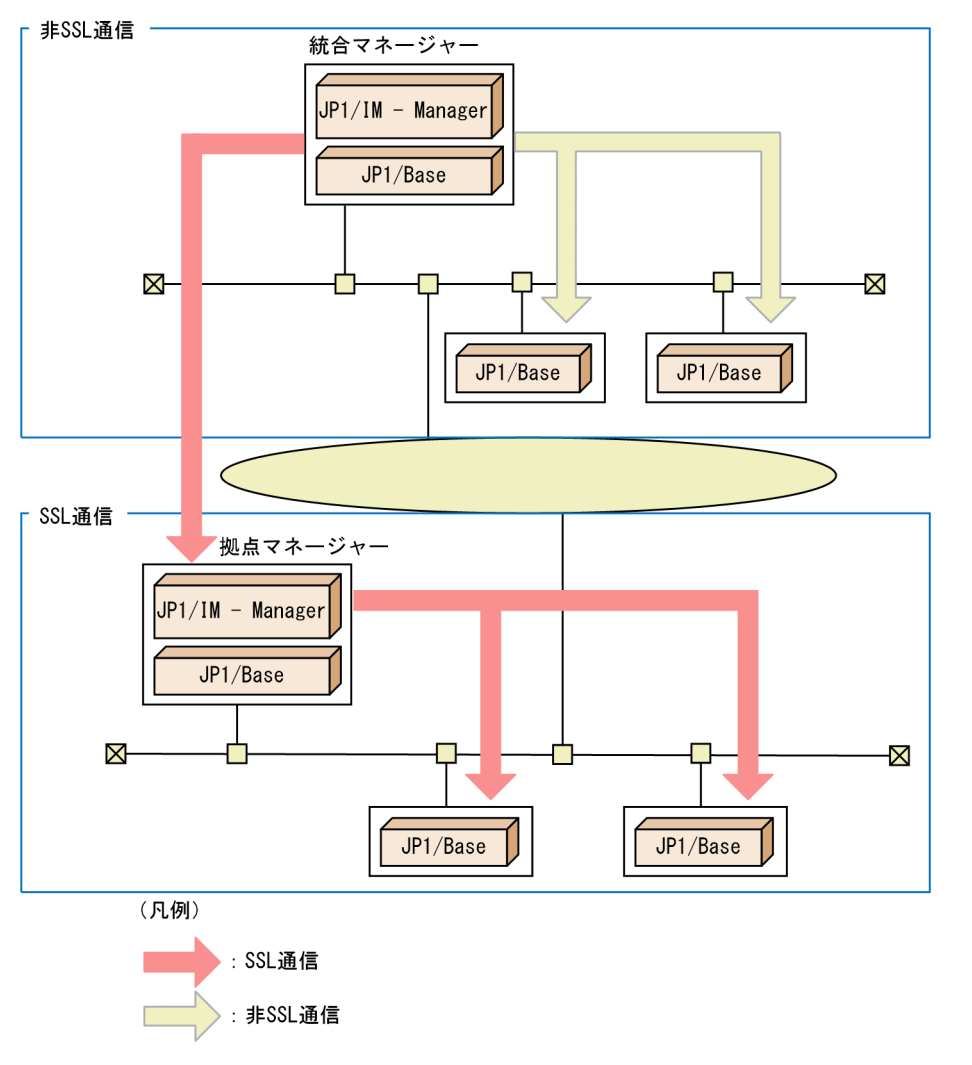

図 6‒11 SSL 通信と非 SSL 通信が混在している場合のシステム構成例

この構成例の場合、統合マネージャーは、同じ LAN 内の IP1/Base 間の通信は、非 SSL 通信です。また, 統合マネージャーから拠点マネージャー,拠点マネージャーと同じ LAN 内の JP1/Base に対しては、SSL 通信です。

# 6.13.1 SSL 通信に必要なファイル

SSL 通信を使用するには、サーバ側になるホストとクライアント側になるホストで、SSL 通信に必要なファ イルを準備する必要があります。SSL 通信に必要なファイルを次に示します。

SSL 通信でサーバ側になるホストに必要なファイル

- 秘密鍵
- CA(認証局)が発行したサーバ証明書
- サーバ証明書に対応するルート証明書

<sup>6.</sup> ネットワーク構成に応じた JP1/Base の通信設定

SSL 通信でクライアント側になるホストに必要なファイル

• サーバ側のサーバ証明書に対応するルート証明書

SSL 通信に必要な証明書の関係図を次に示します。

図 6-12 SSL 通信で必要な証明書の関係図 (認証サーバ (ユーザー認証)の場合)

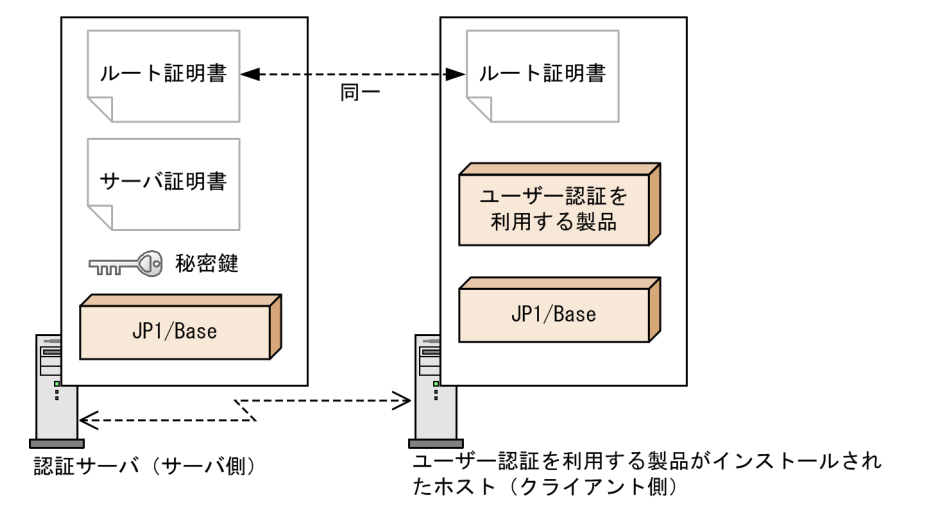

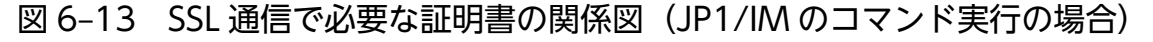

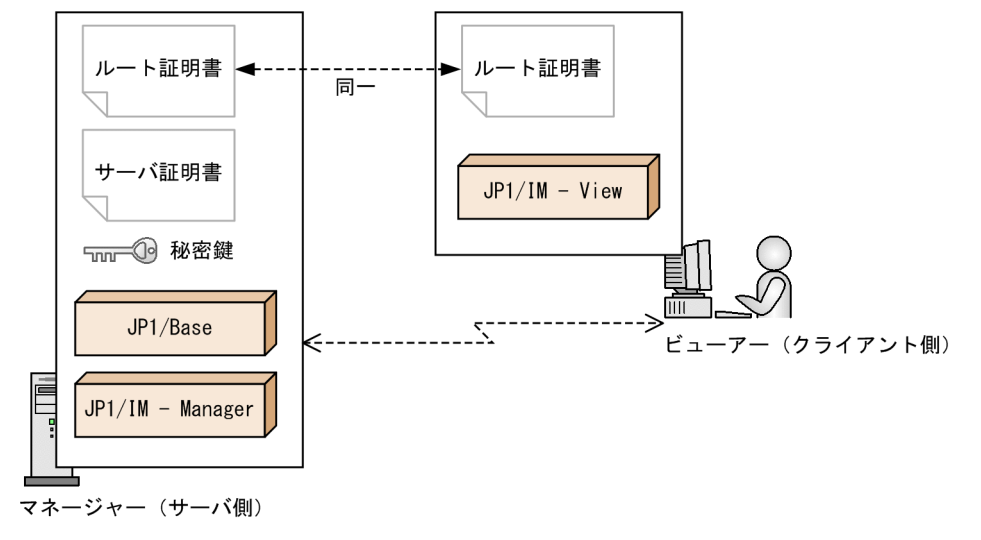

図 6-14 SSL 通信で必要な証明書の関係図 (エージェントホスト監視の場合)

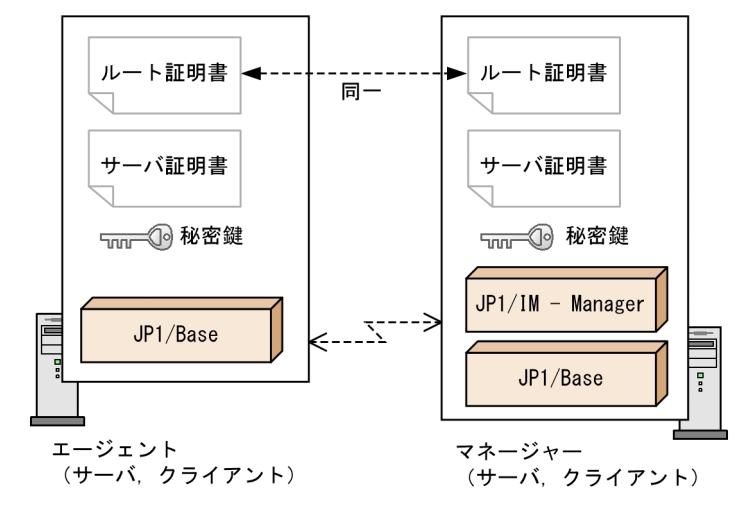

なお, JP1/IM の通信暗号化機能 (SSL 通信) については、マニュアル「JP1/Integrated Management 3 - Manager 導入・設計ガイド」を参照してください。

### (1) 秘密鍵,サーバ証明書,およびルート証明書の注意事項

- パスフレーズ付きの秘密鍵は使用できません。パスフレーズを解除してから使用してください。
- 秘密鍵,サーバ証明書,およびルート証明書は,X509 PEM 形式だけ使用できます。
- サーバ証明書は,CN のホスト名にワイルドカードを使用した証明書(ワイルドカード証明書)も使用 できます。

例:CN=\*.example.com

• 中間 CA が発行したサーバ証明書を使用する場合は,証明書の階層構造に従って証明書を結合する必要 があります。

次に示す階層構造になるように,証明書を結合してください。

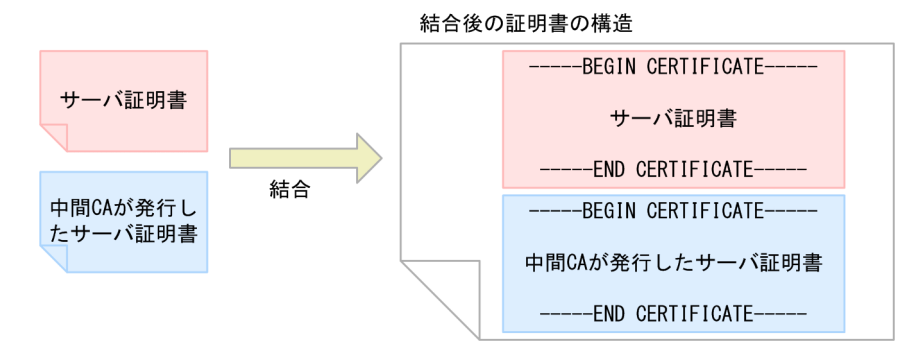

なお,クロスルート証明書を使用する場合は,次に示す順番で各証明書を結合してください。

1. サーバ証明書

2. 中間 CA が発行したサーバ証明書

3. クロスルート証明書

<sup>6.</sup> ネットワーク構成に応じた JP1/Base の通信設定

# 6.13.2 サーバ側の SSL 通信環境のセットアップ

SSL 通信を使用するためにサーバ側で必要となる秘密鍵の作成や,サーバ証明書およびルート証明書の発 行について説明します。作業の流れは次のとおりです。

- 1. 秘密鍵の作成
- 2. CSR(証明書署名要求)の作成
- 3. サーバ証明書およびルート証明書の発行
- 4. 秘密鍵,サーバ証明書,およびルート証明書の配置

秘密鍵および CSR(証明書署名要求)の作成には,OpenSSL のコマンドを使用します。OpenSSL のコ マンドについては,「15. コマンド」の「[openssl」](#page-721-0)を参照してください。

### (1) 秘密鍵を作成する

1. openssl コマンドで秘密鍵を作成する。

コマンド実行例を次に示します。

楕円曲線暗号(ECC)を利用する場合

openssl ecparam -genkey -noout -name 暗号名※ -out 秘密鍵ファイル名

注※

作成される秘密鍵の長さは暗号名によって異なります。詳細については、OpenSSL の公式サイト の openssl-ecparam を参照してください。

RSA 暗号を利用する場合

2,048 ビットの秘密鍵を作成します。

openssl genrsa -out 秘密鍵ファイル名

### (2) 秘密鍵を変換する(楕円曲線暗号を利用する場合だけ)

1. openssl pkcs8 コマンドで秘密鍵を変換する。

楕円曲線暗号を利用する場合は,秘密鍵を PKCS#8 形式に変換します。コマンド実行例を次に示します。

openssl pkcs8 -topk8 -in 秘密鍵ファイル名 -out PKCS#8形式秘密鍵ファイル名 -nocrypt

# (3) CSR(証明書署名要求)を作成する

1. openssl req コマンドで CSR(証明書署名要求)を作成する。

作成した秘密鍵(楕円曲線暗号を利用する場合は、PKCS#8 形式に変換する前の秘密鍵)を指定して CSR(証明書署名要求)を作成します。1 年間有効な証明書の CSR(証明書署名要求)を作成する場 合のコマンド実行例を次に示します。

#### openssl req -new -days 365 -key 秘密鍵ファイル名 -out CSRファイル名

<sup>6.</sup> ネットワーク構成に応じた JP1/Base の通信設定

### 2. 証明書に登録する DN(識別名情報)を対話形式で入力する。

コマンドプロンプト画面の入力例:

C:\Program Files (x86)\Hitachi\JP1Base\ssl\_\32mt\bin>openssl req -new -days 365 -key serv er.key -out server.csr Loading 'screen' into random state  $-$  done You are about to be asked to enter information that will be incorporated into your certificate request. What you are about to enter is what is called a Distinguished Name or a DN. There are quite a few fields but you can leave some blank For some fields there will be a default value, If you enter '.', the field will be left blank. ----- Country Name (2 letter code) [AU]:JP State or Province Name (full name) [Some-State]:Kanagawa Locality Name (eg, city) []:Yokohama Organization Name (eg, company) [Internet Widgits Pty Ltd]:Hitachi Organizational Unit Name (eg, section) []:JP1 Common Name (e.g. server FQDN or YOUR name) []:hostjp1.example.com Email Address []: Please enter the following 'extra' attributes to be sent with your certificate request A challenge password []: An optional company name []:

CSR(証明書署名要求)が作成されます。

# (4) サーバ証明書およびルート証明書の発行を申請する

作成した CSR(証明書署名要求)を CA(認証局)に送付して,サーバ証明書とルート証明書を発行して もらいます。

### (5) 秘密鍵,サーバ証明書,およびルート証明書を配置する

秘密鍵,サーバ証明書,およびルート証明書をサーバ側の任意のフォルダに格納します。12-10 以降の JP1/Base の通信暗号化機能(SSL 通信)を有効にしている環境でエージェントホストを監視する場合は, マネージャーホストだけではなく,エージェントホストにも秘密鍵,サーバ証明書,およびルート証明書 が必要です。

なお、各ファイルのファイル名および格納先は、「6.13.4 IP1/Base の通信暗号化機能の設定」で作成す る SSL 通信定義ファイルの定義内容と合わせてください。

### 6.13.3 クライアント側の SSL 通信環境のセットアップ

「6.13.2(4) サーバ証明書およびルート証明書の発行を申請する」で発行されたルート証明書をクライア ント側の任意のフォルダに格納します。

<sup>6.</sup> ネットワーク構成に応じた JP1/Base の通信設定

<span id="page-310-0"></span>なお,ファイル名および格納先は,「6.13.4 JP1/Base の通信暗号化機能の設定」で作成する SSL 通信定 義ファイルの定義内容と合わせてください。

### 6.13.4 JP1/Base の通信暗号化機能の設定

IP1/Base の通信暗号化機能を設定します。通信暗号化機能では、SSL 通信を有効にするかどうか、およ びサーバ証明書やルート証明書のファイル名などを設定します。この設定は,サーバ側およびクライアン ト側の JP1/Base で必要な作業です。

通信暗号化機能の設定手順を次に示します。

#### 1.SSL 通信定義ファイル(jp1bs\_ssl.conf)を作成する。

SSL 通信定義ファイルに、SSL 通信を有効にするかどうか、およびサーバ証明書のファイル名やルート 証明書の格納先などの SSL 通信の設定情報を定義します。SSL 通信定義ファイルの詳細については, 「16. 定義ファイル」の[「SSL 通信定義ファイル」](#page-867-0)を参照してください。

#### 2. jbssetcnf コマンドを実行する。

#### jbssetcnf jp1bs\_ssl.conf

SSL 通信定義ファイルの情報が共通定義情報に登録されます。jbssetcnf コマンドの詳細については, 「15. コマンド」の[「jbssetcnf](#page-580-0)」を参照してください。

### 3. JP1/Base を再起動する。

共通定義情報の設定が有効になります。

#### 注意事項

- JP1/Base の起動中は,通信暗号化機能の設定は変更できません。有効期限切れに伴うサーバ証明 書やルート証明書の入れ替えなどで,通信暗号化機能の設定を変更する場合は,JP1/Base を停止 してから変更してください。
- 11-00 以降の JP1/Base の通信暗号化機能(SSL 通信)を有効にしている環境からバージョンアッ プした場合,12-10 で対応した通信暗号化機能(SSL 通信)は有効になりません。SSL 通信を有効 にする場合は、SSL 通信定義ファイルの BASESSL にjp1bsagent を追加したあと、JP1/Base を再 起動してください。

### 6.13.5 イベントサービス使用時の注意事項

JP1/Base の通信暗号化が有効な環境で, IP1 イベントを取得するローカルホストと IP1 イベントの転送先 ホストの間のイベントサービスが SSL 通信をする場合,物理ホストまたは論理ホスト1台の起動が必要で す。物理ホスト以外を起動している場合,イベントサービスの API 設定ファイルにイベントサービスのホ ストを指定してください。

<sup>6.</sup> ネットワーク構成に応じた JP1/Base の通信設定

イベントサービスのホストの指定方法については,「16. 定義ファイル」の「[API 設定ファイル](#page-778-0)」を参照 してください。

<sup>6.</sup> ネットワーク構成に応じた JP1/Base の通信設定

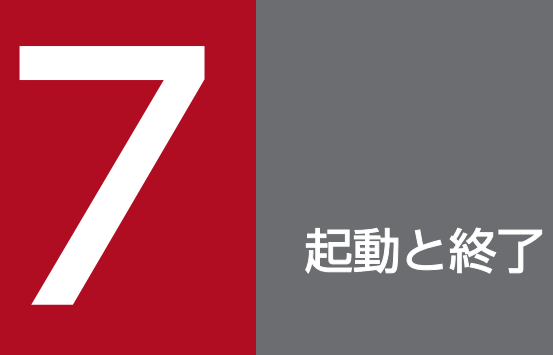

この章では,JP1/Base を起動および終了する方法を説明します。

# <span id="page-313-0"></span>7.1 JP1/Base を起動および終了する(Windows の場合)

Windows の場合,次の表に示すサービスを提供しています。

### 表 7-1 JP1/Base のサービス一覧 (Windows)

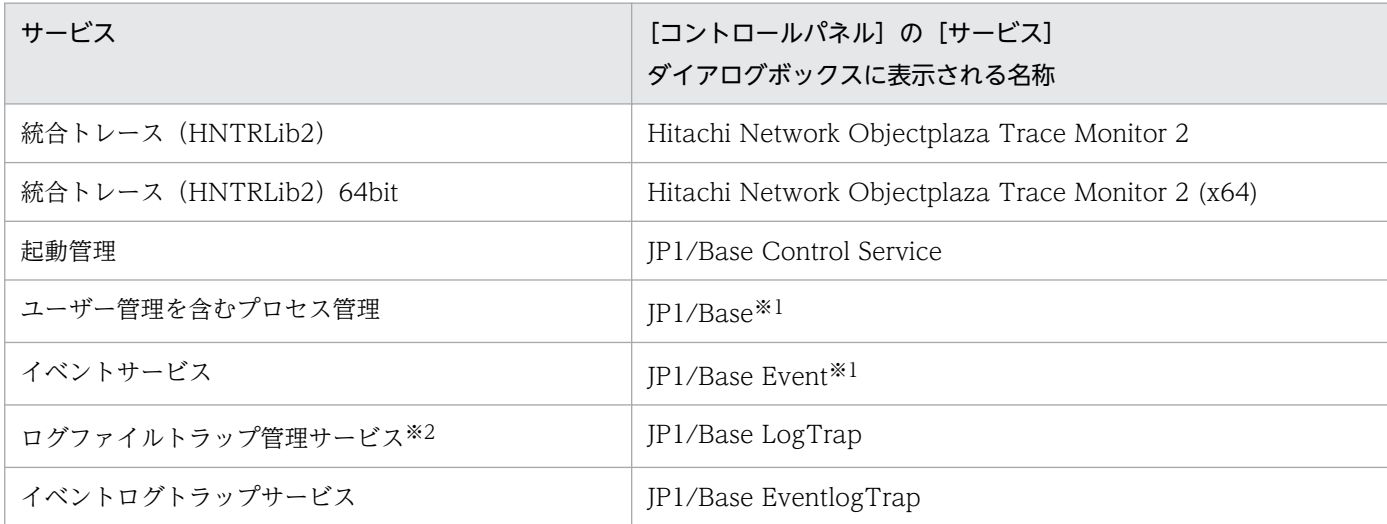

注※1 論理ホストのサービス名はそれぞれ次のように表示されます。

• JP1\_Base\_論理ホスト名

• IP1 Base Event 論理ホスト名

注※2 ログファイルトラップ管理サービスは、ログファイルトラップを使用するために必要なサービスです。

#### 注意事項

上記サービスの[ログオン]の設定は,初期設定の「システムアカウント」のまま変更しないでください。また,[デスクトッ プとの対話をサービスに許可]オプションにチェックを入れないでください。サービスが正常に動作しなくなるおそれがありま す。

サービスの起動方法,および終了方法について次に説明します。

# 7.1.1 サービスの起動

Windows の場合. 次に示すサービスが、サービスに「自動」で登録され、システムの起動時に自動起動 するように初期設定されています。

- Hitachi Network Objectplaza Trace Monitor 2(統合トレース)
- Hitachi Network Objectplaza Trace Monitor 2 (x64)(統合トレース 64bit 版)
- JP1/Base Control Service(起動管理)※

注※ JP1/Power Monitor をインストールしている環境では、JP1/Base Control Service の起動方 法を「手動」に変更しないでください。JP1/Power Monitor が正常に動作しなくなります。

また. IP1/Base Control Service (起動管理)が起動すると、次に示すサービスが起動するように初期設 定されています。

- JP1/Base(ユーザー管理を含むプロセス管理)
- IP1/Base Event (イベントサービス)
- JP1/Base LogTrap(ログファイルトラップ管理サービス)

通常は、この設定を変更する必要はありません。なお、JP1/Base EventlogTrap (イベントログトラップ サービス)やほかのアプリケーションプログラムについても JP1/Base Control Service (起動管理)を 使って順序性を持たせて自動起動するように設定できます。起動管理を利用する方法については,「[9.](#page-373-0)  [サービスの起動順序および終了順序の設定\(Windows 限定\)」](#page-373-0)を参照してください。

#### JP1/Base Control Service (起動管理) を利用しない場合

JP1/Base Control Service(起動管理)を利用しないで各サービスを起動したい場合は,起動順序定 義ファイル(JP1SVPRM.DAT)中に定義されている該当するサービスの定義を必ずコメントアウトしてく ださい。また,依存関係にあるすべてのサービスの定義も必ずコメントアウトしてください。該当する サービスに関する定義部分すべての行頭に#(シャープ)を付けることによってコメントアウトできま す。

起動順序定義ファイル (JP1SVPRM.DAT) を編集したあと、各サービスの操作を [コントロールパネル] の[サービス]ダイアログボックス上で行ってください。コメントアウトしないで各サービスを自動起 動または手動起動した場合, KAVA4003-E メッセージが出力され,正常に動作しなくなる場合があり ます。

### 2034 年 10 月以降も使用する場合

JP1/Base のコマンド実行のサービス(プロセス)は,2034 年 10 月以降は使用できません。そのた め、2034年9月末までに、次に示す手順を実施して、コマンド実行のサービス(プロセス)の起動を 抑止するための設定を行う必要があります。

1. JP1/Base の起動プロセスの状態を確認する。

認証サーバが起動している場合と起動していない場合で設定手順が異なるため、JP1/Base を起動 した状態で, jbs spmd status コマンドを実行し, 認証サーバが起動しているかどうかを確認しま す。コマンド実行後,表示される情報の中に jbssessionmgr があれば,認証サーバが起動していま す。

2.2038年対応起動プロセス定義ファイルのモデルファイルをコピーして、起動プロセス定義ファイ ルを作成する。

■認証サーバが起動していない場合

copy インストール先フォルダ\conf\jp1bs\_spmd.conf.2038\_model インストール先フォルダ \conf\jp1bs\_spmd.conf

■認証サーバが起動している場合

copy インストール先フォルダ\conf\jp1bs\_spmd.conf.session.2038\_model インストール先フォル ダ\conf\jp1bs\_spmd.conf

3. JP1/Base を起動または再起動する。

設定は JP1/Base の起動時に有効となります。JP1/Base が起動済みの場合は,再起動してください。 4. コマンド実行のサービス(プロセス)が起動していないことを確認する。

jbs spmd status コマンドを実行し、コマンド実行のサービス(プロセス)が起動していないこと を確認します。コマンド実行後、表示される情報の中に icocmd がなければ、コマンド実行のサー ビス(プロセス)は起動していません。

### 注意事項

- 起動管理を使用する場合,起動順序定義ファイル(JP1SVPRM.DAT)中に定義されているサービスに 対しては、「コントロールパネル」の「サービス」ダイアログボックス上で操作しないでください。 KAVA4003-E メッセージが出力され、起動管理によるサービスの自動起動および自動終了が正常 に動作しなくなる場合があります。
- ログファイルトラップ管理サービスおよびイベントログトラップサービスはイベントサービスの起 動が前提です。ログファイルトラップ管理サービスおよびイベントログトラップサービスを起動す る場合は,最初にイベントサービスを起動してください。
- JP1/Base がインストールされていて,イベントサービスが起動されていない場合,イベントサー ビスを利用するプログラムの性能に影響が出る場合があります。これを避けるため,イベントサー ビスを起動しない場合には,「16. 定義ファイル」の「[API 設定ファイル](#page-778-0)」を参照して,イベント の発行・取得を禁止する設定を行ってください。
- JP1/Base サービス開始中の状態で, jbs\_spmd\_status, jbs\_spmd\_reload, またはjbs\_spmd\_stop コ マンドを実行すると,サービスが正しく起動されない場合があります。JP1/Base サービス開始中 は,これらのコマンドを実行しないでください。
- 認証サーバの起動時に,パスワードポリシーの定義内容をチェックします。定義内容に誤りがあっ た場合は,設定パラメーターの省略時の仮定値で起動します。

### 7.1.2 サービスの起動確認

JP1/Base のサービスが起動しているかどうかは、[コントロールパネル]の[サービス]ダイアログボッ クスで確認してください。状態が「開始」になっていれば,サービスは起動しています。

なお, Hitachi Network Objectplaza Trace Monitor 2 サービス (統合トレース)が起動していなかっ た場合は、[コントロールパネル]の[サービス]ダイアログボックスで手動起動させてください。

そのほかの JP1/Base のサービスを起動する場合は、JP1/Base Control Service サービス (起動管理) を 利用して起動することをお勧めします(初期設定では,Hitachi Network Objectplaza Trace Monitor 2 サービス, JP1/Base EventlogTrap サービス以外のサービスが起動するように設定されています)。起動 管理の詳細については「[9. サービスの起動順序および終了順序の設定\(Windows 限定\)](#page-373-0)」を,起動管理 を利用しないでサービスを起動する方法については[「7.1.1 サービスの起動](#page-313-0)」を参照してください。

# 7.1.3 サービスの終了

IP1/Base では、IP1/Base Control Service(起動管理)を利用してシステムの終了時にサービスを自動 終了できます。ただし、サービスの自動終了を行いたい場合は、IP1/Power Monitor が必要です。サービ スの自動終了を行いたいマシンに JP1/Power Monitor をインストールしてください。

JP1/Base Control Service(起動管理)を利用する方法については,「[9. サービスの起動順序および終](#page-373-0) [了順序の設定\(Windows 限定\)」](#page-373-0)を参照してください。また,JP1/Power Monitor の詳細については, マニュアル「JP1/Power Monitor」を参照してください。

JP1/Base Control Service(起動管理)および JP1/Power Monitor を利用しないで各サービスを終了し たい場合は、各サービスの操作を [コントロールパネル]の [サービス] ダイアログボックス上で行って ください。

なお. イベントサービス (IP1/Base Event) を停止する場合. 先にユーザー管理を含むプロセス管理 (IP1/ Base), ログファイルトラップ管理サービス (JP1/Base LogTrap), イベントログトラップサービス (JP1/ Base EventlogTrap)を停止してください。

# 7.2 JP1/Base を起動および終了する(UNIX の場合)

UNIX の場合,コマンドを使って JP1/Base の各機能を起動および終了します。

### 表 7‒2 コマンドを使って起動および終了できる JP1/Base の機能一覧(UNIX)

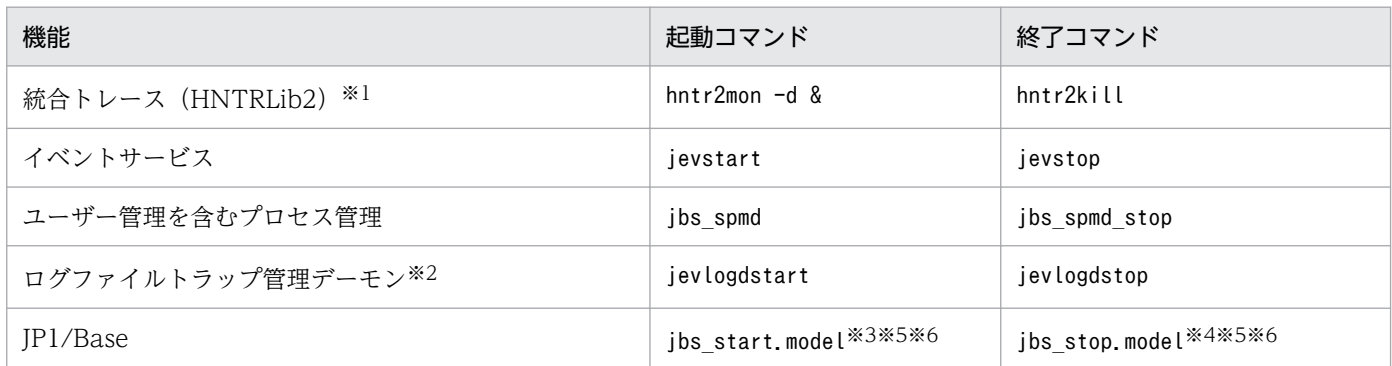

注※1 統合トレース (HNTRLib2) は、JP1/Base のインストール時に自動起動および自動終了するように設定されています。 注※2 ログファイルトラップ管理デーモンは、ログファイルトラップを使用するために必要なデーモンです。なお、ログファイ ルトラップ管理デーモンは,起動した状態でシステムを停止してもかまいません。

注※3 ibs\_start.modelは, /etc/opt/ip1base ディレクトリに格納されています。ibs\_start.model を使用すると, 統合トレー ス (HNTRLib2)以外のすべての機能を起動できます。通常はこのスクリプトを使用して IP1/Base を起動してください。

注※4 jbs\_stop.model は, /etc/opt/jp1base ディレクトリに格納されています。jbs\_stop.model を使用すると,統合トレース (HNTRLib2)とログファイルトラップ管理デーモン以外のすべての機能を終了できます。通常は,このスクリプトを使用して IP1/Base を終了してください。なお、クラスタシステムでないシステムで運用し、論理ホストで JP1/Base を稼働させないで, 統合トレース (HNTRLib2) 以外の機能を終了する場合は, jevlogdstop コマンドを実行後, jbs\_stop.model を実行してください。 注※5 jbs start.model, jbs stop.model の設定は、インストール時の環境変数 LANG に設定されている文字コードに合わせて 設定されています。言語種別を変更して JP1/Base の起動/停止に使用する場合は、モデルファイルを変更するのではなく、以下 の手順で設定変更したファイルを使用してください。

1.jbs\_start.model, jbs\_stop.model を任意のファイル名でコピーする。

2.コピーしたファイルの環境変数 LANG の設定を変更する。

なお、環境変数 LANG の設定はjp1bs\_env.conf, jp1bs\_param.conf の言語種別と合わせてください。

注※6 jbs start.model, jbs stop.model の環境変数 LANG の設定を変更した場合, JP1/Base の上書きインストール時に,変更 が保持されません。そのため,環境変数 LANG の設定変更は注※5 の手順で行うようにしてください。

上記表のコマンドの詳細については,「[15. コマンド」](#page-438-0)を参照してください。

### 2034 年 10 月以降も使用する場合

JP1/Base のコマンド実行のサービス(プロセス)は,2034 年 10 月以降は使用できません。そのた め、2034年9月末までに、次に示す手順を実施して、コマンド実行のサービス(プロセス)の起動を 抑止するための設定を行う必要があります。

1. JP1/Base の起動プロセスの状態を確認する。

認証サーバが起動している場合と起動していない場合で設定手順が異なるため、IP1/Base を起動 した状態で, jbs spmd status コマンドを実行し、認証サーバが起動しているかどうかを確認しま す。コマンド実行後,表示される情報の中に jbssessionmgr があれば,認証サーバが起動していま す。

2. 2038 年対応起動プロセス定義ファイルのモデルファイルをコピーして,起動プロセス定義ファイ ルを作成する。

■認証サーバが起動していない場合

cp -p /etc/jp1base/conf/jp1bs\_spmd.conf.2038\_model /etc/opt/jp1base/conf/jp1bs\_spmd.conf ■認証サーバが起動している場合

cp -p /etc/jp1base/conf/jp1bs\_spmd.conf.session.2038\_model /etc/opt/jp1base/conf/ jp1bs\_spmd.conf

3. JP1/Base を起動または再起動する。

設定は JP1/Base の起動時に有効となります。JP1/Base が起動済みの場合は,再起動してください。 4. コマンド実行のサービス(プロセス)が起動していないことを確認する。

jbs spmd status コマンドを実行し、コマンド実行のサービス(プロセス)が起動していないこと を確認します。コマンド実行後、表示される情報の中に icocmd がなければ、コマンド実行のサー ビス(プロセス)は起動していません。

注意事項

jbs\_start, jbs\_start.cluster, またはjbs\_spmd コマンドを同時に実行した場合, JP1/Base を正しく 起動できない場合があります。これらのコマンドを同時に実行しないでください。

UNIX の場合,ユーザー管理を含むプロセス管理,イベントサービスおよびログファイルトラップ管理デー モンを,システムの起動時に自動起動させられます。また,ユーザー管理を含むプロセス管理やイベント サービスをシステムの終了時に自動終了させられます。

自動起動および自動終了の設定については,次に説明します。

### 7.2.1 自動起動および自動終了の設定

システムの起動時にユーザー管理を含むプロセス管理,イベントサービス,およびログファイルトラップ 管理デーモンを自動起動する場合,インストールとセットアップの完了後,次に示す操作をします。

cd /etc/opt/jp1base cp -p ibs start.model ibs start

また,システムの終了時にユーザー管理を含むプロセス管理およびイベントサービスを自動終了する場合, インストールとセットアップの完了後,次に示す操作をします。

cd /etc/opt/jp1base cp -p jbs stop.model jbs stop

#### 注意事項

• ログファイルトラップを自動起動する場合、ログファイルトラップ起動定義ファイルを設定してく ださい。

- ログファイルトラップをibs\_start を使用して自動起動する場合. ibs\_start を必要に応じて編集し てください。この場合、イベントサービスおよびログファイルトラップ管理デーモンの起動後、ロ グファイルトラップを起動するように設定してください。
- 自動起動および自動終了の設定は,インストール時の環境変数 LANG に設定されている文字コード に合わせて設定されます。ただし,「[3.4.2 使用する言語種別を設定する\(UNIX の場合\)」](#page-151-0)の[表](#page-151-0) [3-5](#page-151-0) で示した文字コード以外が設定されている場合は,環境変数 LANG に C を設定します。
- jp1bs env.conf, jp1bs param.conf の言語種別を変更する場合は、自動起動スクリプトの環境変数 LANG を合わせてください。
- 自動起動スクリプト (jbs start) は. 初期設定でLC ALL, LC COLLATE, LC CTYPE, LC MONETARY, LC NUMERIC, LC TIME, およびLC MESSAGES のロケール設定を解除 (unset) します。

### AIX 環境の場合

AIX 環境で自動起動および自動終了する場合は,上記の操作に加え次に示す操作も必要です。

1. 自動起動を設定する。

mkitab コマンドで,/etc/inittab ファイルに JP1/Base の記述を追加します。

mkitab -i hntr2mon "jp1base:2:wait:/etc/opt/jp1base/jbs\_start"

2. 設定内容を確認する。

lsitab コマンドで. /etc/inittab ファイルの設定内容を確認します。

lsitab -a

プロセスを起動する順序のとおり,hntr2mon(統合トレース),jp1base の順に記述されていること を確認してください。

init:2:initdefault:

brc::sysinit:/sbin/rc.boot 3 >/dev/console 2>&1 # Phase 3 of system boot

:

:

hntr2mon:2:once:/opt/hitachi/HNTRLib2/etc/D002start

jp1base:2:wait:/etc/opt/jp1base/jbs\_start

注 hntr2mon:2:once:/opt/hitachi/HNTRLib2/etc/D002start のエントリは、JP1/Base のアンイン ストール時に統合トレース機能を使っている製品が他になければ削除されます。

### 3. 自動終了を設定する。

JP1/Base を前提とする製品の記述のあとに,テキストエディターで,/etc/rc.shutdown ファイル に JP1/Base の記述を追加します。

test -x /etc/opt/jp1base/jbs stop && /etc/opt/jp1base/jbs stop

test -x /opt/hitachi/HNTRLib2/etc/D002stop && /opt/hitachi/HNTRLib2/etc/D002stop

### 4. 終了時の処理を追加する。

/etc/rc.shutdown ファイルの最後に, 次に示す 1 行を追加してください。

exit 0

/etc/rc.shutdown スクリプトは,最後に実行したコマンドの終了コードが「0」以外の場合は,エ ラーと認識しシャットダウン処理を中断します。

#### 注意事項

自動起動および自動終了の設定は,インストール時の環境変数 LANG に設定されている文字コード に合わせて設定されます。ただし,「[3.4.2 使用する言語種別を設定する\(UNIX の場合\)」](#page-151-0)の[表](#page-151-0) [3-5](#page-151-0) で示した文字コード以外が設定されている場合は,環境変数 LANG に C を設定します。

jp1bs env.conf, jp1bs param.conf の言語種別を変更する場合は、自動起動スクリプトの環境変数 LANG を合わせてください。

自動起動スクリプト (jbs start) は, 初期設定でLC ALL, LC COLLATE, LC CTYPE, LC MONETARY, LC NUMERIC, LC TIME, およびLC MESSAGES のロケール設定を解除 (unset) します。

AIX では、メモリー不足が発生すると OS がSIGKILL を発行し、IP1/Base のプロセスが終了するこ とがあります。この現象を回避するには、環境変数にPSALLOC=early を設定し、IP1/Base を起動し てください。

なお,環境変数PSALLOC にearly を設定する場合には,同時に環境変数NODISCLAIM=true を設定する 必要があります。

自動起動スクリプト中に設定する例を次に示します。

1. 自動スクリプト中の次の部分を検索する。

export PATH LANG SHLIB PATH LD LIBRARY PATH LIBPATH HCCLIBCNF

2. 1.で検索した行の後に、次を追加する。

PSALLOC=early

NODISCLAIM=true

export PSALLOC NODISCLAIM

### Linux 環境の場合

Linux 環境で自動起動および自動終了の設定をする場合は,次をセットで作成してください。

/etc/opt/jp1base/jbs\_start /etc/opt/jp1base/jbs\_stop

jbs start およびjbs stop が存在しないときにシステムの起動, およびシステムの終了が行われると, syslog に次のメッセージが出力されます。メッセージは出力されますが、設定が行われていないため, 自動起動,および自動停止は行われません。

起動時:systemd: Started JP1/Base Service.

JP1/Base の自動起動・自動停止を有効にしたあと、JP1/Base を手動で起動したり停止したりする場 合は,次のコマンドを実行してください。コマンドを実行したあと,jbs\_spmd\_status コマンド,およ びjevstat コマンドでプロセスの状態を確認してください。

JP1/Base の起動

物理ホスト

systemctl start jp1 base.service

論理ホスト

systemctl start jp1 base 論理ホスト名.service

JP1/Base の停止

物理ホスト

systemctl stop jp1 base service

論理ホスト

systemctl stop jp1 base 論理ホスト名.service

systemctl コマンド以外の, jbs\_start/jbs\_start.cluster コマンド, jbs\_stop/jbs\_stop.cluster コ マンド, jbs\_spmd コマンドおよびjbs\_spmd\_stop コマンドで起動したり停止したりすると, JP1/Base の自動停止が行われません(システムの停止時に停止スクリプトは起動されませんが自動起動・自動停 止の設定は有効なままです)。JP1/Base をシステムの停止時に自動停止させる場合は、再度、systemctl コマンドによる起動の操作を行ってください。JP1/Base が自動停止するかどうかは,次のコマンドを 実行して,「active」が表示されることを確認してください。

物理ホスト

systemctl is-active jp1 base.service

論理ホスト

systemctl is-active jp1\_base\_論理ホスト名.service

Linux 8 以降で SELinux を有効にしている場合は、jbs\_start およびjbs\_stop のコンテキストタイプ をbin\_t に設定してください。

設定例

```
# semanage fcontext -a -t bin_t '/etc/opt/jp1base/jbs_start'
# semanage fcontext -a -t bin t '/etc/opt/jp1base/jbs stop'
# restorecon -F /etc/opt/jp1base/jbs_start
# restorecon -F /etc/opt/jp1base/jbs_stop
```
Linux 9 以降で SELinux を有効にしている場合は,/opt/hitachi/HNTRLib2/etc 以下のファイルの コンテキストタイプを usr\_t に設定してください。

設定例

```
# semanage fcontext -a -t usr t '/opt/hitachi/HNTRLib2/etc(/.*)?'
# restorecon -R -F /opt/hitachi/HNTRLib2/etc
```
### 7.2.2 JP1/Base の起動確認

JP1/Base が起動しているかどうか確認する場合は,jbs\_spmd\_status コマンド,およびjevstat コマンド を使って JP1/Base のプロセスの動作状態を確認してください。JP1/Base のプロセスについては,[「付録](#page-1016-0) B.2 プロセス一覧 (UNIX の場合)」を参照してください。また、ユーザーが意図する IP1/Base の機能 が起動していなかった場合は,コマンドを使って起動してください。コマンドの詳細については「[15. コ](#page-438-0) [マンド](#page-438-0)」を参照してください。

### 注意事項

JP1/Base を上書きインストールした場合,統合トレースをhntr2mon コマンドを使って起動してくださ い。これは、上書きインストール時に統合トレースが停止し、JP1/Base を起動しても統合トレースロ グで情報を採取できなくなるからです。hntr2mon コマンドの詳細については,「15. コマンド」の [「hntr2mon\(UNIX 限定\)」](#page-457-0)を参照してください。

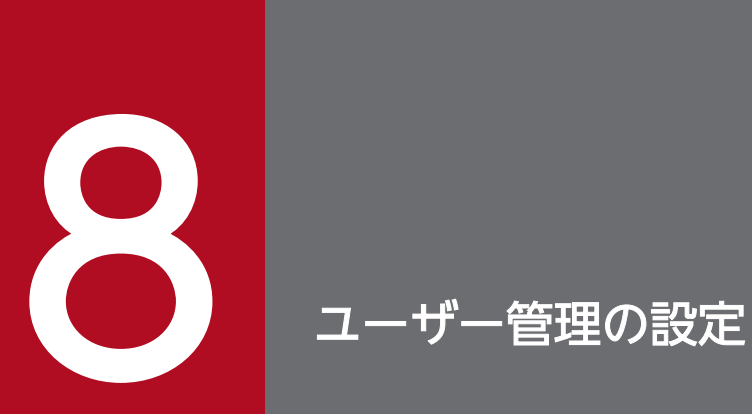

この章では、ユーザー管理の設定方法について、Windows の場合と UNIX の場合に分けて説明 します。

|なお,この章では JP1/IM および JP1/AJS の説明を中心に記載していますが,そのほかの JP1 製品でも利用できる場合があります。各 JP1 製品のマニュアルでご確認ください。
<span id="page-324-0"></span>JP1/Base インストール時に自動セットアップ処理を実行した場合は,初期設定値が設定されています。 自動セットアップ処理の初期設定値については,「[3.2.1 インストール」](#page-124-0)を参照してください。

設定方法は,認証サーバとして使用するホストと認証サーバとして使用しないホストで異なります。

また,セカンダリー認証サーバを設置する場合,プライマリー認証サーバとセカンダリー認証サーバで設 定する情報を同じにする必要があります。各ホストで必要な設定の流れと,マニュアルの参照先を次の図 に示します。

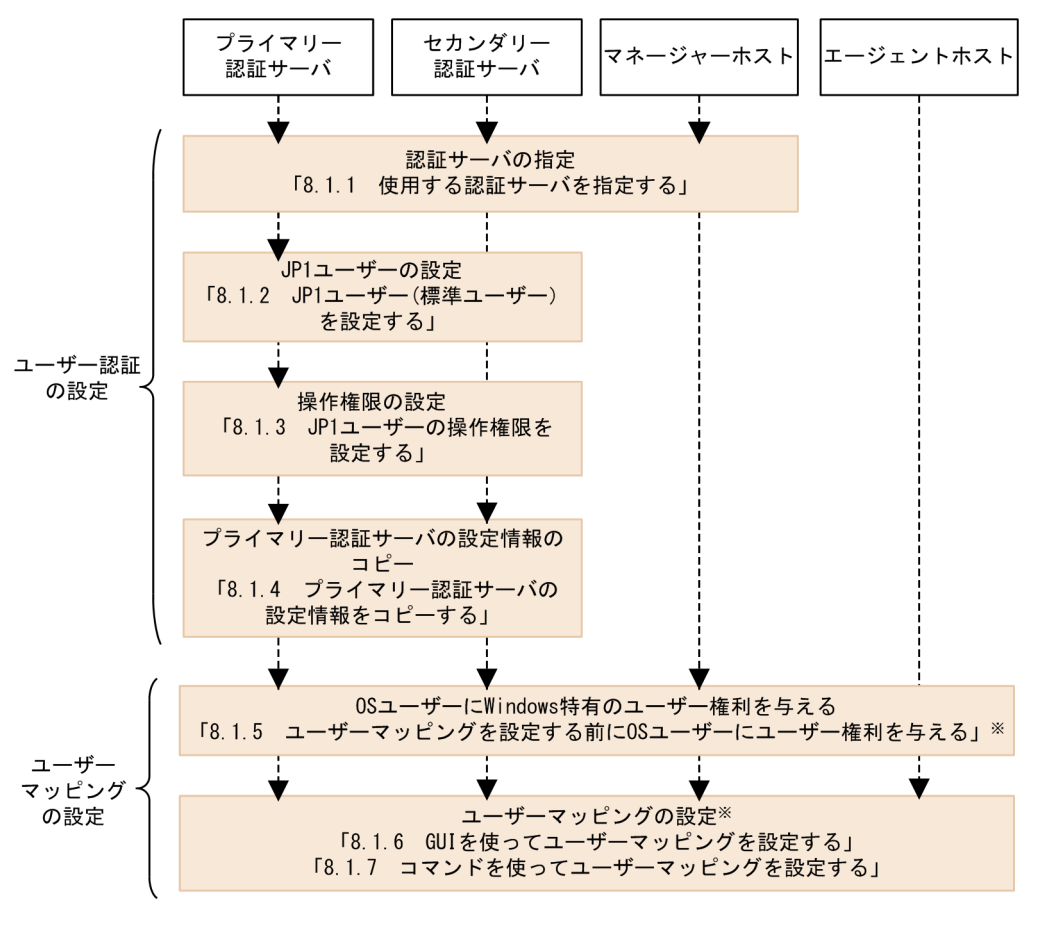

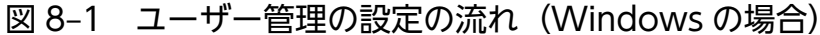

(凡例)

-----▶ : 設定の流れ

注※ ユーザーマッピングの設定は、JP1/AJS - Viewでログインするホスト ジョブやリモートコマンド(自動アクション)を実行するホストで必要です。

Windows の場合,GUI またはコマンドを使ってユーザー管理を設定します。GUI を表示するには, Windows のスタートメニューから[プログラム]−[JP1\_Base]−[JP1\_Base Setup]を選択してく ださい。[JP1/Base 環境設定]ダイアログボックスが表示されます。なお,GUI を操作するには, Administrators 権限が必要です。[JP1/Base 環境設定]ダイアログボックスを次の図に示します。

### 図 8‒2 [JP1/Base 環境設定]ダイアログボックス

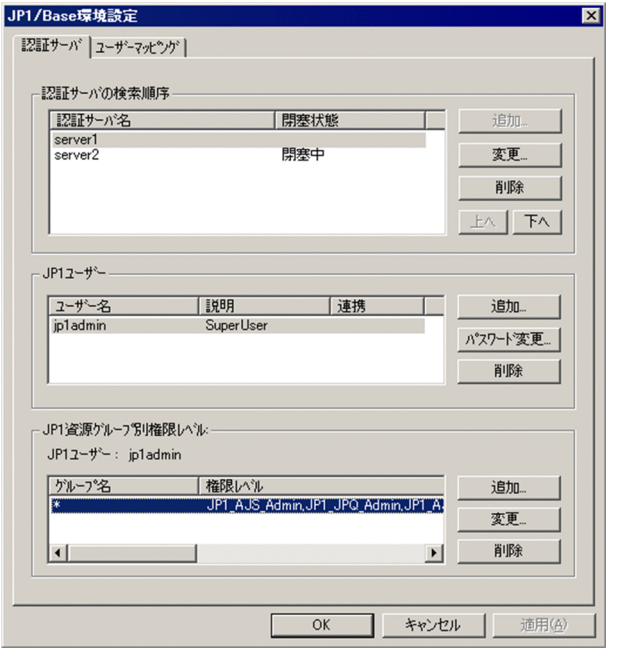

# 8.1.1 使用する認証サーバを指定する

認証サーバにする JP1/Base がインストールされているホストを指定します。認証サーバは、次に示すホ スト上で指定する必要があります。

- 認証サーバ(プライマリー認証サーバまたはセカンダリー認証サーバ)
- JP1/IM Manager や JP1/AJS Manager など,JP1/Base のユーザー認証を利用する製品がインス トールされたホスト

認証サーバに指定したホストが、JP1 ユーザーや、JP1 資源グループに対する操作権限を管理します。 IP1/IM や IP1/AIS など. IP1/Base のユーザー認証を利用する製品が認証サーバと SSL 通信をする場合 は、JP1/Base をインストールしたホストで SSL 通信設定を有効にしてください。なお, SSL 通信を使用 する場合は、IP1/Base のユーザー認証を利用するすべての製品で IP1/Base の前提バージョンが 11-00 以降である必要があります。

なお,認証サーバホストで通信暗号化機能(SSL 通信)を有効にした場合,その認証サーバに接続するホ ストも SSL 通信を有効にする必要があります。SSL 通信を使用しないホストからユーザー認証をする必要 がある場合は、SSL 通信をしない認証サーバを設置してユーザー認証圏を分けてください。また、SSL 通 信を使用するには,認証サーバホストおよびその認証サーバに接続するホストの JP1/Base のバージョン が 11-00 以降である必要があります。

認証サーバは,GUI またはコマンドを使用して設定できます。

# (1) GUI を使って認証サーバを設定する

認証サーバは. [IP1/Base 環境設定] ダイアログボックスの [認証サーバ] タブの [認証サーバの検索順 序]で指定します。[認証サーバの検索順序]では,認証サーバの追加,指定済み認証サーバの削除および 変更ができます。それぞれの手順について次に説明します。なお,[認証サーバの検索順序]で自ホストを 認証サーバ(プライマリー認証サーバまたはセカンダリー認証サーバ)に指定する場合は,「JP1/Base」 サービスを停止してから,設定してください。

#### 認証サーバの追加

自ホストが認証サーバとして利用できるホストは、2台までです。[認証サーバ名]の上方に表示され る認証サーバがプライマリー認証サーバ,下方に表示される認証サーバがセカンダリー認証サーバです。 [認証サーバ名]に認証サーバが 2 台指定されていなければ,認証サーバを追加できます。

- 1. [追加] ボタンをクリックする。
- 2.[認証サーバ]ダイアログボックスで認証サーバ名を入力し, [OK] ボタンをクリックする。

[認証サーバ] タブに戻ります。[認証サーバ名]に, [認証サーバ] ダイアログボックスで指定した 認証サーバ名が表示されます。なお,認証サーバに指定するホストは,自ホストでも他ホストでも かまいません。

#### 注意事項

認証サーバ名には,ホスト名を入力してください。IP アドレスは指定できません。

### 指定済み認証サーバの削除

- 1. [認証サーバ名]から削除したい認証サーバを選択する。
- 2. [削除] ボタンをクリックする。

#### 指定済み認証サーバの変更

- 1. [認証サーバ名] から変更したい認証サーバを選択する。
- 2. [変更] ボタンをクリックする。

[認証サーバ] ダイアログボックスで認証サーバを変更します。

3. [OK] ボタンをクリックする。

[認証サーバ] タブに戻ります。[認証サーバ名] に, [認証サーバ] ダイアログボックスで変更した 認証サーバ名が表示されます。

なお. プライマリー認証サーバとセカンダリー認証サーバを入れ替えたい場合は、[認証サーバ名]に 表示されている認証サーバを選択し, [上へ] ボタンまたは [下へ] ボタンをクリックしてください。

#### 注意事項

2台目の認証サーバの追加や認証サーバを2台指定した状態で認証サーバを変更した場合, [認証 サーバ]ダイアログボックスの[認証サーバを閉塞状態に設定する]が活性化されます。これを チェックすると,その認証サーバは,認証サーバとして利用できなくなるため,通常はチェックし ないでください。

[認証サーバの検索順序]での設定が完了したら,[適用]ボタンをクリックしてください。[認証サーバの 検索順序]での設定が反映されます。自ホストを認証サーバに指定した場合,[認証サーバ名]で認証サー バ(自ホスト)を選択する(反転表示させる)と,[JP1 ユーザー]および[JP1 資源グループ別権限レベ ル]が活性化します。

## (2) コマンドを使って認証サーバを設定する

jbssetupsrv コマンドを使って、認証サーバの登録および削除ができます。jbssetupsrv コマンドの詳細に ついては,「15. コマンド」の「[jbssetupsrv\(Windows 限定\)](#page-584-0)」を参照してください。

### 認証サーバの登録

認証サーバを登録する場合は,次に示すコマンドを実行します。

jbssetupsrv [-h 論理ホスト名] プライマリー認証サーバ名 [セカンダリー認証サーバ名]

#### 認証サーバの削除

認証サーバを削除する場合は,次に示すコマンドを実行します。

ibssetupsrv「-h 論理ホスト名] -d [認証サーバ名]

-h オプションの論理ホスト名を省略した場合は,環境変数 JP1\_HOSTNAME に指定した論理ホスト名が 仮定されます。環境変数 JP1 HOSTNAME を指定していない場合は、物理ホスト名が仮定されます。

セカンダリー認証サーバ名を省略した場合は,ユーザー認証圏内で稼働する認証サーバは 1 台だけとなり ます。

-d オプションだけを指定した場合は,指定した論理ホストの認証サーバをすべて削除します。

### (3) 認証サーバ設定後の作業

認証サーバを確認したい場合は,次に示すコマンドを実行してください。

### jbslistsrv [-h 論理ホスト名]

jbslistsrv コマンドの詳細については,「15. コマンド」の「[jbslistsrv」](#page-536-0)を参照してください。

自ホストをプライマリー認証サーバに指定した場合は, [8.1.2 JP1 ユーザー (標準ユーザー) を設定す [る](#page-328-0)」に進んでください。

自ホストをセカンダリー認証サーバに指定した場合は,プライマリー認証サーバに指定した認証サーバで の設定を済ませたあと, [[8.1.4 プライマリー認証サーバの設定情報をコピーする」](#page-332-0)に進んでください。

自ホストを認証サーバに指定しなかった場合は,ユーザー認証の設定は終了です。

8. ユーザー管理の設定

## <span id="page-328-0"></span>8.1.2 JP1 ユーザー(標準ユーザー)を設定する

認証サーバでユーザー認証をする JP1 ユーザー(標準ユーザー)を設定します。なお,ディレクトリサー バと連携してユーザー認証する場合(連携ユーザーまたは DS ユーザーを使用する場合)は, 「[8.2 ディ](#page-346-0) [レクトリサーバと連携してユーザー認証する場合の設定\(Windows 限定\)」](#page-346-0)を参照してください。特に断 り書きがない場合,この項では「JP1 ユーザー」とは「JP1 ユーザー(標準ユーザー)」を示します。

JP1 ユーザーは、プライマリー認証サーバに指定したホストで設定します。JP1 ユーザーを設定する場合, 「JP1/Base」サービスが起動している必要があります。「JP1/Base」サービスが起動していないときは, JP1 ユーザーを設定する前に「JP1/Base」のサービスを起動してください。

なお,JP1 ユーザーは,GUI またはコマンドを使用して設定できます。

JP1 ユーザー登録,およびパスワード変更時に,パスワードポリシー定義に従い,認証サーバは,指定さ れたパスワードのチェックをします。パスワードがパスワードポリシーに違反している場合,認証サーバ は、警告メッセージを統合トレースログに出力します。この統合トレースログを参照することで、ポリシー に違反している要因を特定できます。

パスワードポリシー定義に設定したすべてのポリシーの条件を満たさない場合は,エラーとなります。

## 重要

パスワードポリシー定義によるパスワードのチェックをする設定の場合に,コマンドの実行時 に入力したパスワードがパスワードポリシーに違反していると,KAVA5908-E のメッセージ が出力されます。

### (1) GUI を使って JP1 ユーザーを設定する

JP1 ユーザーの設定は,[JP1/Base 環境設定]ダイアログボックスの[認証サーバ]タブの[JP1 ユー ザー]で行います。

[JP1 ユーザー]で設定する場合, [JP1 ユーザー]を活性化する必要があります。[認証サーバの検索順 序]の[認証サーバ名]で認証サーバを選び(反転表示させて),[JP1 ユーザー]を活性化してください。 なお,次に示す場合には, [JP1 ユーザー]は活性化しないため, 注意が必要です。

- •[認証サーバの検索順序]で認証サーバを変更し,[適用]ボタンが活性化していた場合
- 選んだ(反転表示させた)認証サーバの状態が「閉塞中」の場合

[適用]ボタンが活性化していた場合は,[適用]ボタンをクリックしてください。「閉塞中」だった場合 は、[「8.4 閉塞状態に関する設定\(セカンダリー認証サーバを設置した場合\)」](#page-371-0)を参照して、閉塞状態を解 除してください。

[追加]ボタンをクリックすると, [JP1 ユーザー]ダイアログボックスが表示されます。

### <span id="page-329-0"></span>図 8-3 「JP1 ユーザー]ダイアログボックス

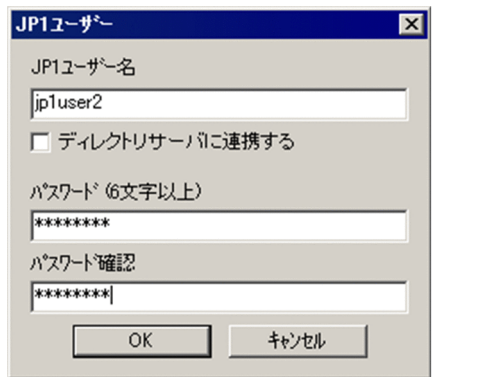

このダイアログボックスで JP1 ユーザーおよびパスワードを設定します。[ディレクトリサーバに連携す る]はチェックしないでください。チェックすると連携ユーザーの入力モードになり, パスワードが入力 できなくなります。

IP1 ユーザー名に使用できるのは、小文字だけです。大文字で入力した場合でも小文字の JP1 ユーザー名 として登録します。パスワードは,大文字と小文字を区別して入力してください。JP1 ユーザー名および パスワードに指定できる文字の制限を次の表に示します。

### 表 8‒1 JP1 ユーザー名およびパスワードの文字制限

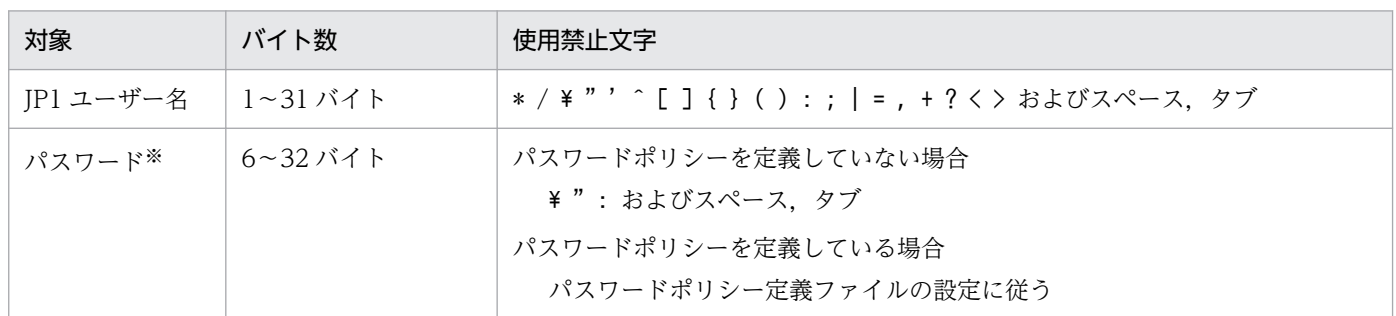

注※

パスワードポリシーによるパスワードのチェックをする設定の場合,「[2.1.1\(3\) パスワードポリシーによる管理」](#page-35-0)を参照して ください。

[OK] ボタンまたは [キャンセル] ボタンをクリックすると, [認証サーバ] タブに戻ります。

登録された IP1 ユーザーは [ユーザー名] に表示されます。登録した IP1 ユーザーのパスワードを変更し たい場合は, [ユーザー名] に表示された JP1 ユーザーを選択し, [パスワード変更] ボタンをクリックし てください。

また, [ユーザー名] に表示された JP1 ユーザーを選択し, [削除] ボタンをクリックすると, 選択した JP1 ユーザーが削除されます。

# <span id="page-330-0"></span>(2) コマンドを使って JP1 ユーザーを設定する

コマンドを使って、IP1 ユーザーの登録. 削除. および IP1 ユーザーのパスワードの変更ができます。ま た. 登録した IP1 ユーザーを一覧表示するコマンドも提供しています。各コマンドの詳細については. 「[15. コマンド」](#page-438-0)を参照してください。

### JP1 ユーザーの登録

IP1 ユーザーを認証サーバに登録する場合,次に示すコマンドを実行します。

ibsadduser JP1ユーザー名

JP1 ユーザー名には、小文字だけを使用してください。

コマンド実行後にパスワードの入力を促されます。大文字と小文字を区別して入力してください。JP1 ユーザー名およびパスワードに指定できる文字の制限については、[表 8-1](#page-329-0) を参照してください。

パスワードポリシー定義によるパスワードのチェックをする設定の場合,JP1 ユーザーの登録時にパス ワードポリシーに即しているかチェックをします。

### JP1 ユーザーのパスワードの変更

登録した IP1 ユーザーのパスワードを変更する場合は、次に示すコマンドを実行します。

ibschgpasswd JP1ユーザー名

パスワードポリシー定義によるパスワードのチェックをする設定の場合, JP1 ユーザーのパスワードを 変更する時にパスワードポリシーに即しているかチェックをします。

JP1 ユーザーの削除

登録した IP1 ユーザーを削除する場合は、次に示すコマンドを実行します。

jbsrmuser JP1ユーザー名

JP1 ユーザーの一覧表示

登録した JP1 ユーザーの情報を確認する場合は、次に示すコマンドを実行します。

jbslistuser

### 8.1.3 JP1 ユーザーの操作権限を設定する

認証サーバ (プライマリー認証サーバ) で必要な設定です。JP1 ユーザーが、ジョブやジョブネットなど の IP1 資源グループに対して、どのような操作ができるか (IP1 権限レベル) を設定します。

#### 注意事項

JP1/AJS で,JP1 資源グループ名を指定していないジョブやジョブネットは,操作権限の設定の対象に なりません。すべての JP1 ユーザーによるすべてのアクセスができるようになります。

IP1 ユーザーの操作権限の設定は GUI またはコマンドで設定します。GUI の場合は、個別に IP1 ユーザー の操作権限を設定します。コマンドの場合は,個別設定だけではなく,複数の JP1 ユーザーの操作権限を 一括して設定することもできます。

## (1) GUI を使って JP1 ユーザーの操作権限を設定する

[IP1/Base 環境設定] ダイアログボックスの [認証サーバ] タブの [IP1 資源グループ別権限レベル]で 設定します。

[JP1 ユーザー]の [ユーザー名] から設定したいユーザーを選択します。選択すると, [JP1 資源グルー プ別権限レベル]にそのユーザーがアクセスできるグループ (JP1 資源グループ)とそのグループに対す る権限レベル (JP1 権限レベル) が表示されます。

[追加]ボタン,または[グループ名]に表示されるグループを選択し,[変更]ボタンをクリックすると, [JP1 資源グループ詳細]ダイアログボックスが表示されます。

### 図 8-4 [JP1 資源グループ詳細] ダイアログボックス

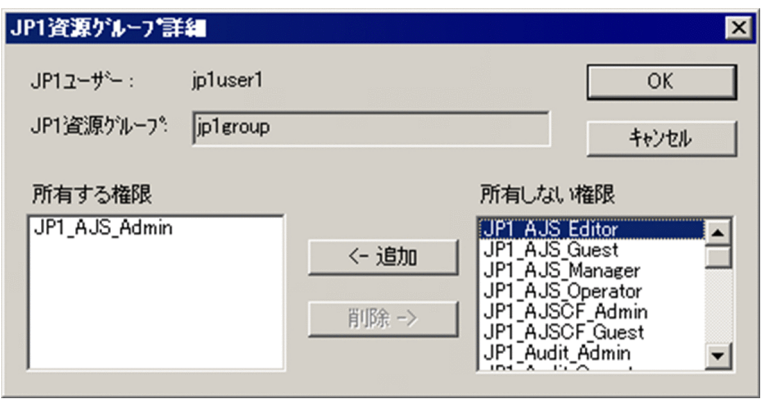

[JP1 資源グループ詳細]ダイアログボックスで JP1 資源グループと JP1 権限レベルを設定します。JP1 資 源グループに「\*」を指定すると,すべての JP1 資源グループにアクセスできるようになります。なお, JP1 資源グループで「\*」を指定した JP1 ユーザーに,「\*」以外の JP1 資源グループは設定しないでくださ  $V_{\alpha}$ 

指定する JP1 資源グループおよび JP1 権限レベルの詳細については、JP1/Base のユーザー認証を利用す る JP1 製品の各マニュアルで確認してください。

## (2) コマンドを使って JP1 ユーザーの操作権限を一括して設定する

コマンドを使って JP1 ユーザーの操作権限を一括して設定できます。JP1 ユーザーの操作権限を一括して 登録する場合,ユーザー権限レベルファイル(JP1\_UserLevel)に操作権限を定義します。編集後, jbsaclreload コマンドを実行すると設定が反映されます。jbsaclreload コマンドの詳細については,「15. コマンド」の[「jbsaclreload」](#page-499-0)を参照してください。ユーザー権限レベルファイルの詳細については, 「16. 定義ファイル」の「[ユーザー権限レベルファイル」](#page-828-0)を参照してください。

#### <span id="page-332-0"></span>注意事項

ユーザー権限レベルファイル(JP1 UserLevel)は, GUI でも利用しています。GUI で設定した内容 は、このファイルに反映されます。また、このファイルをエディターで編集後、ibsaclreload コマン ドを実行すれば,設定した内容が GUI に反映されます。

## (3) コマンドを使って JP1 ユーザーの操作権限を個別に登録する

コマンドを使って IP1 ユーザーの操作権限を追加または変更する場合、登録したい IP1 ユーザーの操作権 限を記述したユーザー権限定義ファイルを作成する必要があります。

ユーザー権限定義ファイルは,ユーザーが任意の場所に格納できます。ユーザー権限定義ファイルの詳細 については,「16. 定義ファイル」の「[ユーザー権限定義ファイル」](#page-830-0)を参照してください。

ユーザー権限定義ファイルを設定したあと,次のコマンドを実行すると,定義ファイルの情報が認証サー バに登録されます。なお,DS ユーザーに操作権限を登録する場合は-d オプションも合わせて指定してく ださい。

ibssetacl -f ユーザー権限定義ファイル名

jbssetacl コマンドの詳細については,「15. コマンド」の[「jbssetacl](#page-576-0)」を参照してください。

## (4) コマンドを使って JP1 ユーザーの操作権限を個別に削除する

登録した JP1 ユーザーの操作権限を個別に削除したい場合は、次のコマンドを実行してください。

ibsrmacl -u JP1ユーザー名

このコマンドを実行すると,指定した JP1 ユーザーに設定されている操作権限がすべて削除されるためご 注意ください。

jbsrmacl コマンドの詳細については,「15. コマンド」の[「jbsrmacl](#page-557-0)」を参照してください。

### 8.1.4 プライマリー認証サーバの設定情報をコピーする

セカンダリー認証サーバを設置する場合,プライマリー認証サーバと同じ設定で運用しなければなりませ ん。そのため,プライマリー認証サーバの設定完了後,プライマリー認証サーバの設定情報をセカンダリー 認証サーバにコピーする必要があります。プライマリー認証サーバの設定情報をセカンダリー認証サーバ にコピーするための手順を次に示します。

### 1. プライマリー認証サーバで,JP1 ユーザーおよび操作権限の設定を完了する。

JP1 ユーザーの設定については,「[8.1.2 JP1 ユーザー\(標準ユーザー\)を設定する](#page-328-0)」または [「8.2.1\(2\) JP1 ユーザー\(連携ユーザー\)を設定する](#page-352-0)」を参照してください。

JP1 ユーザーの操作権限の設定については,「[8.1.3 JP1 ユーザーの操作権限を設定する](#page-330-0)」を参照して ください。

2. セカンダリー認証サーバを起動する。

JP1/Base のサービスを起動し,セカンダリー認証サーバを起動してください。認証サーバが起動して いるかどうかは、jbs\_spmd\_status コマンドで確認できます。コマンド実行後、表示される情報の中に jbssessionmgr があれば、認証サーバが起動しています。

### 3. プライマリー認証サーバの設定ファイルを FTP や FD などを使ってコピーする。

プライマリー認証サーバの設定ファイルを FTP や FD などを使って,セカンダリー認証サーバにコピー します。コピーする設定ファイルは, JP1 AccessLevel, JP1 Group, JP1 Passwd, JP1 UserLevel で す。これらのファイルは以下のフォルダに格納されています。

### インストール先フォルダ¥conf¥user\_acl¥

コピー先フォルダは,自ホスト上の同じフォルダになります。また,論理ホストの場合は,以下のフォ ルダに格納されています。

共有フォルダ名\jp1base\conf\user\_acl\

### 4. コマンドを使って設定を反映させる。

最後に,コピーした設定情報のファイルの内容を反映させます。jbs\_spmd\_reload コマンドを実行し, 正常終了すれば設定が有効になります。

コマンドの詳細については,「[15. コマンド」](#page-438-0)を参照してください。

#### 注意事項

- プライマリー認証サーバとセカンダリー認証サーバの JP1/Base は同じバージョンにしてください。
- セカンダリー認証サーバが起動していない場合は,自ホストを認証サーバに指定しているか確認し てください。[IP1/Base 環境設定] ダイアログボックスの「認証サーバ】タブ内の「認証サーバの 検索順序] で自ホストを指定していて, かつ, [JP1 ユーザー] および [JP1 資源グループ別権限レ ベル]が活性化されているか確認してください。活性化されていれば,JP1/Base のサービスを起 動すると同時に,認証サーバも起動されます。
- 設定ファイルはテキストファイルです。異なるプラットフォーム間で転送する場合,文字コードに 注意してください。FTP で転送する場合は,必ず ASCII 転送をしてください。
- プライマリー認証サーバおよびセカンダリー認証サーバのパスワード保管形式は、必ず一致させて ください。JP1/Base のバージョンが 12-00 以降では、JP1 ユーザーのパスワード保管形式の初期 設定をハッシュレベル 1 モードからハッシュレベル2 モードに変更しているため、パスワード保管 形式が不一致となる可能性があります。パスワード保管形式は,認証サーバホスト起動時の KAVA1692-I メッセージで確認してください。パスワード保管形式の設定方法については,[「3.4.6](#page-158-0)  [パスワード保管形式の設定](#page-158-0)」を参照してください。

# <span id="page-334-0"></span>8.1.5 ユーザーマッピングを設定する前に OS ユーザーにユーザー権利を与 える

ユーザーマッピングは、IP1 ユーザーと OS ユーザーを対応づける機能です。Windows の場合、ユーザー マッピングを設定する前に,ユーザーマッピングされる OS ユーザーに Windows 特有のユーザー権利を 与える必要があります。

ユーザー権利は、OS の機能を使って OS ユーザーに与えます。なお、Active Directory を使ったドメイ ン環境で運用している場合と,ドメイン環境で運用していない場合で設定手順が異なります。OS ユーザー に必要な権利と OS ユーザーにユーザー権利を与える方法について説明します。

# (1) ユーザーマッピングされる OS ユーザーに必要なユーザー権利

JP1/IM - Manager でリモートコマンドや自動アクションを実行する場合

「ローカル ログオン」

「サービスとしてログオン」

JP1/AJS でジョブを実行する場合や JP1/Base でローカルアクションを実行する場合

「ローカル ログオン」

## (2) OS ユーザーにユーザー権利を与える方法

OS ユーザーにユーザー権利を与える方法は、Active Directory を使ったドメイン環境で運用している場 合と,ドメイン環境で運用していない場合で設定手順が異なります。また,ドメインコントローラーのあ るホストとドメイン内のローカルホストとで設定手順が異なります。なお,設定によってはドメインコン トローラーのあるホストで OS ユーザーにユーザー権利を与えることで,ドメイン内のローカルホストで の設定が不要になります。以降で,それぞれの設定手順を示します。

### 注意事項

- Active Directory 環境では「ローカル ログオン」の権利は、ドメインコントローラーの既定値で, Administrators グループに属するすべての OS ユーザーに与えられています。Administrators グ ループに属する OS ユーザーを使用している場合は、改めて「ローカル ログオン」のユーザー権利 を設定しないでください。
- 次に示す設定手順は,一つのドメインコントローラホストの直下に複数台のローカルホストを構成 している場合の設定手順です。サイトや組織単位(OU)などを構成したり,ポリシーの継承を途 中でやめるなど,複雑な設定をしている場合は,この設定手順でユーザー権利を与えられないこと があります。詳しくは Active Directory の管理者に問い合わせてください。

### Active Directory を使ったドメイン環境で OS ユーザーにユーザー権利を与える方法

Active Directory を使ったドメイン環境で OS ユーザーにユーザー権利を与える方法として,ドメイ ンコントローラホストでユーザー権利を設定する手順,およびドメイン内のローカルホストでユーザー 権利を設定する手順を次に示します。

### ドメインコントローラホストでユーザー権利を設定する手順

ドメインコントローラホストでユーザー権利を設定し,ユーザー権利の設定範囲をドメイン全体に する手順を次に示します。

- 1. ドメインコントローラホストの「ドメイン セキュリティ ポリシー] ダイアログボックスで, 与 えたいユーザー権利を選択し,ドメインユーザーやドメイングループを追加する。
- 2. ドメインコントローラホストでコマンドを使って、ポリシーの更新を反映させる。 次に示すコマンドをローカルホストで実行してください。

#### gpupdate /target:user

#### gpupdate /target:computer

反映されたかどうかは,イベントビューアで確認できます。

ドメインコントローラホストで権限を設定するため,ローカルホストでユーザー権利を設定する 必要はありません。

ドメインコントローラホストでユーザー権利を設定し,ユーザー権利の設定範囲をドメインコント ローラホストだけにする手順を次に示します。

- 1. ドメインコントローラホストの[Default Domain Controllers Policy]または[ローカル セ キュリティ ポリシー]ダイアログボックスで,与えたい権利を選択し,ドメインユーザーを追 加する。
- 2. コマンドを使って,セキュリティポリシーの更新を反映させる。

次に示すコマンドをドメインコントローラホストで実行してください。

### gpupdate /target:user

#### gpupdate /target:computer

反映されたかどうかは,イベントビューアで確認できます。

### ドメイン内のローカルホストでユーザー権利を設定する手順

ドメイン内のローカルホストでユーザー権利を設定する手順を次に示します。

1. ローカルホストの「ローカル セキュリティ ポリシー]ダイアログボックスで、与えたいユー ザー権利を選択し,ドメインユーザーを追加するコマンドを使って,セキュリティポリシーの更 新を反映させる。

次に示すコマンドをローカルホストで実行してください。

### gpupdate /target:user

#### gpupdate /target:computer

反映されたかどうかは,イベントビューアで確認できます。

### Active Directory を使わない環境で OS ユーザーにユーザー権利を与える方法

ローカルホストでユーザー権利を設定する手順を次に示します。

- 1. ローカルホストの「ローカル セキュリティ ポリシー]ダイアログボックスで、与えたいユーザー 権利を選択し,OS ユーザーを追加する。
- 2. コマンドを使って,セキュリティポリシーの更新を反映させる。

<span id="page-336-0"></span>次に示すコマンドをローカルホストで実行してください。

gpupdate /target:user

gpupdate /target:computer

反映されたかどうかは,イベントビューアで確認できます。

ここでは代表的な手順を示しています。ご使用の環境によっては,手順どおりに設定できないことがあり ます。その場合は,OS のヘルプや OS 関連ドキュメントなどを参照してください。

# 8.1.6 GUI を使ってユーザーマッピングを設定する

GUI でユーザーマッピングを設定する場合, [JP1/Base 環境設定] ダイアログボックスの [ユーザーマッ ピング] タブを選択します。[JP1/Base 環境設定] ダイアログボックスの [ユーザーマッピング] タブ を,次の図に示します。

```
図 8-5 [JP1/Base 環境設定]ダイアログボックス (「ユーザーマッピング] タブ)
```
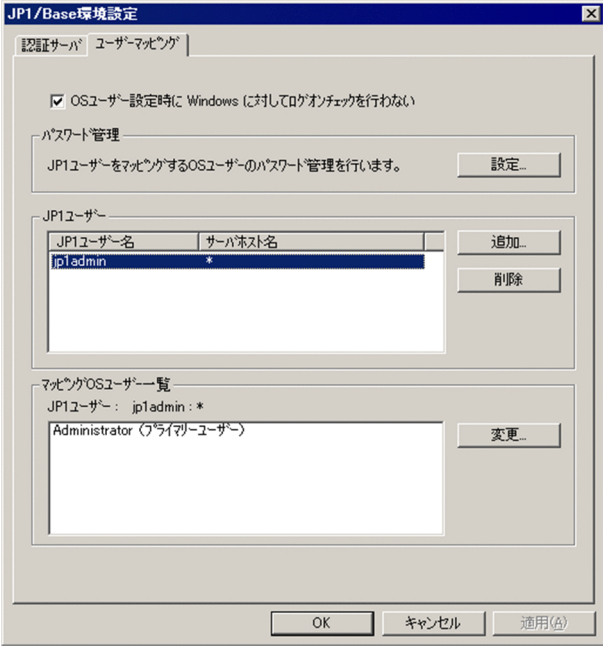

[ユーザーマッピング]タブでは,認証サーバに登録されている JP1 ユーザーと自ホストの OS に登録され ているユーザー(OS ユーザー)をマッピングします。なお,ユーザーマッピングを設定する前に,ユー ザーマッピングされる OS ユーザーに Windows 特有のユーザー権利を与える必要があります。詳細につ いては,「[8.1.5 ユーザーマッピングを設定する前に OS ユーザーにユーザー権利を与える](#page-334-0)」を参照して ください。

# (1) [パスワード管理]での設定

Windows の場合,ユーザーマッピングを設定する各ホストで,マッピングする OS ユーザーとその OS ユーザーのパスワード情報を, IP1/Base のパスワード管理情報に登録する必要があります。[パスワード 管理]は,OS ユーザーとその OS ユーザーのパスワード情報をパスワード管理情報に登録するための項 目です。

なお. [パスワード管理]は. ディレクトリサーバと連携してユーザー認証をする際に使用する情報検索用 ユーザーを登録するときにも使用しますが,情報検索用ユーザーをマッピングすることはできません。

パスワード管理情報を登録したあとにシステムの OS ユーザーのパスワードを変更した場合は、パスワー ド管理情報に登録してある OS ユーザーのパスワードも変更してください。

### 注意事項

- •[OS ユーザー設定時に Windows に対してログオンチェックを行わない]をチェックした場合,次 に示す条件であっても, OS ユーザーの登録に成功します。
	- ・システム(Windows)に登録されていない OS ユーザーの登録
	- ・パスワードが誤っている OS ユーザーの登録
	- ・OS ユーザーに「ローカル ログオン」のユーザー権利がない状態での OS ユーザーの登録 [OS ユーザー設定時に Windows に対してログオンチェックを行わない]をチェックしなかった場 合は,上記個条書きの条件で OS ユーザーを登録しようとしても失敗します。
- OS ユーザーを削除する場合は、該当する OS ユーザーがどの JP1 ユーザーともマッピングしてい ない状態にしてから削除してください。ユーザーマッピングの情報は [JP1/Base 環境設定] ダイ アログボックスの[ユーザーマッピング]タブの[マッピング OS ユーザー一覧],またはjbsgetumap コマンドで確認できます。

パスワード管理情報の設定手順を次に示します。

- 1. [パスワード管理] の [設定] ボタンをクリックする。
- 2. [パスワード管理]ダイアログボックスで OS ユーザーおよびその OS ユーザーのパスワード情報を登 録,変更,および削除する。

図 8-6 [パスワード管理]ダイアログボックス

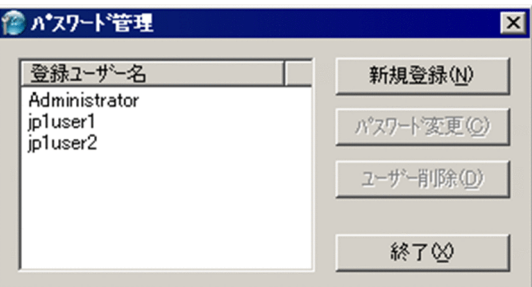

OS ユーザーとその OS ユーザーのパスワードを登録する場合は [新規登録] ボタン, 登録した OS ユーザーのパスワードが変更された場合は [パスワード変更] ボタン, 登録された OS ユーザーのパス ワード情報を削除する場合は [ユーザー削除] ボタンをクリックします。

なお. 登録する OS ユーザー名には. ユーザー名だけでなく. 自ホストが所属するドメイン名やローカ ルホスト名も記述できます。その場合, [domain\user1], [server\user1] のように, ドメイン名やロー カルホスト名とユーザー名の区切り文字として「¥」を使用します。ドメイン名やローカルホスト名を

記述した場合、登録する OS ユーザーがドメイン上のユーザーまたはローカルユーザーであるかどうか チェックされます。ドメイン上のユーザーまたはローカルユーザーでなかった場合,その OS ユーザー 名では登録できません。

ドメイン名やローカルホスト名を記述しなかった場合,登録する OS ユーザー名がローカルユーザーで あるかどうかチェックされます。ローカルユーザーでなかった場合,信頼するドメインを含むドメイン 上のユーザーであるかどうかチェックされます。ローカルユーザーまたはドメイン上のユーザーでな かった場合,その OS ユーザー名では登録できません。

なお, Windows のドメインコントローラー上で登録する場合は,「ドメイン名¥ユーザー名」の形式で 記述してください。ドメインコントローラー上ではドメインユーザーとローカルユーザーの区別がない ため,ドメインユーザーとして扱われるためです。

### 注意事項

[ユーザーマッピング] タブの [OS ユーザー設定時に Windows に対してログオンチェックを行わ ない]をチェックした場合, OS ユーザー名や OS ユーザーのパスワードが誤っていても, パスワー ド管理情報に登録できます。ただし,実際にジョブやリモートコマンドを実行するときに権限エラー となってしまうので,注意が必要です。

### 3. [終了] ボタンをクリックする。

[パスワード管理] ダイアログボックスが閉じ, [JP1/Base 環境設定] ダイアログボックスの「ユー ザーマッピング]タブに戻ります。

## (2) [JP1 ユーザー]での設定

[IP1 ユーザー]では. OS ユーザーとマッピングしたい JP1 ユーザー,および操作命令を出すサーバホス トを設定します。

1. [追加] ボタンをクリックする。

[JP1 ユーザー]ダイアログボックスで,OS ユーザーとマッピングしたい JP1 ユーザーとその JP1 ユー ザーがジョブやリモートコマンド(自動アクション)などの操作命令を出すサーバホストを設定しま す。サーバホストに「\*」を指定すると,すべてのサーバホストからの操作が有効になります。

### 図 8-7 [JP1 ユーザー] ダイアログボックス

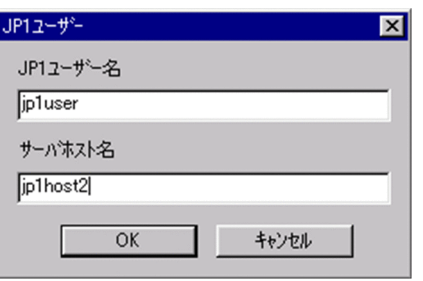

サーバホストが物理ホストの場合

サーバホスト名には、hostname コマンドで表示されるホスト名を指定してください。ただし、DNS 運用でドメイン名を使用している場合は,FQDN 形式のホスト名の定義も追加してください。

サーバホストが論理ホストの場合

サーバホスト名には、論理ホスト名を指定してください。ただし、jp1hosts 情報または jp1hosts2 情報に論理ホストを定義しないで,DNS 運用でドメイン名を使用している場合は,FQDN 形式の 論理ホスト名の定義も追加してください。

なお, IP1/AIS - View からログインする場合, および自ホストに対して IP1/AIS のコマンドを実行す る場合,自ホスト名をサーバホスト名として設定する必要があります。詳細については,マニュアル 「JP1/Automatic Job Management System 3 設計ガイド(システム構築編)」,「JP1/Automatic Job Management System 3 設計ガイド (業務設計編)」, および 「JP1/Automatic Job Management System 3 運用ガイド」を参照してください。

2. [OK] ボタンをクリックする。

[JP1 ユーザー] ダイアログボックスが閉じ, [マッピング OS ユーザー詳細] ダイアログボックスが表 示されます。

図 8–8 [マッピング OS ユーザー詳細]ダイアログボックス

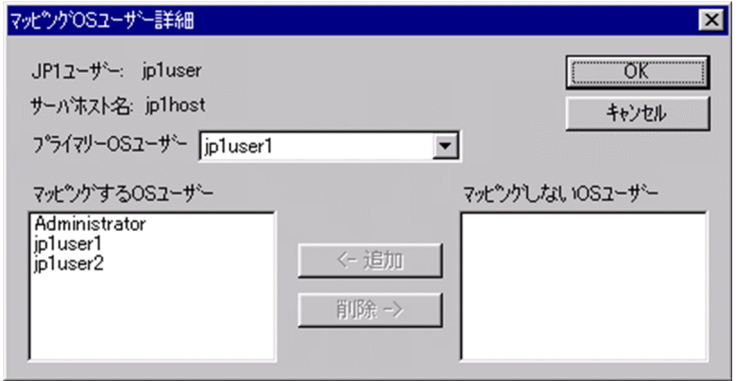

3. [マッピング OS ユーザー詳細] ダイアログボックスで JP1 ユーザーと OS ユーザーをマッピングする。 このダイアログボックスで,マッピングする OS ユーザーとマッピングしない OS ユーザーを設定しま す。なお,ここに表示される OS ユーザーは,[パスワード管理]ダイアログボックスで登録された OS ユーザーになります。ただし,情報検索用ユーザーをマッピングすることはできません。 また,プライマリー OS ユーザーには,ジョブの実行やコマンド実行時などに OS ユーザー名を指定し

4. [OK] ボタンをクリックする。

JP1 ユーザーと OS ユーザーのマッピングが完了します。

なかった場合に,マッピングしたい OS ユーザーを指定します。

# (3) [マッピング OS ユーザー一覧]での設定

[マッピング OS ユーザー一覧]には、 マッピングした OS ユーザー名が表示されます。この「マッピング OS ユーザー一覧]で, JP1 ユーザーがどの OS ユーザーとマッピングしているか確認できます。また, JP1 ユーザーと OS ユーザーのマッピング内容を変更する場合にも使用します。

マッピング内容の変更手順を次に示します。

1. [JP1 ユーザー]の [JP1 ユーザー名]からマッピングの内容を変更したいユーザーを選択する。

[マッピング OS ユーザー一覧]に,そのユーザーがマッピングしている OS ユーザー名が表示されます。

- 2.[変更] ボタンをクリックする。
- 3. [マッピング OS ユーザー詳細] ダイアログボックスで, マッピングする, またはマッピングしない OS ユーザーの変更,およびプライマリー OS ユーザーを設定する。
	- 図 8‒9 ユーザーがマッピングしている OS ユーザー名

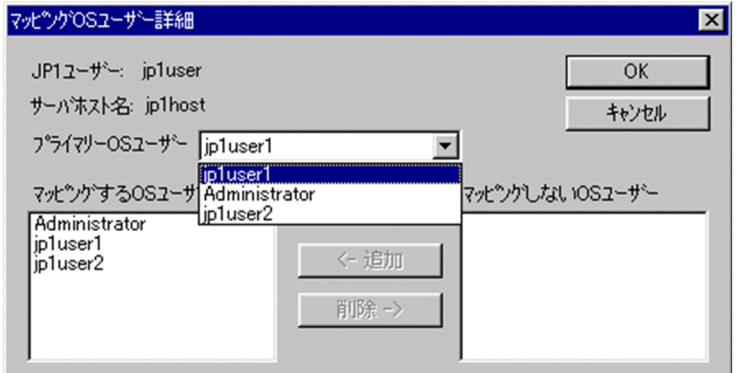

4. [OK] ボタンをクリックする。

JP1 ユーザーと OS ユーザーのマッピングが完了します。

## 8.1.7 コマンドを使ってユーザーマッピングを設定する

ユーザーマッピングを設定する前に,ユーザーマッピングされる OS ユーザーに Windows 特有のユー ザー権利を与える必要があります。詳細については,[「8.1.5 ユーザーマッピングを設定する前に OS ユー](#page-334-0) [ザーにユーザー権利を与える](#page-334-0)」を参照してください。

Windows の場合,ユーザーマッピングを設定する各ホストで,マッピングする OS ユーザーとその OS ユーザーのパスワード情報を, IP1/Base のパスワード管理情報に登録する必要があります。

### 注意事項

JP1/Base の GUI,[JP1/Base 環境設定]ダイアログボックスの[ユーザーマッピング]タブの[OS ユーザー設定時に Windows に対してログオンチェックを行わない]をチェックした場合. 次に示す 条件であっても、OS ユーザーの登録に成功します。

- システム(Windows)に登録されていない OS ユーザーの登録
- パスワードが誤っている OS ユーザーの登録
- OS ユーザーに「ローカル ログオン」のユーザー権利がない状態での OS ユーザーの登録

[OS ユーザー設定時に Windows に対してログオンチェックを行わない]をチェックしなかった場合 は,上記条件でコマンドを使って OS ユーザーを登録しようとしても失敗します。

JP1/Base では、パスワード管理情報を設定するためのコマンドを提供しています。提供しているコマン ドとその用途を次の表に示します。

### 表 8‒2 パスワード管理情報設定用コマンド

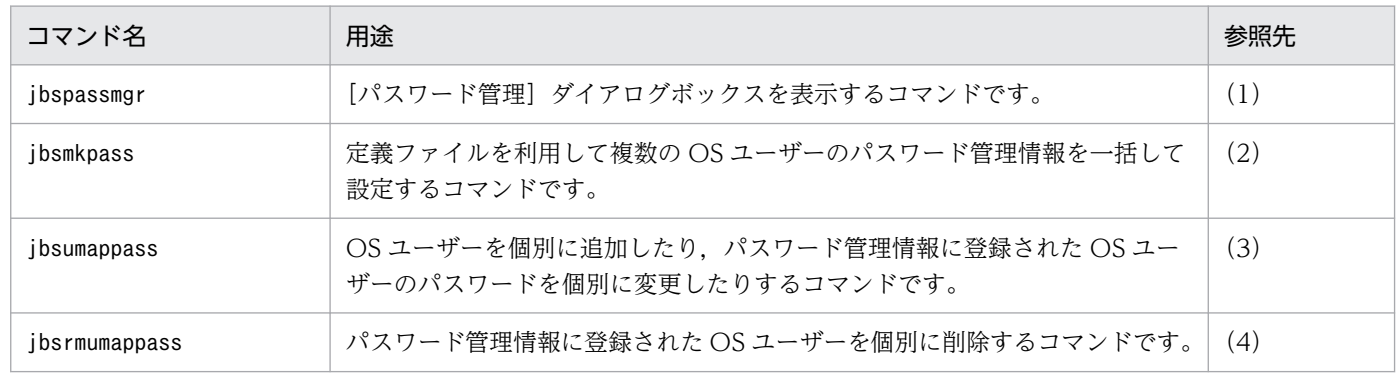

上記表の四つのコマンドのどれかを利用して JP1/Base のパスワード管理情報の設定を済ませたら,ユー ザーマッピング情報を登録します。

JP1/Base では,共通定義情報にユーザーマッピング情報を一括して設定するコマンドや,個別にユーザー マッピング情報を登録,変更,削除するコマンドを提供しています。提供しているコマンドとその用途を 次の表に示します。

### 表 8-3 ユーザーマッピング情報設定用コマンド

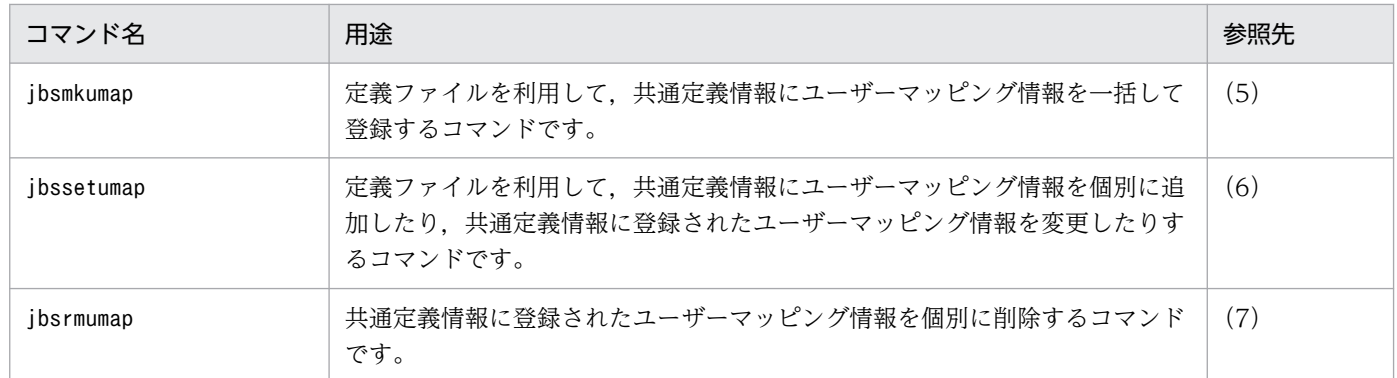

# (1) [パスワード管理]を表示する

jbspassmgr コマンドを実行すると、[パスワード管理] ダイアログボックスが表示されます。このダイア ログボックスで各ホストに登録された OS ユーザー,およびその OS ユーザーのパスワード情報を登録· 管理します。パスワードは、OS のアカウントと同じものを入力してください。[パスワード管理] ダイア ログボックスの操作については,「[8.1.6\(1\) \[パスワード管理\]での設定」](#page-336-0)を参照してください。

jbspassmgr コマンドの詳細については,「15. コマンド」の「[jbspassmgr\(Windows 限定\)」](#page-556-0)を参照し てください。

# (2) OS ユーザーのパスワード管理情報を一括して設定する

jbsmkpass コマンドを実行すると,共通定義情報に登録したパスワード情報がいったんすべて削除され, パスワード定義ファイルに記述したパスワード管理情報が共通定義情報に一括して設定されます。jbsmkpass コマンドの詳細については,「15. コマンド」の「[jbsmkpass\(Windows 限定\)](#page-541-0)」を参照してください。

なお. ibsmkpass コマンドを使用する場合、パスワード定義ファイルにパスワード管理情報を設定する必 要があります。定義ファイルは,ユーザーが任意の場所に格納できます。格納場所を忘れないようにして ください。パスワード定義ファイルの詳細については,「16. 定義ファイル」の「[パスワード定義ファイ](#page-826-0) [ル\(Windows 限定\)」](#page-826-0)を参照してください。

## (3) OS ユーザーを個別に登録する

jbsumappass コマンドを実行すると、IP1/Base のパスワード管理情報に新規 OS ユーザーの個別登録. ま たは登録済み OS ユーザーのパスワード変更ができます。

このコマンドは,シェルスクリプトなどから実行することによって OS が管理するパスワード情報を変更 するタイミングで,JP1/Base が管理するパスワード管理情報を更新したい場合に利用できます。

次の形式でコマンドを実行します。

jbsumappass -u OSユーザー名 [-p パスワード]

jbsumappass コマンドの詳細については. 「15. コマンド」の「ibsumappass (Windows 限定)」を参照 してください。

## (4) OS ユーザーを個別に削除する

jbsrmumappass コマンドを実行すると, IP1/Base のパスワード管理情報に登録された OS ユーザーを個別 に削除できます。

このコマンドは,シェルスクリプトなどから実行することによって OS が管理するユーザーを削除するタ イミングで JP1/Base が管理するパスワード管理情報から OS ユーザーを削除したい場合に,利用できます。

次の形式でコマンドを実行します。

### jbsrmumappass -u OSユーザー名

jbsrmumappass コマンドの詳細については,「15. コマンド」の[「jbsrmumappass\(Windows 限定\)](#page-562-0)」 を参照してください。

## (5) ユーザーマッピング情報を一括して設定する

コマンドを使ってユーザーマッピング情報を一括して設定する場合は,ユーザーマッピング定義ファイル (jp1BsUmap.conf)で設定します。ユーザーマッピング定義ファイルの詳細については,「16. 定義ファイ ル」の[「ユーザーマッピング定義ファイル](#page-840-0)」を参照してください。

ユーザーマッピング定義ファイル(jp1BsUmap.conf)をエディターで編集したあと,jbsmkumap コマンド を実行すると,共通定義情報に登録されていたマッピング情報がいったんすべて削除され,ユーザーマッ ピング定義ファイル(jp1BsUmap.conf)の情報が共通定義情報に登録されます。なお,設定されたマッピ ング情報を確認する場合は、ibsgetumap コマンドを実行します。

jbsmkumap コマンドおよびjbsgetumap コマンドの詳細については,「15. コマンド」の「[jbsmkumap」](#page-543-0)お よび[「jbsgetumap](#page-521-0)」を参照してください。

#### 注意事項

ユーザーマッピング定義ファイル (jp1BsUmap.conf) は、GUI でも利用しています。GUI で設定した 内容は,このファイルに反映されます。また,このファイルを編集後,jbsmkumap コマンドを実行すれ ば、設定した内容が GUI に反映されます。

## (6) ユーザーマッピング情報を個別に登録する

jbssetumap コマンドを実行すると、ユーザーマッピング情報を個別に追加したり変更したりできます。 ユーザーマッピング情報を個別に追加または変更するには,jbssetumap コマンドのオプションにユーザー マッピング情報を直接指定して登録する方法と,ユーザーマッピング情報を記述した定義ファイルを使用 して登録する方法があります。

ユーザーマッピング情報を指定して共通定義情報に登録する場合は,次のコマンドを実行してください。

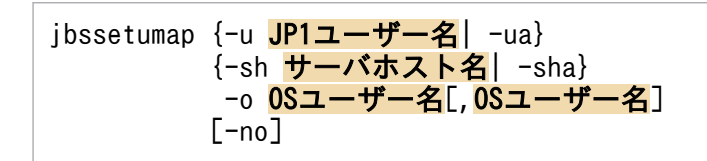

定義ファイルを作成して登録する場合は,次のコマンドを実行してください。

#### jbssetumap -f 定義ファイル名

定義ファイルは任意の場所に格納できますが,ファイルの形式はユーザーマッピング定義ファイル (jp1BsUmap.conf)と同じにしてください。ユーザーマッピング定義ファイルの形式については,「16. 定 義ファイル」の「[ユーザーマッピング定義ファイル](#page-840-0)」を参照してください。jbssetumap コマンドの詳細に ついては,「15. コマンド」の「[jbssetumap」](#page-581-0)を参照してください。

## (7) ユーザーマッピング情報を個別に削除する

共通定義情報からユーザーマッピング情報を個別に削除する場合, jbsrmumap コマンドを実行してください。 次の形式でコマンドを実行します。

ibsrmumap -u JP1ユーザー名

jbsrmumap コマンドの詳細については,「15. コマンド」の[「jbsrmumap」](#page-560-0)を参照してください。

# 8.1.8 ユーザー管理に関する注意事項

- IP1/Base の GUI. [IP1/Base 環境設定] ダイアログボックスで. 認証サーバの設定や IP1 ユーザー の登録をする際に、IP1/Base のサービスを起動および停止することがありますが、次のような場合に は、JP1/Base のサービスの起動や停止に失敗することがあります。
	- Windows の [サービス] ダイアログボックスで [スタートアップ] が「自動」になっているすべ てのサービスが起動を完了していない場合
	- IP1/Base, IP1/IM, または IP1/AIS のサービスが起動処理中,または停止処理中の場合
	- IP1/Base, IP1/IM, または IP1/AIS のサービスが起動, または停止できない状態の場合

JP1/Base のサービスの起動や停止に失敗した場合, [JP1/Base 環境設定] ダイアログボックスを一度 閉じ、エラーダイアログボックスに表示されたサービスが [コントロールパネル]の[サービス]ダイ アログボックスから起動および停止できることを確認してください。サービスを起動および停止できる 場合は、再度 [IP1/Base 環境設定] ダイアログボックスを表示し、設定してください。サービスを起 動および停止できなかった場合は、該当するサービスの資料を、資料採取ツールを使って採取し、シス テム管理者に連絡してください。

• ユーザーマッピングの設定をしたあと,OS が管理するパスワード情報を変更した場合,JP1/Base の ユーザーマッピングで設定した OS ユーザーのパスワード管理情報も,合わせて変更する必要がありま す。変更しなかった場合, JP1/AJS のジョブ実行や JP1/IM - Manager のリモートコマンド(自動ア クション)実行が失敗するおそれがあります。

なお、IP1/Base のパスワード管理情報を変更したい場合は、[IP1/Base 環境設定]ダイアログボック スの[ユーザーマッピング]タブで設定するか,またはjbsumappass コマンドやjbsrmumappass コマン ドを使用して設定してください。

- クラスタシステムでユーザー管理の設定をする場合は,まず,[「5. クラスタシステムで運用する場合](#page-195-0) [の設定](#page-195-0)」を参照してクラスタ運用の環境設定をしてください。そのあと、次に示す手順を実行してくだ さい。
	- 1. Windows のスタートメニューから [プログラム] − [JP1\_Base] − [JP1\_Base Setup] を選択 する。
	- 2.[論理ホスト名の選択]ダイアログボックスでユーザー管理の設定をしたい論理ホストを選択する。
	- 3.「[8.1 ユーザー管理の設定\(Windows の場合\)」](#page-324-0)を参照してユーザー管理の設定をする。

認証サーバをクラスタシステムで運用する場合,認証サーバの設定ファイルは次のフォルダに格納され ています。

### 共有フォルダ名\jp1base\conf\user\_acl\

セカンダリー認証サーバを設置する場合は,プライマリー認証サーバの設定ファイルをセカンダリー認 証サーバへコピーする必要があります。その際,セカンダリー認証サーバをクラスタ運用するかしない かで,設定ファイルのコピー先が異なってくるので注意が必要です。

クラスタ運用する場合のコピー先

### 共有フォルダ名\jp1base\conf\user\_acl\

クラスタ運用しない場合のコピー先

### インストール先フォルダ¥conf¥user\_acl¥

設定ファイルをコピーしたあとに,次のコマンドを実行して設定を反映させてください。セカンダリー 認証サーバをクラスタ運用しない場合は,-h オプションの指定は不要です。

jbs\_spmd\_reload -h <mark>論理ホスト名</mark>

<sup>8.</sup> ユーザー管理の設定

# <span id="page-346-0"></span>8.2 ディレクトリサーバと連携してユーザー認証する場合の設定(Windows 限定)

ディレクトリサーバと連携したユーザー認証には、DS ユーザーを使用する方法と連携ユーザーを使用す る方法があります。JP1 認証情報(JP1 ユーザー認証情報および JP1 操作権限)をディレクトリサーバで 管理する場合は,DS ユーザーを使用します。JP1 ユーザー認証情報だけをディレクトリサーバで管理する 場合は,連携ユーザーを使用します。

ディレクトリサーバと連携してユーザー認証する場合, JP1 管理者, ディレクトリサーバ管理者それぞれ で設定作業が発生します。DS ユーザーを使用する場合と連携ユーザーを使用する場合のそれぞれで発生 する設定作業を次に示します。

表 8‒4 JP1 管理者とディレクトリサーバ管理者の設定作業

| JP1 ユーザー種別 | JP1 管理者の設定作業                                                           | ディレクトリサーバ管理者の設定作業                                                                                      |
|------------|------------------------------------------------------------------------|----------------------------------------------------------------------------------------------------|
| 連携ユーザー     | 認証サーバでのディレクトリサーバ連携用の設定<br>• ディレクトリサーバの指定<br>• JP1 ユーザー (連携ユーザー) の設定    | ディレクトリサーバへの JP1 ユーザー (連携ユー<br>ザー)の登録                                                                   |
| DS ユーザー    | 認証サーバでのディレクトリサーバ連携用の設定<br>• ディレクトリサーバの指定<br>操作権限の設定 (JP1/Base で設定する場合) | Active Directory での事前設定<br>• 操作権限設定のためのスキーマの拡張<br>• グループの作成と設定<br>操作権限の設定(Active Directory で設定する場<br>合 |

ディレクトリサーバと連携してユーザー認証する場合の,各ホストで必要な設定の流れとマニュアルの参 照先を次の図に示します。

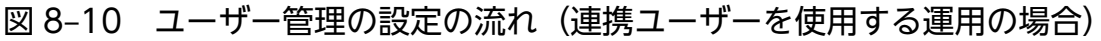

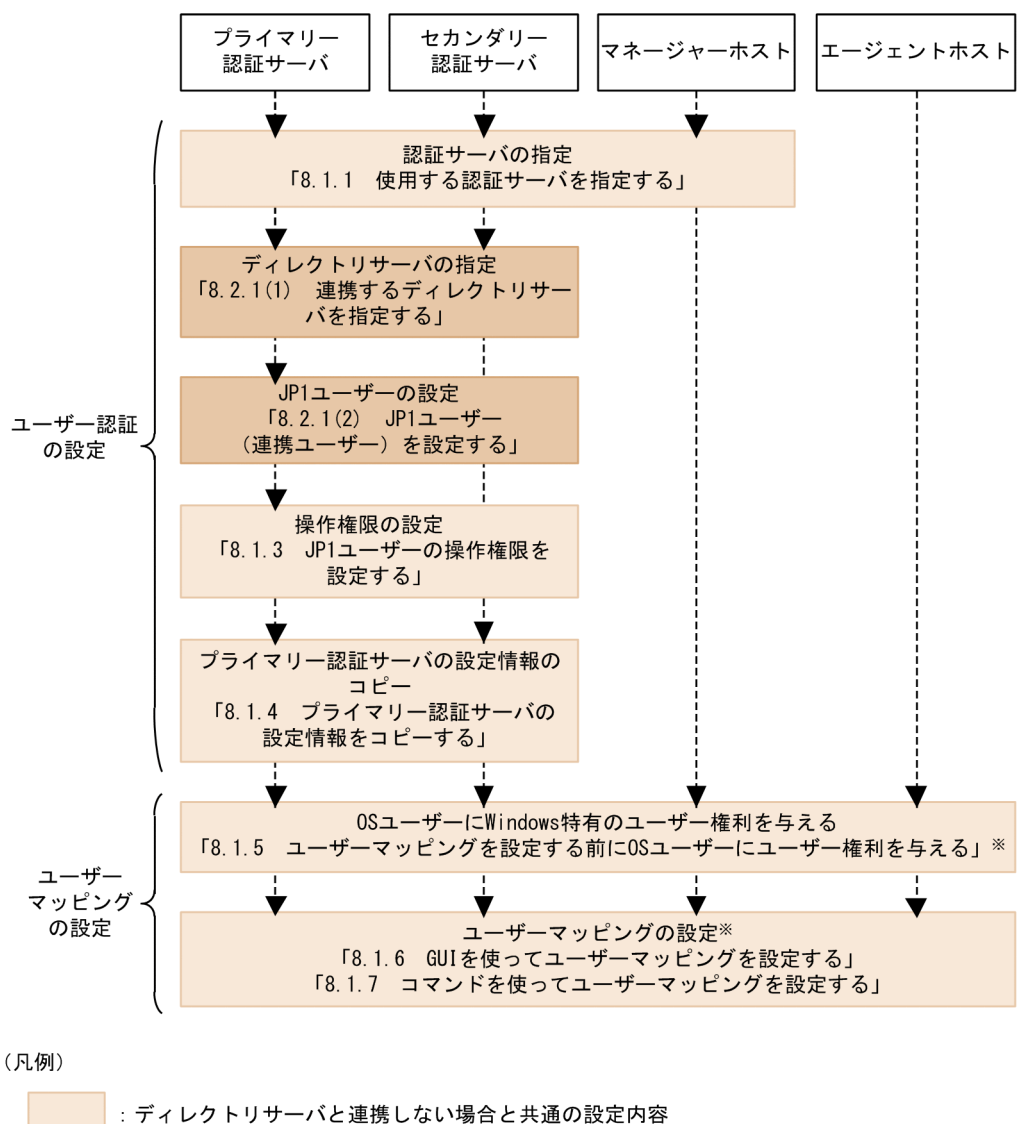

: 連携ユーザーを使用してディレクトリサーバと連携する場合だけに必要な設定内容

-----▶ : 設定の流れ

注※ ユーザーマッピングの設定は、JP1/AJS - Viewでログインするホスト、 ジョブやリモートコマンド(自動アクション)を実行するホストで必要です。

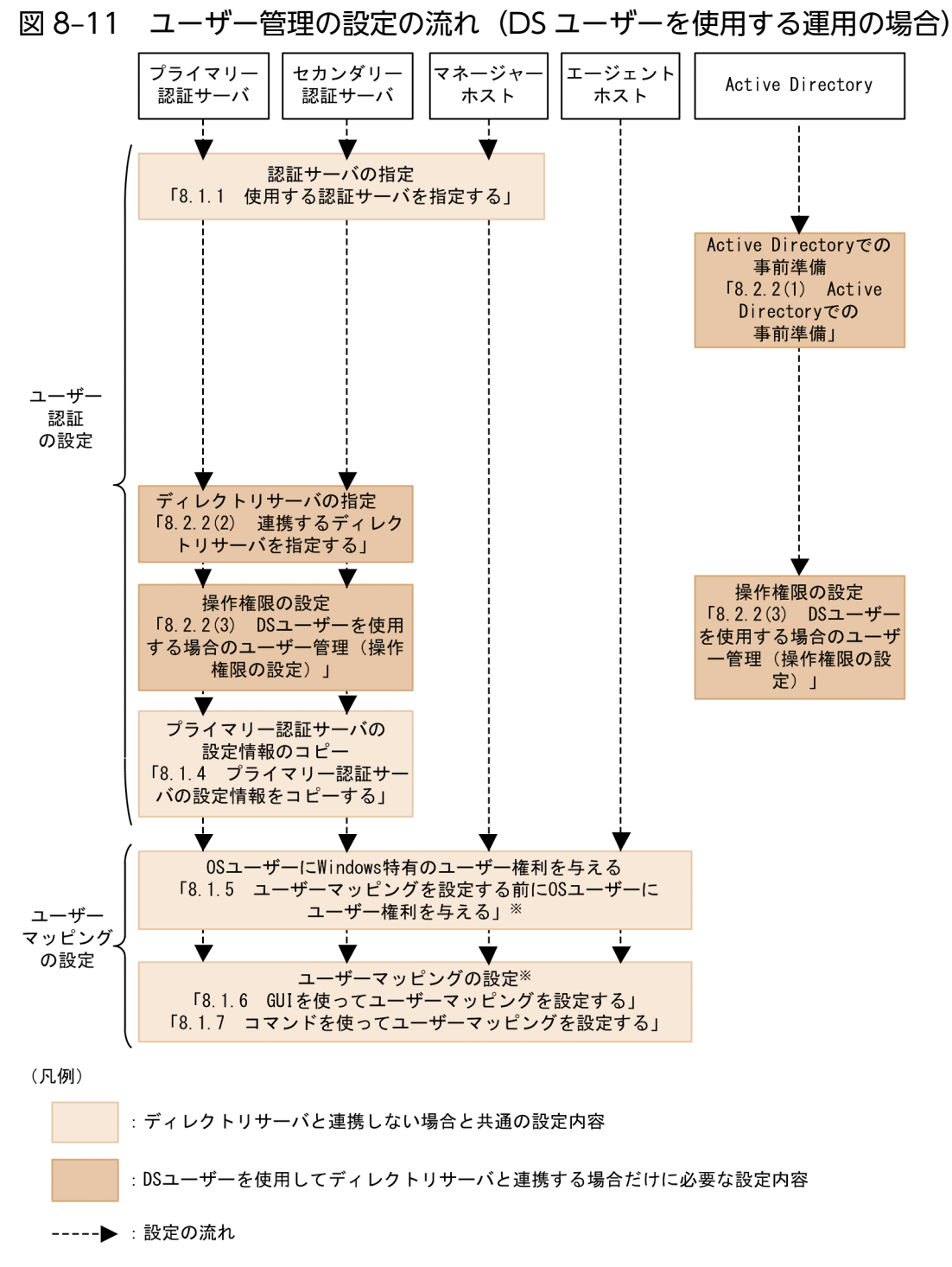

注※ ユーザーマッピングの設定は、JP1/AJS - Viewでログインするホスト ジョブやリモートコマンド(自動アクション)を実行するホストで必要です。

次の項以降では,ディレクトリサーバと連携してユーザー認証する場合だけに発生する設定について説明 します。そのほかの設定については,図 8-10 または図 8-11 で示す参照先を確認してください。設定内容 は認証サーバだけで運用する場合と同じです。

### ディレクトリサーバと連携する場合の注意事項

- ディレクトリサーバ連携機能を有効にしている場合でも, 標準ユーザーは認証サーバでログインできま す。
- SSL を使用する場合,次に示すことを確認してください。 ディレクトリサーバ側
	- 証明書サービスがインストールされているかどうか。

認証サーバ側

- ディレクトリサーバでエクスポートした証明書がインストールされているかどうか。
- 連携するディレクトリサーバの名前解決は,jp1hosts 情報および jp1hosts2 情報ではできません。そ のため,連携するディレクトリサーバは,OS のhosts ファイルなどで名前解決できるように設定して ください。

### 8.2.1 連携ユーザーを使用する運用の場合の設定

連携ユーザーを使用する運用の場合,ディレクトリサーバ連携の設定のあとに JP1 ユーザーの設定を実施 します。

# (1) 連携するディレクトリサーバを指定する

ディレクトリサーバと連携してユーザー認証するためには,認証サーバで共通定義情報を設定する必要が あります。ディレクトリサーバ連携機能は初期設定で共通定義に設定されていないため、設定の変更が必 要です。セカンダリー認証サーバを設置している場合は,プライマリー認証サーバおよびセカンダリー認 証サーバの両方に設定してください。

10-10 以降の JP1/Base の場合, ディレクトリサーバと連携すると, 次に示す拡張機能を使用できます。

• 指定した OU(組織単位)配下の階層の, すべての OU をディレクトリサーバ連携の対象にできる。

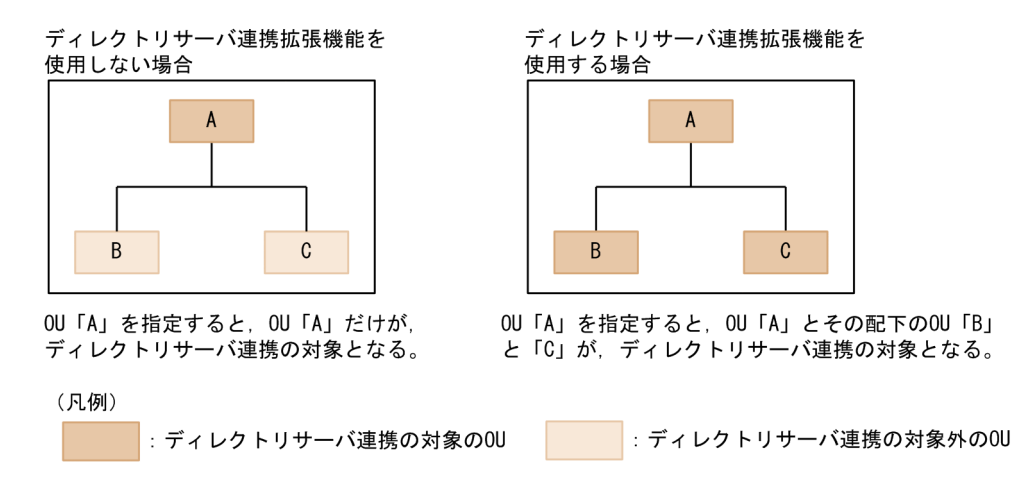

• JP1 ユーザー名として使用する属性名に CN 以外も指定できる。 IP1 ユーザー名として使用する属性名を CN, sAMAccountName, および UserPrincipalName から 指定できます。

8. ユーザー管理の設定

これらの拡張機能を使用する場合は,ディレクトリサーバ連携の対象ユーザーをディレクトリサーバ内で 検索するための情報検索用ユーザーの設定が必要です。詳細は,「(b) ディレクトリサーバ連携の設定手 順(ディレクトリサーバ連携拡張機能を使用する場合)」を参照してください。

## (a) ディレクトリサーバ連携の設定手順(ディレクトリサーバ連携拡張機能を使用しない 場合)

ディレクトリサーバ管理者がディレクトリサーバを設定する際は,一つのコンテナオブジェクトに JP1 ユー ザーを登録してください。なお,ディレクトリサーバと連携するユーザーは,CN(共通名)属性の値を JP1 ユーザー名と同じにする必要があります。

1.ディレクトリサーバ連携定義ファイル (jp1bs\_ds\_setup.conf) を編集する。

ディレクトリサーバ連携定義ファイルの詳細については,「16. 定義ファイル」の[「ディレクトリサー](#page-835-0) [バ連携定義ファイル\(Windows 限定\)](#page-835-0)」を参照してください。

### 2. jbssetcnf コマンドを実行する。

設定内容が共通定義情報に反映されます。jbssetcnf コマンドの詳細については,「15. コマンド」の [「jbssetcnf」](#page-580-0)を参照してください。

### 3. jbschkds コマンドを実行する。

ディレクトリサーバ連携の設定を確認します。jbschkds コマンドの詳細については,「15. コマンド」 の「ibschkds(Windows 限定)」を参照してください。

### (b) ディレクトリサーバ連携の設定手順(ディレクトリサーバ連携拡張機能を使用する場 合)

ディレクトリサーバ管理者がディレクトリサーバを設定する際は,ディレクトリサーバ連携定義ファイル のBASE\_DN パラメーターで指定したコンテナオブジェクト配下に,JP1 ユーザーを登録してください。な お,ディレクトリサーバと連携するユーザーは,ディレクトリサーバ連携定義ファイルのATTR\_NAME パラ メーターで指定した属性の値を JP1 ユーザー名と同じにする必要があります。

#### 1. ディレクトリサーバ連携定義ファイル(jp1bs\_ds\_setup.conf)を編集する。

ディレクトリサーバ連携拡張機能を使用しない場合との編集内容の相違点を次に示します。

BASE\_DN

JP1 ユーザーが存在するコンテナオブジェクトの識別名を指定します。このパラメーターで指定し たコンテナオブジェクト配下の JP1 ユーザーと連携できるようになります。

### SEARCH\_USER\_DN

ディレクトリサーバにアクセスする情報検索用ユーザーの識別名を指定します。情報検索用ユーザー は,検索起点となるコンテナオブジェクトおよびその配下のコンテナオブジェクトに対して,参照 権限があるディレクトリサーバのユーザーになります。

ATTR\_NAME

JP1 ユーザー名として使用する属性名を CN, sAMAccountName, および UserPrincipalName から指定します。

ディレクトリサーバ連携定義ファイルの詳細については,「16. 定義ファイル」の[「ディレクトリサー](#page-835-0) [バ連携定義ファイル\(Windows 限定\)](#page-835-0)」を参照してください。

### 2. jbssetcnf コマンドを実行する。

設定内容が共通定義情報に反映されます。jbssetcnf コマンドの詳細については,「15. コマンド」の [「jbssetcnf」](#page-580-0)を参照してください。

### 3. 情報検索用ユーザーとパスワードを認証サーバホストに登録する。

情報検索用ユーザーとディレクトリサーバにログインするときに使用するパスワードを、認証サーバホ ストの JP1/Base のパスワード管理情報に登録します。情報検索用ユーザーのパスワードのバイト数 は、1~64 バイトです。登録には、jbsmkpass コマンド, jbspassmgr コマンド, またはjbsumappass コ マンドを使用します。なお,登録するユーザー(情報検索用ユーザー)の指定形式は,「aduser/情報検 索用ユーザー名」で指定します。例えば, SEARCH USER DN

に"CN=Groupcsearcher,OU=GroupC,DC=domain,DC=local"を指定した場合,「aduser/Groupcsearcher」と 指定します。

各コマンドの詳細については,「15. コマンド」の[「jbsmkpass\(Windows 限定\)」](#page-541-0),「[jbspassmgr](#page-556-0) [\(Windows 限定\)」](#page-556-0),または[「jbsumappass\(Windows 限定\)](#page-587-0)」を参照してください。

### 4. jbschkds コマンドを実行する。

ディレクトリサーバ連携の設定を確認します。jbschkds コマンドの詳細については,「15. コマンド」 の「[jbschkds\(Windows 限定\)](#page-512-0)」を参照してください。

## 重要

ディレクトリサーバ連携拡張機能を使用している場合, OS が管理するパスワード情報を変 更したときは、IP1/Base で設定した情報検索用ユーザーのパスワード管理情報も変更する 必要があります。

なお、IP1/Base のパスワード管理情報を変更したい場合は、[IP1/Base 環境設定] ダイア ログボックスの[ユーザーマッピング]タブで設定するか,またはjbsumappass コマンドや jbsrmumappass コマンドを使用して設定してください。

### (c) 連携するディレクトリサーバを変更する

設定したディレクトリサーバが障害などで使用できなくなった場合,連携するディレクトリサーバを一時 的に変更できます。一時的に変更するための情報を定義した定義ファイル作成してjbschgds コマンドを実 行してください。また,一時的な変更の解除も,jbschgds コマンドを使用します。

jbschgds コマンドの詳細については,「15. コマンド」の「[jbschgds\(Windows 限定\)」](#page-508-0)を参照してく ださい。

# <span id="page-352-0"></span>(2) JP1 ユーザー(連携ユーザー)を設定する

連携ユーザーを使用する場合の IP1 ユーザー (連携ユーザー) の設定について説明します。IP1 ユーザー の設定とは. IP1/IM や IP1/AIS などを使用する IP1 ユーザーの登録および削除を GUI またはコマンド で実施することを示します。ここで登録した JP1 ユーザーは,JP1/IM - View や JP1/AJS - View などか らのログイン時に使用します。特に断り書きがない場合、この項では「IP1 ユーザー」とは「IP1 ユーザー (連携ユーザー)」を示します。

JP1 ユーザーは,プライマリー認証サーバおよびセカンダリー認証サーバの両方に設定してください。 08-10 以前の JP1/Base は連携ユーザーを設定できません。JP1 ユーザーは 08-11 以降の JP1/Base で設 定してください。

JP1 ユーザーを設定する場合,「JP1/Base」サービスが起動している必要があります。「JP1/Base」サー ビスが起動していないとき,JP1 ユーザーを設定する前に「JP1/Base」のサービスを起動してください。

JP1 ユーザーの設定手順を、GUI を使う場合とコマンドを使う場合に分けて、次に示します。

### (a) GUI を使って JP1 ユーザーを設定する

JP1 ユーザーの設定は,[JP1/Base 環境設定]ダイアログボックスの[認証サーバ]タブの[JP1 ユー ザー]で行います。

[JP1 ユーザー]で設定する場合,[JP1 ユーザー]を活性化する必要があります。[認証サーバの検索順 序]の[認証サーバ名]で認証サーバを選び(反転表示させて),[JP1 ユーザー]を活性化してください。 なお,次に示す場合には、[JP1 ユーザー]は活性化しないため、注意が必要です。

- •[認証サーバの検索順序]で認証サーバを変更し,[適用]ボタンが活性化していた場合
- 選んだ(反転表示させた)認証サーバの状態が「閉塞中」の場合

[適用]ボタンが活性化していた場合は,[適用]ボタンをクリックしてください。「閉塞中」だった場合 は,[「8.4 閉塞状態に関する設定\(セカンダリー認証サーバを設置した場合\)」](#page-371-0)を参照して,閉塞状態を解 除してください。

[追加] ボタンをクリックすると, [JP1 ユーザー] ダイアログボックスが表示されます。

### 図 8-12 「JP1 ユーザー]ダイアログボックス

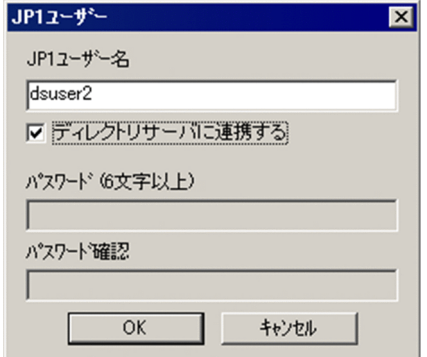

このダイアログボックスで IP1 ユーザーを設定します。登録する IP1 ユーザー名を入力し, [ディレクト リサーバに連携する]をチェックしてください。パスワードの入力は必要ありません。なお、登録する IP1 ユーザー名は標準ユーザーと重複しないようにしてください。JP1 ユーザー名に使用できるのは,小文字 だけです。大文字で入力した場合でも小文字の JP1 ユーザー名として登録します。

JP1 ユーザー名に指定できる文字の制限を次の表に示します。

表 8‒5 JP1 ユーザー名の文字制限

| 対象        | ト数       | 使用禁止文字                                                |
|-----------|----------|-------------------------------------------------------|
| JP1 ユーザー名 | 1~31 バイト | * / ¥ " ' ^ [ ] { } ( ) : ;   = , + ? く > およびスペース, タブ |

[OK] ボタンまたは [キャンセル] ボタンをクリックすると, [認証サーバ] タブに戻ります。

登録された IP1 ユーザーは[ユーザー名]に表示されます。連携ユーザーの場合, [連携]に「DS」と表 示されます。

また, [ユーザー名] に表示された JP1 ユーザーを選択し, [削除] ボタンをクリックすると, 選択した JP1 ユーザーが削除されます。

### (b) コマンドを使って JP1 ユーザーを設定する

コマンドを使って、JP1 ユーザーの登録および削除ができます。また、登録した JP1 ユーザーを一覧表示 するコマンドも提供しています。各コマンドの詳細については,「[15. コマンド」](#page-438-0)を参照してください。

JP1 ユーザーの登録

JP1 ユーザーを認証サーバに登録する場合,次に示すコマンドを実行します。

#### jbsadduser -ds JP1ユーザー名

JP1 ユーザー名には、小文字だけを使用してください。IP1 ユーザー名に指定できる文字の制限につい ては,表 8-5 を参照してください。

#### JP1 ユーザーのパスワードの変更

連携ユーザーのパスワードは JP1/Base で変更できません。ディレクトリサーバで変更してください。

JP1 ユーザーの削除

登録した IP1 ユーザーを削除する場合は、次に示すコマンドを実行します。

jbsrmuser JP1ユーザー名

#### 登録した JP1 ユーザーの一覧表示

登録した IP1 ユーザー(標準ユーザーおよび連携ユーザー)の情報を確認する場合は、次に示すコマン ドを実行します。

jbslistuser

登録した連携ユーザーだけの情報を確認する場合は,次に示すコマンドを実行します。

### (c) 連携ユーザーのパスワードについて

連携ユーザーのパスワードはディレクトリサーバで管理しますが、パスワードに指定できる文字の制限は 標準ユーザーと同じです。大文字と小文字を区別して指定してください。パスワードの文字制限を次に示 します。

• バイト数:6〜32 バイト

• 使用禁止文字:\ " : およびスペース, タブ

ディレクトリサーバに登録したパスワードのバイト数が制限値から外れていた場合,または使用禁止文字 があった場合,ユーザー認証に失敗します。

## (3) ディレクトリサーバ連携拡張機能を使用する運用への切り替え方法

ディレクトリサーバ連携拡張機能を使用しない運用から使用する運用に変更する手順を説明します。

ここでは、次に示すようなディレクトリサーバ構造に基づいて説明します。なお、プライマリー認証サー バおよびセカンダリー認証サーバを設置している運用とします。

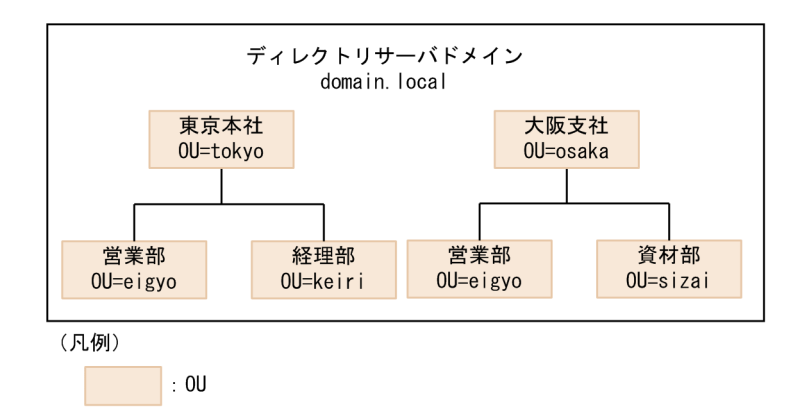

変更前のディレクトリサーバ連携の設定内容

変更前のディレクトリサーバ連携の設定内容の抜粋を次に示します。

```
[JP1_DEFAULT\JP1BASE\DIRSRV]
"SERVER"="host-A.domain.local"
"BASE_DN"="OU=eigyo,OU=osaka,DC=domain,DC=local"
"ATTR_NAME"="CN"
```
変更内容

- 大阪支社の営業部だけとディレクトリサーバ連携していたのを,大阪支社の資材部とも連携する運 用にする。
- JP1 ユーザー名として使用する属性名を,CN から sAMAccountName に変更する。

手順を次に示します。

```
8. ユーザー管理の設定
```
### 1. ディレクトリサーバ連携の設定内容を変更する。

ディレクトリサーバ連携定義ファイル (jp1bs\_ds\_setup.conf) の, 次に示すパラメーターを追加・変 更します。

### 表 8-6 ディレクトリサーバ連携定義ファイルの定義内容

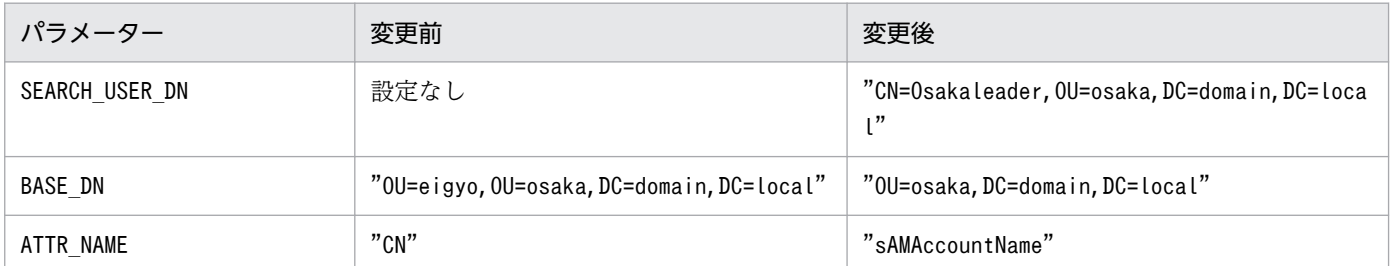

ここでは,検索起点となるコンテナオブジェクト(OU=osaka)の参照権限を持つディレクトリサーバの ユーザー名 (Osakaleader) を情報検索用ユーザーとします。

なお,ディレクトリサーバ連携の設定変更は,プライマリー認証サーバホストおよびセカンダリー認証 サーバホストで実施します。

### 2. jbssetcnf コマンドを実行する。

設定内容が共通定義情報に反映されます。jbssetcnf コマンドの詳細については,「15. コマンド」の [「jbssetcnf」](#page-580-0)を参照してください。

### 3. 情報検索用ユーザーとパスワードを認証サーバホストに登録する。

情報検索用ユーザーとディレクトリサーバにログインするときに使用するパスワードを,認証サーバホ ストの IP1/Base のパスワード管理情報に登録します。登録には、jbsmkpass コマンド, jbspassmgr コ マンド,またはjbsumappass コマンドを使用します。

登録する情報検索用ユーザーの指定形式は、「aduser/情報検索用ユーザー名」です。ここでは、ユー ザー名「aduser/Osakaleader」とOsakaleader のパスワードを登録します。

各コマンドの詳細については,「15. コマンド」の[「jbsmkpass\(Windows 限定\)」](#page-541-0),「[jbspassmgr](#page-556-0) [\(Windows 限定\)」](#page-556-0),または[「jbsumappass\(Windows 限定\)](#page-587-0)」を参照してください。

### 4. JP1 ユーザーを追加する。

変更後は大阪支社の資材部もディレクトリサーバ連携の対象となるため,新たにディレクトリサーバと 連携する JP1 ユーザーを登録します。詳細は「[8.2.1\(2\) JP1 ユーザー\(連携ユーザー\)を設定する](#page-352-0)」 を参照してください。

ここでは、IP1 ユーザー名をディレクトリサーバと連携するユーザーの sAMAccountName と同名で 登録します。したがって、営業部でディレクトリサーバと連携していたユーザーでも、CN と sAMAccountName が異なる場合は、JP1 ユーザーの追加登録が必要になります。登録後、それまで ディレクトリサーバと連携していた JP1 ユーザーは不用となるため削除します。

### 5. プライマリー認証サーバの設定情報をセカンダリー認証サーバにコピーする。

プライマリー認証サーバの設定情報をセカンダリー認証サーバにコピーします。詳細は「[8.1.4 プラ](#page-332-0) [イマリー認証サーバの設定情報をコピーする」](#page-332-0)を参照してください。

### 6. ログインを確認する。

プライマリー認証サーバホストおよびセカンダリー認証サーバホストで,jbschkds コマンドを実行し てディレクトリサーバ連携の設定内容と,ディレクトリサーバと連携するユーザーがユーザー認証でき るかどうかを確認します。また,プライマリー認証サーバおよびセカンダリー認証サーバにログインで きるかどうかを確認します。

jbschkds コマンドの詳細については,「15. コマンド」の「[jbschkds\(Windows 限定\)](#page-512-0)」を参照して ください。

## 8.2.2 DS ユーザーを使用する運用の場合の設定

DS ユーザーを使用する運用の場合,Active Directory での事前準備のあとにディレクトリサーバ連携の 設定をします。

# (1) Active Directory での事前準備

Active Directory での事前準備として、Active Directory のスキーマ拡張を実施します。

JP1 認証情報(JP1 ユーザー認証情報および JP1 操作権限)を Active Directory で一元管理するために, Active Directory に JP1 操作権限を設定できる属性を追加します。次に示すスキーマ拡張の設定手順に 従って、Active Directory でユーザーやグループオブジェクトに属性(JP1 操作権限)を追加します。

追加された属性(JP1 操作権限)の属性値には、JP1 資源グループとJP1 権限レベルを設定します。

ここでは、LDIF ファイルを利用したスキーマ拡張の設定手順を説明します。なお、次に示すスキーマ拡 張の設定手順が失敗した場合に備えて,システム状態を元に戻すためにシステム状態のバックアップ (NTBACKUP)をしてください。

1. 認証サーバからモデルファイル (JP1 UserLevel schema.ldf.model) を任意の LDIF ファイル名で コピーする。

認証サーバのモデルファイルの格納先ディレクトリを次に示します。

インストール先フォルダ\tools\schema\JP1\_UserLevel\_schema.ldf.model

2. コピーした LDIF ファイルを編集する。

コピーしたファイル中の「dn:」に続くドメイン名の識別名(DC)を該当するドメイン名に変更します。 ファイル内容はエントリー数が[1]から[8]まであり、変更対象は[1],[3],[5],および[7]の4個所にな ります。

編集例:ドメイン名がdomain.local の場合

変更前:

dn: CN=hitachiJP1UserLevel, CN=Schema, CN=Configuration, DC=DomainName

変更後:

dn: CN=hitachiJP1UserLevel,CN=Schema,CN=Configuration,DC=domain,DC=local

### 3. ldifde コマンドを実行して,手順 2 で編集した LDIF ファイルをインポートすることでスキーマを拡張 する。

Ldifde -i -f 入力ファイル名 -v -j ログファイル出力フォルダ名

ログファイルには,ldifde コマンドの実行ログが出力されるためインポート情報を確認できます。 ldifde コマンドが実行時エラーになった場合,次のことを確認して対処してください。

• 実行時エラーに「0000202B: RefErr」が出力されている場合

ドメイン名が誤っているため,ドメイン名の照会エラー(RefErr)になると考えられます。ドメイ ン名が正しいか確認してください。誤っている場合は,LDIF ファイルでエラーとなったドメイン 名を修正してください。また、エラーとなったエントリー以降だけを実行対象とするために、前の エントリー分まではコメントアウト(先頭カラムに「#」)に変更してからldifde コマンドを再実行 してください。例えば,エントリー[3]でこのエラーが発生した場合,エントリー[2]までのすべての 行をコメントアウトにします。エントリー[1]でエラーの場合は,コメントアウトの変更は不要です。

- 実行時エラーに「00002071: UpdErr」が出力されている場合 スキーマが拡張済みで,すでにオブジェクトが存在するため更新エラー(UpdErr)になると考えら れます。手順 4 に示す方法で,スキーマが拡張済みであるか確認してください。スキーマが拡張済 みの場合,手順 3(スキーマの拡張)は不要です。
- そのほかの実行時エラーの場合 上記以外のケースについては、ldifde コマンドのエラー内容に応じて対処してください。
- 4. ldifde コマンドを実行して,スキーマ拡張によって JP1 操作権限の属性が追加されたことを確認する。 既定クラス(User)の確認:

ldifde コマンドを実行して,既定クラス(User)を LDIF ファイルにエクスポートします。手順 2 と 同様にドメイン名の識別子(DC)には、該当するドメイン名を指定します。

ldifde -f <mark>出力ファイル名</mark> -d CN=User,CN=Schema,CN=Configuration,DC=domain,DC=local

エクスポートした LDIF ファイルに, JP1 操作権限クラス (hitachiJP1AccessLevel) が補助型クラス (auxiliaryClass)として設定されていることを確認します。

: auxiliaryClass: hitachiJP1AccessLevel :

既定クラス(Group)の確認:

ldifde コマンドを実行して、既定クラス (Group) を LDIF ファイルにエクスポートします。手順 2 と同様にドメイン名の識別子(DC)には、該当するドメイン名を指定します。

ldifde -f 出力ファイル名 -d CN=Group, CN=Schema, CN=Configuration, DC=domain, DC=local

エクスポートした LDIF ファイルに, JP1 操作権限クラス (hitachiJP1AccessLevel) が補助型クラス (auxiliaryClass)として設定されていることを確認します。

# (2) 連携するディレクトリサーバを指定する

ディレクトリサーバと連携してユーザー認証するためには,認証サーバで共通定義情報を設定する必要が あります。ディレクトリサーバ連携機能は初期設定で共通定義に設定されていないため、設定の変更が必 要です。セカンダリー認証サーバを設置している場合は,プライマリー認証サーバおよびセカンダリー認 証サーバの両方に設定してください。

### (a) ディレクトリサーバ連携の設定手順

DS ユーザーを使用する場合,ディレクトリサーバ連携定義ファイルの設定と情報検索用ユーザーの登録 が必要です。また,セットアップ後はディレクトリサーバとの接続をjbschkds コマンドで確認してくださ  $V_{\alpha}$ 

### 1.ディレクトリサーバ連携定義ファイル (jp1bs\_ds\_setup.conf) を編集する。

連携ユーザーを使用する運用の場合との編集内容の相違点を次に示します。

ENABLE

ディレクトリサーバと連携するかどうかを指定します。DS ユーザーを使用する運用の場合は, 00000002 を指定します。標準ユーザーと DS ユーザーが使用できます。

#### BASE\_DN

IP1 ユーザーが存在するコンテナオブジェクトの識別名を指定するパラメーターですが, DS ユー ザーを使用する運用の場合は設定不要です。

### SEARCH USER DN

ディレクトリサーバにアクセスする情報検索用ユーザーの識別名を指定します。DS ユーザーを使 用する運用の場合は,このパラメーターを必ず定義してください。

ディレクトリサーバ連携定義ファイルの詳細については,「16. 定義ファイル」の[「ディレクトリサー](#page-835-0) [バ連携定義ファイル\(Windows 限定\)](#page-835-0)」を参照してください。

### 2. jbssetcnf コマンドを実行する。

設定内容が共通定義情報に反映されます。jbssetcnf コマンドの詳細については,「15. コマンド」の [「jbssetcnf」](#page-580-0)を参照してください。

### 3. 情報検索用ユーザーとパスワードを認証サーバホストに登録する。

情報検索用ユーザーとディレクトリサーバにログインするときに使用するパスワードを,認証サーバホ ストの JP1/Base のパスワード管理情報に登録します。情報検索用ユーザーのパスワードのバイト数 は、1〜64 バイトです。登録には、jbsmkpass コマンド. jbspassmgr コマンド,またはjbsumappass コ マンドを使用します。なお,登録するユーザー(情報検索用ユーザー)の指定形式は,「aduser/情報検 索用ユーザー名| で指定します。例えば. SEARCH USER DN

に"CN=Groupcsearcher,OU=GroupC,DC=domain,DC=local"を指定した場合,「aduser/Groupcsearcher」と 指定します。

DS ユーザーを使用する運用の場合は,情報検索用ユーザーは JP1 認証情報の収集や JP1 操作権限属性 の操作ができる権限が必要なため、次の権限があるユーザーを登録する必要があります。

• ユーザーまたはグループの JP1 操作権限へ書き込み権限があるユーザー

各コマンドの詳細については,「15. コマンド」の[「jbsmkpass\(Windows 限定\)」](#page-541-0),「[jbspassmgr](#page-556-0) [\(Windows 限定\)」](#page-556-0),または[「jbsumappass\(Windows 限定\)](#page-587-0)」を参照してください。

### 4. jbschkds コマンドを実行する。

ディレクトリサーバ連携の設定を確認します。jbschkds コマンドの詳細については,「15. コマンド」 の「[jbschkds\(Windows 限定\)](#page-512-0)」を参照してください。

### (b) 連携するディレクトリサーバを変更する

設定したディレクトリサーバが障害などで使用できなくなった場合,連携するディレクトリサーバを一時 的に変更できます。一時的に変更するための情報を定義した定義ファイル作成してjbschgds コマンドを実 行してください。また,一時的な変更の解除も,jbschgds コマンドを使用します。

jbschgds コマンドの詳細については、「15. コマンド」の「jbschgds (Windows 限定)」を参照してく ださい。

## (3) DS ユーザーを使用する場合のユーザー管理(操作権限の設定)

DS ユーザーを使用する場合のユーザー管理(操作権限の設定)の手順を次に示します。

1. ディレクトリサーバ(Active Directory)でユーザー(DS ユーザー)またはセキュリティグループを 作成する。

[Active Directory ユーザーとコンピュータ]管理ツールや PowerShell の Active Directory コマン ドレッドを使用して,操作権限を設定する JP1 ユーザー(DS ユーザー)またはセキュリティグループ を作成します。

### 2. 操作権限を設定する。

手順 1 で作成した IP1 ユーザー (DS ユーザー) またはセキュリティグループに操作権限を設定しま す。JP1 操作権限の付与は,次のどちらかの方法で実施してください。

• Active Directory を使用して操作権限を設定する。

ディレクトリサーバ(Active Directory)で,[Active Directory ユーザーとコンピュータ]管理 ツールの属性エディター<sup>※</sup>や PowerShell の Active Directory コマンドレッドを使用して、IP1 ユー ザー(DS ユーザー)またはセキュリティグループの属性「hitachiJP1UserLevel」に操作権限を設 定します。

設定フォーマットは次のとおりです。

### JP1 資源グループ=JP1 権限レベル:JP1 資源グループ=JP1 権限レベル:・・・

記述内容については、「16. 定義ファイル」の[「ユーザー権限定義ファイル](#page-830-0)」を参照してください。
注※ [Active Directory ユーザーとコンピュータ]管理ツールで, [表示] − [拡張機能]をチェッ クして属性エディターを使用可能にしてください。

- JP1/Base のコマンドを使用して操作権限を設定する。 認証サーバ (プライマリー認証サーバ) で、IP1/Base のjbssetacl コマンド (-ds オプションを指 定)またはjbsrmacl コマンド (-ds オプションを指定)を使用して、JP1 ユーザー (DS ユーザー) またはセキュリティグループに操作権限を設定します。 操作権限の設定手順は[「8.1.3\(3\) コマンドを使って JP1 ユーザーの操作権限を個別に登録する](#page-332-0)」 および[「8.1.3\(4\) コマンドを使って JP1 ユーザーの操作権限を個別に削除する](#page-332-0)」を参照してくだ さい。
- 3. ディレクトリサーバ(Active Directory)でセキュリティグループを割り当てる。

セキュリティグループに JP1 操作権限を付与する場合,[Active Directory ユーザーとコンピュータ] 管理ツールや PowerShell の Active Directory コマンドレッドを使用して、JP1 操作権限を付与した セキュリティグループのメンバーに JP1 ユーザー(DS ユーザー)を設定,または JP1 ユーザー(DS ユーザー)の所属するグループに JP1 操作権限を付与したセキュリティグループを設定します。

4. 認証サーバ(プライマリー認証サーバ)で JP1 操作権限を反映する。

JP1/Base の再起動またはjbsaclreload コマンド(-ds オプションを指定)を使用して,手順 2 で設定 した操作権限を認証サーバに反映させます。

jbsaclreload コマンドの詳細については,「15. コマンド」の[「jbsaclreload」](#page-499-0)を参照してください。 セカンダリー認証サーバを設置する場合,セカンダリー認証サーバでも同様に操作権限を反映してくだ さい。

### (4) DS ユーザーを使用する運用への切り替え方法

標準ユーザーまたは連携ユーザーを使用する運用から,DS ユーザーを使用する運用へ移行する場合の手 順を次に示します。

1. ディレクトリサーバで Active Directory の環境を設定する。

Active Directory に JP1 操作権限属性のスキーマを拡張します。この手順は Active Directory に対し て 1 回だけ実行します。詳細は,[「8.2.2\(1\) Active Directory での事前準備」](#page-356-0)を参照してください。

2. 認証サーバ (プライマリー認証サーバ)で JP1/Base を停止する。

DS ユーザーを使用する設定するため、IP1/Base を停止します。

#### 3. 認証サーバ(プライマリー認証サーバ)で JP1/Base の環境を設定する。

ディレクトリサーバ連携定義ファイルを変更し,DS ユーザーを使用する設定にします。詳細は, [「8.2.2\(2\)\(a\) ディレクトリサーバ連携の設定手順」](#page-358-0)を参照してください。

4. 認証サーバ(プライマリー認証サーバ)で JP1/Base を起動する。

認証コマンドを使用して Active Directory に JP1 操作権限の設定をするため, JP1/Base を起動します。

5. 認証サーバ(プライマリー認証サーバ)で JP1 操作権限を設定します。

JP1 操作権限を Active Directory に設定します。

- 標準ユーザーを使用する運用から移行する場合
	- 1. 認証サーバホストの IP1 UserLevel ファイルを任意ファイルにコピーする。
	- 2. 定義ファイルの標準ユーザーを DS ユーザー名に書き換える。
	- 3. 定義ファイルを指定してjbssetacl コマンド(-ds オプションを指定)を実行する。
	- 4. ユーザーマッピングに標準ユーザーを使用している場合,パスワードを含めて再登録する。
	- 5. 認証サーバホストに登録していた移行前の標準ユーザーと操作権限を削除する。

標準ユーザーはjbsrmuser コマンドで削除します。操作権限はjbsrmacl コマンドで削除します。 連携ユーザーを使用する運用から移行する場合

- 1. 認証サーバホストの JP1\_UserLevel ファイルを任意のファイル名でコピーする。
- 2. 手順 1 の定義ファイルを指定してibssetacl コマンド (-ds オプションを指定)を実行する。
- 3. 認証サーバホストに登録していた移行前の連携ユーザーと操作権限を削除する。

連携ユーザーはjbsrmuser コマンドで削除します。操作権限はjbsrmacl コマンドで削除します。

6. 認証サーバ(プライマリー認証サーバおよびセカンダリ認証サーバ)で jbsaclreload コマンドを実行 する。

設定した操作権限で IP1 認証情報を再読み込みするため, jbsaclreload コマンド (-ds オプションを指 定)を実行します。

7. 認証サーバ(プライマリー認証サーバ)で JP1 認証情報が正しいか確認する。

jbslistuser コマンドやjbslistacl コマンドで JP1 認証情報を確認します。

# (5) DS ユーザーを使用する運用の場合の注意事項

- DS ユーザーおよび DS グループは, 次に示す条件を満たしている必要があります。
	- Active Directory でユーザー名またはグループ名が一意である。 ディレクトリサーバ連携定義ファイルのATTR\_NAME パラメーターで指定された属性で一意である必 要があります。
	- 次の表に示す文字制限を満たしている。

表 8‒7 DS ユーザーおよび DS グループの文字制限

| 対象                    | バイト数       | 使用禁止文字                                                                 |
|-----------------------|------------|------------------------------------------------------------------------|
| DS ユーザー名 <sup>※</sup> | - 1~31 バイト | * / \ * ", ^ [ ] \ \ \ \ ( ) : ;   = , + ? \ \ \<br>スペース、タブ、非 ASCII 文字 |
| DS グループ名              | 1~256 バイト  | * / \ * " ' ^ [ ] { } ( ) : ;   = , + ? < ><br>タブ. 非 ASCII 文字          |

注※ DS ユーザー名の文字制限は、JP1 ユーザー名と同じです。

• 標準ユーザーと DS ユーザーを併用した環境で,標準ユーザーと同名の DS ユーザーが現れた場合は, 標準ユーザーが優先されます。

• ディレクトリサーバのパスワード制限に加えて,JP1 製品で使用するための次の制限があります。 パスワード:バイト数:6〜32 バイト,文字種の制限:なし

8. ユーザー管理の設定

# <span id="page-363-0"></span>8.3 ユーザー管理の設定 (UNIX の場合)

JP1/Base のインストール時に自動セットアップ処理を実行した場合は,初期設定値が設定されています。 自動セットアップ処理の初期設定値については,「[3.3.1 インストール」](#page-138-0)を参照してください。

設定方法は,認証サーバとして使用するホストと認証サーバとして使用しないホストで異なります。

また,セカンダリー認証サーバを設置する場合,プライマリー認証サーバとセカンダリー認証サーバで設 定する情報を同じにする必要があります。各ホストで必要な設定の流れとマニュアルの参照先を次の図に 示します。

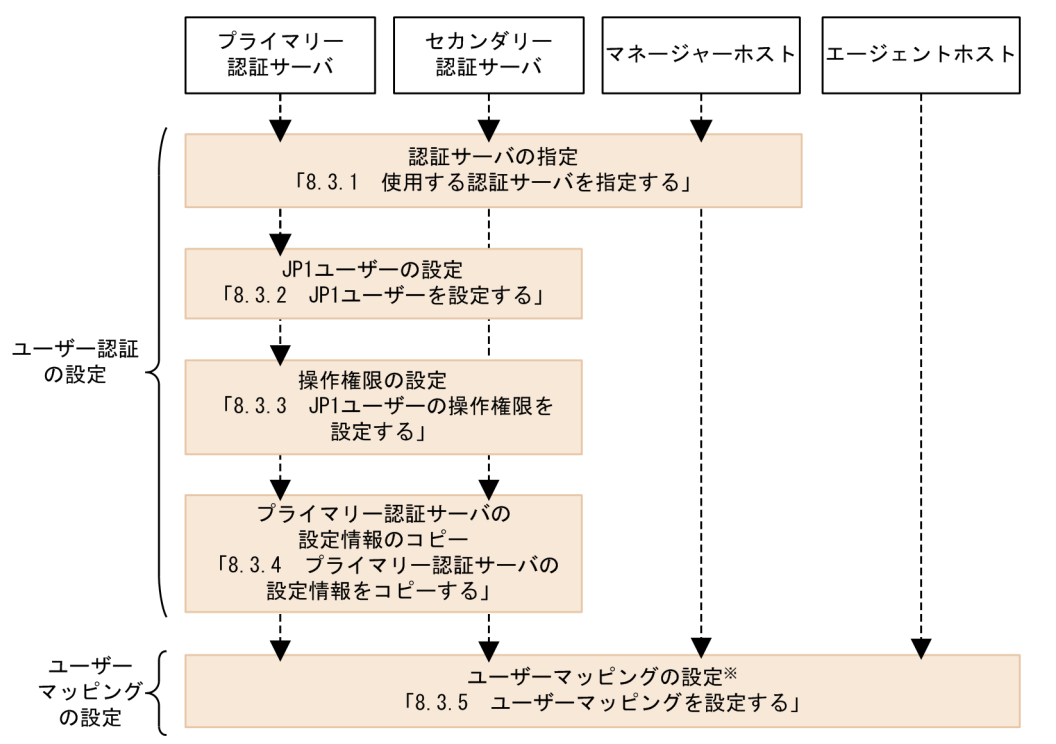

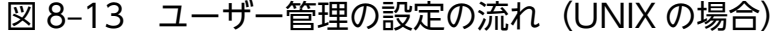

(凡例)

----- - : 設定の流れ

注※ ユーザーマッピングの設定は、JP1/AJS - Viewでログインするホスト, ジョブやリモートコマンド(自動アクション)を実行するホストで必要です。

# 8.3.1 使用する認証サーバを指定する

認証サーバにする JP1/Base がインストールされているホストを指定します。認証サーバは、次に示すホ スト上で指定する必要があります。

- 認証サーバ(プライマリー認証サーバおよびセカンダリー認証サーバ)
- JP1/IM Manager や JP1/AJS Manager など,JP1/Base のユーザー認証を利用する製品がインス トールされたホスト

認証サーバに指定したホストが. IP1 ユーザーや. IP1 資源グループに対する操作権限を管理します。 IP1/IM や IP1/AIS など, IP1/Base のユーザー認証を利用する製品が混在するシステムで, ユーザー認 証圏を一つだけにしたい場合は,各ホストで同じ認証サーバを指定します。

なお,認証サーバホストで通信暗号化機能(SSL 通信)を有効にした場合,その認証サーバに接続するホ ストも SSL 通信を有効にする必要があります。SSL 通信を使用しないホストからユーザー認証をする必要 がある場合は,SSL 通信をしない認証サーバを設置してユーザー認証圏を分けてください。また,SSL 通 信を使用するには,認証サーバホストおよびその認証サーバに接続するホストの JP1/Base のバージョン が 11-00 以降である必要があります。

### (1) 認証サーバを指定する

次に示すコマンドを実行します。

jbssetusrsrv プライマリー認証サーバ [セカンダリー認証サーバ]

jbssetusrsrv コマンドの詳細については,「15. コマンド」の[「jbssetusrsrv\(UNIX 限定\)](#page-586-0)」を参照して ください。

#### 注意事項

- 認証サーバ(プライマリー認証サーバおよびセカンダリー認証サーバ)として指定するホスト名は, JP1/Base を起動する前にhosts ファイル,または DNS サーバに設定してください。認証サーバの 指定 (ibssetusrsrv コマンドの実行), hosts ファイル,または DNS サーバへの設定順序は任意で すが,JP1/Base の起動時にはホスト名から IP アドレスを解決できる状態になっている必要があり ます。
- プライマリー認証サーバおよびセカンダリー認証サーバには,ホスト名を指定してください。IP ア ドレスは認証サーバ名に指定できません。

### (2) 指定した認証サーバを確認する

次に示すコマンドを実行してください。

jbslistsrv [-h 論理ホスト名]

jbslistsrv コマンドの詳細については,「15. コマンド」の「[jbslistsrv」](#page-536-0)を参照してください。

# (3) 自ホストの認証サーバを起動しないようにする

JP1/Base の新規インストール時には, 自動で認証サーバに自ホストが設定され, 認証サーバが起動する ようになっています。認証サーバの指定を自ホストから他ホストに変更した場合でも,自ホストの認証サー バのプロセスは起動したままです。認証サーバに自ホストを指定しない場合で,認証サーバを停止したい ときの設定手順を次に示します。

1. 認証サーバを停止して影響がないか確認する。

<span id="page-365-0"></span>cd /etc/opt/jp1base/conf cp -p jp1bs spmd.conf.model jp1bs spmd.conf

#### 3. JP1/Base を再起動する。

認証サーバを停止したあとに、再度自ホストを認証サーバ(プライマリー認証サーバまたはセカンダリー 認証サーバ)に指定する場合は,次の操作で認証サーバを起動してください。

#### 1. 次のコマンドを実行する。

cd /etc/opt/jp1base/conf cp -p jp1bs spmd.conf.session.model jp1bs spmd.conf

2. JP1/Base を再起動する。

# 8.3.2 JP1 ユーザーを設定する

認証サーバでユーザー認証をする JP1 ユーザー(標準ユーザー)の設定について説明します。JP1 ユーザー は,認証サーバ(プライマリー認証サーバ)に指定したホストでだけ設定します。

JP1 ユーザー登録,およびパスワード変更時に,パスワードポリシー定義に従い,認証サーバは,指定さ れたパスワードのチェックをします。パスワードがパスワードポリシーに違反している場合,認証サーバ は、警告メッセージを統合トレースログに出力します。この統合トレースログを参照することで、ポリシー に違反している要因を特定できます。

パスワードポリシー定義に設定したすべてのポリシーの条件を満たさない場合は,エラーとなります。

### 重要

パスワードポリシー定義によるパスワードのチェックをする設定の場合に,コマンドの実行時 に入力したパスワードがパスワードポリシーに違反していると、KAVA5908-E のメッセージ が出力されます。

JP1/Base で提供するコマンドを実行すると,JP1 ユーザーの登録,削除および JP1 ユーザーのパスワード の変更ができます。また,登録した JP1 ユーザーを一覧表示するコマンドも提供しています。各コマンド の詳細については,「[15. コマンド」](#page-438-0)を参照してください。

# (1) JP1 ユーザーを登録する

JP1 ユーザーを認証サーバに登録する場合,次に示すコマンドを実行します。

jbsadduser JP1ユーザー名

JP1 ユーザー名には,小文字だけを使用してください。コマンド実行後にパスワードの入力を促されます。 大文字と小文字を区別して入力してください。JP1 ユーザー名およびパスワードに指定できる文字の制限 を次の表に示します。

パスワードポリシー定義によるパスワードのチェックをする設定の場合, JP1 ユーザーの登録時にパスワー ドポリシーに即しているかチェックをします。

#### 表 8‒8 JP1 ユーザー名およびパスワードの文字制限

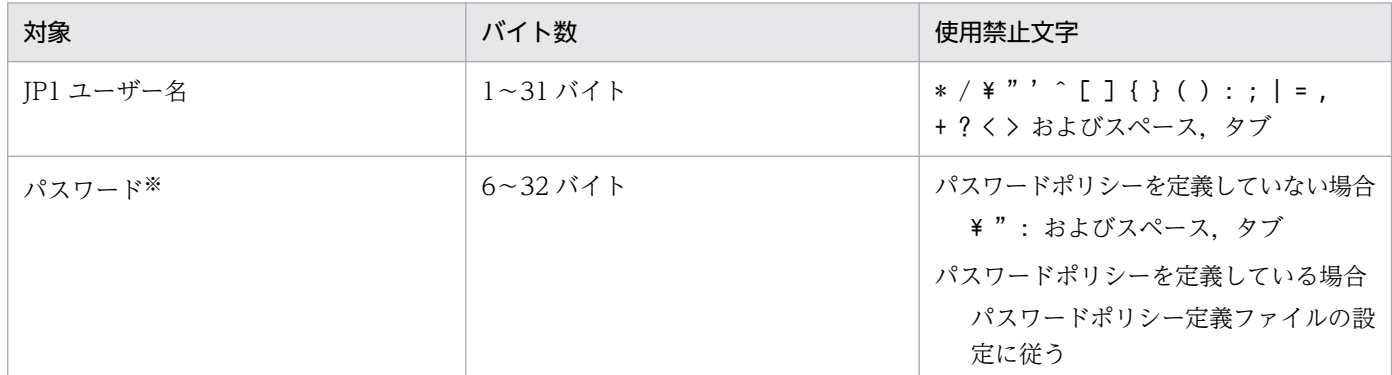

注※

パスワードポリシーによるパスワードのチェックをする設定の場合,「[2.1.1\(3\) パスワードポリシーによる管理」](#page-35-0)を参照して ください。

### (2) JP1 ユーザーのパスワードを変更する

登録した JP1 ユーザーのパスワードを変更する場合は、次に示すコマンドを実行します。

#### ibschgpasswd JP1ユーザー名

パスワードポリシー定義によるパスワードのチェックをする設定の場合, IP1 ユーザーのパスワードを変 更する時にパスワードポリシーに即しているかチェックをします。

## (3) JP1 ユーザーの削除

登録した JP1 ユーザーを削除する場合は、次に示すコマンドを実行します。

ibsrmuser JP1ユーザー名

### (4) JP1 ユーザーの一覧表示

登録した JP1 ユーザーの情報を確認する場合は、次に示すコマンドを実行します。

jbslistuser

### <span id="page-367-0"></span>8.3.3 JP1 ユーザーの操作権限を設定する

認証サーバ (プライマリー認証サーバ) で必要な設定です。IP1 ユーザーが、ジョブやジョブネットなど の IP1 資源グループに対して、どのような操作ができるか (IP1 権限レベル) を設定します。

#### 注意事項

JP1/AJS で、JP1 資源グループ名を指定していないジョブやジョブネットは、操作権限の設定の対象に なりません。すべての JP1 ユーザーによるすべてのアクセスができるようになります。

JP1 ユーザーの操作権限を設定する方法は,一括して設定する方法と,個別に登録,削除する方法がありま す。

JP1 ユーザーの操作権限の設定について次に説明します。

### (1) JP1 ユーザーの操作権限を一括して設定する

コマンドを使って JP1 ユーザーの操作権限を一括して設定できます。JP1 ユーザーの操作権限を一括して 登録する場合, ユーザー権限レベルファイル (JP1 UserLevel) に操作権限を定義します。編集後, jbsaclreload コマンドを実行すると設定が反映されます。jbsaclreload コマンドの詳細については,「15. コマンド」の[「jbsaclreload」](#page-499-0)を参照してください。ユーザー権限レベルファイルの詳細については, 「16. 定義ファイル」の「[ユーザー権限レベルファイル」](#page-828-0)を参照してください。

### (2) JP1 ユーザーの操作権限を個別に登録する

JP1 ユーザーの操作権限を個別に追加または変更する場合,登録したい JP1 ユーザーの操作権限を記述し た定義ファイルを作成する必要があります。

定義ファイルは,ユーザーが任意の場所に格納できます。ファイルの形式は,ユーザー権限レベルファイ ル (JP1 UserLevel)の形式と同じです。ユーザー権限レベルファイルの詳細については、「16. 定義ファ イル」の[「ユーザー権限レベルファイル](#page-828-0)」を参照してください。

定義ファイルを作成したあと,次のコマンドを実行すると,定義ファイルの情報が認証サーバに登録されま す。

jbssetacl -f 定義ファイル名

jbssetacl コマンドの詳細については,「15. コマンド」の[「jbssetacl](#page-576-0)」を参照してください。

### (3) JP1 ユーザーの操作権限を個別に削除する

登録した IP1 ユーザーの操作権限を個別に削除したい場合は、次のコマンドを実行してください。

jbsrmacl -u JP1ユーザー名

このコマンドを実行すると,指定した JP1 ユーザーに設定されている操作権限がすべて削除されるためご 注意ください。

jbsrmacl コマンドの詳細については,「15. コマンド」の「[jbsrmacl」](#page-557-0)を参照してください。

### 8.3.4 プライマリー認証サーバの設定情報をコピーする

セカンダリー認証サーバを設置する場合,プライマリー認証サーバと同じ設定で運用しなければなりませ ん。そのため,プライマリー認証サーバの設定完了後,プライマリー認証サーバの設定情報をセカンダリー 認証サーバにコピーする必要があります。

1. プライマリー認証サーバで,JP1 ユーザーおよび操作権限の設定を完了する。

JP1 ユーザーの設定については, [8.3.2 JP1 ユーザーを設定する], JP1 ユーザーの操作権限の設定に ついては,[「8.3.3 JP1 ユーザーの操作権限を設定する」](#page-367-0)を参照してください。

#### 2. セカンダリー認証サーバを起動する。

JP1/Base を起動し,セカンダリー認証サーバを起動してください。認証サーバが起動しているかどう かは、jbs\_spmd\_status コマンドで確認できます。コマンド実行後、表示される情報の中に jbssessionmgr があれば、認証サーバが起動しています。

#### 3. プライマリー認証サーバの設定ファイルを,FTP などを使ってコピーする。

プライマリー認証サーバの設定ファイルを,FTP などを使って,セカンダリー認証サーバにコピーし ます。コピーする設定ファイルは,JP1 AccessLevel, JP1 Group, JP1 Passwd, JP1 UserLevel です。 これらのファイルは以下のディレクトリに格納されています。

/etc/opt/jp1base/conf/user\_acl/

コピー先ディレクトリは、自ホスト上の同じディレクトリになります。また、論理ホストの場合は、以 下のディレクトリに格納されています。

共有ディレクトリ名/jp1base/conf/user\_acl/

#### 4. コマンドを使って設定を反映させる。

最後に,コピーした設定情報のファイルの内容を反映させます。jbs\_spmd\_reload コマンドを実行し, 正常終了すれば設定が有効になります。

各コマンドの詳細については,「[15. コマンド」](#page-438-0)を参照してください。

#### 注意事項

- プライマリー認証サーバとセカンダリー認証サーバの JP1/Base は同じバージョンにしてください。
- セカンダリー認証サーバが起動していない場合は,次のコマンドを実行してください。 cd /etc/opt/jp1base/conf

cp -p jp1bs\_spmd.conf.session.model jp1bs\_spmd.conf

JP1/Base を再起動すると,認証サーバが起動します。

- 設定ファイルはテキストファイルです。異なるプラットフォーム間で転送する場合,文字コードに 注意してください。また,FTP で転送する場合は,必ず ASCII 転送をしてください。
- プライマリー認証サーバおよびセカンダリー認証サーバのパスワード保管形式は,必ず一致させて ください。IP1/Base のバージョンが 12-00 以降では、IP1 ユーザーのパスワード保管形式の初期 設定をハッシュレベル 1 モードからハッシュレベル2 モードに変更しているため、パスワード保管 形式が不一致となる可能性があります。パスワード保管形式は,認証サーバホスト起動時の KAVA1692-I メッセージで確認してください。パスワード保管形式の設定方法については,[「3.4.6](#page-158-0)  [パスワード保管形式の設定](#page-158-0)」を参照してください。

# 8.3.5 ユーザーマッピングを設定する

コマンドを実行すると,定義ファイルに記述したユーザーマッピング情報を共通定義情報に一括して登録 できます。また,ユーザーマッピング情報を個別に追加,変更および削除することもできます。

### (1) ユーザーマッピング情報を一括して設定する

ユーザーマッピング情報を一括して設定する場合は,ユーザーマッピング定義ファイル(jp1BsUmap.conf) で設定します。ユーザーマッピング定義ファイルの詳細については,「16. 定義ファイル」の「[ユーザー](#page-840-0) [マッピング定義ファイル](#page-840-0)」を参照してください。

ユーザーマッピング定義ファイル (ip1BsUmap.conf) をエディターで編集したあと, jbsmkumap コマンド を実行すると,共通定義情報に登録されていたマッピング情報がいったんすべて削除され,ユーザーマッ ピング定義ファイル (jp1BsUmap.conf) の情報が共通定義情報に登録されます。なお、設定されたマッピ ング情報を確認する場合は,jbsgetumap コマンドを実行します。

jbsmkumap コマンドおよびjbsgetumap コマンドの詳細については,「15. コマンド」の「[jbsmkumap」](#page-543-0)お よび[「jbsgetumap](#page-521-0)」を参照してください。

### (2) ユーザーマッピング情報を個別に登録する

jbssetumap コマンドを実行すると,ユーザーマッピング情報を個別に追加したり変更したりできます。 ユーザーマッピング情報を個別に追加または変更するには. ibssetumap コマンドのオプションにユーザー マッピング情報を直接指定して登録する方法と,ユーザーマッピング情報を記述した定義ファイルを使用 して登録する方法があります。

ユーザーマッピング情報を指定して共通定義情報に登録する場合は,次のコマンドを実行してください。

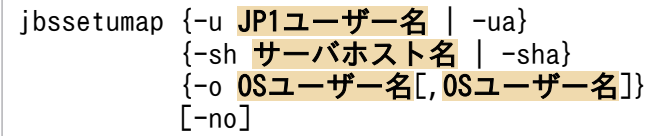

定義ファイルを作成して登録する場合は,次のコマンドを実行してください。

jbssetumap -f <mark>定義ファイル名</mark>

定義ファイルは任意の場所に格納できますが,ファイルの形式はユーザーマッピング定義ファイル (jp1BsUmap.conf)と同じにしてください。ユーザーマッピング定義ファイルの形式については,「16. 定 義ファイル」の「[ユーザーマッピング定義ファイル](#page-840-0)」を参照してください。jbssetumap コマンドの詳細に ついては,「15. コマンド」の「[jbssetumap」](#page-581-0)を参照してください。

### (3) ユーザーマッピング情報を個別に削除する

共通定義情報からユーザーマッピング情報を個別に削除する場合,jbsrmumap コマンドを実行してください。

次の形式でコマンドを実行します。

jbsrmumap -u JP1ユーザー名

jbsrmumap コマンドの詳細については,「15. コマンド」の[「jbsrmumap」](#page-560-0)を参照してください。

### 8.3.6 ユーザー管理に関する注意事項

クラスタシステムでユーザー管理の設定をする場合は,まず,[「5. クラスタシステムで運用する場合の設](#page-195-0) [定](#page-195-0)」を参照してクラスタ運用の環境設定をしてください。そのあと,「[8.3 ユーザー管理の設定\(UNIX](#page-363-0) [の場合\)」](#page-363-0)を参照してユーザー管理の設定をしてください。設定をする際,各コマンドで-h オプションに 論理ホスト名を指定してください。

認証サーバをクラスタシステムで運用する場合,認証サーバの設定ファイルは次のディレクトリに格納さ れています。

#### 共有ディレクトリ名/jp1base/conf/user\_acl/

セカンダリー認証サーバを設置する場合は,プライマリー認証サーバの設定ファイルをセカンダリー認証 サーバへコピーする必要があります。その際,セカンダリー認証サーバをクラスタ運用するかしないかで, 設定ファイルのコピー先が異なってくるので注意が必要です。

クラスタ運用する場合のコピー先

共有ディレクトリ名/jp1base/conf/user\_acl/

クラスタ運用しない場合のコピー先

/etc/opt/jp1base/conf/user\_acl/

設定ファイルをコピーしたあとに,次のコマンドを実行して設定を反映させてください。セカンダリー認 証サーバをクラスタ運用しない場合は,-h オプションの指定は不要です。

#### jbs spmd reload -h <mark>論理ホスト名</mark>

## 8.4 閉塞状態に関する設定(セカンダリー認証サーバを設置した場合)

セカンダリー認証サーバを設置した場合、プライマリー認証サーバへの接続に失敗すると、以降、接続先 認証サーバをセカンダリー認証サーバに切り替え,プライマリー認証サーバへの接続を閉塞状態にします。 この節では,閉塞状態の確認方法,閉塞状態の解除方法,および閉塞状態にする方法について説明します。

#### 注意事項

一つのユーザー認証圏内に認証サーバを 1 台しか設置しない場合,閉塞状態の設定はできません。一つ のユーザー認証圏内に認証サーバを 2 台設置した場合だけ,閉塞状態の設定ができます。

Windows では GUI やコマンドを使って、UNIX ではコマンドを使って閉塞状態に関する設定を行います。

### 8.4.1 GUI を使って設定する(Windows 限定)

GUI を使って閉塞状態の設定をする場合の操作を次に示します。

- 1. Windows のスタートメニューから「プログラム]− [JP1\_Base] − [JP1\_Base Setup] を選択する。
- 2.[JP1/Base 環境設定]ダイアログボックスの[認証サーバ]タブを選択する。 [認証サーバ]タブの[認証サーバの検索順序]で閉塞状態の設定を行います。

### (1) 閉塞状態を確認する

[認証サーバの検索順序]で閉塞状態かどうかを確認できます。認証サーバが閉塞状態であれば,[閉塞状 態]に「閉塞中」と表示されます。何も表示されていない場合,閉塞状態ではありません。

### (2) 閉塞状態を解除する

- 1. [認証サーバの検索順序] の「閉塞状態] で「閉塞中」となっている認証サーバ名を選択する。
- 2.[変更] ボタンをクリックする。 [認証サーバ]ダイアログボックスの[認証サーバを閉塞状態に設定する]のチェックを外してください。
- 3. [OK] ボタンまたは [適用] ボタンをクリックする。

[OK] ボタンをクリックすると、設定内容が反映され、GUI がすべて閉じます。 [適用] ボタンをクリックすると, 設定内容が反映され, [認証サーバ] タブに戻ります。

閉塞状態が解除されたことを確認する場合は, [IP1/Base 環境設定] ダイアログボックスの [閉塞状態] で確認してください。何も表示されていなければ,閉塞状態が解除されたことになります。

# (3) 閉塞状態にする

1. [認証サーバの検索順序]の [閉塞状態]に何も表示されていない認証サーバ名を選択する。

#### 2. [変更] ボタンをクリックする。

[認証サーバ]ダイアログボックスの[認証サーバを閉塞状態に設定する]をチェックしてください。

#### 3. [OK] ボタンまたは [適用] ボタンをクリックする。

[OK] ボタンをクリックすると、設定内容が反映され、GUI がすべて閉じます。 [適用] ボタンをクリックすると,設定内容が反映され, [認証サーバ] タブに戻ります。

閉塞状態になったことを確認する場合は、[JP1/Base 環境設定] ダイアログボックスの [閉塞状態] で確 認してください。「閉塞中」と表示があれば閉塞状態になったことになります。

### 8.4.2 コマンドを使って設定する

ここでは,コマンドを使った閉塞状態の設定について説明します。なお,ここでは,プライマリー認証サー バを server1,セカンダリー認証サーバを server2 と指定していることを仮定して説明します。

### (1) 閉塞状態を確認する

次に示すコマンドを実行してください。

jbslistsrv

jbslistsrv コマンドの詳細については,「15. コマンド」の「[jbslistsrv」](#page-536-0)を参照してください。

## (2) 閉塞状態を解除する

次に示すコマンドを実行してください。

jbsunblockadesrv -s 認証サーバ

jbsunblockadesrv コマンドの詳細については,「15. コマンド」の「[jbsunblockadesrv」](#page-589-0)を参照してく ださい。

# (3) 閉塞状態にする

次に示すコマンドを実行してください。

jbsblockadesrv -s 認証サーバ

jbsblockadesrv コマンドの詳細については,「15. コマンド」の「[jbsblockadesrv](#page-505-0)」を参照してください。

<span id="page-373-0"></span>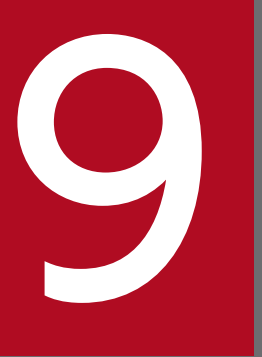

# <mark>のフォート</mark><br>サービスの起動順序および終了順序の設定<br>(Windows 限定) (Windows 限定)

サービスの起動順序および終了順序を定義できます。この章では,サービスの起動順序および終 了順序の設定方法について説明します。

# 9.1 サービスの起動順序および終了順序の設定手順

1.JP1SVPRM.DATという名称で起動順序定義ファイル(JP1SVPRM.DAT)を作成する。

cpysvprm コマンドを実行します。cpysvprm コマンドの詳細については,「15. コマンド」の[「cpysvprm](#page-448-0) [\(Windows 限定\)」](#page-448-0)を参照してください。

cpysvprm コマンドを実行すると、JP1/Base のデータフォルダ(インストール先フォルダ¥conf¥boot¥) ※1 にJP1SVPRM.DAT ファイルが作成されます。起動順序定義ファイル (JP1SVPRM.DAT) を変更したり※ <sup>2</sup>,新規に作成したりした場合も,ファイル名はJP1SVPRM.DAT としてください。

2. 必要に応じて、JP1SVPRM.DAT ファイルをテキストエディターなどで開き、編集する。

JP1SVPRM.DAT ファイルの編集方法については,「[9.2 起動順序定義ファイルを編集する](#page-375-0)」を参照して ください。

- 3. JP1SVPRM.DAT ファイルで設定したサービスの起動方法を「自動」から「手動」に変更する。<sup>※3</sup> [コントロールパネル]の[サービス]ダイアログボックスで、該当するサービスの起動方法を変更し てください。
- 4. サービスが起動するタイミングを設定する。

OS によるサービス起動のタイミングと、JP1/Base によるサービス起動のタイミングが重なると、マ シンに負荷が掛かりサービスの起動に失敗するおそれがあります。サービス起動の競合による起動の失 敗を回避するために、IP1/Base によるサービス起動のタイミングを設定してください。

また,指定した時間内にサービスが正常に起動したかどうかを確認できます。設定の詳細については, [「9.3 サービスが起動するタイミングを設定する](#page-378-0)」を参照してください。

#### 5. Windows を再起動する。※4

注※1

JP1/Base のデータフォルダ(インストール先フォルダ\conf\boot\)にJP1SVPRM.DAT.MODEL ファイル がありますが,このファイルは,直接編集しないでください。

#### 注※2

JP1SVPRM.DAT ファイルの内容を変更する場合は,変更前のファイルのバックアップをとってから, JP1SVPRM.DAT ファイルの内容を変更することをお勧めします。

注※3

JP1SVPRM.DAT ファイルで設定したサービスの起動方法を「自動」から「手動」に変更しないと, JP1SVPRM.DAT ファイルに記述したとおりにサービスが起動しません。また、JP1SVPRM.DAT ファイルに 記述したとおりに起動しなかったサービスは,終了順序をJP1SVPRM.DAT ファイルで設定していても対 象になりません。

#### 注※4

起動管理の使用をやめる場合は,cpysvprm -d を実行します。実行すると,JP1SVPRM.DAT ファイルが削 除されます。また,再度同じJP1SVPRM.DAT ファイルを登録する必要がある場合は,削除する前に JP1SVPRM.DAT ファイルのバックアップをとることをお勧めします。

<sup>9.</sup> サービスの起動順序および終了順序の設定(Windows 限定)

# <span id="page-375-0"></span>9.2 起動順序定義ファイルを編集する

起動順序定義ファイル(JP1SVPRM.DAT)には、起動順序および終了順序を管理したいサービスの情報を記 述します。

### 9.2.1 サービスの起動順序の制御

起動順序定義ファイル(JP1SVPRM.DAT)で起動順序を設定する場合,次の形式で設定します。

1. JP1 製品の前に起動させる JP1 以外のサービス

起動順序定義ファイル (JP1SVPRM.DAT) の[FrontOtherServiceXXX] (XXX は、サービスごとに異な る任意の文字列)セクションに記述します。

2. JP1 製品のサービス

起動順序定義ファイル (JP1SVPRM.DAT) の[Jp1XXX] (XXX は、サービスごとに割り当てられた文字 列)セクションに記述します。

3. IP1 製品のあとに起動させる IP1 以外のサービス

起動順序定義ファイル (JP1SVPRM.DAT) の[OtherServiceXXX] (XXX は、サービスごとに異なる任意 の文字列)セクションに記述します。

セクションとは,サービスごとの処理方法,および起動管理機能(JP1/Base Control Service)としての 処理方法を明確にするための単位です。

起動順序定義ファイル(JP1SVPRM.DAT)に記述したサービスの起動については,次の制御もできます。

- 直前のサービスの開始処理が完了してから次のサービスの開始処理を始める。
- 直前のサービスの開始処理が完了しないうちに次のサービスの開始処理を始める。

定義ファイルの詳細については,「16. 定義ファイル」の[「起動順序定義ファイル\(Windows 限定\)」](#page-742-0)を 参照してください。

システム起動時のサービスの起動順序を次の図に示します。

<sup>9.</sup> サービスの起動順序および終了順序の設定(Windows 限定)

### 図 9‒1 起動管理を使用した場合のサービスの起動順序

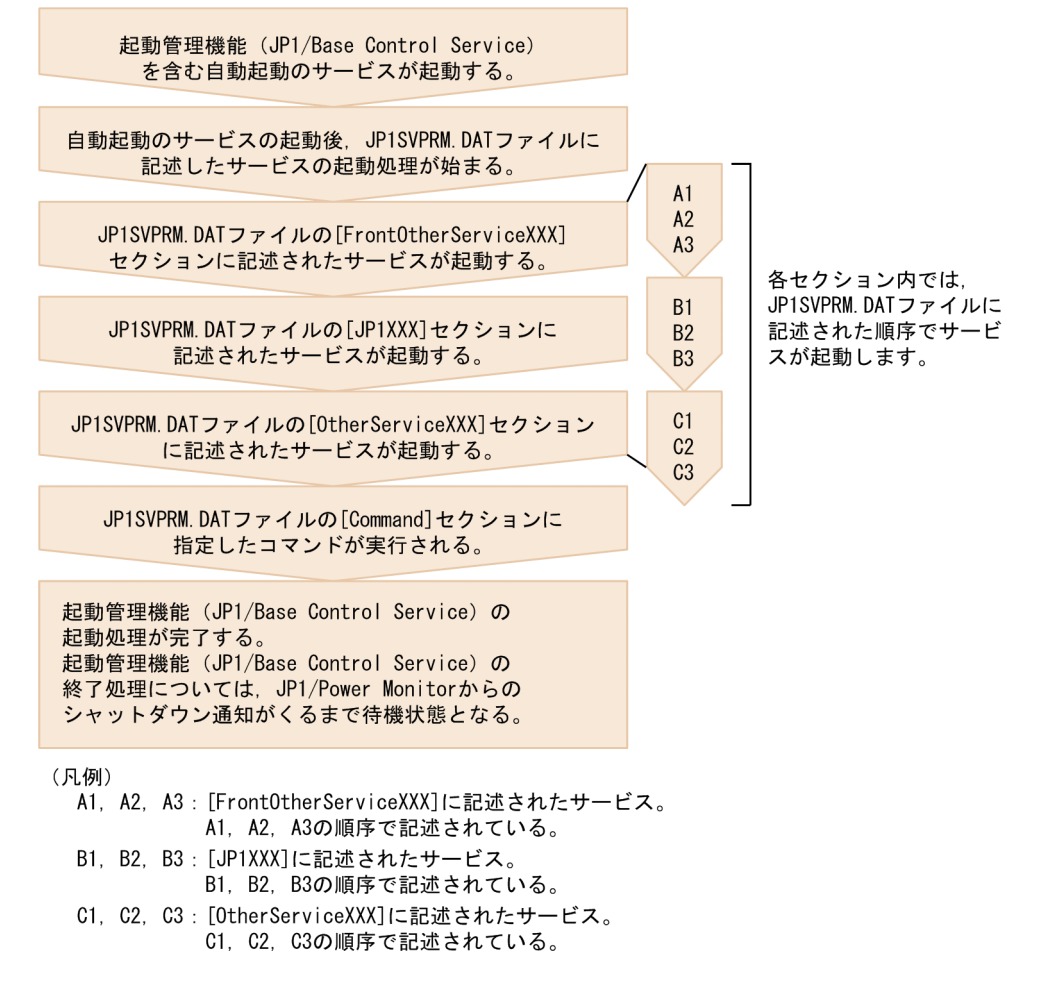

なお,システム管理者は,サービスの起動が正しく完了したかどうか,次に示す二つのメッセージで確認 してください。

- メッセージ ID「KAVA4014-I」のメッセージ※
- メッセージ ID「KAVA4036-I」のメッセージ 注※ 起動順序定義ファイル(JP1SVPRM.DAT)で定義したすべてのサービスに関して出力されているか 確認してください。

# 9.2.2 サービスの終了順序の制御

終了順序を制御する場合は、同じマシンに JP1/Power Monitor が必要です。終了順序を制御したいサー ビスには、起動順序定義ファイル (JP1SVPRM.DAT) で終了コマンドを指定しておきます。終了コマンドが 記述されたサービスは,起動時と逆の順序で終了します。なお,サービスの終了が,複数のコマンドを組 み合わせて実行されている場合には,一つのバッチファイルに記述してから指定してください。

起動順序定義ファイル(JP1SVPRM.DAT)に記述したサービスの終了については. 次の制御ができます。

• 直前のサービスの終了処理が完了してから次のサービスの終了処理を始める。

<sup>9.</sup> サービスの起動順序および終了順序の設定(Windows 限定)

### 図 9‒2 起動管理を使用した場合のサービスの終了順序

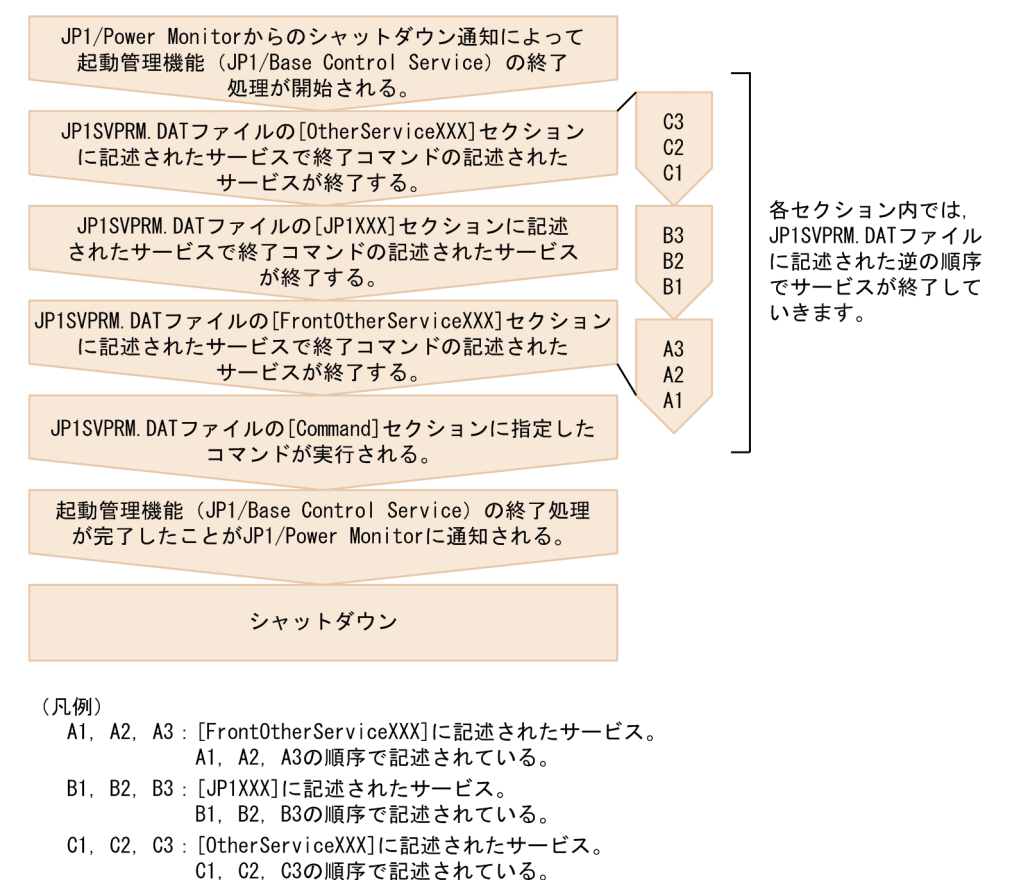

JP1/Power Monitor からの計画終了時には,起動順序定義ファイル(JP1SVPRM.DAT)に定義したとおり に、必ずサービスの終了処理が実行されます。この場合、終了処理の対象になるのは、起動管理機能(IP1/ Base Control Service)で起動したサービスだけで、起動管理機能 (JP1/Base Control Service) を使っ て起動できなかったサービスは,終了処理の対象になりません。また,JP1/Power Monitor からの強制終 了時にサービスの終了順序を管理したい場合は、起動順序定義ファイル (JP1SVPRM.DAT) の[ControlValue] セクションで指定が必要になります。

なお,システム管理者は,サービスの終了が正しく完了したかどうか,次に示す二つのメッセージで確認 してください。

- メッセージ ID「KAVA4023-I」のメッセージ※
- メッセージ ID「KAVA4035-I」のメッセージ

注※ 起動順序定義ファイル(JP1SVPRM.DAT)で定義したすべてのサービスに関して出力されているか 確認してください。

各サービスについて,起動コマンド,終了コマンド,起動時の待ち時間,および終了時の待ち時間を指定 できます。なお,起動コマンドおよび終了コマンドに対してサービスのスタートアップパラメーターは指 定できません。

<sup>9.</sup> サービスの起動順序および終了順序の設定(Windows 限定)

# <span id="page-378-0"></span>9.3 サービスが起動するタイミングを設定する

起動順序定義ファイル (JP1SVPRM.DAT) に指定したサービスが起動するタイミングを, 指定した時間待機 させられます。これによって,OS によるサービス起動との競合による起動の失敗を回避できます。

また,指定した時間内にサービスが正常に起動したかどうかを確認できます。指定した時間内に正常に起 動しなかった場合は,Windows のイベントログおよび統合トレースログにメッセージ KAVA4107-W が 出力されます。このメッセージが出力されている場合は、起動していないサービスがないか確認し、該当 するサービスを手動で起動してください。

設定する手順について説明します。

1. サービス起動遅延時間/タイマー監視時間定義ファイル(Jp1svprm\_wait.dat)を編集する。

サービス起動遅延時間/タイマー監視時間定義ファイルのサンプル (Jp1svprm\_wait.dat.sample) を Jp1svprm\_wait.dat のファイル名でコピーして編集してください。

サービス起動遅延時間/タイマー監視時間定義ファイルの詳細については,「16. 定義ファイル」の [「サービス起動遅延時間/タイマー監視時間定義ファイル\(Windows 限定\)」](#page-749-0)を参照してください。

#### 2. 定義を反映する。

OS を再起動してください。

または、起動順序定義ファイル (JP1SVPRM.DAT) に指定しているすべてのサービスを停止したあと, JP1/Base Control Service サービスを再起動してください。

設定を無効にする手順について説明します。

- 1. サービス起動遅延時間/タイマー監視時間定義ファイル(Jp1svprm\_wait.dat)を削除するか,ファイ ル名を別の名称に変更する。
- 2. 設定を無効にする。

OS を再起動してください。

または,起動順序定義ファイル(JP1SVPRM.DAT)に指定しているすべてのサービスを停止したあと, JP1/Base Control Service サービスを再起動してください。

<sup>9.</sup> サービスの起動順序および終了順序の設定(Windows 限定)

# 9.4 起動管理機能を使用する場合の注意事項

- Windows の起動中に, [コントロールパネル]のサービスに対して操作をしないでください。サービ スの起動が正しく実行されないことがあります。
- 起動順序定義ファイル(JP1SVPRM.DAT)内に定義されているサービスに対しては,[コントロールパネ ル]の[サービス]ダイアログボックス上で操作しないでください。KAVA4003-E メッセージが出力 され,正常に動作しなくなる場合があります。
- 論理ホスト上で動作するサービスに対しては,起動を制御できません。物理ホスト上のサービスに対し てだけ利用できます。論理ホスト上のサービスの起動管理には,クラスタソフトを利用してください。

<sup>9.</sup> サービスの起動順序および終了順序の設定(Windows 限定)

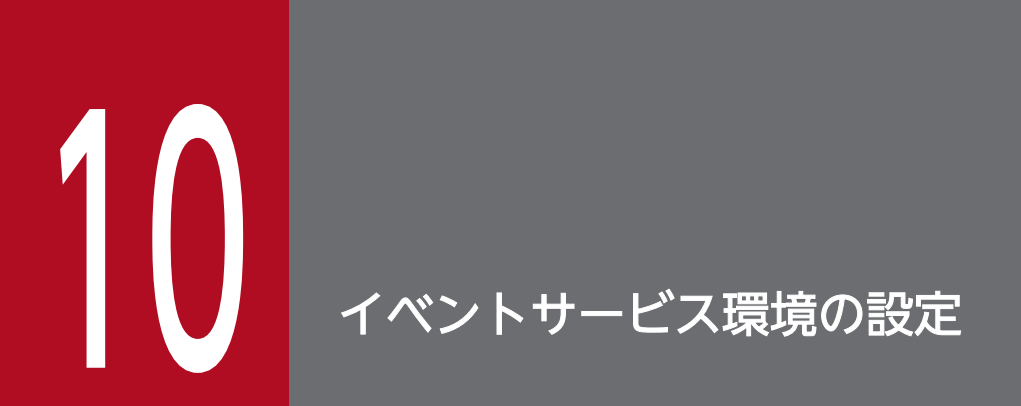

この章では、JP1/Base のイベントサービスを使うための設定方法について説明します。

# 10.1 イベントサービス環境の設定手順

イベントサービス環境の設定では,次の二つの設定をします。

- イベントサービスの動作環境の設定
- JP1 イベントの転送設定

初期設定では次のように設定されています。

- 自ホストでイベントサーバを動作させる。
- イベント DB を作成する。

イベント DB を初期設定で作成する場所を次に示します。

Windows の場合:

インストール先フォルダ¥sys¥event¥servers¥

UNIX の場合:

/var/opt/jp1base/sys/event/servers/

なお, イベント DB の上限サイズは, 初期設定で 10,000,000 バイトとなっています。

- JP1 イベントをすべて取得する。
- JP1 イベントを上位サーバに転送する。※

注※ 上位サーバとは、JP1/IM の構成定義ファイルで設定したサーバです。また、転送される JP1 イ ベントは,拡張属性「SEVERITY」の値が「Warning」「Error」「Critical」「Alert」「Emergency」 「Emergence」のどれかと一致する JP1 イベントとなっています。JP1/IM の構成定義ファイルで上位 サーバを設定しなかった場合、IP1 イベントは転送されません。構成定義ファイルで設定したサーバ以 外の他ホストに JP1 イベントを転送したい場合は、転送設定ファイルを編集してください。

### 10.1.1 転送する JP1 イベントの検討

まず、どのような IP1 イベントを転送するか検討します。検討する際には、次の点について考慮してくだ さい。

• システムの障害監視を目的とする場合は,重要な JP1 イベントだけを転送する

初期設定では,重要な JP1 イベントだけを JP1/IM - Manager で定義されたシステム構成に従って上 位のサーバへ転送する設定になっています。システムの障害監視を目的とする場合は,初期設定を推奨 します。初期設定から設定を変更する場合でも,運用に不要な JP1 イベントは上位ホストに転送しない ようにしてください。

• 初期設定で転送される JP1 イベントを考慮する 次に示すイベントは、イベントフィルターの抽出条件に一致しなくても、転送設定ファイル (forward) に記載されているすべての転送先へ転送される JP1 イベントです。転送したくない場合は、除外条件に

10. イベントサービス環境の設定

記述するか, イベントサーバ設定ファイル (conf) のoptions パラメーターにauto-forward-off フラグ を指定してください。

- JP1/Base の起動通知イベント(00004724)
- JP1/Base の停止通知イベント(00004725)
- しきい値による抑止通知イベント(00003D0B)
- しきい値による抑止解除通知イベント(00003D0C)
- しきい値による抑止全解除通知イベント(00003D0D)
- しきい値による抑止継続通知イベント(00003D0E)
- 転送する JP1 イベントの単一時間当たりの件数を考慮する 転送する IP1 イベントが多いと、転送処理に遅延が発生するおそれがあります。 転送する IP1 イベント数が短い時間内に集中して発生しないように. また. 短い時間内に集中して発生 しても,それが長時間にわたって発生しないようにしてください。例えば,重大度が「警告」以上の JP1 イベントだけ転送する,というように転送設定ファイル(forward)でイベントフィルターを指定 してください。
- 上位ホスト(マネージャー,またはサブマネージャー)に集まる JP1 イベントの総数を考慮する 上位ホストに転送されてくる JP1 イベントが多いと,イベント DB に JP1 イベントを登録する処理に 遅延が発生するおそれがあります。

マネージャーホストが管理するホスト数と各ホストから転送されてくる JP1 イベント数,そして自ホス ト上で発生する JP1 イベント数について検討してください。例えば,エージェントからサブマネージャー へ転送する IP1 イベントは、重大度が「警告」以上、サブマネージャーからマネージャーへ転送する JP1 イベントは,重大度が「エラー」以上,というように各ホストの転送設定ファイル(forward)で イベントフィルターを指定してください。

• ネットワーク上を流れるデータ量を考慮する

JP1 イベント 1 件当たりの転送データ量の見積もり式を次に示します。

 $60*1 + 600*2$  (単位: バイト)

注※1 イベントサーバ設定ファイル (conf) のremote-server パラメーターに指定した接続先イベン トサーバ名が 16 バイトで, 通信タイプがclose のとき, イベント転送 1件ごとに発生します。また, 通信タイプがkeep-alive のときは、最初の1件目だけ発生します。

注※2 ログファイルトラップで約 100 バイトの文字列をトラップして発生した JP1 イベントの場合で す。

# 10.1.2 大量発生イベントの転送抑止の検討

大量発生イベントの転送を未然に防ぐために,大量発生イベントを検知するためのしきい値を設定して, イベント転送を自動的に抑止することを検討してください。イベント転送を自動的に抑止するには,大量 発生イベントを検知するためのしきい値に相当する,イベント転送抑止条件について検討が必要です。

イベント転送抑止条件は,転送設定ファイル(forward)に設定します。

イベント転送抑止条件には,単位時間(しきい値を判定する期間),しきい値(単位時間当たりの JP1 イベ ントの件数),確認回数(大量発生イベントの発生と収束を判定する単位時間の回数)などを設定します。

イベント転送抑止条件の詳細については,「16. 定義ファイル」の[「転送設定ファイル](#page-771-0)」を参照してくださ い。

## 10.1.3 イベントサービス環境を設定する

#### 1. イベントサービスの動作環境を設定する。

イベントサービスの動作環境は,次に示すファイルで設定します。

- イベントサーバインデックスファイル(index) イベントサーバが使用するディレクトリを指定するファイルです。
- イベントサーバ設定ファイル (conf) イベントサービスの各種動作環境を指定するファイルです。
- API 設定ファイル (api) アプリケーションプログラムからイベントサーバへの接続方法や使用するポートを指定するファイ ルです。

各定義ファイルの詳細については,「16. 定義ファイル」の[「イベントサーバインデックスファイル」](#page-751-0), [「イベントサーバ設定ファイル](#page-754-0)」,[「API 設定ファイル」](#page-778-0)を参照してください。

#### 2. JP1 イベントの転送設定をする。

転送設定ファイル (forward) で、どのイベントサーバへどのような IP1 イベントを転送するか設定し ます。初期設定では,重要な JP1 イベントだけを JP1/IM - Manager で定義されたシステム構成に従っ て上位のサーバへ転送する設定になっています。システムの障害監視を目的とする場合は,初期設定を 推奨します。

転送設定ファイルの詳細については,「16. 定義ファイル」の[「転送設定ファイル](#page-771-0)」を参照してくださ い。

#### 3. 設定を有効にする。

イベントサービスを起動すると,設定が有効になります。

Windows の場合

システム起動時にイベントサービスが自動起動するように初期設定されています。起動管理につい ては,「[9. サービスの起動順序および終了順序の設定\(Windows 限定\)」](#page-373-0)を参照してください。

#### UNIX の場合

jevstart コマンドを実行します。

## 10.1.4 イベントサービスの動作環境を変更する

- 1. イベントサーバ設定ファイル(conf),または API 設定ファイル(api)を編集する。 イベントサーバ設定ファイル(conf),または API 設定ファイル(api)を編集します。
- 2. イベントサーバインデックスファイル(index)を編集する。

イベントサービスを停止してからイベントサーバインデックスファイル(index)を編集します。

#### 3. 各設定ファイルの変更内容を有効にする。

イベントサービスを再起動すると,変更内容が有効になります。

Windows の場合

[コントロールパネル]の「サービス]ダイアログボックスで. 「IP1/Base Event」の名称のサービ スを終了したあと,再起動してください。

UNIX の場合

jevstop コマンドでイベントサービスを終了したあと. jevstart コマンドで再起動してください。

### (1) 上書きインストールした場合の注意事項

09-00 では、イベントサーバ設定ファイル (conf) のoptions パラメーターにsave-rep フラグが追加され ました。このフラグを設定すると,イベント DB の重複防止テーブルをファイル上に保持します。設定し ない場合は、重複防止テーブルをメモリー上に保持します。そのため、イベントサーバの再起動時に、重 複防止テーブルが破棄されたあとで再構築され,他ホストから転送された JP1 イベントの受信に時間が掛 かります。他ホストから転送された IP1 イベントを受信するイベントサーバでは、save-rep フラグを設定 することを推奨します。

なお,08-50 以前のバージョンから上書きインストールした場合は,このフラグが設定されていないため, 次の手順で重複防止テーブルをファイル上に構築してください。

#### 1. イベントサーバ設定ファイルのoptions パラメーターにsave-rep フラグを追加する。

イベントサーバ設定ファイルについては,「16. 定義ファイル」の[「イベントサーバ設定ファイル」](#page-754-0)を 参照してください。

2. jevdbmkrep コマンドを実行する。

jevdbmkrep コマンドについては,「15. コマンド」の[「jevdbmkrep](#page-618-0)」を参照してください。

3. イベントサーバを起動する。

### 10.1.5 JP1 イベントの転送設定を変更する

1. 転送設定ファイル(forward)を編集する。

2. 転送設定ファイル(forward)の変更内容を有効にする。

転送設定ファイル(forward)をリロードするか,イベントサービスを再起動すると,変更内容が有効 になります。

- 転送設定ファイル(forward)をリロードする システムの運用中に設定を有効にできます。次のコマンドを実行してください。 jevreload
- イベントサービスを再起動する Windows の場合: [コントロールパネル]の [サービス] ダイアログボックスで, [JP1/Base Event」の名称のサービスを終了したあと,再起動してください。 UNIX の場合:jevstop コマンドでイベントサービスを終了したあと,jevstart コマンドで再起動 してください。

## (1) マネージャーホストから定義情報を収集・配布する

転送設定ファイル (forward) の情報は、IP1/IM - Manager のシステム構成で定義された上位ホストから 下位ホストに一括して配布できます。配布に成功した時点で各ホストの転送設定がリロードされ,更新さ れた情報を基にイベント転送が開始されます。

定義収集・配布の詳細については,[「12. イベントサービスの定義情報の収集と配布\(JP1/IM 限定\)」](#page-415-0)を 参照してください。

### (2) 転送設定ファイル (forward) のリロード時の注意事項

転送設定ファイル (forward) のリロード時に JP1 イベントが転送中だった場合, その転送は中断され, 転 送に失敗したと見なされます。このため,リロード後に転送に失敗した JP1 イベントから転送を再開する ように,イベントサーバ設定ファイル(conf)のforward-limit パラメーターでリトライ時間を設定して おく必要があります。

# (3) JP1/IM - Manager 使用時の転送設定ファイルのリロードについて

転送設定ファイル (forward) の転送設定ブロックに to-upper 形式を指定している場合は, JP1/IM -Manager のシステム構成に従って JP1 イベントを転送します。JP1/IM - Manager のシステム構成が変 更になった場合でも、JP1/IM - Manager でシステム構成を定義するjbsrt\_distrib コマンド実行時に, 転送設定ファイル (forward) もリロードされます。そのため、JP1/IM - Manager のシステム構成が変更 になっても,各ホスト上でjevreload コマンドを実行する必要はありません。

jbsrt distrib コマンドの詳細については、「15. コマンド」の「ibsrt distrib」を参照してください。

# 10.1.6 イベントサービスの動作状況を確認する

イベントサービスが稼働しているかどうかを確認したい場合は,次のコマンドを実行してください。戻り 値が 0 の場合は,イベントサービスが稼働しています。

jevstat コマンドの詳細については,「15. コマンド」の[「jevstat](#page-672-0)」を参照してください。

### 10.1.7 JP1 イベントの転送設定の設定内容を確認する

稼働しているイベントサービスでイベント転送の設定内容を確認したい場合は,次のコマンドを実行して ください。画面に転送設定ファイル(forward)の形式で出力されます。

jbsgetopinfo -o forward

jbsgetopinfo コマンドの詳細については,「15. コマンド」の「[jbsgetopinfo」](#page-517-0)を参照してください。

### 10.1.8 大量発生イベントの転送抑止をマネージャーから設定する

jevagtfw コマンドによるイベント転送抑止の方法, イベント転送抑止の解除の方法, およびイベント転送 状態の確認方法について説明します。また,特定のログファイルトラップをマネージャーから停止する方 法について説明します。

なお,jevagtfw コマンドによるイベント転送抑止の方法,および特定のログファイルトラップをマネー ジャーから停止する方法の詳細な手順については、マニュアル「JP1/Integrated Management 3 -Manager 運用ガイド」の大量発生イベントの転送を抑止する手順の説明を参照してださい。

# (1) JP1 イベントが大量発生しているエージェントからのイベント転送をマ ネージャーから抑止する

エージェントで JP1 イベントが大量に発生した場合の対処として、エージェントからのイベント転送を抑 止するには,マネージャーから次のコマンドを実行してください。

ievagtfw -s ホスト名

jevagtfw コマンドの詳細については、「15. コマンド」の「[jevagtfw」](#page-611-0)を参照してください。

### (2) 大量発生イベントの転送を抑止したエージェントホストを確認する

jevagtfw コマンドでイベント転送を抑止したエージェントホストの一覧を確認したい場合は、マネージャー から次のコマンドを実行してください。

jevagtfw -l

jevagtfw コマンドの詳細については,「15. コマンド」の「[jevagtfw」](#page-611-0)を参照してください。

# (3) 大量発生イベントの転送抑止をマネージャーから解除する

jevagtfw コマンドによるイベント転送抑止を解除したい場合は,マネージャーから次のコマンドを実行し てください。

ievagtfw -r ホスト名

jevagtfw コマンドの詳細については,「15. コマンド」の「[jevagtfw」](#page-611-0)を参照してください。

# (4) JP1 イベントを大量に発行しているログファイルトラップをマネージャー から停止する

JP1 イベントを大量に発行しているログファイルトラップをマネージャーから個別に停止する方法として は,IM 構成管理を使用する方法があります。IM 構成管理・ビューアーの[プロファイル表示/編集]画面 から,抑止対象のログファイルトラップのプロセスを停止します。

### 10.1.9 しきい値による大量発生イベントの転送抑止を設定する

しきい値によるイベント転送抑止の設定,およびイベント転送抑止条件ごとの転送状態の確認方法につい て説明します。

### (1) イベント転送抑止条件を設定する

#### 1. イベント転送を自動的に抑止したいエージェントの転送設定ファイル(forward)を編集する。

イベント転送抑止条件を,エージェントの JP1/Base の転送設定ファイル(forward)に設定します。 イベント転送抑止条件の形式

suppress 識別子 単位時間 しきい値 確認回数「あて先 (省略可能) ] イベントフィルター end-suppress

イベント転送抑止条件の詳細については,「16. 定義ファイル」の[「転送設定ファイル](#page-771-0)」を参照してく ださい。

#### 2. 転送設定ファイル (forward) の変更内容を有効にする。

転送設定ファイル(forward)をリロードするか,イベントサービスを再起動すると,変更内容が有効 になります。

JP1 イベントの発生状況が設定したイベント転送抑止条件に一致した場合,イベント転送が自動的に抑 止されます。問題が解決し,JP1 イベントの発生状況が転送抑止の解除条件に一致した場合,イベント 転送が自動的に再開されます。

<sup>10.</sup> イベントサービス環境の設定

# (2) イベント転送抑止条件ごとの転送状態を確認する

イベント転送抑止条件ごとの転送状態を確認したい場合は,マネージャーから次のコマンドを実行してく ださい。

jevfwstat

jevfwstat コマンドの詳細については,「15. コマンド」の[「jevfwstat」](#page-637-0)を参照してください。

# 10.1.10 DNS を使ったシステムでのイベントサーバの設定

複数のドメインで構成されたシステムで,初期設定のイベントサーバを利用すると,さまざまな問題が発 生するおそれがあります。ここでは、DNS を使ったシステムでのイベントサーバの設定方法について、一 例を挙げて説明します。なお,DNS が自ホスト名として FQDN 名を返すことを前提とします。

d1.hitachi.co.jp と d2.hitachi.co.jp の二つのドメインで構成されたシステムを次の図に示します。

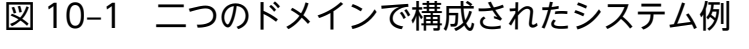

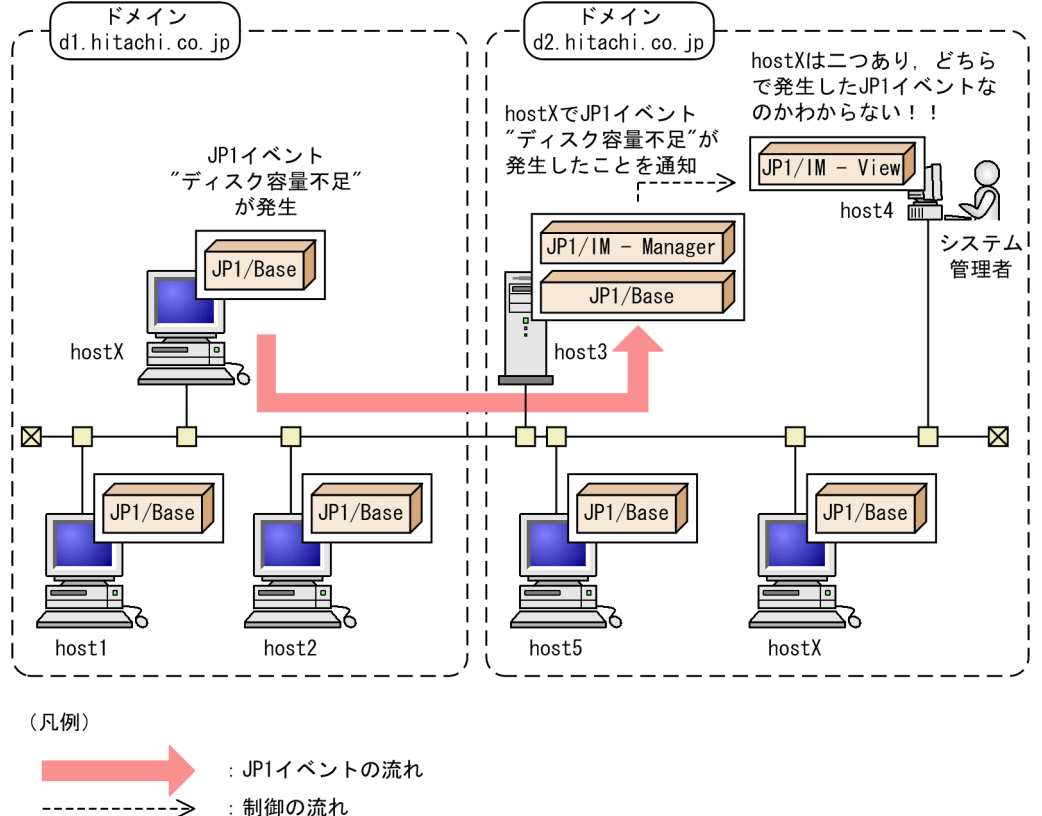

hostX.d1.hitachi.co.jp で発生した「ディスク容量不足」という JP1 イベントが host3.d2.hitachi.co.jp に転送され,JP1/IM - View 上にこの JP1 イベントが表示された場合,「登録ホスト名」は「hostX」と 表示されます。上記図の場合では、d2.hitachi.co.jp にも hostX が存在するため、システム管理者は hostX.d1.hitachi.co.jp と hostX.d2.hitachi.co.jp のどちらで発生した JP1 イベントなのかを区別できま せん。また, JP1/IM - View は、受信した JP1 イベントに関連するプログラムのモニター画面を表示する 機能を持ちますが,ドメイン d2.hitachi.co.jp に所属するホストの場合,「hostX」を 「hostX.d2.hitachi.co.jp」と解釈するため,これらの機能が誤動作することがあります。

このような問題を避けるために,複数のドメインで構成されたシステムでは,初期設定のイベントサーバ の代わりに、FQDN 形式のイベントサーバ名を持つイベントサーバ (FQDN 形式のイベントサーバ)に 設定を変更してください。

次に,FQDN 形式のイベントサーバの設定手順について説明します。設定手順は,Windows の場合と UNIX の場合で異なります。それぞれの場合の,FQDN 形式のイベントサーバの設定手順を次に示します。

# (1) FQDN 形式のイベントサーバを設定する(Windows の場合)

ここでは,イベントサーバとしてhostX.d1.hitachi.co.jp を指定すると仮定して説明しています。

#### 1. jevregsvc コマンドを使って,FQDN 形式のイベントサーバをサービスに登録する。

jevregsvc コマンドの形式は、次のようになります。

jevregsvc -r hostX.d1.hitachi.co.jp

#### 注意事項

JP1/IM - Manager または JP1/AJS をインストールしている場合,初期設定のサービスと依存関係 があります。Windows で,FQDN 形式のイベントサーバを設定するときは,JP1/IM - Manager および JP1/AJS と初期設定のイベントサービスの依存関係を解除してください。

- 2. イベントサーバインデックスファイル (index) をエディターで開き, server パラメーターのイベント サーバ名を初期設定の「\*」から「@」または「hostX.d1.hitachi.co.jp」に変更する。 「@」に変更した場合,イベントサービスの定義情報の収集と配布が利用できます。 「hostX.d1.hitachi.co.jp」に変更した場合,イベントサービスの定義情報の収集と配布が利用できなく なります。運用に合わせてどちらかに変更してください。
- 3.起動順序定義ファイル (JP1SVPRM.DAT) をエディターで開き, 初期設定のイベントサーバの代わりに FQDN 形式のイベントサーバを起動するように起動順序定義ファイル(JP1SVPRM.DAT)を編集する。 編集後の起動順序定義ファイル(JP1SVPRM.DAT)の内容(イベントサーバに関する個所だけ)を次に示 します。

[Jp1BaseEvent] Name=JP1/BaseEvent ServiceName=JP1\_Base\_Event hostX.d1.hitachi.co.jp

# (2) FQDN 形式のイベントサーバを設定する(UNIX の場合)

ここでは,イベントサーバとしてhostX.d1.hitachi.co.jp を指定すると仮定して説明しています。

1. イベントサーバインデックスファイル (index) をエディターで開き, server パラメーターのイベント サーバ名を初期設定の「\*」から「@」または「hostX.d1.hitachi.co.jp」に変更する。

「@」に変更した場合,イベントサービスの定義情報の収集と配布が利用できます。

「hostX.d1.hitachi.co.jp」に変更した場合,イベントサービスの定義情報の収集と配布が利用できなく なります。運用に合わせてどちらかに変更してください。イベントサーバ名を「@」に変更した場合の イベントサーバインデックスファイル(index)の内容を次に示します。

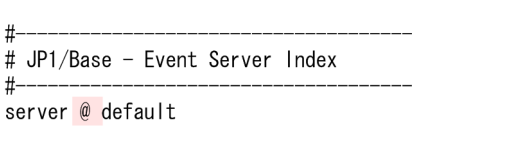

2. jbs\_start スクリプトおよび jbs\_stop スクリプトをエディターで開き,初期設定のイベントサーバの 代わりに FQDN 形式のイベントサーバが起動および停止するように編集する。

編集後のjbs\_start スクリプトおよびjbs\_stop スクリプトの内容(イベントサーバに関する個所だけ) を次に示します。

jbs\_start スクリプトの内容

/opt/jp1base/bin/jevstart hostX.d1.hitachi.co.jp

jbs\_stop スクリプトの内容

/opt/jp1base/bin/jevstop hostX.d1.hitachi.co.jp

<sup>10.</sup> イベントサービス環境の設定

# 10.2 イベント DB の初期化

イベントサービスの稼働中でも,jevdbswitch コマンドを使用して,イベント DB を初期化できます。た だし.次の場合にはイベントサービスを停止し.jevdbinit コマンドでイベント DB を初期化してください。

- OS のリソース不足。
- イベントサービスに接続できない。
- ほかのイベントサーバに JP1 イベントを転送している。

イベント DB を初期化する手順について説明します。

### 10.2.1 イベントサービスの稼働中に初期化する

ほかのイベントサーバに JP1 イベントを転送している場合には,次の「10.2.2 イベントサービスの停止 中に初期化する」を参照して,イベント DB を初期化してください。

#### 1. OS のコマンドなどで,イベント DB をバックアップする。

イベント DB の内容を確認したい場合にバックアップします。バックアップしたデータベースの内容 は、ievexport コマンドで csv ファイルに出力して確認できます。 jevexport コマンドの詳細については,「15. コマンド」の「[jevexport」](#page-630-0)を参照してください。

2. jevdbswitch コマンドを 2 回実行する。

jevdbswitch コマンドを 2 回実行してイベント DB を 2 回切り替えてください。

jevdbswitch コマンドを 1 回実行すると,イベント DB のアクティブ面(現在使用されているイベント DB)からスタンバイ面(待機しているイベント DB)へと切り替わります。このとき、スタンバイ面 に登録されていたデータは削除されます。jevdbswitch コマンドを 2 回実行すると,スタンバイ面とア クティブ面の両方のデータが削除されます。

jevdbswitch コマンドの詳細については,「15. コマンド」の「[jevdbswitch」](#page-620-0)を参照してください。

#### 注意事項

上記の操作では,メモリー上のイベントはクリアできません。メモリー上には最大 2,000 件の転送リ トライ中のイベントが格納されます。メモリー上のイベントをクリアする場合は,「10.2.2 イベント サービスの停止中に初期化する」の手順でイベント DB を初期化してください。

### 10.2.2 イベントサービスの停止中に初期化する

イベントサービスの停止中に初期化する手順は、該当するマシンでイベント転送を実施しているかどうか で異なります。

10. イベントサービス環境の設定

# (1) 初期化対象のイベントサーバから JP1 イベントを転送している場合

転送先イベントサーバに転送された IP1 イベントから、イベント DB 内通し番号の開始番号を求め、それ を基に初期化を実施します。

1. 転送先イベントサーバで,初期化対象のイベントサーバから最後に転送された JP1 イベントのイベン ト DB 内通し番号を確認する。

次のどちらかの方法で、初期化対象のイベントサーバから最後に転送された IP1 イベントを検索してく ださい。なお,転送先イベントサーバが複数ある場合は,すべての転送先イベントサーバを検索対象に してください。

#### JP1/IM - View のイベント検索

JP1/IM - View のイベント検索で,転送先イベントサーバに登録されている JP1 イベントを検索し てください。

JP1 イベントの検索方法については,マニュアル「JP1/Integrated Management 3 - Manager 運 用ガイド」を参照してください。

#### イベント DB の csv ファイル出力

転送先イベントサーバのイベント DB をjevexport コマンドで csv ファイルに出力して確認してく ださい。

jevexport コマンドの詳細については,「15. コマンド」の[「jevexport](#page-630-0)」を参照してください。

### 2. jevdbinit コマンドの-s オプションに,イベント DB 内通し番号の開始番号を指定して実行する。 次のコマンドを実行してください。

jevdbinit -s 手順1で求めたイベントDB内通し番号+1 {-b | -n}

-s オプションに指定した開始番号でイベント DB が再作成されます。

### (2) 初期化対象のイベントサーバから JP1 イベントを転送していない場合

次のコマンドを実行して,イベント DB を初期化します。

 $j$ evdbinit  $\{-b \mid -n\}$ 

jevdbinit コマンドを実行すると、イベント DB が削除されたあと、再作成されます。イベント DB 内通 し番号は、削除前のイベント DB 内通し番号を引き継ぎます。

破壊されたデータベースをバックアップしたい場合は、-b オプションを指定してください。バックアップ しない場合は-n オプションを指定してください。バックアップしたデータベースの内容は,jevexport コ マンドで csv ファイルに出力して確認できます。

jevdbinit コマンド,およびバックアップしたデータベースの詳細については、「15. コマンド」の 「[jevdbinit](#page-615-0)」を参照してください。

<sup>10.</sup> イベントサービス環境の設定

なお,jevdbinit コマンド実行時に,イベント DB 内通し番号が引き継げない場合は初期化に失敗します。 KAJP1789-E のメッセージが出力された場合は、次のように、-s オプションで指定する開始番号を 0 に指 定してイベントDBを再作成してください。

jevdbinit  $-s \theta \{-b \mid -n\}$ 

<sup>10.</sup> イベントサービス環境の設定

# 10.3 イベント DB の内容を csv ファイルに出力する

この節では、イベント DB の内容を csv 形式に変換し、csv ファイルに出力する方法について説明します。 イベント DB の履歴を csv ファイルとして残したい場合や、バックアップしたイベント DB の内容を確認 したい場合に使用します。csv ファイルに出力するには、次のコマンドを実行します。

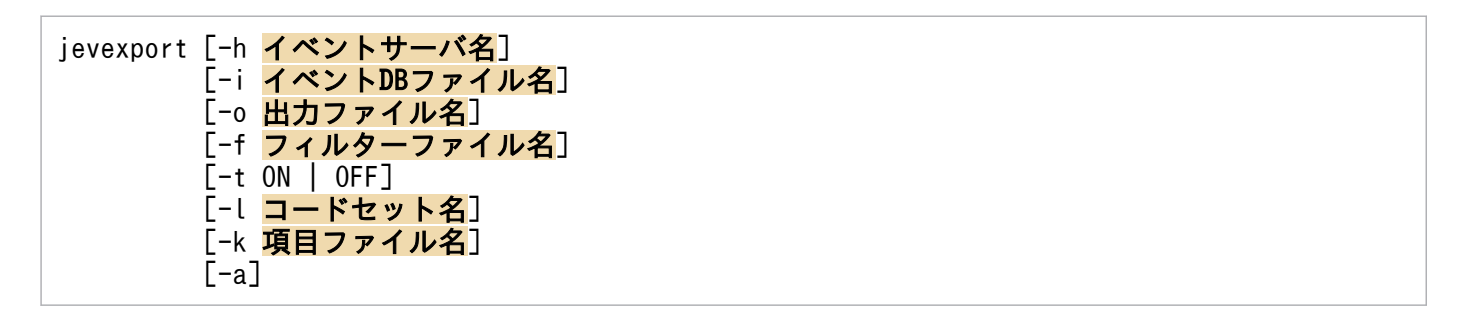

jevexport コマンドの詳細については,「15. コマンド」の[「jevexport](#page-630-0)」を参照してください。次に csv ファイルの出力形式について説明します。

# 10.3.1 csv ファイルの出力形式

- 文字列を出力する場合は,"(ダブルクォーテーションマーク)で囲んで出力します。
- データをコンマで区切ります。
- レコードを改行によって区切ります。
- 文字列データが空の場合でも"(ダブルクォーテーションマーク)で囲んで出力します。
- 数字型のデータを出力する場合は,半角数字を使用します。
- 拡張属性のうち,共通情報 12 種類は,拡張属性値だけを表示し,そのほかの固有情報は,拡張属性名 と拡張属性値を出力します。
- 固有情報の出力順序は,固有情報属性名のアルファベット順に並びます。
- csv ファイルに出力される項目のうち列番号 28 番目以降は,項目ファイルによって変更できます。 出力される項目の詳細については,次に説明します。

### 10.3.2 csv ファイルに出力される項目

csv ファイルに出力される項目は,jevexport コマンド実行時に-k オプションを指定した場合と,指定し なかった場合によって異なります。

ievexport コマンド実行時に、-k オプションを指定した場合、-k オプションを指定しなかった場合, それ ぞれの場合に出力される項目を次に示します。

# (1) jevexport コマンド実行時に-k オプションを指定した場合

jevexport コマンド実行時に-k オプションを指定した場合、項目ファイルで指定した拡張属性(固有情報) が、指定された順番で列番号 28 以降に拡張属性名と拡張属性値のペアの形式で出力されます。なお、項 目ファイルで指定した拡張属性が存在しなかった場合は,その列番号は空白となります。

jevexport コマンド実行時に-k オプションを指定した場合に出力される項目を次の表に示します。タイト ル名は,-a オプションを指定した場合に出力されます。日本語で出力する場合は,-l オプションのコード セット名に文字コードを指定してください。-l オプションを指定しない場合は,タイトル名は英語で出力 されます。

### 表 10-1 jevexport コマンドに-k オプションを指定した場合の csv ファイルに出力される項目

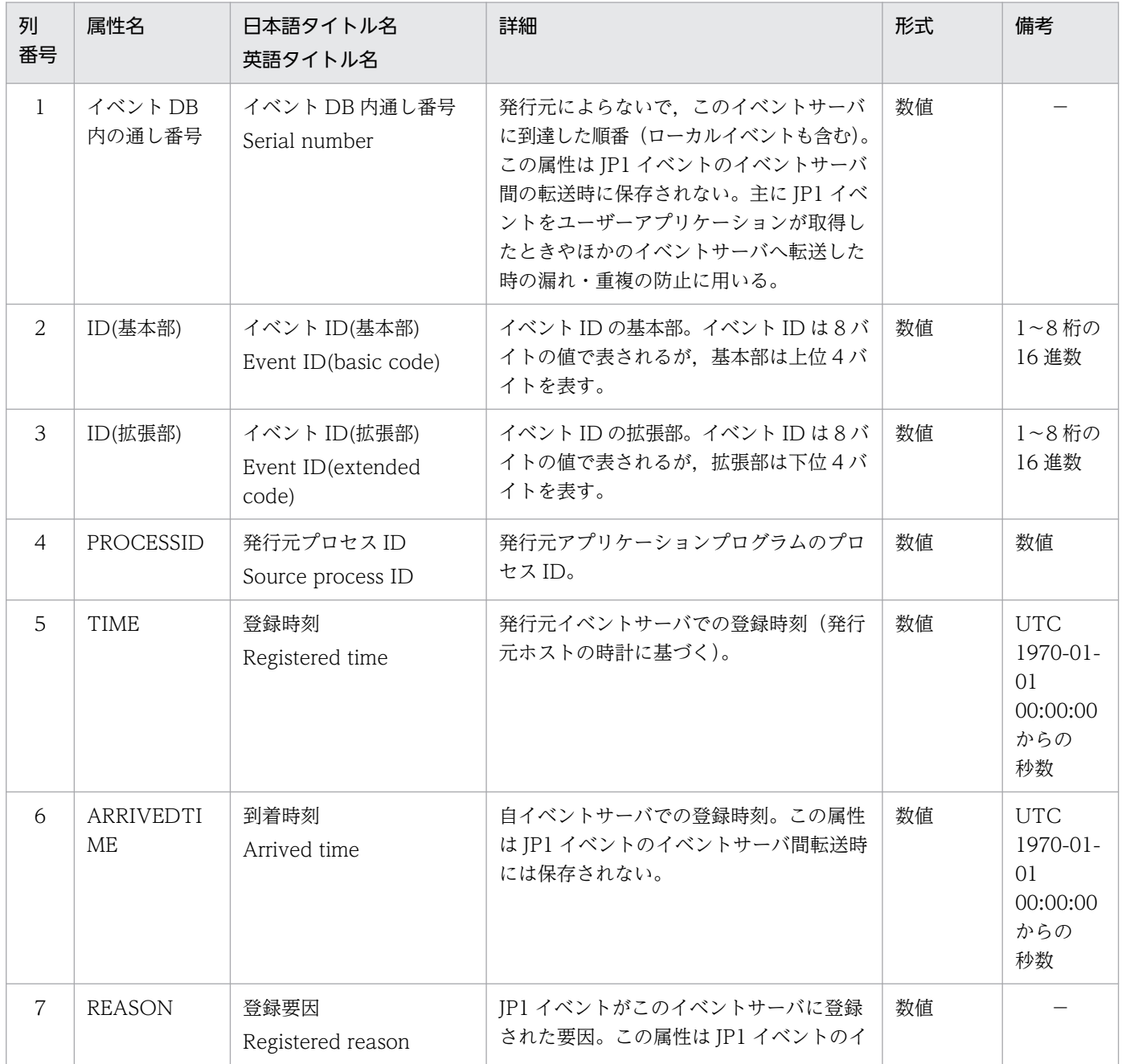

<sup>10.</sup> イベントサービス環境の設定
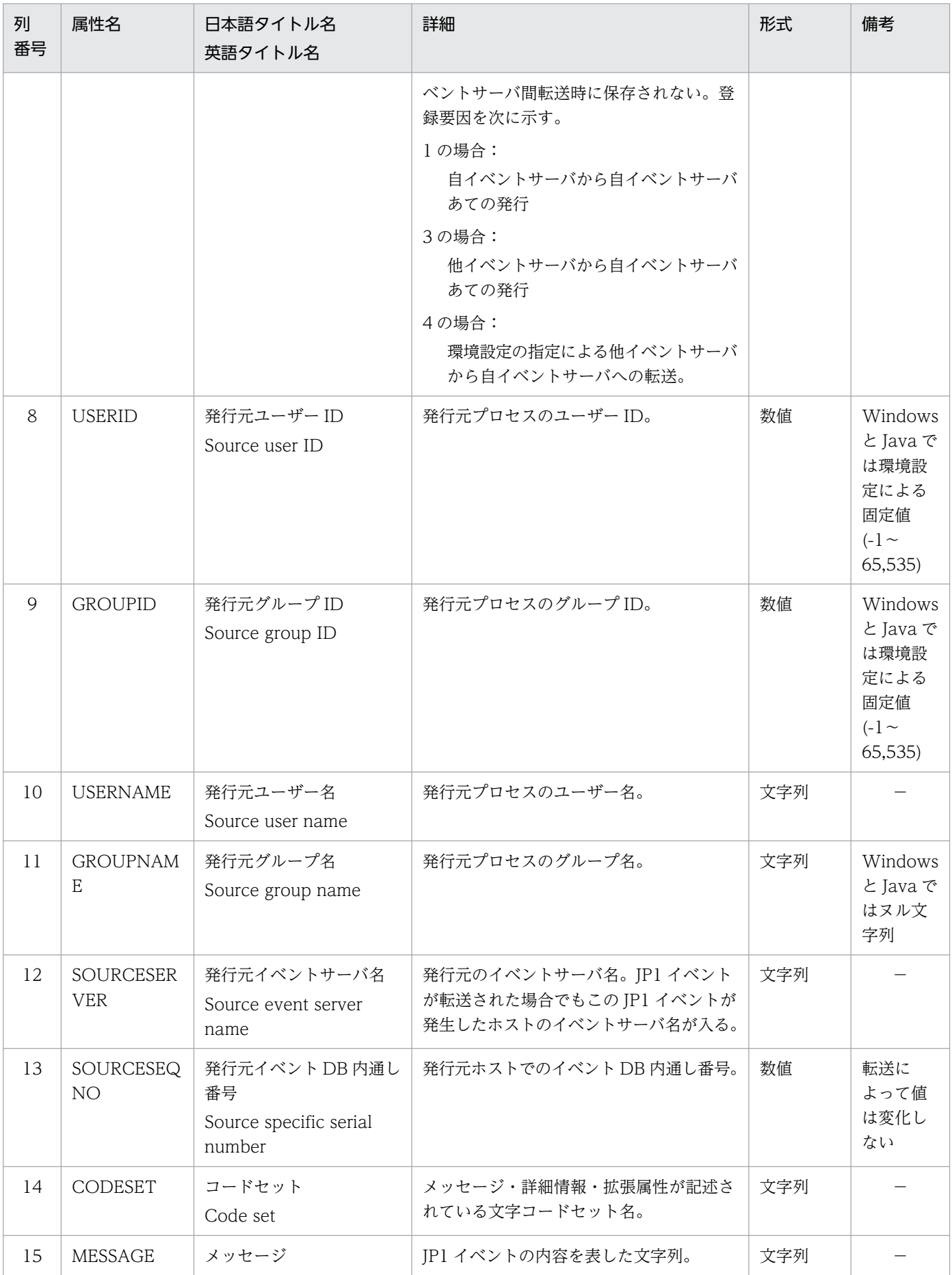

| 列<br>番号 | 属性名                     | 日本語タイトル名<br>英語タイトル名        | 詳細                                                                                                    | 形式  | 備考          |
|---------|-------------------------|----------------------------|----------------------------------------------------------------------------------------------------|-----|-------------|
|         |                         | Message                    |                                                                                                    |     |             |
| 16      | <b>SEVERITY</b>         | 重大度<br>Event level         | JP1 イベントの緊急性 (「重大度」) を表す。<br>緊急性の高い順に次の値がある。<br>"Emergency" (緊急)<br>"Alert" (警戒)<br>"Critical" (致命的)<br>"Error" (エラー)<br>"Warning" (警告)<br>"Notice" (通知)<br>"Information" (情報)<br>"Debug" (デバッグ) | 文字列 | 拡張属性<br>值 1 |
| 17      | USER_NAME               | ユーザー名<br>User name         | 業務を実行しているユーザー名。                                                                                                    | 文字列 | 拡張属性<br>值2  |
| 18      | PRODUCT_<br><b>NAME</b> | プロダクト名<br>Product name     | JP1 イベントを発行したプログラム名。次<br>に示すプログラム名などがある。<br>"/HITACHI/JP1/AJS"<br>"/HITACHI/JP1/AOM"<br>"/HITACHI/JP1/IM"<br>"/HITACHI/JP1/NBQ"<br>"/HITACHI/JP1/NQSEXEC"                                        | 文字列 | 拡張属性<br>值3  |
| 19      | OBJECT_TYP<br>Ε         | オブジェクトタイプ<br>Object type   | オブジェクトの種類を表す。次に示すオブ<br>ジェクトの種類などがある。<br>"JOB"<br>"JOBNET"<br>"ACTION"<br>"ACTIONFLOW"<br>"PRINTJOB"<br>"PRINTQUEUE"<br>"PRINTER"<br>"BATCHQUEUE"<br>"PIPEQUEUE"                                  | 文字列 | 拡張属性<br>值4  |
| 20      | OBJECT_NA<br>ME         | オブジェクト名<br>Object name     | ジョブ、ジョブネットなどのオブジェクト<br>の名称。<br>ジョブネットなど階層のあるオブジェクト<br>の場合、最下層の要素となる。                                                                                                    | 文字列 | 拡張属性<br>值5  |
| 21      | ROOT_OBJE<br>CT_TYPE    | 登録名タイプ<br>Root object type | オブジェクトの種別。<br>通常は OBJECT_TYPE の種別と同じだが,<br>ジョブネットなど階層のあるオブジェクト<br>の場合 ROOT_OBJECT_NAME の種別と<br>同じになる。値の範囲は OBJECT_TYPE<br>と同じ。                                                                   | 文字列 | 拡張属性<br>值6  |

10. イベントサービス環境の設定

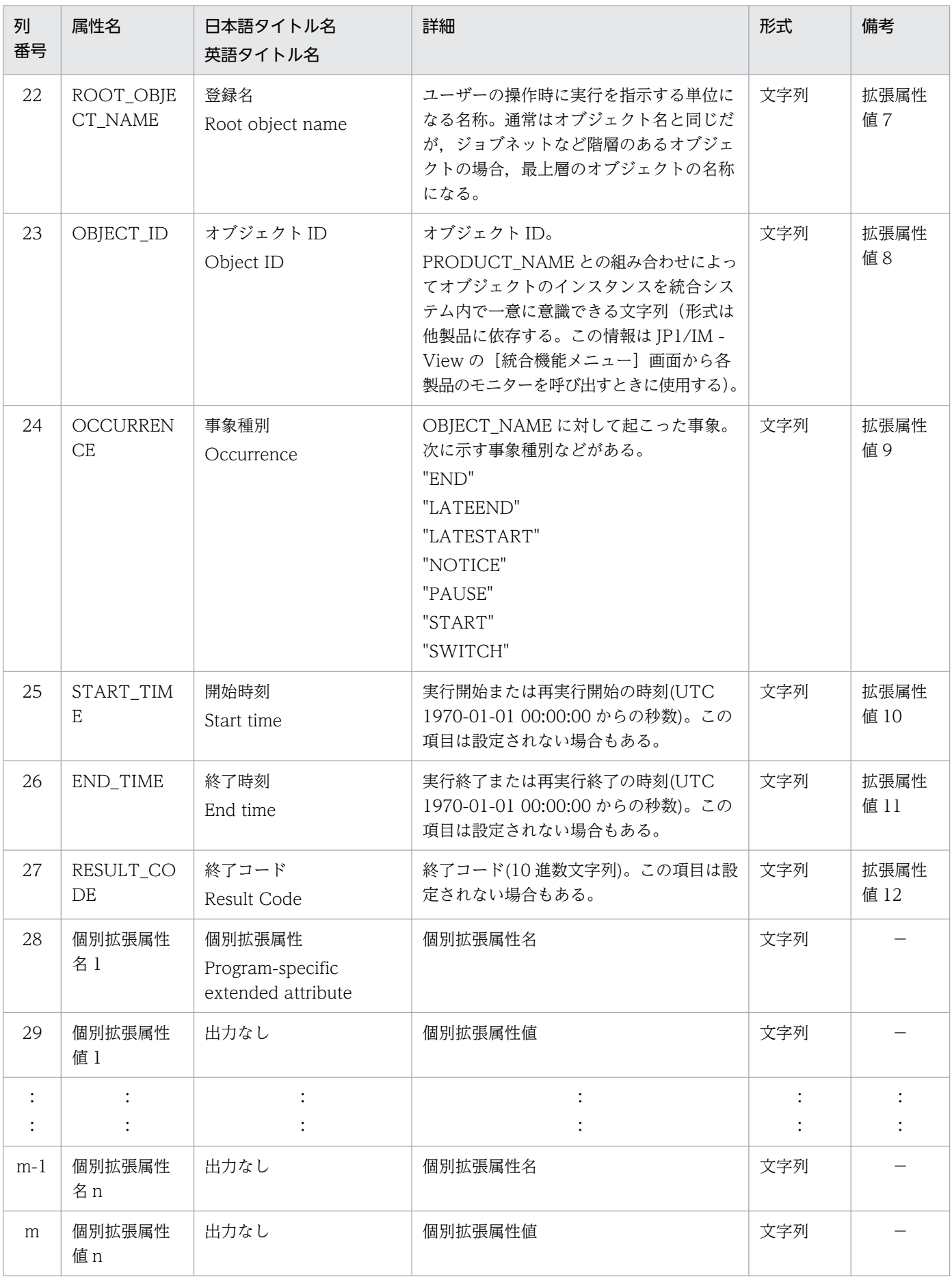

(凡例)

m:csv ファイルに出力される項目数

n:個別拡張属性名と個別拡張属性値の組数

### (2) jevexport コマンド実行時に-k オプションを指定しなかった場合

jevexport コマンド実行時に-k オプションを指定しなかった場合は、列番号 28 以降の内容が-k オプショ ンを指定した場合と異なります。列番号 28 以降の項目を次の表に示します。なお、csv ファイルに出力さ れる列番号 1〜27 の項目については,[「表 10-1 jevexport コマンドに-k オプションを指定した場合の](#page-395-0) [csv ファイルに出力される項目](#page-395-0)」を参照してください。タイトル名は、-a オプションを指定した場合に出 力されます。日本語で出力する場合は,-l オプションのコードセット名に文字コードを指定してくださ い。-l オプションを指定しない場合は,タイトル名は英語で出力されます。

#### 表 10-2 jevexport コマンドに-k オプションを指定しなかった場合の csv ファイルに出力され る項目

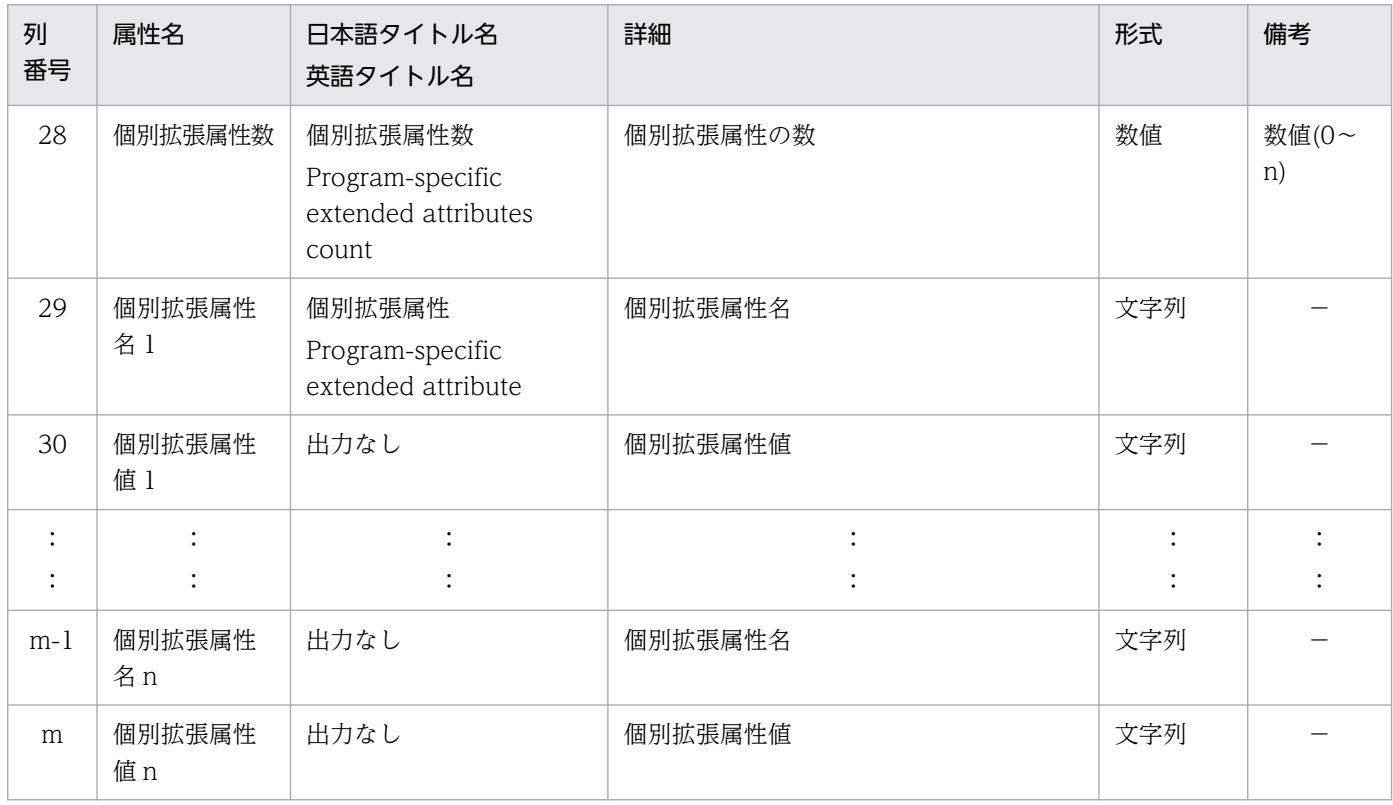

(凡例)

m:csv ファイルに出力される項目数

n:個別拡張属性名と個別拡張属性値の組数

10. イベントサービス環境の設定

# 10.4 イベントサービスの注意事項

• Windows上で, JP1/Base をインストールして、イベントサービスを起動しない設定に変更した場合, イベントサービスを利用するプログラムの性能に影響が出る場合があります。イベントサービスを起動 しない場合には,イベントサービス環境設定の API 設定ファイル(api)に次の指定を追加してくださ い。

server <mark>自ホスト名</mark> close 0.0.0.0 ip1imevtapi

自ホスト名は,hostname コマンドで表示されるとおりに設定してください。この指定によって,性能 への影響を避けられます。なお,イベントサービスを起動する場合はこの指定はしないでください。

- 自ホスト名から IP アドレスへの変換,および自 IP アドレスから自ホスト名への変換ができない環境で は、イベントサービスを起動できません。これらの変換ができるようにhosts ファイル,またはDNS サーバの設定をしてください。
- インストール時に標準で設定されたイベントサーバ設定ファイル(conf)のports パラメーターに IP アドレスを指定する場合,hostname コマンドで返されるホスト名に対応していない IP アドレスを指定 すると, JP1 イベントを登録および取得するプログラムが, イベントサービスに接続できなくなること があります。このような場合には,API 設定(api)設定ファイルを修正してください。

例

```
conf ファイルの設定 (ports パラメーター部分抜粋)
ports 192.168.1.2 jp1imevt jp1imevtapi
api ファイルの設定
server * keep-alive
server ホスト名 keep-alive 192.168.1.2
注 ホスト名にはhostname コマンドで返されるホスト名を指定してください。
```
● イベントサービスでは、IP1 イベントの基本属性および拡張属性の文字列属性での外字の使用をサポー トしていません。文字列属性に外字が含まれている場合, IP1/IM - View などで正しく表示されない 場合があります。また,転送設定ファイル(forward),ログファイルトラップ動作定義ファイル,イベ ントログトラップ動作定義ファイルでの外字の使用もサポートしていません。外字を指定した場合, IP1 イベントが正しく転送されなかったり、正しくトラップされなかったりする場合があります。

<sup>10.</sup> イベントサービス環境の設定

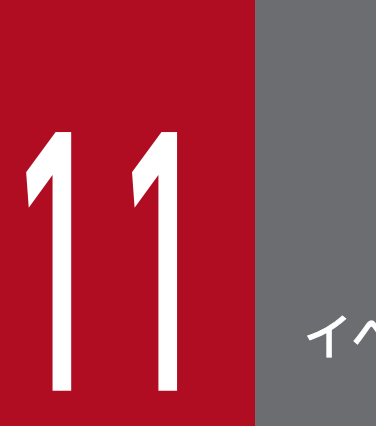

# イベント変換の設定

JP1/Base では,ログファイルへ出力されたメッセージや Windows のイベントログを JP1 イベ ントに変換して,イベントサービスで利用できます。

この章では,JP1/Base が提供するイベント変換の設定方法について説明します。

# 11.1 アプリケーションプログラムのログファイルを変換する

ログファイルトラップを使ってアプリケーションログを JP1 イベントに変換します。ログファイルトラッ プの場合. IP1 イベントに変換したいアプリケーションプログラムのログメッセージが各ユーザーによっ て異なると考えられるため,定義情報は初期値を設定していません。ログファイルトラップを利用したい 場合は,各ユーザーで設定してください。

### 11.1.1 アプリケーションプログラムのログファイルの形式を確認する

監視対象のログファイルの形式を確認して,ログファイルトラップ動作定義ファイルにログファイルの形 式を指定します。ここでは,ログファイルの形式を確認する流れについて説明します。

ログファイルには出力形式によって,大きく分けてシーケンシャルファイルとラップアラウンドファイル があります。

シーケンシャルファイルとは,常にログが追加される形式で出力され,ファイルサイズが小さくなること がないファイルです。ログファイルトラップでは、シーケンシャルファイルのうち, SEQ, SEQ2, SEQ3,および UPD の形式のログファイルを監視できます。

ラップアラウンドファイルとは,特定の期間やファイルサイズによって,ログの出力位置が先頭に戻るファ イルです。ログファイルトラップでは,ラップアラウンドファイルのうち,WRAP1,WRAP2,および HTRACE の形式のログファイルを監視できます。

なお,SEQ や WRAP1 など,監視できるログファイルの形式の詳細については,「[2.4.4 監視できるロ](#page-59-0) [グファイル](#page-59-0)」を参照してください。

### (1) ログファイルの形式を確認する流れ(シーケンシャルファイルの場合)

監視対象のログファイルがシーケンシャルファイルの場合は,次の図に示す流れに従ってログファイルの 形式を確認してください。なお,図中の対象外に該当するログファイルは,ログファイルトラップで監視 できないログファイルとなります。

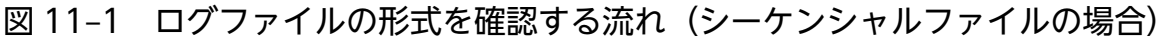

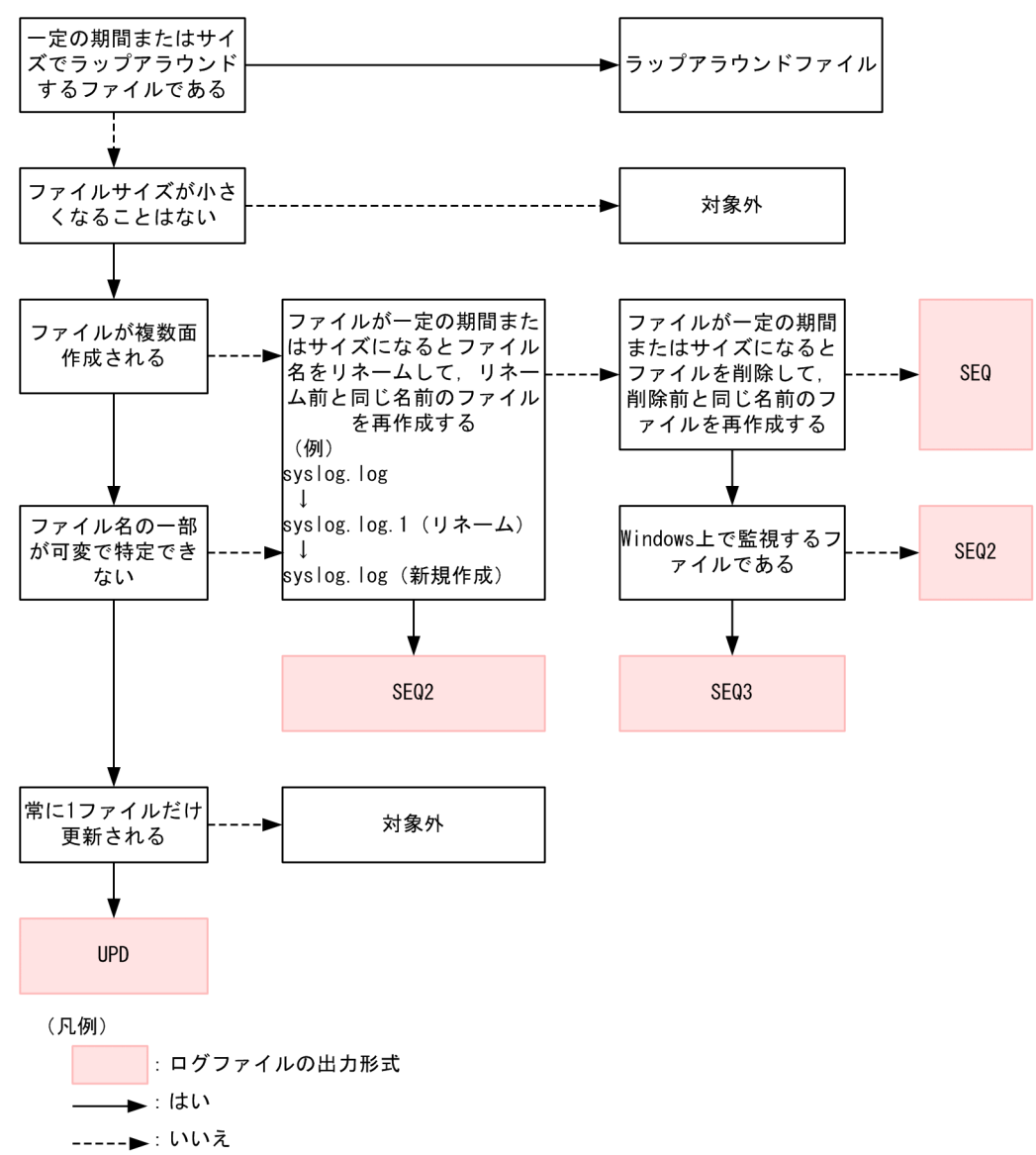

# (2) ログファイルの形式を確認する流れ(ラップアラウンドファイルの場合)

監視対象のログファイルがラップアラウンドファイルの場合は,次の図に示す流れに従ってログファイル の形式を確認してください。なお,図中の対象外に該当するログファイルは,ログファイルトラップで監 視できないログファイルとなります。

図11-2 ログファイルの形式を確認する流れ(ラップアラウンドファイルの場合)

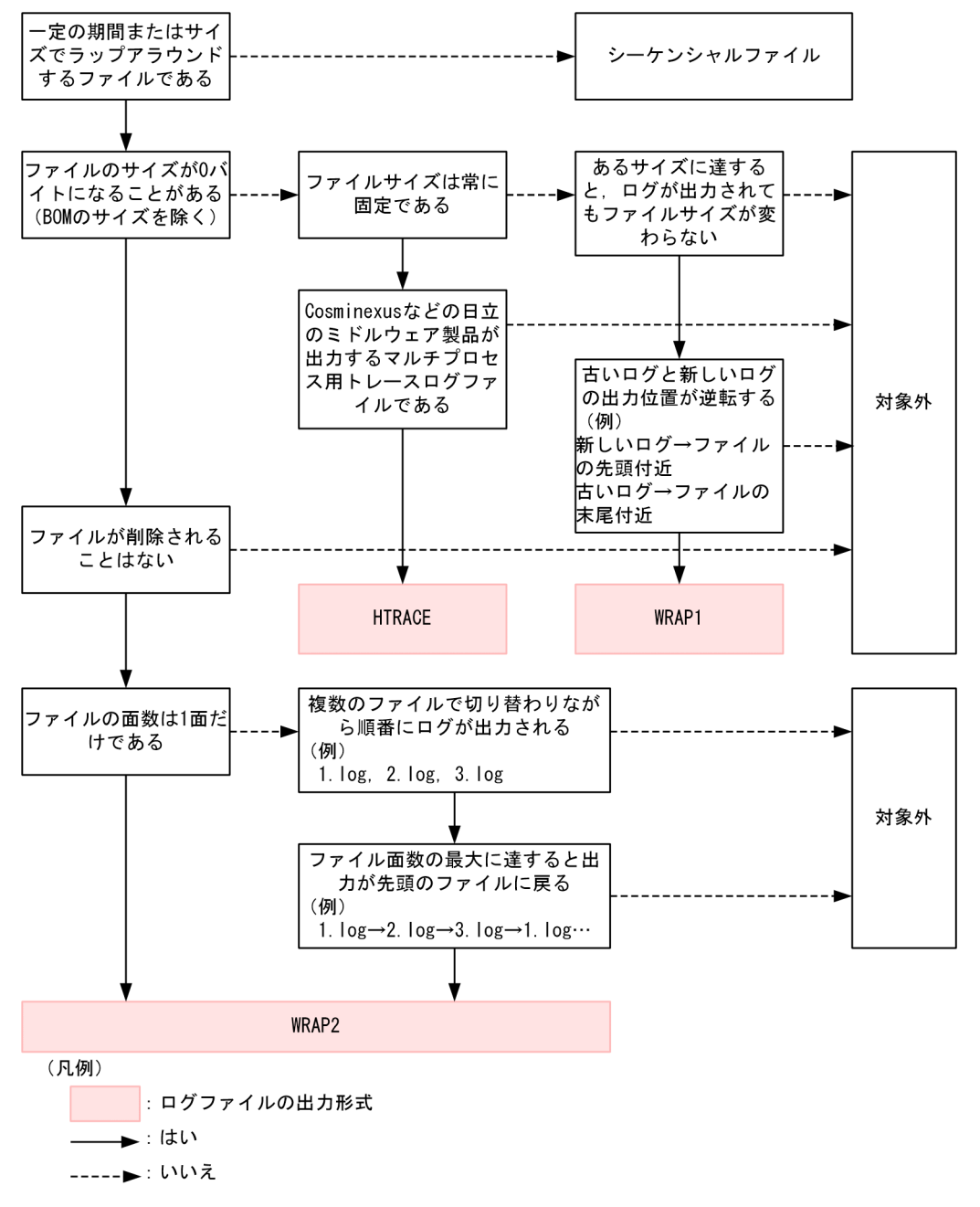

# 11.1.2 ログファイルトラップを設定する

ログファイルトラップの起動,設定の変更,動作状況の確認,設定内容の確認,および終了の手順につい て説明します。ログファイルトラップは次に示すファイルで設定します。

• ログファイルトラップ動作定義ファイル

監視するログファイルの形式や,監視失敗時のリトライなどを設定します。詳細については,「16. 定 義ファイル」の「[ログファイルトラップ動作定義ファイル」](#page-788-0)を参照してください。

• ログ情報定義ファイル(jevlogd.conf)

ログファイルトラップ用ログファイルの保存ファイル数や最大容量を指定します。通常は設定を変更し ない(設定を省略した値)で運用できます。

詳細については、「16. 定義ファイル」の[「ログ情報定義ファイル](#page-807-0)」を参照してください。

### (1) 起動する

ログファイルトラップを起動する手順を説明します。

1. ログファイルトラップ動作定義ファイルを作成する。

#### 2. jevlogstart コマンドを実行する。

ログファイルトラップが起動し,ID 番号が標準出力,または syslog に出力されます。ID 番号は,ロ グファイルトラップを停止したり、定義ファイルを更新したりする際に利用するため、控えておいてく ださい。

また、jevlogstart コマンドでは、監視名を設定できます。監視名を設定すると、jevlogstop, jevlogreload. jevlogstat コマンドで監視名を指定して操作できます。

jevlogstart コマンドの詳細については,「15. コマンド」の「[jevlogstart](#page-643-0)」を参照してください。

#### (2) 設定変更する

ログファイルトラップ動作定義ファイルとログ情報定義ファイル(jevlogd.conf)の設定を変更します。

#### (a) ログファイルトラップ動作定義ファイルの設定を変更する

1. ログファイルトラップ動作定義ファイルを編集する。

#### 2. 変更を反映する。

MARKSTR または ACTDEF パラメーター以外を変更した場合

ログファイルトラップを再起動します。jevlogstop {ID 番号 | -a 監視名 }を実行したあと, jevlogstart コマンドを実行してください。

#### MARKSTR または ACTDEF パラメーターを変更した場合

ログファイルトラップを停止しないで、jevlogreload {ID 番号 | -a 監視名 }を実行して設定を反 映してください。

jevlogstart コマンドの詳細については,「15. コマンド」の[「jevlogstart」](#page-643-0)を参照してください。

jevlogreload コマンドの詳細については,「15. コマンド」の「[jevlogreload」](#page-641-0)を参照してください。

#### (b) ログ情報定義ファイルの設定を変更する

1. ログ情報定義ファイル(jevlogd.conf)を編集する。

#### 2. ログファイルトラップ管理サービス (デーモン) を起動する。

# (3) 動作状況を確認する

ログファイルトラップの動作状況を確認したい場合は,次のコマンドを実行してください。引数に指定し た ID 番号または監視名のログファイルトラップの動作状況を戻り値によって確認できます。

jevlogstat { ID番号 | -a 監視名 }

また,次のように指定すると,動作中のログファイルトラップ ID 番号および監視名の一覧を表示できます。

jevlogstat ALL

jevlogstat コマンドの詳細については,「15. コマンド」の「[jevlogstat](#page-654-0)」を参照してください。

### (4) 設定内容を確認する

稼働しているログファイルトラップの動作定義情報を確認したい場合は、次のコマンドを実行してくださ い。画面にログファイルトラップ動作定義ファイルの形式で出力されます。

jbsgetopinfo -o logtrap [-i ID番号 | -a 監視名]

jbsgetopinfo コマンドの詳細については,「15. コマンド」の「[jbsgetopinfo」](#page-517-0)を参照してください。

### (5) 終了する

ログファイルトラップを終了する場合は,次のコマンドを実行します。

jevlogstop { ID番号 | -a 監視名 }

起動しているすべてのログファイルトラップを終了したい場合は,次のコマンドを実行します。

jevlogstop ALL

jevlogstop コマンドの詳細については,「15. コマンド」の「[jevlogstop」](#page-656-0)を参照してください。

# (6) 自動で起動する

ログファイルトラップは,システムを再起動すると停止し,自動で起動しません。システムの再起動時に, ログファイルトラップを自動で起動させたい場合は,次に示すどれかの方法を行ってください。

• ログファイルトラップ起動定義ファイル(jevlog\_start.conf)を使用する。

ログファイルトラップ起動定義ファイルに起動するログファイルトラップおよび起動オプションを指定 します。指定したログファイルトラップに、ログファイルトラップ管理サービス(デーモン)起動時に 自動的に起動されます。

ログファイルトラップ起動定義ファイルの詳細については「16. 定義ファイル」の「[ログファイルト](#page-801-0) [ラップ起動定義ファイル」](#page-801-0)を参照してください。

なお,ログファイルトラップ起動定義ファイルを使用した場合は,ログファイルトラップ起動実行結果 ログに出力される起動開始情報 (KAVA3661-I) および起動結果情報 (KAVA3662-I) を参照して, 対象のログファイルトラップが起動されたことを確認してください。

• Windows の場合は、バッチファイルを作成し、IP1/Base の起動管理で設定する。 jevlogstart コマンドを記述したバッチファイルを作成し、起動順序定義ファイル (JP1SVPRM.DAT) の 「ReadyCommand=」に各バッチファイルのフルパスを記入してください。 起動順序定義ファイルの詳細については,「16. 定義ファイル」の[「起動順序定義ファイル\(Windows](#page-742-0) [限定\)](#page-742-0)」を参照してください。

• UNIX の場合は、jbs\_start を編集する。

イベントサービスおよびログファイルトラップ管理デーモンの起動後,ログファイルトラップを起動す るように設定してください。

• JP1/AJS のジョブとしてjevlogstart コマンドを実行する。

### (7) ログファイルトラップの言語種別を設定する(UNIX の場合)

ログファイルトラップの言語種別を設定するには,ログファイルトラップを起動する際に,環境変数 LANG を指定します。指定できる環境変数 LANG については,「[3.4.2 使用する言語種別を設定する\(UNIX の](#page-151-0) [場合\)」](#page-151-0)を参照してください。

ここでは,ログファイルトラップの言語種別を UTF-8 に指定する方法を説明します。

#### (a) jevlogstart コマンド実行時に指定する場合

環境変数 LANG に UTF-8 を指定し、jevlogstart コマンドでログファイルトラップを起動することで, UTF-8 で出力されたログを監視できるようになります。

#### スクリプトでログファイルトラップを起動する例

#!/bin/sh LANG=ja JP.utf8 export LANG jevlogstart -a abc /home/hitachi/abc.log

#### (b) ログファイルトラップ起動定義ファイルで指定する場合

ログファイルトラップ起動定義ファイルのSTART OPT パラメーター (ログファイルトラップ管理デーモン 用),およびSTART\_OPT\_CLS パラメーター(論理ホスト用)に起動 LANG として UTF-8 を指定します。

#### ログファイルトラップ起動定義ファイルの書式

START\_OPT=[<<mark>起動LANG>]監視名:jevlogstartコマンドオプション</mark> START\_OPT\_CLS=[クラスタID][<起動LANG>]監視名:jevlogstartコマンドオプション

# 11.1.3 ログファイルトラップの注意事項

- ログファイルトラップで監視中のログファイルを編集,または削除する場合は,ログファイルトラップ を停止してください。ログファイルトラップの動作中にログファイルを編集、または削除すると、ログ ファイルの監視位置がずれて,正しく変換できなくなることがあります。
- ログファイルにデータを書き込んでも、ディスク中にそのデータが出力されていないと、ログファイル トラップはデータを取り出せません。つまり,即時にデータを取り出したい場合でも,ディスク中に データが出力されていないため,データを取り出せないことがあります。
- ログの書き込み位置がログファイルの最後の方にあると、最初の JP1 イベントが発生するまでに時間が 掛かります。

### (1) 統合トレースログや syslog ファイルを監視する場合の注意事項

JP1/Base V12 を新規でインストールすると,イベントサーバ設定ファイル(conf)のoptions パラメーター に「KAJP1037-syslogoff」と「KAJP1037-hntroff」が初期設定されています。このフラグが設定されて いない定義ファイルを別のバージョンからリストアした場合や,このフラグを設定していない状態で別の バージョンから上書きインストールした場合,またはこのフラグを削除した場合にはこのオプションが設 定されておりません。「KAJP1037-syslogoff」と「KAJP1037-hntroff」が設定されていない状態でログ ファイルトラップを使用して統合トレースログや syslog ファイルを監視する場合,転送の失敗が繰り返さ れることがあります。JP1 イベントの転送に失敗した場合,統合トレースログや syslog ファイルに転送失 敗の KAJP1037-E のメッセージが出力されます。統合トレースログや syslog ファイルを監視するために, ログファイルトラップ動作定義ファイルに次のような設定があると,転送失敗の KAJP1037-E のメッセー ジも JP1 イベントに変換されます。

#### 設定例

統合トレースログや syslog ファイルを監視する場合

ACTDEF=<Error>11 "KAJP....-E" ACTDEF=<Error>11 "-E"

syslog ファイルを監視する場合

ACTDEF=<Error>11 "error"

この場合に,JP1/IM の IM 構成管理と連携,またはJP1/Base が提供する構成管理機能を使用していて, 転送設定ファイル (forward) を初期設定のまま使用していると、転送失敗の JP1 イベントも転送されるた め,転送の失敗が繰り返されてしまいます。

この転送の繰り返しを回避するためには、KAJP1037-E のメッセージをログファイルトラップ機能でト ラップしないようにログファイルトラップ動作定義ファイルの設定を変更してください。設定例を次に示 します。

設定例 1

#### MARKSTR="KAJP1037-E"

```
ACTDEF=<Error>11 "KAJP....-E"
        !"KAJP1037-E"
```
# (2) JP1/AJS のログファイル監視ジョブを使用する場合の注意事項

IP1/AIS のログファイル監視ジョブを使用する場合は、IP1/Base のログファイルトラップ管理サービス (デーモン)とイベントサービスを事前に起動してください。IP1/AIS のログファイル監視ジョブは、IP1/ Base のログファイルトラップ機能を使って実行されます。

ログファイル監視ジョブの詳細については,マニュアル「JP1/Automatic Job Management System 3 設計ガイド(システム構築編)」,「JP1/Automatic Job Management System 3 設計ガイド(業務設計 編)」,および「JP1/Automatic Job Management System 3 運用ガイド」を参照してください。

### (3) Windows で Unicode ファイルを監視する場合の注意事項

ログファイルトラップを使用して Windows で Unicode ファイルを監視する場合,動作定義の設定や監 視対象ファイルの誤りによって,ログファイルトラップの起動は成功しても,ログファイルを正しく監視 できないおそれがあります。

Windows で Unicode ファイルを監視する場合,次の表に示す正しく監視できないケースではエラーが通 知されません。そのため,事前にログファイルトラップの動作(条件どおりにフィルタリングできるか) を確認してください。

#### 表 11-1 Windows で Unicode ファイルを正しく監視できないケースと事前確認の内容

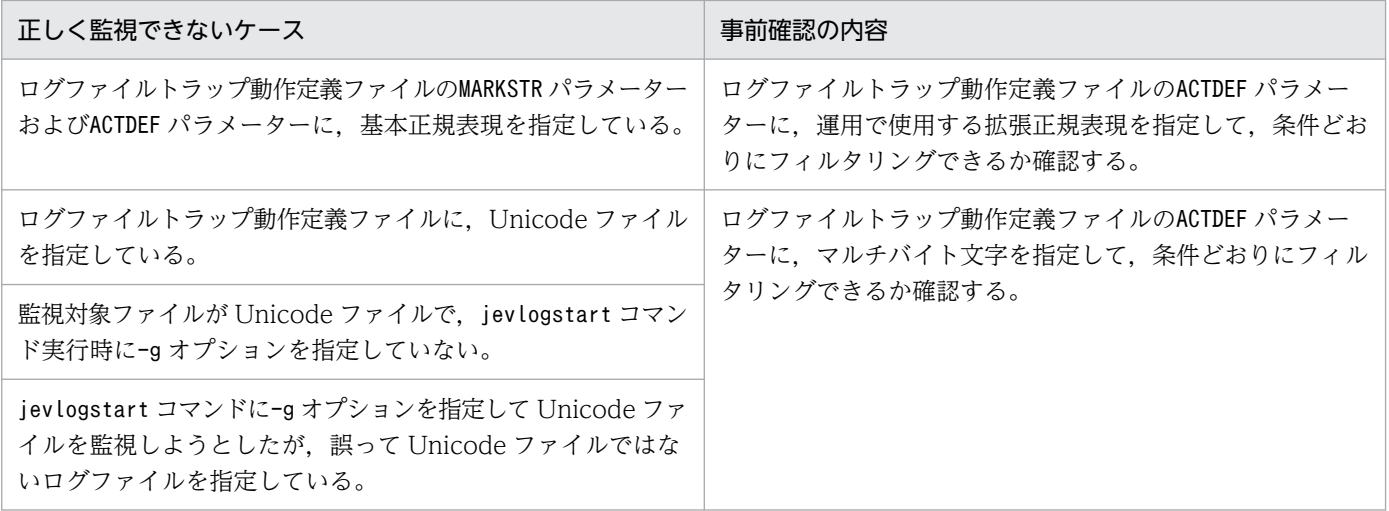

# (4) SUSE Linux 15 以降で syslog ファイルを監視する場合の注意事項

SUSE Linux 15 以降で syslog ファイルを監視する場合,デフォルトの設定では syslog へのログ出力が行 われず,ジャーナルにだけログ出力されます。

ログファイルトラップで, syslog ファイルを監視するためには, syslog 出力が有効である必要がありま す。syslog 出力を有効化する手順については,[「3.4.8 SUSE Linux 15 以降で運用する場合の syslog 出](#page-162-0) [力について](#page-162-0)」を参照してください。

# 11.2 Windows のイベントログを変換する

イベントログトラップを使って、Windows のイベントログを JP1 イベントに変換します。初期設定では, Windows の「イベント ビューア」に表示される「システム ログ」と「アプリケーション ログ」の「エ ラーログ」および「警告ログ」を JP1 イベントに変換する設定になっています。

次にイベントログトラップの設定について説明します。

### 11.2.1 イベントログトラップを設定する

イベントログトラップの起動,および終了を設定します。イベントログトラップは次に示すファイルで設 定します。

• イベントログトラップ動作定義ファイル

JP1 イベントに変換するイベントログの条件や監視失敗時のリトライなどを設定します。詳細について は,「16. 定義ファイル」の[「イベントログトラップ動作定義ファイル\(Windows 限定\)](#page-809-0)」を参照し てください。

### (1) 起動する

イベントログトラップを起動する手順を説明します。

1. イベントログトラップ動作定義ファイル(ntevent.conf)を編集する。

2. イベントログトラップサービスを起動する。

[コントロールパネル]の [サービス] ダイアログボックスから, [JP1/Base EventlogTrap」の名称 のサービスを起動します。

#### 注意事項

- 登録先イベントサーバが起動していない場合,接続のリトライを設定していなければサービスの起 動に失敗します。
- イベントログトラップ動作定義ファイル(ntevent.conf)が存在しない,または内容が誤っている 場合,サービスの起動に失敗し,イベントログおよび統合トレースログにその情報が出力されます。
- イベントログトラップ動作定義ファイル(ntevent.conf)のフィルターに不正なログの種別の指定, または不正な正規表現の指定があった場合,初期設定ではそのフィルターだけを無効として,サー ビスの起動およびリロードに成功します。フィルターに不正があった場合にサービスの起動および リロードを失敗とすることもできます。設定の詳細については,「16. 定義ファイル」の「[イベン](#page-809-0) [トログトラップ動作定義ファイル\(Windows 限定\)」](#page-809-0)のfilter-check-level パラメーターを参照 してください。
- 監視対象はサービスの起動以降に発生したイベントログからになります。サービスの起動以前に発 生したイベントログは監視対象にはできません。

• Windows のイベントログサービスを再起動する場合は,イベントログトラップサービスも合わせ て再起動してください。

### (2) 設定を変更する

1. イベントログトラップ動作定義ファイル(ntevent.conf)を編集する。

#### 2. 変更を反映する。

#### server パラメーターを変更した場合

イベントログトラップサービスを再起動してください。

server パラメーター以外を変更した場合

イベントログトラップサービスを停止しないで,jeveltreload コマンドを実行して設定を反映して ください。

#### (3) 設定内容を確認する

稼働しているイベントログトラップの動作定義情報を確認したい場合は,次のコマンドを実行してくださ い。画面にイベントログトラップ動作定義ファイル(ntevent.conf)の形式で出力されます。

jbsgetopinfo -o evttrap

jbsgetopinfo コマンドの詳細については,「15. コマンド」の「[jbsgetopinfo」](#page-517-0)を参照してください。

### (4) 終了する

イベントログトラップを停止する場合は,イベントログトラップサービスを停止します。[コントロールパ ネル]の[サービス]ダイアログボックスから, [JP1/Base EventlogTrap]の名称のサービスを停止し てください。

#### 注意事項

OS のシャットダウン時に JP1/Base イベントログトラップ機能より先に Windows イベントログサー ビスが停止することがあります。この場合,イベントログトラップ機能で受信したデータの変換に失敗 し、JP1 イベント登録対象のものが登録されないか、または JP1 イベント登録対象外のものが登録され ることがあります。この現象は,OS シャットダウンより先にイベントログトラップサービスを停止す ると発生しません。

### (5) 自動で起動する

イベントログトラップは,システムを再起動すると停止し,自動で起動しません。システムの再起動時に イベントログトラップを自動で起動させたい場合は、JP1/Base の起動管理でイベントログトラップサー ビスが自動起動するように設定します。

起動順序定義ファイル (JP1SVPRM.DAT) で、下記パラメーターの行頭の「#」を削除してください。

起動順序定義ファイルの設定の詳細については,「16. 定義ファイル」の「[起動順序定義ファイル](#page-742-0) [\(Windows 限定\)](#page-742-0)」を参照してください。

# 11.2.2 イベントログトラップの注意事項

# (1) 運用時の注意事項

JP1/Base V12 を新規でインストールすると,イベントサーバ設定ファイル(conf)のoptions パラメーター に「KAJP1037-syslogoff」と「KAJP1037-hntroff」が初期設定されています。このフラグが設定されて いない定義ファイルを別のバージョンからリストアした場合や,このフラグを設定していない状態で別の バージョンから上書きインストールした場合,またはこのフラグを削除した場合にはこのオプションが設 定されておりません。「KAJP1037-syslogoff」と「KAJP1037-hntroff」が設定されていない場合にイベ ントログトラップ動作定義ファイル(ntevent.conf)と転送設定ファイル(forward)を使用する場合の 注意事項および対策について説明します。

JP1/IM の IM 構成管理と連携,または JP1/Base が提供する構成管理機能を使用していて,イベントログ トラップ動作定義ファイル(ntevent.conf)と転送設定ファイル(forward)を初期設定のまま使用した 場合, IP1 イベントの転送に失敗すると KAIP1037-E のメッセージがイベントログに出力され, IP1 イベ ントに変換されます。変換された JP1 イベントは再度転送され、転送の失敗が繰り返されます。この転送 の繰り返しを回避するためには. KAIP1037-E のメッセージをトラップしないように. イベントログト ラップ動作定義ファイル(ntevent.conf)の設定を変更してください。イベントログトラップ動作定義ファ イルの設定例については,「16.定義ファイル」の「[イベントログトラップ動作定義ファイル\(Windows](#page-809-0) [限定\)」](#page-809-0)を参照してください。

# (2) JP1/AJS の Windows イベントログ監視ジョブを使用する場合の注意 事項

JP1/AJS の Windows イベントログ監視ジョブを使用する場合,イベントログトラップサービスを起動し てください。IP1/AIS の Windows イベントログ監視ジョブは、IP1/Base のイベントログトラップが前 提となっています。

また、JP1/AJS で監視するイベントの条件を含むように、イベントログトラップ動作定義ファイル (ntevent.conf)を設定してください。JP1/AJS で監視するイベントの条件は,JP1/AJS で定義した設定 とイベントログトラップ動作定義ファイル(ntevent.conf)で定義した設定の論理積となります。Windows イベントログ監視ジョブの詳細については,マニュアル「JP1/Automatic Job Management System 3 設計ガイド(システム構築編)」,「JP1/Automatic Job Management System 3 設計ガイド(業務設計 編)」,および「JP1/Automatic Job Management System 3 運用ガイド」を参照してください。

# (3) リモートから転送されてきたイベントログについての注意事項

イベントログトラップでは,リモートマシンで発生したイベントログを JP1 イベントへ正常に変換できま せん。リモートマシンで発生したイベントログは,発生元のマシン上のイベントログトラップで変換して ください。

# (4) その他の注意事項

- IIS 第 3. 第 4 水準の文字があるイベントログデータをイベントログトラップ機能が読み込んだ場合, イベントログトラップ機能は、該当文字を「?」に置換えて IP1 イベントを登録します。
- イベントログトラップ機能で変換した JP1 イベントの属性には,基本的にイベントビューアの全般タブ で確認できる内容と同等の値が設定されますが、オペコード (拡張属性 A9) についてはイベントビュー アの全般タブで確認できる内容と異なる場合があります。

<sup>11.</sup> イベント変換の設定

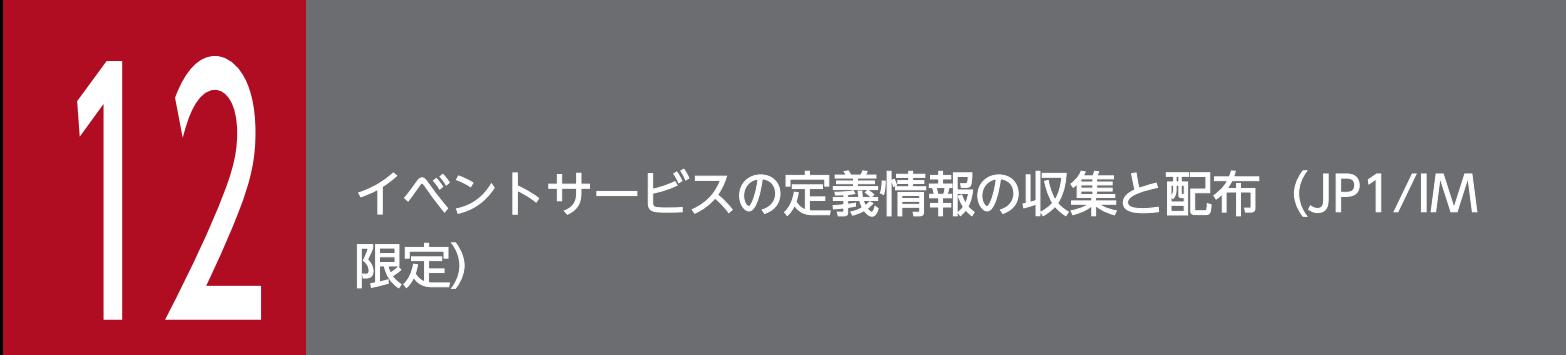

この章では,JP1/Base と JP1/IM で構成されたシステム内のイベントサービスの定義情報をマ ネージャーホストで一括収集する方法と,各管理ホストに配布する方法について説明します。

# 12.1 定義情報・稼働情報の通信を設定する(IM 構成管理連携)

JP1/IM の IM 構成管理と連携すると, JP1/Base の定義情報や稼働情報を IM 構成管理・ビューアーから 管理できます。IM 構成管理との連携については,マニュアル「JP1/Integrated Management 3 - Manager 導入・設計ガイド」を参照してください。

IM 構成管理と連携する場合は、ホストアクセス制限定義ファイルにアクセスできるホストを設定しておく 必要があります。ホストアクセス制限定義ファイルで設定されたホストからのアクセスは許可されますが, 設定されていないホストからのアクセスはすべて拒否されます。ホストアクセス制限定義ファイルについ ては,「16. 定義ファイル」の「[ホストアクセス制限定義ファイル」](#page-865-0)を参照してください。

<sup>12.</sup> イベントサービスの定義情報の収集と配布 (JP1/IM 限定)

# 12.2 システムの階層構成の設定

JP1/Base および JP1/IM で構成されたシステムの階層構成を管理するための設定については、マニュアル 「JP1/Integrated Management 3 - Manager 構築ガイド」の IM 構成管理を使用する場合のシステムの 階層構成の設定,および IM 構成管理を使用しない場合のシステムの階層構成の設定について説明してい る個所を参照してください。

ここでは,システムの階層構成を設定する際の構成定義情報の配布方式を指定する手順について説明します。

### 12.2.1 構成定義情報の配布方式を指定する

構成定義情報の配布方式を指定する手順を次に示します。なお,構成定義情報の配布方式は,jbsrt\_distrib コマンドのオプションで明示的に配布方式を指定することもできます。jbsrt\_distrib コマンドの詳細に ついては,「15. コマンド」の「[jbsrt\\_distrib」](#page-567-0)を参照してください。

- 1.共通定義設定用ファイル(構成管理機能)のモデルファイル (jbsrt\_setup.conf.model) を任意のファ イル名でコピーする。
- 2. コピーした共通定義設定用ファイル(構成管理機能)を編集する。

配布方式を差分配布方式にする場合は、JBSRT DISTRIB VERSION パラメーターに 1 を指定します。配布 方式を一括配布方式にする場合は、JBSRT DISTRIB\_VERSION パラメーターに 0 を指定します。

ここでは,差分配布方式にする場合の定義を次に示します。

[JP1\_DEFAULT¥JP1BASE¥JBS\_ROUTE] "JBSRT\_DISTRIB\_VERSION"=dword:00000001

共通定義設定用ファイル(構成管理機能)の詳細については,「16. 定義ファイル」の[「共通定義設定](#page-886-0) [用ファイル\(構成管理機能\)](#page-886-0)」を参照してください。

3. jbssetcnf コマンドを実行する。

手順2で編集した共通定義設定用ファイル(構成管理機能)を指定して、jbssetcnf コマンドを実行し ます。

jbssetcnf 手順2で編集したファイル名

共通定義設定用ファイル(構成管理機能)の設定内容が共通定義情報に反映されます。 jbssetcnf コマンドの詳細については,「15. コマンド」の「[jbssetcnf」](#page-580-0)を参照してください。

#### 4. jbs\_spmd\_reload コマンドを実行するか, JP1/Base を再起動して、共通定義情報の設定を有効にす る。

jbs\_spmd\_reload コマンドの詳細については,「15. コマンド」の[「jbs\\_spmd\\_reload](#page-484-0)」を参照してく ださい。

これ以降,構成定義情報の更新は手順 2 で指定した設定で処理されます。

<sup>12.</sup> イベントサービスの定義情報の収集と配布 (JP1/IM 限定)

### 12.3 イベントサービスの定義情報を収集する

マネージャーホストで収集コマンド(jevdef\_get)を実行すると,JP1/IM のシステム構成で定義したす べての管理対象ホストから,指定した定義ファイルの定義情報を収集し標準出力します。jevdef\_get コマ ンドの詳細については,「15. コマンド」の「[jevdef\\_get」](#page-626-0)を参照してください。

#### 注意事項

- jevdef get コマンド実行時に,収集先ホストで何らかのエラーが発生し定義情報が収集できなかっ た場合は,エラーメッセージが標準エラー出力され,エラーが発生したホストの定義情報は標準出 力されません。
- jevdef\_get コマンド実行時に収集先ホストから返されるメッセージは, 各ホストで設定されている 言語種別で出力されます。言語種別設定の手順については,「[3.4.2 使用する言語種別を設定する](#page-151-0) [\(UNIX の場合\)」](#page-151-0)を参照してください。

### 12.3.1 出力形式

収集した定義情報は次のように出力されます。

```
# JP1/Base - Event Server <mark>ファイルの種類</mark>-information by jevdef get
# Time which acquired the following definitions : 日時
[収集先ホスト1]
定義情報
[収集先ホスト2]
定義情報
: 15 M
```
「ファイルの種類」には,収集対象の定義ファイル名が表示されます。転送設定ファイルの場合はforward, イベントログトラップ動作定義ファイルの場合はevent log trap, ログファイルトラップ動作定義ファイ ルの場合はlog file trap が表示されます。

「定義情報」には、#や空行を含めた定義ファイル内のすべての情報が表示されます。

### 12.3.2 収集例

転送設定ファイル(forward)の定義情報を収集した場合の収集例を次に示します。

```
# JP1/Base - Event Server forward-information by jevdef_get
# Time which acquired the following definitions : 2003/07/21 15:23:22
[SubHost_A] 
to ManagerHost
E.SEVERITY IN Error
OR
```
<sup>12.</sup> イベントサービスの定義情報の収集と配布 (JP1/IM 限定)

E.PRODUCT\_NAME IN /HITACHI/JP1/NT\_LOGTRAP end-to [SubHost\_B] to ManagerHost E.SEVERITY IN Error OR E.PRODUCT\_NAME IN /HITACHI/JP1/NT\_LOGTRAP end-to [SubHost\_C] to ManagerHost E.SEVERITY IN Error OR E.PRODUCT\_NAME IN /HITACHI/JP1/NT\_LOGTRAP end-to [JP1host\_1] to SubHost\_A E.SEVERITY IN Error Warning OR E.PRODUCT\_NAME IN /HITACHI/JP1/NT\_LOGTRAP end-to [JP1host\_2] to SubHost\_A E.SEVERITY IN Error Warning OR E.PRODUCT\_NAME IN /HITACHI/JP1/NT\_LOGTRAP end-to

# 12.4 イベントサービスの定義情報を配布する

マネージャーホストで定義した情報を管理対象ホストへ配布する方法について説明します。配布対象のホ ストは,マネージャーホストの JP1/IM - Manager のシステム構成で定義した管理対象ホストです。すべ ての管理対象ホストや特定の管理対象ホストに配布できます。

管理対象ホストへ定義情報を配布する手順を次に示します。

#### 1. 配布定義ファイルを編集する。

配布定義ファイルには、配布先ホストと、配布したい定義情報を定義します。配布定義ファイルは、配 布対象の定義ファイルごとに作成する必要があります。 配布定義ファイルについては,「16. 定義ファイル」の[「配布定義ファイル](#page-821-0)」を参照してください。

#### 2. jevdef\_distrib コマンドを実行する。

定義情報が配布され、設定が反映されます。jevdef distrib コマンドの詳細については、「15. コマ ンド」の「jevdef distrib」を参照してください。

#### 注意事項

- jevdef distrib コマンド実行時に、配布先のホストですでに定義情報が設定されていた場合は, いったん定義ファイルの情報を削除してから定義情報を配布します。
- jevdef distrib コマンド実行時に配布先ホストから返されるメッセージは、各ホストで設定されて いる言語種別で出力されます。言語種別設定の手順については,「[3.4.2 使用する言語種別を設定](#page-151-0) [する\(UNIX の場合\)」](#page-151-0)を参照してください。なお,日本語のマネージャーから日本語のエージェン トに配布する場合で設定されている文字コードが異なるとき,配布定義ファイルの文字コードは自 動的に変換されます。

<sup>12.</sup> イベントサービスの定義情報の収集と配布 (JP1/IM 限定)

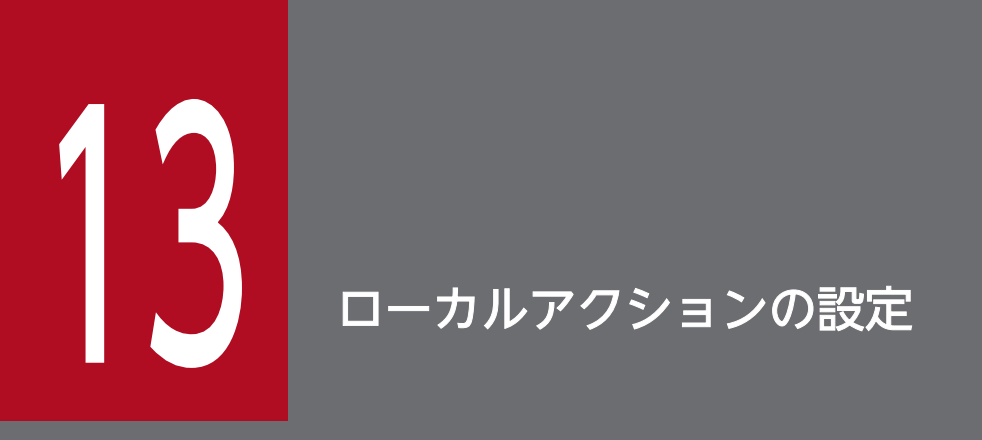

JP1/Base では、障害発生時など特定の JP1 イベントを契機に、あらかじめ登録したコマンドを 自動的に実行するローカルアクションを利用できます。

この章では、JP1/Base のローカルアクションを使うための設定方法について説明します。

### <span id="page-422-0"></span>13.1 ローカルアクションを設定する

#### 13.1.1 ローカルアクションを定義する

ローカルアクションを定義する手順を次に示します。

- 1. 共通定義情報にローカルアクションを定義する情報を登録する。
	- 1-1 共通定義設定用ファイル(ローカルアクション機能)のモデルファイル
	- (jp1bs\_lcact\_setup.conf.model)を任意のファイル名でコピーする。
	- 1-2 コピーしたファイルを編集する。
	- 1-3 次のコマンドを実行する。
		- jbssetcnf 1-2 で編集したファイル名

ローカルアクションの定義情報が共通定義情報に登録されます。

jbssetcnf コマンドの詳細については,「15. コマンド」の[「jbssetcnf](#page-580-0)」を参照してください。

共通定義設定用ファイル(ローカルアクション機能)の詳細については,「16. 定義ファイル」の「[共](#page-882-0) [通定義設定用ファイル\(ローカルアクション機能\)](#page-882-0)」を参照してください。共通定義設定用ファイル (ローカルアクション機能)に誤りがあった場合は,設定項目は無効とし,共通定義情報に設定してい ないときの値で動作します。

#### 2. ローカルアクション実行定義ファイル(jbslcact.conf)を作成・編集する。

ローカルアクション実行定義ファイルでは,次の項目を必ず定義してください。

- ローカルアクションの実行条件
- JP1 ユーザー名
- 実行するコマンド

これ以外の項目については,必要に応じて定義してください。ローカルアクション実行定義ファイルの 詳細については,「16. 定義ファイル」の「[ローカルアクション実行定義ファイル](#page-876-0)」を参照してくださ い。ローカルアクション実行定義ファイルに誤りがあった場合,コマンドは実行されません。

3. JP1 ユーザーのユーザーマッピングを設定する。

各アクションを実行するために必要な JP1 ユーザーのユーザーマッピングを設定します。ユーザーマッ ピングの設定方法については,[「8.1 ユーザー管理の設定\(Windows の場合\)](#page-324-0)」または[「8.3 ユー](#page-363-0) [ザー管理の設定\(UNIX の場合\)」](#page-363-0)を参照してください。

4. ローカルアクション環境変数ファイルを編集する。

ローカルアクションの実行コマンドを実行するために必要な環境変数を定義します。ローカルアクショ ン環境変数ファイルの詳細については,「16. 定義ファイル」の[「ローカルアクション環境変数ファイ](#page-874-0) [ル](#page-874-0)」を参照してください。ローカルアクション環境変数ファイルに誤りがあった場合、コマンドは実行 されません。

#### 5. ローカルアクションの定義を有効にする。

jbs\_spmd\_reload コマンドを実行します。jbs\_spmd\_reload コマンドの詳細については,「15. コマン ド」の「[jbs\\_spmd\\_reload」](#page-484-0)を参照してください。

### 13.1.2 ローカルアクションの設定を変更する

ローカルアクションの実行条件や実行コマンドを変更する場合に設定を変更します。

1. ローカルアクション実行定義ファイル(jbslcact.conf)を編集する。

ローカルアクション実行定義ファイルの詳細については,「16. 定義ファイル」の[「ローカルアクショ](#page-876-0) [ン実行定義ファイル」](#page-876-0)を参照してください。

2. ローカルアクション実行定義ファイル(jbslcact.conf)の設定内容を有効にする。 jbs spmd reload コマンドを実行します。jbs spmd reload コマンドの詳細については, [15. コマン ド」の「[jbs\\_spmd\\_reload」](#page-484-0)を参照してください。

設定内容は,再起動後に発生したローカルアクションから有効になります。

ローカルアクション実行定義ファイル(jbslcact.conf)に誤りがありエラーとなった場合,ローカルアク ションは休止になります。

#### 13.1.3 ローカルアクションの動作状況を確認する

ローカルアクションによって実行されたアクションの動作状況を確認したい場合は,次のコマンドを実行 して確認してください。

jbslistlcact

実行中または実行待ち状態にあるアクションの情報が出力されます。

実行中または実行待ち状態にあるアクションをキャンセルしたい場合は,次のコマンドを実行してキャン セルしてください。

#### jbscancellcact

コマンドで指定したアクションがキャンセルされます。実行中のアクションをキャンセルした場合、生成 された子プロセスもキャンセルされます。

jbslistlcact コマンドとjbscancellcact コマンドの詳細については,「15. コマンド」の[「jbslistlcact」](#page-534-0), 「[jbscancellcact」](#page-507-0)を参照してください。

# 13.1.4 ローカルアクションを休止する

マシンメンテナンスなどの作業をする場合,ローカルアクションを一時的に休止します。

1. ローカルアクションを定義したときに使用した共通定義設定用ファイル (ローカルアクション機能) を 編集する。

PAUSE パラメーターに00000001(休止する)を設定します。共通定義設定用ファイル(ローカルアク ション機能)の詳細については、「16. 定義ファイル」の[「共通定義設定用ファイル\(ローカルアク](#page-882-0) [ション機能\)](#page-882-0)」を参照してください。

#### 2. 次のコマンドを実行する。

#### ibssetcnf 1で編集したファイル名

ローカルアクションを休止するように設定された情報が共通定義情報に登録されます。jbssetcnf コマ ンドの詳細については,「15. コマンド」の[「jbssetcnf](#page-580-0)」を参照してください。

#### 3. 設定した共通定義情報の内容を有効にする。

ibs spmd reload コマンドを実行します。jbs\_spmd\_reload コマンドの詳細については, [15. コマン ド」の「[jbs\\_spmd\\_reload」](#page-484-0)を参照してください。

ローカルアクションを休止した場合,ローカルアクションのプロセスは起動したままで,イベントの取得 を中止します。実行中または実行待ち状態にあるアクションはキャンセルされません。

ローカルアクションの休止を解除して起動した場合,解除以降に登録されたイベントからアクションの対 象となります。ローカルアクションの休止を解除する設定については,「16. 定義ファイル」の「[共通定](#page-882-0) [義設定用ファイル\(ローカルアクション機能\)」](#page-882-0)を参照してください。

<sup>13.</sup> ローカルアクションの設定

### 13.2 ローカルアクションの運用例

この節は、次の図に示すようなシステム構成で、ログファイルのオーバーフローを示す JP1 イベント(イ ベント ID: 999) が発生した場合に、ログファイルを退避させたり、資料採取ツールを起動させたりする などの処理コマンドをまとめて記述したバッチファイル(ID999\_operation.bat)を実行するローカルア クションを想定しています。

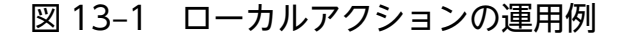

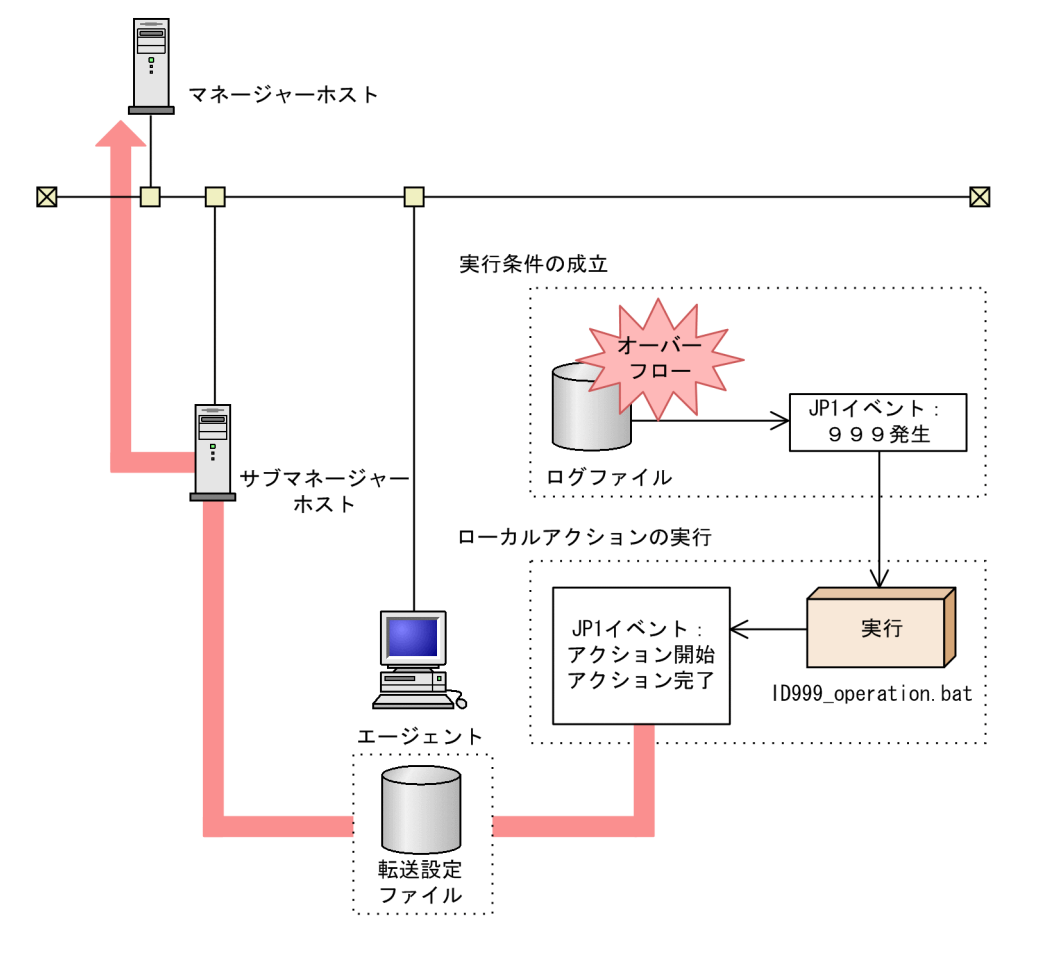

### 13.2.1 ローカルアクション実行定義ファイルを設定する

まず,ローカルアクション実行定義ファイルを設定します。

#### ローカルアクション実行定義ファイルに設定する内容

- ログファイルのオーバーフローを通知する JP1 イベント(イベント ID:999)が発生したら,ログファ イルのオーバーフローに対処する処理を記述したバッチファイル(ID999\_operation.bat)を実行する ように設定する。
- バッチファイルの実行権限を持つ OS ユーザーで実行するため, OS ユーザーがマッピングされている JP1 ユーザー名 (jp1user01) を設定する。

13. ローカルアクションの設定

• このアクションが動作したことをマネージャーホストへ通知するため,ローカルアクションの開始と完 了を知らせる JP1 イベントの発行を設定し,マネージャーホストへ転送する。

ローカルアクション実行定義ファイルの設定例

# JP1イベントID:999の対処 act ID999 action cnd B.ID IN 999 end-cnd usr jp1user01 cmd "D:\EventOperation\ID999 operation.bat" evt yes/yes end-act

設定したローカルアクション実行定義ファイルを有効にする手順については,「[13.1.1 ローカルアクショ](#page-422-0) [ンを定義する](#page-422-0)」を参照してください。

### 13.2.2 転送設定ファイルを設定する

アクション開始イベントおよびアクション完了イベントを上位のマネージャーホストへ転送するために, イベントサービスの転送設定ファイルを設定します。

#### 転送設定ファイルに設定する内容

- アクション開始イベント(00004780),アクション完了イベント(00004781),アクション完了イベ ント(実行不可)(00004782),アクション完了イベント(キャンセル)(00004783)をエージェン トホストから上位のサブマネージャーホストへ転送するように設定する。
- さらに,サブマネージャーホストから上位のマネージャーホストへ転送するように設定する。

転送設定ファイルの設定例

# ローカルアクションのイベント転送 to-upper B.ID RANGE 4780 4783 end-to

設定した転送設定ファイルを有効にする手順については,[「10.1.3 イベントサービス環境を設定する」](#page-383-0)を 参照してください。

13. ローカルアクションの設定

# 13.3 ローカルアクションの注意事項

- ローカルアクションによるコマンド実行から直接 OS をシャットダウンするコマンド(shutdown やhalt など)は使用しないでください。
- ローカルアクションでは次のようなコマンドは実行できません。
	- 対話操作を必要とするコマンド
	- 画面を表示するコマンド
	- エスケープシーケンスや制御コードを伴うコマンド
	- デーモンなどの終了しないコマンド
	- Windows メッセージ機構や DDE など,デスクトップとの対話が必要なコマンド(Windows の 場合)
	- 標準入力からデータ入力されるコマンド
- KNAM3208-I のメッセージに出力されるコマンド出力結果は,メッセージテキストを含め最大 4095 バイトまでです。また,出力結果に制御文字がある場合は半角スペースに置換されます。
- Windows で実行中のアクションをキャンセルした場合,強制終了されるのは JP1/Base が起動したプ ロセスだけです。
- CPU 使用率が高い場合やユーザーポート枯渇時など,システム負荷が高い状態で JP1/Base を停止し た場合に,アクションで実行されたコマンドが一部残ってしまう場合があります。このような状態を回 避するために,ローカルアクションを利用する際は,次のような運用をしてください。
	- ローカルアクションの負荷を減らすため,同時実行数を少なくする。
	- アクションによってさらにアクション条件が成立するような運用は避ける。
	- 1 つのアクションで,多数のコマンドが実行されるようなバッチファイルの運用は避ける。
- ローカルアクションのサービス(jbslcact プロセス)は起動時にイベントサービスに接続します。接 続できない場合は休止状態となりますので,クラスタシステムで運用する場合は JP1/Base のサービス よりイベントサービスが先に起動するようにしてください。
- ローカルアクションのアクションの対象となるイベントはローカルアクション機能が開始された後に登 録されたイベントです。ローカルアクション開始処理中,ローカルアクション休止中,およびフェール オーバー中に登録されたイベントは対象となりません。
- ローカルアクションは、次の処理によりコマンドを実行します。
	- Windows の場合

「cmd.exe /c 実行コマンド」をローカルアクションにより実行します。

• UNIX の場合

OS ユーザーのログインシェルを使って,例えば「/bin/sh -c 実行コマンド」(ログインシェル が/bin/sh の場合)をローカルアクションから実行します。

なお,ログインシェルとして「/sbin/false」,「/bin/false」,「/bin/true」,「/sbin/nologin」など が設定されている場合は正常に実行できません。

また、OS ユーザーのパスワードは意識していませんので,アカウントロックなどは意識しません。

<sup>13.</sup> ローカルアクションの設定

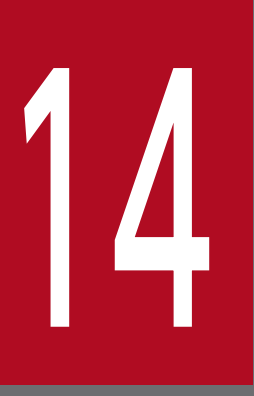

# コP1/Base 運用中の設定変更

この章では、JP1/Base 運用中に JP1/Base の設定を変更した場合に、変更内容が反映される契 機と,JP1/Base の運用中に IP アドレスやホスト名などのシステム環境を変更した場合に必要な 作業について説明します。

# 14.1 JP1/Base の設定を変更する

運用中に JP1/Base の設定を変更した場合に,変更内容が反映される契機を表に示します。設定方法の詳 細については,参照先に記載しています。

# 14.1.1 変更内容が反映される契機

### (1) JP1/Base の障害対処の設定が反映される契機

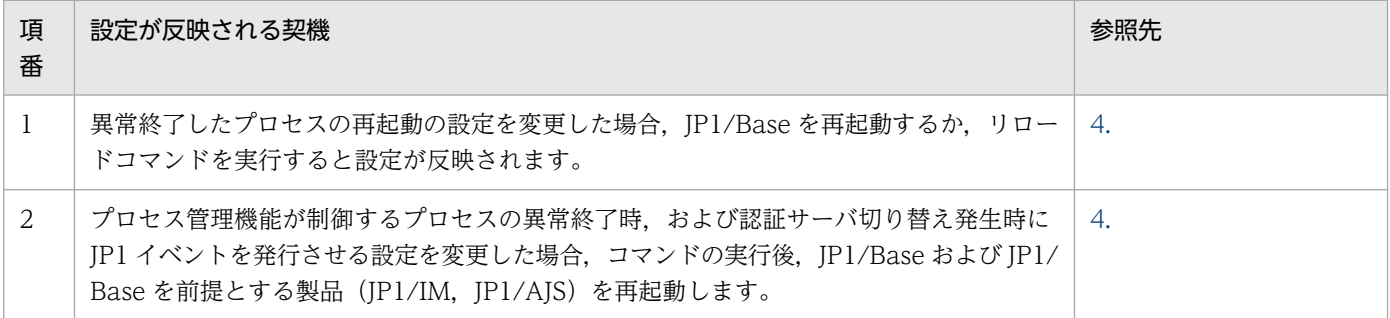

# (2) ユーザー管理の設定が反映される契機

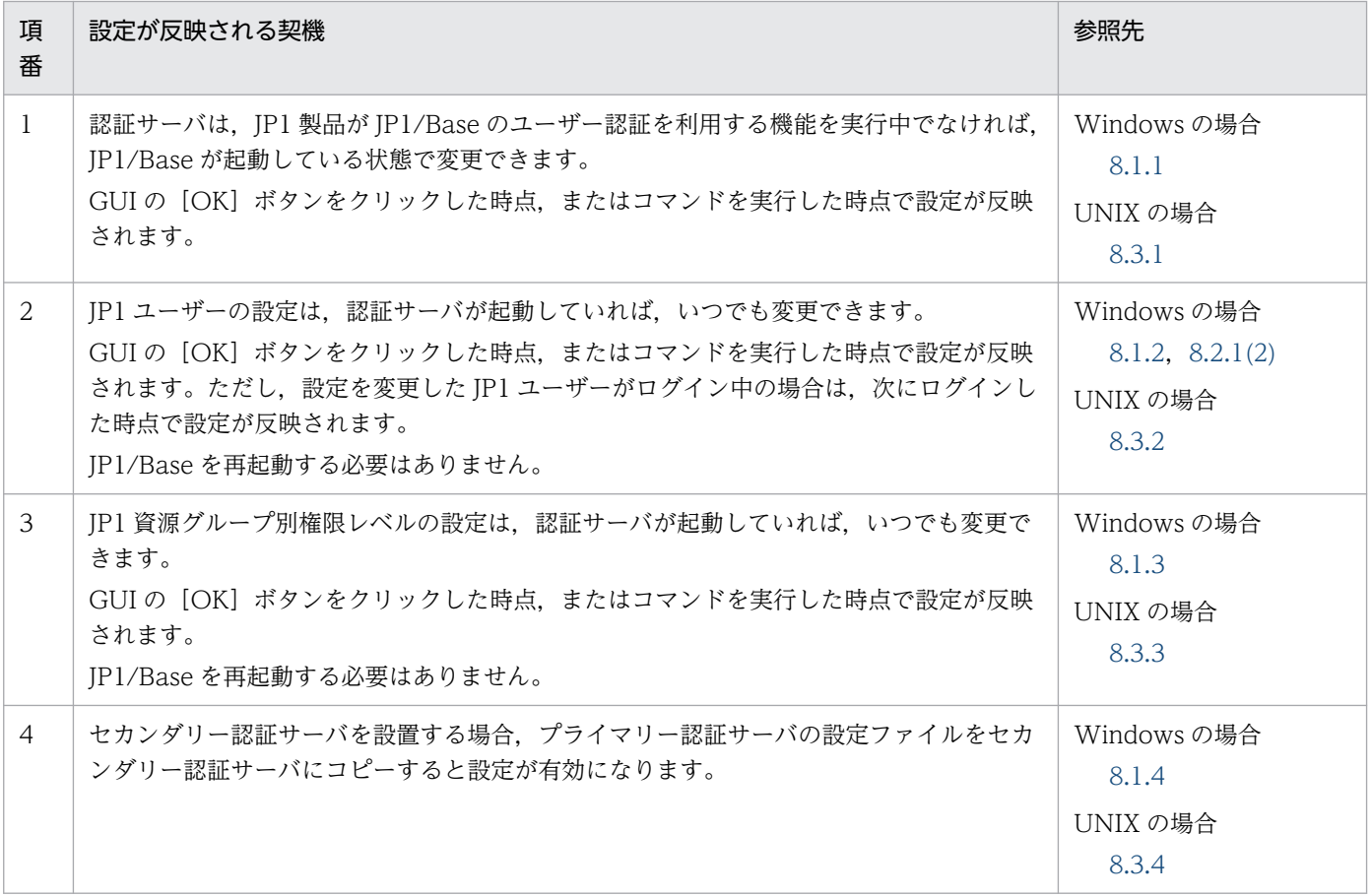

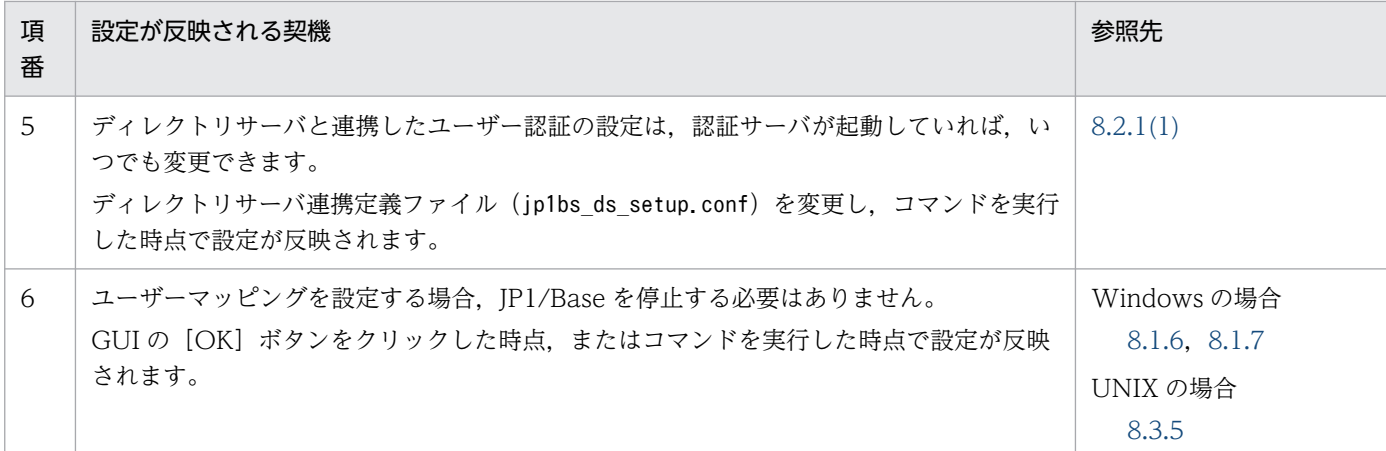

# (3) サービスの起動順序および終了順序の設定(Windows 限定)が反映さ れる契機

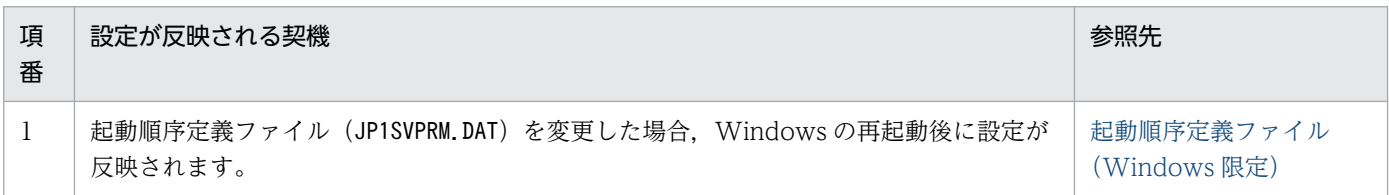

# (4) イベントサービス環境の設定が反映される契機

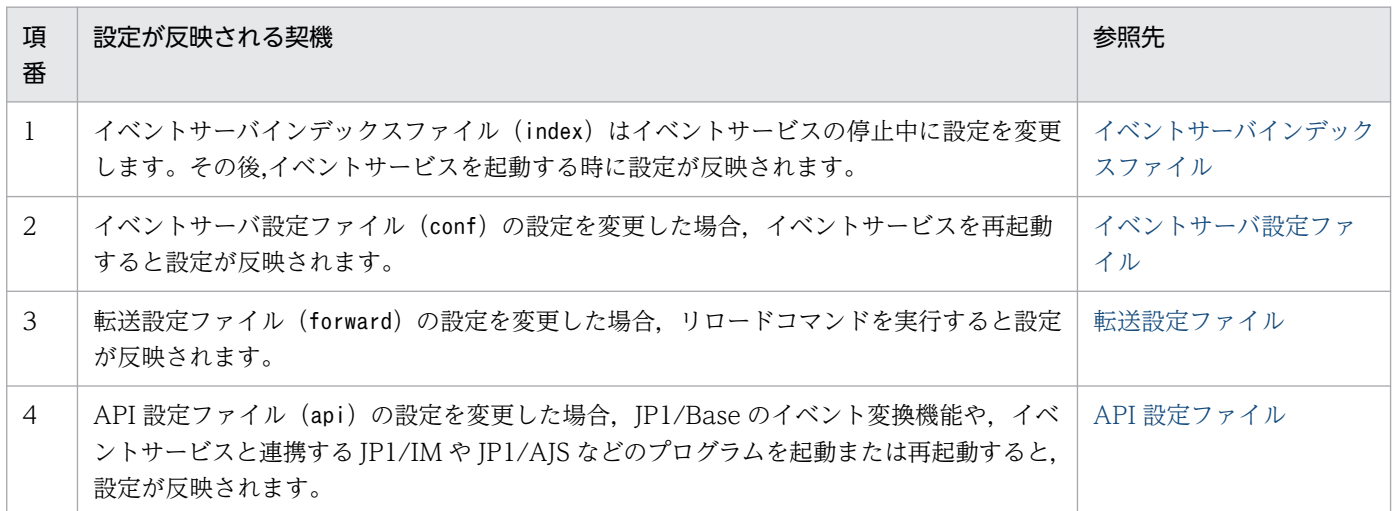

# (5) イベント変換の設定が反映される契機

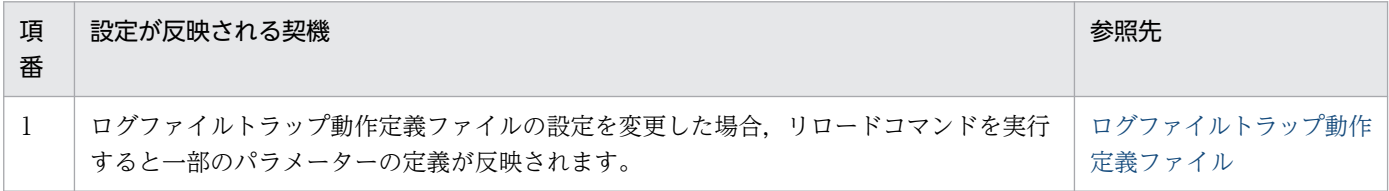

14. JP1/Base 運用中の設定変更
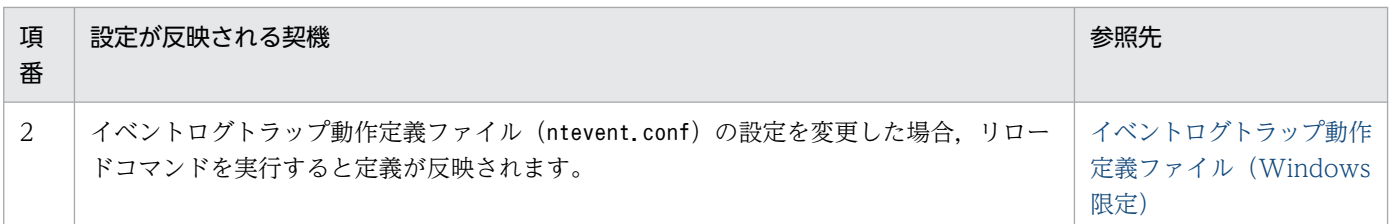

# (6) ヘルスチェック機能の設定が反映される契機

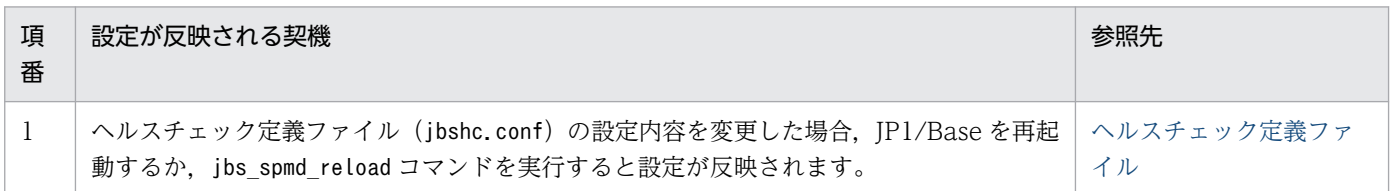

# (7) 統合トレース機能の設定が反映される契機

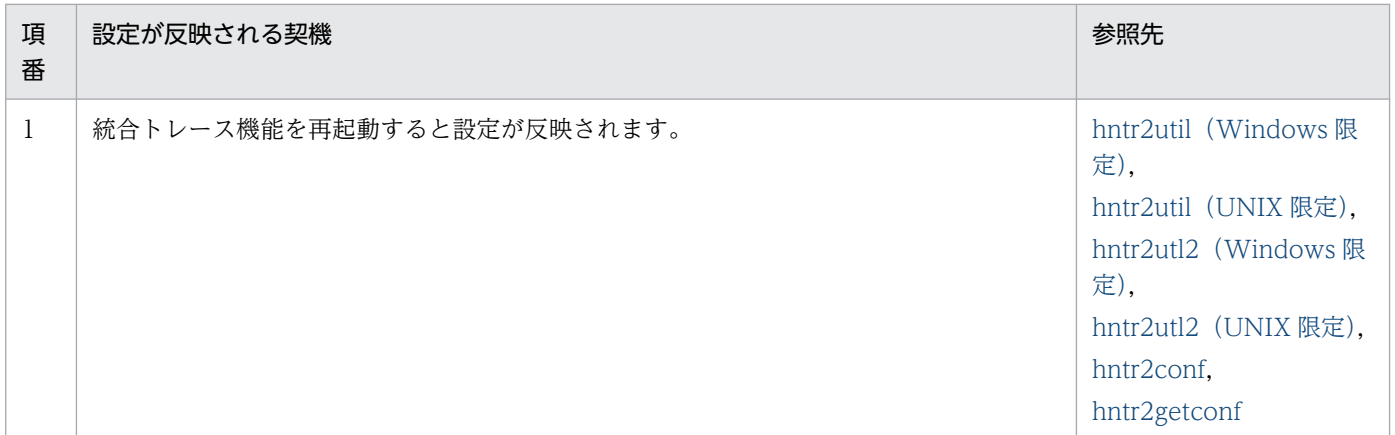

# (8) 通信設定が反映される契機

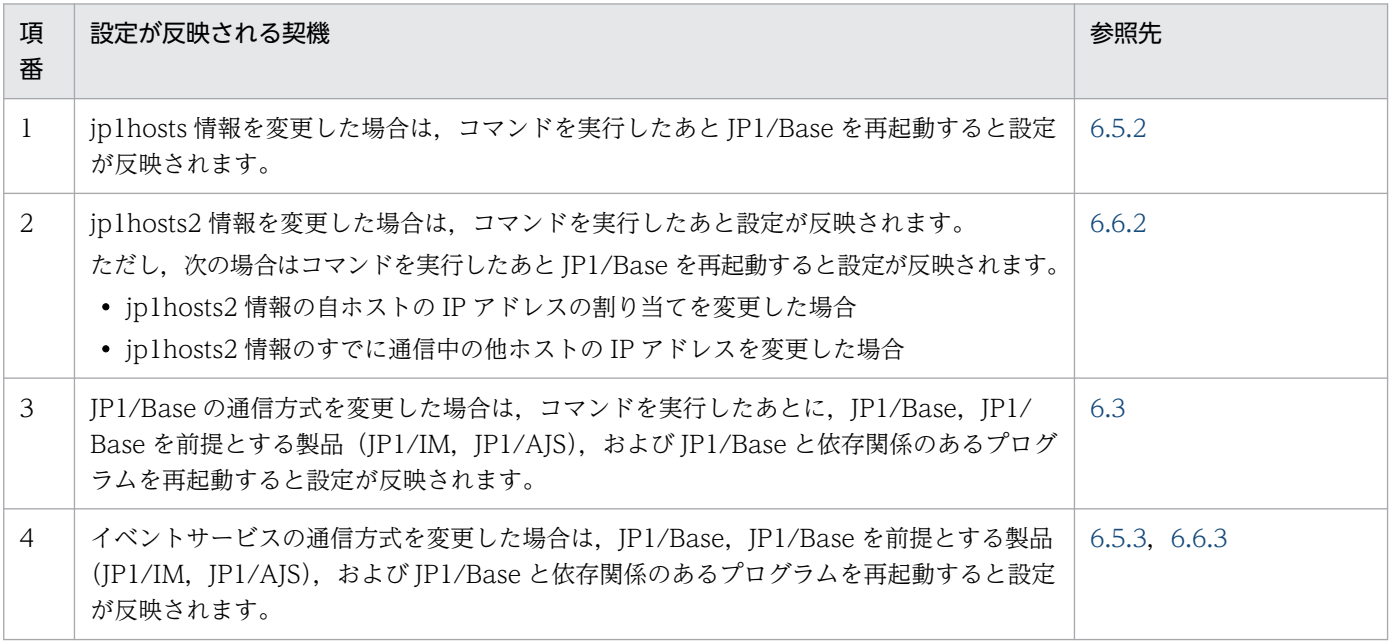

# (9) ローカルアクション機能の設定が反映される契機

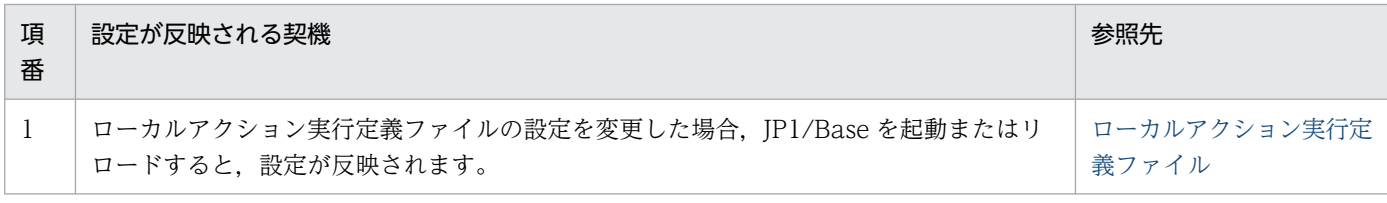

# (10) 通信暗号化機能の設定が反映される契機

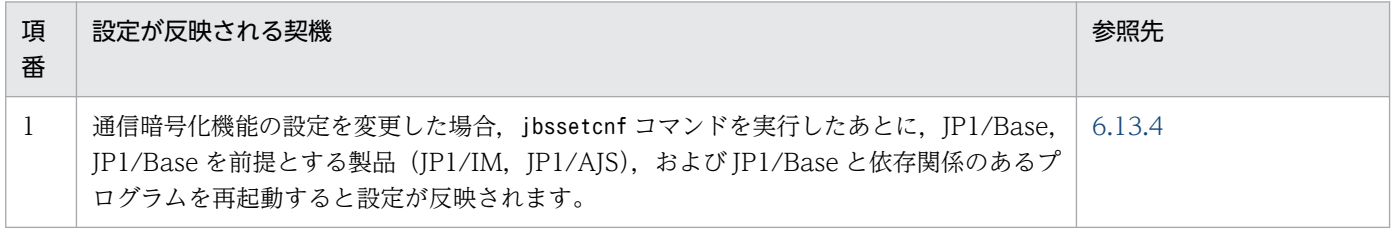

<sup>14.</sup> JP1/Base 運用中の設定変更

## 14.2 JP1/Base が動作するホストの設定を変更する

この節では、JP1/Base が動作しているマシンのホスト名,IP アドレス、およびシステムの日時を変更し た場合の影響と,変更時に必要となる作業について説明します。

## 14.2.1 ホスト名の変更による影響および必要な作業

## (1) ユーザー認証

認証サーバのホスト名を変更した場合は、Windows の場合 [JP1/Base 環境設定] ダイアログボックスの [認証サーバ] タブで, UNIX の場合jbssetusrsrv コマンドで, ホスト名を変更してください。認証サー バのホスト名を変更していなければ,ユーザー認証関係に影響はありません。

# (2) ユーザーマッピング

ユーザーマッピングの場合,変更漏れが発生するおそれがあるため,十分注意して次に示す作業をしてく ださい。

### (a) マネージャー側のホスト名を変更した場合

マネージャーからリモートコマンド実行を出すすべてのエージェントホストで,エージェントホスト上の マッピング定義ファイルの確認をしてください。

マッピング定義ファイルに記述されている"JP1 ユーザー名 : サーバホスト名 : ユーザーリスト"の二つ目の フィールドである"サーバホスト名"をマネージャー側のホスト名の変更に伴って変更する必要があります。 変更手順を次に示します。

#### 1. jbsgetumap コマンドを実行して,テキストベースのファイルを取得する。

#### 2. 該当するサーバホスト名を変更後のサーバホスト名に変更する。

変更前の"サーバホスト名"が「\*」の場合は,変更する必要はありません。

#### 3. サーバホスト名を変更した後, jbsmkumap コマンドを実行して, 新しい定義情報を登録する。

コマンドの詳細については,「15. コマンド」の[「jbsgetumap](#page-521-0)」と「[jbsmkumap](#page-543-0)」を参照してください。

#### 注意事項

サーバホスト名には,hostname コマンドで表示されるホスト名を指定してください。ただし,DNS 運 用でドメイン名を使用している場合は,FQDN 形式のホスト名の定義も追加してください。

### (b) エージェント側のホスト名を変更した場合

エージェント側のホスト名を変更した場合は,特に影響はありません。

<sup>14.</sup> JP1/Base 運用中の設定変更

# (3) イベントサービス

イベントサーバ環境設定ファイル (conf) および API 設定ファイル (api) に、ホスト名を指定している 場合は、漏れがないように修正してください。なお、修正する必要があるのは、ユーザーが設定した部分 だけです。初期設定されていた個所については,修正する必要はありません。イベントサービスが自動的 にどこかに記憶し,それを修正しないと動作しなくなる,ということはありません。

なお,UNIX でhostname コマンドを使用してホスト名を変更する際は,イベントサービスを停止してから ホスト名を変更してください。イベントサービス稼働中にホスト名を変更するとイベントサービスが停止 できなくなります。

電源断などでイベントサービスの停止処理が行われなかった場合,次のファイルが残存している場合があ ります。次のファイルが残存している場合には,このホストで起動しているイベントサービスをすべて停 止した状態で削除してください。ファイルが残存している場合には JP1/Base のパッチ適用時に KAJP1028- E,KAJP1049-E が出力されます。KAJP1028-E,KAJP1049-E が出力されてもパッチの適用には影響あ りません。

Windows の場合

インストール先フォルダ\sys\tmp\event\プロセス ID.svr

インストール先フォルダ\sys\tmp\event\プロセス ID. lck

UNIX の場合

/var/opt/jp1base/sys/tmp/event/プロセス ID.svr

/var/opt/jp1base/sys/tmp/event/プロセス ID.lck

## (4) JP1/IM - Manager を利用している場合

イベント検索で「選択イベント条件入力」を使用する場合は,JP1/IM - Manager を使用するマシンから 変更前のホスト名も参照できる(例:"ping 変更前ホスト名"が成功する)ようにhosts などが設定されて いる必要があります。このような操作の必要がなければ,イベントサービスに関する設定を変更する必要 は特にありません。

JP1/IM - Manager の場合,システムの構成を構成定義ファイルで設定しています。このため,ホスト名 が変更されるたびに、システム構成の再配布 (jbsrt\_distrib コマンドの実行) が必要となります。シス テム構成の再配布をしないと、JP1 イベントが正しく転送されなくなるおそれがあります。システム構成 の再配布の方法については,マニュアル「JP1/Integrated Management 3 - Manager 運用ガイド」を参 照してください。

#### 注意事項

旧ホスト名のときに発行された JP1 イベントは,ホスト名変更後も JP1/IM - View の登録ホスト名に は、旧ホスト名が表示されます。検索する場合でも、登録ホスト名の指定は、旧ホスト名がマッチしま す。また,このような JP1 イベントから JP1/AJS のモニター表示はできません。

# (5) クラスタシステムを運用している場合

クラスタシステムを運用している環境で論理ホスト名を変更した場合は,変更前の論理ホスト名を削除し てください。その後,変更後の論理ホスト名に対して,クラスタ運用ができるよう再セットアップしてく ださい。

Windows の場合

論理ホスト名の削除方法については,[「5.7.1 論理ホストの削除\(Windows の場合\)」](#page-235-0)を参照してく ださい。クラスタシステムのセットアップ方法については,「[5.4.3 セットアップ](#page-211-0)」を参照してくださ  $V_{\lambda_{\alpha}}$ 

UNIX の場合

論理ホスト名の削除方法については,[「5.7.2 論理ホストの削除\(UNIX の場合\)](#page-236-0)」を参照してくださ い。クラスタシステムのセットアップ方法については,[「5.5.3 セットアップ](#page-223-0)」を参照してください。

# (6) 統合トレース(HNTRLib2)

ホスト名の変更をした場合,統合トレース(HNTRLib2)の再起動は必須ではありませんが,再起動を行わ なかった場合,統合トレースログのヘッダー情報に変更前のホスト名が出力されます。

# (7) jp1hosts 定義ファイルまたは jp1hosts2 定義ファイル

jp1hosts 定義ファイルまたは jp1hosts2 定義ファイルを設定している場合は、ホスト名を再設定してくだ さい。

## 14.2.2 IP アドレスの変更による影響および必要な作業

IP アドレスだけを変更した場合は,次に示す作業をしてください。

1. JP1/Base を前提としているすべてのプログラムを停止する。

2. JP1/Base を停止する。

3. IP アドレスを変更する。

jp1hosts 定義ファイル, jp1hosts2 定義ファイル, イベントサーバ設定ファイル, および API 設定ファ イルなど,それぞれのファイルで設定している IP アドレスを変更します。IP アドレスの設定が必要な 場合と,設定するファイルについては,[「6.12 通信設定が必要な場合](#page-300-0)」を参照してください。

4. JP1/Base を起動する。

5. JP1/Base を前提としている製品を起動する。

<sup>14.</sup> JP1/Base 運用中の設定変更

# 14.2.3 システムの日時変更時に必要な作業

NTP (Network Time Protocol) サーバなどを利用した時刻が過去に戻ることがない方式で、サーバの システム時刻の時刻合わせる場合は、次の手順に従わないで変更できます。その場合、IP1/Base を停止 する必要はありません。

# (1) 変更したシステムの日時を過去に戻す場合

システムの日時を変更する際,過去の日時に変更することは避けてください。

システム時刻の進みや遅れを補正する際でも,システム時刻を過去に戻すと到着時刻を指定したイベント 検索が正しくできない場合があります。

テストなどでシステムの時刻を意図的に未来の日時へ変更したような場合に,システム日時を元に戻すと きは、次に示す手順で戻してください。なお、JP1/AJS が起動している場合は、マニュアル「JP1/ Automatic Job Management System 3 設計ガイド(システム構築編)」,「JP1/Automatic Job Management System 3 設計ガイド (業務設計編)」, および [JP1/Automatic Job Management System 3 運用ガイド」を参照して変更手順を確認してください。

1. JP1/IM - Manager を停止する。

2. JP1/Base を停止する。

3. 起動管理機能を使用しているすべてのサービスを停止する。

4. システムの日時を現在日時に戻す。

5. jevdbinit コマンドでイベント DB を削除する。

6. JP1/Base を起動する。

7. JP1/IM - Manager を起動する。

# (2) システムの時刻が遅れているため,時刻を進める場合

システムの時刻を進める場合,JP1/Base ではサービスを停止する必要はありませんが,JP1/AJS が起動 している場合は,JP1/AJS のサービスを停止する必要があります。手順の詳細については、マニュアル 「JP1/Automatic Job Management System 3 設計ガイド(システム構築編)」,「JP1/Automatic Job Management System 3 設計ガイド (業務設計編)」, および 「JP1/Automatic Job Management System 3 運用ガイド」を参照してください。

<sup>14.</sup> JP1/Base 運用中の設定変更

# 第 5 編 リファレンス編

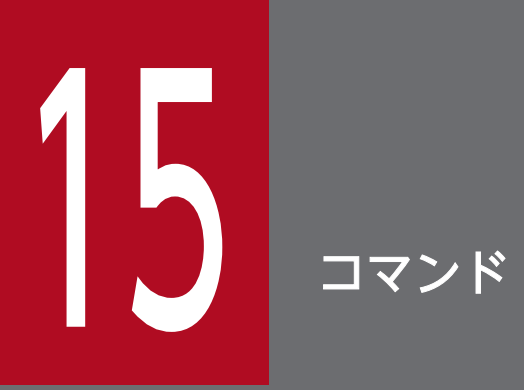

この章では,JP1/Base で使用できるコマンドの文法を説明します。

JP1/Base で使用できるコマンドの一覧を次に示します。なお、表中では、Windows, UNIX での対応を 凡例のように表記しています。

#### (凡例)

- ○:対応している。
- −:対応していない。
- スーパーユーザー:Windows の場合,Administrators を意味する。

### 起動管理機能で使用するコマンド

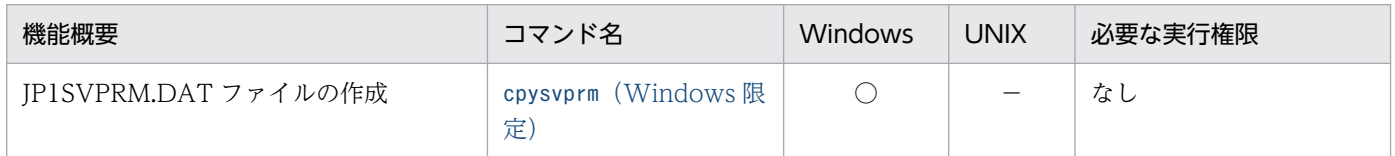

## ネットワーク設定の確認で使用するコマンド

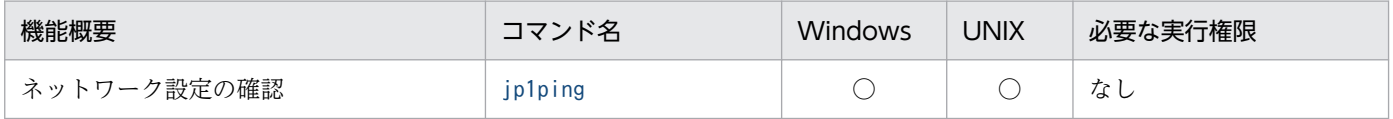

## JP1/Base のプロセスの起動・終了およびセットアップなどで使用するコマンド

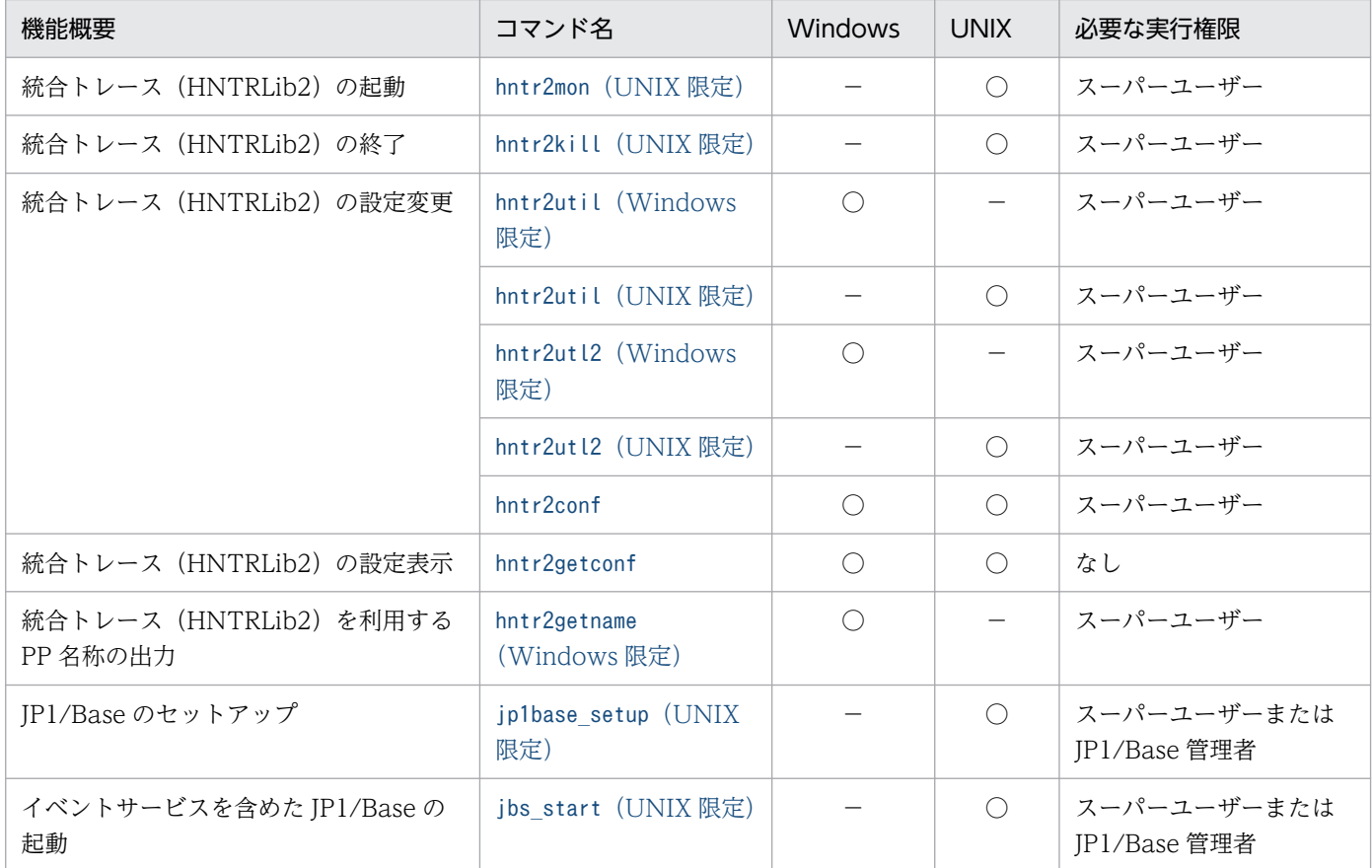

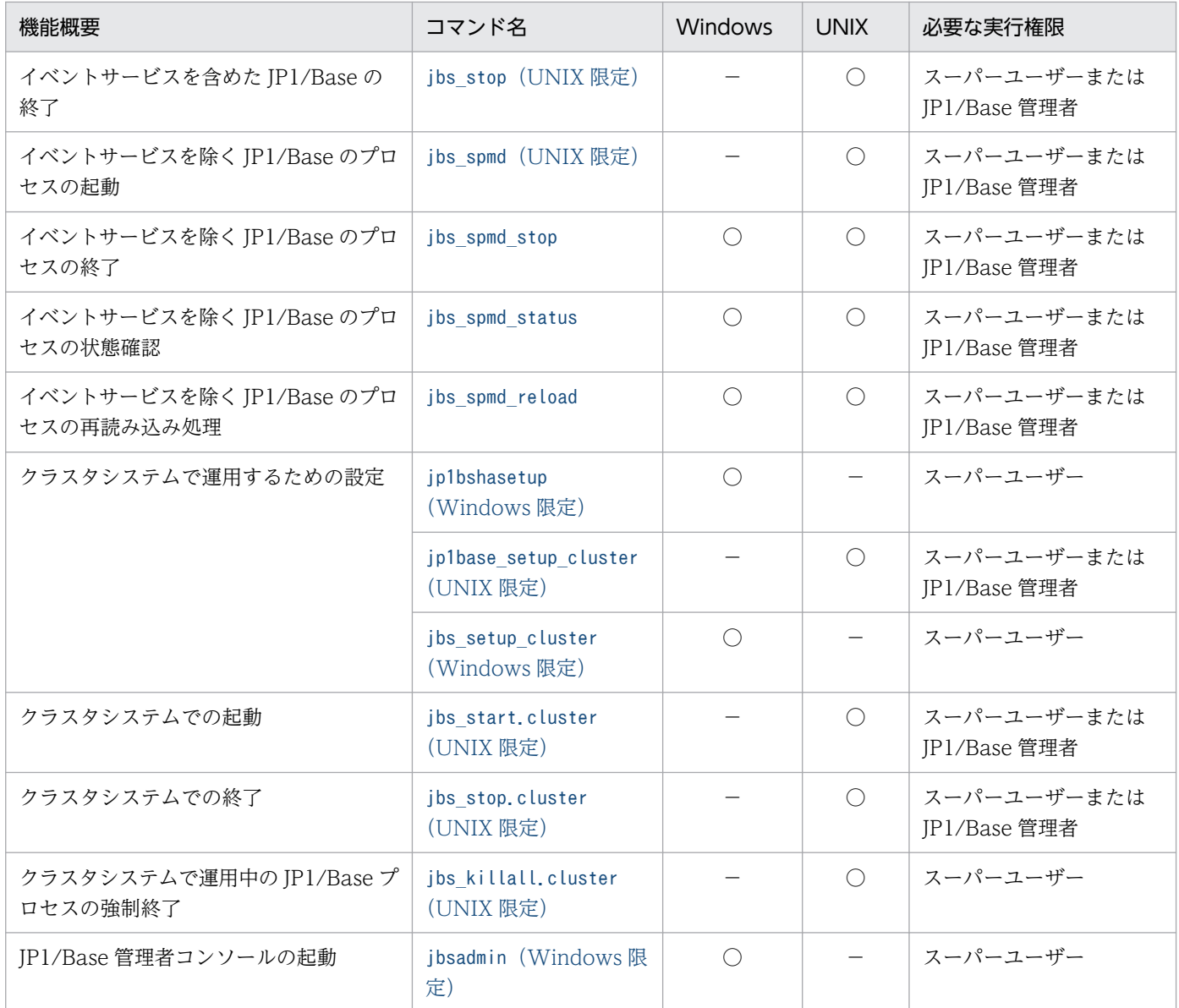

# バージョンアップに関するコマンド

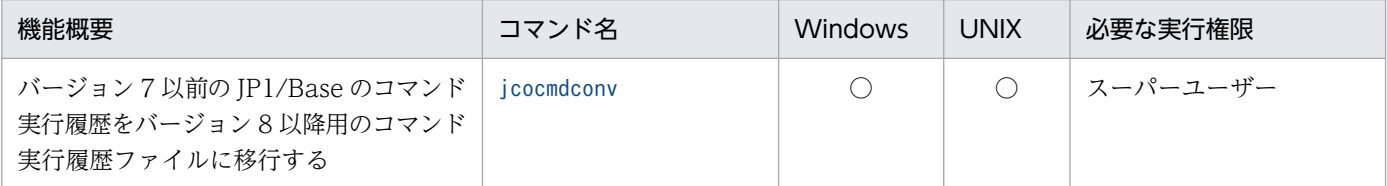

# ユーザー管理機能で使用するコマンド

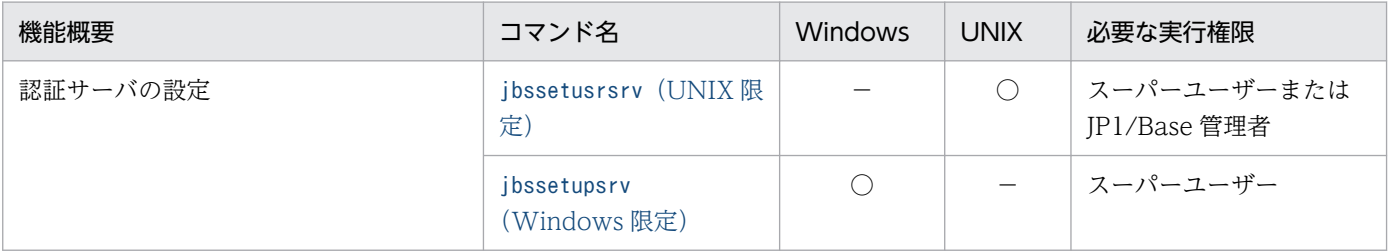

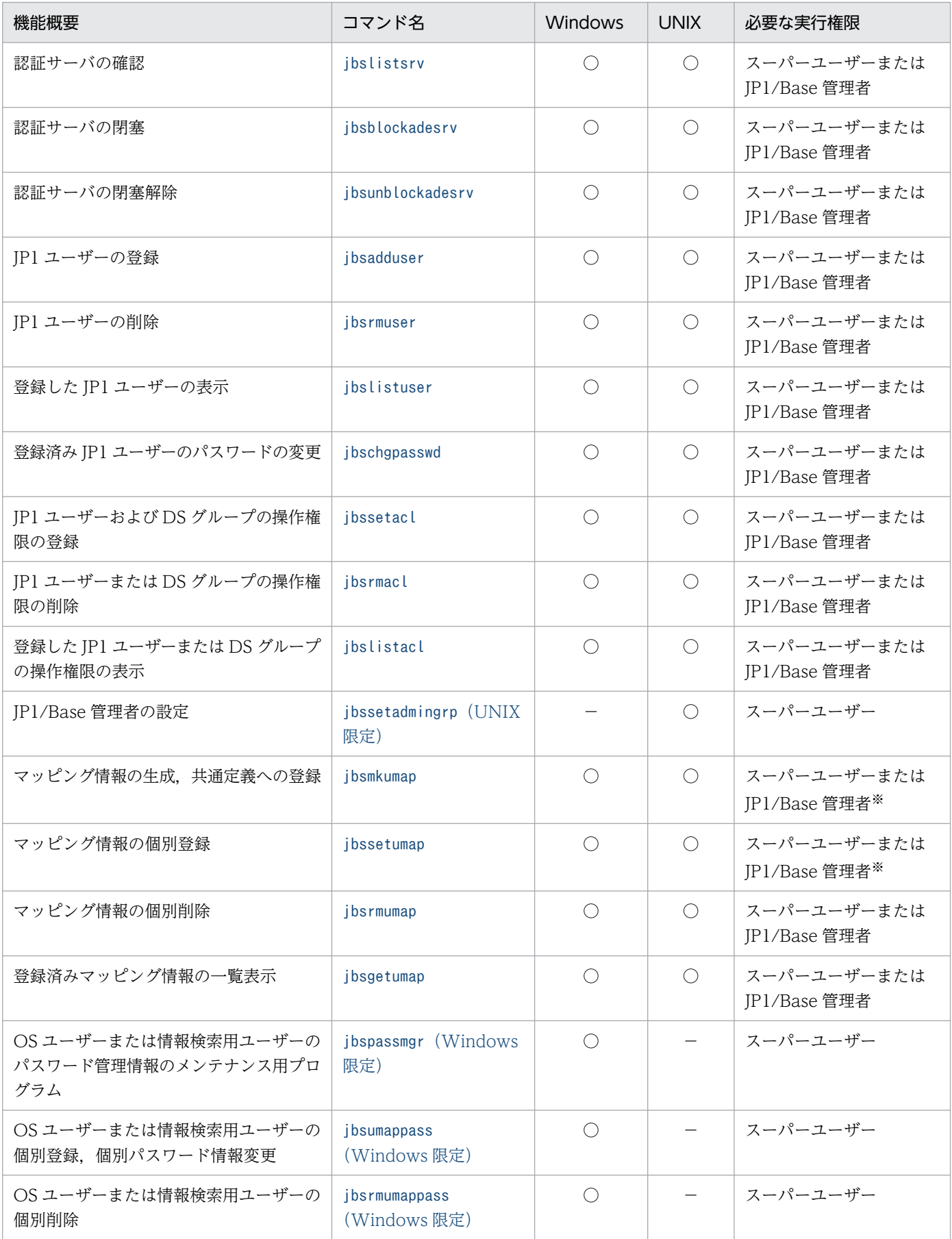

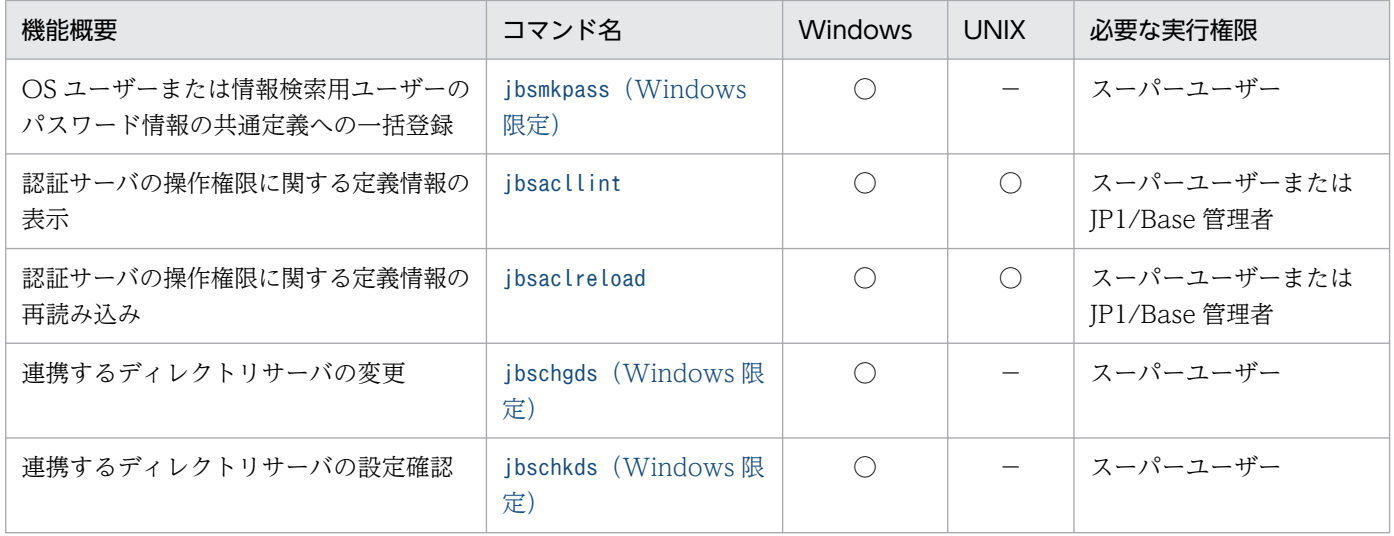

注※ マッピング情報にスーパーユーザーを設定する場合は,スーパーユーザー権限が必要です。JP1/Base 管理者権限だとエ ラーになります。

# イベントサービスで使用するコマンド

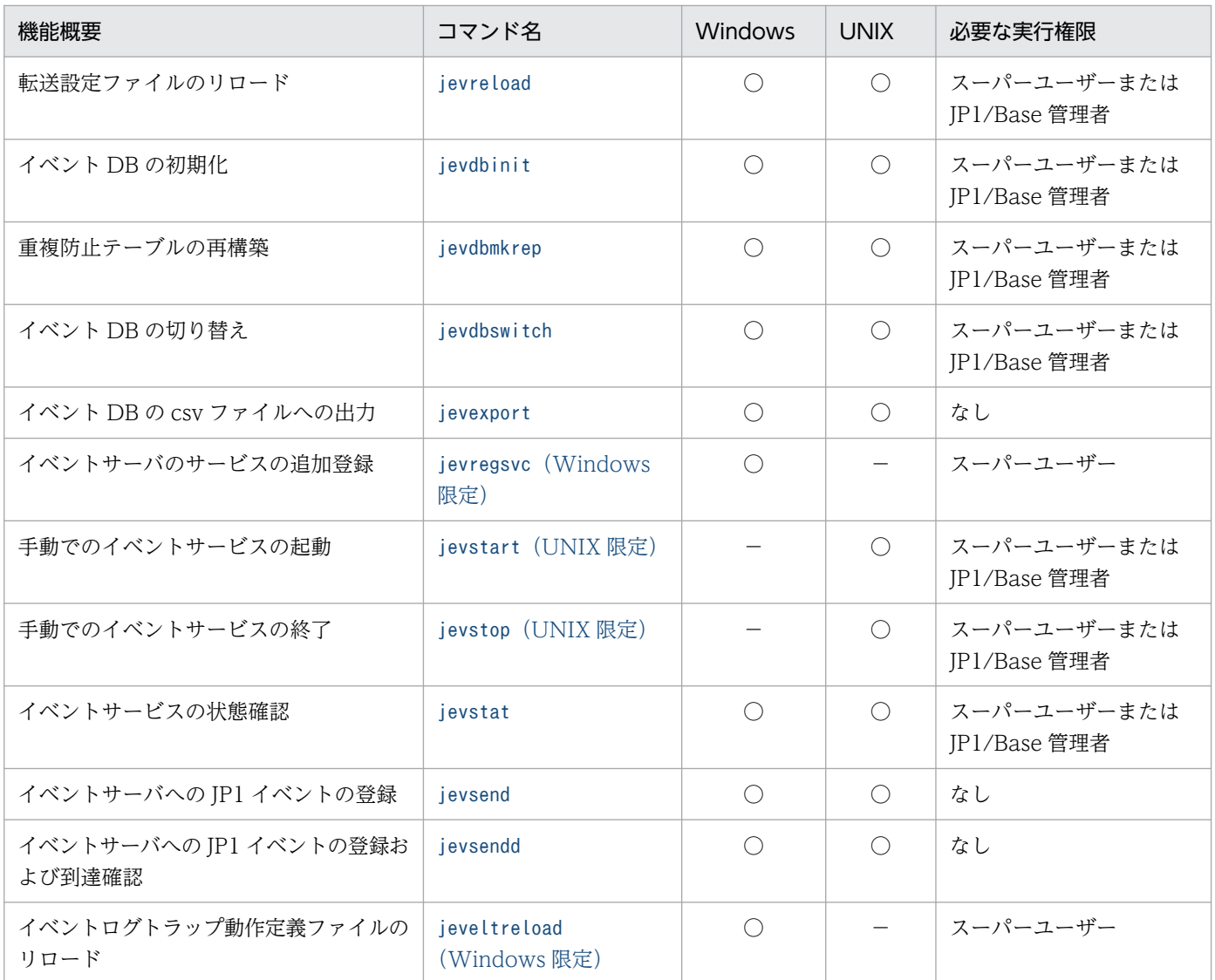

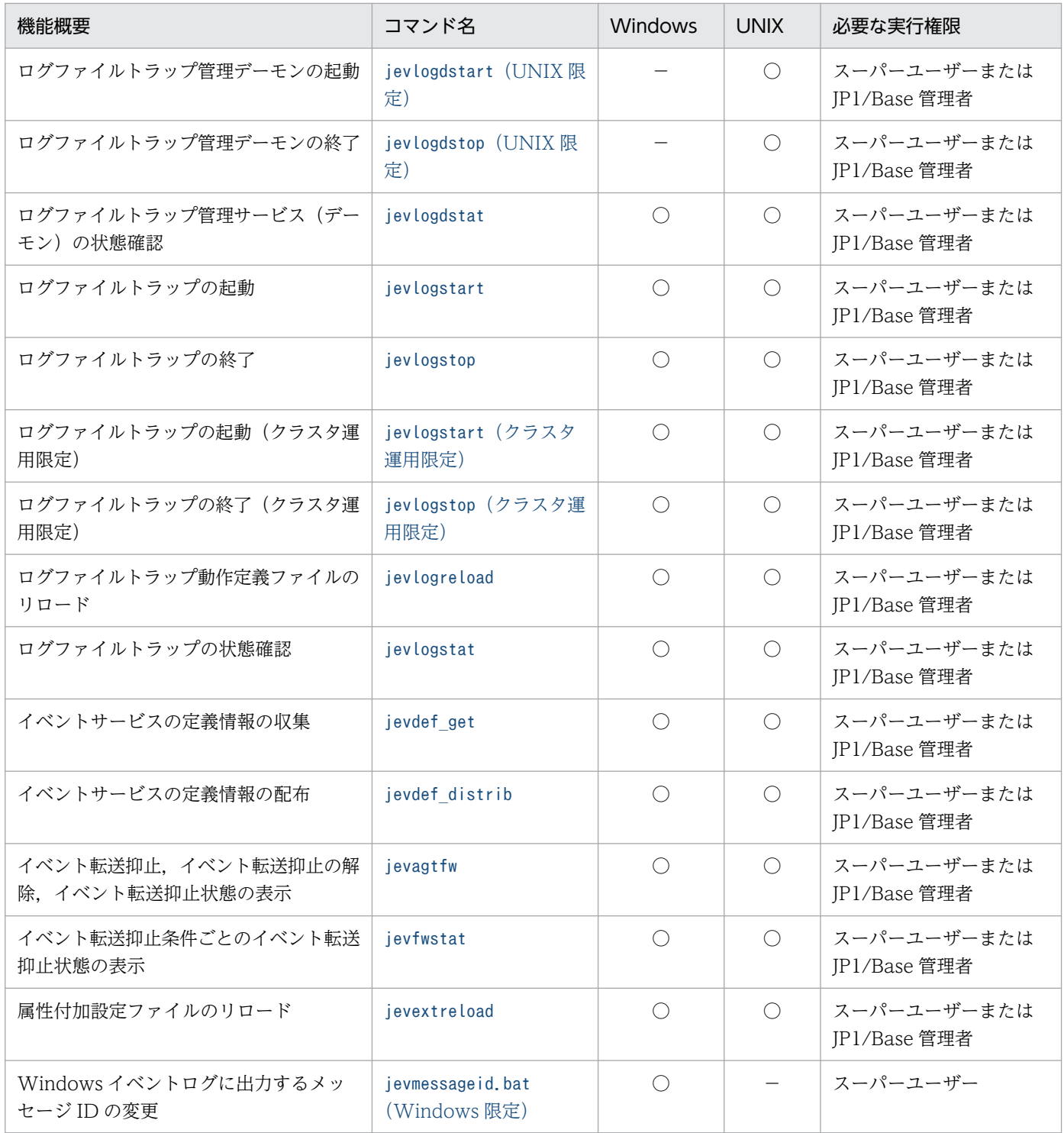

# ISAM ファイル (索引順編成ファイル)の操作および保守に関するユーティリティコマンド

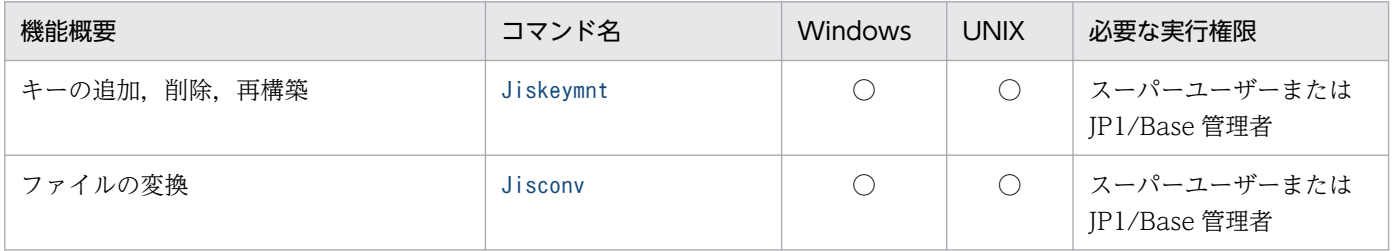

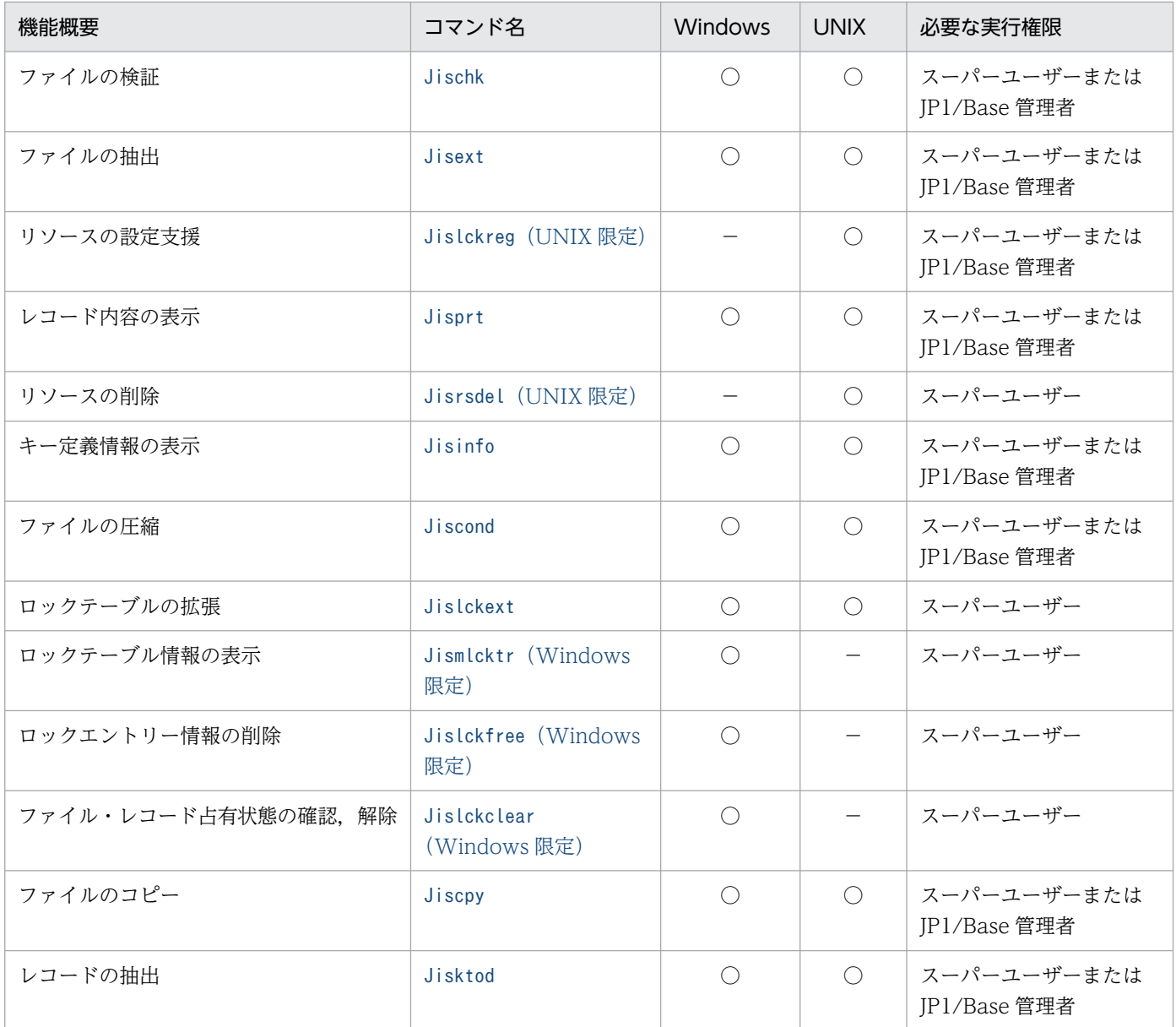

# 稼働情報および共通定義情報の採取,登録,および削除コマンド

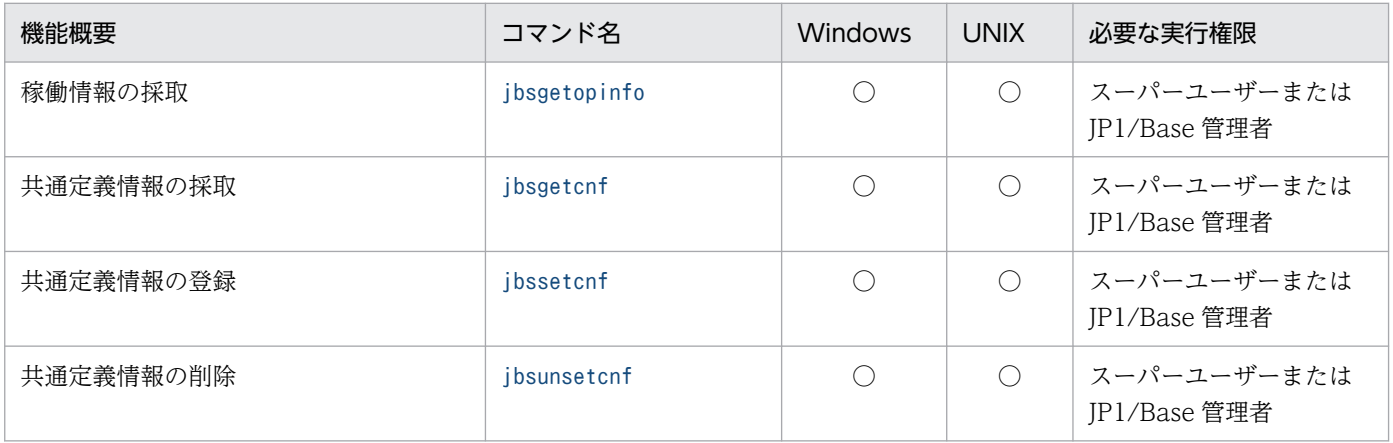

## JP1 独自の hosts 情報に関するコマンド

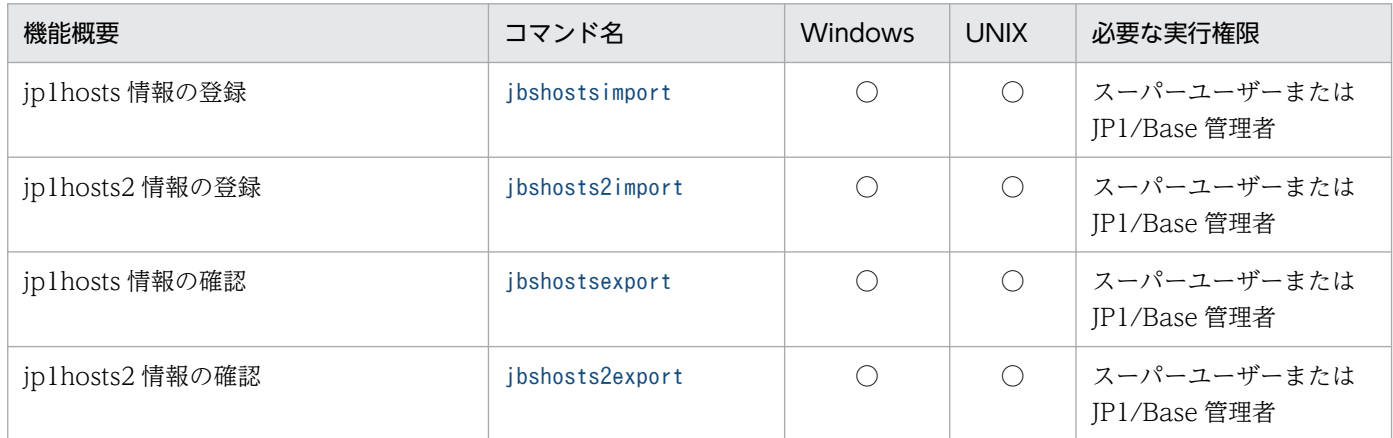

# JP1/Base の設定情報の一括収集およびトラブルシューティングで使用するコマンド

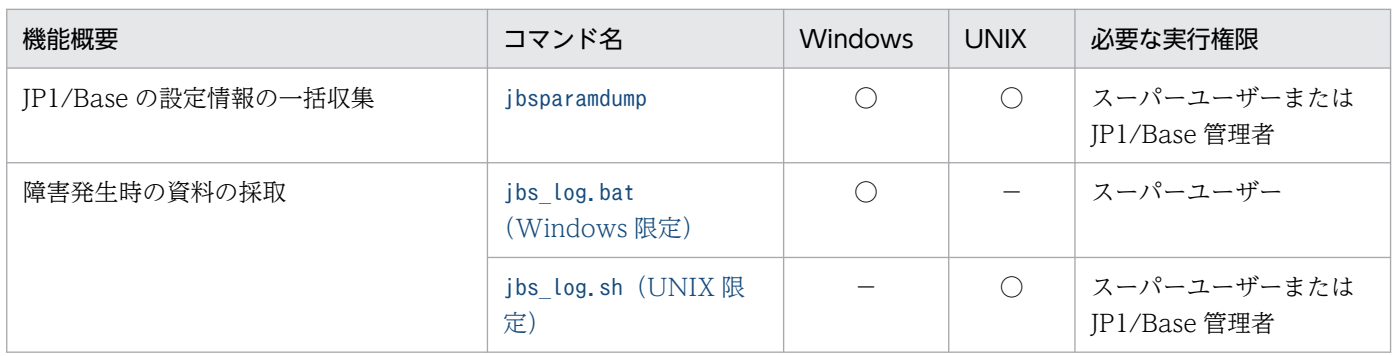

## 構成定義に関するコマンド

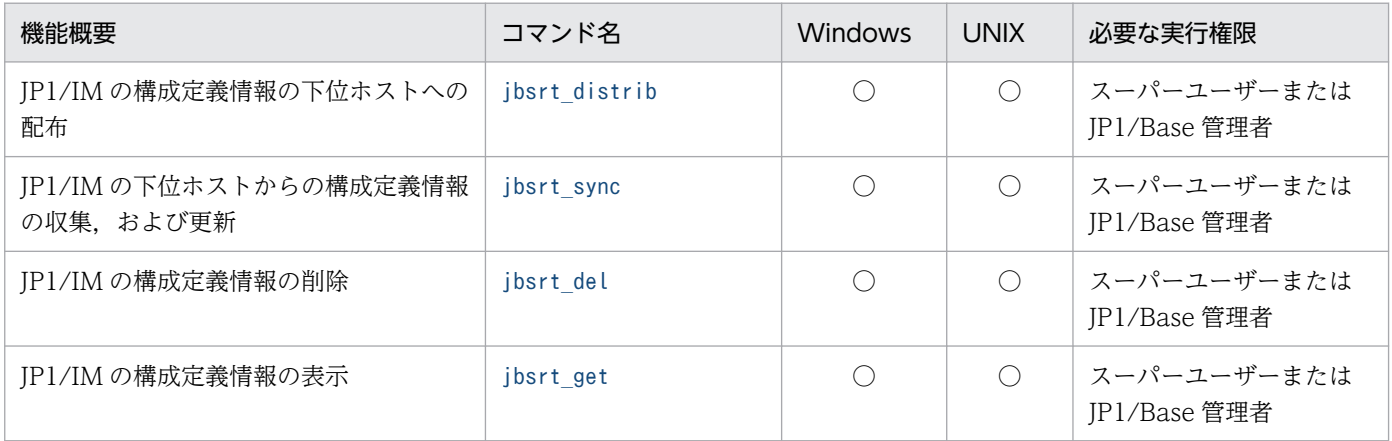

# ローカルアクション,自動アクション,およびコマンド実行に関するコマンド

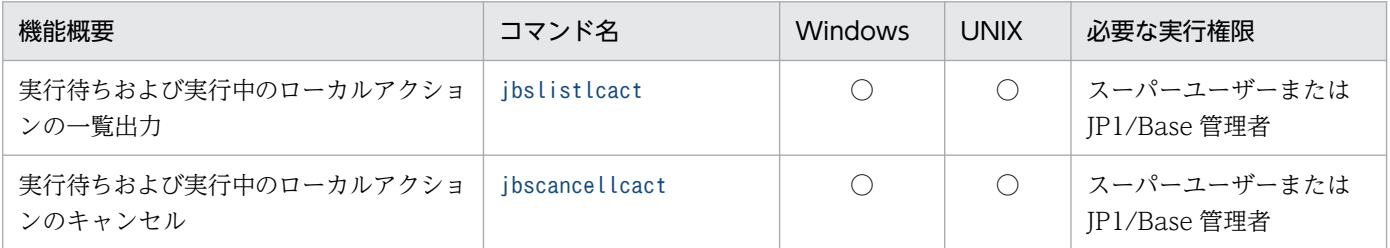

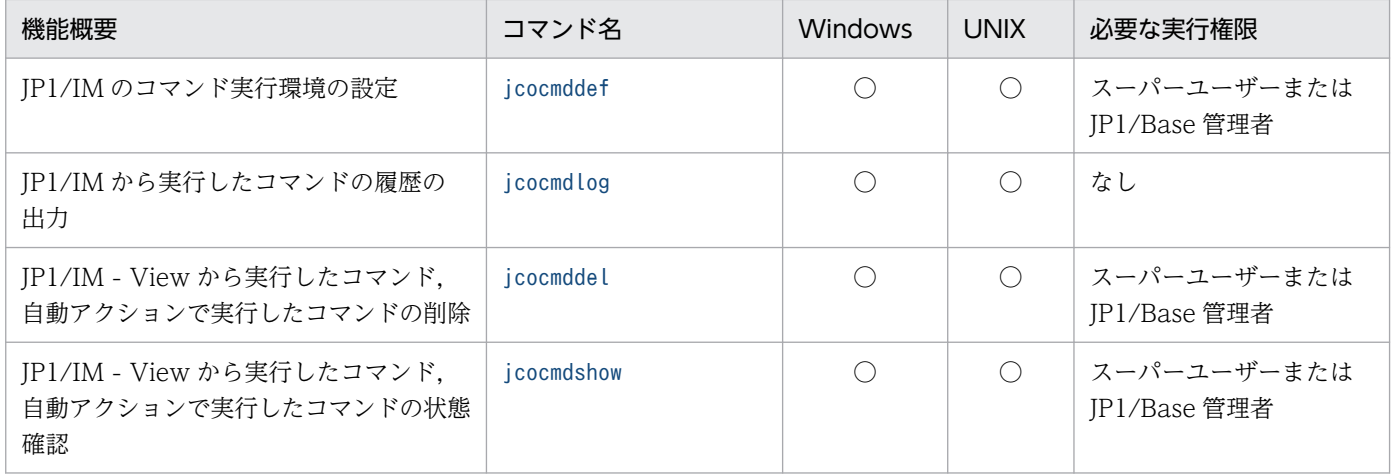

# 通信暗号化で使用するコマンド

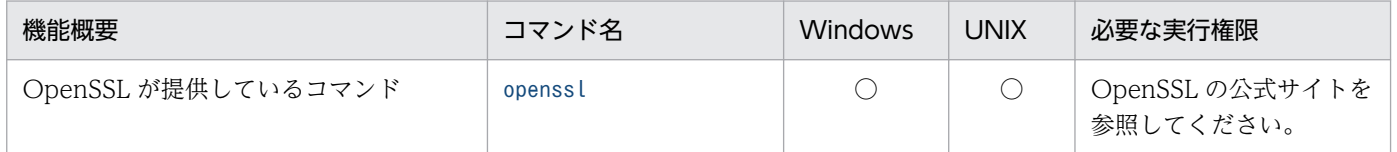

なお,以降のコマンドの説明では,コマンドはアルファベット順に記載されています。

### JP1/Base 管理者コンソールの概要

JP1/Base では実行権限に管理者権限が必要なコマンド(管理者用コマンド)を提供しています。JP1/Base 管理者コンソールは管理者用コマンドを実行するためのコマンドプロンプトです。Windows のユーザー アカウント制御(UAC)が有効な場合は,管理者コンソールからコマンドを実行してください。

### 起動方法

スタートメニューから [プログラム] - [JP1\_Base] - [JP1\_Base Console] を選択すると起動します。

### 停止方法

プロンプト上で exit コマンドを入力、または Close ボタン (×) をクリックすると停止します。

## 動作のカスタマイズ

JP1/Base 管理者コンソールを起動したときに任意の環境変数の設定やカレントパスの変更などのカスタ マイズ情報を、IP1/Base 管理者コンソールが提供するプロファイルバッチプログラムを編集すると定義 できます。

プロファイルバッチプログラムは、インストール先フォルダ¥conf¥jbsadmin¥profile.bat です。

[プロファイルバッチプログラムの初期設定]

@echo off rem #----------------------------------------------------------------- rem # ここにJP1/Base管理者コンソールのプロファイル情報(環境変数など) rem # を設定できます. rem #----------------------------------------------------------------- echo JP1/Base 管理者コンソール

@echo on

例えば環境変数 JP1\_HOSTNAME に logical と設定したい場合,次のように定義します。

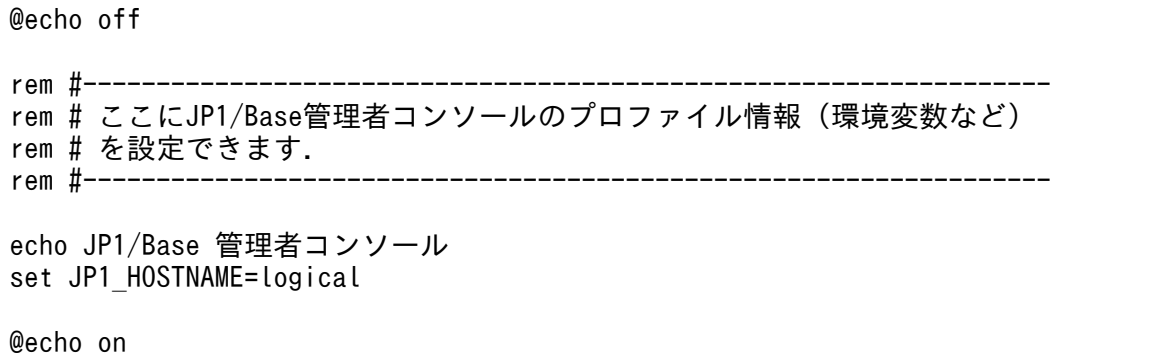

# <span id="page-448-0"></span>cpysvprm(Windows 限定)

## 機能

起動順序定義ファイル(JP1SVPRM.DAT)を作成します。

## 形式

```
cpysvprm [-n ファイル名]
cpysvprm -d
```
## 実行権限

なし (ただし, Windows の UAC 機能が有効な場合は管理者コンソールから実行)

## 格納先ディレクトリ

インストール先フォルダ¥bin¥

## 引数

#### -n ファイル名

指定したファイルをコピーして、IP1/Base のデータフォルダ(インストール先フォルダ\conf\boot\)に JP1SVPRM.DAT ファイルを作成します。指定するファイル名は,フルパスで指定してください。このオプ ションを省略した場合. IP1/Base のデータフォルダにあるJP1SVPRM.DAT.MODEL ファイルをサンプルにし て,JP1/Base のデータフォルダにJP1SVPRM.DAT ファイルを作成します。

#### -d

IP1/Base のデータフォルダにあるJP1SVPRM.DAT ファイルを削除します。このコマンドを実行すると、起 動管理機能は使用できなくなります。

### 注意事項

- -n オプションで指定したファイル,またはJP1SVPRM.DAT.MODEL ファイルは必ずバックアップしてくだ さい。
- JP1/Base のデータフォルダ(インストール先フォルダ\conf\boot\)にあるJP1SVPRM.DAT.MODEL ファ イルを直接編集しないでください。

# <span id="page-449-0"></span>hntr2conf

## 機能

統合トレース(HNTRLib2)が出力する統合トレースログのサイズ、数、および出力先を変更します。

このコマンドは、GUI で統合トレースログのサイズ、数、および出力先を設定するhntr2utl2 コマンドと 同じ機能を,コマンドの設定で実現します。

## 形式

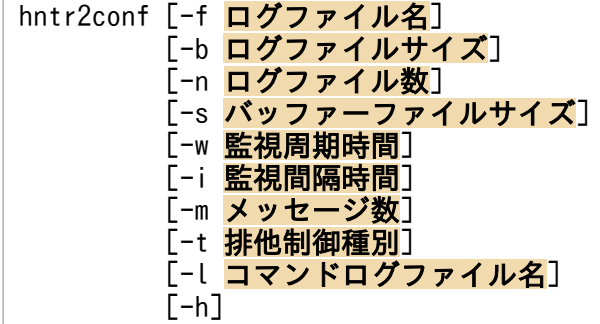

## 実行権限

Windows の場合: Administrators 権限 (Windows の UAC 機能が有効な場合は管理者コンソールから 実行)

UNIX の場合:スーパーユーザー権限

## 格納先ディレクトリ

Windows の場合

32bit 版 HNTRLib2 (32bit プロセス用統合トレースを設定する場合)

システムドライブ\Program Files (x86)\Hitachi\HNTRLib2\bin\

64bit 版 HNTRLib2(64bit プロセス用統合トレースを設定する場合)

システムドライブ\Program Files\Hitachi\HNTRLib2\bin\

UNIX の場合

/opt/hitachi/HNTRLib2/bin/

## 引数

### -f ログファイル名

統合トレースログの出力先およびログファイル名のプリフィックスを指定します。ここで指定したプリ フィックスに,"[1-16].log"を追加した名称が統合トレースログのファイル名になります。初期設定では, 次のように設定されています。

15. コマンド

Windows の場合

32bit 版 HNTRLib2 (32bit プロセス用統合トレースを設定する場合)

システムドライブ\Program Files (x86)\Hitachi\HNTRLib2\spool\hntr2\*.log

64bit 版 HNTRLib2(64bit プロセス用統合トレースを設定する場合)

システムドライブ\Program Files\Hitachi\HNTRLib2\spool\hntr2\*.log

UNIX の場合

/var/opt/hitachi/HNTRLib2/spool/hntr2\*.log

### -b ログファイルサイズ

統合トレースログのサイズ (8~8,192 キロバイト)を指定します。初期設定では、256 キロバイトが設定 されています。

#### -n ログファイル数

統合トレースログの数(1~16)を指定します。-f オプションで指定した出力先に、ここで指定した値分 の統合トレースログを作成します。初期設定では、4が設定されています。

#### -s バッファーファイルサイズ

バッファーファイルのサイズ(8〜2,048 キロバイト)を指定します。初期設定では,64 キロバイトが設 定されています。

#### -w 監視周期時間

監視周期時間(1〜300 秒)を指定します。初期設定では,10 秒が設定されています。

#### -i 監視間隔時間

監視間隔時間(0〜3,600 秒)を指定します。初期設定から変更しないでください。

#### -m メッセージ数

コマンドが出力するメッセージの数の範囲 (0~500) を指定します。初期設定から変更しないでください。

#### -t 排他制御種別

統合トレース出力の排他制御の種別を指定します。排他制御しない場合は 0 を指定します。排他制御する 場合は 2 を指定します。このパラメーターを省略した場合は,0 が仮定されます。

#### -l コマンドログファイル名

コマンドの出力をログファイルへ出力するときに指定します。

#### -h

ヘルプを表示します。

## 注意事項

- 統合トレースログファイルのサイズの適正値については、hntr2utl2 コマンドの注意事項を参照してく ださい。
- 統合トレース(HNTRLib2)の設定を変更した場合は,統合トレース機能を再起動する必要がありま す。統合トレース機能を再起動する方法については、hntr2utl2 コマンドの注意事項を参照してくださ  $\mathbf{U}$
- バッファーファイルサイズまたは排他制御種別を変更する場合は,以下の手順で設定を変更してくださ い。

Windows の場合

- 1. 統合トレースログを出力するすべてのサービスを停止する。
- 2. 統合トレース機能を停止する。
- 3. 統合トレースログの設定を変更する。
- 4. 統合トレース機能を起動する。
- 5. 手順 1 で停止した統合トレースログを出力するサービスを起動する。

#### UNIX の場合

- 1. 統合トレースログを出力するすべてのサービスを停止する。
- 2. 統合トレース機能を停止する。
- 3. 統合トレースログの設定を変更する。
- 4. メモリマップドファイル(/opt/hitachi/HNTRLib2/mmap/hntr2mmap.mm)を削除する。
- 5. 統合トレース機能を起動する。

6. 手順 1 で停止した統合トレースログを出力するサービスを起動する。

### 戻り値

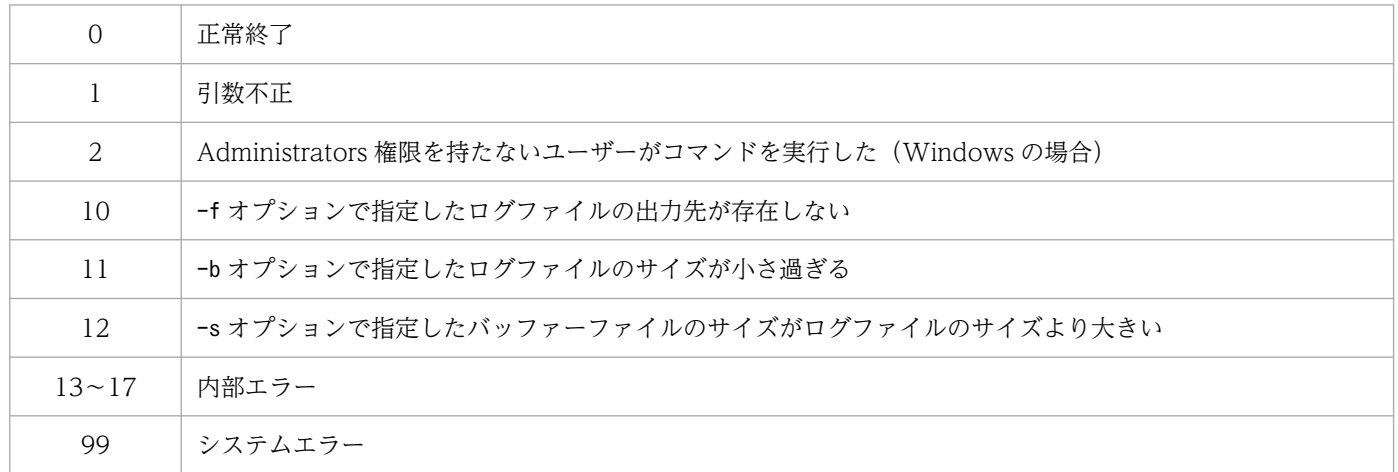

# <span id="page-452-0"></span>hntr2getconf

## 機能

統合トレース (HNTRLib2) が出力する統合トレースログのサイズ、数、出力先などの設定情報を出力し ます。

## 形式

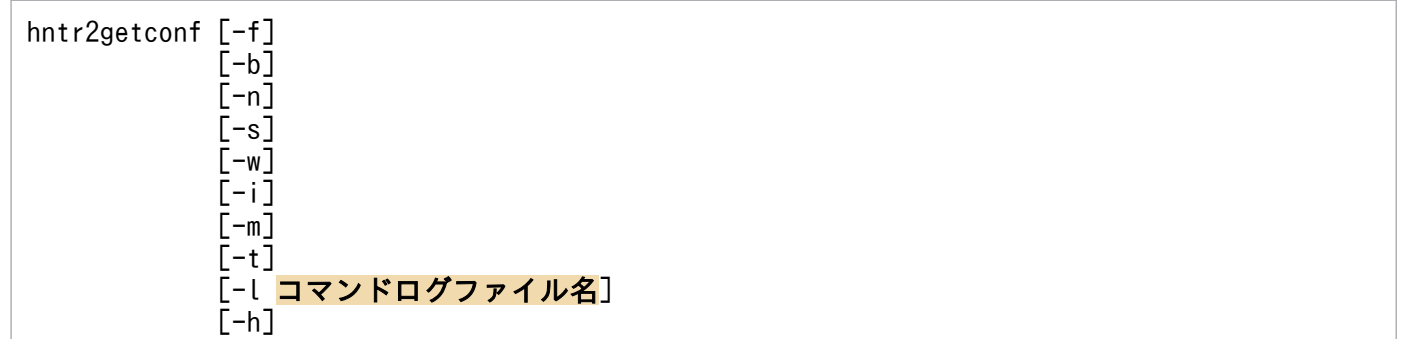

## 実行権限

Windows の場合:なし

UNIX の場合:なし

# 格納先ディレクトリ

Windows の場合

32bit 版 HNTRLib2 (32bit プロセス用統合トレースを設定する場合) システムドライブ\Program Files (x86)\Hitachi\HNTRLib2\bin\ 64bit 版 HNTRLib2 (64bit プロセス用統合トレースを設定する場合) システムドライブ\Program Files\Hitachi\HNTRLib2\bin\

UNIX の場合

/opt/hitachi/HNTRLib2/bin/

## 引数

## -f

統合トレースログの出力先およびログファイル名を出力します。

## -b

統合トレースログのサイズを出力します。

### -n

統合トレースログの数を出力します。

#### -s

バッファーファイルのサイズを出力します。

#### -w

監視周期時間を出力します。

### -i

監視間隔時間を出力します。

### -m

メッセージ数を出力します。

## -t

排他制御種別を出力します。

## -l コマンドログファイル名

各オプションの読み込み結果をログファイルへ出力するときに指定します。

### -h

ヘルプを出力します。

## 戻り値

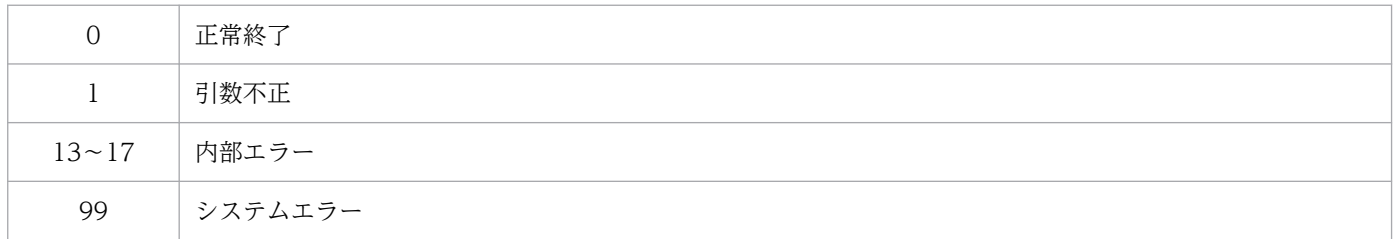

# 使用例

出力例を次に示します。

### オプションを単数で指定したとき(Windows の場合)

```
> hntr2getconf.exe -b
8
\left\langle \right\rangle
```
\$ hntr2getconf -b -n LogSize=8 LogFNum=4 \$

オプションを複数指定した場合,オプションの指定順にキー名称を付けて出力します。オプション名と キー名称の対応を次の表に示します。

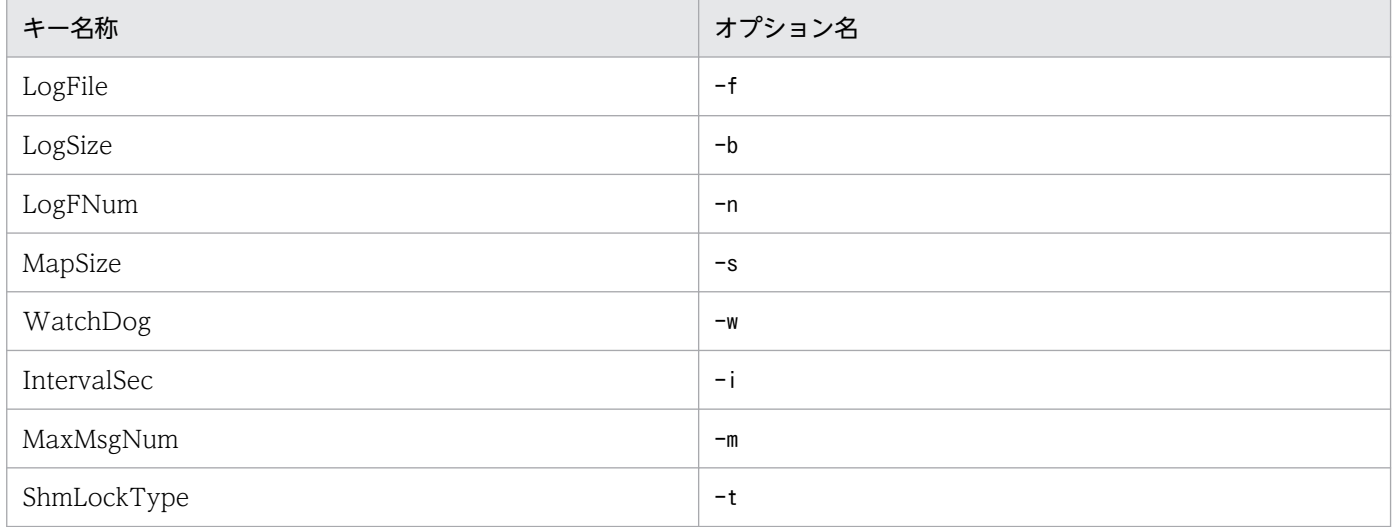

# <span id="page-455-0"></span>hntr2getname (Windows 限定)

## 機能

統合トレース(HNTRLib2)を使用する PP 名称を標準出力に出力します。

## 形式

hntr2getname

## 実行権限

Administrators 権限 (Windows の UAC 機能が有効な場合は管理者コンソールから実行)

# 格納先ディレクトリ

32bit 版 HNTRLib2 (32bit プロセス用統合トレースを設定する場合)

システムドライブ\Program Files (x86)\Hitachi\HNTRLib2\bin\

64bit 版 HNTRLib2 (64bit プロセス用統合トレースを設定する場合)

システムドライブ\Program Files\Hitachi\HNTRLib2\bin\

## 戻り値

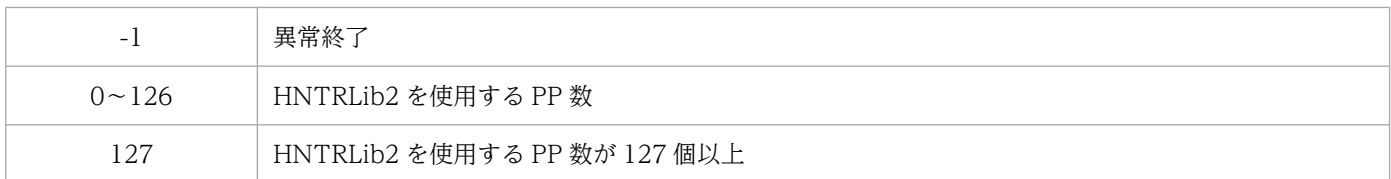

# <span id="page-456-0"></span>hntr2kill (UNIX 限定)

## 機能

統合トレース (HNTRLib2) を終了します。

## 形式

hntr2kill

## 実行権限

スーパーユーザー権限

# 格納先ディレクトリ

/opt/hitachi/HNTRLib2/bin/

# <span id="page-457-0"></span>hntr2mon (UNIX 限定)

# 機能

統合トレース (HNTRLib2) を起動します。

## 形式

hntr2mon -d &

## 実行権限

スーパーユーザー権限

# 格納先ディレクトリ

/opt/hitachi/HNTRLib2/bin/

# <span id="page-458-0"></span>hntr2util (UNIX 限定)

### 機能

統合トレース(HNTRLib2)が出力する統合トレースログのサイズ、数、および出力先を変更します。 このコマンドは,互換用です。hntr2utl2 コマンドを使用してください。

このコマンドを実行すると次に示すメニューが表示されます。

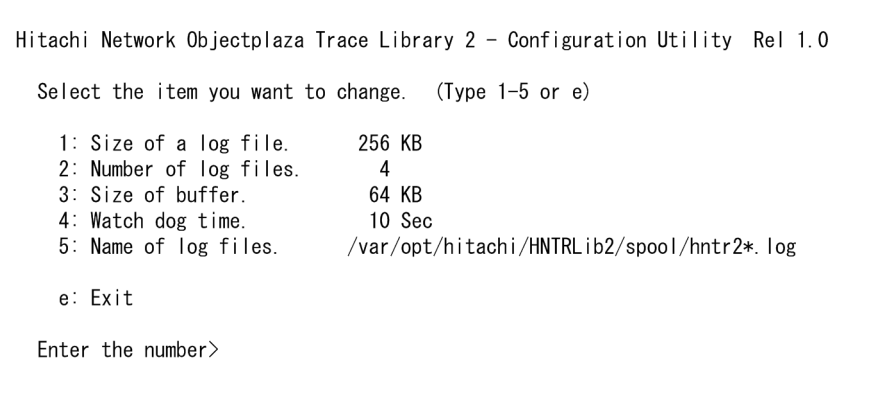

次に,このメニューの各項目について説明します。

1:Size of a log file.

ログファイルのサイズ (8~4,096 キロバイト)を指定します。初期設定では、256 キロバイトが設定 されています。

2:Number of log files.

ログファイル数(1~16)を指定します。初期設定では、4が設定されています。

3:Size of buffer.

バッファーファイルのサイズ(8〜1,024 キロバイト)を指定します。初期設定では,64 キロバイトが 設定されています。

4:Watch dog time.

監視周期時間(1~300秒)を指定します。初期設定では、10秒が設定されています。

5:Name of log files.

ログファイルの出力先を指定します。初期設定では,/var/opt/hitachi/HNTRLib2/spool/hntr2\*.log が設定されています。

### 形式

hntr2util

## 実行権限

スーパーユーザー権限

## 格納先ディレクトリ

/opt/hitachi/HNTRLib2/bin/

## 注意事項

• 各プログラムが 1 日当たりに出力するログの量を次に示します。この値を参考にしてログファイルのサ イズを設定してください。なお,次に示す計算式の値は,正常に運用した場合のログの量です。エラー 時に対処するためには,これ以上のサイズを設定してください。

#### JP1 サービス

7.5 × 1 日当たりの起動回数および停止回数(キロバイト)

上記の計算式の値は、1 製品当たりのログの量です。JP1/Base, JP1/IM, JP1/AJS それぞれでロ グの量を見積もってください。

#### 認証サーバ

0.2 × JP1/AJS - View からのログイン回数 + 0.2 × コマンド実行回数※(キロバイト)

注※ 次のコマンドの実行回数を示します。

jbsadduser, jbsrmuser, jbschgpasswd, jbsacllint, jbsaclreload, jbslistuser, ibschkds. jbschgds, jbssetacl, jbsrmacl

#### ログトラップ

(0.5 + ログファイルトラップ動作定義ファイル名長 + ログファイル名長) × 1 日当たりの起動回 数 + 0.2 × 1 日当たりの停止回数(キロバイト)

#### JP1/IM

(0.16 + 自動アクションのコマンド長) × 1 日当たりの自動アクション実行回数 + 0.4 × JP1/IM - View からの自動アクション定義の変更回数 + 0.16 × JP1/IM - View から JP1/IM - Manager へのログイン回数 + (0.16 + コマンド実行画面のコマンド長) × 1 日当たりのコマンド実行回数 (キロバイト)

#### JP1/AJS

起動条件が成立した数 × 0.2(キロバイト)

- 統合トレース(HNTRLib2)の設定を変更した場合は,次に示す手順で,統合トレース機能を再起動 してください。
	- 1. 次に示すコマンドを実行して、統合トレース採取プロセスを停止します。

/opt/hitachi/HNTRLib2/bin/hntr2kill

- 2. 次に示すコマンドを実行して、統合トレース採取プロセスを起動します。 /opt/hitachi/HNTRLib2/bin/hntr2mon -d &
- バッファーファイルサイズを変更する場合は,以下の手順で設定を変更してください。
- 1. 統合トレースログを出力するすべてのサービスを停止する。
- 2. 統合トレース機能を停止する。
- 3. 統合トレースログの設定を変更する。
- 4. メモリマップドファイル(/opt/hitachi/HNTRLib2/mmap/hntr2mmap.mm)を削除する。

5. 統合トレース機能を起動する。

6. 手順 1 で停止した統合トレースログを出力するサービスを起動する。

• ログファイルサイズやバッファーファイルサイズがこのコマンドで設定できる上限値を超えている場 合,設定変更できません。hntr2utl2 コマンドを使用してください。

# <span id="page-461-0"></span>hntr2util (Windows 限定)

## 機能

統合トレース(HNTRLib2)が出力する統合トレースログのサイズ、数、および出力先を変更します。 このコマンドは,互換用です。hntr2utl2 コマンドを使用してください。

このコマンドを実行すると,次に示すダイアログボックスが表示されます。

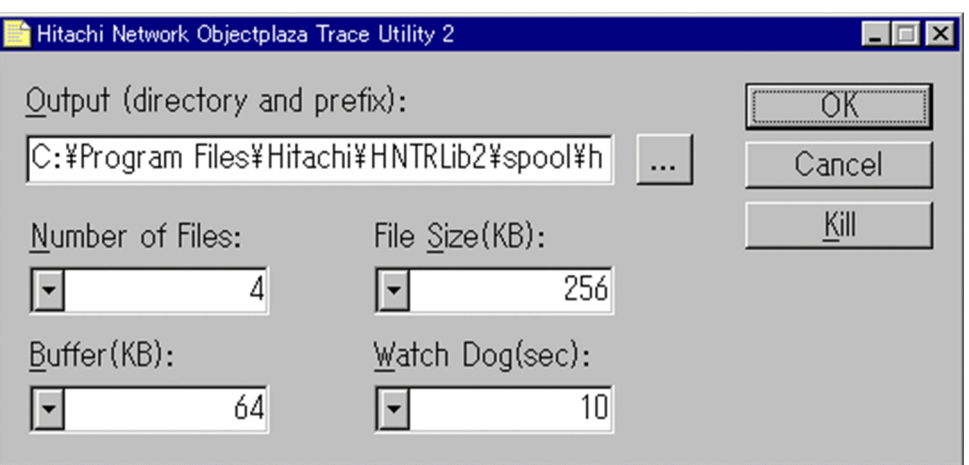

このダイアログボックスで統合トレースログの出力先、数、およびサイズを設定できます。次にこのダイ アログボックスの各項目について説明します。

### Output (directory and prefix):

ログファイルの出力先およびログファイル名のプリフィックスを指定します。初期設定では,次の出力 先が設定されています。

32bit 版 HNTRLib2 (32bit プロセス用統合トレースを設定する場合)

システムドライブ\Program Files (x86)\Hitachi\HNTRLib2\spool\hntr2\*.log

64bit 版 HNTRLib2(64bit プロセス用統合トレースを設定する場合)

システムドライブ\Program Files\Hitachi\HNTRLib2\spool\hntr2\*.log

#### Number of Files:

ログファイル数 (1~16) を指定します。初期設定では、4 が設定されています。Output で指定した 出力先に,ここで指定した値分のログファイルを作成します。

#### File Size (KB):

ログファイルのサイズ (8~4,096 キロバイト)を指定します。初期設定では、256 キロバイトが設定 されています。

#### Buffer (KB):

バッファーファイルのサイズ(8〜1,024 キロバイト)を指定します。初期設定では,64 キロバイトが 設定されています。

Watch Dog (sec):

監視周期時間(1〜300 秒)を指定します。初期設定では,10 秒が設定されています。

[OK]ボタン

ダイアログボックスで指定した値を反映して,ダイアログボックスを閉じます。

[Cancel]ボタン

ダイアログボックスで指定した値を反映しないで,ダイアログボックスを閉じます。

[Kill]ボタン

実行中のモニタープロセスを終了します。統合トレースサービス(サービス名: Hitachi Network Objectplaza Trace Monitor 2) を停止できますが、通常は、このボタンを利用しないで、Windows の「コントロールパネル]の「サービス]ダイアログボックス上で操作してください。

## 形式

hntr2util

### 実行権限

Administrators 権限

## 格納先ディレクトリ

32bit 版 HNTRLib2 (32bit プロセス用統合トレースを設定する場合)

システムドライブ\Program Files (x86)\Hitachi\HNTRLib2\bin\

64bit 版 HNTRLib2(64bit プロセス用統合トレースを設定する場合)

システムドライブ\Program Files\Hitachi\HNTRLib2\bin\

## 注意事項

• 各プログラムが 1 日当たりに出力するログの量を次に示します。この値を参考にしてログファイルのサ イズを設定してください。なお,次に示す計算式の値は,正常に運用した場合のログの量です。エラー 時に対処するためには,これ以上のサイズを設定してください。

#### JP1 サービス

7.5 × 1 日当たりの起動回数および停止回数(キロバイト)

上記の計算式の値は,1 製品当たりのログの量です。JP1/Base,JP1/IM,JP1/AJS それぞれでロ グの量を見積もってください。

#### 認証サーバ

0.2 × JP1/AJS - View からのログイン回数 + 0.2 × コマンド実行回数※(キロバイト) 注※ 次のコマンドの実行回数を示します。

jbsadduser, jbsrmuser, jbschgpasswd, jbsacllint, jbsaclreload, jbslistuser, jbschkds, jbschgds, jbssetacl, jbsrmacl

ログトラップ

(0.5 + ログファイルトラップ動作定義ファイル名長 + ログファイル名長) × 1 日当たりの起動回 数 + 0.2 × 1 日当たりの停止回数(キロバイト)

JP1/IM

(0.16 + 自動アクションのコマンド長) × 1 日当たりの自動アクション実行回数 + 0.4 × JP1/IM - View からの自動アクション定義の変更回数 + 0.16 × JP1/IM - View から JP1/IM - Manager へのログイン回数 + (0.16 + コマンド実行画面のコマンド長) × 1 日当たりのコマンド実行回数 (キロバイト)

JP1/AJS

起動条件が成立した数 × 0.2(キロバイト)

- 統合トレース(HNTRLib2)の設定を変更した場合は,統合トレース機能を再起動する必要がありま す。「コントロールパネル」の「サービス」ダイアログボックスで, [Hitachi Network Objectplaza Trace Monitor 2]の名称のサービスを再起動してください。
- バッファーファイルサイズを変更する場合は,以下の手順で設定を変更してください。

1. 統合トレースログを出力するすべてのサービスを停止する。

2. 統合トレース機能を停止する。

3. 統合トレースログの設定を変更する。

4. 統合トレース機能を起動する。

5. 手順 1 で停止した統合トレースログを出力するサービスを起動する。

• ログファイルサイズやバッファーファイルサイズがこのコマンドで設定できる上限値を超えている場 合,設定変更できません。hntr2utl2 コマンドを使用してください。

# <span id="page-464-0"></span>hntr2utl2 (UNIX 限定)

### 機能

統合トレース(HNTRLib2)が出力する統合トレースログのサイズ、数、および出力先を変更します。

このコマンドを実行すると次に示すメニューが表示されます。

```
Hitachi Network Objectplaza Trace Library 2 - Configuration Utility Rel 2.0
  Select the item you want to change. (Type 1-7 or e)
       [Log Files]
                                 256 KB
    1: Size of a log file.
    2: Number of log files.
                                   \boldsymbol{\Lambda}/var/opt/hitachi/HNTRLib2/spool/hntr2*.log
    3: Name of log files.
       [Monitor]
                                  64 KB
    4: Size of buffer.
    5: Interval timer.
                                  10 Sec
       [Logging Restriction]
    6: Lookout span.
                                   0 Sec
    7: Max messages per span.
                                   \mathbf{u}e: Exit
  Enter the number> 1
```
次に,このメニューの各項目について説明します。

1:Size of a log file.

ログファイルのサイズ (8~8,192 キロバイト)を指定します。初期設定では、256 キロバイトが設定 されています。

2:Number of log files.

ログファイル数(1~16)を指定します。初期設定では、4が設定されています。

3:Name of log files.

ログファイルの出力先を指定します。初期設定では,/var/opt/hitachi/HNTRLib2/spool/hntr2\*.log が設定されています。

4:Size of buffer.

バッファーファイルのサイズ(8〜2,048 キロバイト)を指定します。初期設定では,64 キロバイトが 設定されています。

5:Interval timer.

監視周期時間(1〜300 秒)を指定します。初期設定では,10 秒が設定されています。

6:Lookout span.

監視間隔時間(0~3,600秒)を指定します。初期設定から変更しないでください。

7:Max message per span.

コマンドが出力するメッセージの数の範囲(0〜500)を指定します。初期設定から変更しないでくだ さい。

### 形式

hntr2utl2

### 実行権限

スーパーユーザー権限

## 格納先ディレクトリ

/opt/hitachi/HNTRLib2/bin/

#### 注意事項

• 各プログラムが 1 日当たりに出力するログの量を次に示します。この値を参考にしてログファイルのサ イズを設定してください。なお,次に示す計算式の値は,正常に運用した場合のログの量です。エラー 時に対処するためには,これ以上のサイズを設定してください。

#### JP1 サービス

7.5 × 1 日当たりの起動回数および停止回数(キロバイト)

上記の計算式の値は、1 製品当たりのログの量です。JP1/Base, JP1/IM, JP1/AJS それぞれでロ グの量を見積もってください。

#### 認証サーバ

0.2 × JP1/AJS - View からのログイン回数 + 0.2 × コマンド実行回数※(キロバイト)

注※ 次のコマンドの実行回数を示します。

jbsadduser, jbsrmuser, jbschgpasswd, jbsacllint, jbsaclreload, jbslistuser, jbschkds, jbschgds, jbssetacl, jbsrmacl

#### ログトラップ

(0.5 + ログファイルトラップ動作定義ファイル名長 + ログファイル名長) × 1 日当たりの起動回 数 + 0.2 × 1 日当たりの停止回数(キロバイト)

#### JP1/IM

(0.16 + 自動アクションのコマンド長) × 1 日当たりの自動アクション実行回数 + 0.4 × JP1/IM - View からの自動アクション定義の変更回数 + 0.16 × JP1/IM - View から JP1/IM - Manager へのログイン回数 + (0.16 + コマンド実行画面のコマンド長) × 1 日当たりのコマンド実行回数 (キロバイト)

#### JP1/AJS

起動条件が成立した数 × 0.2(キロバイト)

- 統合トレース(HNTRLib2)の設定を変更した場合は,次に示す手順で,統合トレース機能を再起動 してください。
	- 1. 次に示すコマンドを実行して、統合トレース採取プロセスを停止します。 /opt/hitachi/HNTRLib2/bin/hntr2kill
	- 2. 次に示すコマンドを実行して,統合トレース採取プロセスを起動します。 /opt/hitachi/HNTRLib2/bin/hntr2mon -d &
- バッファーファイルサイズを変更する場合は,以下の手順で設定を変更してください。
	- 1. 統合トレースログを出力するすべてのサービスを停止する。
	- 2. 統合トレース機能を停止する。
	- 3. 統合トレースログの設定を変更する。
	- 4. メモリマップドファイル(/opt/hitachi/HNTRLib2/mmap/hntr2mmap.mm)を削除する。
	- 5. 統合トレース機能を起動する。
	- 6. 1.で停止した統合トレースログを出力するサービスを起動する。

# <span id="page-467-0"></span>hntr2utl2 (Windows 限定)

## 機能

統合トレース(HNTRLib2)が出力する統合トレースログのサイズ、数、および出力先を変更します。 このコマンドを実行すると、次に示すダイアログボックスが表示されます。

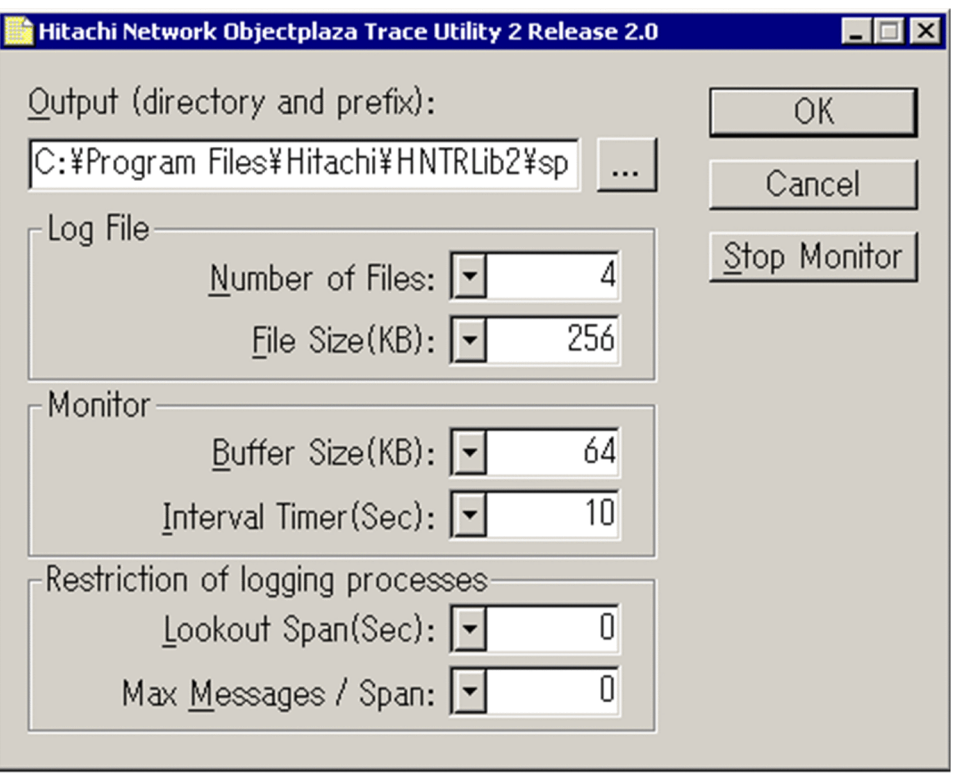

このダイアログボックスで統合トレースログの出力先、数、およびサイズなどを設定できます。次にこの ダイアログボックスの各項目について説明します。

#### Output (directory and prefix):

ログファイルの出力先およびログファイル名のプリフィックスを指定します。初期設定では、次の出力 先が設定されています。

32bit 版 HNTRLib2 (32bit プロセス用統合トレースを設定する場合)

システムドライブ\Program Files (x86)\Hitachi\HNTRLib2\spool\hntr2\*.log

64bit 版 HNTRLib2(64bit プロセス用統合トレースを設定する場合)

システムドライブ\Program Files\Hitachi\HNTRLib2\spool\hntr2\*.log

#### Number of Files:

ログファイル数 (1~16) を指定します。初期設定では、4 が設定されています。Output で指定した 出力先に,ここで指定した値分のログファイルを作成します。
#### File Size (KB):

ログファイルのサイズ(8〜8,192 キロバイト)を指定します。初期設定では,256 キロバイトが設定 されています。

### Buffer (KB):

バッファーファイルのサイズ(8〜2,048 キロバイト)を指定します。初期設定では,64 キロバイトが 設定されています。

#### Interval Timer (Sec):

監視周期時間(1〜300 秒)を指定します。初期設定では,10 秒が設定されています。

### Lookout Span(Sec):

監視間隔時間(0〜3,600 秒)を指定します。初期設定から変更しないでください。

### Max Messages / Span:

コマンドが出力するメッセージの数の範囲 (0~500) を指定します。初期設定から変更しないでくだ さい。

#### [OK]ボタン

ダイアログボックスで指定した値を反映して,ダイアログボックスを閉じます。

[Cancel]ボタン

ダイアログボックスで指定した値を反映しないで,ダイアログボックスを閉じます。

#### [Stop Monitor]ボタン

実行中のモニタープロセスを終了します。統合トレースサービス(サービス名: Hitachi Network Objectplaza Trace Monitor 2) を停止できますが、通常は、このボタンを利用しないで、Windows の「コントロールパネル]の「サービス]ダイアログボックス上で操作してください。

### 形式

hntr2utl2

### 実行権限

Administrators 権限

# 格納先ディレクトリ

32bit 版 HNTRLib2 (32bit プロセス用統合トレースを設定する場合)

システムドライブ\Program Files (x86)\Hitachi\HNTRLib2\bin\

64bit 版 HNTRLib2(64bit プロセス用統合トレースを設定する場合)

システムドライブ\Program Files\Hitachi\HNTRLib2\bin\

# 注意事項

• 各プログラムが 1 日当たりに出力するログの量を次に示します。この値を参考にしてログファイルのサ イズを設定してください。なお,次に示す計算式の値は,正常に運用した場合のログの量です。エラー 時に対処するためには,これ以上のサイズを設定してください。

#### JP1 サービス

7.5 × 1 日当たりの起動回数および停止回数(キロバイト)

上記の計算式の値は, 1 製品当たりのログの量です。IP1/Base, IP1/IM, IP1/AIS それぞれでロ グの量を見積もってください。

#### 認証サーバ

0.2 × JP1/AJS - View からのログイン回数 + 0.2 × コマンド実行回数※(キロバイト)

注※ 次のコマンドの実行回数を示します。

jbsadduser, jbsrmuser, jbschgpasswd, jbsacllint, jbsaclreload, jbslistuser, jbschkds, jbschgds, jbssetacl, jbsrmacl

#### ログトラップ

(0.5 + ログファイルトラップ動作定義ファイル名長 + ログファイル名長) × 1 日当たりの起動回 数 + 0.2 × 1 日当たりの停止回数(キロバイト)

#### JP1/IM

(0.16 + 自動アクションのコマンド長) × 1 日当たりの自動アクション実行回数 + 0.4 × JP1/IM - View からの自動アクション定義の変更回数 + 0.16 × JP1/IM - View から JP1/IM - Manager へのログイン回数 + (0.16 + コマンド実行画面のコマンド長) × 1 日当たりのコマンド実行回数 (キロバイト)

#### JP1/AJS

起動条件が成立した数 × 0.2(キロバイト)

- 統合トレース(HNTRLib2)の設定を変更した場合は,統合トレース機能を再起動する必要がありま す。[コントロールパネル]の [サービス] ダイアログボックスで, [Hitachi Network Objectplaza Trace Monitor 2]の名称のサービスを再起動してください。
- バッファーファイルサイズを変更する場合は,以下の手順で設定を変更してください。

1. 統合トレースログを出力するすべてのサービスを停止する。

2. 統合トレース機能を停止する。

3. 統合トレースログの設定を変更する。

4. 統合トレース機能を起動する。

5. 1.で停止した統合トレースログを出力するサービスを起動する。

# 機能

論理ホスト上で動作している JP1/Base のプロセスを強制終了します。終了させるプロセスを次に示します。

- メインプロセス
- 構成管理プロセス
- リモートコマンド実行プロセス
- 認証サーバプロセス(認証サーバを起動している場合)
- イベントサービス

# 形式

jbs killall.cluster [論理ホスト名]

### 実行権限

スーパーユーザー権限

# 格納先ディレクトリ

/etc/opt/jp1base/

# 引数

### 論理ホスト名

JP1/Base で設定した論理ホスト名を指定します。このオプションを省略した場合,環境変数 JP1\_HOSTNAME に設定されているホスト名を仮定します。このオプションを省略し,環境変数 JP1\_HOSTNAME に何も設定されていない場合は,異常終了します。

### 注意事項

- このコマンドは、論理ホスト名を先頭∼32 バイトの範囲で判定して、対応するプロセスを強制終了し ます。名称が 33 バイト以上の論理ホストのプロセスは強制終了できません。その場合は、ps コマンド でプロセスを確認後,kill コマンドで強制終了してください。
- フェールオーバー時には、jbs stop.cluster コマンドを実行しても、プロセスが終了しないでフェー ルオーバーが失敗することがあります。終了しないプロセスを強制終了させるために,このコマンドを 実行してください。

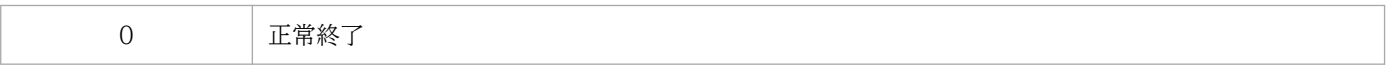

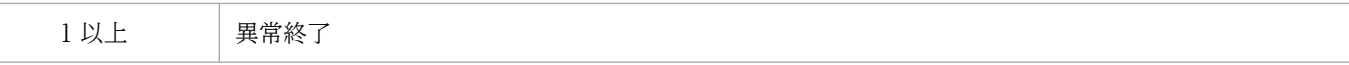

### 機能

IP1/Base で障害が発生したときに資料を採取するためのツールです。IP1/Base の保守資料, OS のシス テム情報,統合トレースログなどを採取します。

このツールは,バッチファイルです。ユーザーによるカスタマイズはできません。

このツールを実行すると,資料格納フォルダに指定したフォルダの下にjp1\_default フォルダが作成され ます。-h オプションを指定した場合は、jp1\_default フォルダと論理ホスト名のフォルダが作成されます。 各フォルダの下に,base\_1st とbase\_2nd のフォルダが作成され,そのフォルダの中に採取した資料がコ ピーされます。必要に応じて採取した資料を圧縮ツールなどで圧縮してください。フォルダ構成および資 料内容を次に示します。

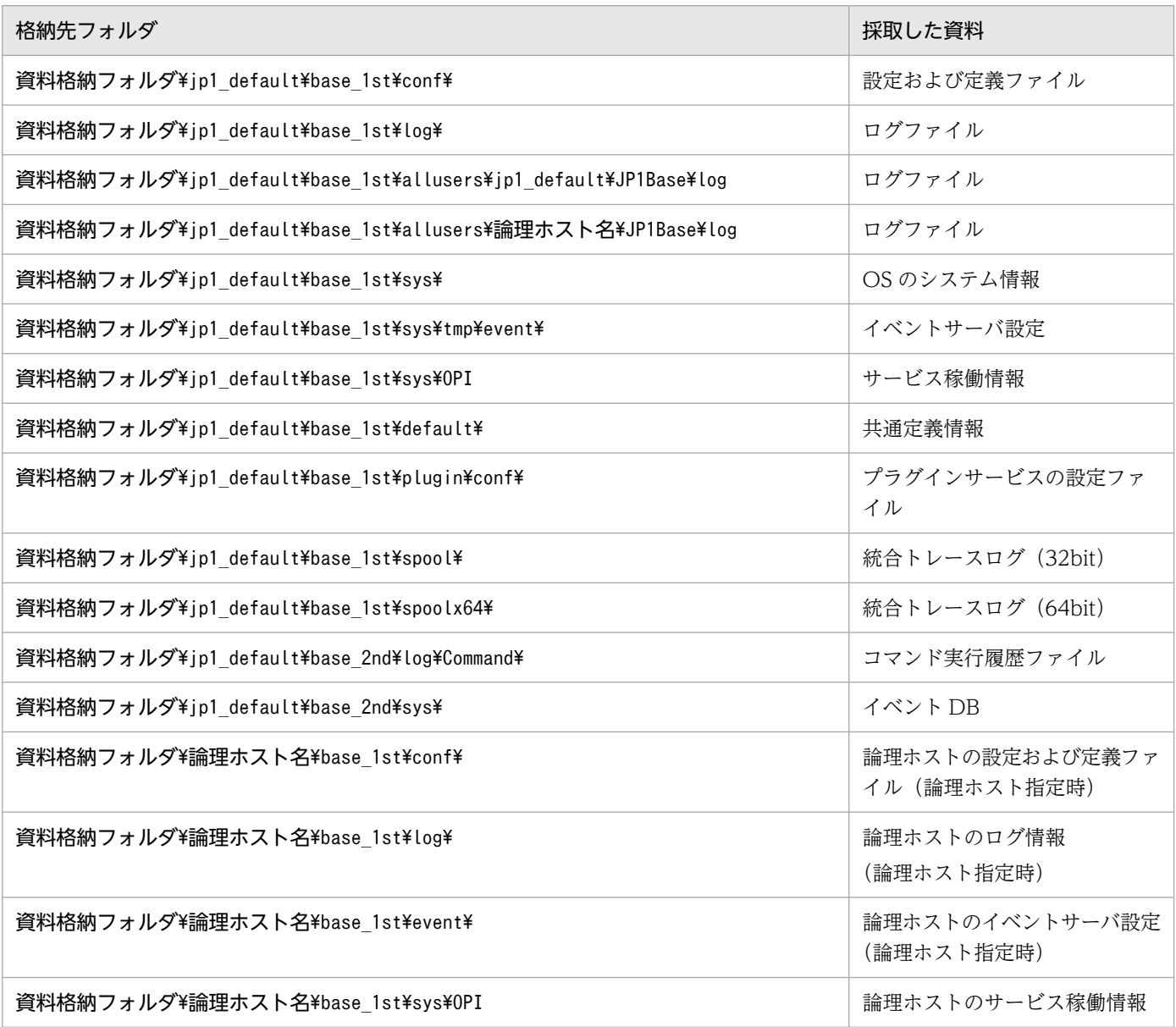

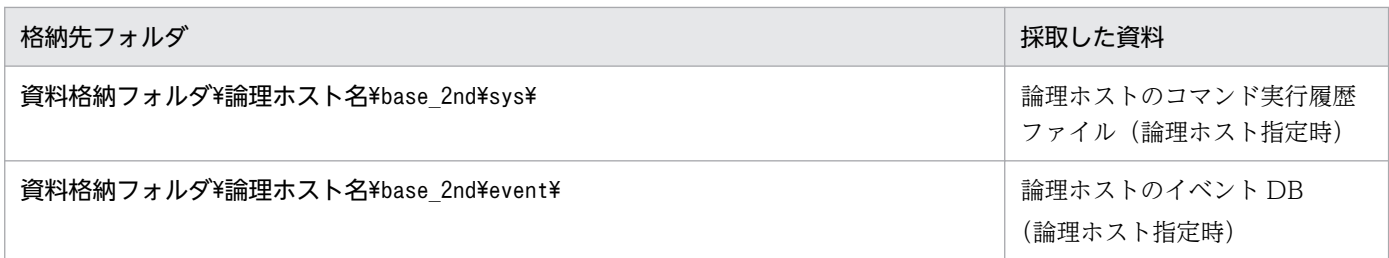

なお,このツールを使って採取できる資料の詳細については,「[18.3 トラブル発生時に採取が必要な資](#page-950-0) [料](#page-950-0)」を参照してください。

# 形式

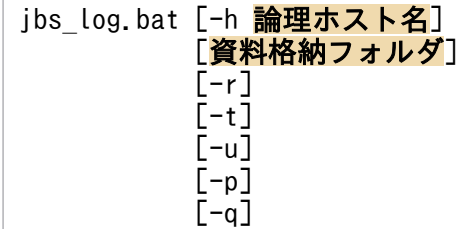

# 実行権限

なし(ただし,Windows の UAC 機能が有効な場合は管理者コンソールから実行)

# 格納先ディレクトリ

インストール先フォルダ\tools\

# 引数

### -h 論理ホスト名

クラスタシステムで運用している場合に,論理ホスト名を指定します。このオプションを指定した場合, 物理ホストと論理ホストの両方の資料を採取します。省略した場合,物理ホストの資料だけを採取します。 クラスタシステムを使用していない場合には指定は不要です。

なお,クラスタシステムで使用する場合には,論理ホスト名を必ず指定してください。環境変数 JP1\_HOSTNAME は使用できません。

### 資料格納フォルダ

採取した資料を出力するフォルダ名を,フルパスまたはコマンドを実行するカレントディレクトリからの 相対パスで指定します。パスに空白を含む場合は,「"」で囲んで指定します。

存在しないフォルダを指定した場合は,その名称でフォルダが新規作成されます。

すでに存在するフォルダを指定した場合は,いったんフォルダを削除してから再度作成します。削除した くないファイルが格納されているフォルダと同じフォルダ名は指定しないでください。また,ネットワー クドライブ上のフォルダは指定しないでください。

このオプションを省略した場合,環境変数 TEMP で指定されているフォルダ下のjp1log フォルダを仮定 します。環境変数 TEMP は. 使用している OS およびユーザーによって異なりますので, Windows の 「コントロールパネル」の「システム」から確認してください。

#### -r

コマンド実行履歴ファイル(ISAM)を採取しない場合に指定します。

### -t

hosts ファイル、およびservices ファイルを採取しない場合に指定します。

### -u

クラッシュダンプを採取しない場合に指定します。

### -p

イベント DB を採取しない場合に指定します。

#### -q

資料採取処理の続行確認の応答待ちが必要ない場合に指定します。

-q オプションを指定しない場合は,続行確認のメッセージとともに応答待ちになります。

### 注意事項

- イベントサーバの資料を採取するとき,イベントサーバインデックスでイベントサーバが使用するフォ ルダをフルパス名に変更した場合,変更したイベントサーバの資料を採取しません。障害発生時には資 料採取ツールによる採取と合わせて,イベントサーバインデックスで指定したフォルダを資料としてす べて採取してください。
- 資料採取ツールは多重実行しないでください。
- 資料採取ツールの実行が終了するまでに 10 分以上かかる場合があります。資料採取ツールがすぐに終 了しなくても、強制的に終了させないでください。
- 資料採取ツールを実行した場合,資料採取ツールの実行が終了してもマシンのシステム情報が採取され ていない場合があります。これは,資料採取ツールの実行が終了しても,内部的に OS の情報を採取す るためのプロセスが終了していないためです。 タスクマネージャを起動し,[プロセス]タブで「msinfo32.exe」が終了しているのを確認したあと

で,採取した資料を圧縮ツールなどで圧縮したり,移動,削除などの操作をしたりしてください。

• 統合トレースログの出力先を変更した場合,変更した統合トレースログの資料を採取しません。障害発 生時には資料採取ツールによる採取と合わせて,統合トレースログの出力先を変更したフォルダを資料 としてすべて採取してください。

### 戻り値

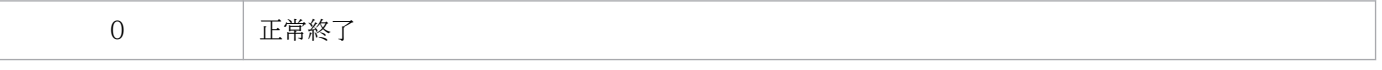

15. コマンド

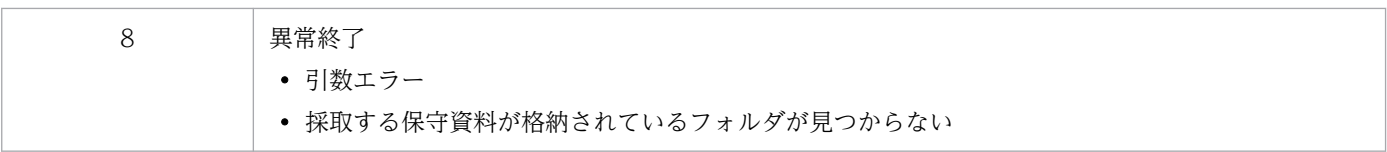

# jbs\_log.sh (UNIX 限定)

### 機能

IP1/Base で障害が発生したときに資料を採取するためのツールです。IP1/Base の保守資料, OS のシス テム情報,統合トレース情報などを採取します。

このツールは,シェルスクリプトです。ユーザーによるカスタマイズはできません。

このツールを実行すると、ルートディレクトリの直下で、tar コマンドを使用して資料を採取する対象ディ レクトリまたはファイルをアーカイブしたあと、compress コマンドを使用して圧縮します (Linux では, gzip コマンドを使用します)。圧縮されたファイルは、-f オプションを指定した場合は資料格納ディレク トリ名に,省略した場合は/tmp/jp1base/に格納されます。圧縮されたファイルのディレクトリ構成を次に 示します。

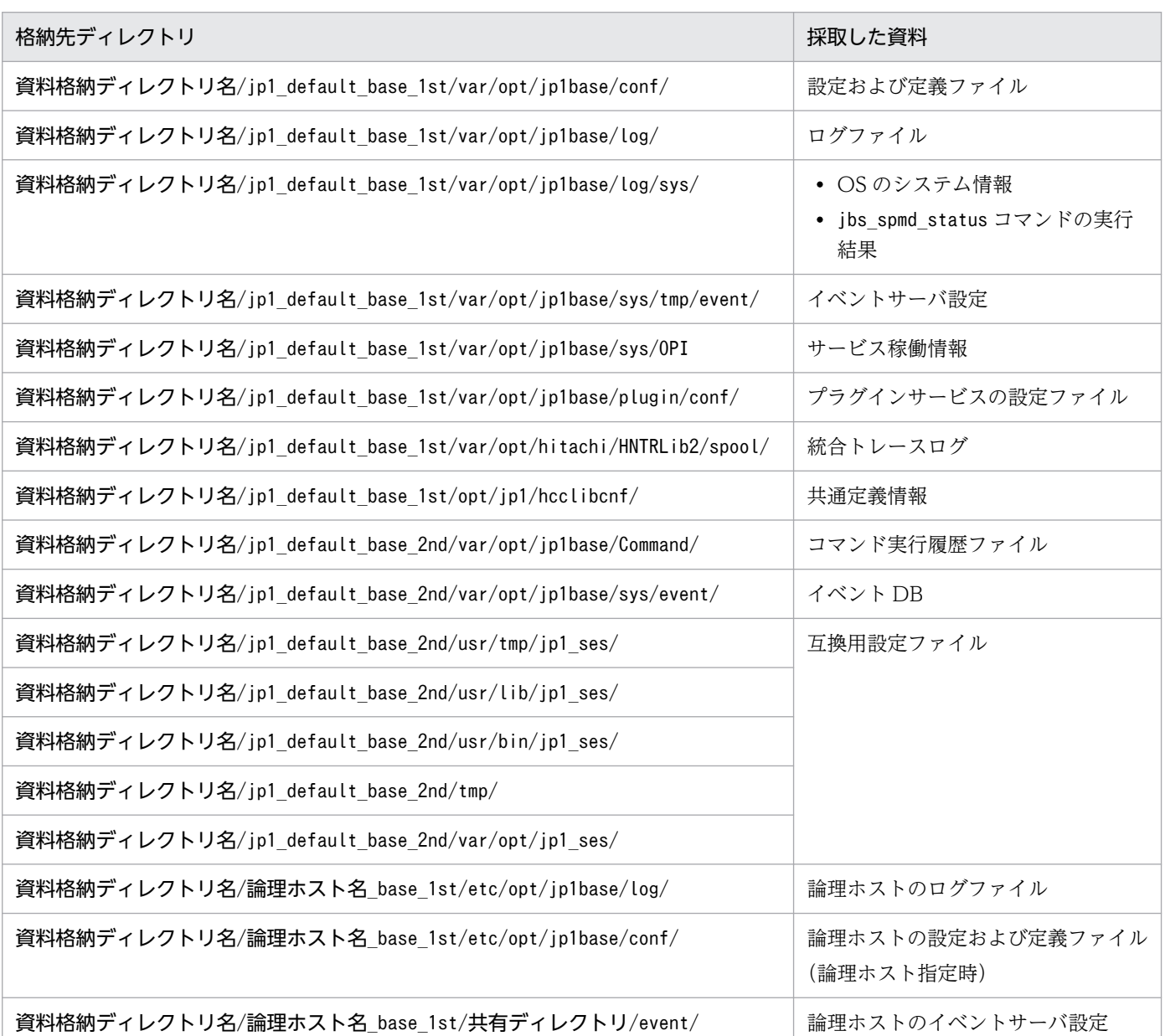

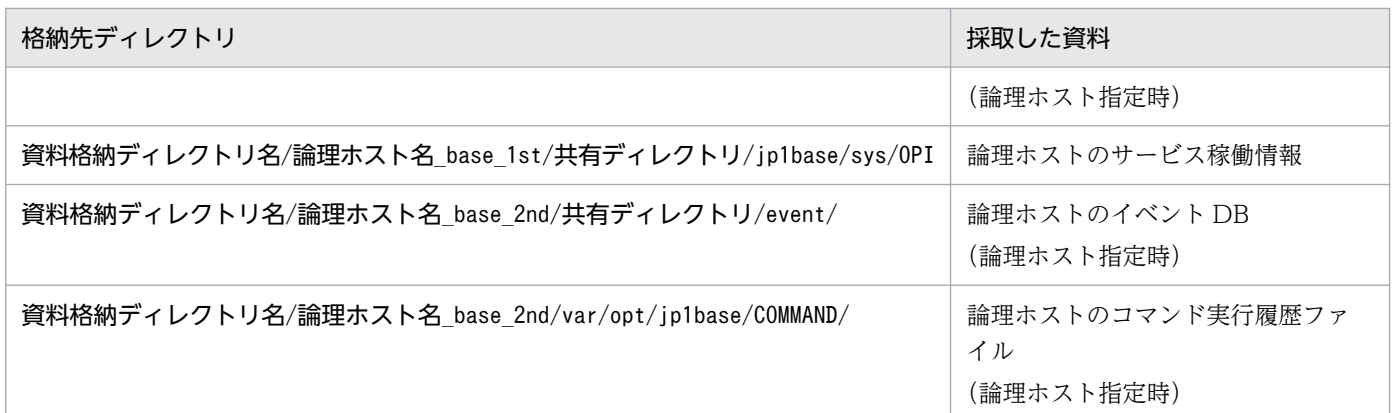

なお,このツールを使って採取できる資料の詳細については,「[18.3 トラブル発生時に採取が必要な資](#page-950-0) [料](#page-950-0)」を参照してください。

# 形式

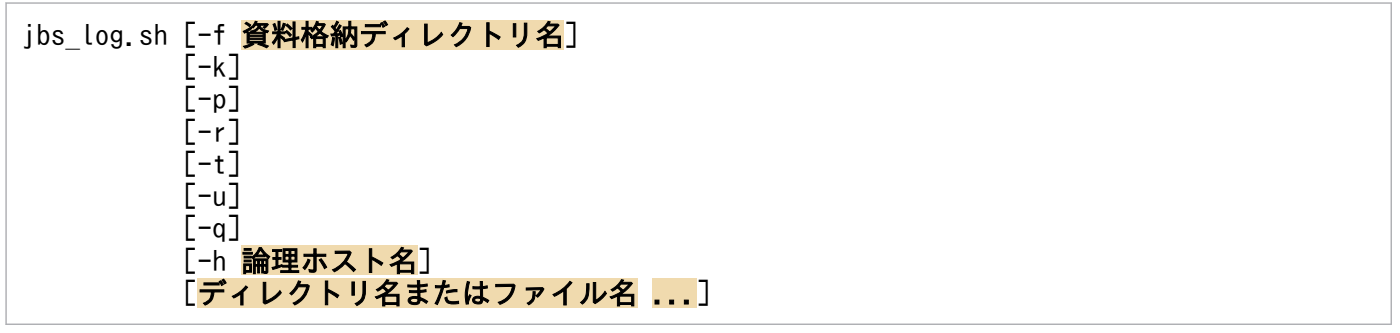

# 実行権限

スーパーユーザー権限または JP1/Base 管理者権限

# 格納先ディレクトリ

/opt/jp1base/tools/

# 引数

### -f 資料格納ディレクトリ名

採取した情報の格納ディレクトリ名を,空白文字を含まない絶対パスで指定します。なお,指定されたディ レクトリ名に空白文字を含んでいる場合,空白文字以前までの文字列を格納ディレクトリ名とし,空白文 字以降の文字列は別の引数と見なされます。

-f オプションを省略した場合,次のファイルが作成されます。

物理ホストの場合

Linux 以外

/tmp/jp1base/jp1 default base 1st.tar.Z

/tmp/jp1base/jp1\_default\_base\_2nd.tar.Z

Linux

/tmp/jp1base/jp1\_default\_base\_1st.tar.gz

/tmp/jp1base/jp1 default base 2nd.tar.gz

### 論理ホストの場合

### Linux 以外

/tmp/jp1base/論理ホスト名\_base\_1st.tar.Z

/tmp/jp1base/論理ホスト名\_base\_2nd.tar.Z

### Linux

/tmp/jp1base/論理ホスト名\_base\_1st.tar.gz /tmp/jp1base/論理ホスト名\_base\_2nd.tar.gz

# $-k$

互換用設定ファイルに関するログを採取しない場合に指定します。

# -p

イベント DB を採取しない場合に指定します。

# -r

コマンド実行履歴ファイル(ISAM)を採取しない場合に指定します。

# -t

/etc/hosts. /etc/services. /etc/passwd ファイルを採取しない場合に指定します。

### -u

core の解析情報を採取しない場合に指定します。

# -q

資料採取処理の続行確認の応答待ちが必要ない場合に指定します。

-g オプションを指定しない場合は、続行確認のメッセージとともに応答待ちになります。

# -h 論理ホスト名

クラスタシステムで運用している場合に,論理ホスト名を指定します。このオプションを指定した場合, 物理ホストと論理ホストの両方の資料を採取します。省略した場合,物理ホストの資料だけを採取します。 クラスタシステムを使用していない場合には指定は不要です。

なお,クラスタシステムで使用する場合には,論理ホスト名を必ず指定してください。環境変数 JP1\_HOSTNAME は使用できません。

# ディレクトリ名またはファイル名

資料採取ツールで任意のファイルまたはディレクトリを採取したいときに指定します。フルパス名で指定 してください。複数指定する場合は,スペースで区切ってください。

# 注意事項

• イベントサーバインデックスファイル(index)でイベントサーバが使用するディレクトリをフルパス 名に変更した場合,変更したイベントサーバの資料を採取しません。障害発生時には資料採取ツールに 次のオプションを指定して変更したディレクトリの情報を採取してください。

ibs log.sh (任意のオプション) [index ファイルで指定したディレクトリ]

- core ファイル名を変更している環境で運用している場合,資料採取ツールで採取することができませ ん。このため,資料採取時には別途採取する必要があります。
- 統合トレースログの出力先を変更した場合,変更した統合トレースログの資料を採取しません。障害発 生時には資料採取ツールに次のオプションを指定して変更したディレクトリの情報を採取してください。 jbs log.sh (任意のオプション) [統合トレースログの出力先ディレクトリ]
- SUSE Linux Enterprise Server 12 SP2 以降ではコアダンプに関する仕様が変更され,資料採取ツー ルで採取することができません。このため、core ファイルが出力された場合は別途採取してください。 core ファイルの出力先を次に示します。

/var/lib/systemd/coredump/

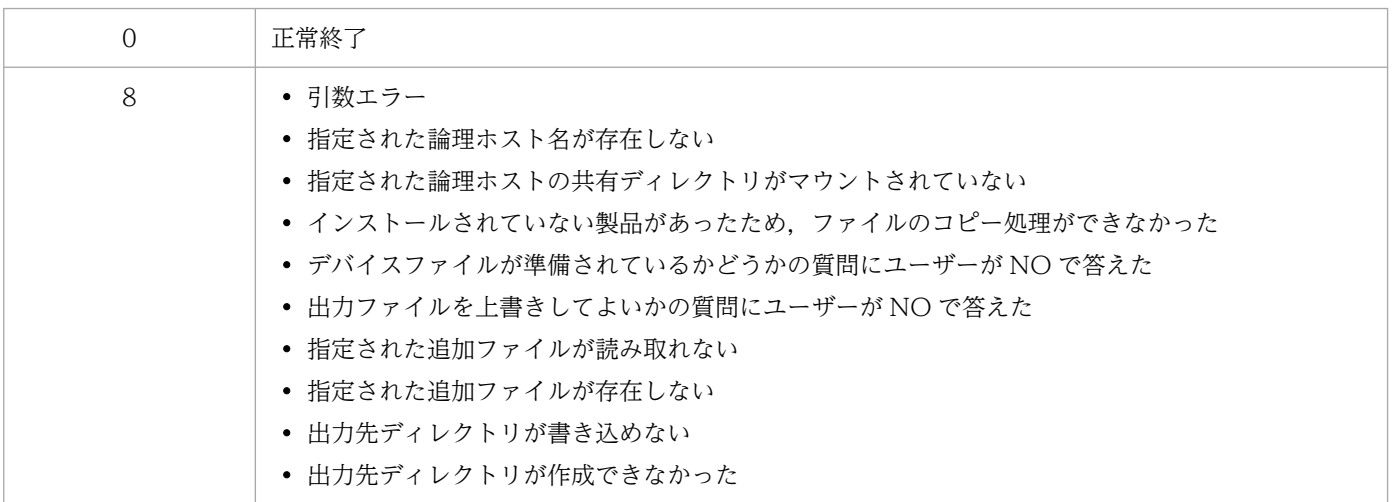

### 機能

JP1/Base の論理ホストの動作環境を設定します。クラスタシステムの運用環境のセットアップをする場 合には,実行系および待機系で実行してください。

#### 実行系の環境設定

論理ホスト名と共有フォルダ名の指定が必要です。ほかのオプションについては,必要に応じて指定し てください。このコマンドを実行すると,指定した共有フォルダに定義ファイルやログファイルなどが コピーされるため,必ず共有ディスクをマウントしておいてください。

#### 待機系の環境設定

論理ホスト名だけを指定します。実行系で設定した情報を基に動作環境を設定します。なお,待機系の 環境設定をする前に,実行系で設定した共通定義情報を待機系にコピーする必要があります。共通定義 情報をコピーする方法については,jbsgetcnf コマンドおよびjbssetcnf コマンドを参照してください。

### 形式

```
jbs_setup_cluster -h 論理ホスト名
              [[-d 共有フォルダ名 [-a 認証サーバ]] | -r]
               \lceil -v \rceil
```
# 実行権限

Administrators 権限(Windows の UAC 機能が有効な場合は管理者コンソールから実行)

# 格納先ディレクトリ

インストール先フォルダ¥bin¥

# 引数

### -h 論理ホスト名

セットアップまたは削除する論理ホスト名を指定します。指定できる文字数は,1〜196(バイト)です。

### -d 共有フォルダ名

実行系の環境設定時に使用します。フェールオーバー時に引き継ぐ情報を格納する共有フォルダを指定し ます。共有ディスク上のフォルダを指定してください。指定した共有フォルダで、IP1/Base の動作に必 要な環境設定が行われます。このオプションを指定してコマンドを実行すると,共有ディスク上に次の表 に示すフォルダを作成し、定義ファイルをインストール先フォルダ¥conf¥からコピーします。

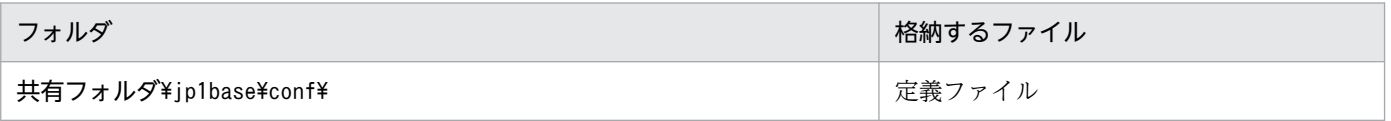

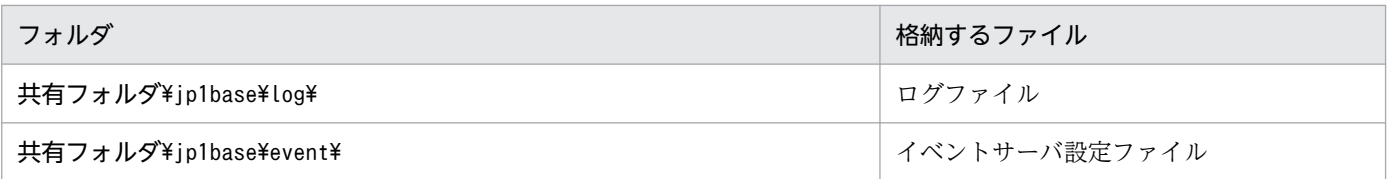

#### -a 認証サーバ

論理ホストが接続する認証サーバのホスト名を指定します。このオプションを省略した場合,認証サーバ の設定は物理ホストの環境設定と同じ認証サーバが指定されます。

#### -v

このオプションを指定すると,論理ホストの動作環境を設定するときのすべてのメッセージを画面上に表 示します。

#### -r

このオプションを指定すると、論理ホストを削除します。このオプションは、実行系および待機系で実行 してください。これによって, IP1/Base, IP1/IM, IP1/Power Monitor, および IP1/AIS の論理ホスト の共通定義情報およびサービスが削除されます。なお,共有ディスク上の共有ファイル,共有フォルダは 削除されません。手作業で削除してください。

### 注意事項

- 設定は,ノードごとに実施してください。
- このコマンドを実行すると,TCP/IP 通信で使うソケットのバインド方法を IP アドレス指定方式に変 更します。変更の対象は,作成する論理ホストおよび物理ホストの設定です。TCP/IP 通信のソケット のバインド方法の詳細については、OS のマニュアルを参照してください。
- JP1/Base を起動しているときは,このコマンドを実行しないでください。
- このコマンドを実行すると,ローカルディスク上にあるイベントサービスのイベントサーバインデック スファイル(インストール先フォルダ\conf\event\index)に「論理ホスト名」と「共有ディスク上の フォルダ名¥event」が自動設定されます。また、「共有ディスク上のフォルダ名¥event」下にイベント サーバ設定ファイル(conf)および転送設定ファイル(forward)が作成されます。

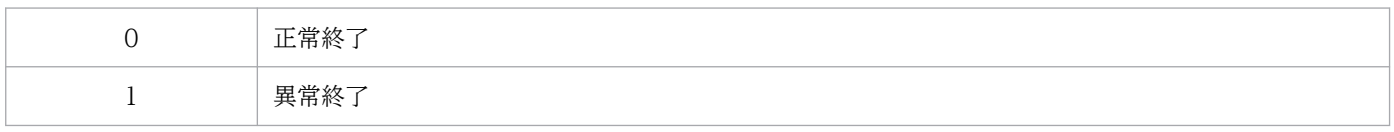

# jbs\_spmd (UNIX 限定)

# 機能

イベントサービス以外の JP1/Base のプロセスを起動します。イベントサービス以外で障害が発生した場 合. イベントサービスを終了する必要はありません。jbs\_spmd\_stop コマンドを使って. イベントサービ ス以外の JP1/Base のプロセスを終了し,このコマンドで再起動します。イベントサービス以外の JP1/ Base プロセスの終了については. jbs\_spmd\_stop コマンドを参照してください。

### 形式

jbs spmd [-h 論理ホスト名]  $[-HA]$ 

### 実行権限

スーパーユーザー権限または JP1/Base 管理者権限

# 格納先ディレクトリ

/opt/jp1base/bin/

### 引数

### -h 論理ホスト名

クラスタシステムで運用している場合に,起動する論理ホスト名を指定します。指定できる文字数は,1〜 255(バイト)です。このオプションを省略した場合,環境変数 JP1\_HOSTNAME に指定した論理ホス ト名が仮定されます。環境変数 IP1 HOSTNAME を指定していない場合、物理ホスト名が仮定されます。

### -HA

クラスタシステムで,プロセス管理の対象プロセスが一つでも異常終了した場合に,プロセス管理を終了 させたいときに指定します。

### 注意事項

- このコマンドによって、JP1/Base のプロセスが起動したかどうか確認する場合は、jbs\_spmd\_status コマンドを実行してください。
- 同一ホスト上で. jbs\_spmd コマンドを同時に複数実行することはできません。
- このコマンドをリモートシェルコマンドで実行する場合,標準入力,標準出力,および標準エラー出力 を切断(標準入力,標準出力,標準エラー出力に/dev/null を割り当てる)しておいてください。JP1/ Base のプロセスの起動が完了しても,リモートシェルコマンドが終了しないおそれがあります。

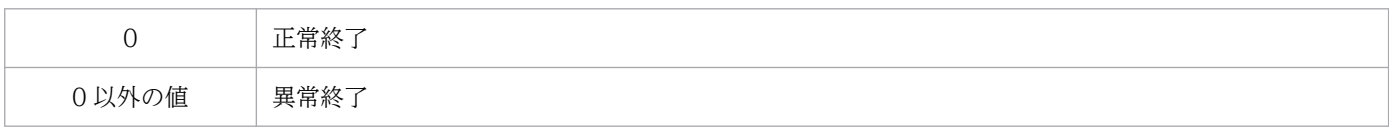

# jbs\_spmd\_reload

# 機能

イベントサービス以外の JP1/Base のプロセスを再読み込みします。

# 形式

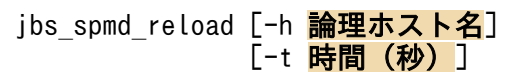

# 実行権限

Windows の場合: Administrators 権限 (Windows の UAC 機能が有効な場合は管理者コンソールから 実行)

UNIX の場合:スーパーユーザー権限または JP1/Base 管理者権限

# 格納先ディレクトリ

Windows の場合

インストール先フォルダ¥bin¥

#### UNIX の場合

/opt/jp1base/bin/

# 引数

### -h 論理ホスト名

クラスタシステムで運用している場合に,再読み込みしたい論理ホスト名を指定します。指定できる文字 数は,1〜255(バイト)です。このオプションを省略した場合,環境変数 JP1\_HOSTNAME に指定した 論理ホスト名が仮定されます。環境変数 JP1 HOSTNAME を指定していない場合, 物理ホスト名が仮定 されます。

### -t 時間(秒)

jbs spmd reload コマンドの実行終了を待つ時間を指定します。指定できる値は、0〜32,767(秒)です。 指定した時間内にjbs\_spmd\_reload コマンドの実行が終わらない場合, jbs\_spmd\_reload コマンドの実行が 失敗したと見なします。省略した場合は,60 秒が設定されます。

### 注意事項

- イベントサービスの環境設定は再読み込みされません。イベントサービスの環境設定の変更を反映する には,イベントサービスの再起動が必要です。
- 同一ホスト上で, jbs\_spmd\_reload コマンド, jbs\_spmd\_status コマンド, jbs\_spmd\_stop コマンドを 同時に複数実行することはできません。
- IP1/IM View などのビューアーからログイン中に. 認証サーバホストでjbs\_spmd\_reload コマンドを 実行すると,ログイン認証が無効になる場合があります。このような場合には,再度ログインしてくだ さい。
- DS ユーザーの JP1 認証情報をディレクトリサーバから再読み込みするとき、ユーザー名が標準ユー ザーと重複した場合や JP1 ユーザー名の文字制限などで JP1 ユーザーとしては対象外となることがあ ります。jbslistuser コマンドおよびjbslistacl コマンドで有効なユーザー名を確認してください。な お,対象外となったユーザーについては,認証サーバの統合トレースログの警告メッセージで確認でき ます。

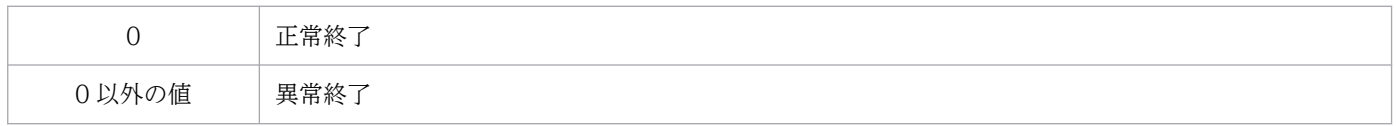

# jbs\_spmd\_status

# 機能

イベントサービス以外の JP1/Base の管理するプロセス群が起動または終了しているかどうかを確認しま す。jbs\_spmd\_status コマンドを実行して正常にプロセスが動作しているときの表示を次に示します。

### 認証サーバが設定されている場合

jbssessionmgr

jbsroute

jcocmd

jbsplugin

ibshcd

jbshchostd

jbssrvmgr

jbslcact

jbscomd

#### 認証サーバが設定されていない場合

ibsroute

jcocmd

jbsplugin

jbshcd

jbshchostd

jbssrvmgr

jbslcact

jbscomd

JP1/Base の管理するプロセスについては,「[付録 B プロセス一覧](#page-1014-0)」を参照してください。

# 形式

jbs\_spmd\_status [-h <mark>論理ホスト名</mark>] **control [-t 時間(秒)]** 

# 実行権限

Windows の場合: Administrators 権限 (Windows の UAC 機能が有効な場合は管理者コンソールから 実行)

UNIX の場合:スーパーユーザー権限または JP1/Base 管理者権限

# 格納先ディレクトリ

Windows の場合

インストール先フォルダ¥bin¥

UNIX の場合

/opt/jp1base/bin/

### 引数

#### -h 論理ホスト名

クラスタシステムで運用している場合に、IP1/Base の管理するプロセス群が起動または終了しているか どうか確認したい論理ホスト名を指定します。指定できる文字数は,1〜255(バイト)です。このオプ ションを省略した場合、環境変数 IP1 HOSTNAME に指定した論理ホスト名が仮定されます。環境変数 JP1\_HOSTNAME を指定していない場合,物理ホスト名が仮定されます。

#### -t 時間(秒)

jbs spmd status コマンドの実行終了を待つ時間を指定します。指定できる値は、0〜32,767(秒)です。 指定した時間内にjbs\_spmd\_status コマンドの実行が終わらない場合, jbs\_spmd\_status コマンドの実行が 失敗したと見なします。省略した場合は,60 秒が設定されます。

### 注意事項

同一ホスト上で, jbs\_spmd\_status コマンド, jbs\_spmd\_reload コマンド, jbs\_spmd\_stop コマンドを同時 に複数実行することはできません。

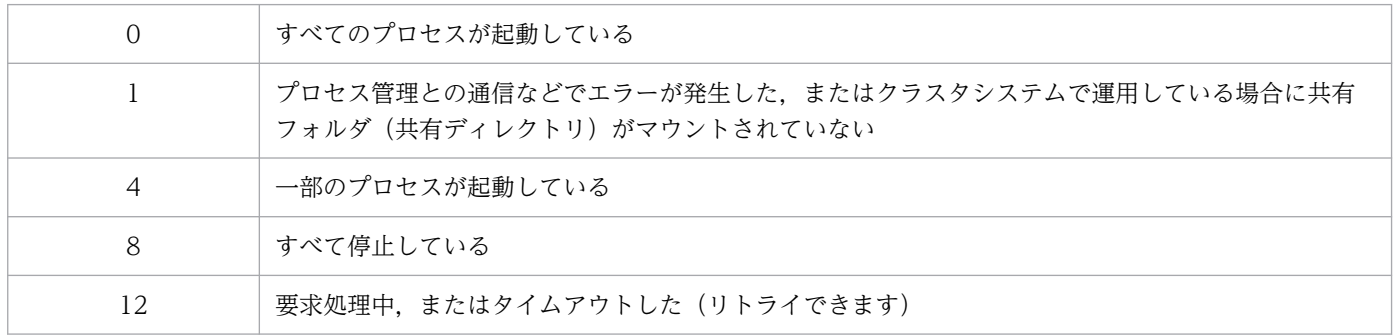

# jbs\_spmd\_stop

# 機能

イベントサービス以外の JP1/Base のプロセスを終了します。イベントサービス以外で障害が発生した場 合,イベントサービスを終了しないで JP1/Base のプロセスを終了したい場合に便利です。再起動につい てはjbs\_spmd コマンドを参照してください。

### 形式

jbs\_spmd\_stop [-h <mark>論理ホスト名</mark>] [-kill]

### 実行権限

Windows の場合: Administrators 権限 (Windows の UAC 機能が有効な場合は管理者コンソールから 実行)

UNIX の場合:スーパーユーザー権限または JP1/Base 管理者権限

# 格納先ディレクトリ

Windows の場合

インストール先フォルダ¥bin¥

UNIX の場合

/opt/jp1base/bin/

# 引数

#### -h 論理ホスト名

クラスタシステムで運用している場合に,プロセスを終了する論理ホスト名を指定します。指定できる文 字数は、1〜255(バイト)です。このオプションを省略した場合、環境変数 IP1 HOSTNAME に指定し た論理ホスト名が仮定されます。環境変数 IP1 HOSTNAME を指定していない場合,物理ホスト名が仮 定されます。

#### -kill

このオプションを指定すると、強制終了を実行します。

### 注意事項

- JP1/Base のプロセスが終了したかどうか確認する場合は、jbs\_spmd\_status コマンドを実行してくだ さい。
- このコマンドでは,ログファイルトラップ管理デーモンは終了しません。ログファイルトラップ管理 デーモンを終了する場合は,このコマンドとは別途jevlogdstop コマンドを実行してください。

• 同一ホスト上で, jbs\_spmd\_stop コマンド, jbs\_spmd\_reload コマンド, jbs\_spmd\_status コマンドを 同時に複数実行することはできません。

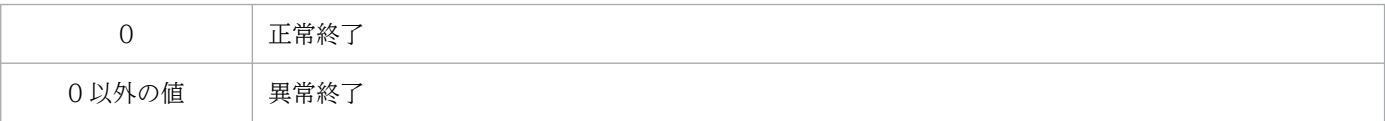

# jbs\_start (UNIX 限定)

### 機能

JP1/Base(イベントサービス,ユーザー管理機能を含むプロセス管理機能,およびログファイルトラップ 管理デーモン)を起動します。

このコマンドを使って、JP1/Base を自動起動させるには、JP1/Base のインストールとセットアップの完 了後,次に示す操作が必要です。

cd /etc/opt/jp1base cp -p jbs\_start.model jbs start

#### 形式

jbs\_start

#### 実行権限

スーパーユーザー権限または JP1/Base 管理者権限

# 格納先ディレクトリ

/etc/opt/jp1base/

#### 注意事項

- IP1/Base のプロセス群に起動要求を出したあと、戻り値 0 で終了します。プロセス群が正しく起動し たかどうかは. ibs\_start コマンドの終了後. ibs\_spmd\_status コマンドで確認してください。
- Linux の場合,標準設定でコアファイル出力時の最大サイズが「0」となっていることがあります。こ の場合,コアダンプは出力されません。このため、コアダンプが出力できるように、jbs\_start スクリ プトおよびjbs\_start.cluster スクリプトは、標準で次のように設定されています。

```
if \lceil 'uname' = Linux \lceil: then
ulimit -c unlimited
fi
```
この設定がご使用マシンのセキュリティポリシーに反する場合は,次のように行の先頭に「#」を付け てコメント行に変更してください。

#if  $\lceil$  'uname' = Linux  $\lceil$ ; then #ulimit -c unlimited #fi

コメント行に変更すると、ファイルの設定は無効になります。ただし、JP1/Base のプロセスのセグメ ンテーション障害やバス障害などのコアダンプ出力契機にコアダンプが出力されないため,調査ができ ないことがあります。

15. コマンド

- このコマンドをリモートシェルコマンドで実行する場合,標準入力,標準出力,および標準エラー出力 を切断(標準入力,標準出力,標準エラー出力に/dev/null を割り当てる)しておいてください。JP1/ Base のプロセスの起動が完了しても,リモートシェルコマンドが終了しないおそれがあります。
- 次に示すような場合,自動起動スクリプトの環境変数 LANG の言語種別を日本語にする必要があります。
	- 転送設定ファイル(forward)のイベントフィルターに日本語を指定する場合
	- ユーザープログラム内で JP1 イベント取得関数(JevGetOpen)のlpszFilter パラメーターに日本語 を指定する場合
	- JP1/IM を使用して JP1/IM の各種フィルターに日本語を指定する場合※ 注※ 言語種別の設定が必要なサーバの条件については,マニュアル「JP1/Integrated Management 3 - Manager 導入・設計ガイド」を参照してください。
- 自動起動スクリプト (jbs start) は, 初期設定でLC ALL, LC COLLATE, LC CTYPE, LC MONETARY, LC\_NUMERIC,LC\_TIME,およびLC\_MESSAGES のロケール設定を解除(unset)します。

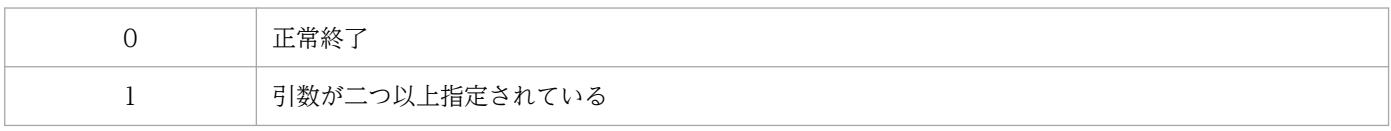

### 機能

クラスタシステムで IP1/Base (イベントサービス、ユーザー管理機能を含むプロセス管理機能、および ログファイルトラップ管理デーモン)を起動します。このコマンドを実行する場合は,クラスタソフトに このコマンドを登録する必要があります。

このコマンド内では、次に示すコマンドを実行しています。

- jevstart 論理ホスト名
- jbs\_spmd -h 論理ホスト名

### 形式

jbs start.cluster 論理ホスト名

### 実行権限

スーパーユーザー権限または JP1/Base 管理者権限

# 格納先ディレクトリ

/etc/opt/jp1base/

### 引数

#### 論理ホスト名

このコマンドを実行させたい論理ホスト名を指定します。

### 注意事項

- IP1/Base のプロセス群に起動要求を出したあと、戻り値 0 で終了します。プロセス群が正しく起動し たかどうかは、jbs\_start.cluster コマンドの終了後、jbs\_spmd\_status コマンドで確認してください。
- Linux の場合,標準設定でコアファイル出力時の最大サイズが「0」となっていることがあります。こ の場合, コアダンプは出力されません。このため、コアダンプが出力できるように、jbs\_start スクリ プトおよびjbs\_start.cluster スクリプトは、標準で次のように設定されています。

```
if \lceil 'uname' = Linux \lceil: then
ulimit -c unlimited
fi
```
この設定がご使用マシンのセキュリティポリシーに反する場合は,次のように行の先頭に「#」を付け てコメント行に変更してください。

#if [ 'uname' = Linux ]; then #ulimit -c unlimited #fi

コメント行に変更すると、ファイルの設定は無効になります。ただし、IP1/Base のプロセスのセグメ ンテーション障害やバス障害などのコアダンプ出力契機にコアダンプが出力されないため,調査ができ ないことがあります。

• ibs start.cluster コマンドを実行すると、ログファイルトラップ管理デーモンがすでに起動している というメッセージが出力されることがあります。このメッセージを出力させたくない場合は,

jbs\_start.cluster スクリプトを変更してください。なお、09-50 以降の IP1/Base を新規インストー ルした場合は,変更する必要はありません。

jbs start.cluster スクリプトは、標準で次のように設定されています。

```
## Start services
echo "Please wait a minutes, now starting JP1/Base..."
if [ "$LHHOST" ]; then
         /opt/jp1base/bin/jevstart ${LHHOST}
         /opt/jp1base/bin/jevlogdstart
else
         /opt/jp1base/bin/jevstart
         /opt/jp1base/bin/jevlogdstart
fi
```
次のように変更してください。

```
## Start services
echo "Please wait a minutes, now starting JP1/Base..."
if [ "$LHHOST" ]; then
         /opt/jp1base/bin/jevstart ${LHHOST}
         /opt/jp1base/bin/jevlogdstat >/dev/null 2>/dev/null
        if \lceil $? -ne 0 \rceil: then
              /opt/jp1base/bin/jevlogdstart
         fi
else
         /opt/jp1base/bin/jevstart
         /opt/jp1base/bin/jevlogdstart
fi
```
- このコマンドをリモートシェルコマンドで実行する場合,標準入力,標準出力,および標準エラー出力 を切断(標準入力,標準出力,標準エラー出力に/dev/null を割り当てる)しておいてください。JP1/ Base のプロセスの起動が完了しても,リモートシェルコマンドが終了しないおそれがあります。
- 次に示すような場合,自動起動スクリプトの環境変数 LANG の言語種別を日本語にする必要があります。
	- 転送設定ファイル(forward)のイベントフィルターに日本語を指定する場合
	- ユーザープログラム内で JP1 イベント取得関数 (JevGetOpen) のlpszFilter パラメーターに日本語 を指定する場合
	- JP1/IM を使用して JP1/IM の各種フィルターに日本語を指定する場合※ 注※ 言語種別の設定が必要なサーバの条件については,マニュアル「JP1/Integrated Management 3 - Manager 導入・設計ガイド」を参照してください。

• 論理ホスト用の自動起動スクリプト (jbs\_start.cluster) は、初期設定でLC\_ALL, LC\_COLLATE, LC\_CTYPE, LC\_MONETARY, LC\_NUMERIC, LC\_TIME, およびLC\_MESSAGES のロケール設定を解除 (unset) します。

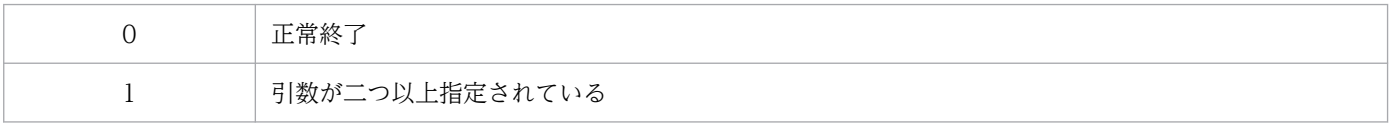

# jbs\_stop (UNIX 限定)

# 機能

JP1/Base(イベントサービスやユーザー管理を含むプロセス管理機能)を終了します。

このコマンドを使って、JP1/Base を自動終了させるには、JP1/Base のインストールとセットアップの完 了後,次に示す操作が必要です。

cd /etc/opt/jp1base cp -p jbs stop.model jbs stop

# 形式

jbs\_stop

# 実行権限

スーパーユーザー権限または JP1/Base 管理者権限

# 格納先ディレクトリ

/etc/opt/jp1base/

### 注意事項

- ログファイルトラップ管理デーモンは、物理ホスト、論理ホスト共通のデーモンのため、ibs stop コ マンドでは,ログファイルトラップ管理デーモンを終了できません。jbs\_stop コマンドと合わせて jevlogdstop コマンドを実行すれば、ログファイルトラップ管理デーモンを終了できますが、論理ホス トでログファイルトラップ管理デーモンを利用していた場合,論理ホスト用のログファイルトラップが 使用できなくなります。jevlogdstop コマンドを実行する場合は,論理ホストでログファイルトラップ を使用していないか十分に確認してください。
- JP1/Base のプロセス群に停止要求を出したあと、戻り値 0 で終了します。プロセス群が正しく停止し たかどうかは、jbs\_stop コマンドの終了後、jbs\_spmd\_status コマンドで確認してください。

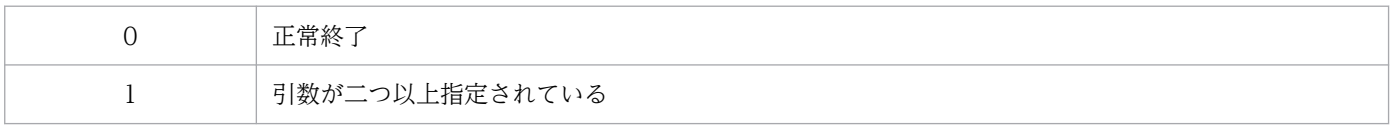

# jbs\_stop.cluster (UNIX 限定)

### 機能

クラスタシステムで JP1/Base(イベントサービスやユーザー管理機能を含むプロセス管理機能)を終了 します。このコマンドを実行する場合は,クラスタソフトにこのコマンドを登録する必要があります。

なお,このコマンド内では,次に示すコマンドを実行しています。

- jevstop 論理ホスト名
- jbs spmd stop -h 論理ホスト名

### 形式

jbs stop.cluster 論理ホスト名

### 実行権限

スーパーユーザー権限または JP1/Base 管理者権限

# 格納先ディレクトリ

/etc/opt/jp1base/

### 引数

#### 論理ホスト名

クラスタシステムで運用している場合に,このコマンドを実行させたい論理ホスト名を指定します。

### 注意事項

- ログファイルトラップ管理デーモンは,物理ホスト,論理ホスト共通のデーモンのため, jbs stop.cluster コマンドでは、ログファイルトラップ管理デーモンを終了できません。 ibs stop.cluster コマンドの実行後, jevlogdstop コマンドを実行すれば、ログファイルトラップ管理 デーモンを終了できますが、物理ホストでログファイルトラップ管理デーモンを利用していた場合、物 理ホスト用のログファイルトラップが使用できなくなります。jevlogdstop コマンドを実行する場合 は,物理ホストでログファイルトラップを使用していないか十分に確認してください。
- IP1/Base のプロセス群に停止要求を出したあと、戻り値 0 で終了します。プロセス群が正しく停止し たかどうかは. ibs stop.cluster コマンドの終了後. ibs spmd status コマンドで確認してください。
- リソースの停止と並行してリソースの動作監視が要求されるクラスタシステムでは、停止コマンドが失 敗し,正常に停止しないおそれがあります。そのため, リトライを実施することで, JP1/Base を正常 に停止できる停止コマンドを提供しています。次に示す手順で,コマンド内容を変更して使用してくだ さい。

### cd /etc/opt/jp1base cp -p jbs\_stop.cluster.retry.model jbs\_stop.cluster

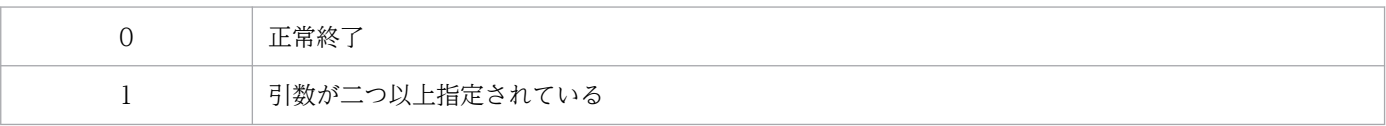

# jbsacllint

# 機能

JP1 ユーザーの操作権限に関する定義情報を整理して,標準出力で出力します。定義情報とは,アクセス 権限レベルファイル (JP1 AccessLevel) およびユーザー権限レベルファイル (JP1 UserLevel) を表します。

# 形式

jbsacllint [-h <mark>論理ホスト名</mark>]

# 実行権限

Windows の場合: Administrators 権限 (Windows の UAC 機能が有効な場合は管理者コンソールから 実行)

UNIX の場合:スーパーユーザー権限または JP1/Base 管理者権限

# 格納先ディレクトリ

Windows の場合

インストール先フォルダ¥bin¥

UNIX の場合

/opt/jp1base/bin/

# 引数

### -h 論理ホスト名

クラスタシステムで運用している場合に,このコマンドを実行させたい論理ホスト名を指定します。この オプションを省略した場合, 環境変数 IP1 HOSTNAME に指定した論理ホスト名が仮定されます。環境 変数 JP1 HOSTNAME を指定していない場合, 物理ホスト名が仮定されます。

# 注意事項

定義情報を表示させたい認証サーバ上でこのコマンドを実行してください。

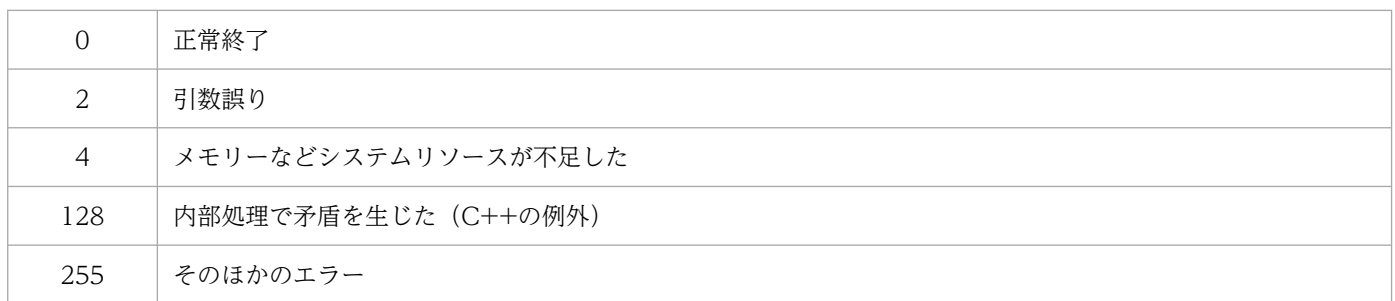

# jbsaclreload

# 機能

JP1 ユーザーの操作権限に関する定義情報を認証サーバに再読み込みさせ,反映させます。-ds オプション を指定しない場合、定義情報はアクセス権限レベルファイル (JP1 AccessLevel) およびユーザー権限レベ ルファイル (JP1 UserLevel) を表します。-ds オプションを指定した場合、定義情報はアクセス権限レベ ルファイル (JP1 AccessLevel) および IP1 認証情報(ディレクトリサーバで管理)を表します。

# 形式

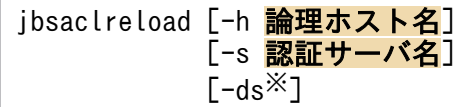

### 注※

-ds オプションは. Windows だけで使用できます。

# 実行権限

Windows の場合:Administrators 権限(Windows の UAC 機能が有効な場合は管理者コンソールから 実行)

UNIX の場合:スーパーユーザー権限または JP1/Base 管理者権限

# 格納先ディレクトリ

Windows の場合

インストール先フォルダ¥bin¥

UNIX の場合

/opt/jp1base/bin/

# 引数

### -h 論理ホスト名

クラスタシステムで運用している場合に,このコマンドを実行させたい論理ホスト名を指定します。指定 した論理ホストに設定されている. IP1 ユーザーの操作権限に関する定義情報を再読み込みします。

### -s 認証サーバ名

JP1 ユーザーの操作権限に関する定義情報を再読み込みしたい認証サーバを指定します。このオプション を指定した場合,-h オプションは無視されます。

### -ds

このオプションは. Windows の場合だけ使用できます。

DS ユーザーの JP1 認証情報をディレクトリサーバから再読み込みする場合に指定します。

#### 注意事項

- -h オプションと-s オプションを同時に指定した場合は,-s オプションの指定が優先されます。どちら のオプションも省略した場合で、環境変数 IP1 HOSTNAME が設定されているときは、論理ホスト名 として環境変数 IP1 HOSTNAME で指定されているホスト名が仮定されます。また、どちらのオプ ションも省略した場合で、環境変数 IP1 HOSTNAME が設定されていないときは、物理ホストに対し て指定された認証サーバの操作権限に関する定義情報を再読み込みします。
- DS ユーザーの JP1 認証情報をディレクトリサーバから再読み込みするとき、ユーザー名が標準ユー ザーと重複した場合や JP1 ユーザー名の文字制限などで JP1 ユーザーとしては対象外となることがあ ります。jbslistuser コマンドおよびjbslistacl コマンドで有効なユーザー名を確認してください。な お,対象外となったユーザーについては,認証サーバの統合トレースログの警告メッセージで確認でき ます。
- このコマンドの実行結果が異常終了した場合は,認証サーバの統合トレースログのエラーメッセージを 確認して,要因を取り除いてください。

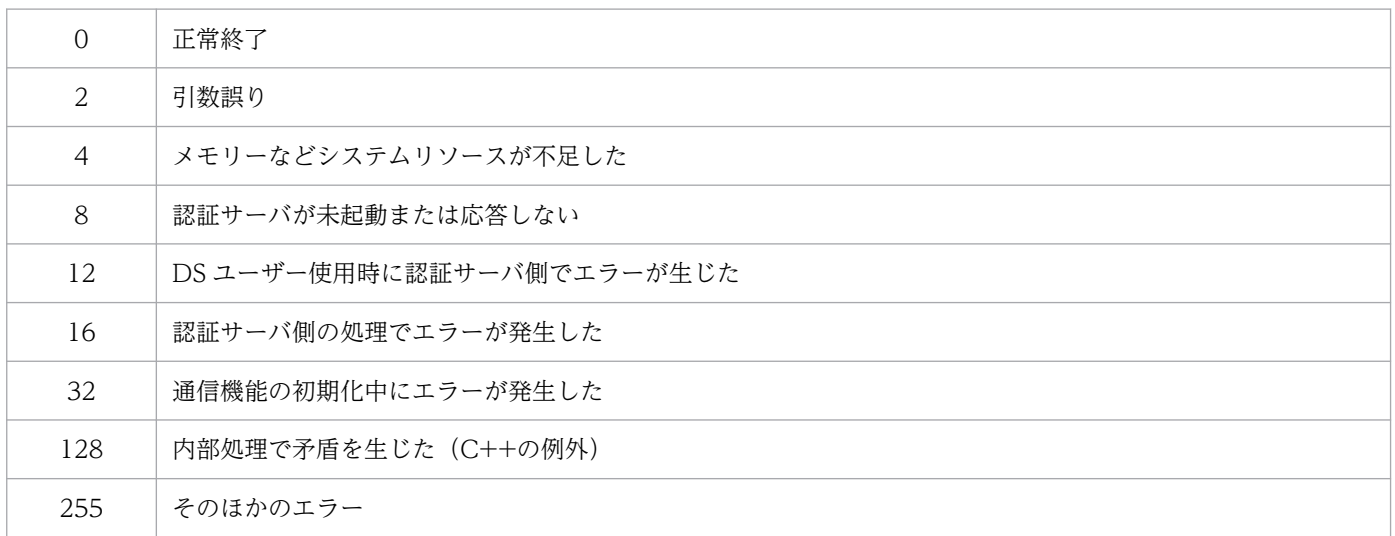

# jbsadduser

# 機能

JP1 ユーザーを登録します。このコマンドを実行すると,登録する JP1 ユーザーに対するパスワードの入 力が促されます。-p オプションを指定した場合は、パスワードの入力は促されずに指定したパスワードが 登録されます。-ds オプションを指定した場合は,パスワードを入力しないで連携ユーザーを登録できます。

# 形式

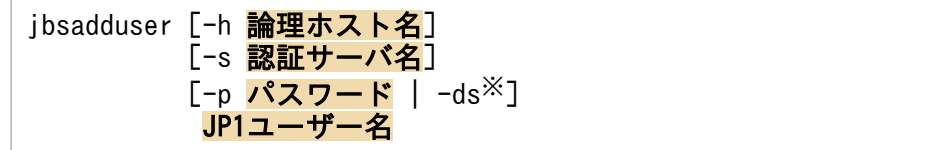

#### 注※

-ds オプションは、Windows だけで使用できます。

# 実行権限

Windows の場合: Administrators 権限(Windows の UAC 機能が有効な場合は管理者コンソールから 実行)

UNIX の場合:スーパーユーザー権限または JP1/Base 管理者権限

# 格納先ディレクトリ

Windows の場合

```
インストール先フォルダ¥bin¥
```
UNIX の場合

/opt/jp1base/bin/

# 引数

### -h 論理ホスト名

クラスタシステムで運用している場合に,このコマンドを実行させたい論理ホスト名を指定します。指定 した論理ホストに設定されている認証サーバに JP1 ユーザーを登録します。

### -s 認証サーバ名

JP1 ユーザーを登録したい認証サーバを指定します。このオプションを指定した場合は,-h オプションの 指定は無視されます。

### -p パスワード

標準ユーザーのパスワードを指定します。大文字と小文字は区別されます。パスワードに指定できる文字 数は. 6∼32 (バイト)です。また、パスワードに使用できる文字は, ¥ ":とタブ・スペースを除く ASCII 文字だけです。このオプションを指定した場合,パスワードの入力は促されずに指定したパスワードが登 録されます。

### -ds

このオプションは. Windows だけで使用できます。

連携ユーザーを登録する場合に指定します。このオプションを指定して登録した JP1 ユーザーがログイン するときは,ディレクトリサーバが管理しているパスワードを入力してください。

#### JP1 ユーザー名

JP1 ユーザーとして登録したいユーザー名を指定します。JP1 ユーザー名には、小文字しか使用できませ ん。指定できる文字数は、1~31 (バイト) です。また、IP1 ユーザー名に使用できる文字は、\* / ¥ " ' ^ [ ] { } ( ) : ; | = , + ? < >とタブ・スペースを除く ASCII 文字だけです。

#### 注意事項

- -h オプションによる論理ホスト名の指定,-s オプションによる認証サーバ名の指定,-p オプションに よるパスワードの指定,および-ds オプションによる連携ユーザーの指定は、IP1 ユーザー名の前に指 定してください。
- -h オプションと-s オプションを同時に指定した場合は,-s オプションの指定が優先されます。どちら のオプションも省略した場合で、環境変数 JP1 HOSTNAME が設定されているときは、論理ホスト名 として環境変数 IP1 HOSTNAME で指定されているホスト名が仮定されます。また、どちらのオプ ションも省略した場合で、環境変数 JP1\_HOSTNAME が設定されていないときは、物理ホストに対し て指定された認証サーバに JP1 ユーザーを登録します。
- DS ユーザーにはこのコマンドは使用できません。ディレクトリサーバでユーザーの作成をしてくださ い。
- コマンドプロンプト上では¥ \* & ? ^ % (任意の文字) %は、特殊文字として扱われます。パスワード で入力した文字として認識されない場合がありますのでご注意ください。

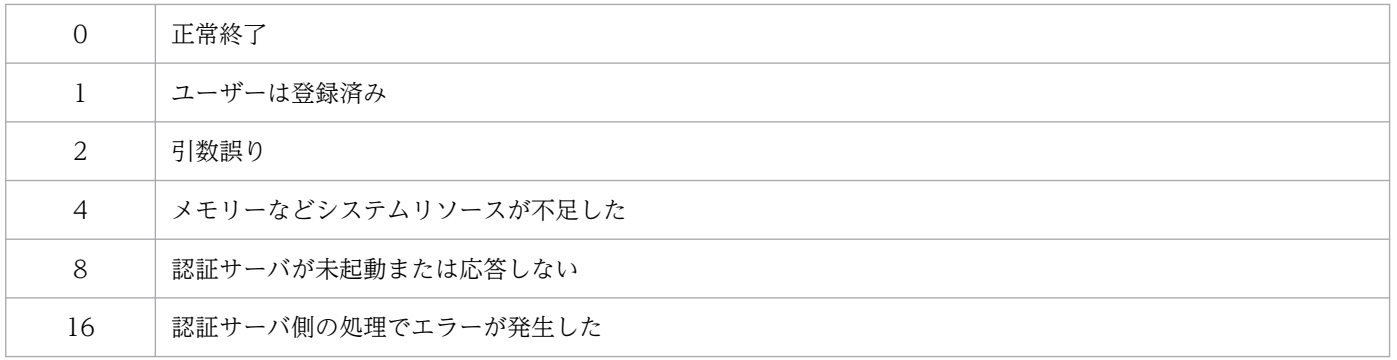

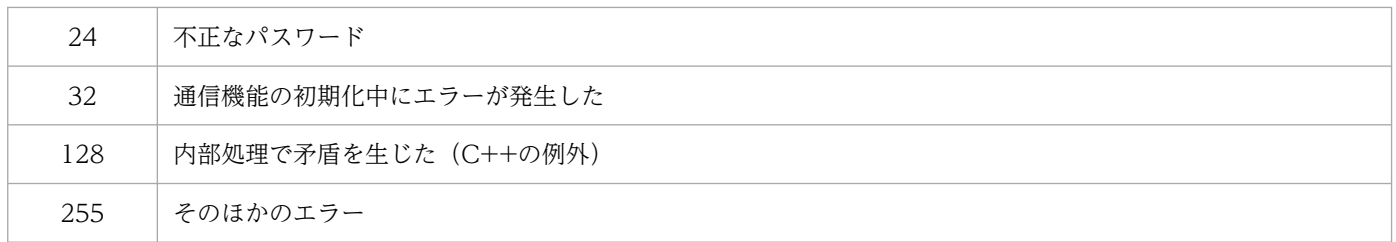
# jbsadmin (Windows 限定)

# 機能

JP1/Base 管理者コンソールを起動します。JP1/Base 管理者コンソールでは,JP1/Base が提供する管理 者権限が必要なコマンドを実行できます。

# 形式

jbsadmin

# 実行権限

Administrators 権限

# 格納先ディレクトリ

インストール先フォルダ¥bin¥

# jbsblockadesrv

# 機能

指定した認証サーバへの接続を閉塞状態にします。

# 形式

jbsblockadesrv [-h 論理ホスト名] -s 認証サーバ名

# 実行権限

Windows の場合: Administrators 権限 (Windows の UAC 機能が有効な場合は管理者コンソールから 実行)

UNIX の場合:スーパーユーザー権限または JP1/Base 管理者権限

# 格納先ディレクトリ

Windows の場合

インストール先フォルダ¥bin¥

UNIX の場合

/opt/jp1base/bin/

# 引数

#### -h 論理ホスト名

クラスタシステムで運用している場合に,接続先認証サーバを設定している論理ホスト名を指定します。 このオプションを省略した場合、環境変数 IP1\_HOSTNAME に指定した論理ホスト名が仮定されます。 環境変数 JP1 HOSTNAME を指定していない場合, 物理ホスト名が仮定されます。

### -s 認証サーバ名

閉塞状態にしたい認証サーバ名を指定します。

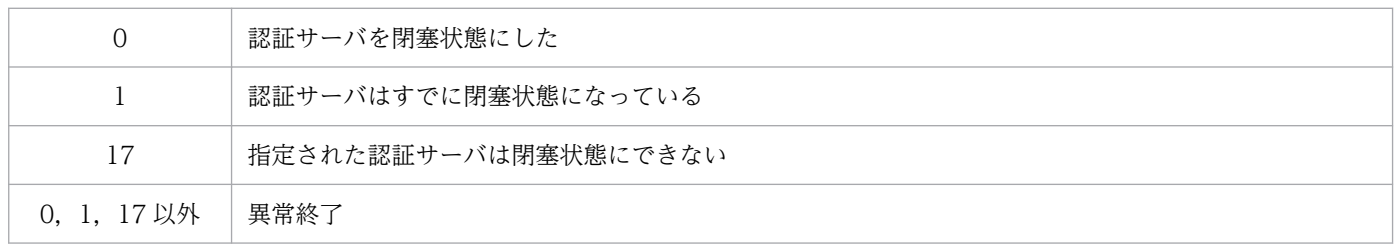

# 使用例

プライマリー認証サーバが server1, セカンダリー認証サーバが server2 で, jbsblockadesrv コマンドを 実行して server2 を閉塞状態にすると、次のように表示されます。

jbsblockadesrv -s server2 プライマリー:server1 セカンダリー:server2:閉塞中

# jbscancellcact

### 機能

実行待ちおよび実行中のローカルアクションをキャンセルします。実行中のコマンドをキャンセルした場 合,実行プロセスと子プロセスもキャンセルします。

### 形式

jbscancellcact [-h 論理ホスト名] アクション番号

### 実行権限

Windows の場合: Administrators 権限(Windows の UAC 機能が有効な場合は管理者コンソールから 実行)

UNIX の場合:スーパーユーザー権限または JP1/Base 管理者権限

# 格納先ディレクトリ

Windows の場合

インストール先フォルダ¥bin¥

UNIX の場合

/opt/jp1base/bin/

### 引数

#### -h 論理ホスト名

クラスタシステムで運用している場合に,論理ホスト名を指定します。このオプションを省略した場合, 環境変数 JP1 HOSTNAME に指定した論理ホスト名が仮定されます。環境変数 JP1 HOSTNAME を指 定していないときは,物理ホスト名が仮定されます。

#### アクション番号

キャンセルしたいローカルアクションのアクション番号を指定します。jbslistlcact コマンドで表示され る一覧からアクション番号がわかります。

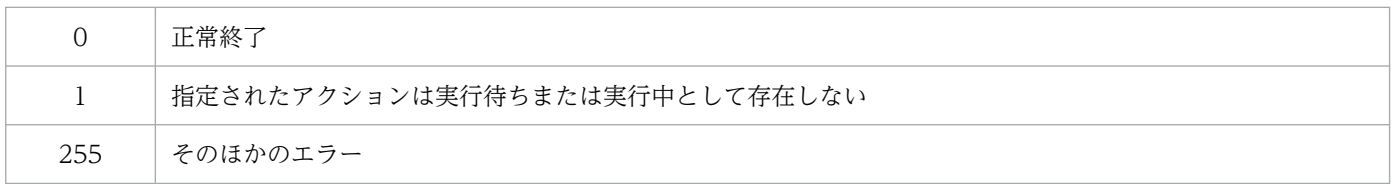

# jbschgds (Windows 限定)

### 機能

連携するディレクトリサーバを一時的に変更します。このコマンドは,ディレクトリサーバ連携機能を設 定した認証サーバ上で実行してください。

### 形式

jbschgds [-h 論理ホスト名] {-f 定義ファイル | -d}

### 実行権限

Administrators 権限(Windows の UAC 機能が有効な場合は管理者コンソールから実行)

### 格納先ディレクトリ

インストール先フォルダ¥bin¥

### 引数

#### -h 論理ホスト名

クラスタシステムで運用している場合に,このコマンドを実行させたい論理ホスト名を指定します。この オプションを省略した場合. 環境変数 IP1 HOSTNAME に指定した論理ホスト名が仮定されます。環境 変数 IP1 HOSTNAME を指定していない場合. 物理ホスト名が仮定されます。

#### -f 定義ファイル

ディレクトリサーバ変更ファイルを指定します。定義ファイルの格納場所および名称は任意です。ディレ クトリサーバ変更ファイルについては,「16. 定義ファイル」の「[ディレクトリサーバ変更ファイル](#page-833-0) [\(Windows 限定\)](#page-833-0)」を参照してください。

#### -d

連携するディレクトリサーバの一時的な変更を解除するときに指定します。

#### 注意事項

DS ユーザーを使用する運用の場合、認証サーバが起動中に連携するディレクトリサーバを変更したとき は、JP1/Base (認証サーバ)の再起動またはリロードコマンド (jbs\_spmd\_reload)の実行が必要です。

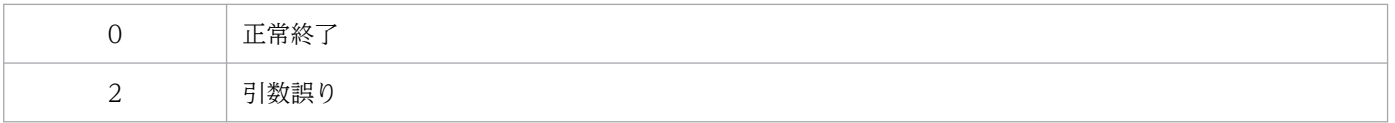

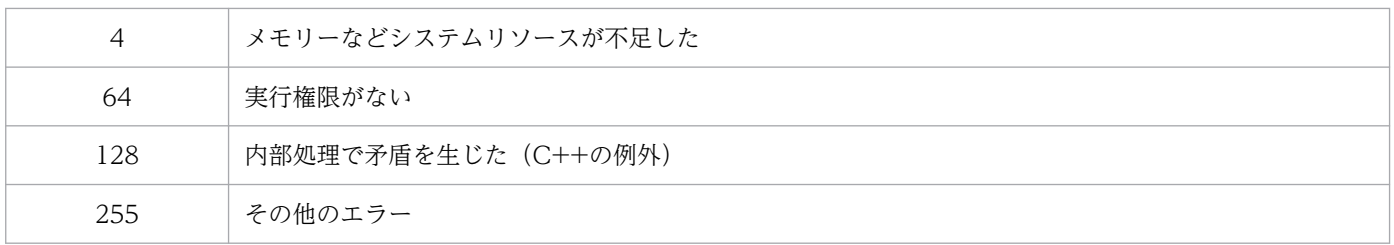

# jbschgpasswd

### 機能

登録済みの IP1 ユーザーのパスワードを変更します。このコマンドを実行すると. 以前設定したパスワー ドと新しく設定するパスワードの入力が促されます。パスワードに指定できる文字数は、6〜32 (バイト) で,新旧のパスワードが同一であってもかまいません。

### 形式

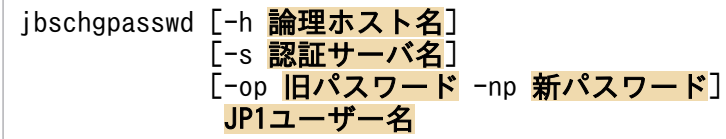

### 実行権限

Windows の場合: Administrators 権限 (Windows の UAC 機能が有効な場合は管理者コンソールから 実行)

UNIX の場合:スーパーユーザー権限または JP1/Base 管理者権限

# 格納先ディレクトリ

Windows の場合

インストール先フォルダ¥bin¥

UNIX の場合

/opt/jp1base/bin/

### 引数

#### -h 論理ホスト名

クラスタシステムで運用している場合に,このコマンドを実行させたい論理ホスト名を指定します。指定 した論理ホストに設定されている認証サーバに登録された JP1 ユーザーのパスワードを変更します。

#### -s 認証サーバ名

JP1 ユーザーのパスワードを変更したい認証サーバを指定します。このオプションを指定した場合は,-h オプションの指定は無視されます。

#### -op 旧パスワード

変更したい旧パスワードを指定します。-np オプションと同時に指定してください。-op オプションと-np オプションを指定すると,パスワードの入力が促されずに,-np オプションで指定したパスワードが登録 されます。

#### -np 新パスワード

新しいパスワードを指定します。-op オプションと同時に指定してください。

#### JP1 ユーザー名

パスワードを変更したい JP1 ユーザー名を指定します。

#### 注意事項

- -h オプションによる論理ホスト名の指定,-s オプションによる認証サーバ名の指定,-op オプション による旧パスワードの指定、および-np オプションによる新パスワードの指定は、JP1 ユーザー名の前 に指定してください。
- -h オプションと-s オプションを同時に指定した場合は,-s オプションの指定が優先されます。どちら のオプションも省略した場合で、環境変数 IP1 HOSTNAME が設定されているときは、論理ホスト名 として環境変数 IP1 HOSTNAME で指定されているホスト名が仮定されます。また、どちらのオプ ションも省略した場合で、環境変数 IP1 HOSTNAME が設定されていないときは、物理ホストの認証 サーバに登録された JP1 ユーザーのパスワードを変更します。
- コマンドプロンプト上では¥ \* & ? ^ % (任意の文字) %は、特殊文字として扱われます。パスワード で入力した文字として認識されない場合がありますのでご注意ください。

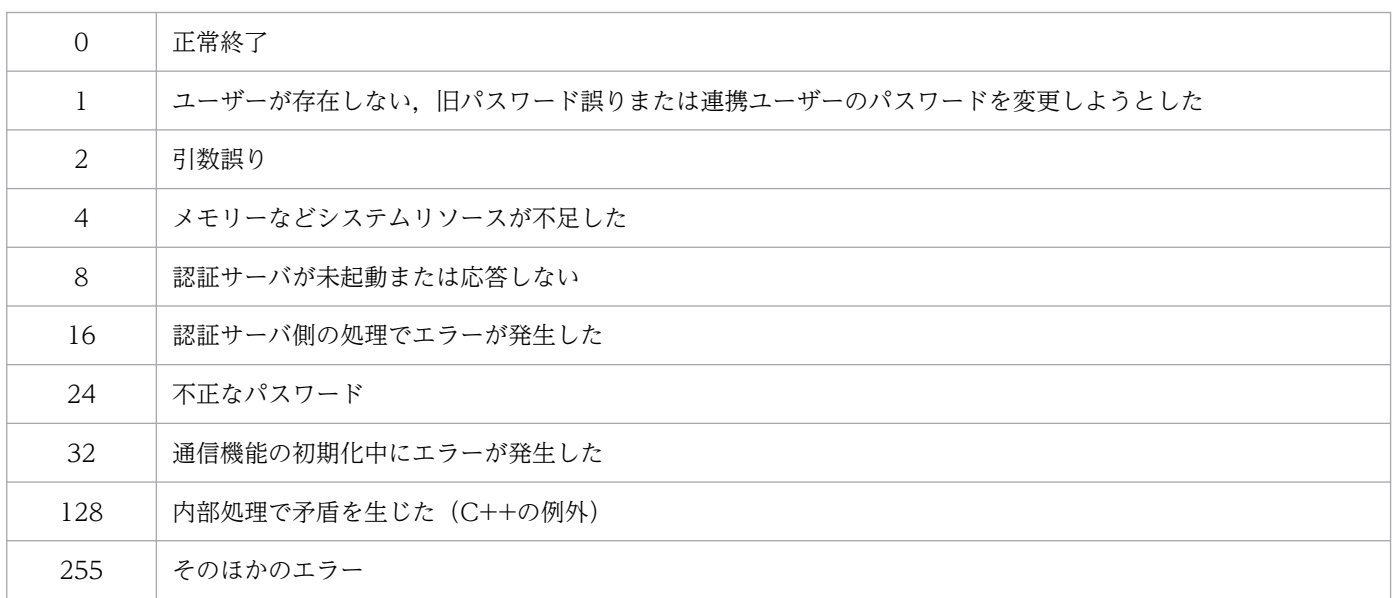

# jbschkds (Windows 限定)

### 機能

ディレクトリサーバ連携機能を使用しているときに,ディレクトリサーバ連携機能の設定内容,ディレク トリサーバへの接続結果およびユーザー認証結果を表示します。表示する内容を次に示します。

- ディレクトリサーバ連携機能が有効かどうか
- ディレクトリサーバ名
- ポート番号
- SSL を使用するかどうか
- 情報検索用ユーザー識別名
- 識別名(JP1 ユーザー)
- ディレクトリサーバへの接続結果
- 情報検索用ユーザー認証結果
- ユーザー認証結果(JP1 ユーザー)

このコマンドは、ディレクトリサーバ連携機能を設定した認証サーバ上で実行してください。

### 形式

ibschkds [-h 論理ホスト名] [-u JP1ユーザー名 -p パスワード]

#### 実行権限

Administrators 権限(Windows の UAC 機能が有効な場合は管理者コンソールから実行)

### 格納先ディレクトリ

インストール先フォルダ¥bin¥

### 引数

#### -h 論理ホスト名

クラスタシステムで運用している場合に,このコマンドを実行させたい論理ホスト名を指定します。この オプションを省略した場合,環境変数 JP1\_HOSTNAME に指定した論理ホスト名が仮定されます。環境 変数 JP1 HOSTNAME を指定していない場合, 物理ホスト名が仮定されます。

#### -u JP1 ユーザー名

ディレクトリサーバで認証する JP1 ユーザー名を指定します。

#### -p パスワード

-u オプションで指定したユーザーのパスワードを指定します。

#### 注意事項

コマンドプロンプト上では¥ \* & ? ^ % (任意の文字) %は、特殊文字として扱われます。パスワードで入 力した文字として認識されない場合がありますのでご注意ください。

### 戻り値

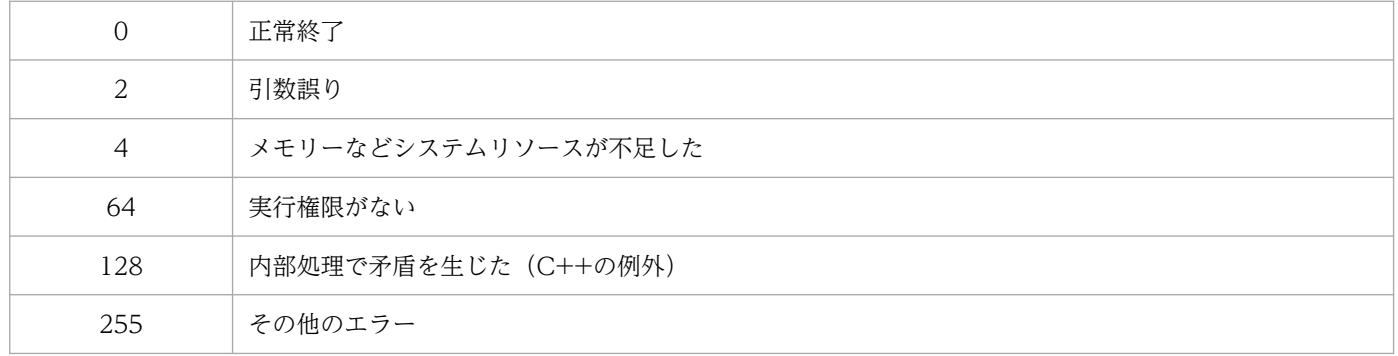

### 使用例

出力例を次に示します。

ディレクトリサーバ連携機能が無効のとき

>jbschkds ディレクトリサーバ連携機能は無効です

ディレクトリサーバ連携機能が有効で JP1 ユーザー認証に成功したとき(SEARCH\_USER\_DN パラメー ターを設定している場合)

>jbschkds -u jp1user -p password ディレクトリサーバの設定内容を表示します ディレクトリサーバ名 host-A ポート番号 636 SSL 使用する 情報検索用ユーザー識別名 CN=Groupcsearcher,OU=GroupC,DC=netmanage,DC=local 検索起点コンテナオブジェクト OU=GroupC,DC=netmanage,DC=local 認証属性 sAMAccountName ディレクトリサーバに接続できました 情報検索用ユーザー認証に成功しました ユーザー認証に成功しました

ディレクトリサーバ連携機能が有効で JP1 ユーザー認証に成功したとき (SEARCH USER DN パラメー ターを無効に設定している場合)

>jbschkds -u jp1user -p password ディレクトリサーバの設定内容を表示します ディレクトリサーバ名 host-A ポート番号 636 SSL 使用する

識別名 CN=jp1user, CN=Users, DC=netmanage, DC=local ディレクトリサーバに接続できました ユーザー認証に成功しました

#### ディレクトリサーバ連携機能が有効でディレクトリサーバに接続できないとき

>jbschkds ディレクトリサーバの設定内容を表示します ディレクトリサーバ名 host-A ポート番号 636 SSL 使用する KAVA5810-E ディレクトリサーバに接続できませんでした サーバがダウンしています

# jbsgetcnf

## 機能

共通定義情報の内容をすべて採取します。このコマンドを実行すると,共通定義情報を読み出し,標準出 力に出力します。

## 形式

ibsgetcnf [-h 論理ホスト名] [-c コンポーネント名] > 退避ファイル名

## 実行権限

Windows の場合: Administrators 権限 (Windows の UAC 機能が有効な場合は管理者コンソールから 実行)

UNIX の場合:スーパーユーザー権限または JP1/Base 管理者権限

# 格納先ディレクトリ

Windows の場合

インストール先フォルダ¥bin¥

UNIX の場合

/opt/jp1base/bin/

# 引数

#### -h 論理ホスト名

クラスタシステムで運用している場合に,定義情報を採取したい論理ホスト名を指定します。論理ホスト 名は,論理ホストのセットアップ時に指定したとおりに大文字・小文字を正しく指定してください。この オプションを省略した場合,物理ホスト名が仮定されます。

なお,クラスタシステムで使用する場合には,論理ホスト名を必ず指定してください。環境変数 JP1\_HOSTNAME は使用できません。

このオプション以外の誤った引数を指定した場合は、誤った引数以降はすべて無視します。

### -c コンポーネント名

定義情報を採取したいコンポーネント名を指定します。

### 退避ファイル名

共通定義情報を退避するファイル名を指定します。

# 注意事項

共通定義情報の出力時の改行コードは, Windows の場合は「CR, CR, LF」(0x0D, 0x0D, 0x0A), UNIX の場合は「LF」(0x0A)となります。

出力した内容をエディター等で編集・保存する場合は,上記の点に注意してください。

## 戻り値

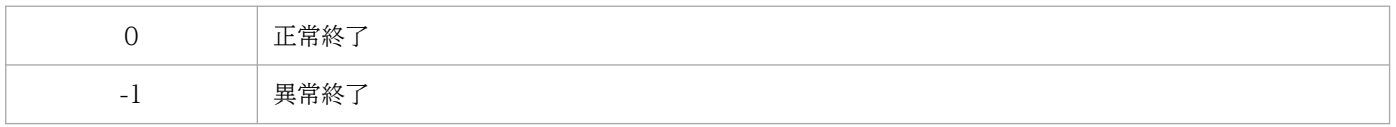

## 使用例

物理ホストの JP1/Base の共通定義情報を取得します。

jbsgetcnf -c JP1BASE > config.txt

論理ホストlogical の JP1/Base の共通定義情報を取得します。

jbsgetcnf -h logical -c JP1BASE > config.txt

# jbsgetopinfo

## 機能

稼働情報を採取し,定義ファイルの記述形式に変換して標準出力に出力します。稼働情報として採取でき るのは,イベント転送の定義情報,ログファイルトラップの定義情報,SSL 通信の設定情報,およびイベ ントログトラップの定義情報です。

## 形式

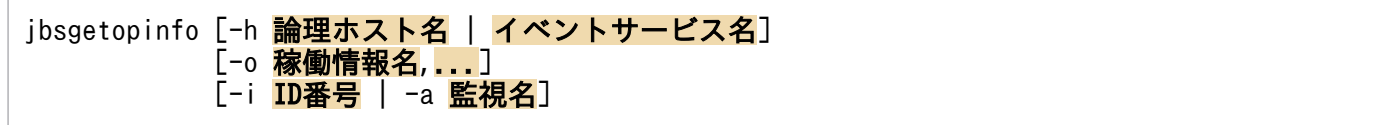

# 実行権限

Windows の場合: Administrators 権限 (Windows の UAC 機能が有効な場合は管理者コンソールから 実行)

UNIX の場合:スーパーユーザー権限または JP1/Base 管理者権限

# 格納先ディレクトリ

Windows の場合

インストール先フォルダ¥bin¥

UNIX の場合

/opt/jp1base/bin/

# 引数

#### -h 論理ホスト名

稼働情報を採取したい論理ホスト名またはイベントサービス名を指定します。このオプションを省略した 場合. 環境変数 IP1\_HOSTNAME に指定した論理ホスト名が仮定されます。環境変数 IP1\_HOSTNAME を指定していない場合,物理ホスト名が仮定されます。

### -o 稼働情報名,...

採取したい稼働情報名を指定します。このオプションを省略した場合,すべての稼働情報名を指定したと 仮定されます。複数の稼働情報名を指定する場合,「,」で区切って指定します。

指定できる稼働情報名を次に示します。

• forward

稼働している転送設定ファイルの定義情報を出力します。転送設定ファイルの記述形式については, 「16. 定義ファイル」の[「転送設定ファイル](#page-771-0)」を参照してください。

• logtrap

jevlogstart コマンドおよび JP1/AJS のログファイル監視ジョブで起動したすべてのログファイルト ラップのうち,稼働しているログファイルトラップ動作定義ファイルの定義情報を出力します。-h オ プションで論理ホストまたはイベントサービスを指定した場合,物理ホストの稼働情報を採取します。 ログファイルトラップ動作定義ファイルの記述形式については,「16. 定義ファイル」の[「ログファイ](#page-788-0) [ルトラップ動作定義ファイル」](#page-788-0)を参照してください。

• evttrap

稼働しているイベントログトラップ動作定義ファイルの定義情報を出力します。-h オプションで論理 ホストまたはイベントサービスを指定した場合,物理ホストの稼働情報を採取します。この稼働情報名 は,Windows の場合にだけ指定できます。イベントログトラップ動作定義ファイルの記述形式につい ては,「16. 定義ファイル」の[「イベントログトラップ動作定義ファイル\(Windows 限定\)](#page-809-0)」を参照 してください。

• SSL

稼働している SSL 通信定義ファイルの定義情報を出力します。SSL 通信定義ファイルの記述形式につ いては,「16. 定義ファイル」の[「SSL 通信定義ファイル」](#page-867-0)を参照してください。

### -i ID 番号 | -a 監視名

このオプションは、稼働情報名にlogtrap を指定した場合にだけ指定できます。ID 番号には、稼働情報を 採取したいログファイルトラップの ID 番号を指定します。監視名には、稼働情報を採取したいログファ イルトラップの監視名を指定します。ID 番号と監視名のどちらか一方を指定します。稼働情報名にlogtrap を指定して,このオプションを省略した場合は,稼働しているすべてのログファイルトラップの定義情報 が採取されます。

### 注意事項

- 指定した稼働情報名の定義情報が存在しない場合,エラーになります。複数の稼働情報名を指定した場 合は,存在する定義情報を出力します。
- 指定した ID 番号または監視名のログファイルトラップが存在しない場合,ログファイルトラップの定 義情報は出力されません。
- SSL 定義が未設定の場合,稼働情報名に SSL を指定するとイベントサービスまたはプロセスの稼働情 報を出力します。

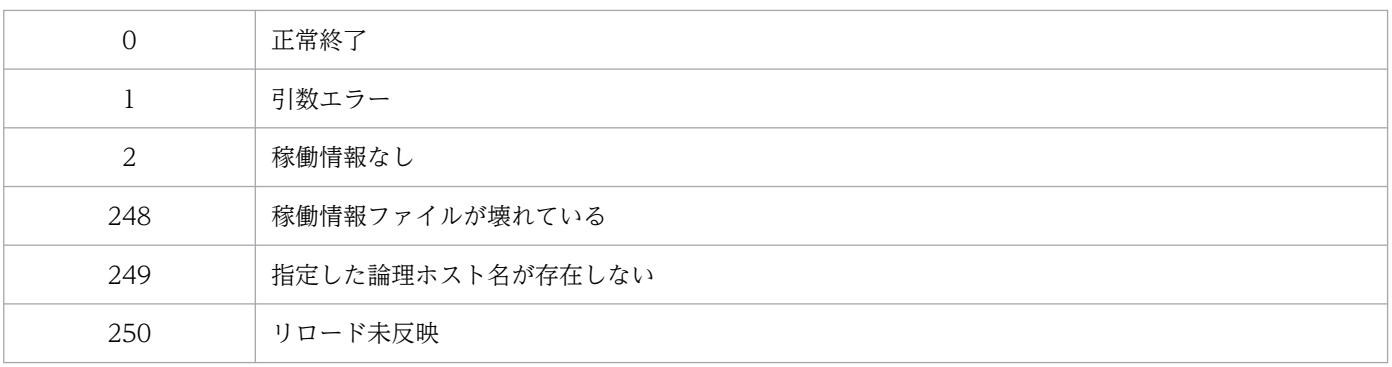

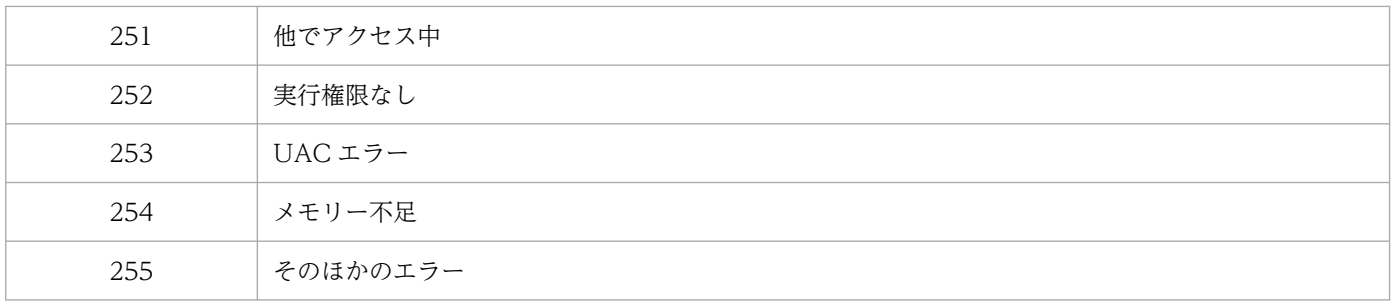

# 出力形式

設定情報の出力形式を次に示します。定義内容の出力順序は SSL 通信定義モデルファイルの記載順序に合 わせています。

物理ホスト名,論理ホスト名またはイベントサービス名の稼働情報(SSL)を表示します。

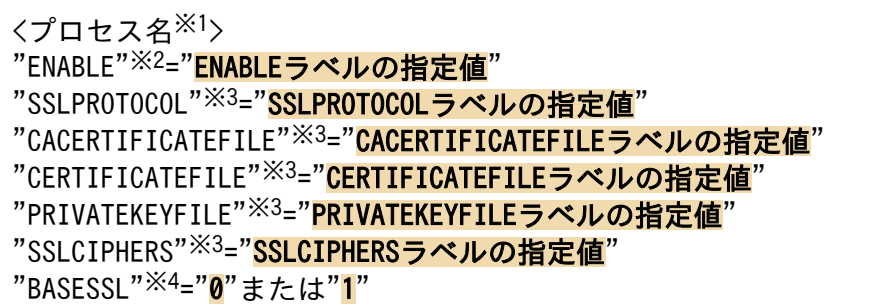

注※1

制御するプロセス名を出力します。表示順序は次の通りです。

<jbssessionmgr>:認証サーバ

<jbsroute>:構成管理

<jcocmd>:コマンド実行

<jbsplugind>:プラグインサービス

<jbscomd>:プロセス間通信

<jevservice>:イベントサービス

#### 注※2

常に出力されます。

注※3

ENABLE および BASESSL が 1 の場合だけ出力されます。パラメーター名が未定義の場合は、空文字 が出力されます。

注※4

ENABLE が 1 の場合だけ出力されます。SSL が有効な場合は、dword:00000001, SSL が無効な場合 は,dword:00000000 が出力されます。

# 使用例

出力例を次に示します。

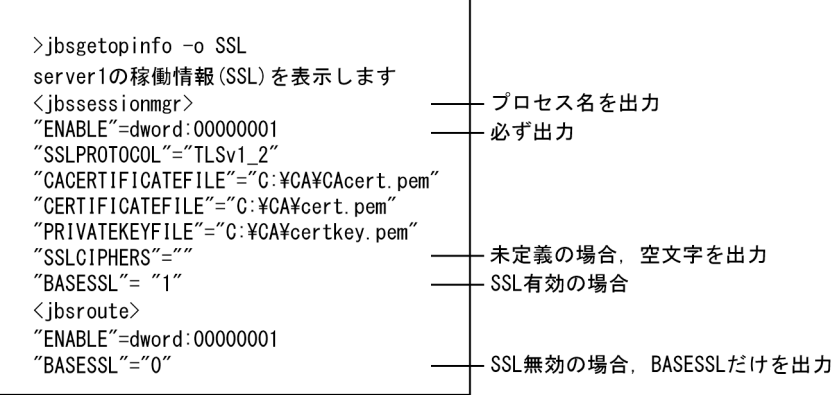

# jbsgetumap

## 機能

登録済みのユーザーマッピング情報の一覧を表示します。

このコマンドを実行すると、登録済みのユーザーマッピング情報を読み込み、jbsmkumap コマンドで登録 したユーザーマッピング定義ファイル(jp1BsUmap.conf)の形式で標準出力に出力します。

### 形式

jbsgetumap [-h 論理ホスト名]

### 実行権限

Windows の場合: Administrators 権限 (Windows の UAC 機能が有効な場合は管理者コンソールから 実行)

UNIX の場合:スーパーユーザー権限または JP1/Base 管理者権限

## 格納先ディレクトリ

Windows の場合

インストール先フォルダ¥bin¥

UNIX の場合

/opt/jp1base/bin/

### 引数

#### -h 論理ホスト名

クラスタシステムで運用している場合に,ユーザーマッピング情報の一覧を表示したい論理ホスト名を指 定します。このオプションを省略した場合、環境変数 IP1 HOSTNAME に指定した論理ホスト名が仮定 されます。環境変数 IP1 HOSTNAME を指定していない場合、物理ホスト名が仮定されます。

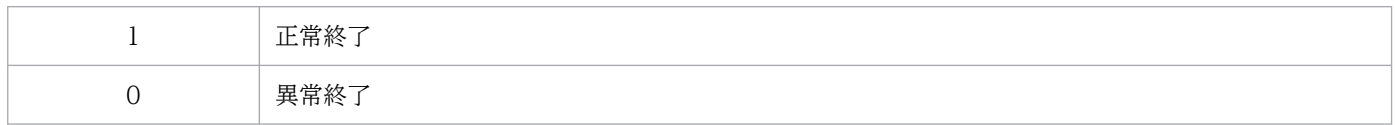

# jbshostsexport

# 機能

共通定義情報に登録された jp1hosts 情報を採取し、標準出力に出力します。

# 形式

jbshostsexport [-h 論理ホスト名] > jp1hosts定義ファイル名

## 実行権限

Windows の場合: Administrators 権限 (Windows の UAC 機能が有効な場合は管理者コンソールから 実行)

UNIX の場合:スーパーユーザー権限または JP1/Base 管理者権限

# 格納先ディレクトリ

Windows の場合

インストール先フォルダ¥bin¥

UNIX の場合

/opt/jp1base/bin/

### 引数

### -h 論理ホスト名

クラスタシステムで運用している場合に,jp1hosts 情報を採取したい論理ホスト名を指定します。このオ プションを省略した場合、環境変数 IP1 HOSTNAME に指定した論理ホスト名が仮定されます。環境変 数 JP1\_HOSTNAME を指定していない場合,物理ホスト名が仮定されます。

# jp1hosts 定義ファイル名

jp1hosts 情報を採取するファイル名を指定します。

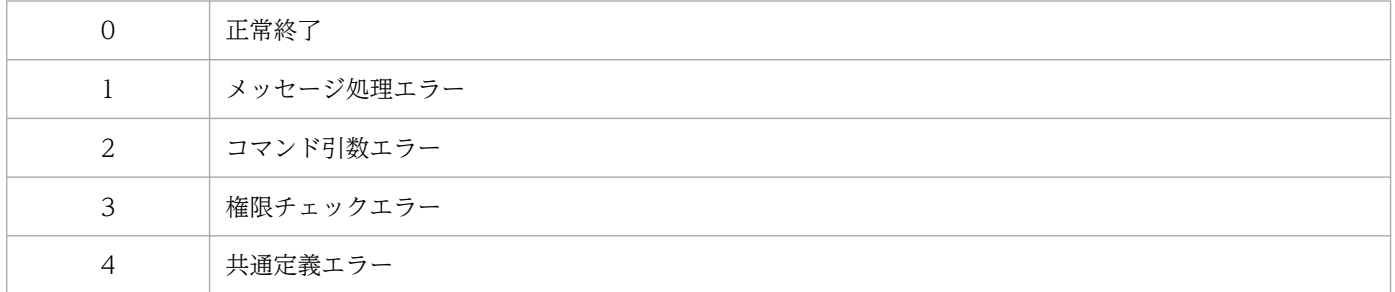

# jbshosts2export

# 機能

ホストに登録された jp1hosts2 情報を採取し、標準出力に出力します。

## 形式

jbshosts2export [-h 論理ホスト名] > jp1hosts2定義ファイル名

## 実行権限

Windows の場合: Administrators 権限 (Windows の UAC 機能が有効な場合は管理者コンソールから 実行)

UNIX の場合:スーパーユーザー権限または JP1/Base 管理者権限

# 格納先ディレクトリ

Windows の場合

インストール先フォルダ¥bin¥

UNIX の場合

/opt/jp1base/bin/

### 引数

### -h 論理ホスト名

jp1hosts2 情報を採取したい論理ホスト名を指定します。このオプションを省略した場合,環境変数 JP1\_HOSTNAME に指定した論理ホスト名が仮定されます。環境変数 JP1\_HOSTNAME を指定していな い場合,物理ホスト名が仮定されます。

クラスタシステムで運用している論理ホストで,このコマンドを実行する場合は,実行系で実行してくださ  $\mathcal{U}$ 

### jp1hosts2 定義ファイル名

jp1hosts2 情報を採取するファイル名を指定します。

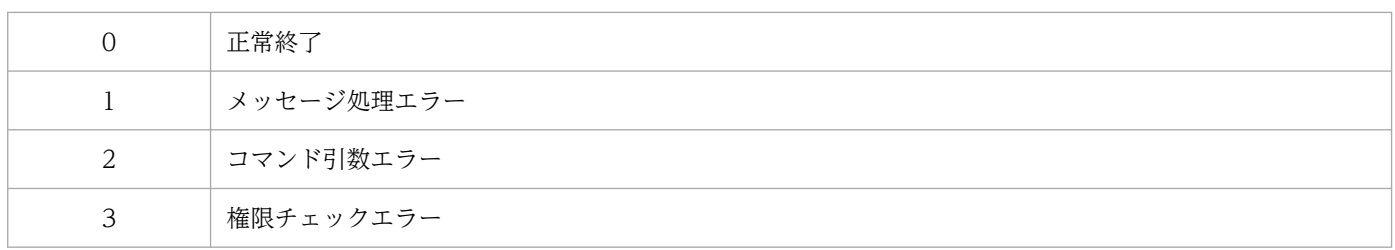

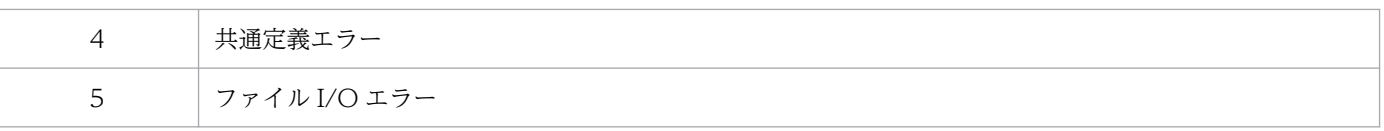

# jbshostsimport

# 機能

jp1hosts 情報を共通定義情報に登録します。

# 形式

```
jbshostsimport { {-o|-r} jp1hosts定義ファイル名 [-f] | -d }
             [-h 論理ホスト名]
```
# 実行権限

Windows の場合: Administrators 権限 (Windows の UAC 機能が有効な場合は管理者コンソールから 実行)

UNIX の場合:スーパーユーザー権限または JP1/Base 管理者権限

# 格納先ディレクトリ

Windows の場合

インストール先フォルダ¥bin¥

### UNIX の場合

/opt/jp1base/bin/

# 引数

# {-o|-r} jp1hosts 定義ファイル名

共通定義情報に登録したい jp1hosts 情報を定義したファイル名を指定します。-o オプションを指定した 場合は、共通定義情報に登録済みの jp1hosts 情報を削除しないで新規に jp1hosts 情報を登録します(同 一ホストが存在した場合は上書きします)。-o オプションを指定した場合の jp1hosts 情報について、次の 図に示します。

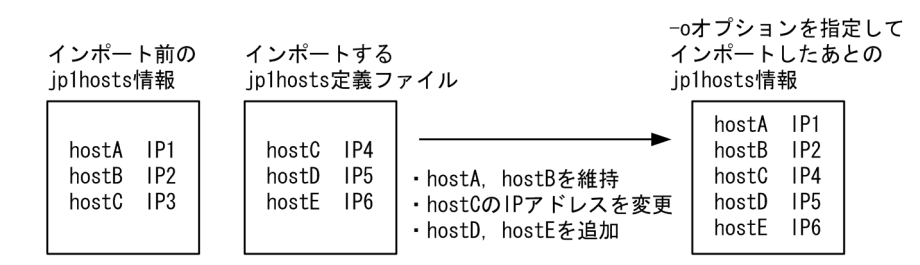

-r オプションを指定した場合は,共通定義情報に登録済みの jp1hosts 情報をすべて削除してから jp1hosts 情報を登録します。-r オプションを指定した場合の jp1hosts 情報について、次の図に示します。

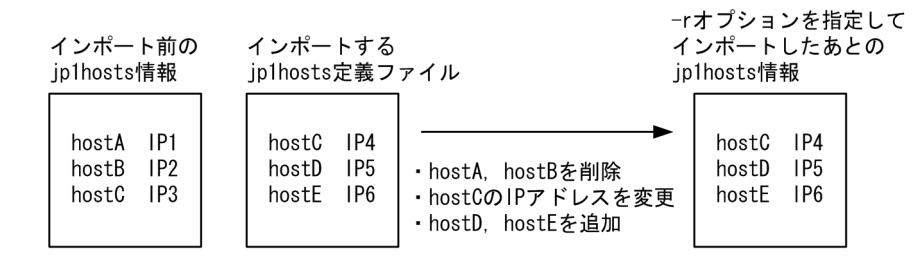

jp1hosts 定義ファイルの記述形式については,「16. 定義ファイル」の「[jp1hosts 定義ファイル](#page-859-0)」を参照 してください。

### -f

このオプションを指定した場合は、jp1hosts2 情報が設定されている環境に対して jp1hosts 情報を強制的 に登録します。

### -d

共通定義情報に登録された jp1hosts 情報を削除したい場合に指定します。

### -h 論理ホスト名

クラスタシステムで運用している場合に,jp1hosts 情報を登録または削除したい論理ホスト名を指定しま す。このオプションを省略した場合,環境変数 IP1 HOSTNAME に指定した論理ホスト名が仮定されま す。環境変数 IP1 HOSTNAME を指定していない場合、物理ホスト名が仮定されます。

### 注意事項

- JP1/Base を起動しているときは,このコマンドを使用しないでください。
- jp1hosts2 情報が設定されている環境で,-o オプションまたは-r オプションを指定してこのコマンド を実行すると,KAVA0443-E メッセージが出力され,戻り値 8 のエラーとなります。ただし,-o オ プションまたは-r オプションと同時に-f オプションを指定した場合は、jp1hosts 情報を強制的に登録 するため,エラーになりません(KAVA0443-E メッセージも出力されません)。

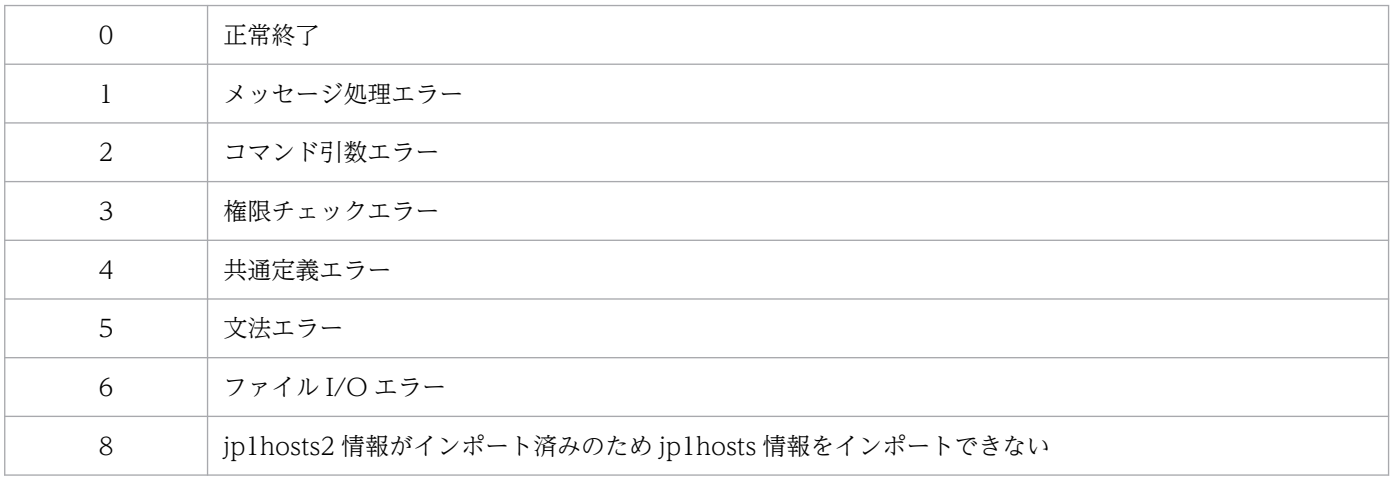

# 使用例

jp1hosts2 情報が設定されている環境に、jp1hosts 情報を設定する場合の使用例を次に示します。

jp1hosts2 情報が設定された環境に対して、-f オプションを指定してコマンドを実行します。

>jbshostsimport -o jp1hosts情報定義ファイル -f KAVA0436-I 処理が成功しました。

jp1hosts2 情報が設定された環境に対して、-f オプションを指定しないでコマンドを実行した場合、エラー になります。

>jbshostsimport -o jp1hosts情報定義ファイル KAVA0443-E jp1hosts2が適用されているため実行できません

# jbshosts2import

# 機能

jp1hosts2 情報をホストに登録します。

# 形式

```
jbshosts2import { {-o|-r} [jp1hosts2定義ファイル名] | -d }
              [-h 論理ホスト名]
```
# 実行権限

Windows の場合: Administrators 権限 (Windows の UAC 機能が有効な場合は管理者コンソールから 実行)

UNIX の場合:スーパーユーザー権限または JP1/Base 管理者権限

# 格納先ディレクトリ

Windows の場合

インストール先フォルダ¥bin¥

### UNIX の場合

/opt/jp1base/bin/

# 引数

# {-o|-r} jp1hosts2 定義ファイル名

ホストに登録したい jp1hosts2 情報を定義したファイル名を指定します。-o オプションを指定した場合 は、登録済みの jp1hosts2 情報を削除しないで新規に jp1hosts2 情報を登録します(同一ホストが存在し た場合は上書きします)。-o オプションを指定した場合の jp1hosts2 情報について、次の図に示します。

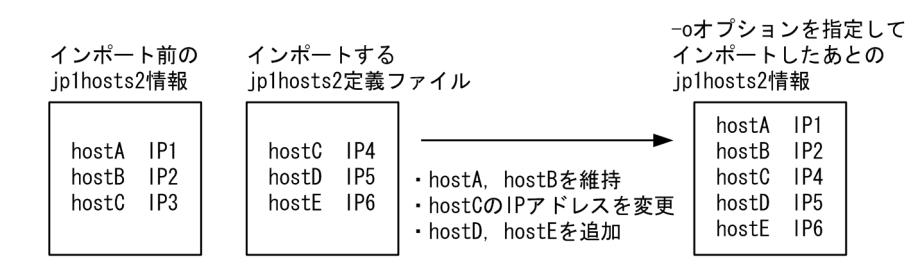

-r オプションを指定した場合は,登録済みの jp1hosts2 情報をすべて削除してから jp1hosts2 情報を登録 します。-r オプションを指定した場合の jp1hosts2 情報について,次の図に示します。

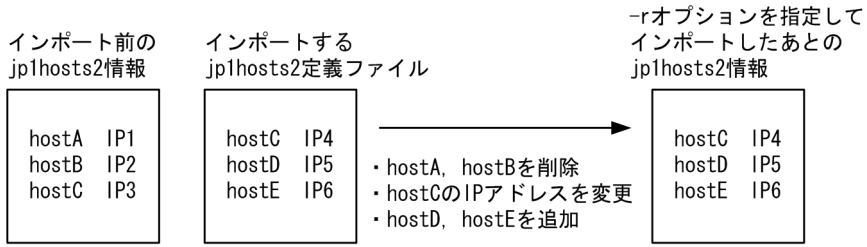

なお、ip1hosts2 定義ファイル名の指定を相対パスで指定した場合、このコマンドを実行するカレントディ レクトリからの相対パスになります。また、jp1hosts2 定義ファイル名の指定を省略した場合は、次に示 す格納先ディレクトリの jp1hosts2 定義ファイルをインポートします。

Windows の場合

インストール先フォルダ\conf\jp1hosts2.conf

共有フォルダ\jp1base\conf\jp1hosts2.conf (クラスタ運用時)

UNIX の場合

/etc/opt/jp1base/conf/jp1hosts2.conf

共有ディレクトリ/jp1base/conf/jp1hosts2.conf(クラスタ運用時)

jp1hosts2 定義ファイルの記述形式については,「16. 定義ファイル」の「[jp1hosts2 定義ファイル」](#page-861-0)を 参照してください。

### -d

ホストに登録された jp1hosts2 情報を削除したい場合に指定します。

### -h 論理ホスト名

jp1hosts2 情報を登録または削除したい論理ホスト名を指定します。このオプションを省略した場合,環 境変数 JP1\_HOSTNAME に指定した論理ホスト名が仮定されます。環境変数 JP1\_HOSTNAME を指定 していない場合,物理ホスト名が仮定されます。

クラスタシステムで運用している論理ホストで,このコマンドを実行する場合は,実行系で実行してくださ い。

### 注意事項

- このコマンドを実行して次に示す設定をした場合,JP1/Base,JP1/Base を前提とする製品,および JP1/Base と依存関係のあるプログラムを再起動する必要があります。
	- jp1hosts2 情報の自ホストの IP アドレスの割り当てを変更した。
	- jp1hosts2 情報のすでに通信中の他ホストの IP アドレスを変更した。
- jp1hosts 情報が設定されている,かつ jp1hosts2 情報が設定されていない環境でこのコマンドを実行 すると, KAVA0455-I の確認メッセージが出力されます。
- jp1hosts 情報を使用している環境に jp1hosts2 情報を登録する場合,事前に jp1hosts 情報に定義して いる内容を jp1hosts2 情報へ移行してください。移行方法については,「[6.4.5 jp1hosts 情報から](#page-265-0) [jp1hosts2 情報への移行](#page-265-0)」を参照してください。
- クラスタシステムで論理ホストに jp1hosts 情報を適用している環境で,物理ホストに jp1hosts2 情報 をインポートした場合,物理ホストにインポートした jp1hosts2 情報の内容が論理ホストでも有効に なって,論理ホストに定義していた jp1hosts 情報の内容は無効になります。

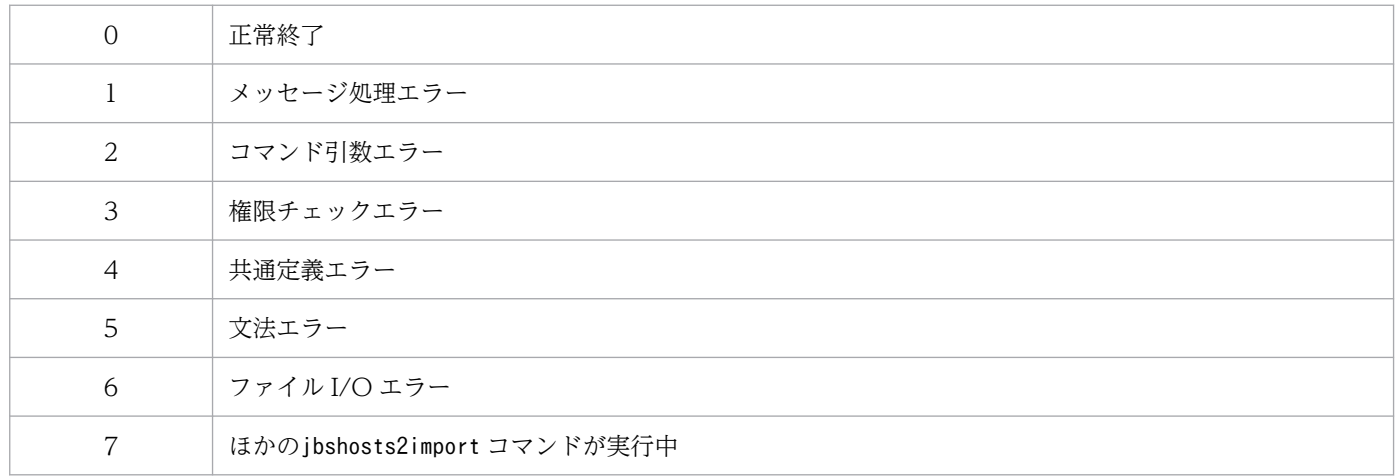

# jbslistacl

# 機能

登録済みの IP1 ユーザーまたは DS グループの操作権限を表示します。IP1 ユーザーは標準ユーザー,連 携ユーザー,および DS ユーザーが該当します。

# 形式

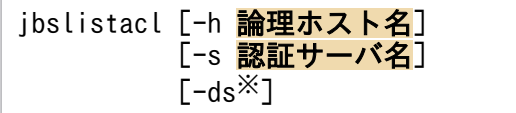

#### 注※

-ds オプションは、Windows だけで使用できます。

### 実行権限

Windows の場合: Administrators 権限 (Windows の UAC 機能が有効な場合は管理者コンソールから 実行)

UNIX の場合:スーパーユーザー権限または JP1/Base 管理者権限

# 格納先ディレクトリ

Windows の場合

インストール先フォルダ¥bin¥

UNIX の場合

/opt/jp1base/bin/

# 引数

### -h 論理ホスト名

クラスタシステムで運用している場合に,このコマンドを実行させたい論理ホスト名を指定します。指定 した論理ホストに設定されている認証サーバに登録されている JP1 ユーザーまたは DS グループの操作権 限が表示されます。

#### -s 認証サーバ名

登録済み JP1 ユーザーまたは DS グループの操作権限を表示したい認証サーバを指定します。このオプショ ンを指定した場合は,-h オプションの指定は無視されます。

#### -ds

このオプションは. Windows の場合だけ使用できます。

DS ユーザーの操作権限を表示する場合に指定します。また,DS グループにも操作権限の登録がある場合 は,DS ユーザーの前に DS グループに設定されている操作権限も表示します。

#### 注意事項

-h オプションと-s オプションを同時に指定した場合は、-s オプションの指定が優先されます。どちらの オプションも省略した場合で、環境変数 IP1 HOSTNAME が設定されているときは、論理ホスト名とし て環境変数 JP1 HOSTNAME で指定されているホスト名が仮定されます。また、どちらのオプションも 省略した場合で、環境変数 IP1 HOSTNAME が設定されていないときは、物理ホストの認証サーバの登 録済み JP1 ユーザーまたは DS グループが表示されます。

### 戻り値

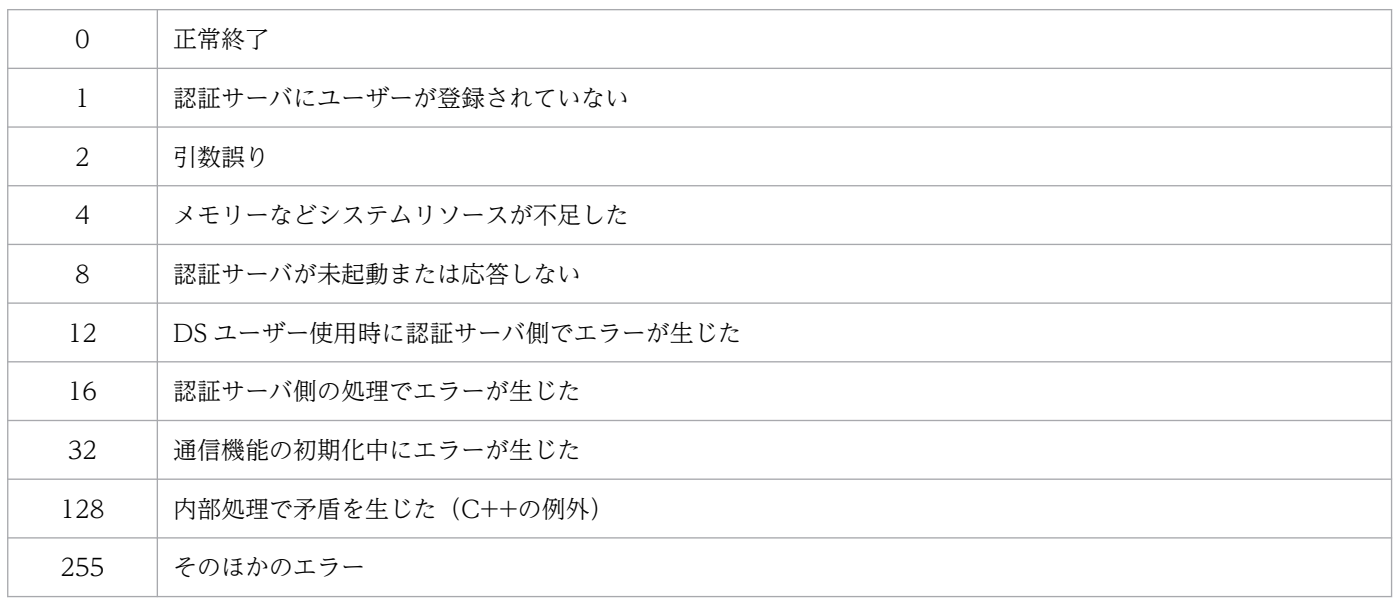

### 使用例

jbslistacl コマンドの出力例を次に示します。

オプションを指定しない場合

```
>jbslistacl
UserLevel No.0
 Name :user-001
   GroupName:*
    AccessLevel:JP1_AJS_Editor
UserLevel No.1
 Name :user-admin
   GroupName:*
    AccessLevel:JP1_AJS_Admin
    AccessLevel:JP1_Console_Admin
```
-ds オプションを指定した場合

 $\frac{1}{2}$ ibslistacl -ds DSGroupLevel No.0 DSGroupName:GRP-AJS

15. コマンド

```
 GroupName:*
     AccessLevel:JP1_AJS_Editor
DSGroupLevel No.1
  DSGroupName:GRP-Adm
   GroupName:*
     AccessLevel:JP1_AJS_Admin
     AccessLevel:JP1_Console_Admin
UserLevel No.0
 Name :user-001
   GroupName:*
    AccessLevel: JP1_AJS_Editor[GRP-AJS]
UserLevel No.1
               :user-admin
   GroupName:*
     AccessLevel:JP1_AJS_Admin[GRP-Adm]
     AccessLevel:JP1_Console_Admin[GRP-Adm]
```
# jbslistlcact

# 機能

実行待ちおよび実行中のローカルアクションの一覧を表示します。

# 形式

jbslistlcact [-h 論理ホスト名]

## 実行権限

Windows の場合: Administrators 権限 (Windows の UAC 機能が有効な場合は管理者コンソールから 実行)

UNIX の場合:スーパーユーザー権限または JP1/Base 管理者権限

# 格納先ディレクトリ

Windows の場合

インストール先フォルダ¥bin¥

UNIX の場合

/opt/jp1base/bin/

### 引数

### -h 論理ホスト名

クラスタシステムで運用している場合に,論理ホスト名を指定します。このオプションを省略した場合, 環境変数 JP1 HOSTNAME に指定した論理ホスト名が仮定されます。環境変数 JP1 HOSTNAME を指 定していない場合,物理ホスト名が仮定されます。

# 戻り値

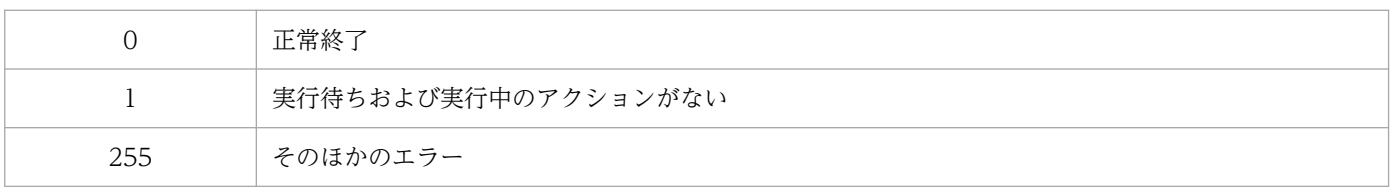

# 出力例

jbslistlcact コマンドを実行して出力される例を次に示します。

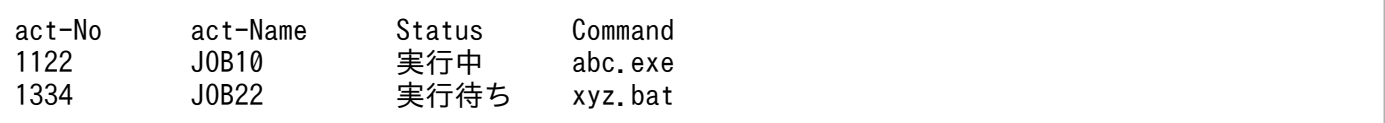

act-No にはアクション番号, act-Name にはアクション名, Status にはアクションの実行状態, Command に はコマンドの先頭文字列が出力されます。コマンドに属性変数名が指定されている場合,展開して出力さ れます。

# jbslistsrv

# 機能

共通定義情報に設定されている接続先認証サーバを画面に表示します。

## 形式

jbslistsrv [-h 論理ホスト名]

## 実行権限

Windows の場合: Administrators 権限 (Windows の UAC 機能が有効な場合は管理者コンソールから 実行)

UNIX の場合:スーパーユーザー権限または JP1/Base 管理者権限

# 格納先ディレクトリ

Windows の場合

インストール先フォルダ¥bin¥

UNIX の場合

/opt/jp1base/bin/

### 引数

#### -h 論理ホスト名

クラスタシステムで運用している場合に,接続先認証サーバを設定している論理ホスト名を指定します。 このオプションを省略した場合,環境変数 JP1 HOSTNAME に指定した論理ホスト名が仮定されます。 環境変数 JP1 HOSTNAME を指定していない場合, 物理ホスト名が仮定されます。

### 戻り値

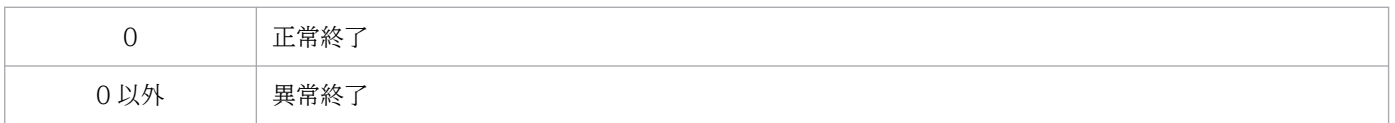

### 使用例

使用例を次に示します。

(例 1)

プライマリー認証サーバが server1. セカンダリー認証サーバが server2 の場合に、jbslistsrv コマン ドを実行すると,次のように表示されます。

jbslistsrv プライマリー:server1 セカンダリー:server2

(例 2)

プライマリー認証サーバが server1,セカンダリー認証サーバが server2 で server1 が閉塞状態であっ た場合に, jbslistsrv コマンドを実行すると、次のように表示されます。

jbslistsrv プライマリー:server1:閉塞中 セカンダリー:server2

(例 3)

接続先認証サーバ(認証サーバ名: server1)を1台しか設定していなかった場合に、jbslistsrv コマ ンドを実行すると,次のように表示されます。

jbslistsrv プライマリー:server1

# jbslistuser

# 機能

登録済み JP1 ユーザーの一覧を表示します。

## 形式

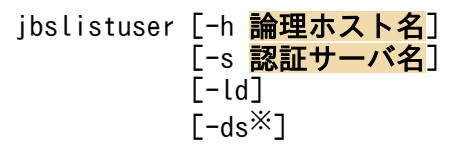

注※

-ds オプションは、Windows だけで使用できます。

### 実行権限

Windows の場合: Administrators 権限(Windows の UAC 機能が有効な場合は管理者コンソールから 実行)

UNIX の場合:スーパーユーザー権限または JP1/Base 管理者権限

# 格納先ディレクトリ

Windows の場合

インストール先フォルダ¥bin¥

UNIX の場合

/opt/jp1base/bin/

# 引数

### -h 論理ホスト名

クラスタシステムで運用している場合に,このコマンドを実行させたい論理ホスト名を指定します。指定 した論理ホストに設定されている認証サーバの登録済み JP1 ユーザーが表示されます。

### -s 認証サーバ名

登録済み JP1 ユーザーを表示したい認証サーバを指定します。このオプションを指定した場合は、-h オプ ションの指定は無視されます。

#### -ld

JP1 ユーザーごとに最終更新日付 (yyyy/mm/dd△HH:MM:SS 形式) を出力します。最終更新日付は, JP1 ユー ザーを登録した日付またはパスワードを変更した日付です。なお,08-10 へバージョンアップする前に登 録された JP1 ユーザー, 新規インストールで初期設定される JP1 ユーザー, 連携ユーザー, および DS

ユーザーの最終更新日付はハイフン(----/--/-- --:--:--)で表示されます。[JP1/Base 環境設定]ダイアロ グボックス,またはパスワード変更コマンド(jbschgpasswd)でパスワードを変更したあと,最終更新日 付が表示されます。

-ds オプションを指定した場合は,このオプションの指定は無視されます。

#### -ds

このオプションは. Windows だけで使用できます。

このオプションを指定した場合,連携ユーザーまたは DS ユーザーだけを表示します。表示される JP1 ユー ザーはディレクトリサーバ連携定義ファイルのENABLE パラメーターの設定によって変わります。

- "ENABLE"=dword:00000001 の場合 登録済みの JP1 ユーザーのうち,連携ユーザーだけを表示します。
- "ENABLE"=dword:00000002 の場合 登録済みの IP1 ユーザーのうち、DS ユーザーだけを表示します。

なお,"ENABLE"=dword:00000000 の場合は,JP1 ユーザーは表示されません。

このオプションを省略した場合,登録済みのすべての JP1 ユーザーを表示します。

#### 注意事項

• -h オプションと-s オプションを同時に指定した場合は,-s オプションの指定が優先されます。どちら のオプションも省略した場合で、環境変数 JP1 HOSTNAME が設定されているときは、論理ホスト名 として環境変数 IP1 HOSTNAME で指定されているホスト名が仮定されます。また、どちらのオプ ションも省略した場合で、環境変数 IP1 HOSTNAME が設定されていないときは、物理ホストの認証 サーバの登録済み JP1 ユーザーが表示されます。

• -ld オプションと-ds オプションを同時に指定した場合は,-ds オプションだけが有効になります。

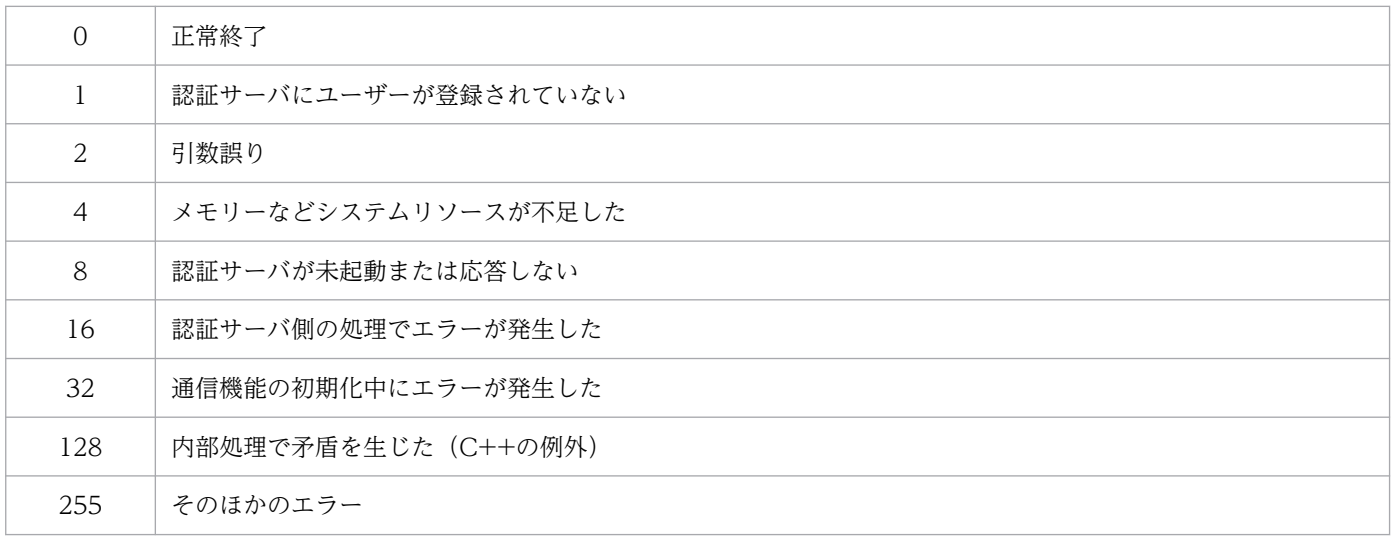
# 使用例

標準ユーザーとして jp1admin および jp1admin2,連携ユーザーまたは DS ユーザーとして testuser1 を 認証サーバに登録している場合の出力例を次に示します。

オプションを何も指定しないとき

```
>jbslistuser
jp1user account[0]:jp1admin
jp1user account[1]:jp1admin2
jp1user account[2]:testuser1
正常終了しました
```
-ld オプションを指定したとき

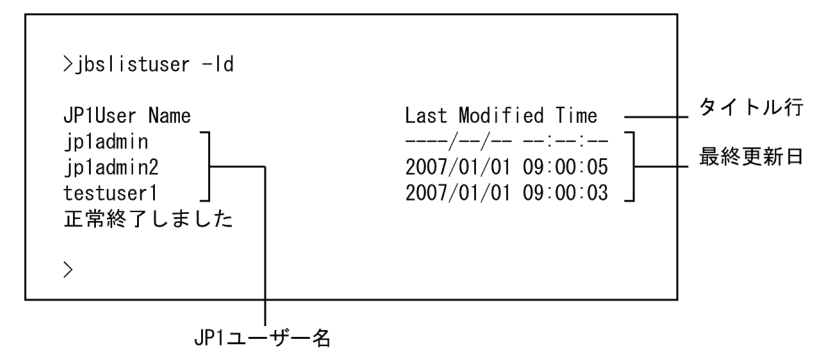

-ds オプションを指定したとき

>jbslistuser -ds Collected Time:2017/05/31 11:20:00※ jp1user account[0]:testuser1 正常終了しました

注※ DS ユーザーを出力する場合,先頭行に Active Directory から JP1 認証情報を収集したタイム スタンプを出力します。

標準ユーザーとして jp1admin および jp1admin2 を認証サーバに登録し,連携ユーザーまたは DS ユー ザーとして何も登録していない場合の出力例を次に示します。

### -ds オプションを指定したとき

>jbslistuser -ds Collected Time:2017/05/31 11:20:00 JP1ユーザーアカウントがありません 異常終了しました

# jbsmkpass(Windows 限定)

### 機能

パスワード管理情報を一括して登録します。このコマンドを実行すると、共通定義情報に登録されていた パスワード管理情報がいったんすべて削除され,パスワード定義ファイルに記述したパスワード管理情報 が共通定義情報に一括登録されます。

## 形式

ibsmkpass [-h 論理ホスト名] -f パスワード定義ファイル

### 実行権限

Administrators 権限 (Windows の UAC 機能が有効な場合は管理者コンソールから実行)

## 格納先ディレクトリ

インストール先フォルダ¥bin¥

### 引数

#### -h 論理ホスト名

クラスタシステムで運用している場合に,パスワード管理情報を登録する論理ホスト名を指定します。こ のオプションを省略した場合、環境変数 IP1 HOSTNAME に指定した論理ホスト名が仮定されます。環 境変数 JP1\_HOSTNAME を指定していない場合,物理ホスト名が仮定されます。

### -f パスワード定義ファイル

パスワード管理情報を読み込みたいパスワード定義ファイルを指定します。パスワード定義ファイルに記 述された文法をチェックし,書式に誤りがあった場合はエラーを返します。パスワード管理情報が正しい 場合,共通定義情報にパスワード定義ファイルの内容を一括登録します。パスワード定義ファイルの記述 形式については,「16. 定義ファイル」の「[パスワード定義ファイル\(Windows 限定\)](#page-826-0)」を参照してくだ さい。

### 注意事項

- このコマンドを実行すると,共通定義情報に登録したパスワード管理情報がいったんすべて削除され, パスワード定義ファイルに記述したパスワード管理情報が共通定義情報に一括登録されます。登録済み パスワード管理情報を残したい場合は、パスワード定義ファイルに登録済みパスワード情報を記述して ください。
- Windows では,このコマンドを実行する OS ユーザーおよびユーザーマッピングされる OS ユーザー それぞれに Windows 特有のユーザー権利を与える必要があります。詳細については,[「8.1.5 ユー](#page-334-0) [ザーマッピングを設定する前に OS ユーザーにユーザー権利を与える](#page-334-0)」を参照してください。

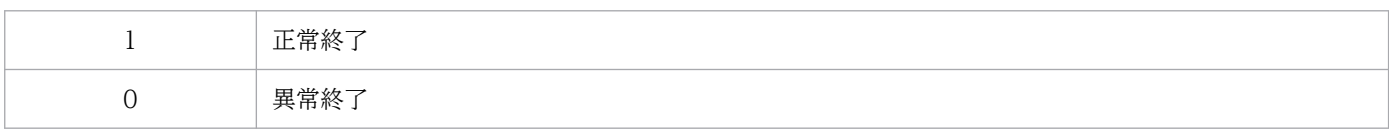

# jbsmkumap

## 機能

ユーザーマッピング定義ファイル(jp1BsUmap.conf)の情報を,共通定義情報に登録します。このコマン ドを実行すると、共通定義情報に登録されていたマッピング情報がいったんすべて削除され、ユーザーマッ ピング定義ファイル(jp1BsUmap.conf)の情報が共通定義情報に登録されます。ユーザーマッピング定義 ファイル(jp1BsUmap.conf)の書式に誤りがあった場合,エラーを返します。

## 形式

ibsmkumap [-h 論理ホスト名] [-f ユーザーマッピング定義ファイル名]

## 実行権限

Windows の場合: Administrators 権限(Windows の UAC 機能が有効な場合は管理者コンソールから 実行)

UNIX の場合:スーパーユーザー権限または JP1/Base 管理者権限

# 格納先ディレクトリ

Windows の場合

インストール先フォルダ¥bin¥

UNIX の場合

/opt/jp1base/bin/

## 引数

#### -h 論理ホスト名

クラスタシステムで運用している場合に,ユーザーマッピング情報を登録する論理ホスト名を指定します。 このオプションを省略した場合,環境変数 IP1 HOSTNAME に指定した論理ホスト名が仮定されます。 環境変数 IP1 HOSTNAME を指定していない場合、物理ホスト名が仮定されます。

### -f ユーザーマッピング定義ファイル名

マッピング情報を記述した定義ファイルのファイル名を指定します。このオプションを省略した場合は, 初期設定のユーザーマッピング定義ファイル(jp1BsUmap.conf)の情報を,共通定義情報に登録します。 ユーザーマッピング定義ファイルの形式については,「16. 定義ファイル」の「[ユーザーマッピング定義](#page-840-0) [ファイル](#page-840-0)」を参照してください。

## 注意事項

- このコマンドを実行すると,共通定義情報に登録されていたマッピング情報がいったんすべて削除さ れ,マッピング定義ファイルの情報が共通定義情報に登録されます。登録済みのマッピング情報を残し たい場合は,マッピング定義ファイルに登録済みマッピング情報を記述してください。
- このコマンドで設定した内容を確認する場合は,jbsgetumap コマンドを使用してください。
- 定義数の多い定義ファイルを使用してユーザーマッピング情報を登録する場合,定義内容を共通定義情 報へ反映するのに時間が掛かることがあります。また,ユーザーマッピング情報の更新中はユーザー偽 装ができなくなるため,ユーザー偽装の必要な処理(JP1/AJS のジョブ実行や JP1/IM - Manager で のリモートコマンドなど)の実行ができません。

そのため,一度に多くのユーザーマッピング情報を更新する場合は,運用中ではなくメンテナンスの期 間を設けて実行してください。もし,運用中に多くのユーザーマッピング情報を更新する場合は,定義 の内容を分割した上でibssetumap コマンドを実行し、ibssetumap コマンド実行時の共通定義情報への 反映時間を短くする運用を検討してください。jbssetumap コマンドの詳細については,「[jbssetumap](#page-581-0)」 を参照してください。

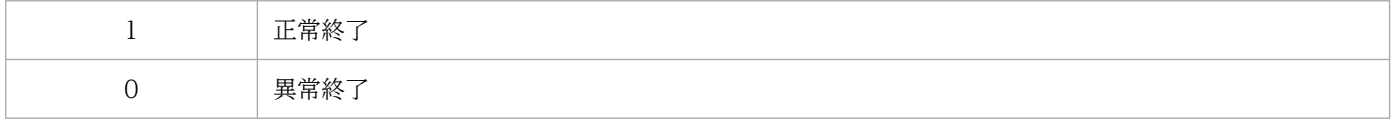

## 機能

JP1/Base の設定情報を一括で収集して,出力先に指定したディレクトリの配下に出力します。

収集対象のホストが論理ホスト運用の場合,物理ホストおよびすべての論理ホストの設定情報を出力します。

コマンドを実行すると,指定したディレクトリの下にJP1Base という名称のディレクトリが作成されます。 そのディレクトリの下に,次に示す単位で各設定情報を出力します。なお,出力ファイルと同名のファイ ルがすでに存在する場合,そのファイルを上書きします。

- 物理ホストの設定情報(物理ホスト名.prm)※1
- 論理ホストの設定情報(論理ホスト名.prm)※1
- イベントサーバの設定情報 (イベントサーバ名.prm) ※1※2
- 収集情報ファイルに指定したファイルの内容(userconf.prm)

注※1 出力ファイル名(物理ホスト名、論理ホスト名、またはイベントサーバ名)が 129 バイト以上の 場合,128 バイト目までがファイル名となります。

注※2 物理ホストのイベントサーバの設定情報は,**物理ホスト名.prm** ファイルに出力されます。論理ホ ストのイベントサーバの設定情報は、論理ホスト名.prm ファイルに出力されます。物理ホストおよび論理 ホスト以外にイベントサーバを設定している場合、イベントサーバの設定情報はイベントサーバ名.prm ファイルに出力されます。

収集対象となる設定情報を次の表に示します。

### 表 15-1 jbsparamdump コマンドの収集対象となる設定情報一覧

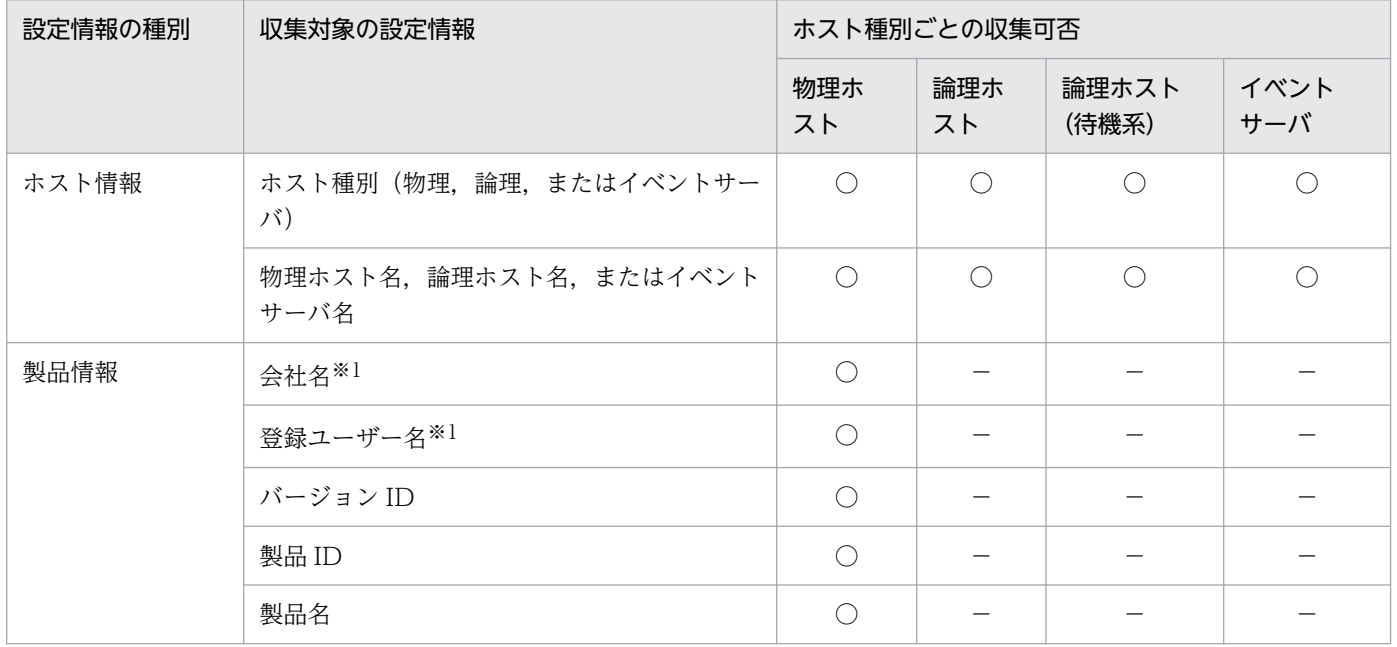

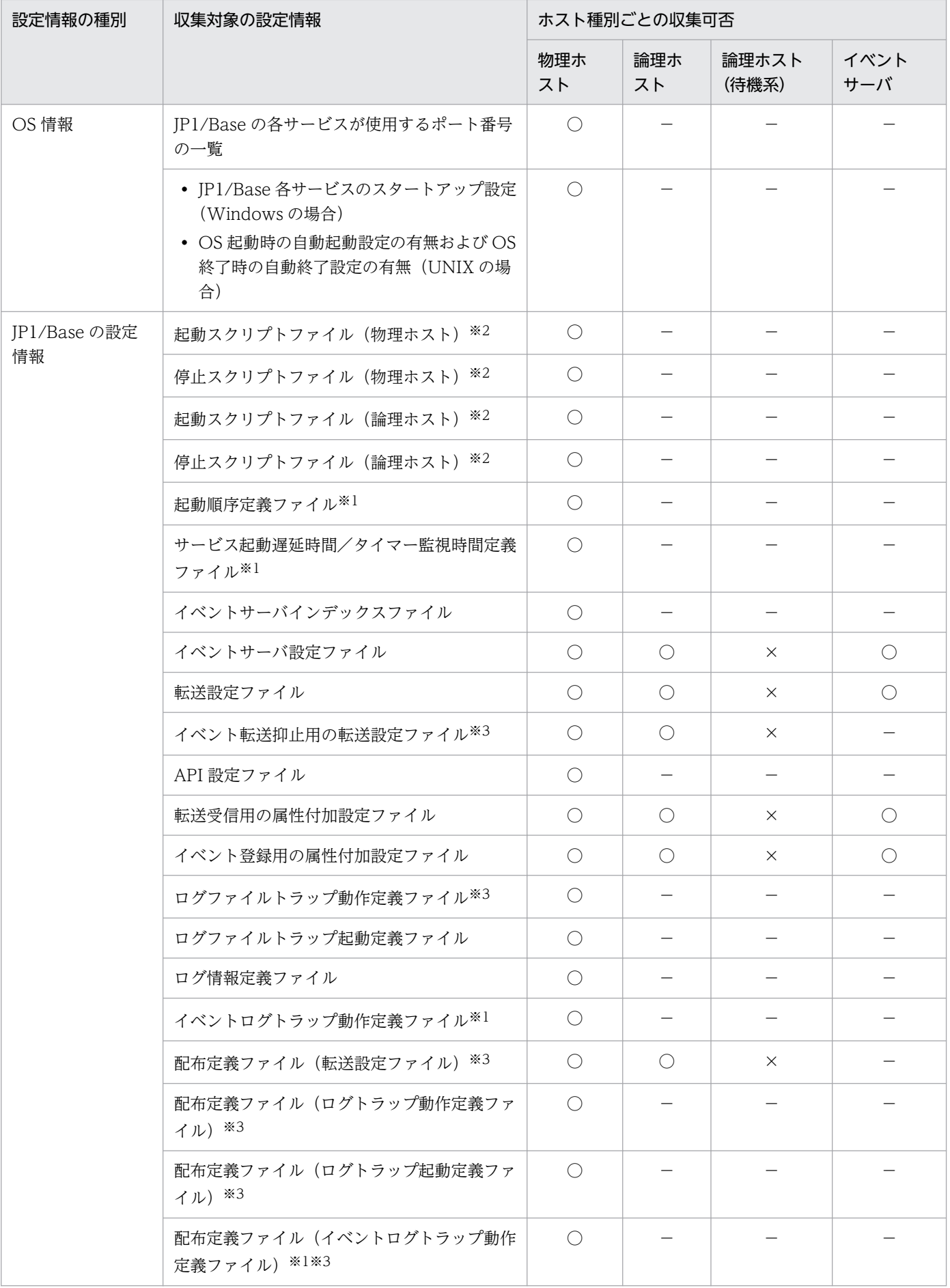

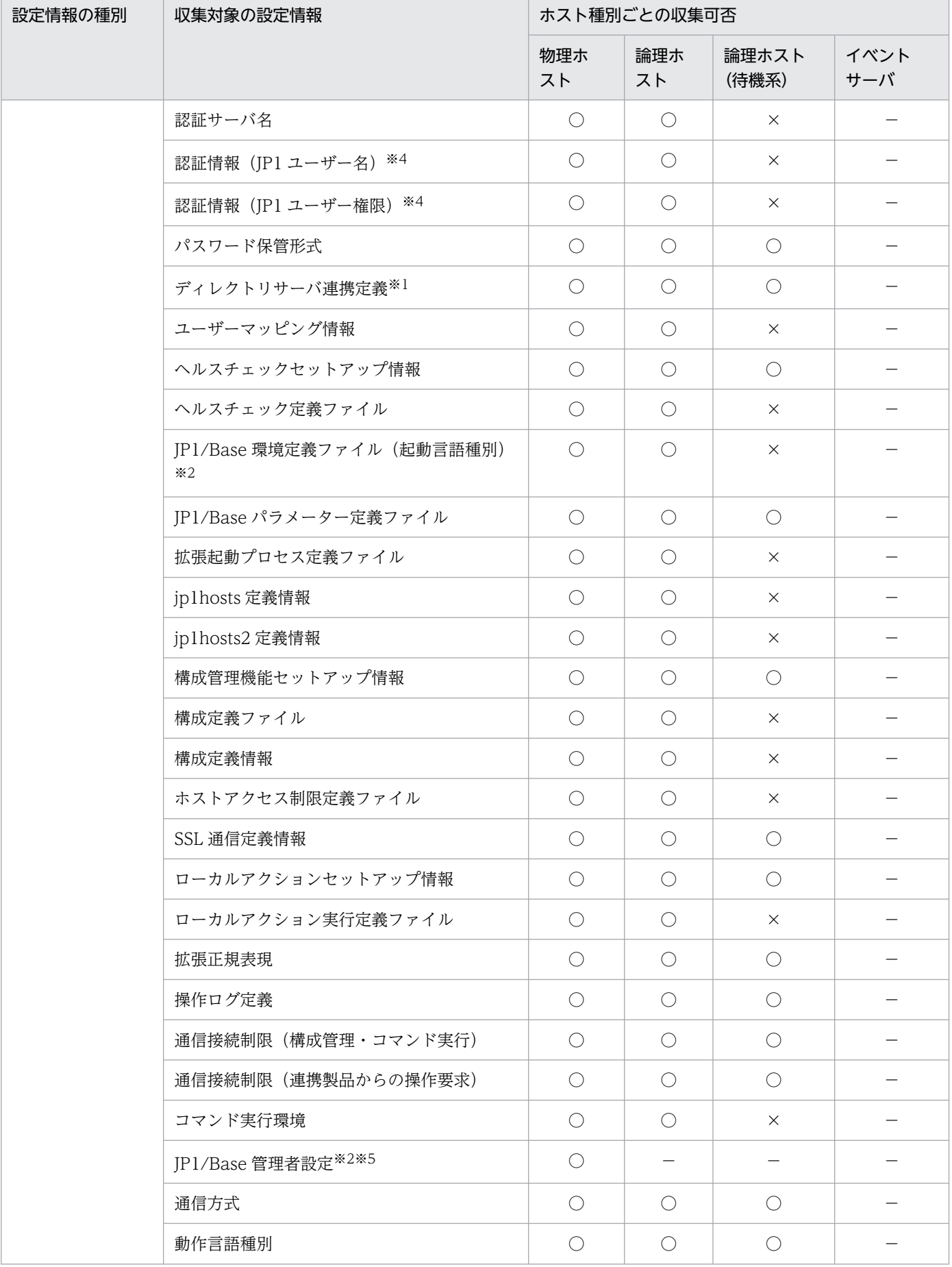

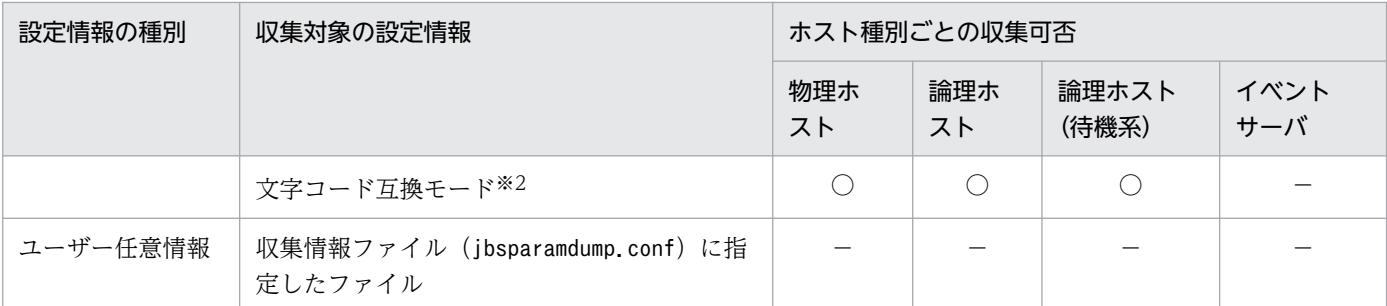

(凡例)

○:収集する

×:収集しない

−:収集しない(設定情報が存在しない)

#### 注※1

Windows の場合だけ取得します。

#### 注※2

UNIX の場合だけ取得します。

#### 注※3

初期設定の格納先およびファイル名の場合だけ取得します。

注※4

-s オプションを指定してコマンドを実行した場合だけ取得します。

注※5

root 権限を持ったユーザーがコマンドを実行した場合だけ取得します。

なお,次に示す設定情報は,収集対象外です。

- パスワード定義ファイル
- JP1 ユーザーパスワード情報
- ローカルアクション環境変数ファイル

### 形式

ibsparamdump [-s] -d 出力先ディレクトリ

### 実行権限

Windows の場合: Administrators 権限 (Windows の UAC 機能が有効な場合は管理者コンソールから 実行)

UNIX の場合:スーパーユーザー権限または JP1/Base 管理者権限

# 格納先ディレクトリ

Windows の場合

インストール先フォルダ¥bin¥

UNIX の場合

/opt/jp1base/bin/

## 引数

-s

プライマリー認証サーバに設定されている JP1 ユーザー名および JP1 ユーザーの操作権限の情報を収 集する場合に指定します。このオプションを指定する場合は,認証サーバと通信できる環境が必要です。

-d 出力先ディレクトリ

収集した設定情報の出力先となるディレクトリ名を,フルパスまたはコマンドを実行するカレントディ レクトリからの相対パスで指定します。パスに空白を含む場合は,「"」で囲んで指定します。

### 注意事項

- このコマンドは、IP1/Base が起動中および停止中のどちらの状態でも実行できます。
- このコマンドを実行する環境の文字コードと JP1/Base を起動している文字コードを同じにしてくださ い。文字コードが異なる場合,複数の文字コードがファイル内で混在するおそれがあります。
- クラスタシステムで運用している場合,実行系でコマンドを実行してください。待機系でコマンドを実 行すると,論理ホストの一部の設定情報が収集できません。

## 戻り値

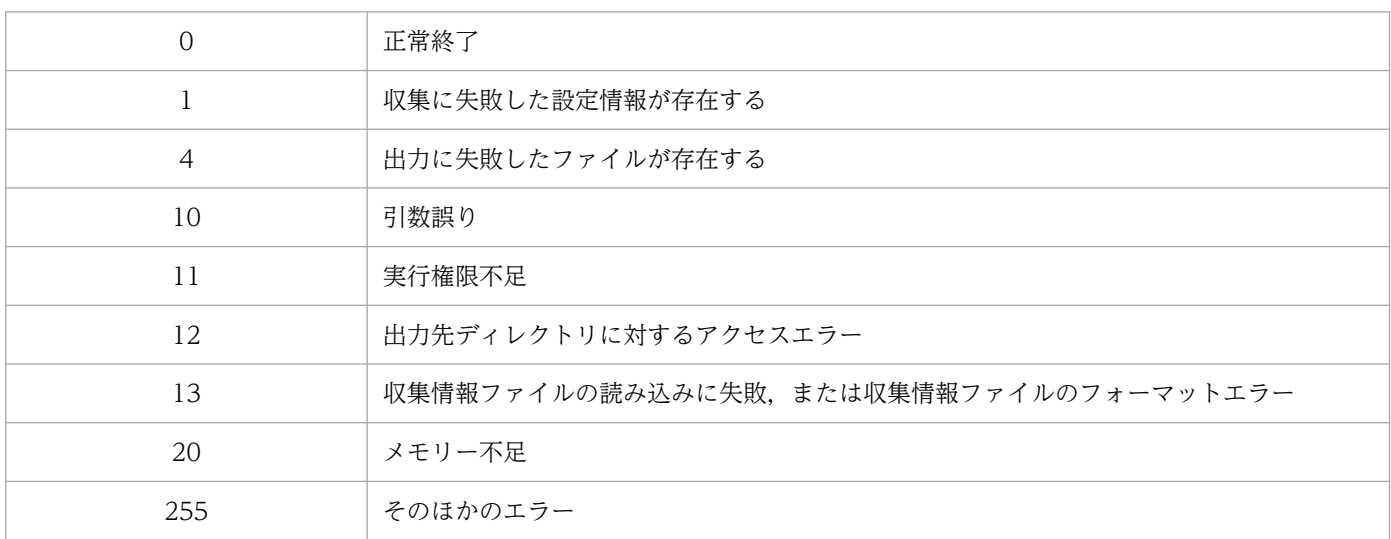

# 出力形式

設定情報の出力形式を次に示します。

#### \*\*\*\*\*情報識別子〈情報タイプ〉パス情報<sup>※</sup> 設定情報 \*\*\*End 情報識別子(取得結果)

注※ 情報タイプおよびパス情報は、表 15-1 の設定種別が「JP1/Base の設定情報」または「ユーザー任 意情報」の設定情報で出力されます。

各項目の意味を次の表に示します。

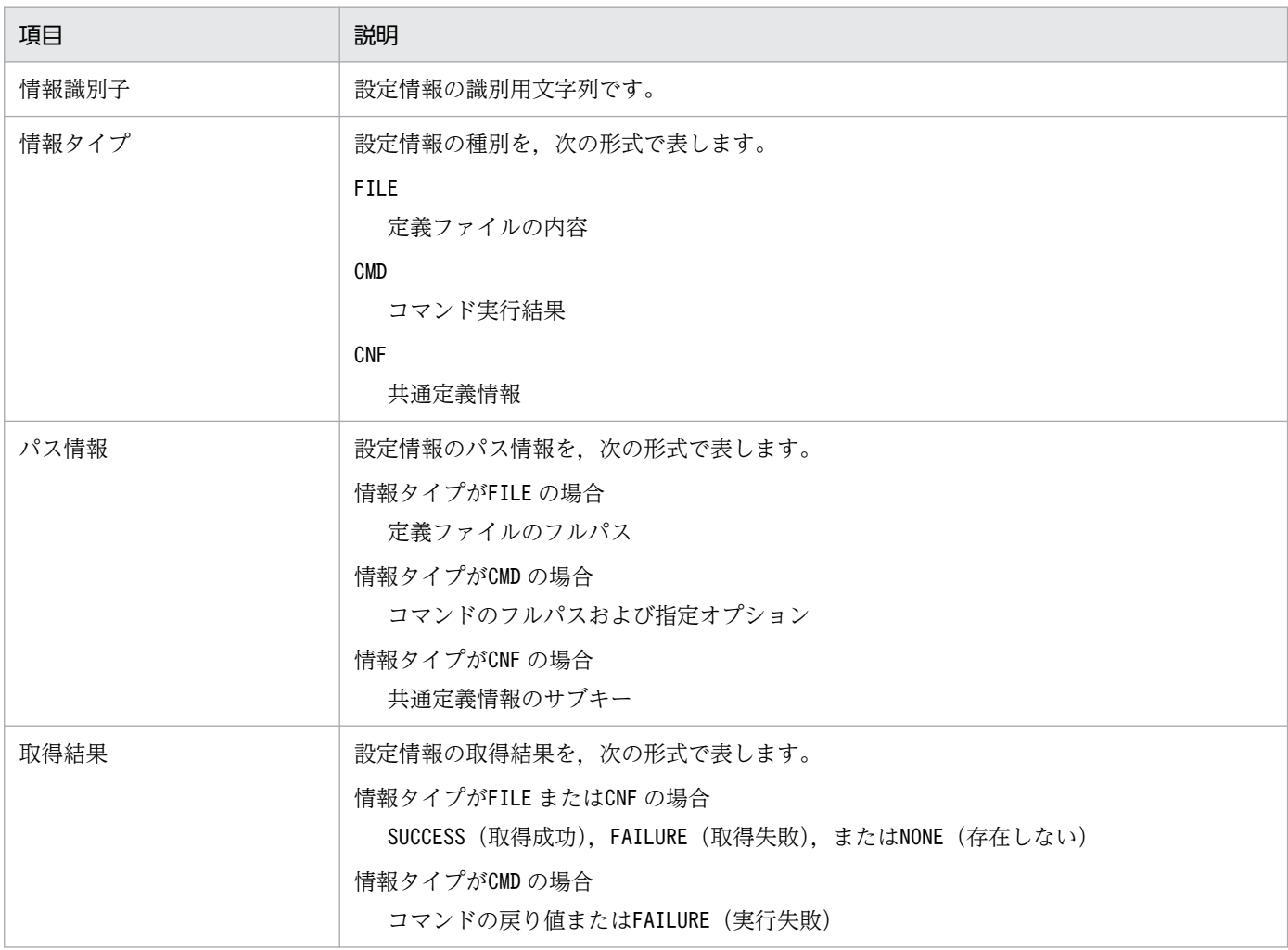

物理ホストの設定情報(物理ホスト名.prm)の出力例を次に示します。

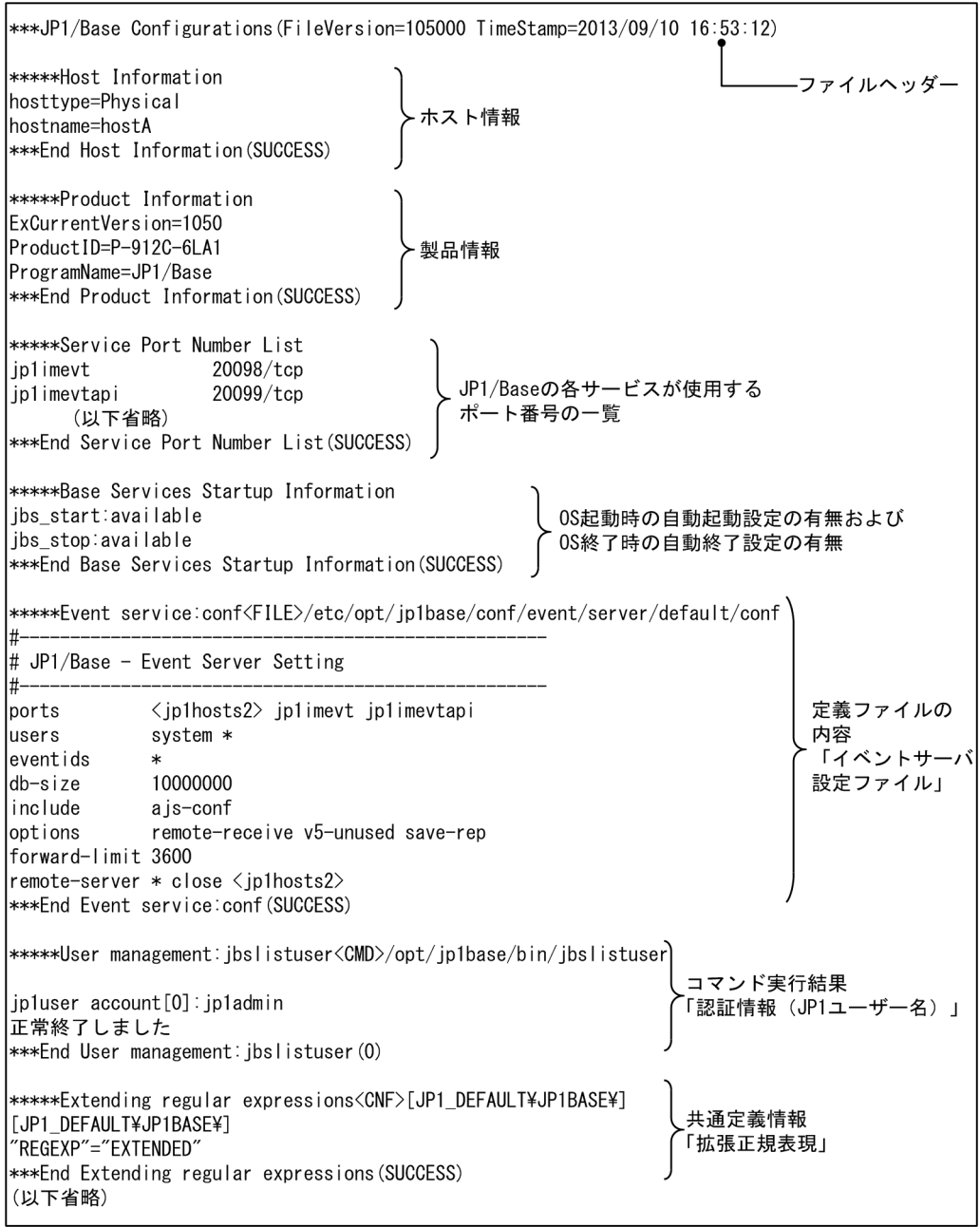

出力される情報識別子と設定情報の対応を次の表に示します。なお,表中のパラメーターの欄については, 共通定義情報など特定のパラメーターを出力する項目は,パラメーター名を表記しています。定義ファイ ルの内容やコマンド実行結果をそのまま出力する項目は、該当なしを意味する「−」を表記しています。

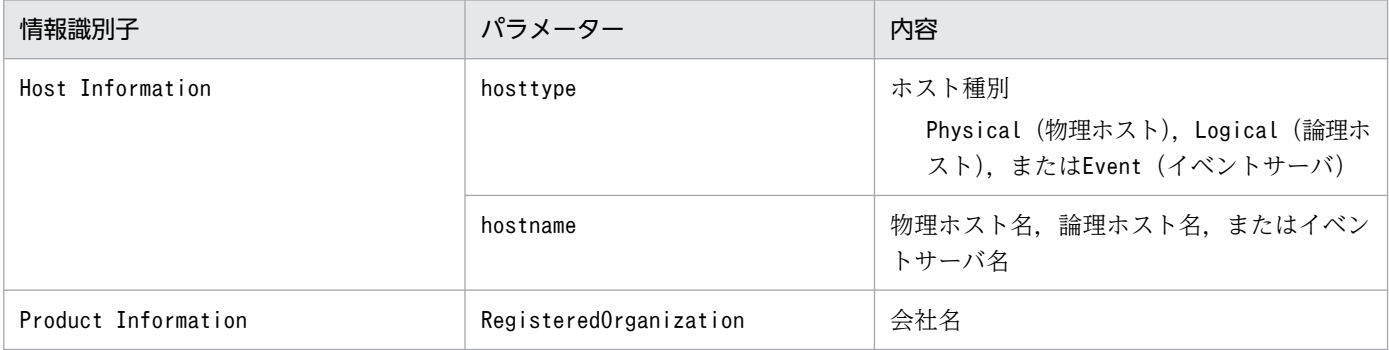

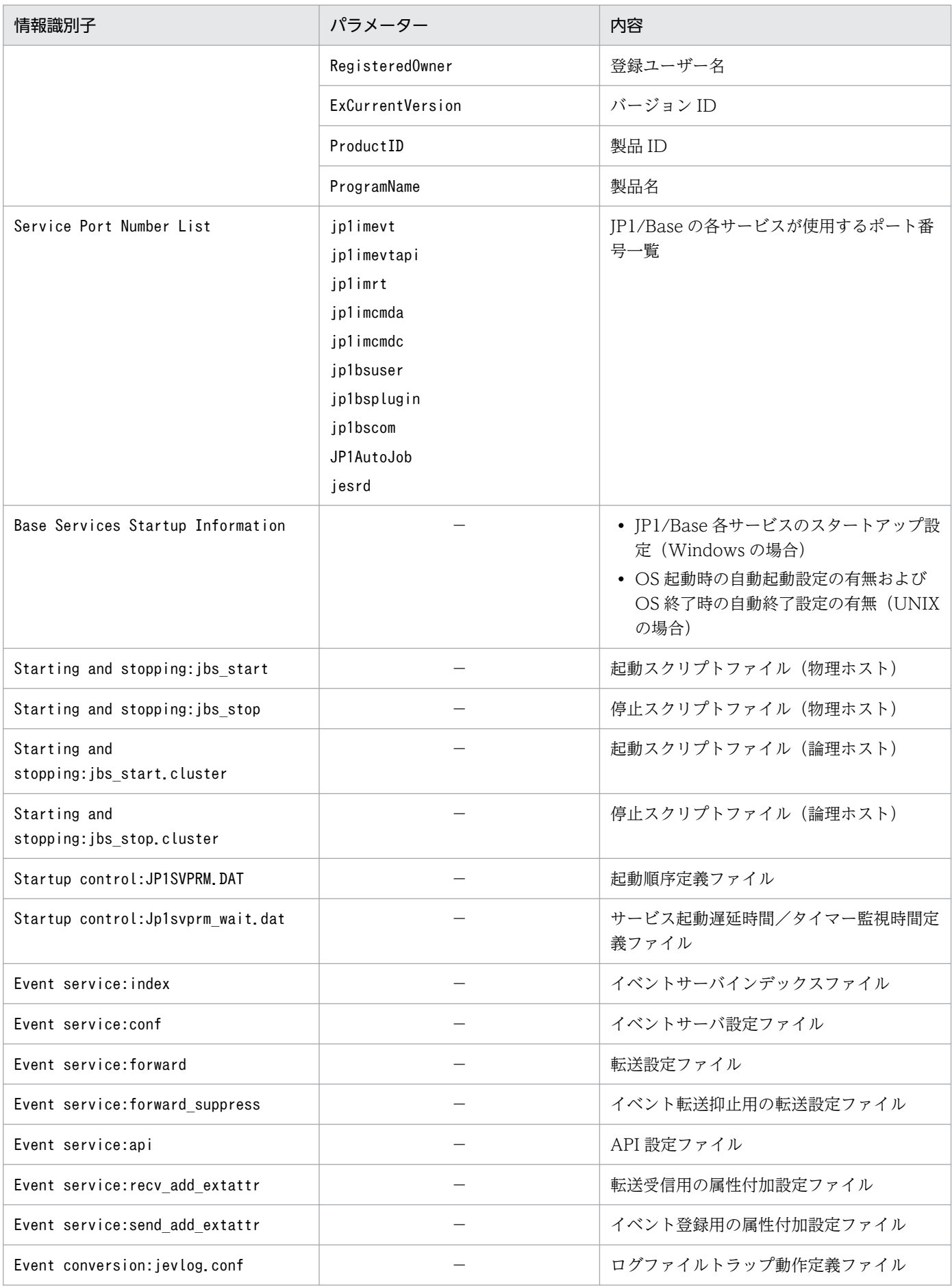

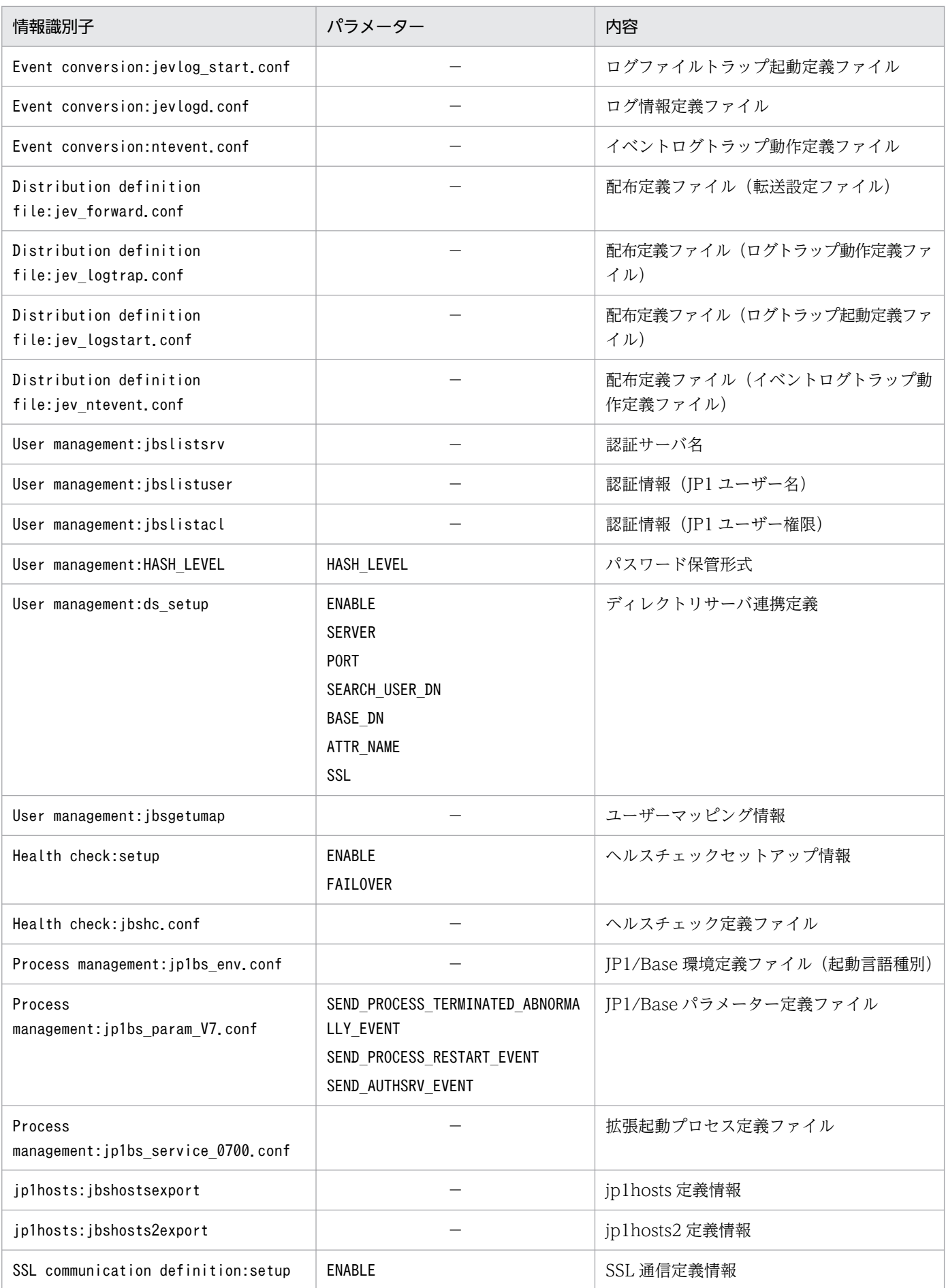

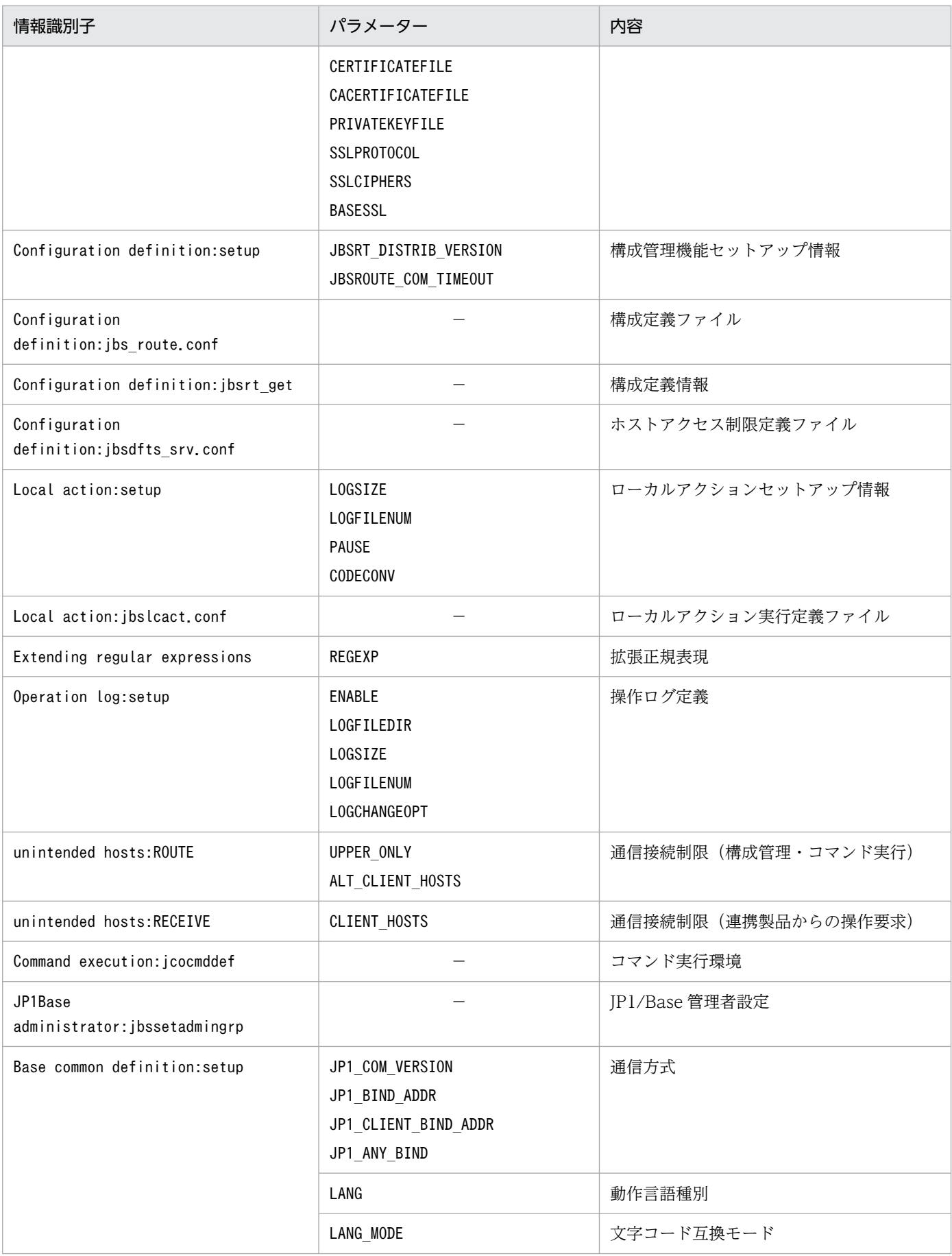

(凡例)

−:該当なし

収集情報ファイル(jbsparamdump.conf)に指定したファイルの出力形式については,「16. 定義ファイ ル」の[「収集情報ファイル](#page-884-0)」を参照してください。

# jbspassmgr (Windows 限定)

## 機能

[パスワード管理] ダイアログボックスを表示します。[パスワード管理] ダイアログボックスでは、次の 操作ができます。

- 新規ユーザーの登録
- パスワードの変更
- 登録ユーザーの削除

なお,登録または削除するユーザーは,OS ユーザーまたは情報検索用ユーザーです。

## 形式

jbspassmgr

### 実行権限

Administrators 権限

## 格納先ディレクトリ

インストール先フォルダ¥bin¥

### 注意事項

- Windows では,このコマンドを実行する OS ユーザーおよびユーザーマッピングされる OS ユーザー それぞれに Windows 特有のユーザー権利を与える必要があります。詳細については,[「8.1.5 ユー](#page-334-0) [ザーマッピングを設定する前に OS ユーザーにユーザー権利を与える](#page-334-0)」を参照してください。
- OS ユーザーを削除する場合は、該当する OS ユーザーがどの JP1 ユーザーともマッピングしていない 状態にしてから削除してください。ユーザーマッピングの情報は「IP1/Base 環境設定]ダイアログ ボックスの[ユーザーマッピング]タブの[マッピング OS ユーザー一覧],またはjbsgetumap コマン ドで確認できます。

# jbsrmacl

## 機能

指定した JP1 ユーザーまたは DS グループに設定されている操作権限をすべて削除します。JP1 ユーザー は標準ユーザー,連携ユーザー,および DS ユーザーが該当します。

## 形式

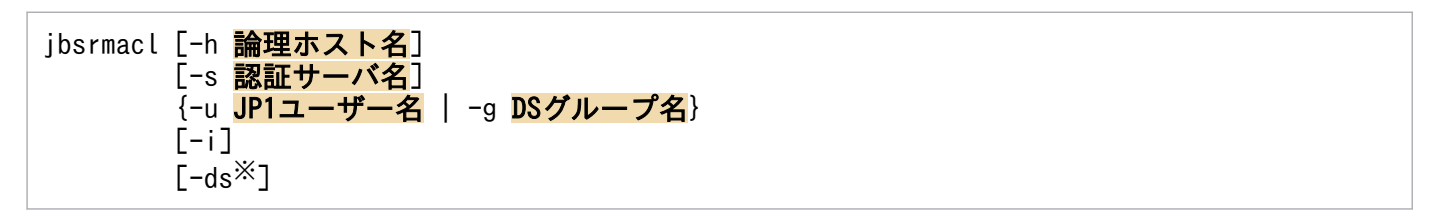

### 注※

-ds オプションは、Windows だけで使用できます。

## 実行権限

Windows の場合: Administrators 権限 (Windows の UAC 機能が有効な場合は管理者コンソールから 実行)

UNIX の場合:スーパーユーザー権限または JP1/Base 管理者権限

# 格納先ディレクトリ

Windows の場合 インストール先フォルダ¥bin¥ UNIX の場合

/opt/jp1base/bin/

## 引数

### -h 論理ホスト名

クラスタシステムで運用している場合に、IP1 ユーザーまたは DS グループの操作権限を削除したい論理 ホスト名を指定します。このオプションを省略した場合、環境変数 JP1 HOSTNAME に指定した論理ホ スト名が仮定されます。環境変数 IP1 HOSTNAME を指定していない場合、物理ホスト名が仮定されます。

### -s 認証サーバ名

操作権限を削除したい認証サーバ名を指定します。このオプションを指定した場合は,-h オプションの指 定は無視されます。

## -u JP1 ユーザー名 | -g DS グループ名

-u JP1 ユーザー名

操作権限を削除したい JP1 ユーザー名を指定します。

-g DS グループ名

操作権限を削除したいディレクトリサーバのセキュリティグループ名を指定します。-ds オプションも 同時に指定します。

スペースを含むグループ名を指定する場合は、ダブルクォーテーションマーク(")で囲みます。

指定できる文字数は, 1~256 (バイト) です。また, DS グループ名に使用できる文字は. \* / ¥ " ' ^[ ] { } ( ) : ; | = , + ? く>とタブを除く ASCII 文字だけです。

-i

このオプションを指定すると. 指定した IP1 ユーザーまたは DS グループの操作権限を削除する前に確認 メッセージを表示します。メッセージに対して「y」または「Y」を指定した場合だけ削除処理を実行します。

#### -ds

このオプションは. Windows だけで使用できます。

DS ユーザーまたは DS グループから操作権限を削除する場合に指定します。このオプションを指定した場 合,ディレクトリサーバに登録されている DS ユーザー名または DS グループの JP1 操作権限属性の属性 値が空文字になります。

#### 注意事項

- -h オプションと-s オプションを同時に指定した場合は,-s オプションの指定が優先されます。どちら のオプションも省略した場合で、環境変数 JP1 HOSTNAME が設定されているときは、論理ホスト名 として環境変数 IP1 HOSTNAME で指定されているホスト名が仮定されます。また. どちらのオプ ションも省略した場合で、環境変数 JP1 HOSTNAME が設定されていないときは、物理ホストに対し て操作権限を登録します。
- -ds オプションを指定した場合は,リロードコマンド(jbsaclreload)の実行が必要です。

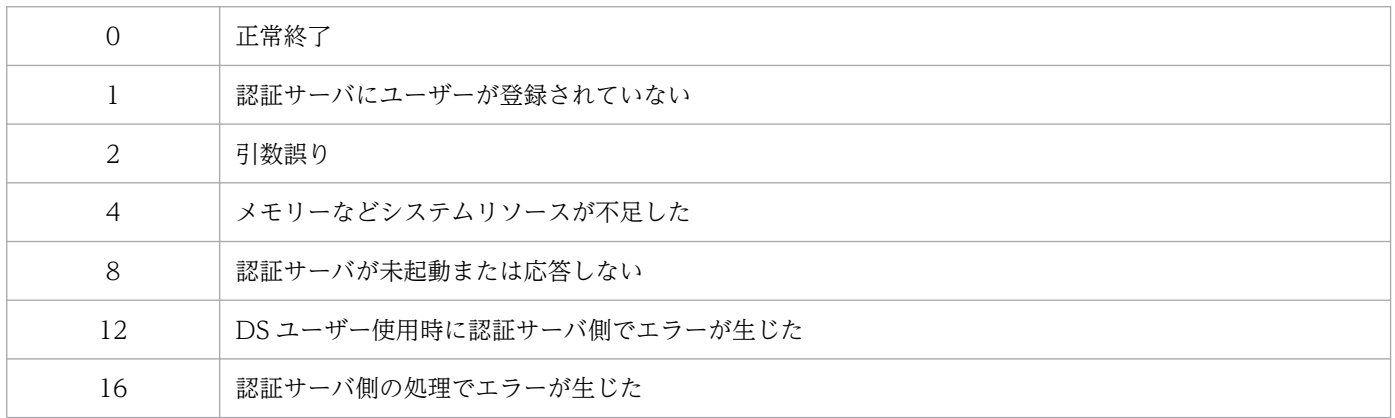

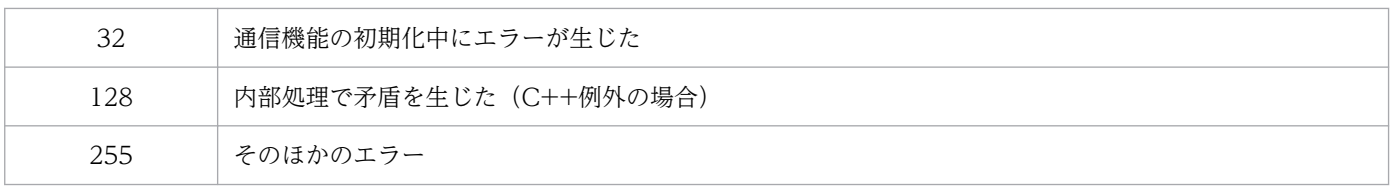

# jbsrmumap

## 機能

共通定義情報からユーザーマッピング情報を個別に削除します。

## 形式

```
jbsrmumap [-h <mark>論理ホスト名</mark>]
         {-u JP1ユーザー名 | -ua}
         [-sh サーバホスト名 | -sha]
         [-i]
```
## 実行権限

Windows の場合: Administrators 権限 (Windows の UAC 機能が有効な場合は管理者コンソールから 実行)

UNIX の場合:スーパーユーザー権限または JP1/Base 管理者権限

# 格納先ディレクトリ

Windows の場合

インストール先フォルダ¥bin¥

UNIX の場合

/opt/jp1base/bin/

## 引数

### -h 論理ホスト名

クラスタシステムで運用している場合に,ユーザーマッピング情報を削除したい論理ホスト名を指定しま す。このオプションを省略した場合、環境変数 IP1 HOSTNAME に指定した論理ホスト名が仮定されま す。環境変数 IP1 HOSTNAME を指定していない場合、物理ホスト名が仮定されます。

### -u JP1 ユーザー名

ユーザーマッピング情報を削除したい JP1 ユーザー名を指定します。

### -ua

JP1 ユーザー名に「\*」を指定したマッピング情報を削除する場合に指定します。

## -sh サーバホスト名

-u オプションに指定する JP1 ユーザーに設定されているサーバホスト名を指定します。このオプションを 省略した場合,-u オプションに指定した JP1 ユーザーのマッピング情報がすべて削除されます。-sha オプ ションと同時に指定しないでください。

15. コマンド

## -sha

-u オプションに指定する JP1 ユーザーのサーバホスト名に,「\*」が指定されているマッピング情報を削除 します。-sh オプションと同時に指定しないでください。

-i

このオプションを指定すると,ユーザーマッピング情報を削除する前に確認メッセージを表示します。メッ セージに対して「y」または「Y」を指定した場合だけ削除処理を実行します。

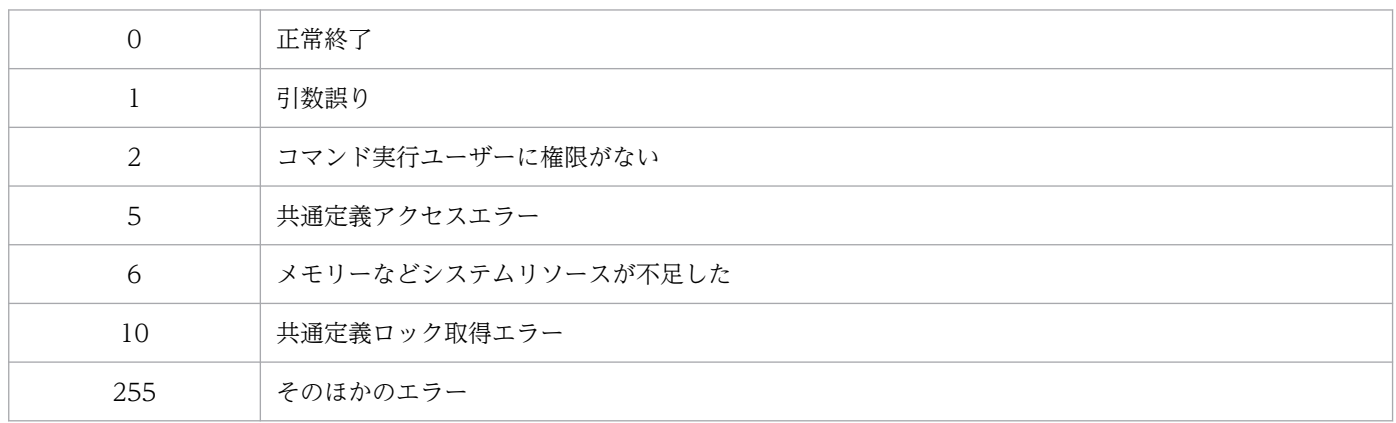

# jbsrmumappass (Windows 限定)

## 機能

JP1/Base のパスワード管理情報に登録されている OS ユーザーまたは情報検索用ユーザーを個別に削除 します。

## 形式

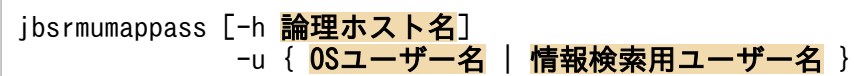

## 実行権限

Administrators 権限(Windows の UAC 機能が有効な場合は管理者コンソールから実行)

## 格納先ディレクトリ

インストール先フォルダ¥bin¥

## 引数

### -h 論理ホスト名

クラスタシステムで運用している場合に,OS ユーザーを削除したい論理ホスト名を指定します。このオ プションを省略した場合. 環境変数 IP1 HOSTNAME に指定した論理ホスト名が仮定されます。環境変 数 IP1 HOSTNAME を指定していない場合. 物理ホスト名が仮定されます。

### -u { OS ユーザー名 | 情報検索用ユーザー名 }

パスワード管理情報から削除したい OS ユーザー名または情報検索用ユーザー名を指定します。

### 注意事項

OS ユーザーを削除する場合は、該当する OS ユーザーがどの IP1 ユーザーともマッピングしていない状 態にしてから削除してください。ユーザーマッピングの情報は [JP1/Base 環境設定] ダイアログボック スの[ユーザーマッピング]タブの[マッピング OS ユーザー一覧],またはjbsgetumap コマンドで確認 できます。

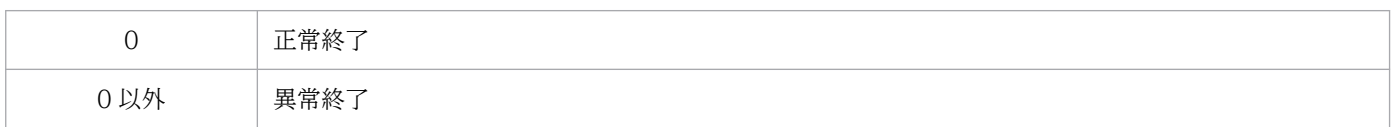

# jbsrmuser

# 機能

JP1 ユーザーを削除します。

## 形式

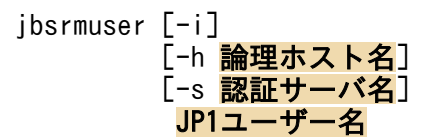

## 実行権限

Windows の場合: Administrators 権限 (Windows の UAC 機能が有効な場合は管理者コンソールから 実行)

UNIX の場合:スーパーユーザー権限または JP1/Base 管理者権限

# 格納先ディレクトリ

Windows の場合

インストール先フォルダ¥bin¥

UNIX の場合

/opt/jp1base/bin/

## 引数

### -i

このオプションを指定すると, 指定した JP1 ユーザー名を削除する前に確認メッセージを表示します。メッ セージに対して「y」または「Y」を指定した場合だけ削除処理を実行します。

### -h 論理ホスト名

クラスタシステムで運用している場合に,このコマンドを実行させたい論理ホスト名を指定します。指定 した論理ホストに設定されている認証サーバの JP1 ユーザーを削除します。

### -s 認証サーバ名

JP1 ユーザーを削除したい認証サーバを指定します。このオプションを指定した場合は、-h オプションの 指定は無視されます。

### JP1 ユーザー名

削除したい JP1 ユーザー名を指定します。

## 注意事項

- -h オプションによる論理ホスト名の指定,および-s オプションによる認証サーバ名の指定は,JP1 ユー ザー名の前に指定してください。
- -h オプションと-s オプションを同時に指定した場合は,-s オプションの指定が優先されます。どちら のオプションも省略した場合で、環境変数 IP1 HOSTNAME が設定されているときは、論理ホスト名 として環境変数 IP1 HOSTNAME で指定されているホスト名が仮定されます。また、どちらのオプ ションも省略した場合で、環境変数 IP1 HOSTNAME が設定されていないときは、物理ホストに対し て指定された認証サーバの JP1 ユーザーを削除します。
- DS ユーザーにはこのコマンドは使用できません。ディレクトリサーバでユーザーの削除をしてくださ い。

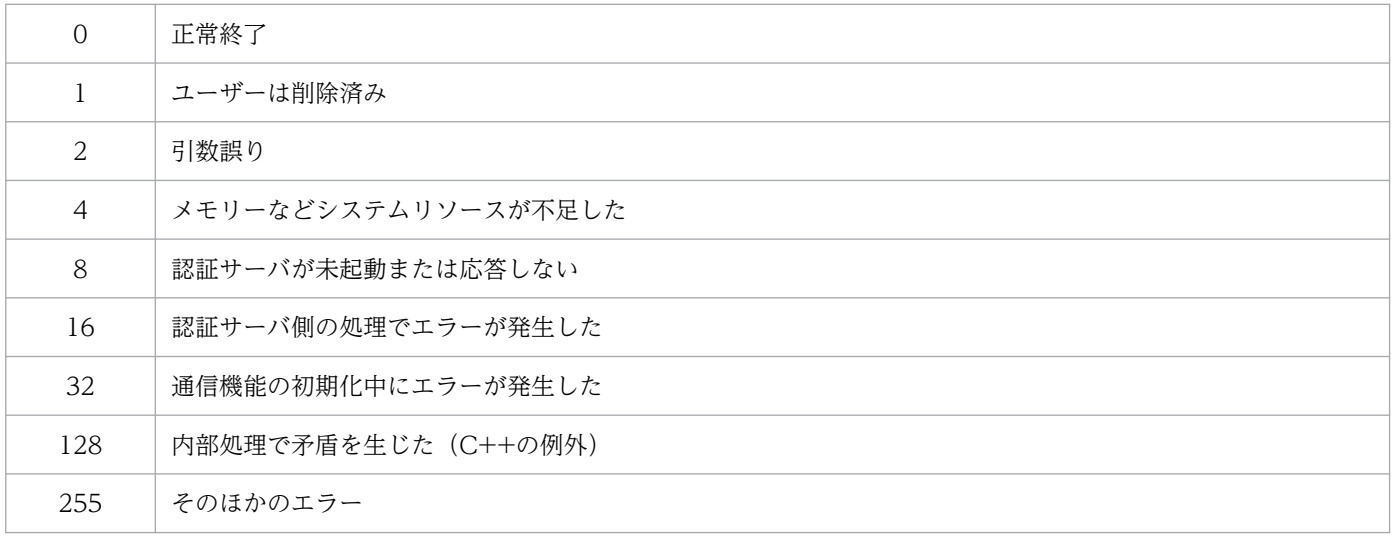

# jbsrt\_del

# 機能

このコマンドを実行したホストの構成定義情報を削除します。

## 形式

jbsrt\_del [-f] [-h 論理ホスト名]

## 実行権限

Windows の場合: Administrators 権限 (Windows の UAC 機能が有効な場合は管理者コンソールから 実行)

UNIX の場合:スーパーユーザー権限または JP1/Base 管理者権限

# 格納先ディレクトリ

Windows の場合

インストール先フォルダ¥bin¥

UNIX の場合

/opt/jp1base/bin/

## 引数

### -f

コマンドの実行確認(Y または N の入力要求メッセージ)を省略する場合に指定します。このオプション を指定した場合は,コマンドの実行確認が省略され「Y」が入力されたと仮定して処理が継続します。こ のオプションを省略した場合は,コマンドの実行確認が表示されます。

### -h 論理ホスト名

クラスタシステムで運用している場合に,コマンドを実行するホストの論理ホスト名を指定します。この オプションを省略した場合,環境変数 IP1\_HOSTNAME に指定した論理ホスト名が仮定されます。環境 変数 IP1 HOSTNAME を指定していない場合、物理ホスト名が仮定されます。クラスタシステムを使用 していない場合には指定は不要です。

### 環境変数

### JBSRT\_CMDRCD\_EXTEND

コマンドの戻り値を拡張する環境変数です。拡張後の戻り値を返す場合は,1 を指定します。拡張前の戻 り値を返す場合は,0 を指定します。この環境変数を省略した場合は,拡張前の戻り値を返します。

## 注意事項

JP1/IM - Manager のバージョンが 11-01 以前の場合,環境変数JBSRT\_CMDRCD\_EXTEND をシステム環境変 数およびユーザー環境変数として設定しないでください。IM 構成管理を使用したシステムの階層構成の設 定ができなくなるおそれがあります。環境変数JBSRT CMDRCD EXTEND の設定は、コマンドプロンプトまた はバッチファイルでしてください。

## 戻り値(拡張前)

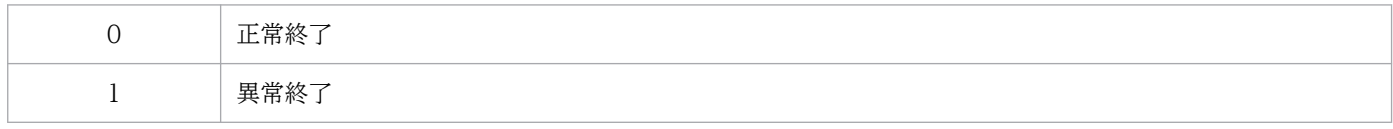

## 戻り値(拡張後)

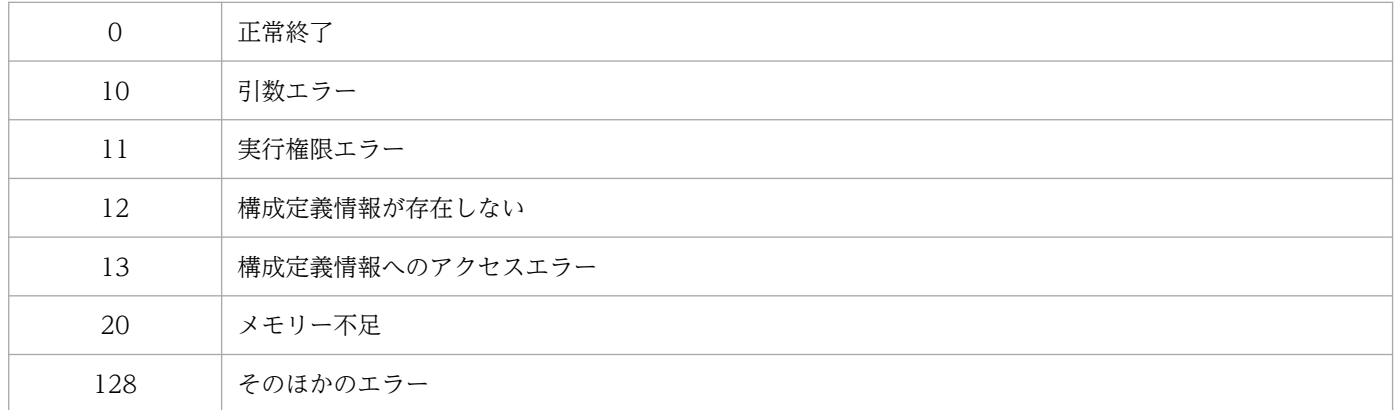

## 使用例

-f オプションを指定した場合と省略した場合の実行例を次に示します。

-f オプションを指定した場合

# jbsrt del -f KAVB3115-I 定義情報を消去しました

-f オプションを省略した場合

# ibsrt del 定義情報を消去してもよろしいですか?[Y/N] y KAVB3115-I 定義情報を消去しました

コマンドの戻り値を拡張する場合の指定例を次に示します。

# set JBSRT CMDRCD EXTEND=1 # jbsrt\_del

# jbsrt\_distrib

### 機能

マネージャーホスト(JP1/IM - Manager インストールホスト)で実行するコマンドです。

構成定義ファイルに定義した情報を,コマンドを実行したホストの下位にあるホストに配布し,定義を有 効にします。

構成定義情報の配布には,一括配布方式と差分配布方式があります。

このコマンドを実行するときには,構成定義を配布する全ホスト(差分配布方式の場合は,構成定義に変 更があるホストとその上位ホスト)で、JP1/Base が起動している必要があります。配布先のホストで, JP1/Base が起動していなかった場合,そのホストへは構成定義が配布されません。この場合,コマンド の実行時に、構成情報を設定できないというメッセージが出力されます。そのまま処理を続行すると、残 りのホストには定義が配布されます。定義を配布できなかったホストへ構成情報を配布するには,そのホ ストの IP1/Base を起動してから、再度ibsrt\_distrib コマンドを実行して定義を配布します。なお、一 括配布方式の場合は,構成情報を削除しますか,というメッセージが出力されるので「N」を入力してく ださい。これで,システム全体への定義配布が完了します。

このコマンドが参照する構成定義ファイルは、次のファイルです。

Windows の場合

インストール先フォルダ\conf\route\jbs\_route.conf

共有フォルダ\jp1base\conf\route\jbs\_route.conf(-h オプション指定時)

UNIX の場合

/etc/opt/jp1base/conf/route/jbs\_route.conf

共有ディレクトリ/jp1base/conf/route/jbs\_route.conf (-h オプション指定時)

構成定義ファイルの形式については,「16. 定義ファイル」の「[構成定義ファイル](#page-888-0)」を参照してください。

### 形式

共通定義(JBSRT DISTRIB VERSION=0)の場合

 $ibsrt$  distrib  $[{-D [-f]} | -L]$ [-h 論理ホスト名]

#### 共通定義 (JBSRT DISTRIB VERSION=1) の場合

jbsrt distrib  $[{-D [-f]} | -L | -f$ ] [-h 論理ホスト名]

# 実行権限

Windows の場合: Administrators 権限 (Windows の UAC 機能が有効な場合は管理者コンソールから 実行)

UNIX の場合:スーパーユーザー権限または JP1/Base 管理者権限

# 格納先ディレクトリ

Windows の場合

インストール先フォルダ¥bin¥

UNIX の場合

/opt/jp1base/bin/

## 引数

### -D

差分配布方式で構成定義情報を配布する場合に指定します。構成定義上で変更が生じたホストだけに構成 定義情報の削除または配布を実施します。このオプションを省略した場合は,共通定義 (JBSRT DISTRIB VERSION)の設定値に従います。

### -L

一括配布方式で構成定義情報を配布する場合に指定します。構成定義上のすべてのホストに構成定義情報 の削除または配布を実施します。このオプションを省略した場合は、共通定義 (JBSRT DISTRIB VERSION) の設定値に従います。

### -f

コマンドの実行確認(Y または N の入力要求メッセージ)を省略する場合に指定します。このオプション を指定した場合は,コマンドの実行確認が省略され「Y」が入力されたと仮定して処理が継続します。こ のオプションを省略した場合は,コマンドの実行確認が表示されます。

### -h 論理ホスト名

クラスタシステムで運用している場合に,コマンドを実行するホストの論理ホスト名を指定します。この オプションを省略した場合. 環境変数 IP1 HOSTNAME に指定した論理ホスト名が仮定されます。環境 変数 IP1 HOSTNAME を指定していない場合. 物理ホスト名が仮定されます。クラスタシステムを使用 していない場合には指定は不要です。

### 環境変数

### JBSRT\_CMDRCD\_EXTEND

コマンドの戻り値を拡張する環境変数です。拡張後の戻り値を返す場合は,1 を指定します。拡張前の戻 り値を返す場合は,0 を指定します。この環境変数を省略した場合は,拡張前の戻り値を返します。

## 注意事項

- このコマンドで構成定義情報を削除する際,構成定義ファイル内に「\*」の付いたホストがあると、そ のホスト以下の構成定義情報は削除されません。既存の構成定義情報を削除する場合は、構成定義ファ イルに「\*」の記述がないことを確認してください。
- IM 構成管理を使用している場合,このコマンドを実行すると,IM 構成管理が保持する構成定義情報と JP1/Base が保持する構成定義情報が不一致となります。そのため,IM 構成管理を使用している場合 は,このコマンドを実行しないで,IM 構成管理で構成を一元管理することを推奨します。詳細は,マ ニュアル「JP1/Integrated Management 3 - Manager 導入・設計ガイド」の IM 構成管理によるシ ステムの階層構成の管理について説明している章を参照してください。
- 一括配布方式で構成定義情報を配布する場合,システムの運用中に構成情報を削除すると,削除してか ら配布完了するまでの間に、次の問題が発生するおそれがあります。
	- イベントの転送に失敗する
	- コマンドの実行に失敗する
	- 自動アクションの実行に失敗する

システムの運用中に管理対象ホストを追加する場合、削除するホストがないときは、次の手順で、構成 情報を削除しないで構成定義を配布してください。既存の構成情報に影響を与えないで,システム構成 を変更できます。

1. 構成情報を削除しますか,というメッセージが出力されたら,「N」を入力します。

2. 構成定義を配布してもよろしいですか,というメッセージが出力されたら,「Y」を入力します。

- IP1/IM Manager のバージョンが 11-01 以前の場合、環境変数JBSRT CMDRCD EXTEND をシステム環境 変数およびユーザー環境変数として設定しないでください。IM 構成管理を使用したシステムの階層構 成の設定ができなくなるおそれがあります。環境変数JBSRT CMDRCD EXTEND の設定は、コマンドプロン プトまたはバッチファイルでしてください。
- 一度に多くのホスト (目安として、約 1,000 台以上のホスト) に構成定義を配布すると、配布処理中 にエラーが多発した場合にコマンドの実行完了まで時間が掛かる可能性があります。そのため,差分配 布方式を使用して数百台から 500 台程度に分割して配布することを推奨します。
- 3 階層以上のシステム階層構成で運用する場合,サブマネージャーの配下のホストの処理に時間が掛か り. 応答が返らないことでibsrt\_distrib コマンドがタイムアウトする場合があります。詳細について は「[2.6.3\(5\) 通信タイムアウト時間の見直し](#page-92-0)」を参照してください。

## 戻り値(拡張前)

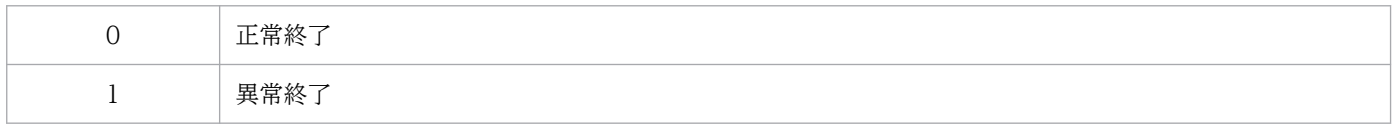

### 戻り値(拡張後)

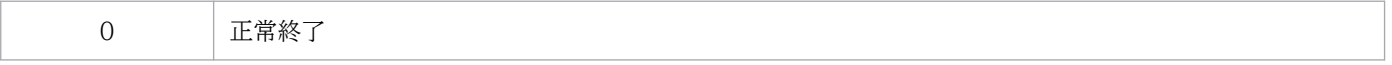

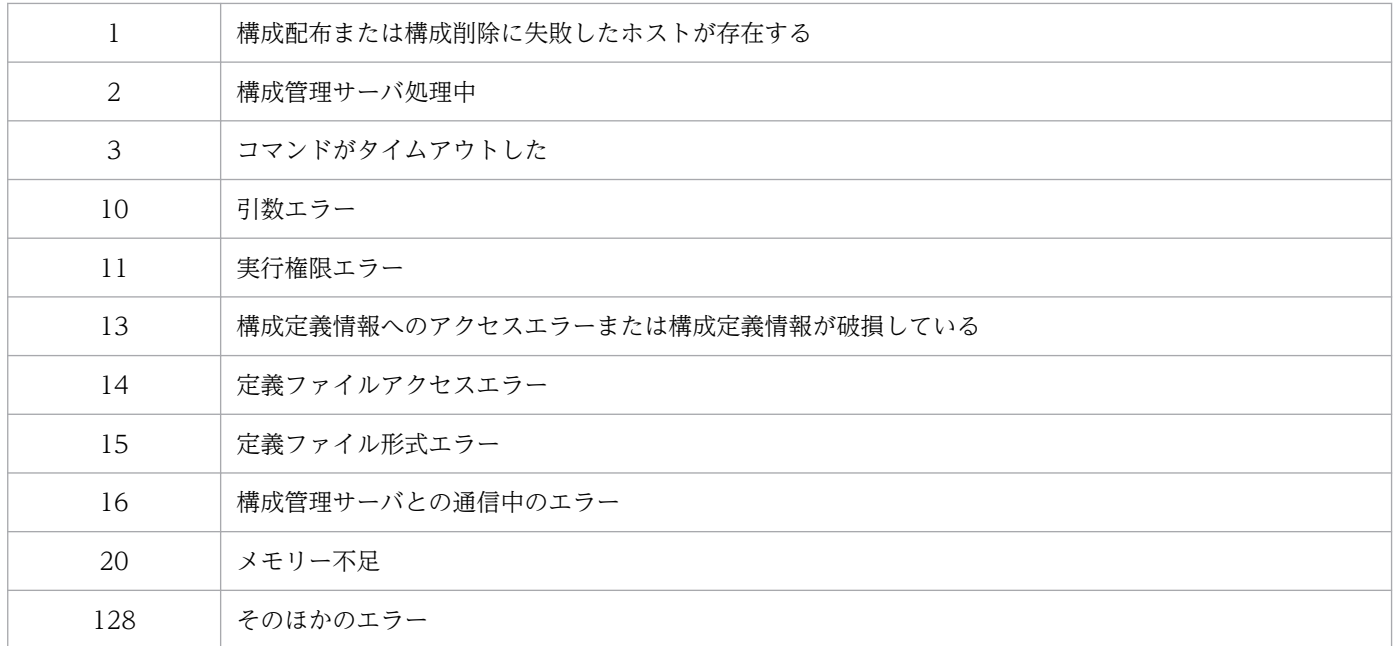

## 使用例

-f オプションを指定した場合と省略した場合の実行例を次に示します。

-f オプションを指定した場合

# jbsrt\_distrib -D -f 構成定義送信中です・・・ KAVB3109-I 定義配布コマンドが正常終了しました

-f オプションを省略した場合

# jbsrt\_distrib -D 構成定義を配布するホストが全て起動している必要があります 構成定義を配布してもよろしいですか?[Y/N] y 構成定義送信中です・・・ KAVB3109-I 定義配布コマンドが正常終了しました

コマンドの戻り値を拡張する場合の指定例を次に示します。

# set JBSRT CMDRCD EXTEND=1 # jbsrt\_distrib

# jbsrt\_get

## 機能

このコマンドを実行したホストの構成定義情報を表示します。

なお、クラスタシステムの待機系ホストで-h オプションを指定してこのコマンドを実行すると、定義情報 が表示されません。この場合は、実行系ホストでコマンドを再実行してください。

### 形式

jbsrt\_get [-h 論理ホスト名]

### 実行権限

Windows の場合:Administrators 権限(Windows の UAC 機能が有効な場合は管理者コンソールから 実行)

UNIX の場合:スーパーユーザー権限または JP1/Base 管理者権限

## 格納先ディレクトリ

Windows の場合

インストール先フォルダ¥bin¥

UNIX の場合

/opt/jp1base/bin/

### 引数

### -h 論理ホスト名

クラスタシステムで運用している場合に,コマンドを実行するホストの論理ホスト名を指定します。この オプションを省略した場合. 環境変数 IP1 HOSTNAME に指定した論理ホスト名が仮定されます。環境 変数 IP1 HOSTNAME を指定していない場合、物理ホスト名が仮定されます。クラスタシステムを使用 していない場合には指定は不要です。

### 戻り値

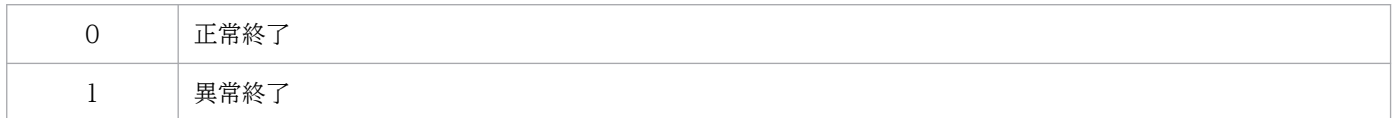

## 出力例

このコマンドの出力例を次に示します。

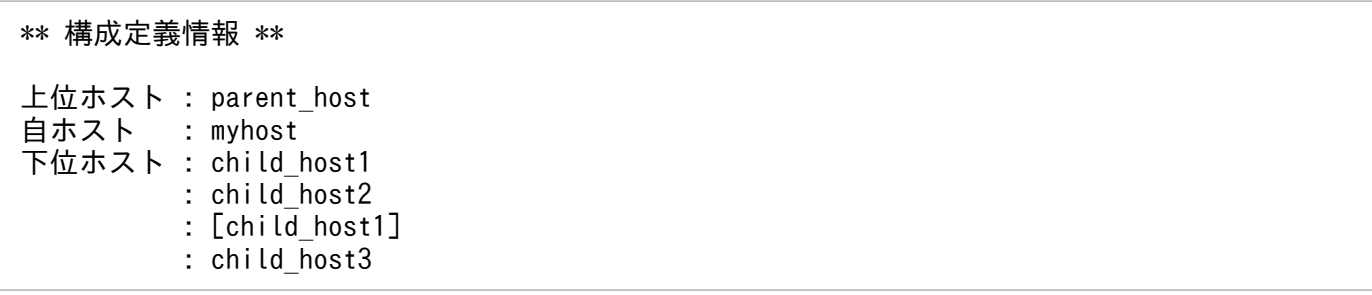

# jbsrt\_sync

## 機能

マネージャーホスト(JP1/IM - Manager インストールホスト)で実行するコマンドです。

下位のホストから構成定義情報を収集し,システム内の構成定義を更新します。システム構成定義を分割 して定義したあとに,このコマンドを実行します。

## 形式

jbsrt\_sync [-f] [-h 論理ホスト名]

## 実行権限

Windows の場合: Administrators 権限 (Windows の UAC 機能が有効な場合は管理者コンソールから 実行)

UNIX の場合:スーパーユーザー権限または JP1/Base 管理者権限

# 格納先ディレクトリ

Windows の場合

インストール先フォルダ¥bin¥

UNIX の場合

/opt/jp1base/bin/

## 引数

-f

コマンドの実行確認(Y または N の入力要求メッセージ)を省略する場合に指定します。このオプション を指定した場合は,コマンドの実行確認が省略され「Y」が入力されたと仮定して処理が継続します。こ のオプションを省略した場合は,コマンドの実行確認が表示されます。

### -h 論理ホスト名

クラスタシステムで運用している場合に,コマンドを実行するホストの論理ホスト名を指定します。この オプションを省略した場合,環境変数 IP1 HOSTNAME に指定した論理ホスト名が仮定されます。環境 変数 JP1\_HOSTNAME を指定していない場合,物理ホスト名が仮定されます。クラスタシステムを使用 していない場合には指定は不要です。

#### JBSRT\_CMDRCD\_EXTEND

コマンドの戻り値を拡張する環境変数です。拡張後の戻り値を返す場合は,1 を指定します。拡張前の戻 り値を返す場合は,0 を指定します。この環境変数を省略した場合は,拡張前の戻り値を返します。

#### 注意事項

- JP1/IM Manager のバージョンが 11-01 以前の場合, 環境変数JBSRT CMDRCD EXTEND をシステム環境 変数およびユーザー環境変数として設定しないでください。IM 構成管理を使用したシステムの階層構 成の設定ができなくなるおそれがあります。環境変数JBSRT\_CMDRCD\_EXTEND の設定は,コマンドプロン プトまたはバッチファイルでしてください。
- 3 階層以上のシステム階層構成で運用する場合,サブマネージャーの配下のホストの処理に時間が掛か り、応答が返らないことでjbsrt\_sync コマンドがタイムアウトする場合があります。詳細については [「2.6.3\(5\) 通信タイムアウト時間の見直し」](#page-92-0)を参照してください。

### 戻り値(拡張前)

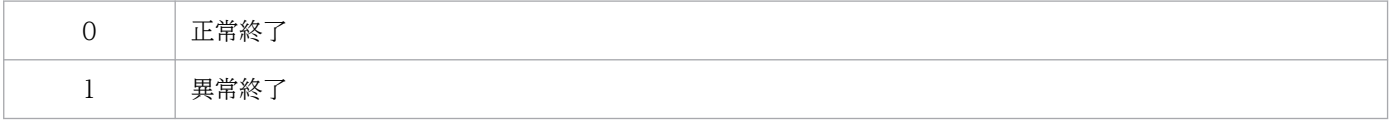

## 戻り値(拡張後)

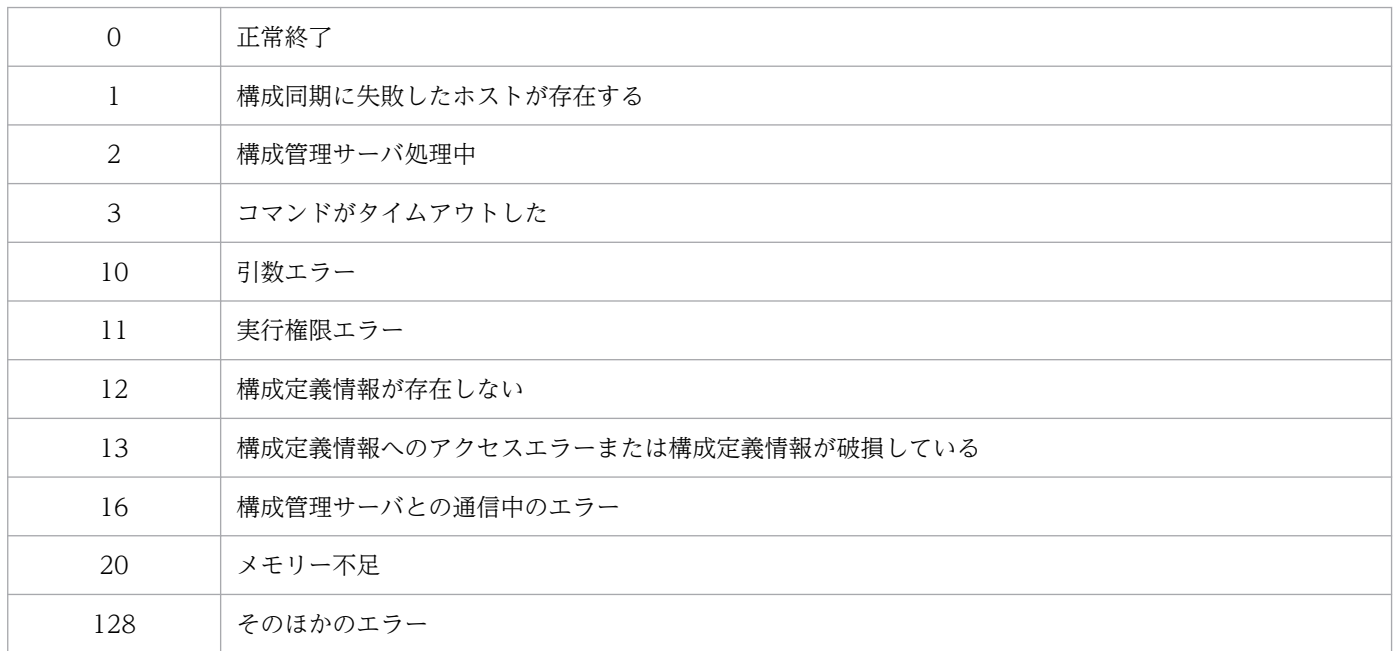

## 使用例

-f オプションを指定した場合と省略した場合の実行例を次に示します。

# jbsrt\_sync -f 同期要求送信中です・・・ KAVB3112-I 同期コマンドが正常終了しました

-f オプションを省略した場合

# jbsrt\_sync 同期コマンドを実行してもよろしいですか?[Y/N] y 同期要求送信中です・・・ KAVB3112-I 同期コマンドが正常終了しました

コマンドの戻り値を拡張する場合の指定例を次に示します。

# set JBSRT\_CMDRCD\_EXTEND=1 # jbsrt\_sync
# jbssetacl

# 機能

JP1 ユーザーおよび DS グループの操作権限を個別に登録します。JP1 ユーザーは標準ユーザー,連携ユー ザー,および DS ユーザーが該当します。

# 形式

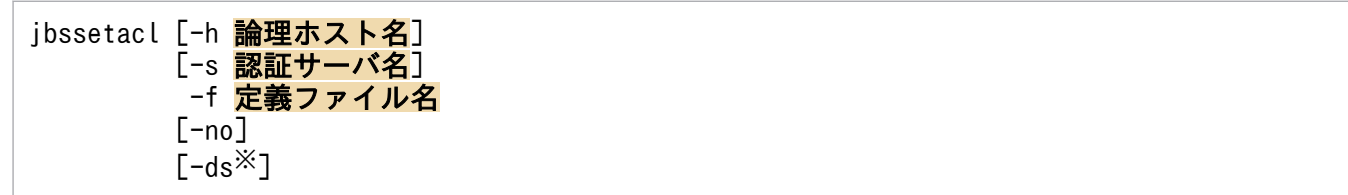

### 注※

-ds オプションは、Windows だけで使用できます。

## 実行権限

Windows の場合: Administrators 権限 (Windows の UAC 機能が有効な場合は管理者コンソールから 実行)

UNIX の場合:スーパーユーザー権限または JP1/Base 管理者権限

# 格納先ディレクトリ

Windows の場合 インストール先フォルダ¥bin¥ UNIX の場合

/opt/jp1base/bin/

# 引数

## -h 論理ホスト名

クラスタシステムで運用している場合,指定した論理ホストに設定されているプライマリー認証サーバに 登録します。

## -s 認証サーバ名

JP1 ユーザーおよび DS グループの操作権限を登録したい認証サーバを指定します。このオプションを指 定した場合は,-h オプションの指定は無視されます。

## -f 定義ファイル

JP1 ユーザーおよび DS グループの操作権限を記述したユーザー権限定義ファイルのファイル名を指定し ます。ユーザー権限定義ファイルは任意の名称および任意の場所に格納できます。ユーザー権限定義ファ イルの詳細については,「16. 定義ファイル」の「[ユーザー権限定義ファイル」](#page-830-0)を参照してください。

#### -no

このオプションを指定すると、指定した IP1 ユーザーおよび DS グループに対してすでに操作権限が設定 されていた場合,エラーを返し,その JP1 ユーザーおよび DS グループの操作権限は登録されません。

#### -ds

このオプションは. Windows だけで使用できます。

DS ユーザーまたは DS グループに操作権限を登録する場合に指定します。このオプションを指定した場 合,ディレクトリサーバに登録されている DS ユーザーまたは DS グループの JP1 操作権限の属性値に定 義された操作権限を設定します。

### 注意事項

- -h オプションと-s オプションを同時に指定した場合は,-s オプションの指定が優先されます。どちら のオプションも省略した場合で、環境変数 IP1 HOSTNAME が設定されているときは、論理ホスト名 として環境変数 IP1 HOSTNAME で指定されているホスト名が仮定されます。また、どちらのオプ ションも省略した場合で、環境変数 IP1 HOSTNAME が設定されていないときは、物理ホストに対し て操作権限を登録します。
- -ds オプションを指定した場合は,リロードコマンド(jbsaclreload)の実行が必要です。
- 操作権限の登録は多重実行しないでください。

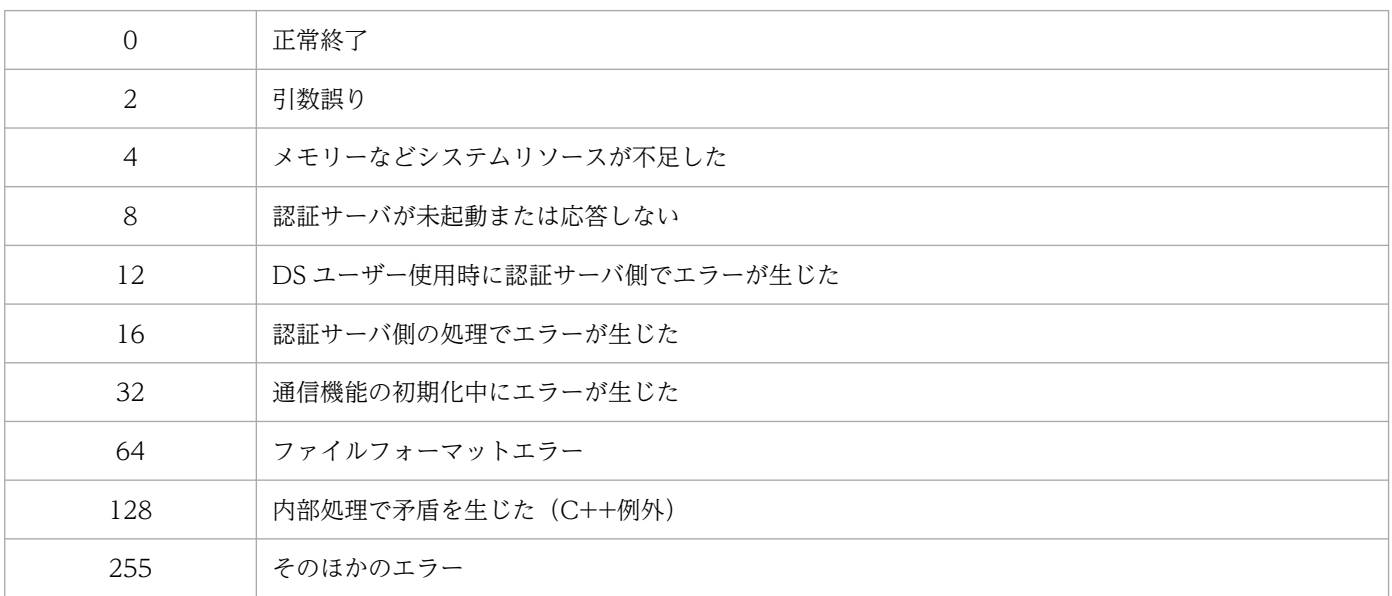

# jbssetadmingrp (UNIX 限定)

## 機能

JP1/Base を JP1/Base 管理者権限で運用できる環境に設定します。また,JP1/Base 管理者での運用が設 定されているかどうかを確認します。

## 形式

jbssetadmingrp {-s JP1管理者グループ [-f] | -v}

## 実行権限

スーパーユーザー権限

# 格納先ディレクトリ

/opt/jp1base/bin/

## 引数

### -s JP1 管理者グループ

IP1/Base 管理者での運用を有効にします。このオプションを指定すると、IP1/Base が提供するファイル およびディレクトリに IP1 管理者グループでのアクセス権限が与えられ、IP1/Base を IP1/Base 管理者 で運用できるようになります。JP1/Base 管理者での運用が有効な環境で,このオプションを指定した場 合は. IP1 管理者グループを. 指定した IP1 管理者グループに変更します。

なお, JP1 管理者グループに指定できる文字列は, 256 バイトまでです。

JP1/Base 管理者での運用を中断し、一時的にシステム管理者だけで JP1/Base を運用する場合は、JP1 管 理者グループに次の値を指定してください。なお、IP1/Base 管理者での運用を再開する場合は、任意の JP1 管理者グループを再度指定してください。

SUSE Linux 15 以降の場合:root

上記以外の Linux の場合: sys

AIX の場合:system

### -f

JP1/Base 管理者での運用を有効にする際に,確認メッセージを表示させたくない場合に指定します。こ のオプションを省略すると、IP1/Base 管理者での運用を有効にする際に、確認メッセージを表示します。

### -v

JP1/Base 管理者の設定状態に関するメッセージを出力します。

# 注意事項

- -v 以外のオプションを指定してこのコマンドを使用する場合は,JP1/Base を停止してください。
- JP1/Base 管理者での運用を有効にしたあとは,JP1 管理者グループの ID を変更しないでください。

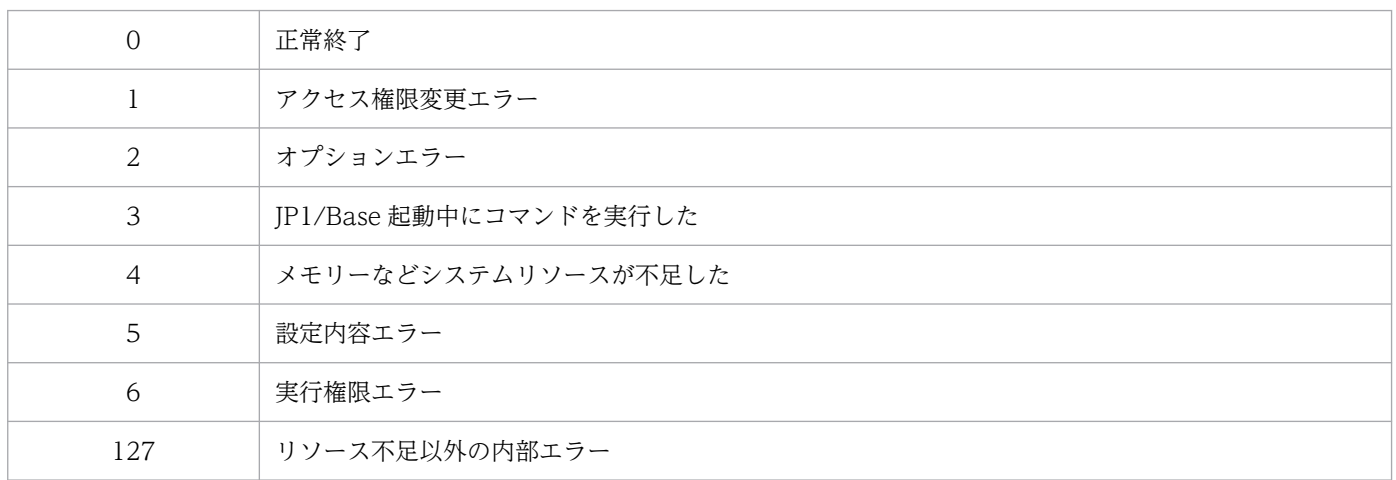

# jbssetcnf

# 機能

指定した定義ファイル内の情報を共通定義情報に登録します。

## 形式

jbssetcnf 定義ファイル名

## 実行権限

Windows の場合: Administrators 権限 (Windows の UAC 機能が有効な場合は管理者コンソールから 実行)

UNIX の場合:スーパーユーザー権限または JP1/Base 管理者権限

# 格納先ディレクトリ

Windows の場合

インストール先フォルダ¥bin¥

UNIX の場合

/opt/jp1base/bin/

## 引数

## 定義ファイル名

共通定義情報に登録したい定義ファイルを指定します。定義ファイル名はフルパスで指定してください。

## 注意事項

- JP1/AJS の共通定義情報を変更する場合は、jajs\_config コマンドを使用することを推奨します。 jajs\_config コマンドを使用すると、環境設定パラメーター名や定義内容がチェックされます。そのた め、誤った内容が設定されるのを防げます。jajs\_config コマンドの詳細については、マニュアル「JP1/ Automatic Job Management System 3 コマンドリファレンス」を参照してください。
- 定義ファイルの各行の最後には,必ず改行(Windows の場合は「CR,LF」(0x0D,0x0A),UNIX の場合は「LF」(0x0A))を入れてください。

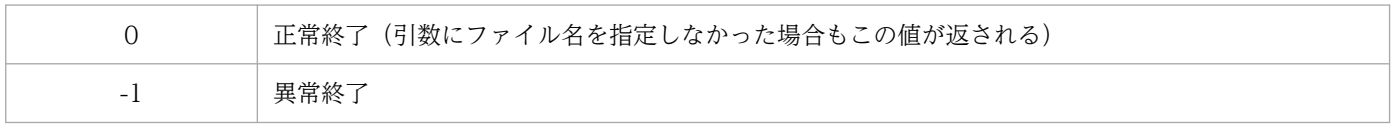

# jbssetumap

## 機能

共通定義情報にユーザーマッピング情報を個別に登録します。

# 形式

定義ファイルを使用する場合

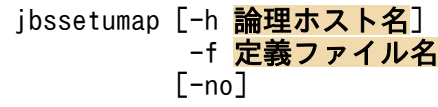

定義ファイルを使用しない場合

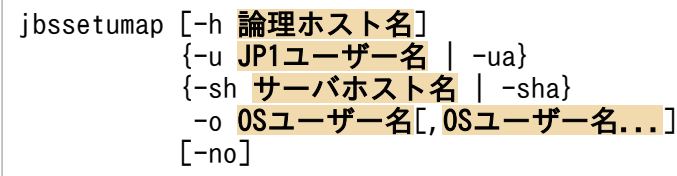

# 実行権限

Windows の場合: Administrators 権限 (Windows の UAC 機能が有効な場合は管理者コンソールから 実行)

UNIX の場合:スーパーユーザー権限または JP1/Base 管理者権限

# 格納先ディレクトリ

Windows の場合

インストール先フォルダ¥bin¥

UNIX の場合

/opt/jp1base/bin/

# 引数

## -h 論理ホスト名

クラスタシステムで運用している場合に,ユーザーマッピング情報を登録したい論理ホスト名を指定しま す。このオプションを省略した場合,環境変数 JP1\_HOSTNAME に指定した論理ホスト名が仮定されま す。環境変数 JP1\_HOSTNAME を指定していない場合,物理ホスト名が仮定されます。

## -f 定義ファイル名

登録または変更したいマッピング情報を記述した定義ファイルのファイル名を指定します。定義ファイル の格納場所および名称は任意ですが、形式はユーザーマッピング定義ファイル (jp1BsUmap.conf) と同じ にしてください。ユーザーマッピング定義ファイルの形式については,「16. 定義ファイル」の[「ユーザー](#page-840-0) [マッピング定義ファイル](#page-840-0)」を参照してください。

このオプションを指定した場合. -u オプション. -ua オプション, -sh オプション, -sha オプションは指 定できません。

### -u JP1 ユーザー名

マッピング情報を登録または変更したい JP1 ユーザー名を指定します。-ua オプションと同時に指定でき ません。

#### -ua

JP1 ユーザー名に「\*」を指定します。認証サーバに登録されたすべての JP1 ユーザーにユーザーリストで 指定した権限が与えられます。-u オプションと同時に指定できません。

### -sh サーバホスト名

JP1 ユーザーが操作命令を出すサーバホスト名を指定します。-sha オプションと同時に指定できません。

#### -sha

サーバホスト名に「\*」を指定します。JP1 ユーザーはすべてのサーバホストからの操作が有効になりま す。-sh オプションと同時に指定できません。

### -o OS ユーザー名

JP1 ユーザーにマッピングしたい OS ユーザー名を指定します。「,」で区切ると複数の OS ユーザーを指 定できます。

#### -no

指定した JP1 ユーザーに対してすでにマッピング情報が登録されていた場合,エラーとなり,その JP1 ユーザーのマッピング情報は登録されません。

### 注意事項

- このコマンドで設定した内容を確認する場合は,jbsgetumap コマンドを実行してください。
- 定義数の多い定義ファイルを使用してユーザーマッピング情報を登録する場合, 定義内容を共通定義情 報へ反映するのに時間が掛かることがあります。また,ユーザーマッピング情報の更新中はユーザー偽 装ができなくなるため、ユーザー偽装の必要な処理 (JP1/AJS のジョブ実行や JP1/IM - Manager で のリモートコマンドなど)の実行ができません。

そのため,一度に多くのユーザーマッピング情報を更新する場合は,運用中ではなくメンテナンスの期 間を設けて実行してください。もし,運用中に多くのユーザーマッピング情報を更新する場合は,定義 の内容を分割した上でjbssetumap コマンドを実行し、jbssetumap コマンド実行時の共通定義情報への 反映時間を短くする運用を検討してください。

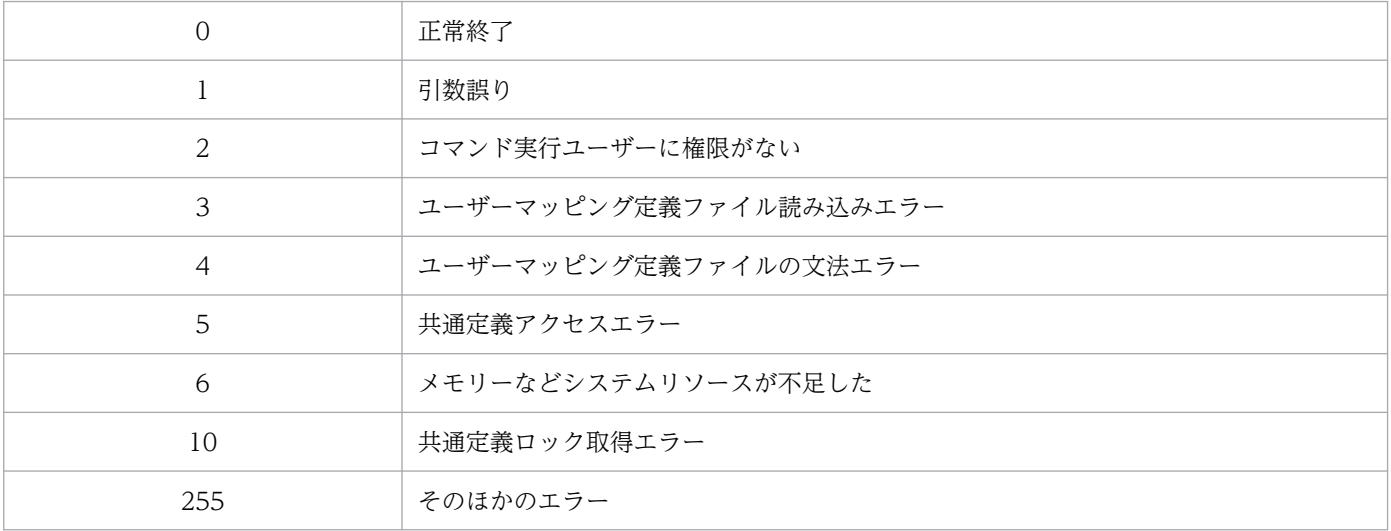

# jbssetupsrv (Windows 限定)

## 機能

認証サーバ(プライマリー認証サーバおよびセカンダリー認証サーバ)を登録または削除するコマンドで す。認証サーバを自ホストから他ホスト,またはその逆に設定を変更する場合には,認証サーバの起動設 定の変更を行います。

## 形式

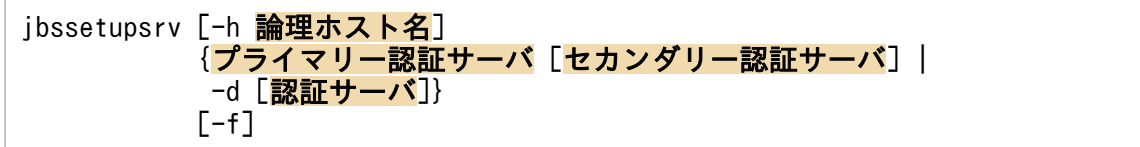

## 実行権限

Administrators 権限(Windows の UAC 機能が有効な場合は管理者コンソールから実行)

## 格納先ディレクトリ

インストール先フォルダ¥bin¥

## 引数

### -h 論理ホスト名

クラスタシステムで運用している場合に,認証サーバを登録したい論理ホスト名を指定します。このオプ ションを省略した場合,環境変数 JP1\_HOSTNAME に指定した論理ホスト名が仮定されます。環境変数 JP1\_HOSTNAME を指定していない場合,物理ホスト名が仮定されます。指定できる文字数は,1〜196 (バイト)です。

### プライマリー認証サーバ

通常時に利用する認証サーバ(プライマリー認証サーバ)を指定します。

### セカンダリー認証サーバ

予備として稼働する認証サーバ(セカンダリー認証サーバ)を指定します。一つのユーザー認証圏内に認 証サーバを 2 台設置する場合に指定してください。このオプションを省略した場合は,ユーザー認証圏内 で稼働する認証サーバは 1 台だけとなります。

### -d 認証サーバ名

認証サーバの登録を削除する場合に指定します。-d オプションだけを指定したときは、認証サーバをすべ て削除します。

## -f

認証サーバの起動設定を変更するために,JP1/Base を強制的に再起動させるオプションです。JP1/Base の起動中に,認証サーバを自ホストから他ホスト,またはその逆に変更する場合に指定します。

## 注意事項

セカンダリー認証サーバの登録時に,プライマリー認証サーバだけを削除した場合は,セカンダリー認証 サーバがプライマリー認証サーバになります。

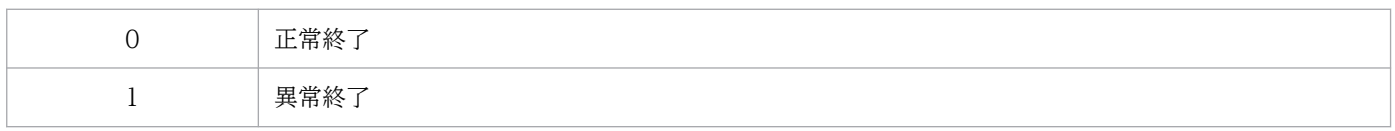

# jbssetusrsrv (UNIX 限定)

## 機能

認証サーバ(プライマリー認証サーバおよびセカンダリー認証サーバ)を指定します。

このコマンドは、次に示すホスト上で実行してください。

- 認証サーバとして使用するホスト
- JP1/IM Manager や JP1/AJS Manager など、JP1/Base のユーザー認証を利用する製品がインス トールされたホスト

## 形式

jbssetusrsrv [-h 論理ホスト名] プライマリー認証サーバ 「セカンダリー認証サーバ]

### 実行権限

スーパーユーザー権限または JP1/Base 管理者権限

# 格納先ディレクトリ

/opt/jp1base/bin/

## 引数

### -h 論理ホスト名

クラスタシステムで運用している場合に,認証サーバを登録したい論理ホスト名を指定します。このオプ ションを省略した場合,環境変数 JP1\_HOSTNAME に指定した論理ホスト名が仮定されます。環境変数 IP1 HOSTNAME を指定していない場合. 物理ホスト名が仮定されます。

### プライマリー認証サーバ

通常時に利用する認証サーバ(プライマリー認証サーバ)を指定します。

### セカンダリー認証サーバ

予備として稼働する認証サーバ(セカンダリー認証サーバ)を指定します。一つのユーザー認証圏内に認 証サーバを 2 台設置する場合に指定してください。このオプションを省略した場合は,ユーザー認証圏内 で稼働する認証サーバは 1 台だけとなります。

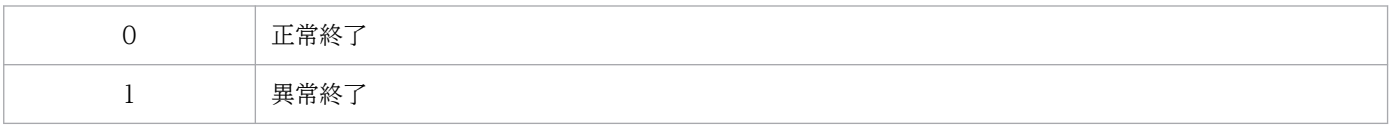

# jbsumappass(Windows 限定)

## 機能

IP1/Base のパスワード管理情報へ新規 OS ユーザーまたは情報検索用ユーザーを登録します。また. 登 録された OS ユーザーまたは情報検索用ユーザーのパスワードを変更することもできます。

## 形式

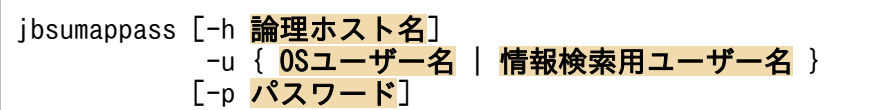

## 実行権限

Administrators 権限(Windows の UAC 機能が有効な場合は管理者コンソールから実行)

# 格納先ディレクトリ

インストール先フォルダ¥bin¥

## 引数

### -h 論理ホスト名

クラスタシステムで運用している場合に,新規 OS ユーザーを登録したい,または登録された OS ユーザー のパスワードを変更したい論理ホスト名を指定します。このオプションを省略した場合,環境変数 JP1\_HOSTNAME に指定した論理ホスト名が仮定されます。環境変数 JP1\_HOSTNAME を指定していな い場合,物理ホスト名が仮定されます。

### -u { OS ユーザー名 | 情報検索用ユーザー名 }

パスワード管理情報に登録したい OS ユーザー名または情報検索用ユーザー名を指定します。または,パ スワードを変更したい登録済み OS ユーザー名または情報検索用ユーザー名を指定します。

OS ユーザー名には,ユーザー名だけでなく,自ホストが所属するドメイン名やローカルホスト名も記述 できます。ドメイン名やローカルホスト名を記述する場合, [domain\user1」, [server\user1] のように, ドメイン名やローカルホスト名とユーザー名の区切り文字として「\」を使用します。ドメイン名を記述し た場合,登録する OS ユーザーがドメイン上のユーザーであるかどうかチェックされます。ドメイン上の ユーザーでなかった場合,その OS ユーザー名では登録できません。ローカルホスト名を記述した場合, 登録する OS ユーザーがローカルユーザーであるかどうかチェックされます。ローカルユーザーでなかっ た場合,その OS ユーザー名では登録できません。

ドメイン名やローカルホスト名を記述しなかった場合、登録する OS ユーザー名がローカルユーザーであ るかどうかチェックされます。ローカルユーザーでなかった場合,信頼するドメインを含むドメイン上の ユーザーであるかどうかチェックされます。ローカルユーザーおよびドメイン上のユーザーでなかった場 合,その OS ユーザー名では登録できません。

なお、Windows のドメインコントローラー上で登録する場合は、「ドメイン名¥ユーザー名」の形式で記 述してください。ドメインコントローラー上ではドメインユーザーとローカルユーザーの区別がないため, ドメインユーザーとして扱われるためです。

また,情報検索用ユーザーを登録する場合は,「aduser/情報検索用ユーザーとして使用する OS ユーザー 名」の形式で記述してください。

### -p パスワード

OS ユーザーのパスワードを指定します。OS ユーザーにパスワードがない場合は,このオプションを省略 してください。

### 注意事項

Windows では,このコマンドを実行する OS ユーザーおよびユーザーマッピングされる OS ユーザーそ れぞれに Windows 特有のユーザー権利を与える必要があります。詳細については,[「8.1.5 ユーザーマッ](#page-334-0) [ピングを設定する前に OS ユーザーにユーザー権利を与える」](#page-334-0)を参照してください。

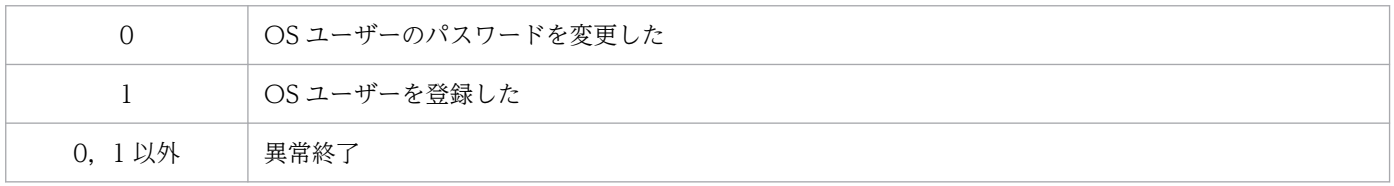

# jbsunblockadesrv

# 機能

接続先認証サーバの閉塞状態を解除します。

# 形式

jbsunblockadesrv [-h 論理ホスト名] -s 認証サーバ名

# 実行権限

Windows の場合: Administrators 権限 (Windows の UAC 機能が有効な場合は管理者コンソールから 実行)

UNIX の場合:スーパーユーザー権限または JP1/Base 管理者権限

# 格納先ディレクトリ

Windows の場合

インストール先フォルダ¥bin¥

### UNIX の場合

/opt/jp1base/bin/

# 引数

## -h 論理ホスト名

クラスタシステムで運用している場合に,接続先認証サーバを設定している論理ホスト名を指定します。 このオプションを省略した場合、環境変数 IP1\_HOSTNAME に指定した論理ホスト名が仮定されます。 環境変数 JP1 HOSTNAME を指定していない場合, 物理ホスト名が仮定されます。

## -s 認証サーバ名

閉塞状態を解除したい認証サーバ名を指定します。

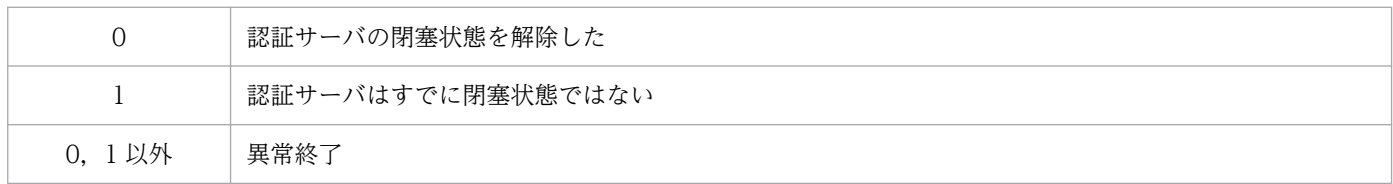

# 使用例

プライマリー認証サーバが server1, セカンダリー認証サーバが server2 で, server1 が閉塞中になってい た場合に, jbsunblockadesrv コマンドを実行して server1 の閉塞状態を解除すると,次のように表示され ます。

jbsunblockadesrv -s server1 プライマリー:server1 セカンダリー:server2

# jbsunsetcnf

# 機能

指定した論理ホストを共通定義情報から削除します。

# 形式

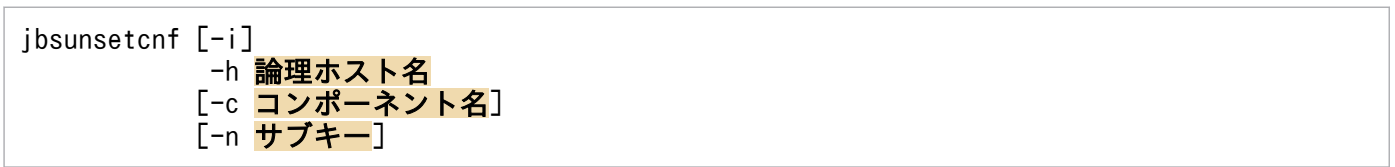

# 実行権限

Windows の場合: Administrators 権限 (Windows の UAC 機能が有効な場合は管理者コンソールから 実行)

UNIX の場合:スーパーユーザー権限または JP1/Base 管理者権限

# 格納先ディレクトリ

Windows の場合

インストール先フォルダ¥bin¥

UNIX の場合

/opt/jp1base/bin/

## 引数

## -i

このオプションを指定すると,指定した論理ホストの共通定義情報を削除する前に確認メッセージを表示 します。メッセージに対して「y」または「Y」を指定した場合だけ削除処理を実行します。

## -h 論理ホスト名

共通定義情報に登録した論理ホストから削除したい論理ホスト名を指定します。

## -c コンポーネント名

共通定義情報に登録した論理ホストの削除したいコンポーネント名を指定します。

## -n サブキー

共通定義情報に登録した論理ホストの削除したいコンポーネントのサブキーを指定します。このオプショ ンは,-c オプションを指定している場合だけ有効となります。

# 注意事項

- 通常は,-i オプションを指定してこのコマンドを実行してください。
- JP1/Base を起動しているときは,このコマンドを実行しないでください。

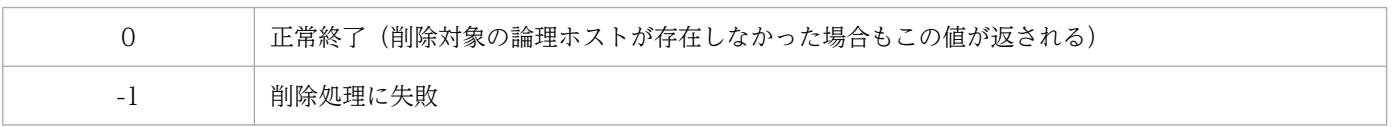

# jcocmdconv

## 機能

バージョン 7 以前の IP1/Base のコマンド実行の履歴を, バージョン 8 以降用のコマンド実行履歴ファイ ル(ISAM)に移行します。jcocmdconv コマンドを実行しないと,バージョン 7 以前に蓄積されたコマン ド実行履歴が参照できません。

バージョン 7 以前の JP1/Base から、バージョン 8 以降の JP1/Base にバージョンアップしたあと、コマ ンド実行履歴のあるマネージャーホスト上で一度だけ実行してください。クラスタ運用している場合は, 物理ホスト,論理ホストのそれぞれで実行してください。jcocmdconv コマンドは物理ホスト,論理ホスト で同時実行できますが,物理ホストで複数のjcocmdconv コマンドを同時に実行することはできません。

## 形式

jcocmdconv [-h 論理ホスト名]

## 実行権限

Windows の場合: Administrators 権限 (Windows の UAC 機能が有効な場合は管理者コンソールから 実行)

UNIX の場合:スーパーユーザー権限

# 格納先ディレクトリ

Windows の場合 インストール先フォルダ¥bin¥ UNIX の場合 /opt/jp1base/bin/

## 引数

### -h 論理ホスト名

クラスタシステムで運用している場合に,論理ホスト名を指定します。省略した場合,環境変数 JP1\_HOSTNAME に指定した論理ホスト名が仮定されます。環境変数 JP1\_HOSTNAME を指定していな い場合,物理ホスト名が仮定されます。クラスタシステムを使用していない場合には指定は不要です。

## 注意事項

• バージョン 8 以降の JP1/Base, JP1/IM - Manager のインストールのあと, JP1/IM - Manager を起 動する前に実行してください。JP1/IM - Manager を起動すると,自動アクションなどでバージョン 8 以降用のコマンド実行履歴が更新されてしまうおそれがあります。jcocmdconv コマンドの実行前に,

コマンド実行履歴ファイル (ISAM) が更新されると、バージョン 7 以前で蓄積した履歴が移行できな くなります。

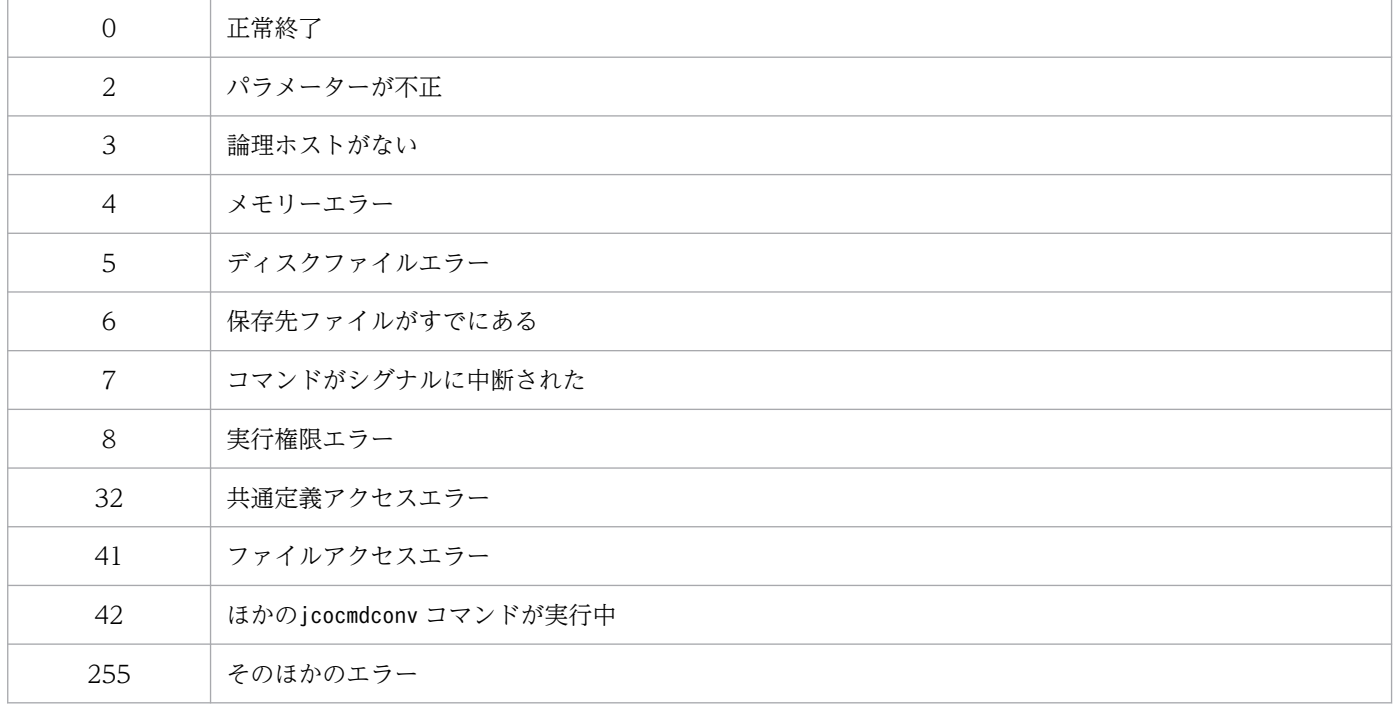

# jcocmddef

# 機能

コマンド実行環境を設定,参照します。引数には,マネージャーホスト(JP1/IM - Manager インストー ルホスト)でだけ指定すればよいもの,コマンド実行先ホストでだけ指定すればよいものがあります。こ れらについては以降の引数の説明で説明します。

# 形式

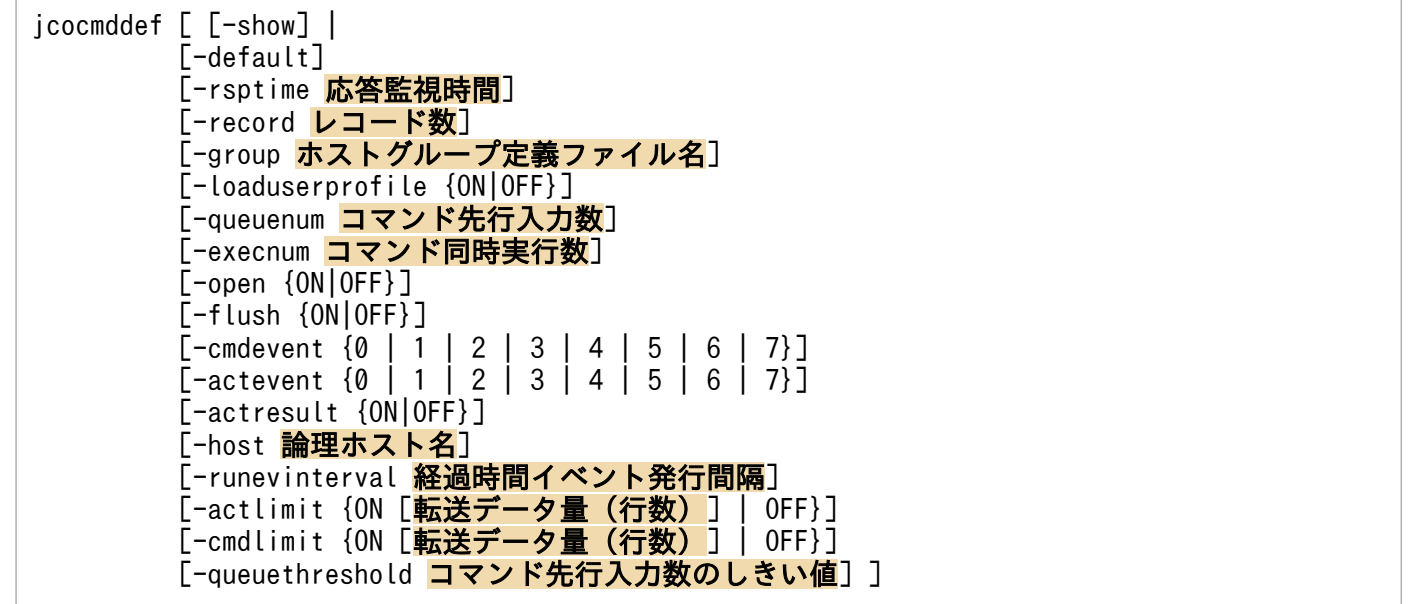

# 実行権限

Windows の場合: Administrators 権限 (Windows の UAC 機能が有効な場合は管理者コンソールから 実行)

UNIX の場合:スーパーユーザー権限または JP1/Base 管理者権限

# 格納先ディレクトリ

Windows の場合

インストール先フォルダ¥bin¥

UNIX の場合

/opt/jp1base/bin/

# 引数

### -show

現在の定義内容を表示します。このオプションはほかのオプションと併用はできません。なお,このオプ ションを省略し,かつ,ほかのオプションも省略した場合は,このオプション指定時と同じく,現在の定 義内容を表示します。

### -default

-rsptime, -record, -loaduserprofile, -queuenum, -execnum, -open, -flush, -cmdevent, actevent. -actresult. -runevinterval. -actlimit. -cmdlimit. および-queuethreshold の設定を初期 設定に戻します。ほかのオプションを同時に指定した場合は、-default オプションが有効になります。

#### -rsptime 応答監視時間

このオプションはマネージャーホスト(JP1/IM - Manager インストールホスト)で設定します。

実行コマンドの応答監視時間を指定します。指定できる値は 0~600 (秒) です。0 を指定した場合は監視 しません。初期設定では,60 秒が設定されています。

実行したコマンドが応答監視時間以内に応答がない場合は,KAVB2002-I メッセージが出力されます。

このオプションで指定した値は、IP1/Base を再起動したあとに有効になります。

#### -record レコード数

このオプションはマネージャーホスト(JP1/IM - Manager インストールホスト)で設定します。

JP1/IM - View の [コマンド実行]画面, および自動アクションで実行したコマンドの実行履歴を保存す るファイルの上限値をレコード数で指定します。

指定できる値は,1〜196,600 です。初期設定では,196,600 レコードが設定されています。

1 回のコマンド実行で使用するレコード数は,(実行コマンドの出力行数+3)レコードです。1 レコードは 6,520 バイトです。レコードサイズは変更できません。

レコード数が少ないと,自動アクションのアクション結果が正しく表示されないことがあります。

変更したレコード数は,コマンド実行履歴ファイル(ISAM)を削除したあとに有効になります。コマン ド実行履歴ファイル(ISAM)を削除すると,過去の自動アクション,コマンド実行による履歴はすべて 失われますので,注意してください。コマンド実行履歴ファイル(ISAM)の削除手順,および削除する 際の注意事項については,マニュアル「JP1/Integrated Management 3 - Manager 運用ガイド」(トラ ブルシューティングの章,トラブルへの対処方法にある「レコード数の上限値を変更する」)を参照してく ださい。

### -group ホストグループ定義ファイル名

このオプションはマネージャーホスト(JP1/IM - Manager インストールホスト)で設定します。

コマンド実行先ホストを定義したホストグループ定義ファイルを指定します。ホストグループ定義ファイ ルの形式は,「16. 定義ファイル」の「[ホストグループ定義ファイル」](#page-894-0)を参照してください。

ホストグループ定義ファイルで,ホストグループを定義していない場合は,そのホストグループが削除さ れます。

#### -loaduserprofile {ON|OFF}

このオプションはコマンド実行先ホストで設定します。

コマンド実行時に OS ユーザーのプロファイルを読み込むかどうかを指定します。プロファイルを読み込 む場合はON,読み込まない場合はOFF を指定します。ON またはOFF の大文字・小文字は、区別されません。 初期設定では,OFF が設定されています。

このオプションで指定した値は,JP1/Base を再起動したあとから有効になります。

このオプションは. Windows の場合にだけ使用できます。

#### -queuenum コマンド先行入力数

このオプションはコマンド実行先ホストで設定します。

自動アクション機能を使用してコマンドを実行する場合に,コマンド実行先ホストで実行待ちにできるコ マンドの最大値を指定します。指定できる値は,0〜65,535 です。初期設定では,1,024 が設定されてい ます。0 を指定した場合は,コマンド実行先ホストに複数のコマンドを同時に投入できません。

実行待ちの自動アクションがコマンド先行入力数を超えた場合は,KAVB2058-E メッセージが出力され ます。

このオプションで指定した値は、JP1/Base を再起動したあとから有効になります。

#### -execnum コマンド同時実行数

このオプションはコマンド実行先ホストで設定します。

自動アクション機能を使用してコマンドを実行する場合に,コマンド実行先ホストで同時に実行できるコ マンド数の最大値を指定します。指定できる値は,1〜48 です。初期設定では,1 が設定されています。 コマンドを実行するホストごとに異なる値を指定できます。

このオプションで指定した値は、JP1/Base を再起動したあとから有効になります。

このオプションは、実行終了までに長時間掛かるコマンドを実行した場合に後続のコマンドの実行開始を 早めたいときや,同時に大量の自動アクションが発生した場合に処理性能を向上させたいときなどに指定 してください。

なお、このオプションで2以上の値を指定した場合は、複数のコマンドが同時に実行されるため、先に実 行されたコマンドが必ずしも先に終了するとは限りません。したがって,自動アクションの終了順序を考 慮した運用をしている場合は,このオプションを指定しないでください。

### -open {ON|OFF}

このオプションはマネージャーホスト(JP1/IM - Manager インストールホスト)で設定します。

コマンド実行履歴ファイル(ISAM)を常時オープンした状態で実行履歴を出力するかどうかを設定しま す。ON の場合,常時オープンした状態で出力します。OFF の場合,常時オープンしないで出力します。初 期設定では、OFF が設定されています。自動アクション用コマンド実行履歴にだけ有効な設定で、IP1/IM - View の「コマンド実行]画面用コマンド実行履歴では有効になりません。

-open の設定を有効にするには、JP1/Base の再起動が必要です。

### -flush {ON|OFF}

このオプションはマネージャーホスト(JP1/IM - Manager インストールホスト)で設定します。

コマンド実行履歴 1 行ごとにディスクへ書き込みをするかどうかを設定します。この設定を有効にすると, 突然のシャットダウンが発生した場合でも1行ごとにディスクへ実行履歴が書き込まれているため、再起 動後に実行履歴データを参照できます。ON の場合,1 行ごとにディスク中のファイルへ書き込みます。OFF の場合,システムでバッファリングを行うため,1 行ごとにディスク中のファイルへ書き込みません。初 期設定では,OFF が設定されています。

なお.-flush を有効にした場合、1行ごとにディスク中のファイルへ書き込むため、自動アクションおよ びコマンド実行の性能が劣化する場合があります。

-flush の設定を有効にするには、JP1/Base の再起動が必要です。

## -cmdevent {0 | 1 | 2 | 3 | 4 | 5 | 6 | 7}

このオプションはマネージャーホスト(JP1/IM - Manager インストールホスト)で設定します。

コマンド実行操作をした際にコマンド実行操作に関係するイベントを発行したい場合に,どのイベントを 発行するかを指定します。次に示す発行レベルのどれかを指定します。初期設定では,0 が設定されていま す。

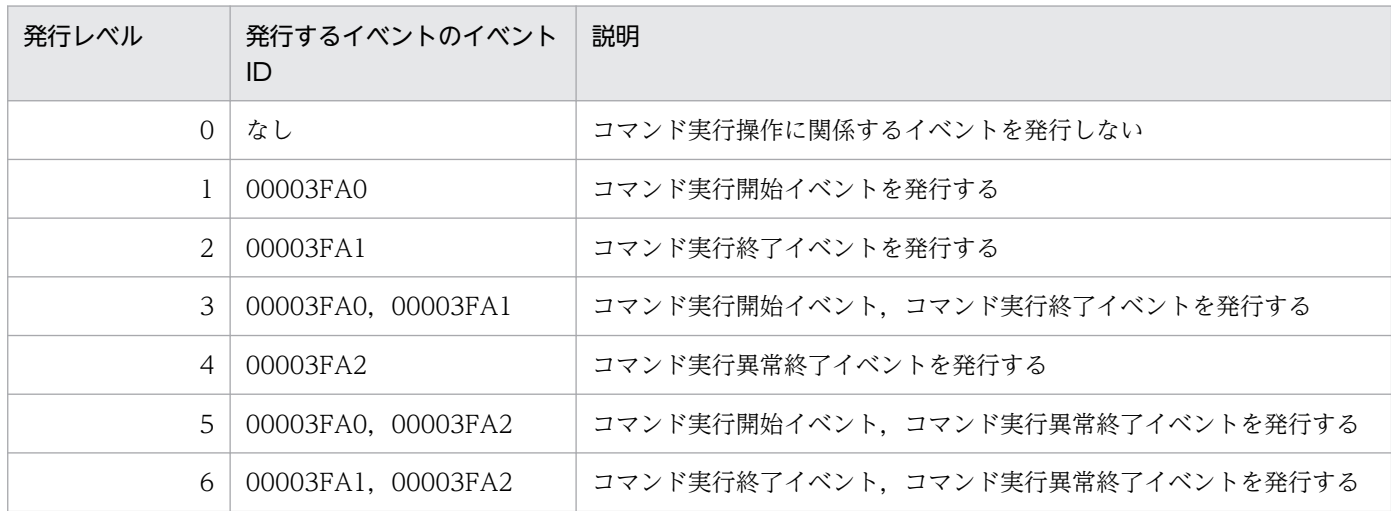

### 表 15-2 イベント発行レベル (コマンド実行操作)

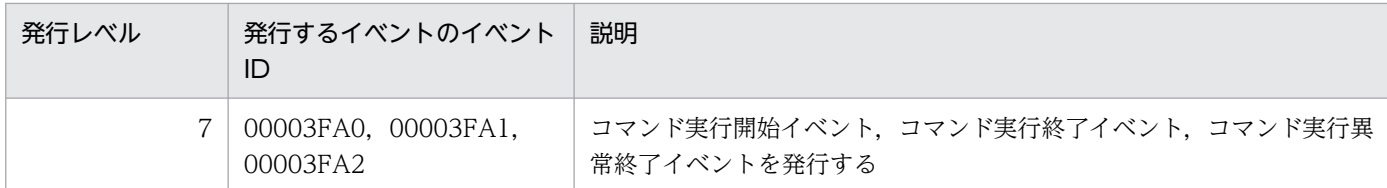

このオプションで指定した値は、JP1/Base を再起動したあとから有効になります。

## $-$ actevent {0 | 1 | 2 | 3 | 4 | 5 | 6 | 7}

このオプションはマネージャーホスト(JP1/IM - Manager インストールホスト)で設定します。

アクションの状態が変化した際にアクション状態通知に関係するイベントを発行したい場合に,どのイベ ントを発行するかを指定します。次に示す発行レベルのどれかを指定します。初期設定では,0 が設定さ れています。

### 表 15-3 イベント発行レベル (自動アクション状態通知)

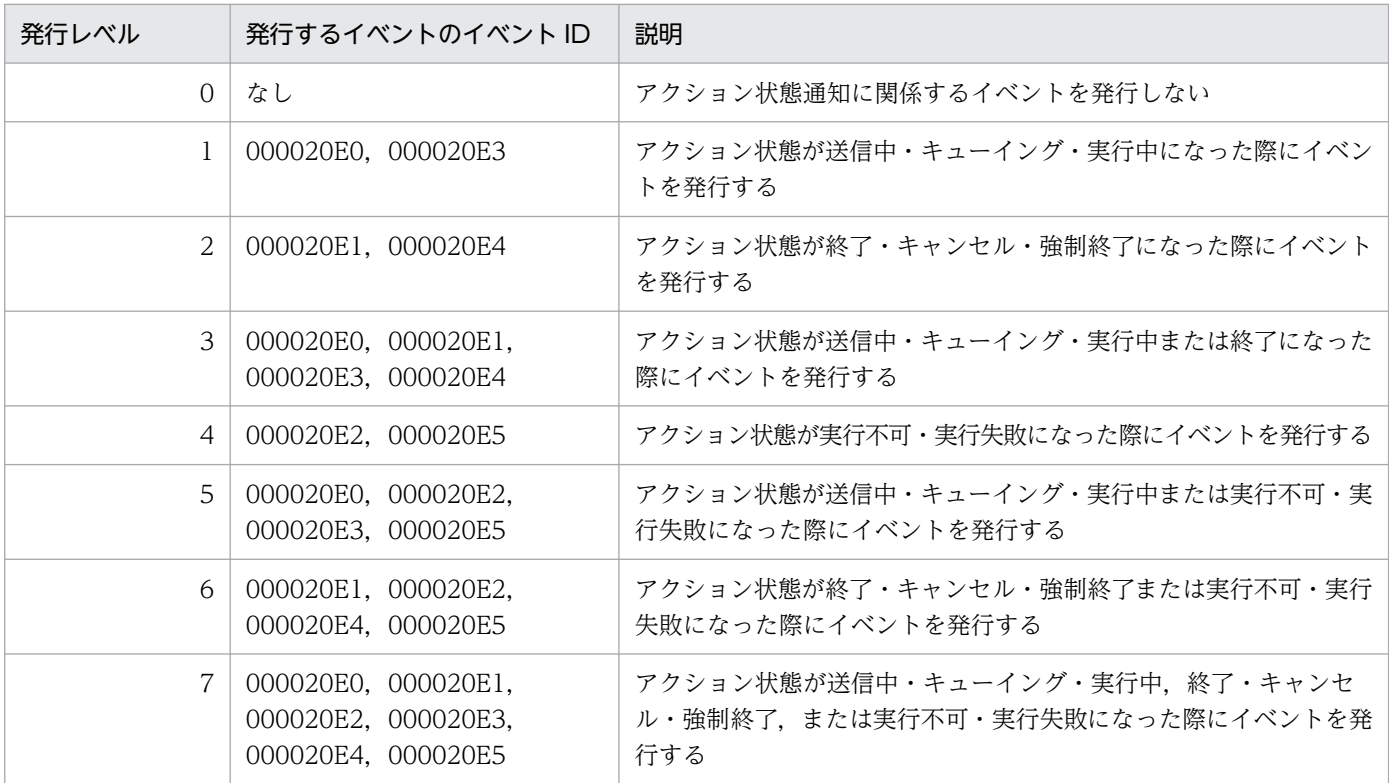

このオプションで指定した値は,JP1/IM - Manager を再起動したあとから,またはjco\_spmd\_reload コ マンドでリロードしたあとから有効になります。

なお,アクション状態通知に関係するイベントは,アクション情報ファイルを参照して発行されます。ア クション情報ファイルの上限値に達して,上書きされた場合には,上書きされる以前のアクション情報を 参照できなくなるため,アクション状態通知に関係するイベントを発行できません。このような場合には, 警告イベント (000020E6 または 000020E7) またはエラーイベント (000020E8) が発行されます。

### -actresult {ON|OFF}

このオプションはマネージャーホスト(JP1/IM - Manager インストールホスト)で設定します。

自動アクションによるコマンド実行の実行結果をコマンド実行履歴に保存するかどうか指定します。保存 する場合はON,保存しない場合はOFF を指定します。

ON またはOFF の大文字・小文字は,区別されません。初期設定では,ON が設定されています。コマンドの 実行結果の詳細を知りたい場合は,必ずON を指定してください。

OFF を指定すると,コマンド実行履歴ファイル(ISAM)への出力を抑止するため,JP1/Base 制御部の処 理速度を向上できます。ただし,自動アクションによるコマンドの戻り値以外の情報をすべて破棄するた め,コマンドの実行結果の詳細は出力されません(JP1/IM - View の[アクション結果詳細]画面の[メッ セージ]に出力される情報がすべて「KAVB2401-I」のメッセージ情報になります)。

このオプションで指定した値は、JP1/IM - Manager を再起動したあとから有効になります。

#### -host 論理ホスト名

クラスタシステムで運用している場合に,論理ホスト名を指定します。このオプションを省略した場合, 環境変数 JP1\_HOSTNAME に指定した論理ホスト名が仮定されます。環境変数 JP1\_HOSTNAME を指 定していない場合,物理ホスト名が仮定されます。

このオプションを指定して、実行系サーバまたは待機系サーバの設定を変更した場合は、必ずもう一方の サーバでも同様の設定をしてください。

#### -runevinterval 経過時間イベント発行間隔

このオプションはコマンド実行先ホストで設定します。

JP1/IM - View の [コマンド実行] 画面, および自動アクションで実行したコマンドの経過時間を通知す る,イベント発行間隔を指定します。指定できる値は,0〜86,400(秒)です。初期設定では,600 秒(10 分)が設定されています。

指定した時間が経過するたびにイベント ID 00003FA3(実行経過時間通知イベント)が発行され, KAVB2402-W メッセージが出力されます。0 を指定した場合,イベントは発行されません。

このオプションで指定した値は、JP1/Base を再起動したあとから有効になります。

### -actlimit {ON [転送データ量 (行数)] | OFF}

このオプションはコマンド実行先ホストで設定します。

自動アクションで実行したコマンドの実行結果をマネージャーに転送する場合に,転送するデータ量を抑 止するかどうか,また,抑止する場合はその上限値を指定します。指定できる値は 0〜196,600 です。初 期設定では,ON(抑止する)で値は 1,000 が設定されています。なお,コマンド実行先ホストの JP1/Base のバージョンが 07-51 以前の場合,初期設定はOFF(抑止しない)が設定されています。

コマンド実行結果のデータ量を抑止する場合には、ON を指定し、転送するデータ量の上限値を行数(1 行 256 バイト)で指定します。行数の指定を省略した場合は,1,000 行が設定されます。

コマンド実行結果のデータ量の転送を抑止しない場合には, OFF を指定します。

自動アクションの実行結果として大量の出力データを必要としない場合、実行したコマンドが動作不正で 無限ループした場合など,大量のデータの出力を抑止する目的で使用してください。

コマンド実行結果が上限値を超えた場合は,KAVB2070-W メッセージが出力されます。

-actlimit の設定を有効にするには、JP1/Base の再起動が必要です。

#### -cmdlimit {ON [転送データ量(行数)] | OFF}

このオプションはコマンド実行先ホストで設定します。

JP1/IM - View の[コマンド実行]画面から実行したコマンドの実行結果をマネージャーに転送する場合 に,転送するデータ量を抑止するかどうか,また,抑止する場合はその上限値を指定します。指定できる 値は 0〜196,600 です。初期設定では,ON(抑止する)で値は 1,000 が設定されています。なお,コマン ド実行先ホストの JP1/Base のバージョンが 07-51 以前の場合, 初期設定はOFF (抑止しない) が設定さ れています。

コマンド実行結果のデータ量を抑止する場合には, ON を指定し, 転送するデータ量の上限値を行数(1 行 256 バイト)で指定します。行数の指定を省略した場合は,1,000 行が設定されます。

コマンド実行結果のデータ量を抑止しない場合には,OFF を指定します。

JP1/IM - View の[コマンド実行]画面から実行したコマンドの実行結果として,大量の出力データを必 要としない場合,実行したコマンドが動作不正で無限ループした場合など,大量のデータの出力を抑止す る目的で使用してください。

コマンド実行結果が上限値を超えた場合は,KAVB2070-W メッセージが出力されます。

-cmdlimit の設定を有効にするには, JP1/Base の再起動が必要です。

#### -queuethreshold コマンド先行入力数のしきい値

このオプションはコマンド実行先ホストで設定します。

自動アクション機能を使用してコマンドを実行し,コマンド実行先ホストで実行待ちになるコマンド数 (キューイング数)を監視したい場合に,コマンドの先行入力数のしきい値を指定します。指定できる値 は,0〜65,535 です。初期設定では,10 が設定されています。

0 を指定するとしきい値監視をしません。

0 以外を指定すると,その値に達した時点で警告の JP1 イベントが発行され,KAVB2071-W メッセージ が出力されます。また、先行入力数が 0 に戻った時点で回復の IP1 イベントが発行され、KAVB2072-I メッセージが出力されます。

しきい値監視をすると、IP1/Base のキューにアクションが蓄積しているのを検知できます。そのため, 実行遅延に対して事前に対処ができます。

-queuethreshold の設定を有効にするには、JP1/Base の再起動が必要です。

# 出力形式

jcocmddef コマンドを実行すると、設定変更したパラメーターだけでなく、ほかのパラメーターも表示さ れます。出力形式を次に示します。

## 図 15-1 jcocmddef コマンドの出力形式

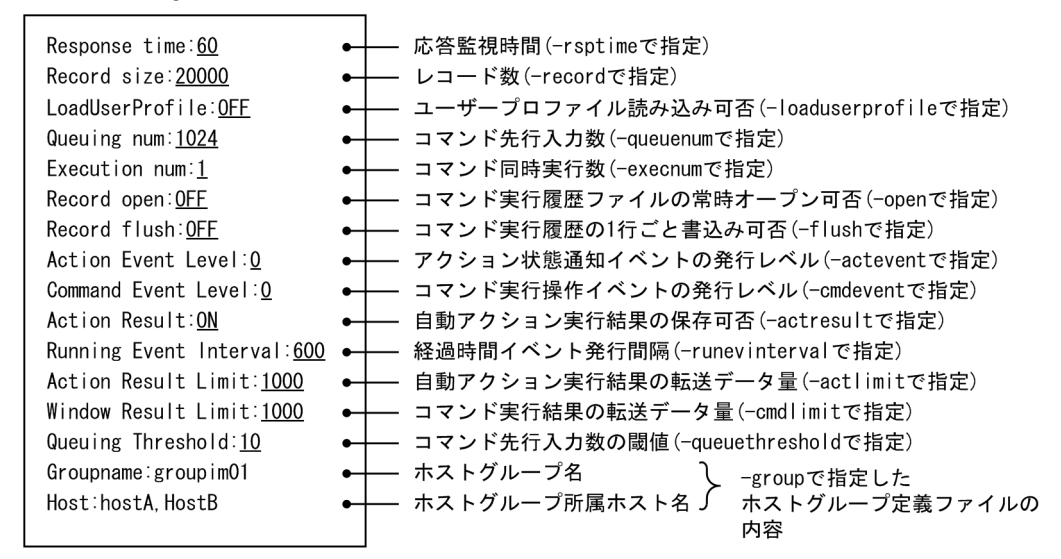

(凡例)

\_\_\_\_(下線):デフォルト値を示す。

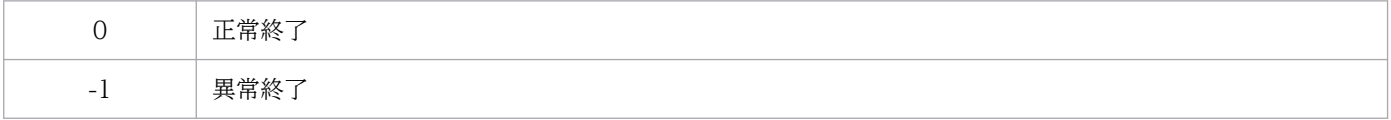

# jcocmddel

## 機能

JP1/IM(JP1/IM - View の[コマンド実行]画面または自動アクション)から実行指示を受けて JP1/ Base 側で実行またはキューイングしているコマンドを終了させ、削除します。

システムの運用中に誤ったコマンドを実行してしまった,処理に時間が掛かり過ぎるコマンドを実行した ために後続のコマンドが実行されない状態になった,など,コマンド実行でトラブルが発生したときに使 用します。なお,このコマンドを実行する前にjcocmdshow コマンドを実行してコマンドの状態を確認し, 不要な(削除してもよい)コマンドかどうかを判断してください。

## 形式

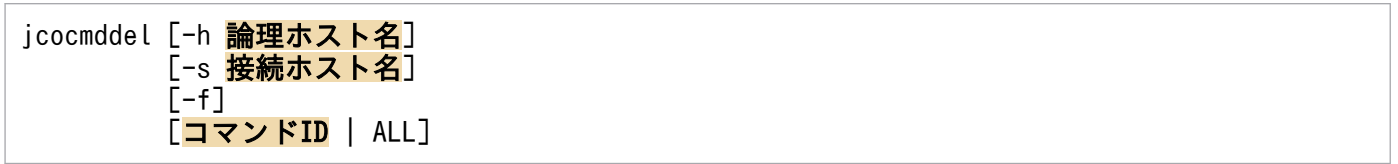

## 実行権限

Windows の場合: Administrators 権限 (Windows の UAC 機能が有効な場合は管理者コンソールから 実行)

UNIX の場合:スーパーユーザー権限または JP1/Base 管理者権限

## 格納先ディレクトリ

Windows の場合

```
インストール先フォルダ¥bin¥
```
UNIX の場合

/opt/jp1base/bin/

## 引数

## -h 論理ホスト名

クラスタシステムで運用している場合に,論理ホスト名を指定します。このオプションを省略した場合, 環境変数 IP1 HOSTNAME に指定した論理ホスト名が仮定されます。環境変数 IP1 HOSTNAME を指 定していない場合,物理ホスト名が仮定されます。クラスタシステムを使用していない場合には指定は不 要です。

## -s 接続ホスト名

削除したいコマンドが存在している接続先ホストのホスト名を指定します。指定できる文字数は,1〜255 バイトです。このオプションを省略した場合は,自ホストを仮定します。

-f

コマンドを削除する際に,確認メッセージを表示させたくない場合に指定します。このオプションを指定 すると,指定したコマンドを強制的に削除します。

### コマンド ID | ALL

削除するコマンドを指定します。コマンド ID で指定する場合はjcocmdshow コマンドの実行結果で得た ID を,「実行中」および「キューイング中」のすべてのコマンドを削除したい場合はALL を指定します。

コマンド ID を複数指定する場合は,スペースで区切ってください。

## 戻り値

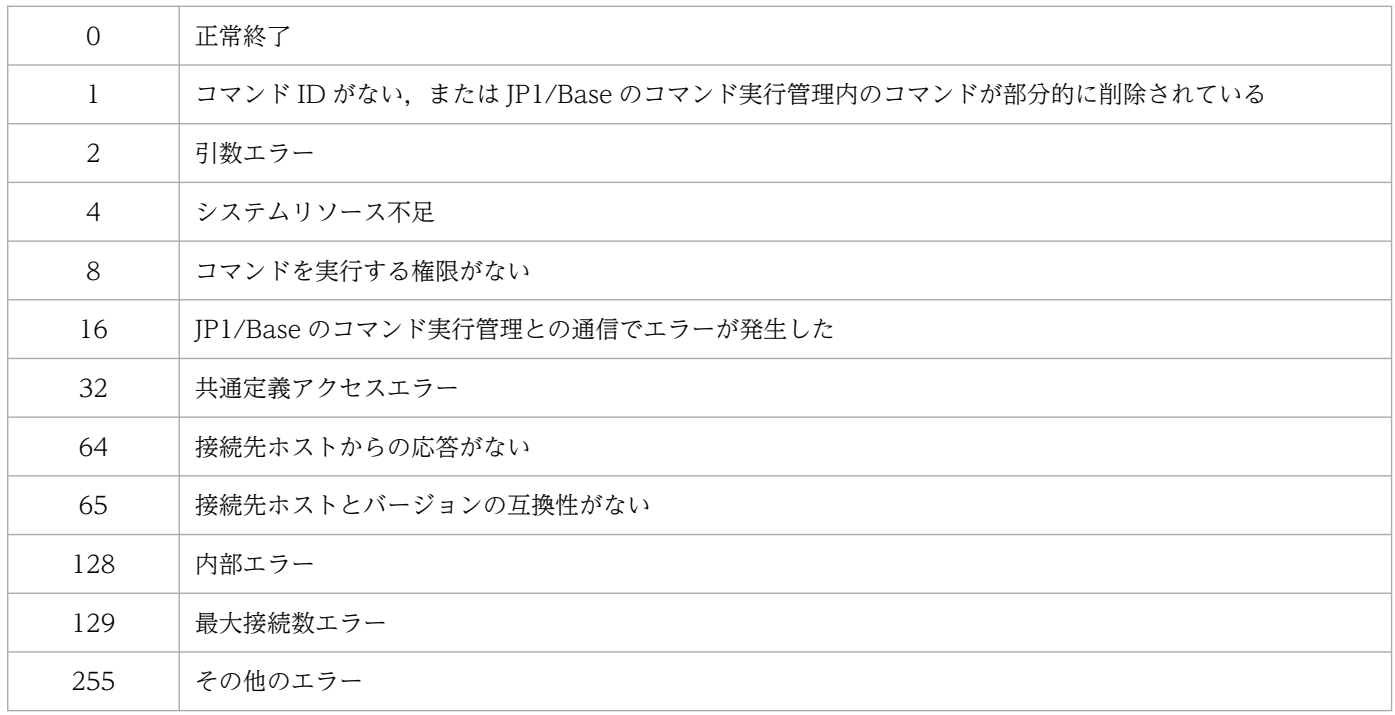

## 使用例

接続ホストhost01 で実行されているコマンド1234 を削除する。

jcocmddel -s host01 1234

## 出力例

jcocmddel -s host01 1234 KAVB2291-Q このコマンドIDを削除してよろしいですか?[Y/y or N/n] -> y KAVB2293-I コマンド実行制御内のコマンド削除に成功しました。

# jcocmdlog

## 機能

マネージャーホスト(JP1/IM - Manager インストールホスト)で実行するコマンドです。

JP1/IM - View の [コマンド実行] 画面および自動アクションで実行したコマンドの履歴を, CSV 形式 で標準出力に出力します。

## 形式

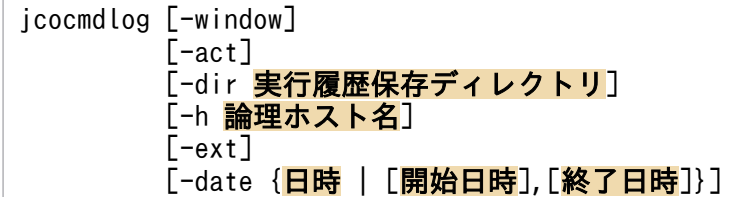

## 実行権限

Windows の場合:なし(ただし、Windows の UAC 機能が有効な場合は管理者コンソールから実行)

UNIX の場合:なし

# 格納先ディレクトリ

Windows の場合

```
インストール先フォルダ¥bin¥
```
UNIX の場合

/opt/jp1base/bin/

## 引数

### -window

JP1/IM - View の[コマンド実行]画面から実行したコマンドの履歴を出力します。

### -act

自動アクションで実行したコマンドの履歴を出力します。

-window オプションと-act オプションのどちらも省略した場合は、IP1/IM - View の [コマンド実行] 画 面および自動アクションで実行したコマンドの履歴を出力します。

なお、jcocmddef コマンドで出力抑止 (-actresult OFF) を設定している間は、出力結果には詳細情報が 含まれません(出力される情報はすべて「KAVB2401-I」のメッセージ情報になります)。初期設定また はjcocmddef コマンドで出力抑止を解除した場合は(-actresult ON),詳細情報が出力されます。

### -dir 実行履歴保存ディレクトリ

指定したディレクトリの実行履歴を出力します。省略した場合は,運用中の実行履歴を出力します。

#### -h 論理ホスト名

クラスタシステムで運用している場合に,論理ホスト名を指定します。このオプションを省略した場合, 環境変数 IP1\_HOSTNAME に指定した論理ホスト名が仮定されます。環境変数 IP1\_HOSTNAME を指 定していない場合,物理ホスト名が仮定されます。-dir オプションが指定されている場合,このオプショ ンは,無視されます。

#### -ext

JP1/IM - View の[コマンド実行]画面および自動アクションで実行したコマンドの受け取り時刻を YYYY/MM/DD,hh:mm:ss の形式で出力します。また,実行コマンド名とメッセージをダブルクォーテー ションで囲んで出力します。なお,実行コマンド名またはメッセージにダブルクォーテーションが含まれ る場合. ダブルクォーテーションを連続して一つ付加します。-ext オプションを指定しない場合は. 受け 取り時刻は MM/DD/YY hh:mm:ss の形式で、実行コマンド名とメッセージをダブルクォーテーションで 囲まずに出力します。

(例)

• -ext オプションを指定した場合

Window, 2005/04/01, 14:16:23, hostA, "jcochstat -k HELD -n 1003", 2420, 0, "KAVB2013-I ""jcochst at -k HELD -n 1003""のコマンドが実行終了しました。 pid=2420 terminate code=0"

• -ext オプションを指定しない場合

Window,04/01/05 14:16:23, hostA, jcochstat -k HELD -n 1003,2420,0,KAVB2013-I "jcochstat -k HELD -n 1003"のコマンドが実行終了しました。 pid=2420 terminate code=0

### -date {日時 | [開始日時],[終了日時]}

履歴を出力する日時を指定します。このオプションを省略した場合は,すべての履歴を出力します。

日時,開始日時および終了日時の指定形式は,日付(YYYYMMDD:年月日)と時刻(hhmmss:時分 秒)を次のように指定します。時刻は省略できます。

• -date 日時

日付または指定した時間帯の履歴を出力します。

(例)-date 2005030317

2005年3月3日の17時台(17時 00分 00秒~17時 59分 59秒)の履歴を出力します。

• -date [開始日時],[終了日時]

開始日時と終了日時で範囲指定した場合,範囲内の履歴を出力します。 時刻を省略した場合には以下のように仮定します。 開始: 000000 (0 時 0 分 0 秒)

終了:235959(23 時 59 分 59 秒)

• -date 開始日時,終了日時

指定した開始日時から終了日時までの範囲内の履歴を出力します。

(例)-date 2005030317,2005030416

 2005 年 3 月 3 日の 17 時 00 分 00 秒から 2005 年 3 月 4 日の 16 時 59 分 59 秒までの履歴を出 力します。

• -date 開始日時,

指定した開始日時以降の履歴を出力します。

(例)-date 200503031724,

2005 年 3 月 3 日の 17 時 24 分 00 秒以降の履歴を出力します。

• -date ,終了日時

指定した終了日時以前の履歴を出力します。

(例)-date ,200503031724

2005 年 3 月 3 日の 17 時 24 分 59 秒以前の履歴を出力します。

• -date ,

-date オプション省略時と同様で,すべての履歴を出力します。

## 戻り値

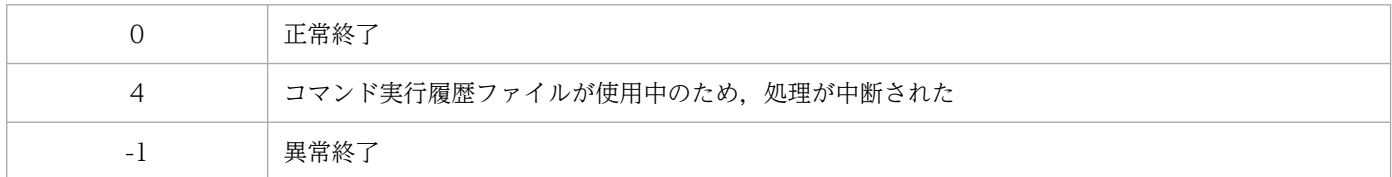

## 出力形式

コマンドの実行結果は,コンマ区切り(CSV 形式)で出力されます。出力形式は次のとおりです。

実行種別,メッセージ受け取り時刻,コマンド実行先ホスト名,実行コマンド,プロセスID,終了コード, メッセージ

実行種別は, [Window] (JP1/IM - View の [コマンド実行]画面から実行したコマンド)または [Action] (自動アクションで実行したコマンド)のどちらかの値を取ります。

コマンドの実行結果は 1 行 256 バイトで出力されるため,257 バイト以上の実行結果は複数行に分割され て出力されます。

出力する内容のない項目は,コンマだけが出力されます。

# jcocmdshow

## 機能

JP1/IM(JP1/IM - View の[コマンド実行]画面または自動アクション)から実行指示を受けて JP1/ Base 側で実行またはキューイングしているコマンドの状態を確認するコマンドです。

システムの運用中に誤ったコマンドを実行してしまった,処理に時間が掛かり過ぎるコマンドを実行した ために後続のコマンドが実行されない状態になった,など,コマンド実行でトラブルが発生したときに使 用します。このコマンドを実行して得られる情報は,次のとおりです。

- ID:コマンド実行管理内で実行中,キューイング中のコマンドに付けられるユニークな ID
- STATUS:コマンド実行管理内でのコマンドの実行状態(実行中は「R」,キューイング中は「Q」)
- TYPE:コマンド実行指示をした機能名(JP1/IM View からの実行指示の場合は「WIN」,自動アクショ ンからの実行指示の場合は「ACT」)
- USER:コマンド実行指示をした JP1 ユーザー名
- STIME:コマンド実行管理が JP1/IM からコマンドを受け付けた時間
- ETIME:コマンド実行開始からの経過時間
- COMMAND:実行中またはキューイング中のコマンド名

なお,このコマンドで確認したのち,不要(削除してもよい)と判断したコマンドはjcocmddel コマンド を実行して削除してください。

## 形式

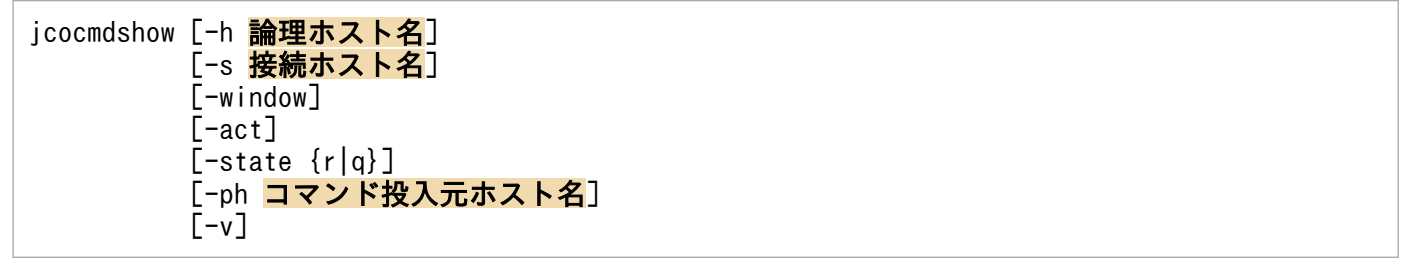

## 実行権限

Windows の場合:Administrators 権限(Windows の UAC 機能が有効な場合は管理者コンソールから 実行)

UNIX の場合:スーパーユーザー権限または JP1/Base 管理者権限

# 格納先ディレクトリ

Windows の場合

インストール先フォルダ¥bin¥

UNIX の場合

/opt/jp1base/bin/

## 引数

### -h 論理ホスト名

クラスタシステムで運用している場合に,論理ホスト名を指定します。このオプションを省略した場合, 環境変数 JP1\_HOSTNAME に指定した論理ホスト名が仮定されます。環境変数 JP1\_HOSTNAME を指 定していない場合,物理ホスト名が仮定されます。クラスタシステムを使用していない場合には指定は不 要です。

### -s 接続ホスト名

実行状態を確認したいコマンドが存在している接続先ホストのホスト名を指定します。指定できる文字数 は,1〜255 バイトです。このオプションを省略した場合は,自ホストを仮定します。

#### -window

JP1/IM - View の[コマンド実行]画面から実行指示を受けたコマンドの実行状態だけを確認したいとき に指定します。-act オプションと同時に指定,または両方とも指定しなかった場合は,JP1/IM - View の [コマンド実行]画面または自動アクションから実行指示を受けたコマンドの実行状態が表示されるように なります。

#### -act

自動アクションから実行指示を受けたコマンドの実行状態だけを確認したいときに指定します。-window オプションと同時に指定,または両方(-window,-act)とも指定しなかった場合は,JP1/IM - View の [コマンド実行]画面または自動アクションから実行指示を受けたコマンドの実行状態が表示されるように なります。

### -state {r|q}

コマンドの実行状況を指定します。「実行中」のコマンドを取得する場合はr を,「キューイング中」のコ マンドを取得する場合はq を指定します。

このオプションを省略した場合は,「実行中」および「キューイング中」のコマンドを取得します。

### -ph コマンド投入元ホスト名

特定のホストから投入されたコマンドだけを確認したいときに指定します。

#### -v

jcocmdshow コマンドを実行して出力される情報を縦表示したいときに指定します。

このオプションを省略した場合は,jcocmdshow コマンドを実行して出力される情報は横表示されます。

# 戻り値

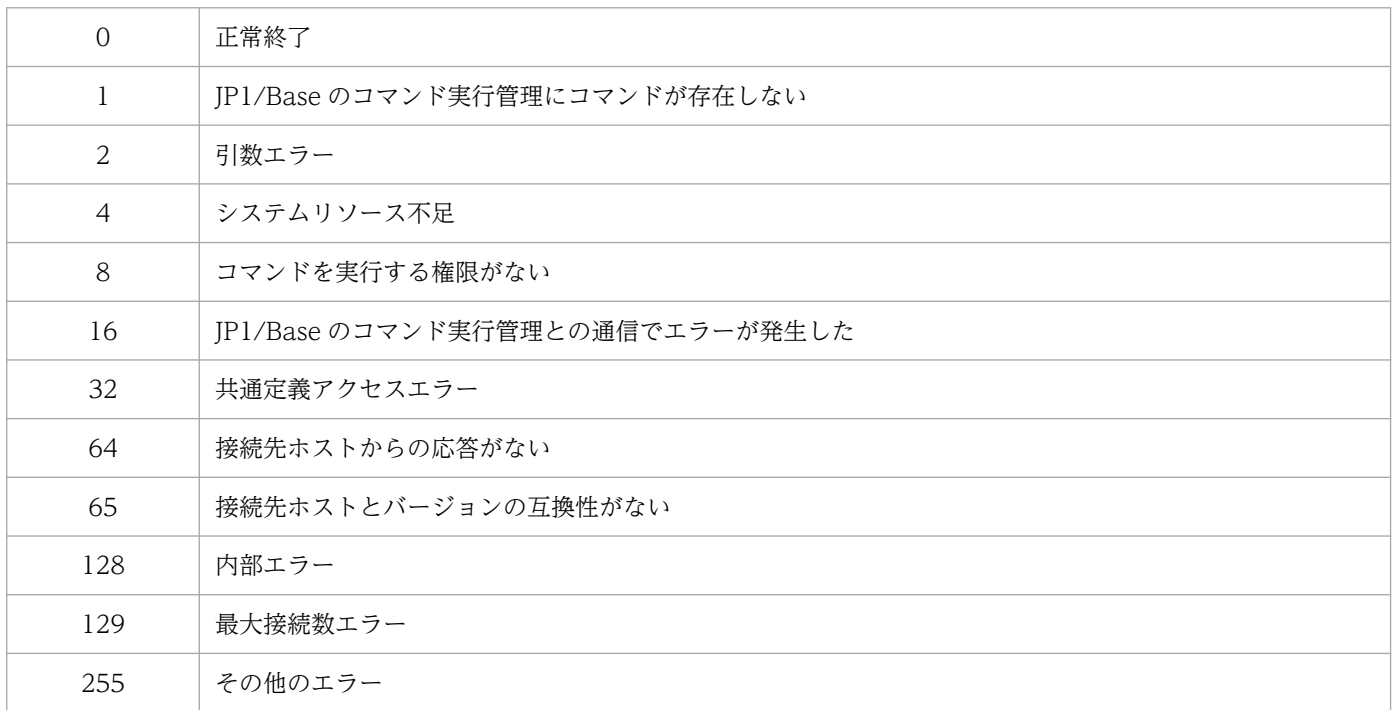

## 使用例

接続ホストhost01 で実行されているコマンドの実行状況を確認する。

jcocmdshow -s host01

# 出力例

-v オプション省略時

```
jcocmdshow -s host01
ID STATUS TYPE USER STIME FILME ETIME COMMAND<br>1234 R WIN ip1admin Feb 13 18:55:29 000:01:05 "C:\WIN
               WIN jp1admin Feb 13 18:55:29 000:01:05 "C:\WINNT\system32\notepad.exe"
```
-v オプション指定時

```
jcocmdshow -s host01 -v
ID :1234<br>STATUS :R
STATUS :R<br>TYPE :WIN
TYPE
USER :jp1admin
STIME :Feb 13 18:55:29<br>ETIME :000:01:05
          :000:01:05COMMAND :"C:\WINNT\system32\notepad.exe"
```
# jevagtfw

## 機能

マネージャーホスト(JP1/IM - Manager インストールホスト)で実行するコマンドです。

エージェントからのイベント転送を抑止,およびイベント転送抑止を解除します。また,イベント転送抑 止状態の一覧を表示します。イベント転送を抑止できるエージェントの上限数は,10,000 台です。

なお,抑止対象のエージェントホストの JP1/Base のバージョンは,08-00 以降である必要があります。

## 形式

jevagtfw {-s [<mark>転送抑止定義ファイル名</mark>] [-o {dispose | suppress | all}] [-n] <mark>ホスト名</mark> | -r [-f | -m] ホスト名 |  $-l$ } [-h 論理ホスト名]

## 実行権限

Windows の場合: Administrators 権限 (Windows の UAC 機能が有効な場合は管理者コンソールから 実行)

UNIX の場合:スーパーユーザー権限または JP1/Base 管理者権限

# 格納先ディレクトリ

Windows の場合

インストール先フォルダ¥bin¥

UNIX の場合

/opt/jp1base/bin/

## 引数

-s [転送抑止定義ファイル名] [-o {dispose | suppress | all}] [-n] ホスト名

イベント転送を抑止するエージェントのホスト名を指定します。ホスト名には,構成定義の管理対象外 ホストも指定できます。ホスト名は,128 バイト以内の文字列で指定します。大文字と小文字は区別し ません。ホスト名に自ホストを指定する場合は、-n オプションを指定してください。

### 転送抑止定義ファイル名

ユーザーが任意に設定したイベント転送抑止定義ファイル名を指定します。ファイル名にパスは指 定できません。省略した場合は,forward\_suppress ファイルが仮定されます。 なお,イベント転送抑止定義ファイルの形式は,転送設定ファイルの形式と同じです。
-o {dispose | suppress | all}

マネージャー側で受信イベントを破棄するかどうか,エージェント側でイベント転送を抑止するか どうかを指定します。省略した場合は,all が仮定されます。

dispose

マネージャー側だけ抑止設定(受信イベント破棄)をします。

suppress

エージェント側だけ抑止設定(イベント転送抑止)をします。

all

マネージャー側で抑止設定(受信イベント破棄)をしたあと、エージェント側でも抑止設定(イベ ント転送抑止)をします。

-n

自ホストに対してイベント転送を抑止する場合に指定します。

-r [-f | -m] ホスト名

イベント転送抑止を解除するエージェントのホスト名を指定します。ホスト名は,128 バイト以内の文 字列で指定します。大文字と小文字は区別しません。

-f

イベント転送抑止中にエージェントの転送設定ファイル (forward) の内容が変更されていても、強 制的にイベント転送抑止を解除します(イベント転送抑止前の転送設定に戻します)。

-m

マネージャー側だけ抑止設定(受信イベント破棄)を解除します。

 $-1$ 

イベント転送抑止中のエージェントの抑止状態を出力します。

#### -h 論理ホスト名

自ホストのコマンド実行元のイベントサーバ名を指定します。イベントサーバ名は,128 バイト以内の 文字列で指定してください。

このオプションを省略した場合、次に示すホスト名の順番でイベントサーバ名を仮定します。

- 1. 環境変数 IP1 HOSTNAME に指定した論理ホスト名。
- 2. イベントサーバインデックスファイル (index) のserver パラメーターに, 「\*」または自ホスト名 (hostname コマンドで返される物理ホスト名)が優先的に記述されている場合,自ホスト名。
- 3. イベントサーバインデックスファイル(index)のserver パラメーターに,「@」または FQDN 名が 優先的に記述されている場合,FQDN 名。
- 4. 自ホスト名 (hostname コマンドで返される物理ホスト名)。

#### 注意事項

-s オプションを指定してjevagtfw コマンドを実行した際に,受信イベント破棄の設定が成功したあとの動 作でエラーが発生した場合,エージェント側のイベント転送抑止は設定されていない状態で,マネージャー

15. コマンド

側の受信イベント破棄だけ設定されている状態になります。この状態を解除するには,-r -m オプション を指定してjevagtfw コマンドを実行し,マネージャー側の抑止状態だけ変更してください。

イベント転送抑止用の転送設定ファイルに日本語のフィルター条件を設定する場合にはjevagtfw コマンド 実行環境の言語種別に対応する文字コードで定義してください。言語種別が日本語のエージェントに設定 されている言語種別が異なるとき,イベント転送抑止用の転送設定ファイルの文字コードは自動的に変換 されます。言語種別設定の手順については,「[3.4.2 使用する言語種別を設定する\(UNIX の場合\)」](#page-151-0)を参 照してください。

## 戻り値

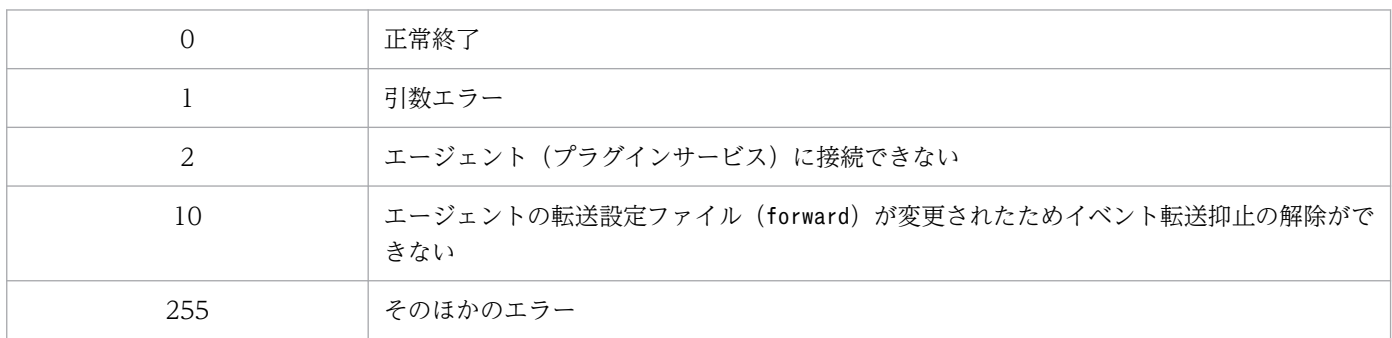

## 使用例

-s オプションを指定した場合の出力例を次に示します。

# jevagtfw -s Agent01 KAJP1422-I AGENT01から受信したイベントを破棄する状態にします KAJP1430-I AGENT01から受信したイベントを破棄する状態にしました KAJP1419-I AGENT01からのイベント転送を抑止します KAJP1401-I AGENT01のforwardファイルをバックアップしています KAJP1404-I AGENT01のforwardファイルをバックアップしました (file=/etc/opt/jp1base/conf/event/ servers/default/suppress/Agent01/forward\_backup) KAJP1405-I AGENT01へ転送抑止用forwardファイルを送信しています KAJP1408-I AGENT01への転送抑止用forwardファイルの適用が完了しました KAJP1410-I AGENT01のイベント転送を抑止しました #

-r オプションを指定した場合の出力例を次に示します。

# jevagtfw -r Agent01 KAJP1427-I AGENT01からのイベント受信破棄を解除します KAJP1424-I AGENT01のイベント受信破棄状態を解除しました KAJP1420-I AGENT01のイベント転送抑止を解除します KAJP1414-I AGENT01のforwardファイルの内容を確認します KAJP1416-I AGENT01には適切なイベント転送抑止用のforwardファイルが設定されています KAJP1417-I AGENT01へバックアップしたforwardファイルを送信します KAJP1418-I AGENT01でバックアップしたforwardファイルの適用が完了しました KAJP1421-I AGENT01のイベント転送抑止を解除しました #

-l オプションを指定した場合の出力例を次に示します。

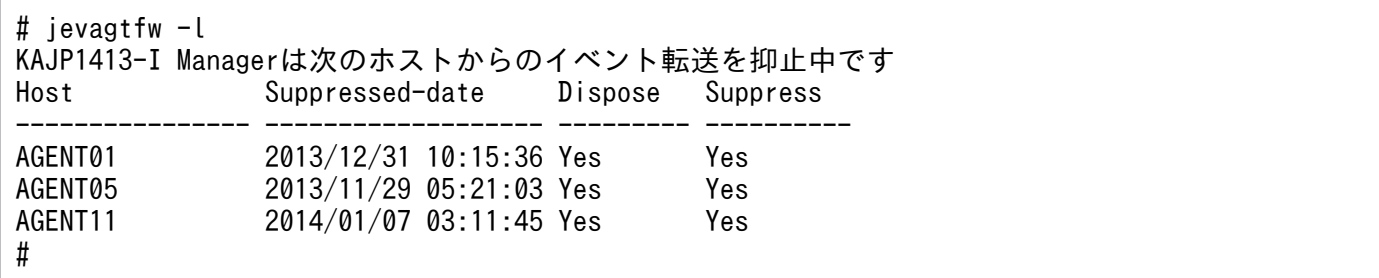

ヘッダーの意味を次に示します。

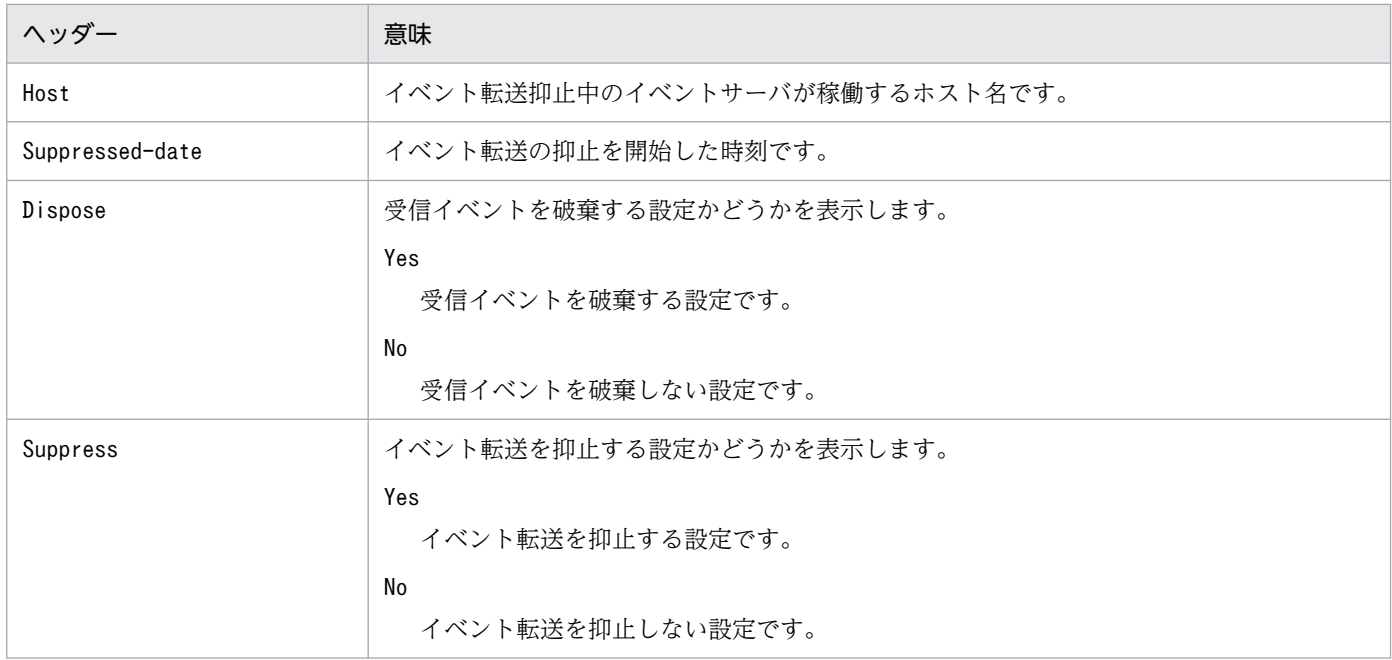

# jevdbinit

## 機能

イベント DB を初期化します。このコマンドを実行すると,イベント DB の内容が削除され,イベント DB が再作成されます。

新しいイベント DB の通し番号の開始番号は、削除される前のイベント DB から引き継いだ通し番号. ま たは指定された通し番号になります。

初期化する前のイベント DB のバックアップを残せます。バックアップファイルは、jevexport コマンド で csv ファイルに出力できます。バックアップファイルをリストアすることはできません。

イベント DB の初期化の詳細については,[「10.2 イベント DB の初期化」](#page-391-0)を参照してください。

## 形式

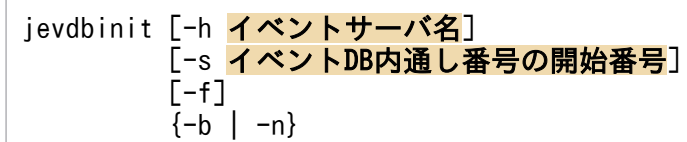

## 実行権限

Windows の場合:Administrators 権限(Windows の UAC 機能が有効な場合は管理者コンソールから 実行)

UNIX の場合:スーパーユーザー権限または JP1/Base 管理者権限

# 格納先ディレクトリ

Windows の場合

インストール先フォルダ¥bin¥

UNIX の場合

/opt/jp1base/bin/

## 引数

## -h イベントサーバ名

イベント DB を初期化したいイベントサーバ名を指定します。このオプションを省略すると、環境変数 JP1\_HOSTNAME に指定した論理ホスト名がイベントサーバ名として仮定されます。環境変数 JP1\_HOSTNAME を指定していない場合,自ホスト名と同じイベントサーバ名が仮定されます。イベン トサーバ名は 255 バイト以内の文字列で指定してください。

#### -s イベント DB 内通し番号の開始番号

初期化後に作成されるイベント DB の開始番号を指定します。-s オプションに指定した通し番号でイベン ト DB が作成されます。指定できる値は,0〜2,147,483,647 です。

このオプションを省略した場合,削除する前のイベント DB 内通し番号を引き継ぎます。

#### -f

このオプションを省略すると、このコマンドを実行してよいかどうかを確認するための入力が要求されま す(「よろしいですか?[Y/N]」,または「Is This OK?[Y/N]」が表示されます)。この確認入力を不要に したい場合に,このオプションを指定します。

#### -b

初期化前のイベント DB をバックアップする場合に指定します。-b または-n の指定は,省略できません。

バックアップファイルは,イベント DB が格納されているディレクトリと同じディレクトリに格納されま す。バックアップファイル名は,次のようになります。

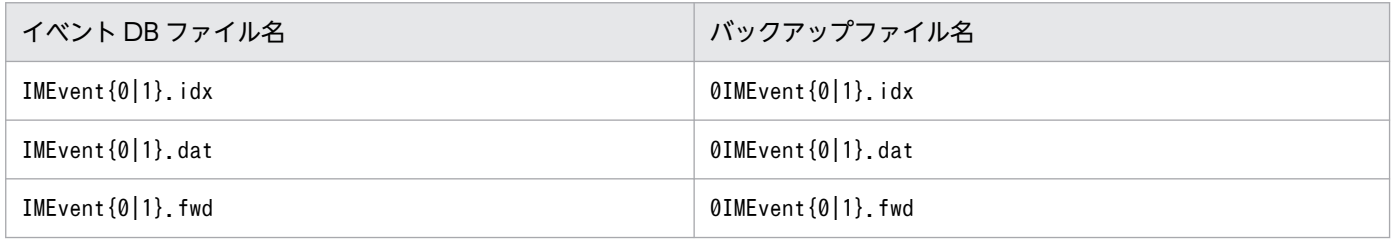

バックアップする場合,イベント DB が使用するディスク占有量が 2 倍になるためご注意ください。前回 のバックアップファイルが残っている状態で-b オプションを指定すると、前回のバックアップファイルは 削除されます。

#### -n

初期化前のイベント DB をバックアップしない場合に指定します。-b または-n の指定は,省略できませ ん。前回のバックアップファイルが残っている状態で-n オプションを指定すると,前回のバックアップ ファイルは残ったままとなります。

### 注意事項

- イベントサービスが稼働しているときは,このコマンドは実行できません。
- このコマンドの実行中は,イベントサービスは起動できません。
- イベント DB が空の状態でこのコマンドを実行すると、戻り値が 7 (イベント DB が壊れている)とな りますが,問題ありません。
- JP1/IM Manager と同一ホスト上でjevdbinit コマンドの-s オプションを指定してイベント DB 内通 し番号を変更した場合は、JP1/IM - Manager の統合監視 DB の再セットアップ、およびコマンド実行 履歴の再作成が必要です。詳細は,マニュアル「JP1/Integrated Management 3 - Manager 運用ガ イド」の JP1/IM システムのメンテナンスについて説明している章を参照してください。

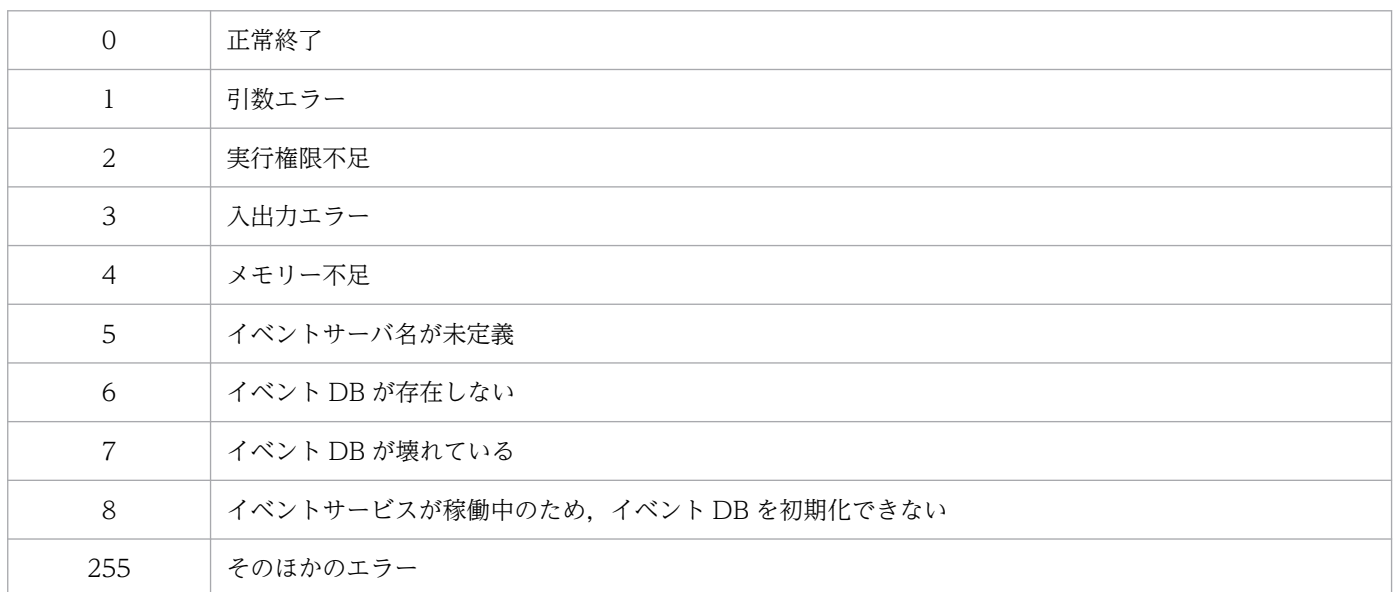

# jevdbmkrep

## 機能

イベント DB の重複防止テーブルファイルを再構築します。

重複防止テーブルについては,「[2.3.2 イベント DB とは](#page-50-0)」を参照してください。

## 形式

jevdbmkrep [-h イベントサーバ名]  $[-f]$ 

## 実行権限

Windows の場合: Administrators 権限 (Windows の UAC 機能が有効な場合は管理者コンソールから 実行)

UNIX の場合:スーパーユーザー権限または JP1/Base 管理者権限

## 格納先ディレクトリ

Windows の場合

インストール先フォルダ¥bin¥

UNIX の場合

/opt/jp1base/bin/

### 引数

#### -h イベントサーバ名

重複防止テーブルファイルを再構築したいイベントサーバ名を指定します。このオプションを省略すると, 環境変数 JP1 HOSTNAME に指定した論理ホスト名がイベントサーバ名として仮定されます。環境変数 JP1\_HOSTNAME を指定していない場合,自ホスト名と同じイベントサーバ名が仮定されます。イベン トサーバ名は 255 バイト以内の文字列で指定してください。

#### -f

このオプションを省略すると、このコマンドを実行してよいかどうかを確認するための入力が要求されま す(「よろしいですか?[Y/N]」,または「Is This OK?[Y/N]」が表示されます)。この確認入力を不要に したい場合に,このオプションを指定します。

#### 注意事項

• イベント DB の容量が大きい場合,このコマンドの実行には時間が掛かります。

- イベントサービスが稼働している場合は,このコマンドは実行できません。また,このコマンドの実行 中は,イベントサービスは起動できません。
- イベント DB が空の状態でこのコマンドを実行すると、戻り値が 6 (イベント DB が存在しない) で失 敗します。
- 転送先イベントサーバで重複防止テーブルクリア用 JP1 イベント発行後に,転送元イベントサーバから 一度も JP1 イベントを受信していない状態で,jevdbmkrep コマンドを使用して重複防止テーブルを再 作成すると,発行元イベント DB 内通し番号の最大通番クリアは無効となります。jevdbmkrep コマン ド実行後に再度重複防止テーブルクリア用 JP1 イベントを発行してください。

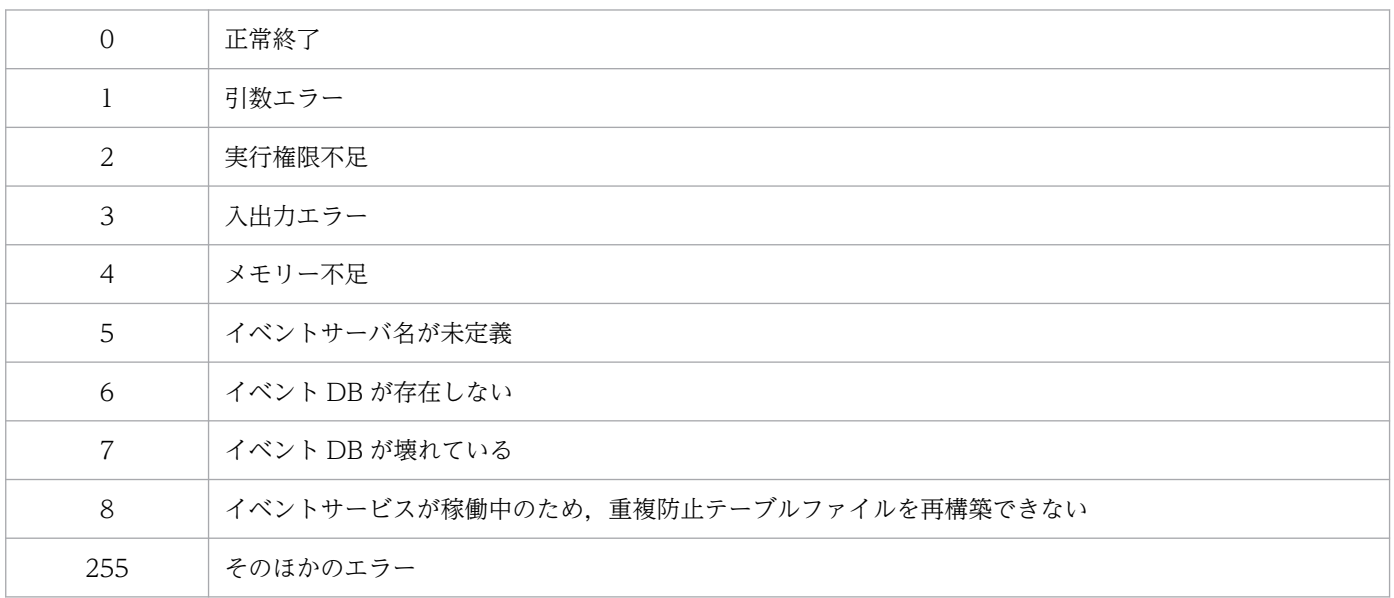

# jevdbswitch

### 機能

イベントサービスが稼働しているイベントサーバのイベント DB 内で,イベントが実際に登録される面を, 現在使用されている側のイベント DB(アクティブ面)から、待機している側のイベント DB(スタンバイ 面)に強制的に切り替えます。

イベント DB がスタンバイ面に切り替わる際,スタンバイ面に登録されていたデータは削除されます。こ のコマンドを 2 回続けて実行すると,イベント DB は初期化されます。なお,イベント DB に登録されて いる JP1 イベントを保存しておきたい場合は、あらかじめjevexport コマンドでイベント DB を csv ファ イルに出力してください。

jevdbswitch コマンドを使用したイベント DB の初期化方法については,[「10.2 イベント DB の初期化」](#page-391-0) を参照してください。

### 形式

jevdbswitch [-h イベントサーバ名]  $[-f]$ 

## 実行権限

Windows の場合: Administrators 権限 (Windows の UAC 機能が有効な場合は管理者コンソールから 実行)

UNIX の場合:スーパーユーザー権限または JP1/Base 管理者権限

## 格納先ディレクトリ

Windows の場合

インストール先フォルダ¥bin¥

UNIX の場合

/opt/jp1base/bin/

## 引数

#### -h イベントサーバ名

イベントが実際に登録されるイベント DB をアクティブ面からスタンバイ面に切り替えるイベントサーバ 名を指定します。このオプションを省略すると,環境変数 JP1\_HOSTNAME に指定した論理ホスト名が イベントサーバ名として仮定されます。環境変数 IP1 HOSTNAME を指定していない場合, 自ホスト名 と同じイベントサーバ名が仮定されます。イベントサーバ名は 255 バイト以内の文字列で指定してくださ い。

### -f

このオプションを省略すると,このコマンドを実行してよいかどうかを確認するための入力が要求されま す(「よろしいですか?[Y/N]」,または「Is This OK?[Y/N]」が表示されます)。この確認入力を不要に したい場合に,このオプションを指定します。

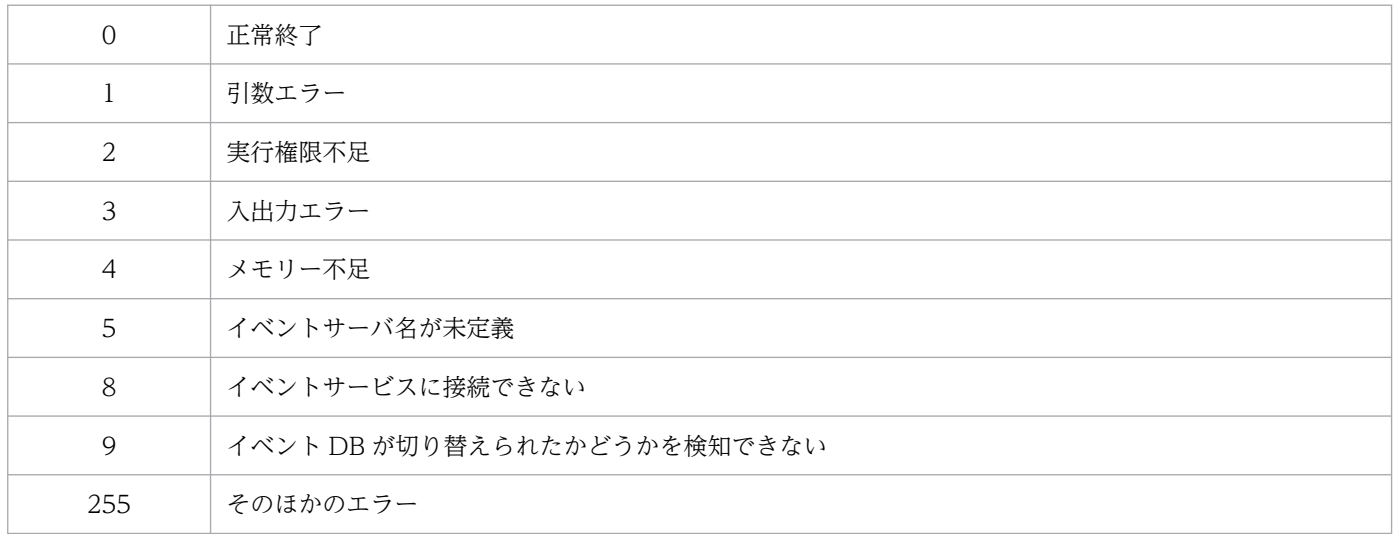

# jevdef\_distrib

# 機能

イベントサービスの定義情報を配布し,配布先に定義情報を反映させます。

## 形式

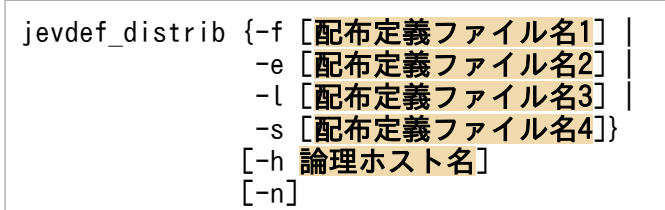

## 実行権限

Windows の場合:Administrators 権限(Windows の UAC 機能が有効な場合は管理者コンソールから 実行)

UNIX の場合:スーパーユーザー権限または JP1/Base 管理者権限

# 格納先ディレクトリ

Windows の場合

インストール先フォルダ¥bin¥

UNIX の場合

/opt/jp1base/bin/

## 引数

### -f [配布定義ファイル名 1]

転送設定ファイル (forward) の定義情報を配布するときに指定します。あらかじめ、配布定義ファイル (jev\_forward.conf)を作成しておいた場合、配布定義ファイル名の指定は省略できます。任意の名称で配 布定義ファイルを作成した場合は,配布定義ファイル名を指定します。指定するファイル名にディレクト リ名は指定できません。また. 指定するファイル名に. ¥ / : , ; \* ? " く > | とタブ・スペースは使用 できません。配布定義ファイルは、「16. 定義ファイル」の「[配布定義ファイル」](#page-821-0)を参照し、各配布定義 ファイルの格納先に作成してください。

このオプションを指定すると、配布元で定義ファイル中の正規表現の構文チェックが実施されます。また, 配布先でjevreload コマンドが実行されるため,配布先でも正規表現の構文チェックが実施されます。配 布元での構文チェックは基本正規表現 (Windows の場合は IP1 独自の正規表現) で実施されるため, 配 布先で拡張正規表現を使用する設定にしている場合などには、-n オプションを指定して、配布元での構文 チェックを実施しないようにしてください。

#### -e [配布定義ファイル名 2]

イベントログトラップ動作定義ファイル(ntevent.conf)の定義情報を配布する場合に指定します。あら かじめ、配布定義ファイル (jev\_ntevent.conf) を作成しておいた場合、配布定義ファイル名の指定は省 略できます。任意の名称で配布定義ファイルを作成した場合は,配布定義ファイル名を指定します。指定 するファイル名にディレクトリ名は指定できません。また, 指定するファイル名に, ¥ / : , ; \* ? " く> | とタブ・スペースは使用できません。配布定義ファイルは,「16. 定義ファイル」の[「配布定義ファイ](#page-821-0) [ル](#page-821-0)」を参照し,各配布定義ファイルの格納先に作成してください。なお,配布先ホストが Windows の場 合に対してだけ配布処理をします。

配布先エージェントが論理ホストの場合、配布先エージェントホストの物理ホスト(実行系)へ、イベン トログトラップ動作定義ファイルが配布およびリロードされます。

#### -l [配布定義ファイル名 3]

ログファイルトラップ動作定義ファイルの定義情報を配布する場合に指定します。あらかじめ,配布定義 ファイル (jev\_logtrap.conf) を作成しておいた場合, 配布定義ファイル名の指定は省略できます。任意 の名称で配布定義ファイルを作成した場合は,配布定義ファイル名を指定します。指定するファイル名に ディレクトリ名は指定できません。また, 指定するファイル名に, ¥ / : , ; \* ? " く > | とタブ・スペー スは使用できません。配布定義ファイルは,「16. 定義ファイル」の「[配布定義ファイル」](#page-821-0)を参照し, 各 配布定義ファイルの格納先に作成してください。

配布先エージェントが論理ホストの場合,配布先エージェントホストの物理ホスト(実行系)へ,ログファ イルトラップ動作定義ファイルが配布およびリロードされます。

#### -s [配布定義ファイル名 4]

ログファイルトラップ起動定義ファイル (jevlog\_start.conf) の定義情報を配布する場合に指定します。 ログファイルトラップ起動定義ファイルの定義情報は,ログファイルトラップ管理サービス(デーモン) に再読み込みされません。ログファイルトラップ管理サービスの次回起動時から有効になります。

あらかじめ,配布定義ファイル(jev\_logstart.conf)を作成しておいた場合,配布定義ファイル名の指定 は省略できます。配布定義ファイルを任意の名称で作成した場合は,配布定義ファイル名を指定します。 指定するファイル名にディレクトリ名は指定できません。また,指定するファイル名に, \ / : , ; \* ? " < > | とタブ・スペースは使用できません。配布定義ファイルは,「16. 定義ファイル」の「[配布定義ファ](#page-821-0) [イル](#page-821-0)」を参照し,各配布定義ファイルの格納先に作成してください。ログファイルトラップ起動定義ファ イルを配布するには,配布元および配布先のホストにインストールされている JP1/Base のバージョンを 09-50 以降にする必要があります。

#### -h 論理ホスト名

論理ホスト上でこのコマンドを実行する場合に指定します。このオプションを省略すると、環境変数 JP1\_HOSTNAME に指定した論理ホスト名が仮定されます。環境変数 JP1\_HOSTNAME を指定していな い場合,自ホスト名と同じホスト名が仮定されます。

-e オプションを指定した場合,コマンドを実行したホスト(実行系)の物理ホストに設定しているイベン トログトラップ動作定義ファイルが配布されます。

-l オプションを指定した場合,コマンドを実行したホスト(実行系)の物理ホストに設定しているログ ファイルトラップ動作定義ファイルが配布されます。

#### -n (-f オプション指定時に有効)

配布元での構文チェックを実施しない場合に指定します。正規表現の仕様は,プラットフォームおよび正 規表現の種類(基本正規表現,拡張正規表現)によって異なるため,次に示すような場合は,このオプショ ンを指定してください。

- 転送設定ファイル(forward)の配布定義ファイル中に正規表現が含まれていて,配布元と配布先のプ ラットフォームが異なる場合
- 配布先で拡張正規表現を使用する設定にしている場合

-e オプションまたは-l オプションを指定した場合, 配布元での構文チェックは実施されませんが, -n オ プションと同時に指定してもエラーにはなりません。

このオプションを指定すると,配布元での構文チェックは実施されませんが,配布先のイベントサーバが 稼働中の場合,リロード結果がこのコマンドの実行結果として出力されます。配布先のイベントサーバが 停止している場合には,フィルター条件の誤りを検出できません。配布先のイベントサーバ起動時にフィ ルター条件の誤りを検出できます。イベントサーバが停止しているかどうかは、jevdef\_distrib コマンド の戻り値で判断できます。

#### 注意事項

- jevdef\_distrib コマンドを実行できるホストは,バージョン 7 の JP1/IM Central Console または バージョン 8 以降の JP1/IM - Manager がインストールされているホストだけです。
- マネージャーホストの下位に、バージョン 7 の JP1/IM Central Console またはバージョン 8 以降の JP1/IM - Manager がインストールされたサブマネージャーが存在する場合,サブマネージャーからも jevdef\_distrib コマンドが実行できます。マネージャーホストおよびサブマネージャーから同時に jevdef distrib コマンドを実行した場合は、最後に配布した定義情報が有効となります。
- 定義情報は,配布定義ファイルに指定した配布先に配布されます。
- jevdef distrib コマンド実行時, 配布先ホストの ibsplugin プロセス (Windows の場合), ibsplugin デーモン(UNIX の場合)が起動している必要があります。
- jevdef distrib コマンド実行時、起動していないホストがある場合、そのホストの定義情報を変更で きなかったメッセージが表示されます。この場合,エラーとなったホストが起動していることを確認し たあとに,再度定義情報を配布してください。
- jevdef distrib コマンド実行時に、配布先のホストですでに定義情報が設定されている場合は、各ホ ストに設定されている定義情報を削除してから定義情報を配布します。
- 配布定義ファイルに,JP1/IM の構成定義ファイルで定義されていないホストを指定すると, jevdef distrib コマンド実行時にエラーとなり、定義情報はどこにも配布されません。
- 配布定義ファイルに配布先ホストを重複して指定すると、jevdef distrib コマンド実行時にエラーと なり,定義情報はどこにも配布されません。
- jevdef distrib コマンド実行時に、配布先ホストにインストールされた IP1/Base のバージョンが 06-71 以前の場合,そのホストでの処理を中断し,次の配布先への処理を続行します。
- 配布先ホストでリロードの失敗によるエラーが発生した場合,配布前の定義を有効としたまま機能を続 行しますが,定義情報は配布した定義情報に書き換えられます。リロードに失敗したホストには,再度 jevdef\_distrib コマンドを実行してください。
- エラーになった配布先ホストのホスト名およびエラーメッセージは標準エラー出力されます。
- ログファイルトラップまたはイベントログトラップの定義情報を配布すると、配布先でjevlogreload コマンドまたはjeveltreload コマンドが実行されます。このとき,トラップ処理中の場合は,トラッ プ処理完了後にリロードコマンドが実行されます。jevlogreload コマンドまたはjeveltreload コマン ドが実行中にイベントが発生した場合は,リロードコマンドを実行後,新たに読み込まれた定義情報に 従ってイベントが変換されます。
- 定義情報を配布する場合,ログファイルトラップのファイル属性に関するパラメーター(FILETYPE, HEADLINE, HEADSIZE, およびRECTYPE)の値は、起動時に指定した値のまま変更しないでください。こ れらのパラメーターを変更して定義情報を配布すると、配布先の定義情報は変更されますが, jevlogreload コマンドの実行時エラーとなります。

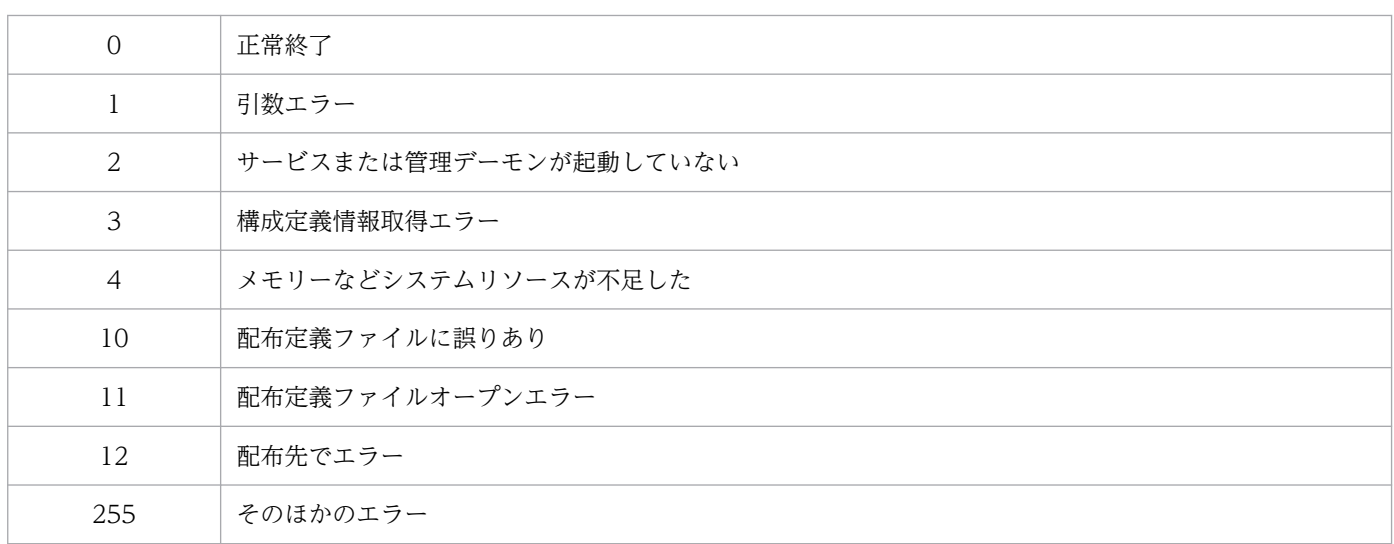

# jevdef\_get

# 機能

イベントサービスの定義情報を収集します。

# 形式

```
jevdef_get {-f | -e | -l [ログファイルトラップ動作定義ファイル名] | -s}
         [-r ホスト名[,ホスト名...]]
         [-h 論理ホスト名]
```
# 実行権限

Windows の場合:Administrators 権限(Windows の UAC 機能が有効な場合は管理者コンソールから 実行)

UNIX の場合:スーパーユーザー権限または JP1/Base 管理者権限

# 格納先ディレクトリ

Windows の場合

インストール先フォルダ¥bin¥

UNIX の場合

/opt/jp1base/bin/

## 引数

## -f

転送設定ファイル(forward)の定義情報を収集します。

#### -e

イベントログトラップ動作定義ファイル(ntevent.conf)の定義情報を収集します。収集先ホストが Windows の場合に対してだけ収集処理を行います。

収集先エージェントが論理ホストの場合,収集先エージェントホストの物理ホスト(実行系)のイベント ログトラップ動作定義ファイルが収集されます。

## -l [ログファイルトラップ動作定義ファイル名]

ログファイルトラップ動作定義ファイルの情報を収集します。ログファイルトラップ動作定義ファイル名 は,任意のファイル名または相対パスで指定します。定義情報は,収集先ホストの次に示すフォルダの配 下に指定されたファイル名または相対パスで収集されます。

• Windows の場合:インストール先フォルダ¥conf¥

• UNIX の場合:/etc/opt/jp1base/conf/

上記のフォルダを含むフルパス名が 256 バイト以内になるように指定してください。

なお,指定する動作定義ファイル名には,: , ; \* ? " < > | とタブ・スペースは使用できません。また, 上位階層を示す「..¥」は使用できません。

ログファイルトラップ動作定義ファイル名の指定がない場合は,jevlog.conf が仮定されます。

収集先エージェントが論理ホストの場合、収集先エージェントホストの物理ホスト(実行系)のログファ イルトラップ動作定義ファイルが収集されます。

#### -s

ログファイルトラップ起動定義ファイル(jevlog\_start.conf)の情報を収集します。ログファイルトラッ プ起動定義ファイルを収集するには,収集元および収集先のホストにインストールされている JP1/Base のバージョンを 09-50 以降にする必要があります。

#### -r ホスト名[,ホスト名...]

特定のホストから個別に定義情報を収集する場合に指定します。このオプションを省略すると、定義情報 は一括で収集されます。複数のホスト名を指定する場合は「,」で区切ります。

#### -h 論理ホスト名

論理ホスト上でこのコマンドを実行する場合に指定します。このオプションを省略すると,環境変数 JP1\_HOSTNAME に指定した論理ホスト名が仮定されます。環境変数 JP1\_HOSTNAME を指定していな い場合,自ホスト名と同じホスト名が仮定されます。

#### 注意事項

- jevdef\_get コマンド実行時,収集先ホストの jbsplugin プロセス (Windows の場合), jbsplugin デー モン(UNIX の場合)が起動している必要があります。
- jevdef get コマンド実行時に,収集先ホストにインストールされた JP1/Base のバージョンが 06-71 以前の場合,そのホストでの処理を中断し,次の収集先への処理を続行します。
- 定義情報の収集先ホストでエラーが発生した場合は,そのホストでの処理を中断し,次の収集先への処 理を続行します。
- エラーになった収集先ホストのホスト名およびエラーメッセージは標準エラー出力されます。
- 収集した定義情報は,1 行につき 1,023 バイトまで出力されます。1,024 バイト以降は出力されません。

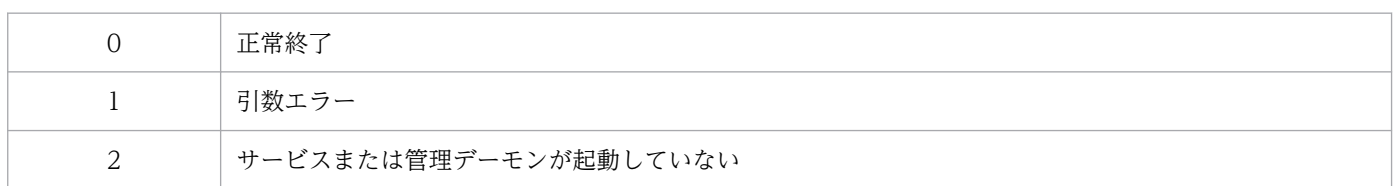

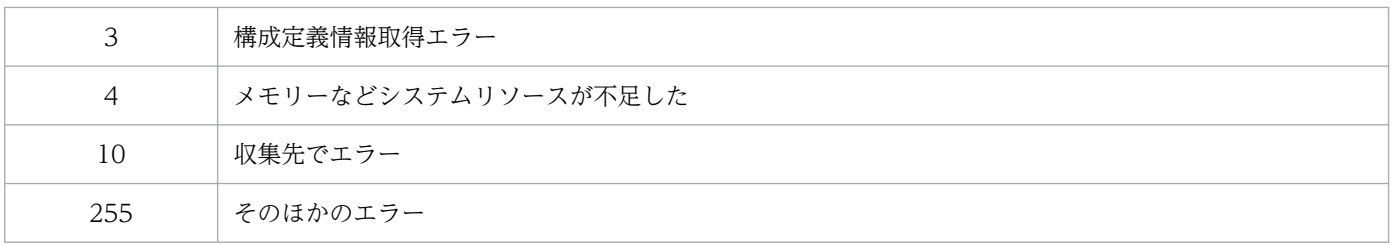

# 機能

イベントログトラップ動作定義ファイル(ntevent.conf)をリロードします。

# 形式

jeveltreload

# 実行権限

Administrators 権限 (Windows の UAC 機能が有効な場合は管理者コンソールから実行)

# 格納先ディレクトリ

インストール先フォルダ¥bin¥

## 注意事項

- リロードコマンド実行時にトラップ処理をしていた場合,そのトラップ処理の完了後,リロード処理を します。
- server パラメーターまたはunicode-trap パラメーターを変更した場合は,イベントログトラップサー ビスを再起動してください。再起動しないでコマンドを実行するとエラー(KAVA3009-E メッセージ を出力)となり,リロードできません。

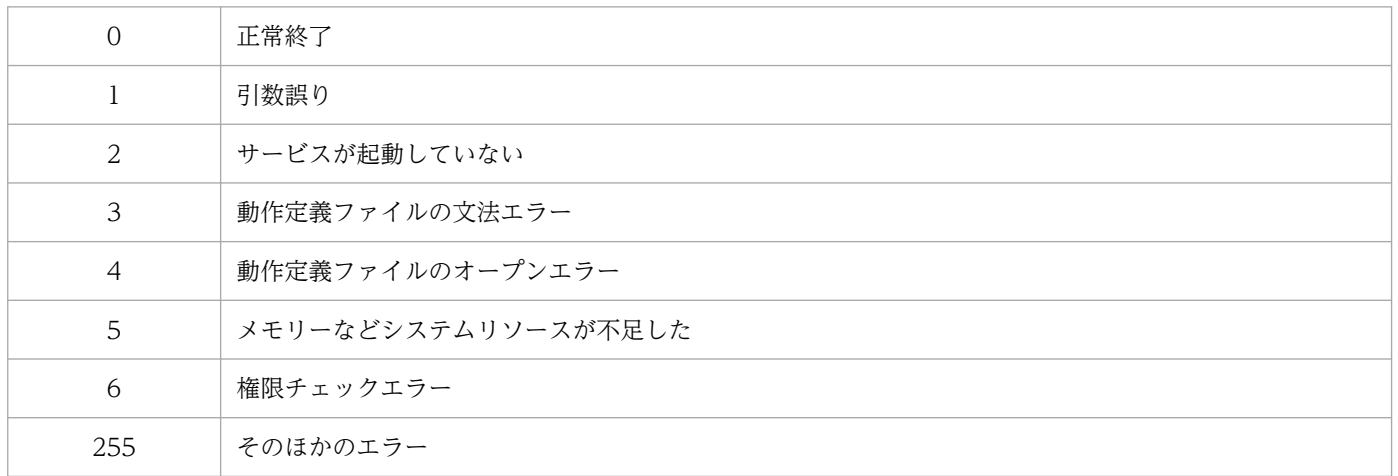

# jevexport

## 機能

イベント DB の内容を csv ファイルに出力します。

## 形式

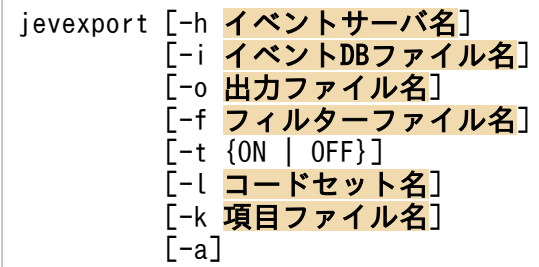

## 実行権限

Windows の場合:なし

UNIX の場合:なし

# 格納先ディレクトリ

Windows の場合

インストール先フォルダ¥bin¥

UNIX の場合

/opt/jp1base/bin/

## 引数

#### -h イベントサーバ名

csv ファイルに出力するイベントサーバ名を指定します。このオプションを省略すると,環境変数 JP1\_HOSTNAME に指定した論理ホスト名がイベントサーバ名として仮定されます。環境変数 JP1\_HOSTNAME を指定していない場合,自ホスト名と同じイベントサーバ名が仮定されます。イベン トサーバ名は 255 バイト以内の文字列で指定してください。

このオプションは.-i オプションと同時に指定できません。

### -i イベント DB ファイル名

csv ファイルに出力するイベント DB ファイル名(拡張子:dat)を指定します。OS のバックアップ用コ マンドやjevdbinit コマンドでバックアップされたイベント DB のファイル名などを指定できます。パス 名を省略した場合は,カレントディレクトリが仮定されます。

このオプションは,-h オプションと同時に指定できません。

#### -o 出力ファイル名

csv ファイル名を 255 バイト以内で指定します。指定した出力ファイルがすでに存在する場合,そのファ イルを上書きします。このオプションを省略した場合は,カレントディレクトリにimevexport.csv ファイ ルを出力します。なお. IP1 イベントは古い順に出力されます。

### -f フィルターファイル名

イベント DB に登録された JP1 イベントの中から、csv ファイルに出力したい JP1 イベントの条件を記述 したテキストファイルを 255 バイト以内で指定します。フィルターファイルの記述形式は,イベントフィ ルターの形式と同じです。詳細については,「16. 定義ファイル」の「[イベントフィルターの文法」](#page-735-0)を参 照してください。このオプションを省略した場合、イベント DB に登録されたすべての JP1 イベントが csv ファイルへの出力対象となります。

#### 注意事項

csv ファイルに出力する JP1 イベントの条件として,フィルターファイルに日本語文字列を指定する場 合. その文字コードは. jevexport コマンド実行時のロケール情報(環境変数 LANG など)と合致さ せてください。

JP1 イベントの条件として指定した文字列の文字コードとjevexport コマンド実行時のロケール情報(環 境変数 LANG など)が異なる場合, JP1 イベントは csv ファイルに出力されません。

#### -t {ON | OFF}

JP1 イベント登録時刻, JP1 イベント到着時刻, および拡張属性の共通情報の START TIME や END\_TIME を 1970 年 1 月 1 日からの通算秒の表記から YYYYMMDDhhmmss の西暦表示に変換した い場合は,ON を指定してください。西暦表示に変換しない場合は,OFF を指定してください。なお,この オプションを省略した場合は,OFF を指定した場合と同じ動作になります。

### -l コードセット名

csv 形式に変換するときに,イベント DB 中の文字列を指定された文字コードに変換します。このオプショ ンを省略した場合は,文字コードを変換しないで,イベント DB に登録されたコードセットの状態で出力 します。指定できる文字コードを次に示します。

- SJIS
- EUCJIS
- ISO2022JP
- UTF-8

#### -k 項目ファイル名

csv ファイルに出力したい拡張属性(固有情報)名を記述したテキストファイルを,255 バイト以内で指 定します。このオプションを指定した場合,イベント DB に記録された固有情報のうち,項目ファイルに 記述された拡張属性の固有情報だけが出力されます。このオプションを省略した場合は,すべての固有情 報が csv ファイルに出力されます。なお,基本属性と拡張属性の共通情報についてはすべて出力されます。 項目ファイルの記述形式を次に示します。

• csv ファイルに出力したい固有情報名を先頭(1 バイト)から記述する。

- csv ファイルに出力したくない固有情報は,記述しないまたはコメント行(#を行頭に付ける)にする。
- 固有情報で,1970 年 1 月 1 日からの通算秒で表記されているものについては固有情報名の前に@を付 ける。

@を付けることによって YYYYMMDDhhmmss の西暦表示に変換できます。

ただし,名称の前に@を付けた固有情報に値が設定されていない場合は,0 を仮定して西暦表示に変換 します。TZ=JST-9 の場合,「19700101090000」に変換します。

以上の条件をファイルに記述した例を次に示します。

AAA ← 時間変更なし @BBB ← YYYYMMDDhhmmssの西暦表示に変換する #CCC ← コメント行

#### -a

csv ファイルの先頭行に基本属性および拡張属性のタイトル名を,見出し行として出力します。拡張属性 の固有情報は、属性名称と属性値がペアで出力されるため、最初の個別拡張属性名だけがタイトルとして 出力され,以降は省略されます。

日本語で出力する場合は. -l オプションのコードセット名に文字コードを指定してください。-l オプショ ンを指定しない場合は,タイトル名は英語で出力されます。

#### 注意事項

- 出力ファイル名,フィルターファイル名,および項目ファイル名の途中にスペースが入る場合は,ダブ ルクォーテーションマーク(")で囲んで指定してください。
- このコマンドの実行中にイベント DB が切り替わった場合,その時点で csv 出力を中断し,メッセージ を出力します。その際の csv ファイルの出力情報は保証できません。コマンドを再実行すると,正常な 情報を出力できます。
- このコマンドでは,イベントサーバ設定ファイル(conf)で指定したイベント DB のサイズ分の csv 出 力を保証します。イベント情報をすべて保存したい場合は、イベント DB が切り替わる前に、比較キー ワードWITHIN などを指定したフィルターファイルを-f オプションで指定して定期的に実行することを 推奨します。イベント DB サイズの詳細については,「16. 定義ファイル」の「[イベントサーバ設定](#page-754-0) [ファイル」](#page-754-0)のdb-size オプションの説明を参照してください。
- -l オプションで文字コードを変換する場合,機種依存文字は正しく変換できません。
- このコマンドで IP1/SES 形式のイベントを csv ファイルに出力する場合. IP1/SES 形式のイベントは コードセットを持たないため,文字列にダブルクォーテーションマークを含むイベントを正しく csv 形 式に変換できないことがあります。
- イベント ID は 16 進数で csv 出力されます。表計算ソフトで表示する場合、指数表示形式に合致した イベント ID (例:000020E0) は指数形式で表示されることがあります。テキストファイルで表示すれ ば,文字列表示で確認できます。
- 破壊されたイベント DB を csv ファイルに出力した場合,破損していないデータは正常に出力されます が,破損しているデータ部分には,KAJP1765-W のメッセージが出力されます。
- このコマンドで出力できる csv ファイルのサイズは 2 ギガバイトまでです。イベントサーバ環境設定 ファイル(conf)のdb-size パラメーターを 1 ギガバイト以上の値に設定している場合,フィルターを 指定しないでコマンドを実行すると,csv ファイルが 2 ギガバイトに達してコマンドがエラーになるお それがあります。このコマンドをエラーにしないためには,-f オプションで出力するイベントを絞り 込むか,-i オプションで 1 面ずつ出力してください。

## 戻り値

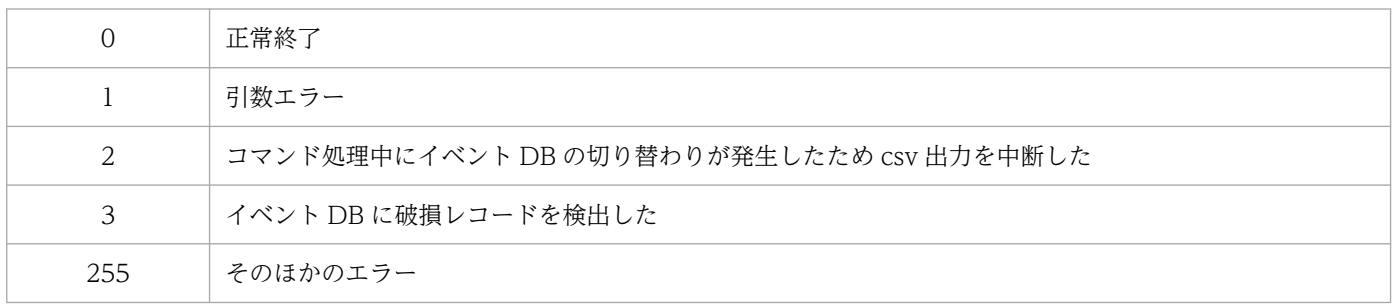

# 使用例

使用例を次に示します。

イベントサーバ名が Service のイベント DB からfilter.txt に記述されたフィルター条件に合致した JP1 イベントだけを取り出し、conf.txt ファイルで指定された固有情報だけを csv 形式に変換して、csvconv.csv ファイルに出力します。

jevexport -h Service -o csvconv.csv -f filter.txt -k conf.txt

# jevextreload

# 機能

属性付加設定ファイル(recv\_add\_extattr.\_send\_add\_extattr)をリロードします。

## 形式

jevextreload [-h イベントサーバ名]{ -recv | -send }

## 実行権限

Windows の場合:Administrators 権限(Windows の UAC 機能が有効な場合は管理者コンソールから 実行)

UNIX の場合:スーパーユーザー権限または JP1/Base 管理者権限

# 格納先ディレクトリ

Windows の場合

インストール先フォルダ¥bin¥

UNIX の場合

/opt/jp1base/bin/

## 引数

-h イベントサーバ名

属性付加設定ファイルをリロードしたいイベントサーバ名を指定します。イベントサーバ名は、255 バ イト以内の文字列で指定してください。

このオプションを省略した場合、次に示すホスト名の順番でイベントサーバ名を仮定します。

- 1. 環境変数 JP1\_HOSTNAME に指定した論理ホスト名。
- 2. イベントサーバインデックスファイル (index)のserver パラメーターに,「\*」または自ホスト名 (hostname コマンドで返される物理ホスト名)が優先的に記述されている場合,自ホスト名。
- 3. イベントサーバインデックスファイル (index)のserver パラメーターに, [@]または FQDN 名が 優先的に記述されている場合,FQDN 名。

4. 自ホスト名 (hostname コマンドで返される物理ホスト名)。

 $\{-\text{recv} \mid -\text{send}\}$ 

転送受信用またはイベント登録用のどちらの属性付加設定ファイルをリロードするか指定します。

-recv

転送受信用の属性付加設定ファイル(recv\_add\_extattr)をリロードする場合に指定します。転送 受信用の属性付加設定ファイル (recv\_add\_extattr)が格納先ディレクトリに存在しない場合は, 拡張属性の付加設定が無効の状態になってコマンドは正常終了します。

-send

イベント登録用の属性付加設定ファイル(send\_add\_extattr)をリロードする場合に指定します。 イベント登録用の属性付加設定ファイル (send add extattr) が格納先ディレクトリに存在しない 場合は,拡張属性の付加設定が無効の状態になってコマンドは正常終了します。

## 戻り値

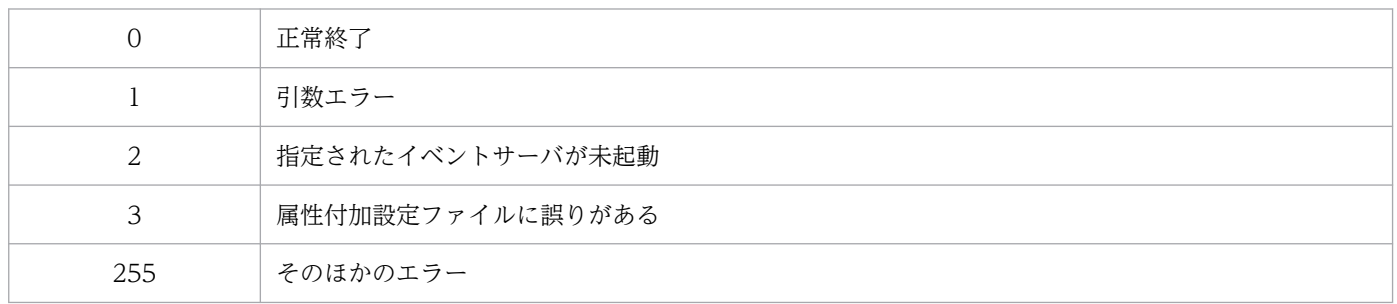

# 使用例

使用例を次に示します。

イベントサーバ evserver1 の転送受信用の属性付加設定ファイル(recv\_add\_extattr)をリロードします。

jevextreload -h evserver1 -recv

# jevlogdstart (UNIX 限定)

# 機能

ログファイルトラップ管理デーモンを起動します。JP1/AJS のログファイル監視ジョブを使用する場合は, 事前にこのコマンドを実行してログファイルトラップ管理デーモンを起動してください。

# 形式

jevlogdstart

# 実行権限

スーパーユーザー権限または JP1/Base 管理者権限

# 格納先ディレクトリ

/opt/jp1base/bin/

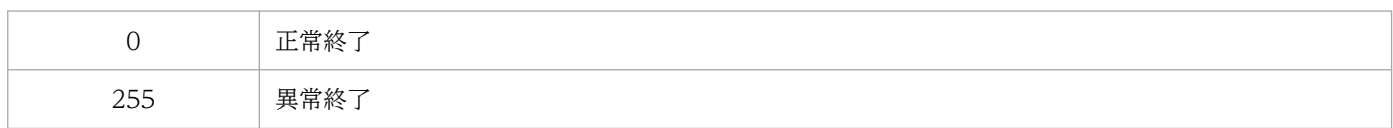

# jevfwstat

# 機能

イベント転送抑止条件 (suppress) ごとに、IP1 イベントの転送抑止状態を表示します。

## 形式

jevfwstat [-h イベントサーバ名]

## 実行権限

Windows の場合:Administrators 権限(Windows の UAC 機能が有効な場合は管理者コンソールから 実行)

UNIX の場合:スーパーユーザー権限または JP1/Base 管理者権限

# 格納先ディレクトリ

Windows の場合

インストール先フォルダ¥bin¥

UNIX の場合

/opt/jp1base/bin/

## 引数

-h イベントサーバ名

JP1 イベントの転送状態を確認したいイベントサーバ名を指定します。イベントサーバ名は,128 バイ ト以内の文字列で指定してください。

このオプションを省略した場合、次に示すホスト名の順番でイベントサーバ名を仮定します。

- 1. 環境変数 JP1\_HOSTNAME に指定した論理ホスト名。
- 2. イベントサーバインデックスファイル (index)のserver パラメーターに,「\*」または自ホスト名 (hostname コマンドで返される物理ホスト名)が優先的に記述されている場合,自ホスト名。
- 3. イベントサーバインデックスファイル (index)のserver パラメーターに, 「@」または FQDN 名が 優先的に記述されている場合,FQDN 名。
- 4. 自ホスト名 (hostname コマンドで返される物理ホスト名)。

### 注意事項

jevfwstat コマンドを、同時に複数実行することはできません。別のユーザーがjevfwstat コマンドを実行 中に同じコマンドを実行した場合,メッセージ KAJP1352-E を出力してコマンド実行が失敗します。

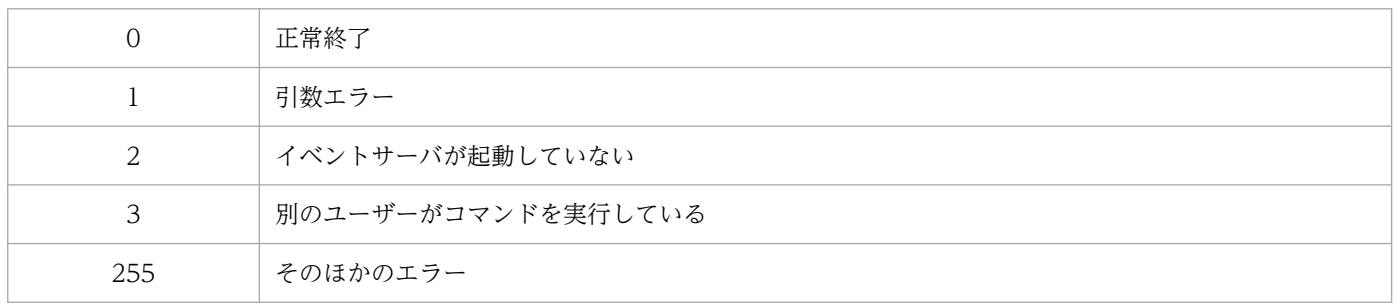

# 使用例

出力例を次に示します。

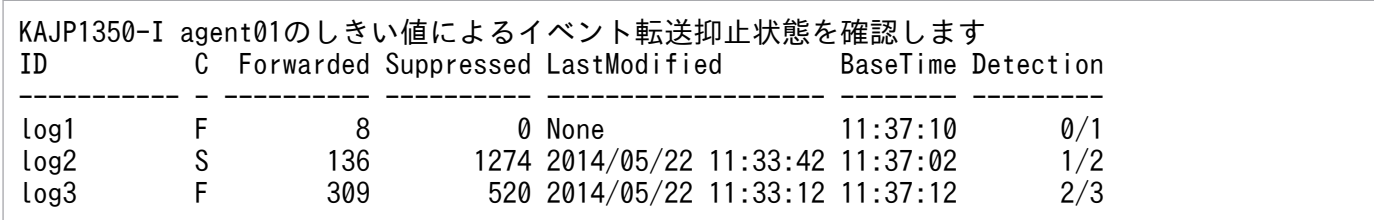

ヘッダーの意味を次に示します。

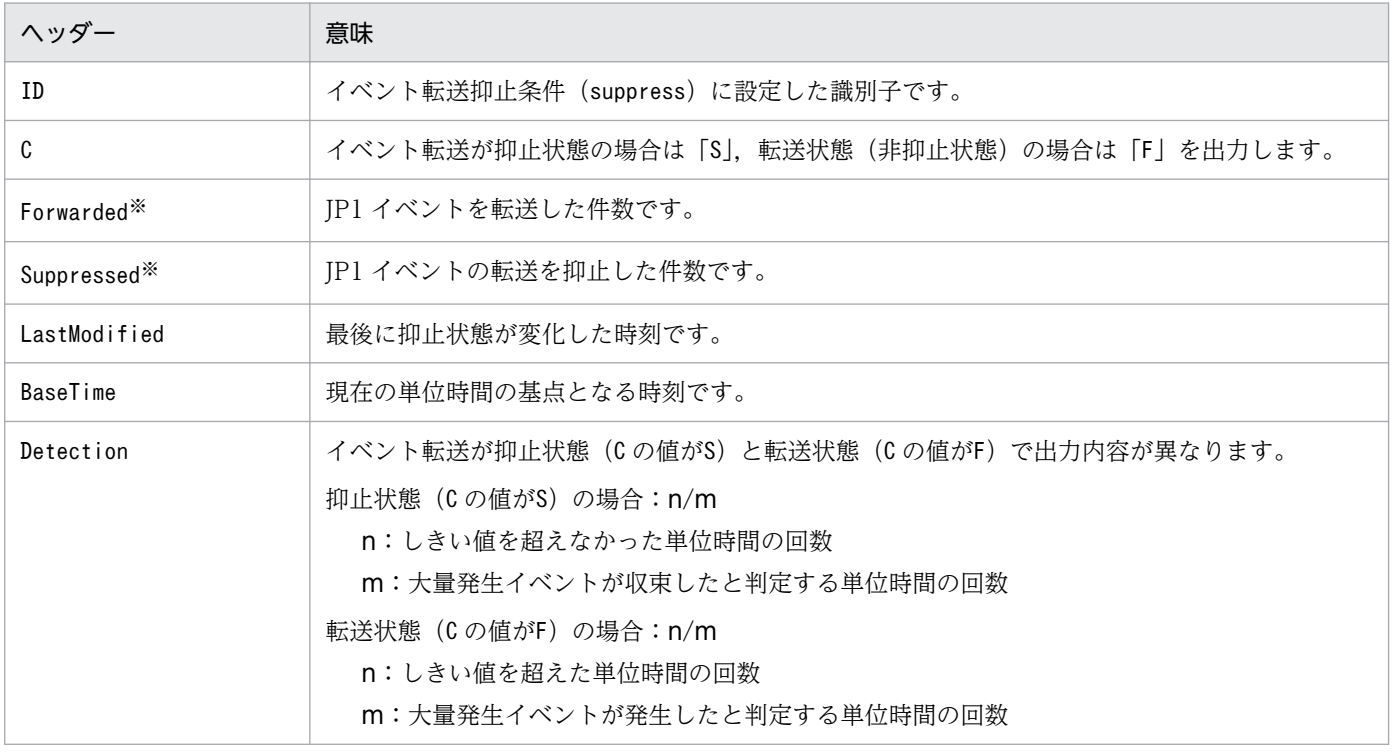

注※

イベントサービスをリロード(jevreload コマンドを実行)または再起動した場合,各数値は 0 に初期化されます。

# jevlogdstat

# 機能

ログファイルトラップ管理サービス(デーモン)の動作状況を表示します。このコマンドを実行すると, ログファイルトラップ管理サービス(デーモン)の動作状況をメッセージや戻り値で確認できます。

## 形式

jevlogdstat

## 実行権限

Windows の場合: Administrators 権限 (Windows の UAC 機能が有効な場合は管理者コンソールから 実行)

UNIX の場合:スーパーユーザー権限または JP1/Base 管理者権限

# 格納先ディレクトリ

Windows の場合

インストール先フォルダ¥bin¥

#### UNIX の場合

/opt/jp1base/bin/

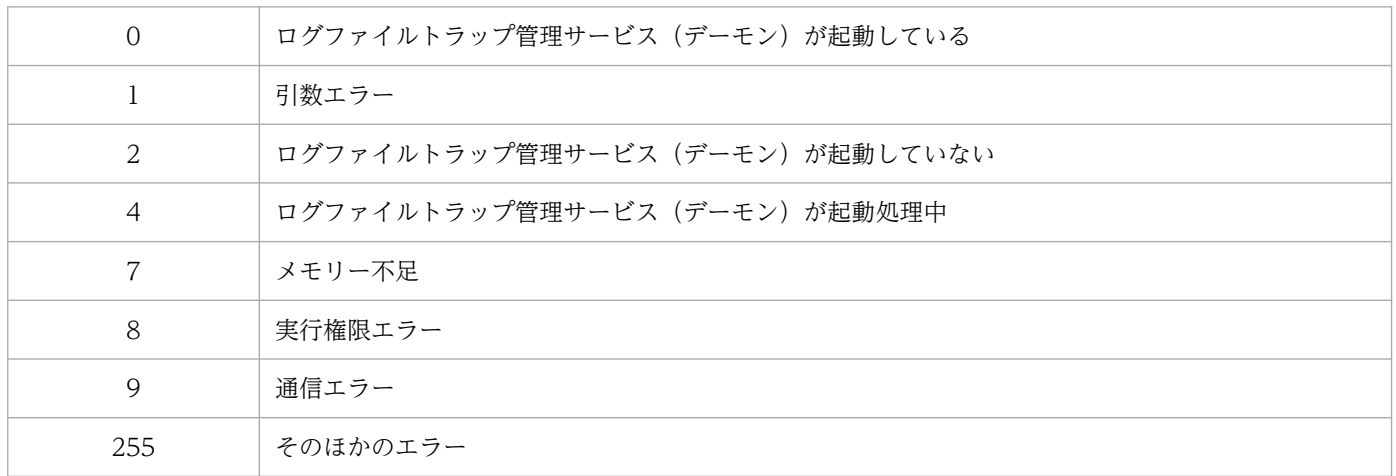

# jevlogdstop (UNIX 限定)

# 機能

ログファイルトラップ管理デーモンを終了します。

# 形式

jevlogdstop

## 実行権限

スーパーユーザー権限または JP1/Base 管理者権限

# 格納先ディレクトリ

/opt/jp1base/bin/

## 注意事項

ログファイルトラップ管理デーモンは,物理ホスト,論理ホスト共通のデーモンです。また,jevlogdstop コマンドを実行すると、JP1/AJS のログファイル監視ジョブを含め、起動しているすべてのログファイル トラップを停止するため,ログファイルトラップおよび JP1/AJS のログファイル監視ジョブが使用できな くなります。jevlogdstop コマンドを実行する場合は,物理ホストおよび論理ホストでログファイルトラッ プおよび JP1/AJS のログファイル監視ジョブを使用していないか十分に確認してください。

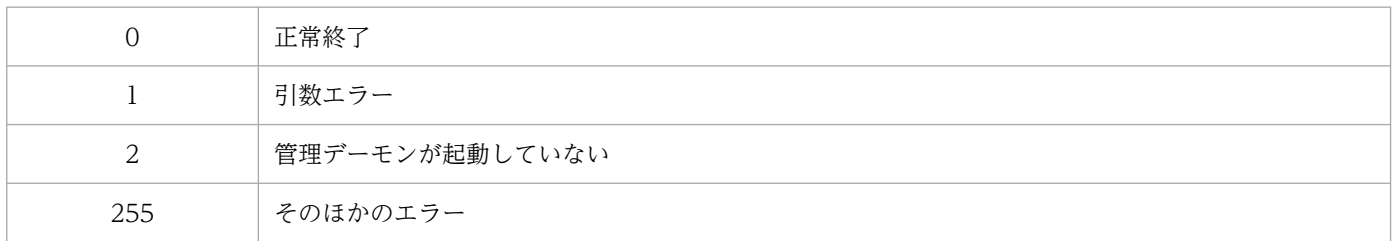

# jevlogreload

## 機能

ログファイルトラップ動作定義ファイルをリロードします。リロードできる定義情報は、jevlogstart コ マンドで起動時に指定した動作定義ファイルのMARKSTR,ACTDEF パラメーターの値だけです。

## 形式

jevlogreload { D番号 | -a 監視名 | ALL }

## 実行権限

Windows の場合: Administrators 権限 (Windows の UAC 機能が有効な場合は管理者コンソールから 実行)

UNIX の場合:スーパーユーザー権限または JP1/Base 管理者権限

# 格納先ディレクトリ

Windows の場合

インストール先フォルダ¥bin¥

#### UNIX の場合

/opt/jp1base/bin/

## 引数

#### ID 番号

リロードしたいログファイルトラップの ID 番号を指定します。なお、ID 番号は、jevlogstart コマンド の実行時に,標準出力に出力されます。

#### -a 監視名

リロードしたいログファイルトラップの監視名を指定します。なお,監視名は,jevlogstart コマンドのa オプションで指定した名称です。

#### ALL

jevlogstart コマンドおよび JP1/AJS のログファイル監視ジョブで起動したすべてのログファイルトラッ プをリロードします。ただし、IP1/AIS のログファイル監視ジョブで起動したログファイルトラップの動 作定義ファイルの内容は、変更しないでください。変更してリロードを実行した場合、正しく監視できな くなることがあります。

## 注意事項

MARKSTR, ACTDEF 以外のパラメーターを,起動時に設定した値と異なる値で設定すると,コマンド実行時 エラーとなりリロードできません。MARKSTR, ACTDEF 以外のパラメーターを変更したい場合は、該当する ログファイルトラップを再起動してください。また,リロードコマンド実行時にトラップ処理を行ってい た場合,そのトラップ処理の完了後,リロード処理を行います。

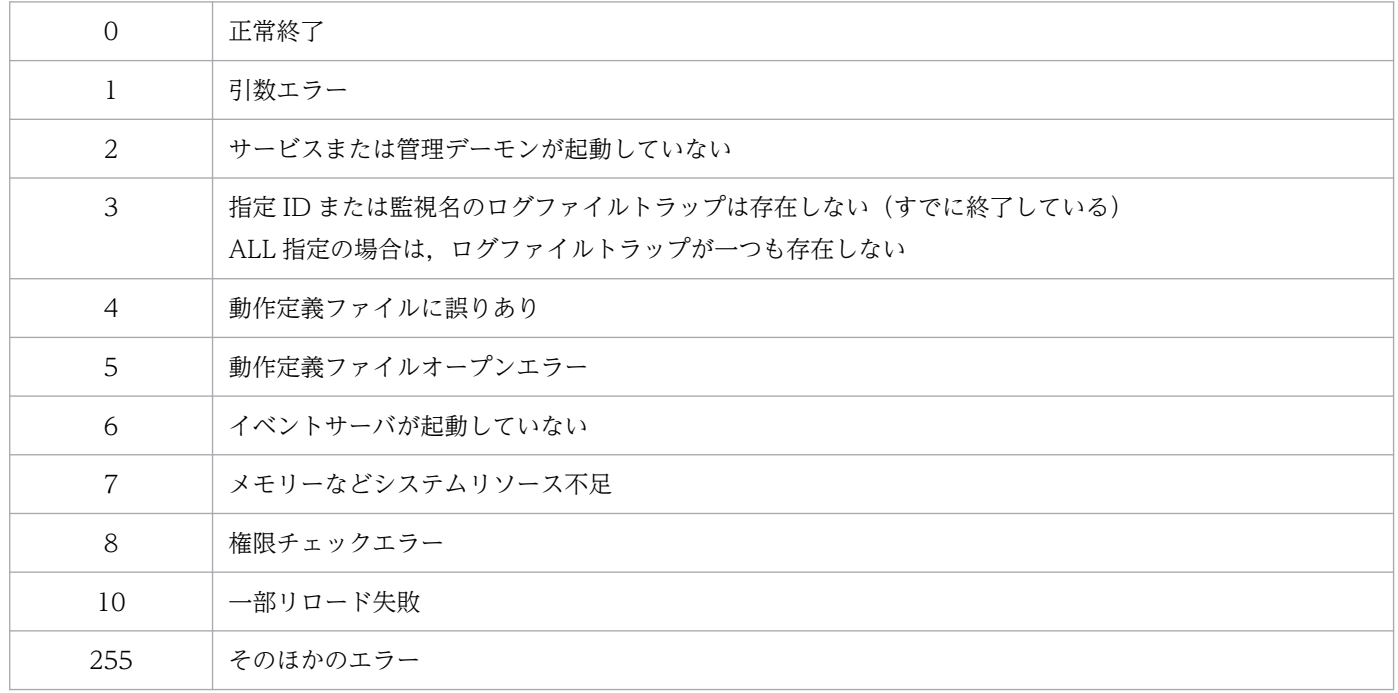

# jevlogstart

#### 機能

ログファイルトラップを起動します。このコマンドを実行すると,オプションに指定したログファイルを 検索し,ログファイルトラップ動作定義ファイルで指定した条件に合うログの 1 行を JP1 イベント化し て,イベントサーバに登録します。このコマンドの起動前に,ログファイルトラップ動作定義ファイルを 作成しておく必要があります。

このコマンドを実行した環境のロケール情報 (LANG などの言語種別)でログを監視して JP1 イベントに 登録するため,ログファイルトラップ動作定義ファイルと監視対象のログファイルの言語を統一する必要 があります。

UNIX の場合,監視できるログファイルの言語については,[「3.4.2 使用する言語種別を設定する\(UNIX](#page-151-0) [の場合\)」](#page-151-0)を参照してください。

Windows の場合, 監視できるログファイルの言語は, MS932, Unicode (UTF-8, UTF-16), および C です。Unicode のファイルを監視する場合,ログファイルトラップ動作定義ファイルは,Unicode で はなく OS の起動している言語で作成してください。

ログファイルに出力されるデータの形式が異なるファイルは同時に扱えません。この場合は、新たに別の ログファイルトラップを起動してください。

このコマンドを実行して正常にログファイルトラップが起動すると,標準出力にログファイルトラップの ID 番号を出力します。この ID 番号は, Windows の場合はスレッド ID, UNIX の場合はプロセス ID で す。ID 番号は、次に示すコマンドで使用します。

- jbsgetopinfo コマンド(稼働情報取得)
- jevlogstat コマンド(状態確認)
- jevlogstop コマンド(ログファイルトラップの停止)
- jevlogreload コマンド(リロード)

なお,クラスタ運用でのフェールオーバー時に,ログファイルトラップ起動定義ファイルに指定されてい るログファイルトラップをまとめて起動するためのコマンドについては,「[jevlogstart\(クラスタ運用限](#page-652-0) [定\)」](#page-652-0)を参照してください。

#### 形式

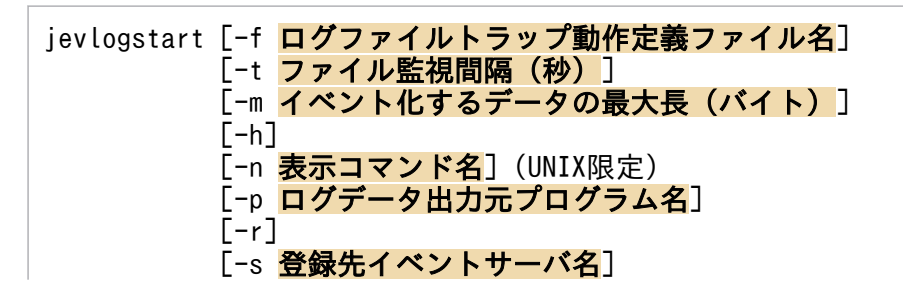

```
 [-a 監視名]
 [{-g UTF-8 | -g [UTF-16] [-b { LE | BE }]}](Windows限定)
[-x] {ログファイル名1[ログファイル名32(100)] | 
ログファイル名 (UPDタイプのログファイル監視用) }
```
## 実行権限

Windows の場合:Administrators 権限(Windows の UAC 機能が有効な場合は管理者コンソールから 実行)

UNIX の場合:スーパーユーザー権限または JP1/Base 管理者権限

# 格納先ディレクトリ

Windows の場合

インストール先フォルダ¥bin¥

UNIX の場合

/opt/jp1base/bin/

## 引数

#### -f 動作定義ファイル名

ログファイルトラップ動作定義ファイルの名称を 256 バイト以内で指定します。相対パス名を指定する場 合,ディレクトリ名を補ったフルパス名が 256 バイト以内になるように指定してください。相対パスはこ のコマンドを実行するカレントディレクトリからの相対パスです。

なお,次のようなログファイルトラップ動作定義ファイルは,指定できません。

- フォルダ名,ディレクトリ名,またはファイル名に環境依存文字を含むファイル
- UNIX の場合,ディレクトリ名やファイル名にスペースを含むファイル
- Windows の場合, Unicode ファイル

あらかじめ conf フォルダにjevlog.conf を作成し,そこに動作定義内容を指定しておいた場合,このオプ ションは省略できます。

jevlog.conf の格納先ディレクトリは次のとおりです。

Windows の場合

インストール先フォルダ¥conf¥

#### UNIX の場合

/etc/opt/jp1base/conf/

#### -t ファイル監視間隔(秒)

ログファイルの監視間隔(1~86.400 秒)を指定します。このオプションを省略すると,10 が仮定されま す。

#### WRAP1. WRAP2 または HTRACE の形式のログファイルを監視する場合

ラップアラウンドする頻度が高い場合や監視間隔を長く指定した場合に,ログファイルトラップがデー タを読み込む前に上書きされてしまい,データの読み込み漏れが発生するおそれがあります。データの 読み込み漏れの予防策として,次の監視間隔の見積もり式を参考にしてください。

### ログファイルサイズ(バイト) × ログファイル数 > 1 秒当たりの出力サイズ(バイト) × 監視間隔 (秒)

#### -m イベント化するデータの最大長(バイト)

指定したログファイルを読み込むとき、ログファイルの1行を、先頭から何バイト (1~1,024) まで JP1 イベントにするのかを指定します。行の終了文字は終了記号「\0」に変更されます。先頭からのバイトの 指定には,「¥0」が含まれます。読み込んだログファイルの1行がこのオプションで指定されたバイト数 を超えた場合,イベント化するデータは「-m で指定したバイト数 - 1 バイト」になります。

このオプションで指定した値は,入力したログファイルの 1 行の有効範囲を示します。したがって, ログ ファイルトラップ動作定義ファイルのMARKSTR パラメーターの正規表現とACTDEF パラメーターの正規表現 をチェックするのは,ここで指定した範囲内です。つまり,有効範囲を超えたカラムに対応する正規表現 があっても,それらはチェックの対象にはなりません。このオプションを省略すると,512 が仮定されま す。行終了文字は「¥0」に変更されます。

#### -h

ログを先頭から読み込みたい場合に指定します。ログを出力するプログラムを起動したあとに,このオプ ションを省略してコマンドを実行すると,コマンド実行時点ですでに出力されているログは読み込まれま せん。しかし,このオプションを指定すれば,ファイルの先頭データから読み込みができるようになります。

ラップアラウンドファイルの場合,ファイルの先頭から EOF(End Of File)までデータを読み込んだ後, カレント入力ポインターを見つけて,最新データを読み込んでいきます。

#### -n 表示コマンド名

このオプションは UNIX だけで使用できます。

ログファイルトラップの表示コマンド名を指定します。この表示コマンド名は、ps コマンドで表示できま す。なお,コマンド名は 256 バイト以内で指定してください。表示コマンド名にはスペースは使用できま せん。このオプションを省略した場合,「ログファイル名 1」が表示コマンド名に仮定されます。

#### -p ログデータ出力元プログラム名

ログデータを出力するプログラム名を指定します。プログラム名は 256 バイト以内で指定してください。 スペースを含むプログラム名は指定できません。

指定した名称は JP1/IM - View の[イベントコンソール]画面に表示されます。表示される名称は次のと おりです。

Windows の場合

/HITACHI/JP1/NT\_LOGTRAP/ログデータ出力元プログラム名

UNIX の場合

/HITACHI/JP1/UX\_LOGTRAP/ログデータ出力元プログラム名

このオプションを省略すると, Windows の場合, 「/HITACHI/JP1/NT\_LOGTRAP」, UNIX の場合, 「/ HITACHI/JP1/UX LOGTRAP| と表示されます。

#### -r

-r オプションを指定しておくと,ログファイルトラップ起動時に指定したログファイルが存在しなかった 場合,そのファイルが作成されるまで,-t オプションで指定した間隔でオープンを試みます。オープンに 成功すると検索を開始します。

UPD タイプのログファイルを監視する場合,ログファイルトラップ起動時に指定したログファイル名(ワ イルドカード含む)に該当するファイルが作成されるまで,-t オプションで指定した間隔で監視対象とな るファイルの検出を試みます。

共有ディスクのログファイルを監視する場合は,論理ホストの起動と停止に合わせてログファイルトラッ プを起動および停止してください。なお、-r オプションは、ログファイルトラップの起動後に作成される ログファイルを監視する場合に指定してください。

このオプションを省略した場合、ログファイルトラップを起動した時点で、指定したログファイルが存在 していない場合,ログファイルトラップはログファイルのオープンを中止し,処理を終了します。

#### -s 登録先イベントサーバ名

JP1 イベント登録先のサーバ名を,このオプションで指定されたサーバ名に変更します。指定できるイベ ントサーバは,自ホストで稼働しているイベントサーバに限ります。このオプションを省略すると,自ホ ストと同じイベントサーバ名(hostname コマンドが返すホスト名)が仮定されます。イベントサーバ名は 255 バイト以内で指定してください。大文字,小文字は区別されます。

このオプションは、主にクラスタシステムで使用します。

また,自ホスト名がショート名の環境で物理ホストのイベントサービスを FQDN 形式で起動している場 合は,このオプションで明示的に FQDN 形式のイベントサーバ名を指定してください。

#### -a 監視名

ID 番号に代わる別名として監視名を指定します。監視名は 30 バイト以内で指定してください。使用でき る文字は,英数字,ハイフン,およびアンダーラインです。監視名の先頭の文字は,必ず英数字を指定し てください。大文字,小文字は区別されます。

## -g UTF-8 | -g [UTF-16] [-b { LE | BE }]

このオプションは Windows だけで使用できます。

このオプションを指定すると、ログファイルトラップは Unicode ファイルとして監視します。また、IP1 イベントを登録する際のコードセットが,UTF-8 になります。動作定義ファイルの条件文の正規表現に は,拡張正規表現を適用します。

このオプションを省略した場合は、ログファイルトラップは非 Unicode ファイルとして監視します。

-g UTF-8

ログファイルトラップは UTF-8 の Unicode ファイルとして監視します。

#### -g [UTF-16]

ログファイルトラップは UTF-16 の Unicode ファイルとして監視します。指定値のUTF-16 は省略で きます。なお,ログファイルトラップ動作定義ファイルのFILETYPE パラメーターにHTRACE を指定して いる場合は指定できません。

監視できる UTF-16 の Unicode の形式を次に示します。

- UTF-16:BOM(Byte Order Mark)がある UTF-16。
- UTF-16LE:BOM がない,リトルエンディアン形式の UTF-16。
- UTF-16BE:BOM がない,ビッグエンディアン形式の UTF-16。

BOM がある Unicode ファイルを監視する場合

BOM の値によってバイトオーダー(リトルエンディアン形式またはビッグエンディアン形式)を 判別して監視します。

BOM がない Unicode ファイルを監視する場合

-b {LE | BE}オプションで Unicode ファイルのバイトオーダーを指定できます。-b {LE | BE}オプ ションを省略した場合は,プロセッサのアーキテクチャによって,バイトオーダーを判別して監視 します。なお,Windows の場合は,リトルエンディアン形式の Unicode ファイル(UTF-16LE 形式)として監視します。

#### -b { LE | BE }

このオプションを指定すると、明示的に Unicode ファイルのバイトオーダーを指定できます。このオ プションを指定するときは,-g [UTF-16]オプションに続いて指定する必要があります。

BOM がある Unicode ファイルを監視する場合

このオプションの指定は無視されて,BOM の値よってバイトオーダーを判別して監視します。 BOM がない Unicode ファイルを監視する場合

指定された形式の Unicode ファイルとして監視します。指定値を次に示します。

LE

```
リトルエンディアン形式の Unicode ファイル(UTF-16LE 形式)として監視します。
```
BE

ビッグエンディアン形式の Unicode ファイル(UTF-16BE 形式)として監視します。
ログファイルを JP1 イベント化したときの拡張属性JP1\_SOURCEHOST に、ログデータの出力元ホスト名を設 定する場合に指定します。

### ログファイル名 1[ ...ログファイル名 32(100)]

監視するログファイル名を 256 バイト以内で指定します。なお,相対パス名を指定する場合,ディレクト リ名を補った完全名が 256 バイト以内になるように指定してください。相対パスはこのコマンドを実行す るカレントディレクトリからの相対パスです。ログファイル名はオプションの最後に指定してください。

ログファイル名には,次のようなログファイルは指定しないでください。

- ファイル名の先頭が「-(ハイフン)」のログファイル
- フォルダ名,ディレクトリ名,またはファイル名に環境依存文字を含むファイル
- UNIX の場合,ディレクトリ名やファイル名にスペースを含むファイル

指定できるファイル名の数は Windows では 32 個,UNIX では 100 個までです。ただし,オープンでき るファイル数が各システムによって異なるため、実際に指定できる個数の最大値は、Windows では 32 以 下, UNIX では 100 以下になる場合があります。また, UNIX の場合, 1 ログファイルの監視につき, 1 プロセスを使用します。

なお,1 回のjevlogstart コマンドの実行でログファイルを一つ指定した場合,ログデータの出力順と JP1 イベントの登録順は一致します。それに対して,1 回のjevlogstart コマンドの実行で複数のログファイル を指定した場合,それぞれのログファイルを独立して監視します。その際,監視間隔中にログデータが複 数のログファイルにわたって出力されると,それぞれのログファイルを並行して監視するため,ログデー タの出力順と JP1 イベントの登録順が一致しないことがあります。

ps コマンドで表示されるコマンド名は「ログファイル名.child」です。

### ログファイル名(UPD タイプのログファイル監視用)

UPD タイプのログファイルを監視するときのログファイル名を 256 バイト以内で指定します。ログファ イルトラップ動作定義ファイルのFILETYPE パラメーターに,UPD を指定した場合に使用します。

ログファイル名は、ワイルドカード(\*または?)を含めて指定します。使用できるワイルドカードは、「\* (任意の 0 文字以上の文字列)」と「?(任意の 1 文字)」です。ワイルドカードは,ファイル名の個所だけ に指定できます。相対パスの個所には指定できません。UNIX の場合,シェルがワイルドカードを展開し ないように次に示す例を参考に指定してください。

(例)

• ファイル名をダブルクオート「""」で囲む

"/home/log\*.log"

• ワイルドカードを「¥」でエスケープする

指定できるファイル名の個数は Windows,UNIX ともに 1 個です。

なお,相対パス名を指定する場合,ディレクトリ名を補った完全名が 256 バイト以内になるように指定し てください。相対パスはこのコマンドを実行するカレントディレクトリからの相対パスです。ログファイ ル名はオプションの最後に指定してください。大文字,小文字は区別されます。

ログファイル名には,次のようなログファイルは指定しないでください。

- ファイル名の先頭が「-(ハイフン)」のログファイル
- フォルダ名,ディレクトリ名,またはファイル名に環境依存文字を含むファイル
- UNIX の場合,ディレクトリ名やファイル名にスペースを含むファイル

#### 注意事項

- ログファイルの形式によっては監視できない場合があります。監視できるログファイルおよび監視でき ないログファイルの形式については,[「2.4.4 監視できるログファイル](#page-59-0)」および[「2.4.5 監視できな](#page-67-0) [いログファイル」](#page-67-0)を参照してください。
- ログファイルトラップは,ログを出力するプログラムを起動する前に起動してください。ログ出力中の ファイルに対してログファイルトラップを起動すると、正しくトラップできません。まだ、存在してい ないログファイルを指定する場合は,-r オプションでログファイルトラップを待機させてください。
- Windows の場合はログファイルトラップ管理サービス,UNIX の場合はログファイルトラップ管理 デーモンが起動しているのを確認してから,jevlogstart コマンドを実行してください。
- UPD タイプのログファイルを監視する場合,ログファイル名にワイルドカード「\*」を多数指定してロ グファイルトラップを起動すると,監視対象ファイルの検索に時間が掛かるおそれがあります。ワイル ドカード「\*」を使用するときは,必要な個所にだけ使用してください。
- UPD タイプのログファイルを監視する場合,ワイルドカードの条件に該当するファイルでも,ファイ ル名の長さが完全名で 257 バイト以上のときは監視対象にはなりません。
- UPD タイプのログファイルを監視する場合,監視対象になるディレクトリにログファイル以外のファ イルが作成されると,ワイルドカードの条件に該当して監視の対象になるおそれがあります。監視対象 になるディレクトリには,バックアップファイルなどをコピーしないでください。
- UPD タイプのログファイルを監視する場合,KAVA3667-E メッセージまたは KAVA3672-E メッセー ジが出力されるときは,最新の更新日時のログファイルが複数存在しているおそれがあります。同じ更 新日時(1 秒以内)のログファイルがワイルドカードの条件に該当しないように、ファイル名を変更し てからログファイルトラップを再起動してください。
- -g オプションを指定して Unicode ファイルを監視する場合,コードセットが UTF-8 の JP1 イベント を登録します。その JP1 イベントの転送先ホストの JP1/Base は,バージョン 8 以降にしてください。
- -h オプションを指定してファイルサイズが大きいログファイルを監視する場合,ログファイルトラッ プ起動後に出力されたログの読み込みが遅延したり,イベントが大量に発生したりするおそれがありま

す。運用に支障がある場合は,いったんログファイルトラップを停止して,-h オプションを指定しな いでログファイルトラップを再起動してください。

### 戻り値

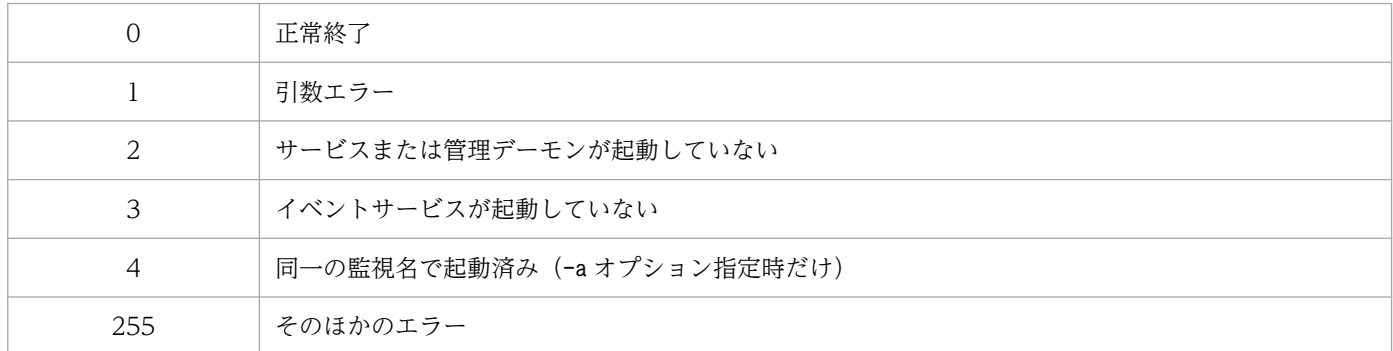

また,jevlogstart コマンドを実行すると,標準出力に ID 番号を出力します。この ID 番号はログファイ ルトラップを終了するときに必要になります。

### 使用例

この使用例は、Windows の場合です。なお, (例 6) は UPD タイプのログファイルが監視対象の場合です。

(例 1)

ログファイルc:\log\logfile1.log から検索し,読み込みます。ここでの引数はログファイル名以外す べて省略しています。ログファイルトラップ動作定義ファイルは JP1/Base の conf フォルダ内の jevlog.conf,ファイル監視間隔は 10 秒,イベント化するデータの最大長は 512 バイトが仮定されます。

jevlogstart c:\log\logfile1.log

(例 2)

ログファイルトラップ動作定義ファイルをc:\conf\configfile.conf にして、ログファイル c:\log\logfile1.logから検索し、読み込みます。

jevlogstart -f c:\conf\configfile.conf c:\log\logfile1.log

(例 3)

ログファイルトラップ動作定義ファイルをc:\conf\configfile.conf にして, c:\log 配下の UTF-8 形 式の Unicode ファイルlogfile uni.log から検索し、読み込みます。

jevlogstart -f c:\conf\configfile.conf -g UTF-8 c:\log\logfile uni.log

(例 4)

ログファイルトラップ動作定義ファイルをc:\conf\configfile.conf にして、c:\log 配下の UTF-16BE 形式の Unicode ファイルlogfile\_uni\_be.log から検索し,読み込みます。

jevlogstart -f c:\conf\configfile.conf -g UTF-16 -b BE c:\log\logfile uni be.log

### (例 5)

ファイル監視間隔を5秒にして、ログファイルc:\log\logfile1.log とc:\log\logfile2.log から検索 し,読み込みます。

jevlogstart -t 5 c:\log\logfile1.log c:\log\logfile2.log

(例 6)

ログファイルトラップ動作定義ファイルをc:\conf\configfile.conf にして、c:\log 配下の「logfile.」 から始まるファイルから検索し、読み込みます。

jevlogstart -f c:\conf\configfile.conf c:\log\logfile.\*

# jevlogstart (クラスタ運用限定)

### 機能

ログファイルトラップ起動定義ファイルのSTART OPT CLS パラメーターに指定されているログファイルト ラップを起動します。このコマンドをクラスタソフトに登録することで,クラスタ運用でのフェールオー バー時に,新たに実行系となったサーバでログファイルトラップをまとめて起動できます。

### 形式

jevlogstart -cluster [クラスタID]

## 実行権限

Windows の場合:Administrators 権限(Windows の UAC 機能が有効な場合は管理者コンソールから 実行)

UNIX の場合:スーパーユーザー権限または JP1/Base 管理者権限

## 格納先ディレクトリ

Windows の場合

インストール先フォルダ¥bin¥

UNIX の場合

/opt/jp1base/bin/

## 引数

#### -cluster [クラスタ ID]

ログファイルトラップ起動定義ファイルのSTART OPT CLS パラメーターに指定されているログファイルト ラップのうち,指定したクラスタ ID に対応するログファイルトラップが起動されます。クラスタ ID に指 定できる値は 0~99 です。クラスタ ID の指定を省略すると、クラスタ ID の値に 0 が仮定されます。

### 注意事項

起動の対象となるログファイルトラップが複数ある場合,KAVA3652-I のメッセージが出力された直後で は,すべてのログファイルトラップが起動していないときがあります。コマンドを実行したあと,しばら くしてからログファイルトラップが起動したかどうか確認してください。

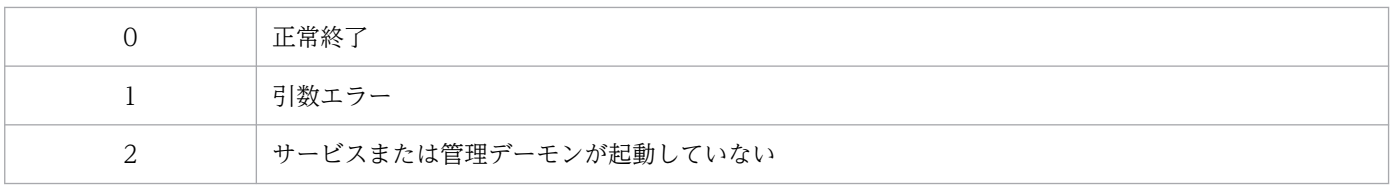

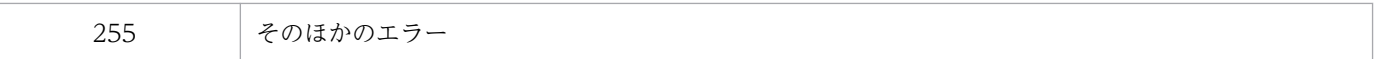

# jevlogstat

## 機能

ログファイルトラップの動作状況を表示します。このコマンドを実行すると,引数に指定した ID 番号ま たは監視名を持つログファイルトラップの動作状況を戻り値で返します。

## 形式

jevlogstat { ID番号 | -a 監視名 | ALL }

### 実行権限

Windows の場合: Administrators 権限 (Windows の UAC 機能が有効な場合は管理者コンソールから 実行)

UNIX の場合:スーパーユーザー権限または JP1/Base 管理者権限

## 格納先ディレクトリ

Windows の場合

インストール先フォルダ¥bin¥

UNIX の場合

/opt/jp1base/bin/

## 引数

#### ID 番号

動作状態を確認したいログファイルトラップの ID 番号を指定します。なお、ID 番号は、jevlogstart コ マンドの実行時に,標準出力に出力されます。

### -a 監視名

動作状態を確認したいログファイルトラップの監視名を指定します。なお,監視名は,jevlogstart コマ ンドの-a オプションで指定した名称です。

#### **ALL**

jevlogstart コマンドおよび JP1/AJS のログファイル監視ジョブで起動したすべてのログファイルトラッ プの ID 番号を表示します。なお、 監視名が設定されている場合は、 監視名を付加して表示します。

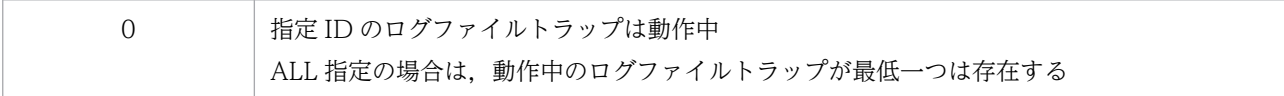

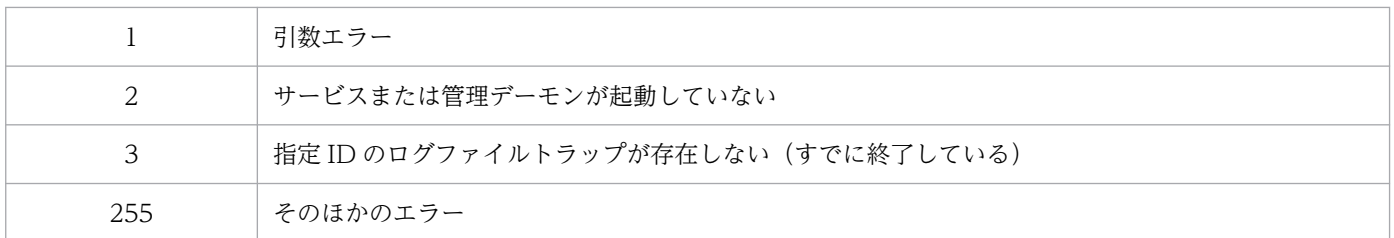

# jevlogstop

## 機能

ログファイルトラップを終了するコマンドです。

なお,クラスタ運用でのフェールオーバー時に,以前jevlogstart(クラスタ運用限定)コマンドによって 起動されたログファイルトラップをまとめて終了するためのコマンドについては,[「jevlogstop\(クラスタ](#page-658-0) [運用限定\)」](#page-658-0)を参照してください。

## 形式

jevlogstop [-w] { D番号 | -a 監視名 | ALL }

## 実行権限

Windows の場合: Administrators 権限 (Windows の UAC 機能が有効な場合は管理者コンソールから 実行)

UNIX の場合:スーパーユーザー権限または JP1/Base 管理者権限

## 格納先ディレクトリ

Windows の場合

インストール先フォルダ¥bin¥

UNIX の場合

/opt/jp1base/bin/

## 引数

-w

ログファイルトラップの停止前に、監視間隔に関係なく一度ログを読み込むため、jevlogstop コマンドを 実行した時点まで監視されます。このオプションを指定しなかった場合は,前回の監視タイミングから jevlogstop コマンド実行時までの間に発生したログは監視されません。ログファイルの監視が終了するタ イミングの違いを、次の図に示します。

図 15‒2 ログファイルの監視が終了するタイミングの違い

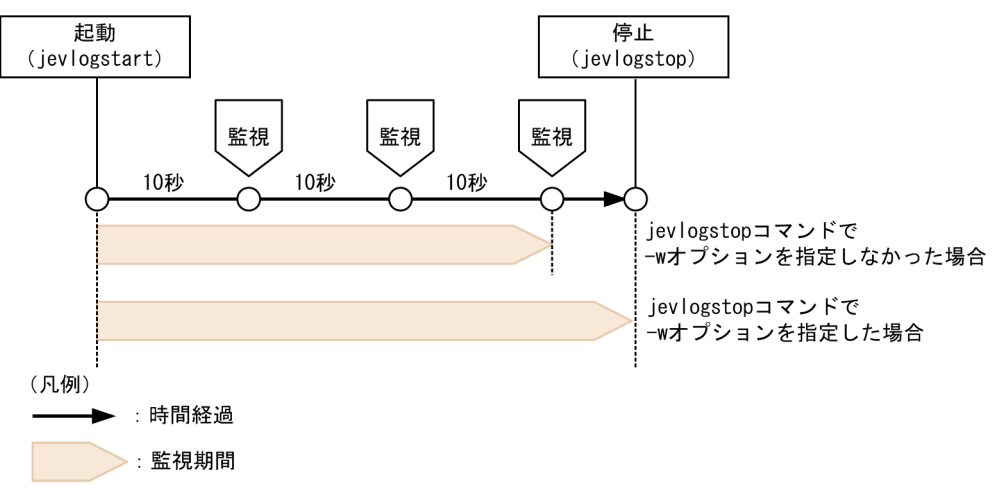

監視対象のログデータ量,およびリトライ中に保留された IP1 イベントの件数によっては、コマンドを実 行してから終了するまでの時間が長くなる場合があります。クラスタシステム運用時で,フェールオーバー 発生時の終了処理にこのオプションを使用する際は注意が必要です。

### ID 番号

終了したいログファイルトラップの ID 番号を指定します。なお、ID 番号は、jevlogstart コマンドの実 行時に,標準出力に出力されます。

### -a 監視名

終了したいログファイルトラップの監視名を指定します。なお,監視名は,jevlogstart コマンドの-a オ プションで指定した名称です。

### ALL

jevlogstart コマンドおよび IP1/AIS のログファイル監視ジョブで起動したすべてのログファイルトラッ プが終了します。

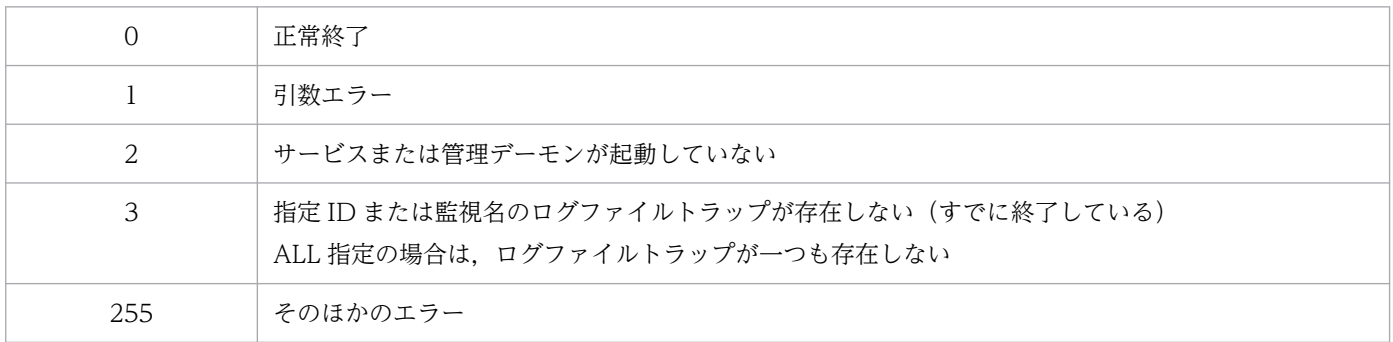

# <span id="page-658-0"></span>jevlogstop (クラスタ運用限定)

### 機能

このコマンドが実行される以前にjevlogstart(クラスタ運用限定)コマンドによって起動されたログファ イルトラップを終了します。このコマンドをクラスタソフトに登録することで,クラスタ運用でのフェー ルオーバー時に,切り替え前のサーバでログファイルトラップをまとめて終了できます。

### 形式

jevlogstop -cluster [クラスタID]

### 実行権限

Windows の場合:Administrators 権限(Windows の UAC 機能が有効な場合は管理者コンソールから 実行)

UNIX の場合:スーパーユーザー権限または JP1/Base 管理者権限

## 格納先ディレクトリ

Windows の場合

インストール先フォルダ¥bin¥

UNIX の場合

/opt/jp1base/bin/

## 引数

#### -cluster [クラスタ ID]

このコマンドが実行される以前に、同じクラスタ ID が指定されたjevlogstart (クラスタ運用限定) コマ ンドによって起動されたログファイルトラップを終了します。クラスタ ID に指定できる値は 0〜99 です。 クラスタ ID の指定を省略すると,クラスタ ID の値に 0 が仮定されます。

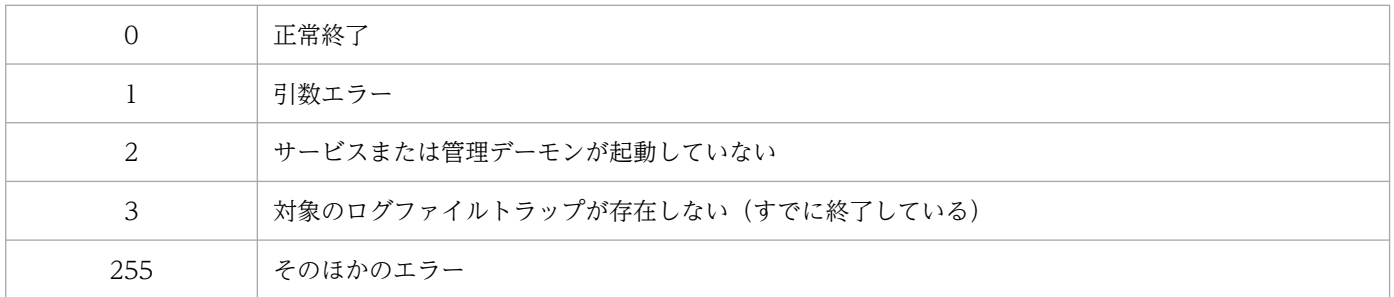

# jevmessageid.bat (Windows 限定)

## 機能

イベントログに出力されるイベントサービスのメッセージに,メッセージ ID を付与するかしないかを切 り替えます。

このコマンドは,バッチファイルです。ユーザーによるカスタマイズはできません。

## 形式

jevmessageid.bat  $\{-r \mid -u \}$ 

## 実行権限

Administrators 権限(Windows の UAC 機能が有効な場合は管理者コンソールから実行)

## 格納先ディレクトリ

インストール先フォルダ¥bin¥

## 引数

### -r

イベントサービスがイベントログに出力するメッセージに,メッセージ ID を付与する設定に切り替えます。

-u

イベントサービスがイベントログに出力するメッセージに,メッセージ ID を付与しない設定に切り替えま す。

## 注意事項

- イベントビューアーで表示する場合,切り替え前に出力されたイベントログのメッセージにも変更が適 用されます。イベントビューアーを起動している場合には,イベントビューアーの再起動後に変更が適 用されます。
- イベントログトラップで JP1 イベントに変換する場合, 切り替え後に出力されたイベントログが変更の 対象となります。
- 物理ホストと論理ホストのメッセージに異なる設定を行うことはできません。

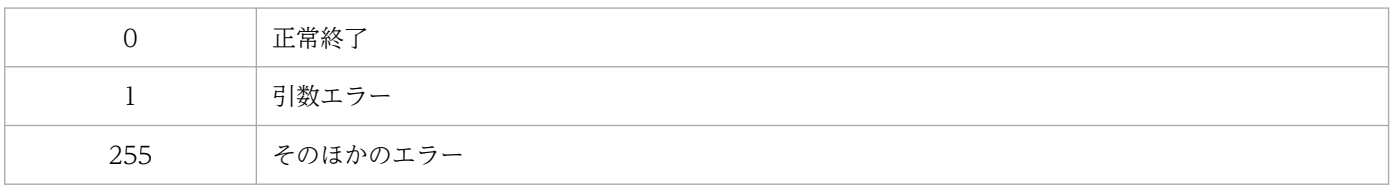

# jevregsvc (Windows 限定)

## 機能

Windows で. 次の場合にイベントサーバのサービスを追加・削除するコマンドです。

- クラスタシステムで運用する場合※
- 非クラスタ環境で論理ホストを運用する場合※
- DNS を使ったシステムでイベントサーバを設定する場合
- JP1/Audit で監査ログ専用イベントサーバを設定する場合

注※

jp1bshasetupコマンドで自動的に実行されるため,手動での実行は必要ありません。

## 形式

jevregsvc -r [イベントサーバ名] jevregsvc -u [イベントサーバ名]

## 実行権限

Administrators 権限 (Windows の UAC 機能が有効な場合は管理者コンソールから実行)

## 格納先ディレクトリ

インストール先フォルダ¥bin¥

## 引数

### -r イベントサーバ名

イベントサーバのサービスを追加します。イベントサーバ名を省略すると,自ホスト名が仮定されます。

### -u イベントサーバ名

イベントサーバのサービスを削除します。イベントサーバ名を省略すると,自ホスト名が仮定されます。

#### 注意事項

イベントサーバ名は,イベントサーバインデックスに指定したものと大文字小文字を含めて完全に一致さ せてください。

### 戻り値

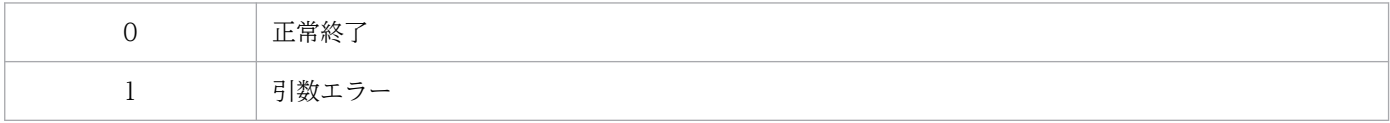

15. コマンド

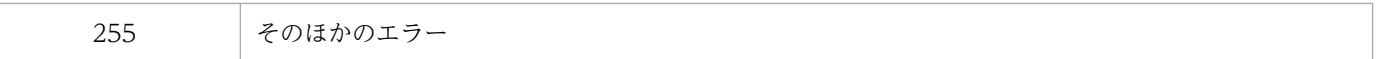

# jevreload

## 機能

転送設定ファイル(forward)をリロードします。

## 形式

jevreload [-h イベントサーバ名]

## 実行権限

Windows の場合:Administrators 権限(Windows の UAC 機能が有効な場合は管理者コンソールから 実行)

UNIX の場合:スーパーユーザー権限または JP1/Base 管理者権限

## 格納先ディレクトリ

Windows の場合

インストール先フォルダ¥bin¥

UNIX の場合

/opt/jp1base/bin/

## 引数

### -h イベントサーバ名

転送設定ファイル (forward) をリロードしたいイベントサーバ名を指定します。イベントサーバ名は 255 バイト以内の文字列で指定してください。

このオプションを省略した場合,次に示すホスト名の順番でイベントサーバ名を仮定します。

- 1. 環境変数 IP1 HOSTNAME に指定した論理ホスト名。
- 2. イベントサーバインデックスファイル (index) のserver パラメーターに. 「\*」または自ホスト名 (hostname コマンドで返される物理ホスト名)が優先的に記述されている場合,自ホスト名。
- 3. イベントサーバインデックスファイル (index)のserver パラメーターに,「@」または FQDN 名が優 先的に記述されている場合,FQDN 名。
- 4. 自ホスト名 (hostname コマンドで返される物理ホスト名)。

### 注意事項

このコマンドを実行すると,しきい値によるイベント転送抑止のイベント転送抑止条件(suppress)もリ ロードされます。イベント転送抑止条件(suppress)がリロードされた場合のイベント転送抑止状態への 影響を次に示します。

15. コマンド

- イベント転送の抑止状態が解除されます。
- イベント転送抑止条件ごとに該当する JP1 イベントの集計件数がクリアされます。
- イベント転送抑止条件ごとの単位時間および確認回数がクリアされます。

## 戻り値

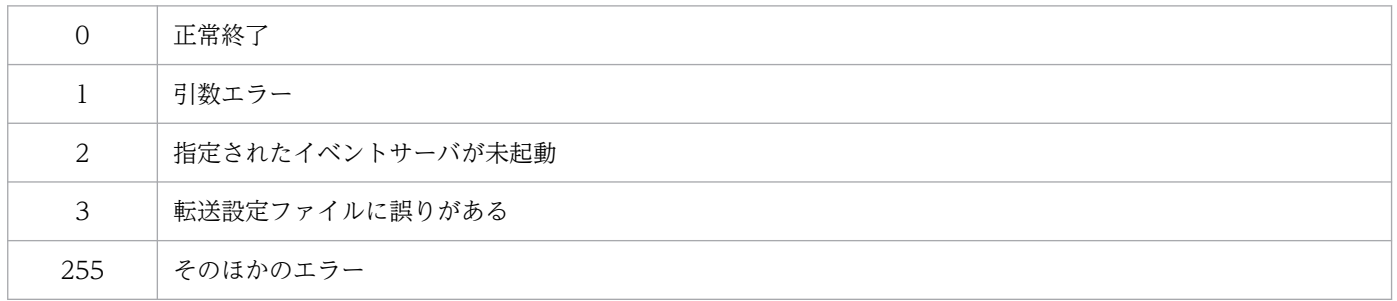

## 使用例

使用例を次に示します。

イベントサーバ evserver1 の転送設定ファイル(forward)をリロードします。

jevreload -h evserver1

# jevsend

## 機能

イベントサーバに JP1 イベントを登録します。

## 形式

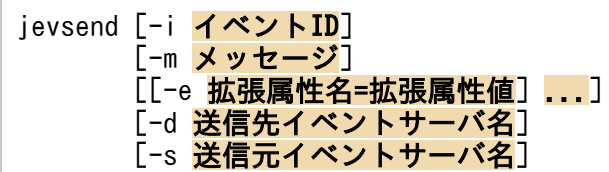

## 実行権限

Windows の場合:なし

UNIX の場合:なし

## 格納先ディレクトリ

Windows の場合

インストール先フォルダ¥bin¥

UNIX の場合

/opt/jp1base/bin/

## 引数

### -i イベント ID

登録する IP1 イベントのイベント ID を指定します。指定できる範囲は、0~1FFF, 7FFF8000~ 7FFFFFFF です。このオプションを省略すると,0 が仮定されます。

### -m メッセージ

登録する JP1 イベントのメッセージテキストを指定します。メッセージテキストは、1,023 バイト以下の 文字列で指定してください。

### -e 拡張属性名=拡張属性値 ...

登録する JP1 イベントの拡張属性を指定します。登録する拡張属性の設定は「-e 拡張属性名=拡張属性 値」を1組として複数記述できます。「=」と拡張属性値の間には空白(スペースやタブなど)を入れない でください。拡張属性とは次に示す内容の 100 個までの集まりのことです。なお,すべての属性値の長さ の合計が,10,000 バイトに制限されます。

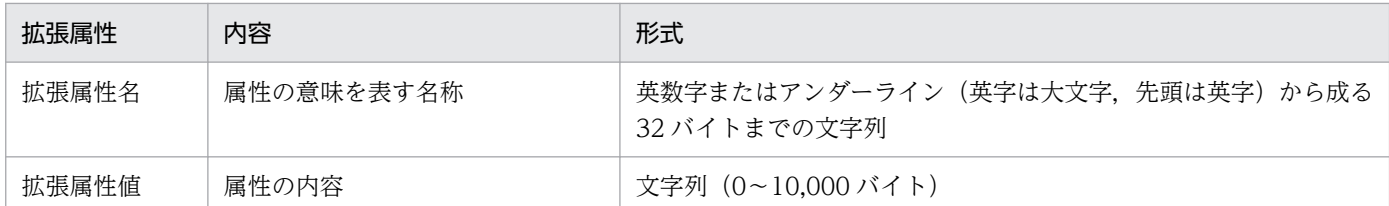

なお,拡張属性名にSEVERITY を指定した JP1 イベントは, JP1/IM - View の [イベントコンソール]画面 の一覧に表示されます。SEVERITY の拡張属性値は,[「17.1.2 拡張属性」](#page-899-0)の項目「重大度」の内容の中か ら指定し,必ず先頭を大文字にしてください。

### -d 送信先イベントサーバ名

JP1 イベントを転送設定ファイル(forward)で指定されたイベントサーバに送信しないで,任意のイベン トサーバに送信したい場合,送信先のイベントサーバ名を指定します。イベントサーバ名は 255 バイト以 内の文字列で指定してください。

#### 注意事項

- 定義されていないイベントサーバ、起動されていないイベントサーバ、およびネットワークの障害 などでイベントが届かないイベントサーバなどを指定してもエラーにはなりません。
- このオプションを指定して送信した JP1 イベントは,自ホストのイベントサーバからは取得できま せん。
- このオプションを指定して, IP1 イベントを他ホストのイベントサーバに送信する場合, イベント サーバ設定ファイル(conf)で設定したforward-limit パラメーターで指定したリトライの対象に はなりません。
- -s に指定したイベントサーバ名(省略時に仮定されるイベントサーバ名を含みます)を指定しない でください。-s に指定したイベントサーバ名を指定すると無駄なイベント転送が発生するため. 転 送エラーで JP1 イベントが登録されないリスクが高くなります。

### -s 送信元イベントサーバ名

-d オプションを併用する場合は、転送のために使用するイベントサーバ名を指定します。-d オプションを 指定しない場合は,イベントを登録するイベントサーバ名を指定します。指定できるイベントサーバは自 ホストで稼働しているイベントサーバに限ります。このオプションを省略すると,環境変数 JP1\_HOSTNAME に指定した論理ホスト名がイベントサーバ名として仮定されます。環境変数 JP1\_HOSTNAME を指定していない場合,自ホスト名と同じイベントサーバ名が仮定されます。イベン トサーバ名は 255 バイト以内の文字列で指定してください。

このオプションは、主にクラスタシステムで使用します。

### 注意事項

- オプションと値の間には 1 個以上の半角のスペースを入れてください。
- メッセージテキスト,拡張属性値の途中にスペースを入れる場合は,ダブルクォーテーションマーク (")で囲んで指定してください。
- コマンドのオプションで指定できるバイト数は,OS の制限に依存しますので,各 OS の制限内で設定 してください。
- UNIX システムで、メッセージまたは拡張属性に日本語の非 ASCII 文字を含める場合, LANG 環境変 数に,使用する文字コードを表す正しい値を設定しておいてください。

### 戻り値

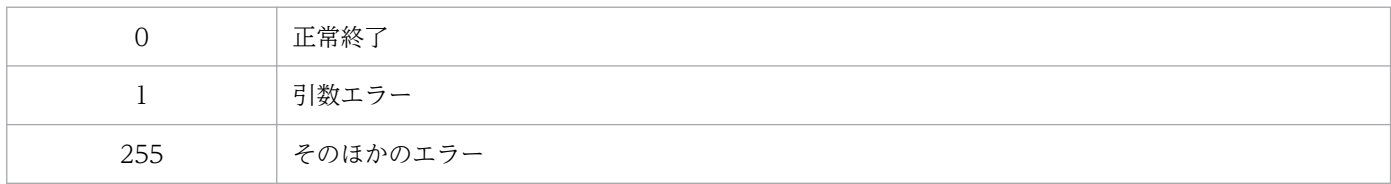

## 使用例

(例 1)

イベント ID が 111,メッセージが"BaseEvent\_Sample"の JP1 イベントを登録します。

```
jevsend -m BaseEvent_Sample -i 111
```
(例 2)

```
イベント ID が 111, 拡張属性名が"EXTATTR", 拡張属性値が"Extend Value"を登録します。
```
jevsend -i 111 -e EXTATTR="Extend Value"

(例 3)

次に示す拡張属性の JP1 イベントを登録します。

- 拡張属性名が"EXTATTR",拡張属性値が"extattr"
- 拡張属性名が"INCLUDESPACE",拡張属性値が"include space"

jevsend -e EXTATTR=extattr -e INCLUDESPACE="include space"

(例 4)

イベント ID が 111,拡張属性名が"SEVERITY",拡張属性値が"Information"の JP1 イベントを登録 します。

jevsend -i 111 -e SEVERITY=Information

# jevsendd

## 機能

イベントサーバに IP1 イベントを登録し、登録に成功したかどうかを確認できます。イベントサービスが 起動しているのに IP1 イベントが登録されない場合などに実行して、登録を確認できます。

## 形式

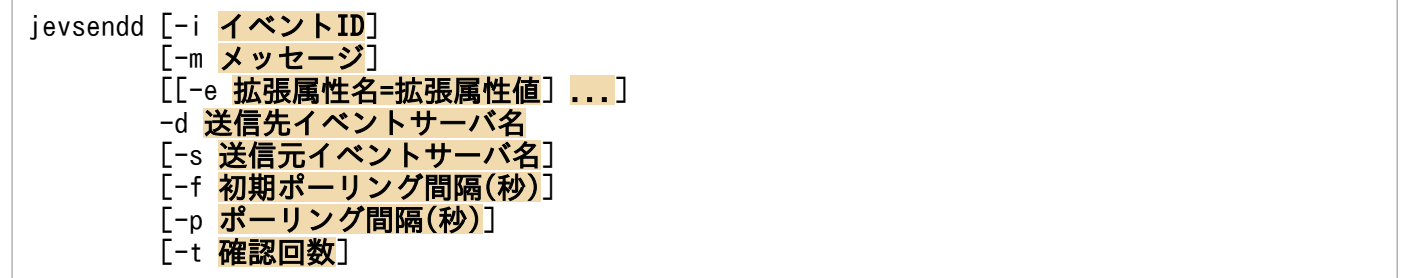

## 実行権限

Windows の場合:なし

UNIX の場合:なし

## 格納先ディレクトリ

Windows の場合

インストール先フォルダ¥bin¥

UNIX の場合

/opt/jp1base/bin/

## 引数

### -i イベント ID

登録する JP1 イベントのイベント ID を指定します。指定できる範囲は、0~1FFF, 7FFF8000~ 7FFFFFFF です。このオプションを省略すると,0 が仮定されます。

### -m メッセージ

登録する JP1 イベントのメッセージテキストを指定します。メッセージテキストは、1,023 バイト以下の 文字列で指定してください。

### -e 拡張属性名=拡張属性値 ...

登録する JP1 イベントの拡張属性を指定します。登録する拡張属性の設定は「-e 拡張属性名=拡張属性 値|を1組として複数記述できます。「=|と拡張属性値の間には空白(スペースやタブなど)を入れない でください。拡張属性とは次に示す内容の 100 個までの集まりのことです。なお,すべての属性値の長さ の合計が,10,000 バイトに制限されます。

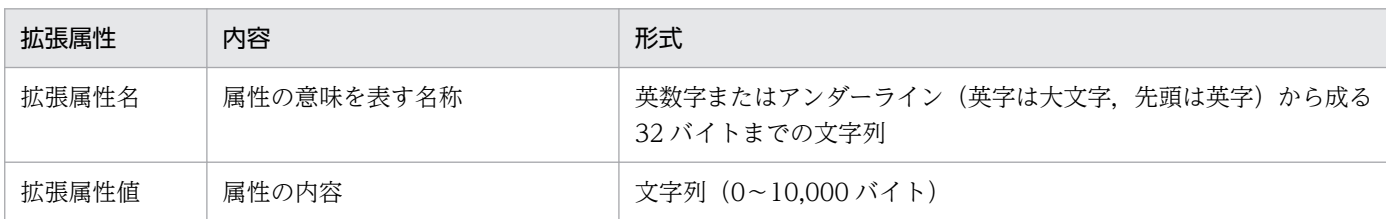

なお,拡張属性名にSEVERITY を指定した JP1 イベントは, JP1/IM - View の [イベントコンソール]画面 の一覧に表示されます。SEVERITY の拡張属性値は,[「17.1.2 拡張属性」](#page-899-0)の項目「重大度」の内容の中か ら指定し,必ず先頭を大文字にしてください。

#### -d 送信先イベントサーバ名

送信先のイベントサーバ名を指定します。イベントサーバ名は 255 バイト以内の文字列で指定してくださ い。

#### 注意事項

- このオプションを指定して送信した JP1 イベントは,自ホストのイベントサーバからは取得できま せん。
- このオプションを指定して. IP1 イベントを他ホストのイベントサーバに送信する場合. イベント サーバ設定ファイル(conf)で設定したforward-limit パラメーターの指定によるリトライの対象 にはなりません。
- -s に指定したイベントサーバ名(省略時に仮定されるイベントサーバ名を含みます)を指定しない でください。-s に指定したイベントサーバ名を指定すると無駄なイベント転送が発生するため. 転 送エラーで JP1 イベントが登録されないリスクが高くなります。

### -s 送信元イベントサーバ名

転送のために使用するイベントサーバ名を指定します。指定できるイベントサーバは自ホストで稼働して いるイベントサーバに限ります。このオプションを省略すると、環境変数 IP1 HOSTNAME に指定した 論理ホスト名がイベントサーバ名として仮定されます。環境変数 JP1\_HOSTNAME を指定していない場 合,自ホスト名と同じイベントサーバ名が仮定されます。イベントサーバ名は 255 バイト以内の文字列で 指定してください。

このオプションは、主にクラスタシステムで使用します。

#### -f 初期ポーリング間隔(秒)

JP1 イベントを送信先イベントサーバへ送信してから最初の到達確認までの待ち時間を 1〜10 秒で指定し ます。このオプションを省略すると,3 秒が仮定されます。

#### -p ポーリング間隔(秒)

初回の到達確認で JP1 イベントが到達していなかった場合,2 回目以降の到達確認をする間隔を 3〜600 秒で指定します。このオプションを省略すると,10 秒が仮定されます。

2回目以降の到達確認の確認回数を 0~999 で指定します。このオプションを省略すると、6 が仮定されま す。

## 注意事項

- オプションと値の間には 1 個以上の半角のスペースを入れてください。
- メッセージテキスト,拡張属性値の途中にスペースを入れる場合は,ダブルクォーテーションマーク (")で囲んで指定してください。
- ダブルクォーテーションマーク (") の前に円記号を付けた場合 (\"), ダブルクォーテーションマーク として解釈されます。
- 次に示す特殊文字を含む場合,ダブルクォーテーションマーク(")で囲む必要があります。 # ; | & ( ) ^ < > スペース タブ
- コマンドのオプションで指定できるバイト数は,OS の制限に依存しますので,各 OS の制限内で設定 してください。
- UNIX システムで,メッセージまたは拡張属性に日本語の非 ASCII 文字を含める場合,LANG 環境変 数に,使用する文字コードを表す正しい値を設定しておいてください。
- このコマンドは,到達確認がされるか,エラーを検知するまで制御を返しません。

## 戻り値

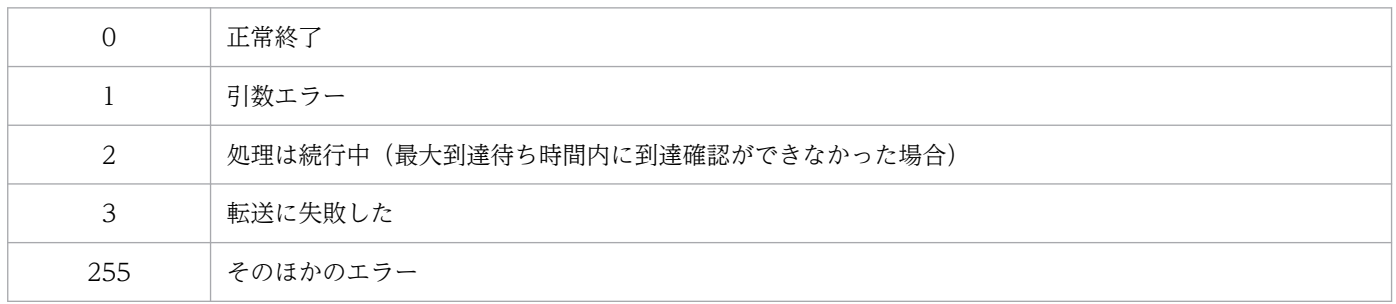

#### 補足事項

-f,-p,-t オプションを指定した場合の動作を次の図に示します。

図 15−3 -f, -p, -t オプションを指定した場合の動作

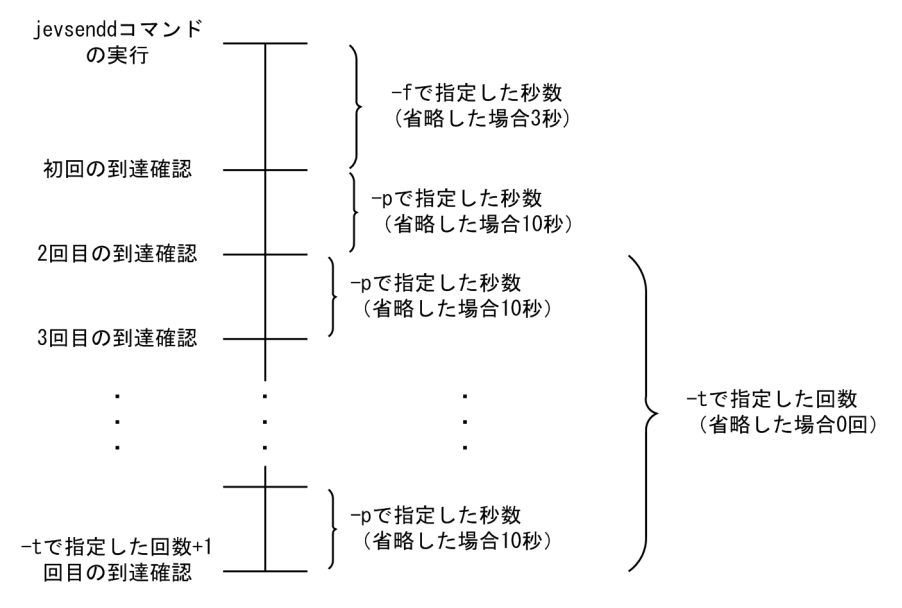

最大到達待ち時間は,次の式で求まります。

最大到達待ち時間 = -f で指定した秒数 + -p で指定した秒数 × -t で指定した回数

最大到達待ち時間内に到達確認ができなかった場合,エラーメッセージを出力して終了します。

# jevstart (UNIX 限定)

## 機能

手動でイベントサーバを起動します。

## 形式

jevstart [イベントサーバ名]

## 実行権限

スーパーユーザー権限または JP1/Base 管理者権限

## 格納先ディレクトリ

/opt/jp1base/bin/

## 引数

## イベントサーバ名

起動するイベントサーバを指定します。イベントサーバ名を省略すると,自ホストと同じイベントサーバ 名が仮定されます。

## 注意事項

イベントサービスを自動起動ではなく手動で起動する場合、イベントサービス起動時のロケール情報(環 境変数 LANG など)を, jp1bs\_env.conf の言語種別と合わせてください。

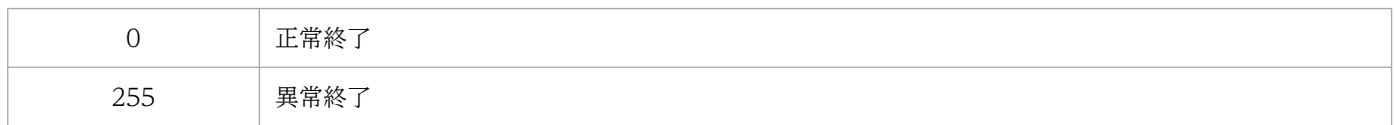

# jevstat

## 機能

イベントサービスのプロセス群(jevservice)の動作状況を確認できます。イベントサービスのプロセス については,「[付録 B プロセス一覧」](#page-1014-0)を参照してください。

## 形式

jevstat [イベントサーバ名] [-t 時間(秒)]

## 実行権限

Windows の場合: Administrators 権限(Windows の UAC 機能が有効な場合は管理者コンソールから 実行)

UNIX の場合:スーパーユーザー権限または JP1/Base 管理者権限

## 格納先ディレクトリ

Windows の場合

インストール先フォルダ¥bin¥

UNIX の場合

/opt/jp1base/bin/

## 引数

### イベントサーバ名

クラスタシステムなどで運用している場合に,イベントサービスのプロセス群が起動または終了している か確認したいイベントサーバ名を指定します。大文字,小文字は区別されます。イベントサーバ名は 255 バイト以内の文字列で指定してください。

このオプションを省略した場合,次に示すホスト名の順番でイベントサーバ名を仮定します。

1. 環境変数 IP1 HOSTNAME に指定した論理ホスト名。

- 2. イベントサーバインデックスファイル (index) のserver パラメーターに, 「\*」または自ホスト名 (hostname コマンドで返される物理ホスト名)が優先的に記述されている場合,自ホスト名。
- 3. イベントサーバインデックスファイル (index) のserver パラメーターに,「@」または FQDN 名が優 先的に記述されている場合,FQDN 名。
- 4. 自ホスト名 (hostname コマンドで返される物理ホスト名)。

#### -t 時間(秒)

jevstat コマンドの実行終了を待つ時間を指定します。指定できる値は,1〜32,767(秒)です。指定し た時間内にjevstat コマンドの実行が終わらない場合,jevstat コマンドの実行が失敗したと見なします。 省略した場合は,60 が設定されます。

#### 注意事項

- イベントサービス起動直後にjevstat コマンドを実行すると,メッセージ KAJP1706-E が出力される 場合があります。このようなときは,イベントサービスの起動から数秒あけてjevstat コマンドを実行 してください。
- jevstat コマンドを実行し,統合トレースログにメッセージ KAJP1775-E が出力された場合には,コ マンドの実行がタイムアウトしているおそれがあります。-t オプションにコマンドの実行終了を待つ 時間を指定して、jevstat コマンドを再実行してください。

#### 戻り値

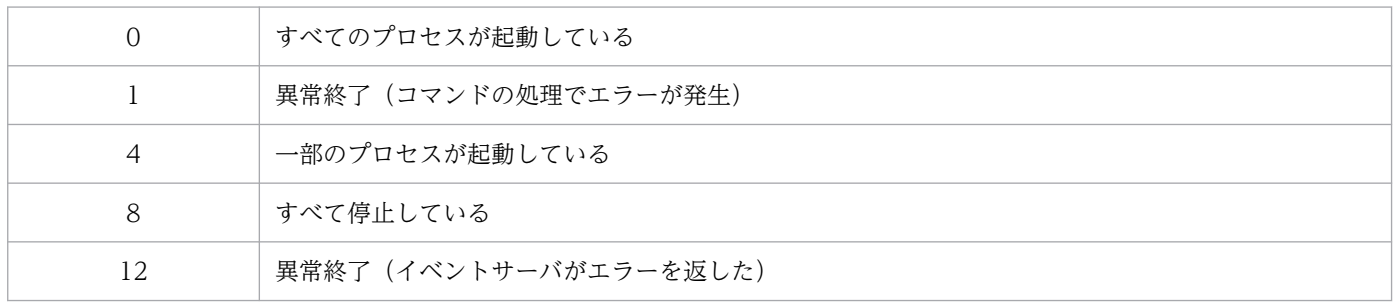

### 補足事項

UNIX 上のクラスタシステムで運用している場合,論理ホストの異常検知スクリプトにjevstat コマンド を組み込んで利用できます。この場合,論理ホスト上で動作させるイベントサーバ名の大文字小文字を意 識して正しく指定してください。論理ホスト用イベントサーバ名は,イベントサーバインデックスファイ ル(index)に定義されているので,これを参考にして指定してください。

イベントサーバインデックスファイル(index)の定義例と,それを基にjevstat コマンドを実行した場合 の実行結果を次に示します。

イベントサーバインデックスファイル (index) 内の定義例

server \* default server HOSTZZ /jp1/share/

jevstat コマンド実行例と実行結果

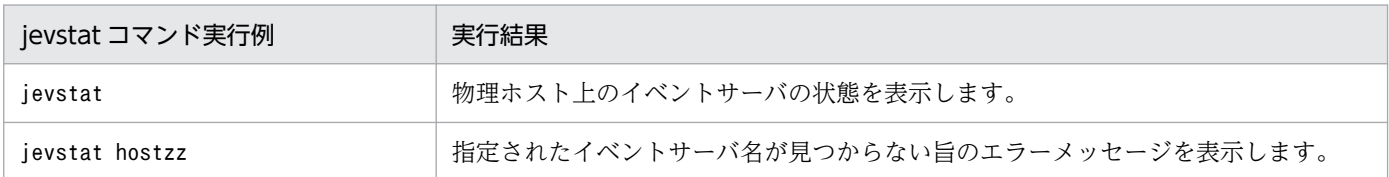

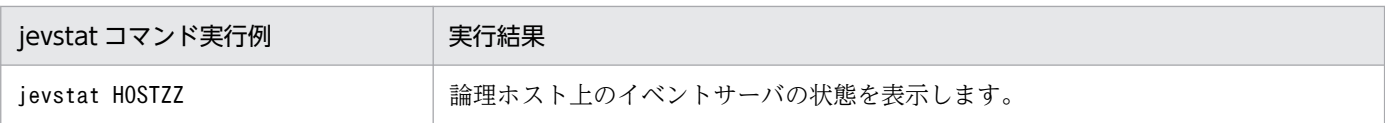

## 使用例

jevstat コマンドの実行例を Windows, UNIX に分けて次に示します。

Windows の場合

 $E:\n *F*\n$ KAJP1771-I HOST1の状態通知処理を開始します 稼働中のプロセスを表示します プロセス名称 プロセスID jevservice 1234 KAJP1772-I プロセスは全て起動しています

UNIX の場合

\$ /opt/jp1base/bin/jevstat KAJP1771-I HOST1の状態通知処理を開始します 稼働中のプロセスを表示します プロセス名称 プロセスID jevservice 2098 KAJP1772-I プロセスは全て起動しています

KAJP1772-I は,イベントサーバとして必要なプロセスがすべて起動しているときに表示されるメッセー ジです。

# jevstop (UNIX 限定)

## 機能

手動でイベントサーバを停止します。

## 形式

jevstop [イベントサーバ名]

## 実行権限

スーパーユーザー権限または JP1/Base 管理者権限

## 格納先ディレクトリ

/opt/jp1base/bin/

## 引数

## イベントサーバ名

起動するイベントサーバを指定します。イベントサーバ名を省略すると,自ホストと同じイベントサーバ 名が仮定されます。

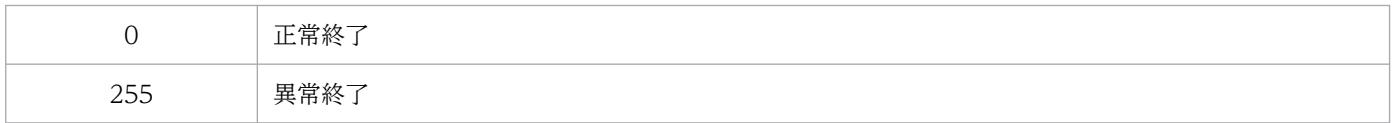

# Jischk

## 機能

ISAM ファイルの論理構造を検証し,不正がある場合にメッセージを表示します。指定された検証レベル に応じて,ISAM ファイルを構成する各ファイルの内容や,ファイルの関連などを検証します。

また,UNIX では,キーファイルが不正な場合,キーの情報を表すキー定義パラメーターを出力できます。 このパラメーターを使用すると、Jiskeymnt (キーの追加、削除、および再構築) コマンドでキーファイル を再構築できます。

## 形式

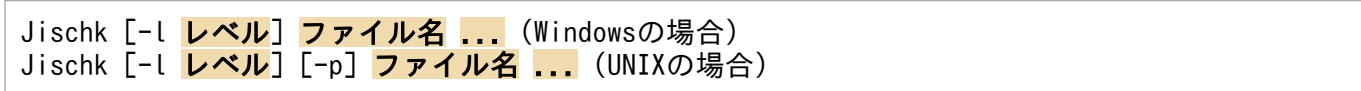

## 実行権限

Windows の場合: Administrators 権限 (Windows の UAC 機能が有効な場合は管理者コンソールから 実行)

UNIX の場合:スーパーユーザー権限または JP1/Base 管理者権限

## 格納先ディレクトリ

Windows の場合

インストール先フォルダ¥bin¥

UNIX の場合

/opt/jp1base/bin/

## 引数

### -l レベル

ファイルを検証するレベルを指定します。レベルの数字が大きいほど、検証の内容が厳密になり、処理時 間が長くなります。

1

Windows の場合,キーファイルだけを検証します。 UNIX の場合,キー定義ファイル,およびキーファイルを検証します。

2

Windows の場合,キーファイル,およびキーファイルとデータファイルの関連を検証します。 UNIX の場合、キー定義ファイル、キーファイル、およびキーファイルとデータファイルの関連を検証 します。

15. コマンド

3

次の項目を検証します。

- キー定義ファイル(UNIX 限定)
- キーファイル
- キーファイルとデータファイルの関連
- データファイルの構造
- レコード件数

省略時は,1 が仮定されます。

#### -p

キーファイルの不正が検出されたとき、Jiskeymnt (キーの追加,削除,および再構築)コマンド用のキー 定義パラメーターを標準出力する場合に指定します。なお,このオプションは UNIX だけで使用できます。

### ファイル名

検証するファイルのファイル名を指定します。ドライブ,およびディレクトリを省略した場合は,カレン トドライブ,およびカレントディレクトリが仮定されます。複数のファイルを指定する場合は,ファイル 名を1文字以上のスペースで区切ります。また、ワイルドカード(\*)を使用してファイルを指定できま す。なお,Windows の場合,スペースを含むファイル名を指定する場合は,ダブルクォーテーションマー ク(")で囲みます。

#### (例)

Windows の場合の指定例を次に示します。

• ディレクトリ"c:\data"にあるすべてのファイルを指定します。

 $Jischk -l3 c$ : $*da\tau a$ 

• ディレクトリ"c:\data"にある,ファイル名が"SAMPLE"で始まるファイルを指定します。

Jischk -l3 c:\data\SAMPLE\*

### 注意事項

- 複数のファイルを指定したときに,処理の途中で入出力エラーが発生した場合や,ファイルがなかった 場合は,その時点でコマンドの実行は終了します。
- Windows で,検証結果をテキストファイルなどに出力したい場合は,>のあとに出力先のファイル名 を指定します。指定例を次に示します。 (例)

Jischk  $-13$  sample  $>$  chk.txt

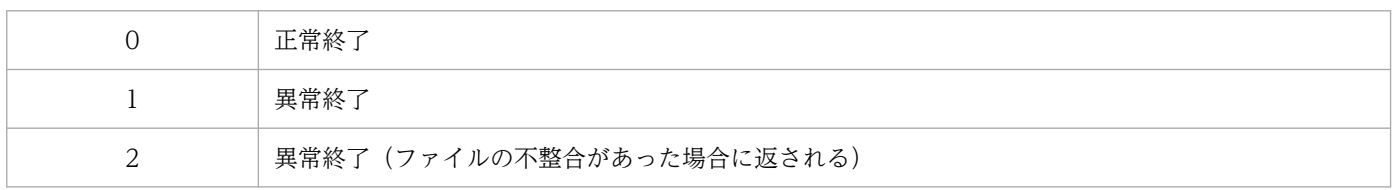

# **Jiscond**

## 機能

データファイルの無効領域を圧縮します。同時に,キーファイルを再構築します。

レコードを更新したり,レコードを削除したりすると,データファイルに無効領域が発生します。このコ マンドでは,データファイルの無効データを除去して,データファイルを圧縮します。また,キー定義ファ イルのキー情報に従って,キーを抽出しながらキーファイルを再構築します。ただし,ファイルにキーが 定義されていない場合,キーファイルは再構築しません。

## 形式

Jiscond [-r] [-d dir ワークフォルダ名] [-k | -q] ファイル名 (Windowsの場合) Jiscond [-T dir ワークディレクトリ名] [-k | -q] ファイル名 (UNIXの場合)

### 実行権限

Windows の場合: Administrators 権限 (Windows の UAC 機能が有効な場合は管理者コンソールから 実行)

UNIX の場合:スーパーユーザー権限または JP1/Base 管理者権限

## 格納先ディレクトリ

Windows の場合

インストール先フォルダ¥bin¥

UNIX の場合

/opt/jp1base/bin/

## 引数

#### -r

データファイルおよびキーファイルの圧縮率を表示する場合に指定します。指定すると,ファイル圧縮ユー ティリティの実行結果に,圧縮前のファイルサイズに対する圧縮後のファイルサイズの割合が表示されます。

### -d dir ワークフォルダ名

ファイルの圧縮では,キーファイルをソートするために,ワークファイルを使用します。そのため,ワー クファイルを作成するディレクトリを指定します。省略時は,環境変数のtemp,またはtmp で指定された ディレクトリ,またはカレントディレクトリを使用します。なお,このオプションは Windows だけで使 用できます。

### -T dir ワークディレクトリ名

ファイルの圧縮では,キーファイルをソートするために,ワークファイルを使用します。そのため,ワー クファイルを作成するディレクトリを指定します。省略時は,/tmp,または/usr/tmp を使用します。な お,このオプションは UNIX だけで使用できます。

 $-k$ 

ISAM ファイルの再編成と同時に,肥大化抑止を設定する場合に指定します。JP1 の運用を長期間継続す ると, ISAM データベースのインデックスであるキーファイルのサイズが際限なく増加するため, 定期的 に ISAM ファイルを再編成する必要があります。この引数を指定すれば,キーファイルの肥大化を抑止で きます。

-q

ISAM ファイルの再編成と同時に,肥大化抑止の設定を解除する場合に指定します。JP1 を以前のバージョ ンに戻すためには,以前のバージョンで対応していない機能を解除する必要があります。この引数を指定 すれば. 以前のバージョンの IP1 でも ISAM ファイルをアクセスできます。

### ファイル名

検証するファイルのファイル名を指定します。ドライブ,およびディレクトリを省略した場合は,カレン トドライブ,およびカレントディレクトリが仮定されます。Windows で,複数のファイルを指定する場 合は,ファイル名を 1 文字以上のスペースで区切ります。スペースを含むファイル名を指定する場合は, ダブルクォーテーションマーク(")で囲みます。また,ワイルドカード(\*)を使用してファイルを指定 できます。

#### (例)

Windows の場合の指定例を次に示します。

• ディレクトリc:\data にあるすべてのファイルを指定します。

 $Jiscond$  c: $*$ data $*$ 

• ディレクトリc:\data にある,ファイル名が SAMPLE で始まるファイルを指定します。

Jiscond c:\data\SAMPLE\*

### 注意事項

- ファイルを圧縮するときにワークファイルを使用します。また,ファイルの圧縮では,データファイル の複製を作成してからキーファイルを構築するので,容量の大きいファイルを圧縮する場合には注意が 必要です。
- Windows で,複数のファイルを指定したときに,処理の途中で入出力エラーが発生した場合,または ファイルがなかった場合は,その時点でコマンドの実行は終了します。
- Windows で,圧縮率を表示する指定にすると,結果が表示されるまでに多少時間が掛かります。

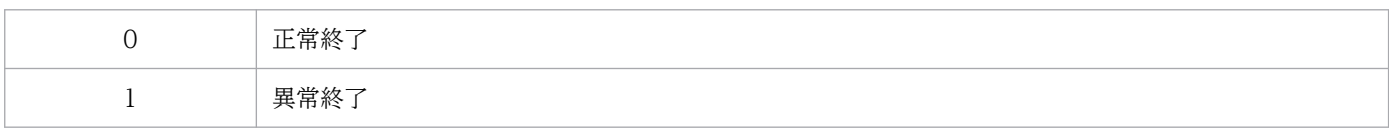

### 機能

順編成ファイルを ISAM ファイルに変換します。また. ISAM ファイルを順編成ファイルに変換します。

このコマンドは、障害が発生した ISAM ファイルから順編成ファイルに抽出したデータレコードを, ISAM ファイルのデータファイルに回復する場合などに使用します。

#### ISAM ファイルに変換する

キー定義ファイルの内容に従って,順編成ファイルを ISAM ファイルのデータファイルに変換します。こ のとき、同時にキーファイルを作成します。ただし、ISAM ファイルにキーが定義されていない場合、キー ファイルは作成しません。

変換元の順編成ファイルと変換先の ISAM ファイルは,レコード種別が同じでなければなりません。レ コード種別の関係を、次の表に示します。

#### 表 15-4 レコード種別の関係 (ISAM ファイルに変換する場合)

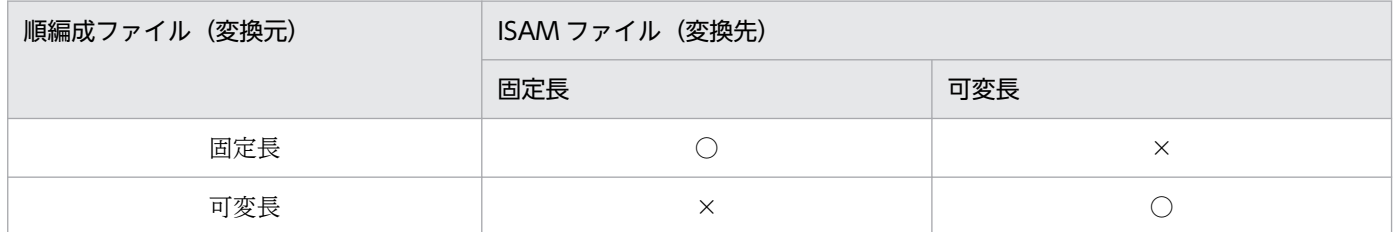

(凡例)

○:変換する

×:変換しない

レコード長の扱いは,次のようになります。

- 固定長の順編成ファイルを固定長の ISAM ファイルに変換する場合 変換先のキー定義ファイルに定義されているレコード長を,変換元のレコード長と見なして変換します。
- 可変長の順編成ファイルを可変長の ISAM ファイルに変換する場合 変換元の各レコードのレコード長に従って変換します。 変換元のレコード長が,変換先のキー定義ファイルに定義されているレコード長の範囲に含まれていな い場合は,変換元のレコード長を不正と見なし,変換を中止します。

#### 注意事項

順編成ファイルを ISAM ファイルに変換する際の注意事項を次に示します。

- 変換先の ISAM ファイルを,あらかじめ作成しておく必要があります。
- ISAM ファイルに変換する際,ワークファイルを使用します。

### 順編成ファイルに変換する

ISAM ファイルのデータファイルを,順編成ファイルに変換します。変換元のレコードは,データファイ ル中での物理的な並び順に従って出力されます。データファイル中の削除レコードは,出力されません。

変換元の ISAM ファイルと変換先の順編成ファイルは,レコード種別が同じでなければなりません。レ コード種別の関係を、次の表に示します。

#### 表 15-5 レコード種別の関係(順編成ファイルに変換する場合)

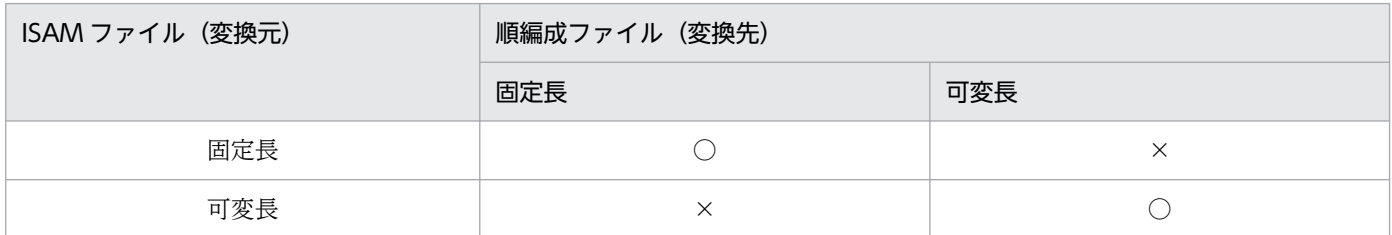

(凡例)

×:変換しない

レコード長の扱いは,次のようになります。

- 固定長の ISAM ファイルを固定長の順編成ファイルに変換する場合 変換元のキー定義ファイルに定義されているレコード長を,変換先のレコード長と見なして変換します。
- 可変長の ISAM ファイルを可変長の順編成ファイルに変換する場合 変換元のキー定義ファイルに定義されている最小レコード長,および最大レコード長を,変換先の最小 レコード長,および最大レコード長と見なして変換します。

### 形式

Jisconv [-f] -t タイプ [-d dir ワークフォルダ名] ファイル名1 ファイル名2 (Windowsの場合) Jisconv -t タイプ「-T dir ワークディレクトリ名]ファイル名1 ファイル名2 (UNIXの場合)

### 実行権限

Windows の場合: Administrators 権限 (Windows の UAC 機能が有効な場合は管理者コンソールから 実行)

UNIX の場合:スーパーユーザー権限または JP1/Base 管理者権限

## 格納先ディレクトリ

Windows の場合

インストール先フォルダ¥bin¥

<sup>○:</sup>変換する
UNIX の場合

/opt/jp1base/bin/

### 引数

-f

ファイル名 2 で指定したものと同じファイル名のファイルが存在するとき,上書き確認メッセージを表示 しない場合に指定します。なお,このオプションは Windows だけで使用できます。

### -t タイプ

ファイルの変換タイプを,次に示すどちらかで指定します。

SI

順編成ファイルを ISAM ファイルに変換します。

IS

ISAM ファイルを順編成ファイルに変換します。

### -d dir ワークフォルダ名

順編成ファイルを ISAM ファイルに変換する場合,キーファイルをソートするために,ワークファイルを 使用します。そのため,ワークファイルを作成するディレクトリを指定します。省略時は,環境変数の temp,またはtmp で指定されたディレクトリ,またはカレントディレクトリを使用します。なお,このオ プションは Windows だけで使用できます。

### -T dir ワークディレクトリ名

順編成ファイルを ISAM ファイルに変換する場合,キーファイルをソートするために,ワークファイルを 使用します。そのため,ワークファイルを作成するディレクトリを指定します。省略時は,/tmp,また は/usr/tmp を使用します。なお,このオプションは,UNIX だけで使用できます。

### ファイル名 1

変換元ファイルのファイル名を指定します。ドライブ,およびディレクトリを省略した場合は,カレント ドライブ,およびカレントディレクトリが仮定されます。

Windows の場合. スペースを含むファイル名を指定する場合は、ダブルクォーテーションマーク(")で 囲みます。

UNIX の場合,順編成ファイルから ISAM ファイルへの変換で、ハイフン(-)を指定した場合は、標準 入力を仮定します。

### ファイル名 2

変換先ファイルのファイル名を指定します。ドライブ,およびディレクトリを省略した場合は,カレント ドライブ,およびカレントディレクトリが仮定されます。同じファイル名のファイルが存在する場合,上 書きします。

Windows の場合, スペースを含むファイル名を指定する場合は、ダブルクォーテーションマーク(")で 囲みます。

UNIX の場合, ISAM ファイルから順編成ファイルへの変換で、ハイフン(-)を指定した場合は、標準出 力を仮定します。

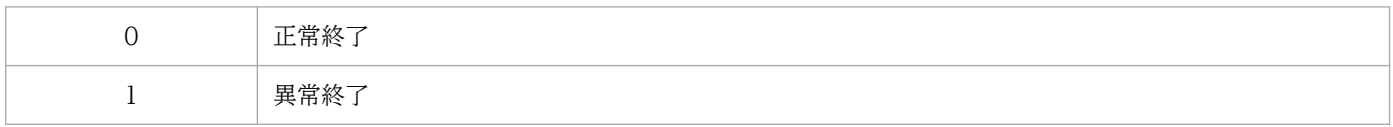

# **Jiscpy**

### 機能

指定した ISAM ファイルをコピーします。複数の ISAM ファイルを、指定したディレクトリにコピーする こともできます。

### 形式

Jiscpy コピー元ファイル名 コピー先ファイル名 Jiscpy コピー元ファイル名1 [コピー元ファイル名2 ...] コピー先ディレクトリ名

### 実行権限

Windows の場合: Administrators 権限(Windows の UAC 機能が有効な場合は管理者コンソールから 実行)

UNIX の場合:スーパーユーザー権限または JP1/Base 管理者権限

## 格納先ディレクトリ

Windows の場合

インストール先フォルダ¥bin¥

UNIX の場合

/opt/jp1base/bin/

### 引数

コピー元ファイル名

コピーする ISAM ファイルを指定します。

#### コピー先ファイル名

コピー先のファイル名を指定します。

### コピー元ファイル名 1 [コピー元ファイル名 2 ...]

ISAM ファイルを複数コピーする場合に指定します。なお、ISAM ファイルを複数指定する場合は、コピー 先ディレクトリ名を指定する必要があります。

### コピー先ディレクトリ名

コピーする ISAM ファイルを格納するディレクトリ名を指定します。

#### 注意事項

ISAMファイルを安全にコピーするには、JP1/Base を停止する必要があります。

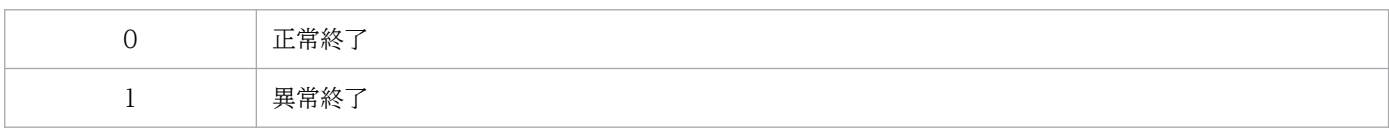

### 機能

障害が発生した ISAM ファイルのデータファイルから,有効なレコードをできる限り抽出し,順編成ファ イルに回復します。また,UNIX の場合,ISAM ファイルのキー定義情報を出力します。

このコマンドでは,データファイルの先頭からレコードを検証し,不正を検出するまで,レコードを順編 成ファイルへ出力します。次に,末尾からレコードを検証し,不正を検出するまで,レコードを順編成ファ イルへ出力します。

レコードを抽出するとき,レコード種別,およびレコード長は,キー定義ファイルに基づいて決定されま す。そのため,キー定義ファイルが破壊されている場合は,これらの属性をオプションで指定する必要が あります。ファイルを検証したときに,定義ファイルの不正を検出したというメッセージが表示された場 合,キー定義ファイルは破壊されています。なお,キー定義ファイルが正常な場合でも,これらの属性を 指定できます。この場合,指定した属性でレコードが抽出されます。

### 形式

Jisext 「-f レコード種別:レコード長1 ファイル名1 ファイル名2 (Windowsの場合) Jisext {-p | -f レコード種別:レコード長} ファイル名1 [ファイル名2] (UNIXの場合)

### 実行権限

Windows の場合:Administrators 権限(Windows の UAC 機能が有効な場合は管理者コンソールから 実行)

UNIX の場合:スーパーユーザー権限または JP1/Base 管理者権限

## 格納先ディレクトリ

Windows の場合

インストール先フォルダ\bin\

UNIX の場合

/opt/jp1base/bin/

### 引数

-p

キー定義パラメーターを標準出力したい場合に指定します。-f オプションと同時に指定できません。な お,このオプションは,UNIX だけで使用できます。

### -f レコード種別:レコード長

ISAM ファイルのレコード種別,およびレコード長を指定します。ここでの指定は、キー定義ファイルで の指定より優先されます。UNIX の場合, -p オプションと同時に指定できません。

#### レコード種別

レコード種別を,次のどちらかで指定します。

f:固定長

v:可変長

#### レコード長

レコード長を,1〜65,503 の範囲で指定します。

レコード種別が可変長の場合,最大レコード長を指定します。この場合,最小レコード長は 1 を仮定し ます。

### ファイル名 1

レコードを抽出する ISAM ファイルのファイル名を指定します。ドライブ,およびディレクトリを省略し た場合は,カレントドライブ,およびカレントディレクトリが仮定されます。Windows の場合,スペー スを含むファイル名を指定する場合は,ダブルクォーテーションマーク(")で囲みます。

### ファイル名 2

抽出したレコードを出力する順編成ファイルのファイル名を指定します。ドライブ,およびディレクトリ を省略した場合は,カレントドライブ,およびカレントディレクトリが仮定されます。同じファイル名の ファイルが存在する場合,上書きします。

Windows の場合, スペースを含むファイル名を指定する場合は、ダブルクォーテーションマーク(")で 囲みます。

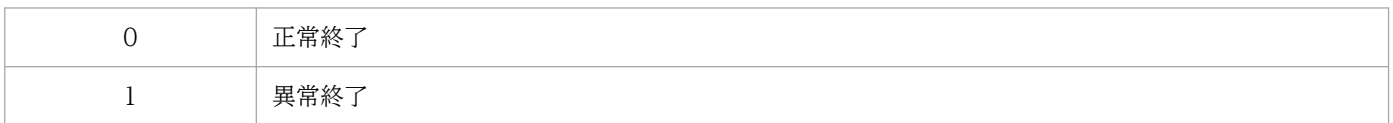

# Jisinfo

### 機能

ISAM ファイルを構成するファイルに関する情報,およびキーに関する情報を表示します。

次に示す,キー定義ファイルの内容を表示します。

- データファイルに関する情報 レコード形式,レコード長,フラグ類
- キーファイルに関する情報 キーファイルページ長,キー項目名,キー項目数,キーファイル名,フラグ類,キーの要素数,キーの 位置,キーの長さ,キーの属性

### 形式

Jisinfo [-u] [-e] ファイル名 (-eオプションはUNIX限定)

### 実行権限

Windows の場合: Administrators 権限 (Windows の UAC 機能が有効な場合は管理者コンソールから 実行)

UNIX の場合:スーパーユーザー権限または JP1/Base 管理者権限

### 格納先ディレクトリ

Windows の場合 インストール先フォルダ¥bin¥

UNIX の場合

/opt/jp1base/bin/

### 引数

### -u

レコードの削除や更新によってデータファイルおよびキーファイルに未使用領域ができます。このファイ ルの未使用領域サイズの割合を表示する場合に指定します。なお,未使用領域率が高い場合は,ファイル 圧縮ユーティリティで未使用領域率を 0 にできます。

#### -e

このオプションは UNIX だけで使用できます。

ISAM ファイルの肥大化抑止機能の設定を確認する場合に指定します。設定が有効のときは,「キーファイ ル再利用|の項目に「再利用する」と表示されます。なお. Windows の場合で肥大化抑止が設定されて いるとき,ISAM ファイルの肥大化抑止の状態は常に表示されます。

#### ファイル名

キー定義情報を表示するファイルのファイル名を指定します。ドライブ,およびディレクトリを省略した 場合は,カレントドライブ,およびカレントディレクトリが仮定されます。複数のファイルを指定する場 合は、ファイル名を1文字以上のスペースで区切ります。また、ワイルドカード(\*)を使用してファイル を指定できます。

Windows の場合, スペースを含むファイル名を指定する場合は、ダブルクォーテーションマーク(")で 囲みます。

(例)

Windows の場合の指定例を次に示します。

• ディレクトリc:\data にあるすべてのファイルを指定します。

#### Jisinfo c:\data\\*

• ディレクトリc:\data にある,ファイル名が SAMPLE で始まるファイルを指定します。

 $Jisinfo c:\n  $\forall$  data\n  $\n *\n  $\forall$  KSAMPI F**$$ 

#### 注意事項

- 複数のファイルを指定したときに,処理の途中で入出力エラーが発生した場合や,ファイルがなかった 場合は,その時点でコマンドの実行は終了します。
- 検証結果をテキストファイルなどに出力したい場合は,>のあとに出力先のファイル名を指定します。 指定例を次に示します。

(例)

Jisinfo sample  $>$  info.txt

- 未使用領域を表示する指定にすると,キー定義情報が表示されるまでに多少時間が掛かります。
- 未使用領域を表示する指定にすると,指定した ISAM ファイルがほかの処理でアクセス中の場合,占 有エラーとなります。

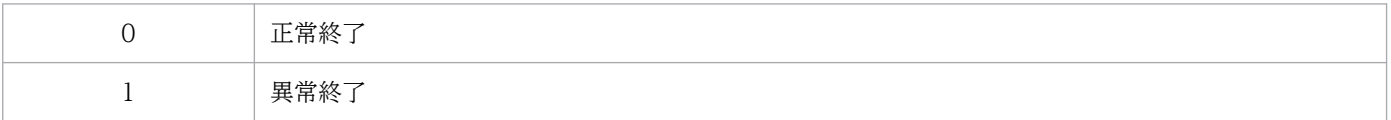

# Jiskeymnt

### 機能

キーを追加,または削除したり,キーファイルを再構築したりします。追加,削除,および再構築するキー の情報は,テキストエディターや UNIX の vi などのエディターを使用して,キー定義パラメーターファ イルに定義しておきます。

#### キーの追加

キー項目名やキーの定義情報を,キー定義ファイルへ追加します。また,追加するキーに対応するキー ファイルを作成します。

#### キーの削除

キー項目名やキーの定義情報を,キー定義ファイルから削除します。また,削除するキーに対応する キーファイルを削除します。

#### キーの再構築

指定されたキーに対応するキーファイルを,現在のキー定義内容で再作成します。

### 形式

Jiskeymnt ファイル名 (Windowsの場合) Jiskeymnt [ファイル名 ...] (UNIXの場合)

#### 実行権限

Windows の場合: Administrators 権限(Windows の UAC 機能が有効な場合は管理者コンソールから 実行)

UNIX の場合:スーパーユーザー権限または JP1/Base 管理者権限

### 格納先ディレクトリ

Windows の場合

インストール先フォルダ¥bin¥

UNIX の場合

/opt/jp1base/bin/

### 引数

#### ファイル名

キーを編集する ISAM ファイルの情報を記述した,キー定義パラメーターファイルのファイル名を指定し ます。

Windows の場合. スペースを含むファイル名を指定する場合は、ダブルクォーテーションマーク(")で 囲みます。

UNIX の場合,省略時は,ISAM ファイルのキー定義情報を標準入力から読み込みます。複数のファイル を指定する場合は、ファイル名を1文字以上のスペースで区切ります。また、ワイルドカード(\*)を使用 してファイルを指定できます。

#### (例)

Windows の場合の指定例を次に示します。

• ディレクトリc:\data にあるすべてのファイルを指定します。

Jiskeymnt c:\data\\*

• ディレクトリc:\data にある,ファイル名が SAMPLE で始まるすべてのファイルを指定します。

Jiskeymnt c:\data\SAMPLE\*

### キー定義パラメーターファイルの定義方法

キーの追加,削除,および再構築で使用するキー定義パラメーターファイルの定義方法を説明します。

#### パラメーターファイルの指定内容

キー定義パラメーターファイルに指定する内容を,次の表に示します。

#### 表 15-6 キー定義パラメーターファイルの指定内容(キーの追加,削除,および再構築)

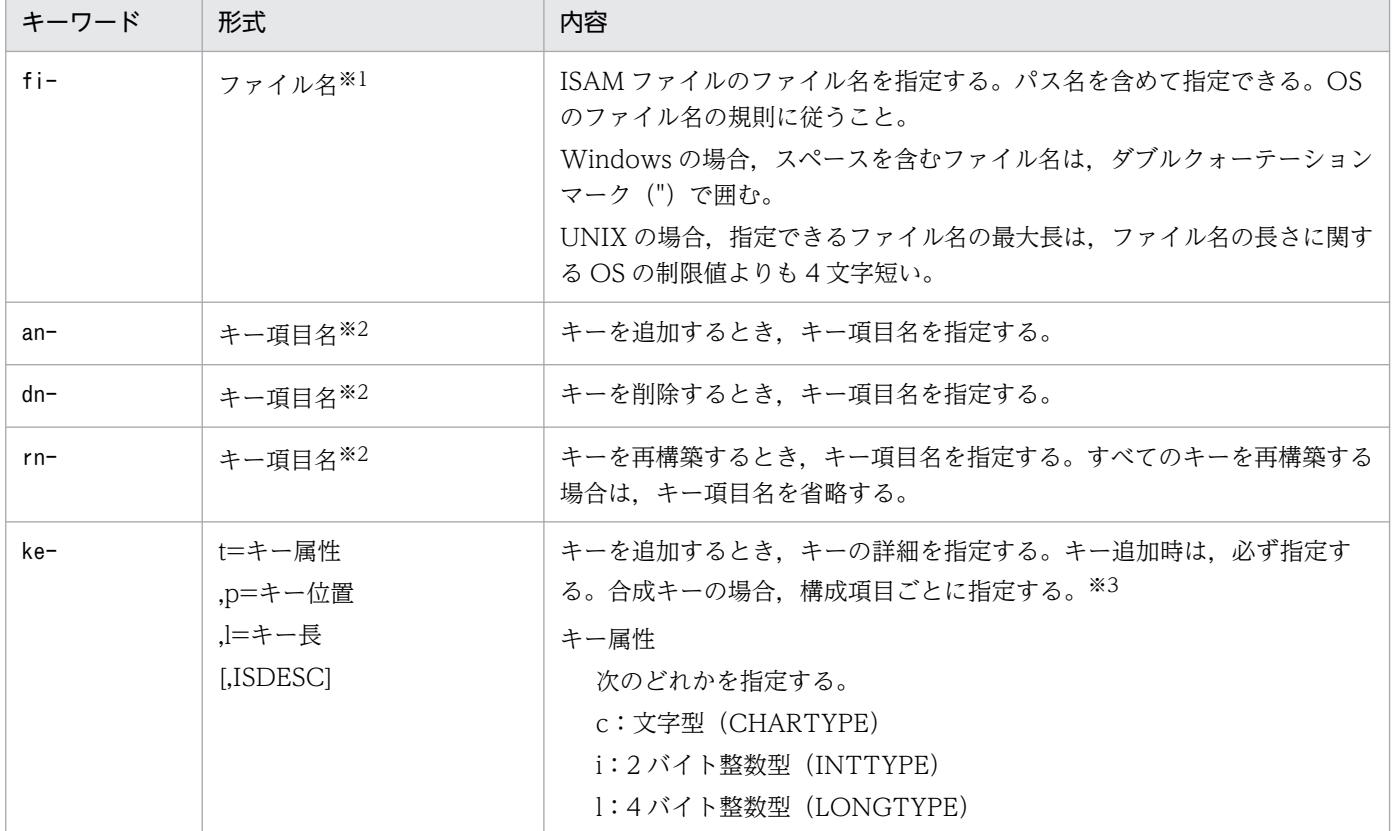

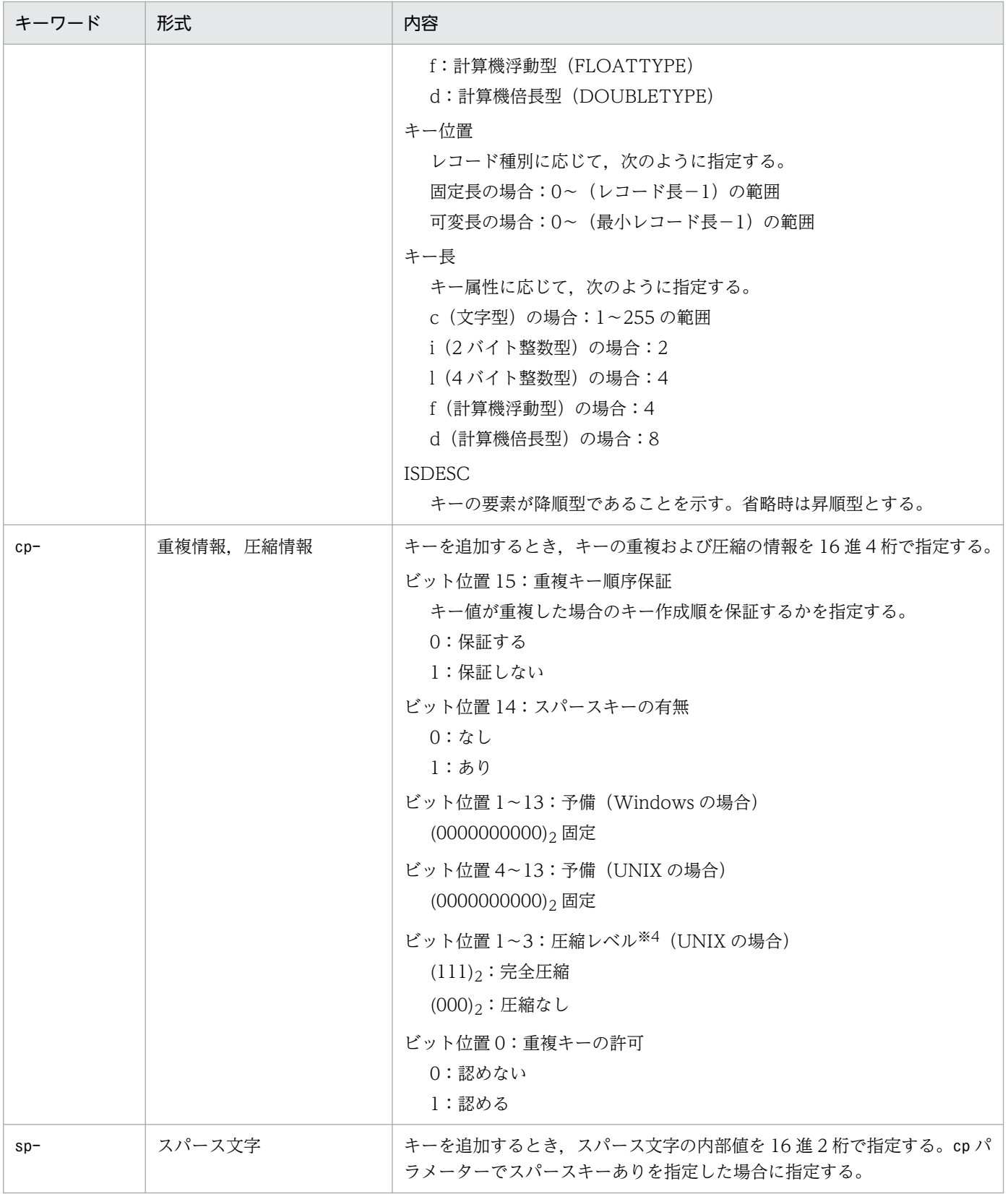

注※1 末尾に".KDF", ".DRF", および".K01"~".K99"を付けたファイル名は指定できない。

注※2 各キー項目名は半角で 31 バイトまで指定できる。また、an-パラメーターのキー項目名に"K01"~"K99"は指定できない。 注※3 キー属性,キー位置,キー長,および順序(ISDESC)がすべて同じ構成項目を,複数指定できない。

注※4 この ISAM ファイル管理では、圧縮レベルの指定内容に関係なく、キーは圧縮される。

キー定義パラメーターファイルには,追加するキー,削除するキー,および再構築するキーを,同時に指 定できます。また,それぞれ複数のキーを指定できます。

#### パラメーターの記述方法

キー定義パラメーターファイルのパラメーターの記述方法を,次に示します。

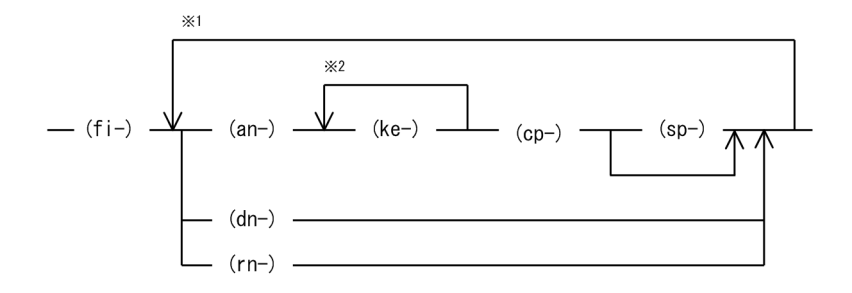

注※1 複数のキーを追加、削除、および再構築する場合、キーの数だけ繰り返す。 注※2 合成キーを追加する場合、構成項目の数だけ繰り返す。

#### パラメーターファイル定義時の注意事項

キー定義パラメーターファイルを定義するときの注意事項を,次に示します。

• 各パラメーターの間には,1 個以上のスペースを指定してください。

(例)

fi-isamfile△rn-subkey1△...

(凡例)△:スペース

• パラメーター内にスペースは指定できません。

```
(例)
```

```
ke-t=c\triangle, p=10...
```
(凡例)△:スペース

#### 注意事項

- 主キーの追加,および削除はできません。
- キーの追加,および再構築では,ワークファイルを使用します。
- UNIX で,複数のファイルを指定したときに,処理の途中で入出力エラーが発生した場合や,ファイル がなかった場合は,その時点でコマンドの実行は終了します。

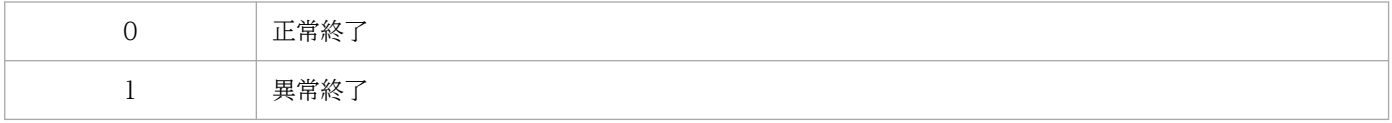

### 機能

障害が発生した ISAM ファイルのキーファイルから、有効なレコードをできる限り抽出し、順編成ファイ ルに回復します。また、このコマンドは、回復する ISAM ファイルに排他モードでロックをかけます。回 復する ISAM ファイルにアクセスしている場合は,このコマンドを実行する前に必ずアクセスしていない 状態にしてください。

ISAM ファイルの以下に示す論理構造を検証し,キーファイルで管理している有効レコードを順編成ファ イルへ出力します。

- 定義ファイルの論理構造
- データファイルのサイズとレコードの論理構造
- キーファイルの論理構造とデータファイルとの整合性

論理構造を検証した結果,不正を検出した場合は,指定されたメッセージ出力レベルに応じて,詳細なメッ セージを出力します。致命的な不正を検出した場合は,コマンドは異常終了し,順編成ファイルは作成さ れません。ただし,不正の内容によっては,できる限り有効レコードを抽出します。

レコードを抽出するとき,レコード種別,およびレコード長は,キー定義ファイルに基づいて決定されま す。そのため,キー定義ファイルが破壊されている場合は,レコードを抽出できません。

出力された順編成ファイルは,既存のファイルの変換コマンド(Jisconv)で,ISAM ファイルに変換でき ます。変換先のレコード種別,およびレコード長は,順編成ファイルと同じにしてください。

### 形式

Windows の場合

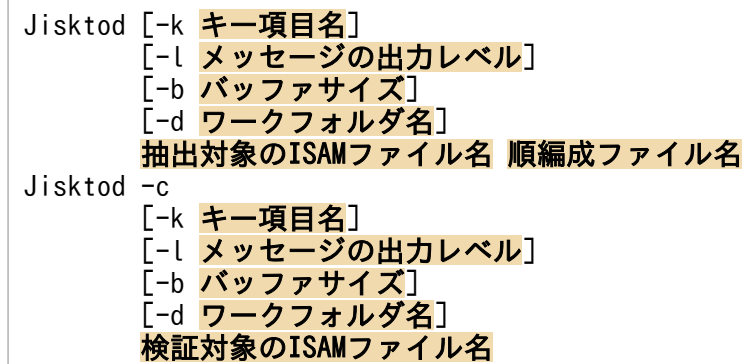

UNIX の場合

Jisktod [-k キー項目名] [-l メッセージの出力レベル] [-b バッファサイズ] [-T ワークディレクトリ名]

15. コマンド

 抽出対象のISAMファイル名 順編成ファイル名 Jisktod -c [-k キー項目名] [-l メッセージの出力レベル] [-b バッファサイズ] [-T ワークディレクトリ名] 検証対象のISAMファイル名

### 実行権限

Windows の場合: Administrators 権限 (Windows の UAC 機能が有効な場合は管理者コンソールから 実行)

UNIX の場合:スーパーユーザー権限または JP1/Base 管理者権限

# 格納先ディレクトリ

Windows の場合

インストール先フォルダ¥bin¥

UNIX の場合

/opt/jp1base/bin/

### 引数

#### -c

ISAM ファイルの論理構造の検証だけを実行したい場合に指定します。指定した ISAM ファイルの各キー ファイルからレコードが抽出できるかどうかを検証します。ISAM ファイルの論理構造を検証した結果, 各キーファイルから抽出できるレコード件数やエラーの内容を標準エラー出力にメッセージを出力します。

このオプションを指定する場合は,検証したい ISAM ファイル名を指定してください。

このオプションを省略した場合は,ISAM ファイルの論理構造の検証を実行したあとに有効なレコードを できる限り抽出し,順編成ファイルに回復します。このオプションを省略する場合は,有効レコードを抽 出する ISAM ファイル名と,抽出した有効レコードを出力する順編成ファイル名を指定してください。

-k オプションを指定した場合は,検証したいキーファイルを特定できます。

-k オプションを省略した場合は,キー定義ファイルに定義されているすべてのキーファイルを検証しま す。対象のキーファイルが存在しない場合は,検証処理をスキップし,次のキーファイルの検証処理を実 行します。

#### -k キー項目名

キー項目名は,キー定義情報の表示コマンド(Jisinfo)で表示されるキーファイル情報のキー項目名を指 定します。

-c オプションを指定する場合(ISAM ファイルの論理構造を検証したい場合)は、検証したいキーファイ ルのキー項目名を指定します。-c オプションを指定し,-k オプションを省略した場合,キー定義ファイル に定義されているすべてのキーファイルを検証します。

-c オプションを省略する場合 (ISAM ファイルから有効レコードを抽出したい場合)は、有効レコードを 抽出するキーファイルのキー項目名を指定します。-c および-k オプションを省略した場合は,キー定義情 報の表示コマンド(Jisinfo)で表示されるキーファイル情報の最初のキー項目名のキーファイルに対し て,有効レコードが抽出されます。

#### -l メッセージの出力レベル

エラーの内容を示す詳細メッセージを標準エラー出力に出力するかどうかを指定します。指定できる値は 0または 1 です。1 を指定した場合は、詳細メッセージを含めすべてのメッセージを標準エラー出力に出 力します。省略した場合は,0 が設定されます。

### -b バッファサイズ(MB)

ファイル入出力に使用するバッファサイズを指定します。指定できる値は 0〜256(メガバイト)です。0 を指定した場合はバッファを確保しません。省略した場合は,16 が設定されます。

### -d ワークフォルダ名

キーファイルから有効レコードを取り出しソートするために,ワークファイルを使用します。そのため, ワークファイルを作成するフォルダを指定します。このオプションを省略した場合は、環境変数のtemp, tmp で指定されたフォルダ,またはカレントフォルダを使用します。なお,このオプションは Windows だけで使用できます。

#### -T ワークディレクトリ名

キーファイルから有効レコードを取り出しソートするために,ワークファイルを使用します。そのため, ワークファイルを作成するディレクトリを指定します。このオプションを省略した場合は,/tmp また は/usr/tmp を使用します。なお,このオプションは UNIX だけで使用できます。

#### 抽出対象の ISAM ファイル名

-c オプションを省略した場合に指定できます。キーファイルから有効レコードを抽出する ISAM ファイル 名を指定します。ドライブ名およびディレクトリ名を省略した場合は,カレントドライブおよびカレント ディレクトリが仮定されます。スペースを含むファイル名を指定する場合は,ダブルクォーテーションマー ク(")で囲みます。

また,ファイル名の後ろに定義ファイルの拡張子※を指定した場合,指定した拡張子を取り除いた名前を ISAM ファイル名と仮定します。定義ファイルの拡張子※以外を指定した場合は,拡張子を含めた名前を ISAM ファイル名と仮定します。

注※

Windows の場合:半角大小文字の「.KDF」 UNIX の場合:半角大文字の「.DEF」

15. コマンド

#### 順編成ファイル名

-c オプションを省略した場合に指定できます。抽出対象の ISAM ファイルで指定した ISAM ファイルから 抽出した有効レコードを出力する順編成ファイル名を指定します。すでに存在するファイル名を指定した 場合は,上書きされます。

ドライブ名およびディレクトリ名を省略した場合は,カレントドライブおよびカレントディレクトリが仮 定されます。スペースを含むファイル名を指定する場合は,ダブルクォーテーションマーク(")で囲みま す。

また、ISAM ファイルの拡張子※は指定できません。

#### 注※

Windows の場合:半角の大文字または小文字の「.KDF」「.DRF」「.K01〜.K99」 UNIX の場合:半角大文字の「.DEF」「.DAT」「.K01〜.K99」

#### 検証対象の ISAM ファイル名

-c オプションを指定した場合に指定できます。論理構造を検証する ISAM ファイル名を指定します。ドラ イブ名およびディレクトリ名を省略した場合は,カレントドライブおよびカレントディレクトリが仮定さ れます。スペースを含むファイル名を指定する場合は、ダブルクォーテーションマーク(")で囲みます。

また,ファイル名の後ろに定義ファイルの拡張子※を指定した場合,指定した拡張子を取り除いた名前を ISAM ファイル名と仮定します。定義ファイルの拡張子<sup>※</sup>以外を指定した場合は、拡張子を含めた名前を ISAM ファイル名と仮定します。

#### 注※

Windows の場合:半角の大文字または小文字の「.KDF」 UNIX の場合:半角大文字の「.DEF」

#### 注意事項

- -c オプションを省略した場合,ファイル入出力に使用するバッファは 2 面使用されます。したがっ て,-b オプションに指定した値の 2 倍のバッファサイズが確保されます。
- 複数のキーファイルを持つ ISAM ファイルのうち,どれか 1 個でも論理構造が確保されていないキー ファイルが存在すると,ファイルの変換コマンド(Jisconv)で ISAM ファイルに変換できないことが あります。

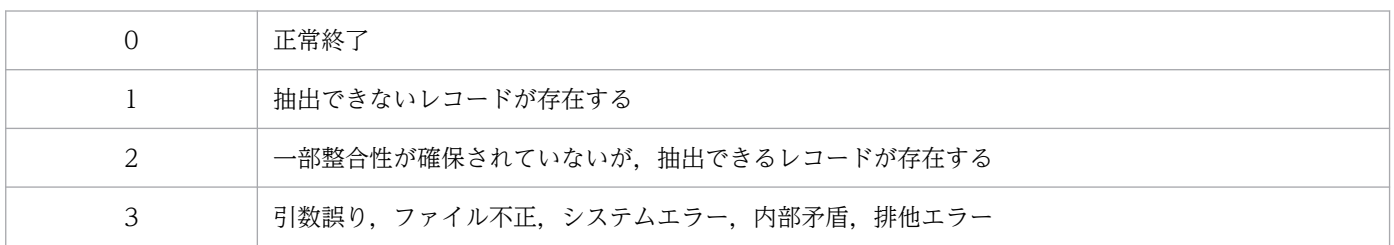

# 使用例

ISAM ファイル (ISAMFILE) から順編成ファイル (SAMFILE) に有効レコードを抽出する例を次に示します。

• 1 個の ISAM ファイルから順編成ファイルに抽出する例

```
>Jisktod ISAMFILE SAMFILE
KAIU347-I 索引順編成ファイルのデータファイル検証を開始します。
          ISAMファイル名 : ISAMFILE
KAIU348-I 索引順編成ファイルのデータファイル検証を終了します。
          ISAMファイル名 : ISAMFILE
KAIU321-I 索引順編成ファイルの抽出を開始します。
          キー項目名   : K01
          ISAMファイル名 : ISAMFILE
          出力ファイル  : SAMFILE
KAIU323-I 正常にキーファイルからレコードを抽出しました。
         キー項目名
         抽出件数    :  101<br>登録件数    :  101
         登録件数
          ISAMファイル名 : ISAMFILE
          出力ファイル  : SAMFILE
```
• 2 個のキーファイル(キー項目名:K01 とK02)を持つ ISAM ファイルから順編成ファイルに抽出する例 1. 各キーファイルに対してキーファイルの論理構造を検証します。

```
>Jisktod -c -l 1 ISAMFILE
KAIU347-I 索引順編成ファイルのデータファイル検証を開始します。
ISAMファイル名 : ISAMFILE
KAIU348-I 索引順編成ファイルのデータファイル検証を終了します。
     ISAMファイル名 : ISAMFILE
KAIU322-I 索引順編成ファイルのキーファイル検証を開始します。
 キー項目名   : K01
 ISAMファイル名 : ISAMFILE
KAIU333-W リーフページとレコードのキーが一致していません。
キー項目名: K01 ISAMファイル名: ISAMFILE オフセット: 0x00000000
KAIU342-W 定義ファイルとキーファイルのレコード件数が一致しません。
    キー項目名
     有効レコード件数: 100
 登録件数    : 101
 ISAMファイル名 : ISAMFILE
KAIU340-W キーファイルから管理されていないレコードが存在します。
     キー項目名   : K01
     ISAMファイル名 : ISAMFILE
     オフセット   : 0x00000000
KAIU328-W キーファイルは一部整合性が確保できていません。
    キー項目名 : K01<br>抽出可能件数 : 100
    抽出可能件数
     登録件数    : 101
     ISAMファイル名 : ISAMFILE
KAIU322-I 索引順編成ファイルのキーファイル検証を開始します。
 キー項目名   : K02
 ISAMファイル名 : ISAMFILE
KAIU324-I キーファイルは正常な状態です。
     キー項目名   : K02
     抽出可能件数  : 101
```
 登録件数 : 101 ISAMファイル名 : ISAMFILE

2. 手順 1 で検証した結果, 正常なキーファイル (キー項目名:K02) を使用して, レコードを抽出し ます。

>Jisktod -k K02 ISAMFILE SAMFILE KAIU347-I 索引順編成ファイルのデータファイル検証を開始します。 ISAMファイル名 : ISAMFILE KAIU348-I 索引順編成ファイルのデータファイル検証を終了します。 ISAMファイル名 : ISAMFILE KAIU321-I 索引順編成ファイルの抽出を開始します。 キー項目名 : K02 ISAMファイル名 : ISAMFILE 出力ファイル : SAMFILE KAIU323-I 正常にキーファイルからレコードを抽出しました。 キー項目名 : K02<br>抽出件数 : 101 抽出件数 登録件数 : 101 ISAMファイル名 : ISAMFILE 出力ファイル : SAMFILE

# Jislckclear (Windows 限定)

### 機能

ISAM ファイルにアクセスしている IP1 製品のプロセスを強制終了した場合などで. 消滅したプロセスに よってファイルやレコードが占有されたままとなっている状態を確認および解除します。

### 形式

Jislckclear {-c | -d}

### 実行権限

Administrators 権限(Windows の UAC 機能が有効な場合は管理者コンソールから実行)

# 格納先ディレクトリ

インストール先フォルダ¥bin¥

## 引数

#### -c

消滅したプロセスによってファイルやレコードが占有されているかどうかを確認します。消滅したプロセ スのファイルやレコードの占有情報が残っている場合は、KAIU315-I のメッセージが標準エラー出力に出 力されます。

### -d

消滅したプロセスによってファイルやレコードが占有されている状態をすべて解除します。

### 注意事項

- このコマンドの実行中,ISAM ファイルにアクセスしている JP1 製品のプロセスは待機状態となること があります。
- -c オプションで占有情報を確認したあと. -d オプションで解除する間に, ISAM ファイルをアクセス しているほかのプロセスによって、占有状態が解除される場合があります。このため、-c オプション で表示される占有情報の個数と,-d オプションで表示される解除した数は一致しない場合があります。

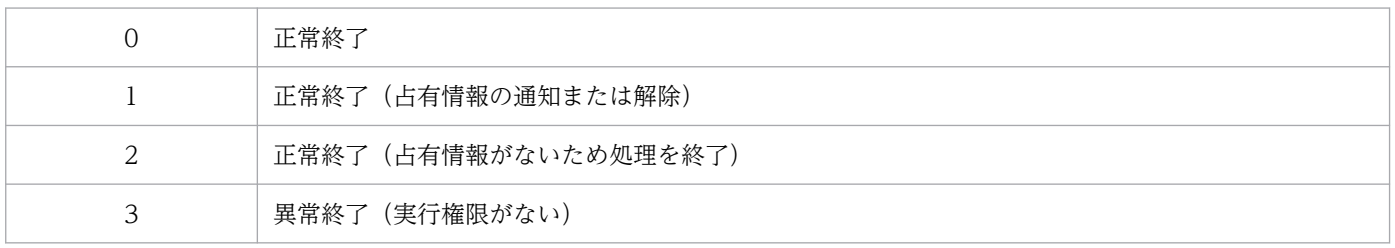

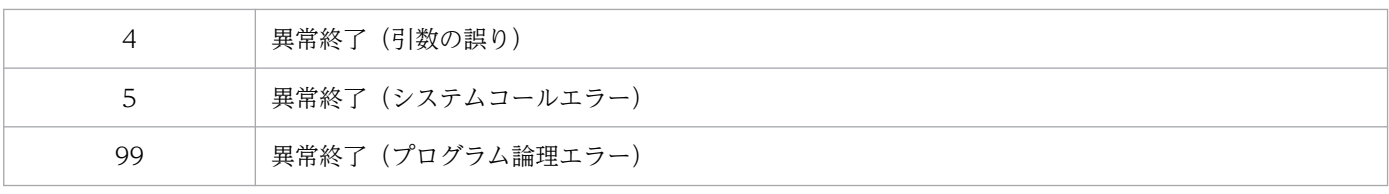

# **Jislckext**

### 機能

ロックテーブルのエントリー数を拡張,または縮小します。なお,Jislckext コマンド実行前や実行後に ロックテーブルの状態を表示する手順は,次のようになります。

#### Windows の場合

1. Jislckext コマンドの-t オプションを使用して現在のロックエントリー数を取得する。

コマンドは次のように指定して実行してください。

Jislckext -t

#### 2. エントリー数を変更する。

コマンドは次のように指定して実行してください。

Jislckext エントリー数

3. Jislckext コマンドの-t オプションを使用してロックエントリー数が変更されたことを確認する。

コマンドは次のように指定して実行してください。

Jislckext -t

#### UNIX の場合

1. ipcs コマンドで共有メモリーのセグメントサイズを調べる。

コマンドは次のように指定して実行してください。

ipcs -ma | grep 0x88

#### 2. エントリー数を求める。

次に示す計算式でエントリー数が求まります。

(ipcsコマンド実行結果 - 36972) / 104

#### 3. エントリー数を変更する。

コマンドは次のように指定して実行してください。

Jislckext エントリー数

### 4. ipcs コマンドで共有メモリーのセグメントサイズが変更されたことを確認します。

ipcs -ma | grep 0x88

# 形式

Jislckext エントリー数

### 実行権限

Windows の場合: Administrators 権限 (Windows の UAC 機能が有効な場合は管理者コンソールから 実行)

UNIX の場合:スーパーユーザー権限

## 格納先ディレクトリ

Windows の場合

インストール先フォルダ¥bin¥

UNIX の場合

/opt/jp1base/bin/

### 引数

#### エントリー数

指定したエントリー数で,ロックテーブルを再作成します。

#### 注意事項

- ロックテーブルがほかのプロセスで使用中の場合は,使用中のエントリー数だけを返します。
- ロックテーブルのエントリー数を変更する場合は,JP1/Base のサービス,および JP1/AJS のサービス を停止する必要があります。また、ISAM ファイルの操作,保守に関するユーティリティコマンド,お よび JP1/AJS のジョブネットを操作するコマンドを終了する必要があります。
- ロックテーブルのエントリー数の最大は,32,767 です。

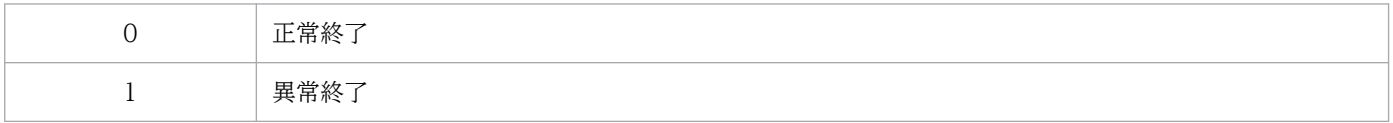

# Jislckfree (Windows 限定)

### 機能

システム共有メモリーに持つ ISAM のロックテーブルから,PID で指定されたロックエントリー情報を削 除します。これによって,ファイル・レコード占有が解除されます。指定された PID が ISAM のロック テーブル中になくても正常終了します。ISAM のロックテーブルがない(ISAM を使用している IP1 製品 が起動していない)状態でコマンドを実行した場合,"SetSecurity DescriptorDacl Error"のエラーメッ セージで異常終了します。

### 形式

Jislckfree -p **PID** 

### 実行権限

Administrators 権限(Windows の UAC 機能が有効な場合は管理者コンソールから実行)

# 格納先ディレクトリ

インストール先フォルダ¥bin¥

### 引数

-p PID

PID には、ISAM ファイル・レコード占有中のプロセス ID を指定します。

### 注意事項

- ISAM のロックテーブルから指定された PID で示されるロックエントリー情報をすべて削除するため, PID で示される JP1 製品の起動中にコマンドは実行しないようにしてください。
- ロックエントリー情報を削除したい PID は,Jismlcktr コマンドでわかります。

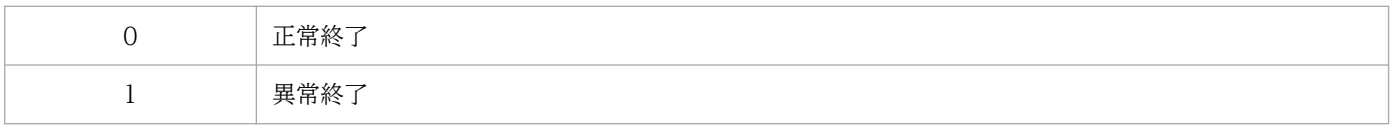

# Jislckreg (UNIX 限定)

### 機能

ISAM で使用するリソースの設定を支援します。

IP1 製品に組み込まれている ISAM データベースはシステムで共通のリソースを使用しているため、ある 製品で ISAM データベースへのアクセスが集中した場合,ほかの JP1 製品の ISAM データベースへのアク セスと動作が干渉して性能が低下することがあります。ISAM で使用するリソースを分割するとアクセス 性能を向上できます。設定方法については,各 JP1 製品のマニュアルを参照してください。

### 形式

Jislckreg  $\{-r \mid -c \mid -i \mid -s\}$ 

### 実行権限

スーパーユーザー権限または JP1/Base 管理者権限

### 格納先ディレクトリ

/opt/jp1base/bin/

### 引数

#### -r

現在の設定ファイル(/etc/opt/jp1base/conf/Jismdef.ini)の内容に従って ISAM で使用するリソース (共有メモリーとセマフォ)を設定します。ISAM リソースの設定は,JP1/Base の起動時に自動的に行わ れるため,この引数を使用して本コマンドを実行する必要はありません。

#### -c

設定ファイル(/etc/opt/jp1base/conf/Jismdef.ini)の文法をチェックします。

#### -i

現在のシステム上のリソース設定情報を表示します。

#### -s

設定ファイル(/etc/opt/jp1base/conf/Jismdef.ini)でのシステムリソース使用量を表示します。

#### 注意事項

- 設定を変更する場合,すべての JP1 サービスを停止してからファイル内容の変更をしてください。
- 設定ファイルの変更後,すべての JP1 サービスを再起動する前にJisrsdel コマンドを実行してください。

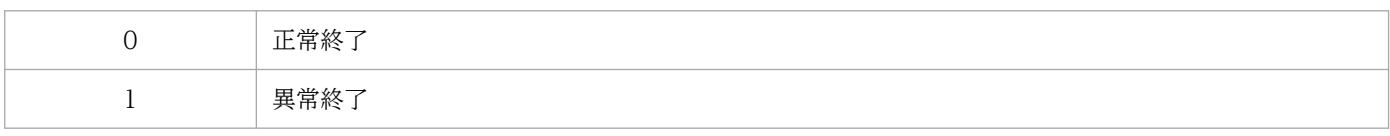

# 機能

ISAM ロックテーブルの情報を表示します。表示内容を次に示します。

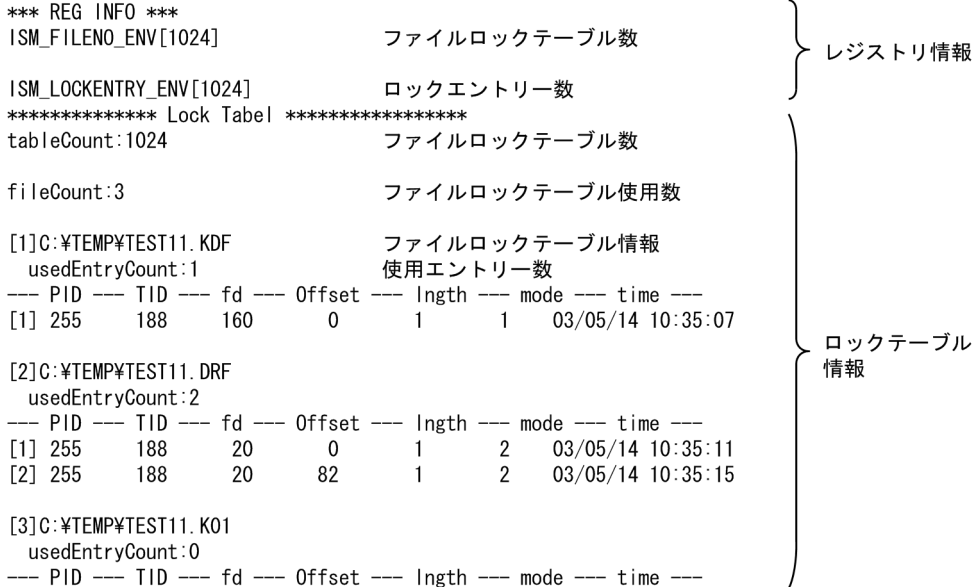

# 形式

Jismlcktr

# 実行権限

Administrators 権限 (Windows の UAC 機能が有効な場合は管理者コンソールから実行)

# 格納先ディレクトリ

インストール先フォルダ¥bin¥

# Jisprt

## 機能

データファイルのレコードの内容を,指定した形式に編集して表示します。表示形式には,ダンプ形式, 文字形式,および 16 進形式があります。

レコード内容の表示は,次に示すときに終了します。

- データファイルのすべてのレコードの内容を,表示し終わったとき。
- オプションで指定した範囲内のレコードの内容を,表示し終わったとき。
- オプションで指定した件数分のレコードの内容を,表示し終わったとき。

### 形式

Jisprt [-t タイプ] {[-k <mark>キー項目名</mark>][-s 開始キー値[:x]][-e 終了キー値[:x]] | -d} L L L L → L L <del>L K 体</del>数] ファイル名

### 実行権限

Windows の場合: Administrators 権限 (Windows の UAC 機能が有効な場合は管理者コンソールから 実行)

UNIX の場合:スーパーユーザー権限または JP1/Base 管理者権限

# 格納先ディレクトリ

Windows の場合 インストール先フォルダ¥bin¥ UNIX の場合

/opt/jp1base/bin/

# 引数

### -t タイプ

レコード内容の表示形式を,次のどれかで指定します。

- d(ダンプ形式)
- c(文字形式)
- h(16 進形式)

省略時は,d を仮定します。

15. コマンド

#### -k キー項目名

レコードの表示順序の基準にするキーの,キー項目名を指定します。省略時は,主キー順にレコードを表 示します。

#### -s 開始キー値[:x]

表示を開始するキーの値を指定します。省略時は,いちばん小さい値を持つキーから表示します。キーの 値を 16 進数で指定する場合,値のあとに:x を指定します。

### -e 終了キー値[:x]

表示を終了するキーの値を指定します。省略時は,いちばん大きい値を持つキーまで表示します。キーの 値を 16 進数で指定する場合,値のあとに:x を指定します。

#### -d

レコードを物理順に表示する場合に指定します。-k キー項目名, -s 開始キー値[:x], およびe 終了キー 値[:x]と同時には指定できません。

#### -c レコード件数

表示するレコードの件数を指定します。

#### ファイル名

レコード内容を表示するファイルのファイル名を指定します。

#### 注意事項

• レコード内容をテキストファイルなどに出力したい場合は,>のあとに出力先のファイル名を指定しま す。

(例)

Jisprt sample > prt.txt

• UJIS 環境の場合,半角のカタカナをピリオドに置き換えて表示します。

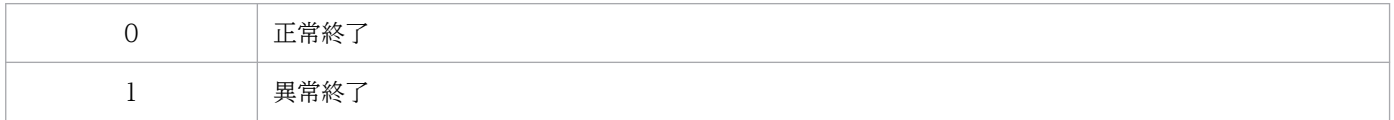

# Jisrsdel (UNIX 限定)

# 機能

ISAM で使用するリソースを削除します。

# 形式

Jisrsdel

## 実行権限

スーパーユーザー権限

# 格納先ディレクトリ

/opt/jp1base/bin/

### 注意事項

このコマンドを実行する場合は,すべての JP1 サービスが停止していることを確認してください。JP1 サー ビス実行中に実行すると,ISAM ファイルを破壊するおそれがあります。

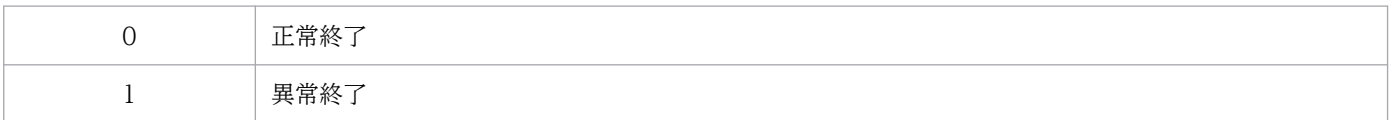

# jp1base\_setup (UNIX 限定)

### 機能

JP1/Base の動作環境を設定します。このコマンドは,クラスタシステムやクラスタシステムでない場合 も含めて、IP1/Base を使用する場合に実行します。

### 形式

jp1base\_setup

### 実行権限

スーパーユーザー権限または JP1/Base 管理者権限

# 格納先ディレクトリ

/opt/jp1base/bin

### 注意事項

- 論理ホスト設定後にjp1base\_setup コマンドを実行した場合, 物理ホストの通信方式が ANY バインド 方式に設定されます。この場合は,以下の手順で物理ホストの通信方式を IP バインド方式に変更して ください。
	- 1. 以下の内容のファイルを作成する。

[JP1\_DEFAULT\JP1BASE]

"JP1\_BIND\_ADDR"="IP"

2. 手順 1 で作成したファイルをjbssetcnf コマンドを使って共通定義に設定する。

• JP1/Base を起動しているときは,このコマンドを実行しないでください。

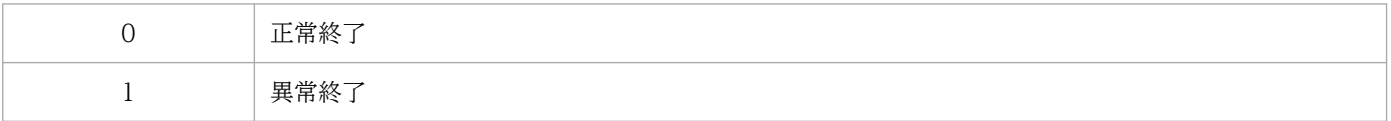

### 機能

JP1/Base の論理ホストの動作環境を設定します。クラスタシステムでの環境設定で使用します。環境設 定は,実行系,待機系の順に行います。

### 形式

jp1base\_setup\_cluster -h 論理ホスト名 [-d 共有ディレクトリ [-a 認証サーバ] [-s] [-v]]

### 実行権限

スーパーユーザー権限または JP1/Base 管理者権限

#### 実行系の環境設定

論理ホスト名と共有ディレクトリ名の指定が必要です。ほかのオプションについては,必要に応じて指 定してください。このコマンドを実行すると,指定した共有ディレクトリに定義ファイルなどがコピー されるため,必ず共有ディスクをマウントしておいてください。

#### 待機系の環境設定

論理ホスト名だけを指定します。実行系で設定した情報を基に動作環境を設定します。なお,待機系の 環境設定をする前に,実行系で設定した共通定義情報を待機系にコピーする必要があります。コピーす る場合,jbsgetcnf コマンド,およびjbssetcnf コマンドを利用します。

## 格納先ディレクトリ

/opt/jp1base/bin/

### 引数

#### -h 論理ホスト名

環境を設定する論理ホスト名を指定します。

#### 注意事項

- 論理ホスト名は,hosts ファイルやネームサーバに設定し,TCP/IP 通信ができるようにしてくだ さい。
- DNS 運用の場合は、FQDN(Fully Qualified Domain Name)形式ではないホスト名を指定して ください。例えば,jp1v6.soft.hitachi.co.jp の場合は,jp1v6 を指定します。

### -d 共有ディレクトリ

実行系の環境設定時に使用します。フェールオーバー時に引き継ぐ情報を格納する共有ディレクトリ(パ スの末尾に「/」を付けないでください)を指定します。共有ディスク上のディレクトリを指定してくださ い。指定した共有ディレクトリで、IP1/Base の動作に必要な環境設定が行われます。このオプションを 指定してコマンドを実行すると,共有ディスク上に次の表に示すディレクトリを作成し,定義ファイル を/etc/opt/jp1base/conf/からコピーします。

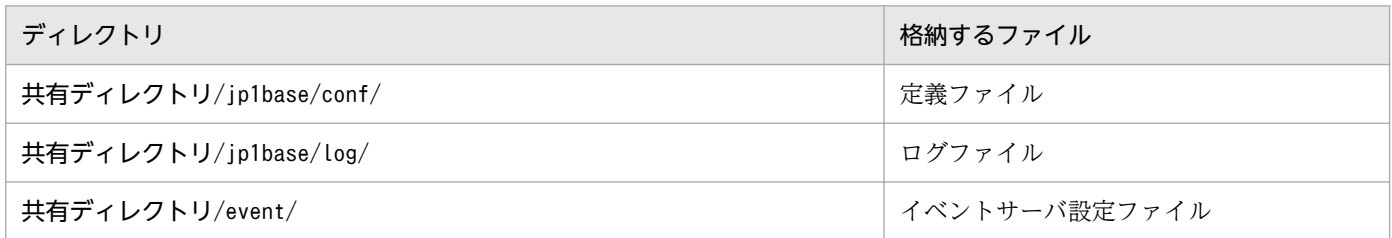

なお,定義ファイルの内容は,必要に応じて変更してください。

#### -a 認証サーバ

論理ホストが接続する認証サーバのホスト名を指定します。このオプションを省略した場合,認証サーバ の設定は物理ホストの環境設定と同じ認証サーバが指定されます。

#### -s

論理ホストで認証サーバを実行する場合に指定します。このオプションを指定すると, JP1/Base の起動 時に認証サーバが起動するように設定されます。このオプションを省略した場合、認証サーバを起動しな いように設定されます。

#### -v

このオプションを指定すると,論理ホストの動作環境を設定するときのすべてのメッセージを画面上に表 示します。

#### 注意事項

- 設定は,ノードごとに実施してください。
- このコマンドを実行すると,ローカルディスク上にあるイベントサービスのイベントサーバインデック スファイル (/etc/opt/jp1base/conf/event/index) に「論理ホスト名」と「共用ディスク上のディレ クトリ名/event」が自動設定されます。また,「共用ディスク上のディレクトリ名/event」配下に,イ ベントサーバ設定ファイル(conf)および転送設定ファイル(forward)が作成されます。
- このコマンドを実行すると,TCP/IP 通信で使うソケットのバインド方法を IP アドレス指定方式に変 更します。変更の対象は,作成する論理ホストおよび物理ホストの設定です。TCP/IP 通信のソケット のバインド方法の詳細については、OS のマニュアルを参照してください。
- JP1/Base を起動しているときは,このコマンドを実行しないでください。

### 使用例

論理ホスト名を lnode0 に,共有ディスク上のディレクトリ名を/shdsk/lnode0 に設定した場合の使用例を 次に示します。

jp1base\_setup\_cluster -h lnode0 -d /shdsk/lnode0 -a lnode0 -s

このコマンドを実行すると,論理ホストの環境設定,共有ディスク上に共有ディレクトリと共有ファイ ルの作成,および認証サーバの設定が行われます。

待機系での環境設定

jp1base\_setup\_cluster -h lnode0

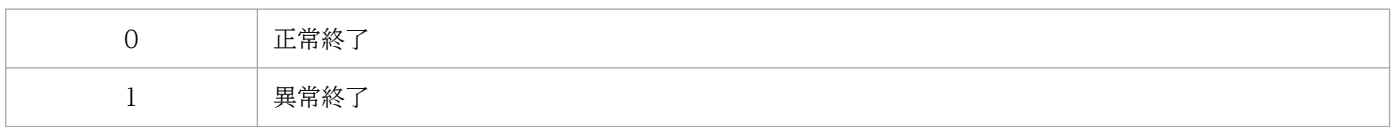

# jp1bshasetup (Windows 限定)

# 機能

IP1/Base の論理ホストの動作環境を設定する [Base クラスタ構成の設定] ダイアログボックスを表示し ます。クラスタシステムでの環境設定で使用します。

# 形式

jp1bshasetup

# 実行権限

Administrators 権限

# 格納先ディレクトリ

インストール先フォルダ¥bin¥

### 注意事項

- JP1/Base を起動しているときは,このコマンドを実行しないでください。
- このコマンドの実行時に,Windows Defender に警告が出力されることがありますが,これはサービ スの登録を行ったために出力される内容であり,問題ありません。

# jp1ping

# 機能

JP1/Base の通信設定に基づいて,指定したホスト名に対応する IP アドレスとその IP アドレスに対する 通信結果(ping コマンドの実行結果)を表示します。

ネットワークインターフェースを複数備えているホスト(一つのホスト名に対して複数の IP アドレスを割 り当てているようなホスト)に対するネットワークの設定が有効かを確認する場合に使用します。

## 形式

jp1ping [-h 論理ホスト名] [-v] [-s] ホスト名

### 実行権限

Windows の場合:なし

UNIX の場合:なし

# 格納先ディレクトリ

Windows の場合

インストール先フォルダ¥bin¥

UNIX の場合

/opt/jp1base/bin/

## 引数

### -h 論理ホスト名

クラスタシステムで運用している場合に,jp1ping を実行したい論理ホスト名を指定します。このオプショ ンを省略した場合,環境変数 IP1 HOSTNAME に指定した論理ホスト名が仮定されます。環境変数 JP1\_HOSTNAME を指定していない場合,物理ホスト名が仮定されます。

#### -v

ホスト名から解決した IP アドレスの一覧 (Resolved Host List) を、IP アドレスごとに縦に並べて表示 する場合に指定します。このオプションを省略した場合,Resolved Host List は IP アドレスごとにコン マ区切りで横に並んで表示されます。

#### -s

ホスト名から IP アドレスを解決するのにかかった時間 (Time Required) を、秒単位で表示します。

### ホスト名

ネットワーク上のホスト名を指定します。

#### 注意事項

- 存在しない論理ホスト名が指定された場合,次のメッセージを出力して処理が終了します。 The specified logical host does not exist.
- -h オプションを複数指定した場合,最後に指定した-h オプションの論理ホスト名が対象になります。
- ホスト名を複数指定した場合,最初に指定したホスト名が対象になります。

### 戻り値

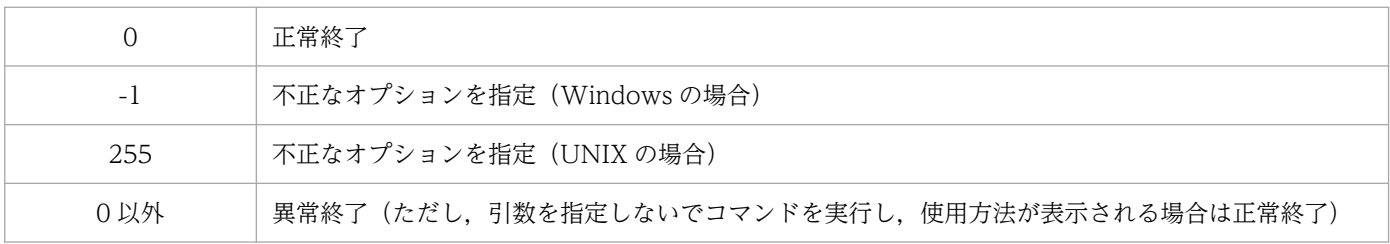

### 使用例

server1 上で自分自身 (server1) がどの IP アドレスを使用しているのかを確認するために、jp1ping コマ ンドを実行した場合の結果(出力例)を次に示します。

 $C:\n *ip1ping server1*$ LogicalHostnameKey : no define. use JP1\_DEFAULT jp1hosts : no entry. extract hostlist is disabled. Search jp1hosts : server1 is not found. Resolved Host List : server1  $\rightarrow$  server1.hitachi.co.jp(172.16.0.10, 172.16.0.20), Check with ping command  $---$ Pinging 172.16.0.10 with 32bytes of data: Reply from 172.16.0.10: bytes=32 time<10ms TTL=128 Reply from 172.16.0.10: bytes=32 time<10ms TTL=128 Reply from 172.16.0.10: bytes=32 time<10ms TTL=128 Reply from 172.16.0.10: bytes=32 time<10ms TTL=128 Pinging 172.16.0.20 with 32bytes of data: Reply from 172.16.0.20: bytes=32 time<10ms TTL=128 Reply from 172.16.0.20: bytes=32 time<10ms TTL=128 Reply from 172.16.0.20: bytes=32 time<10ms TTL=128 Reply from 172.16.0.20: bytes=32 time<10ms TTL=128  $C:Y$ 

出力内容から,server1 というホスト名が,172.16.0.10 と 172.16.0.20 の二つの IP アドレスに解決さ れ,実際に NIC への ping が有効になっていることが判断できます。
```
C:\ncong ip1ping -v -s server1
      :
Time Required : 0.005sec
Resolved Host List : server1 -> server1.hitachi.co.jp
(1) 172.16.0.10
(2) 172.16.0.20
Check with ping command ---
      :
```
# openssl

### 機能

OpenSSL が提供しているコマンドです。

### 形式

openssl コマンドの形式 (オプション)については、OpenSSL の公式サイトを参照してください。

### 実行権限

openssl コマンドの実行権限については,OpenSSL の公式サイトを参照してください。

# 格納先ディレクトリ

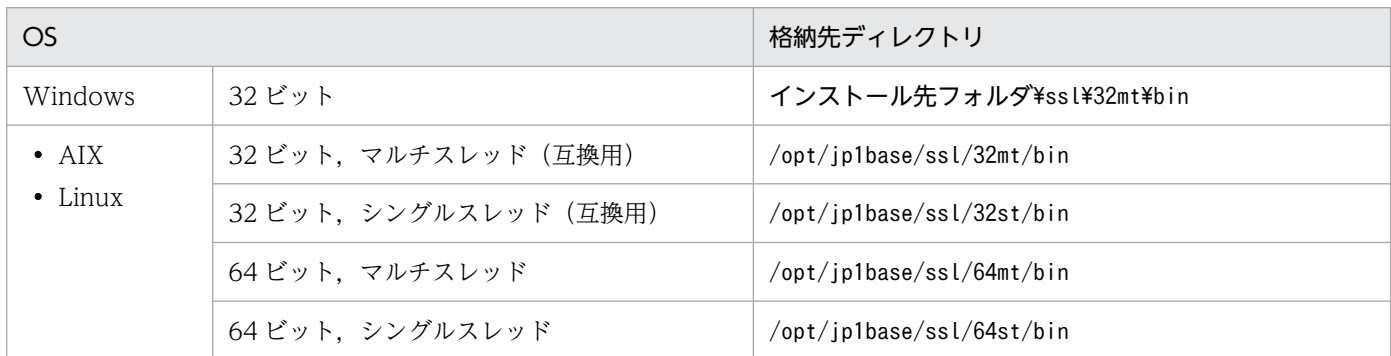

### 注意事項

- このコマンドの最新の情報は,OpenSSL の公式サイトを参照してください。
- このコマンドを Windows で使用する場合は,コマンドを実行するコンソール上で環境変数OPENSSL\_CONF を設定する必要があります。環境変数OPENSSL\_CONF には、OpenSSL の定義ファイル名をフルパスで指 定してください。JP1/Base では、OpenSSL の定義ファイルを次に示すフォルダで提供しています。

32 ビット版の Windows の場合

インストール先フォルダ¥ssl¥32mt¥ssl¥openssl.cnf

64 ビット版の Windows の場合

インストール先フォルダ¥ssl¥64mt¥ssl¥openssl.cnf

ただし、ユーザー環境変数およびシステム環境変数には、環境変数OPENSSL CONF を設定しないでくだ さい。環境変数OPENSSL CONF は、次に示すどちらかの方法で設定してください。なお、次に示す二つ 方法は、32 ビット版の Windows を前提としています。64 ビット版の Windows では、OpenSSL の 定義ファイルの格納先などを適宜置き換えてください。

• バッチファイルを作成して設定する方法 環境変数OPENSSL CONF の設定およびopenssl.exe を実行するバッチファイルを作成して、そのバッ チファイルをコンソール上で実行します。

バッチファイルの内容を次に示します。

--------------------------------------

@echo off

set OPENSSL CONF=インストール先フォルダ\ssl\32mt\ssl\openssl.cnf

"インストール先フォルダ\ssl\32mt\bin\openssl.exe" %\*

exit /b %ERRORLEVEL%

--------------------------------------

なお. 環境変数OPENSSL CONF に設定するフルパスをダブルクォーテーションマーク (") で囲まない でください。

バッチファイルの名称を「sslexe.bat」にした場合の実行例を次に示します。

sslexe.bat x509 -text -noout -in jp1basessl.pem

• set コマンドをコンソール上で実行して設定する方法 環境変数OPENSSL\_CONF を設定するset コマンドをコンソール上で実行します。set コマンドの実行 例を次に示します。 set OPENSSL CONF=C:\Program Files (x86)\Hitachi\JP1Base\ssl\32mt\ssl\openssl.cnf なお,環境変数OPENSSL CONF に設定するフルパスをダブルクォーテーションマーク(")で囲まない でください。 set コマンドを実行後, openssl.exe を実行します。

#### 使用例

openssl コマンド使用例を次に示します。

秘密鍵「jp1basesslecckey.pem」を楕円曲線名 prime256v1 の ECC 形式で作成する場合

openssl ecparam -genkey -noout -name prime256v1 -out jp1basesslecckey.pem

秘密鍵「jp1basesslecckey.pem」を PKCS#8 形式の秘密鍵「jp1basessleccpkcs8key.pem」に変換する場合

openssl pkcs8 -topk8 jp1basesslecckey.pem -out jp1basessleccpkcs8key.pem

秘密鍵「jp1basesslkey.pem」を RSA 形式で作成する場合

openssl genrsa 2048 -out jp1basesslkey.pem

CSR「jp1base.csr」を作成する場合

openssl req -key jp1basesslkey.pem -out jp1base.csr

サーバ証明書「jp1basessl.pem」の有効期限を確認する場合

openssl x509 -text -noout -in jp1basessl.pem

実行結果(抜粋):

Validity Not Before: Jul 21 01:31:49 2015 GMT Not After : Jul 18 01:31:49 2025 GMT

「Not Before」は,サーバ証明書の発行日時です。 「Not After」は,サーバ証明書の有効期限です。

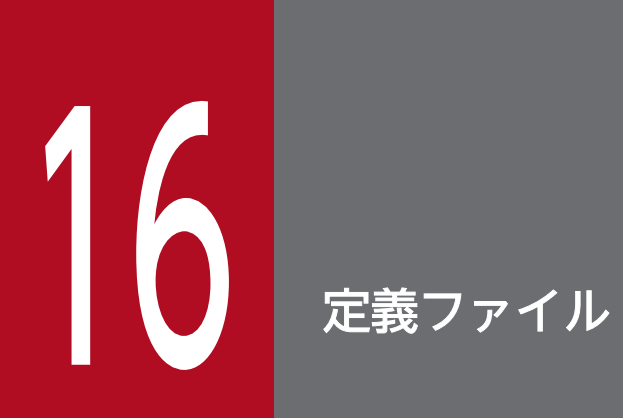

この章では,JP1/Base の定義ファイルとイベントフィルターの形式および文法について説明し ます。

## 表 16‒1 定義ファイル一覧

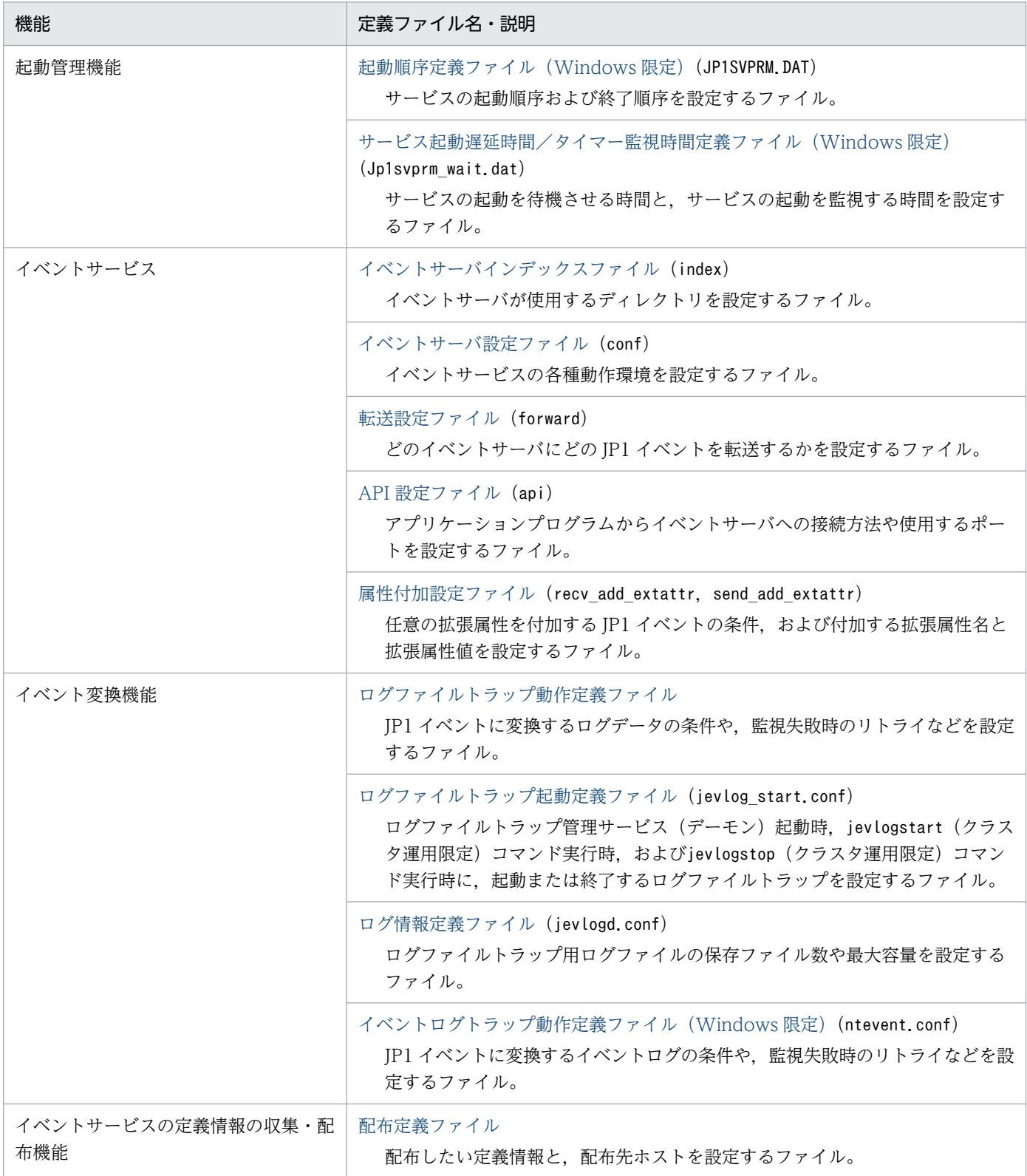

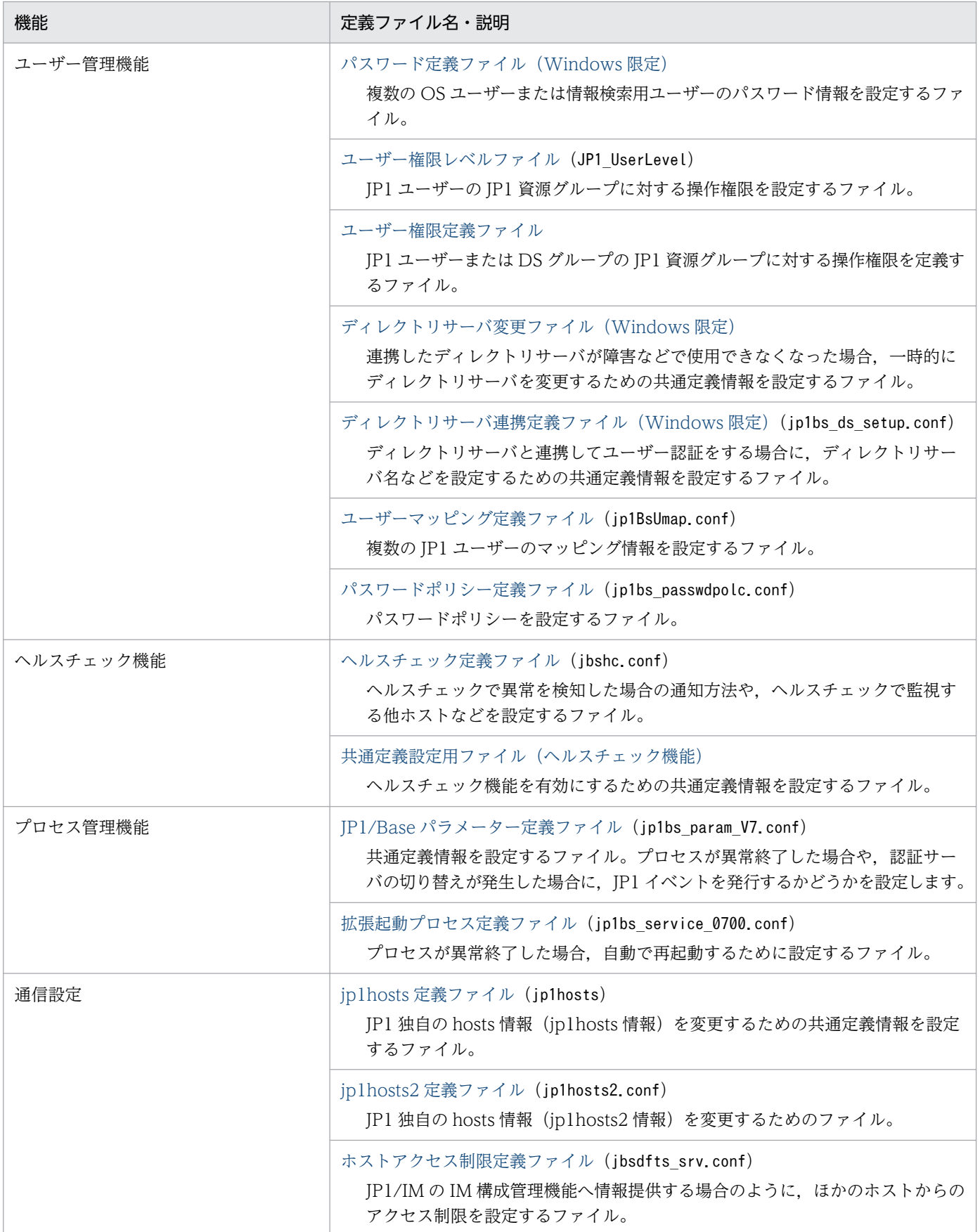

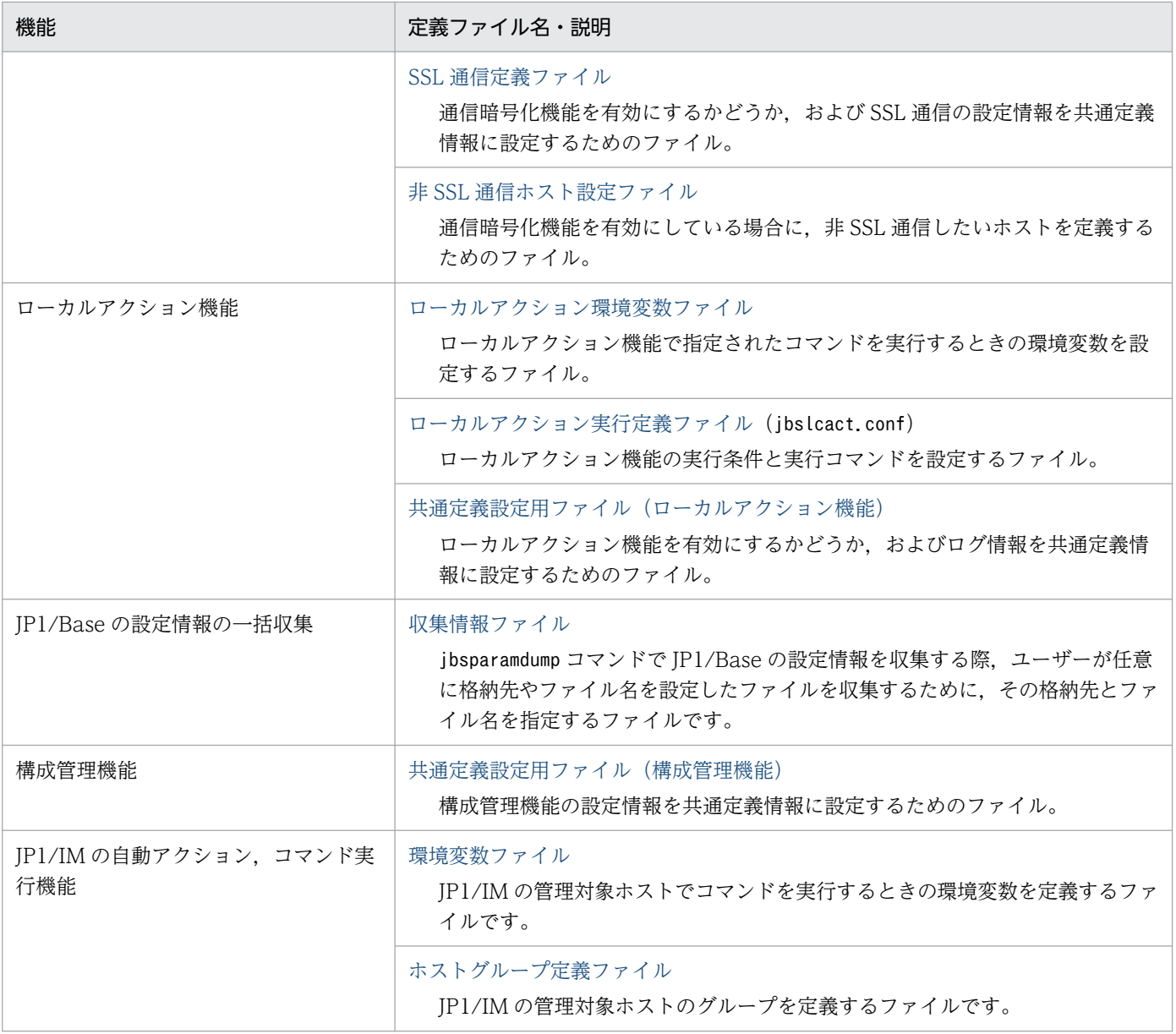

# 運用ごとに設定が必要となる定義ファイル

JP1/Base を起動する場合, JP1/IM や JP1/AJS を使用する場合など, 運用ごとに設定が必要となる定義 ファイルについて説明します。また、クラスタシステムで JP1/Base を運用する場合に、論理ホストの運 用に合わせて設定を変更できる定義ファイルについて説明します。

### JP1/Base を起動する場合

JP1/Base の起動に必須となる定義ファイル,および JP1/Base を起動させる上で検討が必要となる定義 ファイルを次の表に示します。

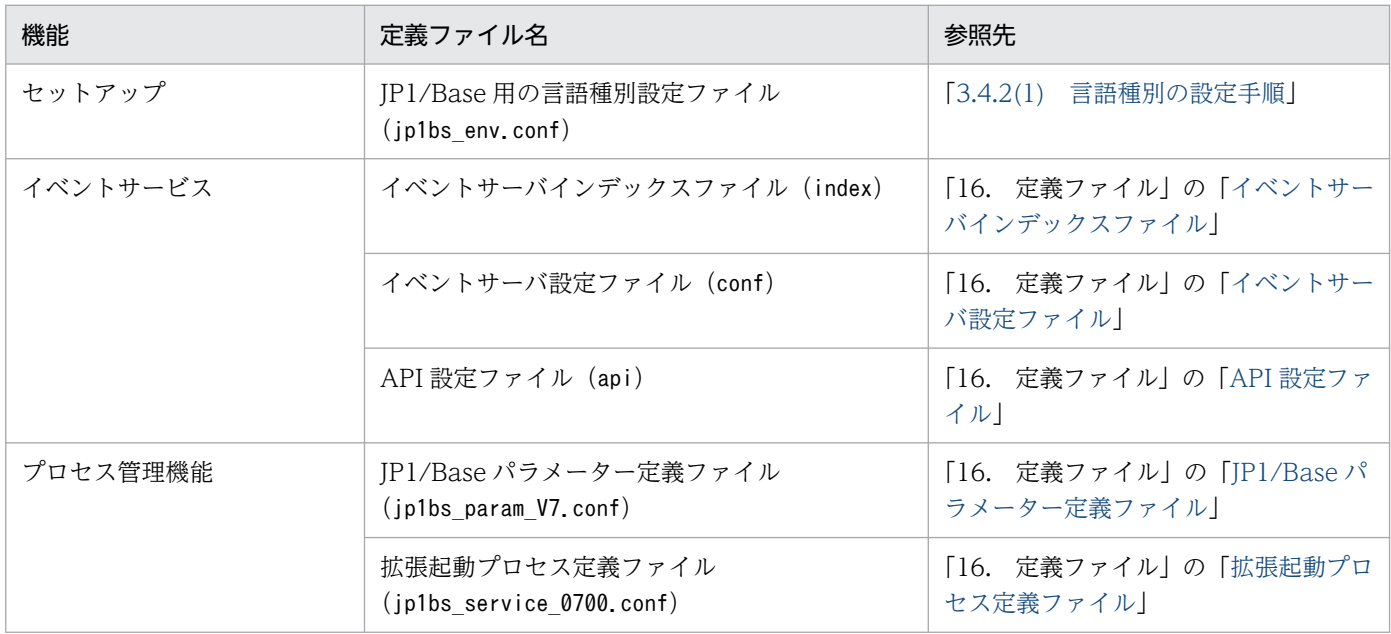

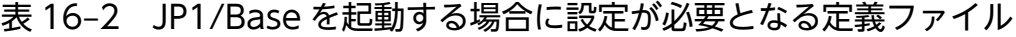

なお、IP1/Base の起動管理で自動起動および自動終了を使用する場合は、次に示すコマンドの設定も必 要になります。

- 自動起動コマンド(jbs\_start) 参照先「15. コマンド」の「ibs\_start[\(UNIX 限定\)」](#page-490-0)
- 自動停止コマンド (jbs\_stop) 参照先「15. コマンド」の「jbs\_stop [\(UNIX 限定\)](#page-495-0)」

## JP1/IM を使用する場合

JP1/IM を使用してシステムの管理および監視をする場合に,マネージャーで設定が必要となる定義ファ イルを次に示します。

## 表 16-3 JP1/IM を使用する場合にマネージャーで設定が必要となる定義ファイル

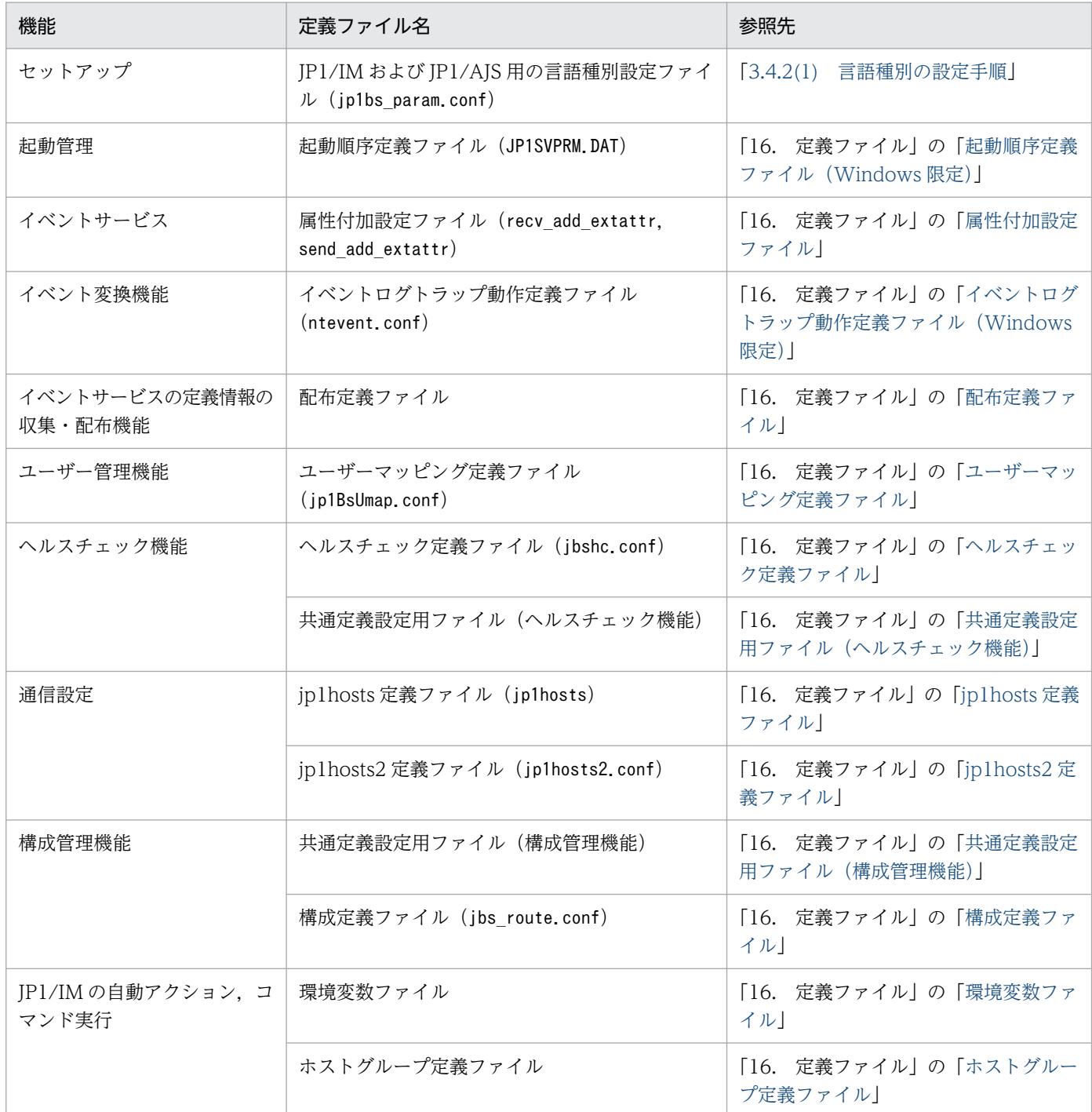

JP1/IM を使用してシステムの管理および監視をする場合に,エージェントで設定が必要となる定義ファ イルを次に示します。

### 表 16-4 JP1/IM を使用する場合にエージェントで設定が必要となる定義ファイル

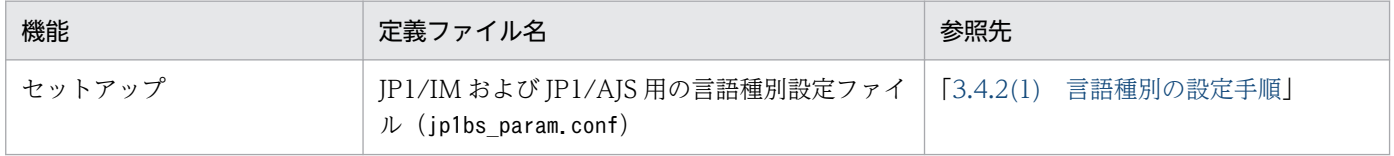

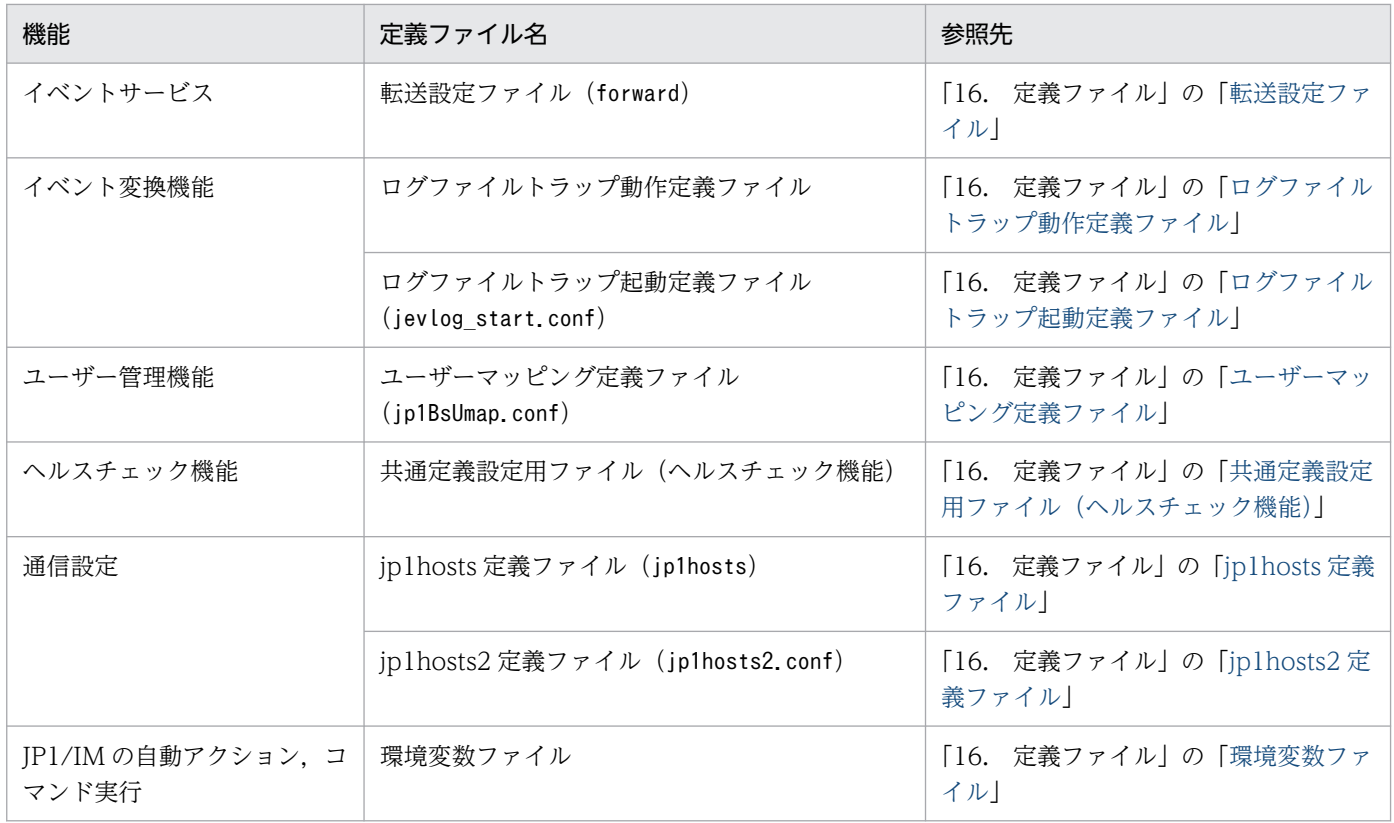

# JP1/AJS を使用する場合

JP1/AJS を使用してジョブの管理をする場合に必要な定義ファイルを次に示します。

## 表 16-5 JP1/AJS を使用する場合に設定が必要となる定義ファイル

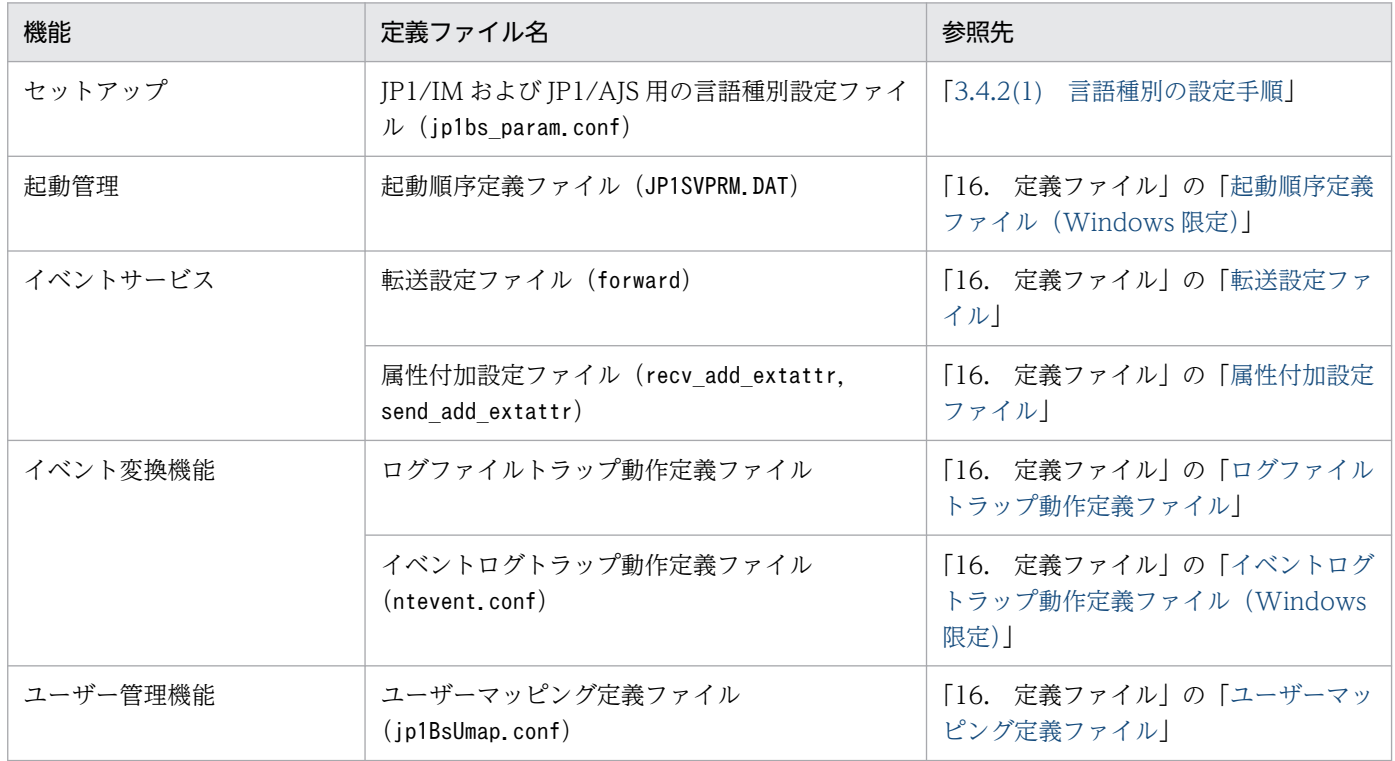

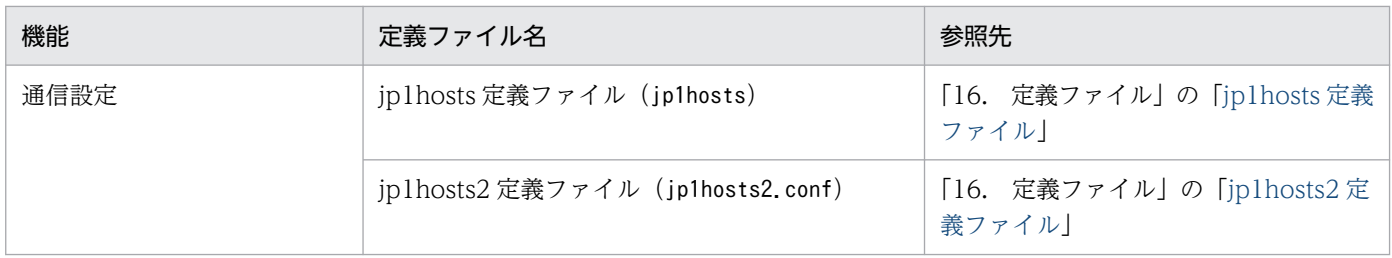

# 認証サーバを使用する場合

認証サーバを使用してユーザーの管理をする場合に必要な定義ファイルを次に示します。

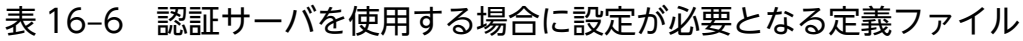

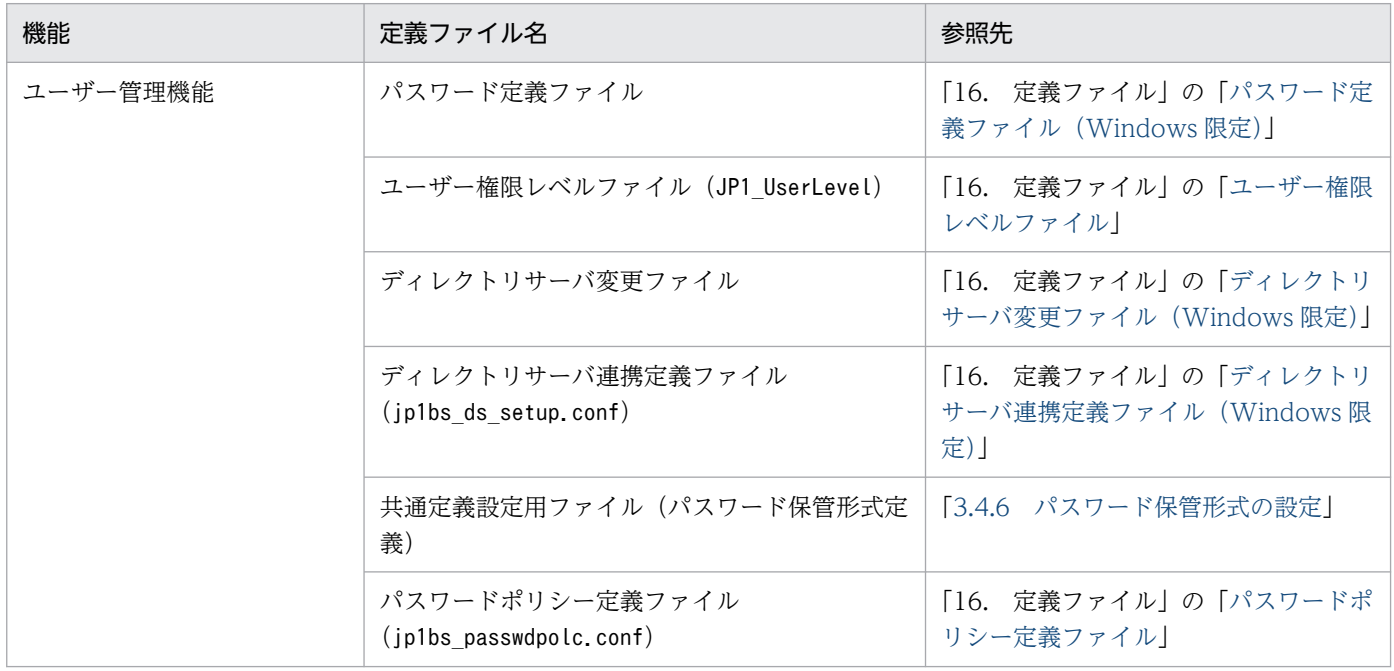

# クラスタシステムを使用する場合

クラスタシステムで JP1/Base を運用する場合に、論理ホストの運用に合わせて設定を変更できる定義ファ イルを次に示します。

# 表 16-7 クラスタシステムを使用する場合に論理ホストの運用に合わせて設定を変更できる定 義ファイル

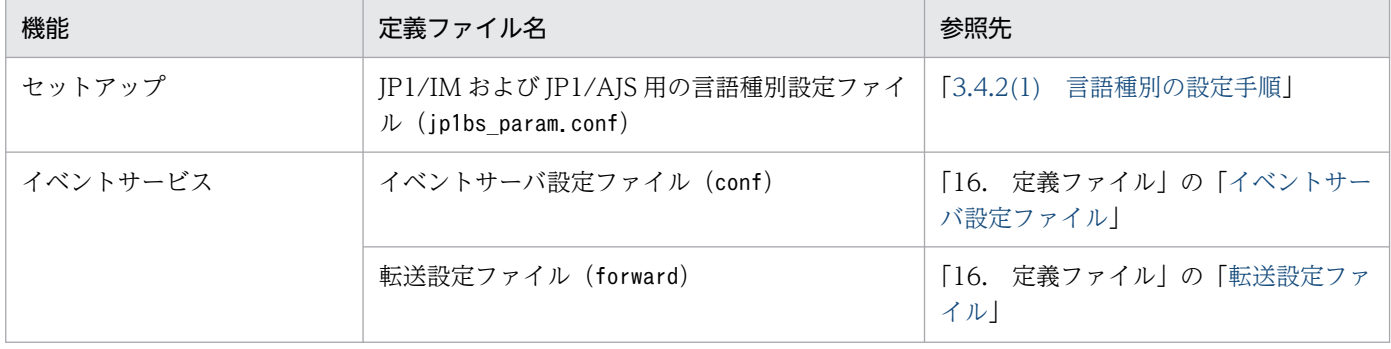

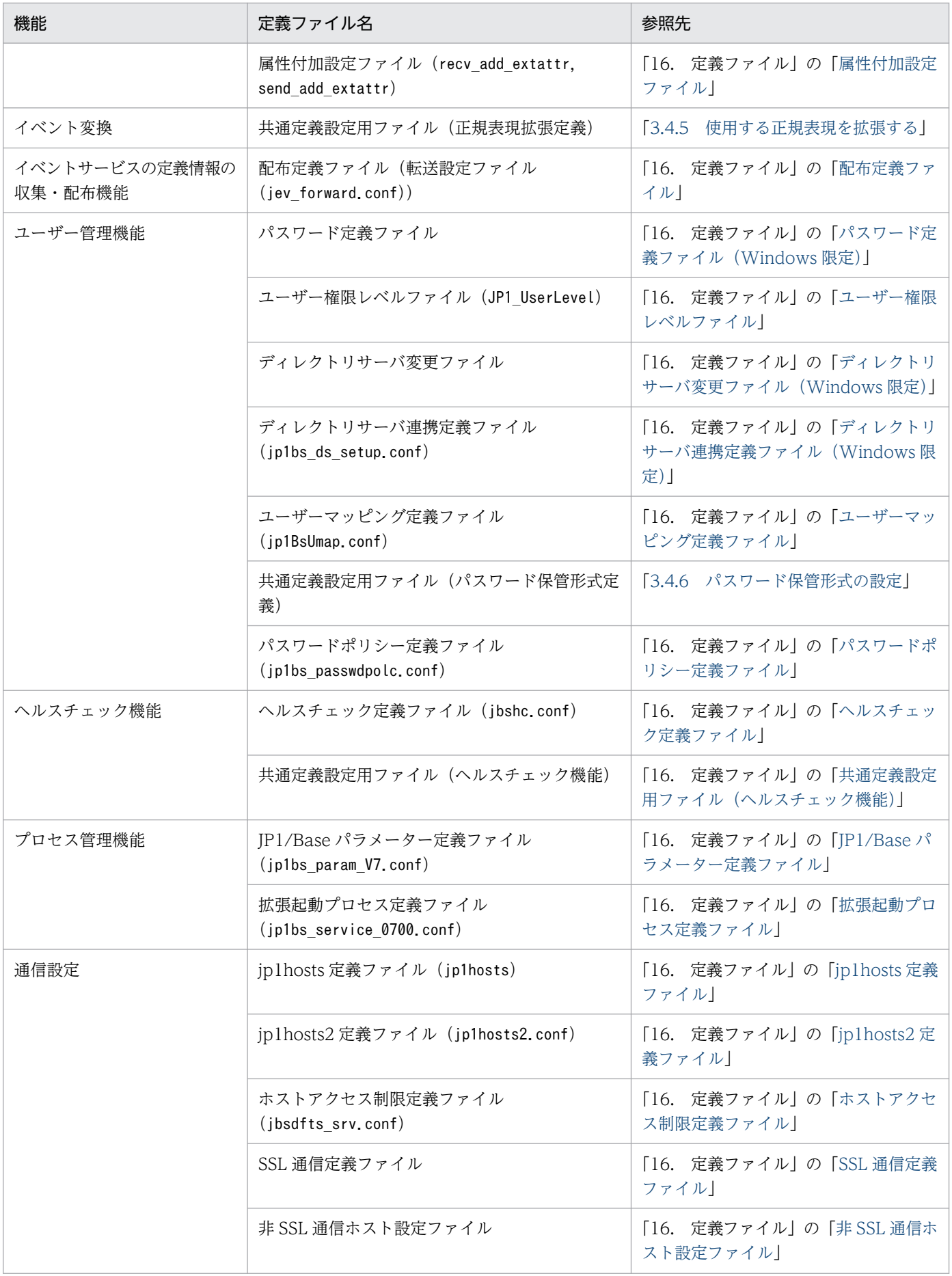

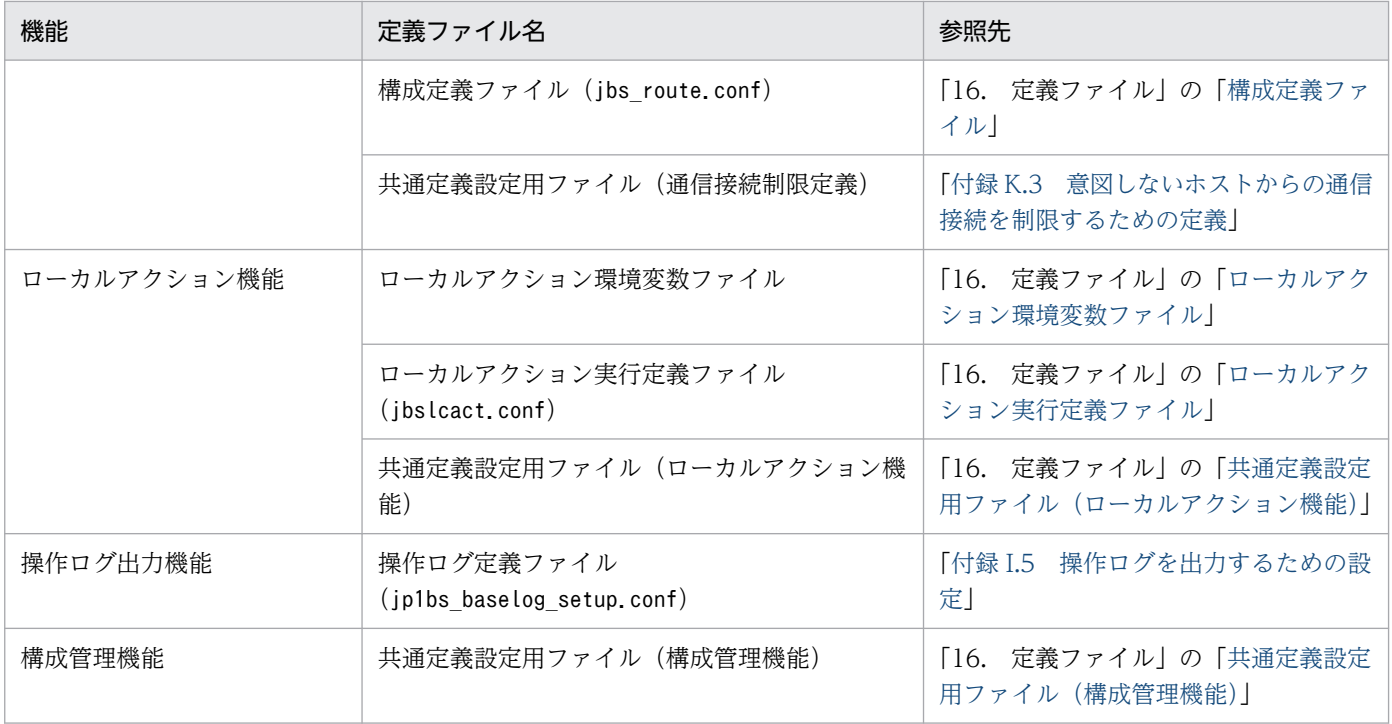

# パラメーターの分類について

各定義ファイルのパラメーターは,設定の必要性に応じて,次に示すパラメーターに分類されます。定義 ファイルを設定する際の参考にしてください。

必須パラメーター

JP1/Base を使用する上で検討が必要なパラメーターで,各定義ファイルを設定する際に省略できない パラメーターです。

選択パラメーター

特定の機能を使用する場合に、検討および設定が必要なパラメーターです。JP1/Base の運用に合わせ て設定値を検討する必要があります。

上記以外に分類されるパラメーターは,基本的に初期設定値から変更する必要のないパラメーターです。 特別な指定をする場合に限り,必要に応じて設定してください。

イベントフィルターは、イベント ID や発行元ユーザー名などをキーにして、JP1 イベントをフィルタリン グします。イベントフィルターを設定する個所を次に示します。

- 転送設定ファイル(forward)
- 属性付加設定ファイル(recv\_add\_extattr,send\_add\_extattr)
- ローカルアクション実行定義ファイル(jbslcact.conf)
- jevexport コマンド
- JP1 イベント取得関数(JevGetOpen)

# イベントフィルターの書式

イベントフィルターは一つ以上の「条件文群」の集まりです。条件文群は一つ以上の「条件文」の集まり です。条件文は1行で表され、条件文を並べることで条件文群が構成されます。条件文群同士の間には 「OR」とだけ記述した行を挿入します。なお,1 行の最大長は 1,024 バイトです。一つのイベントフィル ター全体の最大長は,64 キロバイトです。

条件文群は条件文構成する条件文がすべて成立すると成立します。イベントフィルターは、イベント フィルターを構成する条件文群のどれか一つが成立すると成立します。

イベントフィルターの書式の概念を次の図に示します。

### 図 16‒1 イベントフィルターの書式の概念

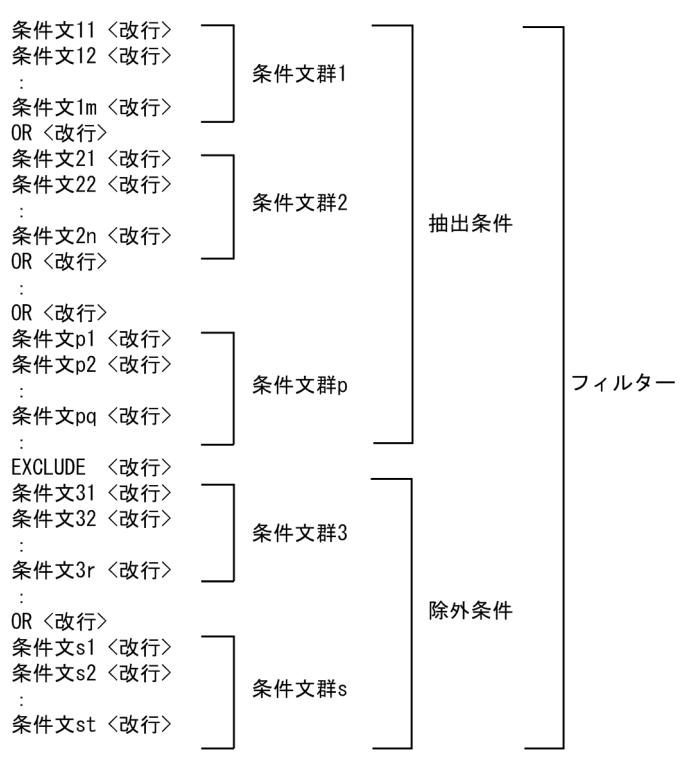

JP1/Base 08-50 以降では,イベントフィルターに除外条件を記述できます。

抽出条件が成立する JP1 イベントのうち,特定の JP1 イベントを除外したい場合に記述します。

抽出条件と除外条件の間には「EXCLUDE」とだけ記述した行を挿入します。「EXCLUDE」は,一つの フィルターに一つだけ記述でき,「EXCLUDE」より前に記述された条件文群は抽出条件,「EXCLUDE」 より後ろに記述された条件文群は除外条件となります。除外条件に記述する条件文の書式は,抽出条件と 同じです。

除外条件は省略できるため,以前のバージョンで作成したフィルターを JP1/Base 08-50 以降でもそのま ま使用できます。

条件文群が未定義の場合は無条件に条件が成立します。ただし,EXCLUDE 以下の除外条件が未定義の場 合には EXCLUDE は無視されます。

転送設定ファイルについては,抽出条件の未定義は許可しておらず,抽出条件が未定義の場合はエラーと なります。

除外条件や転送設定ファイルの抽出条件に OR だけを定義した場合や OR の前後の条件文群のいずれかを 未定義した場合には書式誤りとはならず,無条件に条件が成立しますので注意してください。

### 条件文の書式

条件文の書式は次の形式で記述します。

属性名△比較キーワード△オペランド1△オペランド2△…

△は区切りで、一つ以上の連続した半角のスペースまたはタブを示します。オペランドを複数指定した場 合は,どれか一つに当てはまるときに条件文が成立します。オペランドとして,半角スペース,タブ, CR,LF および%は通常の方法では使用できませんが,次に示すように 2 桁の 16 進数で表現できます。

- 半角スペース:%20
- タブ:%09
- CR:%0d
- LF:%0a
- $% : %25$

また,半角スペース,タブ,CR,LF および%以外の文字も 16 進数で表現できます。

#### 注意事項

- 条件文に機種依存文字が含まれる場合,正しく比較できません。
- Windows で比較キーワードに REGEX を使用していて,正規表現を拡張していない場合,LF に は"%0a"ではなく,"¥n"を指定してください。

## 属性名

## 表 16‒8 条件文の属性名

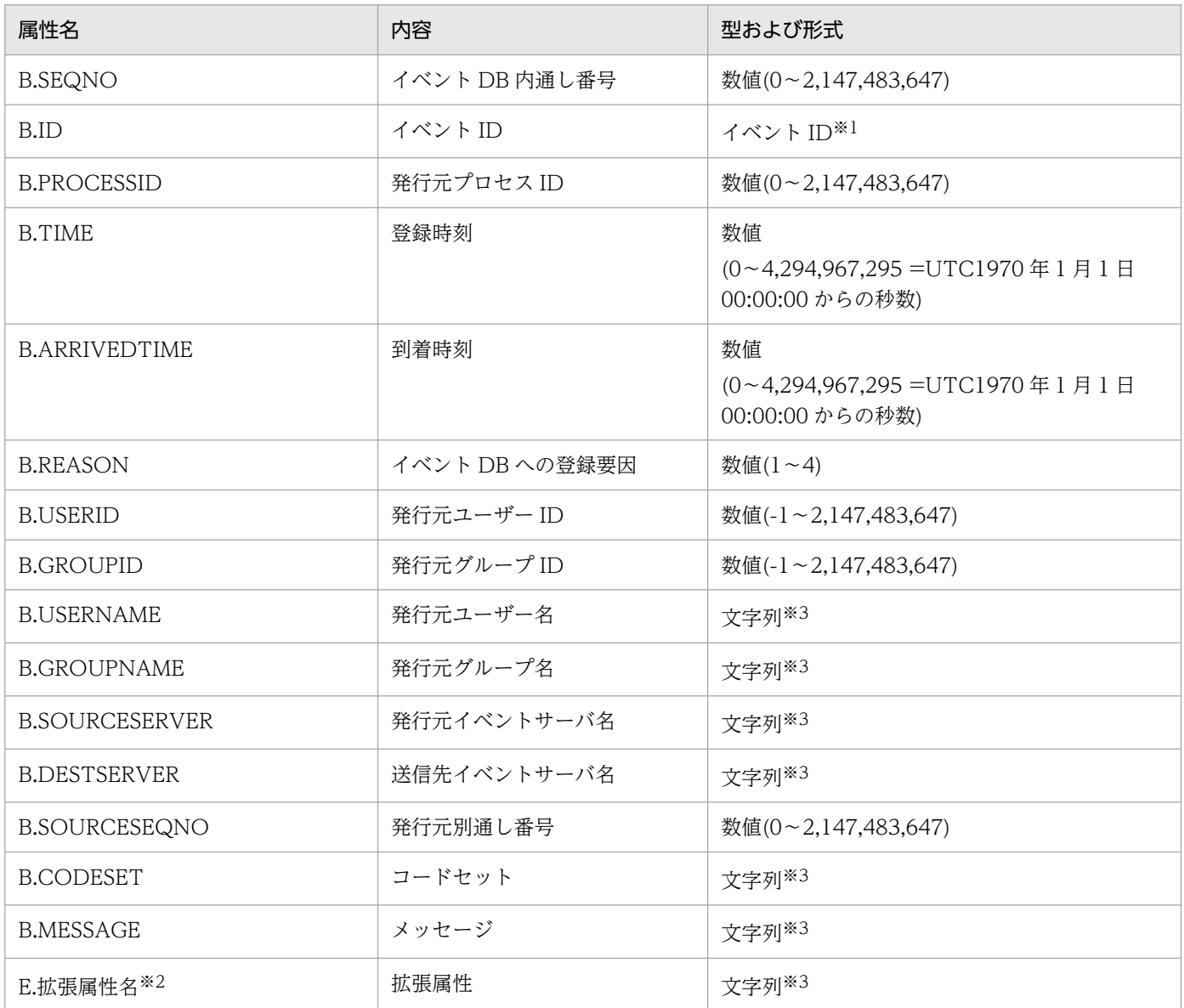

注※1 イベント ID は、文字列型, 数値型と異なります。詳細については、「表 16-9 条件文の比較キーワード」の条件内の属 性値がイベント ID の場合を参照してください。 注※2 拡張属性名の形式については,[「17.1.2 拡張属性」](#page-899-0)を参照してください。

注※3 文字列は、英字の大小文字を区別します。

### 比較キーワード

## 表 16‒9 条件文の比較キーワード

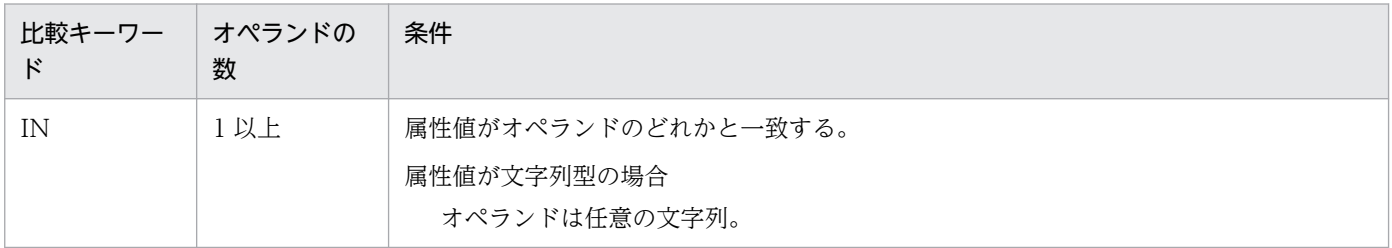

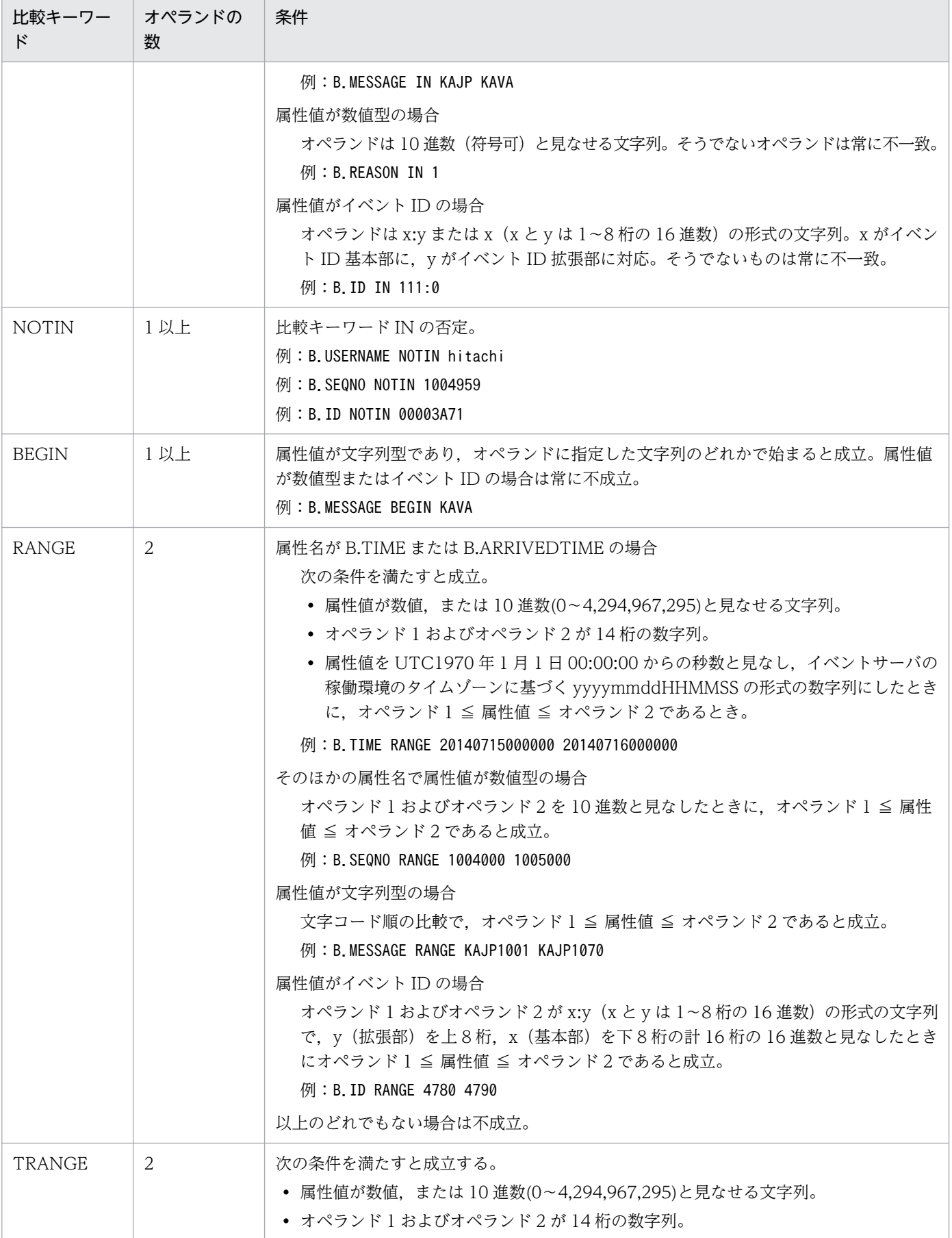

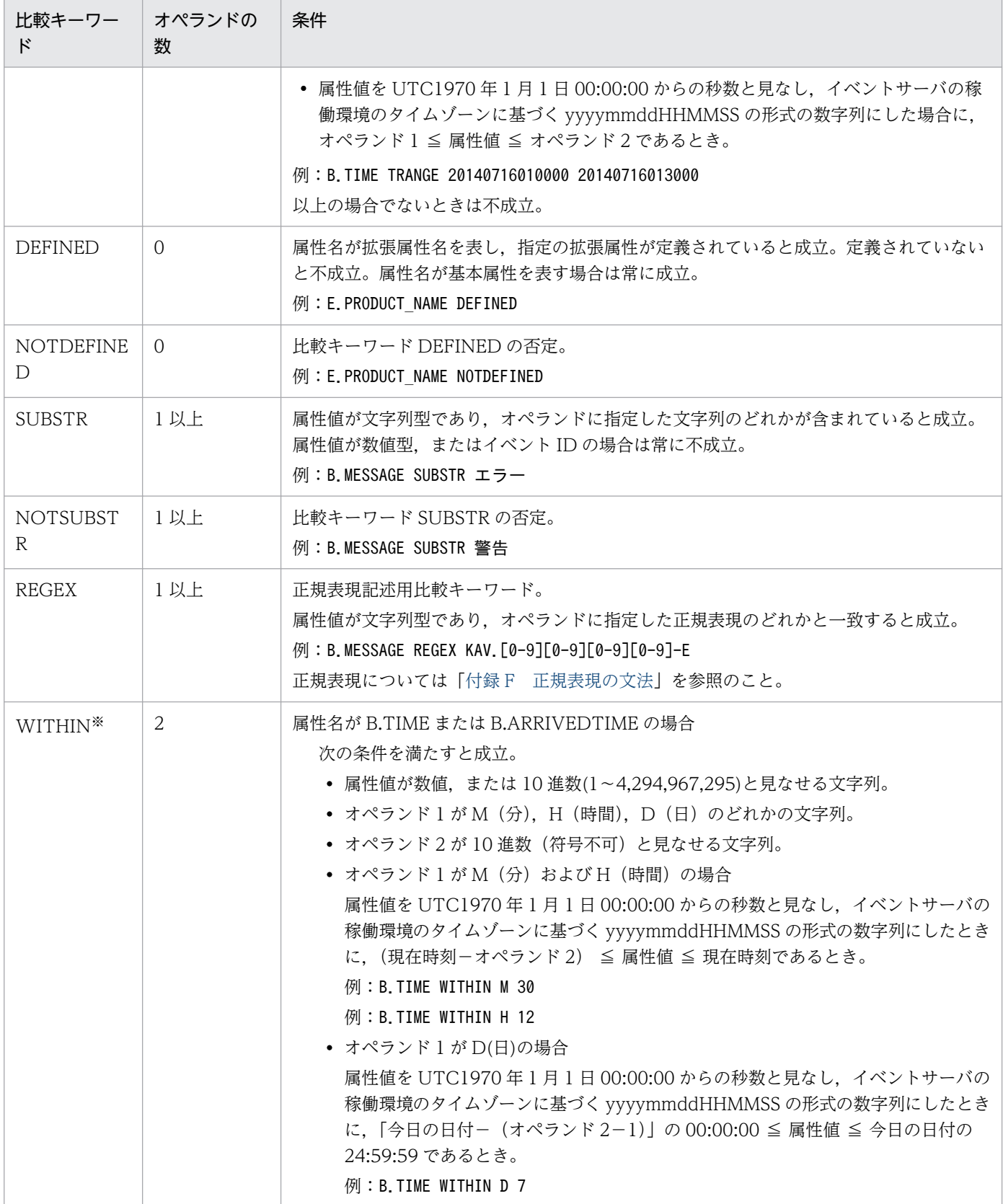

注※ jevexport コマンドで指定するフィルターファイルでだけ指定できます。

## イベントフィルターの記述例

比較キーワード「IN」の記述例

イベント ID が基本部 111,拡張部 0 の JP1 イベントを選択します。

B.ID IN 111:0 または B.ID IN 111 または B.ID IN 00000111:00000000

発行元ユーザー ID が 103 の JP1 イベントを選択します。

B.USERID IN 103 または B.USERID RANGE 103 103

発行元イベントサーバ名が reysol の JP1 イベントを選択します。

B.SOURCESERVER IN reysol

比較キーワード「BEGIN」の記述例

メッセージが KAJP または KAVA で始まる JP1 イベントを選択します。

B.MESSAGE BEGIN KAJP KAVA

メッセージが Hello, world で始まる JP1 イベントを選択します。なお,「,」と「w」の間の%20 はス ペースを示します。

B.MESSAGE BEGIN Hello,%20world

拡張属性に関する記述例

拡張属性の属性名が TASK\_NAME で,その値が「在庫管理」の JP1 イベントを選択します。

E.TASK\_NAME IN 在庫管理

属性名が TASK\_NAME の拡張属性が設定(値は問わない)されている JP1 イベントを選択します。

E.TASK\_NAME DEFINED

複数の条件文(AND 条件)の記述例

イベント ID が 222:0 以外で,かつ発行元ユーザー名が hanako の JP1 イベントを選択します。

B.ID NOTIN 222 B.USERNAME IN hanako

複数の条件文群(OR 条件)の記述例

次に示す IP1 イベントを選択します。

• 拡張属性 SEVERITY が Warning または Error かつ拡張属性 PRODUCT\_NAME が定義され ている JP1 イベント

• 発生元イベントサーバが www.hitachi.co.jp でかつ拡張属性 PRODUCT\_NAME が / HITACHI/JP1/AJS である JP1 イベント

E.SEVERITY IN Warning Error E.PRODUCT\_NAME DEFINED OR B.SOURCESERVER IN www.hitachi.co.jp E.PRODUCT\_NAME IN /HITACHI/JP1/AJS

除外条件(EXCLUDE)の記述例

イベント ID が 101, 102 または重大度がエラーの JP1 イベントを選択します。ただし,登録元イベン トサーバ名が host3 の JP1 イベントは除外します。

B.ID IN 101 102 OR E.SEVERITY IN Error EXCLUDE B.SOURCESERVER IN host3

比較キーワード「TRANGE」の記述例

2002 年 6 月 16 日※以降に発生した JP1 イベントを選択します。

B.TIME TRANGE 20020616000000 99999999999999

比較キーワード「WITHIN」の記述例

現在時刻 (2003年7月16日 01:30:00) ※の 30 分前から現在までに発生した IP1 イベントを選択し ます。

B.TIME WITHIN M 30 (B.TIME TRANGE 20030716010000 20030716013000と同意)

現在時刻 (2003年7月16日 01:21:21) ※の 24 時間前から現在までに発生した JP1 イベントを選択 します。

B.TIME WITHIN H 24 (B.TIME TRANGE 20030715012121 20030716012121と同意)

今日(2003 年 7 月 16 日)※を含めた二日間に発生した JP1 イベントを選択します。

B.TIME WITHIN D 2 (B.TIME TRANGE 20030715000000 20030716235959と同意)

注※ イベントサーバ環境での時刻を基にしています。

## <span id="page-742-0"></span>形式

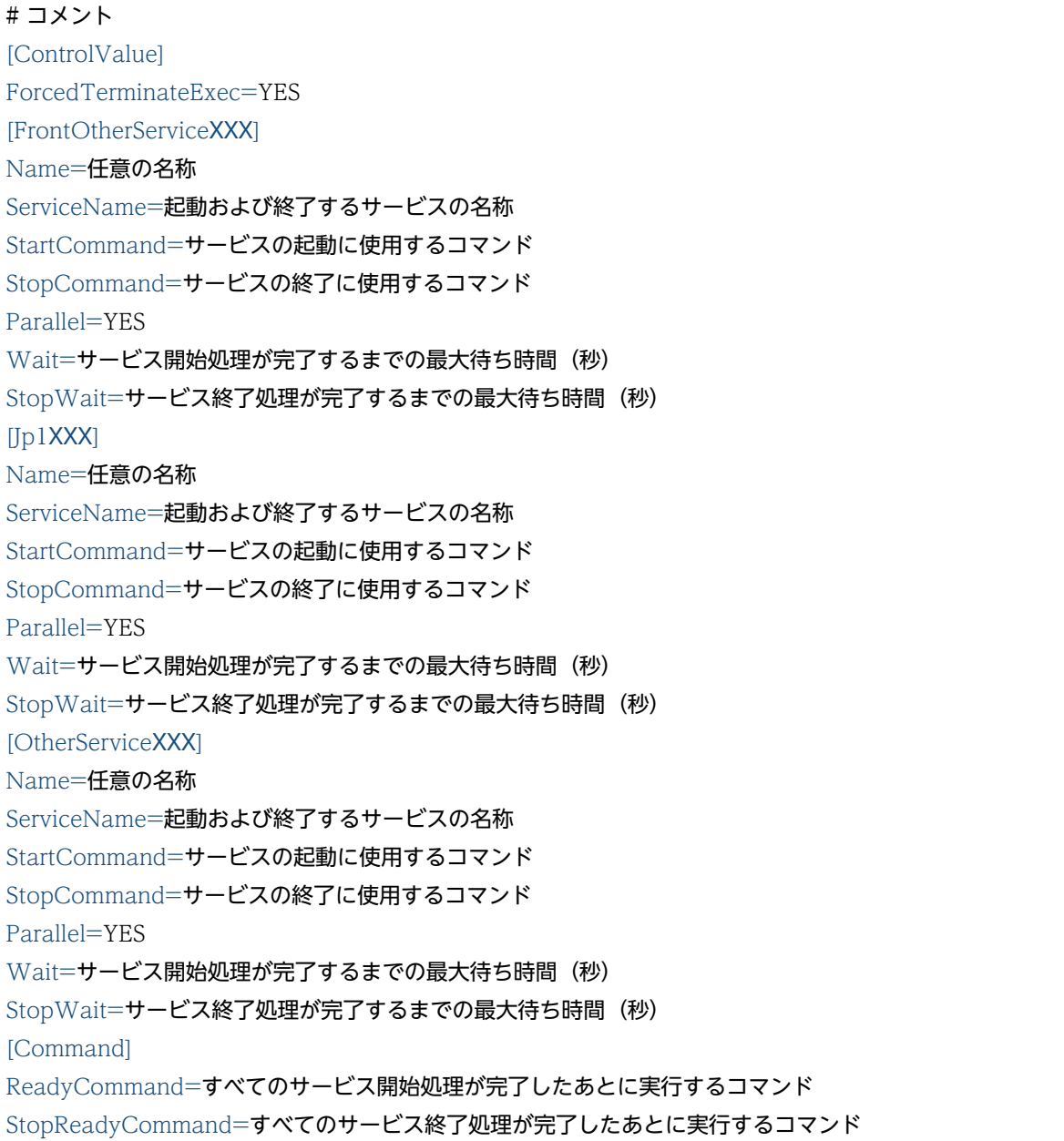

# パラメーターの分類

必須パラメーター

なし

選択パラメーター

[ControlValue]セクション

• ForcedTerminateExec

<span id="page-743-0"></span>[FrontOtherServiceXXX]および[Jp1XXX]セクション

- Name
- ServiceName
- StartCommand
- StopCommand
- Parallel
- Wait
- StopWait

[Command]セクション

- ReadyCommand
- StopReadyCommand

# ファイル名

JP1SVPRM.DAT(起動順序定義ファイル)

JP1SVPRM.DAT.MODEL(起動順序定義ファイルのモデルファイル)

# 格納先ディレクトリ

インストール先フォルダ¥conf¥boot¥

## 説明

JP1 シリーズの製品のサービス,JP1 以外の製品のサービスの起動順序および終了順序,サービスの起動 または終了したあとに実行するコマンドやバッチファイルを設定しておくファイルです。

## 定義の反映時期

cpysvprm コマンドを実行すると,起動順序定義ファイル(JP1SVPRM.DAT)が作成されます。Windows を 再起動すると,設定が有効になります。cpysvprm コマンドの詳細については,「15. コマンド」の 「[cpysvprm\(Windows 限定\)](#page-448-0)」を参照してください。

# 記述内容

起動順序定義ファイル(JP1SVPRM.DAT)の各パラメーターの説明を次に示します。起動順序定義ファイル (JP1SVPRM.DAT)には 8 文字を超えるファイル名や,スペースを含むファイル名も指定できます。コメント 文を挿入したい場合は,行頭に#を付けてください。改行されるまでコメント文になります。

### [ControlValue]

JP1/Power Monitor からの強制終了時に,サービスを順序どおりに終了したい場合に記述するセクショ ンです。このセクションでは,ForcedTerminateExec=だけを指定できます。

<span id="page-744-0"></span>なお. IP1/Power Monitor からの計画終了時には、このセクションを省略した場合でも、起動順序定 義ファイル(JP1SVPRM.DAT)に定義したとおりに,必ずサービスの終了処理が実行されます。

#### ForcedTerminateExec=

JP1/Power Monitor からの強制終了時にサービスの終了処理を実行する場合,「YES」を指定します。 「YES」以外を指定した場合、およびこのパラメーターを省略した場合,JP1/Power Monitor からの強 制終了時にサービスの終了処理は実行されません。

#### [FrontOtherServiceXXX]

IP1 製品のサービスより前に起動する. IP1 以外のサービスについて記述するセクションです。XXX に は,60 バイト以内の半角英数文字で,任意の名称を指定します。英字の大文字小文字の区別はしません。

#### [Jp1XXX]

JP1 製品のサービスについて記述するセクションです。XXX は,各製品によって異なった文字列を割り 当てられています。なお. IP1 シリーズのサービスについては、あらかじめモデルファイルで提供され ています。モデルファイルに記述されていないサービスを追加する場合には,各ユーザーで任意の名称 を指定してください。XXX には、60 バイト以内の半角英数文字を指定してください。英字の大文字小 文字の区別はしません。

#### [OtherServiceXXX]

IP1 製品のサービスよりあとに起動する. IP1 以外のサービスについて記述するセクションです。XXX には,60 バイト以内の半角英数文字で,任意の名称を指定します。英字の大文字小文字の区別はしま せん。

#### Name=

[FrontOtherServiceXXX], [JP1XXX], および[OtherServiceXXX]セクションで指定します。識別用と して,ユーザーが任意の名称を指定します。

#### ServiceName=

[FrontOtherServiceXXX], [JP1XXX], および[OtherServiceXXX]セクションで指定します。起動およ び終了するサービスの名称を指定します。このパラメーターを省略した場合,サービスの起動および終 了は管理されません。

なお、定義ファイルに指定するサービス名は、「コントロールパネル]の「サービス」ダイアログボッ クスで表示されるサービス名と異なる場合があります。詳細については,各プログラムの発売元にご確 認ください。

#### StartCommand=

[FrontOtherServiceXXX], [JP1XXX], および[OtherServiceXXX]セクションで指定します。サービス の起動に使用するコマンドがある場合に,コマンド名を指定します。コマンド名は一つだけ指定できま す。

#### StopCommand=

[FrontOtherServiceXXX], [JP1XXX], および[OtherServiceXXX]セクションで指定します。サービス の終了に使用するコマンドがある場合に,コマンド名を指定します。このパラメーターを省略した場合 は,終了の処理をしません。コマンド名は一つだけ指定できます。

#### <span id="page-745-0"></span>Parallel=

[FrontOtherServiceXXX], [JP1XXX], および[OtherServiceXXX]セクションで指定します。他サービ スの開始処理中に,並行して開始処理を実行する場合に,「YES」を指定します。「YES」以外を指定し た場合,およびこのパラメーターを省略した場合は,直前のサービス開始処理が完了してから,この サービスの開始処理を実行します。

Parallel=パラメーターは,サービスの起動順序を制御するときに有効となります。サービスの終了順 序を制御するときはParallel=パラメーターの設定内容に関係なく,直前に定義したサービスの終了処 理が完了してから,このサービスの終了処理を実行します。

#### Wait=

[FrontOtherServiceXXX], [JP1XXX], および[OtherServiceXXX]セクションで指定します。サービス 開始処理が完了するまでの最大待ち時間(秒)を指定します。このパラメーターで指定した時間を過ぎ ても,サービスの開始処理が完了しない場合は,次のサービスの起動処理を始めます。指定できる値 は,1〜86,400(秒)です。このパラメーターを省略した場合は,60 秒が設定されます。

#### StopWait=

[FrontOtherServiceXXX], [JP1XXX], および[OtherServiceXXX]セクションで指定します。サービス 終了処理が完了するまでの最大待ち時間(秒)を指定します。このパラメーターで指定した時間を過ぎ ても,サービスの終了処理が完了しない場合は,次のサービスの終了処理を始めます。このパラメー ターを省略した場合は,60 秒が設定されます。指定できる値は,1〜86,400(24 時間)です。

#### [Command]

すべてのサービスが起動または終了したあとに実行するコマンドまたはバッチファイルを記述するセク ションです。このセクションでは,ReadyCommand=および StopReadyCommand=だけを指定で きます。

#### ReadyCommand=

[Command]セクションで指定します。すべてのサービス開始処理が完了したあとに実行するコマン ド名を指定します。複数のコマンドを実行したい場合は,バッチファイルを作成し,ReadyCommand には,バッチファイルを指定してください。

#### StopReadyCommand=

[Command]セクションで指定します。すべてのサービス終了処理が完了したあとに実行するコマン ド名を指定します。複数のコマンドを実行したい場合は,バッチファイルを作成し, StopReadyCommand には,バッチファイルを指定してください。

### 注意事項

- セクションを囲む「[ 1] は省略できません。セクションを起動順序定義ファイル (JP1SVPRM.DAT) に 記述する場合,必ず「[]」で囲んでください。
- 各セクション名は,起動順序定義ファイル(JP1SVPRM.DAT)内に一つだけ記述してください。同名のセ クションがある場合,起動順序定義ファイル(JP1SVPRM.DAT)内で先に指定してあるセクションが有効 になります。
- 各セクションのパラメーターに指定する名称およびコマンド名は,各セクション内で重複しないように してください。セクション内に同名の名称およびコマンド名がある場合,セクション内で先に指定して ある名称およびコマンド名が有効になります。
- 起動順序定義ファイル(JP1SVPRM.DAT)内のセクション名の記述は順序を問いません。ただし. [FrontOtherServiceXXX], [JP1XXX], および[OtherServiceXXX]セクション単位では、起動順序定義 ファイル(JP1SVPRM.DAT)の先頭から記述している順序に従って処理が実行されます。
- 依存関係が結ばれているサービスを起動順序定義ファイル(JP1SVPRM.DAT)に記述する場合は,主とな るサービスを先に,従属的なサービスをあとに記述してください。従属的サービスを先に記述すると, 従属的なサービスの起動時に,主サービスが自動的に起動してしまいます。このような場合,JP1/Base は,主サービスの終了処理をしません。
- [FrontOtherServiceXXX], [IP1XXX], および[OtherServiceXXX]セクションで指定したサービスは, ServiceName=に指定したサービスだけを対象とします。複数のサービスの起動順序を制御すること はできません。
- StopCommand=に指定したコマンドは、起動管理機能を使って起動したサービス (StartCommand= を使って起動したサービス)にだけ有効です。起動管理機能の実行時にすでに起動していたサービス は,StopCommand=にコマンドの指定があっても,終了処理をしません。
- StartCommand=, StopCommand=, ReadyCommand=, および StopReadyCommand=に指定 するコマンドには,対話操作が必要なコマンドおよび GUI 画面を表示するコマンドは指定できません。 対話操作が必要なコマンドおよび GUI 画面を表示するコマンドを指定すると、正常に動作しないで機 能が停止してしまいます。
- StartCommand=, StopCommand=, ReadyCommand=, および StopReadyCommand=に指定 するコマンドには,ネットワーク上のほかのマシンに対するアクセス権を与えることができません。 ネットワーク上のほかのマシンに対して操作するコマンドを指定すると,実行時にエラーとなります。
- コマンド名をフルパスで指定した場合に,スペースが含まれるときは,指定したコマンド名を「" "」 で囲んで指定してください。スペースを含まないときは,「" "」で囲まなくてもかまいません。また, コマンドには,引数を指定できます。
- Windows のスタートメニューから[シャットダウン]を選択して,シャットダウンを実行した場合, サービスの終了順序は制御されません。サービスの終了順序を制御したい場合、JP1/Power Monitor からのシャットダウンを実行する必要があります。
- IP1/Base Control Service サービスを手動で停止した場合. 起動順序定義ファイル (JP1SVPRM.DAT) で設定をしていても,サービスの終了順序は制御されません。
- JP1/Base Control Service サービスを利用しないで各サービスを自動起動または手動起動したい場合, 起動順序定義ファイル (JP1SVPRM.DAT) 内に定義されている該当するサービスの定義を必ずコメントア ウトしてください。また,依存関係にあるすべてのサービスの定義も必ずコメントアウトしてくださ い。該当するサービスの定義部分すべての行頭に#(シャープ)を付けることによって,コメントアウ トできます。

このように起動順序定義ファイル (JP1SVPRM.DAT) を編集したあと、各サービスの操作を [コントロー ルパネル]上の「サービス]ダイアログボックス上で行ってください。コメントアウトしないで各サー

ビスを自動起動または手動起動した場合,KAVA4003-E メッセージが出力され,正常に動作しなくな る場合があります。

• 次に示すセクションのパラメーターにスペースを含むバッチファイル名を指定する場合,「cmd /c "バッ チファイル名"」と指定してください。スペースを含むバッチファイル名をそのまま指定するとコマン ドが正常に実行されません。

[FrontOtherServiceXXX], [JP1XXX], および[OtherServiceXXX]セクション

StartCommand パラメーター

StopCommand パラメーター

[Command]セクション

ReadyCommand パラメーター

StopReadyCommand パラメーター

(例) StopCommand="cmd /c "D:\Program Files\HITACHI\JP1Base\conf\boot\

stop\_baseev.bat""

• 次に示すセクションのパラメーターにコマンド名と引数を指定した場合,両端を「" "」で囲んで指定 してください。

[FrontOtherServiceXXX], [JP1XXX], および[OtherServiceXXX]セクション

StartCommand パラメーター

StopCommand パラメーター

[Command]セクション

ReadyCommand パラメーター

StopReadyCommand パラメーター

(例) ReadyCommand=""D:\Program Files\ABC\start.exe" -start D:\temp\ABC\conf\start.conf"

### 定義例

```
# JP1/Power Monitorからの強制終了時にサービスを順序どおりに終了する場合,
# 記述します。
[ControlValue]
ForcedTerminateExec=YES
# JP1製品のサービスより前に起動するサービスを記述します。
[FrontOtherService1]
Name=ABC
ServiceName=ABC
StartCommand="c:\Program Files\ABC\start.exe" -start
StopCommand="c:\Program Files\ABC\start.exe" -stop
[FrontOtherService2]
Name=DEF
ServiceName=def_serv
# JP1製品のサービスを記述します。
[Jp1BaseStart]
Name=JP1/Base
ServiceName=JP1Base
```
StopCommand="jbs\_spmd\_stop.exe" [Jp1BaseEvent] Name=JP1/Base Event ServiceName=JP1\_Base\_Event : [Jp1Nps] Name=JP1/Nps ServiceName=JP1\_NPS Wait=60 Parallel=YES #JP1製品のサービスより後に起動するサービスを記述します。 [OtherService1] Name=XYZ ServiceName=XYZ # 全サービス終了後に実行するコマンドを記述します。 [Command] StopReadyCommand=c:\sfiles\stop.exe

# <span id="page-749-0"></span>サービス起動遅延時間/タイマー監視時間定義ファイル(Windows 限定)

### 形式

[StartTimeControl] DelayTime=サービス起動処理の遅延時間(秒) SurveillanceTime=タイマー監視時間(秒)

## パラメーターの分類

必須パラメーター なし 選択パラメーター なし

# ファイル名

Jp1svprm\_wait.dat(サービス起動遅延時間/タイマー監視時間定義ファイル)

Jp1svprm\_wait.dat.sample(サービス起動遅延時間/タイマー監視時間定義ファイルのサンプル)

# 格納先ディレクトリ

インストール先フォルダ¥conf¥boot¥

### 説明

起動順序定義ファイル (JP1SVPRM.DAT) に指定したサービスの起動を待機させる時間と、指定したサービ スが正常に起動したかどうかを監視する時間を設定しておくファイルです。

### 定義の反映時期

Windows または起動順序定義ファイル(JP1SVPRM.DAT)に指定しているすべてのサービスを停止したあ と、JP1/Base Control Service サービスを再起動すると、設定が有効になります。

### 記述内容

#### サービス起動処理の遅延時間

起動順序定義ファイル (JP1SVPRM.DAT) に指定したサービスの起動を待機させる時間を 1~900 (秒) の範囲で指定します。

### タイマー監視時間

サービスの起動を監視する時間を 60~900 (秒)の範囲で指定します。タイマー監視時間に指定した 時間内にサービスが正常に起動しなかった場合, Windows のイベントログおよび統合トレースログに メッセージが出力されます。

## 注意事項

- サービスの起動タイミングを設定すると、起動順序定義ファイル (JP1SVPRM.DAT) の Parallel=YES (サービスの並行起動の許可)の設定は無効になります。
- 起動管理機能で起動しているサービスを JP1/SSO で監視または JP1/Power Monitor で制御している システムでは,サービスの起動を待機する時間分,監視または制御が遅れるため注意してください。
- サービス起動処理の待機中に,ローカルマシンの JP1/Power Monitor から計画終了または強制終了し ても,サービスの起動を待機する時間が経過するまで,システムの停止処理は待たされます。

### 定義例

[StartTimeControl] DelayTime=60 SurveillanceTime=600

# <span id="page-751-0"></span>イベントサーバインデックスファイル

### 形式

server イベントサーバ名 ディレクトリ名

### パラメーターの分類

必須パラメーター

• server

選択パラメーター

なし

### ファイル名

index

### 格納先ディレクトリ

Windows の場合

インストール先フォルダ¥conf¥event¥

UNIX の場合

/etc/opt/jp1base/conf/event/

### 説明

イベントサーバ設定,転送設定,イベント DB, ワークファイルの格納場所としてイベントサーバが使用 するディレクトリを設定しておくファイルです。通常は初期設定から変更する必要はありません。

JP1/Base をインストールしたディレクトリ以外の大容量ディスクや高速なディスクなどを指定したい場 合や,自ホストで複数のイベントサーバを起動したい場合に,イベントサーバを複数定義します。

### 定義の反映時期

イベントサービスを起動すると,設定が有効になります。

## 記述内容

イベントサーバインデックスファイル(index)には,次に示す規則があります。

- 1 行 1,024 バイト以内,ファイルサイズ 2 ギガバイト以内のテキストファイルにしてください。
- パラメーターの各単語は,半角スペース(0x20)またはタブ(0x09)で区切ります。
- 各行の先頭のパラメーター名および#(0x23)の前には,空白などは入れられません。
- 行の先頭に#(0x23)を指定すると,その行はコメント行になります。コメントと空行は,ファイル中 の任意の場所に記述できます。
- 英字の大文字小文字は区別されます。

イベントサーバを定義し,使用するディレクトリを指定します。なお,イベントサーバを自ホスト上で複 数起動する場合,イベントサーバと使用するディレクトリは,1 対 1 で対応させてください。

server イベントサーバ名 ディレクトリ名

イベントサーバ名

定義するイベントサーバ名を指定します。イベントサーバ名には,次に示すどれかを指定します。 初期設定では,「\*」が設定されています。

• \*

自ホスト名(hostname コマンドで返される値)が仮定されます。通常は,初期設定の「\*」で問 題ありませんが,DNS に対応させる場合は,「\*」をイベントサーバ名または「@」に変更してく ださい。

• イベントサーバ名

DNS に対応させる場合,またはクラスタシステムで使用する場合に指定します。DNS を使った システムでのイベントサーバの設定例については,[「10.1.10 DNS を使ったシステムでのイベ](#page-388-0) [ントサーバの設定」](#page-388-0)を参照してください。

イベントサーバ名は,イベントサーバを起動するホスト名を 255 バイト以内の文字列で指定し てください。英字の大文字小文字は区別されます。なお,DNS に対応させた環境でイベントサー ビスの定義情報の配布と収集を利用する場合は,「@」を指定してください。

• @

「@」を指定すると,DNS に対応します。また,DNS に対応させた環境でイベントサービスの 定義情報の配布と収集を利用できるイベントサーバとなります。

### ディレクトリ名

イベントサーバが使用するディレクトリを変更できます。変更した場合は,イベントサーバ設定, 転送設定ファイルを配置してください。

- フルパスで指定した場合 指定したディレクトリにイベント DB およびワークファイルをすべて格納します。
- 部分パスで指定した場合 次に示すディレクトリのサブディレクトリと見なし,イベント DB およびワークファイルをすべ て格納します。

#### 表 16-10 部分パスで指定した場合に基準となるディレクトリ (Windows の場合)

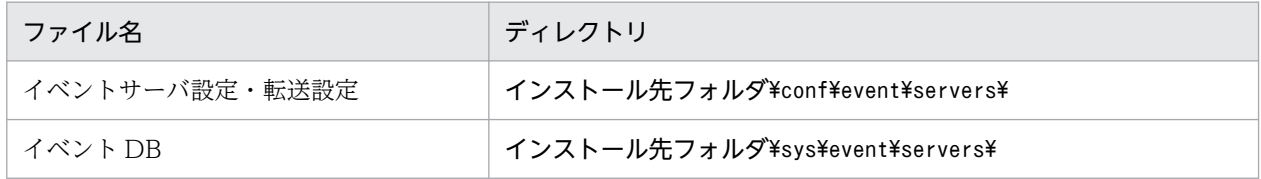

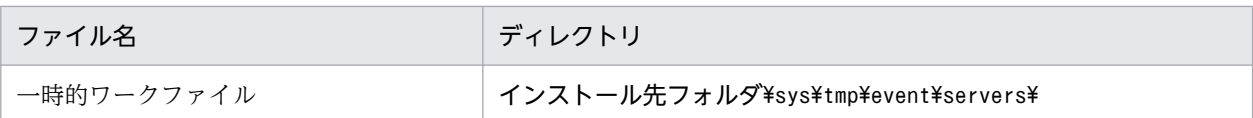

### 表 16-11 部分パスで指定した場合に基準となるディレクトリ (UNIX の場合)

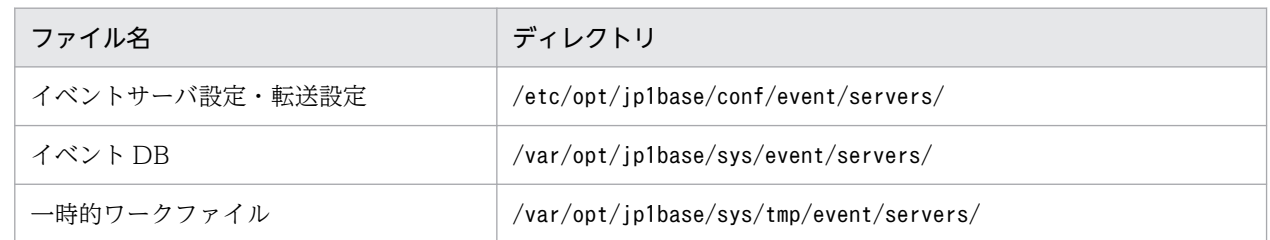

### 注意事項

- DNS に対応させる場合は,DNS が自ホスト名として FQDN 名を返す必要があります。DNS が自ホ スト名として FQDN 名を返さない場合, FQDN 名のイベントサーバは物理ホストのイベントサーバ として認識されません。
- 稼働中のイベントサービスのserver パラメーターを変更すると,イベントサービスを停止できなくな ります。
- 物理ホストのイベントサーバ定義が FQDN 名のイベントサービス名だけの場合に、JP1 イベント取得 関数を使用するときは,イベントサーバ名「\*」(自ホスト名のイベントサーバ名)の定義を追加してく ださい。下線部の追加する定義のディレクトリ名の記述は一致させてください。一致していない場合は 動作を保証できません。また定義がない場合は,JP1 イベントの取得に失敗します。

イベントサーバインデックスファイルの定義例

#----------------------------------------------------------------------- # JP1/Base - Event Server Index #---------------------------------------------------------------------- server hostX.d1.hitachi.co.jp default server \* default

# <span id="page-754-0"></span>イベントサーバ設定ファイル

## 形式

```
# コメント
ports アドレス 転送用ポート指定 AP 用ポート指定
client-bind アドレス
users { * | ユーザー名 } …
eventids { * | 基本コード | 基本コード:拡張コード } …
alt-userid 代用ユーザー ID 代用グループ ID
forward-limit リトライ期限
after-error エラー後の転送抑止時間
retry-interval 転送リトライ間隔
buffnum SES イベント数
include ses-conf ファイル名
include ajs-conf
expire イベント保管期限
db-size イベント DB の容量
remote-server イベントサーバ名 通信タイプ [アドレス [ポート指定] ]
forward-timeout 待ち時間
options [no-sync | sync] [remote-receive] [conv-off] [v5-unused] [KAJP1037-hntroff] [KAJP1037-syslogoff] 
[save-rep] [auto-forward-off] [suppress-notification-on] [threshold-suppress-notification-on] [rep-restore]
error-size ファイルサイズ
trace-size ファイルサイズ
evtlog-size ファイルサイズ
fwderr-size ファイルサイズ
log-keep ログファイルの個数
repetition-noncheck-server { * | イベントサーバ名 } …
restart 再起動回数 リトライ間隔 リセット時間
undisposedids { 基本コード | 基本コード-基本コード } …
suppress-notification-interval 通知間隔
threshold-suppress-notification-interval 通知間隔
```
# パラメーターの分類

必須パラメーター

- ports
- forward-limit
- db-size
- remote-server (イベントサーバ名, 通信タイプ, アドレス)
- options (remote-receive, KAJP1037-hntroff, KAJP1037-syslogoff, save-rep, suppressnotification-on, threshold-suppress-notification-on)

• undisposedids

### 選択パラメーター

- client-bind
- users
- eventids
- alt-userid
- buffnum
- include
- remote-server (ポート指定)
- options (no-sync | sync, v5-unused, conv-off, auto-forward-off)
- repetition-noncheck-server
- restart
- suppress-notification-interval
- threshold-suppress-notification-interval

# ファイル名

conf

# 格納先ディレクトリ

Windows の場合

イベントサーバインデックスファイルで指定したフォルダ¥

共有フォルダ\jp1base\event\(クラスタ運用時)

初期設定のイベントサーバインデックスファイル(index)では,インストール先フォルダ ¥conf¥event¥servers¥default¥となっています。

UNIX の場合

イベントサーバインデックスファイルで指定したディレクトリ/

共有ディレクトリ/event/(クラスタ運用時)

初期設定のイベントサーバインデックスファイル(index)では,/etc/opt/jp1base/conf/event/ servers/default/となっています。

## 説明

イベントサービスの各種動作環境を設定するファイルです。主に次の項目を設定します。

- JP1 イベント送受信用の IP アドレスやポート番号
- 取得できる JP1 イベントおよび JP1 イベントを取得できる JP1 ユーザーの指定
- イベント転送失敗時のリトライ
- イベント DB 内の JP1 イベントの保管期限およびイベント DB の容量
- 他ホストのイベントサーバに JP1 イベントを転送するときの接続方法および転送時のエラーへの対処方法

## 定義の反映時期

イベントサービスを起動または再起動すると,設定が有効になります。なお,イベントサービスを再起動 する場合は,イベントサービスを前提とするサービスの再起動も必要です。

## 記述内容

イベントサーバ設定ファイル(conf)には,次に示す規則があります。

- 1 行 1,024 バイト以内,ファイルサイズ 2 ギガバイト以内のテキストファイルにしてください。
- パラメーターの各単語は,半角スペース(0x20)またはタブ(0x09)で区切ります。
- 各行の先頭のパラメーター名および#(0x23)の前には,空白などは入れられません。
- 行の先頭に#(0x23)を指定すると,その行はコメント行になります。コメントと空行は,ファイル中 の任意の場所に記述できます。
- 英字の大文字小文字は区別されます。

#### ports アドレス 転送用ポート指定 AP 用ポート指定

このイベントサーバが,他プログラムからの接続を受け入れるために使用する IP アドレスとポート番 号を指定します。

#### アドレス

使用する IP アドレスを次に示すどれかの形式で指定します。特別な事情がないかぎり,<jp1hosts2> での運用を推奨します。

ports パラメーターを省略すると、アドレスとして、イベントサーバ名が指定されたものと仮定しま す。

• 0.0.0.0

IP アドレスを特に限定しないで,システムに任せることを指定します。 システムを物理ホストだけで運用する場合は,この値を指定してください。

• IPv4 アドレス

ピリオドで区切った 10 進数(例:172.16.50.50)で指定します。IP アドレスを指定する場合 は,複数指定できます。IP アドレスの複数指定は,主にネットワークを分離した環境でイベン トサービスを運用するときに利用します。

IP アドレスを複数指定する場合は,IP アドレスを:(半角コロン)で区切って指定します(例: 172.16.50.50:172.16.50.51:172.16.50.52)。IP アドレスは,最大で四つ指定できます。

## 注意事項

OS の名前解決でプライマリーに返される IP アドレス以外の IP アドレスを指定した場合は, API設定ファイル (api)のserver パラメーターに、明示的に IP アドレスを指定してください。  $\bullet$   $\langle$ ip1hosts2>

イベントサーバを JP1/Base の通信方式で通信する場合,<jp1hosts2>と指定します。また,IPv6 アドレスを使用して通信する場合は,<jp1hosts2>と指定して,client-bind パラメーターを削 除してください。

### 注意事項

通信方式を IP バインド方式に設定すると、jp1hosts 情報または jp1hosts2 情報を参照します。 jp1hosts 情報を使用する場合は, API 設定ファイル (api) のserver パラメーターに, 明示的に IP アドレスを指定してください。

• ホスト名

システムの hosts ファイル,ネームサーバなどで IP アドレスに変換できる 255 バイト以内の名 称を指定します。

Windows で物理ホスト名を指定した場合,意図した IP アドレスにならない場合があります。

#### 転送用ポート指定

他サーバからの JP1 イベント転送を受け付けるためのポート番号を次に示すどちらかの形式で指定 します。

• ポート番号

ポート番号を,10 進数で指定します。

• サービス名

システムのservices ファイルで定義されている,tcp のサービス名を指定します。通常は、サー ビス名として「jp1imevt」を指定してください。ports パラメーターを省略すると,この値を仮 定します。

### AP 用ポート指定

JP1 イベントを発行または取得するアプリケーションからの要求を受け付けるためのポート番号を 次に示すどちらかの形式で指定します。

• ポート番号

ポート番号を,10 進数で指定します。

• サービス名

システムのservices ファイルで定義されている,tcp のサービス名を指定します。通常は、サー ビス名として「jp1imevtapi」を指定してください。ports パラメーターを省略すると,この値 を仮定します。

#### client-bind アドレス

このイベントサーバが.他プログラムに IP1 イベントを送信するために使用する IP アドレスを指定し ます。このパラメーターは,ネットワークを分離した環境でイベントサービスを運用するときに利用し ます。通常は、このパラメーターを指定する必要はありません。このパラメーターを省略すると,ports パラメーターに指定されたアドレスで JP1 イベントを送信します。複数のアドレスが指定されている場 合は,先頭のアドレスが設定されます。

なお,IPv6 アドレスを使用して通信する場合は,ports パラメーターに<jp1hosts2>を指定して,この パラメーターを削除してください。

アドレス

使用する IP アドレスを次に示すどちらかの形式で指定します。

• 0.0.0.0

IP アドレスを特に限定しないで,システムに任せてイベント送信します。複数 LAN 対応の通信 設定をする場合,通常はこの値を指定してください。

• IP アドレス

ピリオドで区切った 10 進数で指定します。指定した IP アドレスを利用してイベント送信します。 users { \* | ユーザー名 } …

JP1 イベントを取得できるユーザー名を指定します。

このパラメーターは複数指定でき、すべての指定の和が、JP1 イベントを取得できるユーザーとなりま す。このパラメーターを一つも指定しないと、どのユーザーも JP1 イベントを取得できません。

\*

すべてのユーザーが JP1 イベントを取得できるようになります。

ユーザー名

ユーザー名を指定します。指定されたユーザー名を持つユーザーが, JP1 イベントを取得できます。 eventids { \* | 基本コード | 基本コード:拡張コード } …

プログラムで取得できるイベント ID を指定します。ここで指定されないイベント ID の JP1 イベント は,発行されてもエラーにはなりませんが,取得できません。

このパラメーターは複数指定でき,すべての指定の和が,取得できる JP1 イベントとなります。このパ ラメーターを一つも指定しないと、JP1 イベントを取得できません。

\*

すべての JP1 イベントを取得できるようになります。

#### 基本コード

イベント ID の基本コードを,1〜8 桁の 16 進数で指定します。拡張コードには,0 が仮定されます。 基本コード:拡張コード

イベント ID の基本コードと拡張コードを,それぞれ 1〜8 桁の 16 進数で,コロンで区切って指定 します。

#### alt-userid 代用ユーザー ID 代用グループ ID

Windows および Java の実行環境は,数値形式のユーザー ID・グループ ID の概念を持たないため, 代わりにイベントデータ中に設定する値を指定します。

代用ユーザー ID および代用グループ ID は,-1〜65,535 の 10 進数で指定します。省略すると,どち らも-1 を仮定します。

### forward-limit リトライ期限

JP1 イベントの転送に失敗した場合の,リトライを繰り返す期限を指定します。転送設定ファイル (forward) で指定した JP1 イベントの転送は、転送に成功するか、ここで指定した時間が過ぎるまで, retry-interval パラメーターで指定した間隔で繰り返されます。値は、0~86.400 (秒)の 10 進数で 指定します。このパラメーターを省略した場合は,0(リトライしない)を仮定します。なお,このパ ラメーターを設定する場合は,retry-interval パラメーターで指定するリトライ間隔よりも大きい値 を指定してください。

### after-error エラー後の転送抑止時間

ある他サーバへの JP1 イベント転送が失敗したあと,そのサーバへの JP1 イベント転送を抑止する時 間を指定します。したがって、指定された時間内は、IP1 イベントはそのサーバへ転送されず、エラー として扱われます。値は 0~2,147,483,647 (秒)の 10 進数で指定します。retry-interval パラメー ターよりも小さい値を指定してください。このパラメーターを省略すると,30 秒を仮定します。

### retry-interval 転送リトライ間隔

JP1 イベントの転送失敗時にリトライする間隔を指定します。値は,60〜2,147,483,647(秒)の 10 進数で指定します。after-error パラメーターよりも大きい値を指定してください。このパラメーター を省略すると,600 秒を仮定します。

### リトライに関連するパラメーターの相関関係

JP1 イベントの転送のリトライに関連するパラメーターは,forward-limit,after-error,retryinterval です。初期設定では、JP1 イベントの転送に失敗すると、3,600 秒の間 600 秒の間隔で転送 をリトライします。

クラスタ運用の場合,JP1 イベントの転送中に転送元ホストまたは転送先ホストがフェールオーバーす ると、その JP1 イベントの転送は失敗します。確実に JP1 イベントを転送するために、必ず転送をリ トライするように設定してください。

JP1 イベントの転送のリトライに関連するパラメーターの相関関係を次の図に示します。

### 図 16–2 リトライ関連のパラメーターの相関関係

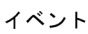

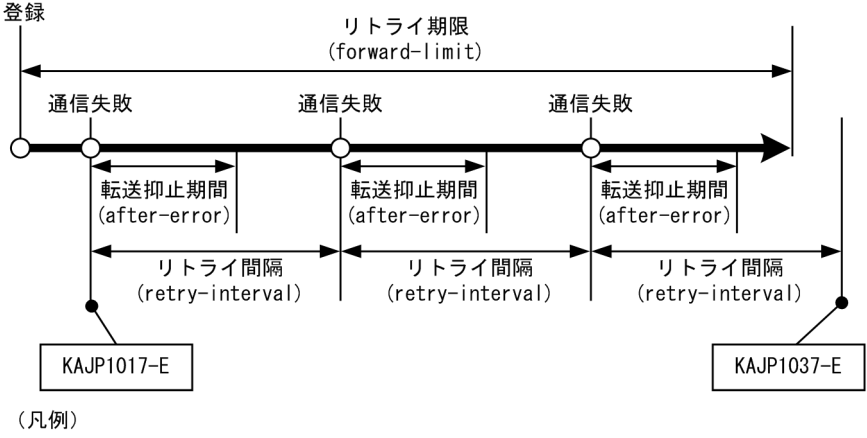

**━━▶**: JP1イベント転送の時間経過

なお,転送抑止期間を除いたリトライ間隔内で,次の JP1 イベントの転送が発生した場合には, その時 点でリトライが行われます。

JP1 イベントの転送のリトライ中にイベントサービスの再起動またはリロードが行われた場合,転送さ れなかった JP1 イベントはリトライ期限内であればイベントサービスの起動時に再送されます。

#### buffnum SES イベント数

12-50 以前の IP1/Base では, IP1/SES イベントを使用する製品と連携するための機能に関連するパ ラメーターです。13-00 以降の JP1/Base では、JP1/SES イベントを使用する製品と連携するための 機能は廃止になったため,設定は不要です。

## include ses-conf ファイル名

12-50 以前の IP1/Base では、IP1/SES イベントを使用する製品と連携するための機能に関連するパ ラメーターです。13-00 以降の JP1/Base では、JP1/SES イベントを使用する製品と連携するための 機能は廃止になったため,設定は不要です。

#### include ajs-conf

12-50 以前の IP1/Base では, IP1/SES イベントを使用する製品と連携するための機能に関連するパ ラメーターです。13-00 以降の IP1/Base では、IP1/SES イベントを使用する製品と連携するための 機能は廃止になったため,設定は不要です。

#### expire イベント保管期限

発行された JP1 イベントを,イベント DB に保管しておく時間を指定します。JP1 イベントは JP1 イベ ントの発行後,ここで指定された時間内はイベント DB 中に保管され,JP1/IM - View などから参照 できます。ただし、イベント DB の容量がdb-size パラメーターで指定した値に達した場合は、保管期 限に達していなくても削除されることがあります。値は 0~2,147,483,647 (秒)の 10 進数で指定し ます。このパラメーターを省略すると,31,536,000 秒,つまり 365 日が仮定されます。

#### db-size イベント DB の容量

イベント DB の容量を指定します。指定された容量に達すると,expire パラメーターで指定した期限 に達していなくても, 古い IP1 イベントが削除されることがあります。イベントサービスでは, 指定さ れた容量の最大約 2 倍のディスク容量を使用します。値は 0〜2,147,483,647(バイト)の 10 進数で 指定します。このパラメーターを省略すると,2,147,483,647 バイトが仮定されます。

保存する日数分のイベント DB の容量の計算式を次に示します。容量を指定する際に参考にしてくださ  $V_{\alpha}$ 

- $[(a \times (b + 64) + (c \times 64)) \times d]/2$  (バイト)
- a:1日当たりに登録されるイベント※の総数
- b:イベント 1 件当たりの平均サイズ。サイズは実測で測定してください。
- c:1 日当たりに転送されるイベントの総数

#### d:保存する日数

注※ 1 日当たりに登録されるイベントとは,自ホスト上で発生するイベント,他ホストから受信する JP1 イベント,転送されるイベントのことを指します。

AIX 上のイベントサーバ環境設定ファイル (conf) のdb-size を変更する場合, ulimit のfsize を超え ないように注意してください。db-size にulimit のfsize を超える値を設定する場合には,fsize を拡 張してください。

#### remote-server イベントサーバ名 通信タイプ [アドレス [ポート指定] ]

他サーバへイベントを転送する際の接続方法を指定します。このパラメーターには,異なるイベント サーバ名を複数指定できます。

## イベントサーバ名

定義するイベントサーバ名を,次に示すどちらかの形式で指定します。

- イベントサーバ名 個別のイベントサーバ名を,255 バイト以内で指定します。
- \*

個別に指定されなかったイベントサーバ名に対する省略値を指定します。

この指定がない場合は,個別に指定されていないイベントサーバに対してはイベントを転送でき ません。

### 通信タイプ

指定したイベントサーバへの接続方法を指定します。

• close

転送する IP1 イベントが発生したら、転送元から TCP/IP のコネクションを張って送信します。 送信後,2 秒以上転送対象の JP1 イベントが発生しないとコネクションを切断します。

• ses

12-50 以前の IP1/Base では、IP1/SES イベントを使用する製品と連携するための機能に関連 するパラメーターです。13-00 以降の JP1/Base では,JP1/SES イベントを使用する製品と連 携するための機能は廃止になったため,設定は不要です。

• keep-alive

転送する IP1 イベントが発生したら、転送元から TCP/IP のコネクションを張って送信します。 JP1 イベント送信後,イベントサーバの終了時までコネクションを保存し再利用します。ただ し,次に示す注意事項があるため, close での運用を推奨します。

注意事項

ファイアウォールで無通信時にコネクションを切断する設定をしている場合,または一時的な通 信障害が発生した場合は,コネクション切断後の最初の JP1 イベントの転送に失敗するおそれが あります。

#### アドレス

使用する IP アドレスを次に示すどれかの形式で指定します。特別な事情がないかぎり,<jp1hosts2> での運用を推奨します。

• IP アドレス

ピリオドで区切った 10 進数(例:172.16.50.50)で指定します。

• <jp1hosts2>

イベントサーバを JP1/Base の通信方式で通信する場合,<jp1hosts2>と指定します。また,IPv6 アドレスを使用して通信する場合も,<jp1hosts2>と指定します。転送先の IP アドレス解決時 に、jp1hosts 情報または jp1hosts2 情報を参照します。

• ホスト名

システムの hosts ファイル,ネームサーバなどで IP アドレスに変換できる 255 バイト以内の名 称を指定します。

対象とするイベントサーバの,イベントサーバ設定ファイル(conf)に指定したports パラメーター と一致させてください。

省略すると,ホスト名としてイベントサーバ名を仮定します。

#### ポート指定

使用するポート番号を次に示すどちらかの形式で指定します。

• ポート番号

ポート番号を,10 進数で指定します。

• サービス名

システムのservices ファイルで定義されている,tcp のサービス名を指定します。

対象とするイベントサーバの,イベントサーバ設定ファイル(conf)に指定したports パラメーター と一致させてください。

省略すると,自イベントサーバの転送用ポートと同じ値を仮定します。

#### forward-timeout 待ち時間

JP1 イベントを転送する場合に,転送先からの応答を待つ時間を指定します。指定した時間内に応答が なかった場合は,転送失敗と見なします。

値は,10〜600(秒)の 10 進数で指定します。省略すると,90 秒を仮定します。

options [no-sync | sync] [remote-receive] [conv-off] [v5-unused] [KAJP1037-hntroff] [KAJP1037-syslogoff] [save-rep] [auto-forward-off] [suppress-notification-on] [thresholdsuppress-notification-on] [rep-restore]

オプションのフラグを指定します。このパラメーターは,複数に分けて指定できます。

no-sync | sync

no-sync フラグを指定した場合(非推奨)

性能に特化した指定です。互換性のために残しています。このフラグを指定すると、JP1 イベント のデータベースへの書き込みの,システムによるバッファリングを許します。JP1 イベント発行の 性能向上が期待できますが,システムが何らかの障害で停止した場合に,発行済み JP1 イベントが 消失することがあります。特殊な事情がないかぎり指定しないでください。

sync フラグを指定した場合(クラスタ環境推奨)

信頼性に特化した指定です。発行された JP1 イベントをそのつど確実にディスクに書き込みます。 このフラグを指定すると、システムの再起動後も確実に JP1 イベントを取得できます。ただし、JP1 イベントが発行されるたびにディスクに書き込むため, JP1 イベント発行の性能が劣化する場合が あります。なお,ディスクへの書き込みに遅延が発生すると,JP1/IM - Manager などからの JP1 イベントの取得が大幅に遅延し,IP1 イベントを取得する前にイベント DB の切り替えが発生する 可能性があります。その際,IP1 イベントのロストが発生するおそれがあります。そのため,この フラグを指定する場合は,システムで発生する JP1 イベントの発生量が,登録性能を超えないよう にしてください。登録性能については環境により異なりますので事前に検証を行ってください。 フラグを省略した場合(非クラスタ環境推奨)

初期設定の動作です。性能面,信頼性面の両面でバランスのとれた指定です。システムによるバッ ファリングをしながら、ディスクへの書き込みを定期的 (10 秒)に実施します。

#### remote-receive

他ホストで稼働しているプログラムからの,ネットワークを介した JP1 イベント取得を許します。 ほかのホストに接続した JP1/IM - View の GUI から,このホストの JP1 イベントを検索する場 合,およびバージョン 5 以前の製品である JP1/AOM - EE の情報を参照する場合は,このフラグ の指定が必要です。

#### conv-off

12-50 以前の JP1/Base では、JP1/SES イベントを使用する製品と連携するための機能に関連する フラグです。13-00 以降の JP1/Base では、JP1/SES イベントを使用する製品と連携するための機 能は廃止になったため,設定は不要です。

#### v5-unused

12-50 以前の IP1/Base では. バージョン 5 以前の製品である IP1/SES. IP1/AIS との互換性のた めに用意されているすべての機能の利用を抑止します。13-00 以降の JP1/Base では, JP1/SES イ ベントを使用する製品と連携するための機能は廃止になったため,設定は不要です。なお,このフ ラグを省略してもフラグが指定されたものとして扱います。

#### KAJP1037-hntroff

KAJP1037-E(イベント転送失敗)メッセージの統合トレースログへの出力を抑止します。

#### KAJP1037-syslogoff

KAJP1037-E (イベント転送失敗) メッセージの syslog (UNIX) およびイベントログ (Windows) への出力を抑止します。

#### save-rep

イベント DB の重複防止テーブルをファイルに保持します。重複防止テーブルとは、IP1 イベント が重複して登録されることを防止するテーブルです。

save-rep フラグを指定する場合, イベント DB を格納するディレクトリには、32 + 転送元イベン トサーバ総数 × 288 バイトの空き容量が必要です。重複防止テーブルについては,[「2.3.2 イベン](#page-50-0) [ト DB とは」](#page-50-0)を参照してください。

なお、save-rep オプションを設定しないで運用していた環境で、新たにsave-rep オプションを指定 する場合には,設定変更後イベントサービスを起動する前にjevdbmkrep コマンドを実行してくださ い。

#### auto-forward-off

次に示すイベントが,抽出条件に一致しなくても転送される機能を無効にします。このフラグを指 定した場合,次に示すイベントも,ほかのイベントと同様に,抽出条件に一致する場合だけ転送さ れるようになります。

- JP1/Base の起動通知イベント(00004724)
- JP1/Base の停止通知イベント(00004725)
- しきい値による抑止通知イベント(00003D0B)
- しきい値による抑止解除通知イベント(00003D0C)
- しきい値による抑止全解除通知イベント(00003D0D)

• しきい値による抑止継続通知イベント(00003D0E)

#### suppress-notification-on

jevagtfw コマンドによるイベント転送抑止状態が継続していることを通知する JP1 イベントを発行 します。このフラグは、jevagtfw コマンドを実行したマネージャーホストのイベントサーバで設定 します。

#### threshold-suppress-notification-on

しきい値によるイベント転送抑止状態が継続していることを,マネージャーへ通知する JP1 イベン トを発行します。このフラグは,しきい値によるイベント転送抑止を設定したエージェントホスト のイベントサーバで設定します。

#### rep-restore

イベント DB の重複防止テーブルが破損している場合に,イベントサービス起動時に自動的に修復 します。save-rep フラグを指定していない場合には無効となります。

#### 注意事項

KAJP1037-hntroff, KAJP1037-syslogoff を設定しても,転送エラーを通知する KAJP1017-E は統合 トレースログおよび syslog (UNIX), イベントログ (Windows) に出力されます。転送エラーは KAJP1017-E で監視してください。

KAJP1037-E メッセージは,イベントサービス転送エラーログ(fwderr.\*)でも確認できます。

#### error-size ファイルサイズ

イベントサービスエラーログファイル (error.\*) の最大容量を指定します。指定したサイズを超える と,イベントサービスエラーログファイルは,先頭から上書きされます。値は,65,536〜2,147,483,647 (バイト)までの 10 進数で指定します。省略すると,500,000 バイトを仮定します。

保存する日数分のイベントサービスエラーログファイルの容量の計算式を次に示します。ファイルサイ ズを指定する際に参考にしてください。

 $a + (b \times c) \times d$  (バイト)

- a:基本部 1 キロバイト
- b:エラーのメッセージの平均サイズ(約 120 バイト)
- c:1 日当たりのエラーの発生回数
- d:保存する日数

#### trace-size ファイルサイズ

イベント転送トレースログファイル(trace.\*)の最大容量を指定します。指定したサイズを超えると, イベント転送トレースログファイルは,先頭から上書きされます。値は,65,536〜2,147,483,647(バ イト)までの 10 進数で指定します。省略すると,1,000,000 バイトを仮定します。

保存する日数分のイベント転送トレースログファイルの容量の計算式を次に示します。ファイルサイズ を指定する際には,ログの出力量および 1 日当たりのイベント取得件数も考慮に入れて設定してくださ  $\mathcal{U}$ 

 $a + (b + c + d) \times e$  (バイト)

a:基本部 1 キロバイト

b:イベント 1 件登録時のログの出力量 × 1 日当たりのイベント登録件数

c:イベント 1 件取得時のログの出力量 × 1 日当たりのイベント取得件数

d:イベント 1 件転送時のログの出力量 × 1 日当たりのイベント転送件数

e:保存する日数

ログの出力量はイベントサービスの動作によって異なりますが,参考値としてのログの出力量を次に示 します。

## 表 16-12 ログの出力量 (イベント転送トレースログ)

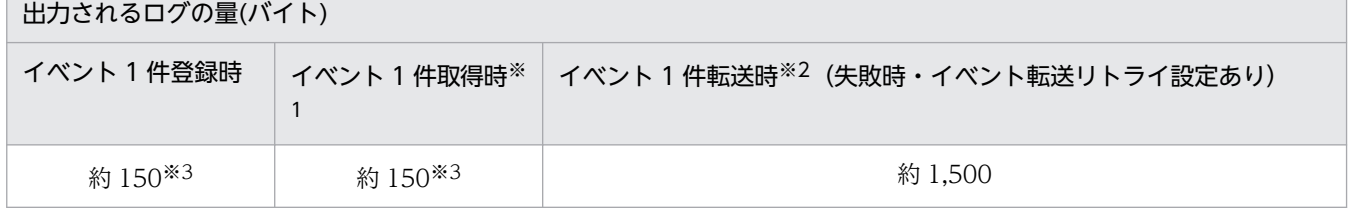

注※1 イベント取得には、他アプリケーションによる IP1 イベントの取得を含みます。参考値は、10件登録されているイベ ント DB の 10 件目の JP1 イベント取得時のログ出力量となっています。また,イベント DB に登録されている JP1 イベント の件数と,検索する JP1 イベントの登録位置によって出力される量は変わります。

注※2 IP1 イベント転送時にログ出力が最大になるのは、IP1 イベントの転送に失敗し、リトライする場合です。

注※3 API 設定ファイル(api)で,通信タイプをclose に設定した場合のログの量です。通信タイプをkeep-alive に設定し た場合には,ログの量は少なくなりますが,close に設定した場合で見積もってください。

イベント取得件数は,ユーザーアプリケーションや JP1 シリーズのプログラムからイベント取得関数を 使用してイベントを取得する件数です。JP1 シリーズのプログラムの 1 日当たりのイベント取得件数 は,次の計算式で求めた値を目安にしてください。

イベント取得回数※1 × イベント DB に登録されているイベント数 + 1 日当たりのイベント登録件数 ※2

注※1 JP1/IM から,下記の回数の合計分だけイベント DB に対してイベントを取得します。

• JP1/IM - View の起動の回数

• JP1/IM - View のイベント検索の回数

注※2 JP1/AJS のイベント受信ジョブが実行登録されている場合, JP1/AJS は, 新たにイベント DB に登録されたイベントを取得します。なお,イベント受信ジョブが複数登録されていても,JP1/AJS は 登録されたイベントに対して 1 回だけイベントを取得します。

### evtlog-size ファイルサイズ

イベントサービストレースログファイル(imevterr.\*)の最大容量(バイト数)を指定します。指定し たサイズを超えると,イベントサービストレースログファイルは,先頭から上書きされます。値は, 65,536〜2,147,483,647 までの 10 進数で指定します。省略すると,1,000,000 バイトを仮定します。 保存する日数分のイベントサービストレースログの容量の計算式を次に示します。ファイルサイズを指 定する際には,ログの出力量および 1 日当たりのイベント取得件数も考慮に入れて設定してください。  $a + (b + c + d) \times e$  (バイト)

a:基本部 1 キロバイト

b:イベント 1 件登録時のログの出力量 × 1 日当たりのイベント登録件数

c:イベント 1 件取得時のログの出力量 × 1 日当たりのイベント取得件数

d:イベント 1 件転送時のログの出力量 × 1 日当たりのイベント転送件数

e:保存する日数

ログの出力量はイベントサービスの動作によって異なりますが,参考値としてのログの出力量を次に示 します。

## 表 16-13 ログの出力量 (イベントサービストレースログ)

出力されるログの量 (バイト)

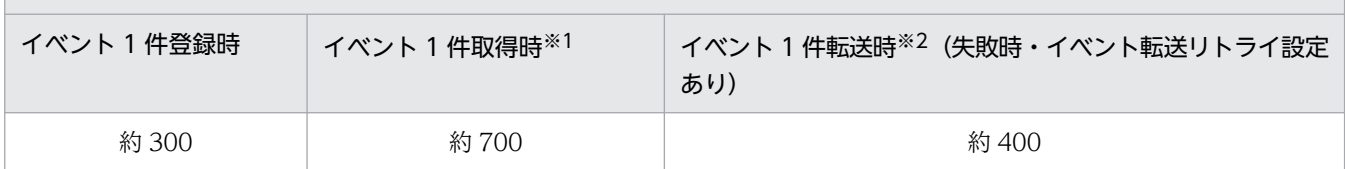

注※1 イベント取得には、他アプリケーションによる JP1 イベントの取得を含みます。参考値は、10件登録されているイベ ント DB の 10 件目の JP1 イベント取得時のログ出力量となっています。また,イベント DB に登録されている JP1 イベント の件数と,検索する JP1 イベントの登録位置によって出力される量は変わります。

注※2 JP1 イベント転送時にログ出力が最大になるのは、JP1 イベントの転送に失敗し、リトライする場合です。

イベント取得件数は,ユーザーアプリケーションや JP1 シリーズのプログラムからイベント取得関数を 使用してイベントを取得する件数です。JP1 シリーズのプログラムの 1 日当たりのイベント取得件数 は,次の計算式で求めた値を目安にしてください。

イベント取得回数※1 × イベント DB に登録されているイベント数 + 1 日当たりのイベント登録件数  $\mathbf{\times} 2$ 

注※1 JP1/IM から,下記の回数の合計分だけイベント DB に対してイベントを取得します。

• JP1/IM - View の起動の回数

• JP1/IM - View のイベント検索の回数

注※2 JP1/AJS のイベント受信ジョブが実行登録されている場合、JP1/AJS は、新たにイベント DB に登録されたイベントを取得します。なお,イベント受信ジョブが複数登録されていても,IP1/AIS は 登録されたイベントに対して 1 回だけイベントを取得します。

### fwderr-size ファイルサイズ

イベントサービス転送エラーログファイル(fwderr.\*)の最大容量を指定します。指定したサイズを超 えると、イベントサービスエラーログファイルは、先頭から上書きされます。値は、65,536~

2,147,483,647(バイト)までの 10 進数で指定します。省略すると,1,000,000 バイトを仮定します。 保存する転送失敗イベント数分の転送エラーログ容量の計算式を次に示します。

保存する転送失敗イベント数 × (150 + イベントサーバ名長 + 送信先イベントサーバ名長)

送信先イベントサーバが複数ある場合,送信先イベントサーバ名長は,送信先イベントサーバの中で最 も長い送信先イベントサーバ名長とします。

### log-keep ログファイルの個数

イベントサービスエラーログファイル,イベント転送トレースログファイル,イベントサービストレー スログファイル,およびイベントサービス転送エラーログファイルを最大で幾つ作成するかを指定しま す。ログファイルは,イベントサービスの起動時に作成されます。イベントサービスの起動時に,指定

した数以上のファイルがある場合は、最も古いファイルから削除されます。値は、0〜50の10 進数で 指定します。省略すると,5 を仮定します。0 を指定するとログを保存しません。

repetition-noncheck-server { \* | イベントサーバ名 } …

重複登録チェックを抑止するイベントサーバ名を指定します。重複登録チェックとは、IP1 イベントの 転送を受信する際にその JP1 イベントがすでに登録されているかどうかをチェックする処理のことを指 します。重複と判断されるのは、IP1 イベントの発行元イベントサーバ名、発行元イベント DB 内通し 番号,登録時刻が一致する場合です。

このパラメーターは複数指定でき,すべての指定の和が,重複登録チェックを抑止するイベントサーバ となります。このパラメーターを一つも指定しないと,すべての転送元イベントサーバからの JP1 イベ ントの重複登録チェックを行います。

\*

すべての転送元イベントサーバからの重複登録チェックが抑止されます。

イベントサーバ名

重複登録チェックを抑止するイベントサーバ名を個別に指定します。イベントサーバ名は,英字の 大文字小文字を区別します。

#### restart 再起動回数 リトライ間隔 リセット時間

物理ホストのイベントサービスのプロセスが異常終了した場合の再起動の動作を設定します。再起動す るための設定として,再起動回数,再起動のリトライ間隔および再起動回数のリセット時間を指定しま す。リセット時間で指定した期間内にプロセスが異常終了した回数が,再起動回数以下であれば,プロ セスは再起動されます。再起動されると,回復したときにメッセージ(KAJP1072-I)を出力します。 このメッセージは IP1 イベント (イベント ID:00003D04) としても通知されます。したがって、運 用時にこの JP1 イベントを監視すると,イベントサービスのプロセスが再起動されたことを検知できま す。この指定は UNIX 版の JP1/Base だけで有効になり, Windows 版の JP1/Base では無効になりま す。このパラメーターを省略した場合,イベントサービスのプロセスが異常終了しても,再起動されな いため,イベントサービスは停止します。

なお、イベントサービスの再起動中は、転送元ホストから転送される IP1 イベントを受け付けられませ ん。転送元ホストで IP1 イベント転送のリトライを設定している場合は転送がリトライされますが, リ トライ期間を過ぎると転送失敗となります。このような転送失敗を防ぐために, 再起動回数×リトライ 間隔の値は,転送元ホストのconf で指定する JP1 イベント転送のリトライ期限(forward-limit パラ メーター)の値より小さくなるよう設定してください。

#### 再起動回数

再起動の試行回数を指定します。推奨値は 4 回です。値は,0〜99(回)の 10 進数で指定します。 0 を指定した場合,再起動されません。-1 以下の値を指定した場合,0 を仮定します。100 以上の 値を指定した場合,99 を仮定します。

#### リトライ間隔

イベントサービスのプロセスが異常終了してから再起動をするまでの間隔を指定します。再起動に 失敗した場合は、指定した間隔後に再起動します。推奨値は 15 秒です。値は、0∼3,600 (秒)の 10 進数で指定します。-1 以下の値を指定した場合,0 を仮定します。3,601 以上の値が指定された 場合,3,600 を仮定します。

## リセット時間

再起動によってプロセスが起動してから,何秒後に再起動回数をリセットするかを指定します。プ ロセスが起動してから,指定した時間が経過すると,再起動回数がリセットされます。リセット時 間の推奨値は,3,600 秒です。値は,3,600〜2,147,483,647(秒)の 10 進数で指定します。3,599 以下の値を指定した場合,3,600 秒が仮定されます。2,147,483,648 以上の値を指定した場合, 2,147,483,647 秒を仮定します。

推奨値である,再起動回数に 4 回,リトライ間隔に 15 秒,リセット時間に 3,600 秒を設定した場合の 動作を次の図に示します。

図16-3 イベントサービスのプロセスが異常終了した場合の動作例

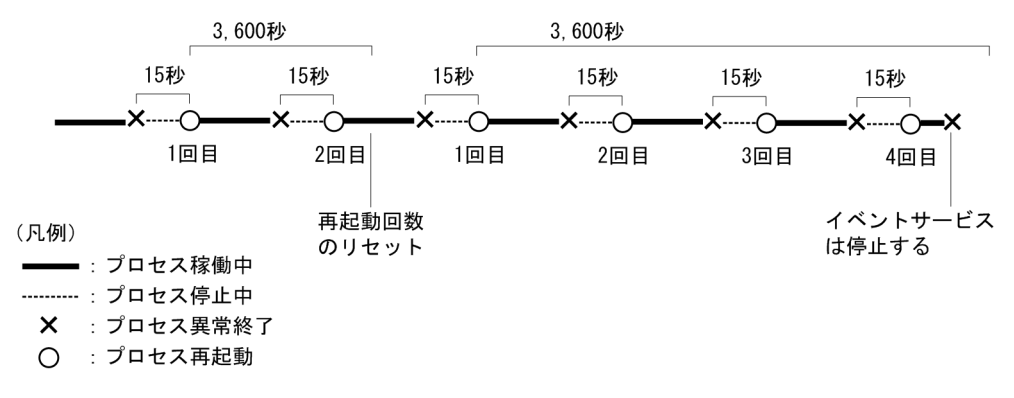

図の例では,再起動後,再起動回数のリセット時間で指定した 3,600 秒以内に異常終了しなかった場 合,3,600 秒の時点で再起動回数がリセットされます。次回異常終了したときには 1 回目からカウント されます。一方,再起動後,3,600 秒以内に異常終了した場合は,再起動回数を引き継ぎます。再起動 回数が指定した回数に達すると,次回異常終了時には再起動しません。

#### 注意事項

- restart パラメーターの設定によって再起動できるイベントサービスのプロセスは,jevstat コマン ドで確認できるプロセス ID の jevservice プロセスの子プロセスだけです。
- 親プロセスが異常終了した場合,イベントサービスは停止します。
- 再起動回数は,子プロセスごとにカウントされます。

jevservice プロセスの子プロセスには、次の6種類があります。

## 表 16-14 イベントサービスのプロセス構成

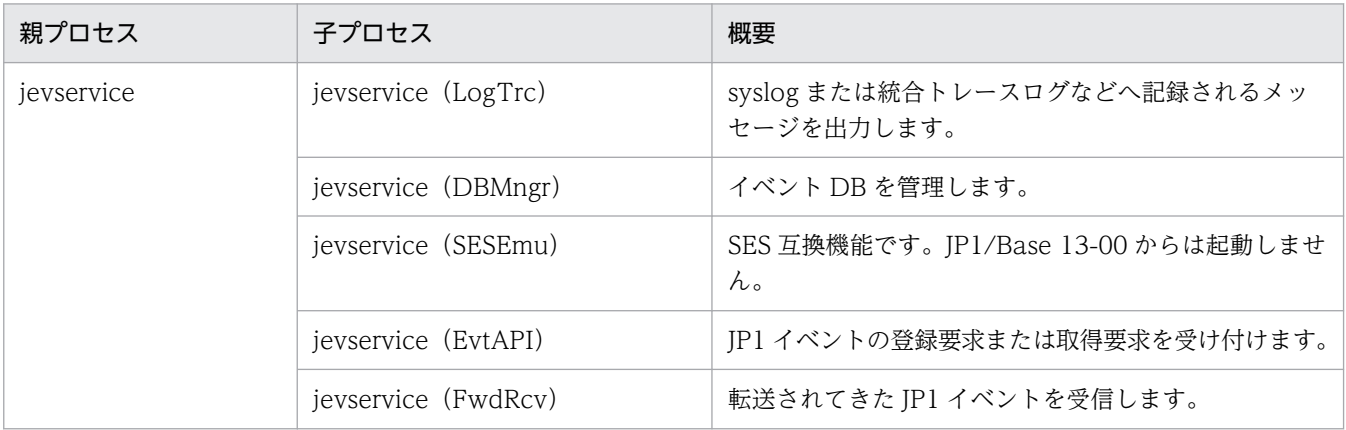

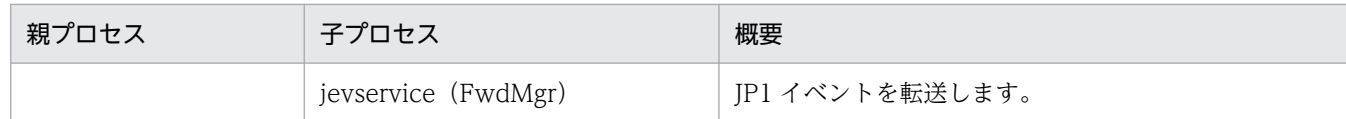

#### undisposedids { 基本コード | 基本コード-基本コード } …

イベント転送抑止による受信イベント破棄の対象から除外するイベント ID を指定します。ここで指定 されたイベント ID の JP1 イベントは,イベント転送抑止による受信イベント破棄が有効の場合でも, 抑止対象のエージェントからの JP1 イベントを受信します。

このパラメーターは複数指定できます。このパラメーターを省略した場合は,イベント破棄の対象にな る JP1 イベントをすべて破棄します。

なお,ログファイルトラップやイベントログトラップでは,条件によってイベントが大量に発生するこ とが想定されます。そのため.初期設定では. イベント ID が 3A71 の IP1 イベント (イベントログト ラップで変換された IP1 イベント)をイベント破棄の対象としています。つまり、undisposedids パラ メーターには,3A71 を除くイベント ID(2000-3A70 3A72-7FFF7FFF)が指定されています。

#### 基本コード

イベント ID の基本コードを,1〜8 桁の 16 進数で指定します。

#### 基本コード-基本コード

イベント ID の基本コードの範囲を, それぞれ 1∼8桁の 16 進数で, ハイフンで区切って指定しま す。

#### suppress-notification-interval 通知間隔

jevagtfw コマンドによるイベント転送抑止状態が継続していることを通知する JP1 イベントの発行間 隔を指定します。値は、60~86,400 (秒)の 10 進数で指定します。このパラメーターを省略した場 合は,3,600(秒)が仮定されます。

このパラメーターは、options パラメーターにsuppress-notification-on フラグを指定している場合だ け有効です。

#### threshold-suppress-notification-interval 通知間隔

しきい値によるイベント転送抑止状態が継続していることをマネージャーへ通知する JP1 イベントの発 行間隔を指定します。値は、60~86,400 (秒)の 10 進数で指定します。このパラメーターを省略し た場合は,3,600(秒)が仮定されます。

このパラメーターは、options パラメーターにthreshold-suppress-notification-on フラグを指定して いる場合だけ有効です。

### 注意事項

JP1/Base 11-00 以降では,log-level パラメーターの設定が不要になりました。なお,このパラメーター を設定していても JP1/Base の運用には影響ありません。

## 定義例

# ポート番号は, システムの services ファイルに定義した, jp1imevt, および # jp1imevtapi を使用する。 ports 0.0.0.0 jp1imevt jp1imevtapi # ユーザー root と adm で実行されているプログラムだけがJP1イベントを取得

# できる。 users root adm # JP1/Baseに対応したプログラムでは,すべてのJP1 # イベントを発行および取得できる。 eventids \* # 自マシンがWindowsである場合,また,自マシンがUNIXでもJavaプログラム # から発行された場合は,JP1イベントをUNIX環境に転送する際,ユーザーID # またはグループIDがそれぞれ 1001 および 100 であると見なす。 alt-userid 1001 100 # JP1イベントの転送に失敗したときに, 転送をリトライする。リトライは, # 転送に成功するか,1時間(3600秒)経過するまで繰り返す。 forward-limit 3600 # 他ホストへのイベント転送に失敗した場合,ネットワークの負荷増大を # 防ぐため,そのホストには以後 300 秒間,イベントを転送しない。 after-error 300 # 到着後 31日(2678400秒)経ったJP1イベントは, 削除する。また, 31日 # 経たなくても,保管されたイベントのデータ量が 1000000 バイトに達したら, # 古いJP1イベントを削除する。 expire 2678400 db-size 1000000 # 他ホストからのJP1イベント取得を許す。(他マシンに接続したJP1/IM - # Console ViewからJP1/AOM - EEの情報を参照したい場合は必ず # 指定してください。) options remote-receive # JP1イベントのディスクへの書き込みの,OSによるバッファリングを許す。 options no-sync # host1・host2 は,自LAN内のマシンであるため,TCP/IPに接続した # ままでよい。 # ほかのマシンは,電話回線を経由するため,接続をこまめに切る。 remote-server host1 keep-alive remote-server host2 keep-alive remote-server \* close # エラーログファイルの最大容量を 500000バイト,トレースログファイルの # 最大容量を 1000000バイトとする。この容量を超えると,ファイルの先頭から # 上書きする。ログファイルが5個以上ある場合は,最も古いファイルから # 削除する。 error-size 500000 trace-size 1000000 log-keep 5

# 転送設定ファイル

## 形式

```
# 転送設定ブロック
to-upper
イベントフィルター
end-to
  :
または
to イベントサーバ名
イベントフィルター
end-to
  :
# 転送抑止設定ブロック
suppress 識別子 単位時間 しきい値 確認回数 [あて先]
イベントフィルター
end-suppress
```
## パラメーターの分類

必須パラメーター なし

- 選択パラメーター
	- to-upper または to
	- suppress

## ファイル名

forward

## 格納先ディレクトリ

Windows の場合

イベントサーバインデックスファイルで指定されたフォルダ\

共有フォルダ\jp1base\event\(クラスタ運用時)

初期設定のイベントサーバインデックスファイル(index)では,インストール先フォルダ ¥conf¥event¥servers¥default¥となっています。

UNIX の場合

イベントサーバインデックスファイルで指定されたディレクトリ/ 共有ディレクトリ/event/(クラスタ運用時)

初期設定のイベントサーバインデックスファイル(index)では,/etc/opt/jp1base/conf/event/ servers/default/となっています。

## 説明

転送設定ファイル (forward) は、どのイベントサーバにどの IP1 イベントを転送するかを記述した転送設 定ブロックが集まったファイルです。また,しきい値によるイベント転送抑止のイベント転送抑止条件を 指定します。

### 定義の反映時期

イベントサービスを起動もしくは再起動するか,またはjevreload コマンドを実行して転送設定ファイル をリロードすると,設定が有効になります。jevreload コマンドの詳細については,「15. コマンド」の 「[jevreload](#page-662-0)」を参照してください。なお,イベントサービスを再起動する場合は,イベントサービスを前 提とするサービスの再起動も必要です。

## 記述内容

転送設定ファイル(forward)には,次に示す規則があります。

- 転送設定ファイル(forward)は,1 行 1,023 バイト以内のテキストファイルです。
- パラメーターの各単語は,半角スペース(0x20)またはタブ(0x09)で区切ります。
- 各行の先頭のパラメーター名および#(0x23)の前には,空白などは入れられません。
- 行の先頭に#(0x23)を指定すると,その行はコメント行になります。
- 英字の大文字小文字は区別されます。

転送設定ブロックの記述内容

#### to-upper

転送設定ブロックが to-upper 形式の場合,JP1 イベントは,JP1/IM - Manager で定義された階層に 従って,上位のサーバに転送されます。to-upper〜end-to が転送設定ブロックの単位になります。

to イベントサーバ名

転送設定ブロックが to 形式の場合,転送先のイベントサーバ名を指定します。イベントサーバ名は, 英字の大文字小文字を区別します。自サーバのイベントサーバ設定ファイル(conf)で指定されている 他イベントサーバ名を指定する必要があります。to〜end-to が転送設定ブロックの単位になります。

### イベントフィルター

対象となる JP1 イベントの条件を指定します。イベントフィルターの記述形式については,[「イベント](#page-735-0) [フィルターの文法」](#page-735-0)を参照してください。

転送抑止設定ブロックの記述内容

### suppress 識別子 単位時間 しきい値 確認回数 [あて先]

しきい値によるイベント転送抑止のイベント転送抑止条件を指定します。suppress〜end-suppress が 転送抑止設定ブロック(イベント転送抑止条件)の単位になります。

なお. 個々のイベント転送抑止条件 (suppress) の評価対象となる IP1 イベントは. 転送設定 (to) で 抽出した JP1 イベントのうち,あて先およびイベントフィルターに該当する JP1 イベントです。

#### 識別子

イベント転送抑止条件ごとの名称を,1〜12 バイトの英数字で指定します。イベント転送抑止の開 始および解除時に,対象となるイベント転送抑止条件を識別するためです。イベントサーバ内でユ ニークな文字列になるよう指定してください。

#### 単位時間

しきい値を判定する期間を,1〜3,600 の秒単位で指定します。ここで指定した期間を一つの単位と して,確認回数をカウントします。

#### しきい値

大量発生イベントを判定する JP1 イベントの件数を,1〜72,000 で指定します。単位時間当たりの 抑止条件(あて先およびイベントフィルター)に該当する JP1 イベントの件数が,しきい値以上に なった場合,大量発生イベントであると判定します。

#### 確認回数

大量発生イベントの発生と収束を判定する単位時間の回数を,1〜3,000 で指定します。しきい値を 超えた単位時間が,ここで指定した回数分連続した場合,大量発生イベントが発生したと判定して, イベント転送を抑止します。また、イベント転送抑止状態でしきい値を超えない単位時間が、指定 した回数分連続した場合,大量発生イベントが収束したと判定して,イベント転送抑止を解除します。 なお,大量発生イベントの発生条件と収束条件を異なる値にする場合は,コンマで区切って指定し ます。例えば,「3,5」と指定した場合は,発生条件が 3 回,収束条件が 5 回になります。「3」と指 定した場合は,発生条件および収束条件ともに 3 回になります。

[あて先]

イベント転送抑止条件の対象となる転送先イベントサーバ名を指定します。ここで指定したイベン トサーバに転送される JP1 イベントが,イベント転送抑止条件の評価対象になります。

あて先には,次に示すどれかを指定します。あて先を省略した場合は,すべての転送先イベントサー バがイベント転送抑止条件の対象になります。

• \*

すべての転送先イベントサーバがイベント転送抑止条件の対象になります。

• イベントサーバ名

イベント転送抑止条件の対象になる転送先イベントサーバ名を指定します。イベントサーバ名 は,英字の大文字小文字を区別します。

• (upper)

構成定義情報の上位ホスト名を転送先イベントサーバ名と仮定します。構成定義情報に上位ホス トが定義されていない場合,該当のイベント転送抑止条件は無効になります。

イベントフィルター

転送設定ブロックと同様です。

## 注意事項

- 転送設定ファイル(forward)では,転送設定ブロックおよび転送抑止設定ブロックを複数指定できます。
- イベントフィルターとして転送設定ファイル(forward)に日本語文字列を指定する場合,その文字コー ドは、イベントサービス起動時のロケール情報(環境変数 LANG など)と合致させてください。イベ ントフィルターとして指定した文字列の文字コードとイベントサービス起動時のロケール情報(環境変 数 LANG など)が異なる場合, JP1 イベントは転送されません。
- 複数の経路を使って JP1 イベントを転送する場合, 転送先のイベントサーバが同一の JP1 イベントを 複数受信する場合があります。この場合,転送されてきた JP1 イベントの重複チェックが行われます。 重複チェックの条件を次に示します。
	- 一つ目の JP1 イベントと「発行元イベントサーバ名」が等しい。
	- 一つ目の JP1 イベントと「発行元別通し番号」が等しい。
	- 一つ目の JP1 イベントと「登録時刻」が等しい。
	- •「登録要因」が「4」になっている(転送されてきたイベント)。

これらすべての条件を満たした場合. 重複している IP イベントと判断され. 二つ目以降の IP1 イベン トは,イベント DB に登録されません。

- 同じ転送先を指定した転送設定ブロック(to〜end-to)が複数指定された場合,それぞれのブロックで 指定されたイベントフィルターの順番で転送処理が行われます。最終的には各イベントフィルターを OR で結合して転送処理を行った場合と等しい転送処理となります。
- 転送抑止設定ブロック(suppress〜end-suppress)が複数指定された場合. 次のとおりイベント転送抑 止条件(suppress)を評価して,転送抑止および転送抑止の解除の判定をします。
	- あて先が一致するすべてのイベント転送抑止条件(suppress)で評価します。
	- 評価の結果,あて先が一致するイベント転送抑止条件(suppress)のうち,一つ以上のイベント転 送抑止条件(suppress)で抑止対象と判定された IP1 イベントの転送を抑止します。そして、あて 先が一致するすべてのイベント転送抑止条件 (suppress) で抑止解除と判定された時点で、転送を 再開します。

## 定義例

転送設定ブロックの定義例

次に示すシステム構成で JP1 イベントを転送する場合の転送設定の例を示します。

### 表 16‒15 転送設定の例の構成

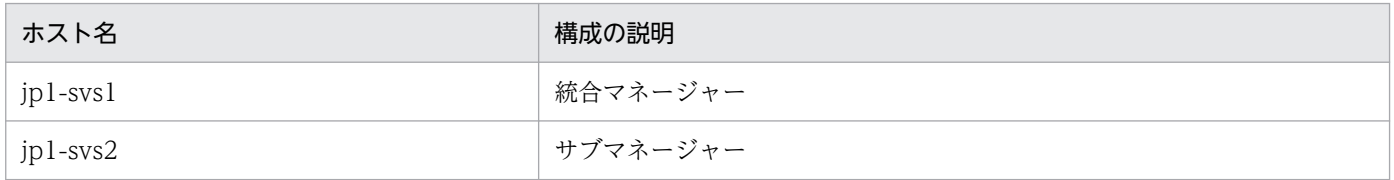

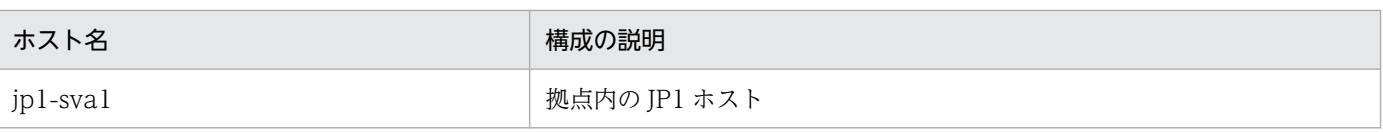

## 条件

jp1-sva1 から jp1-svs2 へ転送する JP1 イベント

- •「SEVERITY」が「Error」である
- •「PRODUCT\_NAME」が「/HITACHI/JP1/AJS」であり,かつ「SEVERITY」が「Warning」 または「Notice」
- •「PRODUCT\_NAME」が「/HITACHI/JP1/NT\_LOGTRAP」

jp1-svs2 から jp1-svs1 へ転送する JP1 イベント

- •「SEVERITY」が「Error」である
- •「PRODUCT\_NAME」が「/HITACHI/JP1/AJS」であり,かつ「SEVERITY」が「Warning」
- •「PRODUCT\_NAME」が「/HITACHI/JP1/NT\_LOGTRAP」であり,かつ「SEVERITY」が 「Warning」

JP1 イベント転送の流れを次の図に示します。

## 図 16‒4 JP1 イベント転送の流れ

●JP1イベント転送の流れ

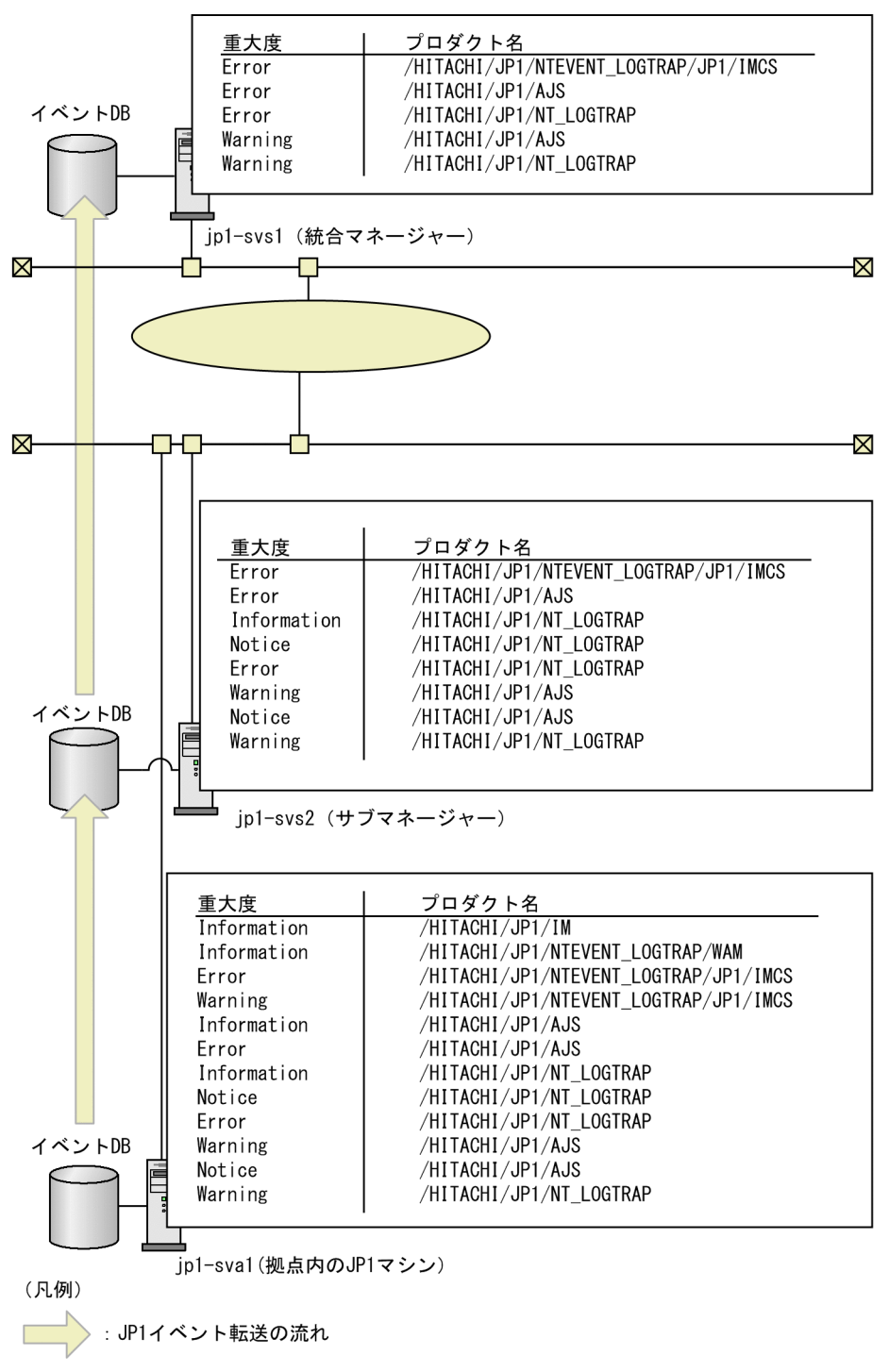

jp1-svs1 の forward ファイルの定義例

```
#----------------------------------------------------------------
# JP1/Base - Event Service Forwarding Setting
#---------
# Event Server Name : jp1-svs1
#(Nothing)
```
jp1-svs2 の forward ファイルの定義例

```
#----------------------------------------------------------------
# JP1/Base - Event Service Forwarding Setting
#----------------------------------------------------------------
# Event Server Name : jp1-svs2
to jp1-svs1
E.SEVERITY IN Error
OR
E.PRODUCT_NAME IN /HITACHI/JP1/AJS
E.SEVERITY IN Warning
OR
E.PRODUCT_NAME IN /HITACHI/JP1/NT_LOGTRAP
E.SEVERITY IN Warning
end-to
```
jp1-sva1 の forward ファイルの定義例

```
#----------------------------------------------------------------
# JP1/Base - Event Service Forwarding Setting
#--------------------------
# Event Server Name : jp1-sva1
to jp1-svs2
E.SEVERITY IN Error
OR
E.PRODUCT_NAME IN /HITACHI/JP1/AJS
E.SEVERITY IN Warning Notice
OR
E.PRODUCT_NAME IN /HITACHI/JP1/NT_LOGTRAP
end-to
```
転送抑止設定ブロック(イベント転送抑止条件)の定義例

次の条件に該当する転送抑止設定ブロック(イベント転送抑止条件)の定義例を示します。

- 監視ログファイル名が「/tmp/logfile1」の JP1 イベントである。
- JP1 イベントのあて先が構成定義情報の上位ホストである。
- 60 秒間を一つの単位として, JP1 イベントが 60 秒間で 900 件以上の状態が, 5 回連続で発生した 場合に抑止する。また, JP1 イベントが 60 秒間で 900 件未満の状態が, 5 回連続で発生した場合 は抑止を解除する。

suppress log1 60 900 5 (upper) E.OBJECT\_NAME IN /tmp/logfile1 end-suppress

# API 設定ファイル

## 形式

server イベントサーバ名 通信タイプ [アドレス [ポート指定] ] client イベントサーバ名 接続元アドレス log-keep ログファイルの個数 log-size ファイルサイズ bridge ブリッジ使用ホスト名

## パラメーターの分類

必須パラメーター

• server (イベントサーバ名, 通信タイプ)

選択パラメーター

- server (アドレス, ポート指定)
- client
- bridge

## ファイル名

api

## 格納先ディレクトリ

Windows の場合

インストール先フォルダ¥conf¥event¥

UNIX の場合

/etc/opt/jp1base/conf/event/

## 説明

アプリケーションプログラムからイベントサーバへの接続方法や使用するポートを設定しておくファイル です。通常は、初期設定を変更する必要はありません。他ホスト上のイベントサーバから、IP1 イベント を取得するアプリケーションプログラムを自ホスト上で実行したい場合に指定を追加します。

また、イベントサーバ設定ファイル (conf) のports パラメーターを初期設定から変更した場合は、それ に合わせて変更する必要があります。

## 定義の反映時期

JP1/Base のイベント変換機能や,イベントサービスと連携する JP1/IM や JP1/AJS などのプログラムを 起動または再起動すると,設定が有効になります。

## 記述内容

API設定ファイル (api)には、次に示す規則があります。

- 1 行 1,024 バイト以内,ファイルサイズ 2 ギガバイト以内のテキストファイルにしてください。
- パラメーターの各単語は,半角スペース(0x20)またはタブ(0x09)で区切ります。
- 各行の先頭のパラメーター名および#(0x23)の前には,空白などは入れられません。
- 行の先頭に#(0x23)を指定すると,その行はコメント行になります。コメントと空行は,ファイル中 の任意の場所に記述できます。
- 英字の大文字小文字は区別されます。
- server イベントサーバ名 通信タイプ [アドレス [ポート指定] ]

イベントサーバに接続する方法を指定します。異なるイベントサーバ名で指定する場合,このパラメー ターは複数指定できます。

#### イベントサーバ名

定義するイベントサーバ名を,次に示すどちらかの形式で指定します。

- イベントサーバ名 個別のイベントサーバ名を,255 バイト以内で指定します。
- \*

個別に指定しなかったイベントサーバに対する値を指定します。 この指定がない場合は,個別に指定していないイベントサーバには接続できません。

### 通信タイプ

指定したイベントサーバへの接続の方法を指定します。

- keep-alive アプリケーションプログラムが明示的に接続を切らないかぎり,TCP/IP のコネクションは張っ たままで再利用します。
- close

1 件の JP1 イベントの取得ごとに,TCP/IP のコネクションを切断します。電話回線を使用して いるなどの理由で,コネクションを常時接続していたくない場合に使用してください。ただし, 効率は悪くなります。

#### 注意事項

- IP1/AIS, IP1/IM, IP1/Power Monitor でイベントサービスと連携する場合は、必ず keepalive を設定してください。
- 次に示す場合は,close を設定した場合でもkeep-alive として動作します。 イベントサービスと連携するプログラム (JP1/AJS, JP1/IM, JP1/Power Monitor など)が接 続しようとするイベントサービスの IP アドレスが、物理ホスト名 (hostname コマンドで返され るホスト名)で OS から解決される IP アドレスと同じである場合。

### アドレス

使用する接続先 IP アドレスを次に示すどれかの形式で指定します。対象とするイベントサーバの, イベントサーバ設定ファイル(conf)に記述されたports パラメーターの指定と一致させてくださ い。省略すると,ホスト名としてイベントサーバ名を仮定します。特別な事情がないかぎり, <jp1hosts2>での運用を推奨します。

• IP アドレス

ピリオドで区切った 10 進数(例:172.16.50.50)で指定します。

 $\bullet$   $\langle$ ip1hosts2>

アプリケーションプログラムからイベントサーバへの接続に,JP1/Base の通信方式を使用する 場合,<jp1hosts2>と指定します。また,IPv6 アドレスを使用して通信する場合も,<jp1hosts2> と指定します。接続先の IP アドレス解決時に、jp1hosts2 情報を参照しますが、jp1hosts 情報 は参照しません。

• ホスト名

システムの hosts ファイル,ネームサーバなどで IP アドレスに変換できる 255 バイト以内の名 称を指定します。

 $\bullet$  0.0.0.0

アプリケーションプログラムから、イベントの発行·取得が一切できなくなります (JP1 のプロ グラムを含みます)。

JP1/AJSなど、多くのプログラムは、特に設定がなくてもイベントを発行しますが、イベント サービスが不要な場合は,「0.0.0.0」を指定すると,イベントの発行処理のオーバーヘッドを削 減し,処理性能を向上できます。

### ポート指定

使用するポート番号を次に示すどちらかの形式で指定します。対象とするイベントサーバの,イベ ントサーバ設定ファイル(conf)に記述されたports パラメーターの指定と一致させてください。 指定を省略すると,サービス名として jp1imevtapi を仮定します。

• ポート番号

ポート番号を,10 進数で指定します。

• サービス名

システムのservices ファイルで定義されている tcp のサービス名を指定します。

#### client イベントサーバ名 接続元アドレス

イベントサーバに接続する際に使用する接続元アドレスを指定します。初期設定ではclient パラメー ターの設定は省略されています。省略時には,接続元アドレスは OS が自動的に割り当てる設定になっ ています。複数の NIC を割り当てている環境で,使用する接続元アドレスを明示的に指定する必要が ある場合にこのパラメーターを定義します。このパラメーターは複数指定できます。

イベントサーバ名

接続先イベントサーバ名を,次に示すどちらかの形式で指定します。

• イベントサーバ名

16. 定義ファイル

個別のイベントサーバ名を,255 バイト以内で指定します。

• \*

個別に指定しなかったイベントサーバに対する値を指定します。

この指定がない場合,接続元アドレスは 0.0.0.0 になります。

### 接続元アドレス

使用する接続元アドレスを次に示すどれかの形式で指定します。

• IPv4 アドレス

ピリオドで区切った 10 進数(例:172.16.50.50)で指定します。ここに指定する IP アドレス は自ホストに割り当てられているものでなければなりません。

• IPv6 アドレス

コロンで区切った 16 進数(例:2001:db8::28)で指定します。ここに指定する IP アドレスは 自ホストに割り当てられているものでなければなりません。

 $\cdot$  0.0.0.0

使用する接続元 IP アドレスを OS が自動的に割り当てます。

#### log-keep ログファイルの個数

#### ログファイルの個数

イベントサービス API 用ログファイル(IMEvapi.\*)の保存ファイル数を指定します。log-size で 指定した容量を超えると切り替わり,ファイル数が最大になると,最も古いファイルを削除します。 値は,0〜50 の 10 進数で指定します。省略すると,5 を仮定します。0 を指定するとログを保存し ません。

log-size ファイルサイズ

ファイルサイズ

イベントサービス API 用ログファイル(IMEvapi.\*)の最大容量(バイト数)を指定します。値は, 65,536〜2,147,483,647 までの 10 進数で指定します。省略すると,1,000,000 バイトを仮定しま す。ログ情報は,API のロード時,およびエラーが発生した場合だけ出力されます。

bridge ブリッジ使用ホスト名

イベントサービスの SSL 通信が有効な場合, IP1 イベント取得関数 (JevGetEvent) をリモートホスト に対して使用しているときは、起動しているローカルのイベントサーバ名を指定します。JP1 イベント 取得関数 (JevGetEvent) の詳細については、マニュアル「JP1/Base 関数リファレンス」を参照して ください。

物理ホストのイベントサービスが起動していないときだけ,このパラメーターを指定してください。こ のパラメーターを省略すると,物理ホストを仮定します。

# 属性付加設定ファイル

## 形式

```
# コメント
add
filter
イベントフィルター
end-filter
E.拡張属性名 属性値
  :
end-add [exit]
  :
```
## パラメーターの分類

必須パラメーター なし 選択パラメーター なし

# ファイル名

recv\_add\_extattr(転送受信用の属性付加設定ファイル) send\_add\_extattr (イベント登録用の属性付加設定ファイル)

add extattr.model (属性付加設定ファイルのモデルファイル)

# 格納先ディレクトリ

Windows の場合

イベントサーバインデックスファイルで指定されたフォルダ¥

共有フォルダ¥ip1base¥event¥ (クラスタ運用時)

初期設定のイベントサーバインデックスファイル(index)では,インストール先フォルダ ¥conf¥event¥servers¥default¥となっています。

UNIX の場合

イベントサーバインデックスファイルで指定されたディレクトリ/

共有ディレクトリ/event/(クラスタ運用時)

初期設定のイベントサーバインデックスファイル(index)では,/etc/opt/jp1base/conf/event/ servers/default/となっています。

## 説明

任意の拡張属性を付加する JP1 イベントの条件,および付加する拡張属性名と拡張属性値を設定するファ イルです。属性付加設定ファイルには、転送受信用の属性付加設定ファイル (recv\_add\_extattr) とイベ ント登録用の属性付加設定ファイル(send\_add\_extattr)があります。

属性付加設定ファイルは,「推奨する定義方法」を参考に定義してください。初期設定では提供されません。

転送受信用の属性付加設定ファイル (recv\_add\_extattr) を定義すると、転送された IP1 イベントを受信 する際に,定義に従った拡張属性が付加されます。イベント登録用の属性付加設定ファイル (send add extattr)を定義すると, IP1 イベントをイベント DB に登録する際に, 定義に従った拡張属性 が付加されます。

各定義ファイルで拡張属性を付加する対象となる JP1 イベントを次の表に示します。

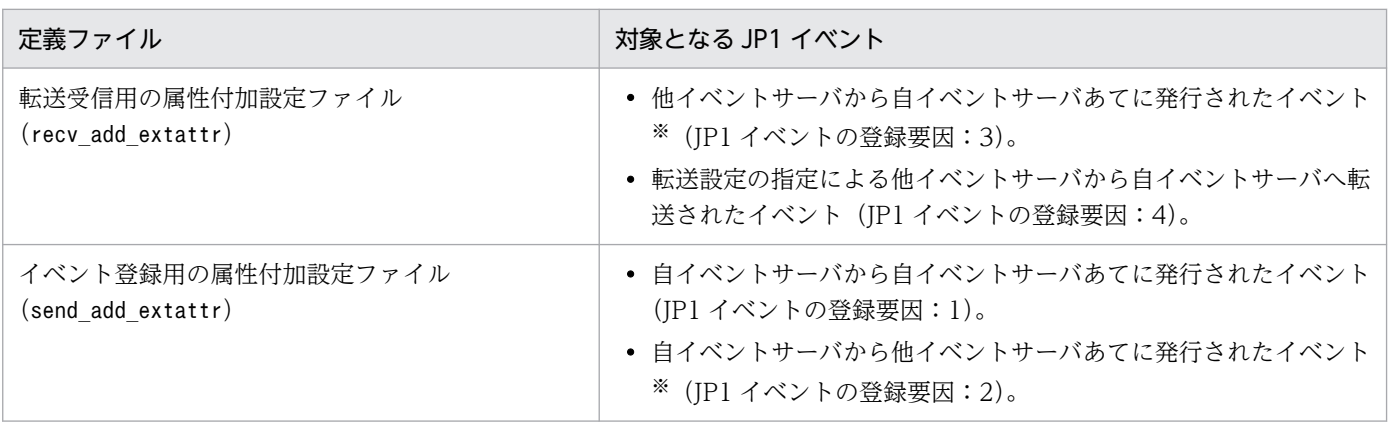

注※ jevsend コマンドまたはjevsendd コマンドの-d オプションで送信先イベントサーバを指定した場合,登録元のイベント登 録用の属性付加設定ファイルと送信先の転送受信用の属性付加設定ファイルの両方の定義が有効になります。

## 定義の反映時期

イベントサービスを起動もしくは再起動するか,またはjevextreload コマンドを実行して属性付加設定 ファイルをリロードすると,設定が有効になります。jevextreload コマンドの詳細については,「15. コ マンド」の[「jevextreload](#page-634-0)」を参照してください。なお,イベントサービスを再起動する場合は,イベン トサービスを前提とするサービスの再起動も必要です。

## 記述内容

属性付加設定ファイル(recv\_add\_extattr,\_send\_add\_extattr)には, 次に示す規則があります。

- 1 行 1,023 バイト以内のテキストファイルです。
- パラメーターの各単語は,半角スペース(0x20)またはタブ(0x09)で区切ります。
- 各行の先頭のパラメーター名および#(0x23)の前には,空白などは入れられません。
- 行の先頭に#(0x23)を指定すると,その行はコメント行になります。
- 英字の大文字小文字は区別されます。

#### add〜end-add [exit]

add〜end-add が属性付加設定ブロックになります。属性付加設定ブロック内にフィルターブロックお よび任意の拡張属性を定義します。属性付加設定ブロックは複数定義できます。属性付加設定ブロック を複数定義した場合は、上位に定義した順に処理されます。end-add のあとにexit があると、該当の属 性付加設定ブロックの条件が成立した場合,それ以降の属性付加設定ブロックは処理されません。フィ ルターブロックを省略した場合も条件が成立と見なします。ただし,フィルターブロックと拡張属性の 指定の両方を省略することはできません。

filter〜end-filter

filter〜end-filter がフィルターブロックになります。任意の拡張属性を付加する JP1 イベントを絞 り込むためのフィルターを定義します。フィルターブロックの形式を次に示します。

filter イベントフィルター end-filter

フィルターブロックを省略した場合は,すべての JP1 イベントが変換の対象となります。イベントフィ ルターには除外条件も指定できます。イベントフィルターの記述形式については,「[イベントフィルター](#page-735-0) の文法| を参照してください。

#### E.拡張属性名 拡張属性値

拡張属性指定パラメーターです。JP1 イベントに付加する任意の拡張属性(固有情報)の属性名および 属性値を指定します。拡張属性指定パラメーターを複数定義することで,一つの JP1 イベントに対して 複数の拡張属性を複数付加できます。JP1 イベントは 100 個まで拡張属性(共通情報と固有情報の合 計)を持てます。また,JP1 イベントに定義できる拡張属性値の長さの合計は,10,000 バイトまでで す。これらの制限を超える場合は,拡張属性は付加されません。なお,一つの属性付加設定ブロック内 で,同一の拡張属性名は指定できません。

拡張属性指定パラメーターは省略できます。そのため、拡張属性を付加する必要がない IP1 イベントに 対しては、その IP1 イベントの条件をイベントフィルターに定義した上で、属性付加設定ブロックの end-add のあとにexit を指定することで,拡張属性を付加する必要がない JP1 イベントを除外する指定 ができます。

## いちょう 当り メモ

拡張属性値にマルチバイト文字を指定すると. IP1 イベントの文字コードが「C」の場合に 文字化けが発生します。マルチバイト文字を指定する場合は,イベント条件に文字コード (B.CODESET) の条件を追加し、文字コードが「8859\_1」(C) の場合とそれ以外の場合 で指定する文字列を分けて定義してください。

#### E.拡張属性名

「E.」に続けて,付加する拡張属性の名称を 32 バイトまでの英数字(英字は大文字)またはアン ダーラインで指定します。ただし,拡張属性名の先頭の 7 バイトの文字列は「JP1ADD\_」で固定で す。したがって, [E.JP1ADD ] に続く 25 バイトまでの文字列を任意に指定できます。

#### 拡張属性値

E.拡張属性名に対応する属性の内容を 1〜255 バイトの文字列で指定します。拡張属性値を空(NULL 文字列)にした指定はできません。また,改行を含む値も指定できません。

#### 注意事項

- JP1 イベントにすでに同名の拡張属性がある場合,指定した拡張属性値が再設定されます。
- 拡張属性を付加した JP1 イベントを転送した場合,付加した拡張属性も一緒に転送されます。

## 推奨する定義方法

- 属性付加はエージェントホストでも設定できますが,どのイベントに属性付加するか一元管理するため に,マネージャーホストで設定することを推奨します。
- 属性付加の処理は「属性付加設定ブロックの数×イベント件数」に比例してイベント登録性能に影響を 与えます。そのため,属性付加設定ファイルは,次のことを考慮して定義することを推奨します。な お、属性付加の処理では、IP1 イベント1件ごとに属性付加設定ブロックを先頭から順に処理します。
	- JP1/IM Manager を 3 階層以上の階層構成で運用している場合,拠点マネージャーまたはサブマ ネージャーで属性付加設定ファイルを設定してください。
	- 拡張属性を付加しない JP1 イベントを対象とする条件を含む属性付加設定ブロックを先頭に定義す ることで,属性付加の処理を減らすことができます。
	- すべての JP1 イベントに対する条件,または発生頻度が高い JP1 イベントに対する条件を属性付加 設定ファイルの上位に定義してください。
	- 一つの JP1 イベントに対して条件ごとに異なる属性を付加する場合を除いて,各属性付加設定ブロッ クではend-add のあとにexit を指定してください。
	- 属性付加設定ファイルに定義する属性付加設定ブロックの総数は,2,500 件以内にしてください。 2,500 件を超えて属性付加設定ブロックを定義した場合でもエラーにはなりませんが,イベント登 録性能が劣化して運用に影響を与えるおそれがあります。

## 定義例

次に示すシステム構成で,マネージャー側で受信した JP1 イベントにエージェントホストが所属する業務 グループ名を拡張属性として付加する場合の定義例を示します。

## 表 16‒16 定義例のシステム構成

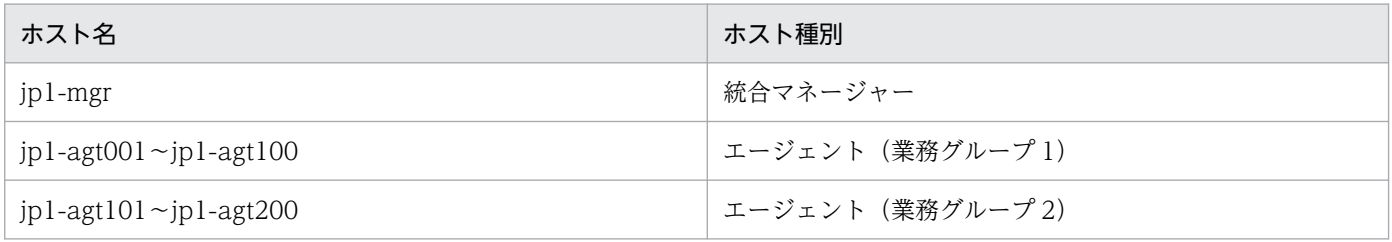

統合マネージャー (jp1-mgr) の属性付加条件

- 重大度(SEVERITY)が「Information」または「Notice」以外の JP1 イベントに拡張属性を付加する。
- 業務グループ 1 のエージェント (jp1-agt001~jp1-agt100) から転送されたイベントに対して, 業務グループ名「jp1-grp1」を拡張属性名「JP1ADD GROUPNAME」として付加する。
- 業務グループ 2 のエージェント(jp1-agt101〜jp1-agt200)から転送されたイベントに対して, 業務グループ名「ip1-grp2」を拡張属性名「JP1ADD GROUPNAME」として付加する。

## 図 16‒5 定義例の JP1 イベント転送の流れ

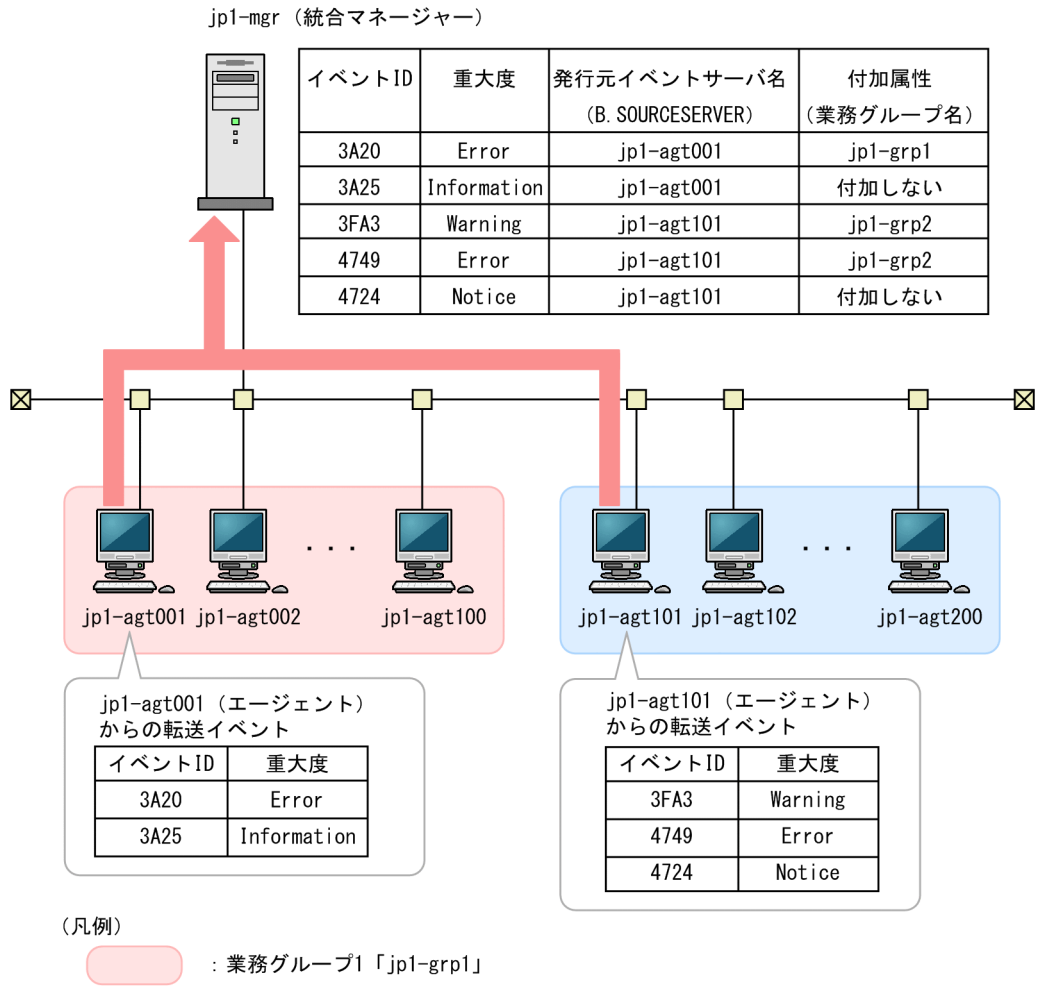

:業務グループ2「jp1-grp2」

: JP1イベント転送の流れ

統合マネージャー (jp1-mgr) の転送受信用の属性付加設定ファイル (recv\_add\_extattr) の定義例

```
# SEVERITYがInformationまたはNoticeであるJP1イベントを属性付加の対象から除外する
add
filter
E.SEVERITY IN Information Notice
end-filter
end-add exit
# エージェント(jp1-agt001〜jp1-agt100)から転送されたJP1イベントに対して
# 業務グループ名jp1-grp1を拡張属性JP1ADD_GROUPNAMEとして付加する
add
filter
```

```
B.SOURCESERVER RANGE jp1-agt001 jp1-agt100
end-filter
E.JP1ADD_GROUPNAME jp1-grp1
end-add exit
# エージェント(jp1-agt101〜jp1-agt200)から転送されたJP1イベントに対して
# 業務グループ名jp1-grp2を拡張属性JP1ADD_GROUPNAMEとして付加する
add
filter
B.SOURCESERVER RANGE jp1-agt101 jp1-agt200
end-filter
E.JP1ADD_GROUPNAME jp1-grp2
end-add exit
```
## 形式

[retry-times=](#page-790-0)リトライ回数(イベントサービスへの接続用) [retry-interval=](#page-790-0)リトライ間隔(イベントサービスへの接続用) [open-retry-times=](#page-790-0)リトライ回数(ログファイルのオープン用) [open-retry-interval=](#page-790-0)リトライ間隔(ログファイルのオープン用) [read-retry-times=](#page-790-0)リトライ継続回数のしきい値(ログファイルの読み込み用) [hold-count=J](#page-790-0)P1 イベントの保留件数 [keep-event=](#page-791-0){ OLD | NEW } [upd-output-event=](#page-791-0) $\{ 0 | 1 \}$ [FILETYPE=](#page-791-0){ SEQ | SEQ2 | SEQ3 | WRAP1 | WRAP2 | HTRACE | UPD } [RECTYPE=](#page-793-0) {VAR {'\n'|'1 行の終了文字'|'1 行の終了記号'} | FIX レコード長} [HEADLINE=](#page-794-0)ヘッダーの行数 [HEADSIZE=](#page-794-0)ヘッダーのサイズ [unset-extattr={](#page-794-0)[TRAP\_ID,TRAP\_NAME] | [TRAP\_ID] | [TRAP\_NAME]} [MARKSTR=\[](#page-794-0)!]"正規表現" [!]"正規表現 n"※ [ACTDEF=](#page-795-0)[{EXIT}][<重大度>]イベント ID [!]"正規表現" [!]"正規表現 n"※

注※ 「正規表現 n」は複数個の指定を表します。

## パラメーターの分類

必須パラメーター

なし

選択パラメーター

- FILETYPE
- RECTYPE
- HEADLINE
- HEADSIZE
- MARKSTR
- ACTDEF

# ファイル名

任意

jevlog.conf.model (ログファイルトラップ動作定義ファイルのモデルファイル)

# 格納先ディレクトリ

次に示すディレクトリにjevlog.conf の名称のログファイルトラップ動作定義ファイルを作成した場合は, jevlogstart コマンドの-f オプションの指定を省略できます。ログファイルトラップ動作定義ファイルは, 次のディレクトリにあるモデルファイル(jevlog.conf.model)を参照してください。

Windows の場合

インストール先フォルダ¥conf¥

UNIX の場合

/etc/opt/jp1base/conf/

任意のディレクトリに任意のファイル名でログファイルトラップ動作定義ファイルを作成した場合は, jevlogstart コマンドの-f オプションにディレクトリ名を補ったファイル名を指定する必要があります。

## 説明

監視するログファイルの形式や,監視失敗時のリトライなどを設定しておくファイルです。ログファイル トラップ動作定義ファイルは初期設定では提供されません。ユーザーが作成する場合と,定義配布機能に よって作成される場合があります。

### 定義の反映時期

jevlogstart コマンドまたはjevlogreload コマンドを実行すると、設定が有効になります。jevlogstart コマンドおよびjevlogreload コマンドの詳細については,「15. コマンド」の「[jevlogstart](#page-643-0)」, 「[jevlogreload」](#page-641-0)を参照してください。

## 記述内容

ログファイルトラップ動作定義ファイルには,次に示す規則があります。

- 行の先頭に#(0x23)を指定すると,その行はコメント行になります。
- 1 カラム目から入力します。
- パラメーターと値は「=」でつなぎます。パラメーターと「=」との間には空白を入れてもかまいません が,「=」と値の間には空白を入れないでください。また,一つのパラメーターに対して複数の値を指定 する場合,値と値の間には空白を入れます。空白とは,一つ以上の半角スペース,またはタブのことで す。次に例を示します。
	- (例) FILETYPE△△=SE0
	- (例) ACTDEF=0△message
	- (凡例)△:1 個の空白
- 値の後ろ(値が複数ある場合は最後の値)と改行の間にはコメントを記入することはできません。空白 以外は入れないでください。

#### <span id="page-790-0"></span>retry-times=リトライ回数(イベントサービスへの接続用)

一時的な通信障害で,イベントサービスへの接続に失敗した場合に行うリトライの回数を指定します。 値は,0〜86,400(回)の 10 進数で指定します。このパラメーターを省略すると,3 回が仮定されます。 なお,リトライ回数とリトライ間隔の指定に関係なく,リトライを開始してから 86,400 秒(24 時間) 経過するとエラーとなります。

#### retry-interval=リトライ間隔(イベントサービスへの接続用)

一時的な通信障害で,イベントサービスへの接続に失敗した場合に行うリトライの間隔を指定します。 リトライ回数を 1 以上に設定した場合に有効となります。リトライ間隔は,イベントサービスへの接続 に失敗してから次にイベントサービスへの接続を試みるまでの間隔です。イベントサービスへの接続処 理に掛かる時間は含みません。値は、1~600 (秒)の 10 進数で指定します。このパラメーターを省 略すると,10 秒が仮定されます。

なお、リトライ回数とリトライ間隔の指定に関係なく、リトライを開始してから 86,400 秒(24 時間) 経過するとエラーとなります。

#### open-retry-times=リトライ回数(ログファイルのオープン用)

ログファイルトラップの開始時に,一時的にログファイルをオープンできなかった場合に行うリトライ の回数を指定します。値は、1〜3,600 (回) の 10 進数で指定します。このパラメーターを省略する と,1 回が仮定されます。

なお、リトライ回数とリトライ間隔の指定に関係なく、リトライを開始してから3,600秒(1時間)経 過するとエラーとなります。

#### open-retry-interval=リトライ間隔(ログファイルのオープン用)

ログファイルトラップの開始時に,一時的にログファイルをオープンできなかった場合に行うリトライ 間隔を指定します。リトライ間隔は,ログファイルのオープンに失敗してから,次にログファイルの オープンを試みるまでの間隔です。値は,1〜600 (秒)の 10 進数で指定します。このパラメーター を省略すると,1 秒が仮定されます。

なお, リトライ回数とリトライ間隔の指定に関係なく, リトライを開始してから 3,600 秒(1 時間)経 過すると,エラーとなります。

#### read-retry-times=リトライの継続回数のしきい値(ログファイルの読み込み用)

一時的にログファイルの読み込みに失敗した場合に行うリトライの,継続回数のしきい値を指定しま す。リトライの継続回数のしきい値とは,10 ミリ秒間隔で 5 回行うリトライを 1 セットとしてカウン トした回数です。10 ミリ秒間隔で 5 回行うリトライが,このパラメーターに指定した回数を超えると, エラーとなります。値は、1~1,000 (回)の 10 進数で指定します。このパラメーターを省略すると, 100 回が仮定されます。

#### hold-count=JP1 イベントの保留件数

リトライ処理中に保留できる IP1 イベントの件数を指定します。値は、1~1,000 (件)の 10 進数で指 定します。このパラメーターを省略すると,100 件が仮定されます。

リトライ処理をする場合,リトライ処理中に変換された JP1 イベントを保留するためのリソースが必要 となります。リトライ処理をする場合に必要なメモリー所要量を次に示します。

JP1 イベントの保留件数 × 1 キロバイト

#### <span id="page-791-0"></span>keep-event={ OLD | NEW }

リトライ処理中に保留された IP1 イベントが保留件数を超過した場合,超過した JP1 イベントは消去 されます。超過した場合に,古い JP1 イベントと新しい JP1 イベントのどちらを残すかを指定します。 このパラメーターを省略すると,OLD が仮定されます。

OLD

古い JP1 イベントを残したい場合に指定します。この場合, hold-count パラメーターに指定した JP1 イベントの保留件数まで JP1 イベントを保留し、以降に発生した JP1 イベントは保留されずに 消去されます。

#### NEW

新しい IP1 イベントを残したい場合に指定します。この場合、IP1 イベントの保留件数を超過する と,古い JP1 イベントから消去されます。

#### upd-output-event= $\{ 0 | 1 \}$

ログファイルのデータ出力形式に UPD を指定した場合,監視対象となるログファイルを検出したとき に, JP1 イベント (00003A25 または 00003A26) を出力するかどうかを指定します。このパラメー ターを省略すると 0 が仮定されます。UPD 以外を指定した場合,このパラメーターの指定は無視され ます。

 $\Omega$ 

JP1 イベントを出力しない場合に指定します。

1

JP1 イベントを出力する場合に指定します。

FILETYPE={ SEQ | SEQ2 | SEQ3 |WRAP1 | WRAP2 | HTRACE | UPD }

読み込むログファイルのデータ出力形式を指定します。このパラメーターを省略すると、SEQ が仮定さ れます。

SEQ

シーケンシャルファイル(一つのログファイルに追加書き込みし続けるファイル,またはログファ イルが一定の容量に達すると,別のファイル名で新たにログファイルを作成して書き込むファイル) の場合に指定します。

#### SEQ2

次のようなファイルの場合に指定します。

• Windows の場合

同一ボリューム内でファイル名を変更したあと,変更前のファイル名と同じ名称のファイルを作 成して新たにログを書き込むファイルです。

• UNIX の場合

ファイル名を変更,またはファイルをいったん削除したあと,変更/削除前のファイル名と同じ 名称のファイルを作成して新たにログを書き込むファイルです。
#### 注意事項

SEQ2 で監視する場合,監視間隔の間にログファイルが 1 回切り替わると,切り替わる前のファイ ル内から前回読み込んだデータ以降に蓄積されたデータを読み込んだあと,新たなファイル内のデー タを読み込みます。そのため,監視間隔の間に 2 回以上切り替わると,切り替わる直前のファイル からのデータしか読み込めません。ログファイルが切り替わる頻度を考慮してjevlogstart コマン ドの-t オプション(監視間隔)を設定してください。

#### SEQ3(Windows 限定)

Windows 上で,ファイルをいったん削除したあと,削除前のファイル名と同じ名称のファイルを 作成して,新たにログを書き込むファイルの場合に指定します。

なお,リモートマシンにあるこの形式のログファイルを,IM 構成管理機能のリモート監視のログ ファイルトラップで監視する場合, SEQ2 で監視できます。ただし、この形式のログファイルをロー カルマシン上のログファイルトラップで監視する場合は、SEQ3 で監視する必要があります。

#### 注意事項

- SEQ3 で監視する場合,ログファイルが削除された際に,前回読み込んだデータ以降に蓄積され ていたデータがあると,読み込めないデータが発生します。ログ出力後,すぐにログファイルを 削除している場合は,注意が必要です。
- SEQ2 形式で出力されるファイルを SEQ3 で監視した場合,ログファイルがリネームされた際 に,前回読み込んだデータ以降に蓄積されていたデータがあると,読み込めないデータが発生し ます。SEQ2 で監視している場合は,この現象は発生しません。

#### WRAP1

ラップアラウンドファイル(ラップアラウンドして,再び先頭からデータを上書きするファイル) の場合に指定します。

WRAP1の場合、読み込むログファイルのコピーを作成して、そのコピーと現在のログファイルを 比較して読み込み位置を決定するため,監視するファイルの容量と同じサイズのディスク容量が必 要です。

#### 注意事項

- WRAP1 で大容量のファイルを監視する場合,書き込んでいるデータ位置がファイルの最後の 方にあると、最初の JP1 イベントが発生するまでに時間が掛かります。
- 次のようなラップアラウンドファイルの場合, JP1 イベントへの変換が遅延したり, JP1 イベン トへ変換できなかったりすることがあります。
	- ・短期間にラップアラウンドを繰り返す。
	- ・ファイルの容量以上のログが一度に出力される。
	- ・同じログデータが複数出力される。

#### WRAP2

ラップアラウンドファイル(ラップアラウンドするとき,データを削除して再び先頭からデータを 書き込むファイル)の場合に指定します。

統合トレースログを監視する場合は WRAP2 を適用してください。

ファイルを削除または名称を変更して作成し直す運用の場合は,SEQ2 を指定してください。

#### 注意事項

- WRAP2 の場合,データをすべて読み込む前にラップアラウンドしてデータが削除されると, 読み込めないデータが発生します。監視間隔を長くすると,一度に読み込むデータの量が多くな るため,jevlogstart コマンドの-t オプション(監視間隔)の指定に注意してください。
- JP1/Base は,ラップアラウンドしたことを,ファイルのサイズが小さくなったことで検知して います。ラップアラウンド前とラップアラウンド後のファイルのサイズが同じである場合やラッ プアラウンド後のファイルのサイズが大きい場合,ラップアラウンドしたと判断しないため注意 が必要です。
- 統合トレースログに出力されるメッセージについては,複数のプロセスから同時に出力されると メッセージが破損することがあるため,特定のメッセージを監視したい場合は,統合トレースロ グの排他機能を有効にしてください。排他機能の詳細については,「15. コマンド」の [「hntr2conf](#page-449-0)」を参照してください。

#### HTRACE

マルチプロセス対応トレースファイル(複数のプロセスが一組のトレースファイルを共有し,メモ リマップドファイルを使用した固定サイズのファイル)の場合に指定します。

ログファイルへの書き込み方法は WRAP1 と同様で,ログファイルが一定の容量に達するとラップ アラウンドして,再び先頭からデータを上書きします。

Windows の場合, Unicode ファイルの監視は、文字コードが UTF-8 で出力されたログに対応し ています。文字コードが UTF-16 で出力されたログは監視できません。

#### UPD

常に、最新のログファイルを監視する場合に指定します。

この形式のログファイルを監視する場合,jevlogstart コマンド実行時に,ワイルドカードを含む ように監視ファイル名を指定します。ワイルドカード指定に該当するログファイルのうち、最新更 新日時のログファイルを監視対象として,ログファイルトラップを起動します。ログファイルトラッ プ起動後(監視中)は,ワイルドカード指定に該当する,新規に作成されたログファイルを監視対 象とします。

ワイルドカードの対象となるファイルの上限は,1,000 個です。なお,ワイルドカードの対象とな るファイルでも,ファイル名の長さが完全名で 257 バイト以上のときは監視対象にはなりません。 また,監視対象となるファイルは,シーケンシャルファイル(一つのログファイルに追加書き込み し続けるファイル)でなければなりません。

RECTYPE={ VAR { '\n'| '1 行の終了文字' | '1 行の終了記号'} | FIX レコード長 }

読み込むログファイルのレコード形式を指定します。このパラメーターを省略すると、RECTYPE=VAR '\*n'が仮定されます。つまり,可変長で「\*n」が 1 行の区切りというレコード形式の指定になります。

VAR

可変長のレコード形式の場合に,1 行の終了文字,または 1 行の終了記号を指定します。C 言語で のキャラクター 1 文字の指定と同じように「''」で囲み、エスケープシーケンスでも指定できます。 FIX

固定長のレコード形式の場合に,レコード長を 1 行の区切りとして指定します。レコード長は,1〜 9,999,999 (バイト)の 10 進数で指定します。

#### HEADLINE=ヘッダーの行数

読み込むログファイルの先頭にヘッダーがある場合、ヘッダーの行数を,0〜99,999(行)の 10 進数 で指定します。このパラメーターを省略すると,0 行が仮定されます。

#### HEADSIZE=ヘッダーのサイズ

読み込むログファイルの先頭にヘッダーがあり,かつそのヘッダーが行数で指定できない場合,ヘッ ダーのサイズを、0~9,999,999 (バイト)の10進数で指定します。行数で指定できないヘッダーと は,バイナリーデータや,レコード形式がログデータと異なっているヘッダーなどです。HEADLINE パ ラメーターを指定しているときには,このパラメーターは無効になります。このパラメーターを省略す ると,0 バイトが仮定されます。

Windows で Unicode ファイルの監視をする場合, Unicode ファイルの先頭に BOM があるときは, BOM のサイズ (UTF-8 の場合は 3 バイト, UTF-16 の場合は 2 バイト)を除いたヘッダーのサイズ を指定してください。

#### unset-extattr={[TRAP\_ID,TRAP\_NAME] | [TRAP\_ID] | [TRAP\_NAME]}

JP1/Base のバージョンが 10-50 以降の場合,ログファイルトラップが出力する JP1 イベントの拡張属 性に監視 ID (JP1\_TRAP\_ID) と監視名 (JP1\_TRAP\_NAME) が出力されます。これらの属性値を出 力しないようにする場合に、このパラメーターを指定します。このパラメーターを省略すると、監視 ID と監視名が出力されます。

#### TRAP\_ID,TRAP\_NAME

監視 ID と監視名のどちらも出力しない場合に指定します。

#### TRAP\_ID

監視 ID を出力しない場合に指定します。

#### TRAP\_NAME

監視名を出力しない場合に指定します。

#### MARKSTR=[!]"正規表現"

ログデータ以外のデータなど,監視の対象外にしたいデータを正規表現で指定します。正規表現は 「" "」で囲んでください。ログデータ以外のデータとは,一定間隔でログファイル中に出力されるデー タなどです。ログデータ以外のデータの例を次に示します。

(例)"==== 13:00:00 JP1/Base Event ===="

「!」を「" "」の前に付けた場合,除外条件となり,指定した正規表現に一致しないデータを監視の対 象外とします。

一つのMARKSTR パラメーターには,複数の正規表現を指定できます。複数の正規表現を指定した場合, AND 条件となり,「!」の指定も含むすべての正規表現の条件に一致するデータだけを監視対象外とし ます。なお,複数の正規表現を指定する場合は,正規表現の間を改行で区切ってください。2 行目から は値だけを指定します。この場合,2 行目以降の値の前に一つ以上の空白を入れてください。次に, 「====」および「MARK」を含むデータを監視の対象外に指定する場合の例を示します。

(例) MARKSTR="====" (改行)  $\triangle \triangle \triangle \triangle \triangle$  "MARK" (凡例)△:空白

このパラメーターは複数指定できます。指定できる個数に制限はありません。複数指定した場合, OR 条件となり,それぞれの指定に一致するデータをすべて監視対象外とします。

このパラメーターに指定した正規表現がチェックされるのは、入力したログデータのうち、先頭から jevlogstart コマンドの-m オプションで指定した長さまでの間だけです。このパラメーターをすべて評 価してから ACTDEF を評価します。このパラメーターを省略すると、ログデータ以外のデータはない と仮定されます。

#### ACTDEF=[{EXIT}][<重大度>]イベント ID [!]"正規表現"

JP1 イベントに変換するログデータの正規表現と,対応する JP1 イベントのイベント ID および重大度 を指定します。正規表現に一致するログがあると,指定したイベント ID で JP1 イベントを発行しま す。なお,「=」,「{EXIT}」,「<重大度>」,および「イベント ID」の間にはスペースまたはタブを入れな いでください。入れた場合は文法エラーになります。

このパラメーターは複数指定できます。指定できる個数に制限はありません。複数指定した場合. OR 条件となり,それぞれの指定に一致するデータをすべて JP1 イベントに変換します。

このパラメーターに指定した正規表現がチェックされるのは、入力したログデータのうち、先頭から jevlogstart コマンドの-m オプションで指定した長さまでの間だけです。

正規表現の拡張については,[「3.4.5 使用する正規表現を拡張する](#page-156-0)」を参照してください。

Windows で Unicode ファイルを監視する場合は,必ず拡張した正規表現を指定してください。この 場合,正規表現の拡張設定("REGEXP"="EXTENDED")の有無に関係なく,拡張した正規表現でフィルタ リングします。拡張した正規表現の指定方法については,[「付録 F.2 正規表現を拡張した場合に使用](#page-1026-0) [できる拡張正規表現」](#page-1026-0)を参照してください。

このパラメーターは省略できません。

#### {EXIT}

複数のACTDEF パラメーターを指定した場合に,「{EXIT}」を指定した条件に一致した時点で,その ログデータの監視を終了します。

複数のACTDEF パラメーターを指定した場合,一つのログデータが複数のACTDEF パラメーターの条件 に一致すると,一致した数だけ JP1 イベントが発行されます。「{EXIT}」を指定しておくと,「{EXIT}」 を指定した条件のイベント ID で JP1 イベントが発行され、以降の監視は行われません。

「{EXIT}」を指定した場合,および指定しない場合の処理の違いを次の図に示します。

## 図 16‒6 ログファイルトラップ動作定義ファイル指定例

ログデータに「KAVB」「jp1base」が含まれる場合の処理

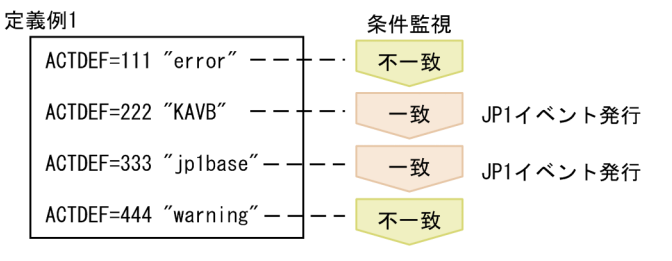

一つのログデータに対して、条件が一致した数だけJP1イベントが発行されます。

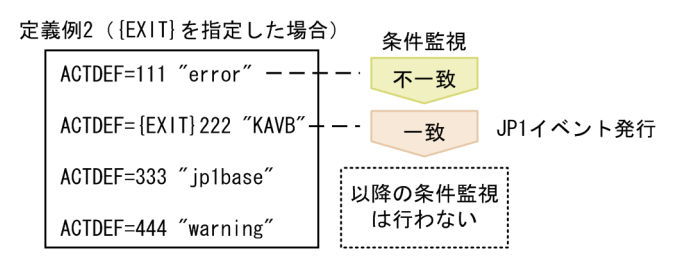

{EXIT}が指定された条件に一致すると、以降の条件監視は行いません。

<重大度>

JP1 イベントの拡張属性の重大度を「< >」で囲んで指定します。重大度とイベント ID は,対にし て指定します。指定できる値を次に示します。

- Emergency
- Alert
- Critical
- Error
- Warning
- Notice
- Information
- Debug

指定を省略した場合は,Notice が仮定されます。

イベント ID

イベントサーバに JP1 イベントを登録する際のイベント ID を指定します。イベント ID は上位 4 バイト(基本コード)と下位 4 バイト(拡張コード)をコロン「:」で区切り,16 進数で記述しま す。A〜F は大文字で記述してください。なお,下位 4 バイトまたはコロン以下の下位 4 バイトは 省略できます。この場合,省略値には 0 を仮定します。また,上位下位とも 8 桁に満たない場合は 前から補われます。ユーザーが指定できる範囲の値,0:0〜1FFF:0 および 7FFF8000:0〜 7FFFFFFF:0 を指定してください。なお,拡張コードには 0 を指定してください。

イベント ID の表記例を次に示します。次に示す 3 通りの表記は同じ意味になります。

#### "正規表現"

JP1 イベントに変換するログデータを正規表現で指定します。正規表現は「" "」で囲んでくださ い。「!」を一つ目の「" "」の手前に付けた場合,除外条件となり,指定した正規表現に一致しな いデータを変換対象とします。

一つのACTDEF パラメーターには,複数の正規表現を指定できます。複数の正規表現を指定した場 合,AND 条件となり,「!」の指定も含むすべての正規表現の条件に一致するデータだけを JP1 イ ベントに変換します。なお,複数の正規表現を指定する場合は,正規表現の間を改行で区切ってく ださい。2 行目からは正規表現だけを指定します。この場合,2 行目以降の値の前に一つ以上の空 白を入れてください。次に,「jp1base」および「error」を含むデータを,イベント ID「00000333」 で JP1 イベントに変換する場合の指定例を示します。

(例)ACTDEF=00000333 "jp1base"(改行) △△△△△"error" (凡例)△:空白

## 注意事項

- JP1/Base 11-00 以降では, retry-times パラメーターを省略した場合の仮定値を 0 から 3 に変更しま した。
- 次の誤りがある場合は,jevlogstart コマンド実行時に KAVA3646-E のメッセージが標準エラー出力 に出力され,ログファイルトラップの起動に失敗します。
	- ログファイルがマルチプロセス対応トレースであるが,ログファイルトラップ動作定義ファイルの ファイル形式に HTRACE が指定されていない
	- ログファイルがマルチプロセス対応トレース以外であるが,ログファイルトラップ動作定義ファイ ルのファイル形式に HTRACE が指定されている

なお、jevlogstart コマンドに-r オプションを指定して実行した場合は、ログファイルトラップは、監 視対象のログファイルが作成されるまで待機します。ファイル形式の指定に上記の誤りがある場合は, ログファイルが作成されたあとに KAVA3646-E のメッセージが syslog,イベントログ,および統合 トレースログに出力され,ログファイルトラップが停止します。

このエラーメッセージが出力された場合は,ログファイルトラップ動作定義ファイルのファイル形式を 指定し直してからjevlogstart コマンドを再度実行してください。

このほかのケースでファイル形式の指定を誤った場合は,ログファイルトラップの起動後,ログファイ ルが一定量に達して切り替わったときに、エラーメッセージおよび JP1 イベント (00003A22 または 00003A27)で通知します。JP1 イベントの詳細については,[「17.3.1\(16\) イベント ID:00003A22](#page-914-0) [の詳細」](#page-914-0)および「[17.3.1\(19\) イベント ID:00003A27 の詳細](#page-917-0)」を参照してください。

JP1 イベント(00003A22 または 00003A27)が通知された場合は,エラーメッセージで示されるロ グファイルの状態を確認し,ログファイルトラップ動作定義ファイルのデータ出力形式(FILETYPE) を正しく定義してください。

また,形式を誤った状態のままで運用を継続しても正しく監視されません。データ出力形式を正しく定 義したあと,ログファイルトラップを再起動してください。

JP1 イベント(00003A22 または 00003A27)が通知されるケースを,ログファイルの形式ごとに示 します。

## 表 16-17 ファイル形式ごとの JP1 イベントが通知されるケース

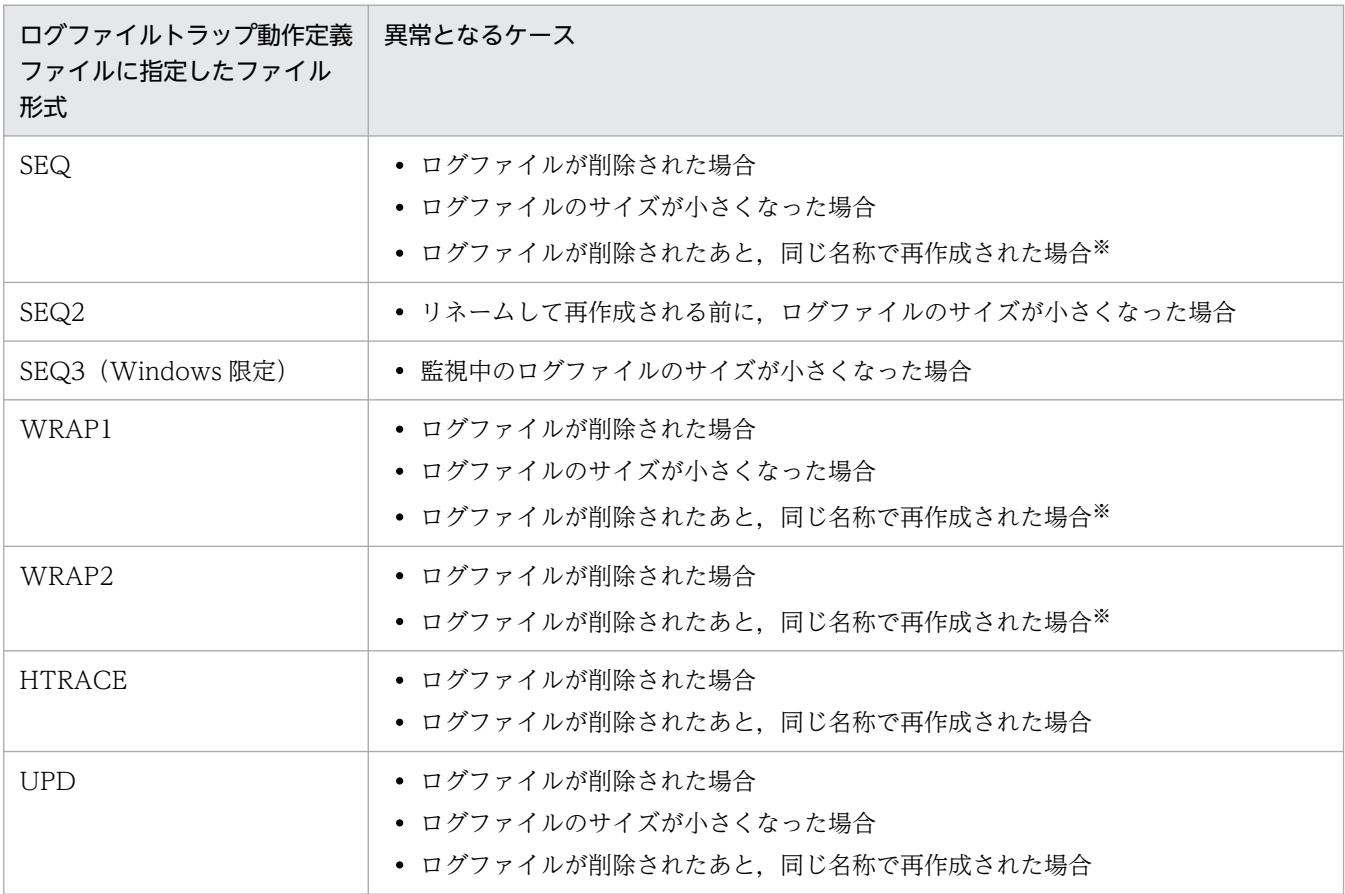

注※ ログファイルの形式が SEQ2 の可能性があるため、ログファイルトラップ動作定義ファイルに指定したファイル形式を 見直してください。

## 定義例

## • MARKSTR パラメーターおよび ACTDEF パラメーターの定義例

次に示すログデータを基に、MARKSTR パラメーターおよびACTDEF パラメーター部分の定義例を説明しま す。

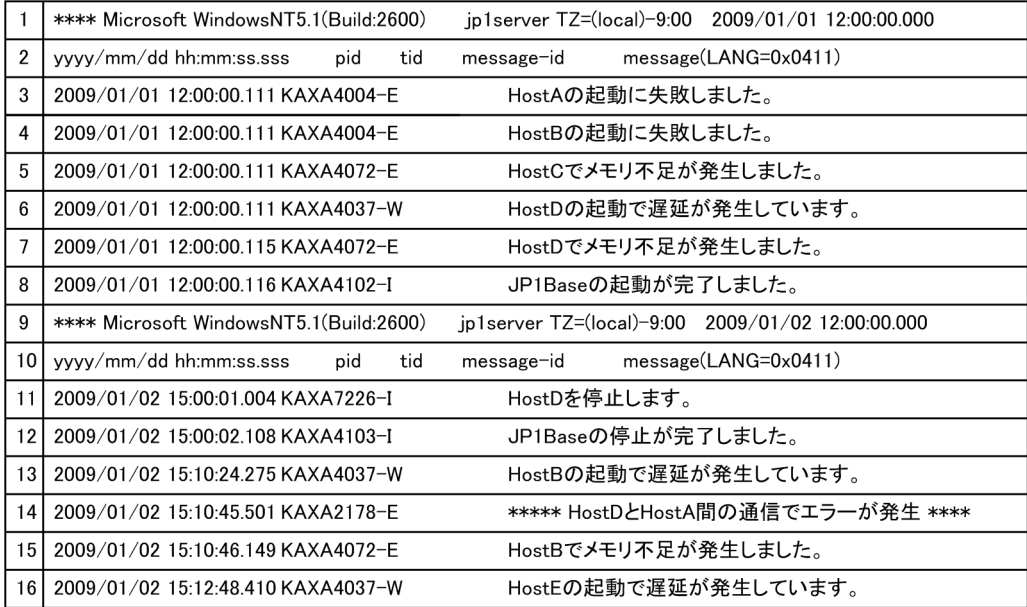

## 定義例 1

ログファイルトラップの条件を左に,ログファイルトラップ動作定義ファイルの定義例を右に示します。

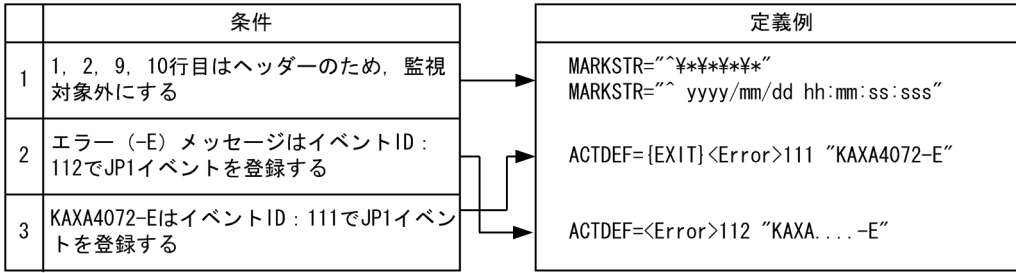

●定義された順番で比較するため,条件2→条件3の順番で定義した場合,KAXA4072-Eを含むメッセージ1件<br>に対して,条件2および条件3が成立し,JP1イベントが2件(イベントIDが111および112)登録されます。<br>そのため,条件3→条件2の順番で定義し,条件3が成立した場合には,以降の監視は行わないよう,{EXIT} を定義します。

## 定義例 2

定義例 1 とは異なるログファイルトラップの条件を左に,ログファイルトラップ動作定義ファイルの定 義例を右に示します。

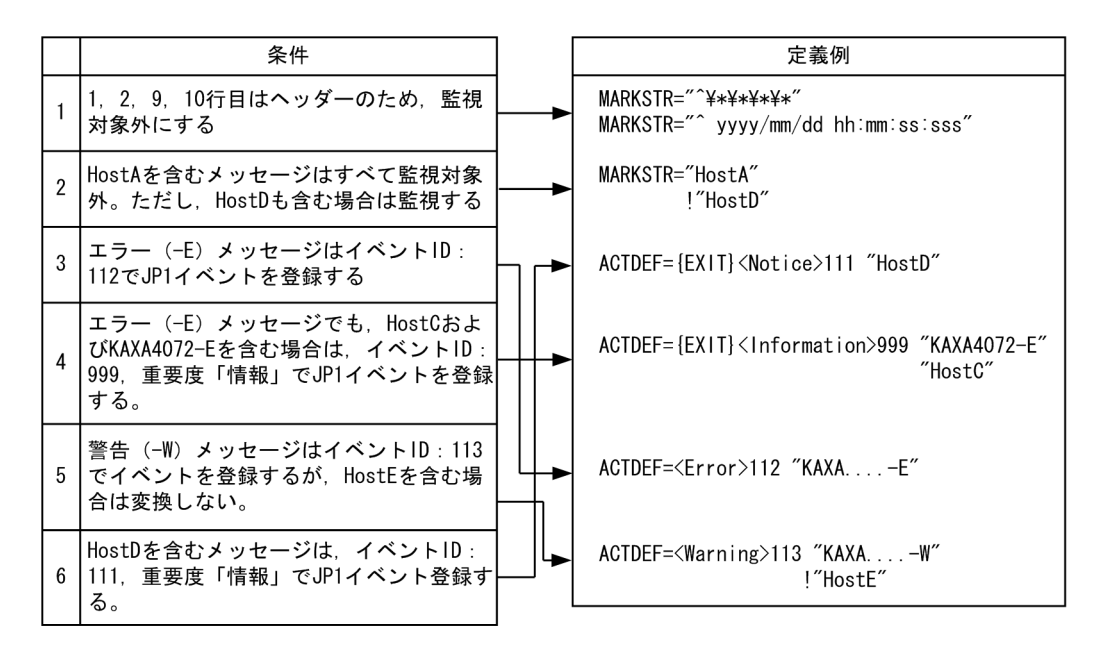

●定義された順番で比較するため、条件3→条件4の順番で定義した場合, KAXA4072-EとHostCを含むメッ セージに対して、イベントIDが112と999のJP1イベントが登録されます。そのため、条件4→条件3の順番 で定義し、条件4が成立した場合には、以降の監視は行わないよう、 [EXIT] を定義します。

●条件6の{EXIT}がない場合、HostDを含むエラーメッセージに対してイベントIDが111と112、HostDを含 む警告メッセージに対してイベントIDが111と113のJP1イベントが登録されます。

## 定義例 3

ログファイルトラップの条件を左に,ログファイルトラップ動作定義ファイルの定義例を右に示します。

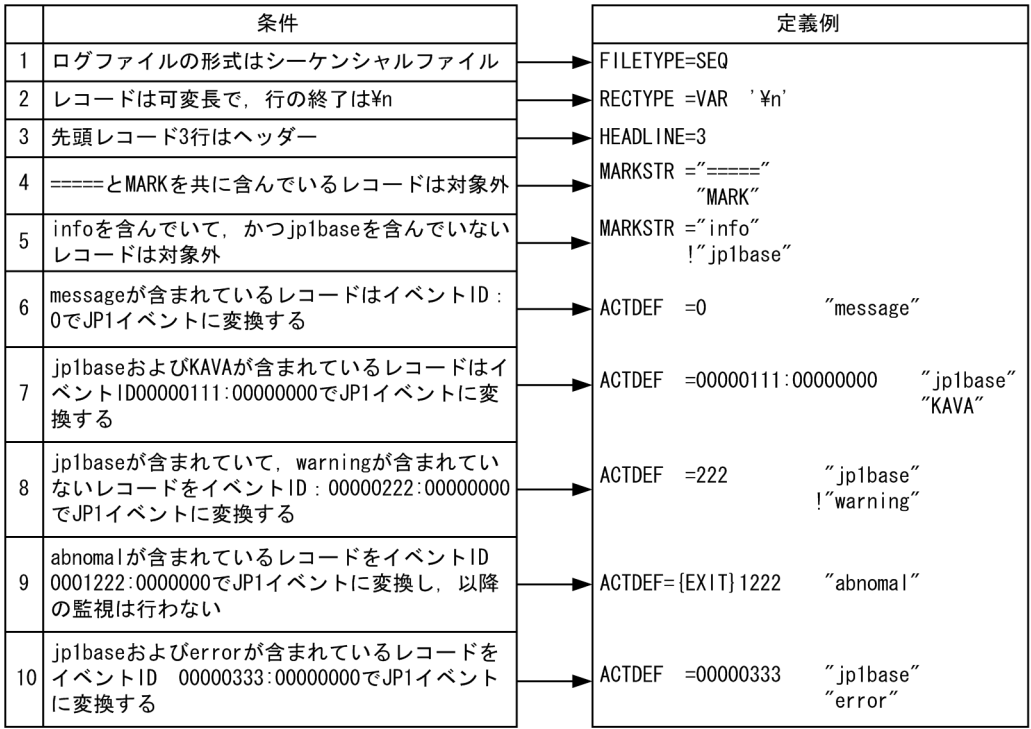

# ログファイルトラップ起動定義ファイル

# 形式

```
START_OPT=[{SKIP}][<起動 LANG>]監視名:jevlogstart コマンドオプション
: 1994)<br>1995 - Pa
START_OPT_CLS=[(クラスタ ID)][<起動 LANG>]監視名:jevlogstart コマンドオプション
: 1994)<br>1995 - Pa
```
# パラメーターの分類

必須パラメーター

なし

選択パラメーター

- START\_OPT
- START\_OPT\_CLS

# ファイル名

jevlog\_start.conf

# 格納先ディレクトリ

Windows の場合

インストール先フォルダ¥conf¥event¥

UNIX の場合

/etc/opt/jp1base/conf/event/

## 説明

次に示すときに起動または終了するログファイルトラップを設定するファイルです。

- ログファイルトラップ管理サービス (デーモン) が起動したとき
- jevlogstart(クラスタ運用限定)コマンドが実行されたとき
- jevlogstop(クラスタ運用限定)コマンドが実行されたとき

ログファイルトラップ起動定義ファイルは初期設定では提供されません。ユーザーが作成する場合と,IM 構成管理による定義情報(プロファイル)として作成される場合があります。

ログファイルトラップ起動定義ファイルを使用してログファイルトラップを起動した場合,ログファイル トラップ起動実行結果ログに起動開始情報(KAVA3661-I)および起動結果情報(KAVA3662-I)が出力 されます。また,パラメーターの指定に誤りがあった場合,警告メッセージが出力されて無効な指定とな ります。

ログファイルトラップ起動実行結果ログの出力先は,次のとおりです。

Windows の場合

インストール先フォルダ\log\jevlog\_start\jevlog\_start{1|2|3}.log

UNIX の場合

/var/opt/jp1base/log/jevlog\_start/jevlog\_start{1|2|3}.log

ログファイルトラップ起動定義ファイルを使用してログファイルトラップを起動する時間にはタイムアウ ト時間を設けています。

タイムアウト時間を経過してもjevlogstart コマンドが終了しない場合,実行済みのjevlogstart コマンド は処理を継続しますが,ログファイルトラップ起動定義での起動は打ち切り,次のログファイルトラップ の起動に処理を移します。

#### 参考

タイムアウトする要因として,ログファイルトラップの起動時にイベントサービスとの接続で時間が掛 かることがあります。

タイムアウトになると,KAVA3662-I メッセージ中の"Message="にjevlogstart コマンドの実行結果を 出力しないため,最終的にログファイルトラップの起動に失敗してもわかりません。

イベントサービスとの接続処理が失敗してログファイルトラップが最終的に停止する場合がありますの で,イベントサービスとの接続リトライ設定を推奨します。

## 定義の反映時期

次に示すときに設定が有効になります。

- ログファイルトラップ管理サービス(デーモン)が起動したとき
- jevlogstart(クラスタ運用限定)コマンドが実行されたとき

なお. jevlogstop (クラスタ運用限定) コマンドが実行されたときは、直前のjevlogstart (クラスタ運用 限定)コマンド実行時に読み込んだログファイルトラップ起動定義ファイルの情報に基づいて,ログファ イルトラップが終了されます。

## 記述内容

ログファイルトラップ起動定義ファイル (jevlog start.conf) には、次に示す規則があります。

- 行の先頭に#(0x23)を指定すると,その行はコメント行になります。
- 1 行に 1 パラメーターを定義します。
- 1 カラム目から入力します。
- パラメーターと値は「=」でつなぎます。パラメーターと「=」との間には空白を入れてもかまいません が,「=」と値の間には空白を入れないでください。

• 値の後ろ(値が複数ある場合は最後の値)と改行の間にはコメントを記入することはできません。空白 以外は入れないでください。

START\_OPT=[{SKIP}][<起動 LANG>]監視名:jevlogstart コマンドオプション

ログファイルトラップ管理サービス(デーモン)起動時に起動するログファイルトラップおよび起動オ プションを指定します。

このパラメーターは. START\_OPT\_CLS パラメーターと合わせて 200 件まで指定できます。START\_OPT パ ラメーターとSTART\_OPT\_CLS パラメーターの指定の合計が 200 件を超える場合. 201 件目以降の指定 は無効となります。

なお,このパラメーターで指定したログファイルトラップは,jevlogstart(クラスタ運用限定)コマ ンドおよびjevlogstop(クラスタ運用限定)コマンド実行時には,起動または終了対象になりません。

{SKIP}

START\_OPT パラメーターでログファイルトラップの起動をスキップする場合に指定するオプション です。括弧{}で囲んで大文字で指定します。

{SKIP}を省略した場合は,起動対象になります。

IM 構成管理のプロファイル管理機能でログファイルトラップの起動または停止操作をした場合に更 新されるオプションで、起動時にこのオプションが定義から削除されて、停止時にはこのオプショ ンが定義に付加されます。

START\_OPT\_CLS=[(クラスタ ID)][<起動 LANG>]監視名:jevlogstart コマンドオプション

jevlogstart (クラスタ運用限定) コマンド実行時に起動し, jevlogstop (クラスタ運用限定) コマン ド実行時に終了するログファイルトラップおよび起動オプションを指定します。このパラメーターは, クラスタ運用で共有ディスク上のログファイルを監視している場合に,フェールオーバー時にログファ イルトラップをまとめて起動・終了するときに指定します。

このパラメーターは,START\_OPT パラメーターと合わせて 200 件まで指定できます。START\_OPT パラ メーターとSTART\_OPT\_CLS パラメーターの指定の合計が 200 件を超える場合, 201 件目以降の指定は 無効となります。

なお、このパラメーターで指定したログファイルトラップは、ログファイルトラップ管理サービス(デー モン)起動時には,起動対象になりません。

#### <起動 LANG>

UNIX の場合、jevlogstart コマンド実行時の環境変数 LANG の値を「く>」内に指定します。指定で きる LANG の値については,[「3.4.2 使用する言語種別を設定する\(UNIX の場合\)」](#page-151-0)の「[表 3-5](#page-151-0)  [UNIX の文字コードおよび環境変数 LANG の値」](#page-151-0)を参照してください。

LANG の値を省略した場合は、ログファイルトラップ管理デーモン起動時の環境変数 LANG と同じ文 字コードが仮定されます。

なお、この指定は、Windows の場合は無効となります。指定した場合は、無視されます。

#### 監視名

ログファイルトラップの監視名を指定します。コロン「:」の前までが監視名と見なされます。 監視名は30バイト以内で指定してください。使用できる文字は、英数字、ハイフン、およびアンダー ラインです。監視名の先頭の文字は,必ず英数字を指定してください。大文字,小文字は区別されます。 なお、監視名は重複しないように指定してください。

#### jevlogstart コマンドオプション

jevlogstart コマンドのオプションを指定します。ログファイルトラップ管理サービス(デーモン)起 動時またはjevlogstart (クラスタ運用限定)コマンド実行時には、この指定と監視名の指定を基に jevlogstart コマンドが生成され、ログファイルトラップが起動されます。

指定できるオプションについては,「15. コマンド」の[「jevlogstart](#page-643-0)」を参照してください。

Windows のみ指定できる文字数に上限がありますので以下の計算式で計算してください。

16 + 「監視名」のバイト数 + 「jevlogstart コマンドオプション」のバイト数 <= 4096バイト

IM 構成管理と連携する場合は、jevlogstart コマンドオプションにログファイルトラップ動作定義ファ イル名(-f オプション)を必ず指定してください。

起動するログファイルトラップの監視名は、START OPT パラメーターまたはSTART OPT CLS パラメー ターの監視名に指定した値となります。このため、-a オプションを指定した場合は、無視されます。 また.jevlogstart (クラスタ運用限定) コマンドのオプション (-cluster) を指定した場合はパラメー ター不正となり,定義が無効になります。

jevlogstart コマンド実行時のカレントディレクトリを次に示します。

Windows の場合

インストール先フォルダ\COMMAND

UNIX の場合

/opt/jp1base/command

コマンドオプションでファイルパスの相対パス指定をする場合は,これらのパスを基準に指定してくだ さい。

(クラスタ ID)

クラスタ ID を [()] 内に指定します。クラスタ ID とは、クラスタシステムを識別するための ID 番号 です。複数のクラスタシステムを運用している場合に,0〜99 の範囲でユーザーが任意に指定します。 値は 0〜99 の 10 進数で指定します。クラスタ ID を省略した場合は,0 が仮定されます。

## 複数のクラスタシステムを運用している場合の定義方法

複数のクラスタシステムを運用している場合は,論理ホストに対応するクラスタ ID を決定し,各論理ホ ストのフェールオーバー時に起動・終了するログファイルトラップを定義します。

複数のクラスタシステムを運用している場合の構成例を次に示します。

## 図 16-7 複数のクラスタシステムを運用している場合の構成例

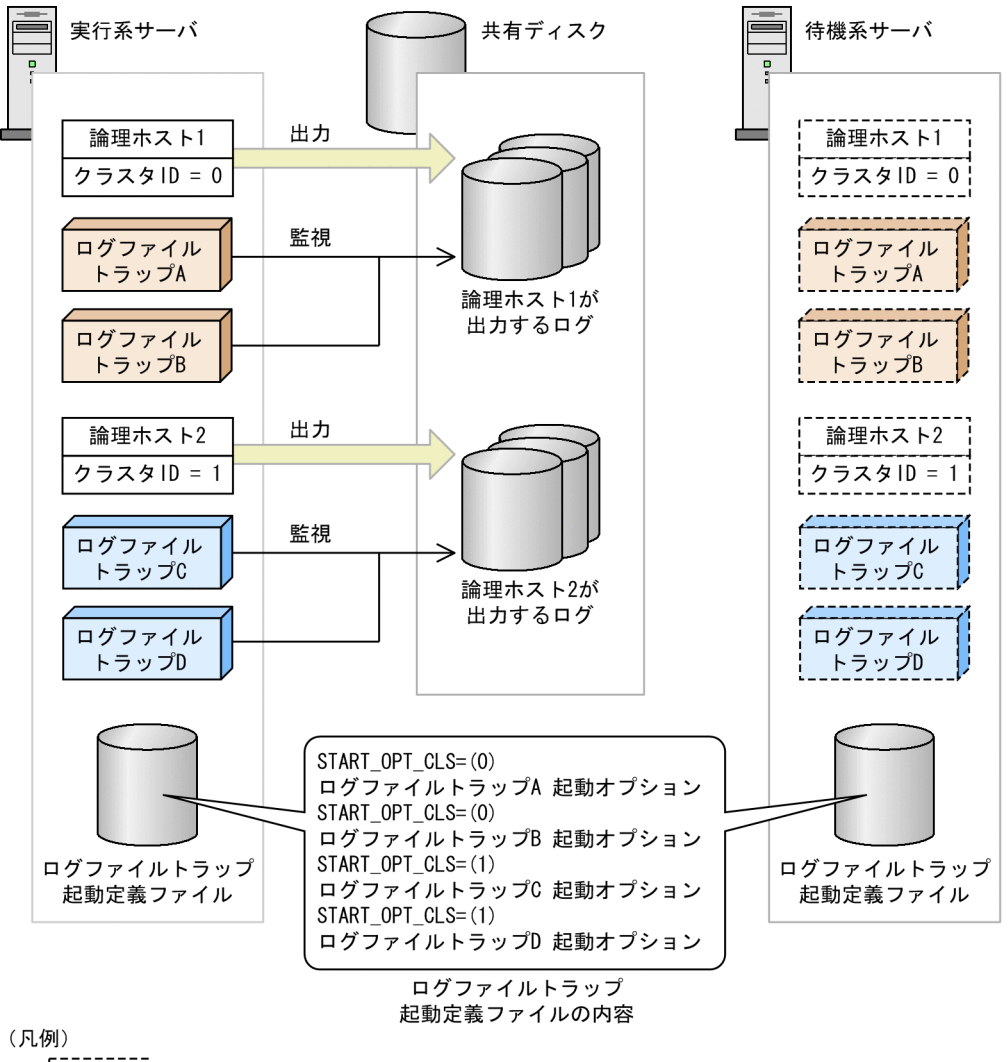

。"<br>! i:待機中<br>!——————

この構成例の場合, 論理ホスト 1 のクラスタ ID は「0」です。また、論理ホスト 1 が出力するログを監視 するログファイルトラップは「ログファイルトラップ A」および「ログファイルトラップ B」です。した がって,ログファイルトラップ起動定義ファイルには,クラスタ ID「0」のログファイルトラップとして, 「ログファイルトラップ A」および「ログファイルトラップ B」の起動オプションを定義します。

同様に,論理ホスト 2 については,クラスタ ID「1」のログファイルトラップとして,「ログファイルト ラップ C」および「ログファイルトラップ D」の起動オプションを定義します。

なお、クラスタソフトには、論理ホスト 1,論理ホスト2のフェールオーバー時にそれぞれ次のコマンド を実行するように登録しておきます。

論理ホスト 1 のフェールオーバー時

- jevlogstart -cluster 0
- jevlogstop -cluster 0

論理ホスト 2 のフェールオーバー時

- jevlogstart -cluster 1
- jevlogstop -cluster 1

このように登録することで, 論理ホスト 1 のフェールオーバー時には 「ログファイルトラップ A」および 「ログファイルトラップ B」だけが、論理ホスト 2 のフェールオーバー時には「ログファイルトラップ C」 および「ログファイルトラップ D」だけが,起動・終了の対象となります。

クラスタソフトに登録するコマンドの詳細については、「15. コマンド」の「ievlogstart(クラスタ運用 [限定\)」](#page-652-0)および「[jevlogstop\(クラスタ運用限定\)」](#page-658-0)を参照してください。

## 定義例

```
#サービス(デーモン)起動時に,起動させるログファイルトラップを指定
START_OPT=<ja_JP.eucJP>KANSI1:-f /etc/〜/jevlog.conf /fil/aaa.log
: 1994
#「jevlogstart -cluster [クラスタID]」要求時に,起動対象となるログファイルトラップを指定
#「jevlogstop -cluster [クラスタID]」要求時には,停止対象となる
START_OPT_CLS=(1)<ja_JP.eucJP>KANSI2:-f /etc/∼/jevlog.conf /share/aaa.log
    :
```
# ログ情報定義ファイル

# 形式

log-keep ログファイルの個数 log-size ファイルサイズ

# パラメーターの分類

必須パラメーター なし 選択パラメーター

なし

# ファイル名

jevlogd.conf

# 格納先ディレクトリ

Windows の場合

インストール先フォルダ¥conf¥event¥

UNIX の場合

/etc/opt/jp1base/conf/event/

# ログ出力先ディレクトリ

Windows の場合

インストール先フォルダ\sys\tmp\event\logtrap\jevtraplog\jevtraplog.{000|001|002|003|004}※ UNIX の場合

/var/opt/jp1base/sys/tmp/event/logtrap/jevtraplog/jevtraplog.{000|001|002|003|004}※

注※ これらのログファイル数は,log-keep パラメーターで変更できます。

## 説明

ログファイルトラップ用ログのファイル数およびファイル容量を設定しておくファイルです。ログ情報定 義ファイル (jevlogd.conf) は初期設定では提供されません。ファイルが存在しない場合は、初期設定の ログファイル数,およびファイル容量が設定されます。必要に応じてログ情報定義ファイル(jevlogd.conf) を作成し,設定を変更してください。

## 定義の反映時期

ログファイルトラップ管理サービス(デーモン)を起動すると,設定が有効になります。

## 記述内容

ログ情報定義ファイル(jevlogd.conf)には,次に示す規則があります。

- 行の先頭に#(0x23)を指定すると,その行はコメント行になります。
- パラメーターと値の間は一つ以上の半角スペースまたはタブで区切ります。
- 1 行に 1 パラメーターを定義します。
- 各行の先頭パラメーター名の前に,スペースやタブなどは入れられません。
- 値の後ろと改行の間にはコメントを記入することはできません。
- 定義内容に誤りがあった場合は,初期設定の値が設定されます。
- 英字の大文字小文字は区別されます。

#### log-keep ログファイルの個数

ログファイルトラップ用ログファイル(jevtraplog.\*)の保存ファイル数を指定します。log-size で 指定した容量を超えると切り替わり,ファイル数が最大になると,最も古いファイルを削除します。ロ グファイルの個数は、0~50(個)の10進数を指定します。このパラメーターを省略した場合は、初 期設定値の 5(個)が仮定されます。0を指定するとログを保存しません。

#### log-size ファイルサイズ

ログファイルトラップ用ログファイル(jevtraplog.\*)の最大容量を指定します。ファイルサイズは, 65,536〜2,147,483,647(バイト)の 10 進数を指定します。このパラメーターを省略した場合は,初 期設定値の 1,000,000(バイト)が仮定されます。

ログ情報は,ログファイルトラップ管理デーモンまたはサービスの起動時およびエラーが発生した場合 に出力されます。

#### 定義例

log-keep 5 log-size 65536

# <span id="page-809-0"></span>イベントログトラップ動作定義ファイル(Windows 限定)

# 形式

server イベントサーバ名 retry-times リトライ回数 retry-interval リトライ間隔 matching-level [0 | 1] filter-check-level [0 | 1] ext-attr-option 拡張属性名 unicode-trap [0 | 1] # フィルター filter ログの種別 [id=イベント ID] [trap-name=監視名] 条件文 1 条件文 2 : 条件文 n end-filter

# パラメーターの分類

必須パラメーター

なし

選択パラメーター

- matching-level
- filter-check-level
- unicode-trap
- filter
- id
- trap-name

# ファイル名

ntevent.conf

# 格納先ディレクトリ

インストール先フォルダ¥conf¥event¥

## 説明

JP1 イベントに変換するイベントログの条件や,監視失敗時のリトライなどを設定しておくファイルです。

## 定義の反映時期

イベントログトラップサービスを起動するか,またはjeveltreload コマンドを実行してイベントログト ラップ動作定義ファイルをリロードすると,設定が有効になります。jeveltreload コマンドの詳細につい ては,「15. コマンド」の「[jeveltreload\(Windows 限定\)」](#page-629-0)を参照してください。

## 記述内容

イベントログトラップ動作定義ファイル(ntevent.conf)は,登録先イベントサーバ名,リトライ設定, および一つ以上のフィルターで構成されます。行頭に「#」を指定すると,改行するまでコメントになりま す。

#### server イベントサーバ名

イベントログを JP1 イベントに変換して登録するときの登録先イベントサーバ名を 255 バイト以内で 指定します。イベントサーバ名はダブルクォーテーションマーク(")で囲みます。指定できるイベン トサーバは自ホストで稼働しているイベントサーバに限ります。イベントサーバ名を省略した場合、自 ホスト名が仮定されます。

#### retry-times リトライ回数

一時的な通信障害で,イベントサービスへの接続に失敗した場合のリトライ回数を指定します。値は, 0~86,400 (回)の 10 進数で指定します。このパラメーターを省略すると、3 回が仮定されます。

#### retry-interval リトライ間隔

一時的な通信障害で,イベントサービスへの接続に失敗した場合のリトライ間隔を指定します。リトラ イ回数を 1 以上に設定した場合に有効となります。リトライ間隔は,イベントサービスへの接続に失敗 してから次にイベントサービスへの接続を試みるまでの間隔です。イベントサービスへの接続処理に掛 かる時間は含みません。値は、1~600 (秒)の10 進数で指定します。このパラメーターを省略する と,10 秒が仮定されます。

#### matching-level [0 | 1]

フィルターに message 属性を指定した場合に,メッセージ DLL が正しく設定されてないなどの理由 で,イベントログの説明文の読み込みに失敗したときの,イベントログと定義内容の比較レベルを指定 します。0を指定すると、比較しないで次のフィルターと比較をします。1を指定すると、比較をしま す。このパラメーターを省略すると,0 が仮定されます。

#### filter-check-level [0 | 1]

フィルターに不正な(システムに存在しない)ログの種別や不正な正規表現指定がある場合のチェック レベルを指定します。0 を指定すると,フィルターに不正なログの種別や不正な正規表現がある場合, 該当するフィルターを無効にします。ただし,有効なフィルターが一つでもある場合,サービスの起動 またはリロードは成功します。有効なフィルターが一つもない場合,サービスの起動またはリロードは 失敗します。1 を指定すると,フィルターに不正なログの種別や不正な正規表現が一つでもある場合, サービスの起動またはリロードは失敗します。このパラメーターを省略すると 0 が仮定されます。

#### ext-attr-option 拡張属性名

拡張属性 A0~A6, PLATFORM, PPNAME 以外の拡張属性を追加で作成したいときに指定します。

複数の拡張属性を追加で作成するときは,拡張属性名を半角スペースで区切って指定します。拡張属性 名の指定順序は任意です。

指定できる拡張属性名を次に示します。

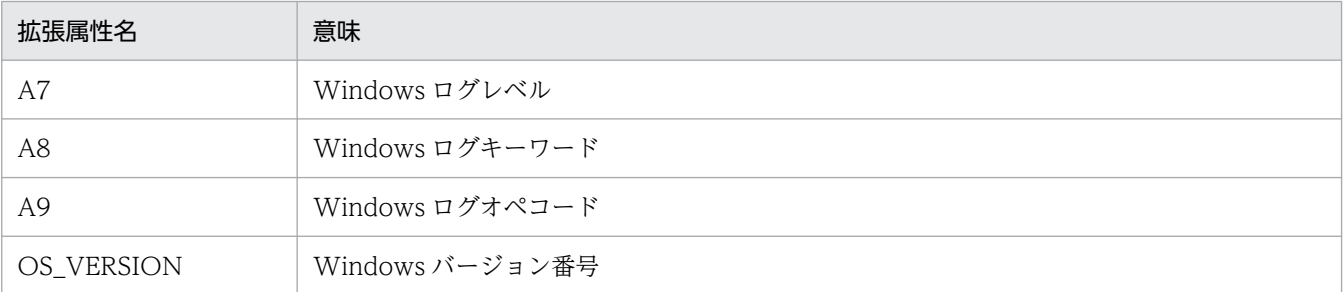

このパラメーターを省略すると、JP1 イベント変換時に上記の拡張属性は作成されません。

上記四つの拡張属性を作成する場合の記述例を次に示します。

ext-attr-option A7 A8 A9 OS VERSION

unicode-trap [0 | 1]

イベントログトラップのマッチング方式を指定します。

Windows のイベントログは Unicode 形式で出力されますが, JP1/Base 自体は Unicode に対応して いません。そのため,イベントログに Unicode 固有の環境依存文字がある場合,イベントログトラッ プの正規表現のミスマッチやイベントログが文字化けして JP1 イベントに登録されることがあります。 そのような場合,このパラメーターでイベントログトラップのマッチング方式を Unicode 検索に基づ くマッチングにすることで,正規表現のミスマッチやイベントログの文字化けが防げます。

0 を指定すると,イベントログトラップのマッチング方式が,Windows のシステムロケールに基づく マッチングになります。イベントログを JP1/Base が扱える文字コードに変換してマッチングするた め,イベントログトラップの正規表現のミスマッチやイベントログが文字化けして JP1 イベントに登録 されることがあります。また、IP1 イベントを登録する際のコードセットが、既定のコードセットにな ります。

1 を指定すると,イベントログトラップのマッチング方式が,Unicode 検索に基づくマッチングにな ります。イベントログを Unicode 形式のまま文字でマッチングすることができ,イベントログが文字 化けすることもなく JP1 イベントに登録できます。また, JP1 イベントを登録する際のコードセット が,UTF-8 になります。フィルター条件文の正規表現には,拡張正規表現を適用します。

このパラメーターを省略すると 0 が仮定されます。

なお,このパラメーターの指定値は,リロード(jeveltreload コマンド)では変更されません。指定 値を変更した場合は,イベントログトラップサービスを再起動してください。

## フィルターの文法

フィルターは. IP1 イベントに変換するイベントログの条件を指定した「条件文」の集まりです。フィル ター内の条件文は AND 条件,フィルター間は OR 条件です。複数のフィルターを定義した場合は,ファ イル内で上位に定義されているフィルターから順に解析され,どれかのフィルターに該当した時点でフィ ルターが成立します。フィルターは必ず一つ以上指定してください。フィルターの記述形式を次の図に示 します。

## 図 16-8 フィルターの記述形式 (イベントログトラップ動作定義ファイル)

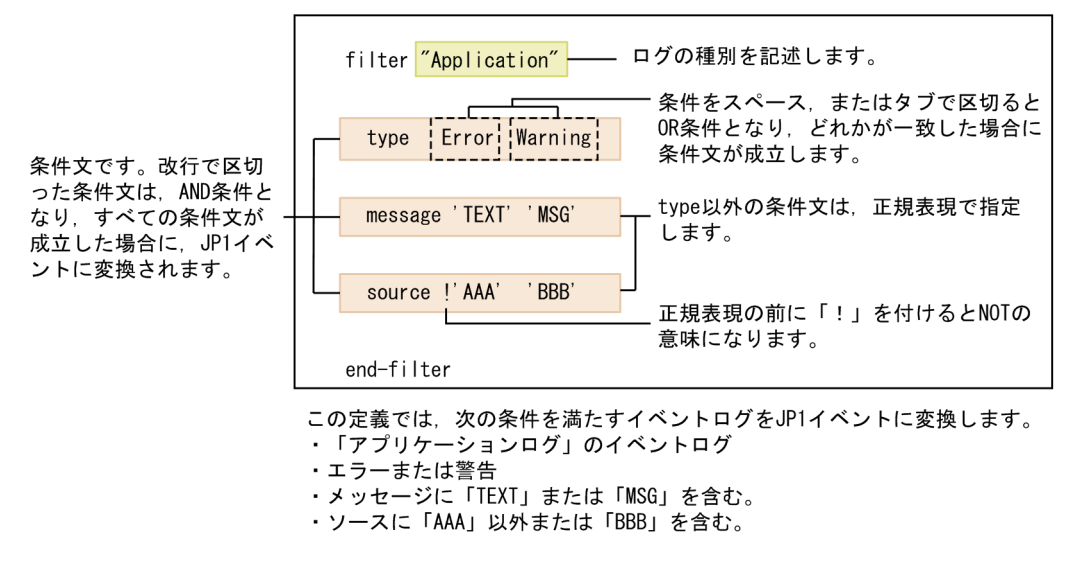

## ログの種別

監視対象となるログの種別を指定します。ログの種別とは、Windows の [イベント ビューア] に表示さ れる各ログの名前のことです。ログの種別は「" "」(ダブルクォーテーションマーク)で囲みます。な お,複数のフィルターで同一のログ種別を指定できます。

指定できるログ種別を次に示します。

- Windows のログ<sup>※1※2</sup>
	- "アプリケーション"または"Application"
	- "セキュリティ"または"Security"
	- "システム"または"System"
	- "セットアップ"または"Setup"
- アプリケーションとサービスのログ
	- "DNS Server"
	- "Directory Service"
	- "ファイル レプリケーション サービス"または"File Replication Service"
	- "DFS Replication"\*3
	- "Internet Explorer"
	- "Key Management Service"
	- "ハードウェア イベント"または"HardwareEvents" ほか※4

#### 注※1

Windows ログの「転送されたイベント」を指定することはできません。

注※2

アプリケーションやシステムイベントログなどに,リモートマシンで発生したイベントログを転送して いる場合, 転送されたイベントログを IP1 イベントに正常に変換できません。リモートマシンで発生し たイベントログは,発生元マシン上のイベントログトラップで監視対象としてください。

注※3

日本語文字は指定できません。

注※4

フィルターに指定できる「ログの種別」は次の手順で確認してください。条件に当てはまらない場合 は,無効な「ログの種別」となります。

1. MS-DOS プロンプト上でwevtutil コマンドを実行し,システムに登録されている「ログの種別」 の一覧を確認する。

コマンドの入力例を次に示します。

>wevtutil el

2. 1.で確認した「ログの種別」の有効・無効の設定および種別を「ログの種別」ごとに確認する。 コマンドの入力例を次に示します。

>wevtutil gl Application

name: Application

enabled: true

type: Admin

:

次の条件をすべて満たす場合だけ,フィルターに指定できます。

- ・enabled が「true」である
- ・type が「Admin」または「Operational」である

## [id=イベント ID]

イベントサーバに JP1 イベントを登録する際のイベント ID を指定します。イベント ID は上位 4 バイト (基本コード)と下位 4 バイト(拡張コード)をコロン「:」で区切り,16 進数で記述します。A〜F は大 文字で記述してください。なお,下位 4 バイトまたはコロン以下の下位 4 バイトは省略できます。この場 合,省略値には 0 を仮定します。また,上位下位とも 8 桁に満たない場合は前から補われます。ユーザー が指定できる範囲の値,0:0〜1FFF:0 および 7FFF8000:0〜7FFFFFFF:0 を指定してください。なお,拡 張コードには0を指定してください。

イベント ID の表記例を次に示します。次に示す 3 通りの表記は同じ意味になります。

id=0000011A:00000000 id=11A:0 id=11A

「id=」と「イベント ID」の間にはスペースまたはタブを入れないでください。また,「ログの種別」,「trapname=監視名」との間には必ずスペースを入れてください。複数のフィルターで同一のイベント ID を指定 できます。このパラメーターを省略すると,イベント ID「00003A71」を仮定します。

### [trap-name=監視名]

イベントログを変換して登録された JP1 イベントが, どのフィルターに該当した JP1 イベントなのかを判 別するための監視名を指定します。監視名は 30 バイト以内で指定してください。使用できる文字は、英 数字,ハイフン,およびアンダーラインです。監視名の先頭の文字は,必ず英数字を指定してください。 大文字,小文字は区別されます。

「trap-name=」と「監視名」の間にはスペースまたはタブを入れないでください。複数のフィルターで同一 の監視名を指定できます。このパラメーターを省略すると、IP1 イベント変換時に拡張属性は作成されま せん。イベントログトラップ動作定義ファイルの初期設定では,このパラメーターの指定はありません。

#### 条件文の書式

条件文には,次の表に示す属性名と,対応するイベントビューアのプロパティの[全般]タブに表示され る項目を指定します。

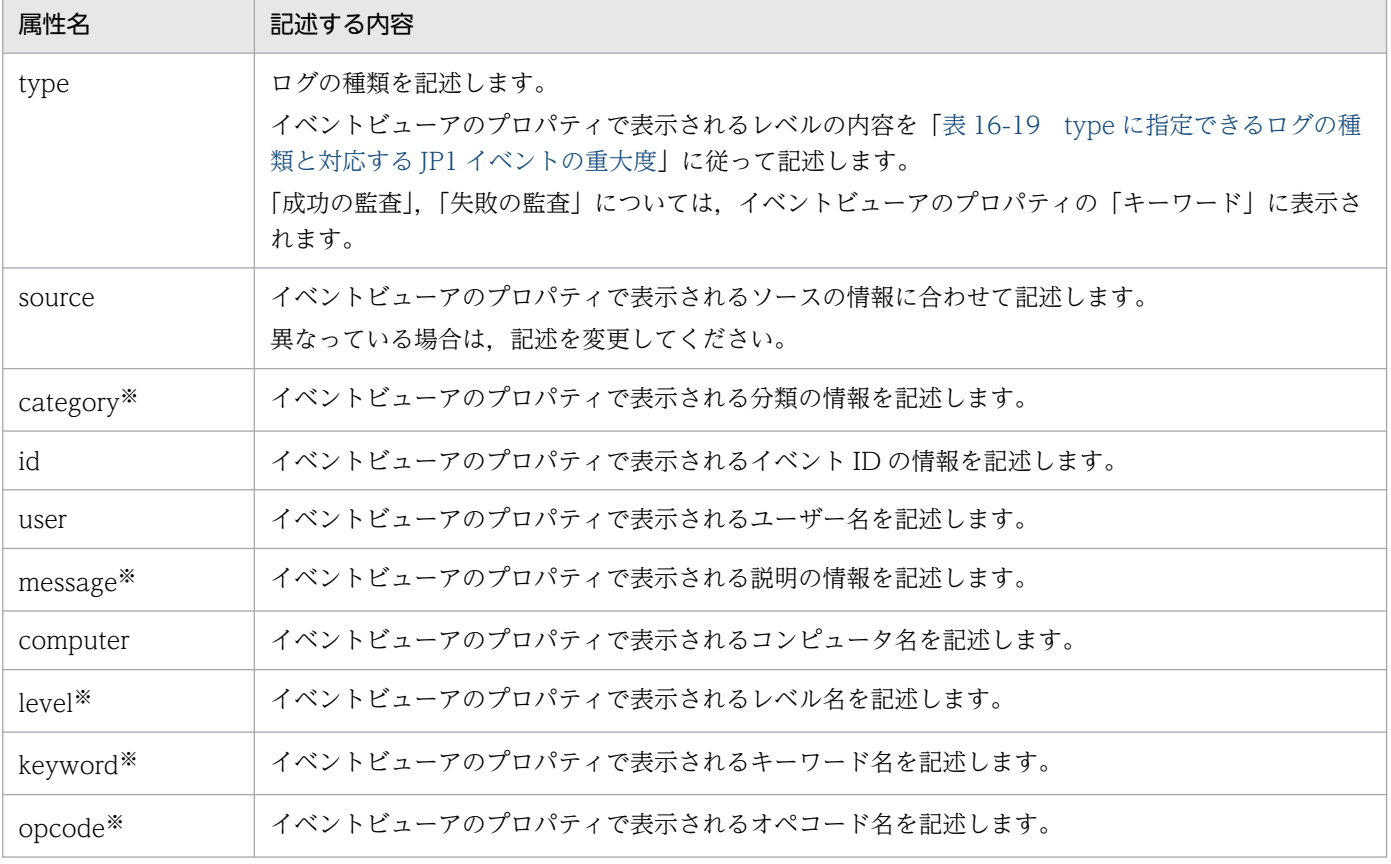

#### 表 16‒18 条件文に指定できる属性名

#### 注※

• Windows のイベントログの仕組みに従って,イベントログの説明文を記載したメッセージ DLL が正しく設定された状態でご 利用ください。メッセージ DLL が正しく設定されていないと,イベントログから説明文を読み込めないため,トラップの対象 <span id="page-815-0"></span>にできないことがあります。なお,メッセージ DLL がないメッセージをトラップしたい場合は,matching-level パラメーター を 1 に設定してください。

- メッセージ DLL が正しく設定されていない場合、イベントビューアに「メッセージ DLL ファイルがない可能性があり、説明 が見つからない」という旨の文字列が出力されます。この文字列はイベントビューアが出力している文字列のため,イベント ログトラップではトラップできません。
- メッセージ DLL が存在しない状態で JP1 イベントに変換した場合,メッセージとして,イベントビューアで「メッセージ DLL ファイルがない可能性があり、説明が見つからない」という旨の文字列以降に出力される文字列を「"(ダブルクォーテーショ ン)」で囲んで登録します。この文字列が複数存在する場合には,「,(コンマ)」で区切ります。また,カテゴリー DLL が存在 しない状態で変換に失敗した場合には、該当する数値を「()」で囲み、カテゴリーとして登録します。
- レベル. キーワード,オペコードの変換に失敗した場合も,カテゴリーの変換に失敗した場合と同様に,該当する数値を 「( )」で囲み,登録します。
- イベントビューアに「詳細な情報は,http://go.microsoft.com/fwlink/events.asp の[ヘルプとサポート センター]を参照し てください。」という内容の文字列が出力されることがあります。この文字列はイベントビューアが出力している文字列のた め,イベントログトラップではトラップできません。
- イベントログのソース名の先頭にMicrosoft-Windows-が付いていても,イベントビューアには省略されて表示されないことが あります。これはイベントビューアの仕様によるものです。これが原因でイベントビューアに表示されているソース名をsource 属性に指定した場合,ソース名が一致しないことがあります。

Microsoft-Windows-が先頭に付いているかどうかは、イベントビューア [全般] タブの「詳細情報」,または [詳細] タブの [System]−[Provider]−[Name]で確認できます。しかし,一部のソース名については,イベントビューアで確認でき ないソース名もあります。その場合は、イベントログから IP1 イベントに変換されたイベントがあれば、登録された IP1 イベ ントの拡張属性「PRODUCT\_NAME」の「/HITACHI/JP1/NTEVENT\_LOGTRAP/ソース」のソース部分をソース名として使用してくださ い。または、条件文のソース名を完全一致("^ソース名\$")や前方一致("^ソース名")で指定するのではなく、部分一致("ソース 名")で指定してください。

記述形式を次に示します。

#### type ログの種類 1 ログの種類 2 ログの種類 3・・・

ログの種類を指定します。複数の種類を指定した場合は,どれか一つが一致した場合に条件が成立しま す。変換後の JP1 イベントの重大度は、ログの種類によって決まります。指定できるログの種類と,対 応する JP1 イベントの重大度を次の表に示します。

#### 表 16-19 type に指定できるログの種類と対応する JP1 イベントの重大度

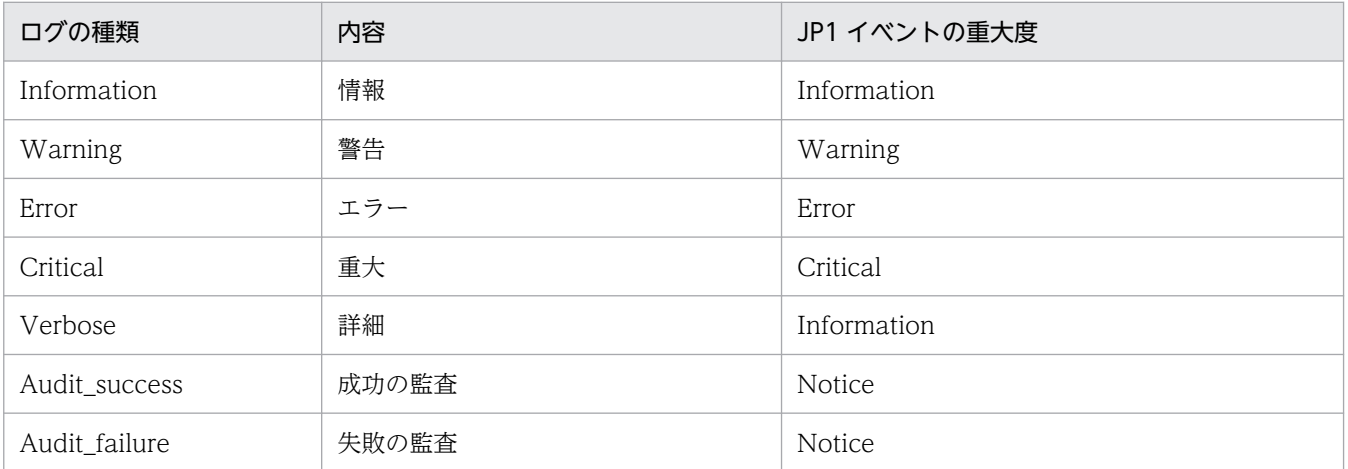

上記以外のログの種類を type に指定することはできません。また,上記以外のログの種類のイベント が変換対象となった場合は,JP1 イベントの重大度には Information が設定されます。

type 以外の属性名

属性名 '正規表現 1' '正規表現 2' '正規表現 3'・・・

type 以外の属性名では,条件を正規表現で指定します。正規表現は「' '」で囲んでください。「!」 を「' '」の前に付けた場合,除外条件となり,指定した正規表現に一致しないデータを変換対象とし ます。

正規表現の中に「'」(シングルクォーテーション)を指定する場合は,「'」の前に「\」を追加し,「\'」 と指定してください。使用できる正規表現は,OS によって異なります。正規表現の文法の詳細につい ては,[「付録 F 正規表現の文法」](#page-1025-0)を参照してください。

unicode-trap パラメーターに 1 を指定している場合は,条件文に拡張した正規表現を指定してくださ い。正規表現の拡張については,[「3.4.5 使用する正規表現を拡張する](#page-156-0)」を参照してください。

なお,イベントログのメッセージに改行文字が含まれる場合,filter 文内の指定は AND 条件になる ため、改行文字を含まないで分割して指定することを推奨します。

運用上,改行文字を正規表現として指定する必要がある場合は,次のことに注意して指定してください。

• 改行文字は、出力するアプリケーションによって異なります。「\n」の場合は「\n」で指定し, [\r\n] の場合は「.¥n」と指定してください。なお、改行文字が、どちらのコードか見た目ではわかりませ ん。アプリケーションの開発元に確認するか,実際に動作確認した上で監視を開始してください。

## 注意事項

- リトライ回数とリトライ間隔の組み合わせによっては、24 時間以上のリトライ処理ができますが、リ トライ処理が 24 時間を超えた場合,リトライ処理は打ち切られ,イベントログトラップサービスは停 止します。
- Windows のメディアセンス機能によってサービスが停止する現象を回避するためには,リトライ機能 を使用してください。
- filter-check-level の指定が 0 (または指定なし) で, フィルターが無効となった場合, KAVA3025-W または、KAVA3026-W のメッセージがイベントログ, 統合トレースログ (リロード時は標準エ ラー出力だけ)に出力されます。ただし,これらのメッセージは 10 件出力した時点で打ち切りとなり ます。
- filter-check-level の指定が 0(または指定なし)で,有効なフィルターが存在しなかった場合, KAVA3027-E (リロード時は, KAVA3028-E) のメッセージがイベントログ, 統合トレースログ (リ ロード時は,イベントログ,統合トレースログ,標準エラー出力)に出力されます。
- ファイル名「ntevent2.conf」は予約された名称となります。定義ファイルをバックアップする際,こ の名称を使用しないでください。
- unicode-trap の指定が 1 で、コードセットが UTF-8 の JP1 イベントが登録された場合, その JP1 イ ベントの転送先ホストの JP1/Base は、バージョン8以降にしてください。
- JP1/Base 11-00 以降では、trap-interval パラメーターおよびjp1event-send パラメーターの設定が 不要になりました。なお,これらのパラメーターを設定していても JP1/Base の運用に影響ありません。
- JP1/Base 11-00 以降では,retry-times パラメーターを省略した場合の仮定値を 0 から 3 に変更しま した。

# 標準提供のイベントログトラップ動作定義ファイル

標準提供のイベントログトラップ動作定義ファイル(ntevent.conf)では,イベントサービスへ接続でき なかった場合に10秒間隔で3回リトライを行います。また、JP1 イベントに変換するログの条件として, 「システムログ」の「警告」と「エラー」,および「アプリケーションログ」の「警告」と「エラー」が JP1 イベントに変換されるように定義されています。標準提供の指定を次に示します。

retry-times 3 retry-interval 10 filter "System" type Warning Error end-filter

filter "Application" type Warning Error end-filter

なお,このイベントログトラップ動作定義ファイル(ntevent.conf)および転送設定ファイル(forward) を初期設定で使用した場合,JP1 イベントの転送に失敗すると KAIP1037-E のメッセージがイベントログ に出力され、IP1 イベントに変換されます。変換された IP1 イベントは再度転送され、転送の失敗が繰り 返されます。

この転送の繰り返しを回避するためには,KAJP1037-E のメッセージをトラップしないように動作定義 ファイルの設定を変更してください。設定例を次に示します。

retry-times 3 retry-interval 10 filter "System" type Warning Error end-filter #重要度が[Error][Warning]で,かつソースが[JP1/Base Event] #以外のイベントログをトラップする。 filter "Application" type Warning Error source !'JP1/Base Event' end-filter #重要度が[Error][Warning]で, かつソースが[JP1/Base Event] #で,かつイベントIDが[1037]以外のイベントログをトラップする。 filter "Application" type Warning Error source 'JP1/Base Event' id !'1037' end-filter

## フィルターの定義例

定義例 1:OR 条件と AND 条件

#### OR 条件の定義例

ログの種別が「システムログ」で,説明に「TEXT」,「MSG」,または「-W」のどれかを含む。

```
filter "System"
     message 'TEXT' 'MSG' '-W'
end-filter
```
条件をスペースまたはタブで区切って指定すると,OR 条件になります。

#### AND 条件の定義例

ログの種類が「システムログ」で、説明に「TEXT」, 「MSG」, および「-W」をすべて含む。

```
filter "System"
     message 'TEXT'
     message 'MSG'
     message '-W'
end-filter
```
条件を改行で区切って指定すると、AND 条件になります。改行した場合は、属性名から記述してくだ さい。

#### 定義例 2:複数のフィルターを設定する

ログの種別が「アプリケーションログ」のイベントログのうち、次に示す条件のイベントログをトラップす る。

```
フィルター 1
```
- 種別:アプリケーションログ
- 種類:エラー
- 説明:「-E」および「JP1/Base」を含む。

```
フィルター 2
```
- 種別:アプリケーションログ
- 種類:警告
- 説明:「-W」または「warning」を含む。

```
#フィルター1
filter "Application"
     type Error
     message '-E'
     message 'JP1/Base'
end-filter
#フィルター2
filter "Application"
     type Warning
     message '-W' 'warning'
end-filter
```
#### 定義例 3:正規表現を使用する

次に示す条件のイベントログをトラップする。

- 種別:アプリケーションログ
- 種類:エラー
- イベント ID:111
- 説明:「-E」または「MSG」を含み,かつ「TEXT」を含まない。

```
filter "Application"
     type Error
    id ' ^111$'
     message '-E' 'MSG'
     message !'TEXT'
end-filter
```
「111」のイベント ID を条件にしたい場合は,正規表現を使用して,「id '^111\$'」と指定してください。 「id '111'」と指定すると,「イベント ID に 111 を含む」という条件になるため,イベント ID が「1112」 や「0111」でも条件が成立します。「!」を「''」の手前に付けた場合は、指定した正規表現に一致しな いデータを選択します。正規表現の詳細については,「[付録 F 正規表現の文法](#page-1025-0)」を参照してください。

#### 定義例 4:特定のイベントログだけ変換しない

ログの種別が「システムログ」で、ログの種類が「警告」のイベントログのうち、次に示す条件のイベン トログだけトラップしない。

- ソース:AAA
- イベント ID:111
- 説明:「TEXT」を含む。

```
#ソースがAAAのイベントログはトラップしない。
filter "System"
    type Warning
    source !'AAA'
end-filter
#ソースがAAA,かつイベントIDが111以外のイベントログをトラップする。
filter "System"
    type Warning
    source 'AAA'
    id !'^111$'
end-filter
#ソースがAAA,イベントIDが111,かつ説明に「TEXT」を含まないイベントログをトラップする。
filter "System"
    type Warning
    source 'AAA'
    id '^111$'
   message I'TEXT'
end-filter
```
定義例 5:JP1 イベントのイベント ID と監視名を指定する

フィルター 1 の条件に合致する場合,イベント ID が「0000111A」でJP1\_TRAP\_NAME 属性に「Action-1」 の値が入った JP1 イベントに変換する。

フィルター 2 の条件に合致する場合,イベント ID が「0000111B」でJP1\_TRAP\_NAME 属性に「Action-2」 の値が入った JP1 イベントに変換する。

フィルター 1

- 種別:アプリケーションログ
- 種類:エラー

フィルター 2

- 種別:アプリケーションログ
- 種類:警告

```
#フィルター1
filter "Application" id=111A trap-name=Action-1
    type Error
end-filter
#フィルター2
filter "Application" id=111B trap-name=Action-2
    type Warning
end-filter
```
# 配布定義ファイル

## 形式

[配布先ホスト,...] 定義情報 [&配布先ホスト,...] 定義情報 [配布先ホスト,...]@動作定義ファイル名 定義情報 :

## パラメーターの分類

必須パラメーター

なし

選択パラメーター

- 配布先ホスト
- 定義情報
- @動作定義ファイル名

# ファイル名

## 表 16‒20 配布定義ファイルのファイル名

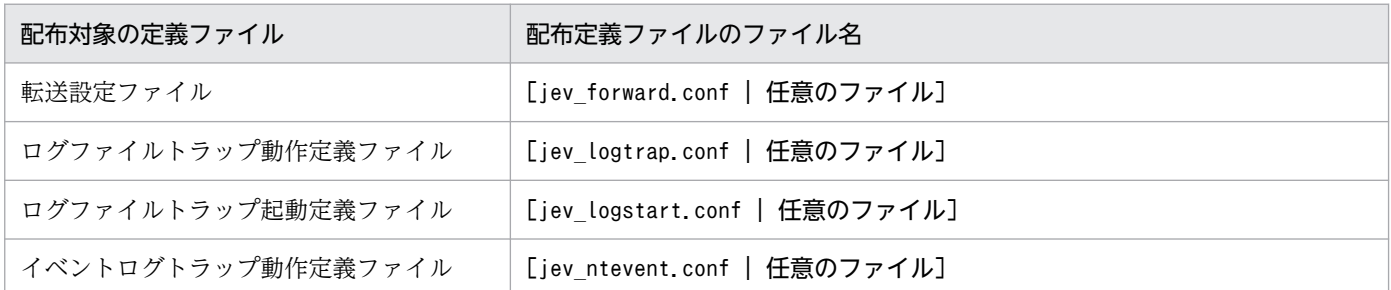

# 格納先ディレクトリ

## 表 16-21 配布定義ファイルの格納先 (Windows の場合)

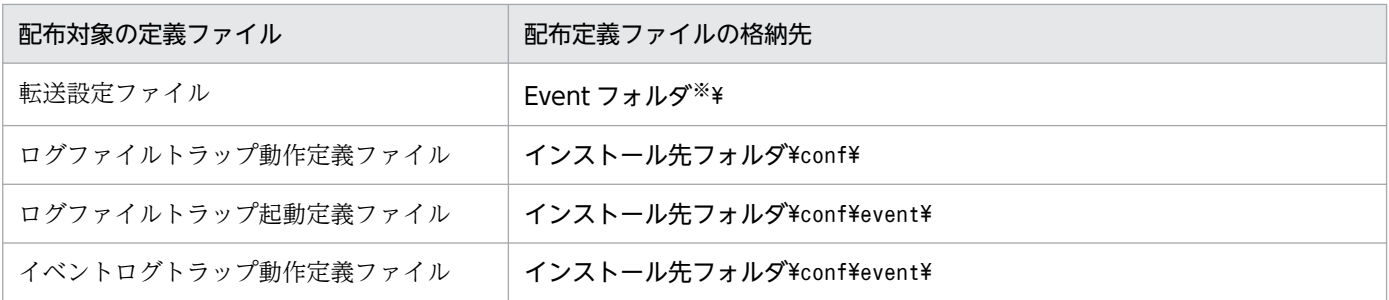

注※ 「Event フォルダ」の部分は、次のフォルダに置き換えてください。

- インストール先フォルダ\conf\event\servers\default
- 共有フォルダ¥ip1base¥event (クラスタ運用時)

#### 表 16–22 配布定義ファイルの格納先(UNIX の場合)

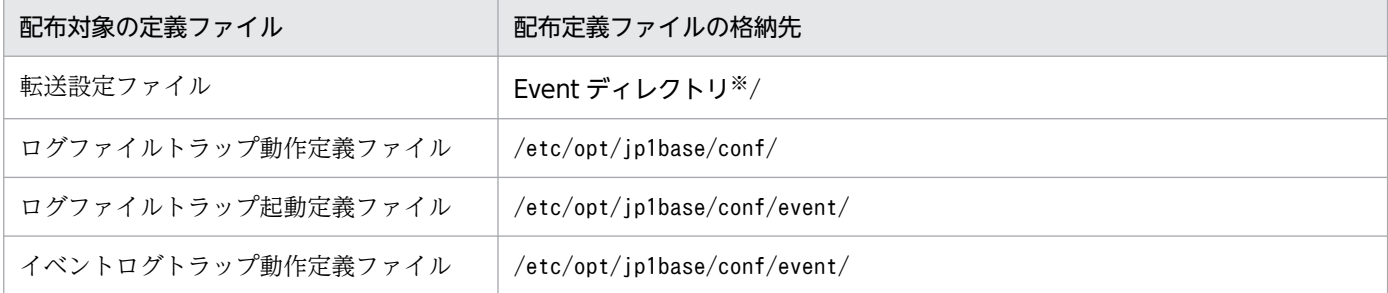

注※ 「Event ディレクトリ」の部分は,次のディレクトリに置き換えてください。

- /etc/opt/jp1base/conf/event/servers/default
- 共有ディレクトリ/event (クラスタ運用時)

#### 説明

配布したい定義情報と,配布先ホストを設定しておくファイルです。配布定義ファイルは,配布対象の定 義ファイルごとに作成する必要があります。標準の名称または任意のファイル名で,格納先に作成してく ださい。

#### 定義の反映時期

jevdef distrib コマンドを実行すると定義情報が配布され、設定が反映されます。jevdef distrib コマン ドの詳細については. [15. コマンド]の [ievdef distrib] を参照してください。

## 記述内容

配布定義ファイルには,次に示す規則があります。

- 最初の「[ ]」より前は,すべてコメント行になります。「[ ]」以降は,定義情報と判断されます。
- コメント行「#」を指定した場合は,コメント行も配布されます。
- 各行の最後には,必ず改行を入れてください。

#### [配布先ホスト]

- JP1/IM Manager のシステム構成で定義してあり,かつ,07-00 以降の JP1/Base がインストー ルされたホストのホスト名を指定します。
- 複数のホストに同じ定義情報を配布したい場合は, [[ ]」内に, 複数の配布先ホストを「,」で区 切って指定します。
- 一つのホスト名に指定できる文字数は,255 バイト以内です。
- 1 行の最大長は 1.023 バイトです。

&

ホスト名の前に&を指定すると,構成定義情報でそのホストの下位 1 階層に定義された全ホストに対し て定義情報が配布されます。構成定義情報で最下位に定義されたホストに対して「&」を指定しても, 対象ホストがないため無視されます。「[ ]」内には、&を指定したホストと、&を指定していないホス トを混在して記述できます。

#### @動作定義ファイル名

ログファイルトラップ動作定義ファイルの定義情報を配布する場合だけ,任意のファイル名または相対 パスで指定します。定義情報は,配布先ホストの次に示すフォルダの配下に指定されたファイル名また は相対パスで配布されます。

- Windows の場合:インストール先フォルダ¥conf¥
- UNIX の場合:/etc/opt/jp1base/conf/

上記のフォルダを含むフルパス名が 256 バイト以内になるように指定してください。

なお、指定する動作定義ファイル名には、:, ; \* ? " く > | とタブ・スペースは使用できません。ま た, 上位階層を示す「..\*」は使用できません。

このパラメーターを省略すると動作定義ファイル名としてjevlog.conf が仮定されます。

「[ ]」のあとに「@動作定義ファイル名」を指定すると,定義情報が「[ ]」内に指定されたすべての ホストに,指定されたファイル名または相対パスで配布されます。

#### 定義情報

各ホストに配布する定義情報を定義します。定義情報の形式は,各定義ファイルの形式と同じです。詳 細については下記を参照してください。

- •「[転送設定ファイル」](#page-771-0)のファイル形式
- •「[ログファイルトラップ動作定義ファイル」](#page-788-0)のファイル形式 注 ファイル属性に関するパラメーター (FILETYPE, HEADLINE, HEADSIZE, および RECTYPE)は変更しないでください。
- •「[イベントログトラップ動作定義ファイル\(Windows 限定\)](#page-809-0)」のファイル形式

## 定義例

次に示すシステムで,定義情報を一括して配布する場合の配布定義ファイルの定義例を示します。

## 図 16‒9 システムの構成例

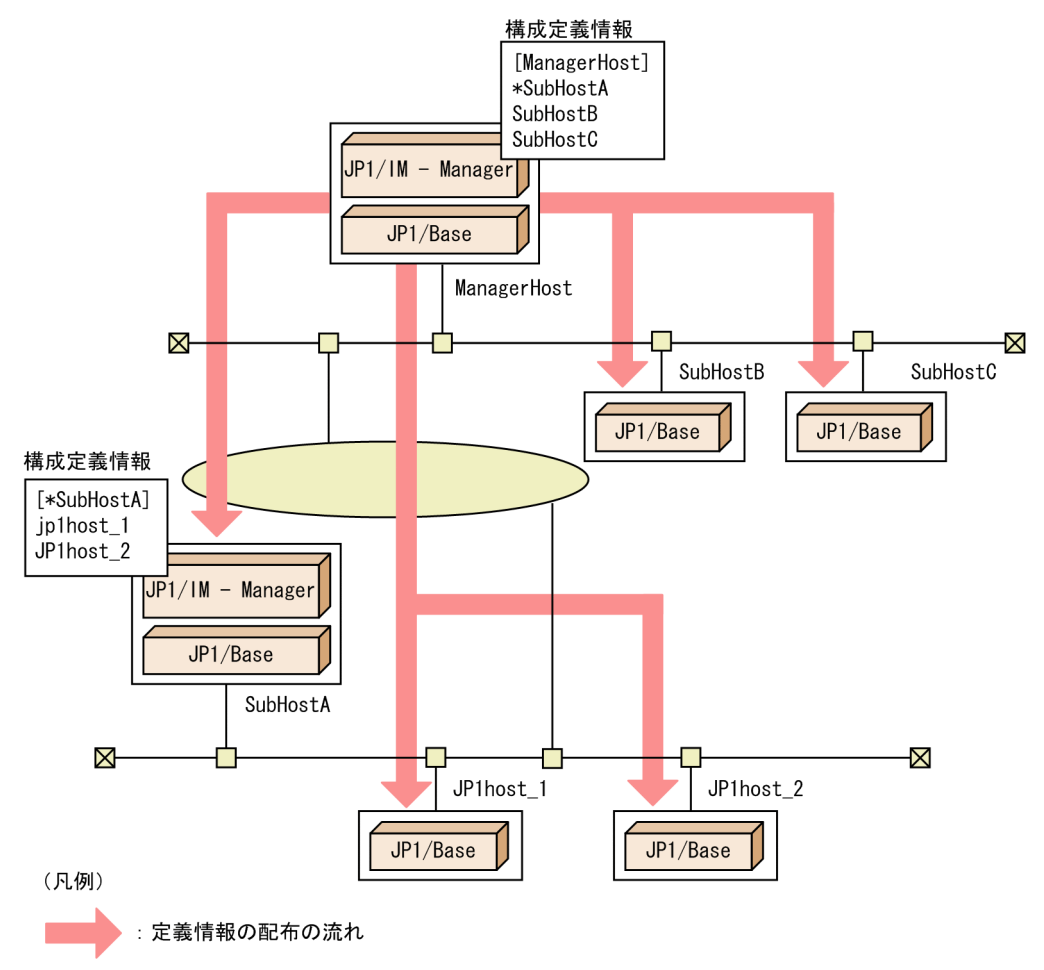

上記のシステム構成例の ManagerHost は、統合マネージャーです。SubHostA, SubHostB, SubHostC は、ManagerHost の管理対象ホスト, JP1host\_1, JP1host\_2 は、SubHostA の管理対象ホストとして JP1/IM - Manager のシステム構成で定義されています。システム構成の定義については,マニュアル 「JP1/Integrated Management 3 - Manager 構築ガイド」を参照してください。

ManagerHost から管理対象ホストへ転送設定ファイル(forward)の定義情報を配布する場合の配布定義 ファイルの定義例を次に示します。

#------------------------------------------ # JP1/Base - Event Server jev\_forward.conf #------------------------------------------ [SubHostA, SubHostB, SubHostC] #------------------------------------------- # JP1/Base - Event Server Forwarding Setting #------------------------------------------ to ManagerHost E.SEVERITY IN Error OR E.PRODUCT\_NAME IN /HITACHI/JP1/NT\_LOGTRAP end-to

[JP1host\_1, JP1host\_2]

#------------------------------------------- # JP1/Base - Event Server Forwarding Setting #-----------to SubHostA E.SEVERITY IN Error Warning OR E.PRODUCT\_NAME IN /HITACHI/JP1/NT\_LOGTRAP end-to

次に,ログファイルトラップ動作定義ファイルの定義情報を配布する場合の設定例について説明します。 ここでは、ManagerHost から SubHostA, SubHostB に「ACTDEF1」というファイル名で定義情報を 配布し,SubHostC に「ACTDEF2」というファイル名で定義情報を配布します。

ログファイルトラップ動作定義ファイルの定義情報を配布する場合の配布定義ファイル (jev\_logtrap.conf) の定義例を次に示します。

#------------------------------------------ # JP1/Base - Event Server jev logtrap.conf #------------------------------------------ [SubHostA, SubHostB]@ACTDEF1 FILETYPE=SEQ  $RECTYPE =VAR 'Y')$ HEADLINE=3  $MARKSTR = "-----"$  "MARK" ACTDEF =00000111:00000000 "message" [SubHostC]@ACTDEF2 FILETYPE=SEQ  $RECTYPE =VAR 'Yn'$ HEADLINE=3  $MARKSTR = "-----"$  "MARK" ACTDEF =00000222:00000000 "error"

# パスワード定義ファイル(Windows 限定)

## 形式

; コメント OS ユーザー名または情報検索用ユーザー名:パスワード

## パラメーターの分類

必須パラメーター

なし

選択パラメーター

なし

## ファイル名

任意

## 格納先ディレクトリ

任意

## 説明

複数の OS ユーザーまたは情報検索用ユーザーのパスワード管理情報を一括して設定しておくファイルです。

## 定義の反映時期

jbsmkpass コマンドを実行すると、設定が有効になります。jbsmkpass コマンドの詳細については、「15. コマンド」の[「jbsmkpass\(Windows 限定\)](#page-541-0)」を参照してください。

## 記述内容

一つのエントリーに対して 1 行の形式で表します。各行に記述できる文字数は,4,096 バイト以内です。 「;」以降は改行されるまでコメントになります。一つのエントリーは,「:」で区切られた二つのフィールド で構成されます。各フィールドに記述する内容を次に示します。

#### OS ユーザー名または情報検索用ユーザー名

各ホストに登録されている OS ユーザー名または情報検索用ユーザー名を指定します。

なお,登録する OS ユーザー名には,ユーザー名だけでなく,自ホストが所属するドメイン名やローカ ルホスト名も記述できます。ドメイン名やローカルホスト名を記述する場合, [domain\user1], 「server¥user1」のように、ドメイン名やローカルホスト名とユーザー名の区切り文字として「¥」を使 用します。ドメイン名を記述した場合,登録する OS ユーザーがドメイン上のユーザーであるかどうか チェックされます。ドメイン上のユーザーでなかった場合,その OS ユーザー名では登録できません。

ローカルホスト名を記述した場合,登録する OS ユーザーがローカルユーザーであるかどうかチェック されます。ローカルユーザーでなかった場合,その OS ユーザー名では登録できません。

ドメイン名やローカルホスト名を記述しなかった場合,登録する OS ユーザー名がローカルユーザーで あるかどうかチェックされます。ローカルユーザーでなかった場合,信頼するドメインを含むドメイン 上のユーザーであるかどうかチェックされます。ローカルユーザーおよびドメイン上のユーザーでな かった場合,その OS ユーザー名では登録できません。

なお, Windows のドメインコントローラー上で登録する場合は,「ドメイン名¥ユーザー名」の形式で 記述してください。ドメインコントローラー上ではドメインユーザーとローカルユーザーの区別がない ため,ドメインユーザーとして扱われるためです。

また. 情報検索用ユーザーを登録する場合は、「aduser/情報検索用ユーザーとして使用する OS ユー ザー名」の形式で記述してください。

#### パスワード

OS ユーザーまたは情報検索用ユーザーのパスワードを指定します。パスワードを省略した場合は,パ スワードなしの OS ユーザーまたは情報検索用ユーザーと見なしてパスワード管理情報に登録します。

## 注意事項

[JP1/Base 環境設定]ダイアログボックスの[ユーザーマッピング]タブで,[OS ユーザー設定時に Windows に対してログオンチェックを行わない]をチェックした場合. OS ユーザー名や OS ユーザー のパスワードが誤っていても、パスワード管理情報に登録できます。ただし、実際にジョブやリモートコ マンドを実行するときに権限エラーとなってしまうので,注意が必要です。

## 定義例

jp1user1:passwd000
# ユーザー権限レベルファイル

## 形式

; コメント JP1 ユーザー:JP1 資源グループ=JP1 権限レベル:JP1 資源グループ=JP1 権限レベル:・・・

## パラメーターの分類

必須パラメーター

なし

選択パラメーター

- JP1 ユーザー
- JP1 資源グループ
- JP1 権限レベル

## ファイル名

JP1\_UserLevel

## 格納先ディレクトリ

Windows の場合

インストール先フォルダ¥conf¥user\_acl¥

共有フォルダ\jp1base\conf\user\_acl\(クラスタ運用時)

UNIX の場合

/etc/opt/jp1base/conf/user\_acl/ 共有ディレクトリ/jp1base/conf/user\_acl/ (クラスタ運用時)

### 説明

JP1 ユーザーの JP1 資源グループに対する操作権限を設定しておくファイルです。

### 定義の反映時期

jbsaclreload コマンドを実行すると、設定が有効になります。jbsaclreload コマンドの詳細については、 「15. コマンド」の「[jbsaclreload」](#page-499-0)を参照してください。

### 記述内容

登録または変更したい IP1 ユーザーの IP1 資源グループに対する IP1 権限レベルの割り当ては、一つのエ ントリーに対して 1 行の形式で表します。各行に記述できる文字数は,4,096 バイト以内です。「;」以降

は改行されるまでコメントになります。一つのエントリーは,「:」で区切られた二つ以上のフィールドで 構成されます。各フィールドに記述する内容を次に示します。

#### JP1 ユーザー

認証サーバに登録した JP1 ユーザー名を指定します。JP1 ユーザー名には、小文字しか使用できませ ん。指定できる文字数は,1〜31(バイト)です。

#### JP1 資源グループ=JP1 権限レベル

JP1 資源グループと JP1 権限レベル(JP1 ユーザーの操作権限)を指定します。JP1 資源グループに指 定できるバイト数は,64 バイト以内です。

一つの JP1 資源グループに対して,複数の JP1 権限レベルを「,」で区切って,

JP1\_AJS\_Admin,JP1\_JPQ\_Admin,JP1\_Console\_Admin のように指定できます。

JP1 資源グループと JP1 権限レベルについて次に説明します。

#### JP1 資源グループ

JP1 資源グループとは,ジョブ,ジョブネット,イベントなどの管理対象(資源)を幾つかに分け たグループのことです。指定する IP1 資源グループについては、IP1/Base のユーザー認証を利用 する JP1 製品の各マニュアルで確認してください。「\*」を指定すると,すべての JP1 資源グループ にアクセスできるようになります。なお,「\*」を指定した JP1 ユーザーに,「\*」以外の JP1 資源グ ループは設定できません。

#### JP1 権限レベル

JP1 権限レベルとは,管理対象(資源)に対して JP1 ユーザーがどのような操作権限を持っている かを表しています。ジョブ,ジョブネット、イベントなどの管理対象(資源)の種類に応じて、操 作項目を定めています。管理対象(資源)の種類と,それに対する操作項目の幾つかを組み合わせ た形式で JP1 ユーザーの操作権限を管理します。

JP1 権限レベルには,JP1\_AJS\_Admin,JP1\_JPQ\_Admin,JP1\_Console\_Admin などがありま す。指定する JP1 権限レベルについては、JP1/Base のユーザー認証を利用する JP1 製品の各マニュ アルで確認してください。

### 注意事項

- ユーザー権限レベルファイル (JP1 UserLevel) は、GUI でも利用しています。GUI で設定した内容 は,このファイルに反映されます。
- 各行の最後には、必ず改行 (Windows の場合は [CR] (0x0d) および [LF] (0x0a), UNIX の場合 は「LF」(0x0a)を入れてください。

#### 定義例

jp1admin: \*= JP1\_AJS\_Admin, JP1\_JPQ\_Admin, JP1\_Console\_Admin

## ユーザー権限定義ファイル

### 形式(JP1 ユーザーを指定する場合)

; コメント

JP1 ユーザー:JP1 資源グループ=JP1 権限レベル:JP1 資源グループ=JP1 権限レベル:・・・

### 形式(DS グループを指定する場合)

#### ; コメント

[DS グループ名]:JP1 資源グループ=JP1 権限レベル:JP1 資源グループ=JP1 権限レベル:・・・

#### パラメーターの分類

- 必須パラメーター
	- なし

選択パラメーター

なし

### ファイル名

任意

### 格納先ディレクトリ

任意

#### 説明

JP1 ユーザーまたは DS グループの JP1 資源グループに対する操作権限を定義するファイルです。JP1 ユー ザーは標準ユーザー,連携ユーザー,および DS ユーザーが該当します。jbssetacl コマンドの-f オプショ ンにこの定義ファイルを指定します。

#### 定義の反映時期

jbssetacl コマンドの-f オプションにこの定義ファイルを指定して実行すると認証サーバまたはディレク トリサーバに設定が反映されます。DS ユーザーまたはDS グループの操作権限変更時は、IP1/Base の再 起動またはリロードコマンド(jbsaclreload)の実行が必要です。

コマンドの詳細については,「15. コマンド」の[「jbssetacl」](#page-576-0)および[「jbsaclreload」](#page-499-0)を参照してください。

#### 記述内容

登録または変更したい JP1 ユーザーまたは DS グループの JP1 資源グループに対する JP1 権限レベルの割 り当ては,一つのエントリーに対して 1 行の形式で表します。各行に記述できる文字数は,4,096 バイト

以内です。「;」以降は改行されるまでコメントになります。一つのエントリーは,「:」で区切られた二つ以 上のフィールドで構成されます。各フィールドに記述する内容を次に示します。

#### JP1 ユーザー

JP1 ユーザー名を指定します。JP1 ユーザー名には、小文字しか使用できません。指定できる文字数 は, 1∼31 (バイト) です。JP1 ユーザーに使用できる文字は, \* / ¥ " ' ^ [ ] { } ( ) : ; | = , + ? < >とスペース,タブを除く ASCII 文字だけです。

#### [DS グループ名]

ディレクトリサーバのセキュリティグループ名を指定します。

DS ユーザーを使用する運用の場合だけ指定できます。

指定できる文字数は、1~256 (バイト) です。また、DS グループ名に使用できる文字は、\* / ¥ " ' ^[ ] { } ( ) : ; | = , + ? く>とタブを除く ASCII 文字だけです。

#### JP1 資源グループ=JP1 権限レベル

JP1 資源グループと JP1 権限レベル(JP1 ユーザーまたは DS グループの操作権限)を指定します。JP1 資源グループに指定できるバイト数は、64 バイト以内です。

一つの JP1 資源グループに対して,複数の JP1 権限レベルを「,」で区切って,

JP1\_AJS\_Admin,JP1\_JPQ\_Admin,JP1\_Console\_Admin のように指定できます。

JP1 資源グループと JP1 権限レベルについて次に説明します。

#### JP1 資源グループ

JP1 資源グループとは,ジョブ,ジョブネット,イベントなどの管理対象(資源)を幾つかに分け たグループのことです。指定する JP1 資源グループについては、JP1/Base のユーザー認証を利用 する JP1 製品の各マニュアルで確認してください。「\*」を指定すると,すべての JP1 資源グループ にアクセスできるようになります。なお,「\*」を指定した JP1 ユーザーまたは DS グループに,「\*」 以外の JP1 資源グループは設定できません。

#### JP1 権限レベル

JP1 権限レベルとは,管理対象(資源)に対して JP1 ユーザーまたは DS グループがどのような操 作権限を持っているかを表しています。ジョブ,ジョブネット、イベントなどの管理対象(資源) の種類に応じて、操作項目を定めています。管理対象(資源)の種類と、それに対する操作項目の 幾つかを組み合わせた形式で JP1 ユーザーまたは DS グループの操作権限を管理します。 JP1 権限レベルには, JP1\_AJS\_Admin, JP1\_JPQ\_Admin, JP1\_Console\_Admin などがありま す。指定する IP1 権限レベルについては. IP1/Base のユーザー認証を利用する IP1 製品の各マニュ アルで確認してください。

#### 注意事項

JP1 操作権限が不要でログイン認証だけ必要な JP1 ユーザー(DS ユーザー)を Active Directory に登録 する場合でも. IP1 操作権限属性に設定が必要になります。その場合は、IP1 操作権限が不要なことを表 す文字列としてnone を設定してください。定義例 (IP1 ユーザー名が「ip1userx」) を次に示します。

jp1userx:\*=none

## 定義例

JP1 ユーザー名「jp1admin」の JP1 資源グループと JP1 権限レベルを定義する場合

jp1admin: \*= JP1\_AJS\_Admin, JP1\_JPQ\_Admin, JP1\_Console\_Admin

DS グループ名「GRP-Adm」の JP1 資源グループと JP1 権限レベルを定義する場合

[GRP-Adm]:\*=JP1\_AJS\_Admin,JP1\_JPQ\_Admin,JP1\_Console\_Admin

# ディレクトリサーバ変更ファイル(Windows 限定)

## 形式

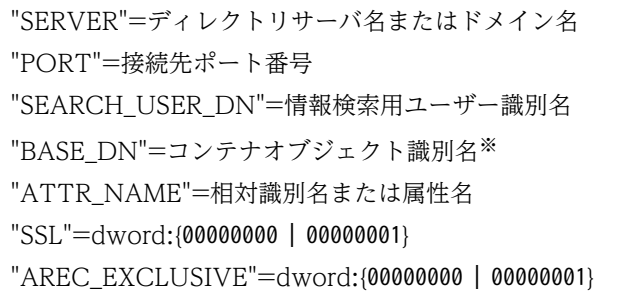

#### 注※

BASE\_DN パラメーターは,連携ユーザーを使用する運用の場合だけ指定できます。

## パラメーターの分類

必須パラメーター

なし

選択パラメーター

なし

## ファイル名

任意

## 格納先ディレクトリ

任意

## 説明

連携したディレクトリサーバが障害などで使用できなくなった場合,一時的に変更するための共通定義情 報を設定しておくファイルです。

### 定義の反映時期

jbschgds コマンドを実行すると、ディレクトリサーバ変更ファイルの設定が共通定義情報に反映されま す。また,一時的な変更の解除も,jbschgds コマンドを使用します。jbschgds コマンドの詳細について は,「15. コマンド」の「[jbschgds\(Windows 限定\)」](#page-508-0)を参照してください。

定義内容が有効になる契機を次に示します。

• 連携ユーザーを使用する運用の場合 ログイン認証時に有効になります。

• DS ユーザーを使用する運用の場合

JP1/Base(認証サーバ)の起動時に有効になります。JP1/Base 起動後にディレクトリサーバ連携定義 を変更した場合は、JP1/Base の再起動またはリロードコマンド (jbs\_spmd\_reload)の実行が必要です。

## 記述内容

ディレクトリサーバ変更ファイルの記述内容は,「[ディレクトリサーバ連携定義ファイル\(Windows 限](#page-835-0) [定\)」](#page-835-0)を参照してください。ただし,ENABLE は指定しないでください。

## 定義例

"SERVER"="host-B.domain.local" "PORT"=dword:0000027C "SEARCH\_USER\_DN"="CN=Groupcsearcher,OU=GroupC,DC=domain,DC=local"  $"BASE_D\overline{N}" = "0\overline{U} = JPI$ , DC=domain, DC=local" "ATTR\_NAME"="CN" "SSL"=dword:00000001

# <span id="page-835-0"></span>ディレクトリサーバ連携定義ファイル(Windows 限定)

## 形式

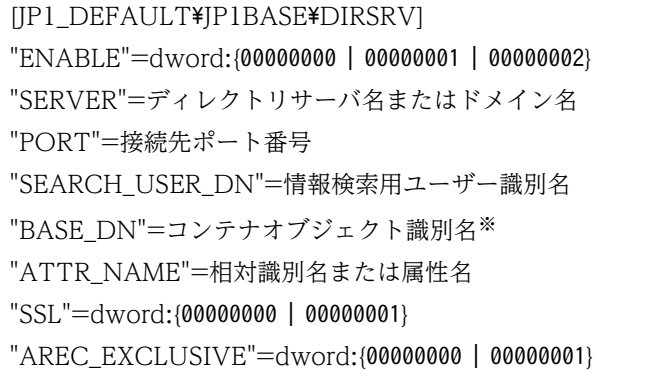

注※

BASE\_DN パラメーターは,連携ユーザーを使用する運用の場合だけ指定できます。

## パラメーターの分類

必須パラメーター

なし

- 選択パラメーター
	- ENABLE
	- SERVER
	- SEARCH\_USER\_DN
	- BASE\_DN
	- ATTR\_NAME
	- SSL

## ファイル名

jp1bs\_ds\_setup.conf (ディレクトリサーバ連携定義ファイル)

jp1bs\_ds\_setup.conf.model (ディレクトリサーバ連携定義ファイルのモデルファイル)

## 格納先ディレクトリ

インストール先フォルダ¥conf¥ds¥

共有フォルダ¥jp1base¥conf¥ds¥ (クラスタ運用時)

### 説明

ディレクトリサーバと連携してユーザー認証をするため,認証サーバで共通定義情報を設定しておくファ イルです。セカンダリー認証サーバを設置している場合は,プライマリー認証サーバおよびセカンダリー 認証サーバの両方に設定してください。

### 定義の反映時期

jbssetcnf コマンドを実行すると、ディレクトリサーバ連携定義ファイル (jp1bs\_ds\_setup.conf) の設定 が共通定義情報に反映されます。jbssetcnf コマンドの詳細については,「15. コマンド」の[「jbssetcnf](#page-580-0)」 を参照してください。

定義内容が有効になる契機を次に示します。

- 連携ユーザーを使用する運用の場合 ログイン認証時に有効になります。
- DS ユーザーを使用する運用の場合 JP1/Base(認証サーバ)の起動時に有効になります。JP1/Base 起動後にディレクトリサーバ連携定義 を変更した場合は、JP1/Base の再起動またはリロードコマンド (jbs\_spmd\_reload)の実行が必要です。

#### 記述内容

ディレクトリサーバ連携定義ファイル (jp1bs\_ds\_setup.conf) には, 次のパラメーターを定義します。

ENABLE(省略できる)

ディレクトリサーバと連携するかどうかを指定します。ディレクトリサーバと連携しない場合は, 00000000 を指定します。連携ユーザーを使用してディレクトリサーバと連携する場合は,00000001 を 指定します。DS ユーザーを使用してディレクトリサーバと連携する場合は,00000002 を指定します。 共通定義情報に設定していない場合は,00000000 が仮定されます。

#### SERVER

連携ユーザーを使用してディレクトリサーバと連携する場合は,ディレクトリサーバ名またはドメイン 名を指定します。

DS ユーザーを使用してディレクトリサーバと連携する場合は,ドメイン名を指定します。

連携するディレクトリサーバまたはドメイン名の名前解決は、jp1hosts 情報および jp1hosts2 情報で はできません。そのため,連携するディレクトリサーバまたはドメイン名は,OS のhosts ファイルな どで名前解決できるように設定してください。

SSL を使用する場合は FQDN 形式で指定してください。指定できる文字数は,1〜255(バイト)です。

### 目 メモ

このパラメータにドメインコントーラーのホスト名は一つしか定義できません。

ただし,ドメイン配下に複数台のドメインコントローラーがある場合,このパラメータにド メイン名を指定することで複数台のドメインコントローラーを参照することができます。

#### PORT(省略できる)

通常時に使用するディレクトリサーバの接続先ポート番号を 16 進数で指定します。指定できる範囲 は,00000001〜0000ffff です。

共通定義情報に設定していない場合,次のポート番号が仮定されます。

- SSL を使用しないとき:389(00000185)
- SSL を使用するとき:636(0000027C)

#### SEARCH USER DN

ディレクトリサーバにアクセスする情報検索用ユーザーの識別名を指定します。指定できる文字数は, 1〜4,095(バイト)です。連携ユーザーを使用する運用の場合,情報検索用ユーザーは,検索起点と なるコンテナオブジェクトおよびその配下のコンテナオブジェクトに対して,参照権限があるディレク トリサーバのユーザーになります。DS ユーザーを使用する運用の場合はユーザーまたはグループの JP1 操作権限へ書き込み権限があるユーザーを指定してください。このパラメーターを無効にする場合 は. "SEARCH USER DN"=""と定義してください。

連携ユーザーを使用する運用でディレクトリサーバ連携拡張機能を使用する場合,または DS ユーザー を使用する運用の場合,このパラメーターを必ず定義してください。

#### BASE\_DN

このパラメーターは,連携ユーザーを使用する運用の場合だけ有効です。

JP1 ユーザーが存在するコンテナオブジェクトの識別名を指定します。指定できる文字数は,1〜4,095 (バイト)です。

SEARCH USER DN パラメーターを指定した場合,このパラメーターで指定したコンテナオブジェクト配 下の JP1 ユーザーと連携できるようになります。

#### ATTR\_NAME

JP1 ユーザー名および DS グループ名として使用する相対識別名の属性名を指定します。指定できる文 字数は,1〜255(バイト)です。

SEARCH USER DN パラメーターを指定した場合, JP1 ユーザー名として使用する属性名を, 次の属性から 指定できるようになります。ただし,UserPrincipalName を指定した場合,DS グループ名には sAMAccountName が仮定されますので,ドメイン内で区別できる一意となる名称を設定してください。

- CN
- sAMAccountName
- UserPrincipalName
- CN を使用する場合の注意事項

ディレクトリサーバ連携拡張機能を使用する場合, BASE DN パラメーターに指定したコンテナオブ ジェクト配下の OS ユーザー(IP1 ユーザーと連携する OS ユーザー)のCN 属性値は、一意になる ように設定してください。

SSL(省略できる)

SSL を使用するかどうかを指定します。SSL を使用しない場合は,00000000 を指定します。SSL を使 用する場合は,00000001 を指定します。共通定義情報に設定していない場合は,00000001 が仮定され ます。

AREC\_EXCLUSIVE(省略できる)

連携ユーザーを使用する運用の場合、SERVER パラメーターに指定したディレクトリサーバへの接続 動作を指定します。接続時に通常の名前解決を行う場合は,00000000 を指定します。名前解決を簡略 する場合は,00000001 を指定します。共通定義情報に設定していない場合は,00000000 が仮定されま す。ディレクトリサーバの名前解決に時間がかかる場合には,00000001 を指定します。

### 注意事項

論理ホスト上で設定する場合は、実行系および待機系の両方で設定します。その際、「JP1\_DEFAULT\JP1BASE] のJP1 DEFAULT を論理ホスト名に変更してください。

### 定義例

次に示すディレクトリサーバの構成で,ディレクトリサーバと連携してユーザー認証する場合の定義例を 示します。

## 図 16-10 ディレクトリサーバの構成例 (OU=JP1 のコンテナオブジェクトをディレクトリサー バ連携の対象とする場合)

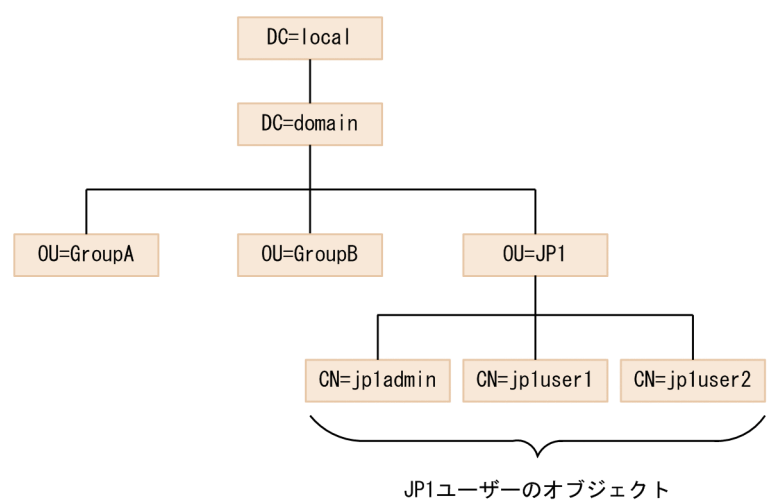

[JP1\_DEFAULT\JP1BASE\DIRSRV] "ENABLE"=dword:00000001 "SERVER"="host-A.domain.local" "PORT"=dword:0000027C "SEARCH\_USER\_DN"="CN=Groupcsearcher,OU=GroupC,DC=domain,DC=local" "BASE  $D\overline{N}$ "="0U=JP1, DC=domain, DC=local" "ATTR<sup>-</sup>NAME"="CN" "SSL"=dword:00000001

JP1/Base 運用ガイド **839** 

図 16‒11 ディレクトリサーバの構成例(OU=GroupC およびその配下のコンテナオブジェク トをディレクトリサーバ連携の対象とする場合)

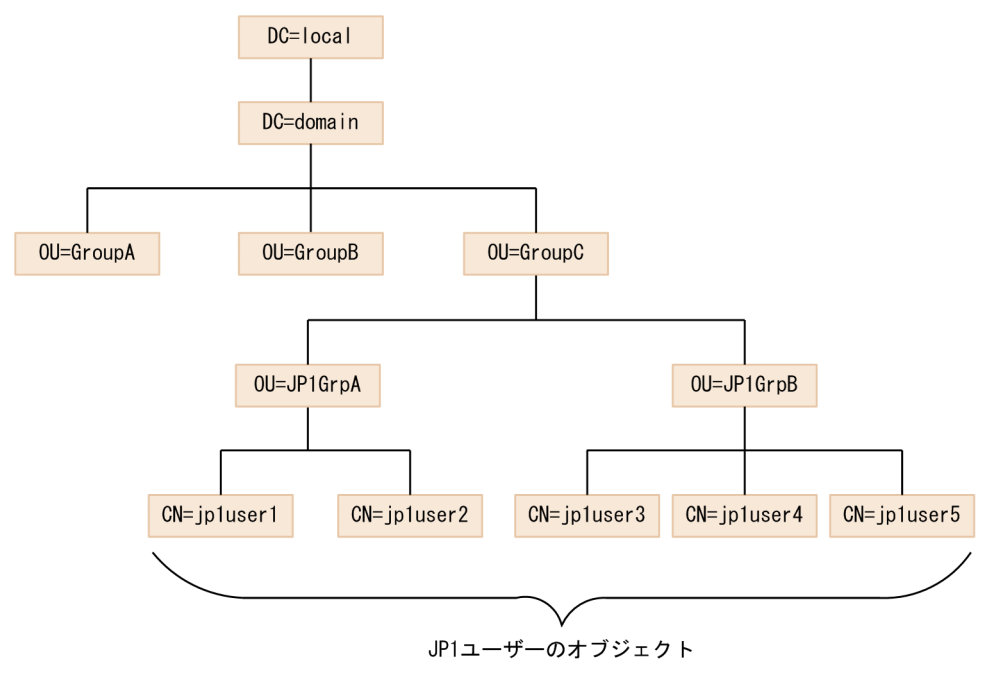

[JP1\_DEFAULT\JP1BASE\DIRSRV] "ENABLE"=dword:00000001 "SERVER"="host-A.domain.local" "PORT"=dword:0000027C "SEARCH\_USER\_DN"="CN=Groupcsearcher,OU=GroupC,DC=domain,DC=local" "BASE  $D\overline{N}$ "=" $0\overline{U}$ =GroupC, DC=domain, DC=local" "ATTR\_NAME"="sAMAccountName" "SSL"=dword:00000001

# ユーザーマッピング定義ファイル

### 形式

; コメント JP1 ユーザー名:サーバホスト名:ユーザーリスト

### パラメーターの分類

必須パラメーター

なし

選択パラメーター

- JP1 ユーザー名
- サーバホスト名
- ユーザーリスト

## ファイル名

jp1BsUmap.conf

## 格納先ディレクトリ

Windows の場合

インストール先フォルダ¥conf¥user\_acl¥

共有フォルダ\jp1base\conf\user\_acl\(クラスタ運用時)

UNIX の場合

/etc/opt/jp1base/conf/user\_acl/ 共有ディレクトリ/jp1base/conf/user\_acl/(クラスタ運用時)

### 説明

複数の JP1 ユーザーのユーザーマッピング情報を一括して設定しておくファイルです。

### 定義の反映時期

jbsmkumap コマンドまたはjbssetumap コマンドを実行すると、設定が有効になります。jbsmkumap コマン ドおよびjbssetumap コマンドの詳細については,「15. コマンド」の「[jbsmkumap](#page-543-0)」,[「jbssetumap」](#page-581-0)を 参照してください。

## 記述内容

一つのエントリーに対して 1 行の形式で表します。各行に記述できる文字数は,4,096 バイト以内です。 「;」以降は改行されるまでコメントになります。一つのエントリーは,「:」で区切られた三つのフィールド で構成されます。各フィールドに記述する内容を次に示します。

#### JP1 ユーザー名

認証サーバに登録した IP1 ユーザー名を指定します。IP1 ユーザー名には、小文字しか使用できませ ん。指定できる文字数は,1〜31(バイト)です。「\*」を指定すると,認証サーバに登録されたすべて の JP1 ユーザーにユーザーリストで指定したユーザーの権限が与えられます。複数のエントリーを記述 する場合. 同じサーバホストに対して. IP1 ユーザー名には「\*」と「認証サーバに登録した任意の IP1 ユーザー名」を混合して指定できます。ただし,「\*」は一つしか指定できません。

#### サーバホスト名

操作命令を出すサーバホスト名を指定します。指定できる文字数は,255 バイト以内です。「\*」を指定 すると,すべてのサーバホストからの操作が有効になります。

サーバホストが物理ホストの場合

サーバホスト名には、hostname コマンドで表示されるホスト名を指定してください。ただし、DNS 運用でドメイン名を使用している場合は,FQDN 形式のホスト名の定義も追加してください。

サーバホストが論理ホストの場合

サーバホスト名には、論理ホスト名を指定してください。ただし、jp1hosts 情報または jp1hosts2 情報に論理ホストを定義しないで,DNS 運用でドメイン名を使用している場合は,FQDN 形式の 論理ホスト名の定義も追加してください。

なお, IP1/AIS - View からログインする場合, および自ホストに対して IP1/AIS のコマンドを実行す る場合,自ホスト名をサーバホスト名として設定する必要があります。詳細については,マニュアル 「JP1/Automatic Job Management System 3 設計ガイド(システム構築編)」,「JP1/Automatic Job Management System 3 設計ガイド (業務設計編)」, および 「JP1/Automatic Job Management System 3 運用ガイド」を参照してください。

#### ユーザーリスト

各ホストに登録されている OS ユーザー名を指定します。「,」で区切って複数指定できます。OS ユー ザー名を複数指定した場合,ユーザーリストの先頭に記述した OS ユーザー名が,ジョブの実行やコマ ンド実行時などにユーザーを指定しなかった場合のプライマリー OS ユーザーとなります。一つの OS ユーザー名として指定できる文字数は,64 バイト以内です。

なお, Windows でこのユーザーリストに指定できる OS ユーザーは、jbspassmgr コマンド,

jbsumappass コマンド,またはjbsmkpass コマンドを利用してパスワード情報を登録した OS ユーザー だけです。マッピングする OS ユーザーをユーザーリストに指定する場合,必ずパスワード管理情報に その OS ユーザーの情報を登録してください。なお, OS ユーザーの情報を登録したときに, 自ホスト が所属するドメイン名を記述した場合は,ユーザーリストの OS ユーザー名にもドメイン名を記述する 必要があります。

## 注意事項

ユーザーマッピング定義ファイル(jp1BsUmap.conf)は,GUI でも利用しています。GUI で設定した内容 は,このファイルに反映されます。

## 定義例

jp1admin:\*:Administrator

# パスワードポリシー定義ファイル

### 形式

[JP1\_DEFAULT¥JP1BASE¥PASSWDPOLC] "ENABLE"=dword:{00000000 | 00000001} "PASSWD\_LEN\_MIN"=dword:16 進数 "NUM\_OF\_CHAR\_TYPE\_MIN"=dword:16 進数 "REQ\_CHAR\_TYPE"=文字種

## パラメーターの分類

必須パラメーター

なし

選択パラメーター

- ENABLE
- PASSWD LEN MIN
- NUM\_OF\_CHAR\_TYPE\_MIN
- REQ\_CHAR\_TYPE

## ファイル名

jp1bs\_passwdpolc.conf

## 格納先ディレクトリ

Windows の場合

インストール先フォルダ¥conf¥passwdpolc¥

共有フォルダ\jp1base\conf\passwdpolc\(クラスタ運用時)

UNIX の場合

/etc/opt/jp1base/conf/passwdpolc/

共有ディレクトリ/jp1base/conf/passwdpolc/(クラスタ運用時)

#### 説明

パスワードポリシーの設定のため,認証サーバで共通定義情報を設定するファイルです。セカンダリー認 証サーバを設置している場合は,プライマリー認証サーバおよびセカンダリー認証サーバの両方に設定し てください。

パスワードポリシーチェックが有効の場合,認証サーバは,指定されたパスワードがすべてのポリシー項 目の条件を満たしていることで,有効なパスワードと判断します。

論理ホスト上で設定する場合は、実行系および待機系の両方で設定します。その場合、 [JP1\_DEFAULT¥JP1BASE]のJP1\_DEFAULT を論理ホスト名に変更してください。

#### 定義の反映時期

jbssetcnf コマンドを実行すると、パスワードポリシー定義ファイル (jp1bs\_passwdpolc.conf) の情報が 共通定義情報に反映されます。jbssetcnf コマンドの詳細については,「15. コマンド」の[「jbssetcnf](#page-580-0)」 を参照してください。

JP1/Base(認証サーバ)の起動時に有効になります。

#### 記述内容

パスワードポリシー定義ファイルには,次に示す規則があります。

- •「=」「,」の前後,行頭,および行末にスペースまたはタブを入れないでください。これらを入れた場 合. ibssetcnf コマンド実行時にエラーとなります。
- 改行だけの行は無効になります。

[JP1\_DEFAULT\JP1BASE\PASSWDPOLC]

パスワードポリシーチェックの設定情報を記述するセクションです。論理ホストを設定する場合は, 「JP1 DEFAULT」を論理ホスト名にしてください。

#### "ENABLE"=dword:{00000000 | 00000001}

パスワードポリシーチェックを有効にするか無効にするかを指定します。有効にする場合は 「dword:00000001」を指定します。無効にする場合は「dword:00000000」を指定します。共通定義に設 定していない場合は,「dword:00000000」が仮定されます。

これ以降のパラメーターは,ENABLE パラメーターにdword:00000001 を指定した場合に有効となります。

#### "PASSWD\_LEN\_MIN"=dword:16 進数

パスワードの最小文字数を 16 進数で指定します。指定できる範囲は,「00000006」(6 文字)〜 「00000020」(32 文字)です。

値を設定していない場合は初期値「00000006」(6 文字)が仮定されます。

#### "NUM\_OF\_CHAR\_TYPE\_MIN"=dword:16 進数

パスワードに含めることを強制する文字種の組み合わせの数を 16 進数で指定します。

指定できる範囲は,「00000000」(0)〜「00000004」(4)です。値を設定していない場合は初期値 「00000000」(0)が仮定されます。「00000000」(0)の場合,パスワードに含める文字種の組み合わせ は強制されません。対象の文字種類は,数字,英大文字,英小文字,記号の 4 種類です。

#### "REQ\_CHAR\_TYPE"=文字種

パスワードに含めることを強制する文字種を指定します。複数指定する場合は、「, (コンマ)」で区切っ て指定します。大文字,小文字は区別しません。

#### NUM

数値(0〜9)の使用を強制します。

#### UPPER

英大文字(A〜Z)の使用を強制します。

#### LOWER

英小文字(a〜z)の使用を強制します。

#### **SYMBOL**

記号の使用を強制します。

パスワードに使用できる文字は、¥":とタブ・スペースを除く ASCII 文字だけです。

共通定義情報に設定していない場合,パスワードに含めることを強制する文字種の指定はないと仮定さ れます。また,上記以外の指定できない値を指定した場合もパスワードに含めることを強制する文字種 の指定はないと仮定されます。

### 定義例

パスワードポリシーチェックを有効とする場合の定義例を示します。次のパスワードポリシーを設定します。

- パスワード最小文字数が 8
- パスワード最小文字種数が 3
- パスワードには「数字」,「英大文字」,「英小文字」を必ず使用しなければならない

[JP1\_DEFAULT\JP1BASE\PASSWDPOLC] "ENABLE"=dword:00000001 "PASSWD\_LEN\_MIN"=dword:00000008 "NUM\_OF\_CHAR\_TYPE\_MIN"=dword:00000003 "REQ\_CHAR\_TYPE"="NUM,UPPER,LOWER"

# ヘルスチェック定義ファイル

## 形式

[JP1\_EVENT] OUTPUT={YES | NO} RECOVER={YES | NO} [SYSLOG] OUTPUT={YES | NO} RECOVER={YES | NO} [OTHER\_HOSTS] INTERVAL=他ホスト監視間隔(秒) TIMEOUT=通信タイムアウト時間(秒) STOP\_CHECK={YES | NO} ERROR\_DETAIL={YES | NO} POLLENDMSG={YES | NO} HOST=ホスト名 1,ホスト名 2,... THRESHOLD={監視しきい値 | ホスト名:監視しきい値},...

## パラメーターの分類

必須パラメーター

なし

選択パラメーター

[OTHER\_HOSTS]セクション

- INTERVAL
- TIMEOUT
- ERROR\_DETAIL
- HOST
- POLLENDMSG
- THRESHOLD

## ファイル名

jbshc.conf

# 格納先ディレクトリ

Windows の場合 インストール先フォルダ¥conf¥jbshc¥ 共有フォルダ\jp1base\conf\jbshc\(クラスタ運用時) UNIX の場合

/etc/opt/jp1base/conf/jbshc/

共有ディレクトリ/jp1base/conf/jbshc/(クラスタ運用時)

### 説明

ヘルスチェック機能の動作として,監視対象ホストやプロセスの監視間隔を設定しておくファイルです。

### 定義の反映時期

JP1/Base を再起動,またはjbs\_spmd\_reload コマンドを実行すると設定が有効になります。

### 記述内容

ヘルスチェック定義ファイル(jbshc.conf)には,次に示す規則があります。

- 行の先頭に#(0x23)を指定すると,その行はコメント行になります。
- •「=」「,」の前後,行頭,および行末にスペースまたはタブを入れないでください。これらを入れた場 合,その行は無効になります。
- 改行だけの行は無効になります。
- ヘルスチェック定義ファイルは,1 行 1,023 バイト以内のテキストファイルです。

#### [JP1\_EVENT]

JP1 イベントの発行に関するセクションです。

#### OUTPUT={YES | NO}

ヘルスチェックで問題を検知した場合に JP1 イベントを発行するかどうかを指定します。「YES」または 「NO」のどちらかを指定します。このパラメーターを省略した場合は,「YES」が仮定されます。

RECOVER={YES | NO}

ヘルスチェックで検知した問題が回復した場合に JP1 イベントを発行するかどうかを指定します。「YES」 または「NO」のどちらかを指定します。このパラメーターを省略した場合は,「YES」が仮定されます。 なお,OUTPUT パラメーターに「NO」を指定した場合は,RECOVER パラメーターに「YES」を指定しても 無効になります。

#### [SYSLOG]

syslog,またはイベントログへのメッセージ出力に関するセクションです。

OUTPUT={YES | NO}

ヘルスチェックで問題を検知した場合に,syslog またはイベントログにメッセージを出力するかどう かを指定します。「YES」または「NO」のどちらかを指定します。このパラメーターを省略した場合は, 「YES」が仮定されます。

#### RECOVER={YES | NO}

ヘルスチェックで検知した問題が回復した場合に, syslog またはイベントログにメッセージを出力す るかどうかを指定します。「YES」または「NO」のどちらかを指定します。このパラメーターを省略した 場合は,「YES」が仮定されます。

なお, OUTPUT パラメーターに「NO」を指定した場合は, RECOVER パラメーターに「YES」を指定しても 無効になります。

#### [OTHER\_HOSTS]

他ホスト監視の動作に関するセクションです。

#### INTERVAL=他ホスト監視間隔(秒)

他ホストを監視する間隔を指定します。指定できる値は、60~7,200 (秒)です。

監視間隔の目安を次に示します。

HOST パラメーターに指定したホスト数×3 (秒)

監視に掛かる時間は、1台当たり3秒を目安にしてください。ただし、ネットワーク状況や監視対象ホ ストの状態によって監視に掛かる時間は変わる場合があります。

監視間隔を目安よりも短く設定すると,障害を早期に検知できますが,指定した監視間隔の間に他ホス トを監視し終わらないことがあります。このような場合,前回の監視処理が終了するまで待機します。 監視間隔を目安よりも長く設定すると,ネットワークや OS のリソースの消費を抑えられますが,障害 の検知が遅れるおそれがあります。

このパラメーターを省略した場合は,300 秒が仮定されます。

#### 運用中,統合トレースログにKAVA7219-Wのメッセージが出力された場合

指定した監視間隔が短いおそれがあります。次に示す計算式で監視間隔を見積もってください。

現在の設定値 + ((KAVA7227-I の出力時刻 - KAVA7219-W の出力時刻) × 1.1)

#### TIMEOUT=通信タイムアウト時間(秒)

監視元ホスト(マネージャー)から監視対象ホストへ監視(ポーリング)を開始してから応答が返って くるまでのタイムアウト時間を指定します。

指定できる値は,1〜3,600(秒)です。このパラメーターを省略した場合は,60 秒が仮定されます。 通信タイムアウト時間を経過しても監視対象ホストから応答がなかった場合, KAVA7223-E メッセー ジまたは KAVA7229-W メッセージが出力されて監視が失敗します。

STOP CHECK={YES | NO}

監視対象ホストの起動・停止を監視するかどうかを指定します。「YES」または「NO」のどちらかを指定 します。指定を省略した場合は,「NO」が仮定されます。

#### ERROR DETAIL={YES | NO}

他ホスト監視に失敗した場合に出力されるメッセージ(KAVA7223-E および KAVA7229-W)に, エラーの詳細情報を出力するかどうかを指定します。「YES」または「NO」のどちらかを指定します。指 定を省略した場合は,「NO」が仮定されます。

POLLENDMSG={YES | NO}

ポーリング完了メッセージ(KAVA7239-I)を出力するかどうかを指定します。「YES」または「NO」 のどちらかを指定します。指定を省略した場合は,「NO」が仮定されます。

#### HOST=ホスト名 1,ホスト名 2,...

他ホストを監視する場合に、監視対象ホストを指定します。自ホストだけを監視する場合は、指定は不 要です。

複数のホストを指定する場合は,コンマで区切って指定します。HOST パラメーターは複数指定できま す。なお,監視できる他ホスト数は 2,500 台までです。2,501 台以上を指定した場合は,2,501 台目以 降のホストは監視しません。ホスト名の大文字・小文字は区別されます。

ホスト名を複数指定する場合は、1行で記述する方法と複数行で記述する方法があります。次に示す定 義は同じ定義内容になります。

• 1 行で記述する方法

HOST=hostA, hostB, hostC

- 複数行で記述する方法
	- HOST=hostA
	- HOST=hostB
	- HOST=hostC

#### THRESHOLD={監視しきい値 | ホスト名:監視しきい値},...

他ホスト監視で異常が発生したと判断するしきい値を指定します。監視しきい値に指定した回数分、監 視に連続で失敗した場合,監視対象で異常が発生したと判断して,監視元ホスト(マネージャー)に異 常を通知します。

監視しきい値に指定できる値は、1~64 です。このパラメーターを省略した場合は、「監視しきい値」 の値として 1 が仮定されます。

#### 監視しきい値

監視しきい値に指定した値が,すべての監視対象ホストに適用されます。指定を省略した場合は, 1 が仮定されます。複数指定した場合は、最初に指定した値が有効になります。

#### ホスト名:監視しきい値

監視しきい値に指定した値が,ホスト名に指定した監視対象ホストだけに適用されます。ホスト名 に指定できる文字数は、255 バイト以内です。「ホスト名:監視しきい値」で指定した監視しきい値 は,「監視しきい値」で指定した監視しきい値よりも優先されます。

ホスト名はHOST パラメーターに指定したホスト名と,大文字・小文字を含めて完全に一致するよう にしてください。同じホスト名を複数指定した場合は、最初に指定した値が有効になります。

監視しきい値を複数指定する場合は,1 行で記述する方法と複数行で記述する方法があります。次に示 す定義は同じ定義内容になります。

- 1 行で記述する方法 THRESHOLD=1,hostA:3,hostB:5
- 複数行で記述する方法

THRESHOLD=1 THRESHOLD=hostA:3 THRESHOLD=hostB:5

### 注意事項

- TIMEOUT パラメーターの通信タイムアウト時間をINTERVAL パラメーターの他ホスト監視間隔よりも長く 設定すると,監視間隔の時間内で監視が完了しないおそれがあります。通常の運用では,通信タイムア ウト時間は初期設定の60(秒)のままで運用してください。通信タイムアウト時間を変更する場合は, 他ホスト監視間隔よりも短くなるように設定してください。なお,通信タイムアウト時間を他ホスト監 視間隔よりも長く設定すると KAVA7237-W メッセージが出力されます。
- ERROR DETAIL パラメーターが有効(YES)のときに, KAVA7223-E メッセージまたは KAVA7229-W メッセージに出力されるエラーの詳細情報の内容と対処については,マニュアル「JP1/Base メッセー ジ」を参照してください。
- THRESHOLD パラメーターのホスト名に指定できるホストは,HOST パラメーターに指定した監視対象ホス トが対象になります。監視対象ホストでないホストを指定した場合は、KAVA7238-W メッセージが 出力されます。
- THRESHOLD パラメーターを設定した場合,設定した監視しきい値の分だけ監視対象ホストの異常の 検知が遅れます。通常の運用では,監視しきい値は初期設定の1(回)のままで運用してください。 [「2.7.5\(5\) 一時的な障害で監視エラーが発生する場合の運用方法」](#page-104-0)に示すような監視障害が発生する 場合は、監視しきい値の調整を検討してください。

## 形式

[JP1\_DEFAULT\JP1BASE\JBSHC] "ENABLE"=dword:{00000000 | 00000001} "FAILOVER"=dword:{00000000 | 00000001}

## パラメーターの分類

必須パラメーター

なし

選択パラメーター

- ENABLE
- FAILOVER

## ファイル名

任意

jbshc\_setup.conf.model (共通定義設定用ファイル (ヘルスチェック機能)のモデルファイル)

## 格納先ディレクトリ

共通定義設定用ファイル(ヘルスチェック機能)のモデルファイルの格納先ディレクトリを次に示します。 モデルファイルをコピーして,任意のファイル名で作成してください。

Windows の場合

インストール先フォルダ¥conf¥jbshc¥ 共有フォルダ\jp1base\conf\jbshc\(クラスタ運用時)

UNIX の場合

/etc/opt/jp1base/conf/jbshc/

共有ディレクトリ/jp1base/conf/jbshc/(クラスタ運用時)

### 説明

ヘルスチェック機能の設定情報を共通定義情報に設定するためのファイルです。ヘルスチェック機能は, 初期設定では無効になっています。

### 定義の反映時期

jbssetcnf コマンドを実行すると,ヘルスチェック機能の設定情報が共通定義情報に登録されます。 jbssetcnf コマンドの詳細については,「15. コマンド」の[「jbssetcnf](#page-580-0)」を参照してください。

## 記述内容

共通定義設定用ファイル(ヘルスチェック機能)には,次に示す規則があります。

- •「=」「,」の前後,行頭,および行末にスペースまたはタブを入れないでください。これらを入れた場 合,jbssetcnf コマンド実行時にエラーとなります。
- 改行だけの行は無効になります。

#### [JP1\_DEFAULT\JP1BASE\JBSHC]

ヘルスチェック機能の設定の有無,および異常検知時のフェールオーバーの有無を記述するセクション です。論理ホストを設定する場合は,「JP1\_DEFAULT」を論理ホスト名にしてください。

#### "ENABLE"=dword:{00000000 | 00000001}

ヘルスチェック機能を有効にするか無効にするかを指定します。有効にする場合は「dword:00000001」 を指定します。無効にする場合は「dword:00000000」を指定します。共通定義情報に設定していない場 合は,「dword:00000000」が仮定されます。

#### "FAILOVER"=dword:{00000000 | 00000001}

クラスタシステムで運用する場合,自ホストを監視するヘルスチェック機能がプロセスの異常を検知し た際にフェールオーバーするかどうかを指定します。フェールオーバーするときは「dword:00000001」 を指定します※。フェールオーバーしないときは「dword:00000000」を指定します。共通定義情報に設 定していない場合は,「dword:00000000」が仮定されます。

注※ Windows の場合は IP1/Base サービスを停止し、UNIX の場合はヘルスチェック機能のプロセ ス(jbshcd)を停止します。この停止を検知し,クラスタソフトでフェールオーバーするようにします。

# JP1/Base パラメーター定義ファイル

## 形式

[JP1\_DEFAULT¥JP1BASE] "SEND\_PROCESS\_TERMINATED\_ABNORMALLY\_EVENT"=dword:{0 | 1} "SEND\_PROCESS\_RESTART\_EVENT"=dword:{0 | 1} "SEND\_AUTHSRV\_EVENT"=dword:{0 | 1}

## パラメーターの分類

必須パラメーター

なし

選択パラメーター

- SEND PROCESS TERMINATED ABNORMALLY EVENT
- SEND\_PROCESS\_RESTART\_EVENT
- SEND\_AUTHSRV\_EVENT

## ファイル名

jp1bs\_param\_V7.conf

## 格納先ディレクトリ

Windows の場合 インストール先フォルダ¥conf¥ 共有フォルダ\jp1base\conf\ (クラスタ運用時) UNIX の場合

/etc/opt/jp1base/conf/

### 共有ディレクトリ/jp1base/conf/(クラスタ運用時)

## 説明

JP1/Base では,プロセスが異常終了した場合や,認証サーバを 2 台設置していて,自動で認証サーバの 切り替えが発生した場合に,エラーメッセージを統合トレースログに出力しています。このメッセージを JP1 イベントとして発行するため,あらかじめ設定しておくファイルです。通常は,初期設定から変更す る必要はありません。

## 定義の反映時期

jbssetcnf コマンドを実行すると, JP1/Base パラメーター定義ファイル (jp1bs\_param\_V7.conf) の設定 が共通定義情報に反映されます。JP1/Base および JP1/Base を前提とする製品を再起動すると、設定が有 効になります。jbssetcnf コマンドの詳細については,「15. コマンド」の[「jbssetcnf](#page-580-0)」を参照してくだ さい。

### 記述内容

jp1bs\_param\_V7.conf 内から下記記述を探してください。

#### SEND\_PROCESS\_TERMINATED\_ABNORMALLY\_EVENT

プロセスが異常終了した場合や,プロセス起動時にタイムアウトした場合に JP1 イベントを発行するか どうかを定義します。共通定義情報に設定していない場合は,dword:0 が仮定されます。

#### SEND\_PROCESS\_RESTART\_EVENT

プロセスの再起動が完了した場合に JP1 イベントを発行するかどうかを定義します。共通定義情報に設 定していない場合は,dword:0 が仮定されます。

#### SEND\_AUTHSRV\_EVENT

認証サーバの切り替えが発生した場合に JP1 イベントを発行するかどうかを定義します。共通定義情報 に設定していない場合は、dword:0 が仮定されます。

JP1 イベントを発行したい場合は,各パラメーターの値をdword:0 からdword:1 に変更してください。JP1 イベントを発行する設定を解除したい場合は,各パラメーターの値をdword:1 からdword:0 に戻してくださ  $V_{\alpha}$ 

### 注意事項

論理ホスト上で設定する場合は、実行系および待機系の両方で設定します。その際, [JP1\_DEFAULT¥JP1BASE] のJP1 DEFAULT を論理ホスト名に変更してください。

# 拡張起動プロセス定義ファイル

## 形式

プロセス名|パス|起動オプション|再起動可否|再起動回数|リトライ間隔|再起動回数リセット時間|

## パラメーターの分類

必須パラメーター なし 選択パラメーター なし

# ファイル名

jp1bs\_service\_0700.conf

## 格納先ディレクトリ

Windows の場合

インストール先フォルダ¥conf¥

共有フォルダ\jp1base\conf\ (クラスタ運用時)

UNIX の場合

/etc/opt/jp1base/conf/

共有ディレクトリ/jp1base/conf/(クラスタ運用時)

### 説明

何らかの理由でプロセスが異常終了した場合,自動でプロセスを再起動するために,あらかじめ再起動の 設定をしておくファイルです。通常は,初期設定から変更する必要はありません。

拡張起動プロセス定義ファイルで管理するプロセスの一覧を次に示します。

### 表 16-23 拡張起動プロセス定義ファイルで管理するプロセスの一覧

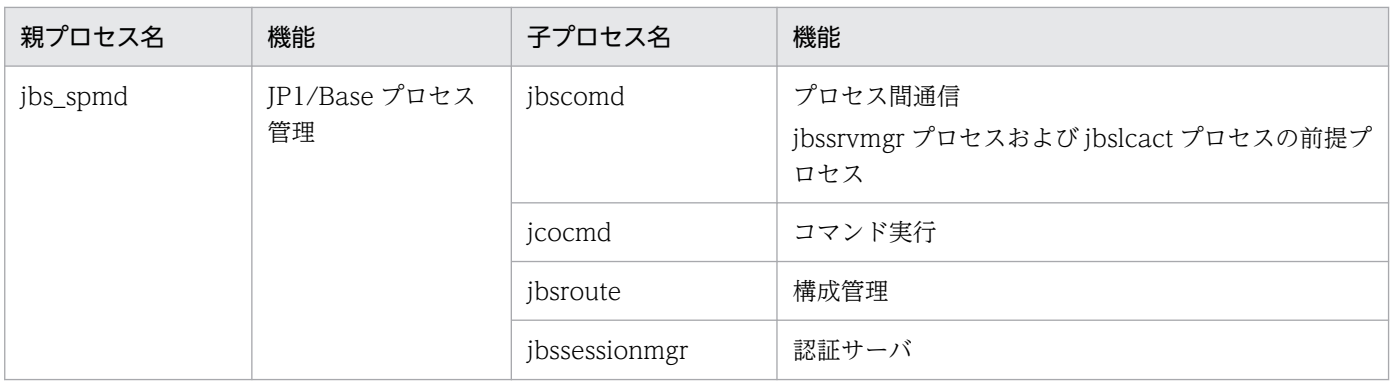

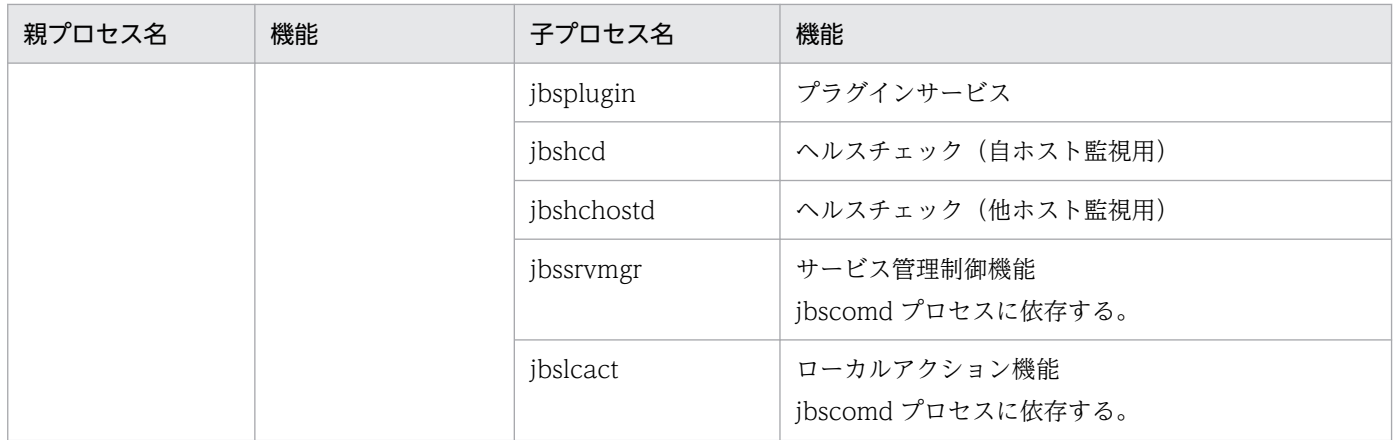

### 定義の反映時期

jbs spmd reload コマンドを実行するか, JP1/Base を再起動すると, 設定が有効になります。 ibs spmd reload コマンドの詳細については, [15. コマンド」の [jbs\_spmd\_reload] を参照してくだ さい。

### 記述内容

定義ファイルには,あらかじめ定義情報が記載されています。プロセス名,パス,起動オプションのパラ メーターは変更しないでください。また,パラメーターを区切っている|は省略できません。コメント文を 挿入したい場合は,行頭に#を付けてください。改行されるまでコメント文になります。

#### 再起動可否

プロセスが異常終了した場合に、再起動するかどうかを指定します。再起動しない場合は 0. 再起動す る場合は 1 を指定します。初期設定では,0 が設定されています。

なお,依存関係を持ったプロセス群については,すべての子プロセスに対して同じ値を設定してくださ い。

#### 再起動回数

プロセスの再起動の試行回数を指定します。指定できる値は、0~99 です。各プロセスで、あらかじめ 最適値が設定されています。運用方法に応じてカスタマイズしてください。再起動可否のパラメーター に0が指定されている場合は、値が指定されていても無効になります。

#### リトライ間隔

プロセスの再起動のリトライ間隔を秒単位で指定します。指定できる値は,0〜3,600 です。各プロセ スで,あらかじめ最適値が設定されています。運用方法に応じてカスタマイズしてください。再起動可 否のパラメーターに 0 が指定されている場合は,値が指定されていても無効になります。

#### 再起動回数リセット時間

再起動によってプロセスが起動してから,何秒後に再起動回数をリセットするかを指定します。プロセ スが起動してから,指定した時間が経過すると,再起動回数がリセットされます。再度プロセスが異常 終了した場合は,再起動回数が 1 からカウントされます。

再起動によってプロセスが起動してから,指定した時間より前に再度異常終了した場合は,前回の再起 動回数を引き継ぎます。指定できる値は、3,600~2,147,483,647(秒)です。各プロセスで、あらか じめ最適値が設定されています。運用方法に応じてカスタマイズしてください。再起動可否のパラメー ターに 0 が指定されている場合は,値が指定されていても無効になります。

#### 注意事項

- 設定を省略したり、正常値を設定していない状態でプロセスを起動したりすると、エラーとなり起動し ません。また, 設定を省略したり正常値を設定していない状態でibs\_spmd\_reload コマンドを実行する と,エラーとなり,設定は反映されません。
- クラスタ構成では,論理ホストのプロセス管理のプロセスを起動する際,論理ホストの conf フォルダ に拡張起動プロセス定義ファイル (jp1bs\_service\_0700.conf) がない場合, 物理ホストの拡張起動プ ロセス定義ファイル(jp1bs\_service\_0700.conf)がコピーされます。
- クラスタ運用の場合に再起動したいときは,クラスタソフトの制御によって再起動してください。

#### 定義例

• プロセスが異常終了した場合

ここでは、JP1/Base のプロセスに対して次の条件を設定します。

- 再起動可否:する
- 再起動回数:4 回
- リトライ間隔:3 秒
- 再起動回数リセット時間:3,600 秒

jcocmd|C:\ProgramFiles\HITACHI\JP1Base\bin\jcocmd.exe||1|4|3|3600| jbsroute|C:\ProgramFiles\HITACHI\JP1Base\bin\jbsroute.exe|-o,600|1|4|3|3600| jbssessionmgr|C:\ProgramFiles\HITACHI\JP1Base\bin\jbssessionmgr.exe||1|4|3|3600| jbsplugin|C:\ProgramFiles\HITACHI\JP1Base\bin\jbsplugind.exe||1|4|3|3600|

#### 図 16‒12 プロセスが異常終了した場合の動作例

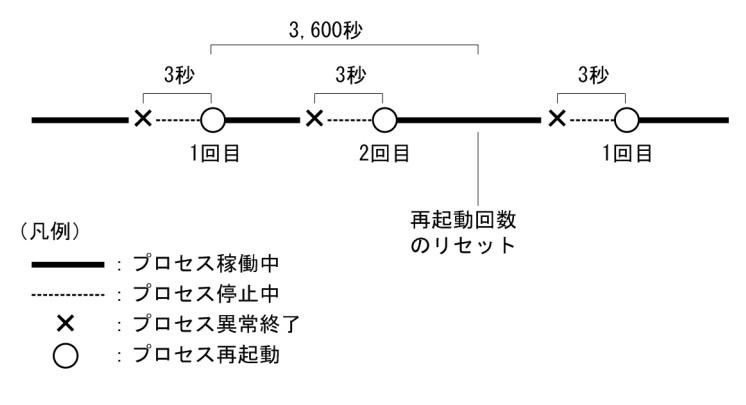

図の例では,再起動後,再起動回数のリセット時間で指定した 3,600 秒以内に異常終了しなかった場 合,3,600 秒の時点で再起動回数がリセットされます。次回異常終了したときには 1 回目からカウント されます。一方,再起動後,3,600 秒以内に異常終了した場合は,再起動回数を引き継ぎます。再起動 回数が,指定した回数に達すると,次回異常終了時には再起動しません。

#### • 依存関係を持ったプロセスが異常終了した場合

ここでは、JP1/Base のプロセスに対して次の条件を設定します。

- 再起動可否:する
- 再起動回数:4 回
- リトライ間隔:3 秒
- 再起動回数リセット時間:21,600 秒

```
jbscomd|C:\Program Files\Hitachi\JP1Base\bin\jbscomd.exe||1|4|3|21600|
jcocmd|C:\Program Files\Hitachi\JP1Base\bin\jcocmd.exe||0|3|3|21600|
jbsroute|C:\Program Files\Hitachi\JP1Base\bin\jbsroute.exe|-o,600|0|3|3|21600|
jbssessionmgr|C:\Program Files\Hitachi\JP1Base\bin\jbssessionmgr.exe||0|3|3|21600|
jbsplugin|C:\Program Files\Hitachi\JP1Base\bin\jbsplugind.exe||0|3|3|21600|
jbshcd|C:\Program Files\Hitachi\JP1Base\bin\jbshcd.exe||0|3|3|21600|
jbshchostd|C:\Program Files\Hitachi\JP1Base\bin\jbshchostd.exe||0|3|3|21600|
jbssrvmgr|C:\Program Files\Hitachi\JP1Base\bin\jbssrvmgr.exe|jbscomd|1|4|3|21600|
jbslcact|C:\Program Files\Hitachi\JP1Base\bin\jbslcact.exe|jbscomd|1|4|3|21600|
```
図 16‒13 依存関係を持ったプロセスが異常終了した場合の動作例

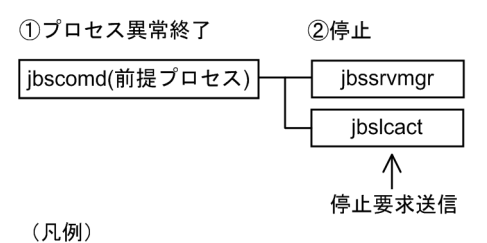

- 前提プロセスに対し依存関係を持っている

前提プロセスである jbscomd プロセスが異常終了した場合,依存しているプロセス (jbssrvmgr およ び jbslcact)も停止します。再起動可否が設定されていると,前提プロセス(jbscomd)の再起動が完 了したあとに,依存しているプロセスも再起動します。

再起動可否については,依存関係を持っているすべてのプロセス群に対して,同じ値を設定してくださ い。

# jp1hosts 定義ファイル

## 形式

# コメント ホスト名 IP アドレス, IP アドレス, IP アドレス

## パラメーターの分類

必須パラメーター

なし

選択パラメーター

なし

## ファイル名

jp1hosts または任意のファイル名

## 格納先ディレクトリ

Windows の場合

インストール先フォルダ¥conf¥ 共有フォルダ¥jp1base¥conf¥ (クラスタ運用時) UNIX の場合 /etc/opt/jp1base/conf/ 共有ディレクトリ/jp1base/conf/(クラスタ運用時)

## 説明

JP1 独自の hosts 情報を設定しておくファイルです。jp1hosts 定義ファイルは,初期設定で提供されてい ます。ただし,初期の状態では利用できません。このファイルを利用する場合は,運用に合わせて編集し てください。なお,独自に jp1hosts 定義ファイルを作成,編集することもできますが,この場合も格納場 所は,初期設定で提供されているjp1hosts ファイルと同じ場所にしてください。

### 定義の反映時期

jbshostsimport コマンドを実行すると, jp1hosts 情報が共通定義情報に反映されます。jbshostsimport コマンドの詳細については,「15. コマンド」の「[jbshostsimport」](#page-525-0)を参照してください。

## 記述内容

jp1hosts 定義ファイルには、次に示す規則があります。

- jp1hosts 定義ファイルは,一つのエントリーに対して 1 行の形式で表します。1 行に記述できる文字 数は,255 バイト以内です。
- 行の先頭に#(0x23)を指定すると,その行はコメント行になります。

#### ホスト名 IP アドレス, IP アドレス, IP アドレス

ホスト名と IP アドレスの対応を記述します。ホスト名と IP アドレスの間は,一つ以上の半角スペース またはタブ文字で区切ってください。

ホスト名

- ASCII 文字だけ使用できます。
- 次の文字は使用できません。  $" / \ \, \leq$   $[ ]$  ; :  $| =$  , + ? < >
- IP アドレスとして認識できる文字列は,ホスト名として利用できません。

IP アドレス

- IPv4 アドレスを指定できます。IPv6 アドレスは指定できません。
- IP アドレスを複数指定する場合は,「,」で区切ってください。「,」の前後の半角スペース,タブ 文字は入力しても無視されます。
- 形式は、W.X.Y.Z だけです。W. X. Y. Z には、それぞれ 0~255 の範囲の十進数で指定し てください。
- IP アドレスを複数設定する場合,送信時には,ホスト名に最初に設定されている IP アドレスが 使用されます。
- 送信を IP バインド方式にしている場合,送信側の IP アドレスは,自ホスト名に最初に設定され ている IP アドレスが使用されます。
- 一つのホスト名に対して指定できる IP アドレスの数は 4 です。また、同じホスト名の複数指定 はできません。複数指定した場合,jbshostsimport コマンドを実行した際にエラーとなります。

# jp1hosts2 定義ファイル

## 形式

```
# コメント
+DefaultResolve {0 | 1}
+PhysicalMerge {0 | 1}
ホスト名 IP アドレス IP アドレス IP アドレス
```
## パラメーターの分類

必須パラメーター なし 選択パラメーター なし

# ファイル名

jp1hosts2.conf または任意のファイル名

# 格納先ディレクトリ

Windows の場合 インストール先フォルダ¥conf¥ 共有フォルダ\jp1base\conf\ (クラスタ運用時) UNIX の場合 /etc/opt/jp1base/conf/

共有ディレクトリ/jp1base/conf/(クラスタ運用時)

## 説明

JP1 独自の hosts 情報を設定しておくファイルです。jp1hosts2 定義ファイルは,初期設定で提供されて います。なお,独自に jp1hosts2 定義ファイルを作成,編集することもできます。

## 定義の反映時期

jbshosts2import コマンドを実行すると, jp1hosts2 情報が反映されます。jbshosts2import コマンドの詳 細については,「15. コマンド」の「[jbshosts2import](#page-528-0)」を参照してください。

## 記述内容

jp1hosts2 定義ファイルには,次に示す規則があります。

- jp1hosts2 定義ファイルは,一つのエントリーに対して 1 行の形式で表します。1 行に記述できる文字 数に制限はありません。
- 定義できるホスト数は,最大 10,000 台です。
- 行の先頭に#(0x23)を指定すると,その行はコメント行になります。

#### +DefaultResolve {0 | 1}

jp1hosts2 情報に定義していないホスト名に対して、OS の hosts などで名前解決をする場合の方法を 指定します。このパラメーターを省略した場合,0 が仮定されます。

 $\emptyset$ 

IPv4 アドレスだけを求める場合に指定します。

1

IPv4 アドレスおよび IPv6 アドレスを求める場合に指定します。

#### +PhysicalMerge {0 | 1}

物理マージ機構を有効にするかどうかを指定します。物理マージ機構とは,物理ホストの jp1hosts2 情 報を論理ホストの jp1hosts2 情報にマージする機能です。このパラメーターは、論理ホストの jp1hosts2 情報にだけ有効です。論理ホストに jp1hosts2 情報が設定されていない,または論理ホストの jp1hosts2 情報でこのパラメーターを省略した場合,1 が仮定されます。

 $\theta$ 

物理マージ機構を無効にする場合に指定します。

1

物理マージ機構を有効にする場合に指定します。

#### jp1hosts2 情報をマージする際の規則

物理ホストのjp1hosts2 情報と論理ホストのjp1hosts2 情報で,同じホスト名が定義されている場 合,論理ホストの jp1hosts2 情報の定義が適用されます。マージ例を次に示します。

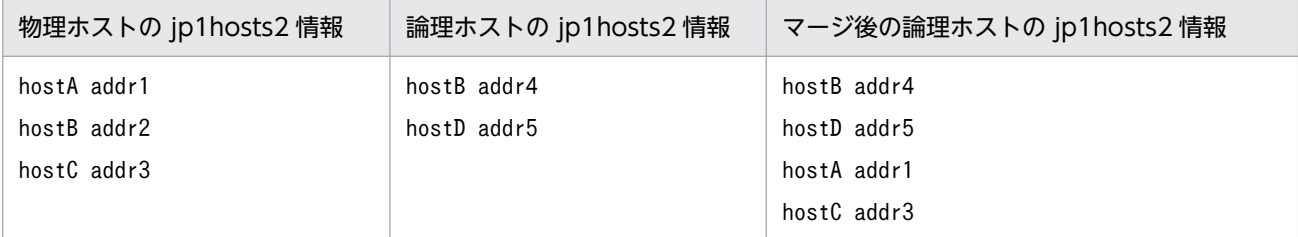

+DefaultResolve パラメーターについても,次に示す規則でマージされます。なお,+PhysicalMerge パラメーターはマージされません。

- 論理ホストの jp1hosts2 情報に+DefaultResolve パラメーターが定義されていない場合,物理ホ ストの jp1hosts2 情報の定義が適用されます。
- 論理ホストのjplhosts2 情報に+DefaultResolve パラメーターが定義されている場合, 論理ホス トの jp1hosts2 情報の定義が適用されます。

#### ホスト名 IP アドレス IP アドレス IP アドレス

ホスト名と IP アドレスの対応を記述します。ホスト名と IP アドレスの間は,一つ以上の半角スペース またはタブ文字で区切ってください。

#### ホスト名

- ASCII 文字だけ使用できます。
- 次の文字は使用できません。
	- " / \ [ ] ; : | = , + ? < >
- IP アドレスとして認識できる文字列は,ホスト名として利用できません。

#### IP アドレス

- IPv4 アドレスまたは IPv6 アドレスを指定できます。
- IP アドレスを複数指定する場合は,一つ以上の半角スペースかタブ文字,または「,」で区切っ てください。
- IP アドレスは, 一つのホストに対して IPv4 アドレスと IPv6 アドレスを, それぞれ四つずつ指 定できます。合計すると最大八つ指定できます。
- ほかのホストに対して IP アドレスを複数指定した場合,そのホストに対して通信する際の IP ア ドレスは,そのホスト名に最初に指定されている IP アドレスが使用されます。
- 送信時の通信方式を IP バインド方式にしている場合,送信元の IP アドレスは,送信先の IP ア ドレスの種別によって異なります。送信先が IPv4 アドレスの場合は,自ホスト名に最初に設定 されている IPv4 アドレスが使用されます。送信先が IPv6 アドレスの場合は,自ホスト名に最 初に設定されている IPv6 アドレスが使用されます。

#### IPv4 アドレスの形式

● 形式は、W.X.Y.Z です。W, X, Y, Z には、それぞれ 0~255 の範囲の十進数で指定してく ださい。

#### IPv6 アドレスの形式

- 形式は, A:B:C:D:E:F:G:H です。A, B, C, D, E, F, G, Hには, それぞれ 0∼ffff の範囲 の 16 進数で指定してください。
- 数値が 0 から始まる場合,先頭の 0 を省略できます。
- 0000 の場合,0 を指定します。
- 一つ以上 0000 が連続する場合,1 回だけ「::」で省略できます。 (例)

省略前:0123:0000:0000:0000:4567:0000:0000:89ab

省略後:123::4567:0:0:89ab

#### IPv6 アドレスを指定する場合の注意事項

次に示すアドレスの指定は,無効になります。

• IPv4 互換アドレス (::1 と::0 以外の上位 96 ビットが 0 のアドレス)
- IPv4 射影アドレス (上位 80 ビットが 0. かつ上位 81 ビットから 96 ビットの 16 ビットが 1 のアドレス)
- IPv6 のリンクローカルアドレス(上位 10 ビットが 1111 1110 10 のアドレス) (例)fe80::
- マルチキャスト形式 (上位8ビットが1のアドレス)
- ブランケット ([]), 全省略 (::), ネットワークインターフェース (%), およびサブネットマス ク(/)

# ホストアクセス制限定義ファイル

## 形式

AllowHost { upper-host all-host host ホスト名 1 host ホスト名 2 : host ホスト名 n }

# パラメーターの分類

必須パラメーター なし 選択パラメーター なし

# ファイル名

jbsdfts\_srv.conf

# 格納先ディレクトリ

Windows の場合

インストール先フォルダ¥conf¥jbsdfts

共有フォルダ\jp1base\conf\jbsdfts\(クラスタ運用時)

UNIX の場合

/etc/opt/jp1base/conf/jbsdfts

共有ディレクトリ/jp1base/conf/jbsdfts/(クラスタ運用時)

## 説明

JP1/IM の IM 構成管理と連携する場合に,アクセスを許可するホストを指定しておくファイルです。ここ で指定されたホスト以外からのアクセスは,すべて拒否します。ただし,自ホストの JP1/IM からのアク セスは,すべて許可します。

# 定義の反映時期

jbs\_spmd\_reload コマンドを実行するか, JP1/Base を再起動すると,設定が有効になります。 jbs\_spmd\_reload コマンドの詳細については,「15. コマンド」の[「jbs\\_spmd\\_reload](#page-484-0)」を参照してくだ さい。

## 記述内容

### upper-host

JP1/IM の IM 構成管理上の上位ホストをすべて許可します。IM 構成管理に組み込まれていないホスト では,上位ホストなしとみなされます。初期設定は,upper-host が設定されています。

### all-host

すべてのホストを許可します。

### host ホスト名

ホスト名に指定されたホストを許可します。

# 形式

[JP1\_DEFAULT\JP1BASE\SSL] "ENABLE"=dword:{00000000 | 00000001} "CERTIFICATEFILE"=サーバ証明書ファイル名 "CACERTIFICATEFILE"=ルート証明書ファイル名 "PRIVATEKEYFILE"=秘密鍵ファイル名 "SSLPROTOCOL"=SSL(TLS)バージョン "SSLCIPHERS"=暗号スイート "BASESSL"=サービス名

# パラメーターの分類

必須パラメーター なし 選択パラメーター なし

# ファイル名

jp1bs\_ssl.conf (SSL 通信定義ファイル)

jp1bs\_ssl.conf.model (SSL 通信定義ファイルのモデルファイル)

# 格納先ディレクトリ

Windows の場合 インストール先フォルダ¥conf¥ 共有フォルダ\jp1base\conf\ (クラスタ運用時) UNIX の場合 /etc/opt/jp1base/conf/ 共有ディレクトリ/jp1base/conf/(クラスタ運用時)

### 説明

通信暗号化機能(SSL 通信)を有効にするかどうか、およびサーバ証明書のファイル名やルート証明書の 格納先などの SSL 通信の設定情報を共通定義情報に設定するためのファイルです。

### 定義の反映時期

ibssetcnf コマンドを実行すると. SSL 通信定義ファイルの情報が共通定義情報に登録されます。jbssetcnf コマンドの詳細については,「15. コマンド」の「[jbssetcnf」](#page-580-0)を参照してください。

そのあと、JP1/Base を再起動すると、共通定義情報の設定が有効になります。

### 記述内容

SSL 通信定義ファイルには、次に示す規則があります。

- •「=」「,」の前後,行頭,および行末にスペースまたはタブを入れないでください。これらを入れた場 合,jbssetcnf コマンド実行時にエラーとなります。
- 改行だけの行は無効になります。

[JP1\_DEFAULT\JP1BASE\SSL]

通信暗号化機能(SSL 通信)を有効にするかどうか,および SSL 通信の設定情報を記述するセクショ ンです。論理ホストを設定する場合は,「JP1\_DEFAULT」を論理ホスト名にしてください。

#### "ENABLE"=dword:{00000000 | 00000001}

通信暗号化機能(SSL 通信)を有効にするか無効にするかを指定します。有効にする場合は 「dword:00000001」を指定します。無効にする場合は「dword:00000000」を指定します。共通定義に設 定していない場合は,「dword:00000000」が仮定されます。

「dword:00000001」を指定した場合,非 SSL 通信ホスト設定ファイル(jp1bs\_nosslhost.conf)による SSL 通信しないホストを設定できます。

これ以降のパラメーターは,ENABLE パラメーターにdword:00000001 を指定した場合に有効となります。

#### "CERTIFICATEFILE"=サーバ証明書ファイル名

通信暗号化機能で使用するサーバ証明書のファイル名をフルパスで指定します。指定できる文字数は, 1〜255(バイト)です。このパラメーターは,コマンド実行を使用するホストおよび認証サーバプロ セスを起動するホストなど、SSL 通信でサーバ側になるホストで指定してください。このパラメーター を無効にする場合は,「"CERTIFICATEFILE"=""」と定義してください。

#### "CACERTIFICATEFILE"=ルート証明書ファイル名

通信暗号化機能で使用するルート証明書のファイル名をフルパスで指定します。ルート証明書に複数の ファイルが必要となる場合は,それらを結合したファイル名を指定してください。指定できる文字数 は,1〜255(バイト)です。このパラメーターは,SSL 通信を使用するすべてのホストで指定してく ださい。

### "PRIVATEKEYFILE"=秘密鍵ファイル名

通信暗号化機能で使用するサーバ証明書の発行を依頼したときに指定した秘密鍵ファイル名をフルパス で指定します。指定できる文字数は,1〜255(バイト)です。このパラメーターは,コマンド実行を 使用するホストおよび認証サーバプロセスを起動するホストなど、SSL 通信でサーバ側になるホストで 指定してください。このパラメーターを無効にする場合は,「"PRIVATEKEYFILE"=""」と定義してくださ い。なお,楕円曲線暗号を利用する場合は,PKCS#8 形式の秘密鍵ファイル名を指定してください。

#### "SSLPROTOCOL"=SSL(TLS)バージョン

SSL 通信のバージョンを指定します。指定できるバージョンは,「TLSv1\_3」および「TLSv1\_2」です。

TLSv1\_3

TLS1.3 を使用する場合に指定します。

TLSv1\_2

TLS1.2 を使用する場合に指定します。

このパラメーターは,コマンド実行を使用するホストおよび認証サーバプロセスを起動するホストな ど,SSL 通信でサーバ側になるホストで指定してください。複数指定する場合は,コロンで区切ってく ださい。このパラメーターを無効にする場合は,「"SSLPROTOCOL"=""」と定義してください。

"SSLCIPHERS"=暗号スイート

TLS1.2 を規定している RFC5246,および TLS1.3 を規定している RFC8446 で定義している SSL 通 信の暗号スイートを指定します。このパラメーターを指定しなかった場合,サーバ証明書に応じた強力 な暗号スイートが自動で選択されるため,通常は指定する必要ありません。

暗号スイートを指定する場合は,OpenSSL でサポートする形式で指定してください。例えば,

TLS\_DHE\_RSA\_WITH\_AES\_256\_CBC\_SHA256 を使用したい場合は,DHE-RSA-AES256-SHA256 と指定する必要 があります。暗号スイートの詳細は,OpenSSL の公式サイトを参照してください。

ECC 形式の暗号スイートを指定する場合は、使用する TLS のバージョンに応じて、次に示す暗号ス イートを指定してください。

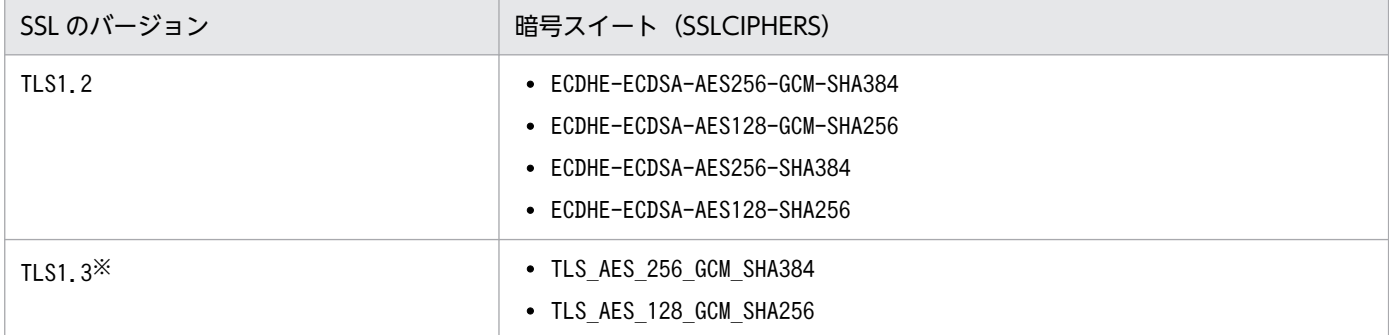

注※

TLS1.2 と TLS1.3 では鍵交換およびデジタル署名のアルゴリズムが異なっているため、RSA 暗号 のサーバ証明書でも上記表の TLS1.3 の暗号スイートを指定できます。

複数指定する場合は,コロンで区切ってください。指定できる文字数は,1〜255(バイト)です。こ のパラメーターは,コマンド実行を使用するホストおよび認証サーバプロセスを起動するホストなど, SSL 通信でサーバ側になるホストで指定してください。このパラメーターを無効にする場合は, 「"SSLCIPHERS"=""」と定義してください。

なお, JP1/IM および JP1/AJS3 - Manager で SSL 通信を有効にする際, 一部の暗号スイートが使用 できない場合があります。詳細は,各製品のリリースノートを参照してください。

"BASESSL"=サービス名

通信暗号化機能を有効にするサービス名を指定します。指定できるサービス名は,「jp1bsuser」, 「jp1imcmda」および「jp1bsagent」です。複数指定する場合は,コンマで区切ってください。

jp1bsuser

認証サーバ (ユーザー認証)の SSL 通信を有効にする場合に指定します。

jp1imcmda

JP1/IM - View との SSL 通信を有効にする場合に指定します。JP1/IM - View の通信暗号化機能 (SSL 通信)については,マニュアル「JP1/Integrated Management 3 - Manager 導入・設計ガ イド」を参照してください。

#### jp1bsagent

SSL 通信に対応した次の制御で SSL 通信を有効にする場合に指定します。

マネージャーホストの JP1/IM - Manager, JP1/Base とエージェントホストの JP1/Base 間の JP1 イベント転送, JP1 イベント検索, JP1 イベント受信, 自動アクション, コマンド実行, 構成管理, およびヘルスチェック

このパラメーターは、SSL 通信を使用するすべてのホストで指定してください。

ただし,サービス名「jp1bsagent」については非 SSL 通信ホスト設定ファイルに指定したホストでは 指定できません。

### 注意事項

- 各パラメーターは, JP1/IM および JP1/AJS3 Manager で SSL 通信を有効にする場合も使用します。 詳細は,各製品のマニュアルを参照してください。
- 論理ホスト上で設定する場合は,実行系および待機系の両方で設定します。その際, [JP1\_DEFAULT\JP1BASE\SSL]のJP1\_DEFAULT を論理ホスト名に変更してください。
- セキュリティ確保のため,サーバ証明書(CERTIFICATEFILE),ルート証明書(CACERTIFICATEFILE),お よび秘密鍵(PRIVATEKEYFILE)の格納先として,資料採取ツールが採取対象としているディレクトリは 避けてください。資料採取ツールの採取対象については,[「18.3.1 トラブル発生時に採取が必要な資](#page-950-0) [料\(Windows の場合\)」](#page-950-0)および[「18.3.2 トラブル発生時に採取が必要な資料\(UNIX の場合\)」](#page-954-0)を参 照してください。

### 定義例

```
[JP1_DEFAULT\JP1BASE\SSL]
"ENABLE"=dword:00000001
"CERTIFICATEFILE"="C:\JP1\SSL\cert.pem"
"CACERTIFICATEFILE"="C:\JP1\SSL\cacert.pem"
"PRIVATEKEYFILE"="C:\JP1\SSL\certkey.pem"
"SSLPROTOCOL"="TLSv1_2"
"BASESSL"="jp1bsuser,jp1imcmda,jp1bsagent"
```
# 非 SSL 通信ホスト設定ファイル

## 形式

[NO\_SSL\_HOST] 非 SSL 通信ホスト名 非 SSL 通信ホスト名 :

# パラメーターの分類

必須パラメーター なし 選択パラメーター 非 SSL 通信ホスト名

# ファイル名

jp1bs\_nossl.conf(非 SSL 通信ホスト設定ファイル)

jp1bs\_nossl.conf.model (非 SSL 通信ホスト設定ファイルのモデルファイル)

# 格納先ディレクトリ

Windows の場合

インストール先フォルダ¥conf¥

UNIX の場合

/etc/opt/jp1base/conf/

### 説明

通信暗号化機能(SSL 通信)が有効な環境で, SSL 通信しない接続先および接続元のホストを設定するファ イルです。このファイルの設定は,物理ホスト,論理ホストおよびイベントサービスで有効です。

SSL 通信が有効な環境では,このファイルに指定されていないホストとは SSL 通信します。また,この ファイルがないときも接続先および接続元のホストと SSL 通信します。

### 定義の反映時期

非 SSL 通信ホスト設定ファイルを編集したあと、JP1/Base サービスおよびイベントサービスを起動また は再起動すると,設定が有効になります。

# 記述内容

非 SSL 通信(SSL 通信しない)する接続先および接続元のホスト名を指定します。非 SSL 通信ホスト設定 ファイルには,次に示す規則があります。

- 行の先頭に#(0x23)を指定すると,その行はコメント行になります。
- 各行の最後には,必ず改行を入れてください。
- ASCII 文字だけ使用できます。
- 次の文字は使用できません。
	- $" / \ \, \leq$   $[ ] ; : | = , + ? \, \leq$
- 1 行に 1 つのホスト名を定義します。 ホスト名に指定できる文字数は,255 バイト以内です。大小文字を区別しません。 ホスト名の前後に指定された半角スペースおよびタブは,無視されます。
- 定義できるホスト数は、最大 100台です。
- 同じホスト名を複数指定した場合は,最初に指定した値が有効になります。

### 注意事項

非 SSL 通信ホスト設定ファイルは、物理ホスト,論理ホストおよび任意のイベントサービスで参照される ファイルです。そのため,運用中に非 SSL 通信ホスト設定ファイルが誤って編集されても正しく通信でき るよう, IP1/Base およびイベントサービスの起動時に、世代番号を付与した三世代分の非 SSL 通信ホス ト設定ファイルとエラーを除いた非 SSL 通信ホスト設定ファイルを退避します。退避したファイルを削除 しないでください。

### 表 16-24 非 SSL 通信ホスト設定ファイルの退避先

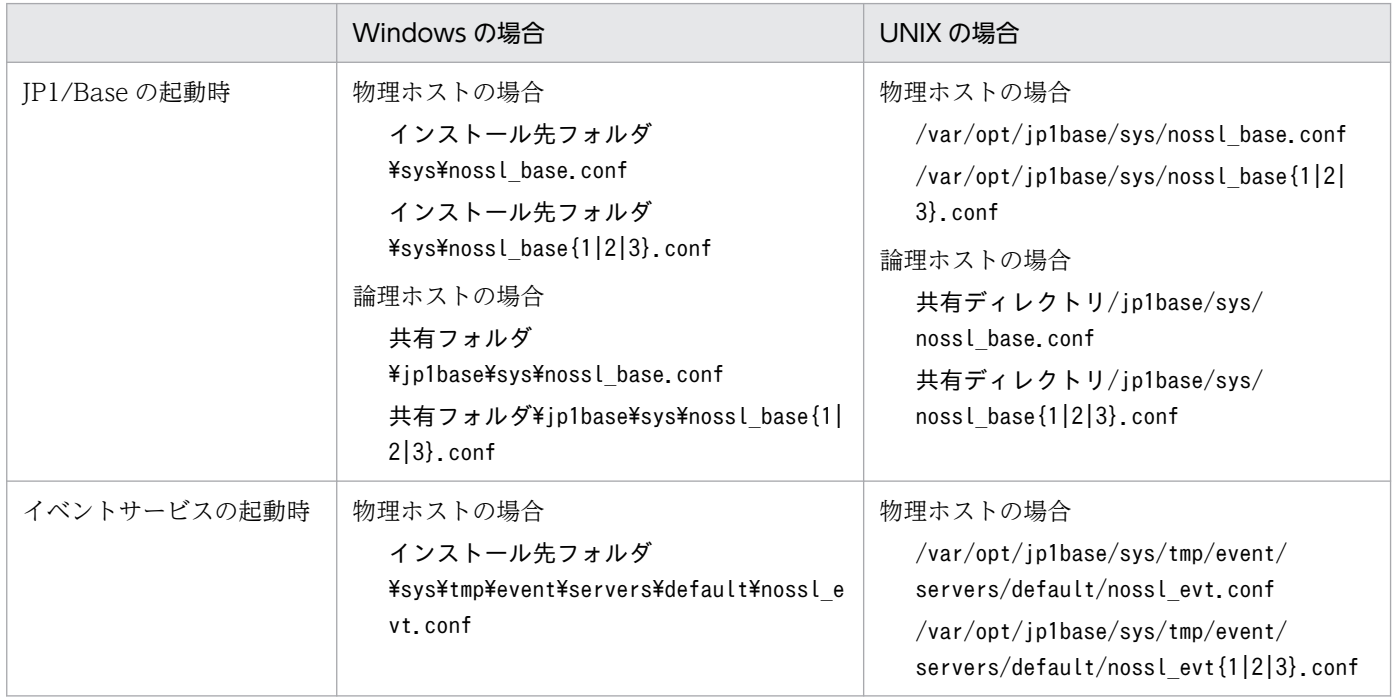

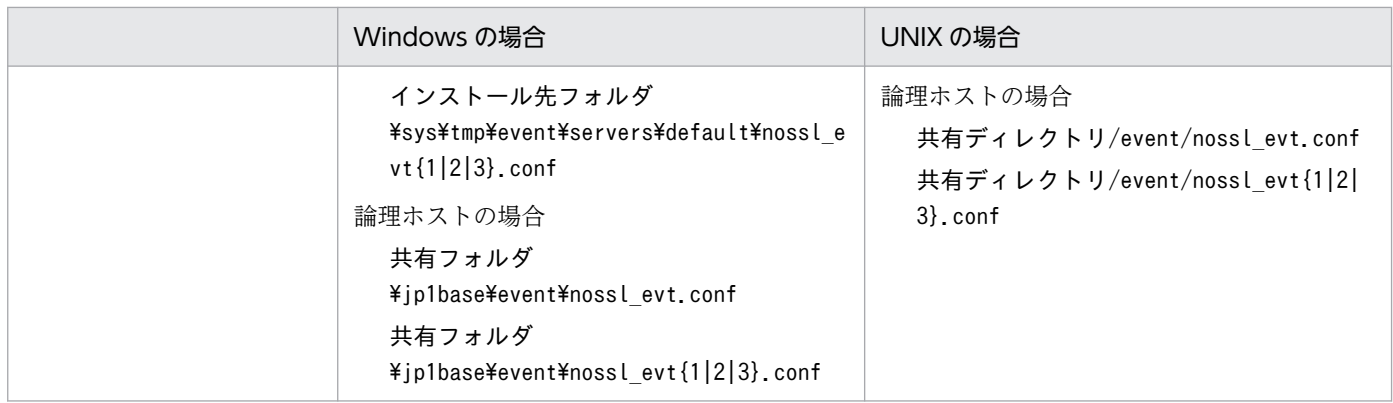

非 SSL 通信ホスト設定ファイルにエラーがある場合, JP1/Base サービスおよびイベントサービスは,エ ラーのある行は無視してログ (KAVB3920-W または KAJP1510-W メッセージ)だけを出力して起動し ます。

### 定義例

非 SSL 通信ホスト設定ファイルの定義例を示します。

すべてのホストとの通信を SSL 通信にする場合

すべてのホストとの通信を暗号化通信にする場合は、[NO\_SSL\_HOST]行だけを定義します。

[NO\_SSL\_HOST]

ホストとの通信が非 SSL 通信と SSL 通信で混在する場合

ホスト (hostA) との通信は非 SSL 通信となり、それ以外のホストとの通信は SSL 通信となります。

[NO\_SSL\_HOST] hostA

# ローカルアクション環境変数ファイル

### 形式

環境変数名 1=変数値 1 [環境変数名 2=変数値 2] :

## パラメーターの分類

必須パラメーター なし 選択パラメーター

なし

# ファイル名

任意。なお,ファイル名は,255 バイト以内で設定してください。

## 格納先ディレクトリ

任意。なお,格納先ディレクトリおよびファイル名は,ローカルアクション実行定義ファイルのvar オプ ションに指定してください。

#### 説明

ローカルアクション機能で指定されたコマンドを実行するときの環境変数を設定するファイルです。複数 のローカルアクション環境変数ファイルを用意することで,実行するコマンドごとに任意の環境変数を指 定できます。Windows の場合,ローカルアクション環境変数ファイルを指定しない場合,システムの環 境変数でコマンドが実行されます。

### 定義の反映時期

ローカルアクション機能で指定されたコマンドを実行するときに参照されます。

### 記述内容

#### 環境変数名

環境変数の名称を指定します。改行文字を含む環境変数は指定できません。

#### 変数値

環境変数名の値を指定します。

環境変数名と変数値の設定内容は,システム環境変数の値と置換できます。例えば,Windows の場合に% で囲む指定や,UNIX の\$で始まる指定のように,システム環境変数名を「<-」と「->」で囲み,「< variable->」のように指定してください。ただし,置換できるのは 1 行に対して 1 か所だけです。

## 形式

# 共通ブロック [\[cmn](#page-877-0) [\[usr](#page-877-0) JP1 ユーザー名] [\[var](#page-877-0) 環境変数ファイル名] [\[evt](#page-877-0) [{yes|no}]/[{yes|no}]] [\[cnt-opt](#page-878-0) [queue=実行待ちアクション数], [exec=同時実行数]] end-cmn] # アクションブロック [act](#page-878-0) アクション名 [cnd](#page-878-0) イベントフィルター end-cnd [\[det](#page-878-0) 同一アクション抑止時間] [\[usr](#page-878-0) JP1 ユーザー名] [\[var](#page-879-0) 環境変数ファイル名] [cmd](#page-879-0) 実行するコマンド [\[evt](#page-879-0) [{yes|no}]/[{yes|no}]] [\[cmd-opt usrprofile](#page-879-0)={0|1}] end-act :

# パラメーターの分類

必須パラメーター なし 選択パラメーター なし

# ファイル名

jbslcact.conf

# 格納先ディレクトリ

Windows の場合 インストール先フォルダ¥conf¥lcact 共有フォルダ¥jp1base¥conf¥lcact (クラスタ運用時) UNIX の場合 /etc/opt/jp1base/conf/lcact/

#### <span id="page-877-0"></span>説明

ローカルアクション機能の実行条件と実行コマンドを定義するファイルです。共通ブロックとアクション ブロックで構成されます。共通ブロックは,すべてのアクションブロックで共通に設定するパラメーター を定義します。アクションブロックは、アクションを成立させる IP1 イベントの条件と、IP1 イベントの 条件が成立した場合に実行するアクションを一対として定義します。

ローカルアクション機能が実行される場合,上位に定義されたアクションブロックから条件の判定を行い, 条件が成立したときにアクションを実行します。条件が成立したアクションブロックより下位に定義され たアクションブロックは、条件の判定を行わず、アクションも実行されません。このため、優先度の高い 条件を上位に定義してください。

### 定義の反映時期

JP1/Base を起動またはリロードすると、設定が有効になります。

#### 記述内容

ローカルアクション実行定義ファイルには,次に示す規則があります。

- 行の先頭に#(0x23)を指定すると,その行はコメント行になります。
- 1 行の最大長は 4,200 バイトです。
- パラメーターは,半角スペース(0x20)またはタブ(0x09)で区切ります。
- 英字の大文字小文字は区別します。

共通ブロックはアクションブロックの前に一つだけ指定します。共通ブロックとアクションブロックで共 通するパラメーターが指定されている場合は,アクションブロックの指定が有効になります。共通ブロッ クの記述形式を次に示します。

#### $cm n \sim end-cmn$

共通ブロックの開始と終了を示すパラメーターです。

usr JP1 ユーザー名

アクションを実行する OS ユーザーにマッピングする JP1 ユーザーを指定します。このパラメーターを 省略した場合,アクションブロックに同じパラメーターが必要になります。

var 環境変数ファイル名

アクションを実行する場合に参照する環境変数ファイル名を 255 バイト以内で指定します。

evt  $[$ {yes|no}]/ $[$ {yes|no}]

アクション開始イベントとアクション完了イベントの JP1 イベントを発行するかどうかを指定します。/ の前がアクション開始イベントで、後ろがアクション完了イベントの指定になります。yes が指定され ている場合, IP1 イベントが発行されます。no が指定されている場合や省略されている場合, IP1 イ ベントは発行されません。

#### <span id="page-878-0"></span>cnt-opt [queue=実行待ちアクション数] , [exec=同時実行数]

実行待ちアクション数および同時実行数を指定します。queue オプションとexec オプションを指定する 場合は,コンマで区切ってください。

#### queue=実行待ちアクション数

アクションの条件が成立したあとに,アクションを実行待ちできる上限値を指定します。指定した 上限値を超えると,そのアクションは実行されないため,余裕のある値を指定してください。指定 できる値の範囲は,0〜65,535 です。このオプションを省略した場合は,1,024 が仮定されます。

#### exec=同時実行数

同時に実行できるアクション数の上限値を指定します。実行中のアクション数が指定した上限値に 達していると,そのアクションは実行待ちになります。指定できる値の範囲は,1〜48 です。この オプションを省略した場合は,1 が仮定されます。

アクションブロックは,上限を 1,000 として複数指定できますが,省略はできません。共通ブロックとア クションブロックで共通するパラメーターが指定されている場合は,アクションブロックの指定が有効に なります。アクションブロックの記述形式を次に示します。

#### act アクション名 〜 end-act

アクションブロックの開始と終了を示すパラメーターです。act パラメーターのあとには任意のアク ション名を 50 バイト以内で指定してください。アクション名はローカルアクション実行履歴ログに出 力されます。

#### cnd  $\sim$  end-cnd

アクションを成立させる JP1 イベントの条件を指定するブロックの開始と終了を示すパラメーターで す。このブロックは,act パラメーターの直後に指定してください。アクションを成立させる条件はイ ベントフィルターの記述形式で指定します。イベントフィルターの記述形式については,「[イベントフィ](#page-735-0) [ルターの文法」](#page-735-0)を参照してください。

なお, ローカルアクションの実行条件 (イベントフィルター) で対象となる JP1 イベントは, 次に示す 自イベントサーバに登録された JP1 イベントだけです。

- 自イベントサーバから自イベントサーバあてに発行されたイベント(JP1 イベントの登録要因:1)。
- 他イベントサーバから自イベントサーバあてに発行されたイベント(JP1 イベントの登録要因:3)。 例えば. jevsend コマンド(-d オプションを指定)やjevsendd コマンドなどで自ホストの他イベン トサーバから自イベントサーバに登録された場合です。

他イベントサーバから転送された JP1 イベント(JP1 イベントの登録要因:4)は対象外です。

#### det 同一アクション抑止時間

同じアクションを実行しない時間を秒単位で指定します。指定できる時間の範囲は,1〜3,600(秒) です。このパラメーターを省略した場合,同じアクションの実行を抑止しません。

usr JP1 ユーザー名

アクションを実行する OS ユーザーにマッピングする JP1 ユーザーを指定します。JP1 ユーザー名に は,属性変数名が指定できます。このパラメーターを省略した場合,共通ブロックに同じパラメーター が必要になります。

16. 定義ファイル

#### <span id="page-879-0"></span>var 環境変数ファイル名

アクションを実行する場合に参照する環境変数ファイル名を 255 バイト以内で指定します。環境変数 ファイル名には,属性変数名が指定できます。

#### cmd 実行するコマンド

アクションで実行するコマンドを 4,096 バイト以内で指定します。実行するコマンドには,属性変数 名が指定できます。実行するコマンドの形式については,「[2.8.2 ローカルアクションで実行できるコ](#page-110-0) [マンド」](#page-110-0)を参照してください。

#### evt [{yes|no}]/[{yes|no}]

アクション開始イベントとアクション完了イベントの JP1 イベントを発行するかどうかを指定します。/ の前がアクション開始イベントで、後ろがアクション完了イベントの指定になります。yes が指定され ている場合, IP1 イベントが発行されます。no が指定されている場合や省略されている場合, IP1 イ ベントは発行されません。

#### cmd-opt usrprofile={0|1}(Windows 限定)

コマンドの実行時にユーザープロファイルをロードすることを指定します。

- このオプションを省略した場合は、0 を仮定します。
- 0:マッピング OS ユーザーのユーザープロファイルをロードしない
- 1:マッピング OS ユーザーのユーザープロファイルをロードする

### 属性変数名

属性変数名は、アクションブロック内の項目に指定できます。属性変数名を指定できる項目は、JP1 ユー ザー名,環境変数ファイル名,実行するコマンドの 3 項目です。アクションを実行する前に,アクション が成立した条件の JP1 イベントから,属性変数名に対応した属性値を取得して展開します。複数個所での 展開はできますが,展開後の文字列に対しての展開はできません。指定できる属性変数名の一覧を次に示 します。

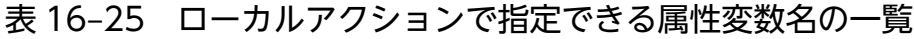

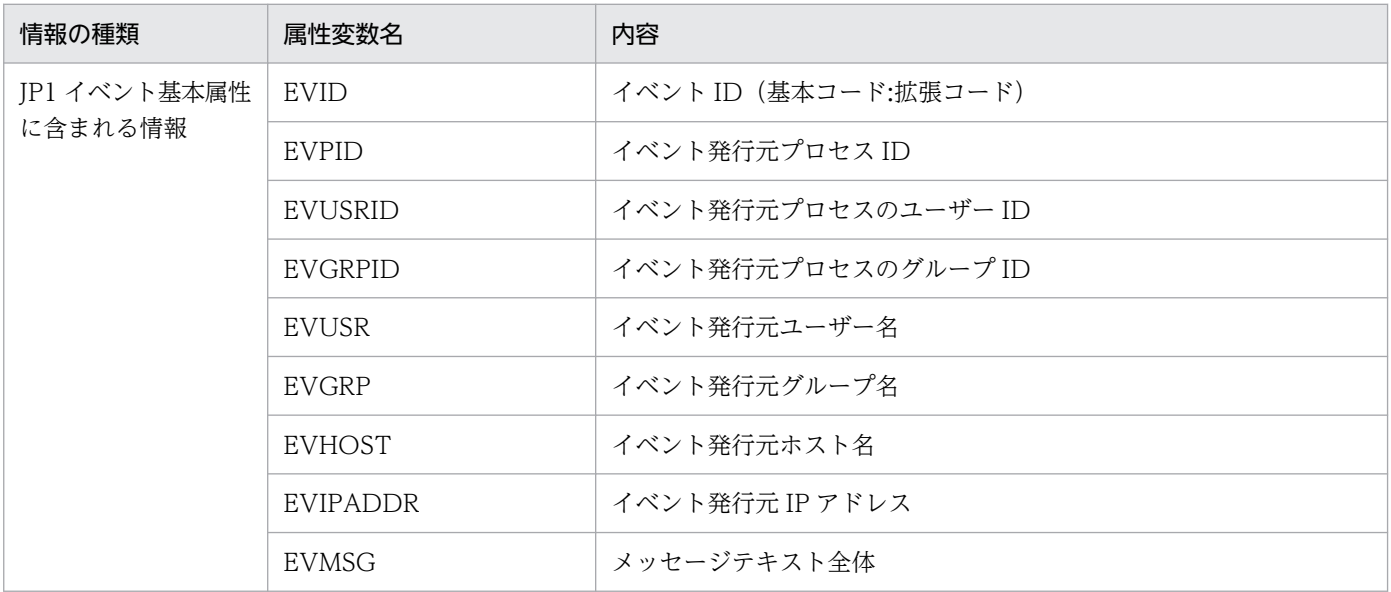

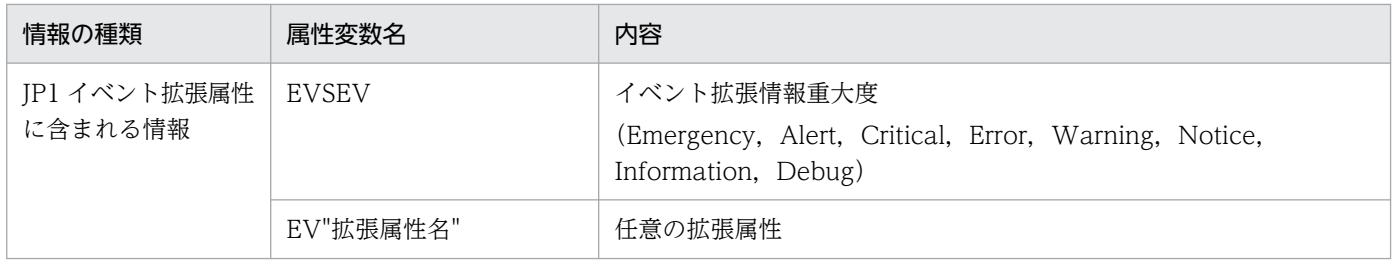

属性変数名の指定例を次に示します。

cmd abcd.bat \$EVUSR

cmd パラメーターに属性変数名EVUSR(属性値:USER01)を指定した例です。この例では,abcd.bat USER01 に展開されます。

属性変数名を指定するときの注意事項を次に示します。

- 展開後の文字列長が制限値をオーバーしている場合,アクションは実行されません。
- 該当しない項目の属性変数名の値は NULL になります。また、IP1 イベントの種類によっては、属性 変数名自体のないものや,各属性に含まれる情報に文字として認識できないコード(ASCII コードおよ び環境設定で指定した日本語文字コードの文字集合に含まれない部分)が含まれていることで,アク ションが実行できない,または実行されても結果が不正になる場合があります。JP1 イベント発行元製 品のマニュアルなどを事前に参照し、設定してください。
- 属性変数名の直後に文字を記述する場合,英数字および「 」を指定すると正しく変換されません。こ のような場合は,属性変数名を{}で囲んでください。次に指定例を示します。なお,次の例では,イ ベント ID (\$EVID) は 100:0. 拡張属性 EX (\$EV"EX") は ABC が設定されていると仮定します。

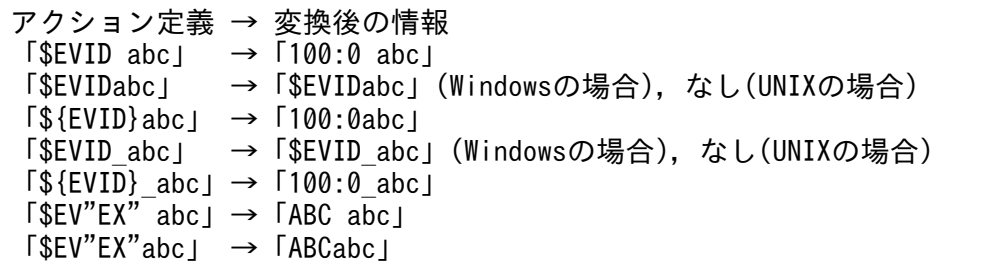

• 変換元の文字情報に,次に示す制御文字が含まれていた場合,その制御文字は半角スペース(0x20) に変換されて処理されます。

半角スペースに変換される制御文字:0x01〜0x1F(タブ(0x09)を除く),0x7F

例えば、\$EVMSG の指定によって取得したメッセージの中に改行コード (OxOA) が含まれていた場合. 改行コード (OxOA) は半角スペース (Ox20) に変換されて処理されます。

(例)アクション(echo \$EVMSG)を設定し,イベントのメッセージとして改行コードを含む文字列"1 行目 0x0A 2 行目"を受信した場合には,アクションとして実行されるコマンドは "echo 1 行目△2 行 目"となります(△は半角スペースを表す)。

• UNIX の場合,最終的な展開はシェルの解釈に依存します。展開後のデータに「\*」など,シェルで特 別な意味を持つ文字がある場合,その内容に置き換えられます。置き換えが行われないようにするに は,変数全体を「"」で囲み,「"\$EVMSG"」のように記述してください。

# 共通定義設定用ファイル(ローカルアクション機能)

## 形式

[JP1\_DEFAULT\JP1BASE\LCACT] "LOGSIZE"=ローカルアクション実行履歴ログファイルのサイズ "LOGFILENUM"=ローカルアクション実行履歴ログファイルの保存面数 "PAUSE"=dword:{00000000 | 00000001} "CODECONV"=dword:{00000000 | 00000001}

# パラメーターの分類

必須パラメーター

なし

選択パラメーター

なし

# ファイル名

任意

jp1bs\_lcact\_setup.conf.model (共通定義設定用ファイル (ローカルアクション機能)のモデルファイル)

# 格納先ディレクトリ

共通定義設定用ファイル(ローカルアクション機能)のモデルファイルの格納先ディレクトリを次に示し ます。モデルファイルをコピーして,任意のファイル名で作成してください。

Windows の場合

インストール先フォルダ¥conf¥lcact¥

共有フォルダ\jp1base\conf\lcact\(クラスタ運用時)

UNIX の場合

/etc/opt/jp1base/conf/lcact/

共有ディレクトリ/jp1base/conf/lcact/(クラスタ運用時)

## 説明

マシンメンテナンスなどの作業のため、ローカルアクション機能を休止したり、休止を解除して起動した りする設定や,ローカルアクション実行履歴ログファイルのログ情報を共通定義情報に設定するためのファ イルです。

## 定義の反映時期

jbssetcnf コマンドを実行すると、共通定義設定用ファイル (ローカルアクション機能) の情報が共通定 義情報に登録されます。jbssetcnf コマンドの詳細については,「15. コマンド」の[「jbssetcnf](#page-580-0)」を参照 してください。

そのあと. jbs\_spmd\_reload コマンドを実行するか. IP1/Base を再起動すると,共通定義情報の設定が有 効になります。jbs spmd reload コマンドの詳細については, [15. コマンド] の [jbs\_spmd\_reload] を参照してください。

### 記述内容

共通定義設定用ファイル(ローカルアクション機能)には,次に示す規則があります。

- •「=」「,」の前後,行頭,および行末にスペースまたはタブを入れないでください。これらを入れた場 合. ibssetcnf コマンド実行時にエラーとなります。
- 改行だけの行は無効になります。

#### [JP1\_DEFAULT\JP1BASE\LCACT]

ローカルアクション機能の設定の有無,およびローカルアクション実行履歴ログファイルのログ情報を 記述するセクションです。論理ホストを設定する場合は、「JP1 DEFAULT」を論理ホスト名にしてくださ  $V_{\alpha}$ 

#### "LOGSIZE"=ローカルアクション実行履歴ログファイルのサイズ

ローカルアクション実行履歴ログファイルのサイズ(バイト単位)を16 進数で指定します。指定でき る範囲は,「00002000」(8KB)〜「00400000」(4,096KB)です。指定できる範囲の下限値よりも小さ い値を指定した場合は下限値を仮定し,上限値よりも大きい値を指定した場合は上限値を仮定します。 共通定義情報に設定していない場合は、00100000 (1,024KB) が仮定されます。

### "LOGFILENUM"=ローカルアクション実行履歴ログファイルの保存面数

ローカルアクション実行履歴ログファイルの保存面数を 16 進数で指定します。指定できる範囲は, 「00000001」(1 面)〜「00000010」(16 面)です。指定できる範囲の下限値よりも小さい値を指定した 場合は下限値を仮定し,上限値よりも大きい値を指定した場合は上限値を仮定します。共通定義情報に 設定していない場合は、00000004 (4面)が仮定されます。

#### "PAUSE"=dword:{00000000 | 00000001}

ローカルアクション機能を起動するか,休止するかを指定します。起動する場合は「dword:00000000」 を指定します。休止する場合は「dword:00000001」を指定します。共通定義情報に指定できる値以外の 値を設定した場合や,値を設定していない場合は,「dword:00000000」が仮定されます。

#### "CODECONV"=dword:{00000000 | 00000001}

属性変数名を指定して JP1 イベントから属性値を展開する場合に,文字コードを変換するかどうかを指 定します。JP1 イベントの文字コードで,そのままの属性値を展開する場合は,「dword:00000000」を 指定します。動作環境の文字コードに合わせて属性値を変換して展開する場合は,「dword:00000001」 を指定します。共通定義情報に指定できる値以外の値を設定した場合や,値を設定していない場合は, 「dword:00000000」が仮定されます。

# 収集情報ファイル

## 形式

情報識別子<FILE>ファイル名 :

# パラメーターの分類

必須パラメーター なし 選択パラメーター

なし

# ファイル名

jbsparamdump.conf

# 格納先ディレクトリ

Windows の場合 インストール先フォルダ¥conf¥

UNIX の場合

/etc/opt/jp1base/conf/

### 説明

ibsparamdump コマンドで IP1/Base の設定情報を収集する際、ユーザーが任意に格納先やファイル名を設 定したファイルを収集するために,その格納先とファイル名を指定するファイルです。

例えば、ログファイルプ動作定義ファイルを任意の名称で複数配置して運用している場合、各ファ イルの格納先とファイル名をこのファイルに指定することで,ログファイルトラップ動作定義ファイルの 定義情報を収集できるようになります。

jbsparamdump コマンドの詳細については,「15. コマンド」の「[jbsparamdump」](#page-545-0)を参照してください。

### 定義の反映時期

jbsparamdump コマンドを実行するときに参照されます。

### 記述内容

収集情報ファイルには,次に示す規則があります。

• 行の先頭に#(0x23)を指定すると,その行はコメント行になります。

- 情報識別子は重複して指定できます。
- 情報識別子とファイル名の間の<FILE>は省略できません。
- 情報識別子に含まれるスペースおよびタブは情報識別子の一部と見なします。
- <FILE>とファイル名の間のスペースおよびタブは無視します。
- ファイル名の末尾のスペースおよびタブは無視します。
- ファイルの文字コードは、jbsparamdump コマンドを実行する環境の文字コードと同じにする必要があ ります。

#### 情報識別子

収集対象を識別する為の文字列を,256 バイト以内で指定します。

ファイル名

収集対象とするファイル名をフルパスで指定します。指定できるファイルはテキスト形式のファイルだ けです。

### 定義例

定義例およびjbsparamdump コマンド実行時の出力例を次に示します。

#### 定義例

# LOGTRAP DEFINITIONS LOGTRAP\_AP1<FILE>D:\temp\jevlog\_ap1.conf LOGTRAP AP2<FILE>C:\Program Files\HITACHI\JP1Base\conf\jevlog\_ap2\_1.conf LOGTRAP AP2<FILE>C:\Program Files\HITACHI\JP1Base\conf\jevlog\_ap2\_2.conf

```
出力例(userconf.prm ファイル)
```
\*\*\*JP1/Base User Configurations(FileVersion=105000 TimeStamp=2013/09/12 14:22:13)

\*\*\*\*\*LOGTRAP\_AP1<FILE>D:\temp\jevlog\_ap1.conf jevlog ap1.confのファイル内容 \*\*\*End LOGTRAP\_AP1(SUCCESS)

\*\*\*\*\*LOGTRAP AP2<FILE>C:\Program Files\HITACHI\JP1Base\conf\jevlog\_ap2\_1.conf jevlog\_ap2\_1.confのファイル内容 \*\*\*End LOGTRAP AP2(SUCCESS)

\*\*\*\*\*LOGTRAP AP2<FILE>C:\Program Files\HITACHI\JP1Base\conf\jevlog\_ap2\_2.conf jevlog ap2 2.confのファイル内容 \*\*\*End LOGTRAP AP2(SUCCESS)

# 共通定義設定用ファイル(構成管理機能)

## 形式

[JP1\_DEFAULT\JP1BASE\JBS\_ROUTE] "JBSRT\_DISTRIB\_VERSION"=dword:{00000000 | 00000001} "JBSROUTE\_COM\_TIMEOUT"=dword:16 進数

## パラメーターの分類

必須パラメーター

なし

選択パラメーター

- JBSRT\_DISTRIB\_VERSION
- IBSROUTE COM TIMEOUT

# ファイル名

任意

jbsrt\_setup.conf.model(共通定義設定用ファイル(構成管理機能)のモデルファイル)

# 格納先ディレクトリ

共通定義設定用ファイル(構成管理機能)のモデルファイルの格納先ディレクトリを次に示します。モデ ルファイルをコピーして,任意のファイル名で作成してください。

Windows の場合

インストール先フォルダ¥conf¥route¥

共有フォルダ\jp1base\conf\route\(クラスタ運用時)

UNIX の場合

/etc/opt/jp1base/conf/route/

共有ディレクトリ/jp1base/conf/route/(クラスタ運用時)

### 説明

構成管理機能の設定情報を共通定義情報に設定するためのファイルです。なお,JP1/Base を新規インス トールした場合. JBSRT DISTRIB VERSION は 1 (差分配布方式) で設定されます。JP1/Base 11-10 より前 のバージョンから上書きインストールした場合, JBSRT DISTRIB VERSION は未定義 (一括配布方式) で設 定されます。

差分配布機能の詳細については,「[2.6.3 コマンドによるシステム階層構成の管理」](#page-90-0)を参照してください。

## 定義の反映時期

jbssetcnf コマンドを実行すると,共通定義設定用ファイル(構成管理機能)の情報が共通定義情報に登 録されます。共通定義JBSRT DISTRIB VERSION の設定値は、jbsrt\_distrib コマンド実行時に有効になりま す。共通定義JBSROUTE\_COM\_TIMEOUT の設定値は, jbs\_spmd\_reload コマンドを実行するか, JP1/Base を 再起動すると反映されます。jbssetcnf コマンドおよびjbsrt\_distrib コマンドの詳細については、「15. コマンド」の「ibssetcnf」および「ibsrt\_distrib」を参照してください。

## 記述内容

共通定義設定用ファイル(構成管理機能)には,次に示す規則があります。

- •「=」の前後,行頭,および行末にスペースまたはタブを入れないでください。これらを入れた場合, jbssetcnf コマンド実行時にエラーとなります。
- 改行だけの行は無効になります。

#### [JP1\_DEFAULT\JP1BASE\JBS\_ROUTE]

構成管理機能の設定について記述するセクションです。論理ホストを設定する場合は,「JP1\_DEFAULT」 を論理ホスト名にしてください。

#### "JBSRT\_DISTRIB\_VERSION"=dword:{00000000 | 00000001}

構成定義情報の配布方式を一括配布方式にするか,差分配布方式にするかを指定します。一括配布方式 にする場合は「dword:00000000」を指定します。差分配布方式にする場合は「dword:00000001」を指定 します。共通定義情報に指定できる値以外の値を設定した場合や,値を設定していない場合は, 「dword:00000000」が仮定されます。

#### "JBSROUTE\_COM\_TIMEOUT"=dword:16 進数

構成配布または構成同期を実行する際の通信タイムアウト時間 (秒単位) を 16 進数で指定します。指 定できる範囲は,「00000001」(1 秒)〜「00015180」(86,400 秒)です。指定できる値以外の値を設定 した場合,起動時は初期値「00000258」(600 秒),リロード時はリロード前の値が仮定されます。値を 設定していない場合は初期値「00000258| (600 秒) が仮定されます。

### 注意事項

通信タイムアウト時間 (JBSROUTE COM TIMEOUT) を長く設定すると、構成管理機能のコマンド (jbsrt\_distrib,jbsrt\_sync)の実行や IM 構成管理を使用したシステムの階層構成(IM 構成)の設定に 時間が掛かるおそれがあります。初期設定の 600 秒のままで運用することを推奨します。

「[2.6.3\(5\) 通信タイムアウト時間の見直し](#page-92-0)」に示すようなケースで,タイムアウトが発生する場合は,通 信タイムアウト時間の調整を検討してください。

# 構成定義ファイル

## 形式

```
[マネージャーホスト1]
管理対象ホスト
管理対象ホスト
:
[マネージャーホスト2]
管理対象ホスト
:
```
# ファイル名

jbs\_route.conf (構成定義ファイル)

jbs route.conf.model (構成定義ファイルのモデルファイル)

# 格納先ディレクトリ

Windows の場合

物理ホストのとき

Base パス¥conf¥route¥

論理ホストのとき

共有フォルダ\jp1base\conf\route\

UNIX の場合

物理ホストのとき

/etc/opt/jp1base/conf/route/

論理ホストのとき

共有ディレクトリ/jp1base/conf/route/

## 説明

JP1/IM で管理するシステムの階層構造を定義するファイルです。

JP1/IM は,システムを管理するマネージャーと,管理対象であるエージェントによって,階層構造のシ ステム構成により運用します。また,マネージャーは階層化できます。これによって,さまざまな規模の システムを管理します。

システム階層構造は、JP1/IM の基盤機能を提供する前提製品 JP1/Base により管理されています。

このファイルで定義した階層構造の情報を基にして、次のように IP1/IM の機能が動作します。

• JP1 イベント転送

重要な JP1 イベントは,構成定義情報で定義した,下位のホストから上位のホストへ転送されます(デ フォルトの設定の場合)。

• 自動アクション,コマンド実行 構成定義情報で指定したホストに対して,自動アクションやコマンド実行によるコマンド実行指示を要 求できます。

ファイルの最終行には、改行を入れてください。

### 定義の反映時期

構成定義情報の内容は,次のコマンドを実行して定義が反映されてから有効になります。

- jbsrt\_distrib(定義情報の配布)
- jbsrt sync (最上位マネージャーでの定義情報の同期)
- jbsrt\_del(定義情報の削除)

### 記述内容

[マネージャーホスト]

- マネージャーのホスト名を指定します。 マネージャーは,JP1/IM - Manager がインストールされているホストです。
- ホスト名は, 1∼255 バイトの, 半角英数字および記号 ("-"," .") で指定します。
- 行の先頭に#(0x23)を指定すると,その行はコメント行になります。
- システム構成を分割定義する場合は,ほかの構成定義ファイルと重複するホスト名の前に「\*」を付 けます。

管理対象ホスト

- マネージャーによって管理される管理対象ホストのホスト名を指定します。
- ホスト名は、1~255 バイトの、半角英数字および記号("-"," .")で指定します。
- 行の先頭に#(0x23)を指定すると,その行はコメント行になります。
- システム構成を分割定義する場合は,ほかの構成定義ファイルと重複するホスト名の前に「\*」を付 けます。
- 管理対象ホストには,JP1/Base がインストールされている必要があります。管理対象ホストは, 複数のマネージャーを持つことはできません。
- ホスト名には, hosts ファイルや DNS に登録してあるホスト名, jp1hosts または jp1hosts2 に定 義しているホスト名を指定してください。
- ホスト名として、誤って使用不可文字の「\*」を記述した場合、jbsrt\_distrib コマンドが構成定義 を削除する時に「\*」が付いたホスト以下の構成定義情報が削除されません。
- 指定するホスト名にエイリアス名は使用できません。
- コマンド実行,自動アクション機能を使用する場合,管理対象ホストにはコマンド実行,自動アク ション機能で指定するホスト名を指定してください。また,指定するホストが物理ホストの場合, hostname コマンドで返されるホスト名を指定してください。

#### 定義例

次の表の階層構成で JP1/IM のシステムを組む場合の構成定義ファイルの定義例を一括定義する場合と分 割定義する場合に分けて示します。

#### 表 16-26 JP1/IM のシステムの階層構成 (例)

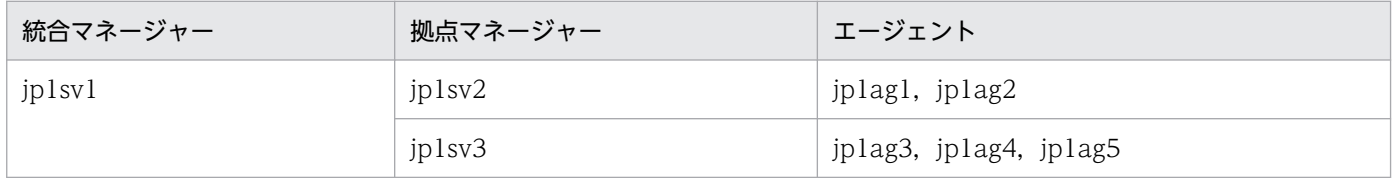

#### 一括定義する場合

一括定義する場合、統合マネージャーで次のように構成定義ファイルを編集します(拠点マネー ジャー,エージェントでの編集は不要です)。

統合マネージャー(jp1sv1)の構成定義ファイル

 $[j$  $p1$ sv $1]$ jp1sv2 jp1sv3  $[j$ p1sv $2]$ jp1ag1 jp1ag2  $[j$ p1sv $3]$ jp1ag3 jp1ag4 jp1ag5

#### 分割定義する場合

分割定義する場合,統合マネージャー,各拠点マネージャーで次のように構成定義ファイルを編集しま す(エージェントでの編集は不要です)。

統合マネージャー(jp1sv1)の構成定義ファイル

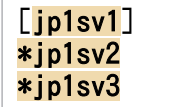

拠点マネージャー(jp1sv2)の構成定義ファイル

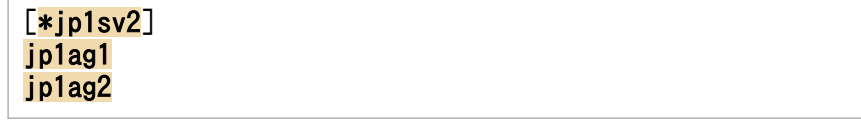

拠点マネージャー(jp1sv3)の構成定義ファイル

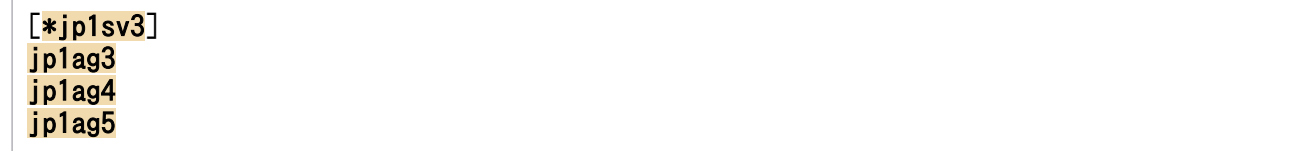

# 環境変数ファイル

### 形式

```
環境変数名 1=変数値 1
[環境変数名 2=変数値 2]
:
:
```
## ファイル名

任意のファイルを使用します。

## 格納先ディレクトリ

Windows の場合

コマンドを実行するホストの任意のフォルダ

UNIX の場合

コマンドを実行するホストの任意のディレクトリ

#### 説明

JP1/IM の管理対象ホストでコマンドを実行するときの環境変数を定義するファイルです。

自動アクションや JP1/IM - View での操作によって、JP1/IM の管理対象ホストでコマンドを実行すると きには,そのコマンドの実行環境として環境変数を指定できます。環境変数は,ここで説明している形式 で記述された環境変数ファイルにより指定できます。

環境変数ファイルのファイル名は任意です。複数の環境変数ファイルを用意することにより、実行するコ マンドごとに任意の環境変数を指定できます。

Windows 環境で環境変数ファイルを指定しない場合,システムの環境変数でコマンドが実行されます。

各行の最後には,必ず改行を入れてください。

1 行の上限サイズは 1023 バイトです。マルチバイト文字コードを指定した場合は, IP1/Base の文字コー ドでエンコーディングされます。

「環境変数名=変数値」の形式以外の文字列は指定しないでください。コマンドを実行するホスト側の OS によってはコマンドが異常終了することがあります。

### 定義の反映時期

環境変数ファイルは,コマンド実行を開始するときに参照されます。

# 記述内容

### 環境変数名

環境変数の名称を指定します。 改行文字を含む環境変数は指定できません。

### 変数値

環境変数の値を指定します。

1 行の上限サイズは 1,023 バイトです。なお,環境変数ファイルのエンコーディングは,コマンドを実 行する管理対象ホストの文字コードとなります。

ここにシステム環境変数名を指定することでシステム環境変数の値を引き継げます。

システム環境変数を指定する場合は,システム環境変数名を「<-」と「->」で囲み,「<-variable->」 のように指定してください。

# ホストグループ定義ファイル

## 形式

ホストグループ名 { ホスト名 1 ホスト名 2 : : }

# ファイル名

任意のファイルを使用します。

# 格納先ディレクトリ

Windows の場合 任意のフォルダ

UNIX の場合

任意のディレクトリ

### 説明

JP1/IM の管理対象ホストのグループを定義するファイルです。

JP1/IM では,自動アクションや JP1/IM - View の操作によりコマンドを実行するとき,実行先のホスト をグループ化して,各ホストで同じコマンドを一括して実行できます。

### 定義の反映時期

jcocmddef コマンドを実行して設定したあとに有効になります。

クラスタ構成で論理ホストの設定をする場合は,実行系と待機系の両方で設定してください。

## 記述内容

### ホストグループ名

ホストグループを識別する名称を指定します。

ホストグループ名は,32 文字以内の半角英数字で指定します。空白および全角文字は使用できません。 コマンドを実行するときにホストグループを対象とするときは,この名称を指定します。例えば,自動 アクション定義ファイルの「d=実行先ホスト名·グループ名」の定義項目や, JP1/IM - View の [コ マンド実行]画面の[実行ホスト名]などに指定します。

### ホスト名

グループを構成するホストの名称を指定します。

ホスト名は,255 文字以内の半角英数字で指定します。空白および全角文字は使用できません。 なお,ここで指定できるのは,構成定義ファイルで定義した管理対象ホストだけです。

# ホストグループの削除

ホストグループを削除したいときは,ホストグループ定義ファイルに削除したいホストグループ名の空の 定義を作成して. jcocmddef コマンドを実行してください。

# ホストグループの編集

既存のホストグループの定義内容を変更したい場合は,同じホストグループ名でホストグループ定義ファ イルを作り直し、jcocmddef コマンドを実行してください。

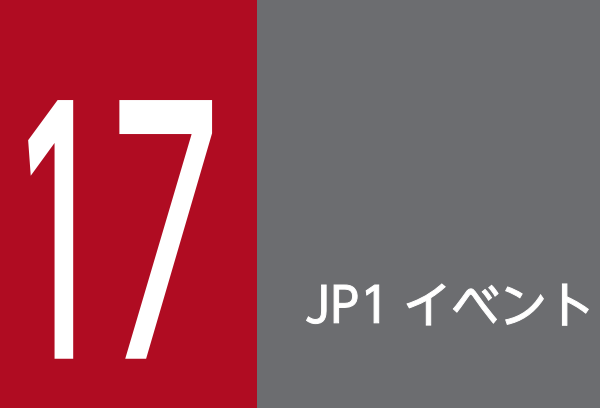

この章では, JP1/Base が出力する JP1 イベントの種類と発行契機, および JP1 イベント情報の 詳細について説明します。

# 17.1 JP1 イベントの属性

JP1 イベントの属性には基本属性と拡張属性があります。

基本属性は、すべての JP1 イベントが持っている属性です。拡張属性は、JP1 イベントを発行するプログ ラムが独自に割り当てる属性です。

# 17.1.1 基本属性

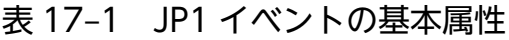

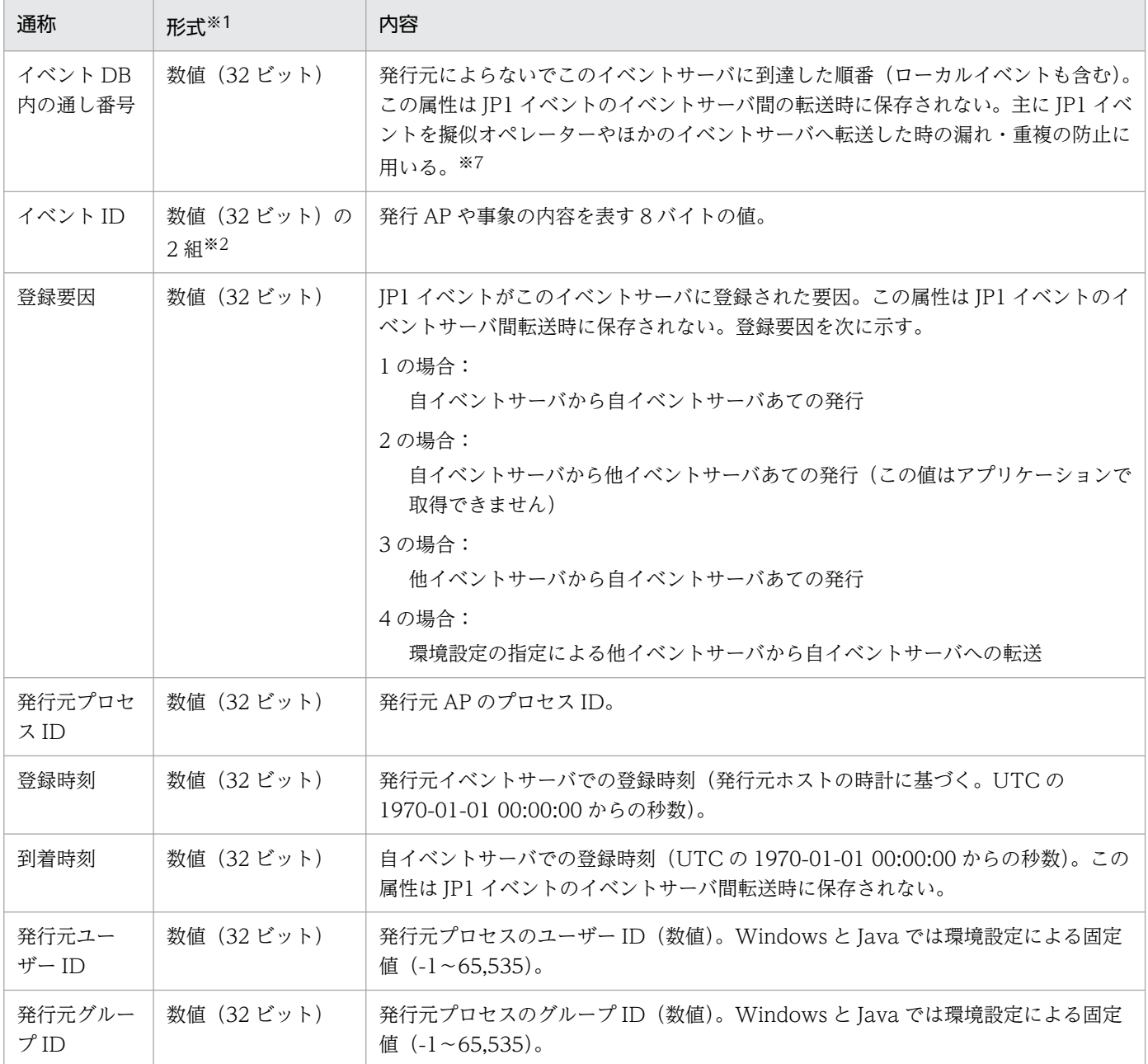

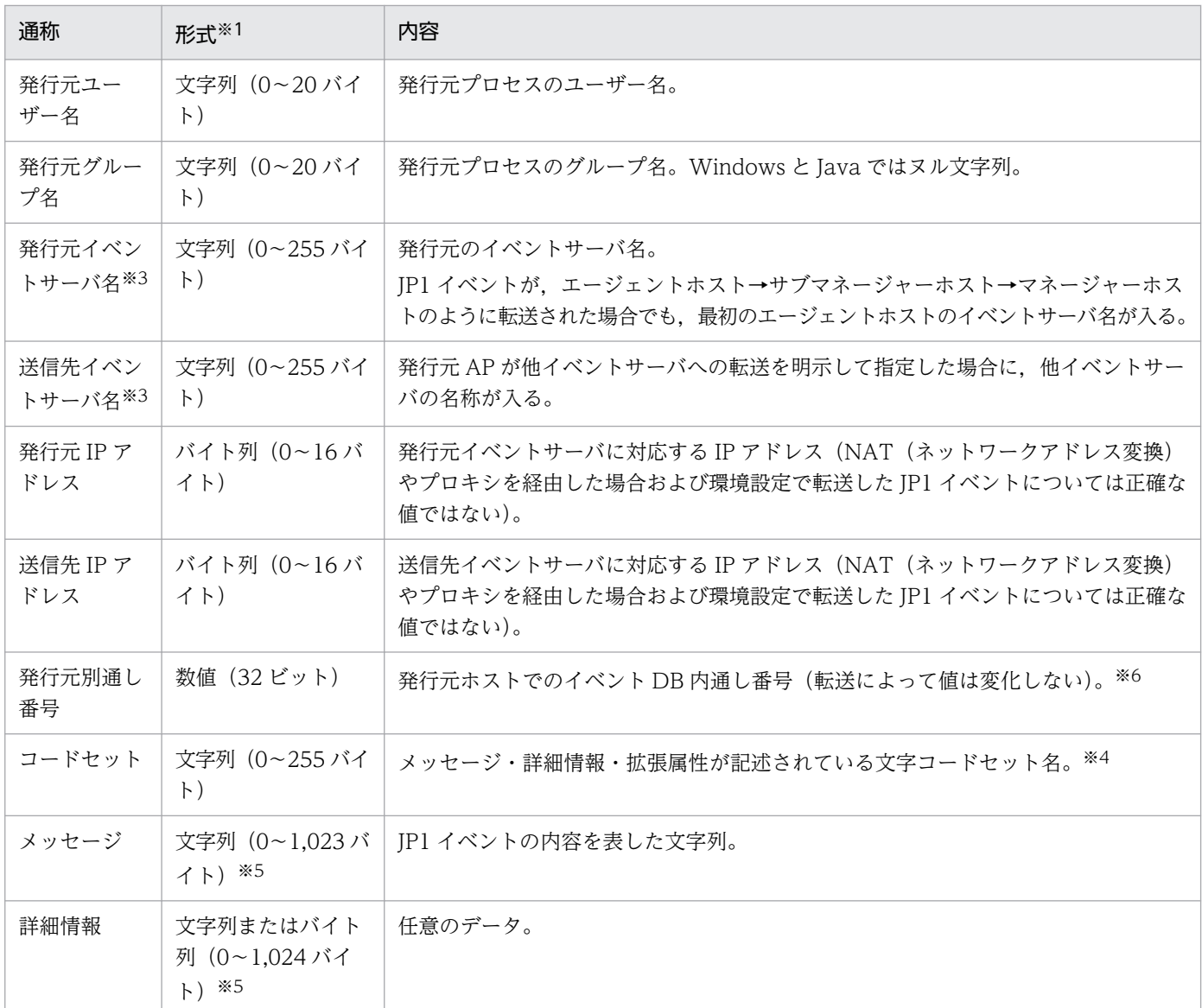

注※1 文字列は 0 を除く任意のバイト列です。バイト列は 0 を含むことがあります。

注※2 上位 4 バイト (基本コード),下位 4 バイト (拡張コード)で示される 16 進数で表現されます。例えば,

00000111:00000000 または 111:0 と表現します。値の範囲については各 JP1 プログラムのマニュアルを参照してください。ま た,ユーザーの使用できる ID は 0:0〜1FFF:0 および 7FFF8000:0〜7FFFFFFF:0 の範囲です。なお,拡張コードは必ず 0 にな ります。

注※3 通常,イベントサーバ名はホスト名です。

注※4 次の値などがあります。

- 8859<sub>1</sub> (ISO-8859-1)
- SJIS(シフト JIS)
- EUCJIS (EUC 日本語)
- UTF-8 (日本語 UTF-8)

注※5 メッセージと詳細情報を合わせて 1,024 バイトに制限されます。メッセージと詳細情報の関係を次に示します。

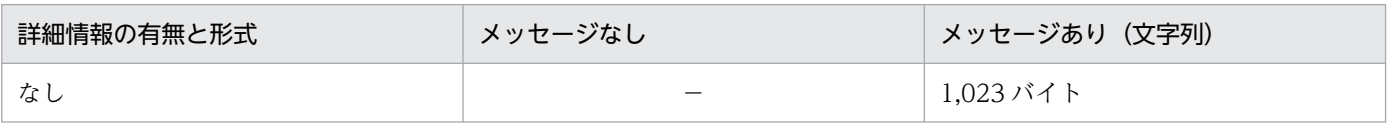

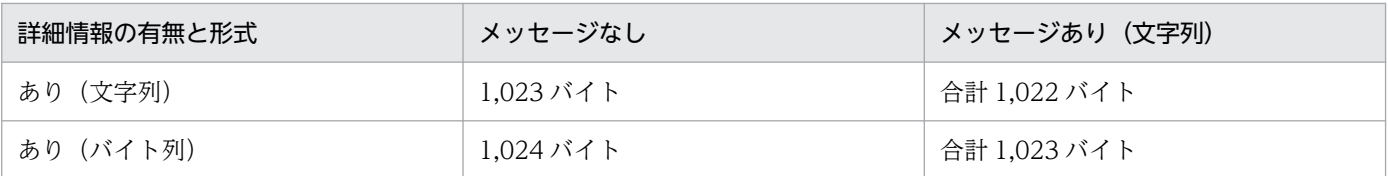

注※6 値は 0~2,147,483,647 の範囲です。2,147,483,647 に達すると 0 に戻ります。ただし、登録要因が 2 のイベントなど, 内部的に使用しているイベントは取得できないため,通し番号が抜けているように見える場合があります。

# 17.1.2 拡張属性

JP1 イベントの拡張属性とは、JP1 イベント発行元プログラムが任意に指定できる属性です。拡張属性に は共通情報と固有情報があります。共通情報は JP1 プログラムで統一されている情報を示します。ただし, 設定項目は各 JP1 プログラムで異なります。固有情報は共通情報以外の拡張属性を示します。

### 表 17‒2 共通情報の一覧

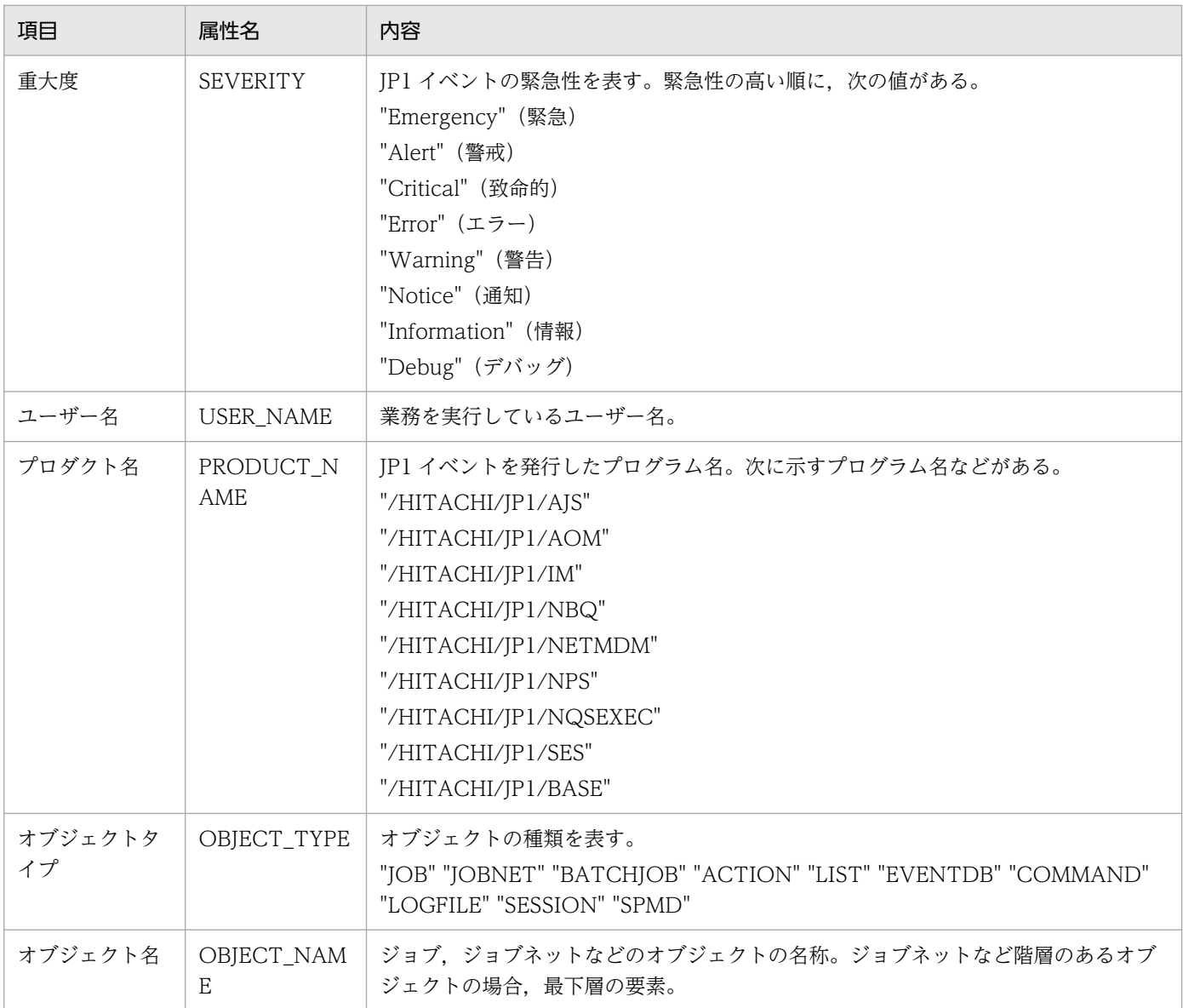
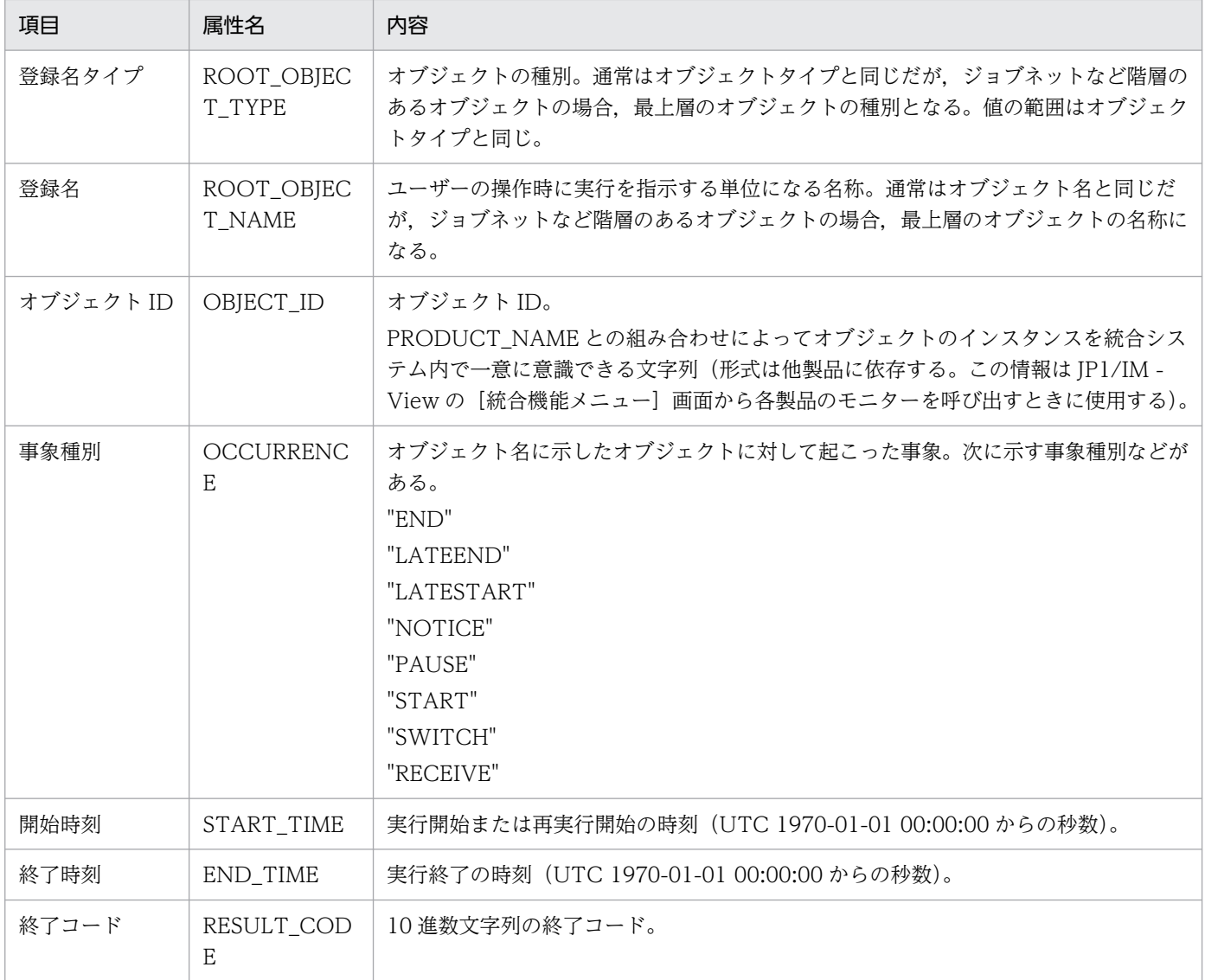

#### 表 17-3 JP1/Base が出力する JP1 イベント一覧

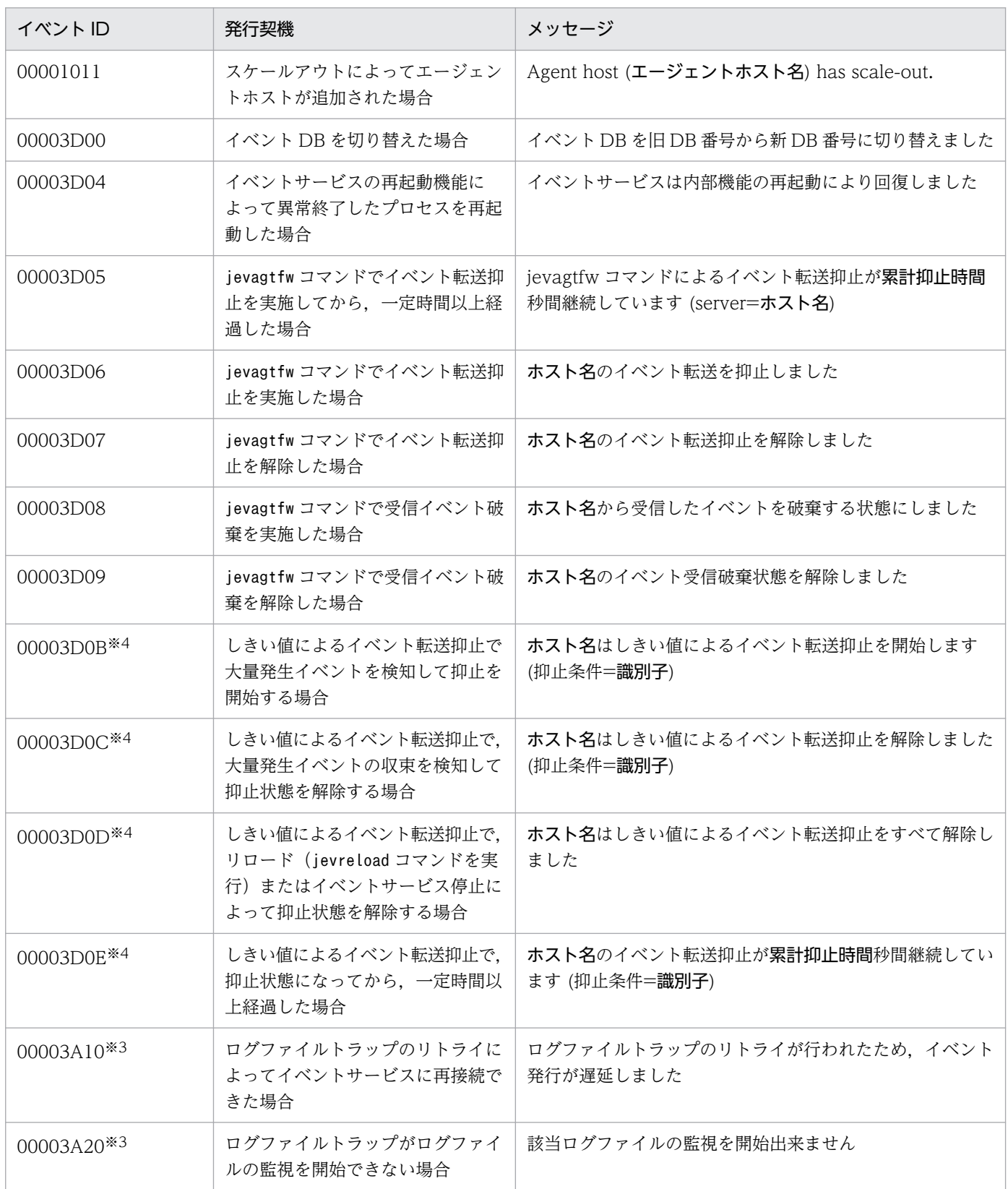

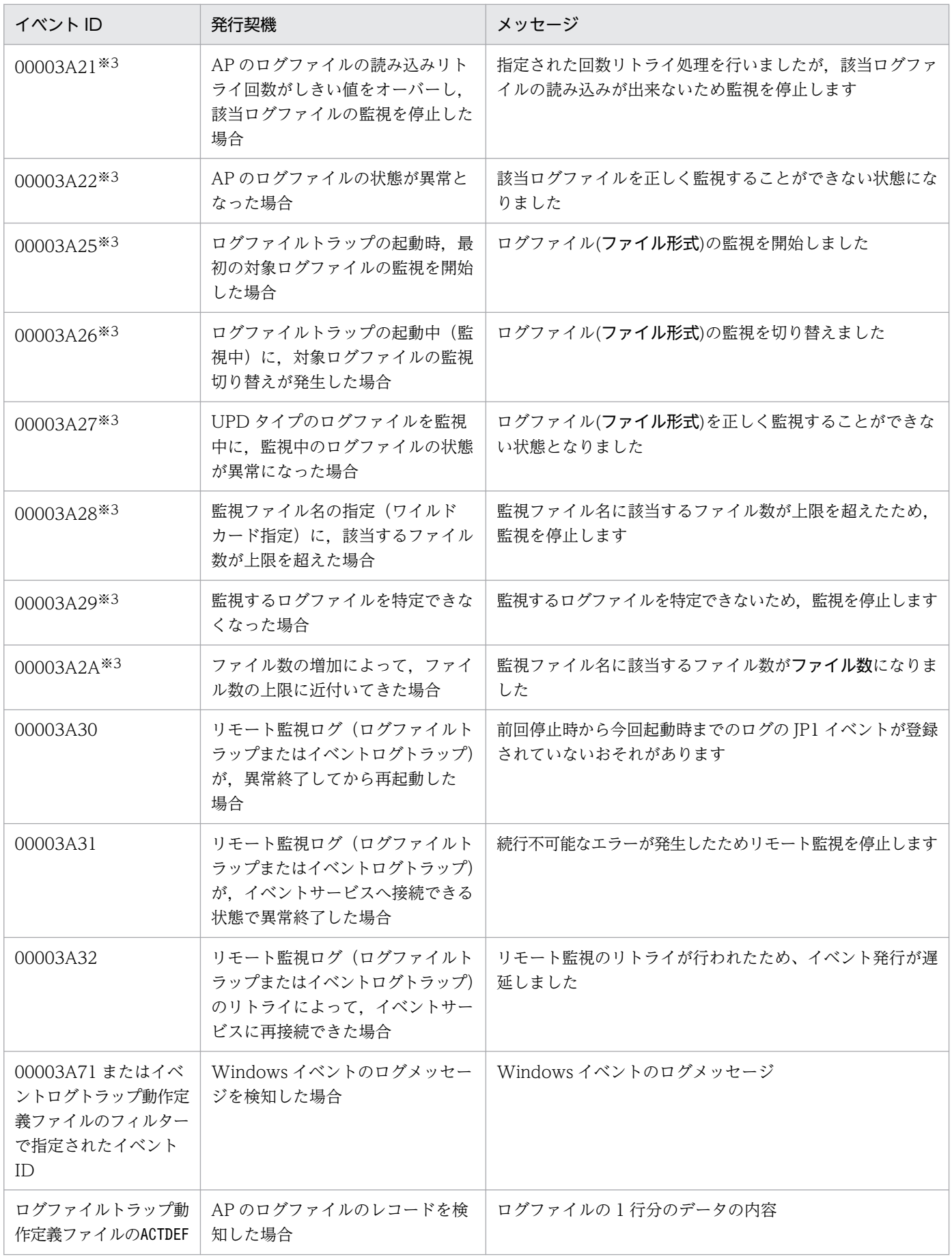

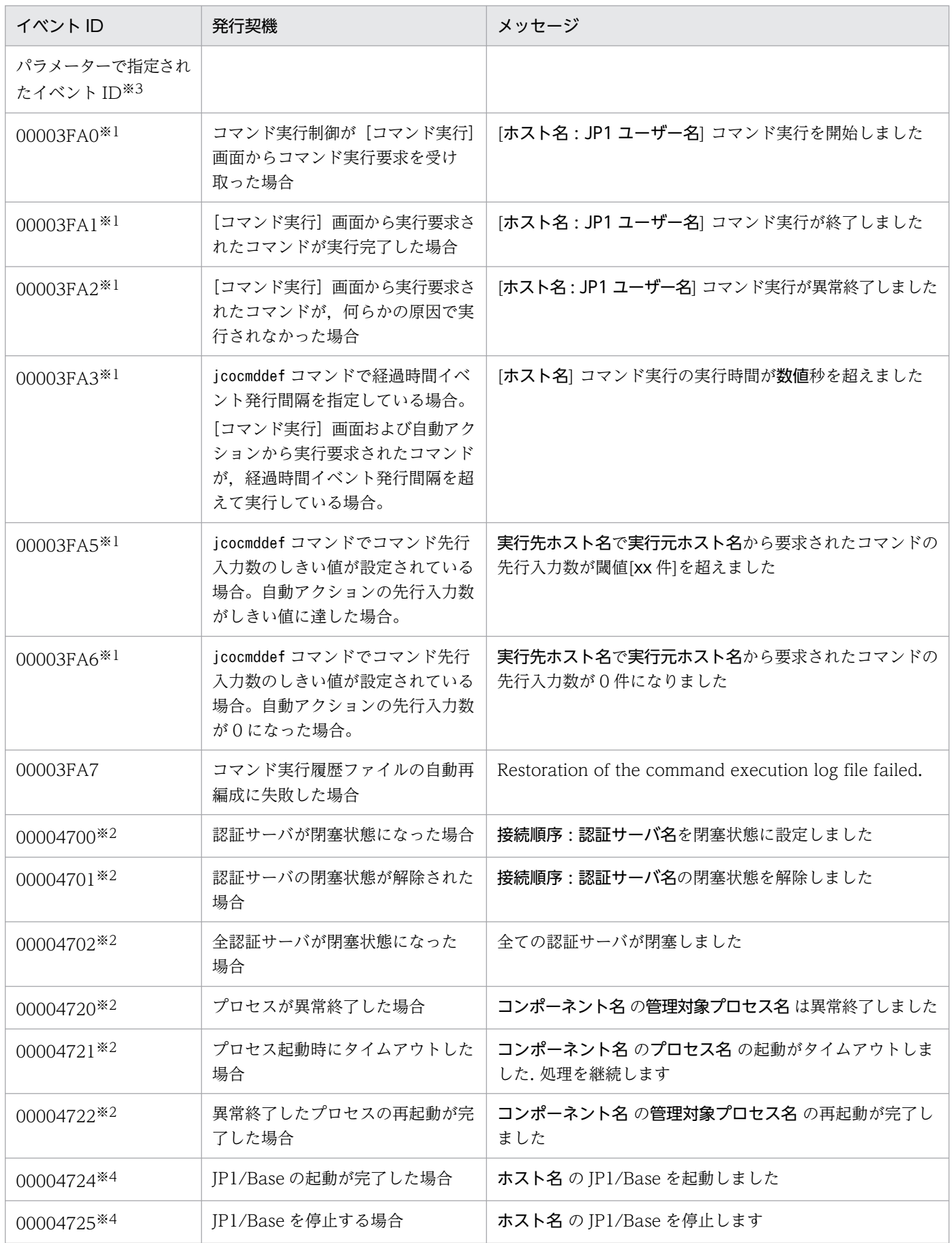

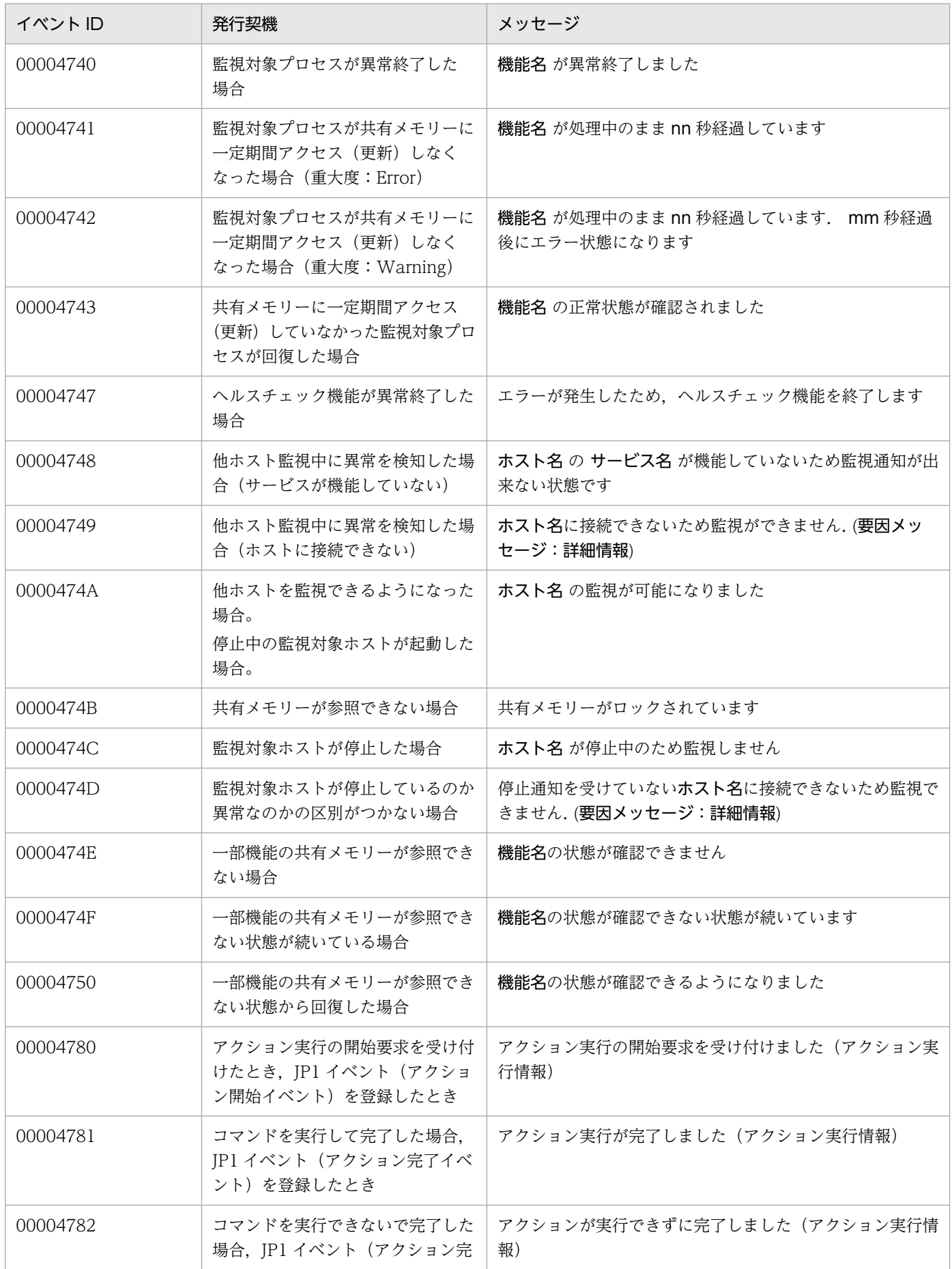

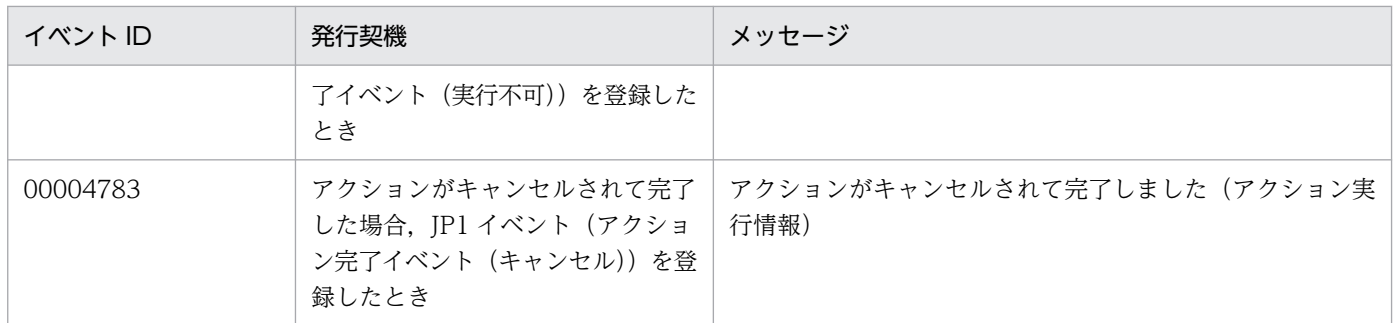

注※1 JP1/IM - Manager 用にjcocmddef コマンドを使って設定した場合にだけ、発行されるJP1 イベントです。設定の詳細に ついては,「15. コマンド」の「[jcocmddef」](#page-595-0)を参照してください。

注※2 認証サーバの閉塞状態の変更時,またはプロセスの異常終了時に JP1 イベントを発行させる設定をした場合にだけ発行さ れます。認証サーバの閉塞状態,またはプロセスの異常を JP1 イベントで監視したい場合は,[「4.3 プロセスの異常終了および認](#page-186-0) [証サーバの切り替え発生を検知する](#page-186-0)」を参照してください。

注※3 ログファイルトラップ,または JP1/AJS のログ監視ジョブが発行します。

注※4 イベントフィルターの抽出条件に一致しなくても、転送設定ファイル (forward) に記載されているすべての転送先へ転送 される JP1 イベントです。転送したくない場合は,除外条件に記述するか,イベントサーバ設定ファイル(conf)のoptions パラ メーターにauto-forward-off フラグを指定してください。

#### 17.3 JP1 イベントの詳細

JP1 イベントの詳細をイベント ID 別に示します。

#### 17.3.1 イベント ID 別 JP1 イベントの詳細

### (1) イベント ID:00001011 の詳細

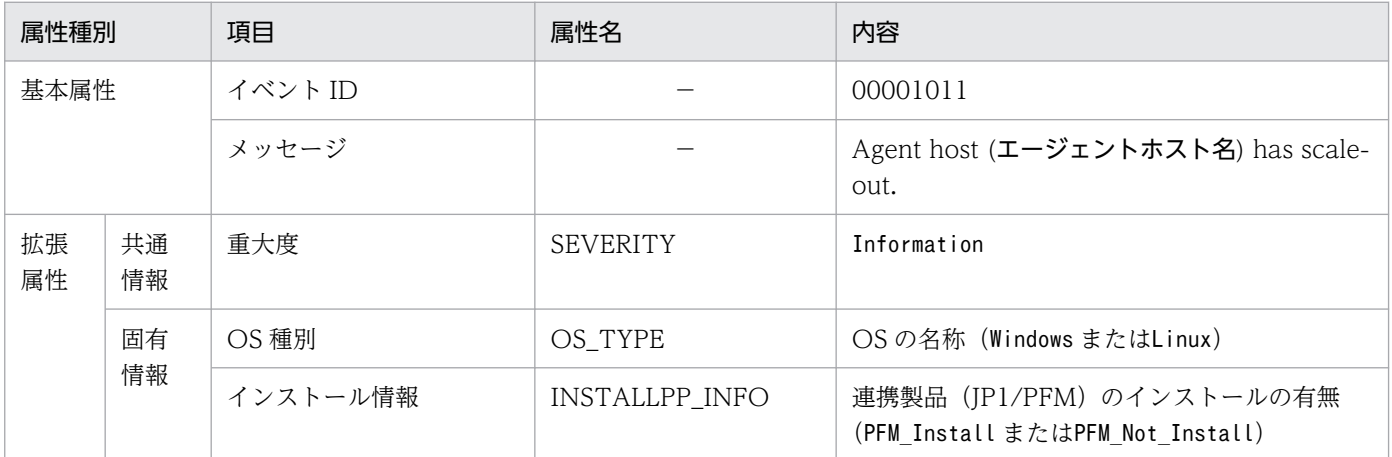

#### (2) イベント ID:00003D00 の詳細

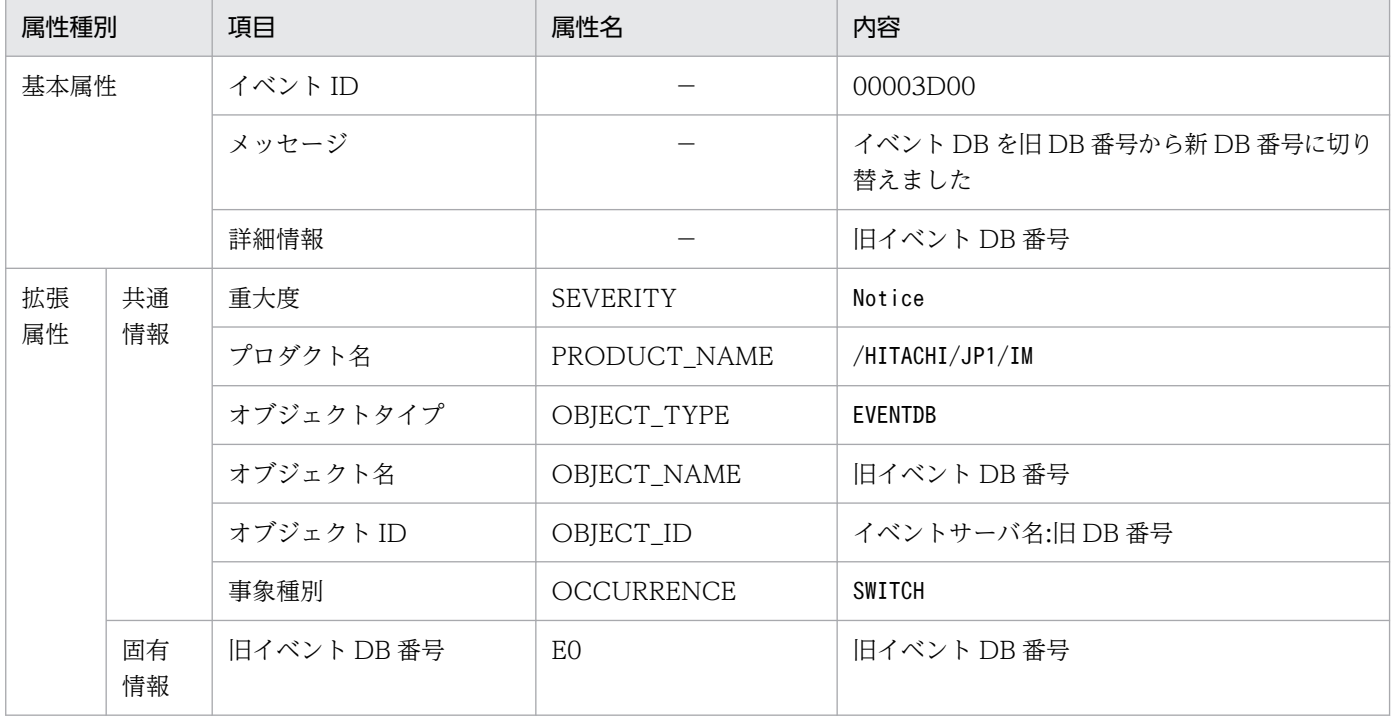

## (3) イベント ID:00003D04 の詳細

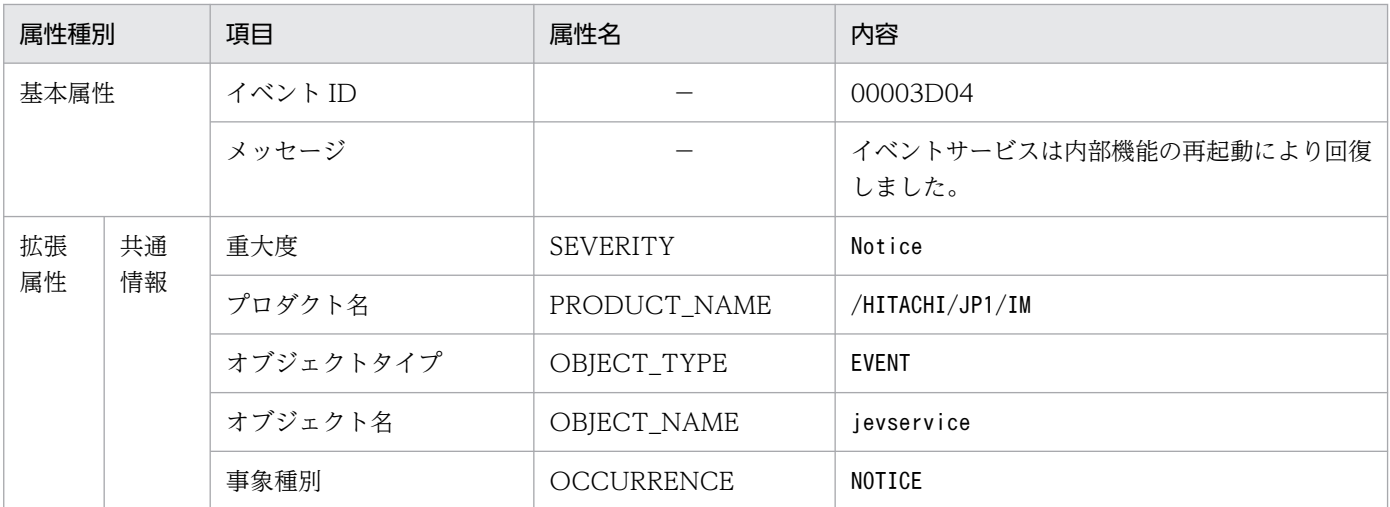

## (4) イベント ID:00003D05 の詳細

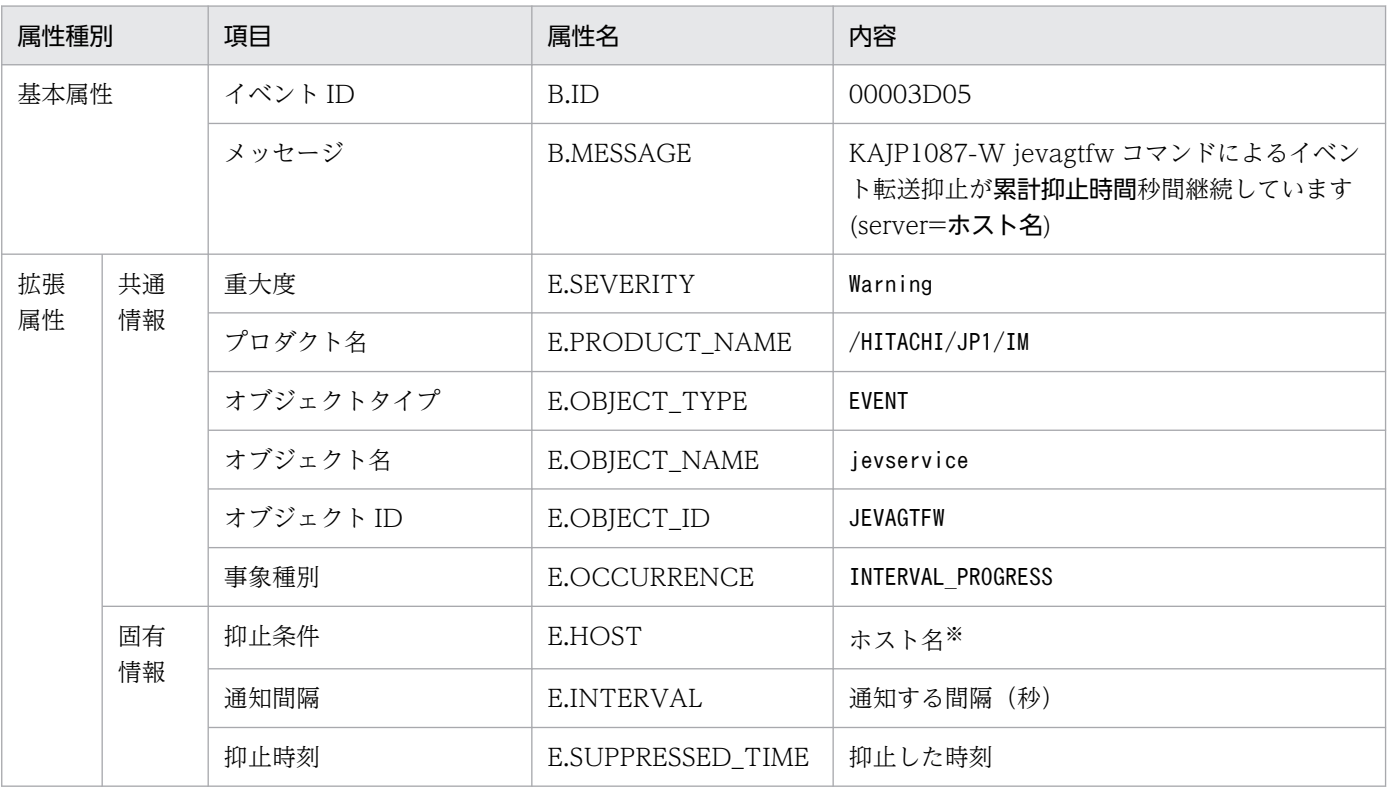

注※ 英字はすべて大文字になります。

## (5) イベント ID:00003D06 の詳細

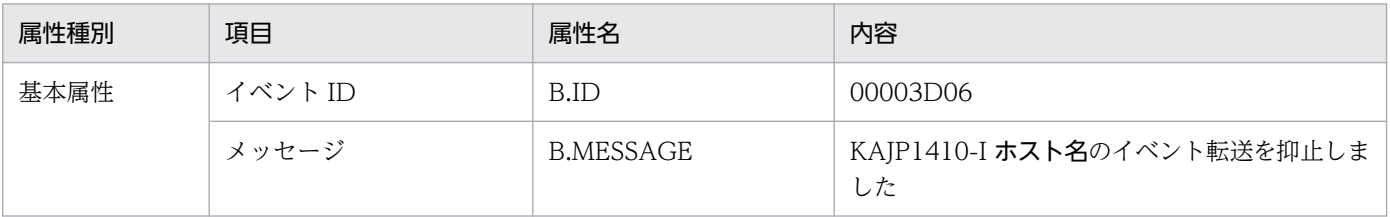

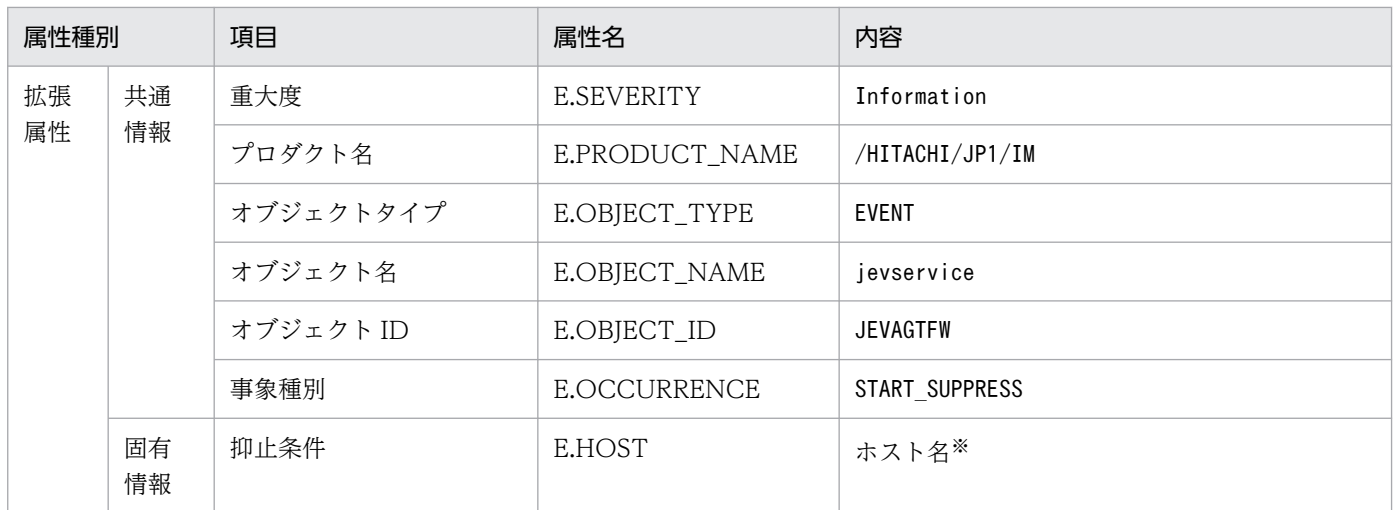

注※ 英字はすべて大文字になります。

### (6) イベント ID:00003D07 の詳細

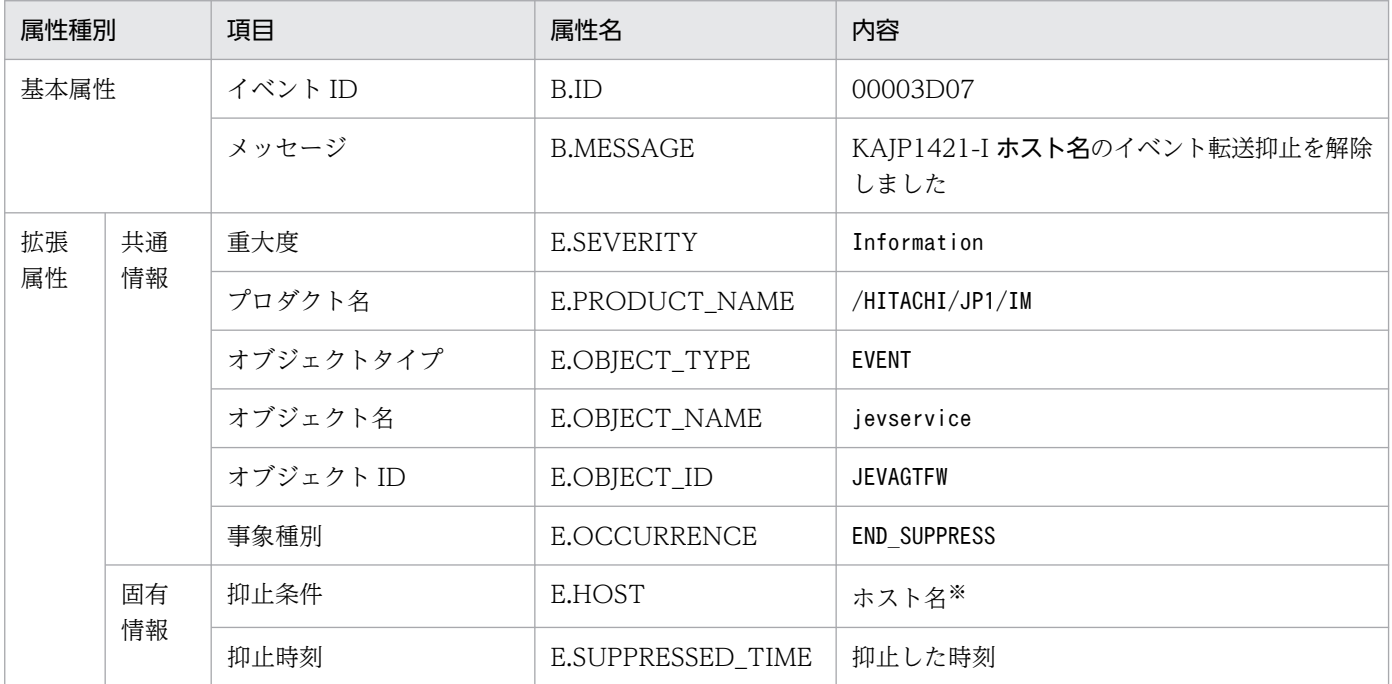

注※ 英字はすべて大文字になります。

### (7) イベント ID:00003D08 の詳細

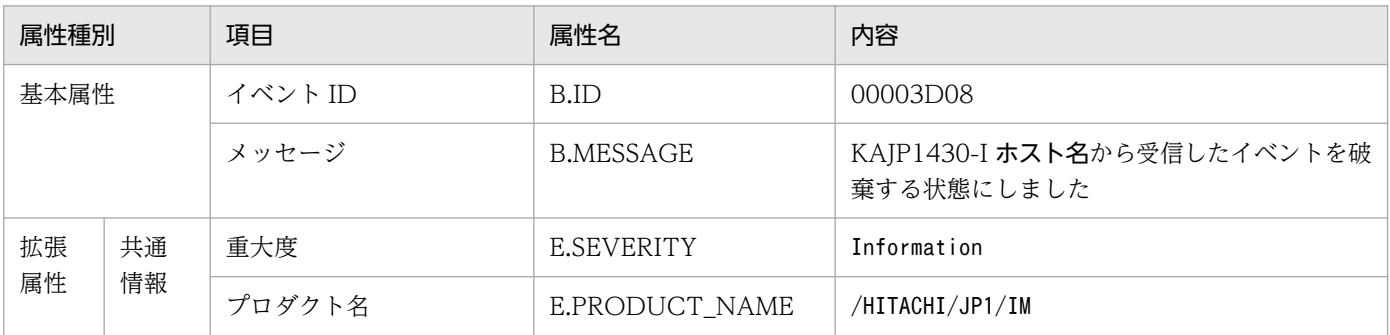

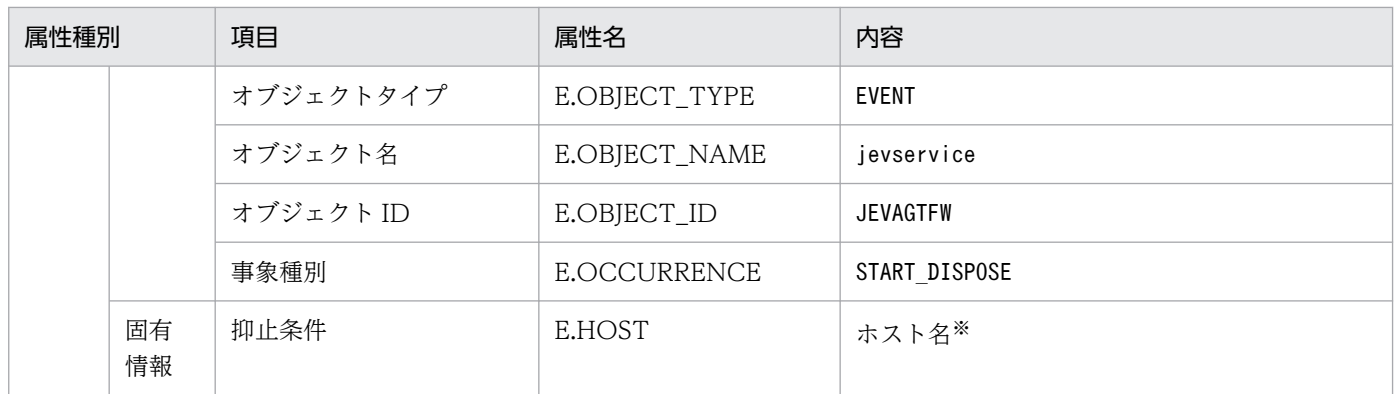

注※ 英字はすべて大文字になります。

## (8) イベント ID:00003D09 の詳細

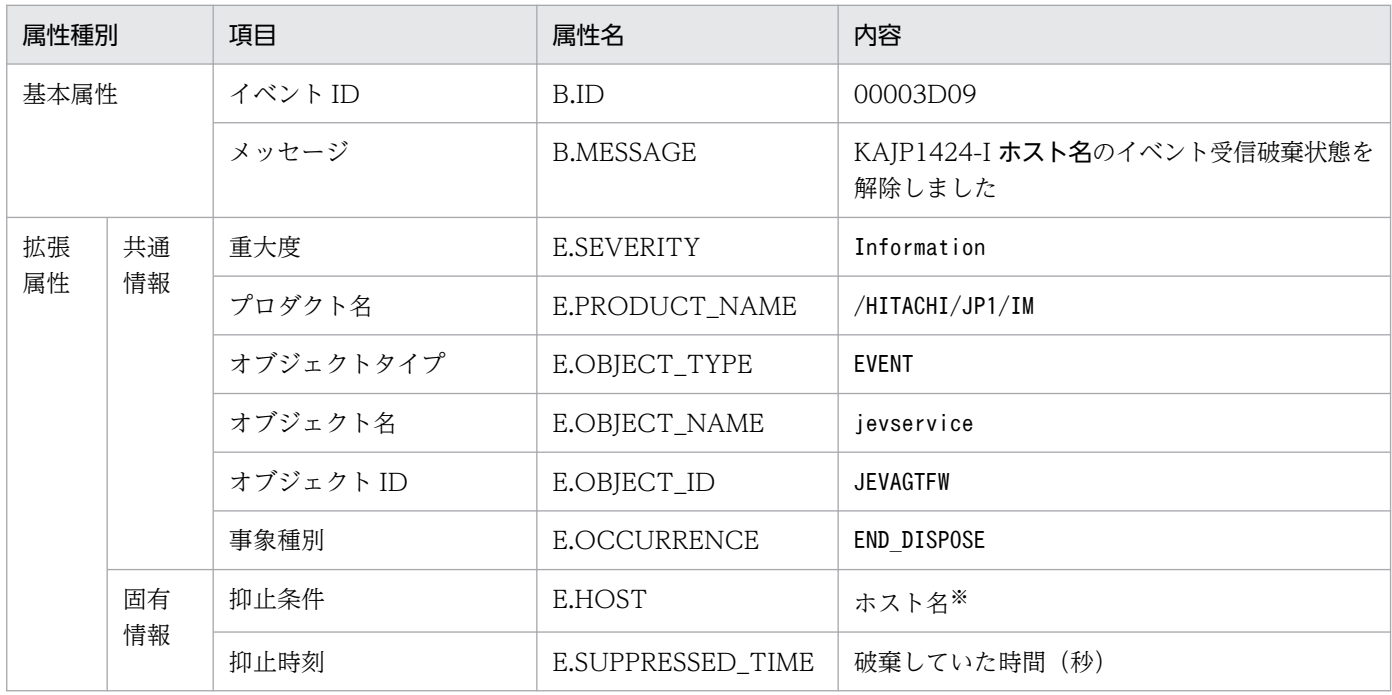

注※ 英字はすべて大文字になります。

#### (9) イベント ID:00003D0B の詳細

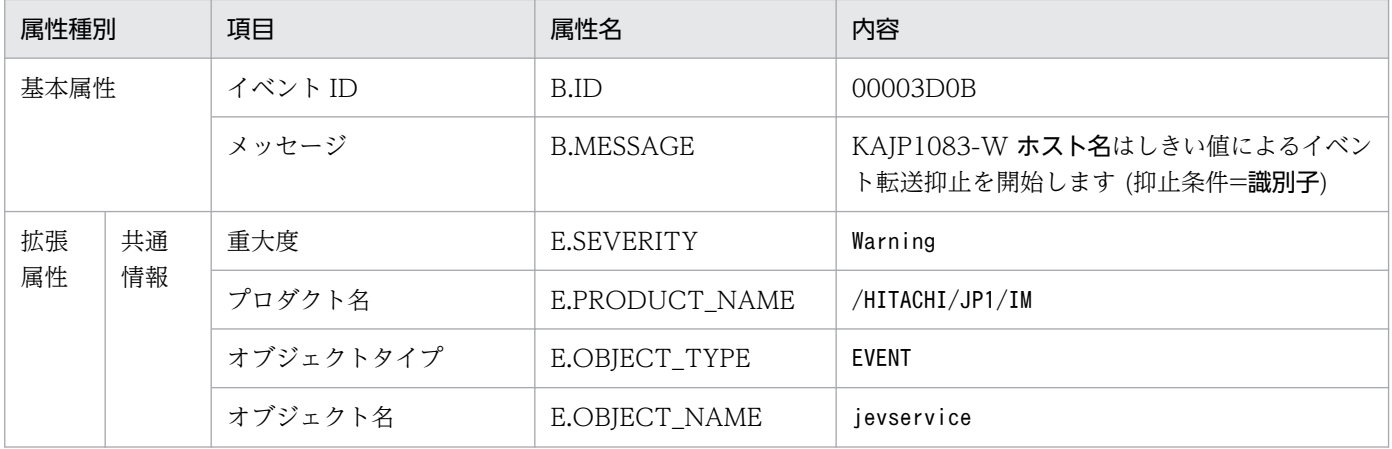

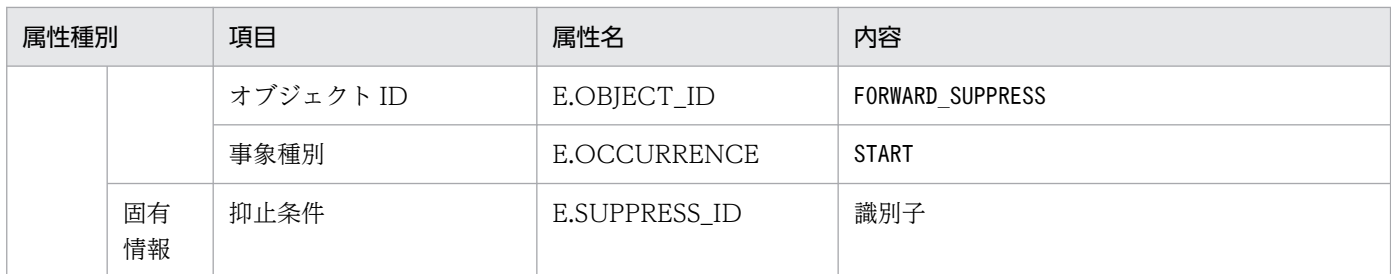

注 このイベントは、イベントフィルターの抽出条件に一致しなくても、転送設定ファイル (forward) に記載されているすべて の転送先へ転送されます。転送したくない場合は、除外条件に記述するか、イベントサーバ設定ファイル (conf) のoptions パラ メーターにauto-forward-off フラグを指定してください。

## (10) イベント ID:00003D0C の詳細

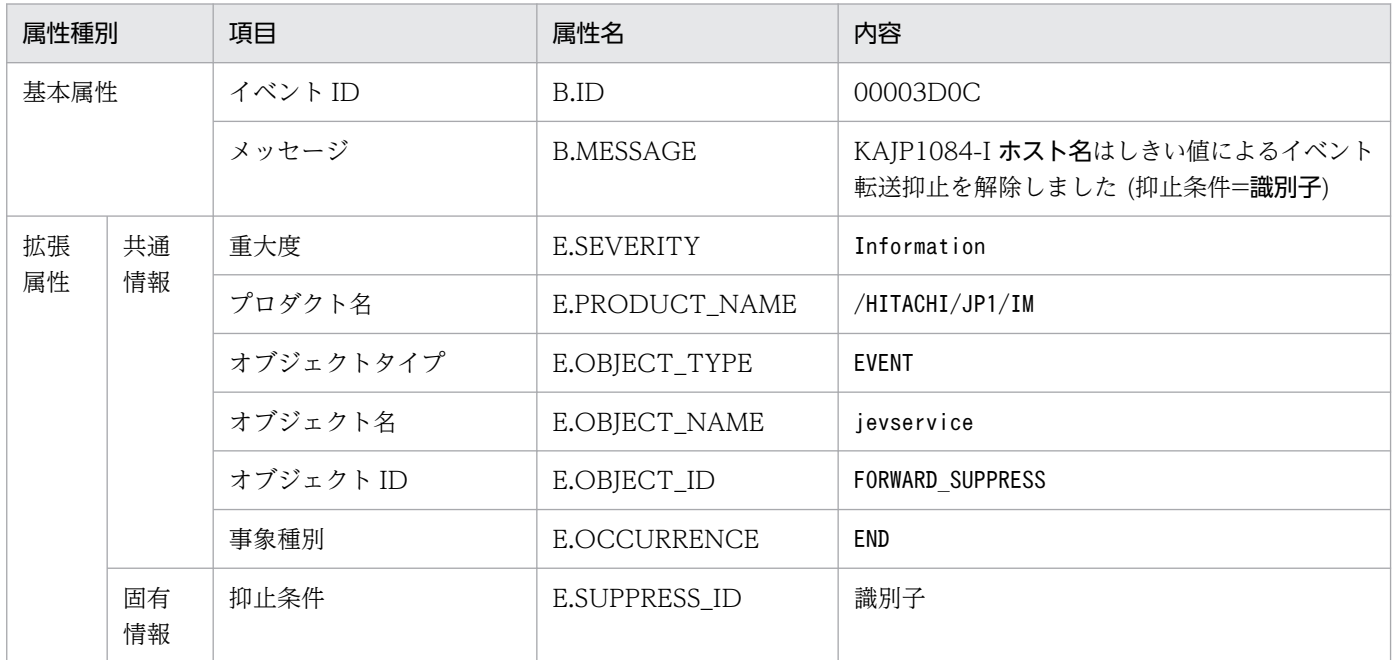

注 このイベントは、イベントフィルターの抽出条件に一致しなくても、転送設定ファイル (forward) に記載されているすべて の転送先へ転送されます。転送したくない場合は、除外条件に記述するか、イベントサーバ設定ファイル (conf) のoptions パラ メーターにauto-forward-off フラグを指定してください。

#### (11) イベント ID:00003D0D の詳細

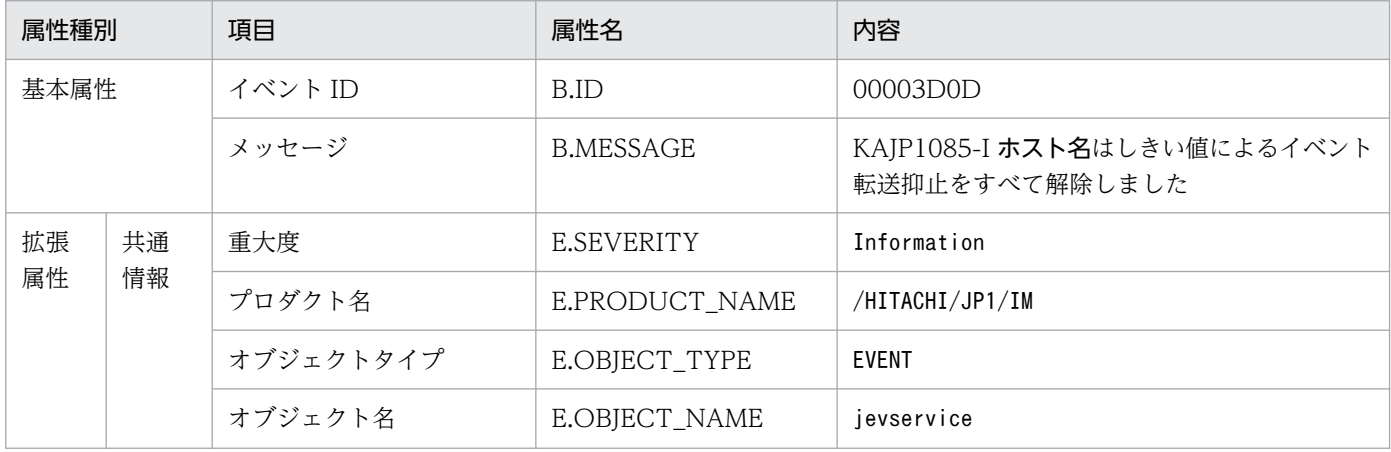

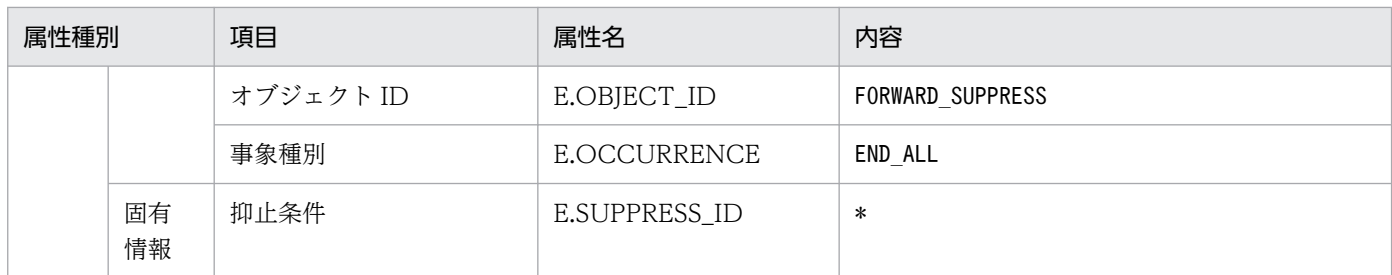

注 このイベントは、イベントフィルターの抽出条件に一致しなくても、転送設定ファイル (forward) に記載されているすべて の転送先へ転送されます。転送したくない場合は、除外条件に記述するか、イベントサーバ設定ファイル (conf) のoptions パラ メーターにauto-forward-off フラグを指定してください。

## (12) イベント ID:00003D0E の詳細

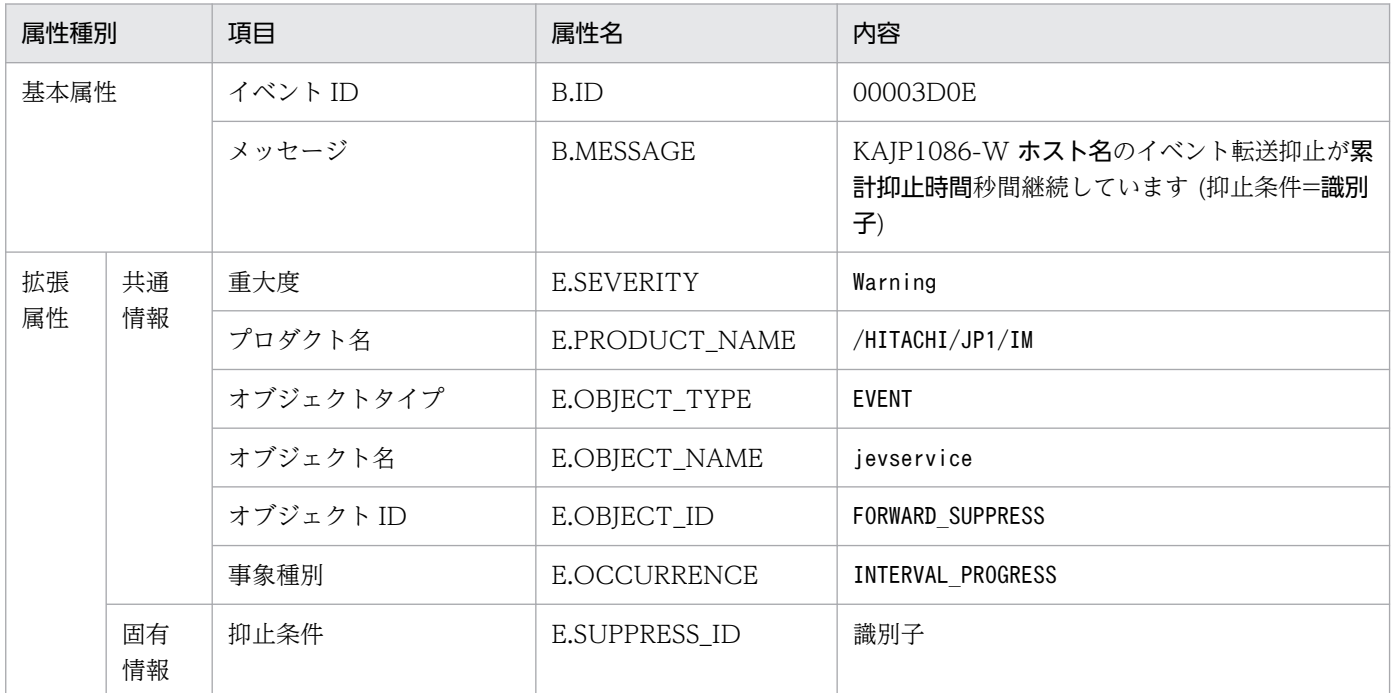

注 このイベントは、イベントフィルターの抽出条件に一致しなくても、転送設定ファイル (forward) に記載されているすべて の転送先へ転送されます。転送したくない場合は、除外条件に記述するか、イベントサーバ設定ファイル (conf) のoptions パラ メーターにauto-forward-off フラグを指定してください。

## (13) イベント ID:00003A10 の詳細

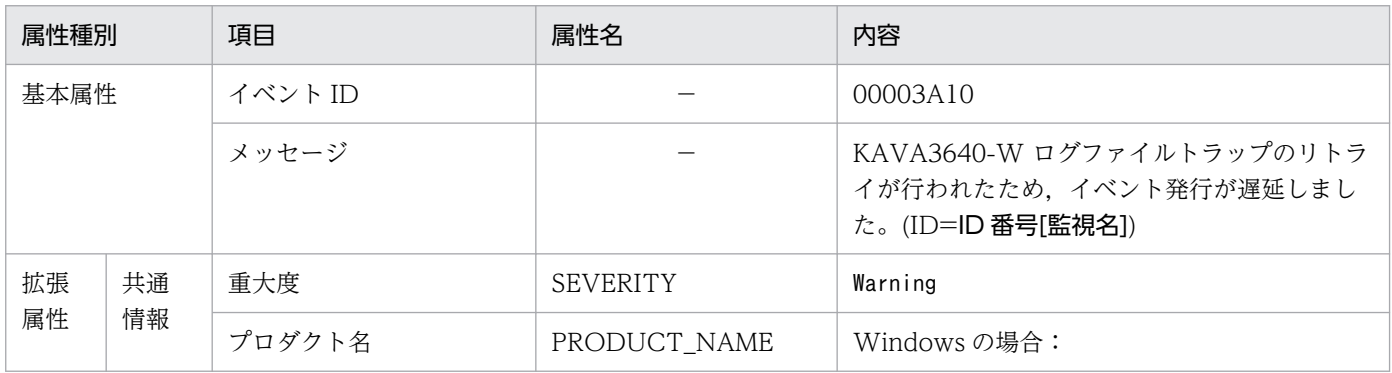

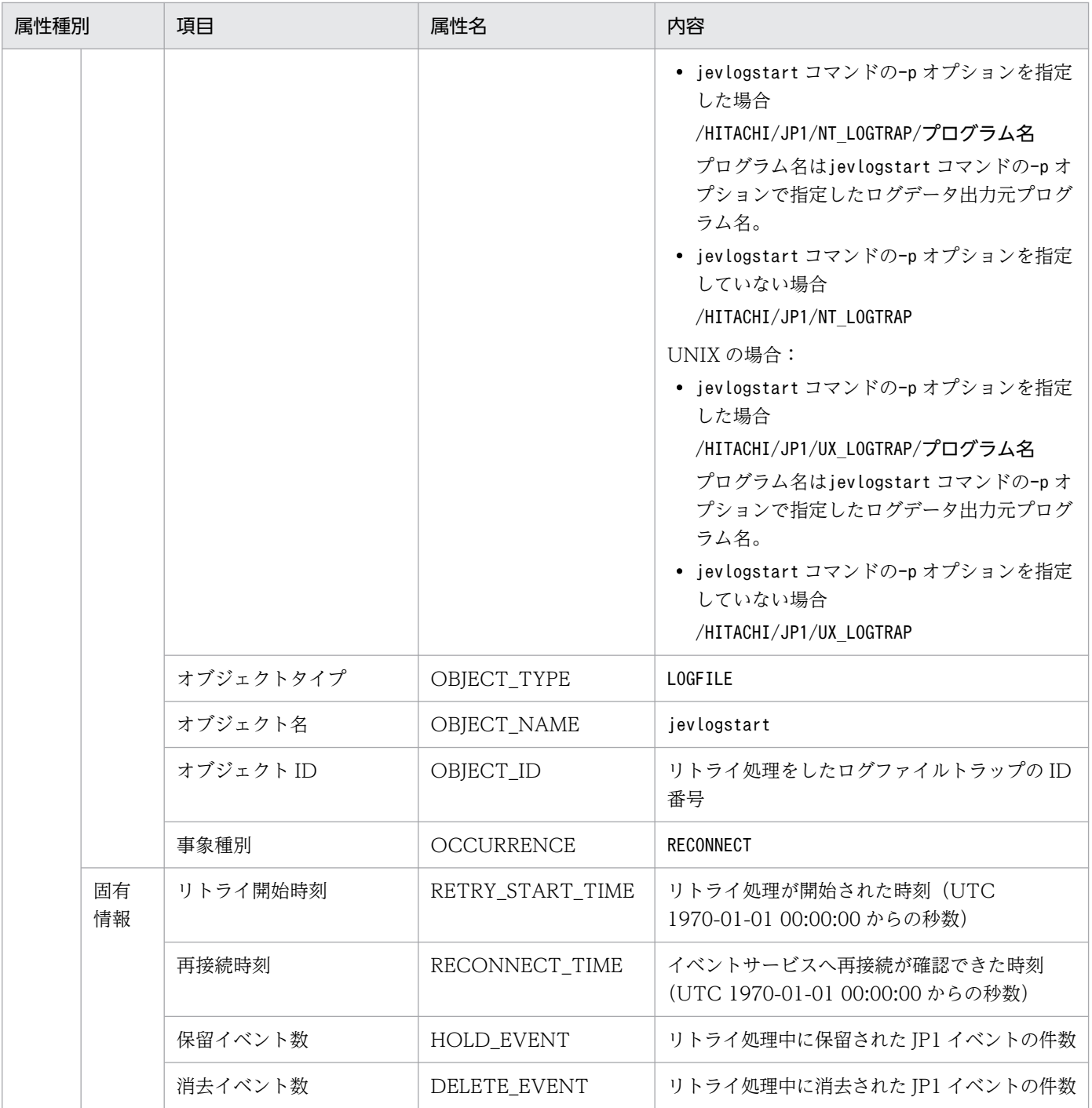

## (14) イベント ID:00003A20 の詳細

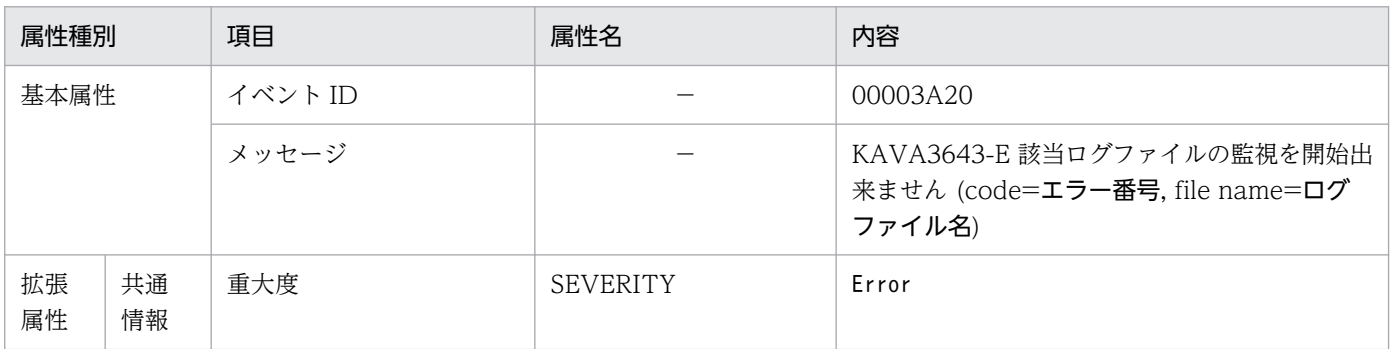

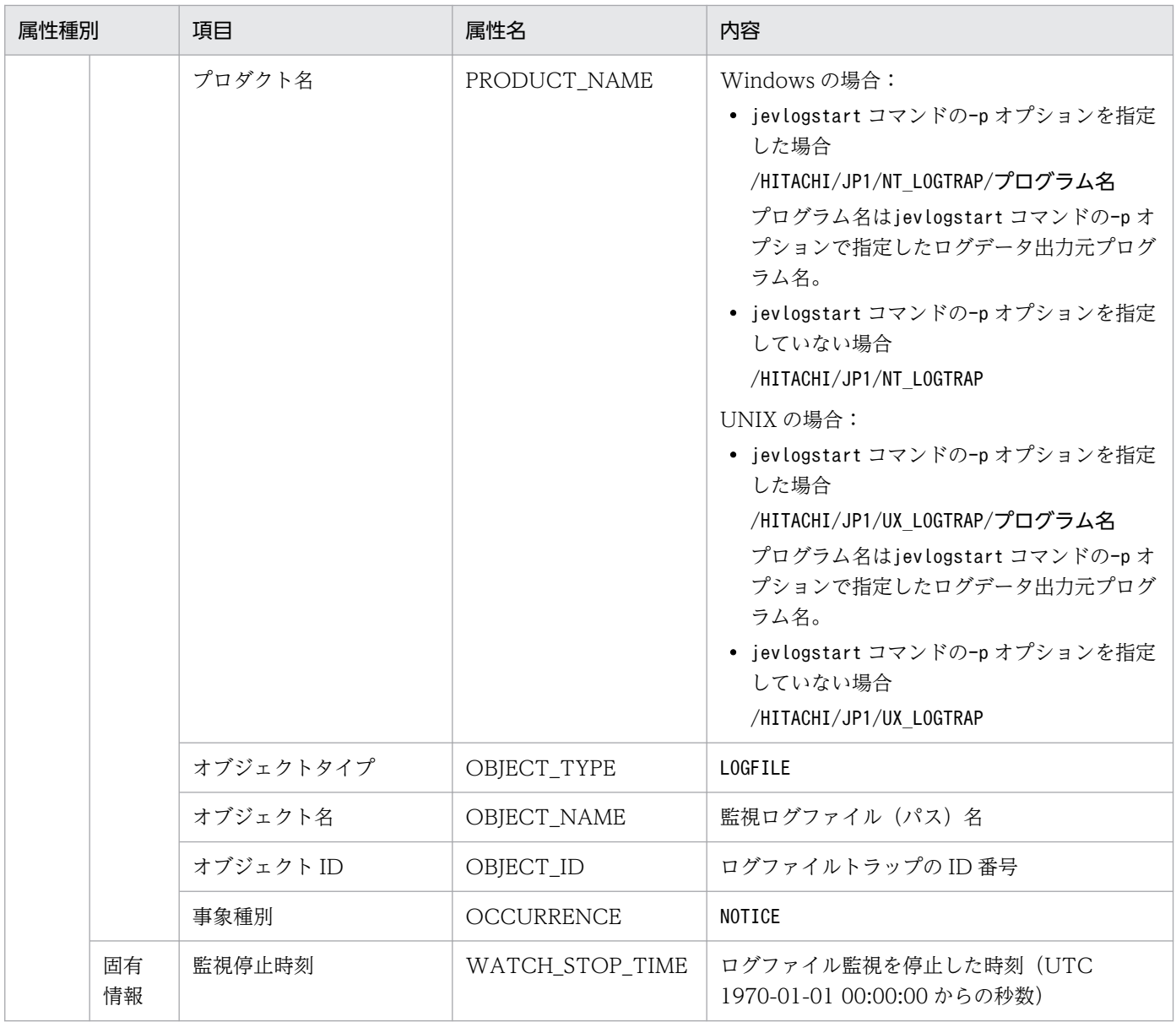

## (15) イベント ID:00003A21 の詳細

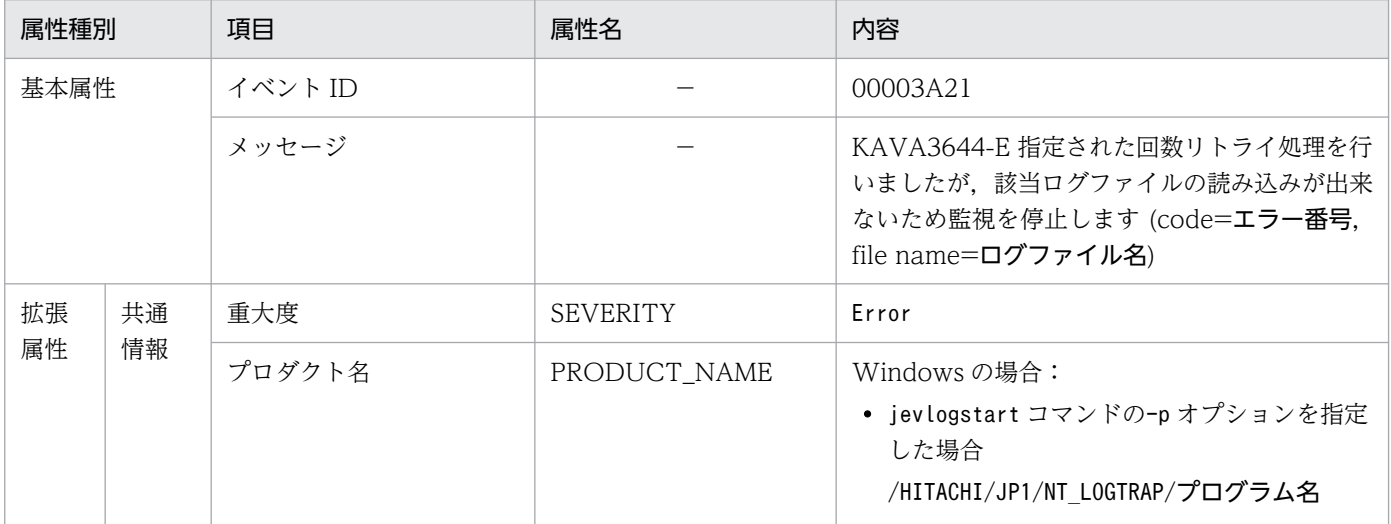

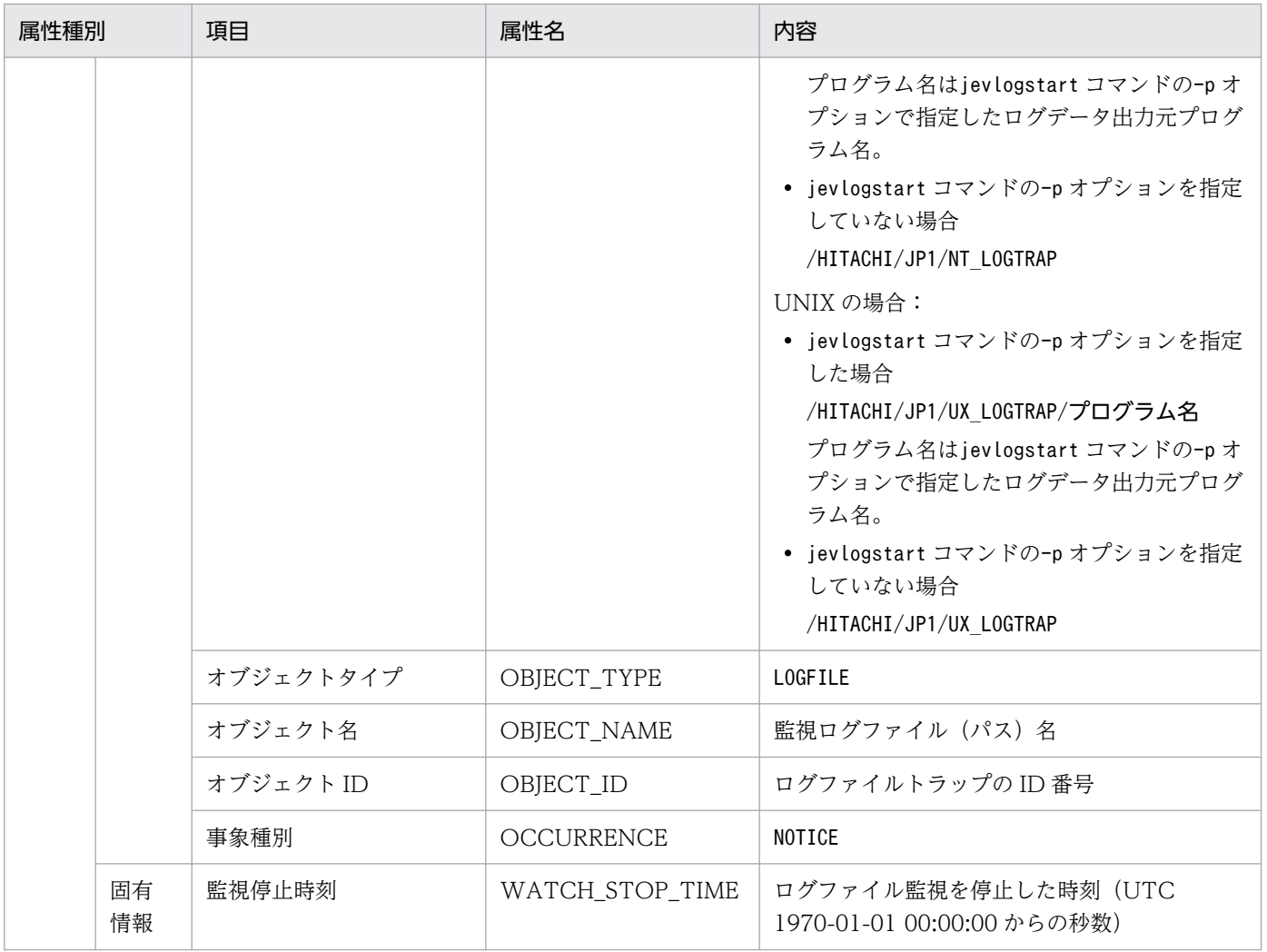

# (16) イベント ID:00003A22 の詳細

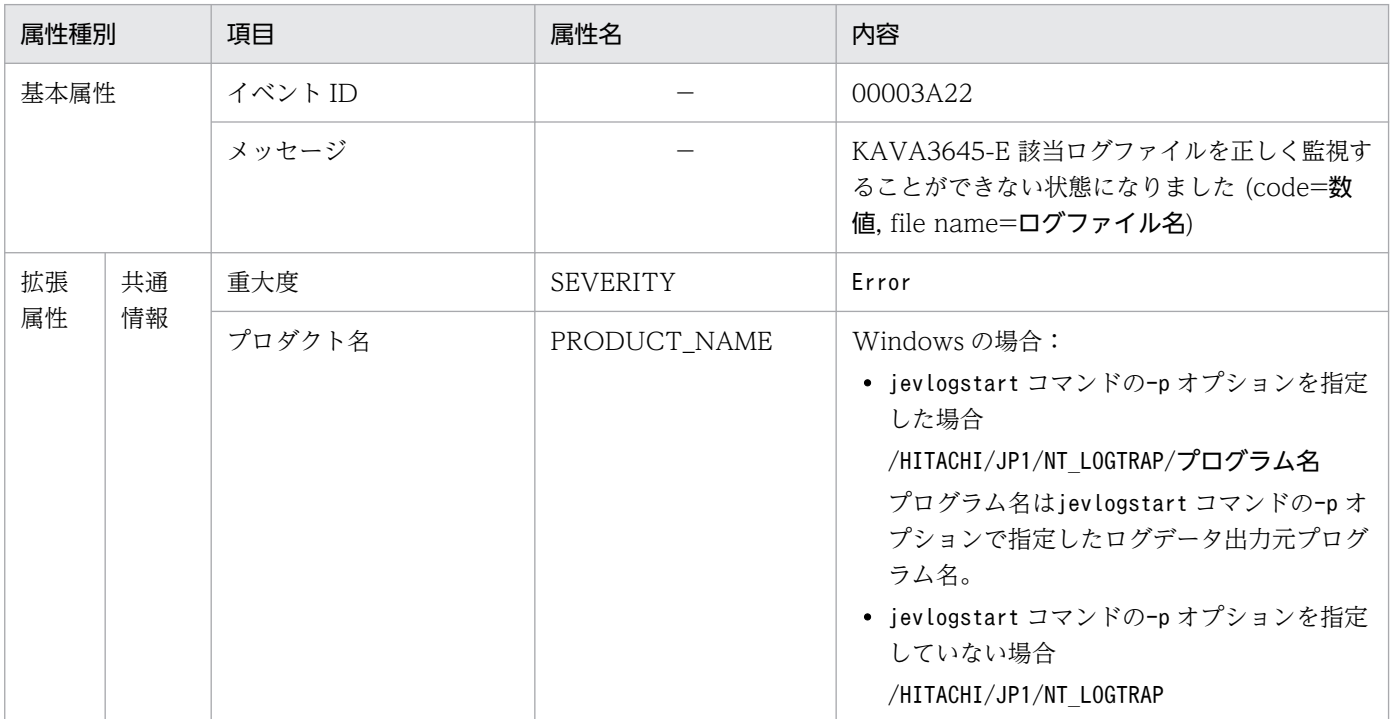

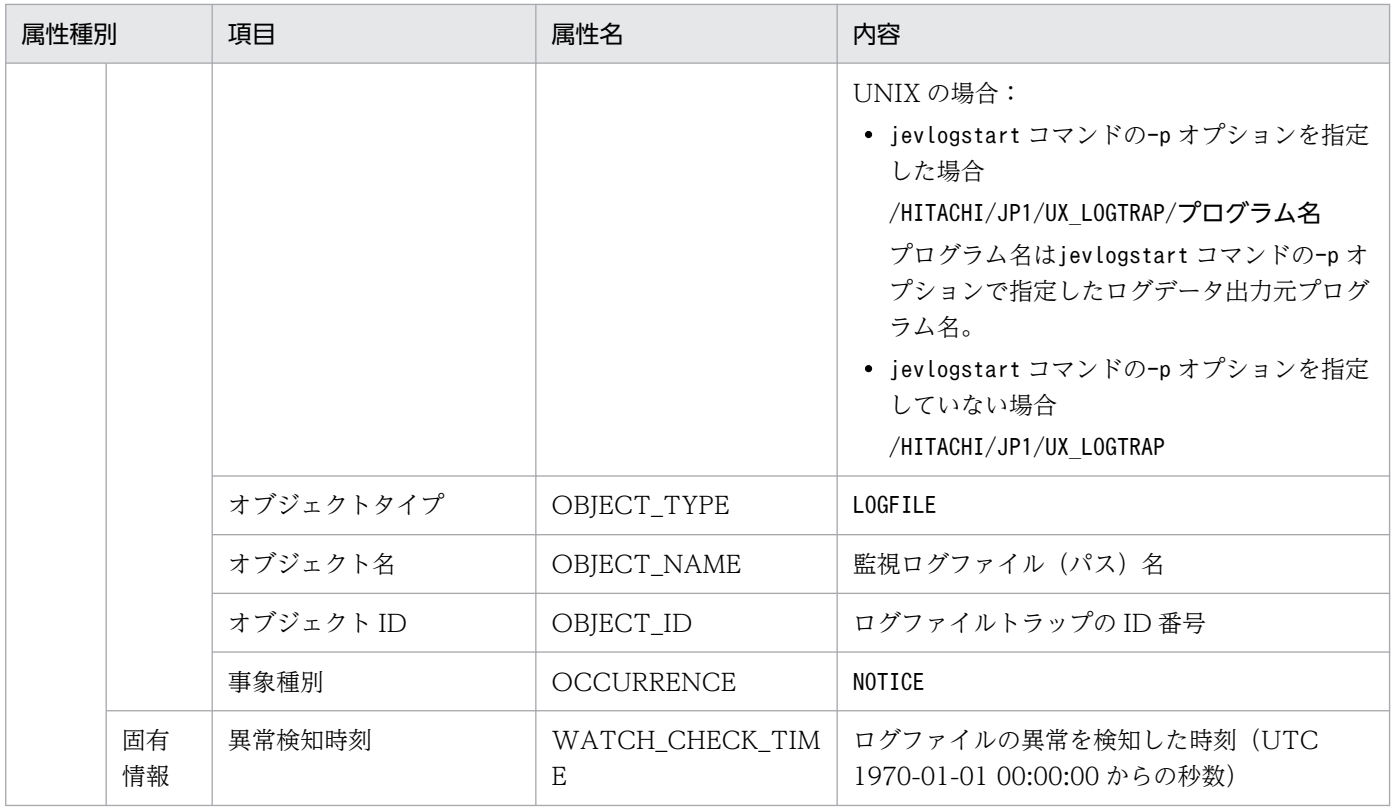

## (17) イベント ID:00003A25 の詳細

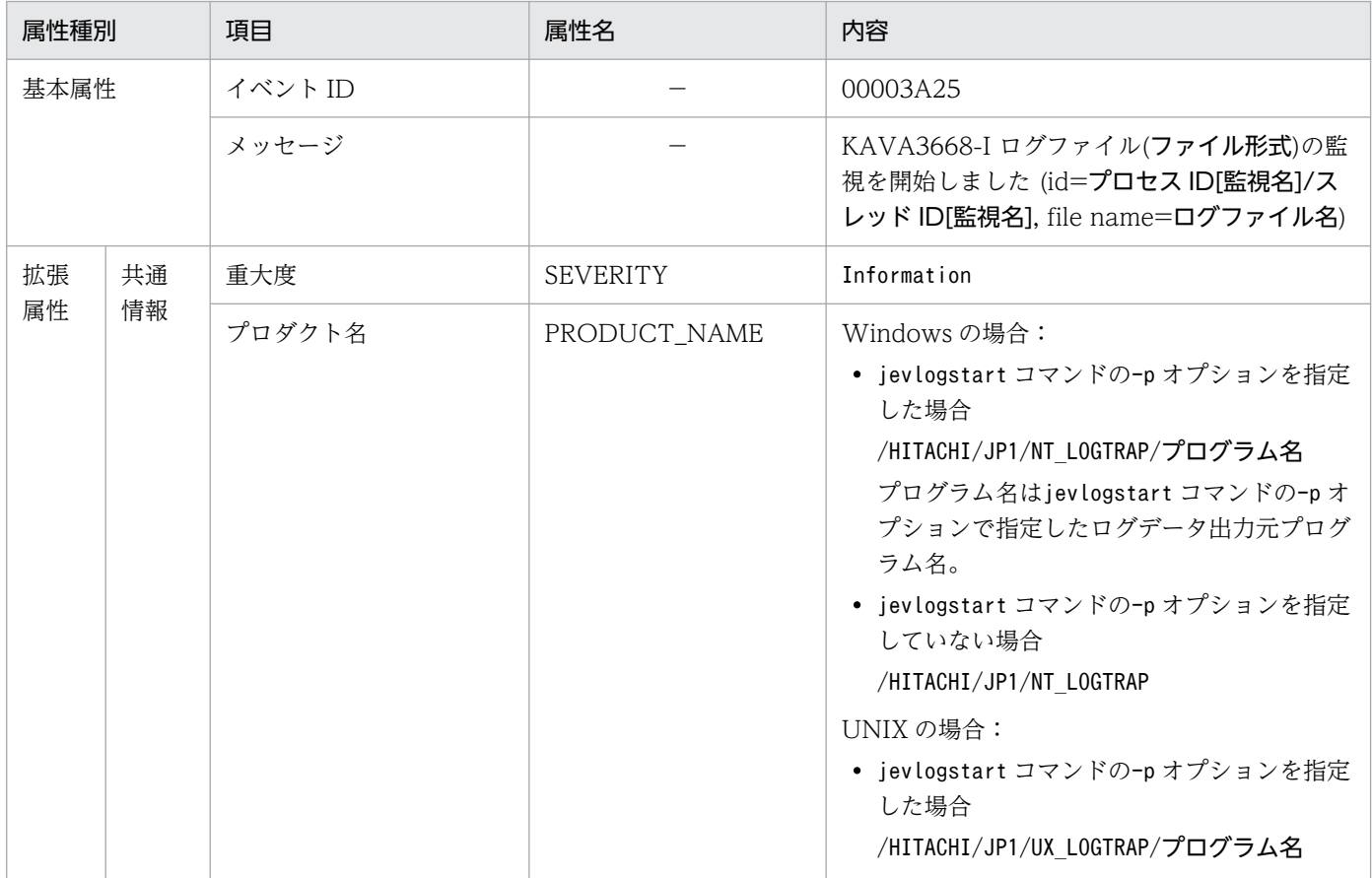

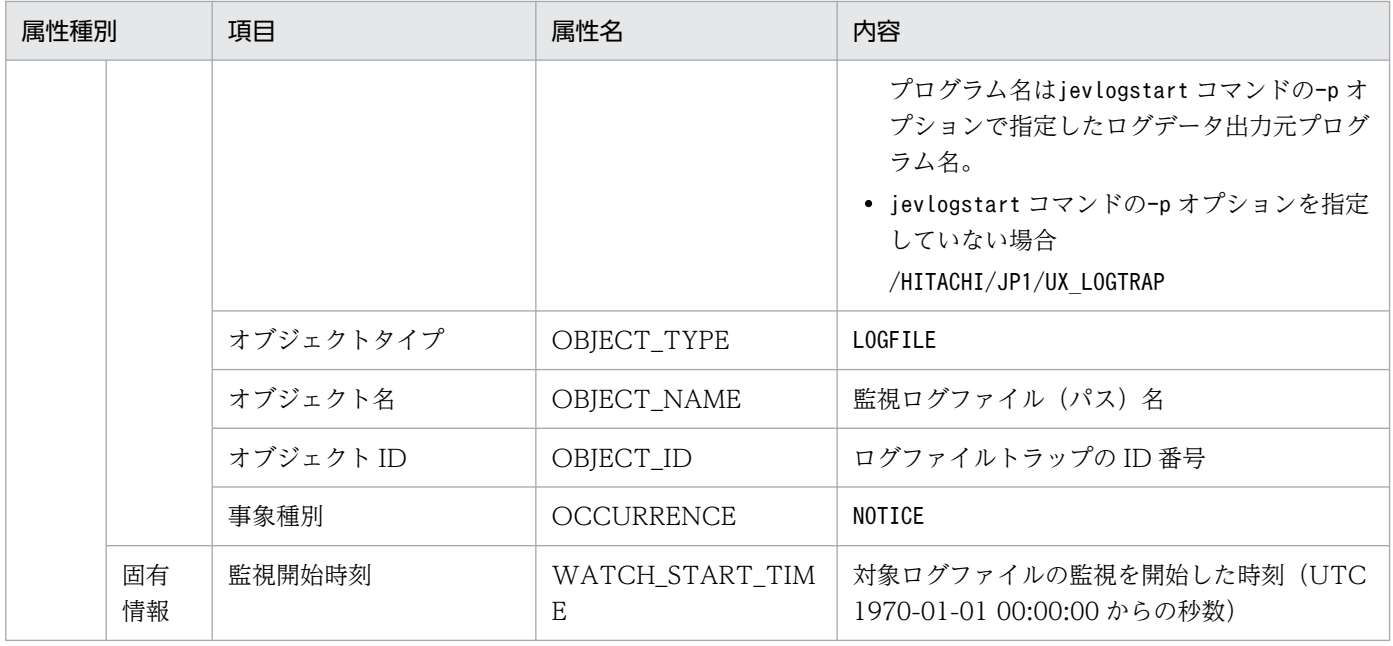

## (18) イベント ID:00003A26 の詳細

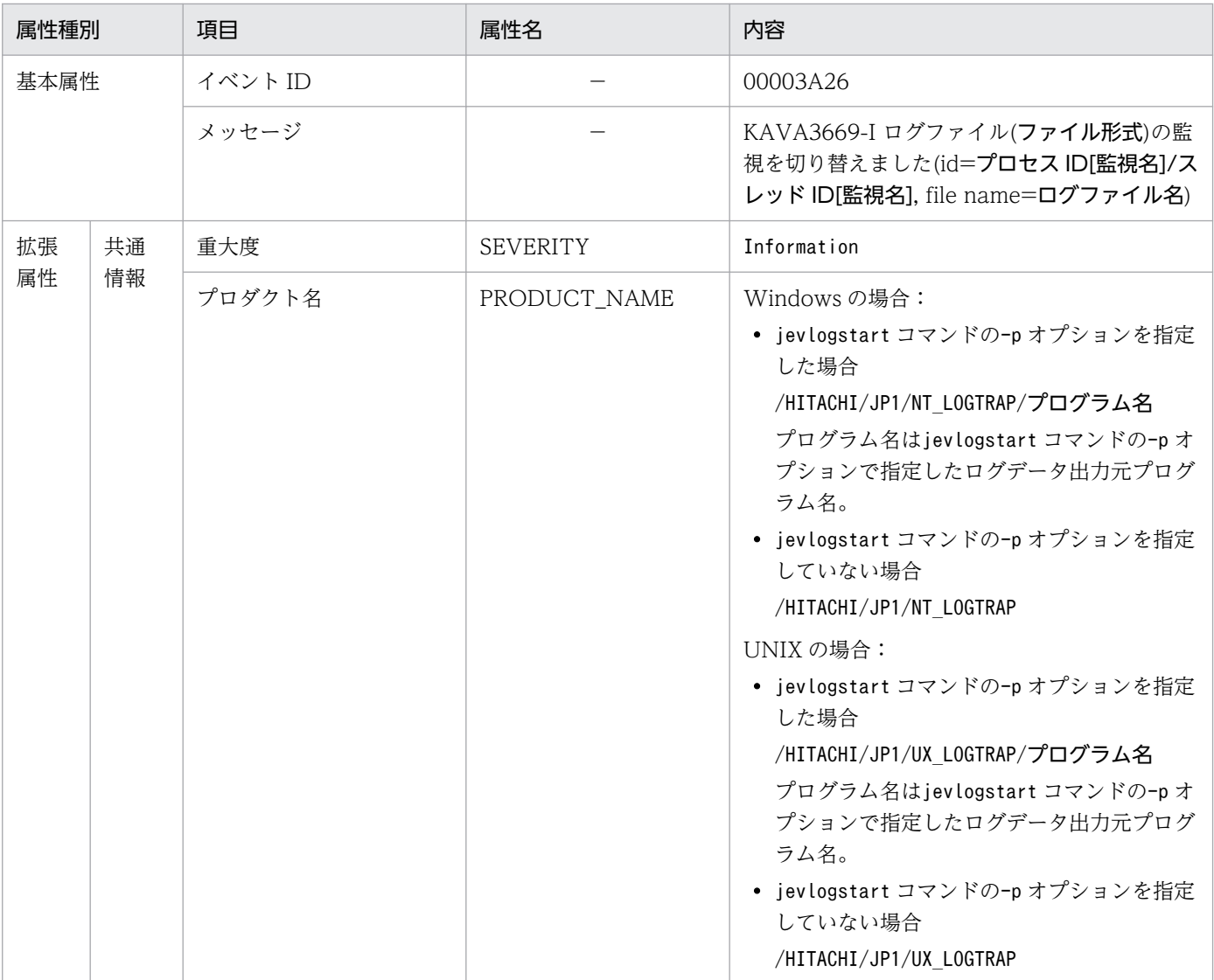

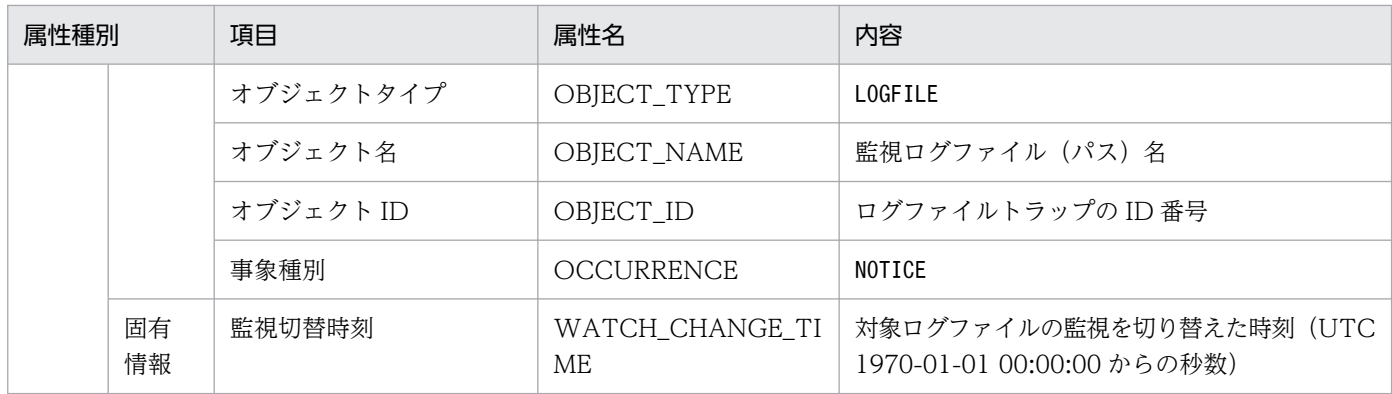

## (19) イベント ID:00003A27 の詳細

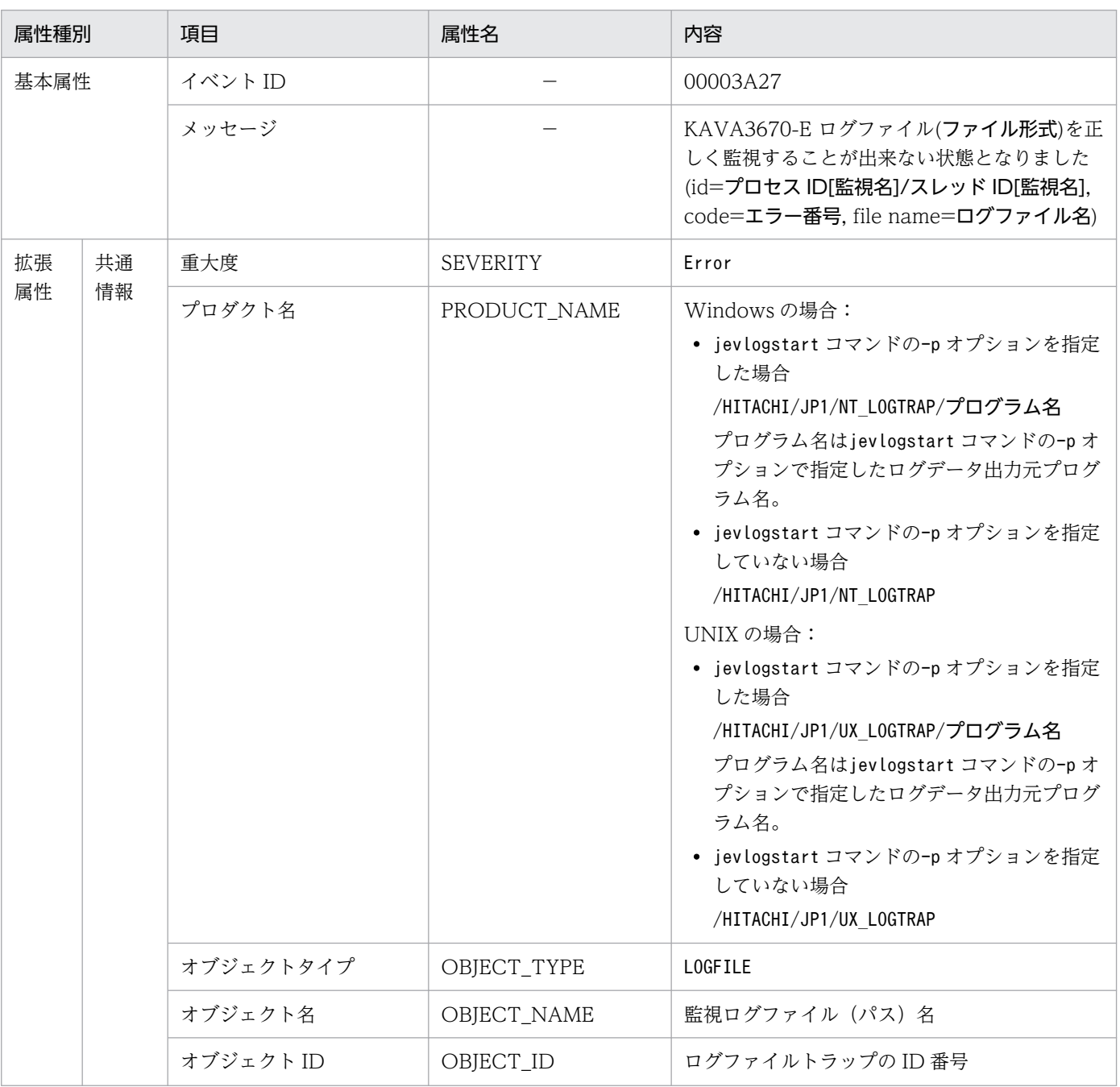

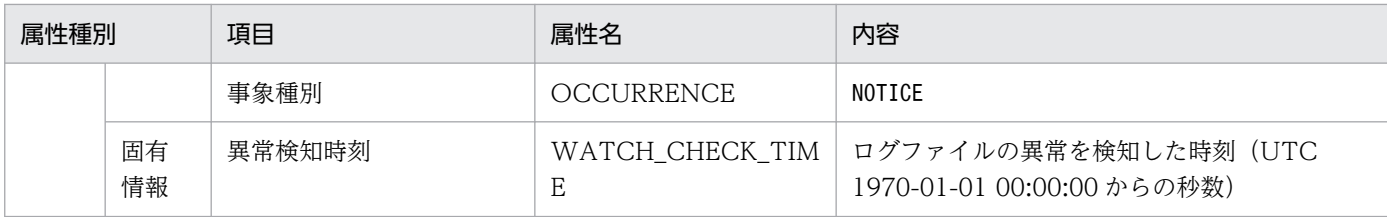

## (20) イベント ID:00003A28 の詳細

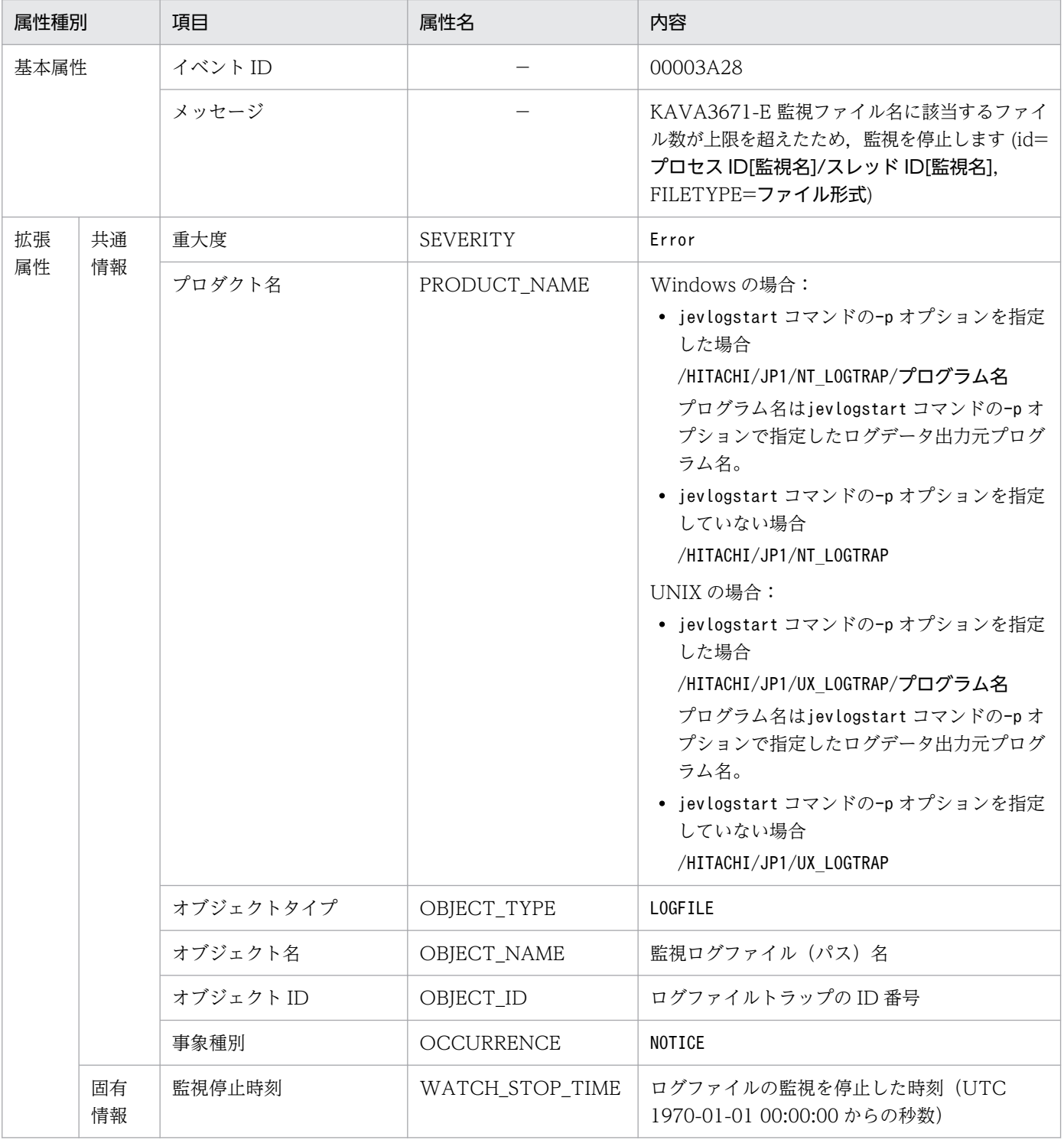

## (21) イベント ID:00003A29 の詳細

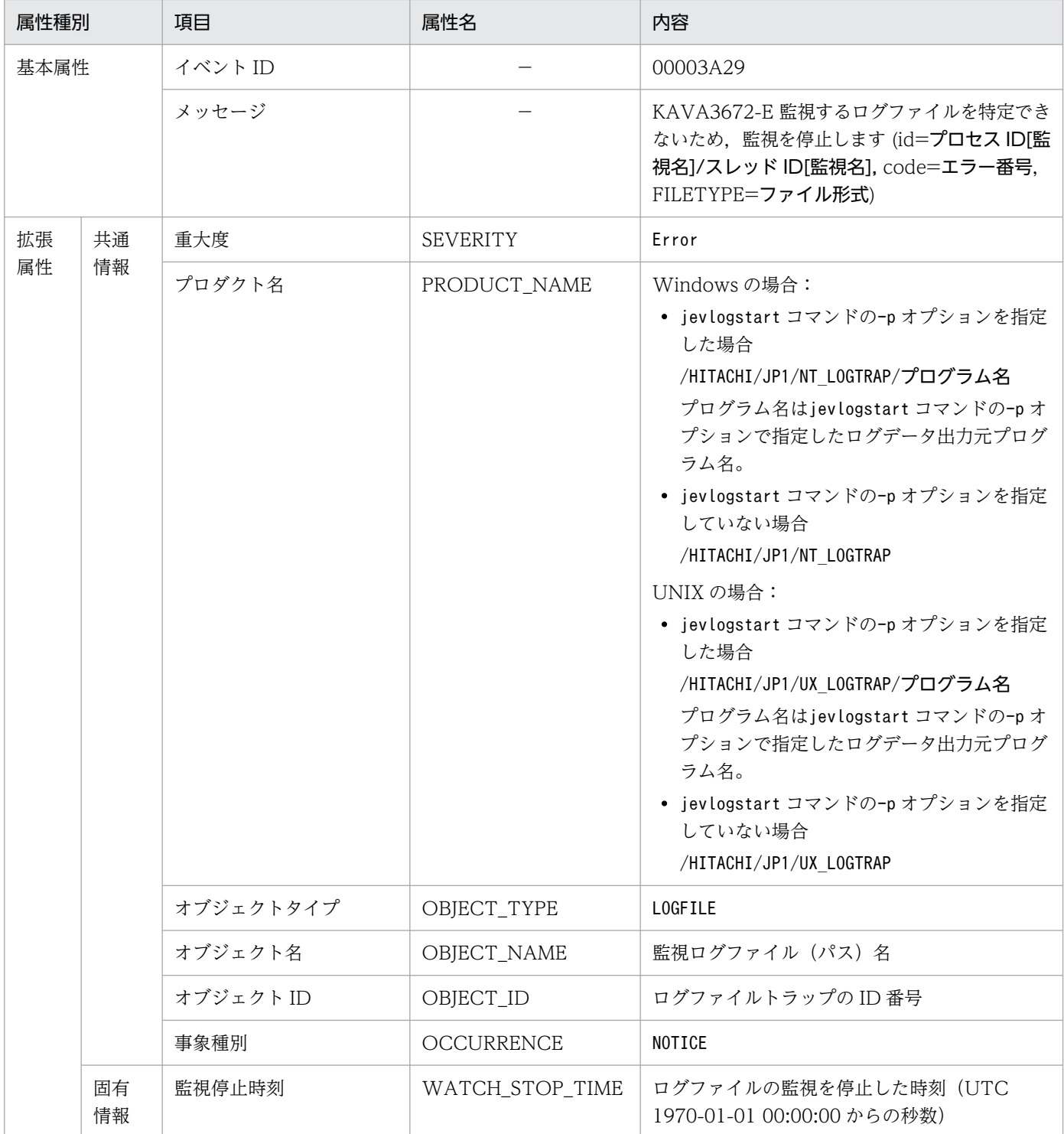

## (22) イベント ID:00003A2A の詳細

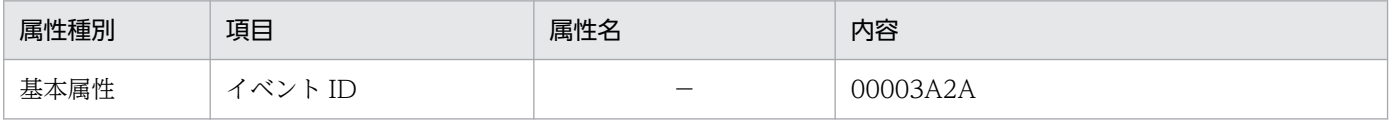

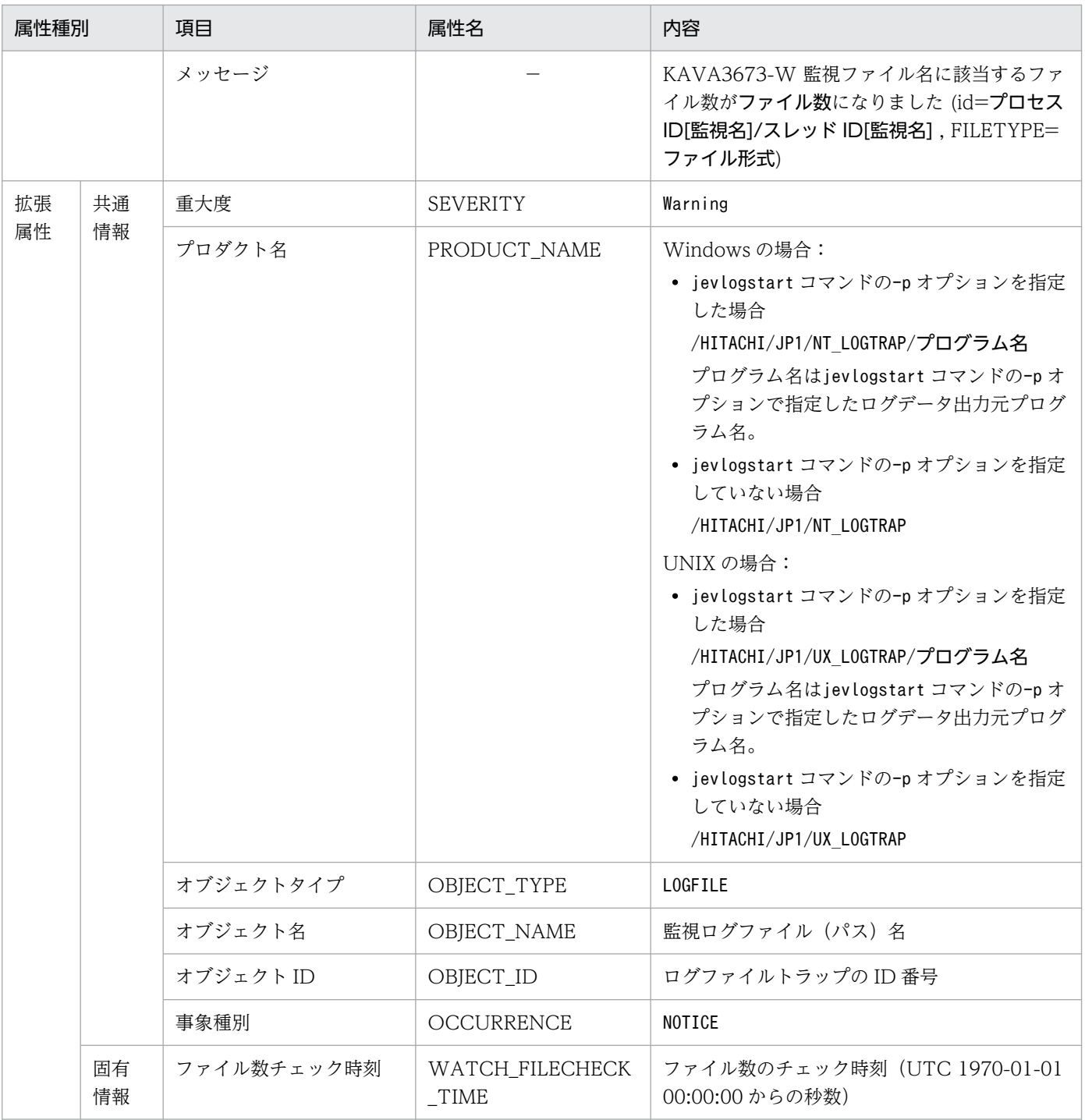

# (23) イベント ID:00003A30 の詳細

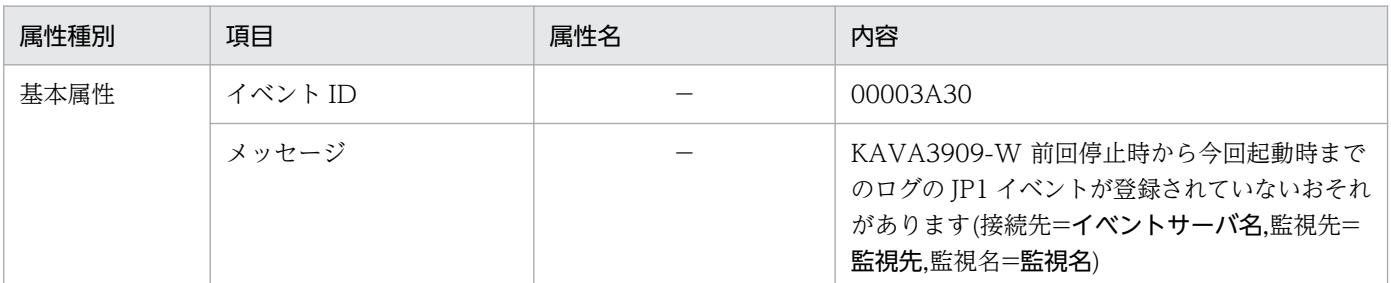

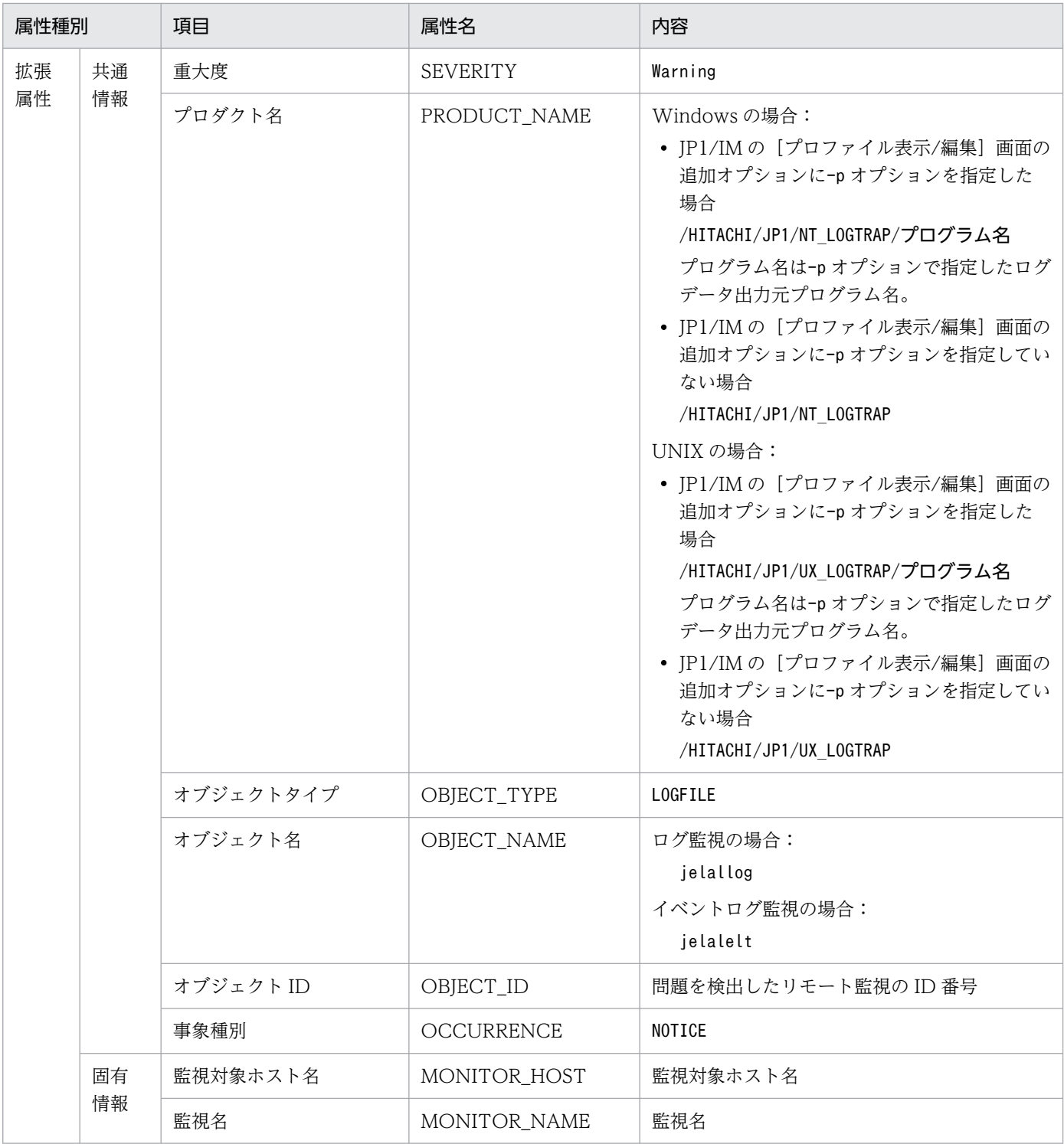

## (24) イベント ID:00003A31 の詳細

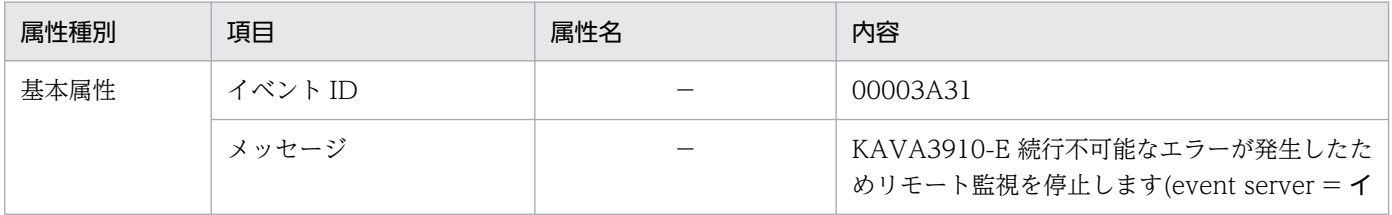

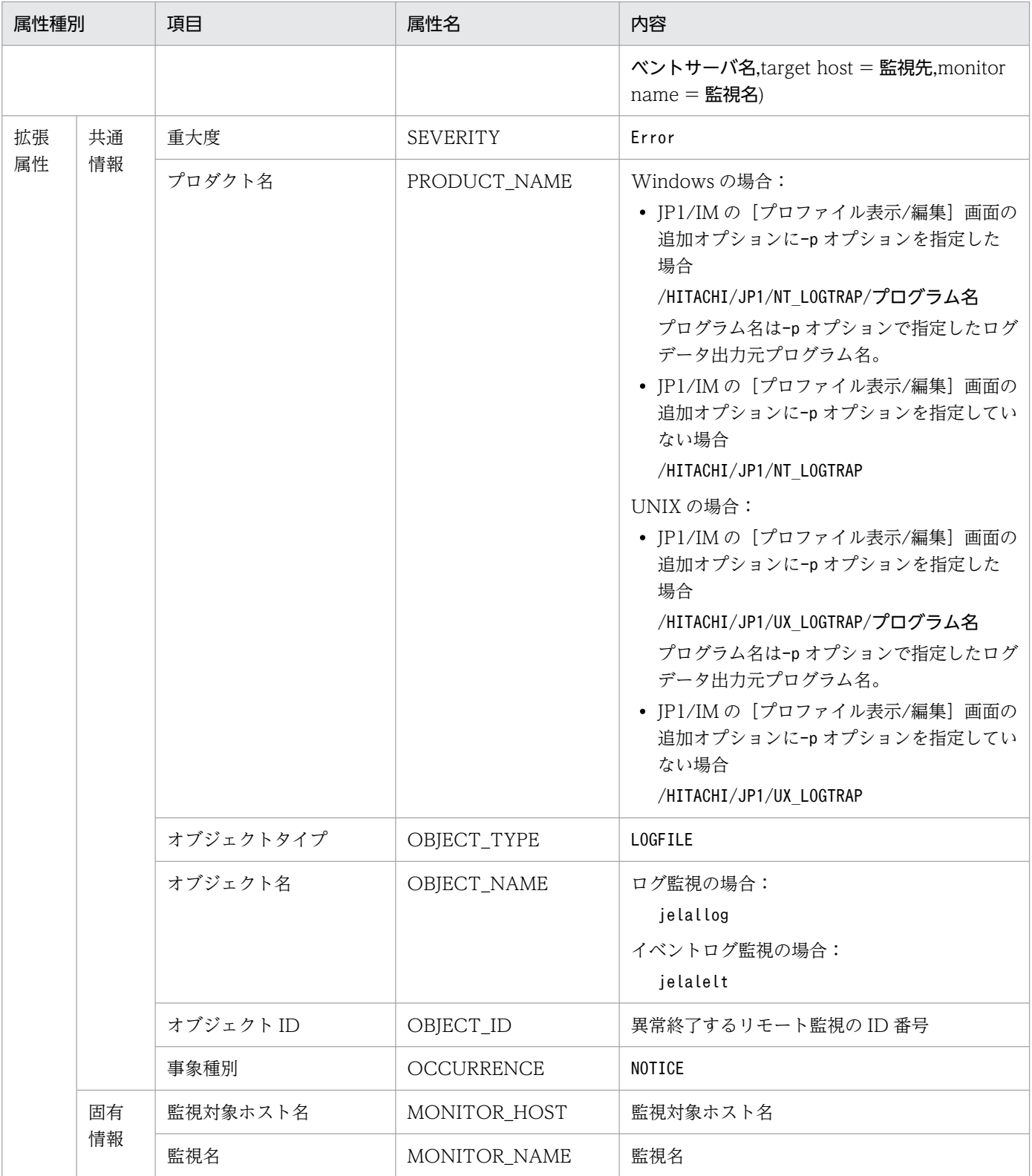

## (25) イベント ID:00003A32 の詳細

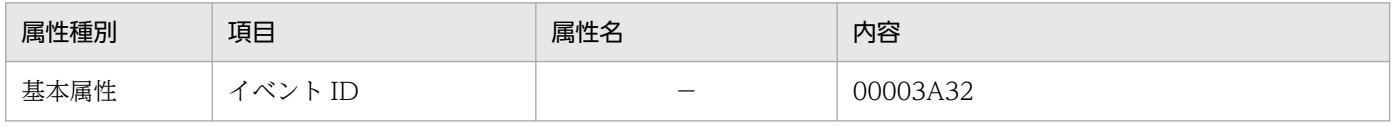

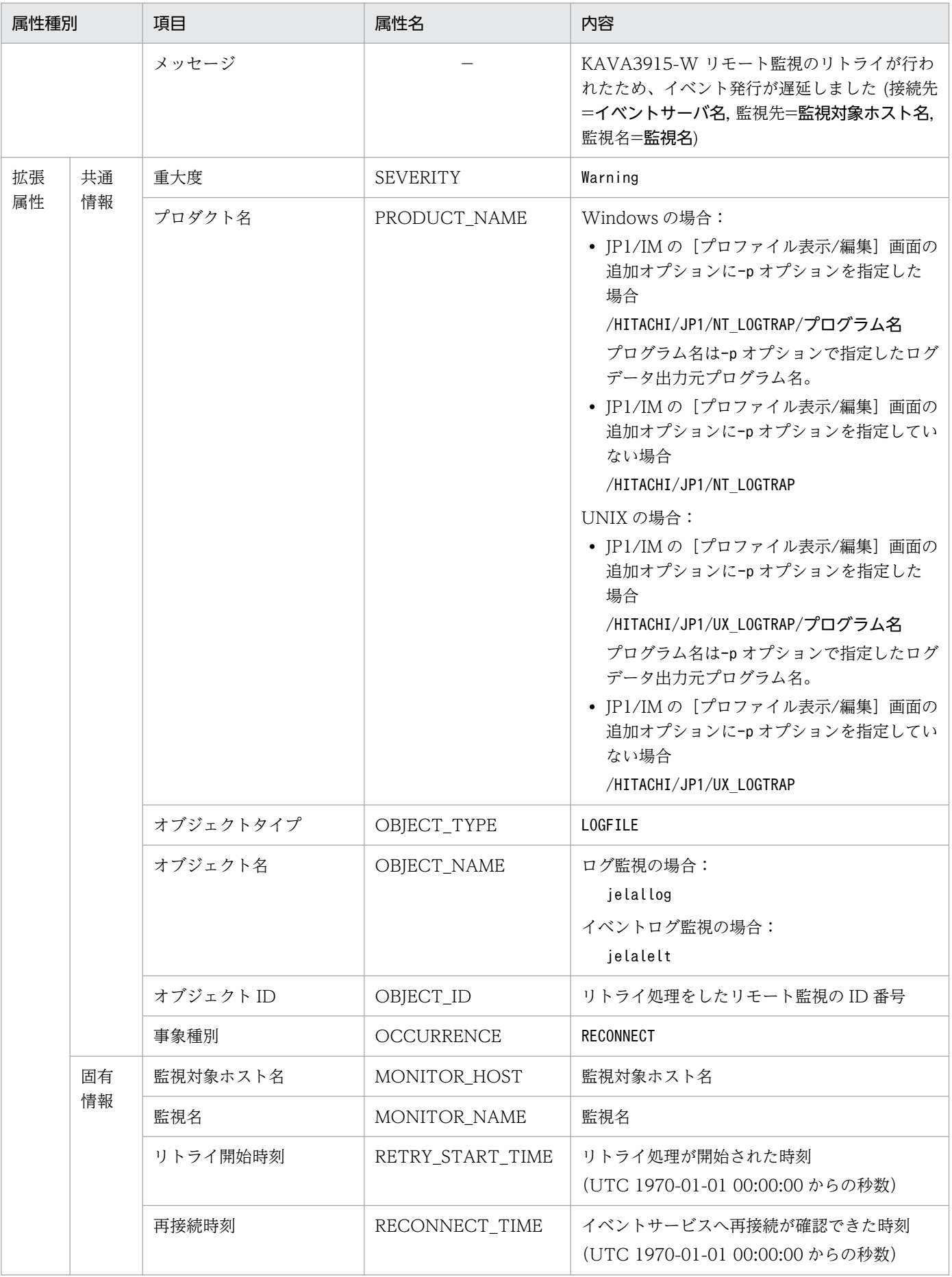

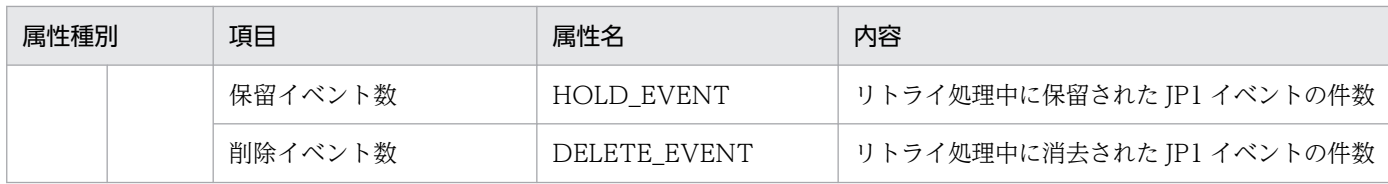

## (26) イベント ID:00003A71 またはイベントログトラップ動作定義ファイ ルのフィルターで指定されたイベント ID の詳細

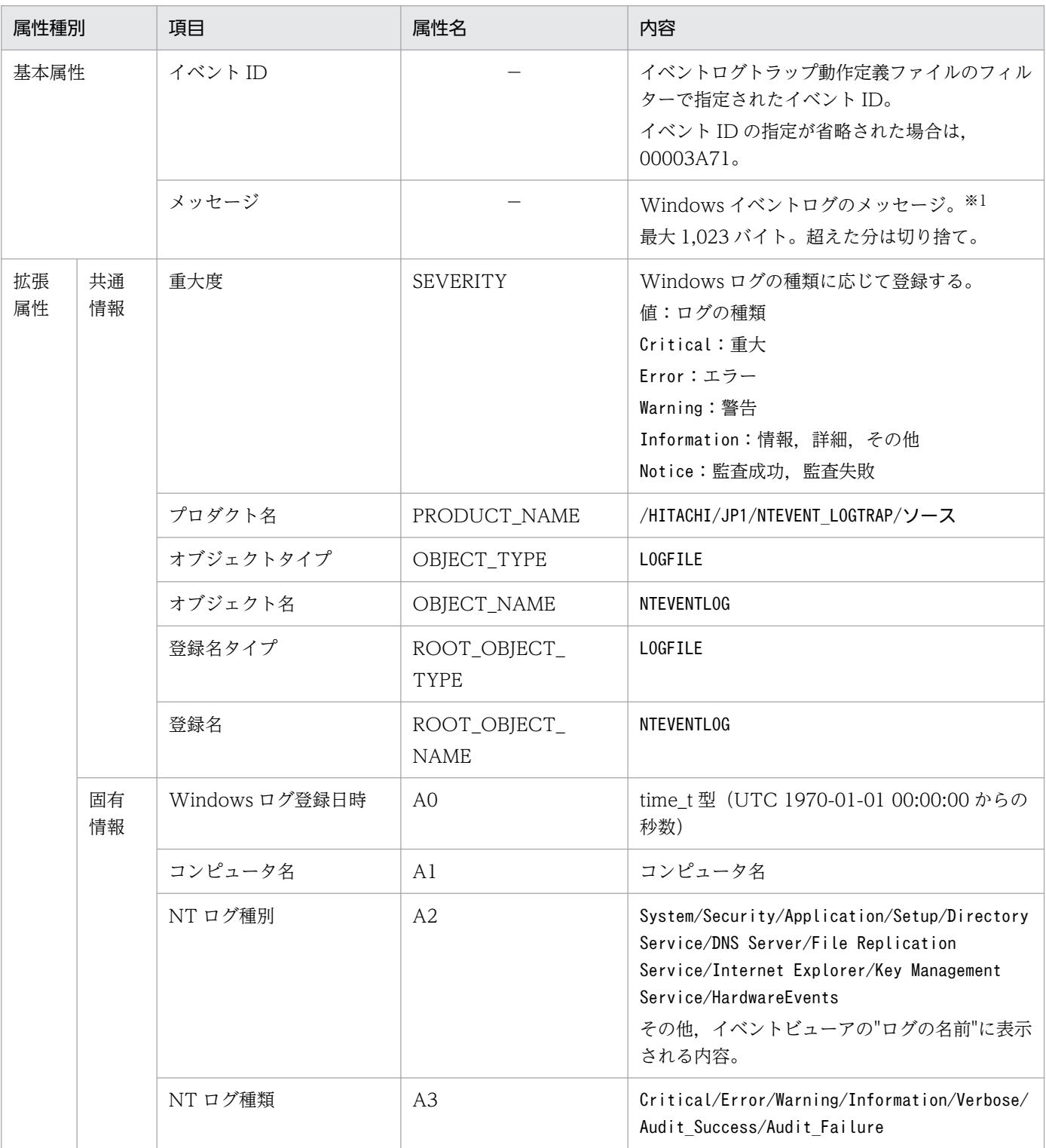

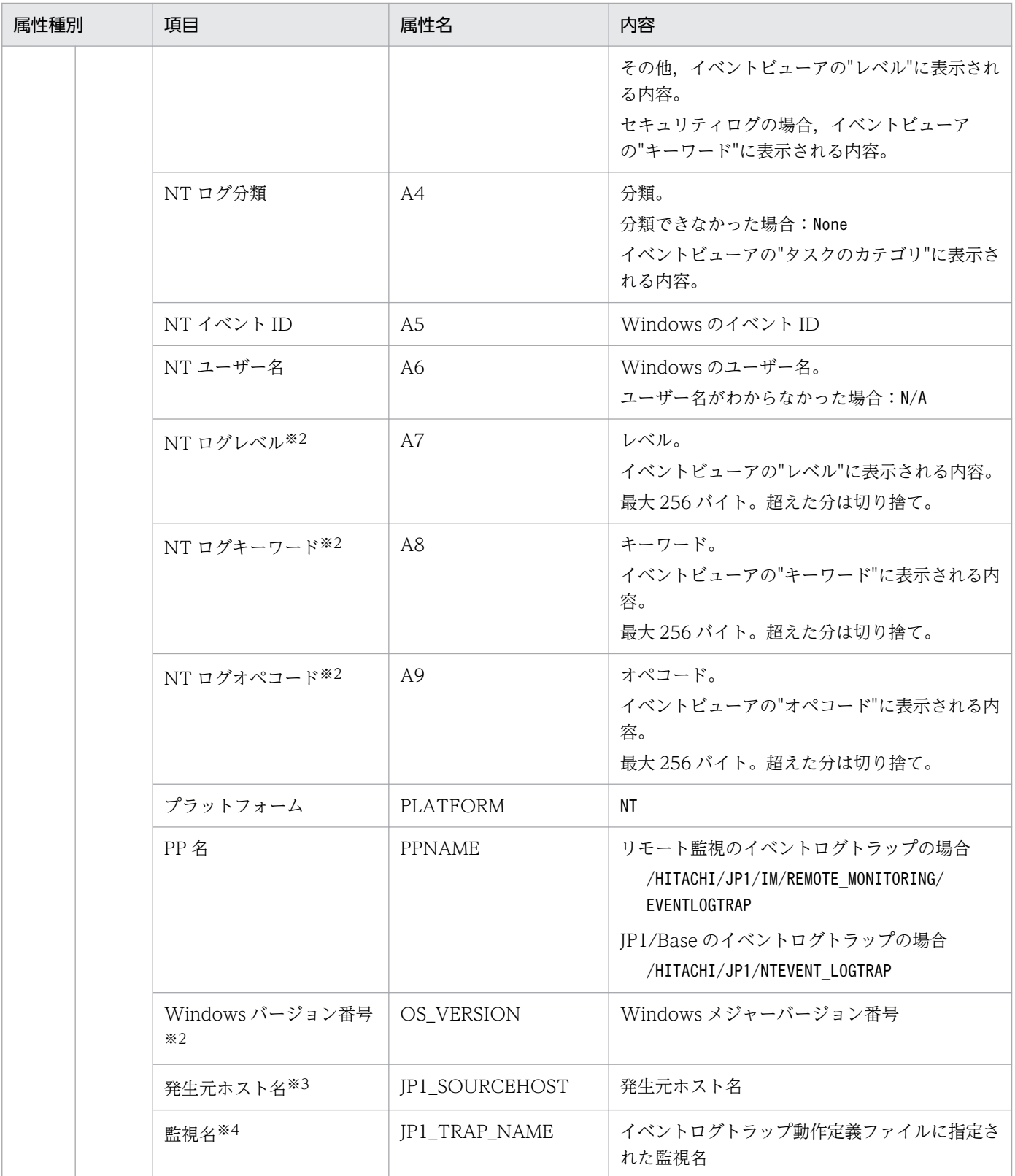

注※1 イベントログの説明文を記載したメッセージ DLL が正しく設定されていない場合は、挿入句や詳細コードをダブルクォー テーションマーク(")で囲んで JP1 イベントのメッセージに登録します。

注※2 イベントログトラップ動作定義ファイルにext-attr-option パラメーターを指定すると作成される情報です。ext-attroption パラメーターを指定しない場合は作成されません。

注※3 リモート監視のイベントログトラップで, JP1/IM - Manager の共通定義設定用ファイルの共通定義属性

("ATTR\_EVENT\_LOGTRAP\_SOURCEHOST")に,「00000001」を指定すると作成される情報です。JP1/IM - Manager の共通定義設定用

ファイルについては,マニュアル「JP1/Integrated Management 3 - Manager コマンド・定義ファイルリファレンス」を参照 してください。

注※4 イベントログトラップ動作定義ファイルのフィルターでtrap-name パラメーターを指定すると作成される情報です。trapname パラメーターを指定しない場合は作成されません。

#### (27) ログファイルトラップ動作定義ファイルの ACTDEF パラメーターで指 定されたイベント ID の詳細

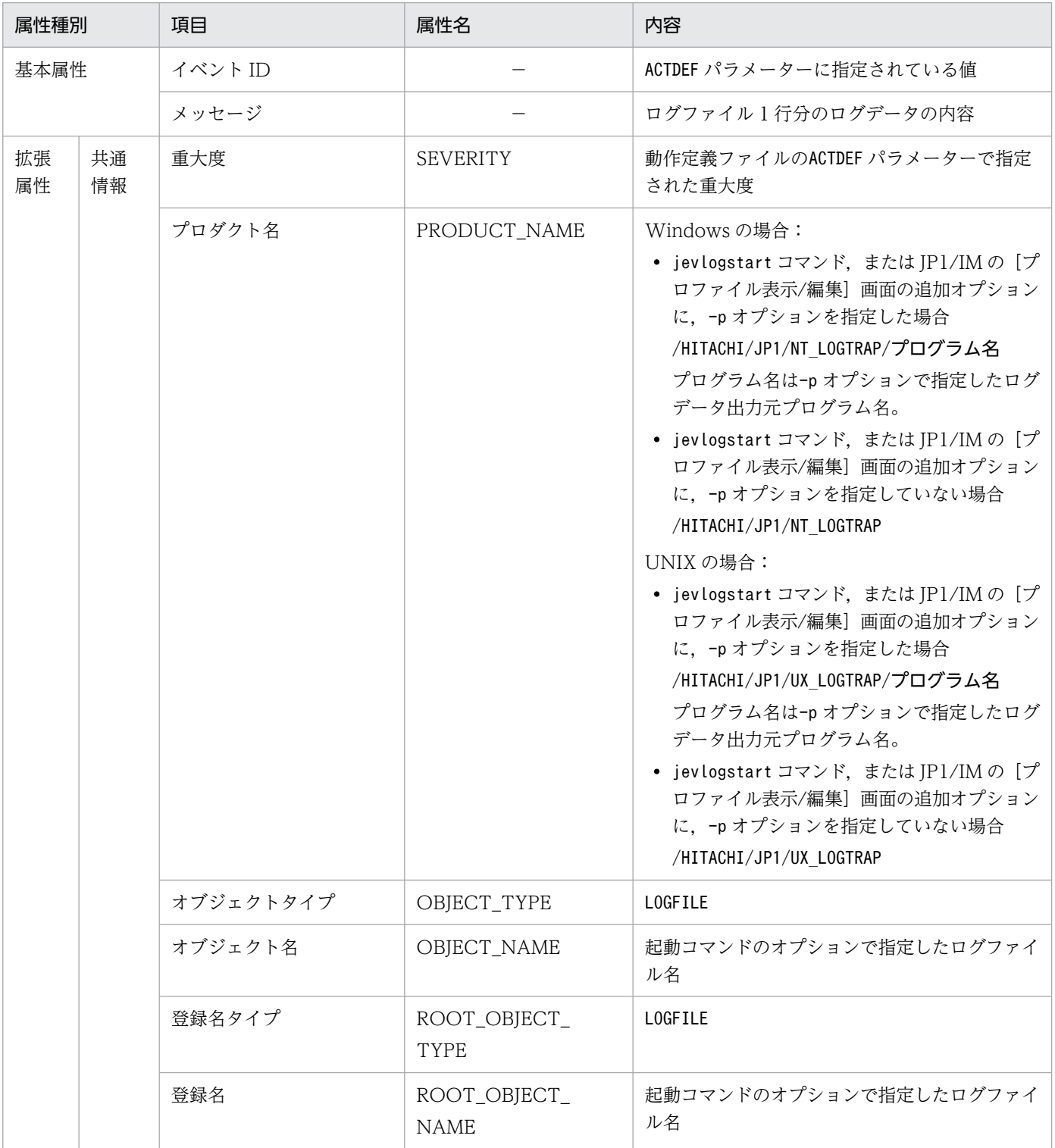

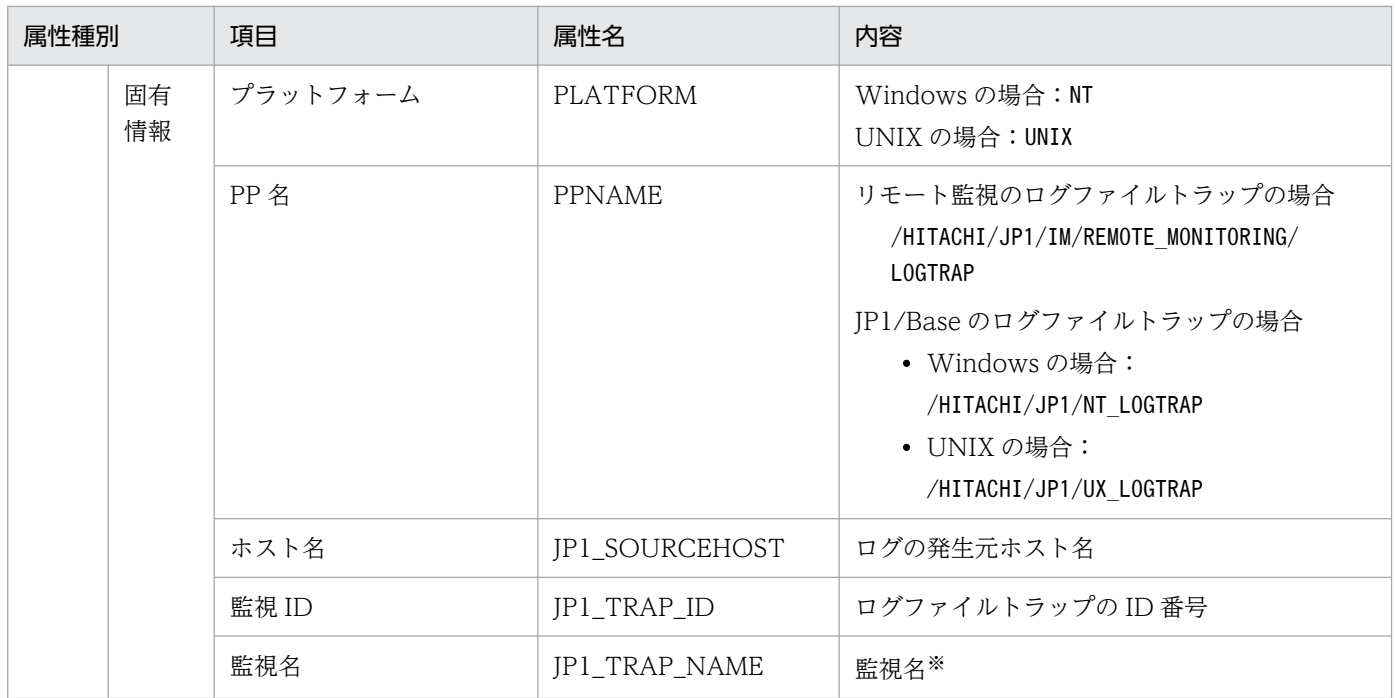

注※ jevlogstart コマンドに-a オプションを指定した場合だけ出力されます。

## (28) イベント ID:00003FA0 の詳細

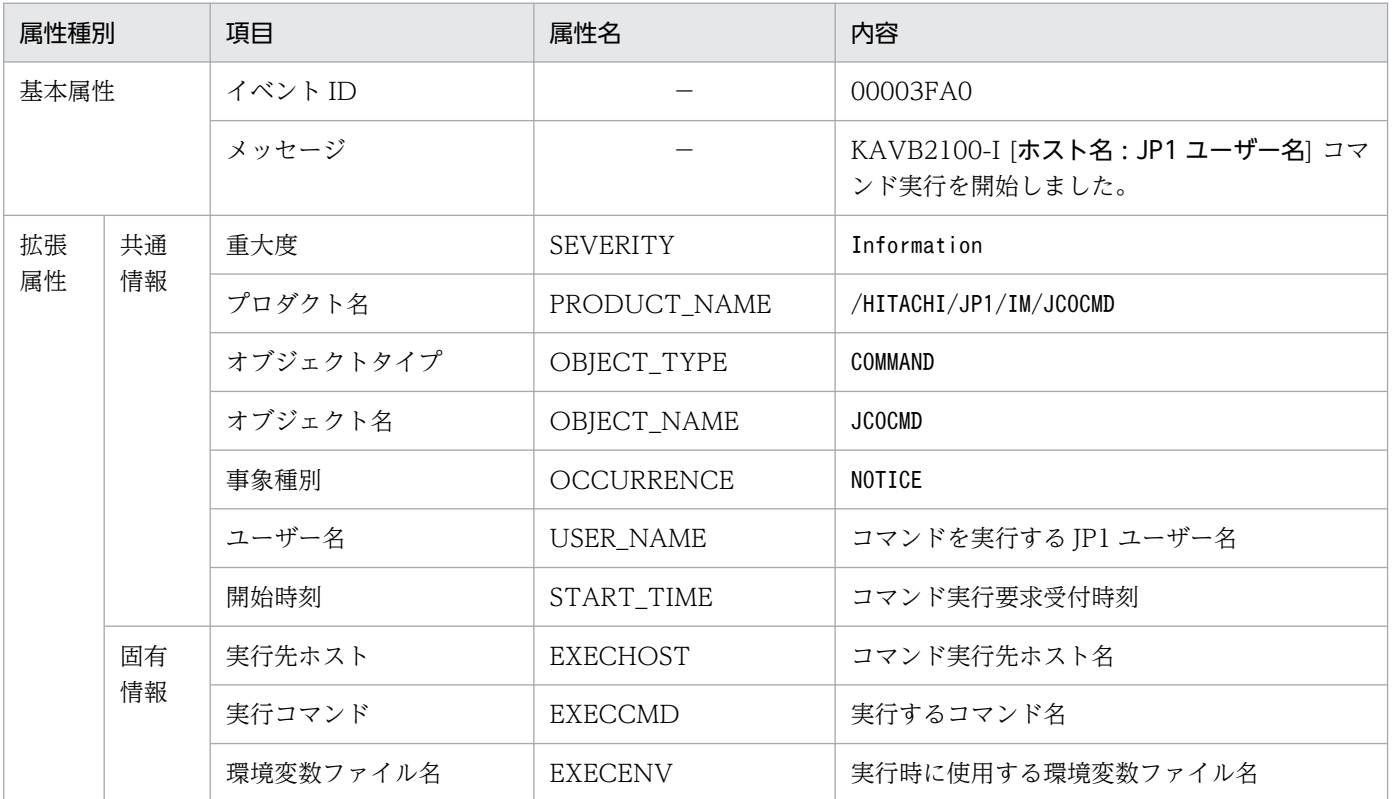

## (29) イベント ID:00003FA1 の詳細

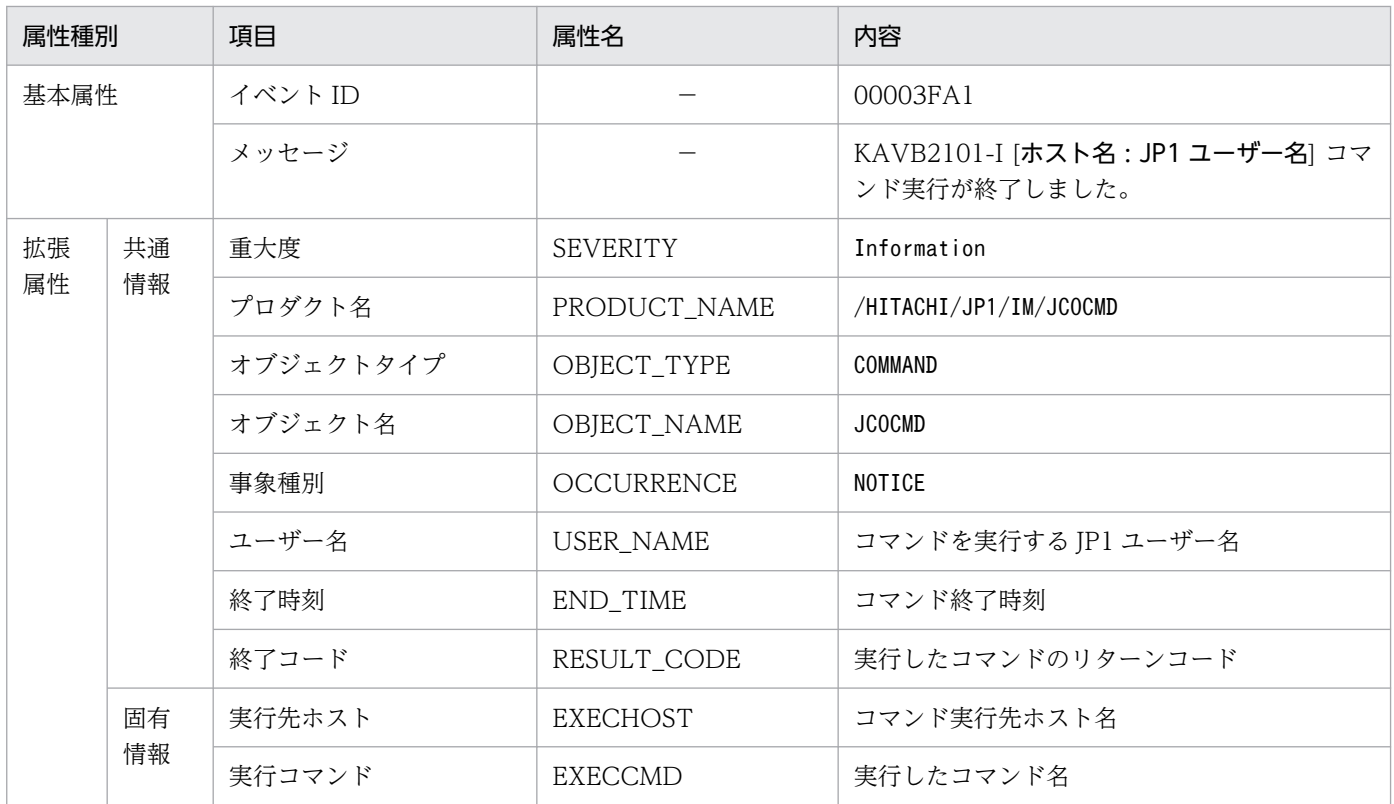

## (30) イベント ID:00003FA2 の詳細

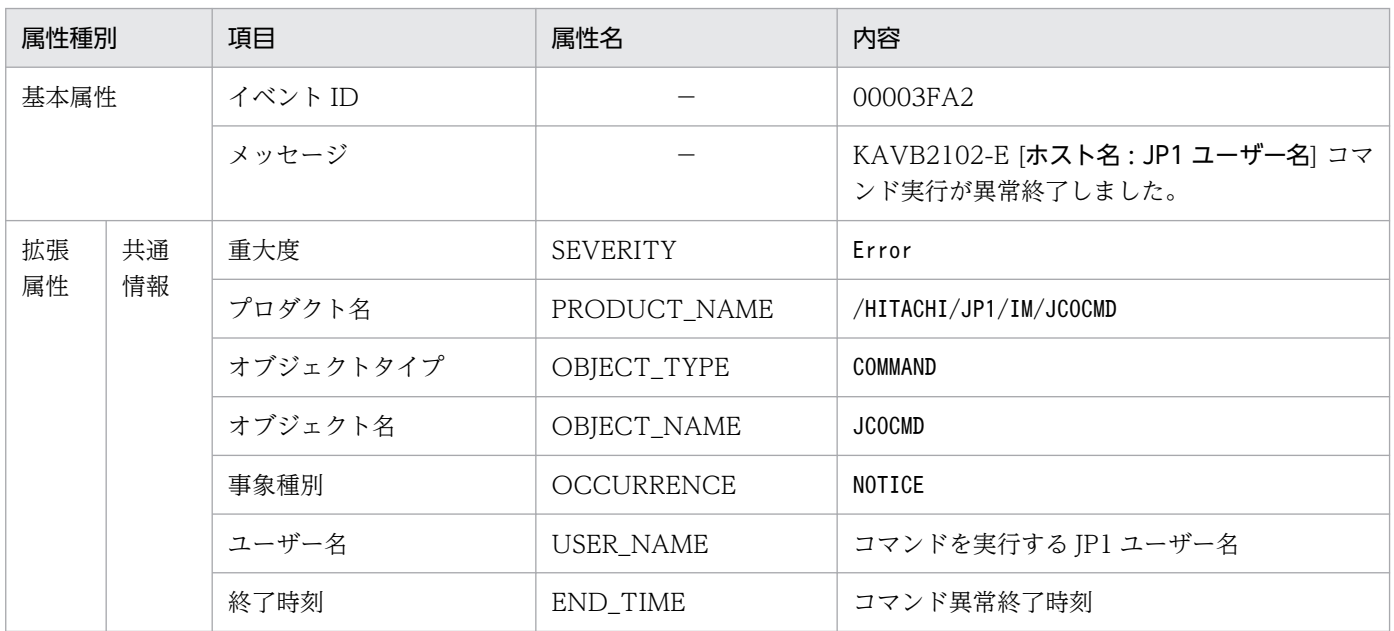

## (31) イベント ID:00003FA3 の詳細

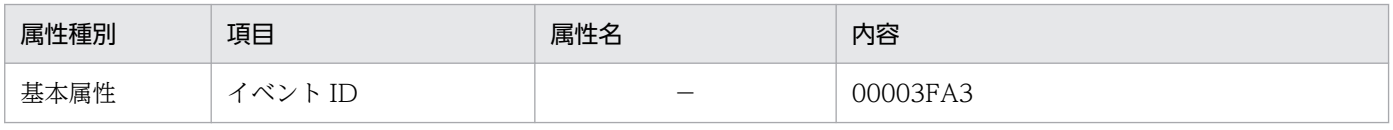

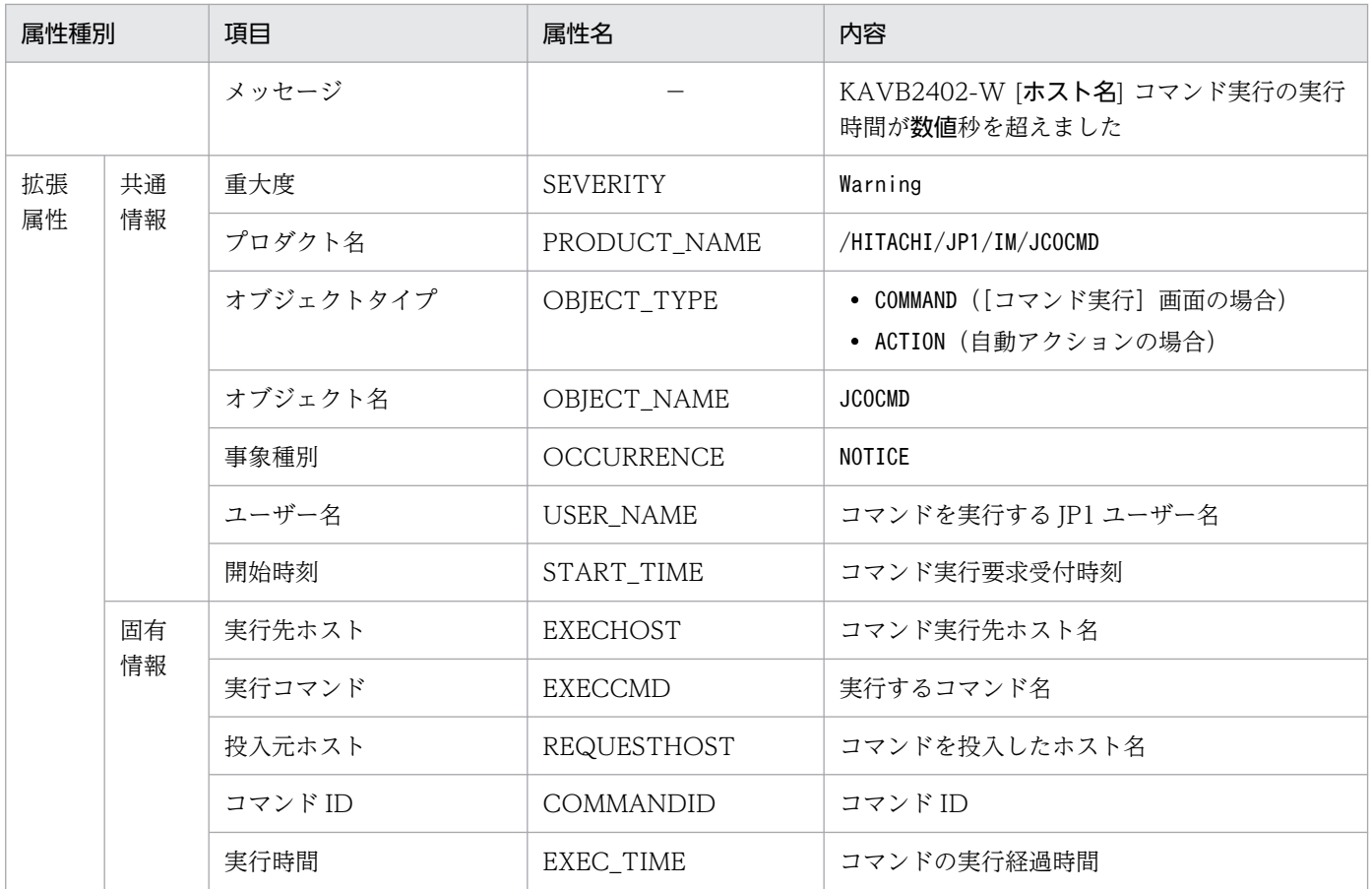

## (32) イベント ID:00003FA5 の詳細

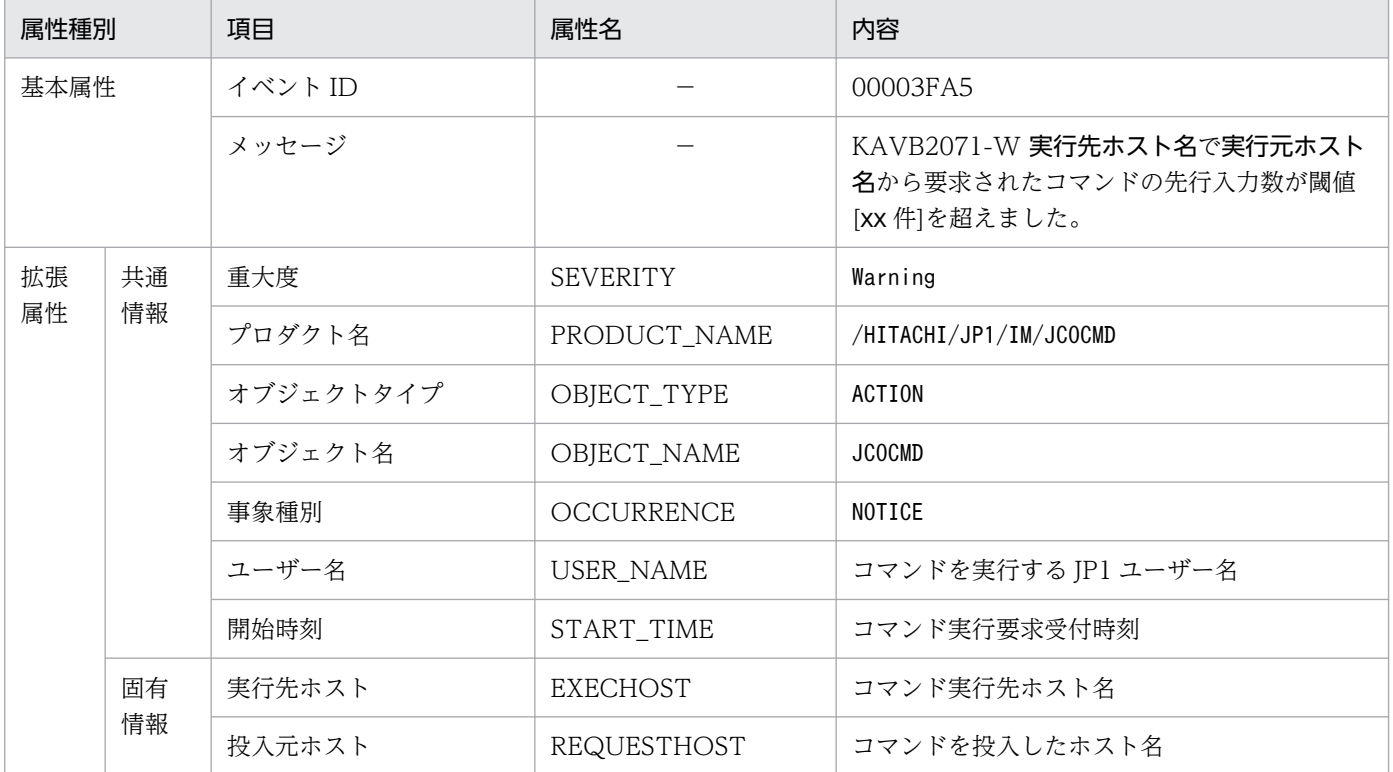

## (33) イベント ID:00003FA6 の詳細

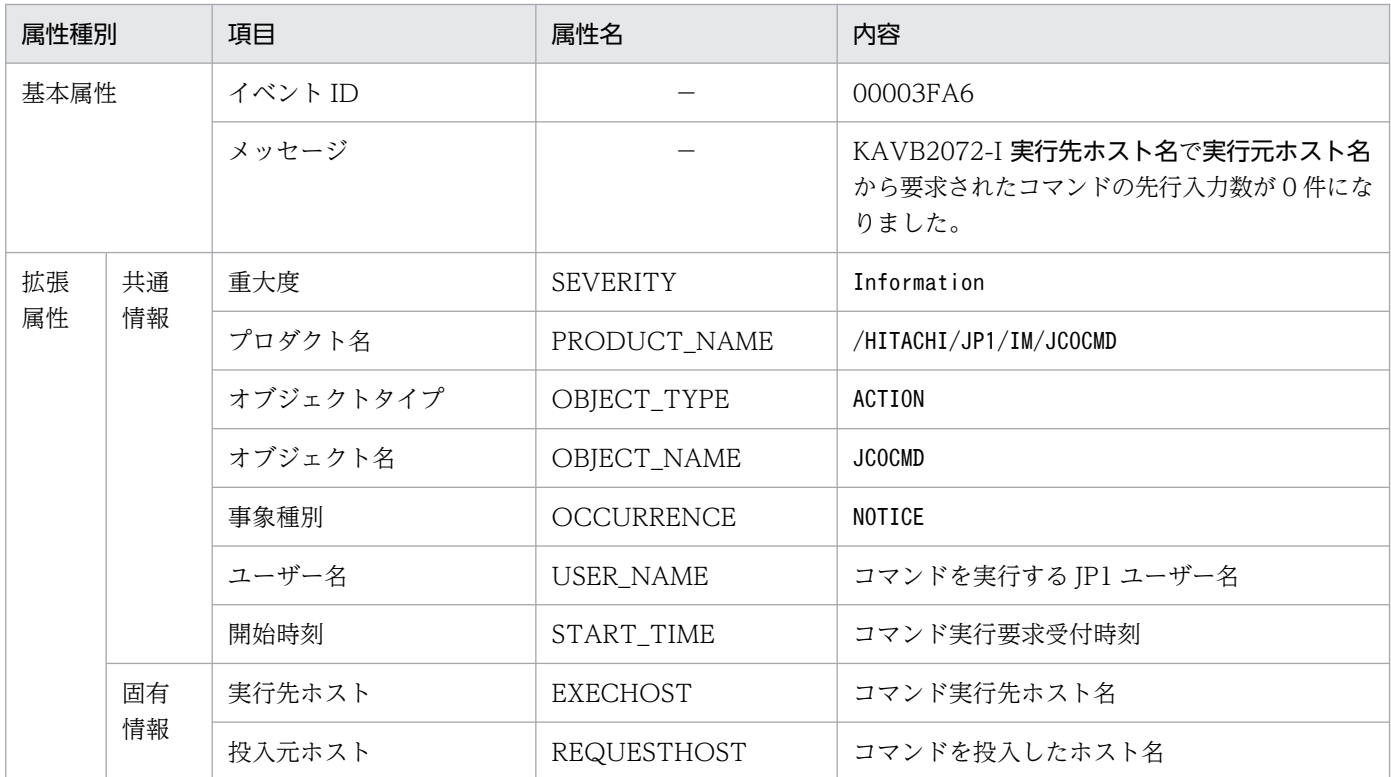

## (34) イベント ID:00003FA7 の詳細

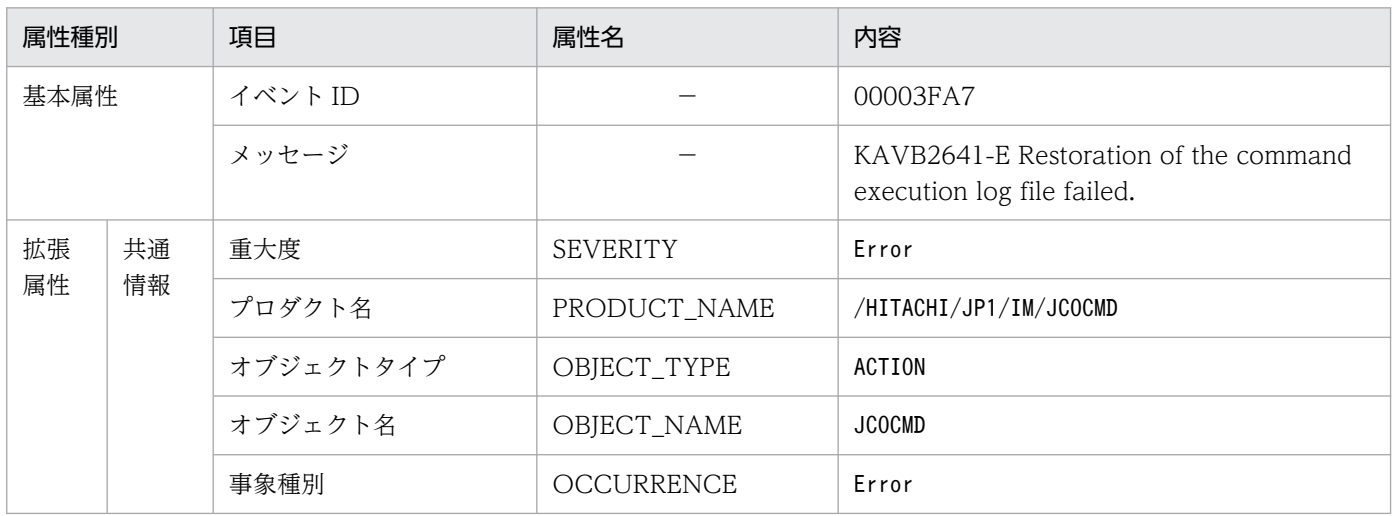

### (35) イベント ID:00004700 の詳細

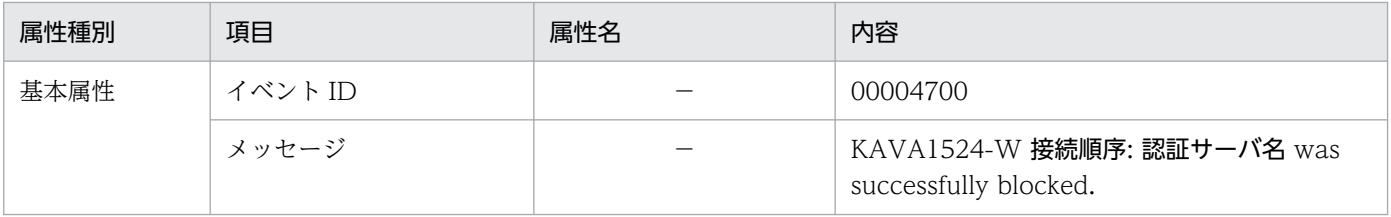

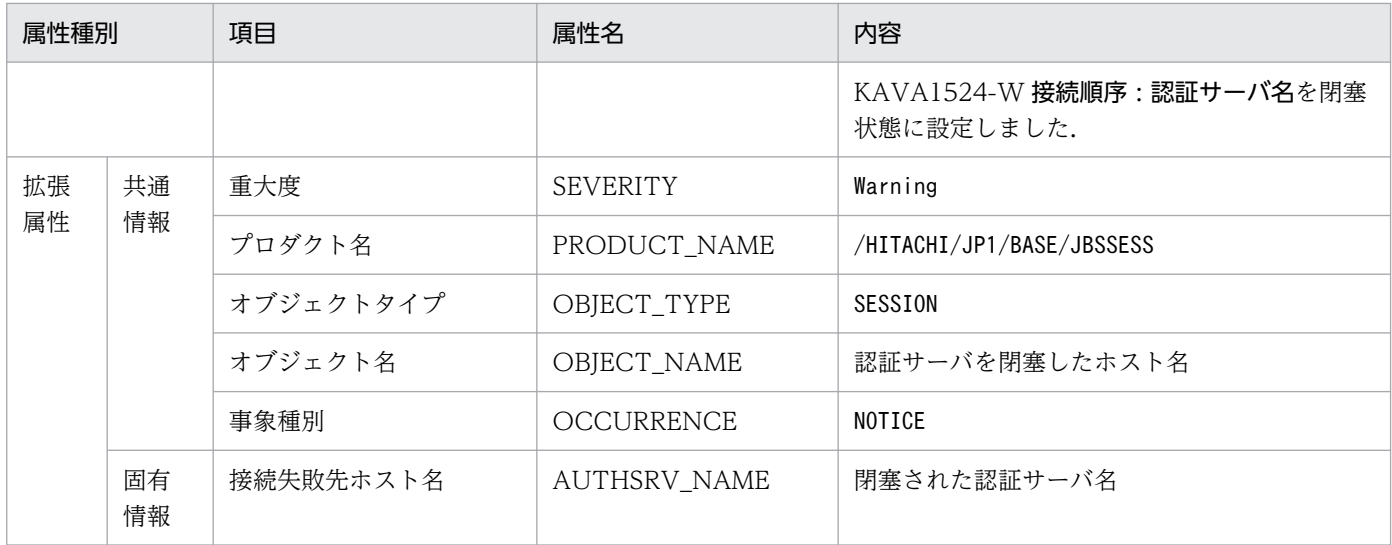

### (36) イベント ID:00004701 の詳細

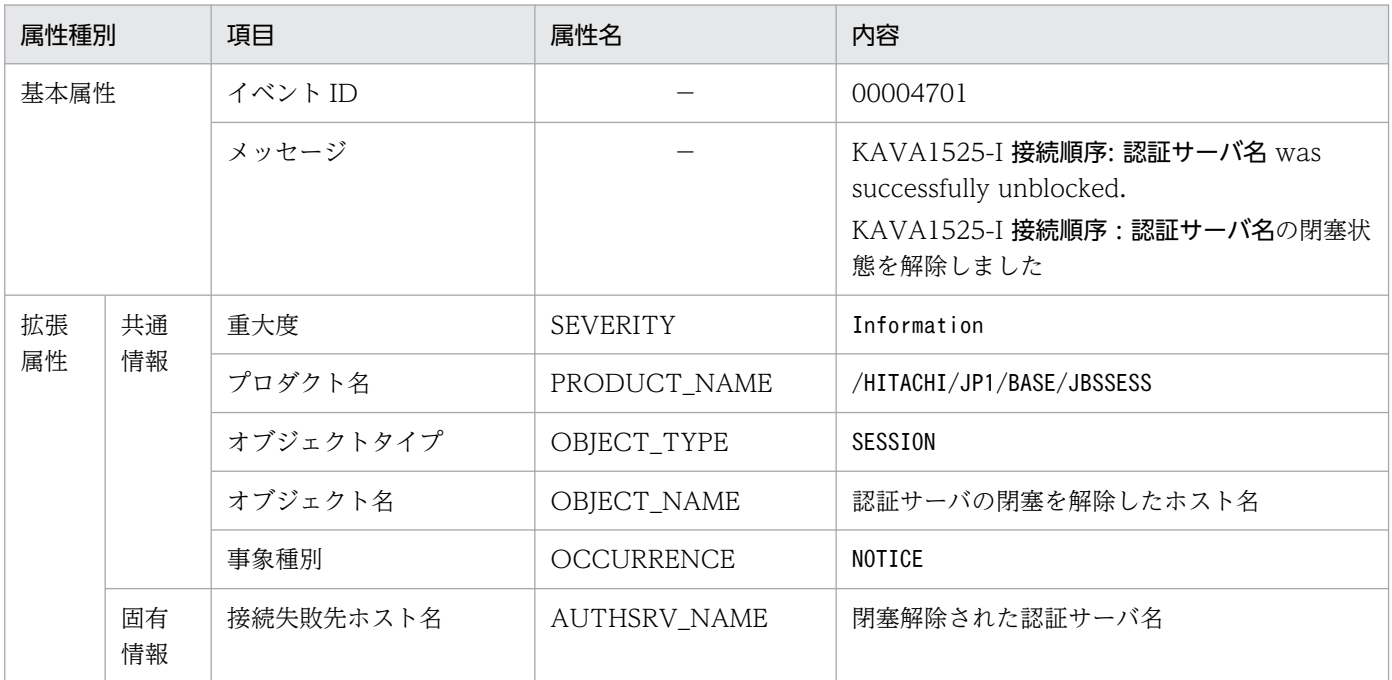

## (37) イベント ID:00004702 の詳細

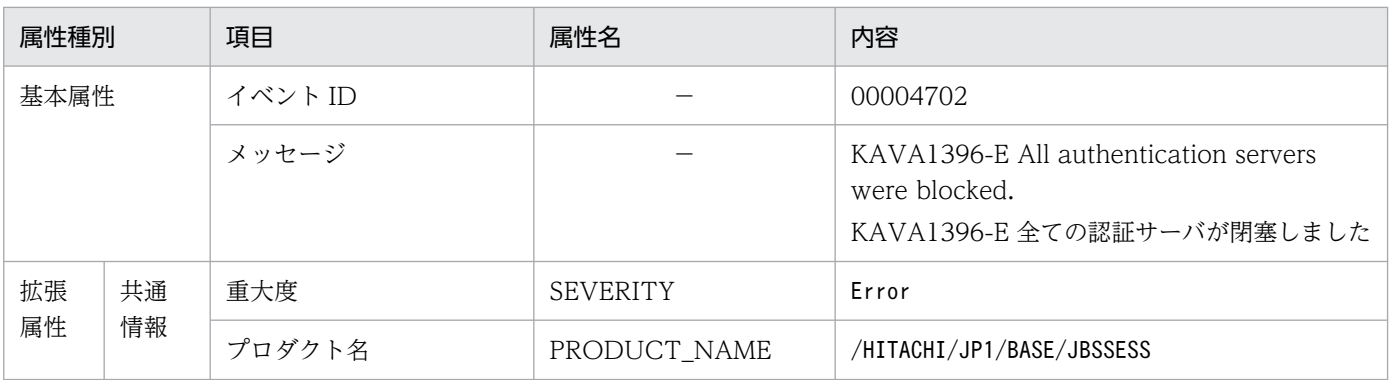

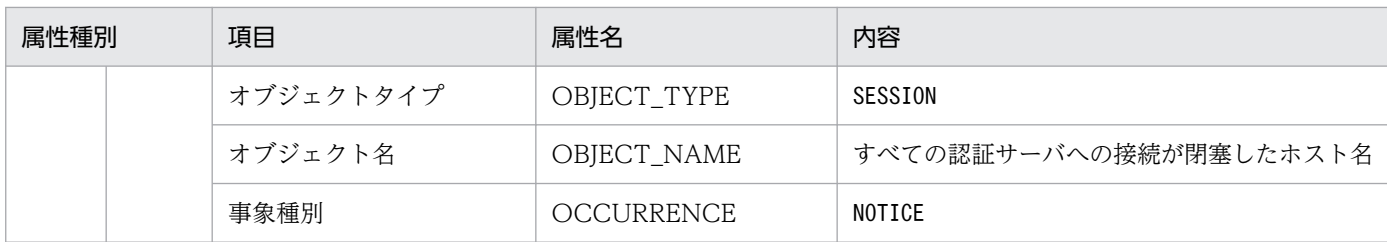

## (38) イベント ID:00004720 の詳細

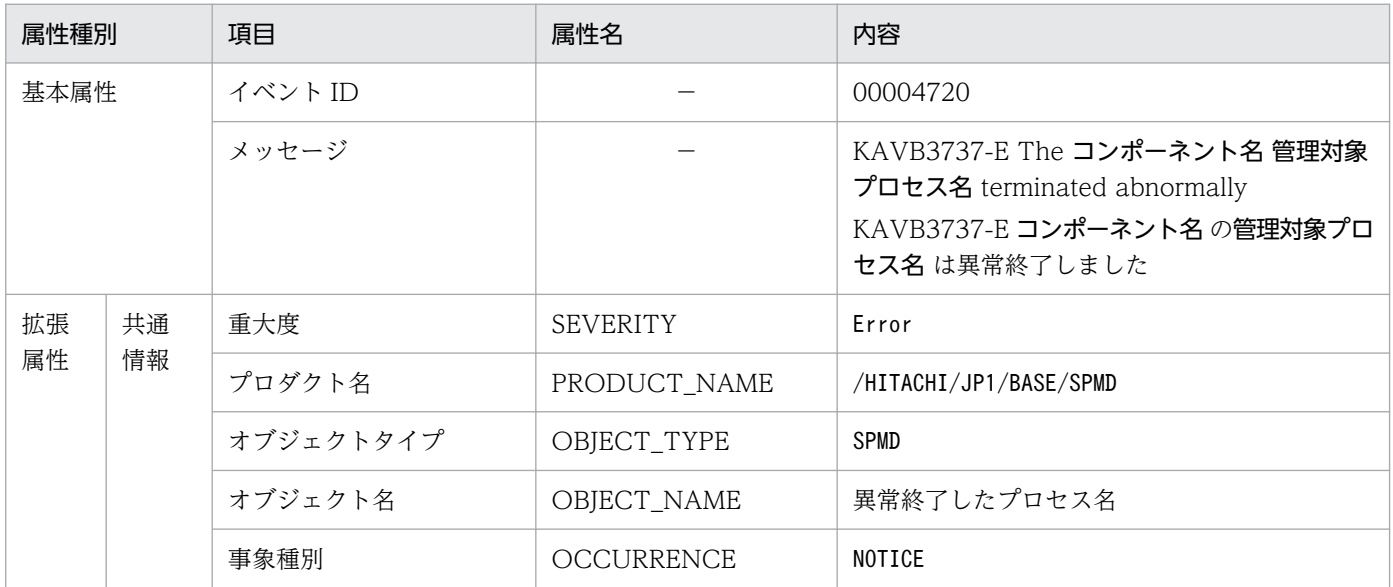

## (39) イベント ID:00004721 の詳細

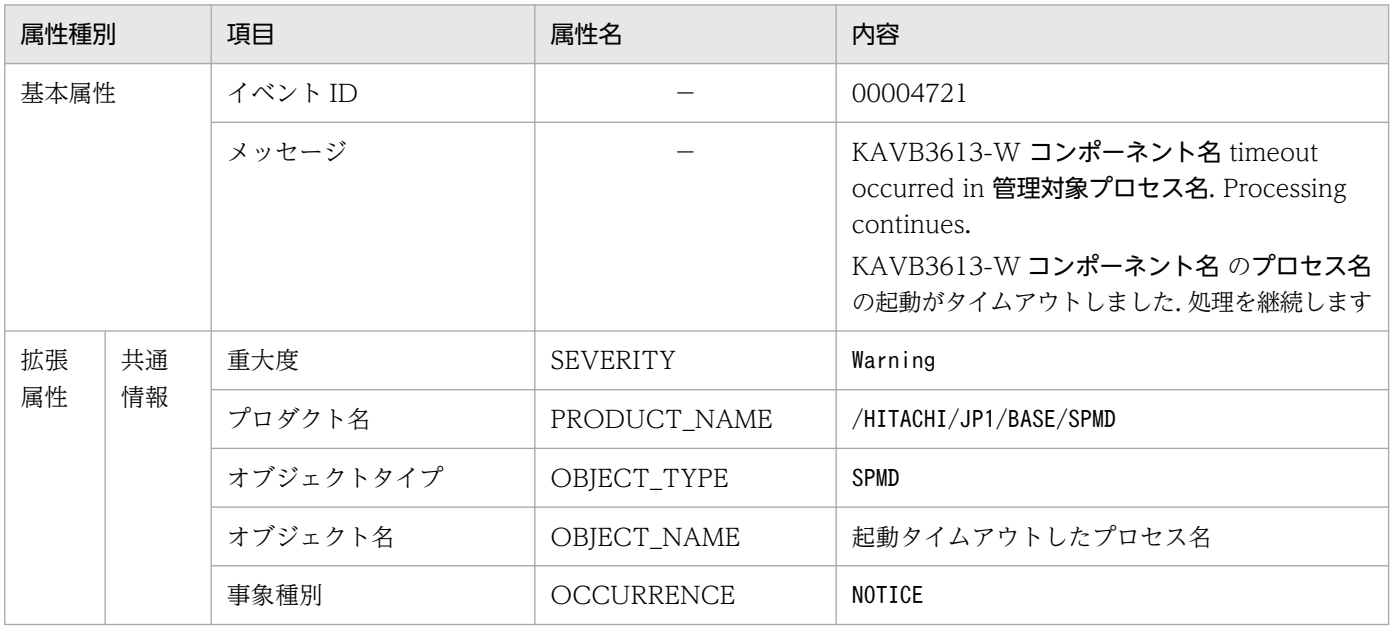

### (40) イベント ID:00004722 の詳細

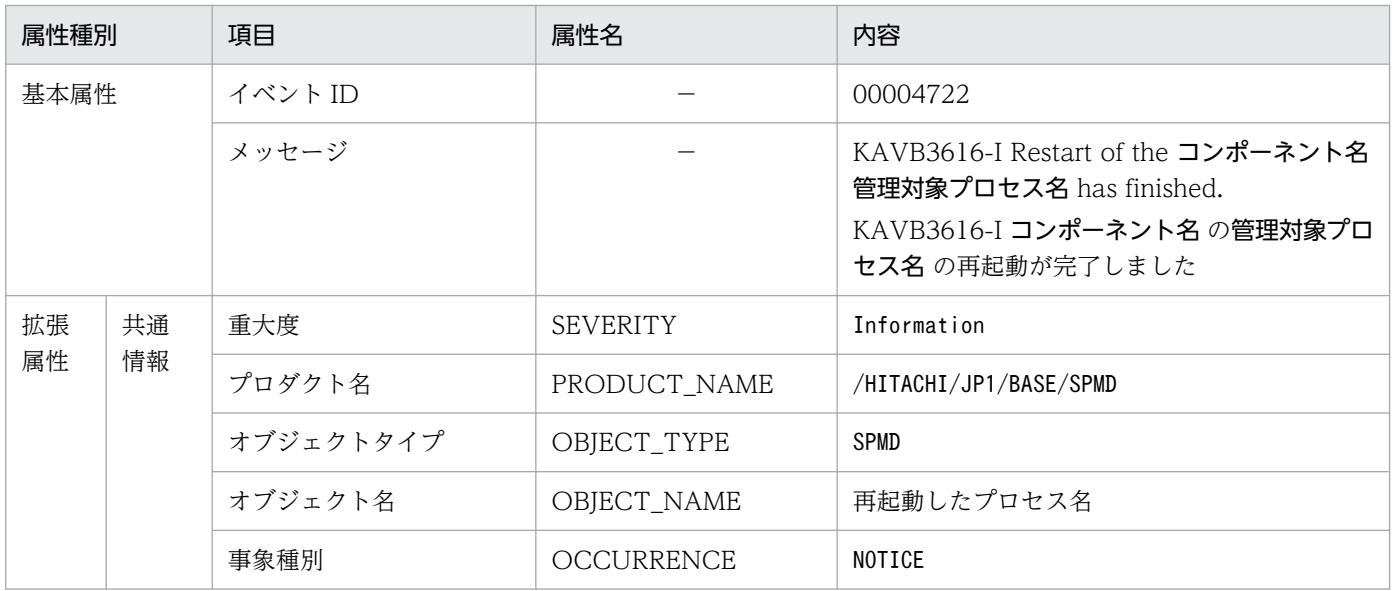

#### (41) イベント ID:00004724 の詳細

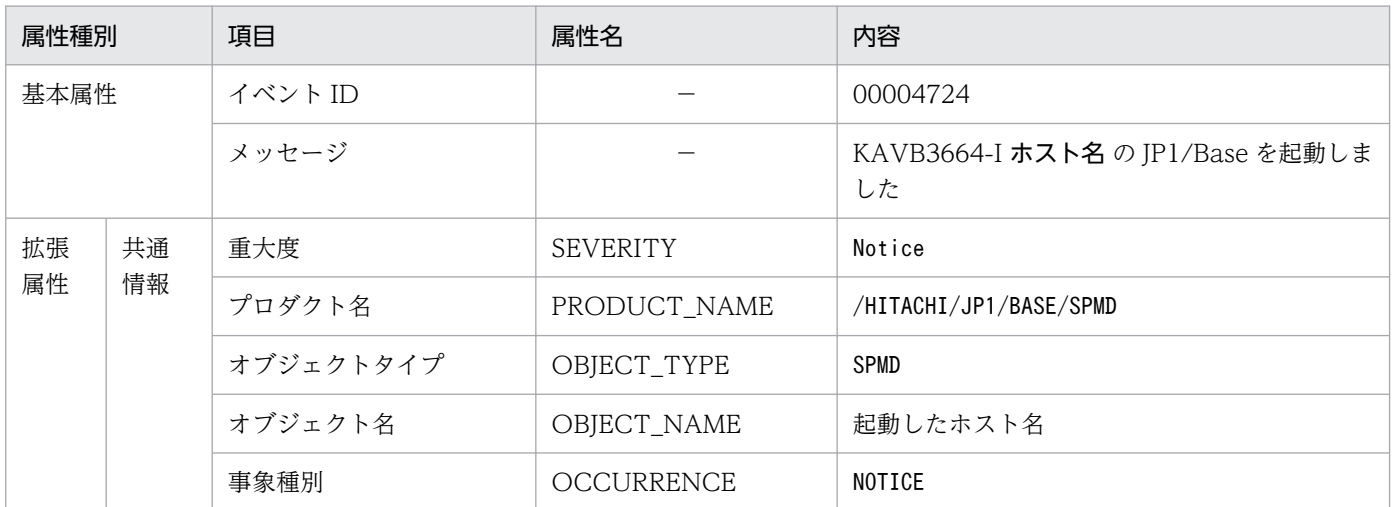

注 このイベントは、イベントフィルターの抽出条件に一致しなくても、転送設定ファイル (forward) に記載されているすべて の転送先へ転送されます。転送したくない場合は、除外条件に記述するか、イベントサーバ設定ファイル (conf) のoptions パラ メーターにauto-forward-off フラグを指定してください。

## (42) イベント ID:00004725 の詳細

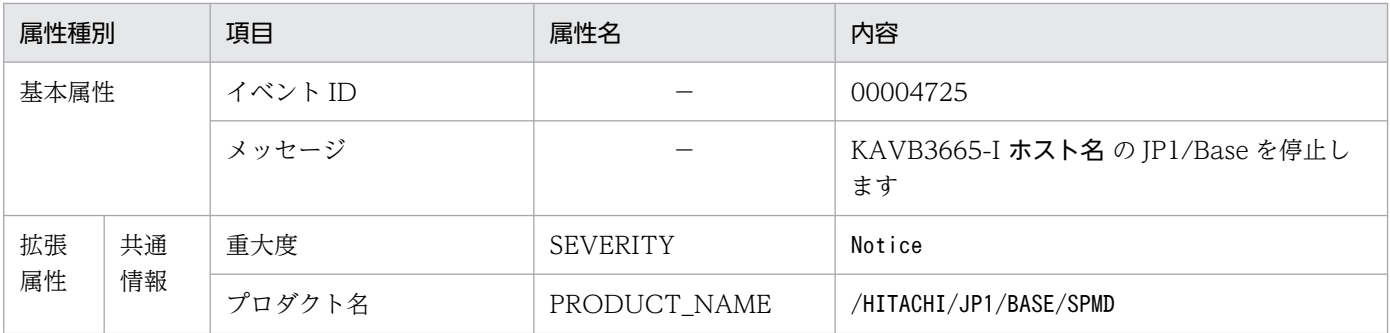

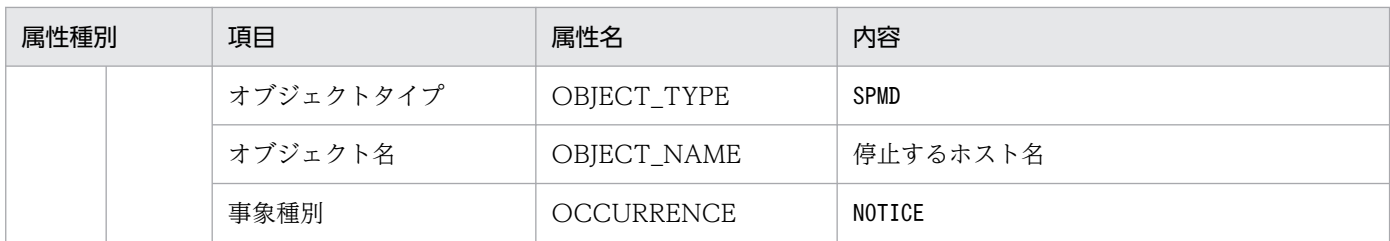

注 このイベントは、イベントフィルターの抽出条件に一致しなくても、転送設定ファイル (forward) に記載されているすべて の転送先へ転送されます。転送したくない場合は、除外条件に記述するか、イベントサーバ設定ファイル (conf) のoptions パラ メーターにauto-forward-off フラグを指定してください。

### (43) イベント ID:00004740 の詳細

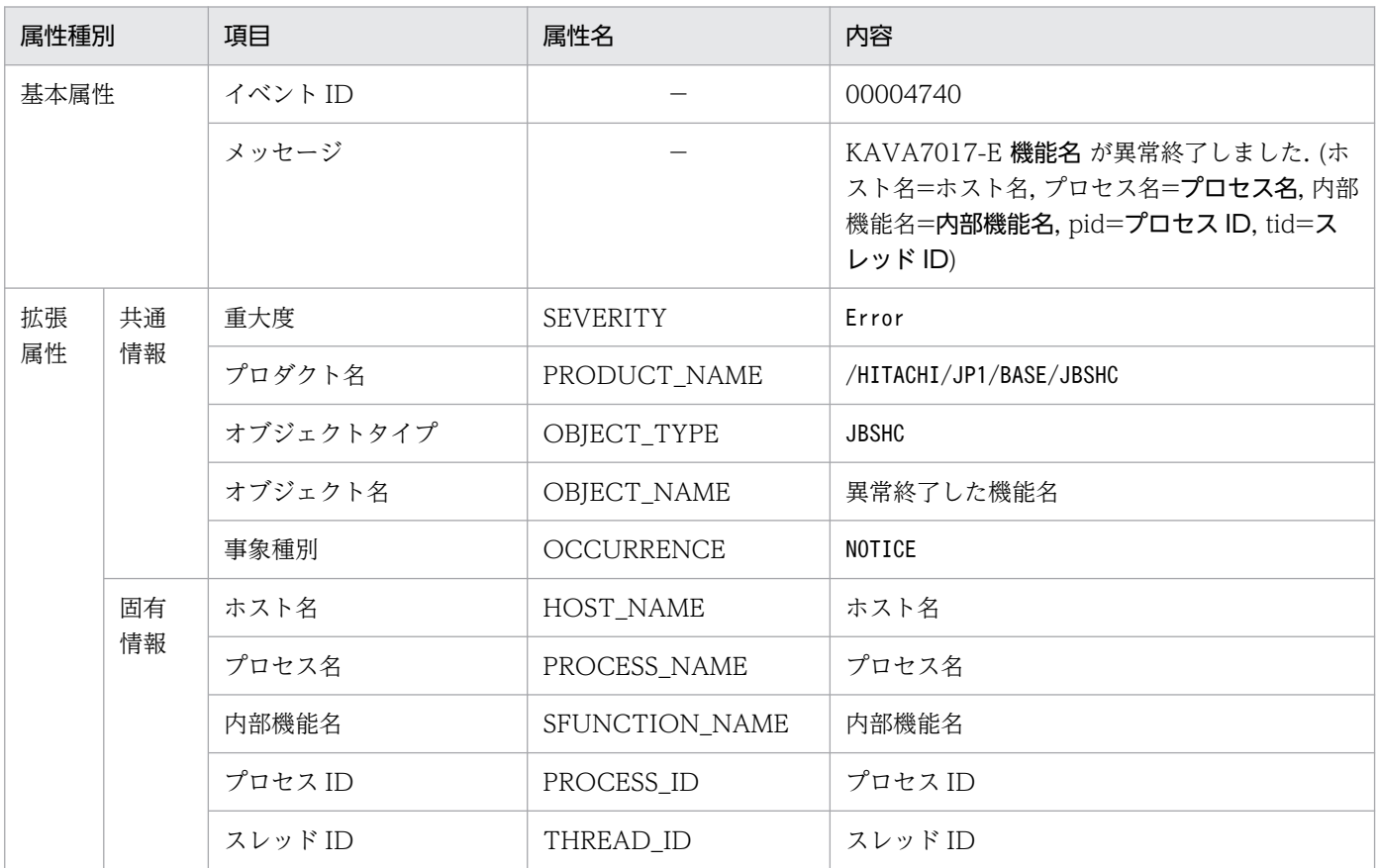

### (44) イベント ID:00004741 の詳細

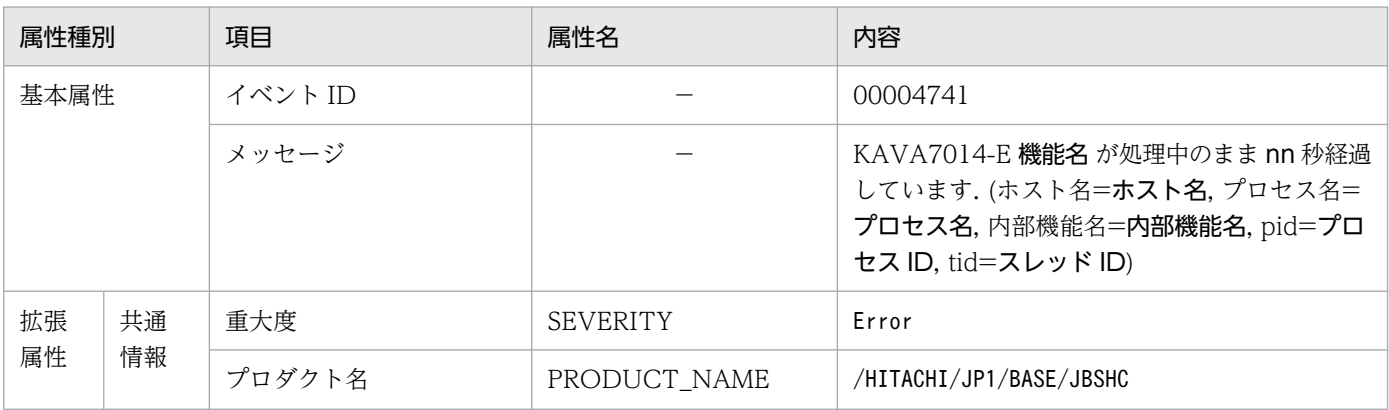

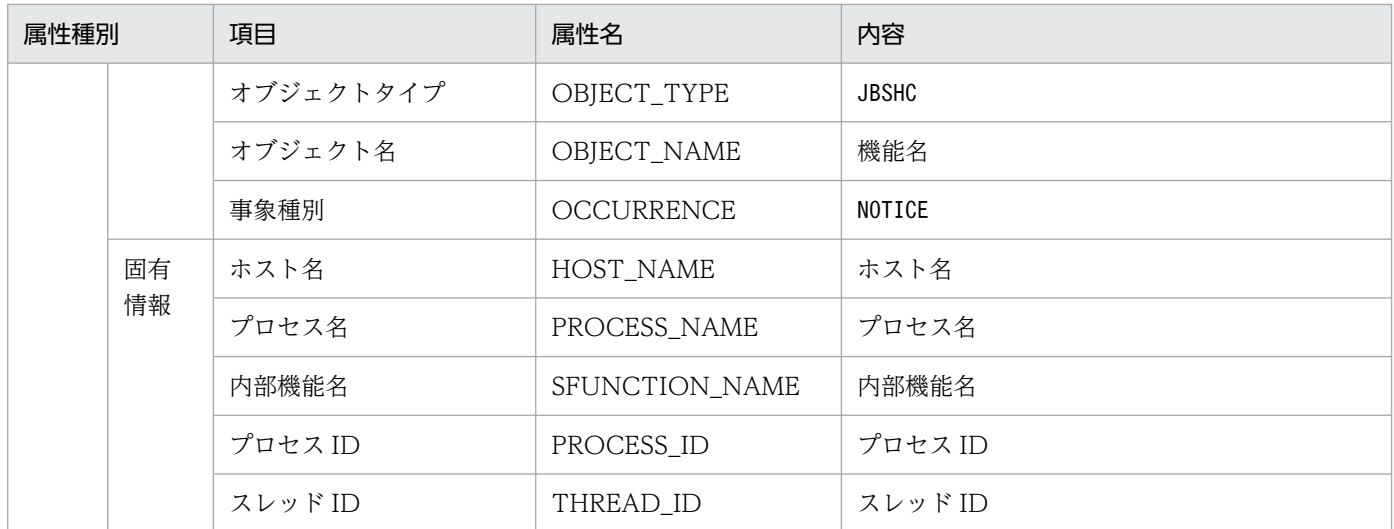

## (45) イベント ID:00004742 の詳細

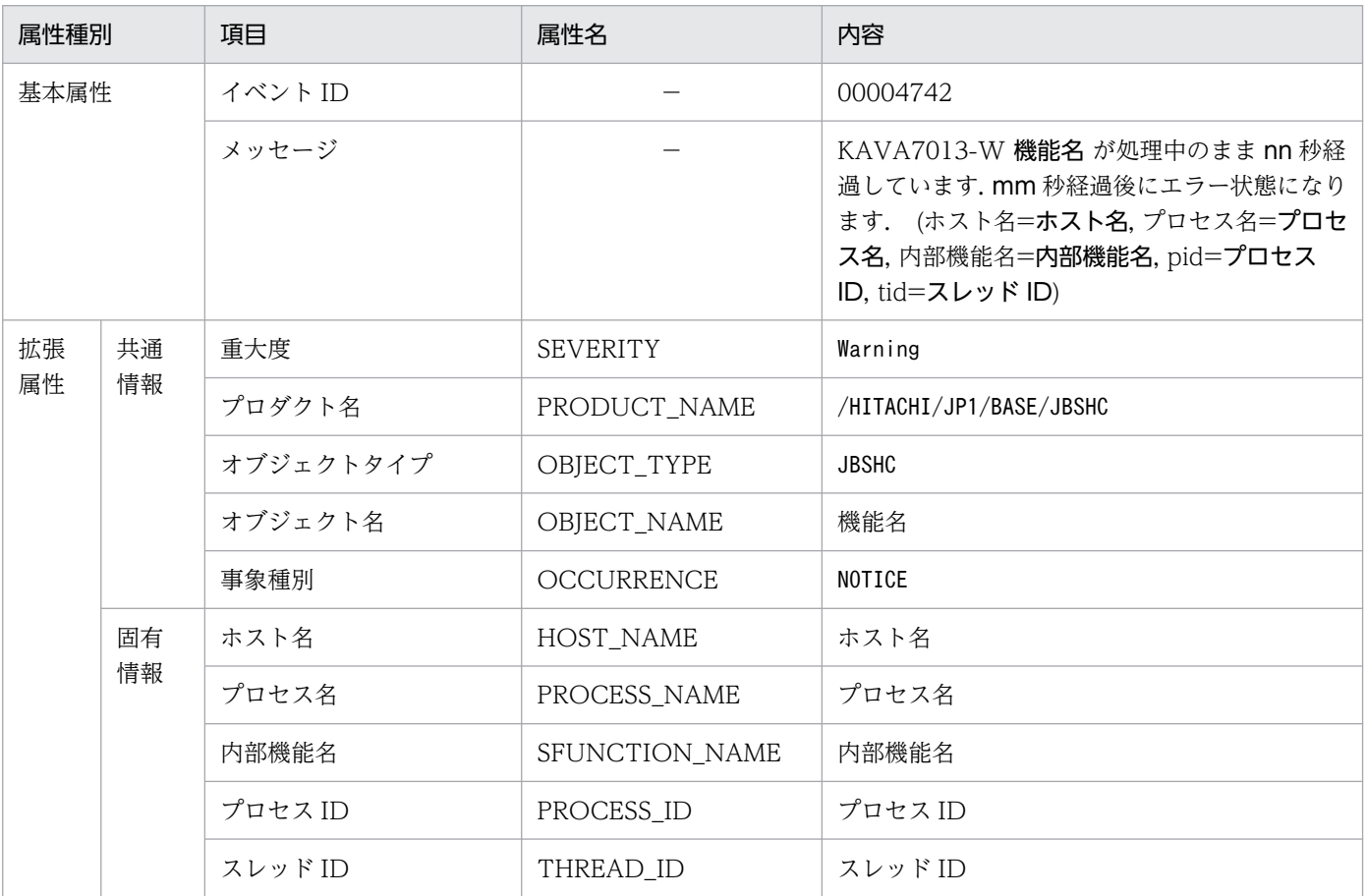

## (46) イベント ID:00004743 の詳細

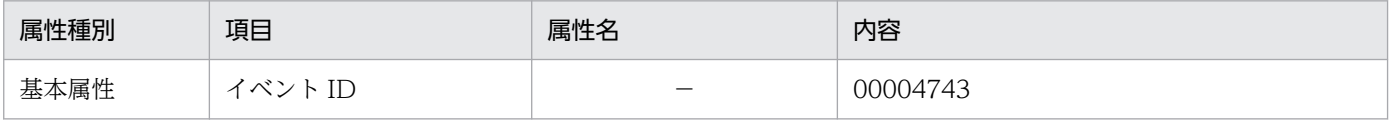
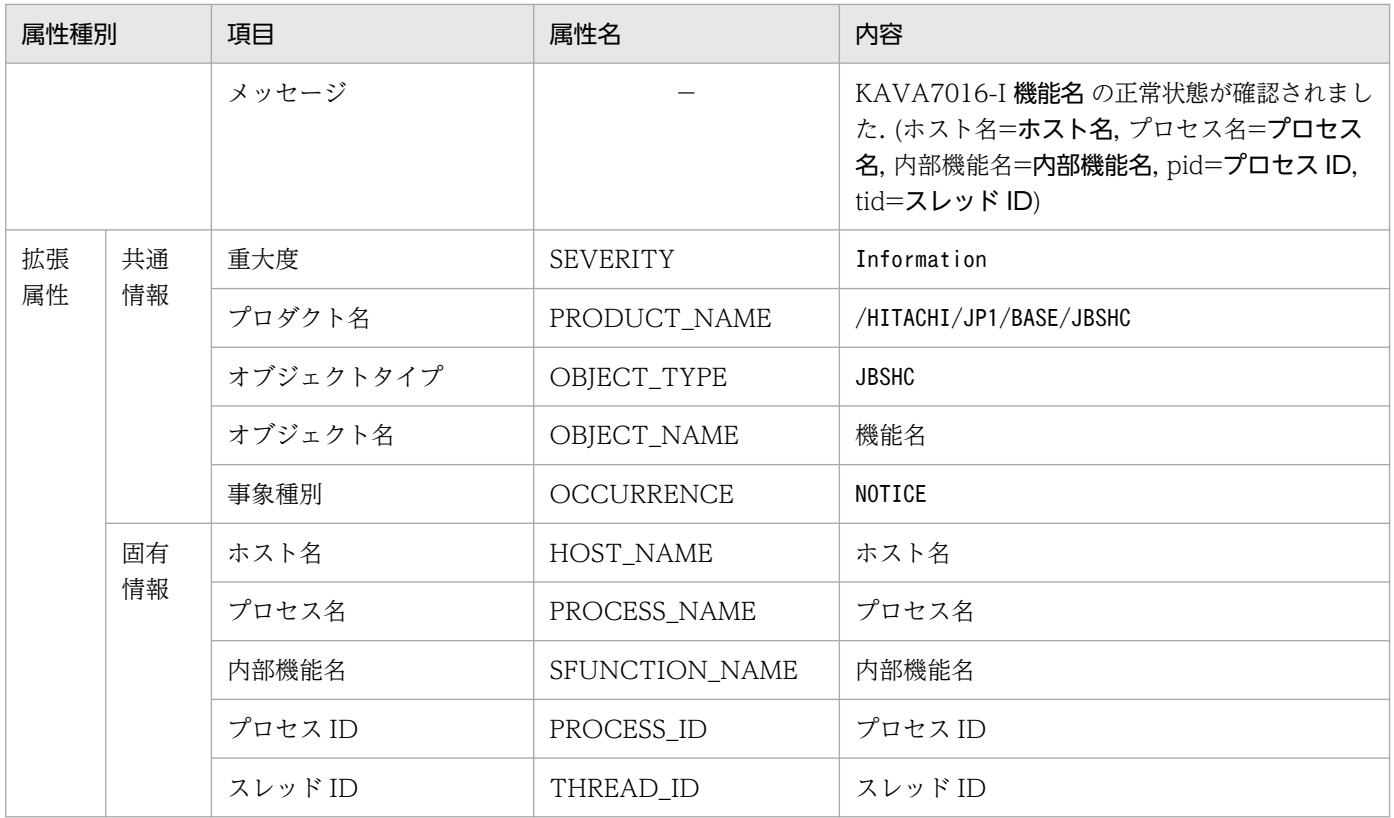

# (47) イベント ID:00004747 の詳細

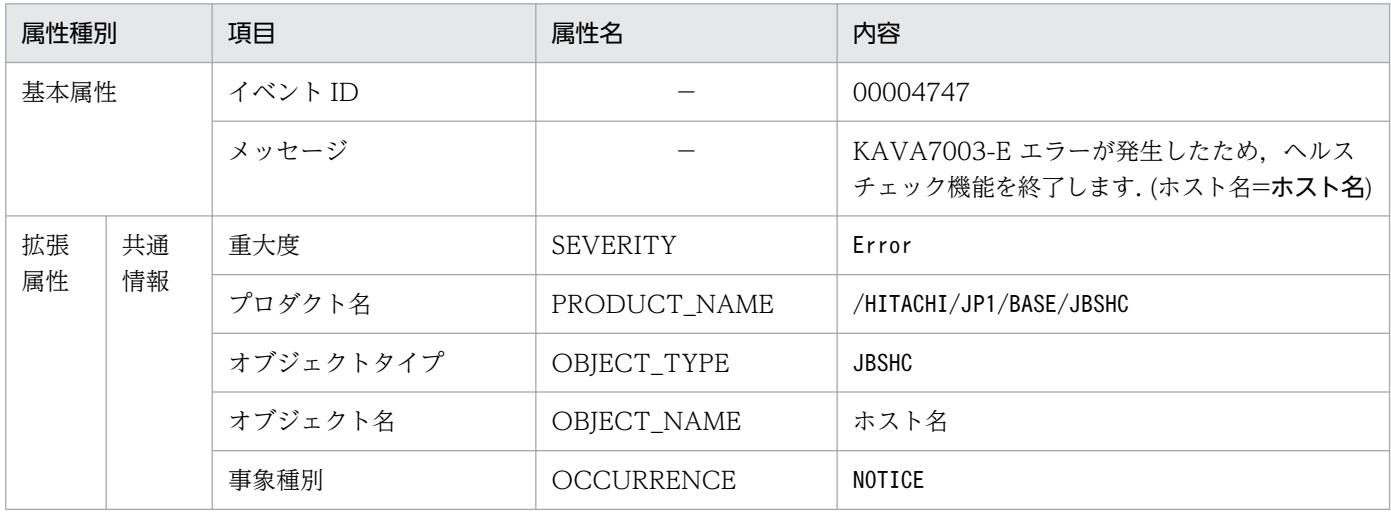

# (48) イベント ID:00004748 の詳細

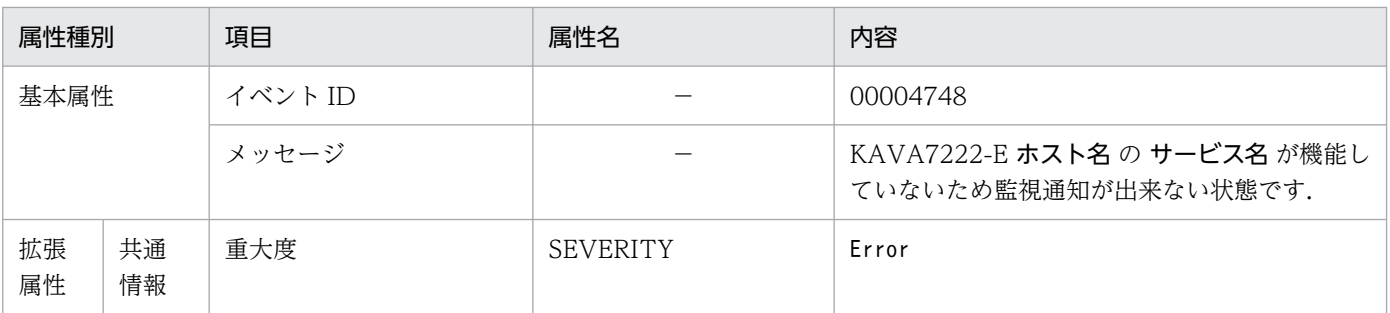

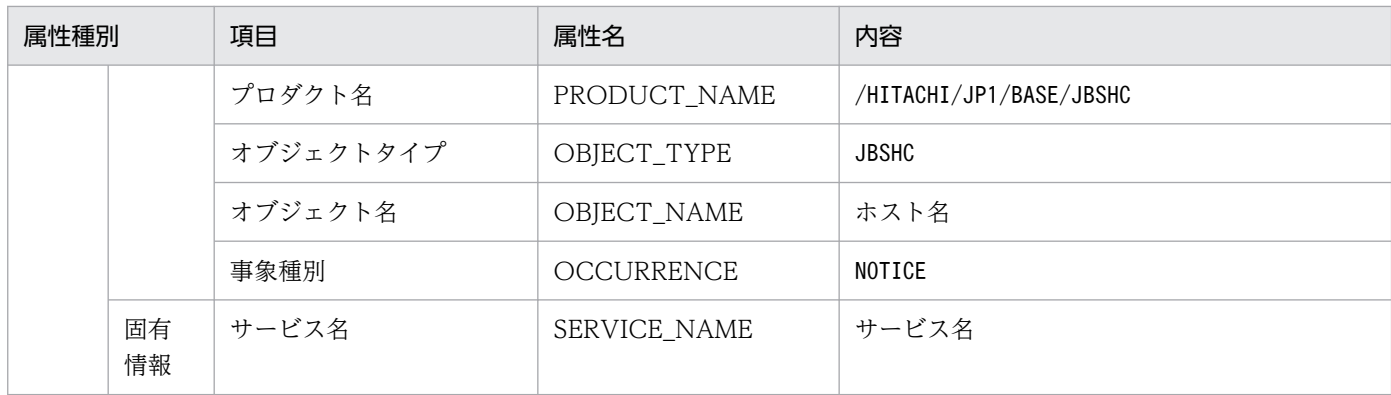

## (49) イベント ID:00004749 の詳細

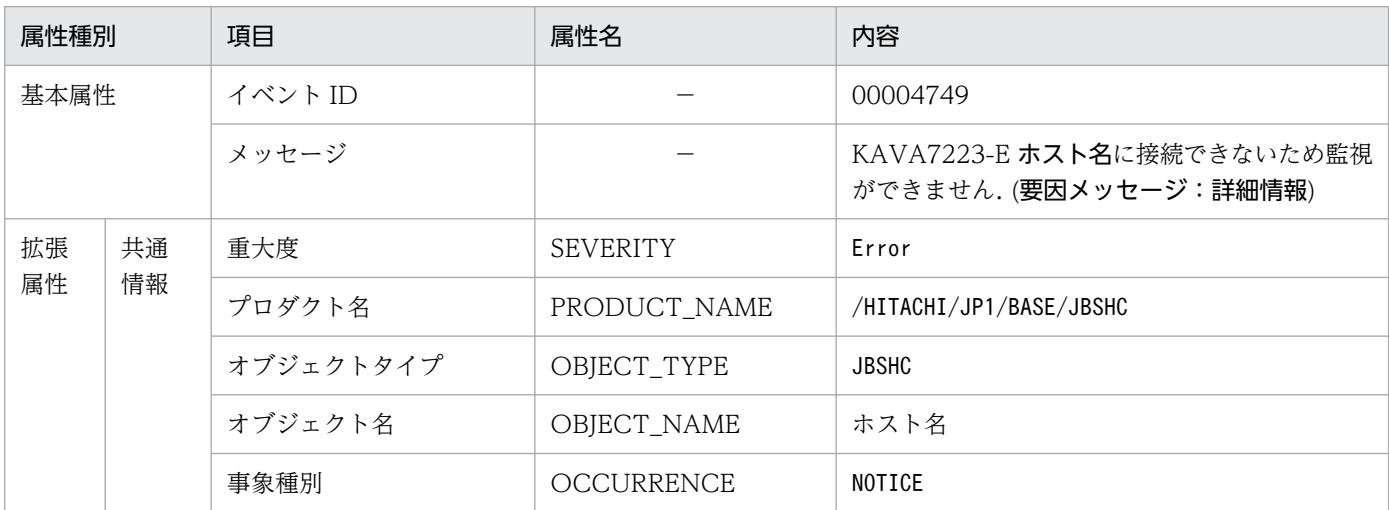

# (50) イベント ID:0000474A の詳細

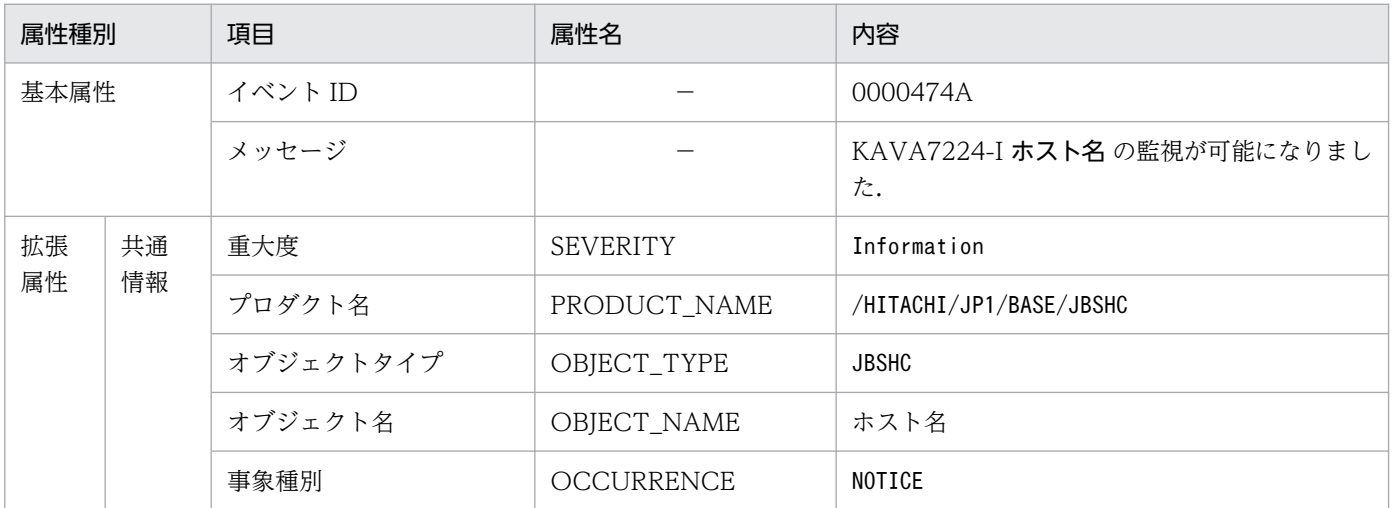

# (51) イベント ID:0000474B の詳細

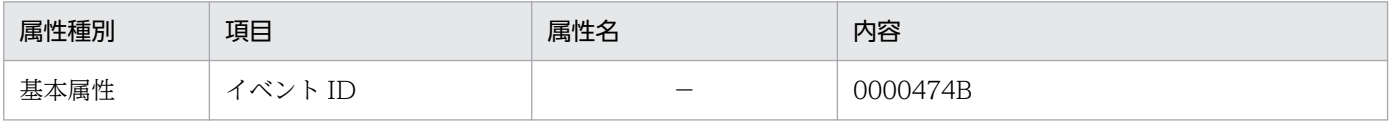

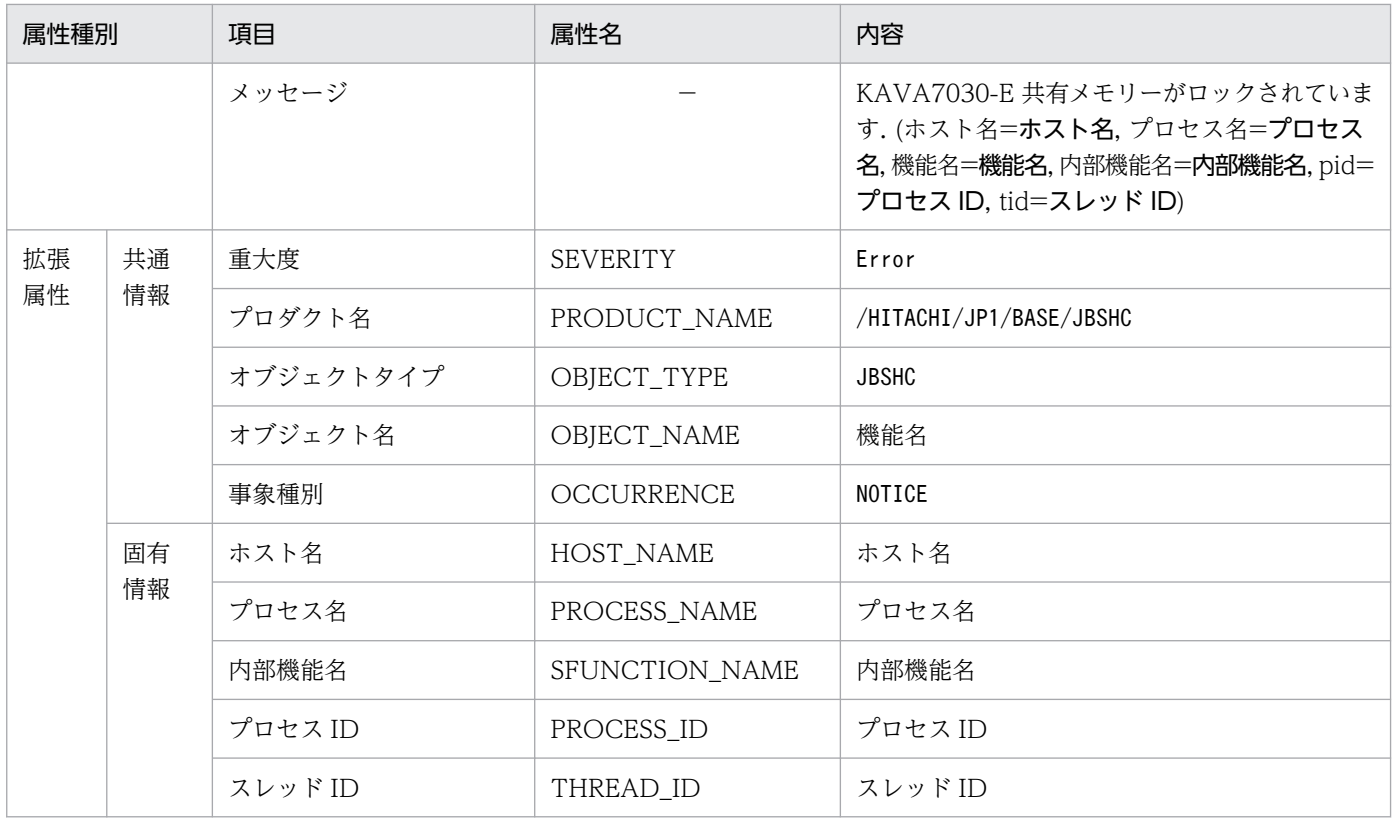

# (52) イベント ID:0000474C の詳細

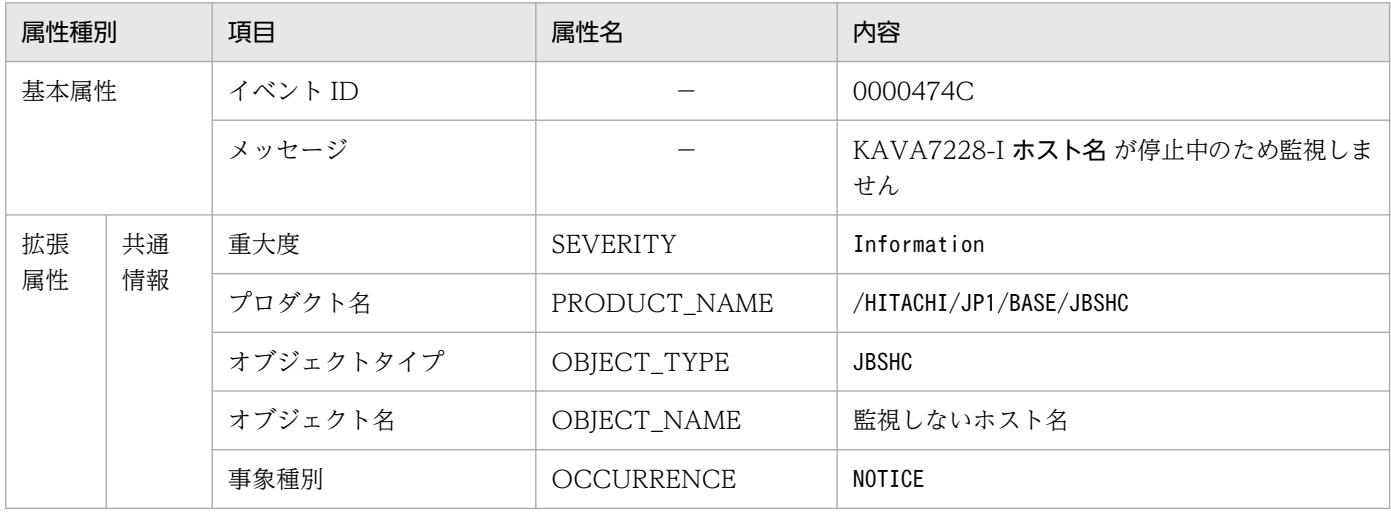

# (53) イベント ID:0000474D の詳細

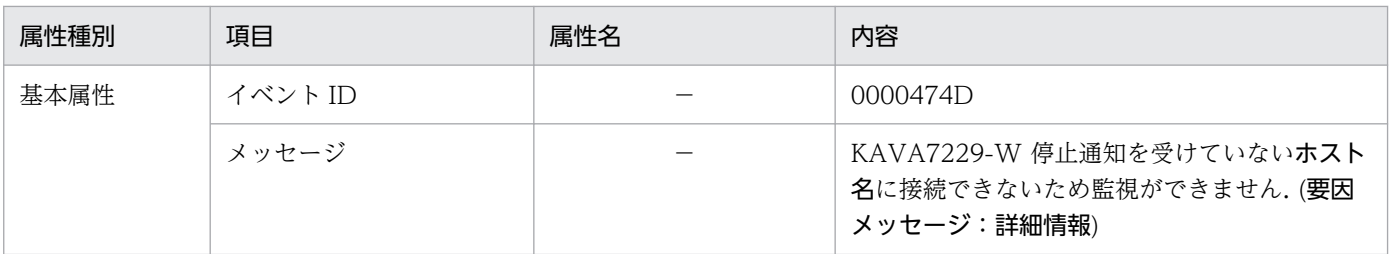

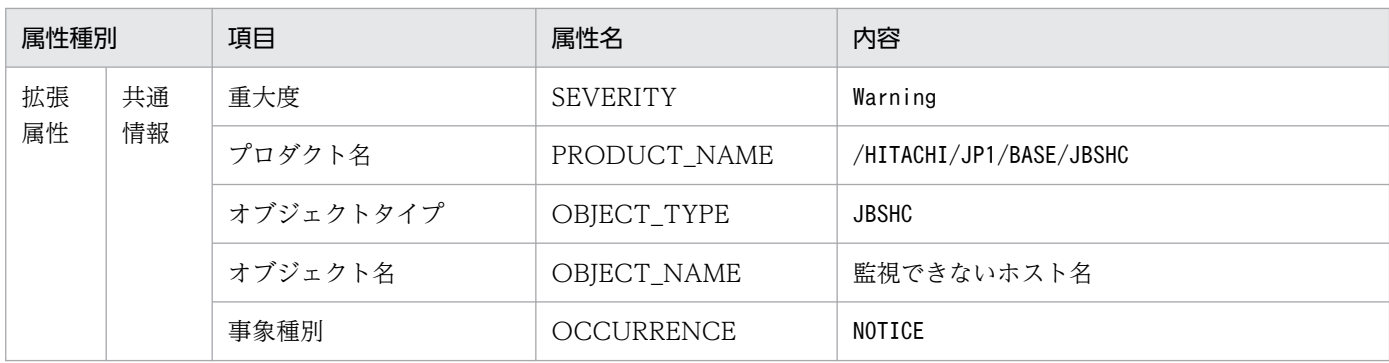

# (54) イベント ID:0000474E の詳細

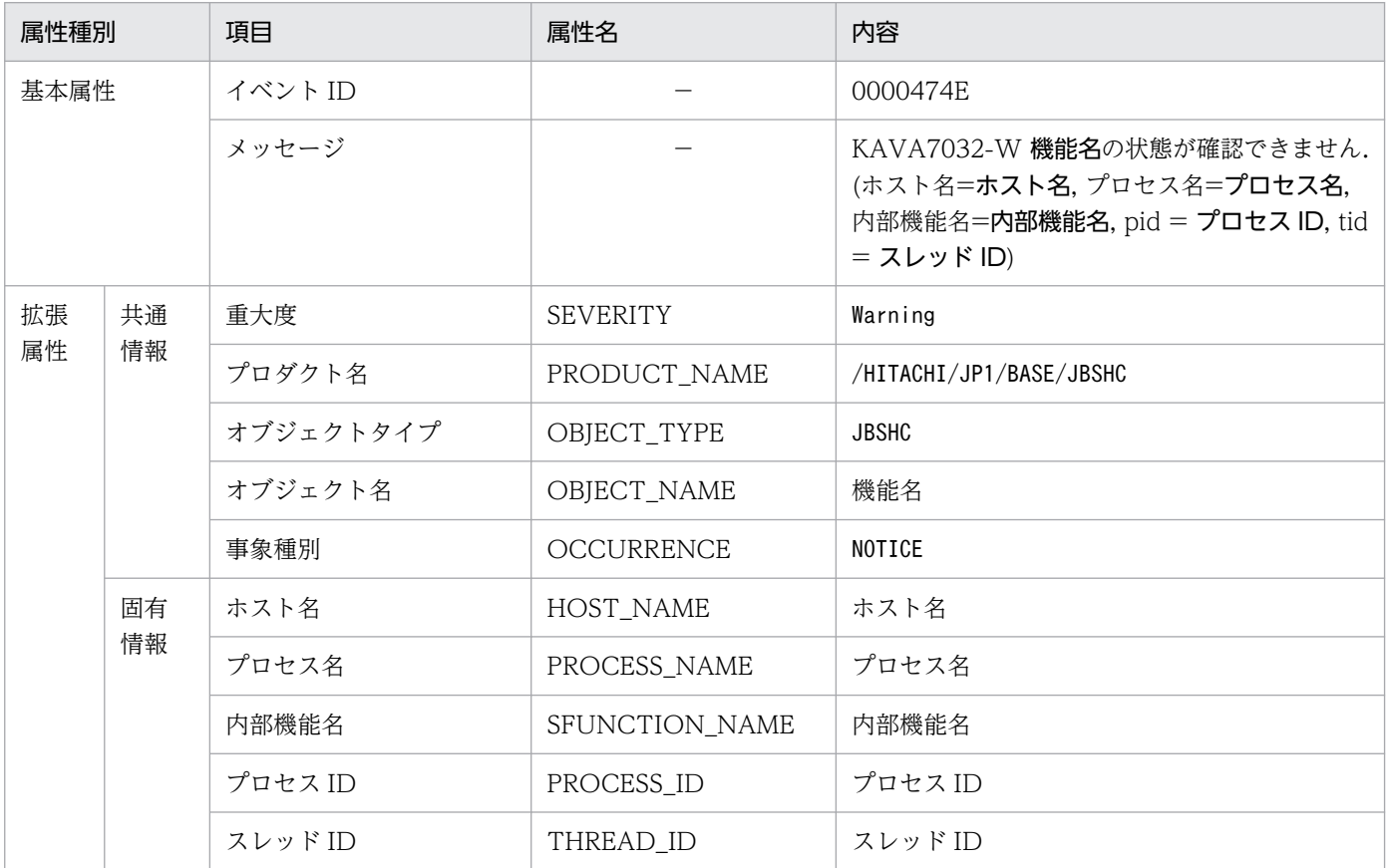

# (55) イベント ID:0000474F の詳細

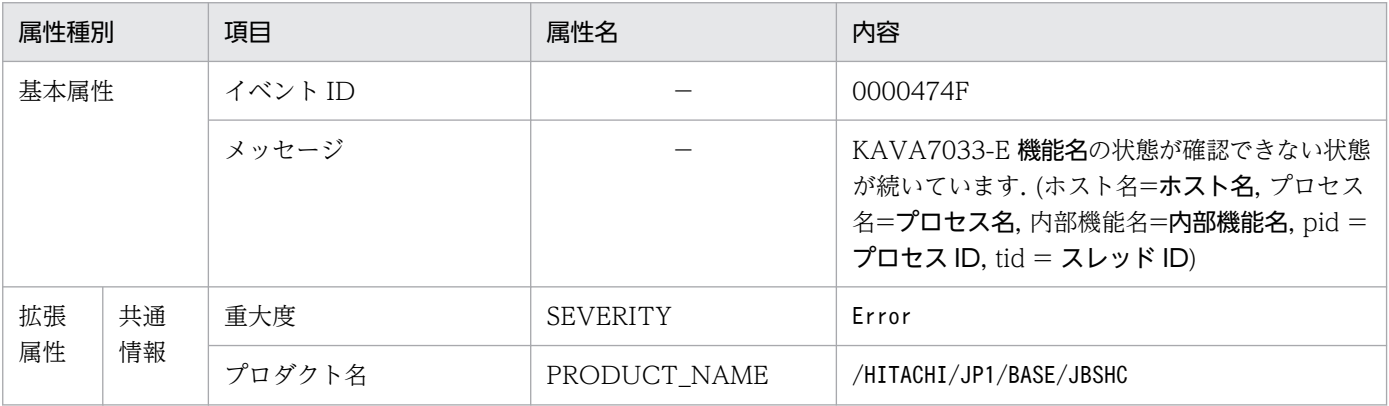

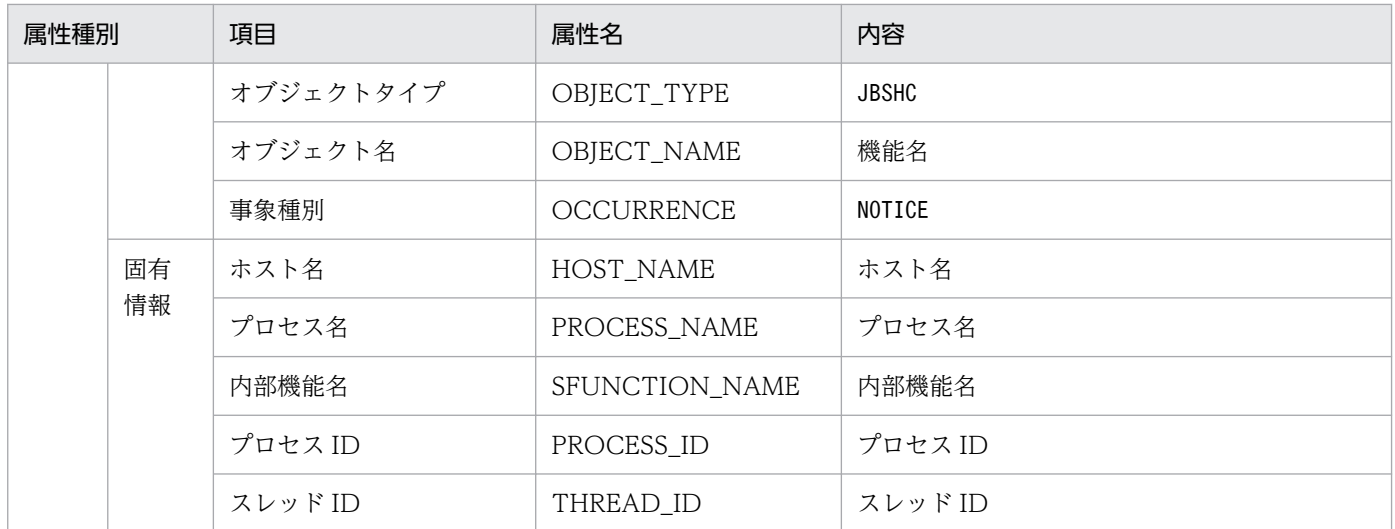

# (56) イベント ID:00004750 の詳細

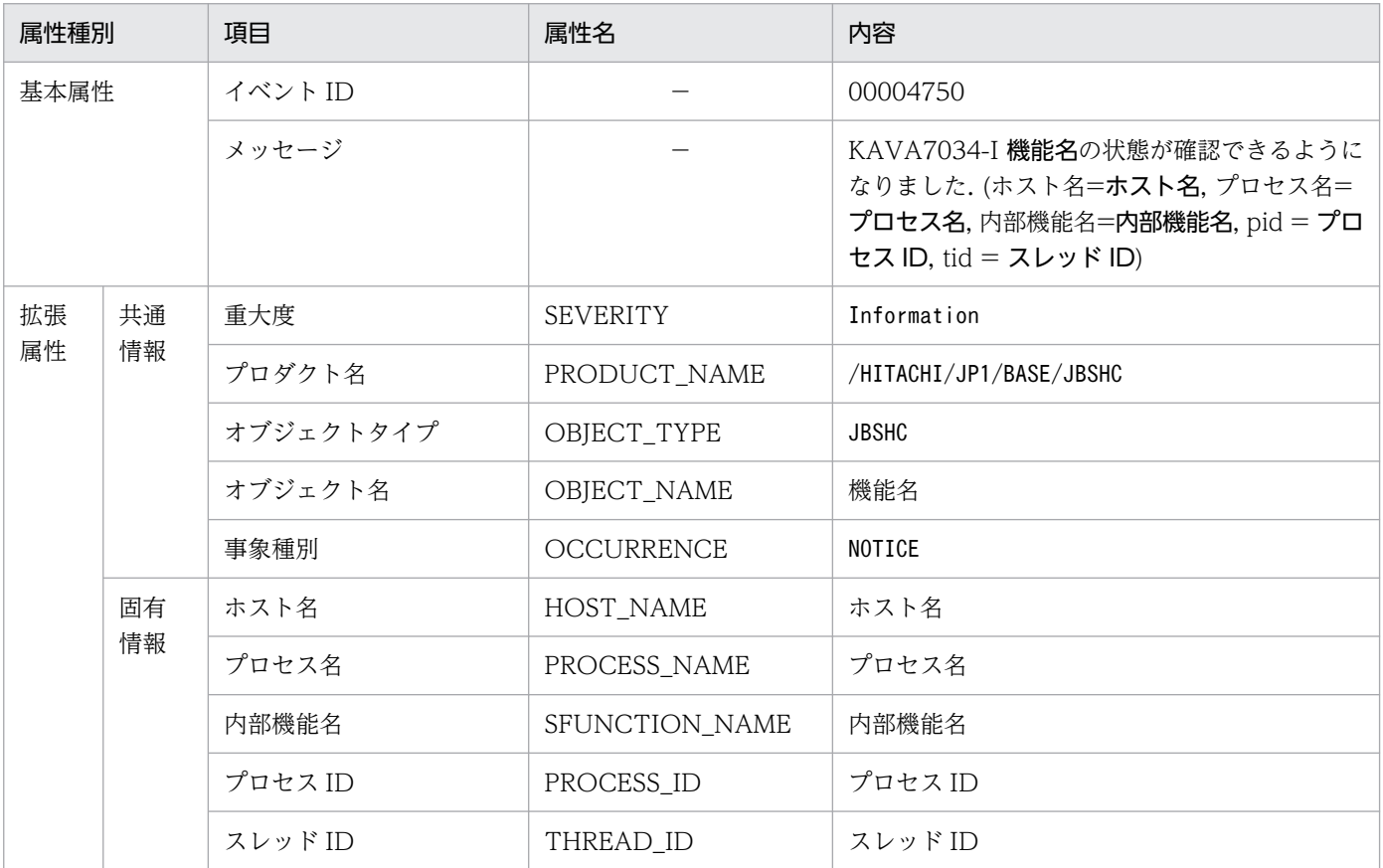

# (57) イベント ID:00004780 の詳細

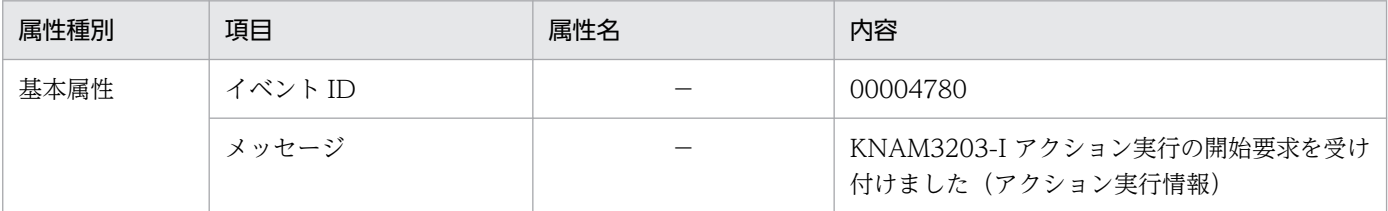

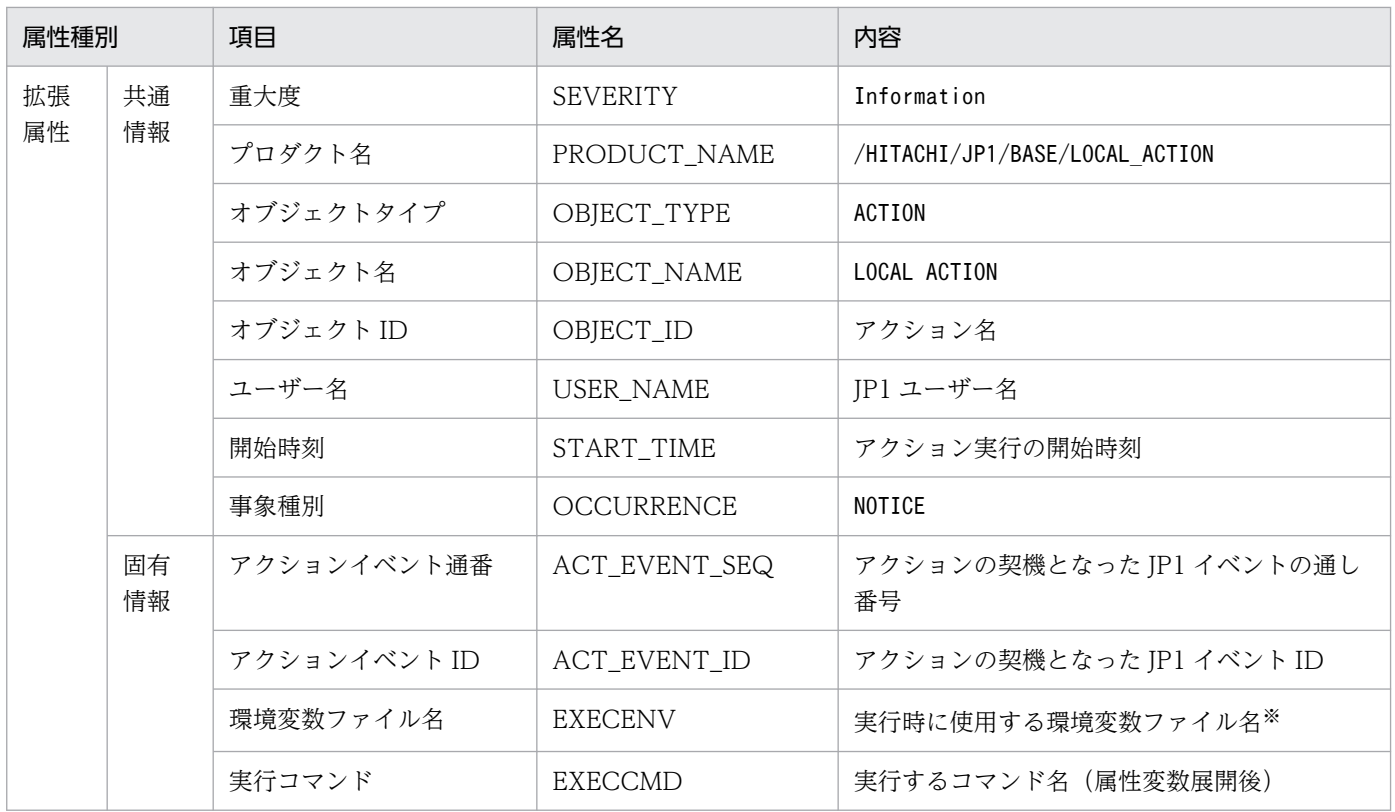

注※ 未使用時は空文字が設定されます。

# (58) イベント ID:00004781 の詳細

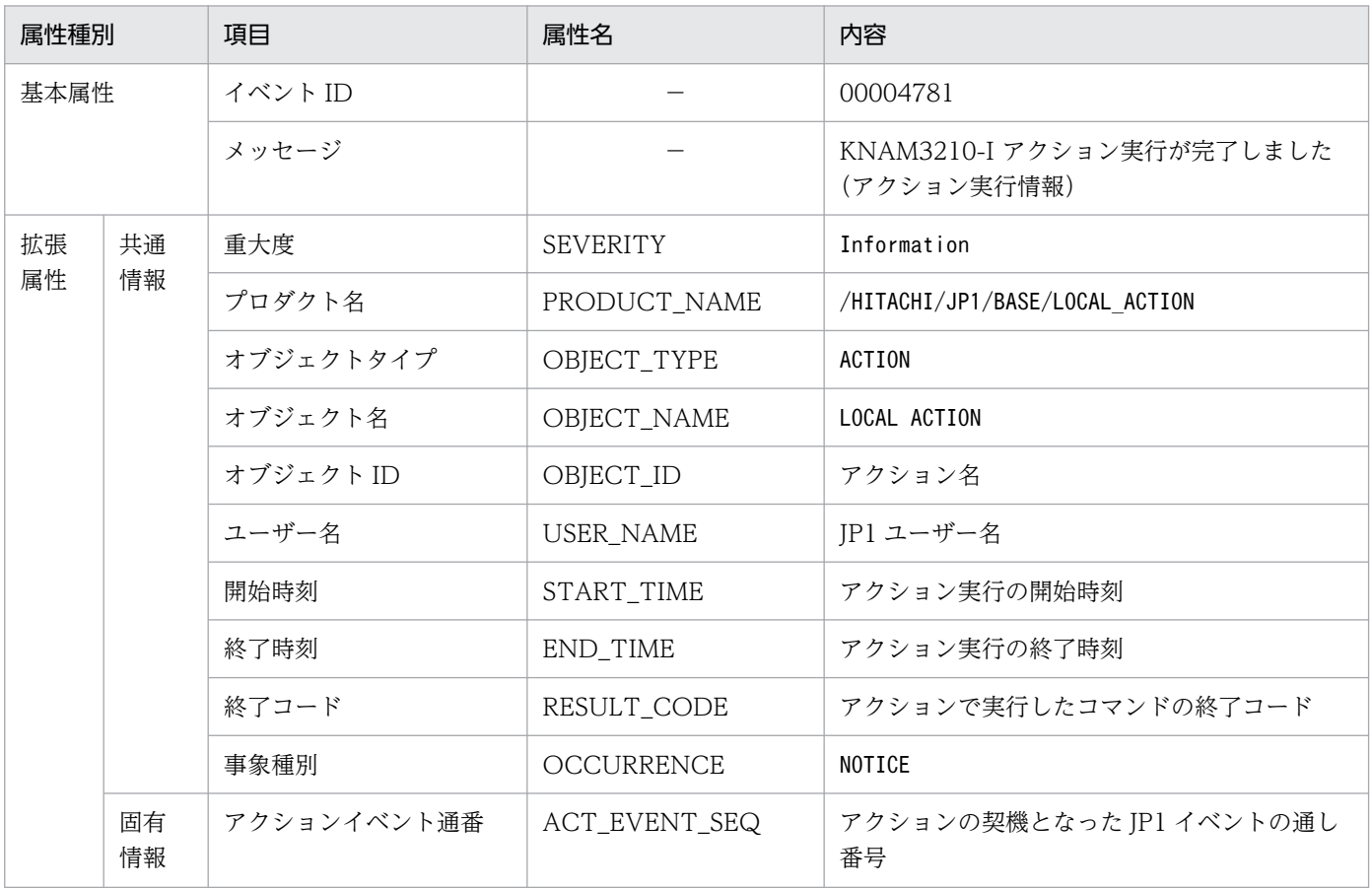

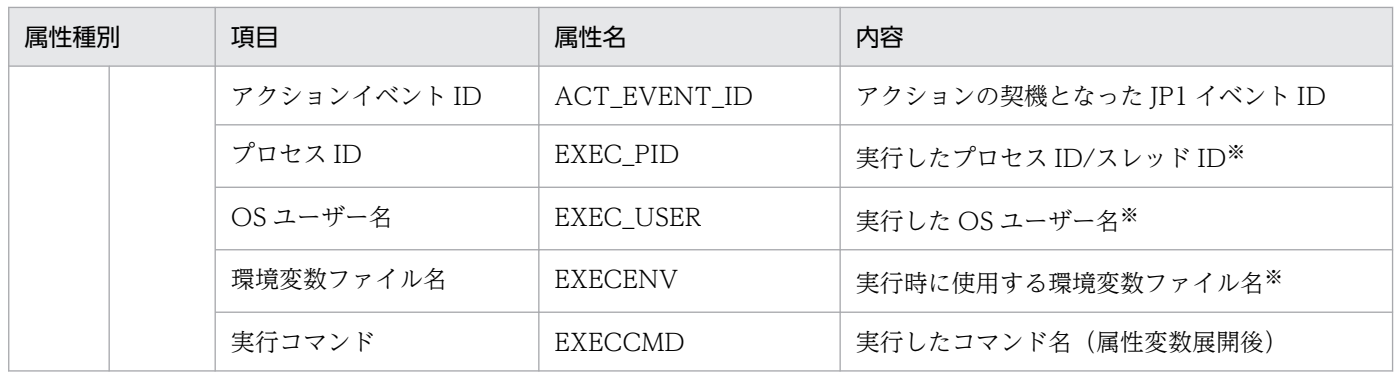

注※ 未使用時は空文字が設定されます。

# (59) イベント ID:00004782 の詳細

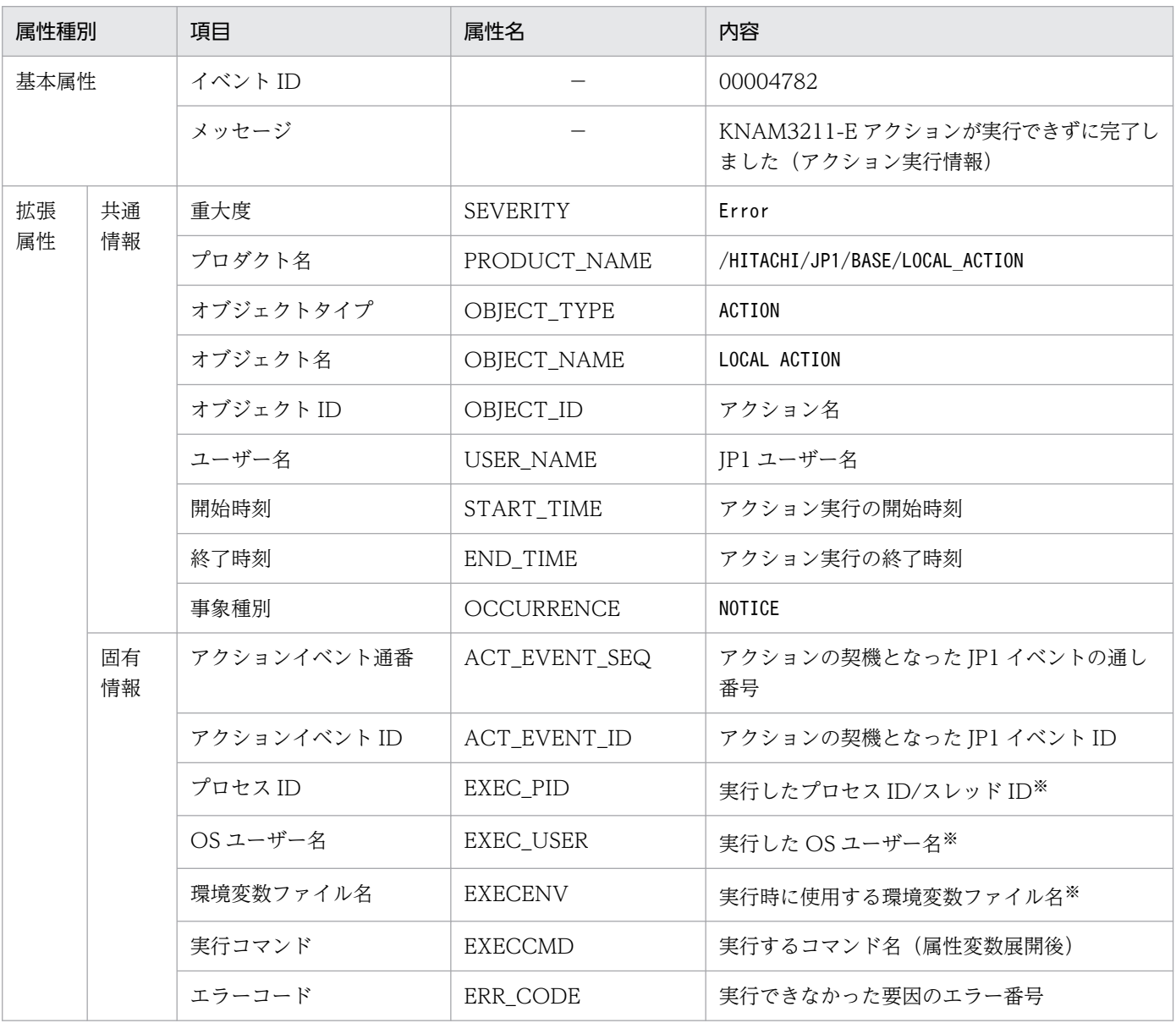

注※ 未使用時や定まっていない場合は空文字が設定されます。

# (60) イベント ID:00004783 の詳細

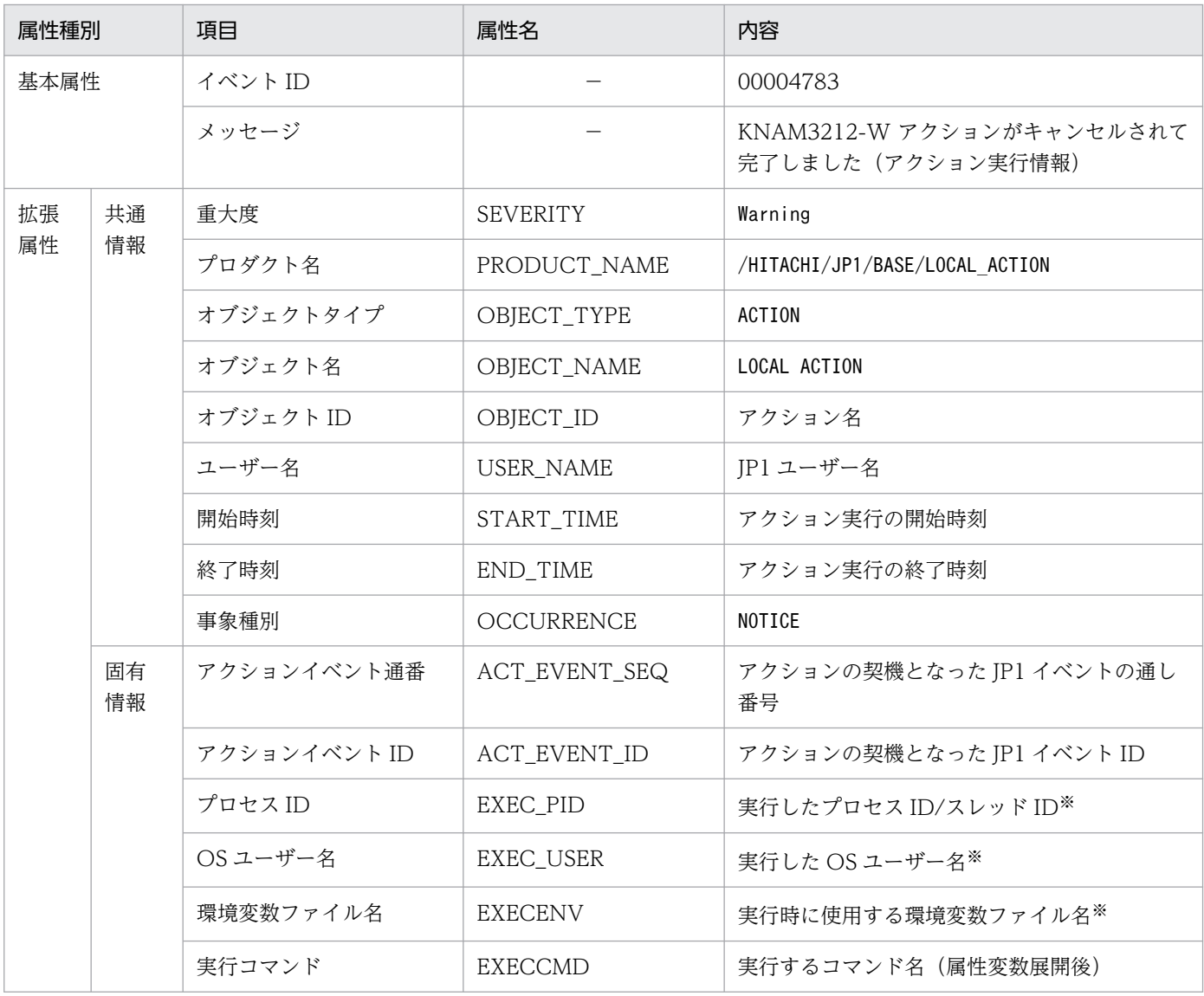

注※ 未使用時や定まっていない場合は空文字が設定されます。

第 6 編 トラブルシューティング編

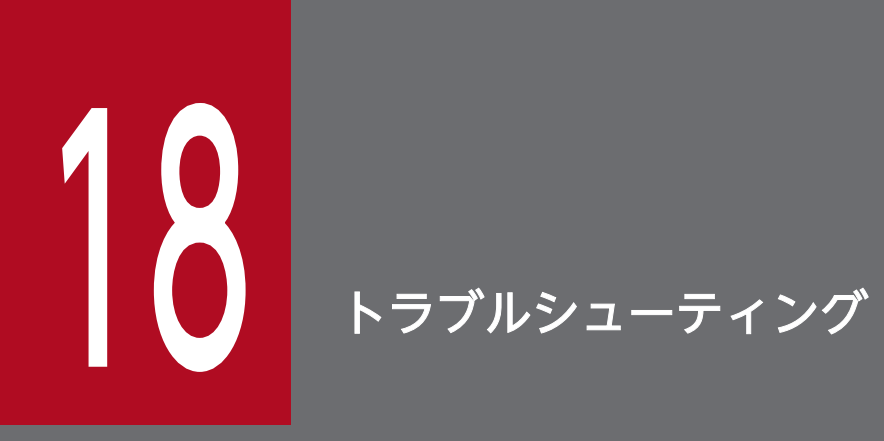

この章では、JP1/Base でトラブルの原因になりやすい項目やトラブルへの対処方法などについ て説明します。

JP1/Base でトラブルが起きた場合の対処の手順を次の図に示します。

#### 図 18-1 トラブル発生時の対処の手順

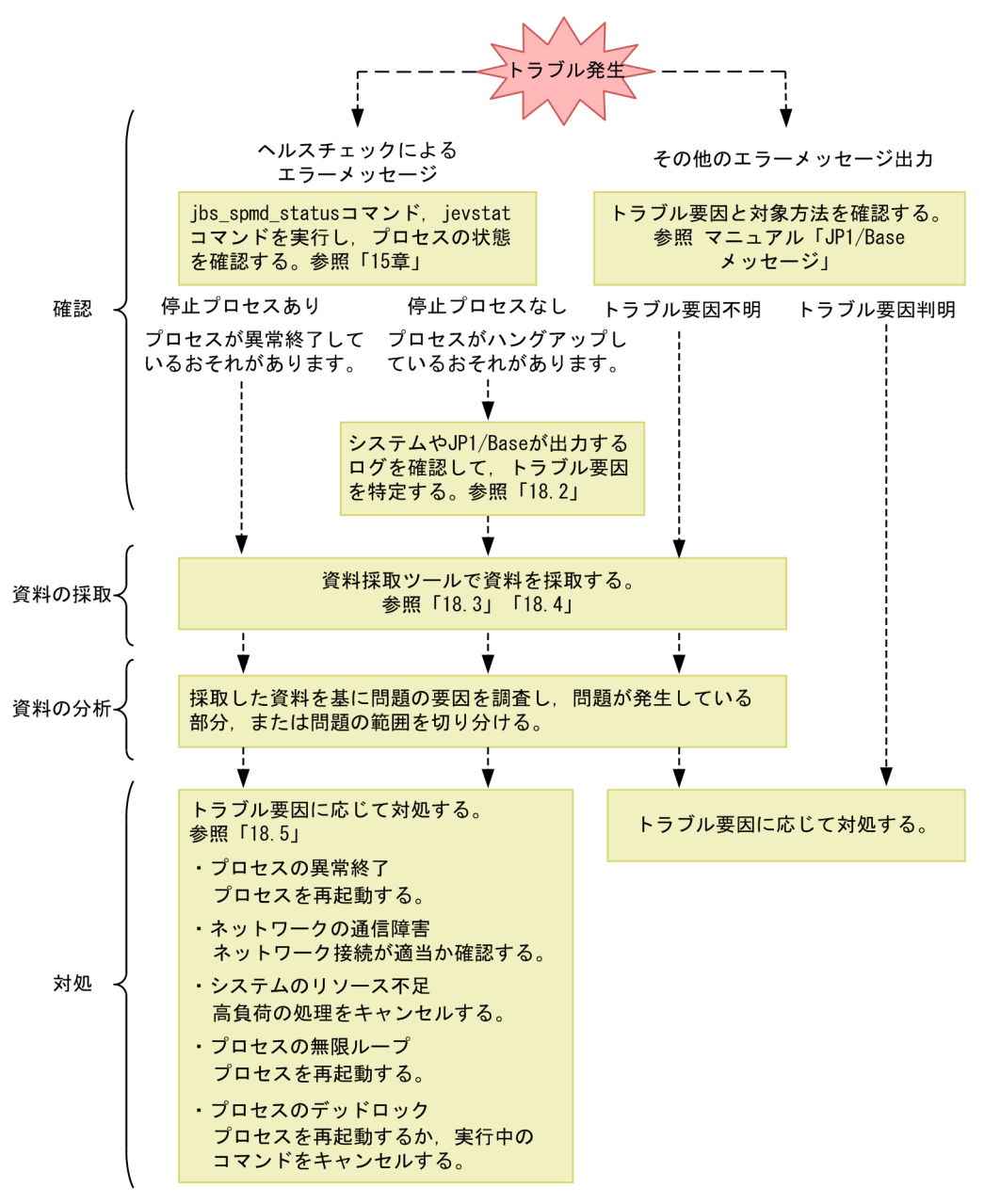

<sup>18.</sup> トラブルシューティング

## 18.2 ログ情報の種類

JP1/Base を運用しているときに出力されるログ情報は 4 種類あります。

- 共通メッセージログ
- 統合トレースログ
- プロセス別ログ
- 操作ログ

この節では 4 種類のログ情報について説明します。

### 18.2.1 共通メッセージログ

共通メッセージログとは,システム側のトラブルを通知する,システム管理者向けのログ情報のことです。 共通メッセージログは,必要最小限のトラブル情報を通知します。

共通メッセージログは、UNIX の場合は syslog, Windows の場合は Windows イベントログに出力され ます。

なお, SUSE Linux 15 以降の場合, デフォルトの設定では syslog には出力されずに、ジャーナルと呼ば れるログファイルに出力されます。共通メッセージログを syslog に出力する場合は、syslog 出力が有効 である必要があります。syslog 出力を有効化する手順については「[3.4.8 SUSE Linux 15 以降で運用す](#page-162-0) [る場合の syslog 出力について](#page-162-0)」を参照してください。

### 18.2.2 統合トレースログ

統合トレースログとは、各プログラムが出力するトレース情報を、統合トレース機能 (HNTRLib2) を通 じて,一つの出力先ファイルにまとめて採取するログ情報のことです。共通メッセージログより詳しい内 容のメッセージが出力されます。

統合トレースログの初期設定の出力先は次のとおりです。

Windows の場合

システムドライブ\Program Files (x86)\Hitachi\HNTRLib2\spool\hntr2{1|2|3|4}.log

システムドライブ\Program Files\Hitachi\HNTRLib2\spool\hntr2{1|2|3|4}.log

UNIX の場合

/var/opt/hitachi/HNTRLib2/spool/hntr2{1|2|3|4}.log

出力先やログファイルのサイズなどを参照したり、変更したりする場合は、hntr2utl2 コマンド, hntr2conf コマンド,またはhntr2getconf コマンドで実行できます。詳細については,「15. コマンド」の「[hntr2utl2](#page-467-0) [\(Windows 限定\)」](#page-467-0),「[hntr2utl2\(UNIX 限定\)」](#page-464-0),[「hntr2conf](#page-449-0)」,または[「hntr2getconf」](#page-452-0)を参照してくだ さい。

統合トレースログファイルは、任意のテキストエディターで参照できます。統合トレースログの出力例を 次の図に示します。

#### 図 18‒2 統合トレースログファイルの出力例

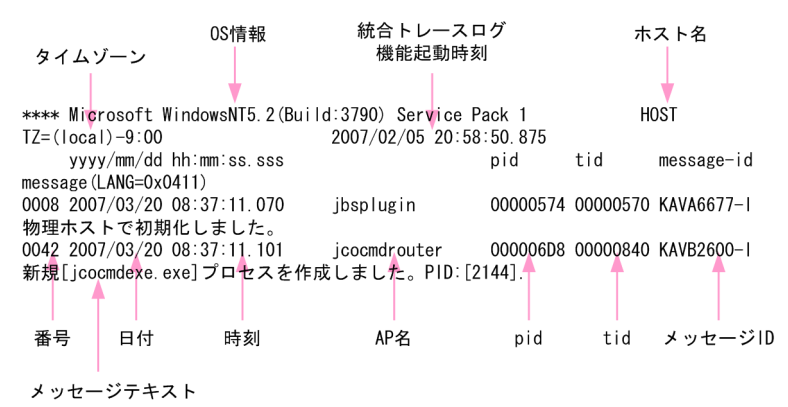

統合トレースログファイルに出力されるヘッダー情報と出力項目の説明を次の表に示します。

#### 表 18-1 統合トレースログファイルのヘッダー情報

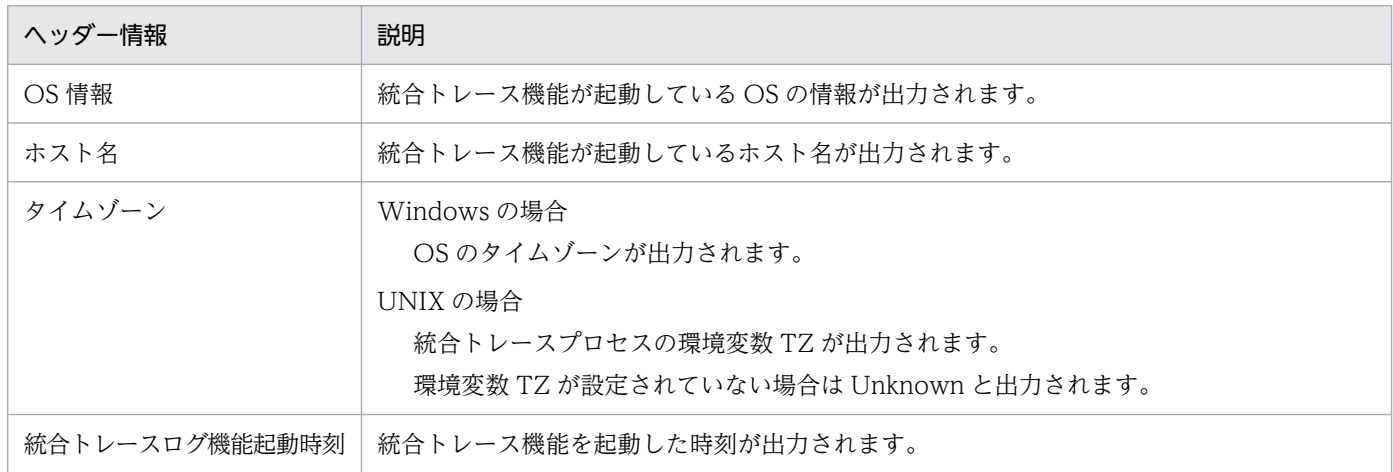

#### 表 18‒2 統合トレースログファイルの出力項目

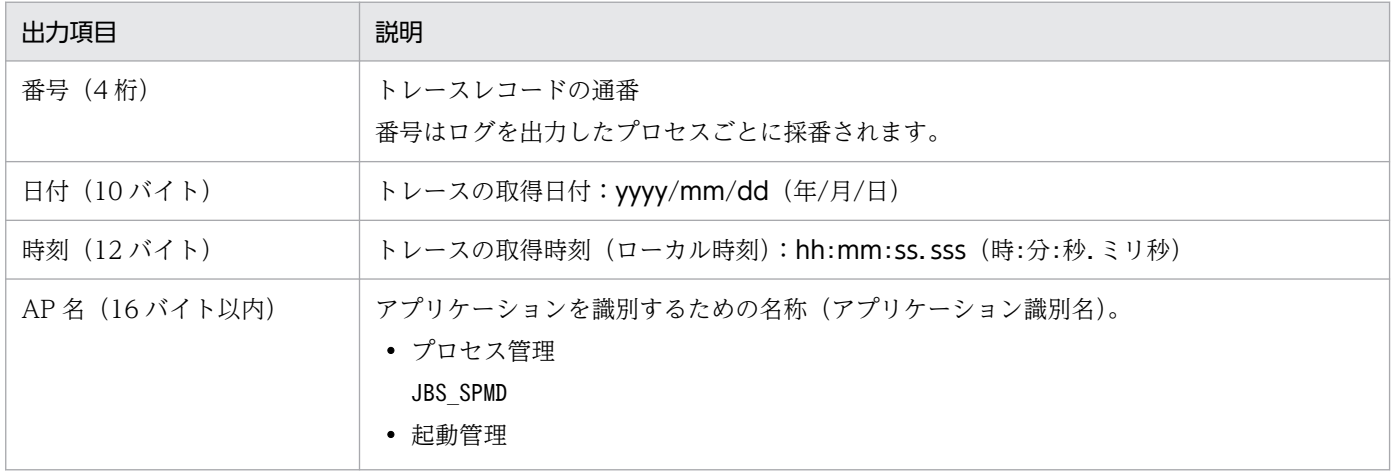

18. トラブルシューティング

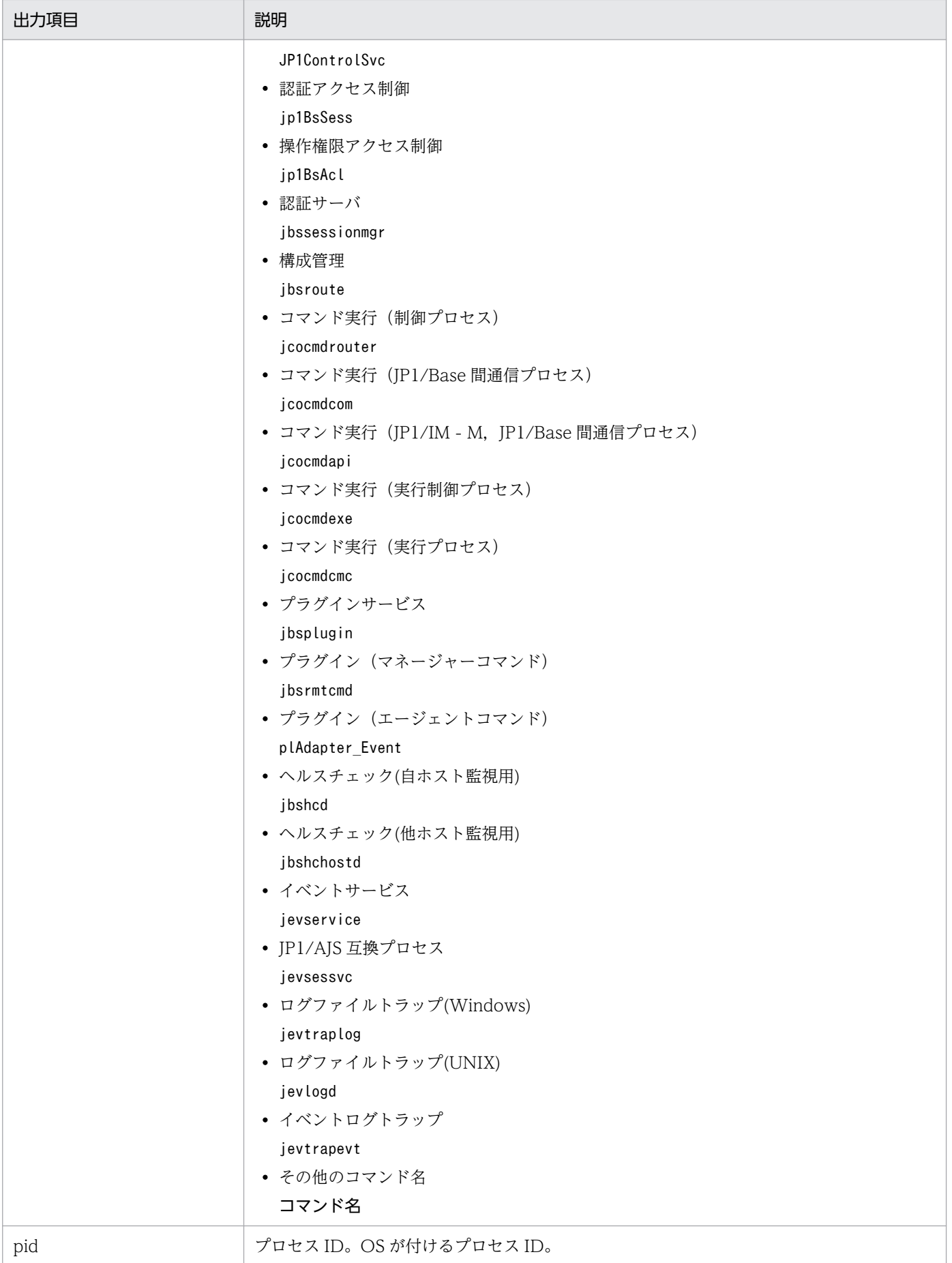

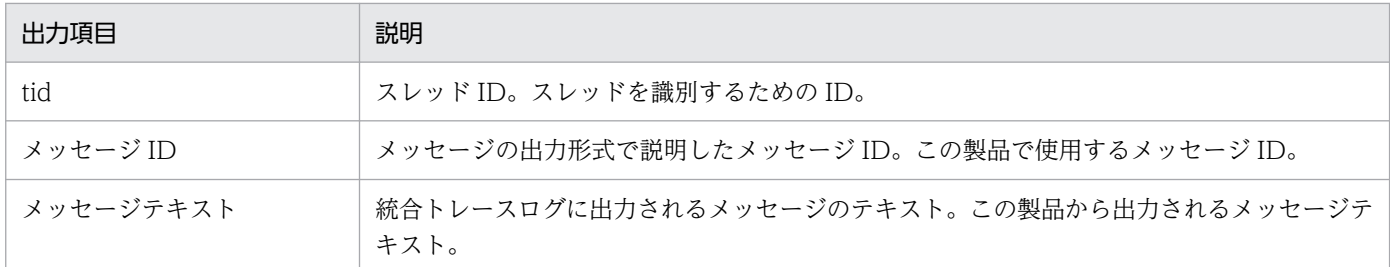

#### 重要

統合トレースログに出力されるログの時刻は,出力したプロセスのタイムゾーンでフォーマッ トされます。

このため,環境変数 TZ を変更したユーザーなどがサービスを起動したり,コマンドを実行し たりすると,OS に設定されているタイムゾーンと異なる時刻が出力されることがあります。

### 18.2.3 プロセス別ログ

プロセス別ログとは、IP1/Base の各機能が出力するログ情報のことです。各機能によって異なるログファ イルに出力されます。出力されるログファイルについては,「18.2.5 ログファイルおよびディレクトリ一 覧」を参照してください。

### 18.2.4 操作ログ

操作ログとは,認証サーバに対して「いつ」「だれが」「何を行ったか」などの操作情報の履歴を出力する ログ情報です。操作ログの詳細については,「[付録 I 操作ログの出力](#page-1041-0)」を参照してください。

### 18.2.5 ログファイルおよびディレクトリ一覧

### (1) Windows の場合

Windows 版 JP1/Base が出力するログ情報の種類と初期設定のログファイルの一覧については,[「付録](#page-991-0) [A.1\(2\) ログファイル一覧\(Windows の場合\)」](#page-991-0)を参照してください。

## (2) UNIX の場合

UNIX 版 JP1/Base が出力するログ情報の種類と初期設定のログファイルの一覧については,「[付録](#page-1005-0) [A.2\(2\) ログファイル一覧\(UNIX の場合\)」](#page-1005-0)を参照してください。

## 18.3 トラブル発生時に採取が必要な資料

JP1/Base では採取が必要な資料を一括採取するための「資料採取ツール」を用意しています。資料採取 ツールは, Windows の場合バッチファイル (jbs\_log.bat) で, UNIX の場合シェルスクリプト (jbs\_log.sh)で提供しています。これら資料採取ツールの詳細については,「15. コマンド」の 「[jbs\\_log.bat\(Windows 限定\)」](#page-472-0)および「[jbs\\_log.sh\(UNIX 限定\)」](#page-476-0)を参照してください。

資料採取ツールの初期設定で採取できる資料については,次に示す表中に記号で示しています。

## 18.3.1 トラブル発生時に採取が必要な資料(Windows の場合)

## (1) OS のシステム情報

次に示す OS のログ情報の採取が必要です。これらの情報は資料採取ツールで採取できます。

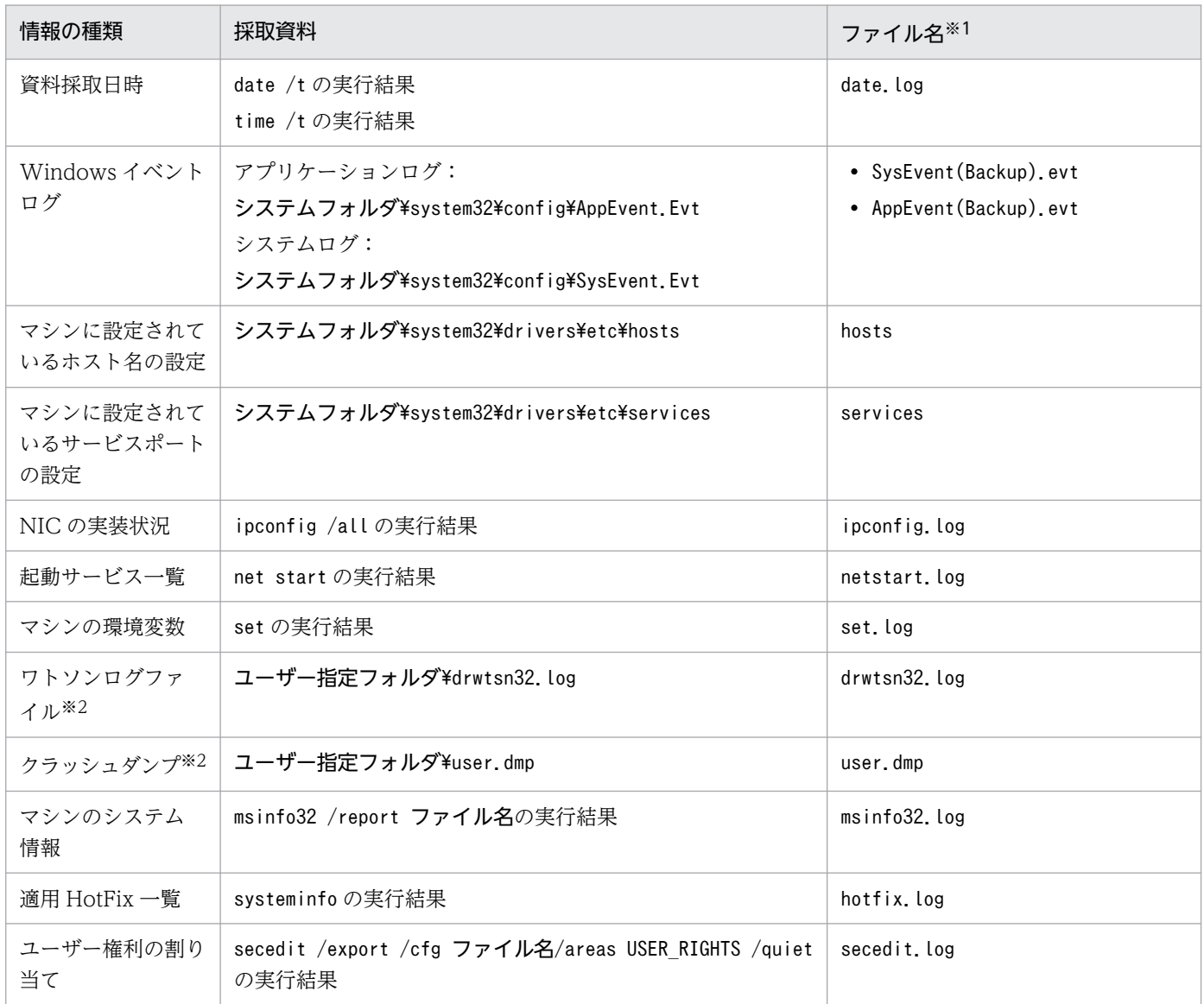

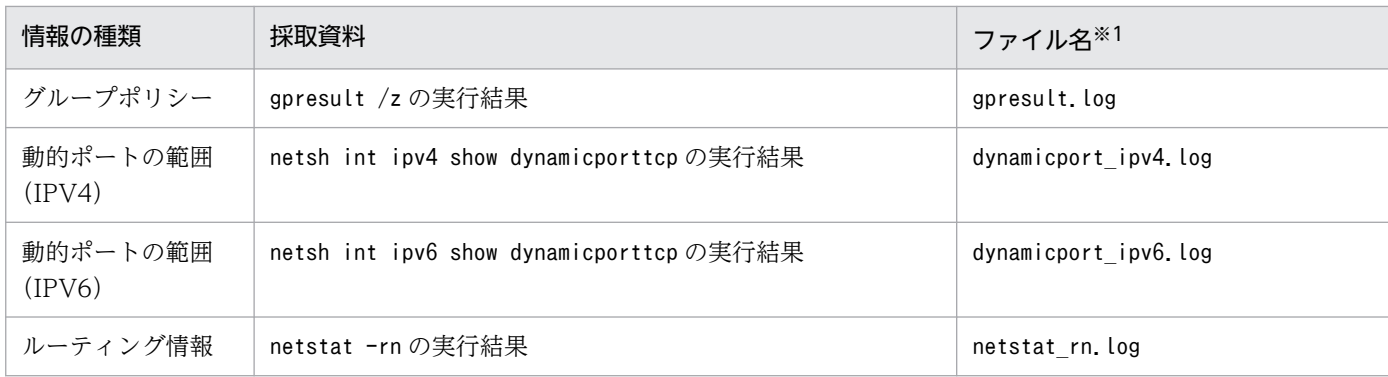

注※1 資料採取ツールを実行したあとの格納先でのファイル名です。

注※2 あらかじめ出力設定をしておく必要があります。設定方法については,[「4.7 トラブル発生時の資料採取の準備\(Windows](#page-191-0) [限定\)」](#page-191-0)を参照してください。

## (2) JP1/Base の情報

JP1/Base に関する次の情報の採取が必要です。これらの情報は資料採取ツールで採取できます。また, ネットワーク接続でのトラブルの場合,接続先マシン上のファイルの採取も必要です。

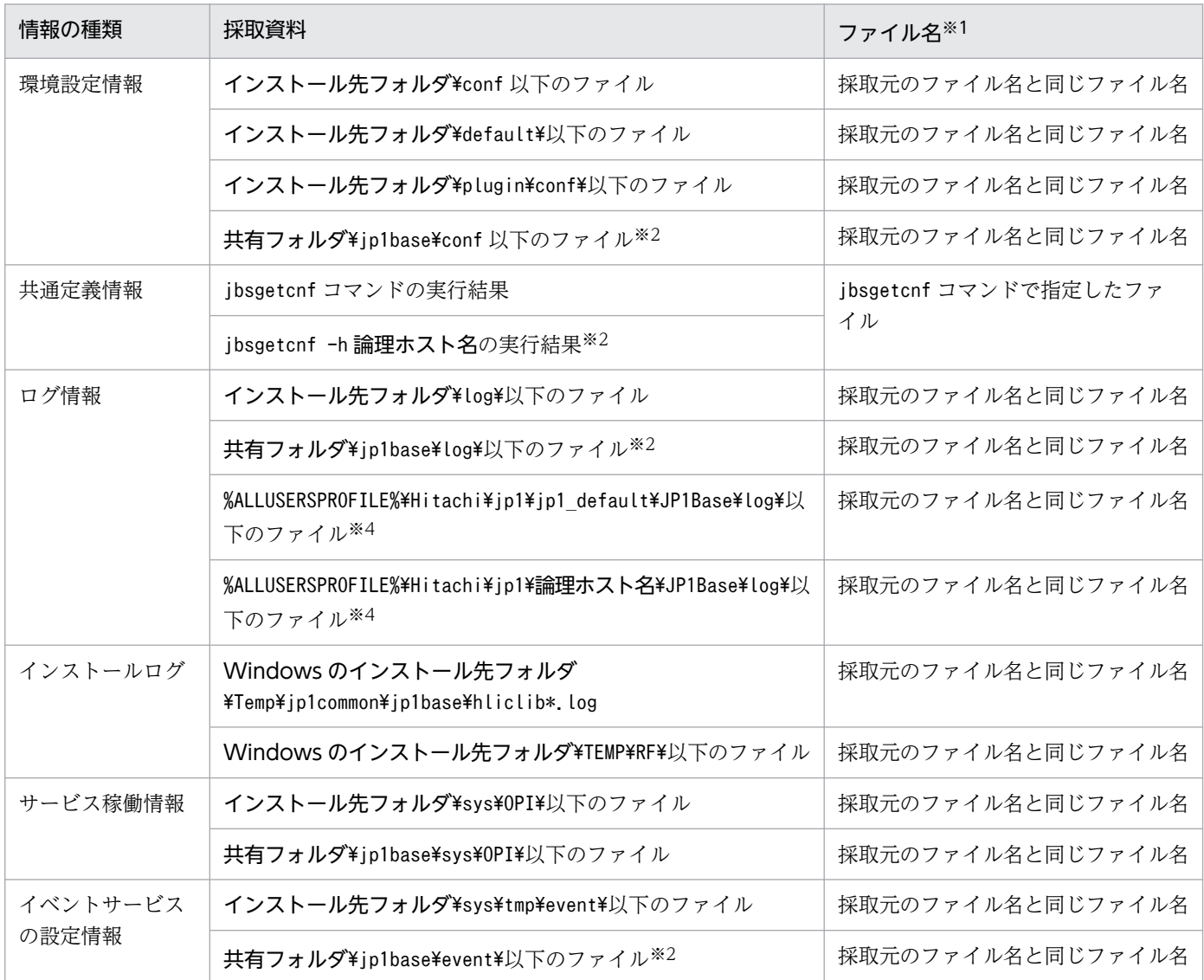

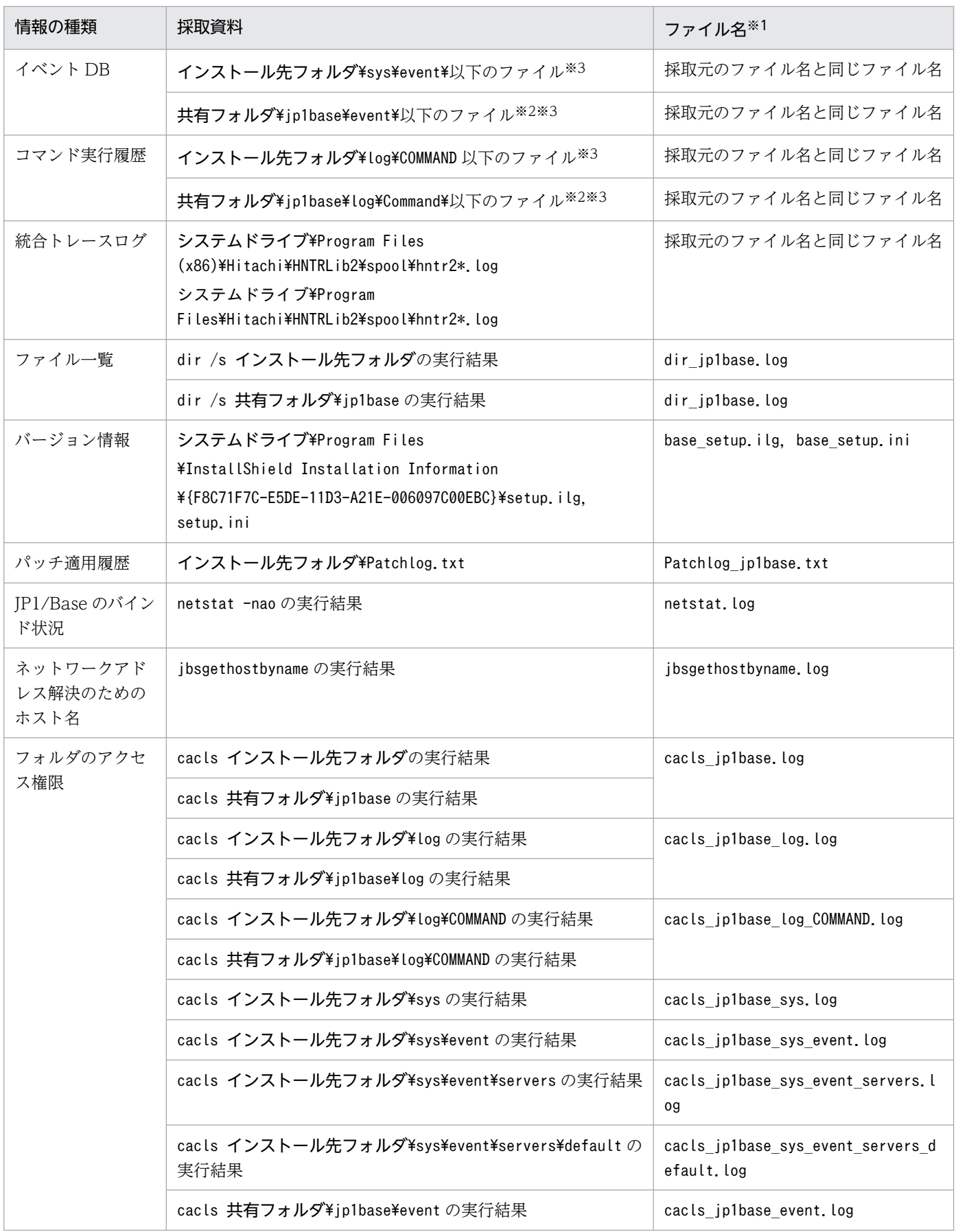

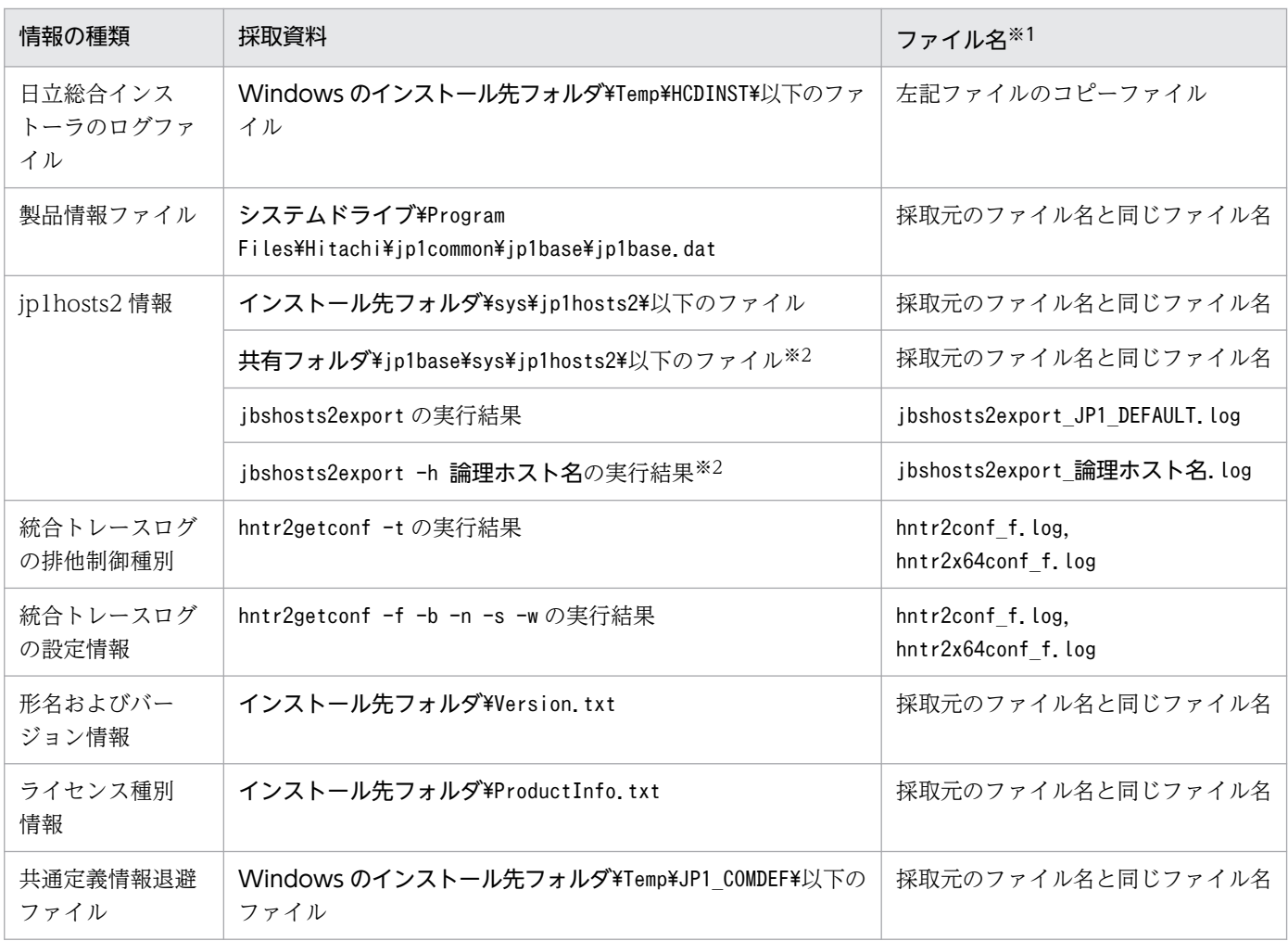

注 イベントサーバインデックスファイル (index) で別パスを指定している場合,および統合トレースログの出力先を変更して いる場合は,指定したパス,および変更した出力先から直接採取してください。

注※1 資料採取ツールを実行したあとの格納先でのファイル名です。

注※2 論理ホスト (クラスタ) 環境の資料を採取する際に採取します。

注※3 イベント DB およびコマンド実行履歴を採取する場合,ファイルサイズが大きく,資料採取にディスク容量が必要となる 場合があります。資料採取する場合,事前にファイルサイズを確認してください。

注※4 インストール時の環境変数「%ALLUSERSPROFILE%」に設定されている値になります。

### (3) JP1/Base のプロセス一覧

Windows のタスク マネージャでプロセスの動作状態を確認します。

## (4) オペレーション内容

トラブル発生時のオペレーション内容について次に示す情報が必要です。

- オペレーション内容の詳細
- 発生時刻
- マシン構成(各 OS のバージョン,ホスト名, JP1/IM Manager の構成)
- 再現性

18. トラブルシューティング

• JP1/IM - View からログインしている場合のログインユーザー名

#### (5) 画面上のエラー情報

次に示すハードコピーを採取してください。

• エラーダイアログボックスのハードコピー(および詳細ボタンがある場合はその内容)

## (6) ユーザーダンプ

JP1/Base のプロセスがアプリケーションエラーで停止した場合は,ユーザーダンプを採取してください。

## (7) 問題レポートの採取

JP1/Base のプロセスがアプリケーションエラーで停止した場合は,問題レポートを採取してください。

### 18.3.2 トラブル発生時に採取が必要な資料(UNIX の場合)

## (1) OS のシステム情報

次に示す OS のログ情報の採取が必要です。これらの情報は資料採取ツールで採取できます。

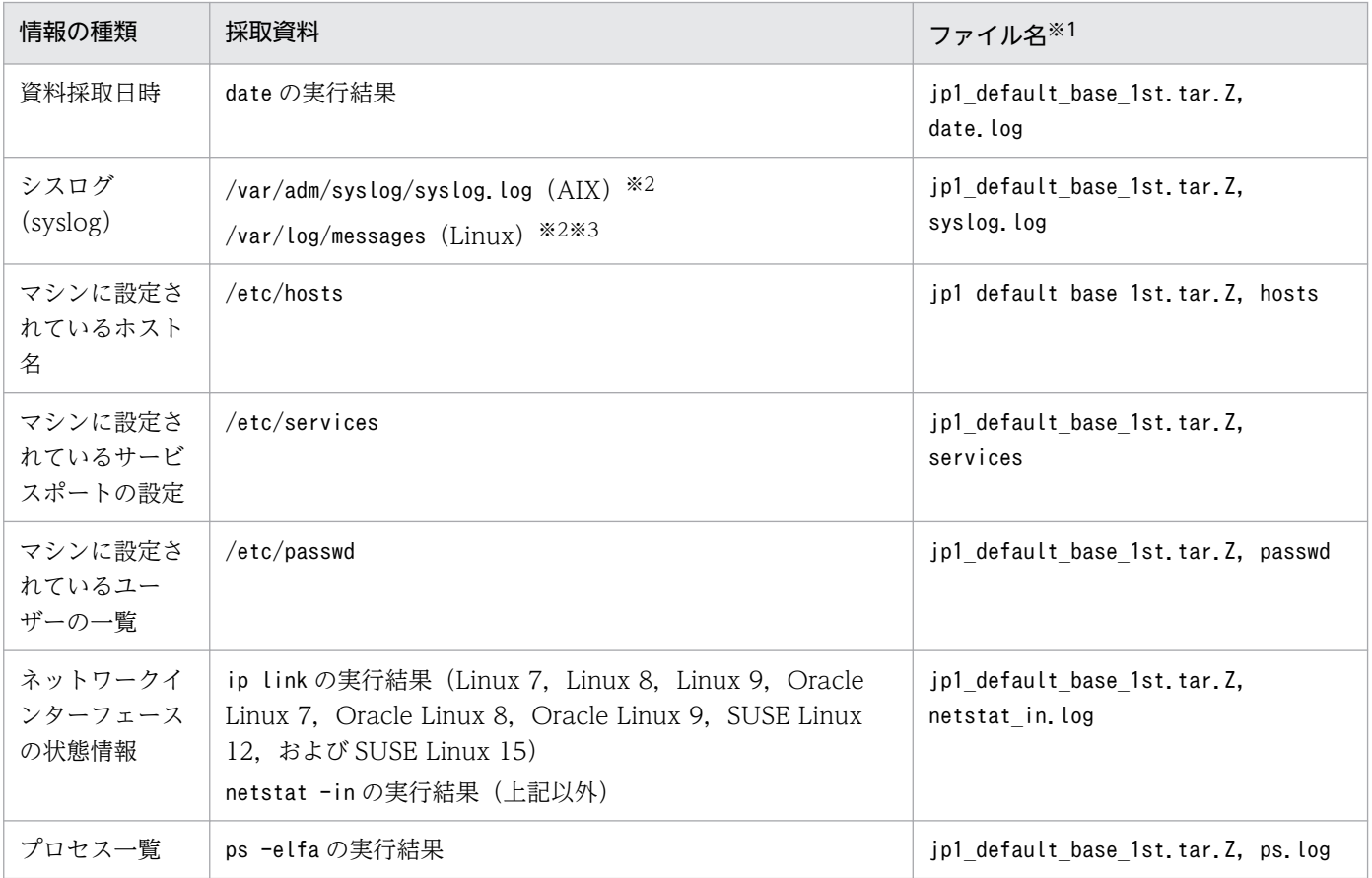

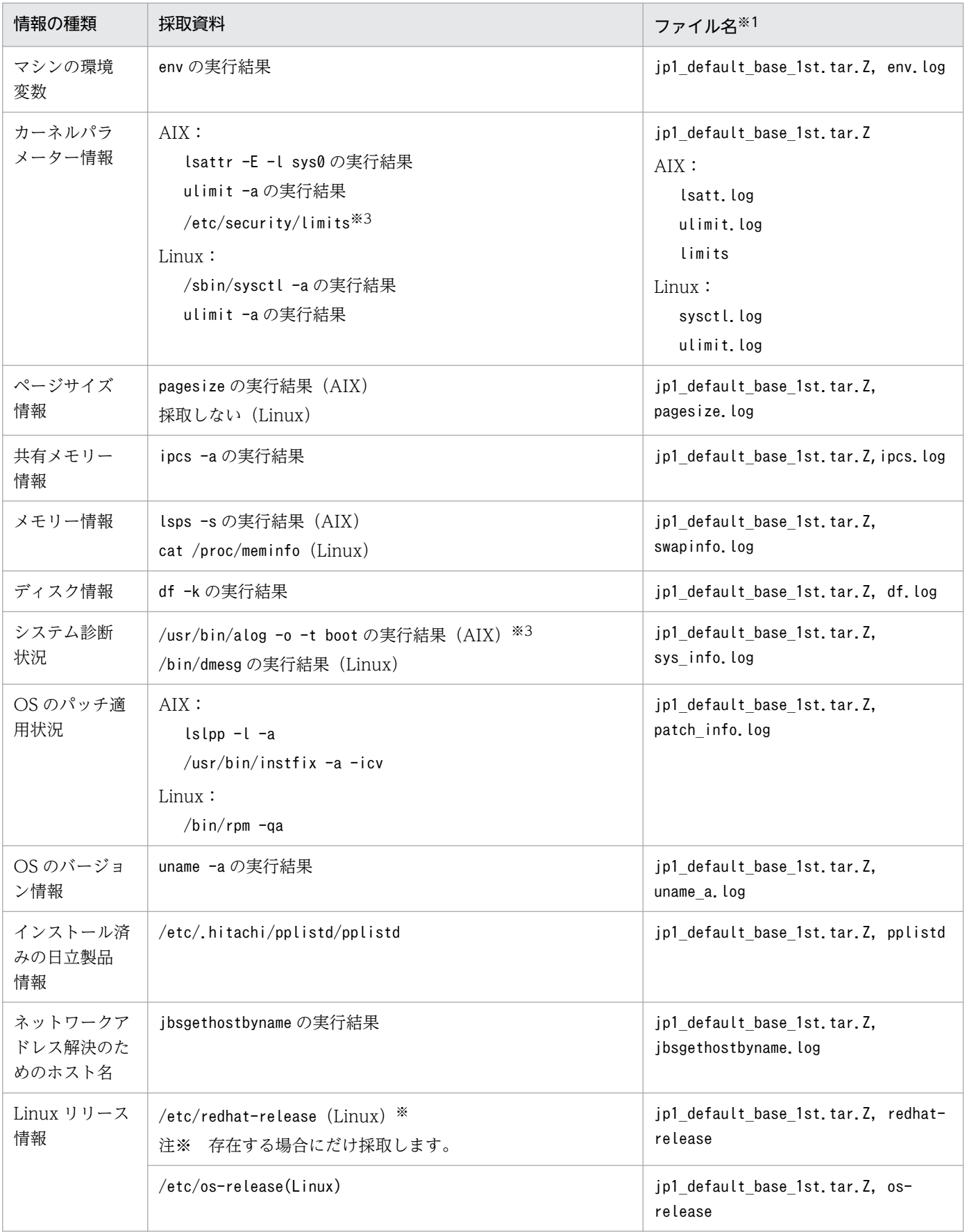

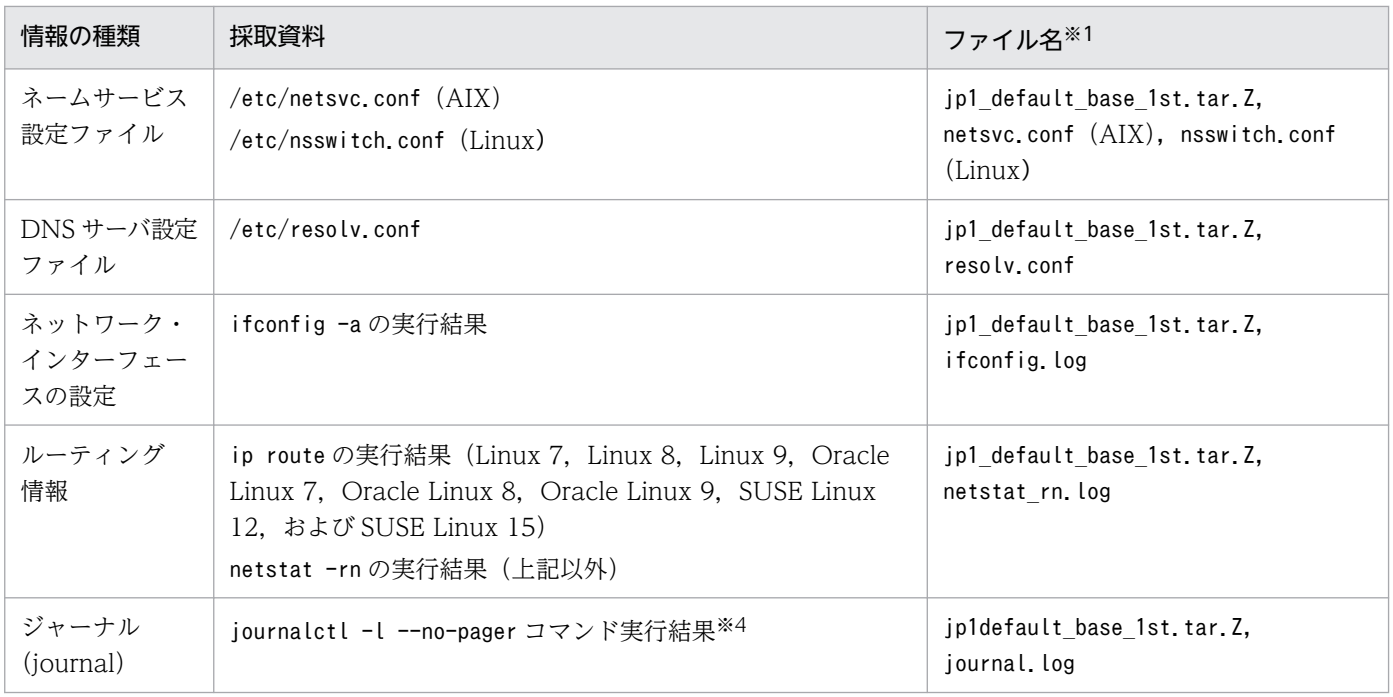

注※1 資料採取ツールを実行したあとの圧縮ファイルおよび解凍後のファイル名です(圧縮ファイル,解凍後のファイルの順に 記載しています)。Linux では、拡張子が gz になります。

注※2 syslog ファイルは,ファイル名が異なる場合があります。

注※3 JP1/Base 管理者権限で資料採取ツールを実行した場合,これらの資料は権限不足で採取できません。

注※4 journal ログをテキスト出力します。

オプションは、次の通りです。

-l:出力を切り詰めない。

--no-pager:出力をページャーにパイプしない。

# (2) JP1/Base の情報

JP1/Base に関する次の情報の採取が必要です。これらの情報は資料採取ツールで採取できます。また, ネットワーク接続でのトラブルの場合,接続先マシン上のファイルの採取も必要です。

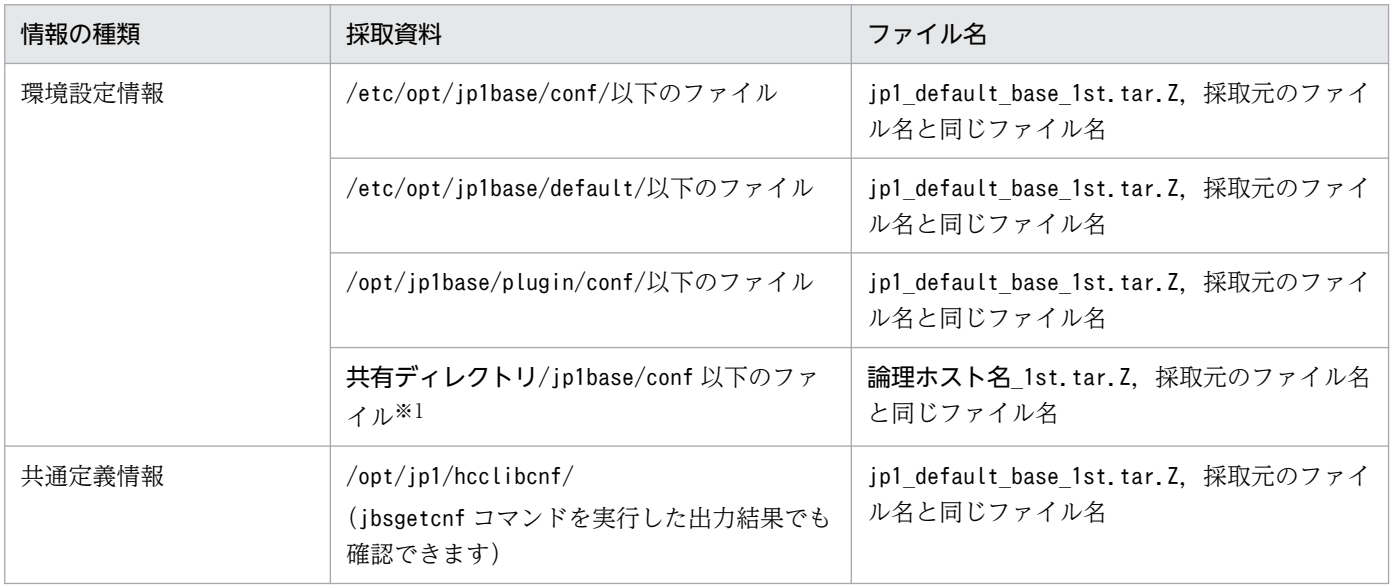

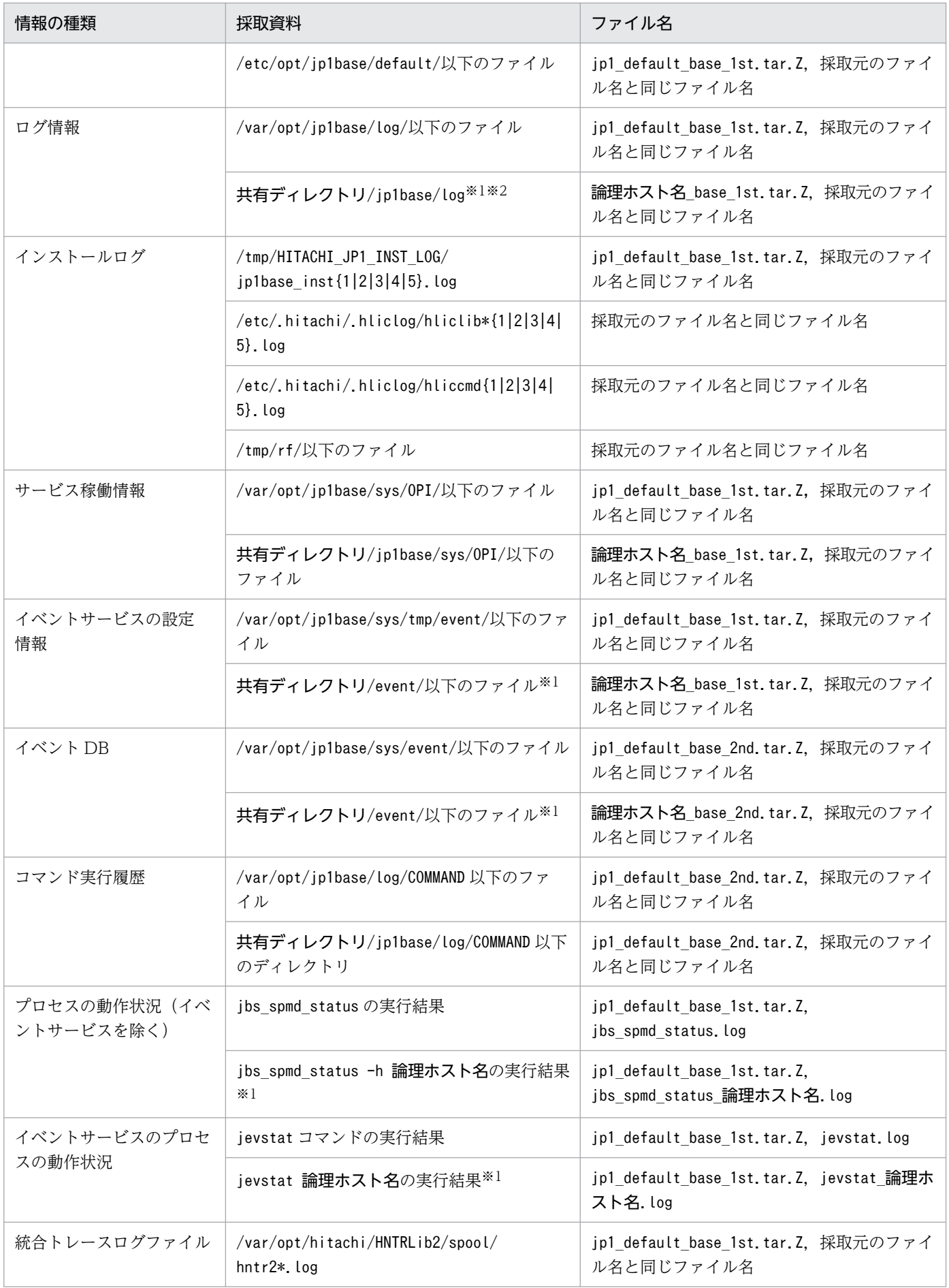

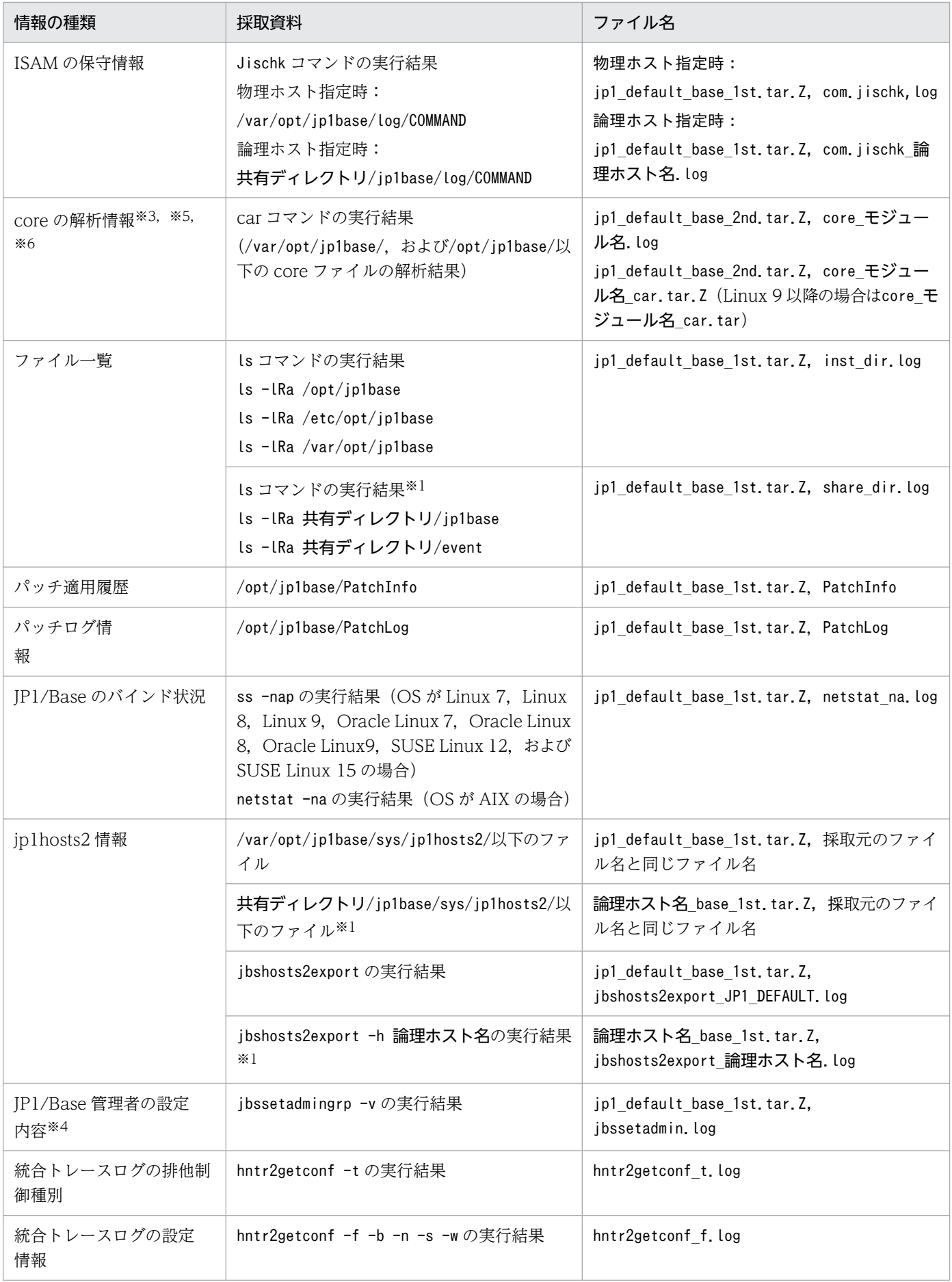

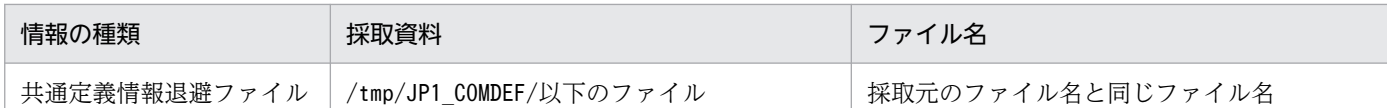

注 イベントサーバインデックスファイル(index)で別パスを指定している場合,および統合トレースログの出力先を変更して いる場合は,資料採取ツールに次のオプションを指定して,指定したパス,および変更した出力先の情報を採取してください。 ibs log.sh (任意のオプション) [index ファイルで指定したディレクトリ]

jbs\_log.sh (任意のオプション) [統合トレースログの出力先ディレクトリ]

注※1 論理ホスト(クラスタ)環境の資料を採取する際に採取します。

注※2 イベント DB およびコマンド実行履歴を採取する場合,ファイルサイズが大きく,資料採取にディスク容量が必要となる 場合があります。資料採取する場合,事前にファイルサイズを確認してください。

注※3 Linux では、次の注意事項があります。

Linux では、標準設定でコアファイル出力時の最大サイズが「0」となっている場合があります。この場合、コアダンプは出力さ れません。このため、コアダンプが出力できるように、jbs\_start スクリプトおよび jbs\_start.cluster スクリプトは標準で,次の ように設定されています。

if  $\lceil$  'uname' = Linux  $\rfloor$ ; then

ulimit -c unlimited

fi

この設定がご使用マシンのセキュリティポリシーに反する場合は、次のように行の先頭に「#」を付けてコメント行に変更してく ださい。コメント行に変更すると、ファイルの設定は無効になります。ただし、IP1/Base のプロセスがセグメンテーション障害 やバス障害などのコアダンプ出力契機に,コアダンプが出力されないため,調査ができないことがあります。

#if  $\lceil$  'uname' = Linux  $\lceil$ ; then

#ulimit -c unlimited

#fi

注※4 資料採取ツールを JP1/Base 管理者権限で実行した場合,この情報は権限不足で採取できません。

注※5 コアダンプファイルに関連する ABRT の設定(Linux 限定)では、次の注意事項があります。

自動バグレポートツール (ABRT) をインストールしている Linux では、ABRT の設定でプロセスや OS アカウントのユーザー またはユーザーのグループに対してコアダンプファイルの生成を制限している場合, JP1/Base のプロセスで発生したセグメン テーション障害やバス障害などのコアダンプファイルの出力契機に,コアダンプが出力されないため調査できません。

ご使用の運用に合わせて. IP1/Base を実行する OS アカウントのユーザーまたはユーザーのグループやプロセスに対して. コア ダンプファイルの生成を制限しないように ABRT の設定を見直してください。詳細については,ご使用の Linux のドキュメント を参照してください。

注※6 Red Hat Enterprise Linux 8 以降の環境で資料を採取する場合,デフォルトの設定ではシステムを再起動する前に出力さ れた core ファイルの解析情報を採取できません。

再起動する前に出力された core ファイルの解析情報を採取できるように, 次の手順で JP1/Base を起動する前にジャーナルを永 続化してください。

1. /etc/systemd/journald.conf を開いて編集する。

[...] [Journal] Storage=persistent #Compress=yes :

2. systemd-journald を再起動する。

systemctl restart systemd-journald

<sup>18.</sup> トラブルシューティング

## (3) オペレーション内容

トラブル発生時のオペレーション内容について次に示す情報が必要です。

- オペレーション内容の詳細
- 発生時刻
- マシン構成(各 OS のバージョン,ホスト名, JP1/IM Manager の構成)
- 再現性
- JP1/IM View からログインしている場合のログインユーザー名

## (4) 画面上のエラー情報

次に示すハードコピーを採取してください。

• エラーダイアログボックスのハードコピー(および詳細ボタンがある場合はその内容)

<sup>18.</sup> トラブルシューティング

## 18.4.1 資料の採取方法(Windows の場合)

#### (1) 資料採取ツールを実行する

資料採取ツール(jbs\_log.bat)を実行します。

jbs\_log.bat を実行すると、同ホスト上の IP1/Base の障害調査に必要な資料を採取できます。

資料採取ツールで採取する資料の総容量はご使用の環境によって大きく変化します。実行する前に次に示 す方法で容量を見積もり,ご使用のマシンの空き容量を確認してください。

#### jbs\_log.bat で物理ホストを指定した場合のデータサイズ

jbs\_log.bat で物理ホストを指定し(オプションを指定しない). IP1/Base およびマシン環境情報の資 料を採取するときは,以下の方法で採取する資料のサイズを見積もれます。

データサイズ = 5 + a + b + c + d メガバイト

a

インストール先フォルダ\log\以下のデータサイズ(最大 45 メガバイト<sup>※1</sup>)

b

インストール先フォルダ\sys\以下のデータサイズ (最大 55 メガバイト<sup>※2</sup>)

c

ワトソンログおよびクラッシュダンプのデータサイズ

d

以下のファイルの合計値

- システムドライブ (C:\WINNT など) \system32\config\AppEvent.evt
- システムドライブ (C:\WINNT など) \system32\config\SysEvent.evt
- 注※1 JP1/IM Manager を同一のホストで使用する場合には,さらに 142 メガバイト必要です。
- 注※2 初期設定値です。イベント DB のサイズを変更した場合には増加します。

#### ibs\_log.bat で論理ホストを指定した場合のデータサイズ

jbs\_log.bat で論理ホストを指定し, JP1/Base およびマシン環境情報の資料を採取するときは, 以下 の方法で採取する資料のサイズを見積もれます。

データサイズ = 5 + a + b + c + d + e + f メガバイト

a

インストール先フォルダ\log\以下のデータサイズ (最大 45 メガバイト<sup>※1</sup>)

 $h$ 

インストール先フォルダ\sys\以下のデータサイズ(最大 55 メガバイト<sup>※2</sup>)

c

ワトソンログおよびクラッシュダンプのデータサイズ

d

以下のファイルの合計値

• システムドライブ (C:\WINNT など) \system32\config\AppEvent.evt

• システムドライブ (C:\WINNT など) \system32\config\SysEvent.evt

e

共有フォルダ\jp1base\log\のデータサイズ(最大 45 メガバイト<sup>※1</sup>)

f

 $\#$ 有フォルダ\ip1base\event\のデータサイズ(最大 55 メガバイト<sup>※2</sup>)

注※1 JP1/IM - Manager を同一のホストで使用する場合には,さらに 142 メガバイト必要です。

注※2 初期設定値です。イベント DB のサイズを変更した場合には増加します。最大値の見積もりは リリースノートを参照してください。

フォルダのデータサイズは,エクスプローラ上で右クリックをして表示されるメニューの[フォルダのプ ロパティ]画面で確認できます。

各フォルダのディスク占有量の最大値の見積もりは,リリースノートを参照してください。

次にツールの実行例を示します。

#### c:\>c:\usertools\jbs\_log.bat <mark>資料格納フォルダ</mark>

資料格納フォルダは、フルパスで指定してください。パスに空白を含む場合は、ダブルクォーテーション マーク(")で囲んで指定してください。

ツールを実行すると,資料格納フォルダに指定したディレクトリの下にjp1\_default フォルダが作成され ます。-h オプションを指定した場合は、ip1\_default フォルダと論理ホスト名のフォルダが作成されます。 各フォルダの下に,base\_1st とbase\_2nd のフォルダが作成され,そのフォルダの中に採取した資料がコ ピーされます。必要に応じて採取した資料を圧縮ツールなどで圧縮してください。

なお, jbs\_log.bat では、コマンド実行履歴ファイル (ISAM) やイベント DB などを採取しないオプショ ンを提供しています。詳細については、「15. コマンド」の「jbs log.bat (Windows 限定)」を参照して ください。

#### (2) プロセスの状態を確認する

Windows のタスク マネージャを使って,プロセスの動作状態を確認してください。正常に動作している 場合に表示されるプロセスを次に示します。なお,表内の( )内の数値は同時に実行できるプロセス数です。

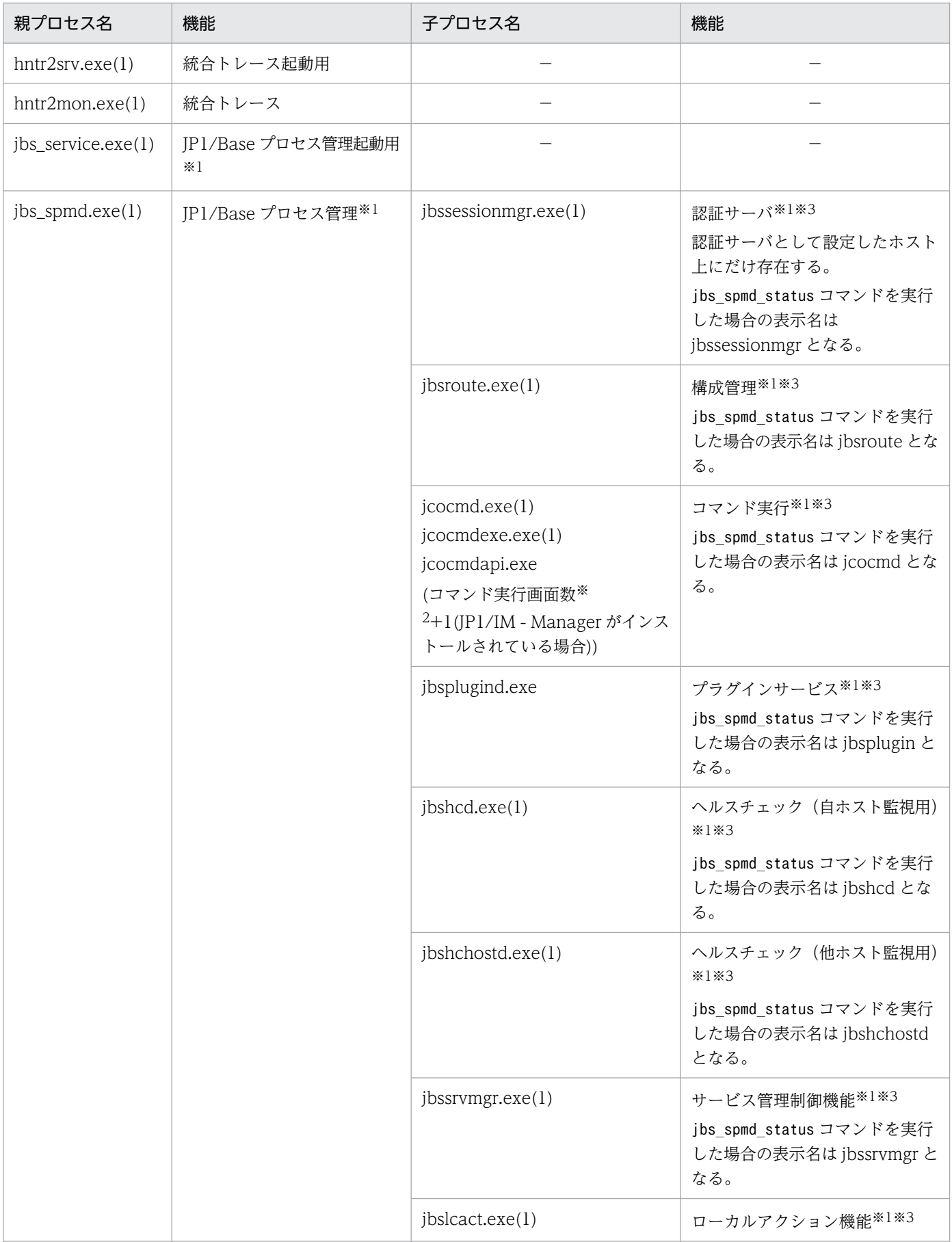

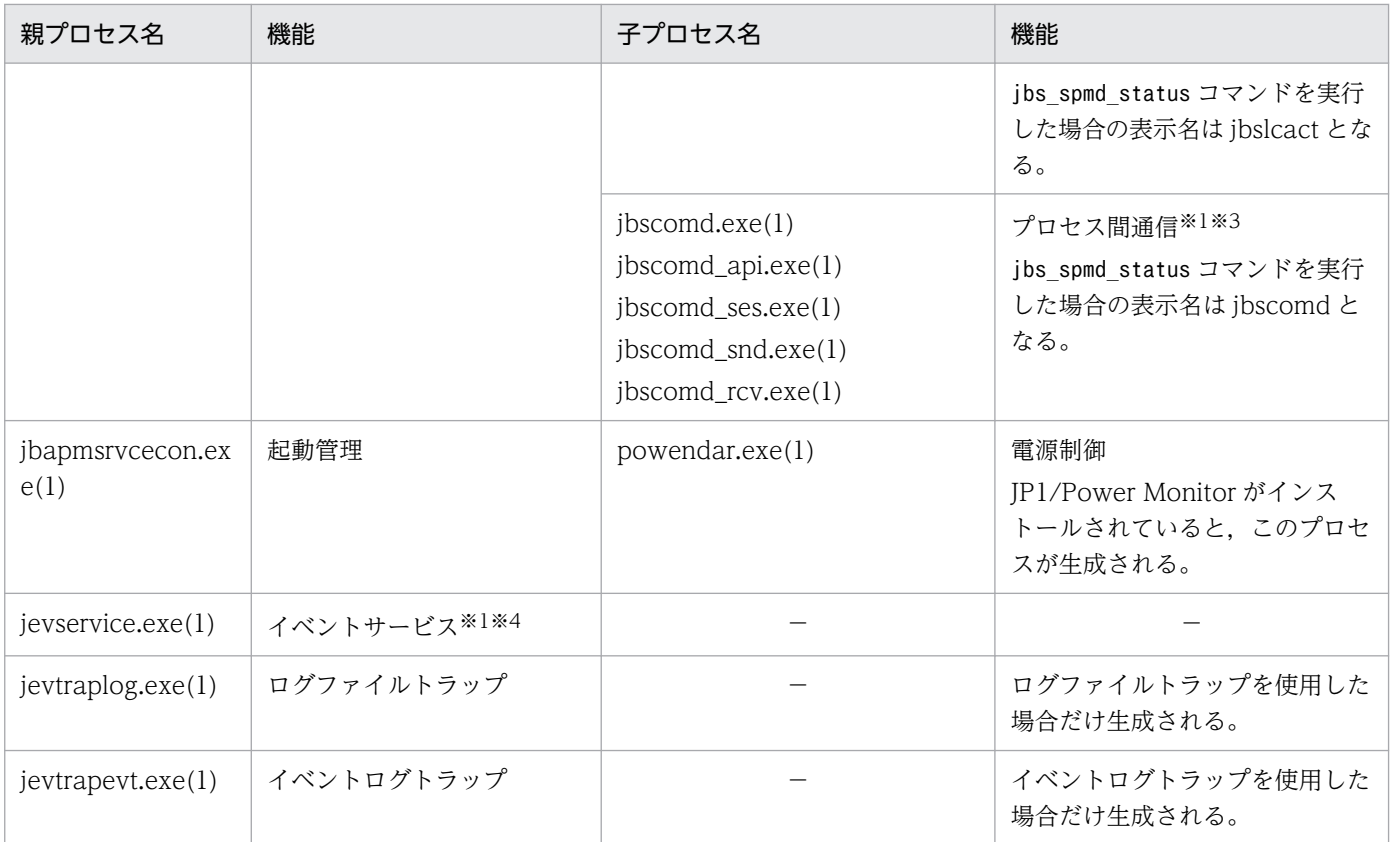

#### (凡例)

−:なし

注※1 クラスタシステムで複数の論理ホストが一つの物理ホスト上で動作する場合、または一つの論理ホストと物理ホストが同 時に起動される場合は、上記のプロセスの同時に実行できるプロセス数の上限は, (論理ホスト数+1) ×プロセス数となります。 注※2 接続している JP1/IM - View がコマンド実行画面を開いている数のことです。開いている画面数だけプロセス数が増え ます。コマンド実行画面を閉じると,閉じた分だけプロセスは消滅します。

注※3 これらのプロセスの状態は、jbs\_spmd\_status コマンドで確認できます。jbs\_spmd\_status コマンドを実行して正常にプロ セスが動作しているときの表示を次に示します。

• 認証サーバが設定されている場合

jbssessionmgr

jbsroute

jcocmd

jbsplugin

jbshcd

jbshchostd

jbssrvmgr

jbslcact

jbscomd

• 認証サーバが設定されていない場合

jbsroute

jcocmd

jbsplugin

jbshcd

jbshchostd

jbssrvmgr

jbslcact jbscomd

注※4 これらのプロセスの状態は、jevstat コマンドで確認できます。jevstat コマンドを実行して正常にプロセスが動作してい るときの表示を次に示します。

jevservice

## (3) オペレーション内容を確認する

トラブル発生時のオペレーション内容を確認し、記録しておいてください。確認が必要な情報を次に示しま す。

- オペレーション内容の詳細
- 発生時刻
- マシン構成(各 OS のバージョン,ホスト名,JP1/IM Manager の構成)
- 再現性
- JP1/IM View からログインしている場合のログインユーザー名

## (4) 画面上のエラー情報を採取する

画面にエラーが表示された場合は,その情報も採取します。次に示すハードコピーを採取してください。

• エラーダイアログボックスのハードコピー

詳細ボタンがある場合は,その内容もコピーしてください。

## (5) 問題レポートを採取する

JP1/Base のプロセスがアプリケーションエラーで停止した場合,次の手順で問題レポートを採取してく ださい。

1. コントロールパネルの「アクション センター]をクリックする。

2. [メンテナンス] をクリックする。

- 3.[問題レポートの解決策を確認]から, [信頼性履歴の表示]をクリックする。
- 4. [問題レポートをすべて表示]をクリックする。

5. 該当する問題をダブルクリックする。

- 6.[クリップボードにコピー]を選択する。
- 7. テキストエディターなどにコピーし,保存する。

## 18.4.2 資料の採取方法(UNIX の場合)

### (1) 資料採取ツールを実行する

資料採取ツール(jbs\_log.sh)を実行します。

jbs\_log.shを実行すると,同ホスト上の IP1/Base の障害調査に必要な資料を採取できます。

資料採取ツールで採取する資料の総容量はご使用の環境によって大きく変化します。実行する前に次に示 す方法で容量を見積もり,ご使用のマシンの空き容量を確認してください。

#### ibs\_log.sh で物理ホストを指定した場合のデータサイズ

jbs log.sh で物理ホストを指定し (オプションを指定しない), JP1/Base およびマシン環境情報の資 料を採取するときは,以下の方法で採取する資料のサイズを見積もれます。

データサイズ = 3 + a + b +(60 × c) メガバイト

a

```
/var/opt/jp1base/以下のデータサイズ(最大 508 メガバイト※1※2)
```
 $h$ 

/直下の core のサイズ(存在する場合だけ)

 $\mathcal{C}$ 

```
/直下,/var/opt/jp1base/,または/opt/jp1base/以下の core の数
```
注※1 JP1/IM - Manager を同一のホストで使用する場合には,さらに 254 メガバイト必要です。

注※2 初期設定値です。イベント DB のサイズを変更した場合には増加します。最大値の見積もりは リリースノートを参照してください。

#### jbs\_log.sh で論理ホストを指定した場合のデータサイズ

jbs\_log.sh で論理ホストを指定し, JP1/Base およびマシン環境情報の資料を採取するときは, 以下の 方法で採取する資料のサイズを見積もれます。

 $\vec{r} - \vec{r} + \vec{r} = 3 + a + b + (60 \times c) + d + e \times \vec{r}$ 

a

```
/var/opt/jp1base/以下のデータサイズ(最大 83 メガバイト※1※2)
```
b

/直下の core のサイズ(存在する場合だけ)

c

/直下,/var/opt/jp1base/,または/opt/jp1base/以下の core の数

d

```
共有ディレクトリ/jp1base/log/のデータサイズ (最大 45 メガバイト<sup>※1</sup>)
```
e

共有ディレクトリ/event/のデータサイズ (最大 55 メガバイト<sup>※2</sup>)

注※1 JP1/IM - Manager を同一のホストで使用する場合には,さらに 142 メガバイト必要です。 注※2 初期設定値です。イベント DB のサイズを変更した場合には増加します。最大値の見積もりは リリースノートを参照してください。

フォルダのデータサイズは、du コマンドを使用して確認できます。

各フォルダのディスク占有量の最大値の見積もりは,リリースノートを参照してください。

次に,ツールの実行例を示します。

#### jbs\_log.sh -f 出力ファイル名

なお, jbs log.sh では、コマンド実行履歴ファイル (ISAM) やイベント DB などを採取しないオプショ ンを提供しています。詳細については,「15. コマンド」の「[jbs\\_log.sh\(UNIX 限定\)](#page-476-0)」を参照してくだ さい。

#### (2) プロセスの状態を確認する

ps コマンドを使用したときに表示されるプロセスを次に示します。UNIX の場合は,資料採取ツール (jbs\_log.sh)を実行すると,ほかの資料とともにps コマンドの実行結果を採取できます。

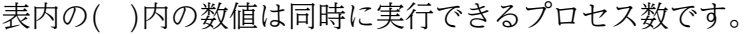

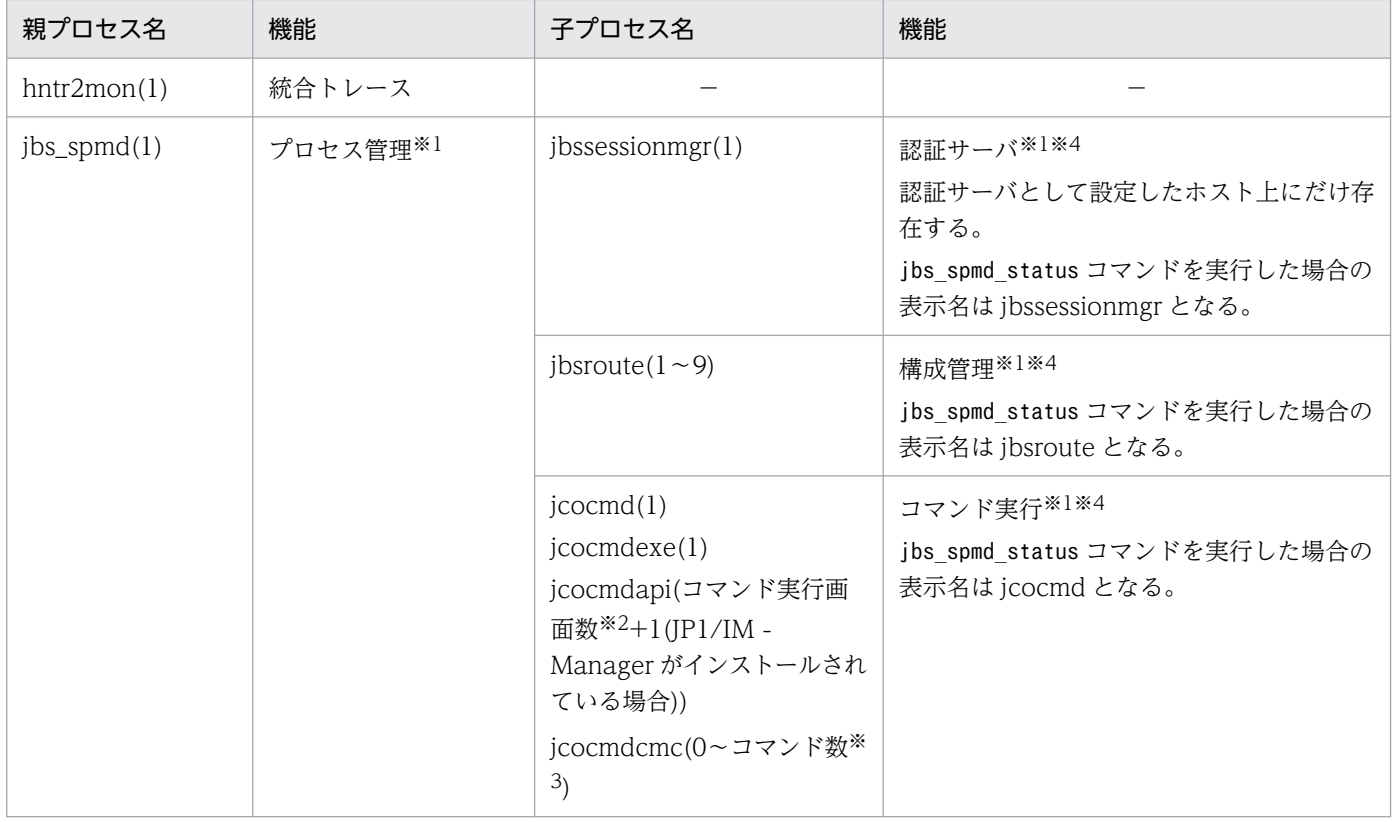

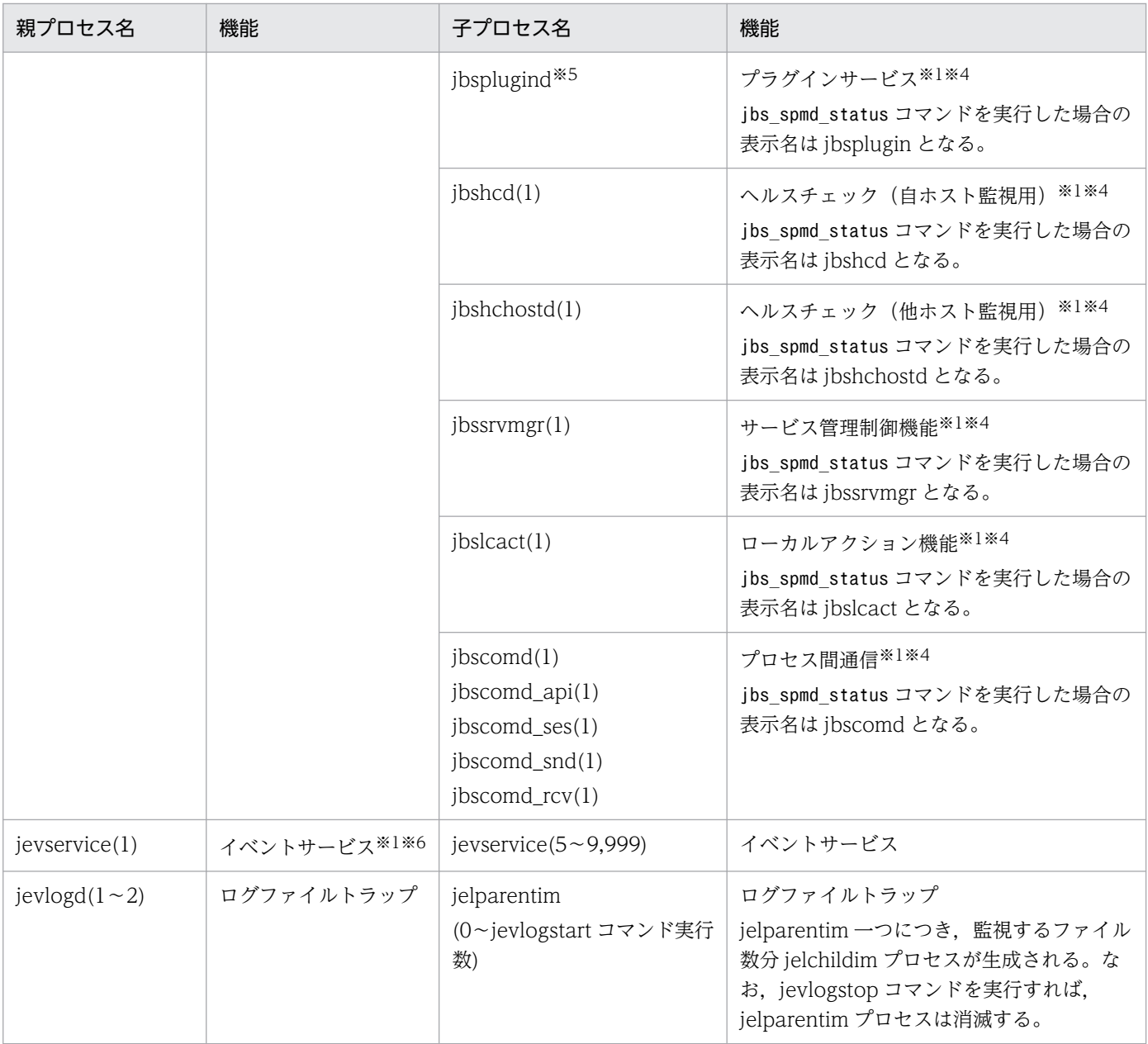

#### (凡例)

−:なし

注※1 クラスタシステムで複数の論理ホストが一つの物理ホスト上で動作する場合、または一つの論理ホストと物理ホストが同 時に起動される場合は、上記のプロセスの同時に実行できるプロセス数の上限は, (論理ホスト数+1) ×プロセス数となります。 注※2 接続している JP1/IM - View がコマンド実行画面を開いている数のことです。開いている画面数だけプロセス数が増え ます。コマンド実行画面を閉じると,閉じた分だけプロセスは消滅します。

注※3 IP1/IM - Manager によるリモートコマンドや自動アクションの実行数のことです。コマンドーつにつき、プロセスが一 つ生成されます。処理が完了すると,プロセスは消滅します。なお,コマンドを連続して実行した場合,複数のプロセスが生成さ れることがあります。

注※4 これらのプロセスの状態は、jbs spmd status コマンドで確認できます。jbs\_spmd\_status コマンドを実行して正常にプロ セスが動作しているときの表示を次に示します。

• 認証サーバが設定されている場合

jbssessionmgr jbsroute jcocmd

jbsplugin ibshcd jbshchostd jbssrvmgr jbslcact ibscomd • 認証サーバが設定されていない場合 jbsroute jcocmd jbsplugin jbshcd jbshchostd jbssrvmgr jbslcact jbscomd 注※5 ps-el コマンドで表示されるプロセス名は,「jbsplugin」となります。

注※6 これらのプロセスの状態は、jevstat コマンドで確認できます。jevstat コマンドを実行して正常にプロセスが動作してい るときの表示を次に示します。

jevservice

### (3) オペレーション内容を確認する

トラブル発生時のオペレーション内容を確認し,記録しておいてください。確認が必要な情報を次に示しま す。

- オペレーション内容の詳細
- 発生時刻
- マシン構成(各 OS のバージョン,ホスト名, JP1/IM Manager の構成)
- 再現性
- JP1/IM View からログインしている場合のログインユーザー名

### (4) 画面上のエラー情報を採取する

画面にエラーが表示された場合は,その情報も採取します。次に示すハードコピーを採取してください。

• エラーダイアログボックスのハードコピー

詳細ボタンがある場合は,その内容もコピーしてください。

<sup>18.</sup> トラブルシューティング

### 18.5 トラブルへの対処方法

この節では,トラブル発生時の現象別の対処方法について説明します。

### 18.5.1 OS 共通のトラブル

### (1) 短時間に大量の JP1 イベントが発生し, 登録遅延, 転送遅延が発生した。

障害の発生によって突発的に大量の JP1 イベントが発生すると、障害が発生しているのに、障害通知の JP1 イベントが JP1/IM - View に表示されるまでに時間が掛かったり、JP1 イベントを契機にした JP1/AJS のジョブの実行が遅れたりすることがあります。障害が発生したホストの障害を復旧しイベント サービスを再起動しても,転送処理中となった JP1 イベントは転送され続けます。

JP1 イベントの大量発生(大量発生イベント)によるマシンの負荷や業務への影響が大きく,どうしても JP1 イベントの転送を中止したい場合は,イベント転送抑止コマンド(jevagtfw コマンド)を使用して, JP1 イベントの転送を抑止してください。jevagtfw コマンドによるイベント転送抑止については,「[2.5.3](#page-75-0)  [JP1 イベントが大量発生しているエージェントからのイベント転送をマネージャーから抑止する」](#page-75-0)を参照 してください。jevagtfw コマンドの詳細については,「15. コマンド」の[「jevagtfw](#page-611-0)」を参照してくださ い。

イベント転送抑止コマンド(jevagtfw コマンド)を使用できない環境の場合は,JP1 イベントの転送元イ ベントサーバのイベント DB を初期化してください。なお,イベント DB に登録されている JP1 イベント を保存したい場合は,あらかじめjevexport コマンドでイベント DB を csv ファイルに出力してください。

イベント DB の初期化の手順については,[「10.2 イベント DB の初期化」](#page-391-0)を参照してください。

また,JP1 イベントの大量発生(大量発生イベント)を防止するために,転送するJP1 イベントの条件を 転送設定ファイル(forward)で調整してください。なお,大量発生イベントを検知するためのしきい値を 設定して,イベント転送を自動的に抑止することもできます。しきい値によるイベント転送抑止について は,「[2.5.4 しきい値を設定して大量発生イベントの転送を自動的に抑止する」](#page-83-0)を参照してください。

### (2) イベント DB が破損した。

イベント DB は、次に示す要因によって破損することがあります。

- 停電などで,急にシステムの電源が落ちた。
- イベントサービスの稼働中に,OS のコマンドやバックアップ用のソフトウェアでイベント DB をバッ クアップおよびリストアした。
- イベント DB をエディターなどで編集した。
- コマンドの出力結果などをイベント DB にリダイレクトした。
- ハードディスクに障害が発生した。

#### 18. トラブルシューティング

イベント DB が破損しても,イベントサービスは起動または続行し,新規の JP1 イベントの登録や取得は 正常に行えます。ただし,破損したレコードは,イベント検索や取得の対象外となります。また,イベン ト DB に破損したレコードが存在すると、IP1/IM - View からのイベント検索の性能が低下するおそれが あります。

イベント DB が破損すると、イベントログ, syslog, および統合トレースログにメッセージ (KAJP1057-W, KAJP1058-W, または KAJP1059-E) が出力されます。これらのメッセージが出力された場合は, イベント DB を初期化してください。

イベント DB の初期化の手順については,[「10.2 イベント DB の初期化」](#page-391-0)を参照してください。

## (3) 転送元イベントサーバのイベント DB が削除され. 転送先イベントサー バで JP1 イベントの登録遅延が発生した。

サーバリプレースやディスク障害などで転送元イベントサーバのイベント DB が失われ、転送元イベント サーバのイベント DB 内通し番号が 0 に戻ると,転送される JP1 イベントの発行元イベント DB 内通し番 号が,転送先イベントサーバの重複防止テーブルに記録している転送元イベントサーバの発行元イベント DB 内通し番号の最大値より小さくなります。このため、JP1 イベント転送時に転送先イベントサーバで 重複チェックのためのイベント DB 検索が実行され、転送先イベントサーバで IP1 イベントの登録遅延が 発生することがあります。サーバリプレースやディスク障害などで転送元イベントサーバのイベント DB が失われた場合,次の手順を参照してイベント DB をリカバリーしてください。

- •[「3.5.2\(4\) イベント DB のリカバリー](#page-169-0)」
- •[「3.5.3\(4\) イベント DB のリカバリー](#page-177-0)」

なお,転送元イベントサーバが操作できない場合,転送先イベントサーバでも重複防止テーブルクリア用 JP1 イベント(ユーザイベント)を登録することで重複防止テーブルの転送元イベントサーバの発行元イ ベント DB 内通し番号の最大値をクリアできます。

#### 実行手順

jevsend -i 7FFF8001 -m "DPT CLEAR EVENT" -e OBJECT NAME=<mark>転送元イベントサーバ名</mark>

注意事項

- 重複防止テーブルがファイル方式の場合だけ実行可能です。
- 重複防止テーブルクリア用 JP1 イベント発行後に、転送元イベントサーバから一度も JP1 イベント を受信していない状態で、jevdbmkrep コマンドを使用して重複防止テーブルを再作成すると、転送 元イベントサーバの発行元イベント DB 内通し番号の最大値のクリアは無効となります。jevdbmkrep コマンド実行後に再度重複防止テーブルクリア用 JP1 イベントを発行してください。
# (4) 定義ファイルに設定した内容と実際の動作が異なる。

ホストで稼働しているサービスの設定が,定義ファイルに設定した内容とは異なる内容で反映されている ため、期待していた動作とは異なる動作をする場合があります。この原因を解明するには、実際に稼働し ているサービスの稼働情報の内容と定義ファイルの内容を比較する必要があります。

実際に稼働しているサービスの稼働情報の内容を知るには、jbsgetopinfo コマンドを使用します。このコ マンドでは,イベントサービスの転送設定ファイル,ログファイルトラップ動作定義ファイル,イベント ログトラップ動作定義ファイル(Windows 限定)から定義される稼働情報について確認できます。定義 ファイルの内容と比較し,異なる場合には定義ファイルの内容を有効になるよう対処してください。 jbsgetopinfo コマンドの詳細については,「15. コマンド」の「[jbsgetopinfo」](#page-517-0)を参照してください。

## 18.5.2 Windows の場合のトラブル

# (1) JP1/IM - View の[イベントコンソール]画面に表示される JP1 イベン トの時刻がずれる。

要因

システムの msvcrt.dll のバージョンが古い場合に発生します。

対処

JP1/Base のインストール時に msvcrt.dll を置き換えるかどうかの確認ダイアログボックスが表示され た場合,必ず[再起動]を選択してファイルの置き換え,インストール後にシステムを再起動してくだ さい。

また,ほかの製品をインストールした後に,イベントの時刻がずれるなどの動作不正が発生した場合 は、JP1/Base を再インストールしてください。

### (2) 認証サーバが起動しない。

要因

[JP1/Base 環境設定]画面の [認証サーバ] タブの [認証サーバ]で、認証サーバとして自ホストを 指定していない場合,認証サーバは起動しません。JP1/Base の新規インストール時に自動セットアッ プを選択しない場合は,起動しないようになっています。

対処

[JP1/Base 環境設定]画面の[認証サーバ]タブの[認証サーバ]で,認証サーバに自ホストを指定 してください。

# (3) 「サービス固有のエラー 3004」が表示され,JP1/Base EventlogTrap サービスが起動できない。

要因

イベントサービス(JP1/Base Event)が起動する前に,イベントログトラップサービス(JP1/Base EventlogTrap)が起動したためです。これは,イベントログトラップサービス(JP1/Base EventlogTrap) を [コントロールパネル] の [サービス] ダイアログボックス上で起動方法を「自動」 にした場合に発生することがあります。

対処

イベントログトラップサービス (JP1/Base EventlogTrap) を自動起動にしたい場合は、起動管理機 能 (JP1/Base Control Service サービス) を利用して、イベントサービス (JP1/Base Event) の起動 後に、イベントログトラップサービス (JP1/Base EventlogTrap)が起動するように設定してくださ い。起動管理機能(JP1/Base Control Service サービス)の詳細については,「[9. サービスの起動順](#page-373-0) [序および終了順序の設定\(Windows 限定\)](#page-373-0)」を参照してください。

# (4) 起動管理機能(JP1/Base Control Service サービス)でサービスを正 常に起動または停止できない。

要因

次に示す要因が考えられます。

- 1. 対話形式のコマンド,またはダイアログボックスを表示するコマンドを起動順序定義ファイル (JP1SVPRM.DAT)に登録している。
- 2. スペースを含むパスのコマンドをダブルクォーテーションマーク(")で囲まずに起動順序定義ファ イル (JP1SVPRM.DAT) に記述している。

対処

要因への対処を示します。番号は,上記要因の番号に対応しています。

- 1. 対話形式のコマンド,またはダイアログボックスを表示するコマンドがないか確認し、これらのコ マンドを登録しないようにしてください。
- 2. ダブルクォーテーションマーク(")で囲むか,環境変数 PATH に参照パスを登録し,実行ファイ ル名だけを起動順序定義ファイル(JP1SVPRM.DAT)に記述してください。

# (5) 起動管理機能(JP1/Base Control Service サービス)でサービスをシ ステム終了時に停止できない。

#### 要因

次に示す要因が考えられます。

1. JP1/Power Monitor をインストールしていない。

2. スタートメニューからシャットダウンを実行した。

- 3. IP1/Power Monitor から強制終了を実行したが、定義ファイルに[Control Value]セクションを登 録していなかった。
- 4. JP1/Power Monitor 以外で OS のシャットダウンコマンドを実行した。
- 5. 停止しないサービスの起動方法が [コントロールパネル]の [サービス] ダイアログボックスの表 示で「自動」になっている。
- 6. 手動で JP1/Base Control Service サービスを停止した。

#### 対処

要因への対処を示します。番号は,上記要因の番号に対応しています。

- 1. JP1/Power Monitor をインストールしてください。
- 2. JP1/Power Monitor を使って計画終了,または強制終了を行ってください。
- 3. [Control Value]セクションを定義ファイルに登録してください。
- 4. JP1/Power Monitor を使って計画終了,または強制終了を行ってください。
- 5. 停止しないサービスの起動方法を [コントロールパネル]の [サービス] ダイアログボックスで「手 動」に変更してください。
- 6. JP1/Power Monitor を使って計画終了,または強制終了を行ってください。

# (6) 特定の順番でサービスを起動する必要があるため,起動管理機能を使っ てサービスの起動完了を待って順番にサービスが起動するように定義し ている。しかし,先に起動する必要があるサービスの起動が完了しない うちに次のサービスが起動してしまい,エラーメッセージが出る。

要因

次に示す要因が考えられます。

- 1. 起動管理機能 (JP1/Base Control Service サービス)は、直前のサービスの起動処理を完了してか ら次のサービスの起動処理を開始しようとしたが,定義されている最大待ち時間を過ぎてもサービ スの起動処理が完了しなかったため,次に定義されているサービスの起動処理を開始した。
- 2. 起動順序定義ファイル (JP1SVPRM.DAT) の設定が、直前のサービスの起動処理の完了を待たずに, 次のサービスを起動処理する設定になっている。

対処

要因への対処を示します。番号は,上記要因の番号に対応しています。

- 1. 時間切れを起こしたサービスの起動に必要な時間を調査してください。そして,起動順序定義ファ イル(JP1SVPRM.DAT)内の該当サービスのWait=パラメーターの値を、時間切れを起こさない時間に 変更して運用してください。
- 2. 起動順序定義ファイル (JP1SVPRM.DAT)内の該当サービスのParallel=パラメーターの設定を見直し てください。詳細については,「16. 定義ファイル」の「[起動順序定義ファイル\(Windows 限定\)](#page-742-0)」 を参照してください。

18. トラブルシューティング

# (7) 起動管理機能(JP1/Base Control Service サービス)を使ってサービ スを起動すると,"XXXX サービスが既に起動されています"と警告が出る。

要因

この警告メッセージは、起動管理機能を使って起動しようとしているサービスがすでに起動していると きに出力されます。この警告メッセージが出力される要因として,該当するサービスのスタートアップ の設定が自動起動になっていることが考えられます。

対処

起動管理機能を使ってサービスを起動する場合は,そのサービスのスタートアップの設定を手動に変更 してください。

# (8) 起動管理機能(JP1/Base Control Service サービス)を使ってサービ スを起動すると,イベントビューアのアプリケーションログに「指定時 間を過ぎても XXXX サービスの起動完了が確認できませんでした。」の メッセージが出力される。

#### ●該当するサービスが起動している場合

次に示す設定を見直してください。

Wait=パラメーターが該当サービスのセクション内に設定されていない場合 該当サービスを起動するのに,待ち時間 60 秒以上の時間を必要としています。該当サービスのセク ション内にWait=パラメーターを設定し、60秒よりも大きい値を設定してください。

Wait=パラメーターが該当サービスのセクション内に設定されている場合

該当サービスを起動するのに,設定した待ち時間以上の時間を必要としています。該当サービスのWait= パラメーターの値を,現在設定している値より大きい値に変更してください。

#### ●該当するサービスが起動していない場合

該当サービス製作会社に,起動が失敗する原因について調査してもらってください。

(9) 起動管理機能(JP1/Base Control Service サービス)を使ってサービ スを起動すると,「KAVA4003-E 予期しないエラーが発生したため, XXXX サービスを起動できませんでした.」のメッセージが出力され, サービスが起動できない。

要因

マシンの起動時に,Windows のサービスコントロールマネージャーによって自動起動が設定されてい るサービスの起動と,起動管理機能で設定されているサービスの起動が並行して動作した場合に発生す ることがあります。

対処

起動管理機能で設定されているサービスが起動するタイミングを遅らせるよう設定してください。これ によって,サービス起動時の過負荷による起動の失敗を回避できます。

設定の詳細については,[「9.3 サービスが起動するタイミングを設定する](#page-378-0)」を参照してください。

# (10) ディレクトリサーバ連携機能有効時にログインできない。

統合トレースログを調査してください。次のエラーメッセージが出力されていたときは、マニュアル「JP1/ Base メッセージ」を参照して要因と対処を確認し,ディレクトリサーバ管理者に連絡してください。

- KAVA1677-W
- KAVA1678-W
- KAVA1679-W
- KAVA1687-W
- KAVA1688-W
- KAVA1690-W
- KAVA1691-W

#### 目 メモ

- 画面から正しい JP1 ユーザー(連携ユーザー)とパスワードでログインしてもディレクトリ サーバでの認証時にエラーとなり,認証に失敗する場合があります。
- これらのメッセージは、次のメッセージの前に出力されています。 KAVA1691-W JP1 ユーザー名連携ユーザーのユーザー認証に失敗しました。

## 18.5.3 UNIX の場合のトラブル

### (1) 認証サーバが起動しない

要因

認証サーバを停止するように設定を変更した場合,jbssetusrsrv コマンドで自ホストを認証サーバに 指定しただけでは,認証サーバは起動しません。

対処

jbssetusrsrv コマンドで自ホストを認証サーバに指定した後、次に示す操作をしてください。

cd /etc/opt/jp1base/conf cp -p jp1bs\_spmd.conf.session.model jp1bs\_spmd.conf

# (2) イベントサービスを起動しようとすると,KAJP1005-E や KAJP1852- E のエラーが発生してイベントサービスが起動できない

要因

次に示す要因が考えられます。

- 1. カーネルパラメーターが JP1/Base およびそのほかの製品を考慮した値に設定されていない。
- 2. イベントサーバインデックスファイル(index)で指定したディレクトリがシンボリックリンクされ ているが,そのシンボリックリンク先のディレクトリが存在しない。

3. イベントサービスの起動時に作成されるディレクトリが権限エラーなどで作成できない。

対処

要因への対処を示します。番号は,上記要因の番号に対応しています。

1. カーネルパラメーターの値を設定し直してください。なお、カーネルパラメーターの値については, 「[付録 G カーネルパラメーター一覧](#page-1031-0)」を参照してください。

2. ディレクトリを作成し,シンボリックリンクを再作成してください。

3. ユーザーの権限をスーパーユーザー権限にして,イベントサービスを再起動してください。

### 18.5.4 ヘルスチェック機能で異常を検知した場合

ヘルスチェック機能では、IP1/Base の各プロセスの異常を検知できます。ここでは、ヘルスチェック機 能で検知した異常要因と対処方法について説明します。

## (1) システムリソース(CPU,ディスクなど)が大量に消費されている。ま たは,プロセスへの要求が性能の限界を超えている。

高負荷の要因となっている処理をキャンセルしてください。

# (2) すぐに終了するはずのコマンドが終了しない。または,コマンドがリソー スを保持したまま終了しない。

コマンドプロセスを kill コマンドなどの OS 機能で強制終了してください。

### (3) プロセスがデッドロック,または無限ループの状態になっている。

プロセスがデッドロック、または無限ループの状態になって処理が長時間終了しない場合は、次の表に示 す対処方法に従って対処してください。

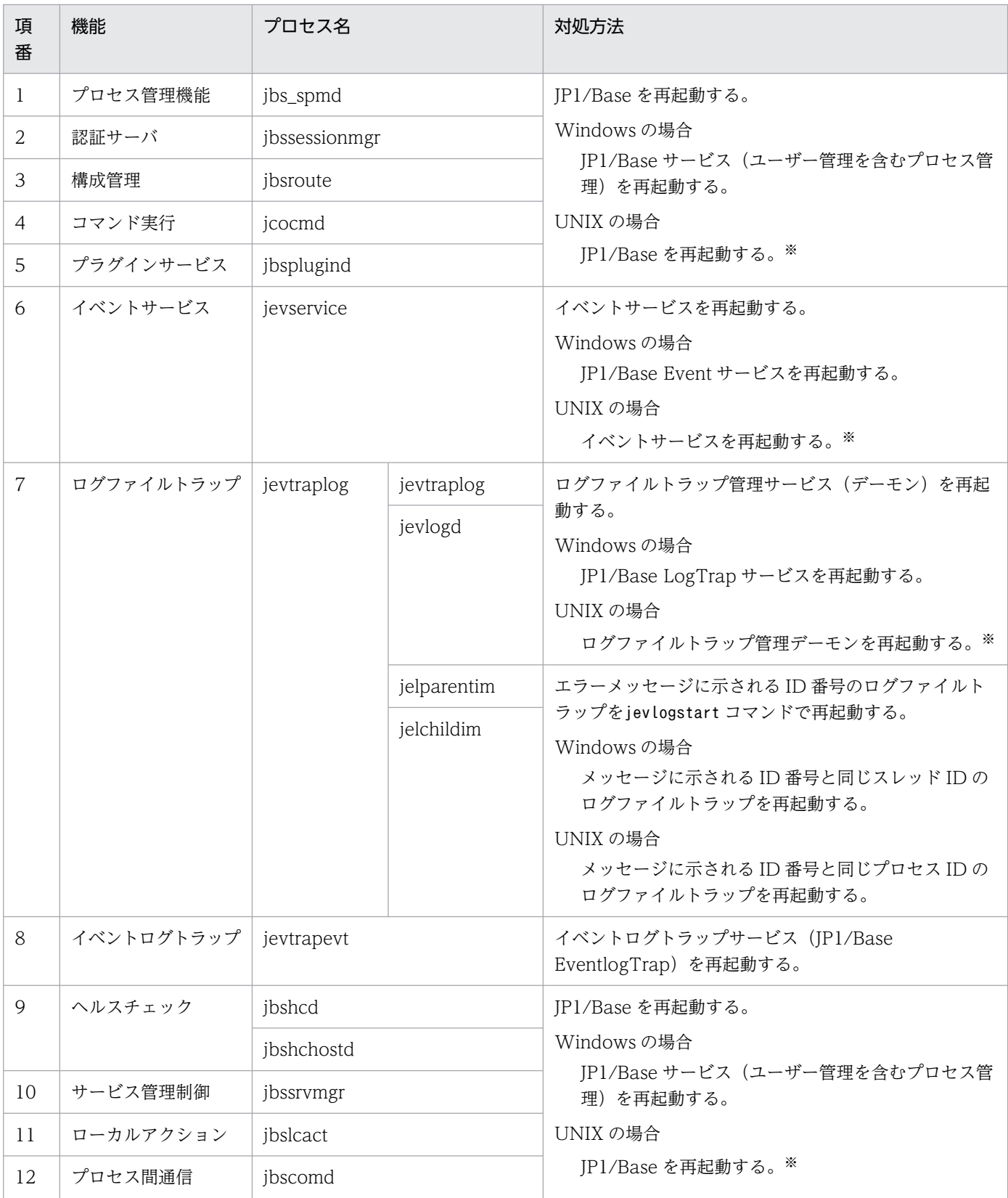

注※ プロセスの終了コマンドで、該当するプロセスを停止したあと、ps -el コマンドで終了していないプロセスがないか確認 してください。プロセスが残っている場合は、kill コマンドで終了してください。その後、起動コマンドでプロセスを起動して ください。

# (4) 監視対象ホストに接続できない。

- ホストが起動しているかどうか確認してください。
- JP1/Base が起動しているか確認してください。
- ネットワークが正常かどうか確認してください。
- 監視対象ホストにインストールされた JP1/Base のバージョンが 07-11 以降かどうか確認してください。

<sup>18.</sup> トラブルシューティング

### 18.6.1 システム起動時の注意事項

- 次のコマンドを同時に実行した場合,JP1/Base が正しく起動しないおそれがあります。これらのコマ ンドを同時に実行しないでください。
	- jbs\_start
	- jbs\_start.cluster
	- jbs\_spmd
- JP1/Base 11-10 以降では,マネージャーホストで JP1/IM Manager のリモートコマンドや自動アク ションを使用している場合,コマンド実行履歴ファイルの自動再編成機能によって JP1/Base の起動に 時間が掛かる場合があります。コマンド実行履歴ファイルの自動再編成機能については,「[4.9 コマン](#page-193-0) [ド実行履歴ファイルの自動再編成機能について」](#page-193-0)を参照してください。

# 18.6.2 システム運用時の注意事項

- JP1/Base を起動しているときは,次のコマンドを使用しないでください。
	- jbs setup cluster (Windows 限定)
	- jbshostsimport
	- jbssetadmingrp (UNIX 限定) の-v オプション以外
	- jbsunsetcnf
	- jevdbinit
	- jevdbmkrep
	- jp1base setup (UNIX 限定)
	- jp1base setup cluster (UNIX 限定)
	- ip1bshasetup (Windows 限定)
	- Jischk
	- Jiscond
	- Jisconv
	- Jiscpy
	- Jisext
	- Jiskeymnt
	- Jislckext

<sup>18.</sup> トラブルシューティング

- Jisprt
- Jislckreg (UNIX 限定)
- Jisrsdel (UNIX 限定)
- JP1 製品が JP1/Base のユーザー認証を利用する機能を実行中でなければ,JP1/Base を起動している 状態で,次に示す環境設定情報を変更できます。
	- JP1 ユーザーの設定※
	- JP1 資源グループ別権限レベルの設定(Windows の場合)※
	- JP1 ユーザーの操作権限の設定(UNIX の場合)
	- 認証サーバの変更

注※

DS ユーザーを使用する運用の場合は,ユーザー認証を利用する機能が実行中でも変更できます。 運用中に上記環境設定情報を変更する場合は,十分に注意してください。

- Windows では,JP1/Base が参照するフォルダおよびファイルとしてネットワークドライブ上のフォ ルダおよびファイルを使用することはできません。指定した場合には動作を保証できません。
- UNIX では、JP1/Base が参照するディレクトリおよびファイルとして NFS マウントされたディスク 上のディレクトリおよびファイルを指定できません。指定した場合には動作を保証できません。
- 文字コード (IIS 第3水準, 第4水準) は扱えません。
- Windows で性能が要求される運用をする場合,次の設定を行うことをおすすめします。 [コントロールパネル]−[パフォーマンスの情報とツール]−[詳細ツール]−[Windows のデザ インとパフォーマンスの調整]−[詳細設定]タブ−[プロセッサのスケジュール]で「バックグラウ ンドサービス」を選択する。
- JP1/Base のコマンドや定義ファイルに指定するファイル名には、Windows の予約デバイスファイル (AUX, CON, NUL, PRN, CLOCK\$, COM[0-9], LPT[0-9]) を指定しないでください。
- ウィルス対策ソフトによって JP1/Base のファイルおよびフォルダアクセスに影響が発生し製品が予期 しない動作をするおそれがあります。 ウィルス対策ソフトを使用する場合は,次のフォルダ配下すべてをウィルススキャンの対象外に設定し てください。
	- ・インストール先フォルダ(Windows のデフォルト)

物理ホスト環境:

- ・システムドライブ\Program Files (x86)\Hitachi\JP1Base
- ・%ALLUSERSPROFILE%\Hitachi\JP1\jp1\_default\JP1Base

論理ホスト環境:

- ・共有フォルダ\jp1base\conf\
- ・共有フォルダ\jp1base\log\
- ・共有フォルダ\jp1base\event\

#### ・%ALLUSERSPROFILE%\Hitachi\JP1\論理ホスト名\JP1Base

・インストール先ディレクトリ(UNIX)

物理ホスト環境:

- ・/opt/jp1base
- ・/etc/opt/jp1base
- ・/var/opt/jp1base
- ・/usr/tmp/jp1\_ses
- $\cdot$ /usr/lib/jp1\_ses
- ・/opt/jp1/hcclibcnf/regdir
- 論理ホスト環境:
- ・共有ディレクトリ/jp1base
- ・共有ディレクトリ/event
- ・統合トレースログフォルダ(Windows のデフォルト)
	- ・システムドライブ\Program Files (x86)\Hitachi\HNTRLib2
- ・統合トレースログディレクトリ(UNIX)
	- ・/opt/hitachi/HNTRLib2
	- ・/var/opt/hitachi/HNTRLib2
- ・index ファイルに指定したフォルダ デフォルトは, Windows の場合「インストール先フォルダ¥conf¥event¥」, UNIX の場合 「/etc/opt/jp1base/conf/event/」です。
- ・ログファイルトラップで監視しているログファイルなどのファイル

# 18.6.3 ユーザー認証に関する注意事項

- 1 台の認証サーバにログインの負荷が集中すると,KAVB0109-E,KAVB0105-E,KAVB0106-E, または KAVB0108-E のメッセージが出力され、ログインできなくなることがあります。この現象が発 生した場合,しばらく待ってから再度ログインを実行してください。 各メッセージの詳細については,マニュアル「JP1/Integrated Management 3 - Manager メッセー ジ」を参照してください。
- IP1/AIS View からログインするときに、パスワードの後ろに付けたスペースは無視されます。

### 18.6.4 起動順序の制御に関する注意事項

• JP1/Base Control Service サービスの[ログオン]の設定を「システムアカウント」以外に変更しな いでください。また,[デスクトップの対話をサービスに許可]オプションにチェックを入れないでく ださい。

• JP1SVPRM.DAT ファイルには,対話形式のコマンドやダイアログボックスを表示するコマンドを登 録しないでください。

## 18.6.5 JP1/Base で使用するファイルおよびディレクトリに関する注意事項

- UNIX で JP1/Base を使用する場合,/var/opt/jp1base/tmp 以下にはファイルなどを作成しないでく ださい。作成した場合,削除される場合があります。
- Windows では、コマンド実行機能でインストール先フォルダ¥COMMAND をカレントフォルダとして使 用しています。そのため, JP1 ユーザーにマッピングしている OS ユーザーに対して, カレントフォル ダの読み取り権限が必要となります。また,カレントフォルダにリダイレクトによるファイル作成や, 一時ファイルの作成をする場合は,書き込み権限が必要となります。

<sup>18.</sup> トラブルシューティング

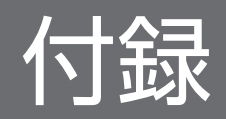

# 付録 A ファイルおよびディレクトリ一覧

JP1/Base で使用するファイルおよびディレクトリを次に示します。

## 付録 A.1 ファイルおよびディレクトリ一覧(Windows の場合)

表中のBase Path は、マニュアル本文中で使用している「インストール先フォルダ」です。なお, Base Path は、初期設定では次のフォルダとなります。

システムドライブ\Program Files (x86)\Hitachi\ip1base

表中の SystemDrive は、マニュアル本文中で使用している「システムドライブ」です。

#### 表 A-1 JP1/Base のファイルおよびフォルダー覧 (Windows の場合)

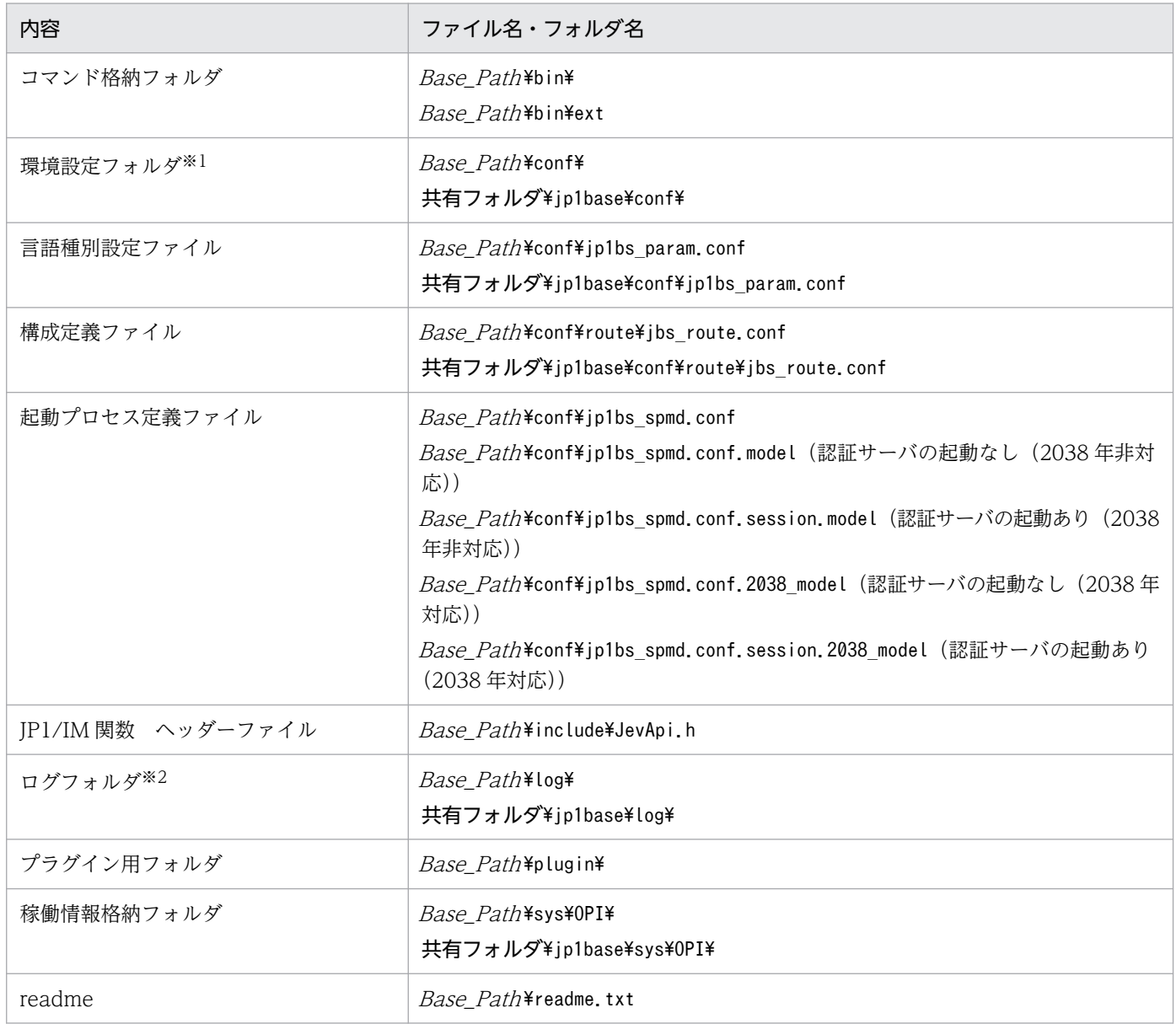

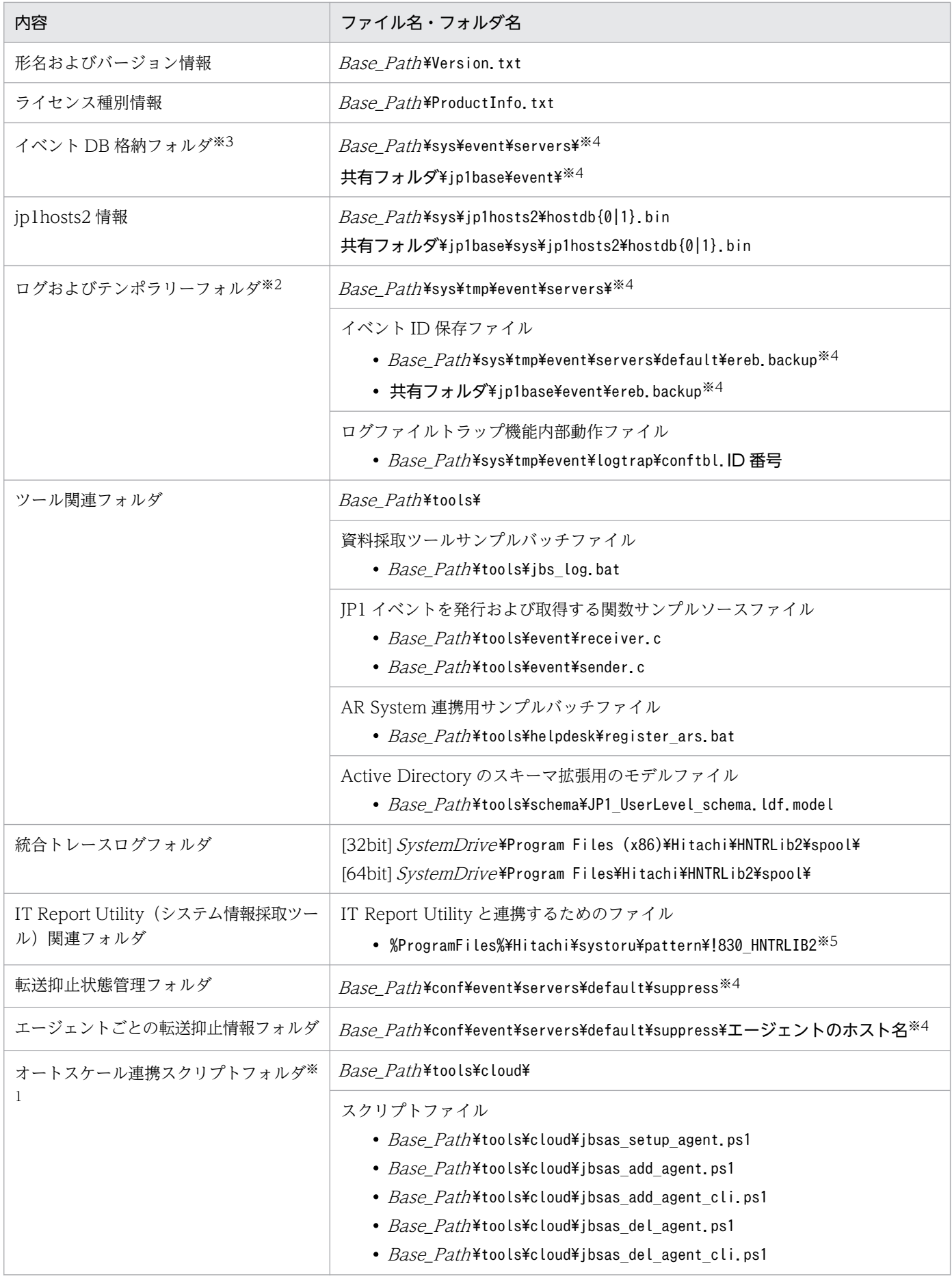

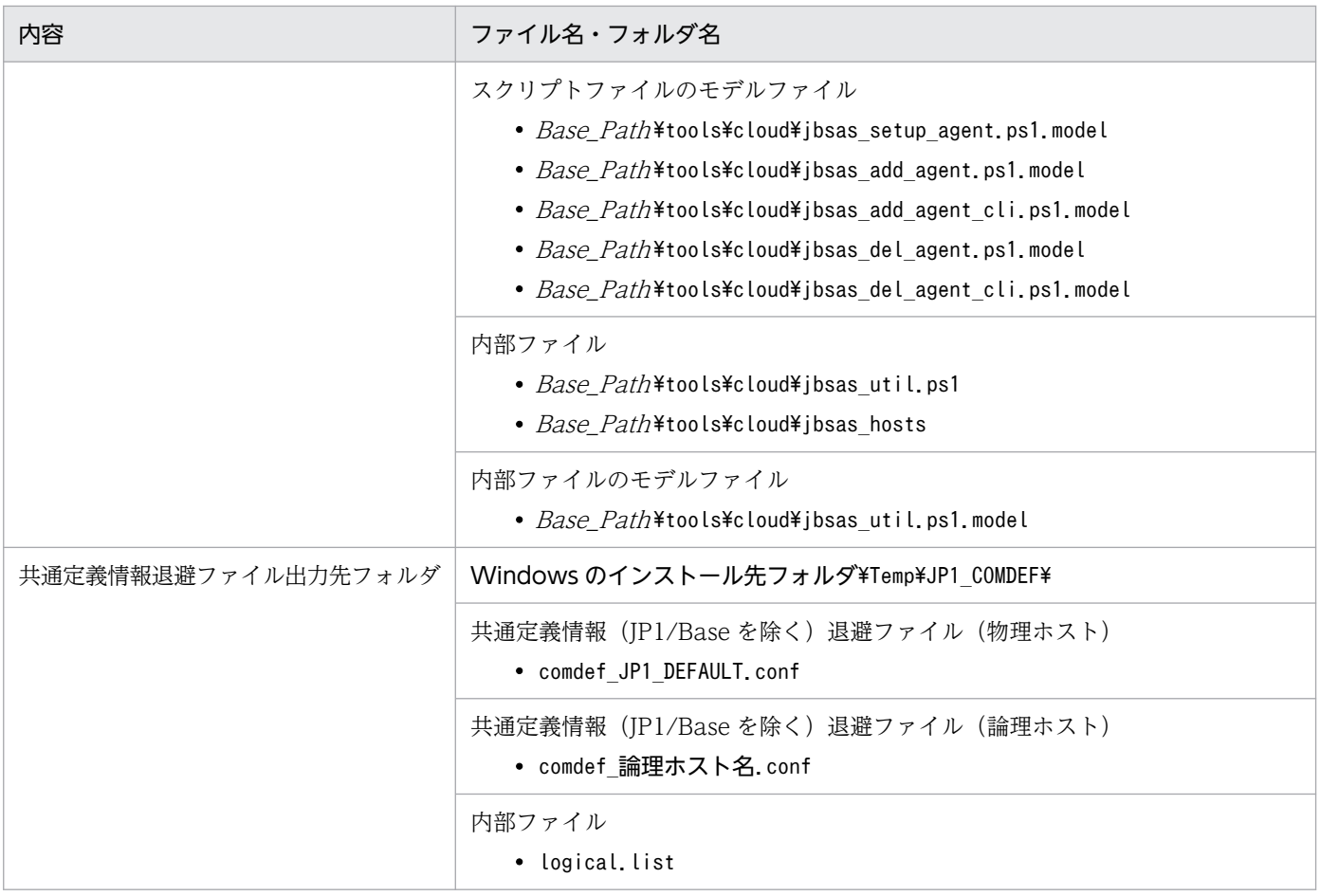

注※1 定義ファイルについては,「付録 A.1(1) 定義ファイル一覧(Windows の場合)」を参照してください。

注※2 ログファイルについては,[「付録 A.1\(2\) ログファイル一覧\(Windows の場合\)](#page-991-0)」を参照してください。

注※3 イベント DB のファイル名については,[「2.3.2 イベント DB とは](#page-50-0)」を参照してください。

注※4 イベントサーバインデックスファイル (index) で別パスを指定した場合は、異なるフォルダに格納されます。

注※5 Windows Server 2012 以降のサーバ系 OS の場合。

## (1) 定義ファイル一覧(Windows の場合)

#### 表 A-2 定義ファイル一覧 (Windows の場合)

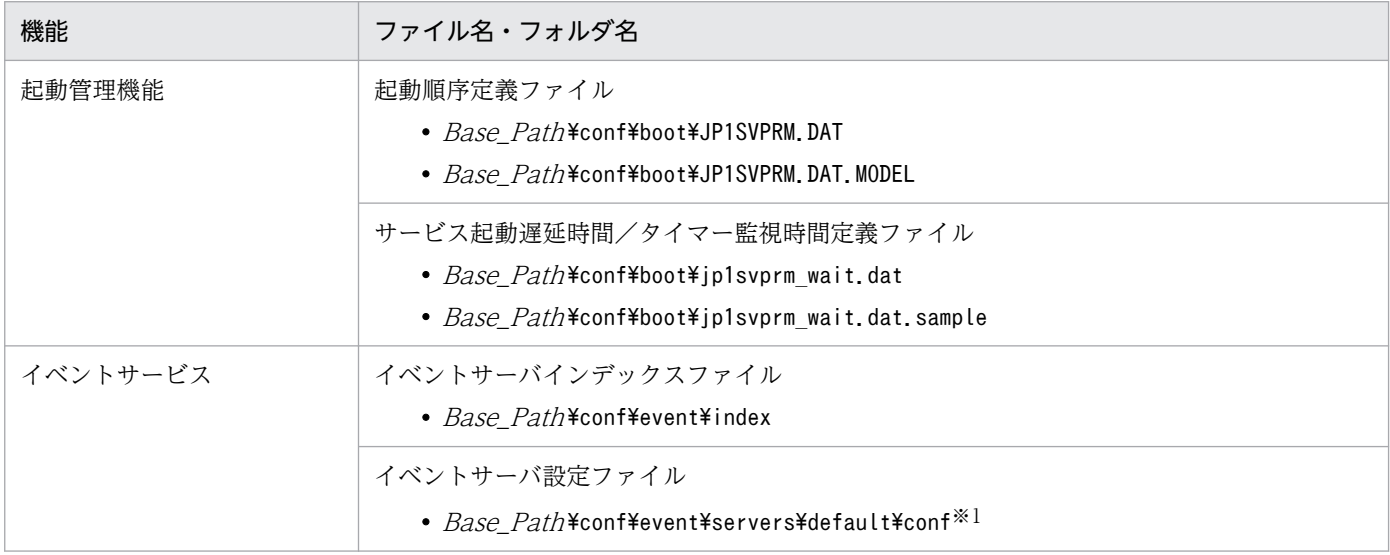

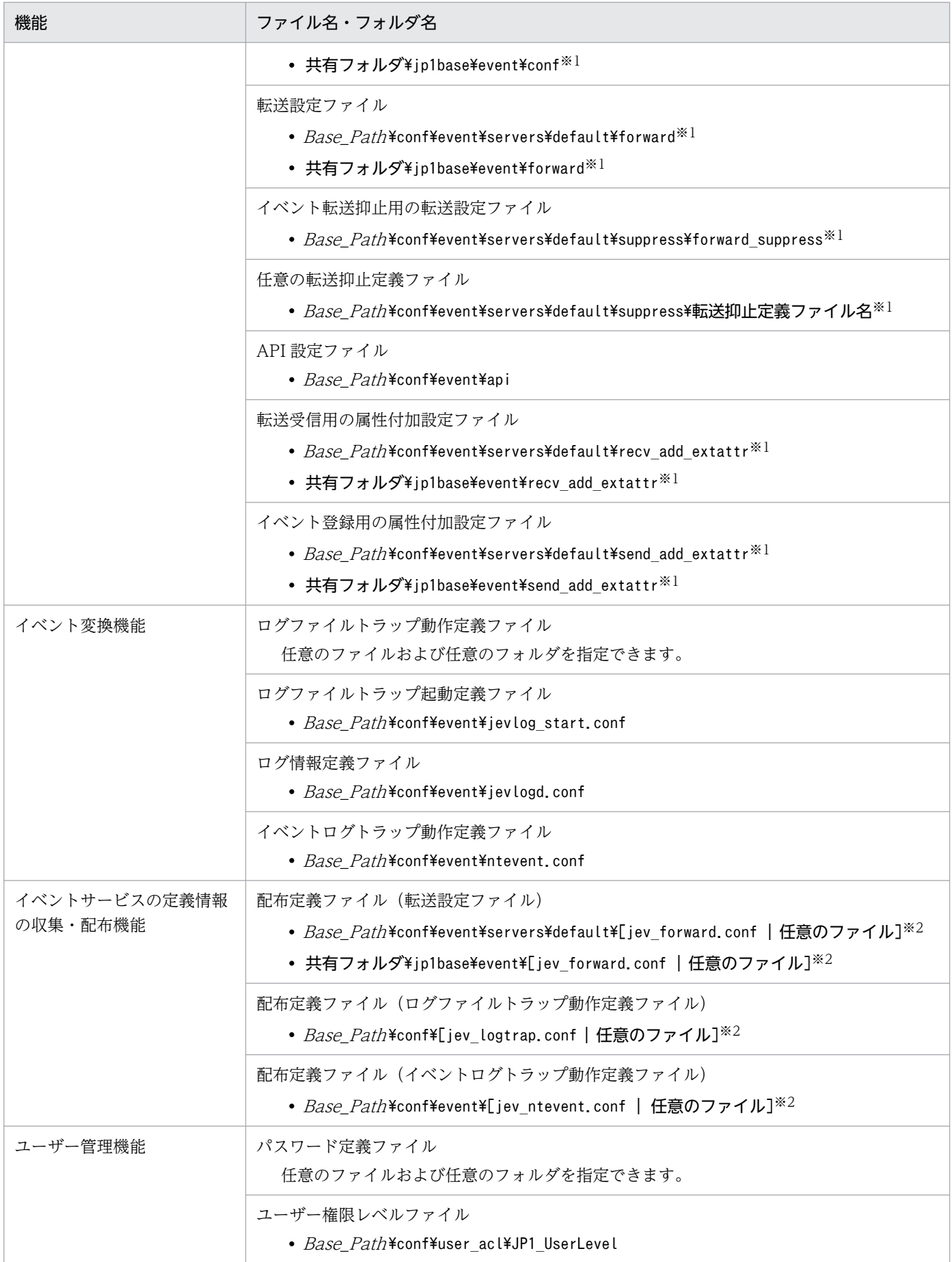

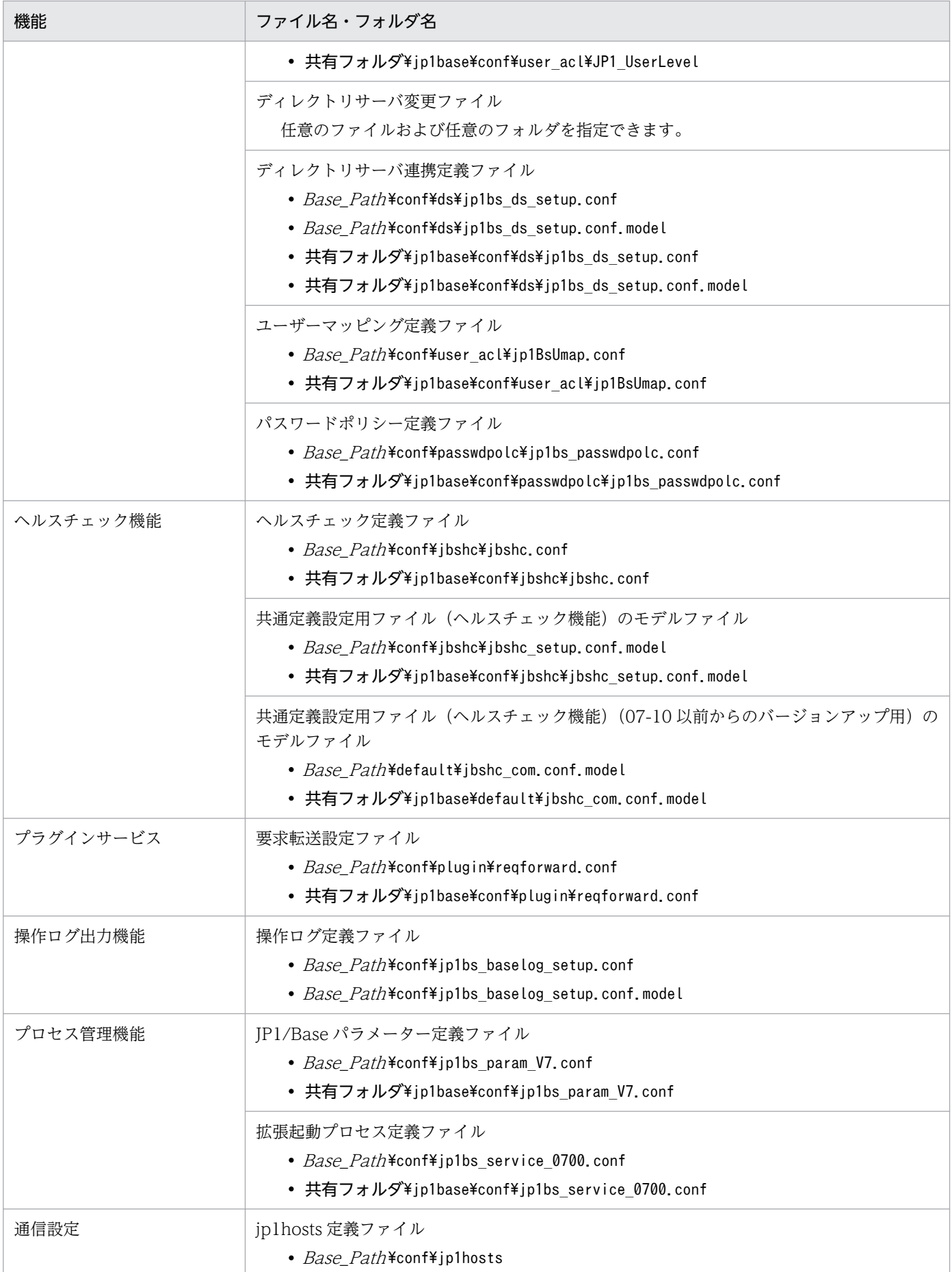

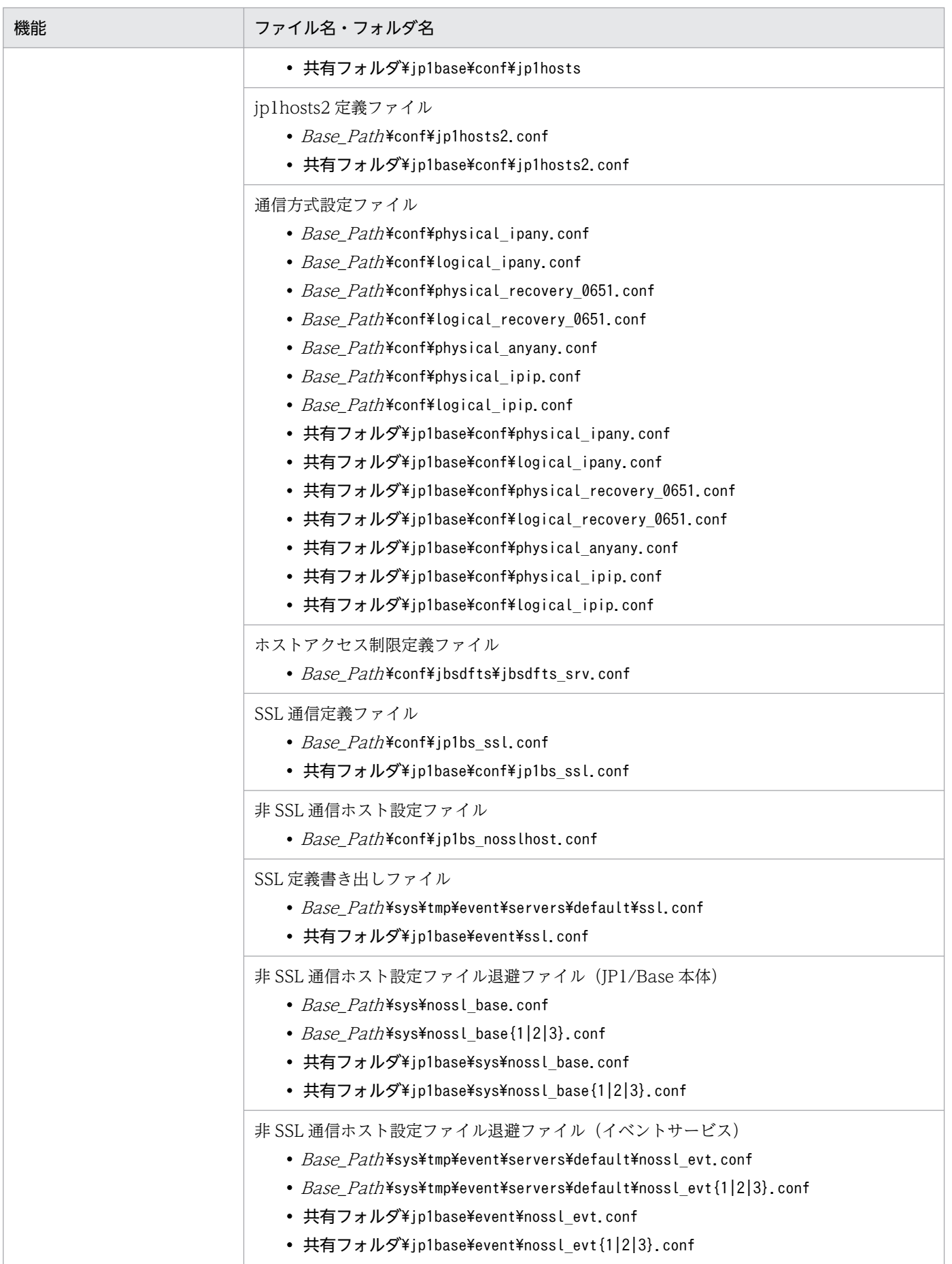

<span id="page-991-0"></span>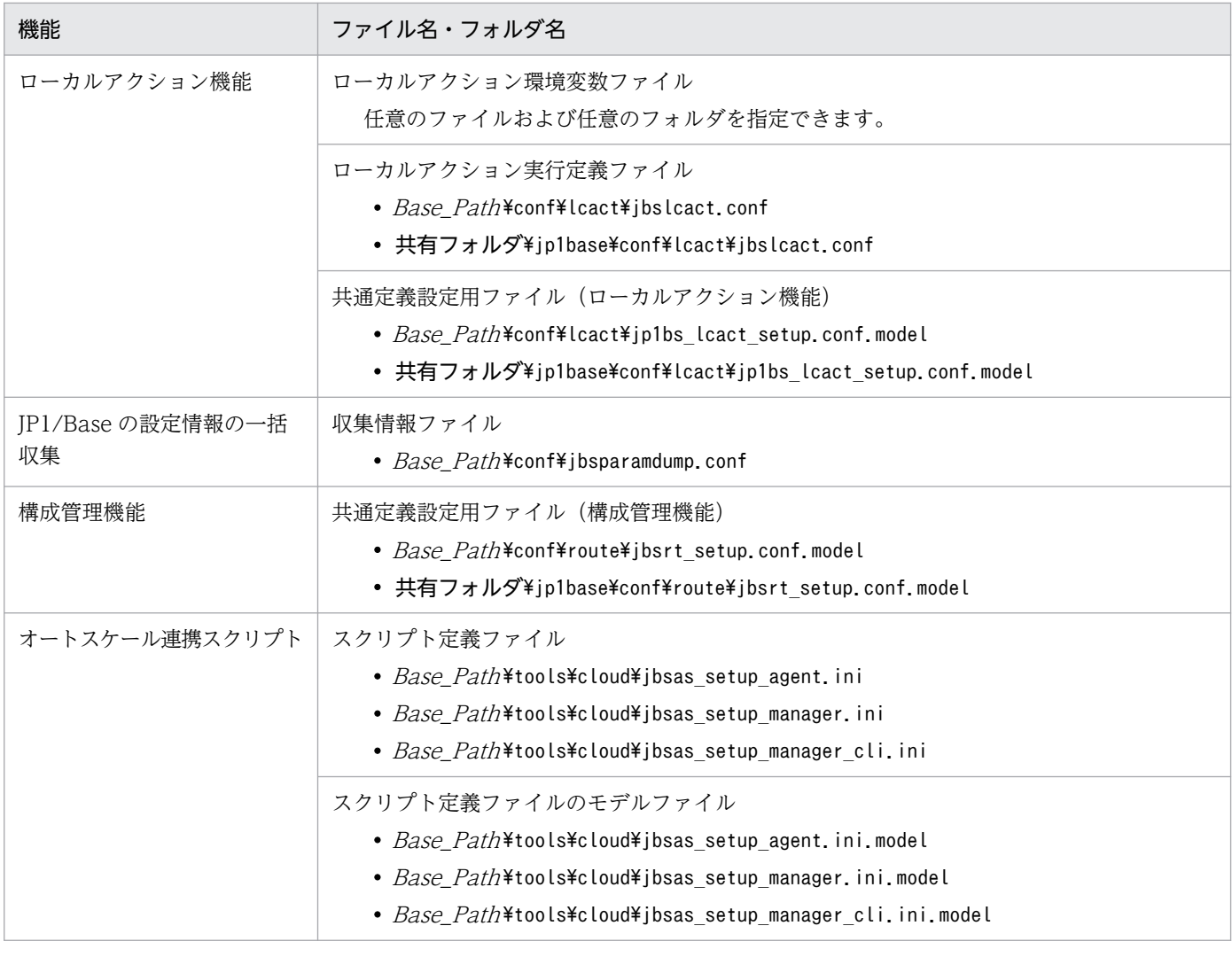

注※1 イベントサーバインデックスファイル (index) で別パスを指定した場合は、異なるフォルダに格納されます。 注※2 定義情報の配布機能を使用していない場合には存在しません。

# (2) ログファイル一覧(Windows の場合)

JP1/Base が出力する初期設定のログファイルの一覧を次の表に示します。

### 重要

JP1/Base が出力するログファイルには,製品保守の必要上出力している内部ログファイルがあ ります。これらは,ユーザーが参照,または変更する必要はありません。なお,システム障害 が発生したときなど資料採取のために,これらのファイルをご利用元で一時保管していただく ことがあります。

「ログの種類」には、JP1/Base が出力するログの種類を記載しています。

「ファイル名・フォルダ名」には、JP1/Base を初期設定でインストールした場合のログファイル名と、ク ラスタ運用の場合のログファイル名をそれぞれフルパスで記載しています。

「最大ディスク占有量」には,ログファイルが最大でどの程度ディスクを使用するのかを記載しています。 ログファイルが複数ある場合は,その合計量を記載しています。

「ファイルの切り替え時期」には、JP1/Base が出力先のログファイルを切り替えるタイミングを記載して います。ファイルがこの欄に示すサイズに達したとき,または,この欄に示す事象が起きたときに出力先 が切り替わります。なお,ログファイルが一つの場合,ファイルの切り替えが発生すると同ファイルに上 書きされます。ログファイルが複数あり,最大ディスク占有量に達した場合は,更新日付の古いファイル から上書きされます。

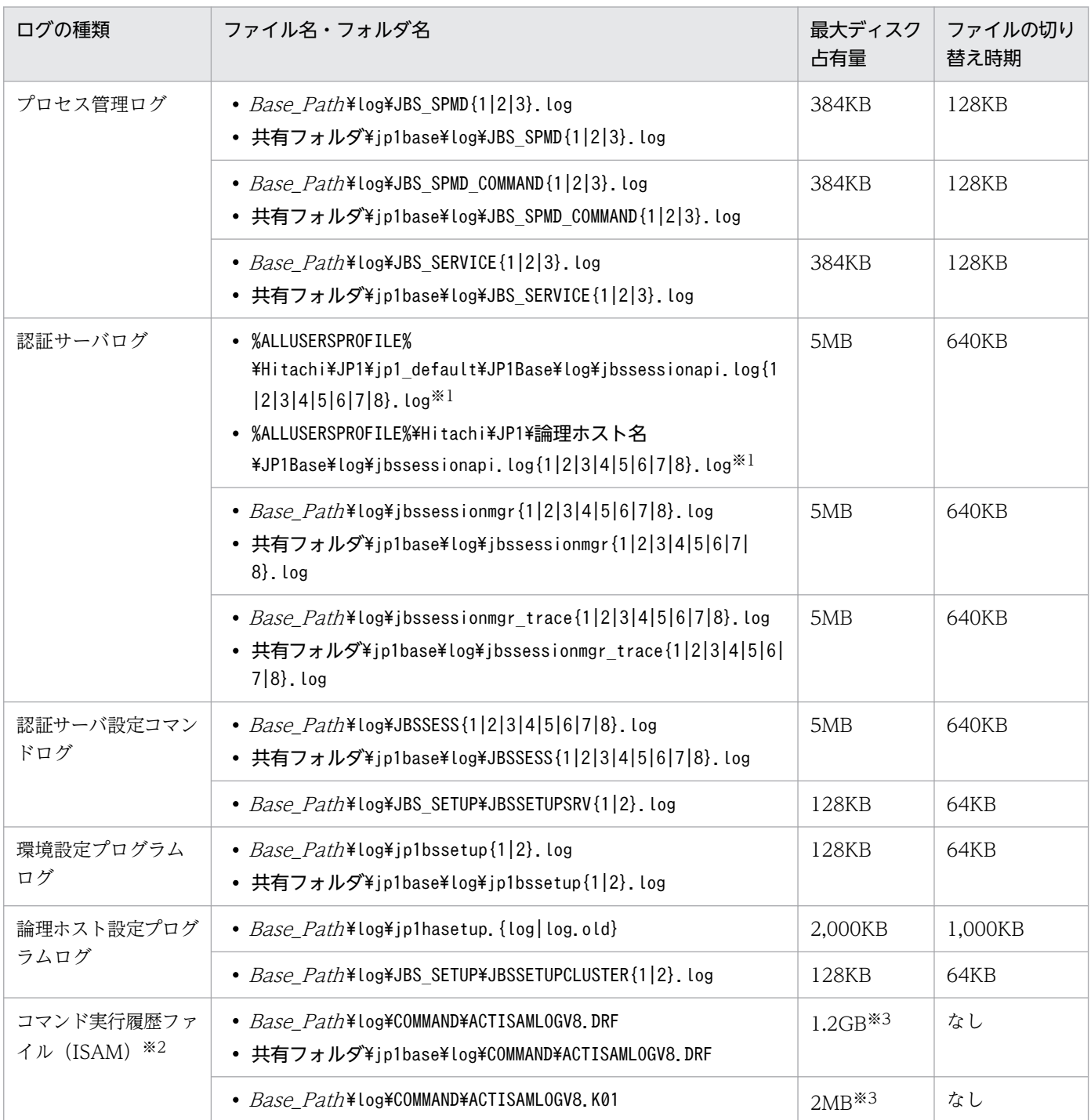

表 A-3 ログファイル一覧 (Windows の場合)

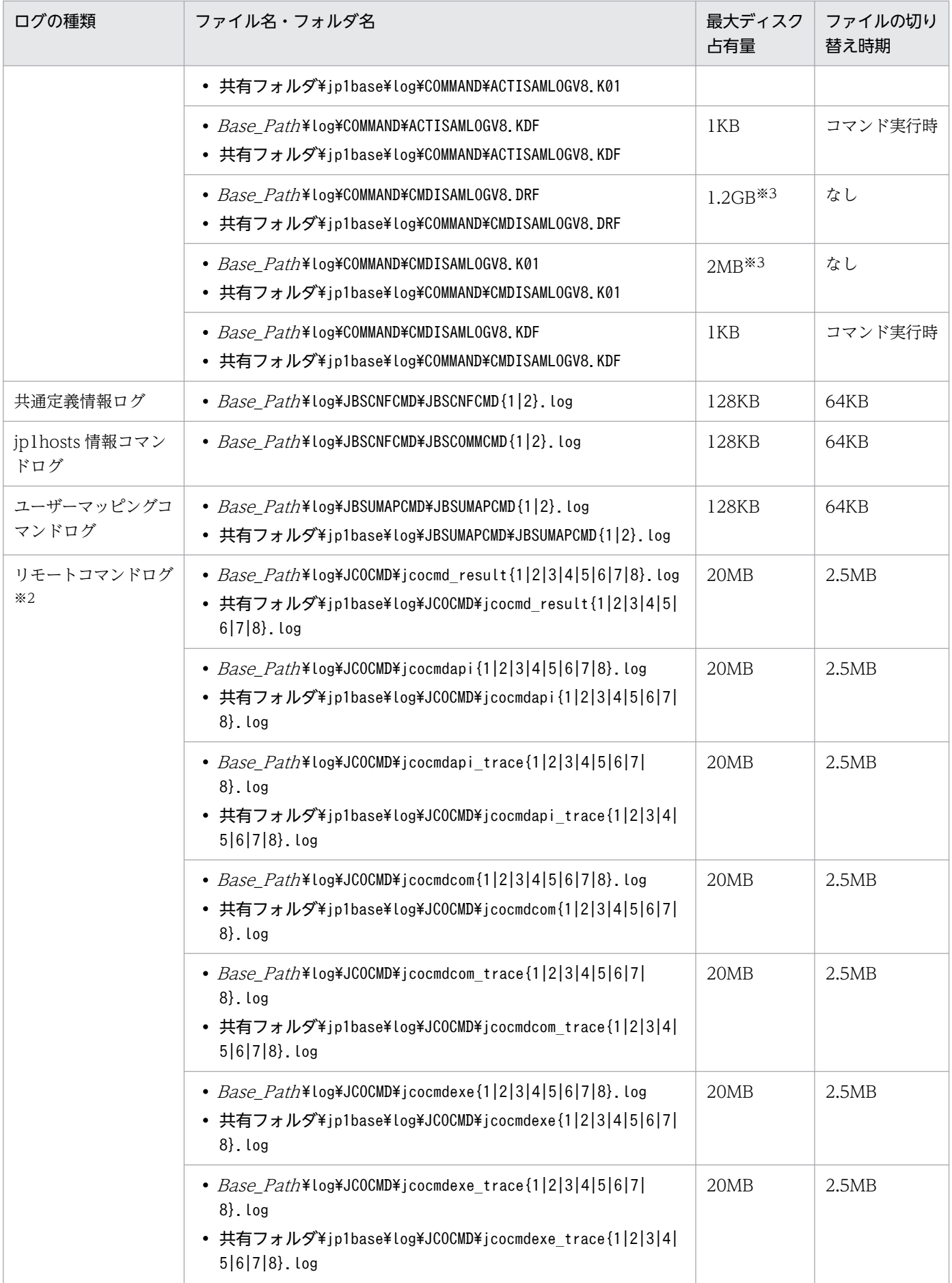

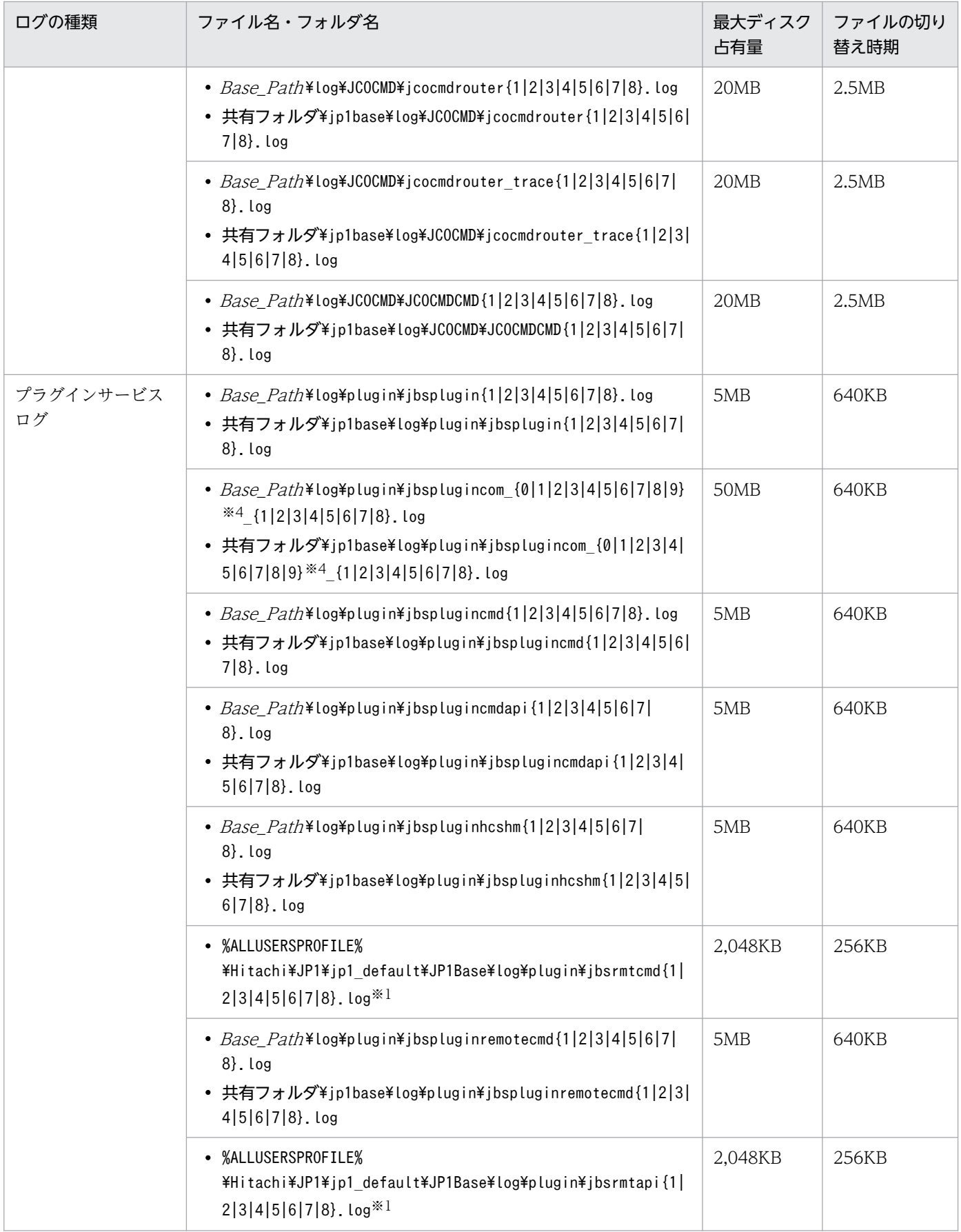

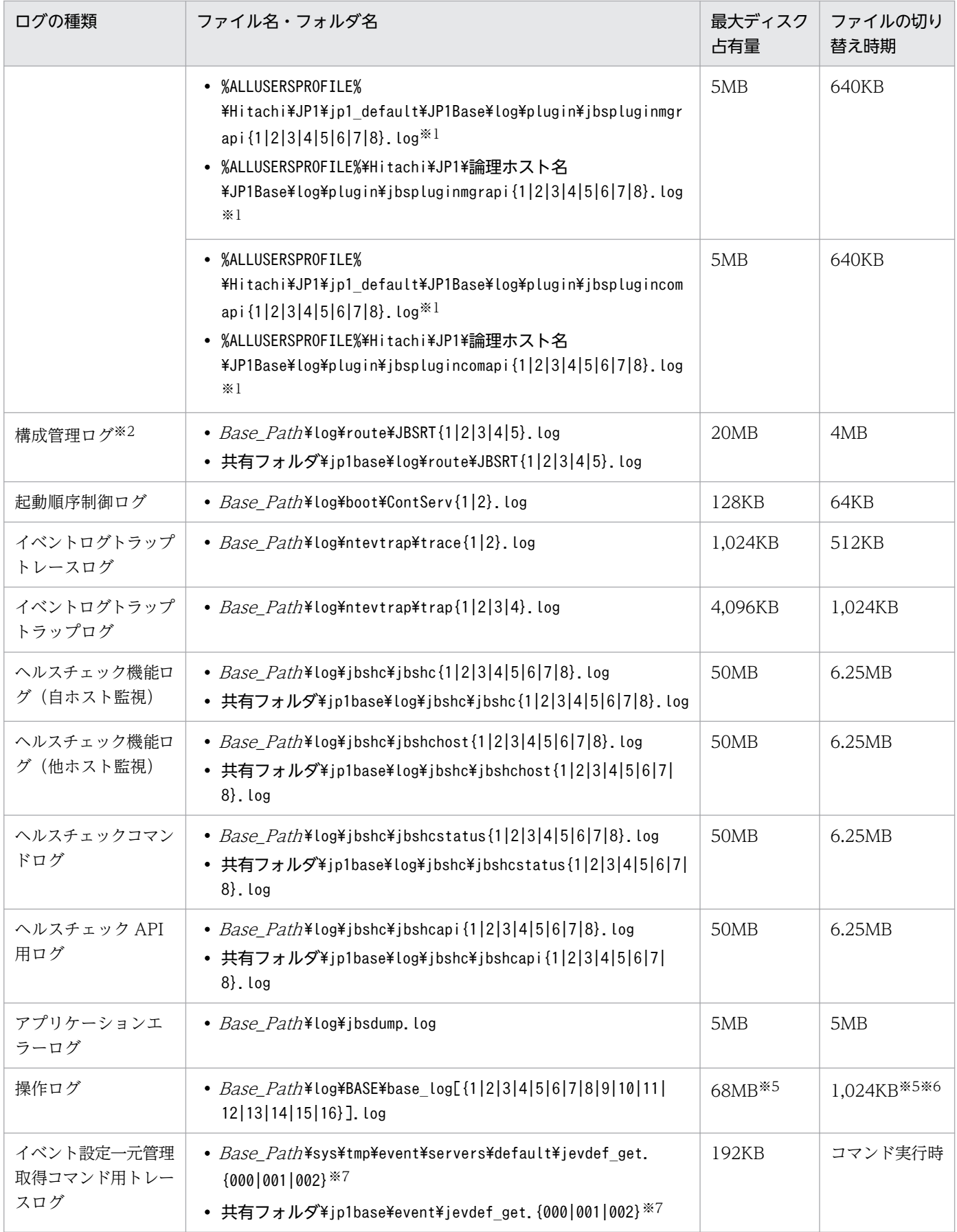

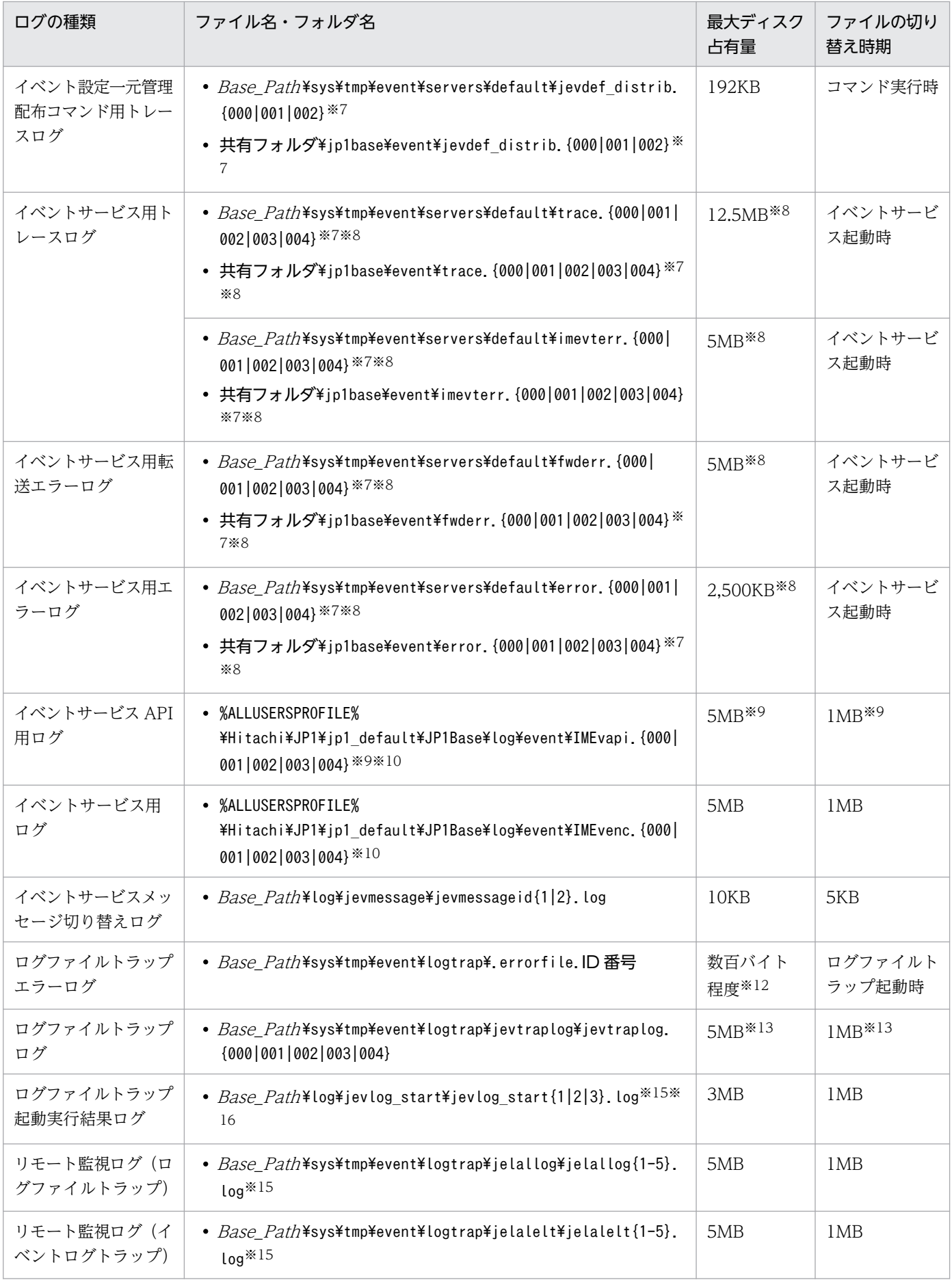

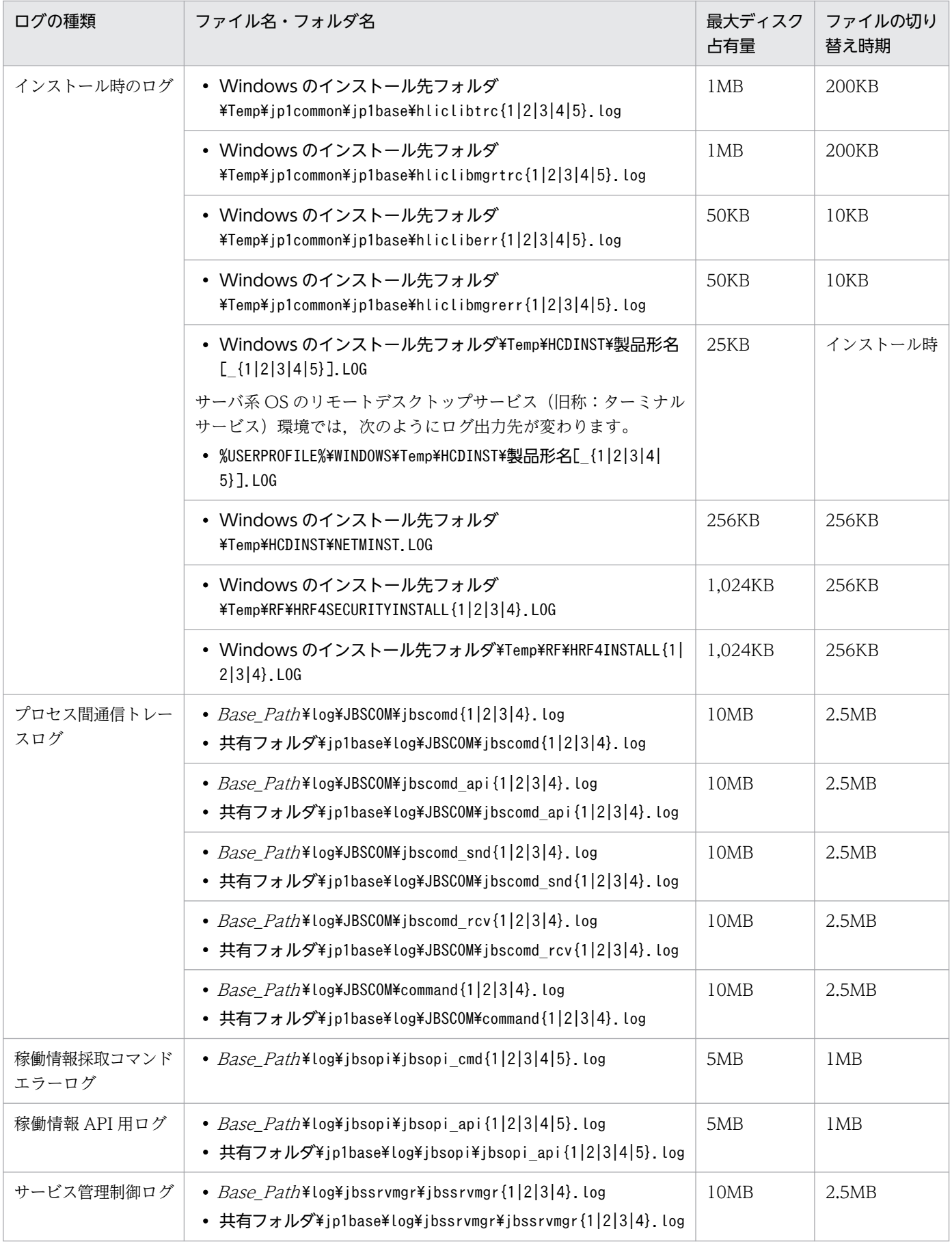

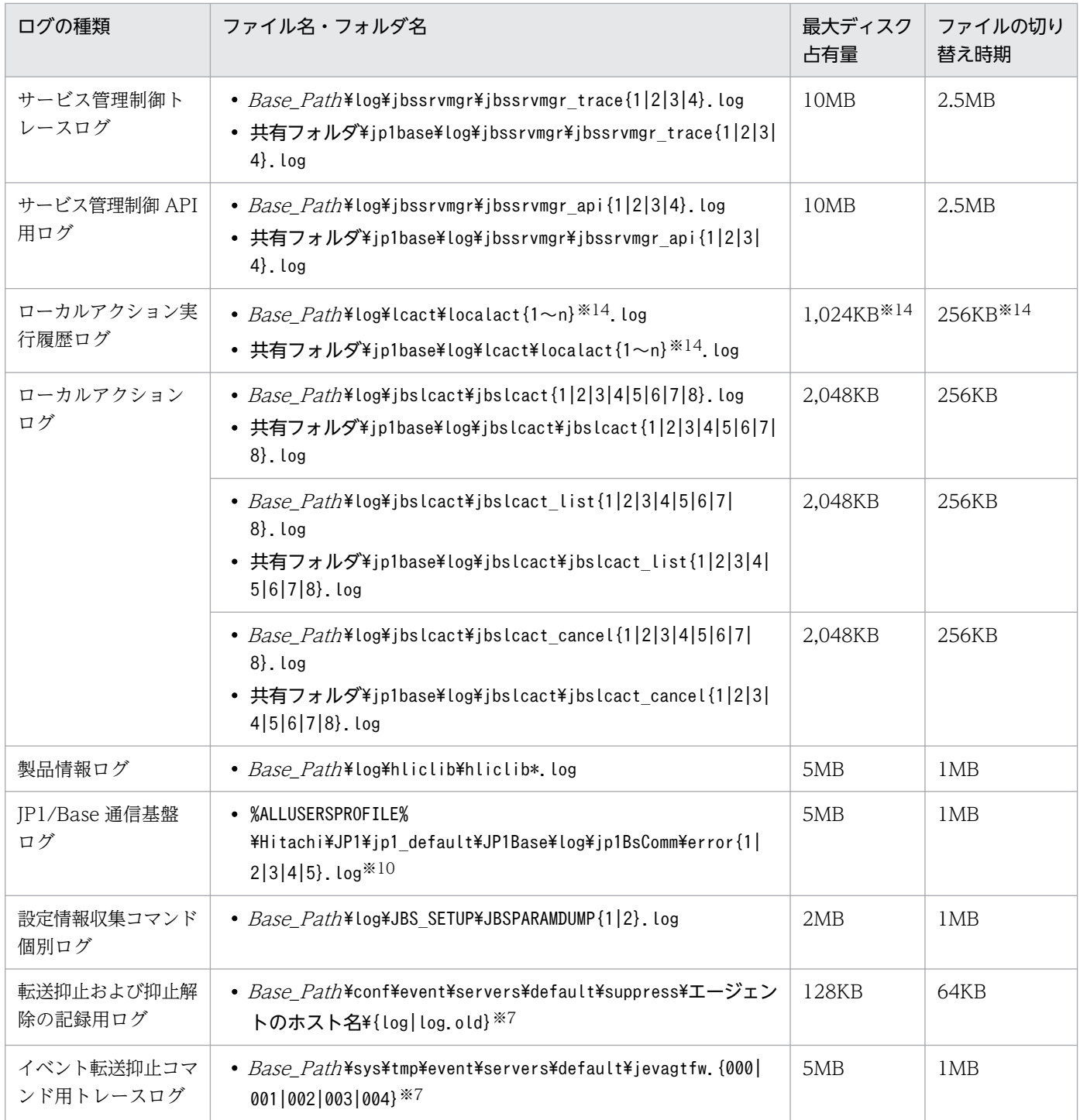

注※1 インストール時の環境変数「%ALLUSERSPROFILE%」に設定されている値になります。

注※2 JP1/IM - Manager 用のログファイルです。

注※3 JP1/IM - Manager のjcocmddef コマンドの-record オプションを使うことで以下の範囲で変更できます。

- レコード数 1 の場合 (-record 1) DRF ファイル:7KB, K01 ファイル:4KB
- レコード数 20,000 の場合(初期設定値) DRF ファイル:125MB, K01 ファイル:200KB
- レコード数 196,600 の場合 (-record 196600) DRF ファイル:1.2GB, K01 ファイル:2MB

注※4 jbsplugincom プロセス識別番号を示します。

注※5 ファイル数・最大ディスク占有量は、操作ログ定義ファイル (jp1bs baselog setup.conf) で変更できます。変更できる 範囲については,「[付録 I.5 操作ログを出力するための設定」](#page-1048-0)を参照してください。

注※6 JP1/Base 起動時に、ファイルの切り替えを自動で行うか行わないかを、操作ログ定義ファイル (jp1bs\_baselog\_setup.conf)で指定できます。

注※7 イベントサーバインデックスファイル (index) で別パスを指定した場合は、異なるフォルダに格納されます。

注※8 ファイル数. 最大ディスク占有量は. イベントサーバ設定ファイル (conf) で変更できます。変更できる範囲については, 「16. 定義ファイル」の「[イベントサーバ設定ファイル」](#page-754-0)を参照してください。

注※9 ファイル数・最大ディスク占有量は,API 設定ファイル(api)で変更できます。変更できる範囲については,「16. 定 義ファイル」の[「API 設定ファイル](#page-778-0)」を参照してください。

注※10 実行時の環境変数「%ALLUSERSPROFILE%」に設定されている値になります。

注※11 1 行は 100 バイト程度です。

注※12 ログファイルトラップ起動時に作成され、正常終了時に削除されます。エラー発生時には、ログファイルトラップを終 了したときにファイルがそのまま残ります。ログファイルトラップでエラーが多発すると、エラーファイルが増えていくため、不 要なエラーファイルは削除する必要があります。

注※13 ファイル数・最大ディスク占有量は、ログ情報定義ファイル (jevlogd.conf) で変更できます。変更できる範囲につい ては,「16. 定義ファイル」の「[ログ情報定義ファイル」](#page-807-0)を参照してください。

注※14 ファイル数・最大ディスク占有量は、共通定義設定用ファイル (ローカルアクション機能) で変更できます。変更でき る範囲については,「16. 定義ファイル」の「[共通定義設定用ファイル\(ローカルアクション機能\)](#page-882-0)」を参照してください。

注※15 ログの出力形式は、HNTRLib2 (マルチプロセス対応トレース)です。

注※16 ログを削除する場合,ログ出力先フォルダにあるmmap フォルダも削除してください。

### 付録 A.2 ファイルおよびディレクトリ一覧(UNIX の場合)

#### 表 A-4 JP1/Base のファイルおよびディレクトリ一覧 (UNIX の場合)

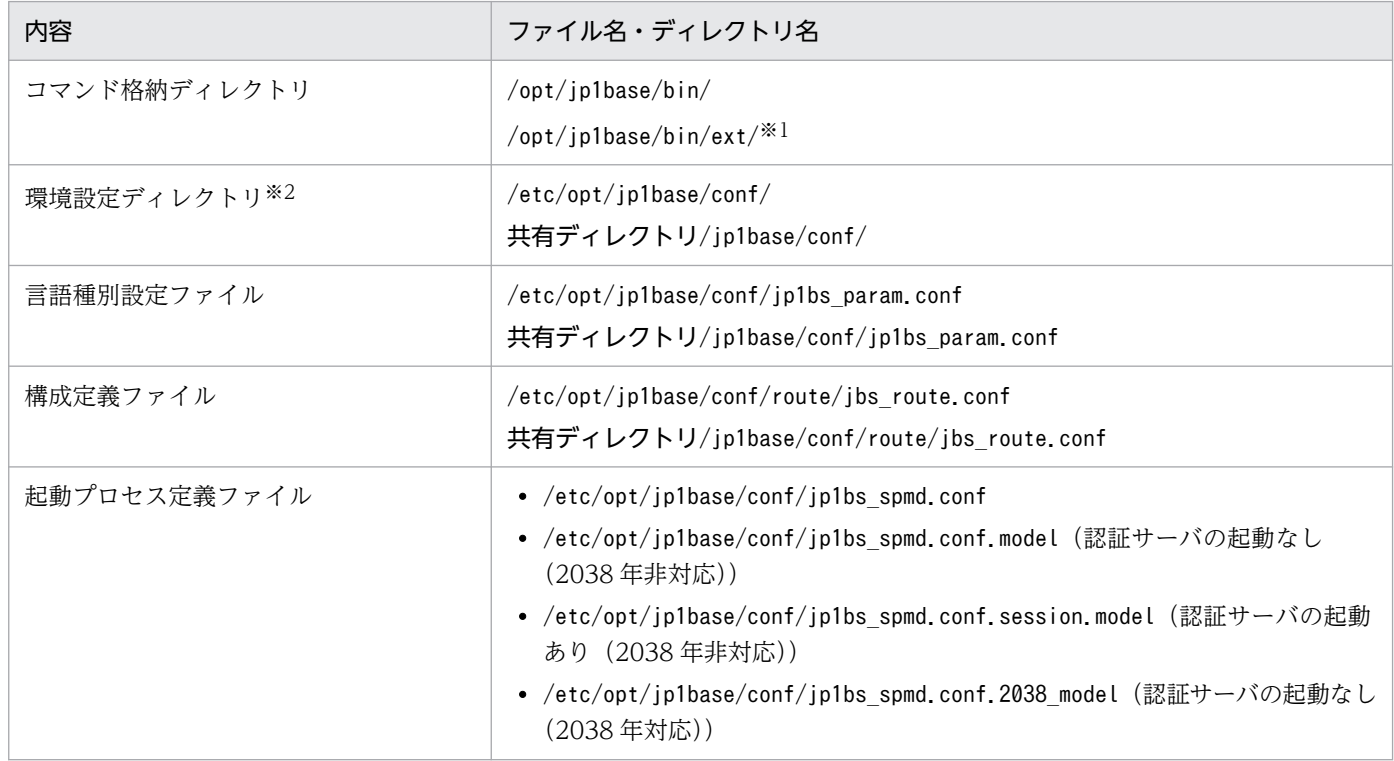

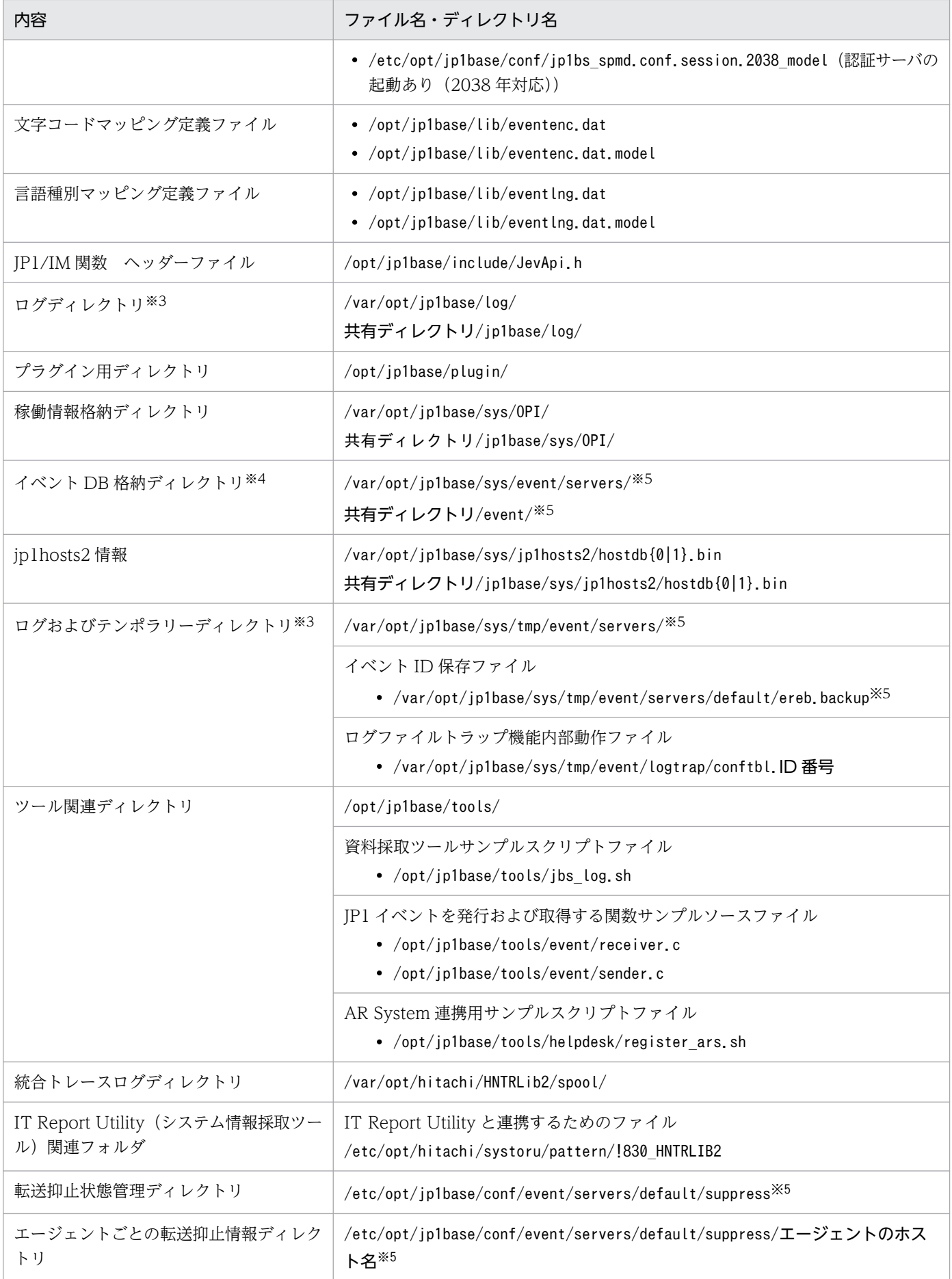

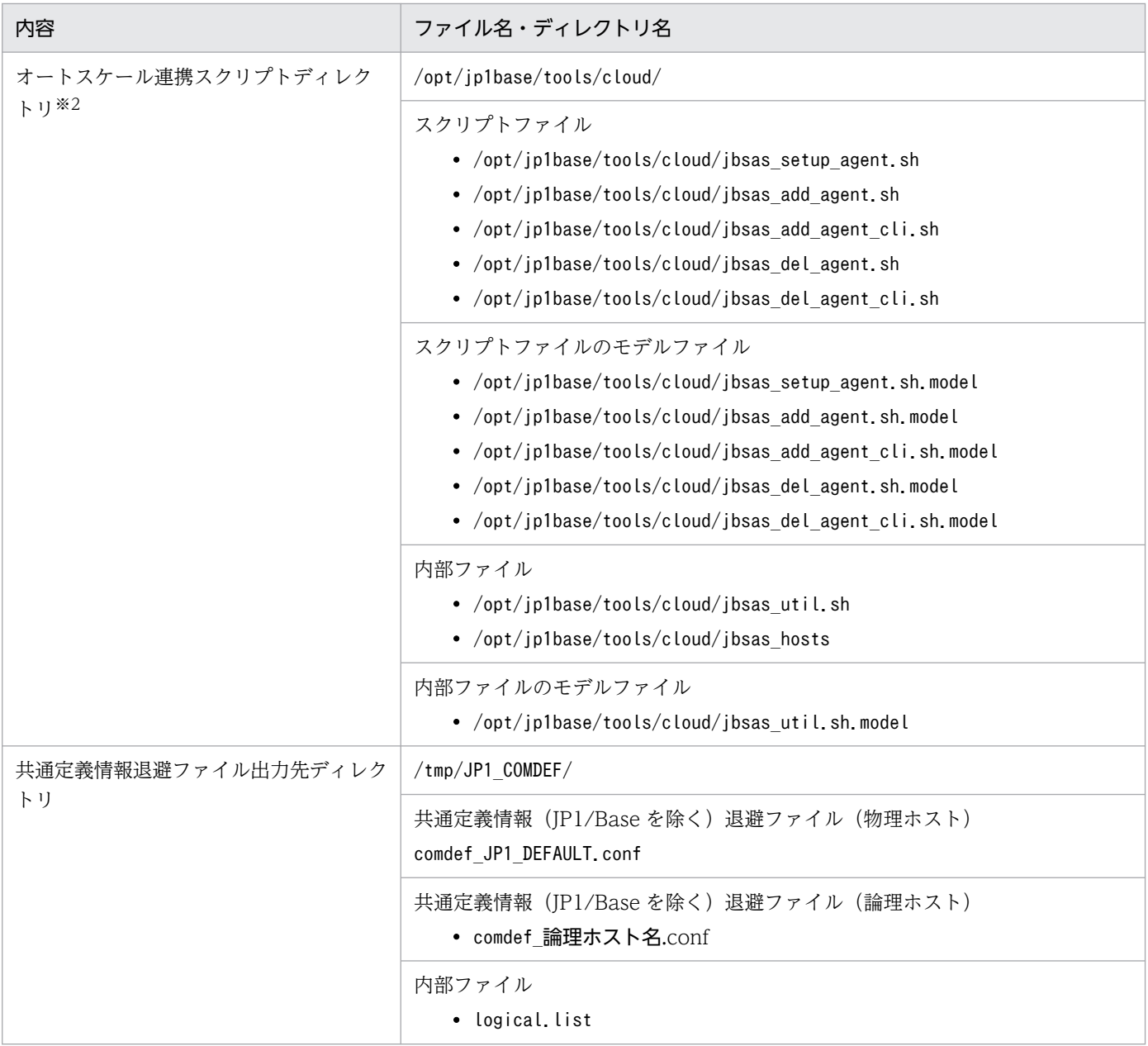

注※1 Linux の場合に作成されます。

注※2 定義ファイルについては,「付録 A.2(1) 定義ファイル一覧(UNIX の場合)」を参照してください。

注※3 ログファイルについては,[「付録 A.2\(2\) ログファイル一覧\(UNIX の場合\)」](#page-1005-0)を参照してください。

注※4 イベント DB のファイル名については,[「2.3.2 イベント DB とは](#page-50-0)」を参照してください。

注※5 イベントサーバインデックスファイル(index)で別パスを指定した場合は,異なるディレクトリに格納されます。

# (1) 定義ファイル一覧(UNIX の場合)

#### 表 A-5 定義ファイル一覧 (UNIX の場合)

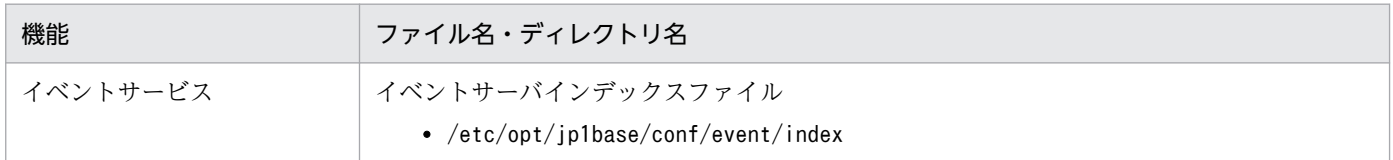

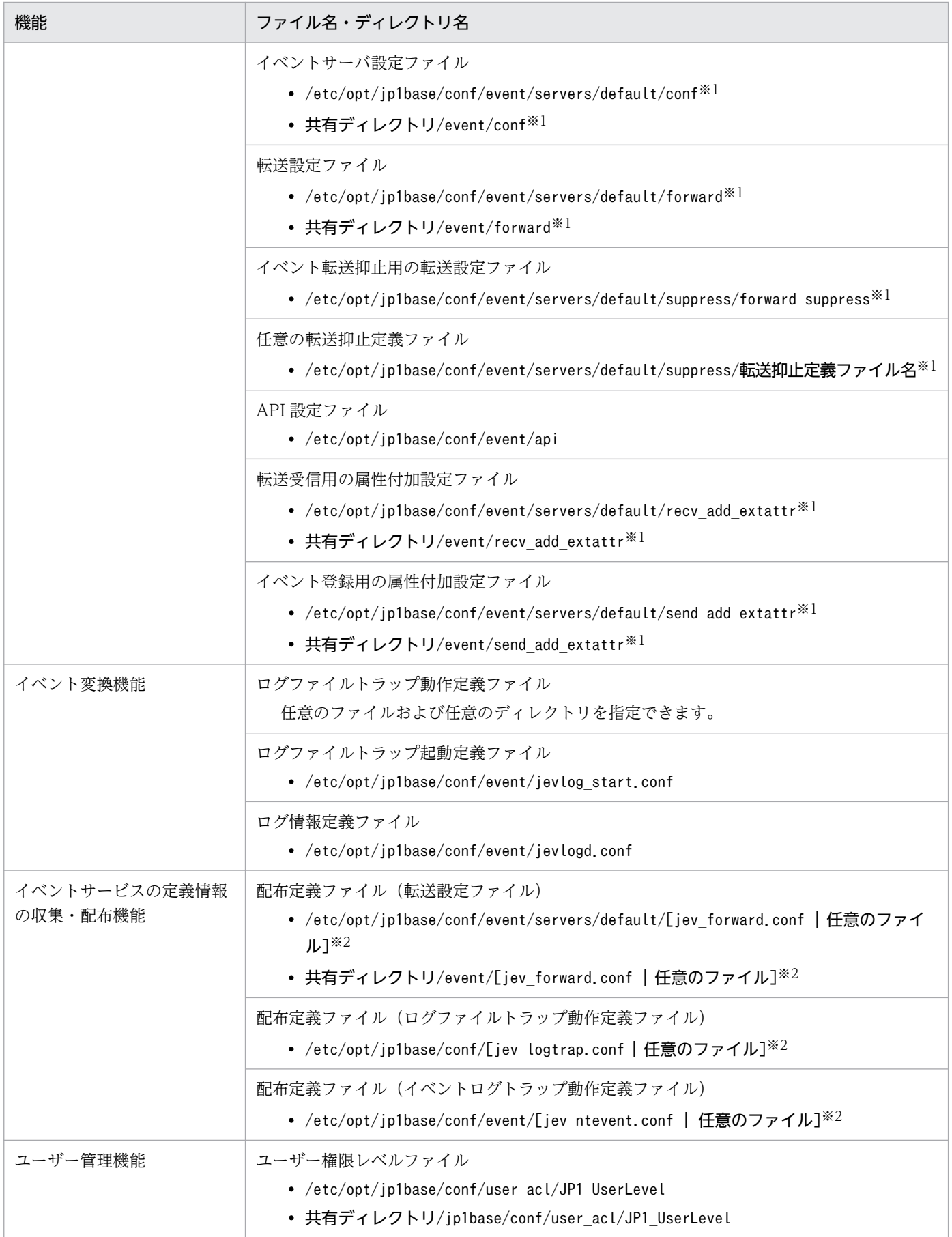

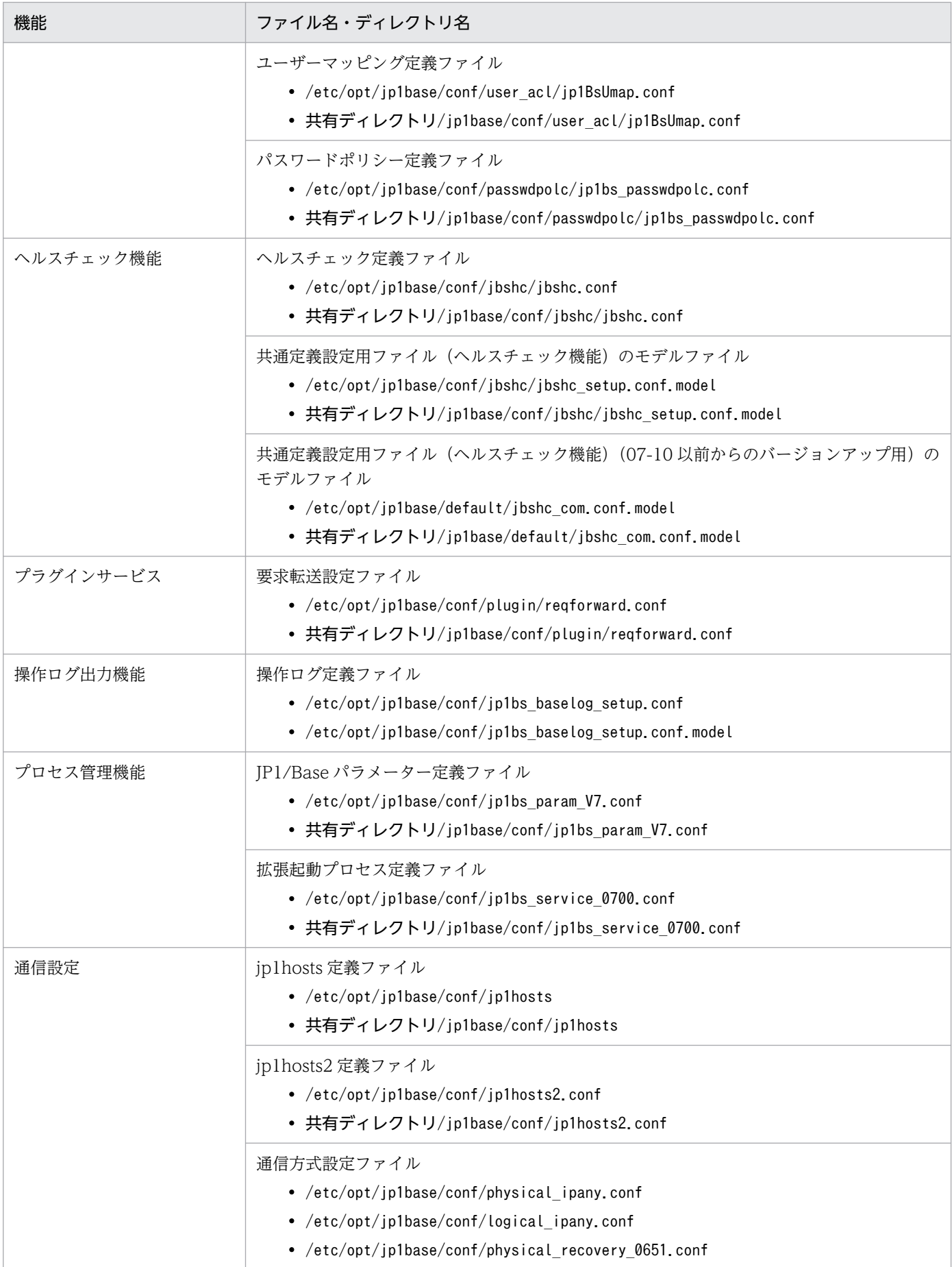

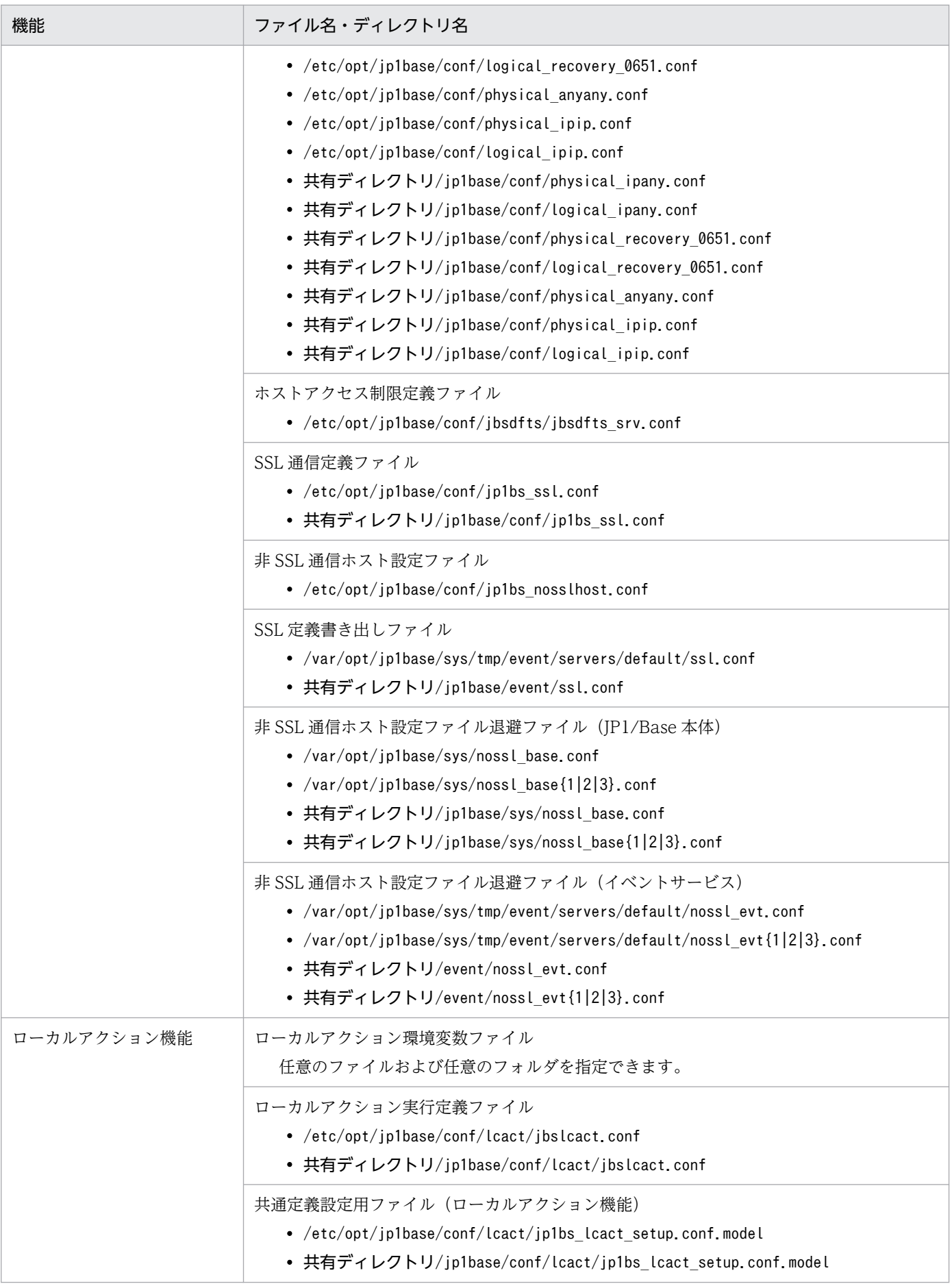

<span id="page-1005-0"></span>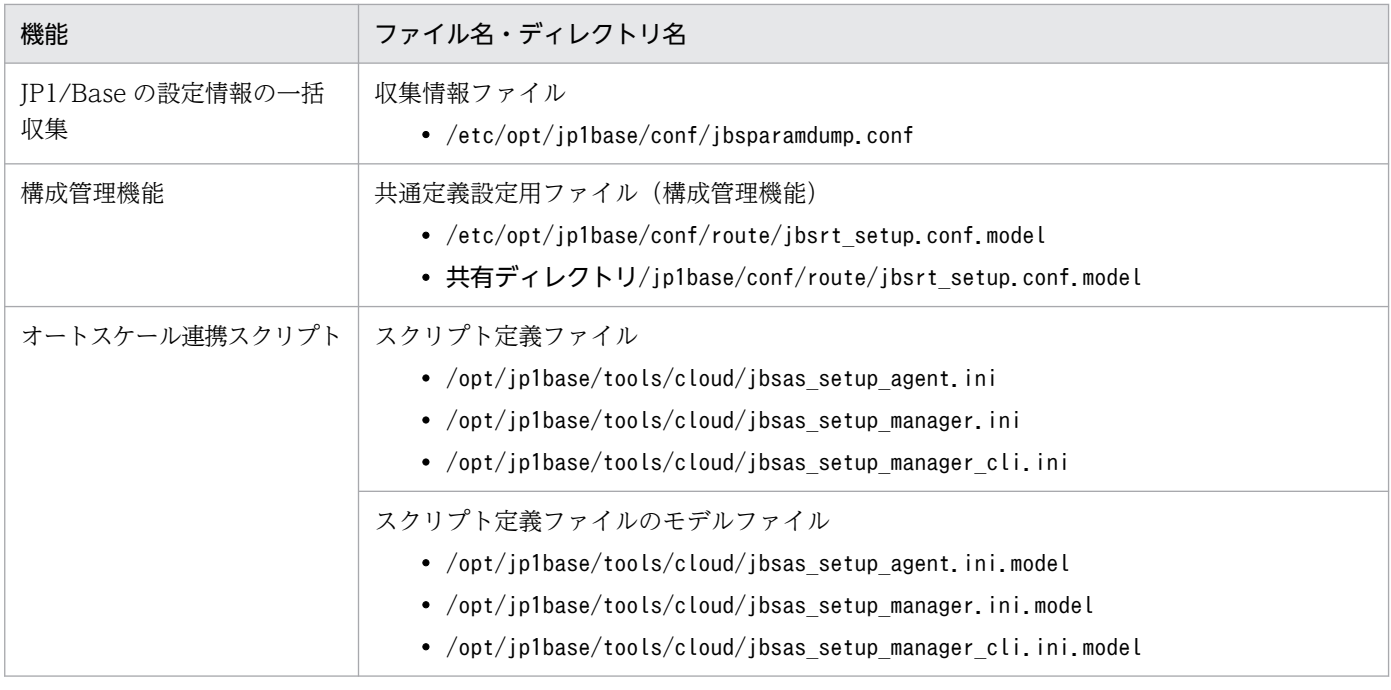

注※1 イベントサーバインデックスファイル(index)で別パスを指定した場合は,異なるディレクトリに格納されます。 注※2 定義情報の配布機能を使用していない場合には存在しません。

# (2) ログファイル一覧 (UNIX の場合)

JP1/Base が出力する初期設定のログファイルの一覧を次の表に示します。

## 重要

JP1/Base が出力するログファイルには,製品保守の必要上出力している内部ログファイルがあ ります。これらは,ユーザーが参照,または変更する必要はありません。なお,システム障害 が発生したときなど資料採取のために,これらのファイルをご利用元で一時保管していただく ことがあります。

「ログの種類」には,JP1/Base が出力するログの種類を記載しています。

「ファイル名・フォルダ名」には,JP1/Base を初期設定でインストールした場合のログファイル名と,ク ラスタ運用の場合のログファイル名をフルパスで記載しています。

「最大ディスク占有量」には,ログファイルが最大でどの程度ディスクを使用するのかを記載しています。 ログファイルが複数ある場合は,その合計量を記載しています。

「ファイルの切り替え時期」には、JP1/Base が出力先のログファイルを切り替えるタイミングを記載して います。ファイルがこの欄に示すサイズに達したとき,または,この欄に示す事象が起きたときに出力先 が切り替わります。なお,ログファイルが一つの場合,ファイルの切り替えが発生すると同ファイルに上 書きされます。ログファイルが複数あり、最大ディスク占有量に達した場合は、更新日付の古いファイル から上書きされます。

#### 表 A-6 ログファイル一覧 (UNIX の場合)

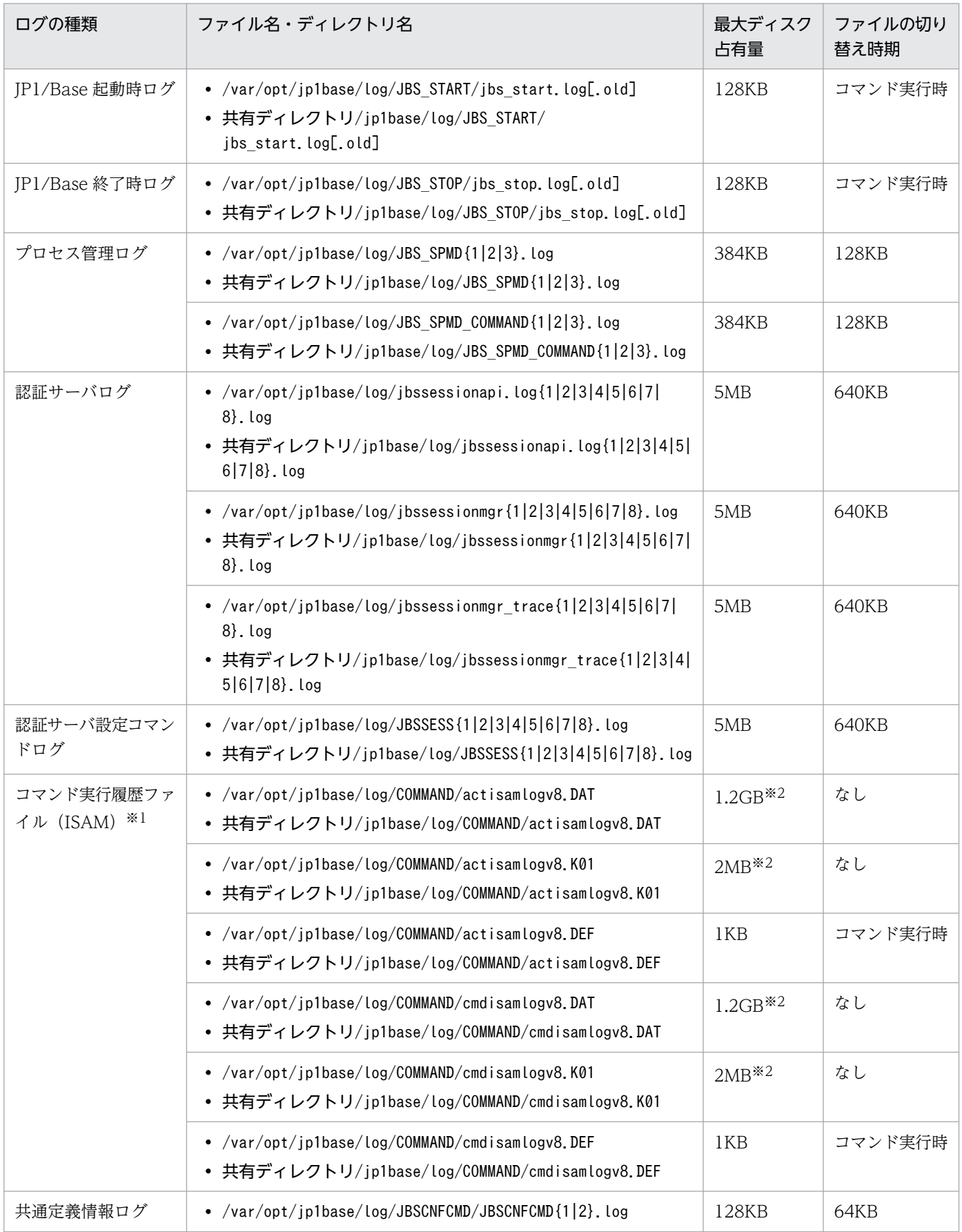

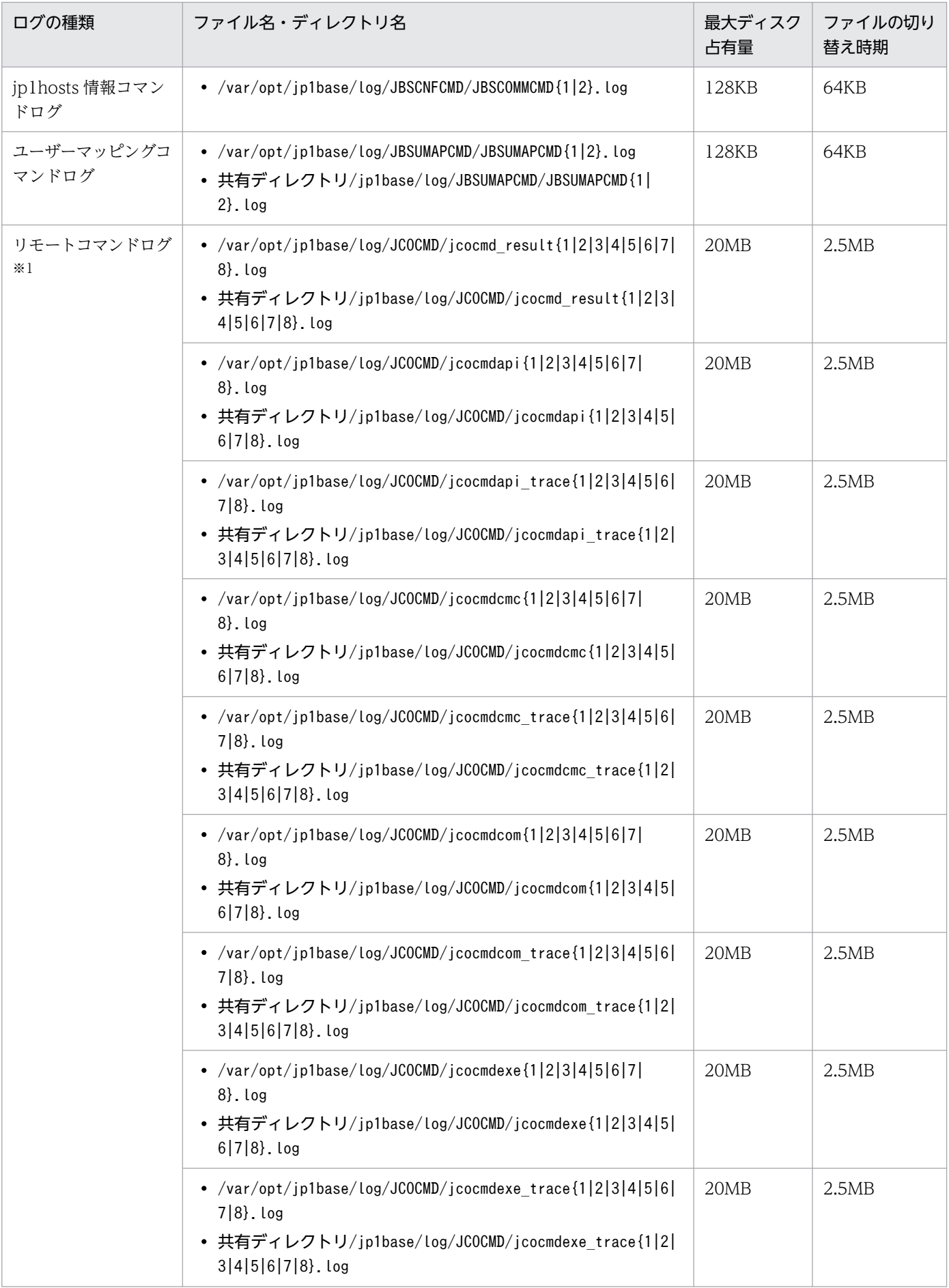
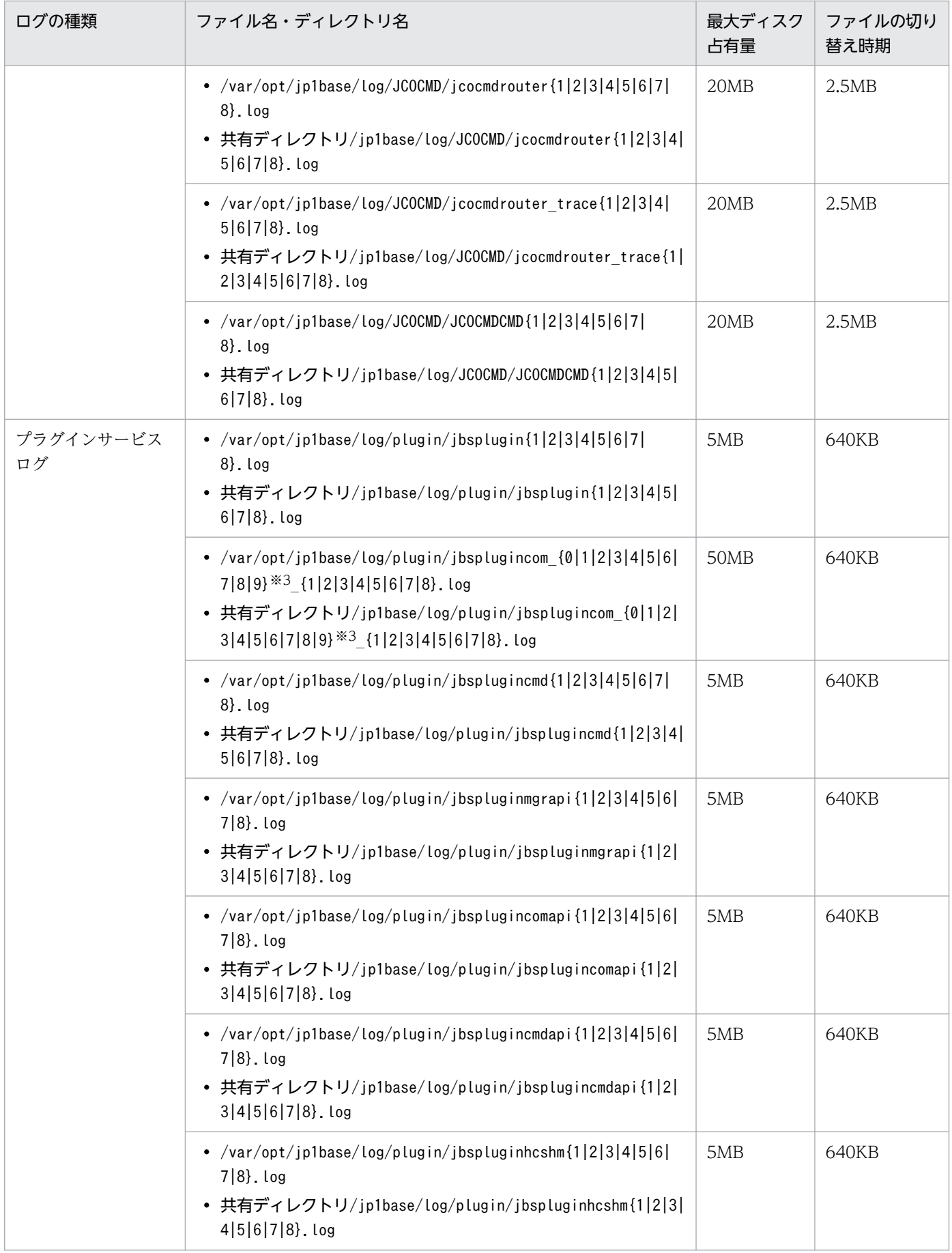

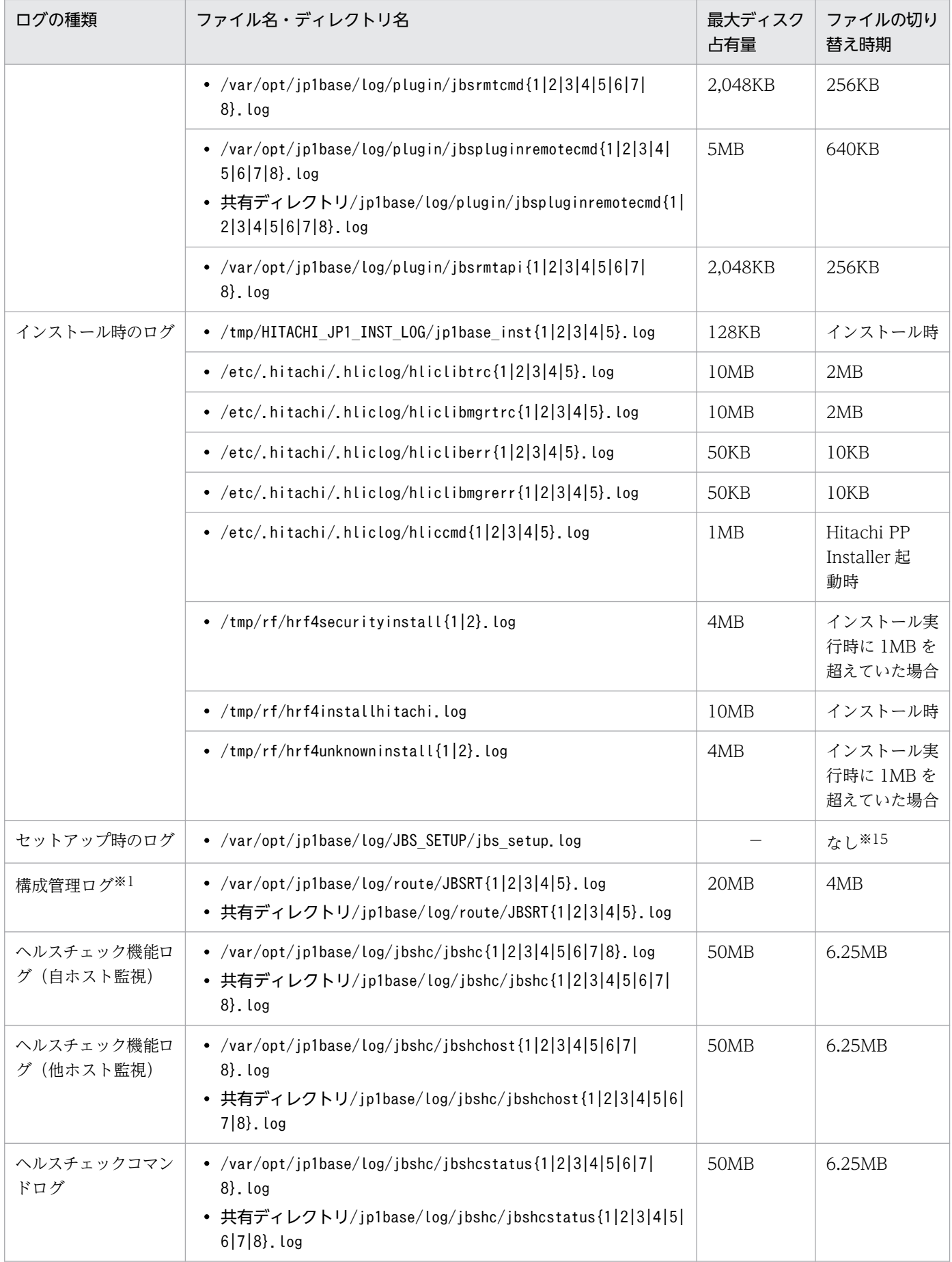

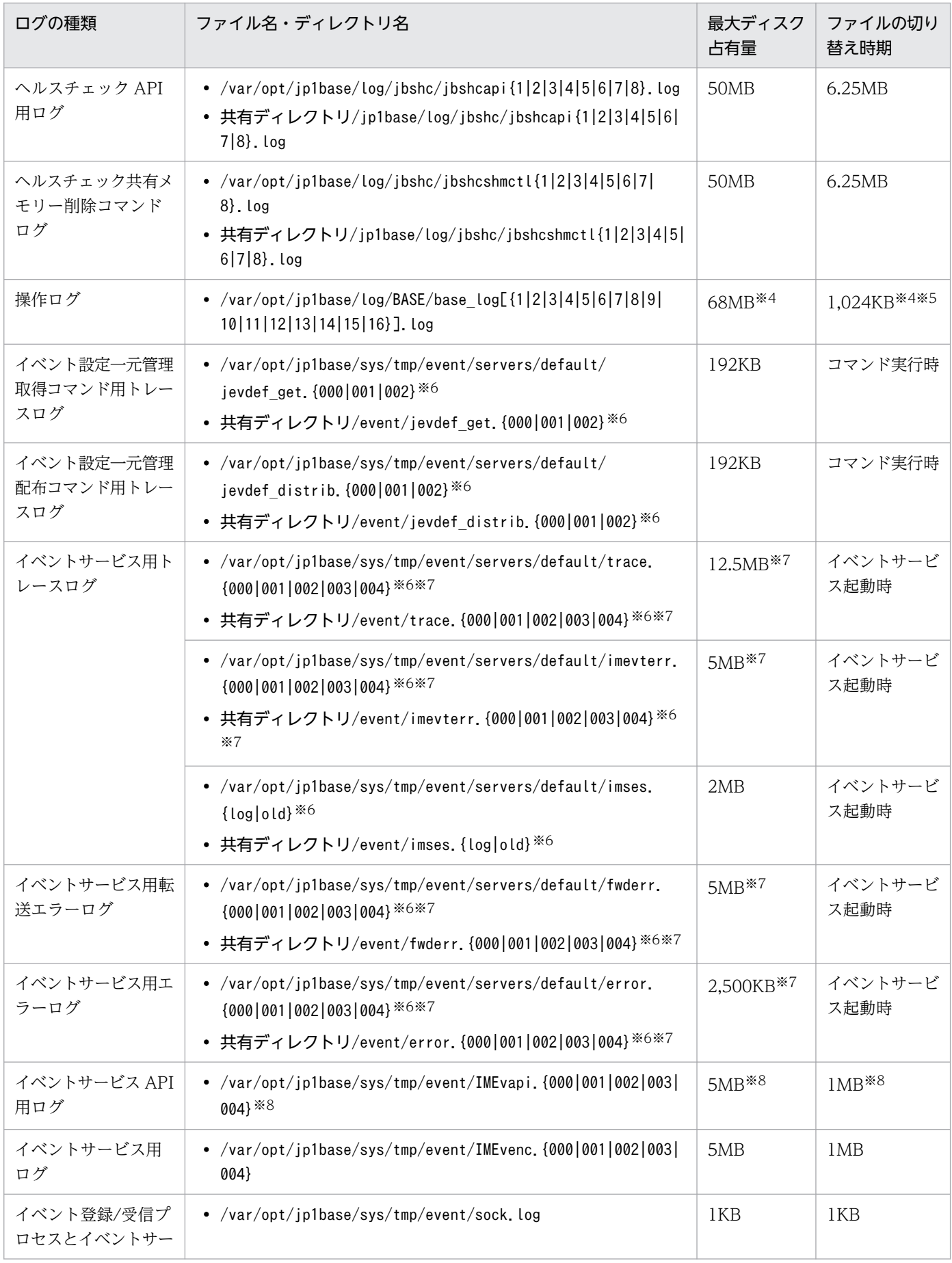

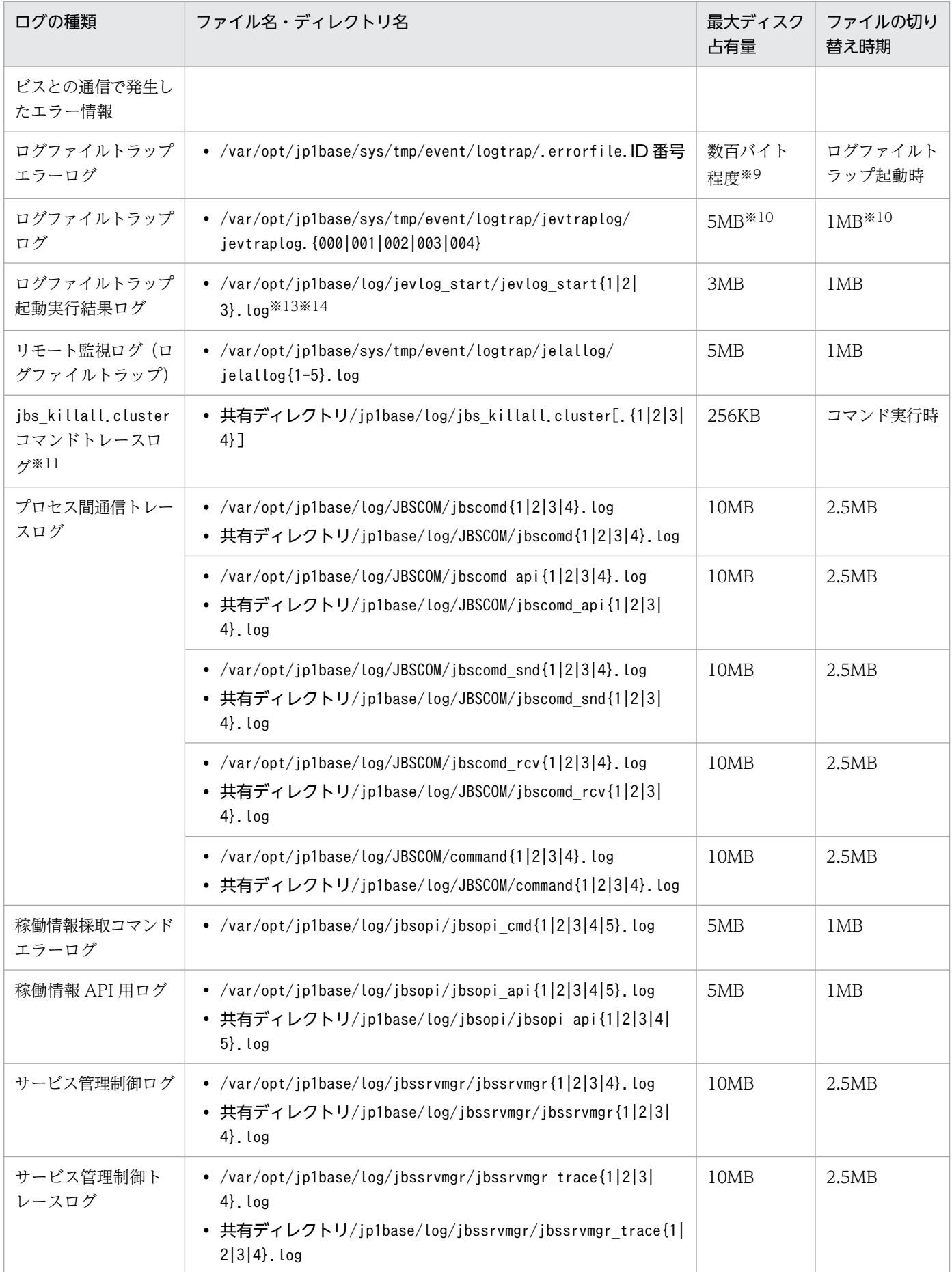

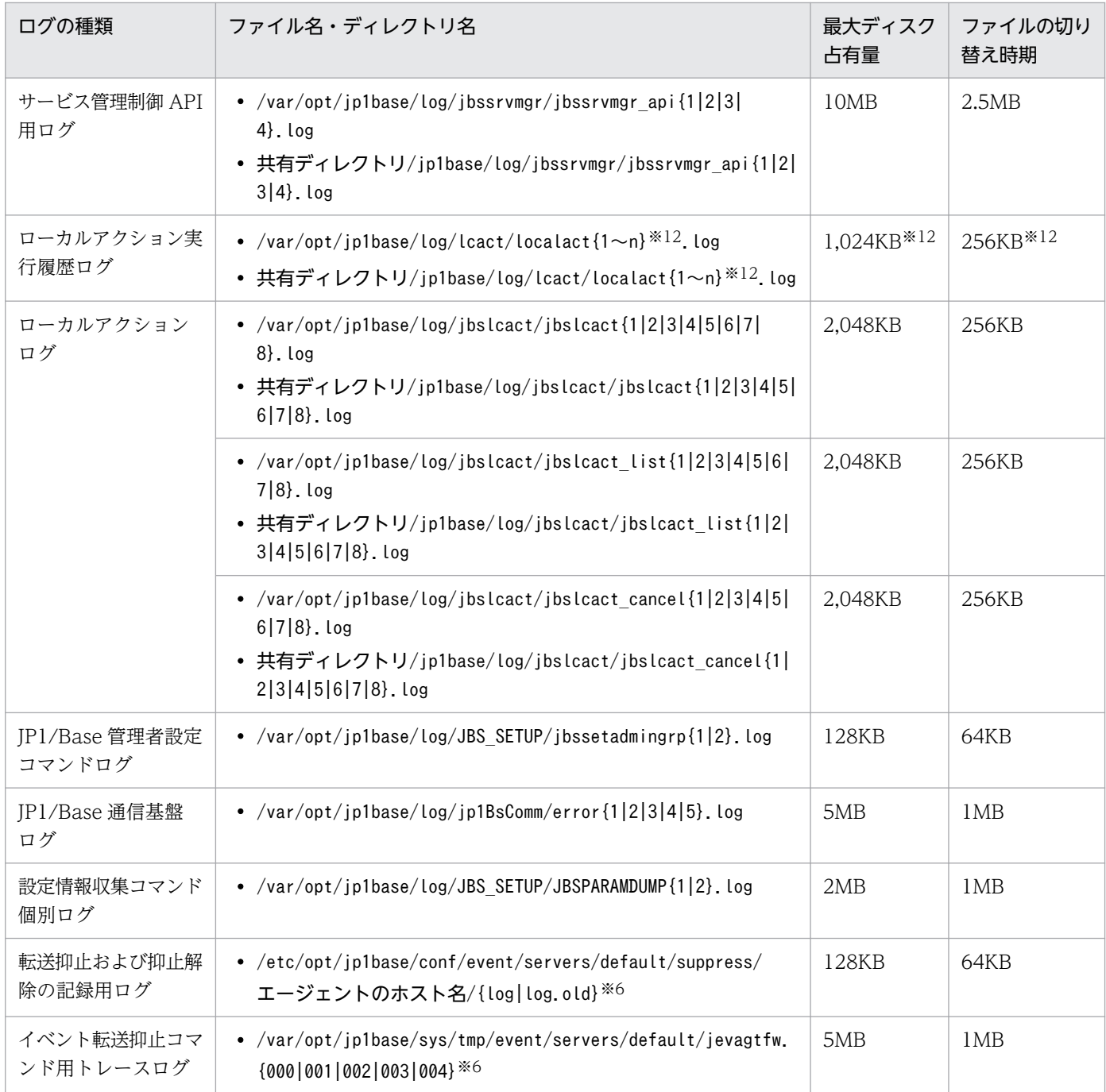

注※1 JP1/IM - Manager 用のログファイルです。

注※2 JP1/IM - Manager のjcocmddef コマンドの-record オプションを使うことで以下の範囲で変更できます。

- レコード数 1 の場合 (-record 1) DAT ファイル:7KB, K01 ファイル:4KB
- レコード数 20,000 の場合(初期設定値) DAT ファイル:125MB, K01 ファイル:200KB
- レコード数 196,600 の場合 (-record 196600) DAT ファイル:1.2GB, K01 ファイル:2MB

注※3 jbsplugincom プロセス識別番号を示します。

注※4 ファイル数・最大ディスク占有量は、操作ログ定義ファイル (jp1bs\_baselog\_setup.conf) で変更できます。変更できる 範囲については,「[付録 I.5 操作ログを出力するための設定」](#page-1048-0)を参照してください。

注※5 JP1/Base 起動時に、ファイルの切り替えを自動で行うか行わないかを、操作ログ定義ファイル (jp1bs baselog setup.conf) で指定できます。

注※6 イベントサーバインデックスファイル(index)で別パスを指定した場合は,異なるディレクトリに格納されます。

注※7 ファイル数,最大ディスク占有量は,イベントサーバ設定ファイル(conf)で変更できます。変更できる範囲については, 「16. 定義ファイル」の「[イベントサーバ設定ファイル」](#page-754-0)を参照してください。

注※8 ファイル数・最大ディスク占有量は,API 設定ファイル(api)で変更できます。変更できる範囲については,「16. 定 義ファイル」の[「API 設定ファイル](#page-778-0)」を参照してください。

注※9 ログファイルトラップ起動時に作成され,正常終了時に削除されます。エラー発生時には、ログファイルトラップを終了 したときにファイルがそのまま残ります。ログファイルトラップでエラーが多発すると,エラーファイルが増えていくため,不要 なエラーファイルは削除する必要があります。

注※10 ファイル数・最大ディスク占有量は、ログ情報定義ファイル (jevlogd.conf) で変更できます。変更できる範囲につい ては,「16. 定義ファイル」の「[ログ情報定義ファイル」](#page-807-0)を参照してください。

注※11 クラスタ運用時にjbs killall.cluster コマンドを実行すると出力されるログファイルです。

注※12 ファイル数・最大ディスク占有量は、共通定義設定用ファイル(ローカルアクション機能)で変更できます。変更でき る範囲については,「16. 定義ファイル」の「[共通定義設定用ファイル\(ローカルアクション機能\)](#page-882-0)」を参照してください。

注※13 ログの出力形式は,HNTRLib2(マルチプロセス対応トレース)です。

注※14 ログを削除する場合,ログ出力先ディレクトリにあるmmap ディレクトリも削除してください。

注※15 インストール時など環境構築時だけログを出力します。

付録 A ファイルおよびディレクトリ一覧

JP1/Base のプロセスを次に示します。

# 付録 B.1 プロセス一覧(Windows の場合)

Windows のタスク マネージャを使って,プロセスの動作状態を確認してください。正常に動作している 場合に表示されるプロセスを次に示します。なお,表内の( )内の数値は同時に実行できるプロセス数です。

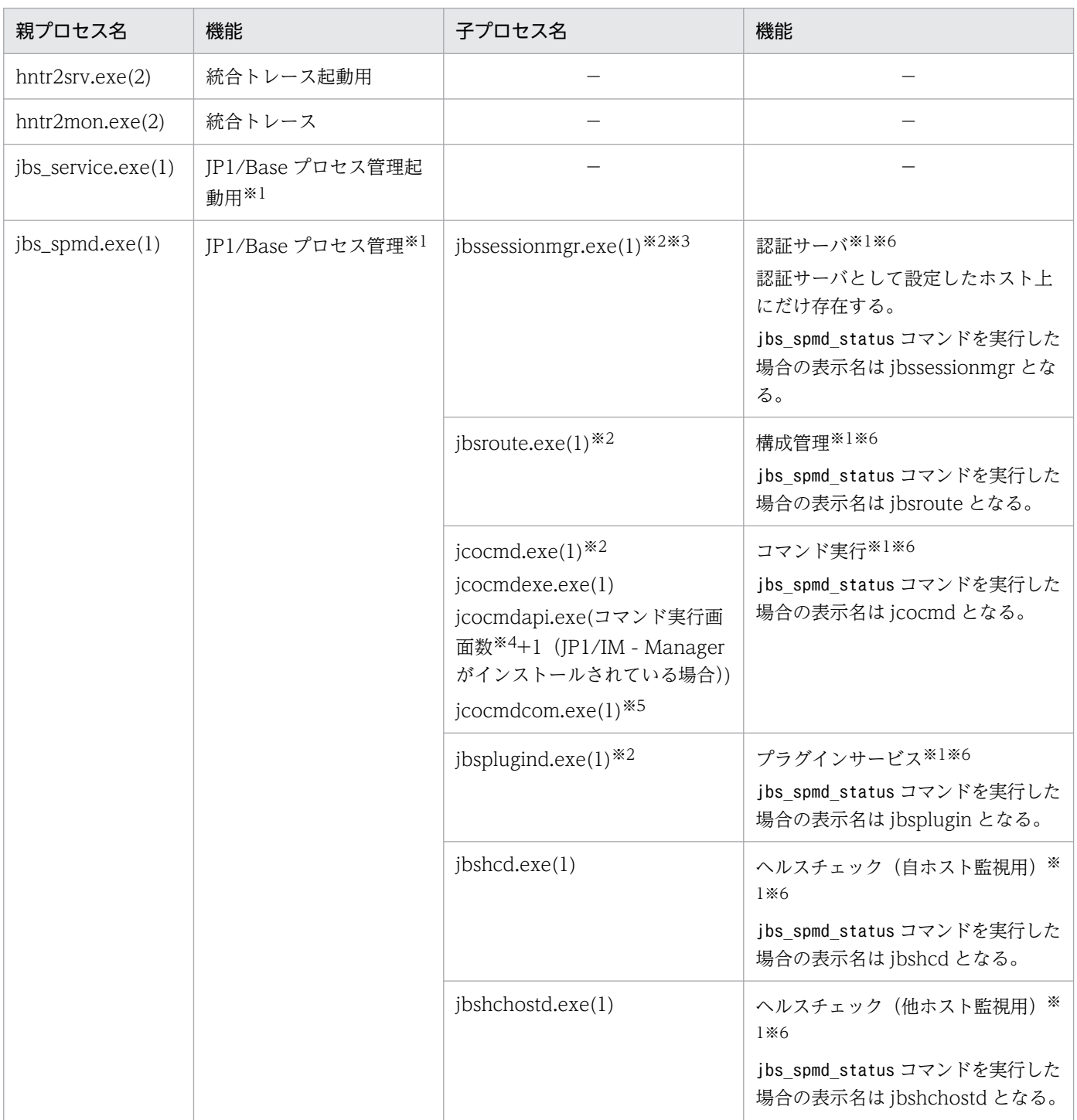

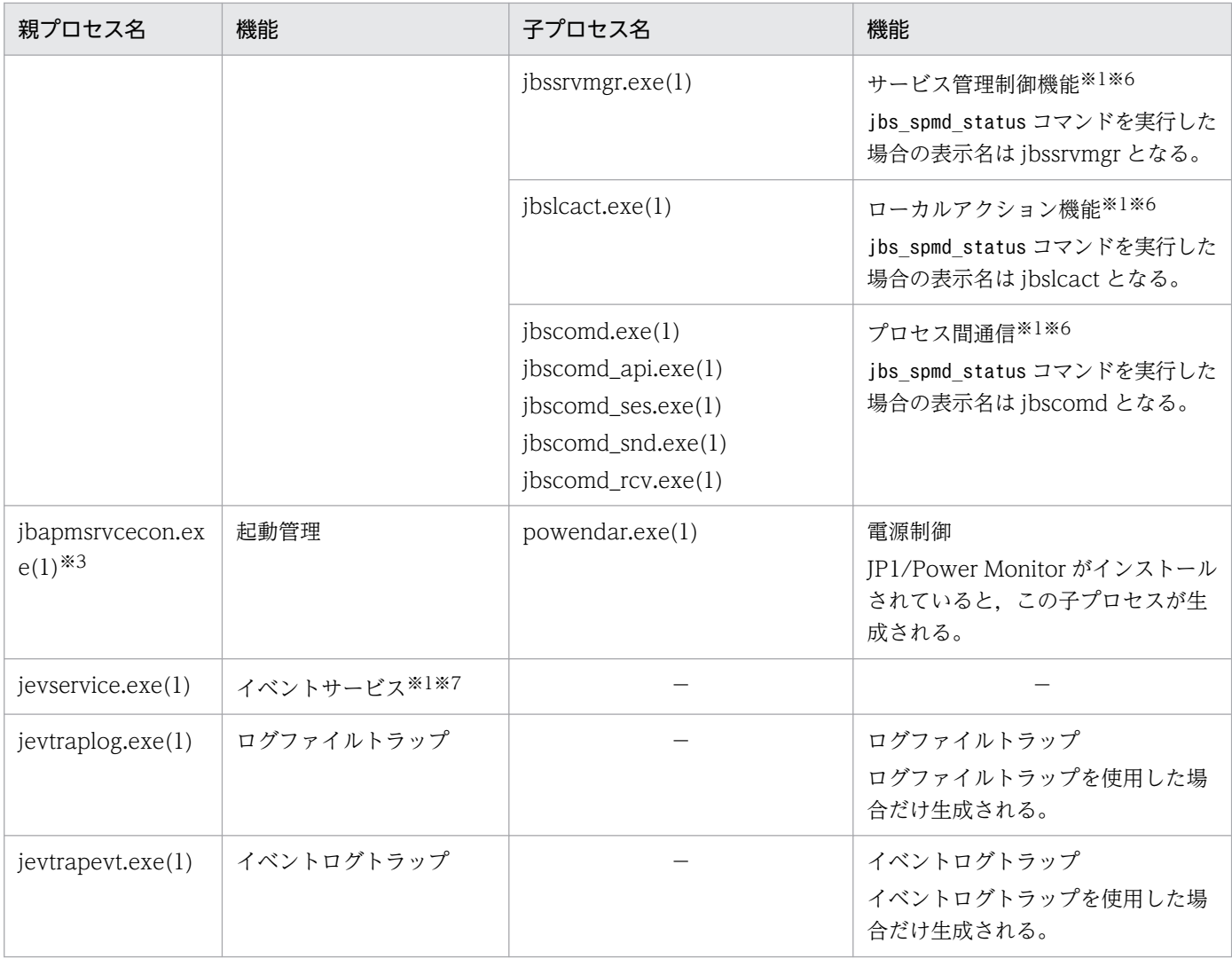

(凡例)

−:なし

注※1 クラスタシステムで複数の論理ホストが一つの物理ホスト上で動作する場合、または一つの論理ホストと物理ホストが同 時に起動される場合は、上記のプロセスの同時に実行できるプロセス数の上限は、(論理ホスト数+1) ×プロセス数となります。 注※2 これらのプロセスは、JP1/Base の基盤となる重要なプロセスです。JP1/Base では、これらのプロセスの異常終了時に備 えて,異常終了時に自動で再起動する機能と,プロセスの異常を検知した場合に JP1 イベントを発行する機能を提供しています。 プロセス停止による業務への影響を最小限にするために,あらかじめ設定しておくことをお勧めします。設定方法については,[「4.](#page-180-0)  [JP1/Base の障害に備えた設定](#page-180-0)」を参照してください。

注※3 タスクマネージャ上ではプロセス名称の途中までしか表示されません。

注※4 接続している JP1/IM - View がコマンド実行画面を開いている数のことです。開いている画面数だけプロセス数が増え ます。コマンド実行画面を閉じると,閉じた分だけプロセスは消滅します。

注※5 08-00 で追加になったプロセスです。

注※6 これらのプロセスの状態は, jbs spmd status コマンドで確認できます。jbs spmd status コマンドを実行して正常にプロ セスが動作しているときの表示を次に示します。

• 認証サーバが設定されている場合

jbssessionmgr ibsroute

jcocmd

jbsplugin

jbshcd jbshchostd jbssrvmgr jbslcact jbscomd • 認証サーバが設定されていない場合 ibsroute jcocmd jbsplugin jbshcd jbshchostd jbssrvmgr jbslcact ibscomd

注※7 これらのプロセスの状態は、jevstat コマンドで確認できます。jevstat コマンドを実行して正常にプロセスが動作してい るときの表示を次に示します。

jevservice

# 付録 B.2 プロセス一覧 (UNIX の場合)

UNIX のps コマンドを使ってプロセスの動作状態を確認してください。正常に動作している場合に表示さ れるプロセスを次に示します。なお,表内の( )内の数値は同時に実行できるプロセス数です。

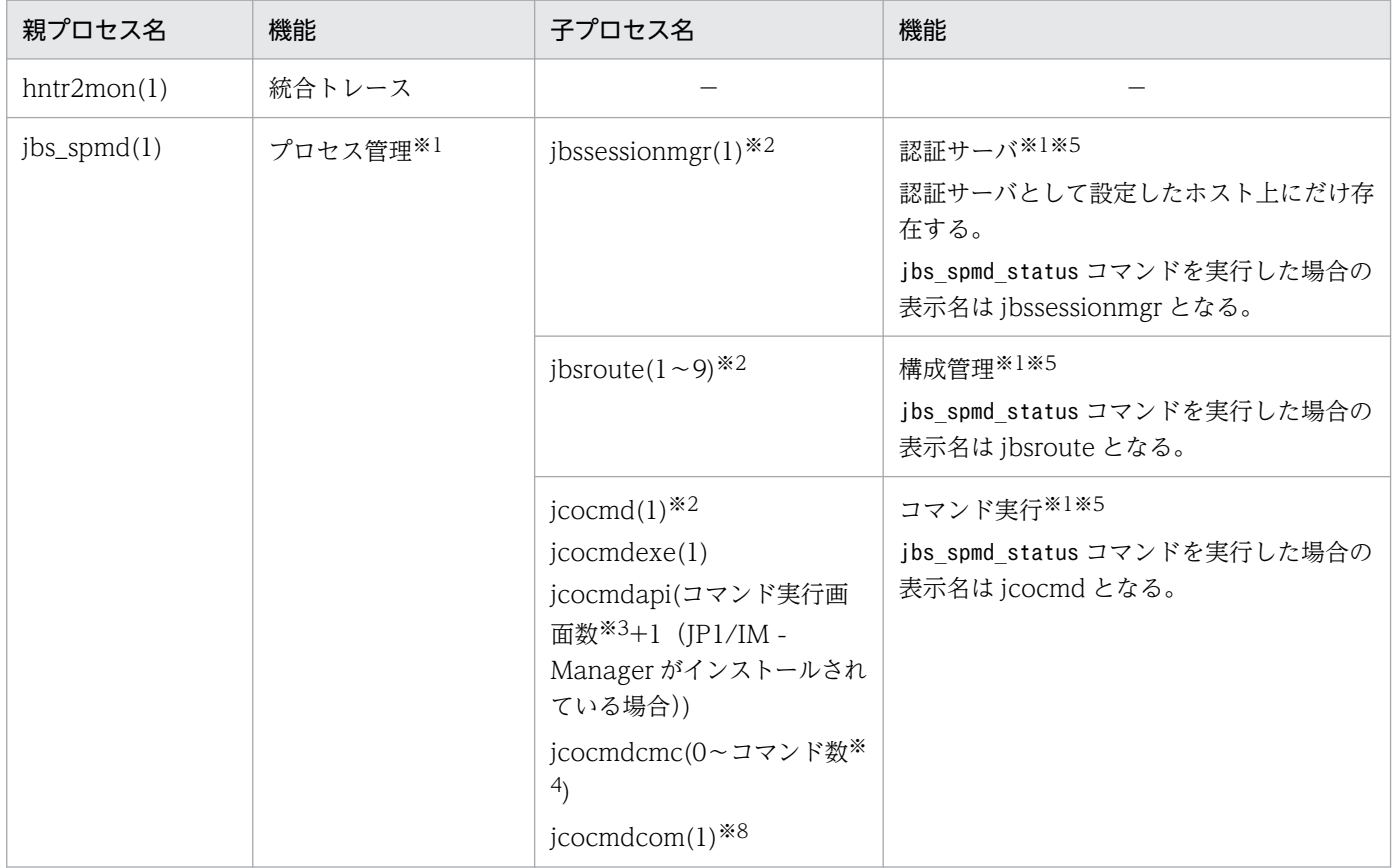

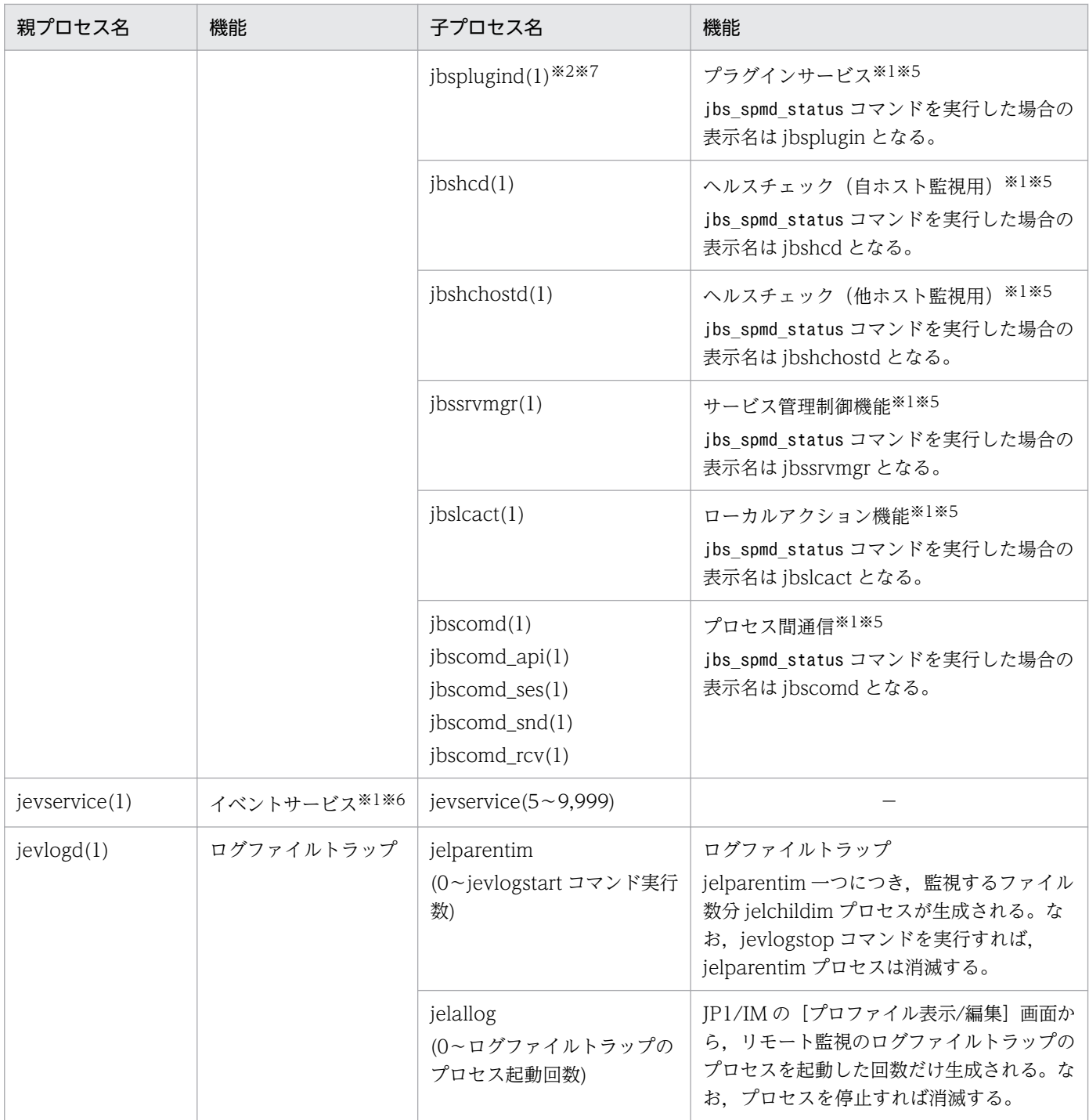

(凡例)

−:なし

注※1 クラスタシステムで複数の論理ホストが一つの物理ホスト上で動作する場合、または一つの論理ホストと物理ホストが同 時に起動される場合は,上記のプロセスの同時に実行できるプロセス数の上限は,(論理ホスト数+1)×プロセス数となります。 注※2 これらのプロセスは、JP1/Base の基盤となる重要なプロセスです。JP1/Base では、これらのプロセスの異常終了時に備 えて,異常終了時に自動で再起動する機能と,プロセスの異常を検知した場合に JP1 イベントを発行する機能を提供しています。 プロセス停止による業務への影響を最小限にするために,あらかじめ設定しておくことをお勧めします。設定方法については,[「4.](#page-180-0)  [JP1/Base の障害に備えた設定](#page-180-0)」を参照してください。

注※3 接続している JP1/IM - View がコマンド実行画面を開いている数のことです。開いている画面数だけプロセス数が増え ます。コマンド実行画面を閉じると,閉じた分だけプロセスは消滅します。

注※4 JP1/IM によるリモートコマンドや自動アクションの実行数のことです。コマンド一つにつき、プロセスが一つ生成され ます。処理が完了すると,プロセスは消滅します。なお,コマンドを連続して実行した場合,複数のプロセスが生成されることが あります。

注※5 これらのプロセスの状態は, jbs spmd status コマンドで確認できます。jbs spmd status コマンドを実行して正常にプロ セスが動作しているときの表示を次に示します。

#### • 認証サーバが設定されている場合

jbssessionmgr ibsroute

jcocmd

jbsplugin

jbshcd

jbshchostd

jbssrvmgr

jbslcact

jbscomd

• 認証サーバが設定されていない場合

jbsroute

jcocmd

jbsplugin

ibshcd

jbshchostd

jbssrvmgr

jbslcact

jbscomd

注※6 これらのプロセスの状態は、jevstat コマンドで確認できます。jevstat コマンドを実行して正常にプロセスが動作してい るときの表示を次に示します。

jevservice

注※7 ps-ef コマンドで表示されるプロセス名は,「jbsplugin」となります。

注※8 07-51 で追加になったプロセスです。

### 付録 C ポート番号一覧

JP1/Base で使用するプロトコルは TCP/IP です。各ポート番号は、製品の提供時に初期設定されています。

#### 注意事項

Windows ファイアウォールをオン (有効) にした環境で JP1/Base を使用する場合, JP1/Base のサー ビスで使用するポート番号を例外リストへ登録する必要があります。

ファイアウォールの設定については,JP1 の Web サイトに公開しているドキュメントの「JP1/Base ファイアウォール設定ガイド」を参照してください。

### 付録 C.1 JP1/Base のポート番号

コネクション確立時は,次に示す表中のポート番号を,接続を受ける側が使用します。表中のポート番号 に接続する側は,OS によって割り当てられる空きポート番号(エフェメラルポート)を使用します。こ の場合に使用するポート番号の範囲は、OS によって異なります。

| サービス名       | ポート番号              | 用途                                                                                |
|-------------|--------------------|-----------------------------------------------------------------------------------|
| jplimevt    | 20098/tcp          | JP1 イベントを他ホストに転送するときに使用                                                           |
| jplimevtapi | 20099/tcp          | JP1 イベントを登録・取得するすべての製品,および<br>JP1 イベント発行関数・JP1 イベント取得関数で使用                        |
| jplimrt     | 20237/tcp          | 構成管理で使用(JP1/IM - Manager 使用時)                                                     |
| jplimcmda   | 20238/tcp          | コマンド実行で使用(JP1/IM - Manager 使用時)                                                   |
| jplimcmdc   | 20239/tcp          | コマンド実行で使用(JP1/IM - Manager 使用時)                                                   |
| jplbsuser   | 20240/tcp          | ユーザー認証サーバで使用                                                                      |
| jp1bsplugin | 20306/tcp          | JP1/IM 用定義情報の収集・配布時,JP1/Base のヘル<br>スチェック機能で使用,およびjevagtfw コマンドによ<br>るイベント転送抑止で使用 |
| jp1bscom    | 20600/tcp          | JP1/IM の構成管理とサービス管理制御との通信で使用                                                      |
| ldap        | 389/tcp*           | ディレクトリサーバ連携で使用                                                                    |
| ldaps       | $636/\text{tcp}$ * |                                                                                   |

表 C‒1 JP1/Base で使用するポート番号

注※ JP1/Base(認証サーバ)とディレクトリサーバ間の通信で SSL を利用するかどうかで使用するポート番号は変わります。 SSL を利用する場合は、636/tcp を使用します。

# 付録 C.2 ファイアウォールの通過方向

IP1/Base は、パケットフィルタリング型, NAT (スタティックモード) 型のアドレス変換をサポートし ています。

#### 表 C-2 ファイアウォールの通過方向

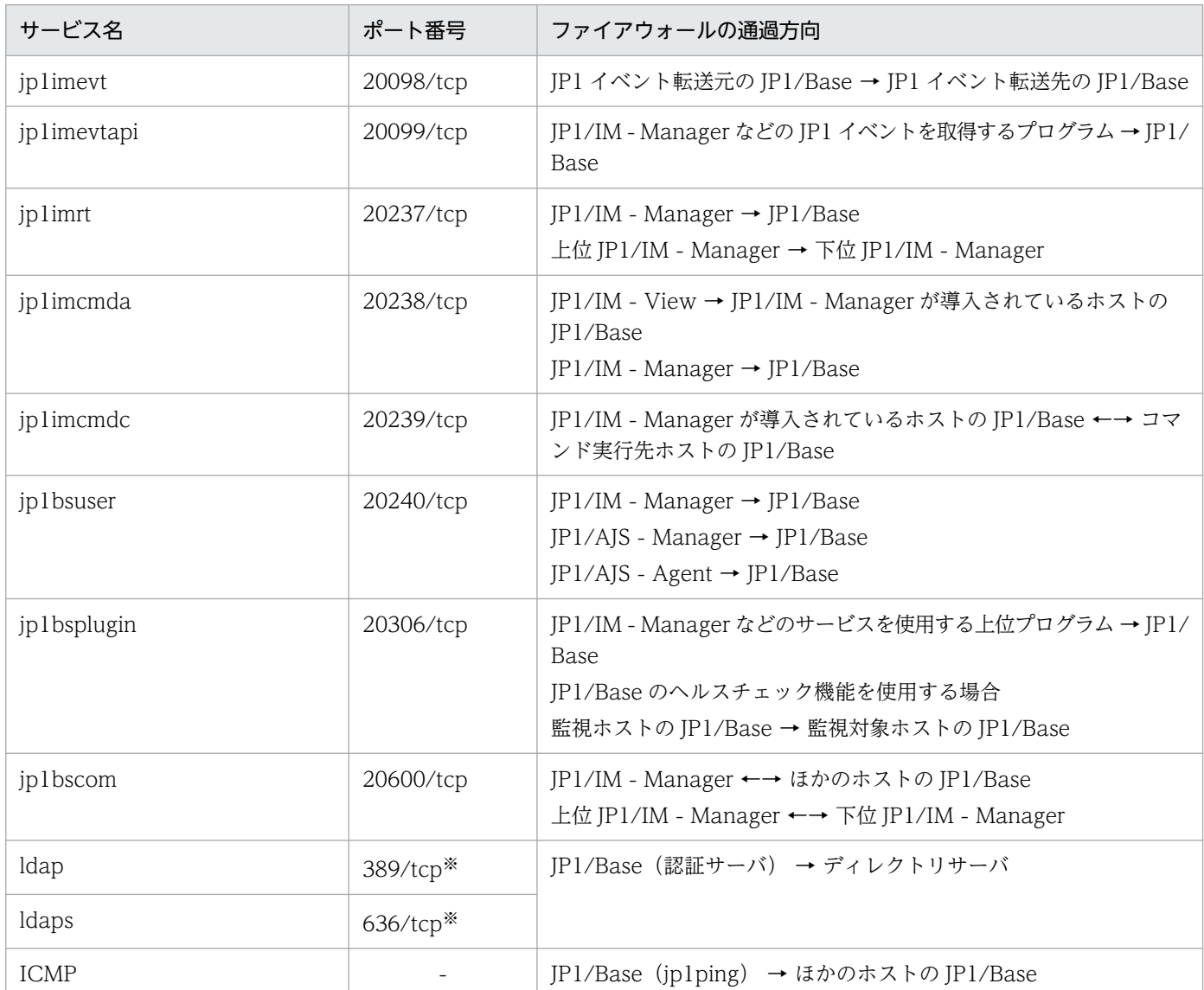

(凡例)

→:コネクション確立時,左項から右項への片方向で接続することを表す。

←→:コネクション確立時,両方向で相互接続することを表す。

注※ JP1/Base(認証サーバ)とディレクトリサーバ間の通信で SSL を利用するかどうかで使用するポート番号は変わります。 SSL を利用する場合は, 636/tcp を使用します。

表 C-2 のポート番号を利用してコネクションを確立したい場合は、ファイアウォールの設定で「サービス 名のポート」と「サービス名のポート番号に対して確立されたセッションへの返信は ANY」を必ず通すよ うにしてください。返信が「ANY」となるのは、OS による自動採番のためです。

ファイアウォールサーバマシン上に JP1/Base をインストールする場合は,同一マシン内での通信もファ イアウォールの対象となる場合がありますので,同一マシン内でも通信できるように設定してください。

# 付録 C.3 コネクションの接続状態

### 表 C‒3 コネクションの接続状態

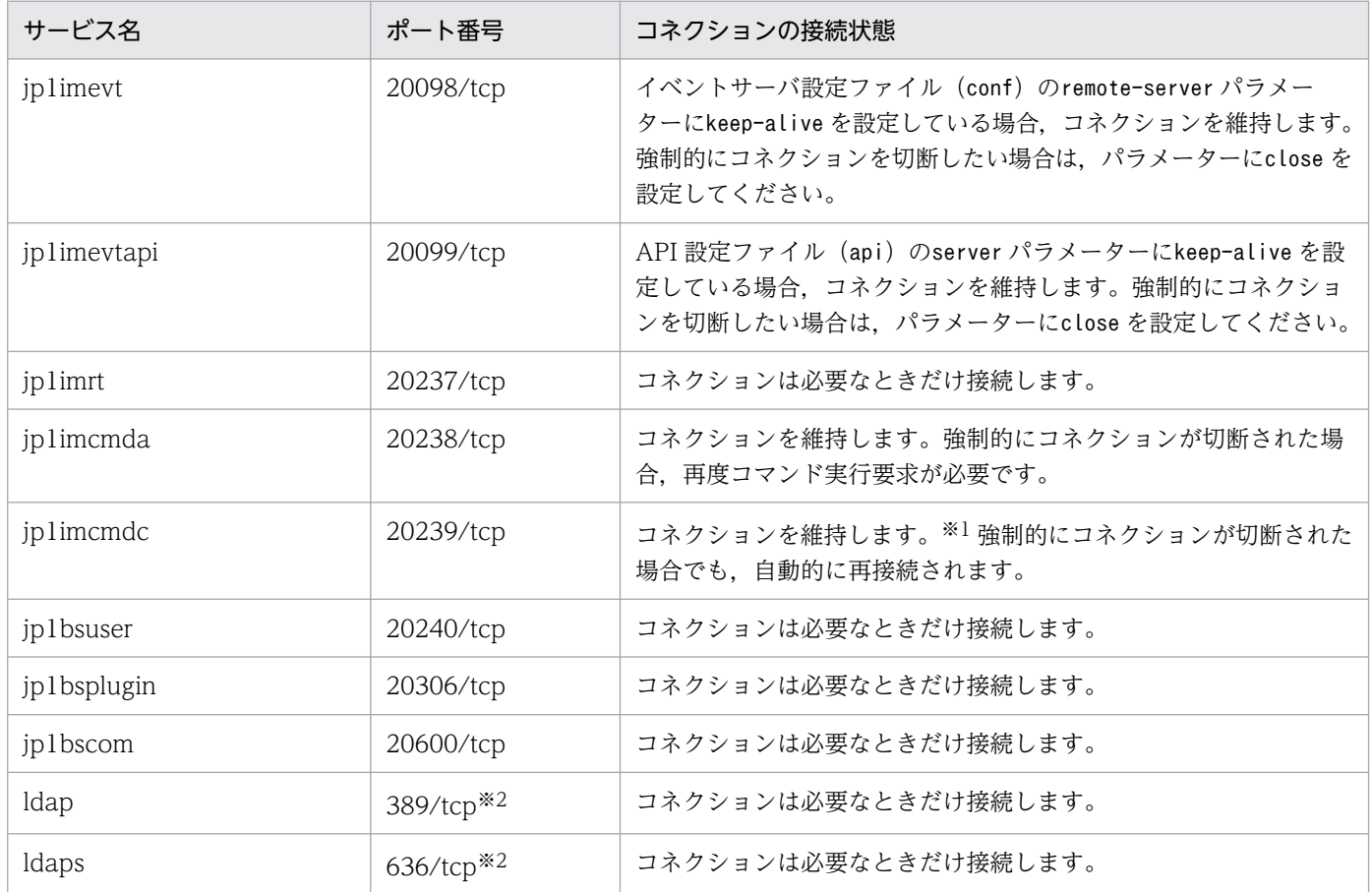

注※1 無通信状態で 30 分以上経過した場合,コネクションを切断します。

注※2 JP1/Base (認証サーバ)とディレクトリサーバ間の通信で SSL を利用するかどうかで使用するポート番号は変わります。 SSL を利用する場合は、636/tcp を使用します。

# 付録 D 制限値一覧

JP1/Base の各種の制限値を次に示します。

### 表 D‒1 制限値一覧

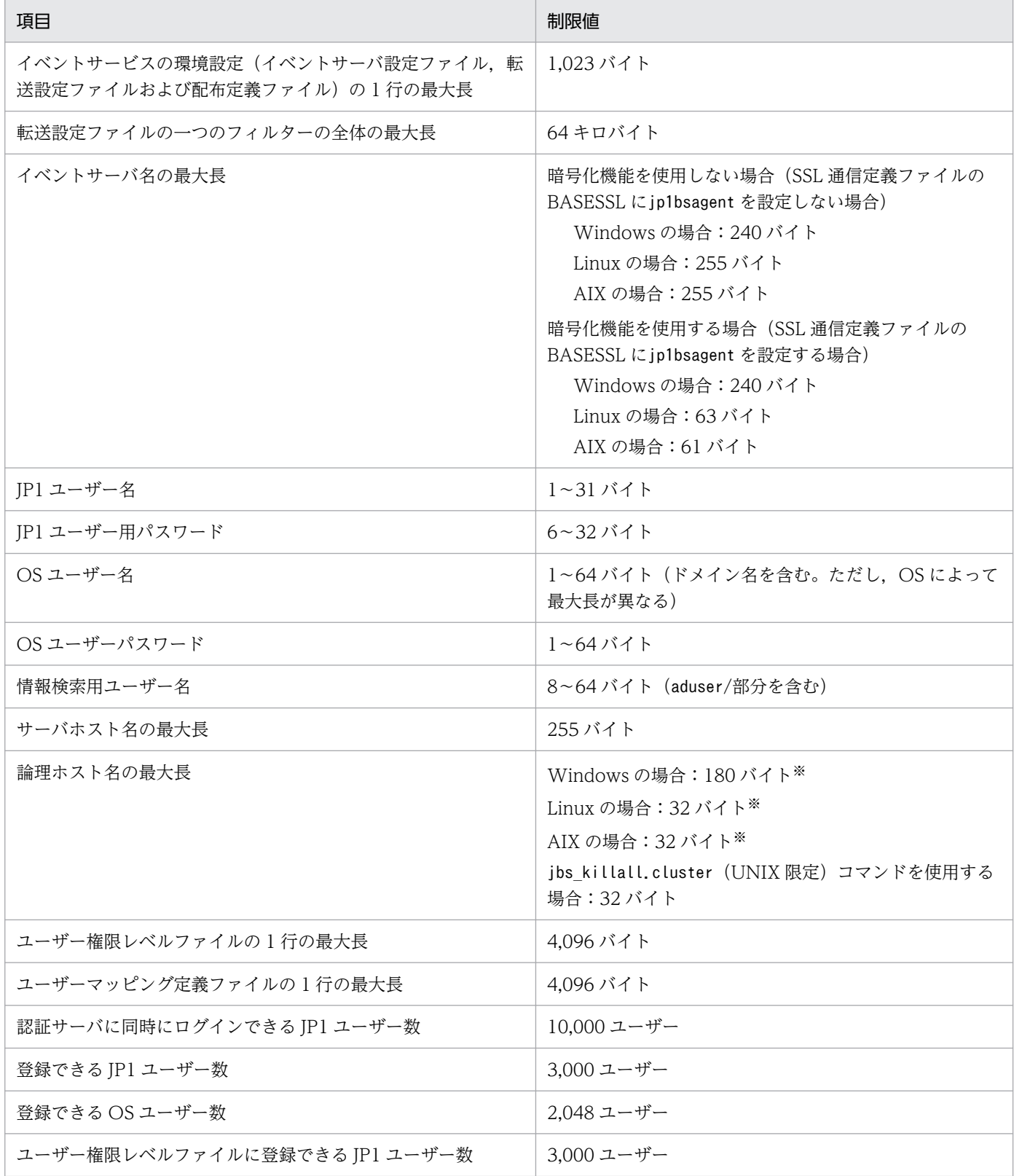

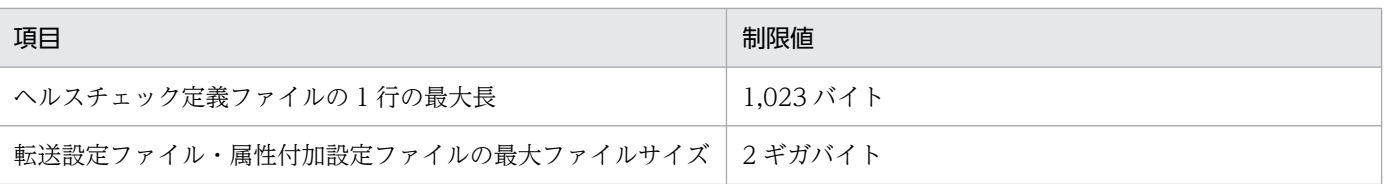

注※ JP1/Base の制限値は上記のとおりですが,クラスタソフトで上記制限値に対応していない場合があります。JP1/Base で 論理ホスト名を指定する場合は,クラスタソフトの制限値を超えないよう注意してください。また,JP1/IM-Manager や JP1/AJS などの上位製品と同居する場合は,上位製品の上限値を超えないように注意してください。

# 付録 E メモリー所要量とディスク占有量の見積もり

### 付録 E.1 メモリー所要量

JP1/Base の実行処理に必要なリソースを割り当てるために、OS のカーネルパラメーターを調整します。 カーネルパラメーターの調整が必要なシステムリソース一覧については,[「付録 G カーネルパラメーター](#page-1031-0) [一覧](#page-1031-0)」を参照してください。

# 付録 E.2 ディスク占有量(Windows の場合)

Windows の場合の JP1/Base のディスク占有量については,リリースノートを参照してください。

## 付録 E.3 ディスク占有量(UNIX の場合)

UNIX の場合の JP1/Base のディスク占有量については,リリースノートを参照してください。

## 付録 E.4 クラスタ運用時の共有ディスクのディスク占有量

JP1/Base のディスク占有量については,リリースノートを参照してください。

付録 E メモリー所要量とディスク占有量の見積もり

# 付録 F 正規表現の文法

JP1 製品で正規表現を使用する場合は次に示す正規表現を利用できます。正規表現を使って検索する場合, 検索条件は次の表記法に従って指定してください。

### 付録 F.1 初期設定で使用できる正規表現

Windows の場合に,初期設定で使用できる正規表現について説明します。UNIX では,OS 提供の正規 表現が適用されるため,次に示す文法とは異なります。UNIX 上で使用できる正規表現については,各正 規表現の文法(regexp または regex)を参照してください。

### (1) 通常文字

通常文字とは,正規表現としてその文字自体を検索対象に指定した場合に一致する文字です。通常文字と して扱わないのは「改行文字」と「特殊文字」だけです。通常文字では,大小文字を区別します。

## (2) 特殊文字

特殊文字とは、サーカムフレックス (^), ドル記号(\$), ピリオド(.), アスタリスク (\*), および円記 号 (¥) です。

それぞれの特殊文字について次に説明します。

 $\wedge$ 

^は,先頭指定(前方一致)を意味します。正規表現の最初の文字として使用する場合だけ特殊文字に なります。先頭以外で使用する場合は通常文字として扱われます。 へを特殊文字として指定すると、行頭にある指定の文字列に一致します。

 $\mathcal{S}$ 

\$は,末尾指定(後方一致)を意味します。正規表現の最後の文字として使用する場合だけ特殊文字に なります。末尾以外で使用する場合,通常文字として扱われます。 \$を特殊文字として指定すると,行末にある指定の文字列に一致します。なお,^と併用すると,指定し た文字列だけの行に一致します。

.(ピリオド)

.(ピリオド)は,「改行文字」以外の任意の 1 文字であることを意味します。

.(ピリオド)を特殊文字として指定すると,「改行文字」以外の任意の 1 文字に一致します。

\*

\*は,直前の正規表現の 0 回以上の繰り返しを意味します。

 $\angle$ 

¥は, 特殊文字 (\*, ., ^, \$, ¥) の打ち消しを意味します。

付録 F 正規表現の文法

¥を特殊文字の前に指定すると、その特殊文字は、通常文字として扱われます。また、¥を英小文字の前 に指定すると,エラーになります。なお,英小文字の前に指定しても,エラーにならない場合を次に示 します。

 $\mathbf{\dot{m}}$ 

¥n は、改行コードを意味します。

 $\texttt{f}$ 

¥t は. タブを意味します。

### 付録 F.2 正規表現を拡張した場合に使用できる拡張正規表現

JP1 製品では,正規表現を拡張すると,Windows と UNIX で共通の正規表現を使用できるようになりま す。正規表現を拡張したい場合は,「[3.4.5 使用する正規表現を拡張する」](#page-156-0)を参照して設定してください。 なお,UNIX の場合は,各 OS によって適用される拡張正規表現が異なります。AIX の場合は XPG4 に準 拠した拡張正規表現,Linux の場合は POSIX1003.2 に準拠した拡張正規表現が適用されます。Windows の場合は、XPG4 の拡張正規表現の文法に準じます。ここでは、拡張正規表現のうち、使用頻度が高そう な正規表現について説明します。

拡張した場合に使用できる正規表現を次に示します。

文字列

指定の文字列の行に一致します。

^文字列

行頭にある指定の文字列に一致します。

文字列\$

行末にある指定の文字列に一致します。なお、^と併用すると、指定した文字列だけの行に一致します。 ^文字列\$

指定の文字列だけの行に一致します。

 $\wedge$ \$

空行に一致します。

.(ピリオド)

「改行文字」以外の任意の 1 文字に一致します。

[文字列]

[ ]内の文字列に指定された文字のどれかに一致します。

[文字-文字]

文字コードの昇順で範囲内のどれか 1 文字に一致します。

[^文字-文字]

文字コードの昇順で範囲外のどれか 1 文字に一致します。

付録 F 正規表現の文法

文字\*

直前の文字が 0 回以上繰り返されている文字列に一致します。

正規表現|正規表現

左右の正規表現のどちらかに一致します。

\特殊文字

特殊文字を通常文字として扱います。

(正規表現)

正規表現をグループ化します。

# 付録 F.3 使用できる正規表現の比較

初期設定で使用できる正規表現と,正規表現を拡張した場合に使用できる正規表現のうち主なものについ て,次の表に示します。

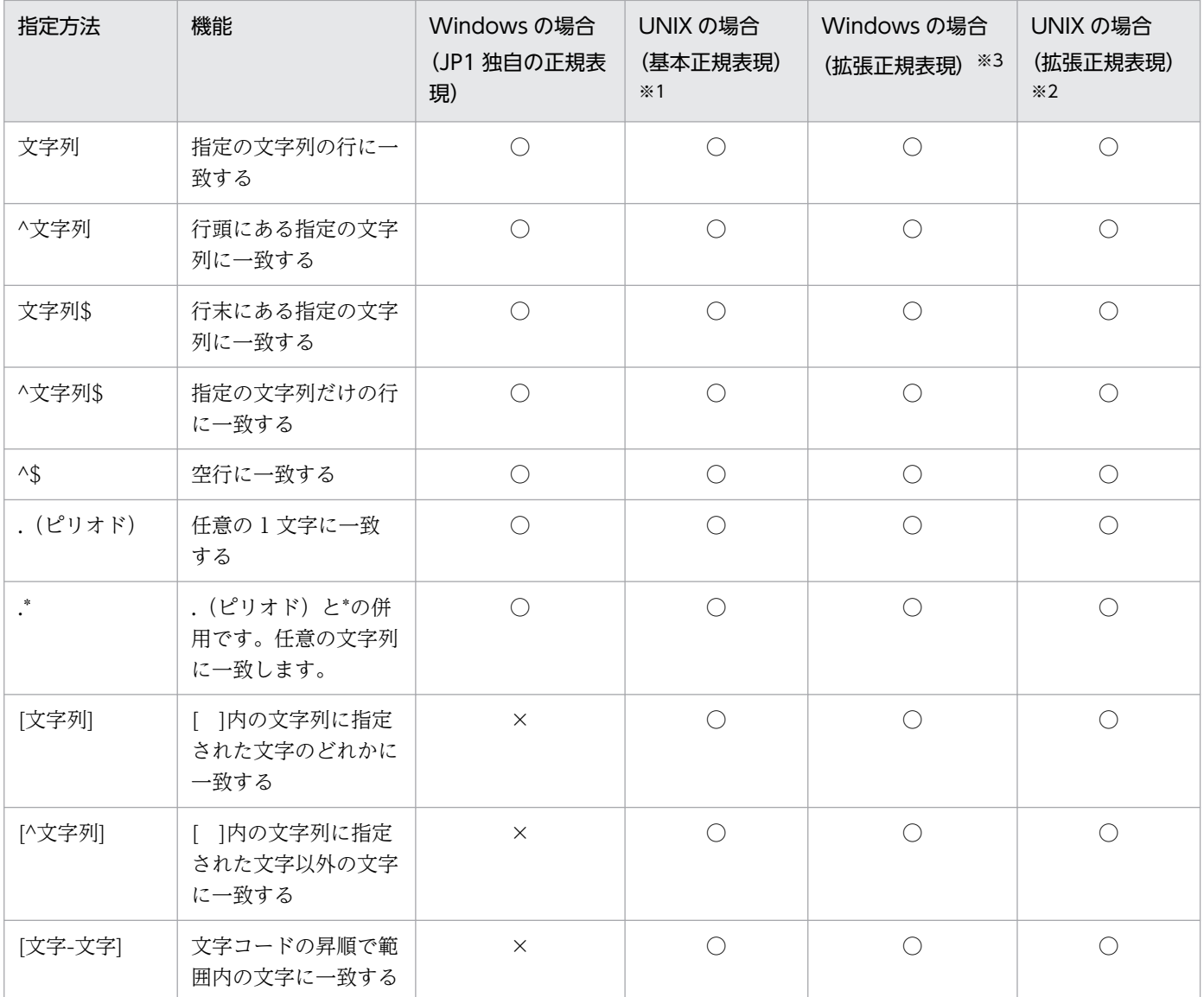

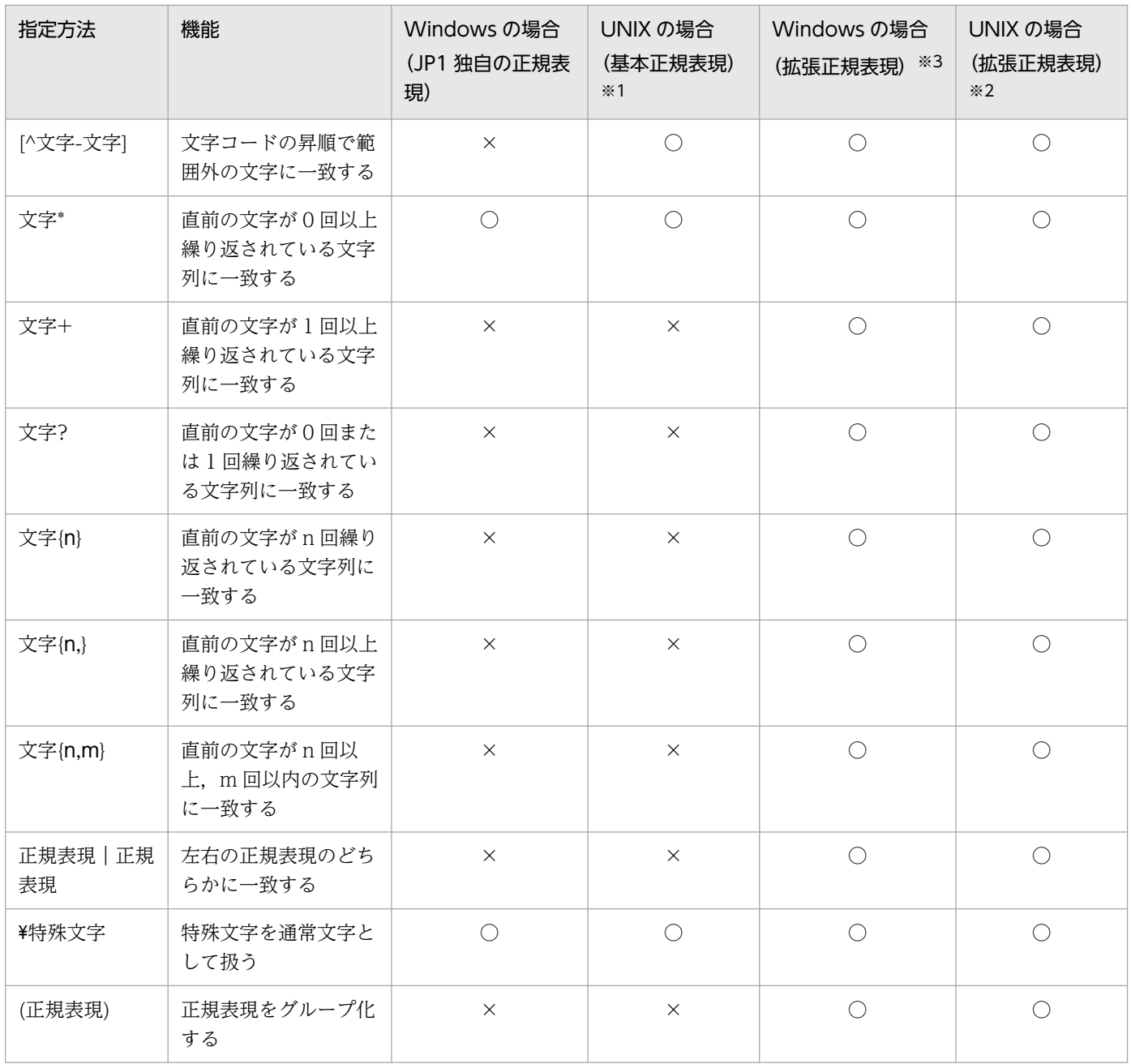

(凡例)

○:使用できる

×:使用できない

注※1 初期設定で基本正規表現を使用しているのは JP1/Base だけです。ほかの JP1 製品では異なる正規表現を使用しているた め,初期設定で使用できる正規表現については各製品のマニュアルを参照してください。

注※2 正規表現を拡張した場合,各 OS によって適用される拡張正規表現が異なります。AIX の場合は XPG4 に準拠した拡張正 規表現, Linux の場合は POSIX1003.2 に準拠した拡張正規表現が適用されます。使用できる正規表現の詳細については、各正規 表現の文法(regexp または regex)を参照してください。

注※3 正規表現を拡張した場合,XPG4 の拡張正規表現の文法に準拠します。なお,正規表現規格で未定義とされている項目に ついては,UNIX の場合と動作が異なることがあります。

# 付録 F.4 正規表現を指定する際のヒント

正規表現を指定する際に参考にしてください。

- 正規表現ですべての文字に一致する「.\*」を多数使用すると,検索に時間が掛かることがあります。長 いメッセージなどに対して「.\*」を使用する場合は,必要な個所にだけ「.\*」を使用してください。
- UNIX では,空白以外の文字に一致させたい場合など,「.\*」の代わりに,空白以外の文字の繰り返し となる「[^ ]\*」を使用すると,検索時間を短縮できます。

# 付録 F.5 正規表現の指定例

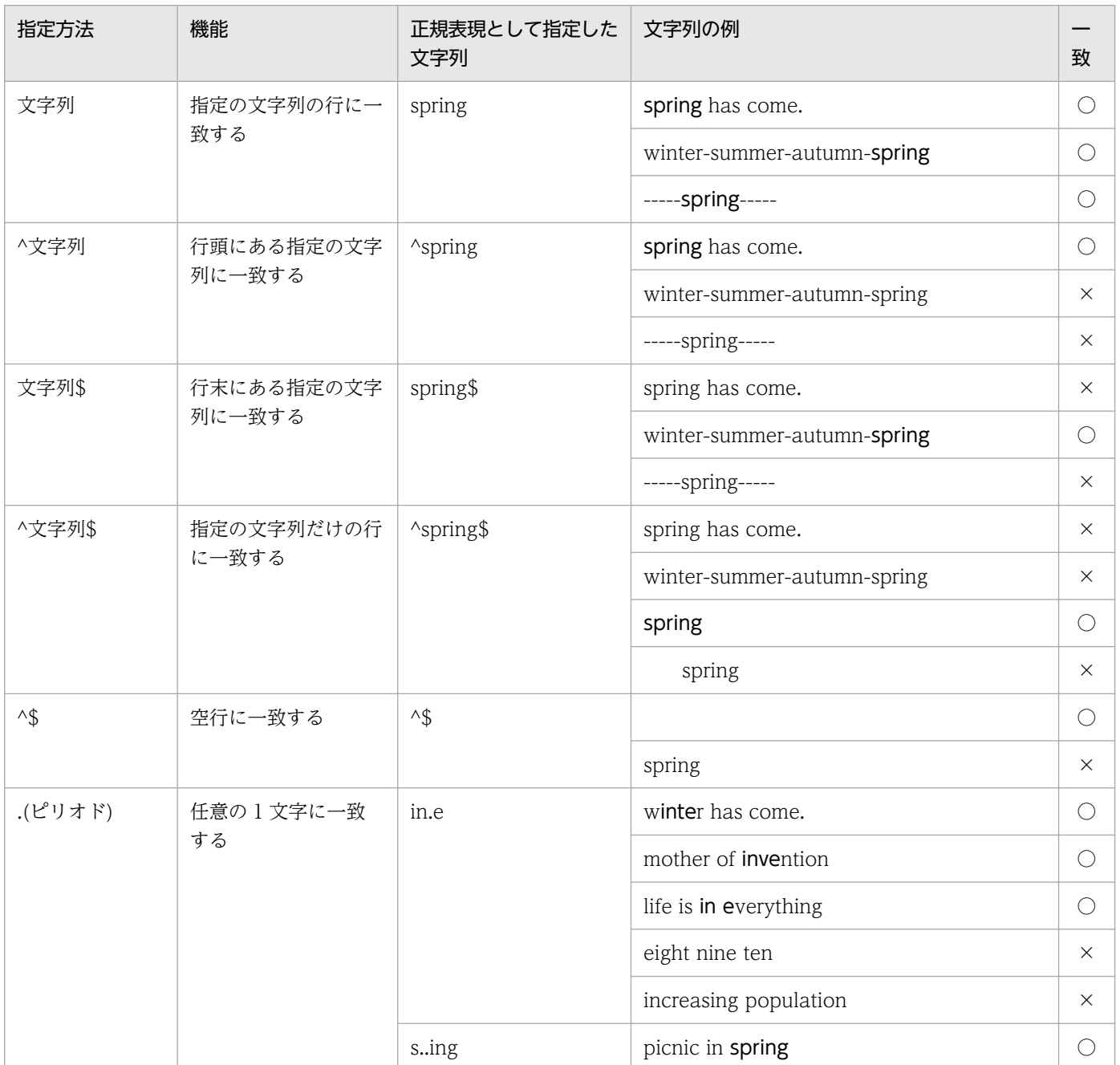

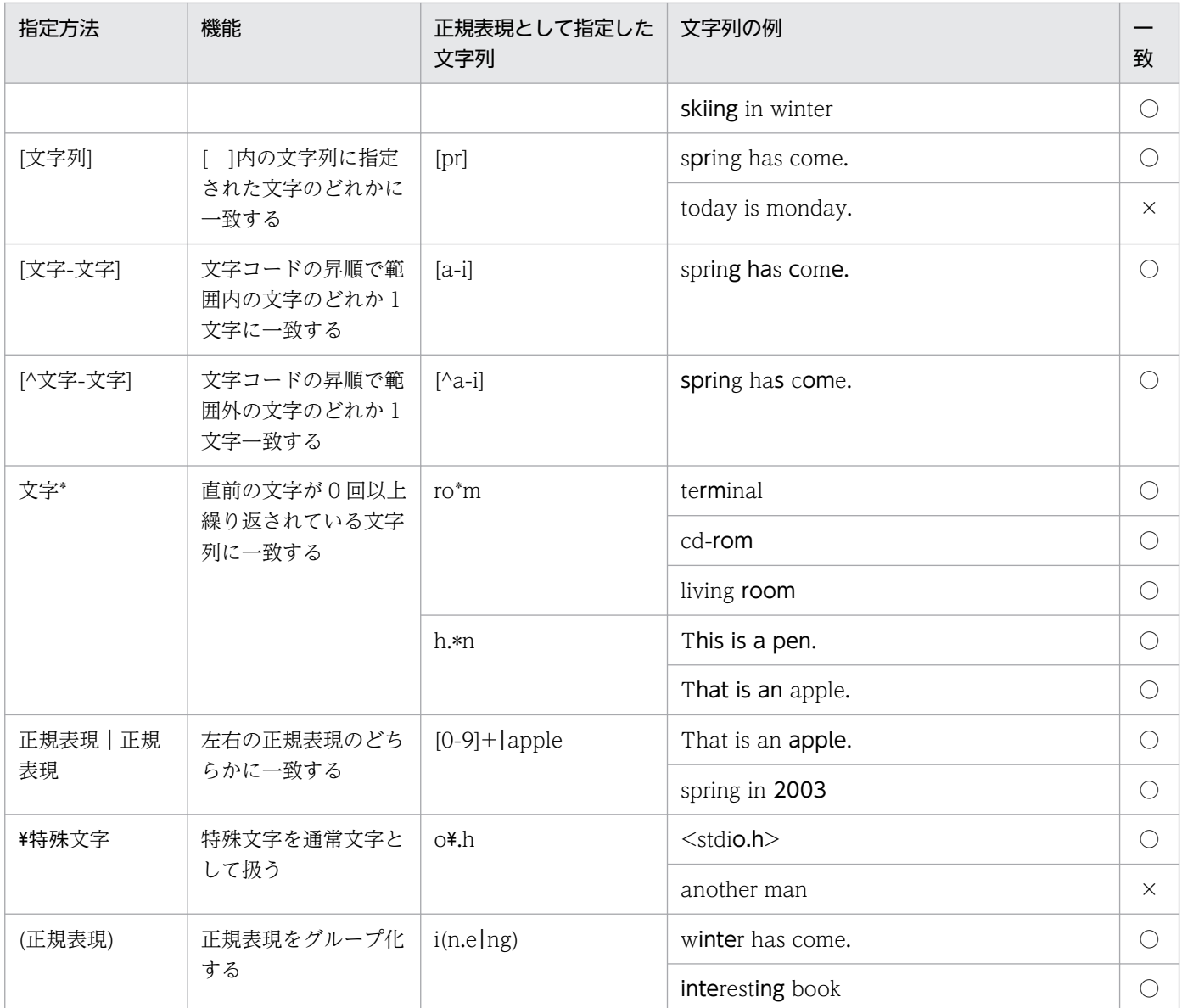

(凡例)

太字:指定した正規表現と一致する文字列

空欄:空行

○:一致する文字列がある

×:一致する文字列がない

## <span id="page-1031-0"></span>付録 G カーネルパラメーター一覧

UNIX 環境で JP1/Base を使用する場合, JP1/Base の実行に必要なリソースを割り当てるために, OS の カーネルパラメーターを調整します。

調整が必要なカーネルパラメーターを次に示します。

「加算するパラメーター」については、システム内で使用するすべてのプログラム分の見積もり値(合計) に加算してください。

「調整するパラメーター」については,システム内で使用するすべてのプログラムの見積もり値を確認した 上で、JP1/Base を含むすべてのプログラムで問題が起こらない値に調整してください。

## 付録 G.1 カーネルパラメーター一覧(AIX の場合)

AIX ではカーネルパラメーターの調整は不要です。

# 付録 G.2 カーネルパラメーター一覧(Linux の場合)

# (1) デフォルトの設定で必要とするシステムリソース

デフォルトの設定で JP1/Base 分として調整する必要があるシステムリソースの見積もり値を次に示します。

### (a) 加算するパラメーター

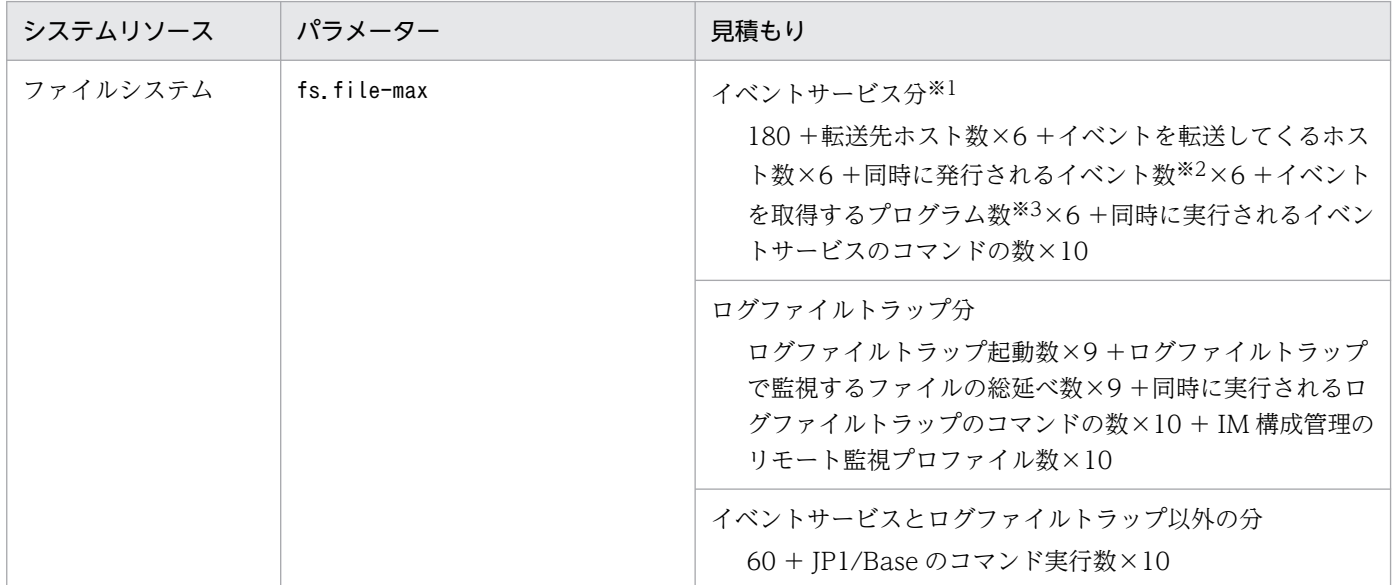

注※1

論理ホストを使用する場合は次の値で見積もってください。

付録 G カーネルパラメーター一覧

180 +転送先ホスト数×6 +イベントを転送してくるホスト数×6 +同時に発行されるイベント数×6 +イベントを取得する プログラム数×6

#### 注※2

イベントは,jevsend コマンド,jevsendd コマンド,JP1/AJS のイベント送信ジョブ,JP1 シリーズのほかのプログラム,お よび JP1/Base の拡張機能で作成されたユーザープログラムで発行されます。同時に発行されるイベント数は,これらのプロ グラムが同時に実行される際の最大数となります。マシンの性能にもよりますが,同時とは 1 秒程度を仮定してください。

#### 注※3

イベントは、IP1/AIS のイベント受信ジョブ, IP1/Base の拡張機能で作成されたユーザープログラムで取得されます。イベ ントを取得するプログラム数は,起動しているこれらのプログラム数となります。

#### 注意事項

OS バージョンおよびカーネルバージョンで異なります。使用する OS のマニュアルを参照して、見積 もり値で提示された内容で見積もってください。なお,使用する OS で該当するカーネルパラメーター が設定できない場合には,設定は不要です。

### (b) 調整するパラメーター

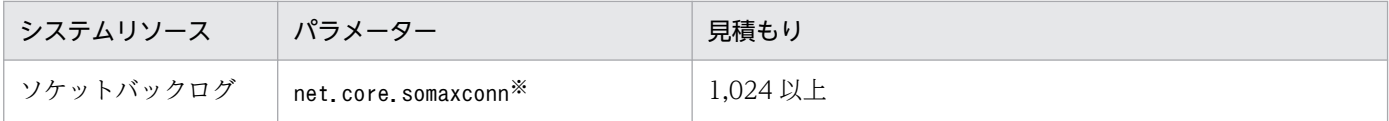

注※ JP1/IM 構成管理機能のエージェントとして使用する場合,net.core.somaxconn パラメーターには 1,024 以上の値を設定 する必要があります。

### (2) コマンド実行機能を使用する場合

JP1/IM - Manager からリモートコマンドおよび自動アクションを使用する場合に,JP1/Base 分として 調整する必要があるシステムリソースの見積もり値を次に示します。

#### (a) 加算するパラメーター

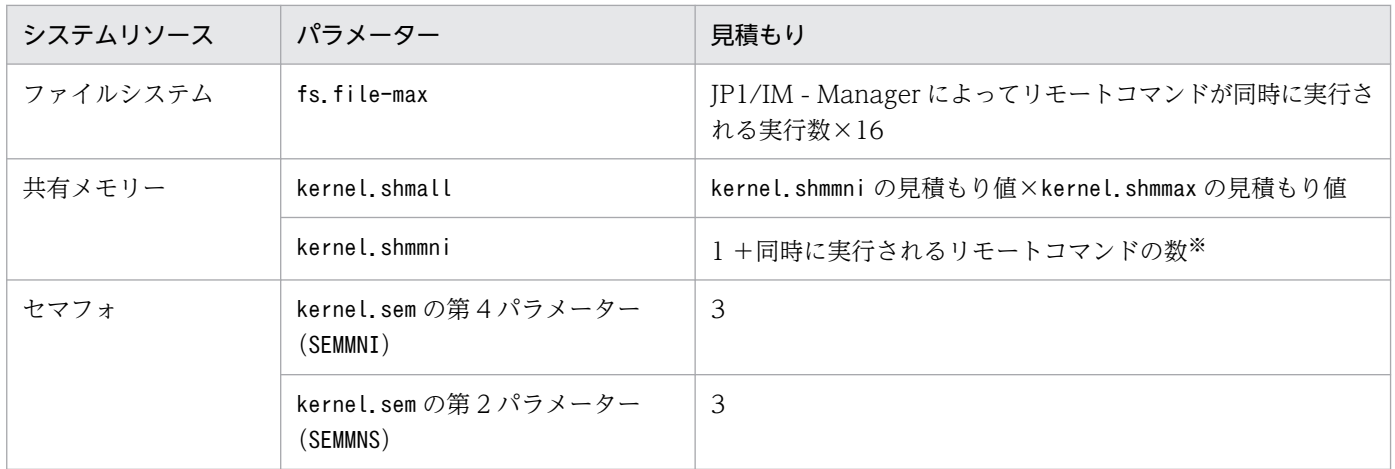

注※ この値が 256 を超える場合,256 で計算してください。この値はコマンド実行先ホストとして指定されたホストで見積も られます。

## (b) 調整するパラメーター

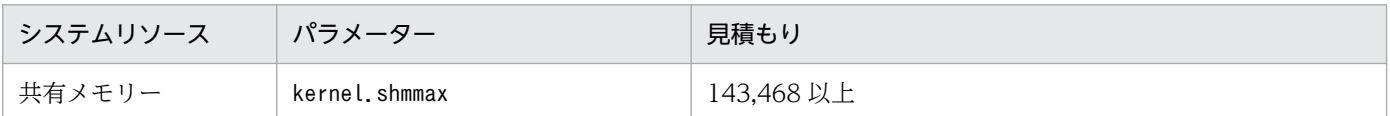

# (3) ヘルスチェック機能を使用する場合

JP1/Base のヘルスチェック機能を使用する場合に,JP1/Base 分として調整する必要があるシステムリ ソースの見積もり値を次に示します。

### (a) 加算するパラメーター

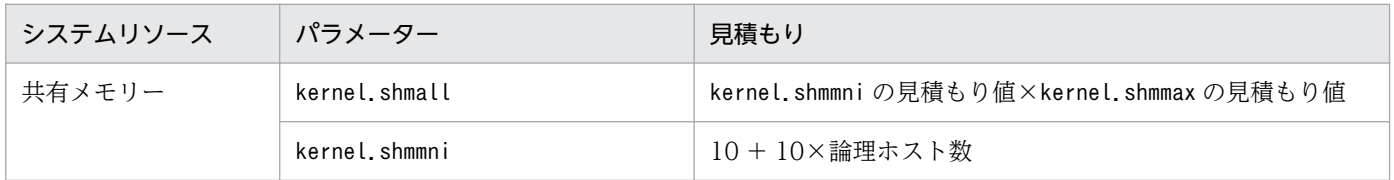

### (b) 調整するパラメーター

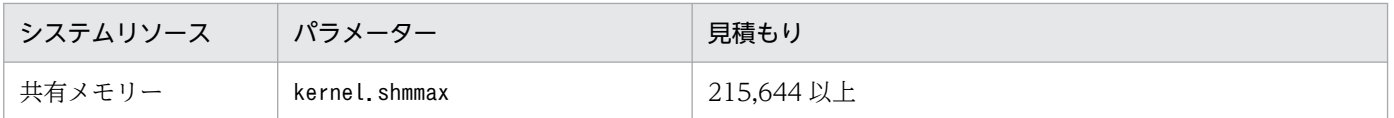

# (4) ローカルアクション機能を使用する場合

ローカルアクションを使用する場合に、JP1/Base 分として調整する必要があるシステムリソースの見積 もり値を次に示します。

### (a) 加算するパラメーター

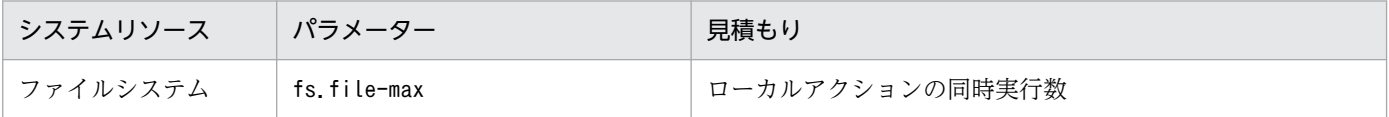

## 付録 H 通信設定の変更対応

JP1/Base は,さまざまなネットワーク構成に応じて通信設定を変更できます。ネットワークの構成や運 用方法によっては,通信方式を設定する必要があります。JP1/Base の通信設定の変更に関するファイル およびパラメーターを次に示します。

### 付録 H.1 jp1hosts2 定義ファイルの設定変更

JP1 独自の hosts 情報を設定しておくファイルです。OS の名前解決ができない場合,複数 LAN 接続の環 境で特定の LAN を使用する場合,クラスタシステムで自ホストが複数の受信用 IP アドレスを使用する場 合などに設定します。また,IPv6 アドレスを使用して通信する場合に設定します。

hosts 情報を設定していないホスト名に対しては,OS の名前解決を利用します。ネットワーク構成によっ ては,通信方式設定ファイルの設定が必要な場合があります。jp1hosts2 定義ファイルの詳細については, 「16. 定義ファイル」の「[jp1hosts2 定義ファイル」](#page-861-0)を参照してください。

設定変更が必要となる場合の例

- OS の名前解決で,接続先ホストが名前解決できない場合,または優先 IP アドレスとして取得でき ない場合
- クラスタシステムかつ複数 LAN 接続の環境で,複数の LAN を使用して受信する場合
- 複数 LAN 接続の環境で,特定の LAN だけを使用して受信する場合
- Windows 環境で,同一ホスト上で物理ホストと論理ホストのサービスを起動する場合
- 複数 LAN 接続の環境で,特定の LAN を使用して送信する場合
- IPv6 アドレスを使用して通信する場合

# 付録 H.2 jp1hosts 定義ファイルの設定変更

JP1 独自の hosts 情報を設定しておくファイルです。OS の名前解決ができない場合,複数 LAN 接続の環 境で特定の LAN を使用する場合,クラスタシステムで自ホストが複数の受信用 IP アドレスを使用する場 合などに設定します。

hosts 情報を設定していないホスト名に対しては、OS の名前解決を利用します。ネットワーク構成によっ ては,通信方式設定ファイルの設定が必要な場合があります。jp1hosts 定義ファイルの詳細については, 「16. 定義ファイル」の「[jp1hosts 定義ファイル](#page-859-0)」を参照してください。

設定変更が必要となる場合の例

- OS の名前解決で,接続先ホストが名前解決できない場合,または優先 IP アドレスとして取得でき ない場合
- クラスタシステムかつ複数 LAN 接続の環境で,複数の LAN を使用して受信する場合
- 複数 LAN 接続の環境で,特定の LAN だけを使用して受信する場合
- Windows 環境で,同一ホスト上で物理ホストと論理ホストのサービスを起動する場合
- 複数 LAN 接続の環境で,特定の LAN を使用して送信する場合

### 付録 H.3 通信方式設定ファイルの設定変更

クラスタシステムで送信設定を ANY バインド方式に変更する場合や,複数 LAN 接続の環境で特定の LAN を使用する場合に設定します。なお、名前解決するためには、jp1hosts 定義ファイルまたは jp1hosts2 定 義ファイルの設定が必要な場合があります。通信方式設定ファイルの詳細については,「[6.3.2\(2\) 通信方](#page-254-0) [式設定ファイル](#page-254-0)」を参照してください。

設定変更が必要となる場合の例

- クラスタシステムかつ複数 LAN 接続の環境で,複数の LAN を使用して通信する場合
- 複数 LAN 接続の環境で,特定の LAN だけを使用して通信する場合
- クラスタシステムから論理ホストを削除し,物理ホストだけの環境にする場合

# 付録 H.4 イベントサーバ設定ファイル(conf)の ports パラメーターの設 定変更

JP1 イベントを受信する際に,イベントサーバが使用する IP アドレスを設定します。イベントサーバ設定 ファイルのclient-bind パラメーターを省略した場合は,送信元イベントサーバの IP アドレスに設定され ます。イベントサーバ設定ファイルの詳細については,「16. 定義ファイル」の「[イベントサーバ設定ファ](#page-754-0) [イル](#page-754-0)」を参照してください。

設定変更が必要となる場合の例 (jp1hosts2 情報を使用するときは, 変更不要)

- クラスタシステムかつ複数 LAN 接続の環境で,複数の LAN を使用して受信する場合
- 複数 LAN 接続の環境で,特定の LAN だけを使用して通信する場合

# 付録 H.5 イベントサーバ設定ファイル(conf)の client-bind パラメーター の設定変更

JP1 イベントを転送する際に,イベントサーバが使用する IP アドレスを設定します。client-bind パラメー ターを省略した場合,イベントの送信元 IP アドレスは,ports パラメーターに指定されたアドレスが使用 されます。設定していないイベントサーバ名に関しては,OS の名前解決を利用します。イベントサーバ 設定ファイルの詳細については,「16. 定義ファイル」の「[イベントサーバ設定ファイル」](#page-754-0)を参照してく ださい。

設定変更が必要となる場合の例(jp1hosts2 情報を使用するときは、変更不要)

- クラスタシステムかつ複数 LAN 接続の環境で, 複数の LAN に対してイベントを送信する場合 (0.0.0.0 を指定)
- 複数 LAN 接続の環境で,特定の LAN だけを使用して送信する場合

# 付録 H.6 イベントサーバ設定ファイル(conf)の remote-server パラメー ターの設定変更

JP1 イベントを転送する際に,転送先のイベントサーバ名の名前解決をする場合に設定します。イベント 転送先イベントサーバのports パラメーターで指定しているアドレスを指定します。イベントサーバ名を 設定していない場合は,OS の名前解決を利用します。イベントサーバ設定ファイルの詳細については, 「16. 定義ファイル」の「[イベントサーバ設定ファイル」](#page-754-0)を参照してください。

設定変更が必要となる場合の例(jp1hosts2 情報を使用するときは、変更不要)

- OS の名前解決で,イベント転送先イベントサーバ名が名前解決できない場合
- 優先 IP アドレスとして取得できない場合

## 付録 H.7 API 設定ファイル (api)の server パラメーターの設定変更

アプリケーションプログラムからイベントサーバにイベントを登録する際の,自ホスト内での名前解決や, 他ホストのイベントを検索する際に名前解決する場合に設定します。このパラメーターを設定していない ホストに関しては,OS の名前解決を利用します。API 設定ファイルの詳細については,「16. 定義ファ イル」の[「API 設定ファイル」](#page-778-0)を参照してください。

設定変更が必要となる場合の例(jp1hosts2 情報を使用するときは、変更不要)

- イベントサーバ設定ファイルの ports パラメーターに, OS の名前解決で優先的に付与される任意 の IP アドレス以外の IP アドレスを指定している場合
- OS の名前解決で、IP1/IM View のイベント検索で指定したイベントサーバ名が名前解決できな い場合
- 優先 IP アドレスとして取得できない場合

### 付録 H.8 API 設定ファイル (api)の client パラメーターの設定変更

アプリケーションプログラムから,イベントサーバへ接続するときに使用する IP アドレスを設定します。 このパラメーターを省略した場合は、OS が自動的に IP アドレスを割り当てます。イベントサーバ設定 ファイルの詳細については,「16. 定義ファイル」の「[API 設定ファイル](#page-778-0)」を参照してください。

設定変更が必要となる場合の例

複数 LAN 接続の環境で,特定の LAN だけを使用して送信する場合

通信設定の詳細については,[「6. ネットワーク構成に応じた JP1/Base の通信設定」](#page-248-0)を参照してください。

### 付録 H.9 各機能の通信設定への対応状況

JP1/Base が提供する各機能の通信設定への対応状況を次の表に示します。設定を変更した場合は、JP1/ Base, JP1/Base を前提とする製品, および JP1/Base と依存関係のあるプログラムの再起動が必要です。

JP1/IM, JP1/AJS などの JP1/Base を前提とする製品も通信設定に対応しています。JP1/Base を前提と する製品の通信設定への対応については,各製品のマニュアルを参照してください。

#### 表 H-1 各機能の通信設定への対応状況

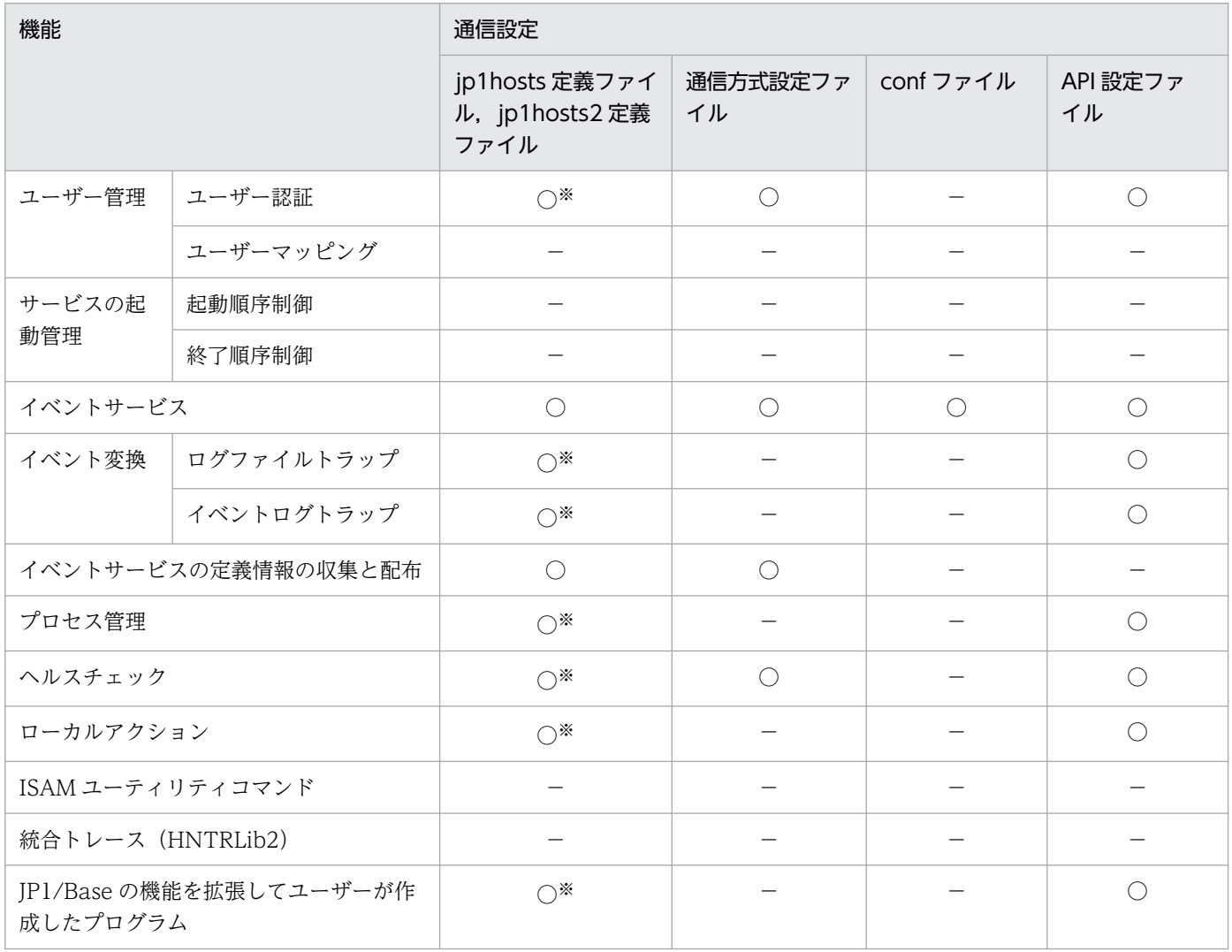

(凡例)

○:使用する

−:使用しない

# 付録 H.10 通信方式設定ファイルに定義されたパラメーター

通信方式設定ファイルに定義されたパラメーターの意味を次の表に示します。

#### 表 H-2 通信設定パラメーター

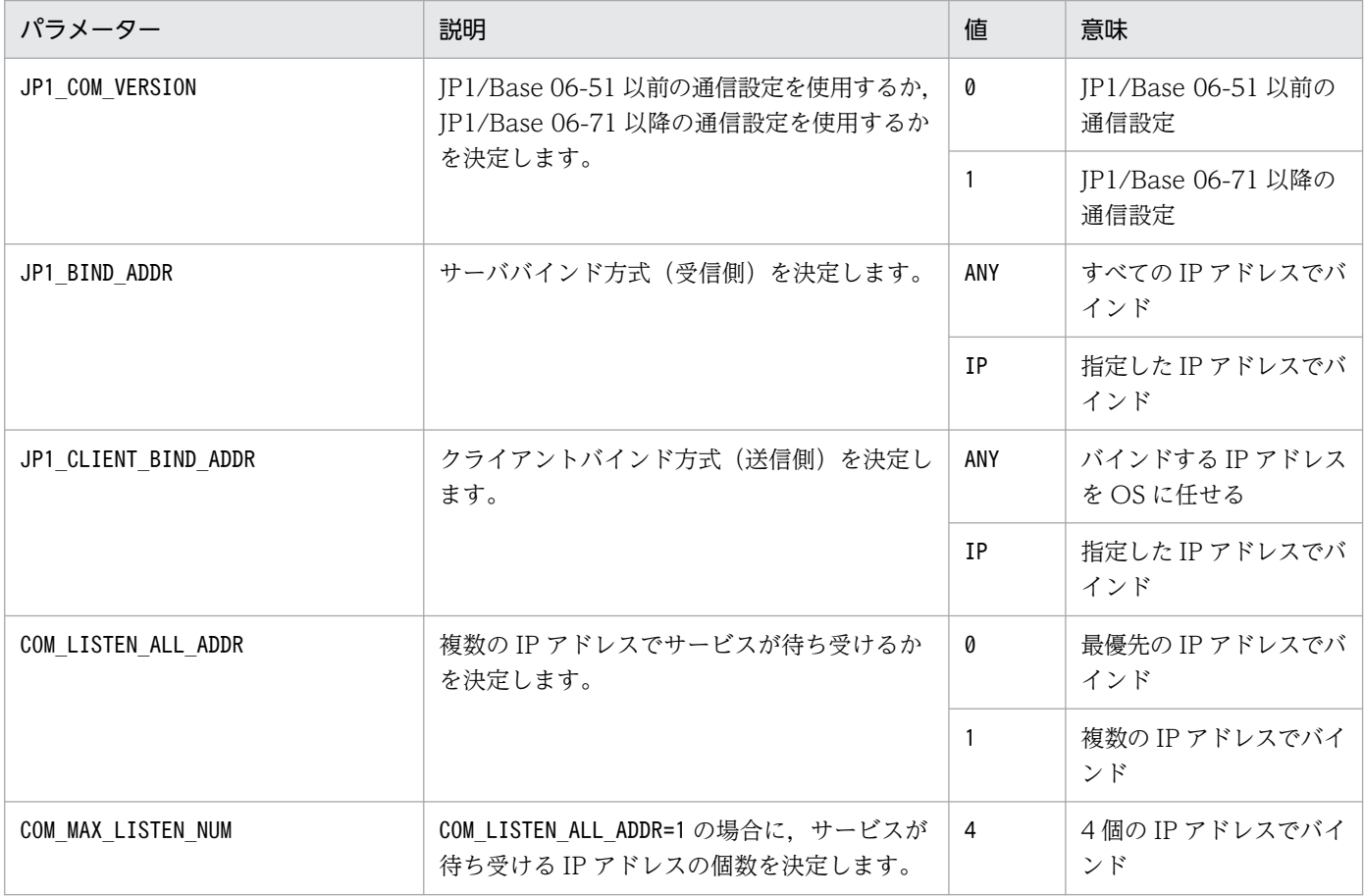

# 付録 H.11 JP1/Base 06-51 以前の通信方式と JP1/Base 06-71 以降の通 信方式の違い

JP1/Base 06-51 以前の通信方式と JP1/Base 06-71 以降の通信方式は,共通定義情報のJP1\_COM\_VERSION の設定値でどちらの通信方式を使用しているか確認できます。JP1 COM VERSION が0 の場合は、JP1/Base 06-51 以前の通信方式を使用しています。JP1 COM VERSION が1 の場合は、IP1/Base 06-71 以降の通信方 式を使用しています。

JP1/Base の通信方式の設定の確認方法については,「[6.3.4 JP1/Base の通信方式の設定を確認する」](#page-256-0)を 参照してください。

JP1 COM VERSION の設定値によって、IP1/Base の各機能の通信時の動作に違いがあります。通信時の動作 の違いとは,各通信時の設定項目の設定値に従って動作するかどうかの違いです。

JP1/Base 06-51 以前の通信方式の場合の各機能の通信時の動作を次の表に示します。

#### 表 H-3 JP1/Base 06-51 以前の通信方式 (JP1\_COM\_VERSION が 0) の場合の通信時の動作

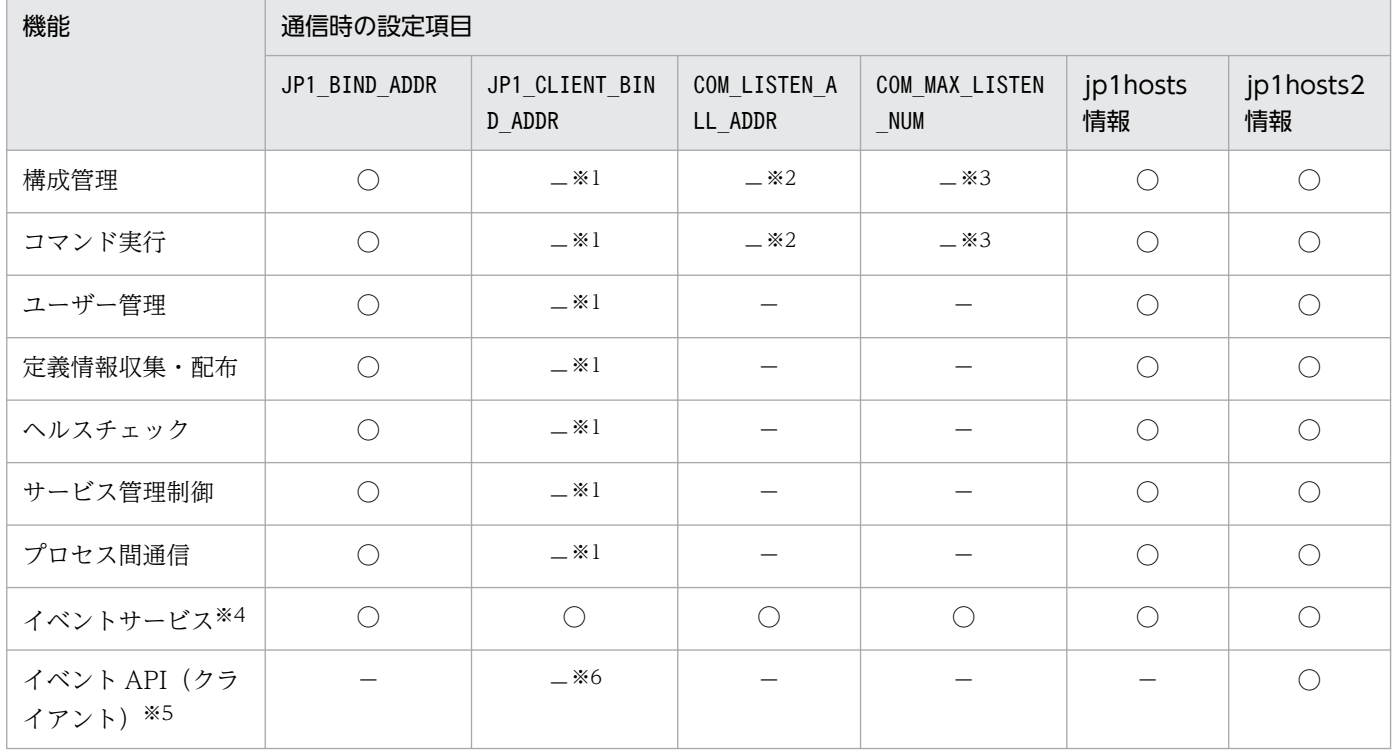

(凡例)

○:設定値を参照する

−:設定値を参照しない

注※1 JP1\_BIND\_ADDR の設定値で動作します。

注※2 設定値に 1 (複数の IP アドレスでバインド)を仮定します。

注※3 設定値に 16 (16 個の IP アドレスでバインド)を仮定します。

注※4 イベントサーバ設定ファイル (conf) のports およびremote-server パラメーターのアドレス部分に, くjp1hosts2>が設定 されている場合,表に示す設定項目の設定値を参照します。

注※5 IP1/Base および IP1/IM などのほかの製品で, IP1 イベントを登録・取得する際に使用される機能です。API 設定ファ イル (api) のserver パラメーターのアドレス部分に, <jp1hosts2>が設定されている場合,表に示す設定項目の設定値を参照しま す。

注※6 送信元の IP アドレスは、API 設定ファイル (api) のclient パラメーターだけで設定できます。

JP1/Base 06-71 以降の通信方式の場合の各機能の通信時の動作を次の表に示します。

#### 表 H-4 JP1/Base 06-71 以降の通信方式 (JP1 COM VERSION が 1)の場合の通信時の動作

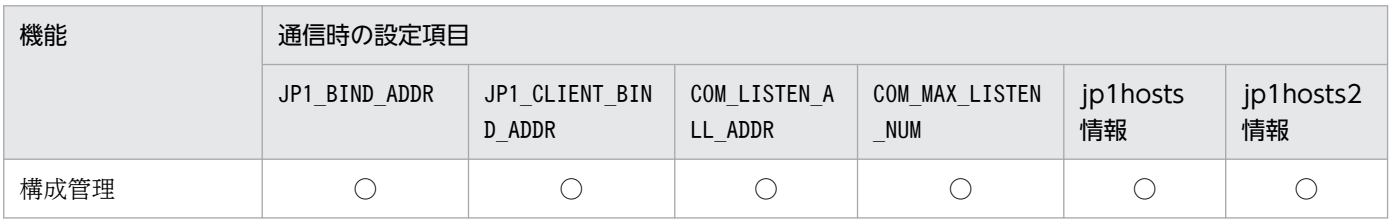

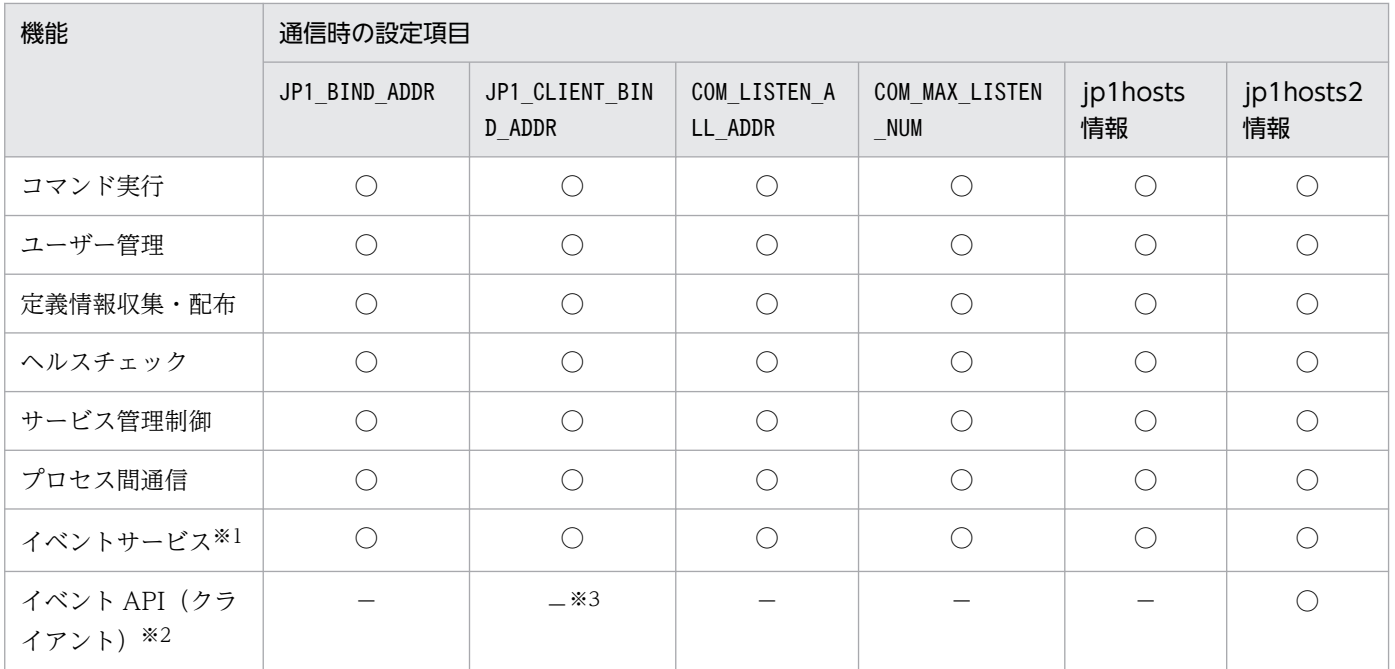

(凡例)

○:設定値を参照する

−:設定値を参照しない

注※1 イベントサーバ設定ファイル (conf) のports およびremote-server パラメーターのアドレス部分に, くjp1hosts2>が設定 されている場合,表に示す設定項目の設定値を参照します。

注※2 JP1/Base および JP1/IM などのほかの製品で、JP1 イベントを登録・取得する際に使用される機能です。API 設定ファ イル (api) のserver パラメーターのアドレス部分に, <jp1hosts2>が設定されている場合, 表に示す設定項目の設定値を参照しま す。

注※3 送信元の IP アドレスは、API 設定ファイル (api) のclient パラメーターだけで設定できます。

# 付録 H.12 クラスタセットアップ時の通信方式

JP1/Base でクラスタシステム用の設定をした場合,自動的に次の表に示す通信方式が設定されます。

#### 表 H-5 クラスタセットアップ時の通信方式

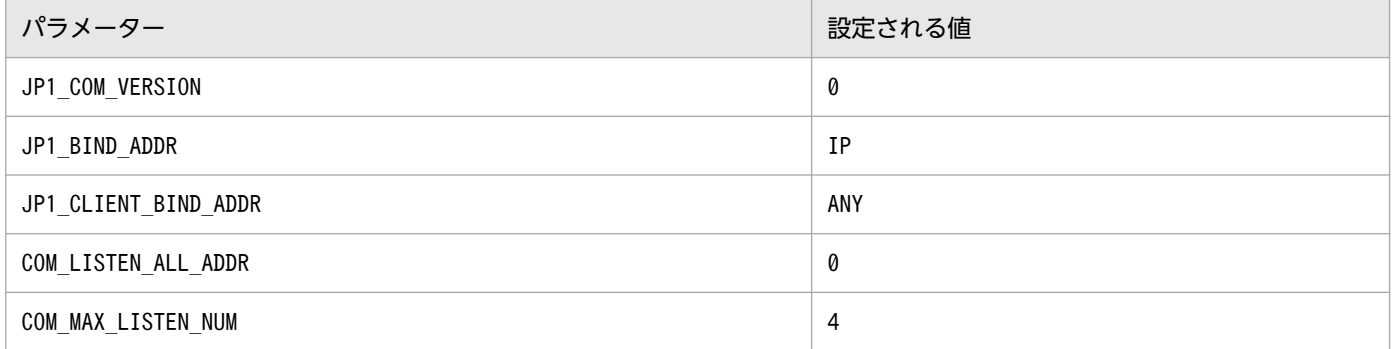

# 付録| 操作ログの出力

JP1/Base の操作ログとは、認証サーバに対する不正な操作などセキュリティ上の問題発生時の原因究明 や. システムを安全に運用するための情報収集を目的として、認証サーバに対して「いつ」「だれが」「何 を行ったか」などの操作情報の履歴を出力するログ情報です。

JP1/Base の操作ログには,対象資源である JP1 ユーザーアカウント情報または操作権限情報が登録・変 更·削除された場合に、変更情報が出力されます。例えば、JP1 ユーザーのパスワードを変更した場合, いつ. どの OS ユーザーによって、どの IP1 ユーザーのパスワードを変更したかの情報が操作ログに出力 されます。また,認証サーバの起動または停止の情報も出力されます。

操作ログは,初期設定では出力されません。

操作ログは,CSV 形式で出力されるテキストファイルです。定期的に保存して表計算ソフトで加工する と,分析資料として利用できます。

なお,出力された操作ログは JP1/Audit を使用して収集すると,一元管理できます。

ここでは、操作ログの出力内容と操作ログを出力するための設定方法について説明します。

# 付録 I.1 操作ログに出力される事象の種別

操作ログに出力される事象の種別および JP1/Base が操作ログを出力する契機を次の表に示します。事象 の種別とは,操作ログに出力される事象を分類するための,操作ログ内での識別子です。

#### 表 I-1 操作ログに出力される事象の種別

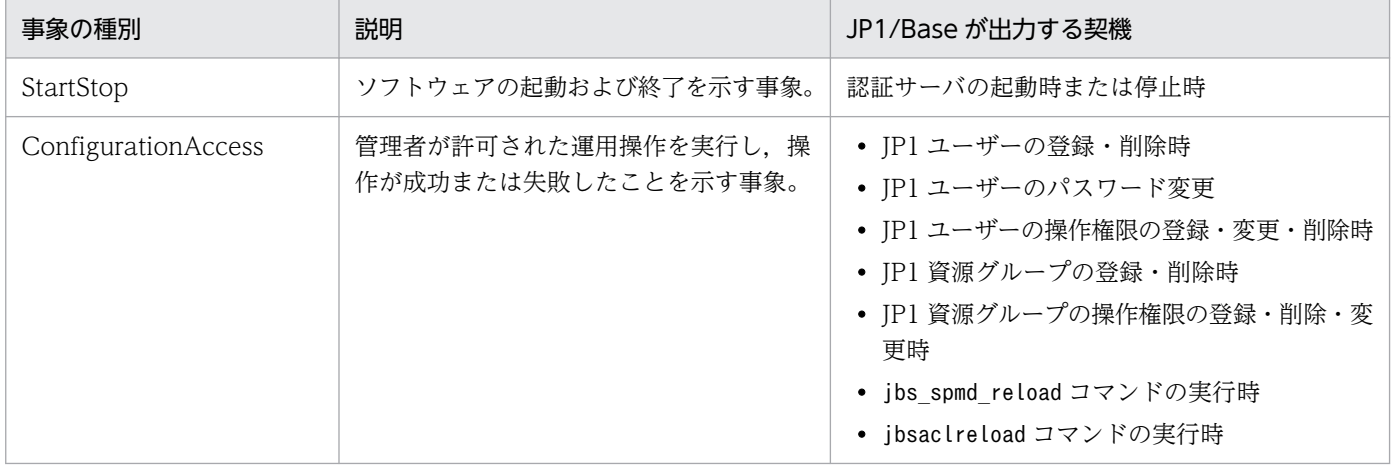

# 付録 I.2 操作ログの保存形式

操作ログは、操作ログファイル (base log.log) に出力されます。操作ログファイル (base log.log) は, シーケンシャルファイルです。一定の容量に達すると,ファイル名を変更して保存したあと,変更前と同

じ名称のファイルを作成して新たにログを書き込みます。一定の容量に達して操作ログファイル (base log.log) が切り替わる際. [base log.log| を, [base log1.log| に変更して保存し. 新たに 「base\_log.log」を作成して,ログを書き込みます。再び「base\_log.log」が一定量に達すると,保存済み の「base log1.log」を「base log2.log」に変更したあと,「base log.log」を「base log1.log」に変更 して保存します。

このように、保存済みのログファイルは、新たにファイルが作成されるごとにファイル名末尾の数値+1 を したファイル名称に変更されます。つまり,数値が大きいログファイルほど古いログファイルとなります。 なお,一定の保存面数を超えると,古いログファイルから削除されます。

ファイルの切り替え時期, 出力先および保存面数は操作ログ定義ファイル (jp1bs baselog\_setup.conf) で変更できます。ログファイルサイズの初期値は 1,024 キロバイトです。保存面数の初期値は 4 面です。 操作ログ定義ファイルの設定方法については,「[付録 I.5 操作ログを出力するための設定」](#page-1048-0)を参照してく ださい。

## 付録 I.3 操作ログの出力形式

操作ログは,操作対象の JP1 ユーザーおよび JP1 資源グループ単位にレコードが出力されます。例えば, IP1 ユーザーに登録されている二つの JP1 資源グループ (jp1group1, jp1group2)の JP1 権限レベルを 変更した場合,「JP1 資源グループ(jp1group1)の変更」と「JP1 資源グループ(jp1group2)の変更」とい う二つのレコードが出力されます。

また、ユーザー権限レベルファイル (JP1 UserLevel) で JP1 資源グループや JP1 権限レベルの内容を変 更し、jbsaclreload コマンドまたはjbs spmd reload コマンドを実行した場合、認証サーバ上の操作権限 情報とユーザー権限レベルファイル (JP1\_UserLevel) の内容を比較し、変更した定義に関する情報だけが 操作ログに出力されます。

操作ログ出力の出力形式,出力先,出力項目について説明します。

# (1) 出力形式

CALFHM x.x,出力項目 1=値 1,出力項目 2=値 2,…,出力項目 n=値 n

# (2) 出力先

Windows の場合

インストール先フォルダ\log\BASE\base\_log[n<sup>※</sup>].log

UNIX の場合

/var/opt/jp1base/log/BASE/base\_log[n※].log

注※

n は 1〜16 の 10 進数です。

付録| 操作ログの出力

# (3) 出力項目

出力項目は二つの分類があります。

- 共通出力項目 操作ログを出力する JP1 製品が共通して出力する項目です。
- 固有出力項目 操作ログを出力する JP1 製品が任意に出力する項目です。

# (a) 共通出力項目

表 1-2 操作ログの共通出力項目

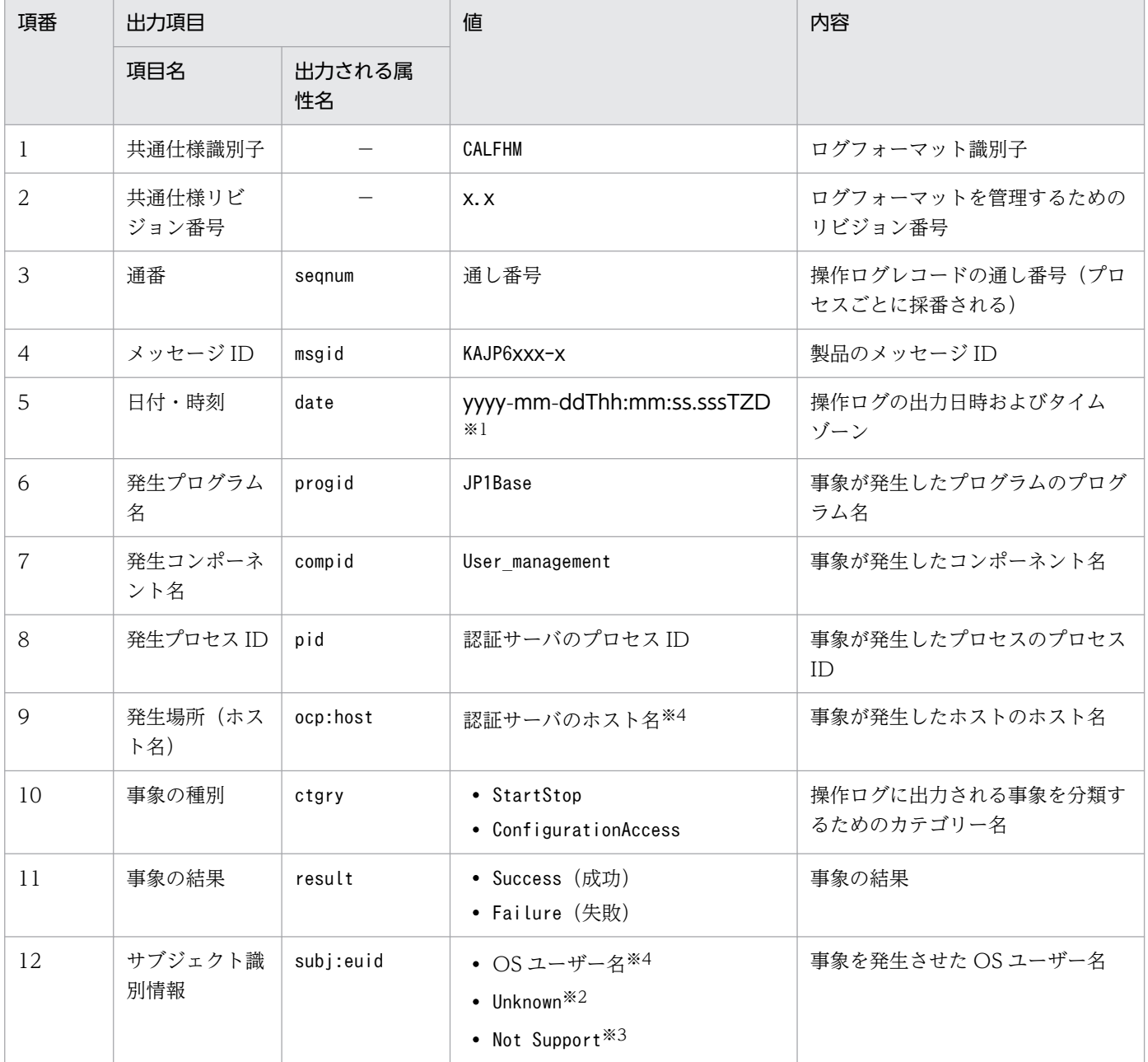
(凡例)

−:出力される属性名はありません。

注※1 T は日付と時刻の区切りです。ZD はタイムゾーン指定子です。次のどれかが出力されます。

• +hh:mm:UTC から hh:mm だけ進んでいることを示す。

- -hh:mm: UTCから hh:mm だけ遅れていることを示す。
- Z:UTC と同じであることを示す。

注※2 Unknown は, jbs spmd reload コマンド実行時に出力されるメッセージ (KAJP6016-I〜KAJP6020-I) の場合に出力され ます。このコマンドを実行した OS ユーザー名は,直後に出力される KAJP6022-I〜KAJP6023-W のサブジェクト種別情報に出 力されます。

注※3 Not Support は、08-00 以前の JP1/Base で、ユーザー認証機能のコマンドを実行した場合に出力されます。どの OS ユー ザーによって実行されたか知りたい場合には,JP1/Base のバージョンを 08-10 以上にしてください。 注※4 値を取得できなかった場合は,None が出力されます。

## (b) 固有出力項目

## 表 I-3 操作ログの固有出力項目

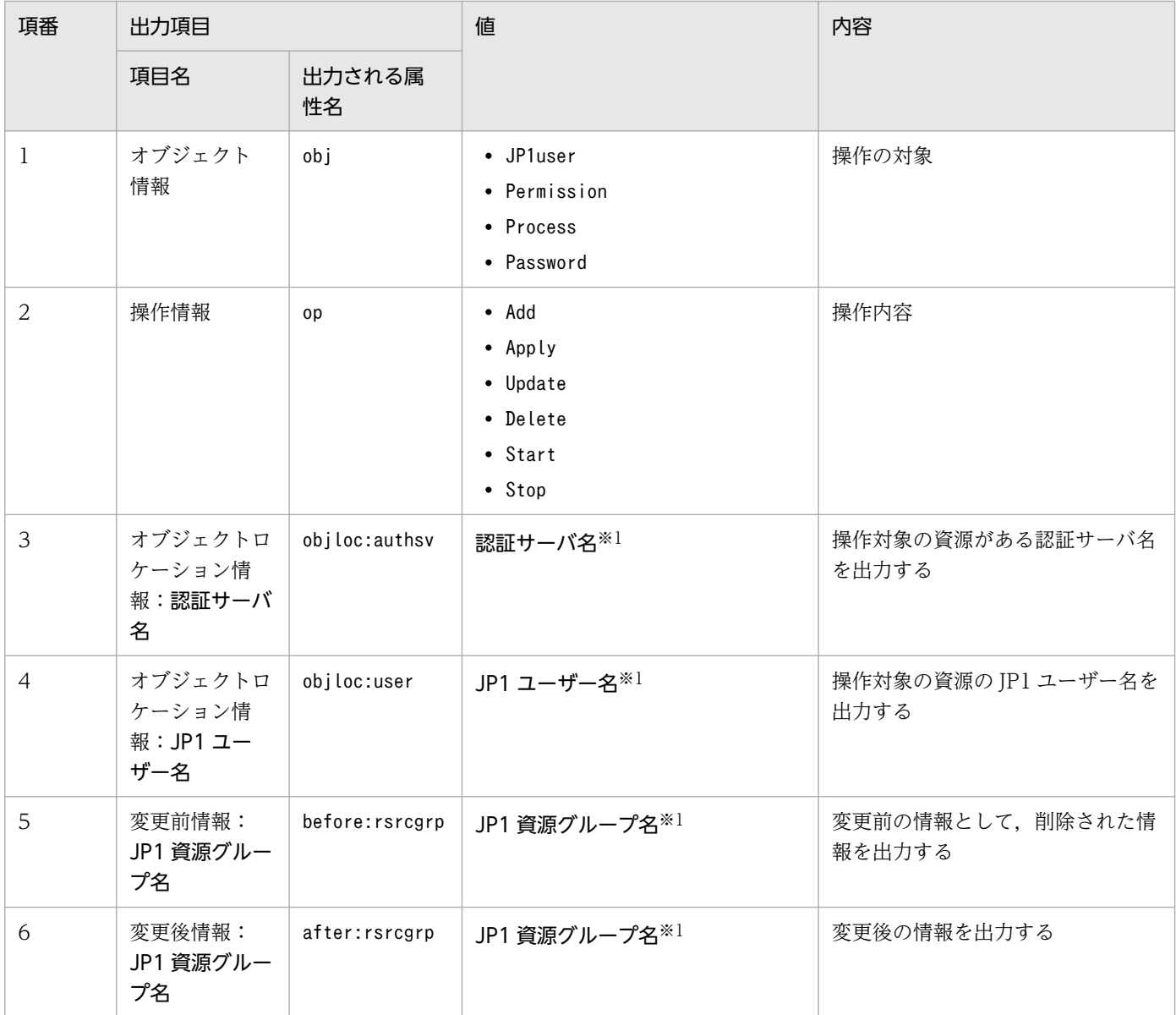

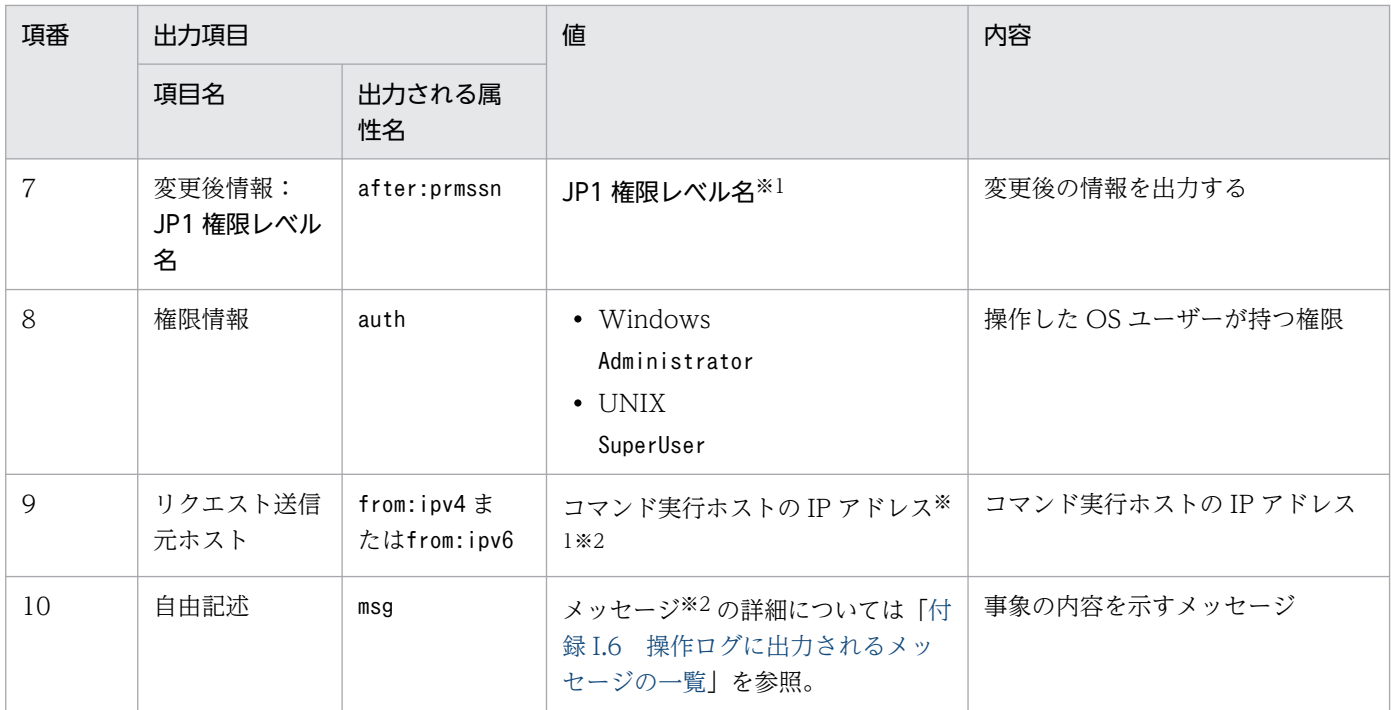

注※1 この値は、操作ログによって出力の有無が異なります。表 I-4 を参照してください。

注※2 値を取得できなかった場合は、None が出力されます。

操作ログに出力される固有出力項目のうち,出力の有無が異なる項目について,メッセージ ID ごとに次 の表に示します。

## 表 I‒4 メッセージ ID と固有出力項目の出力有無

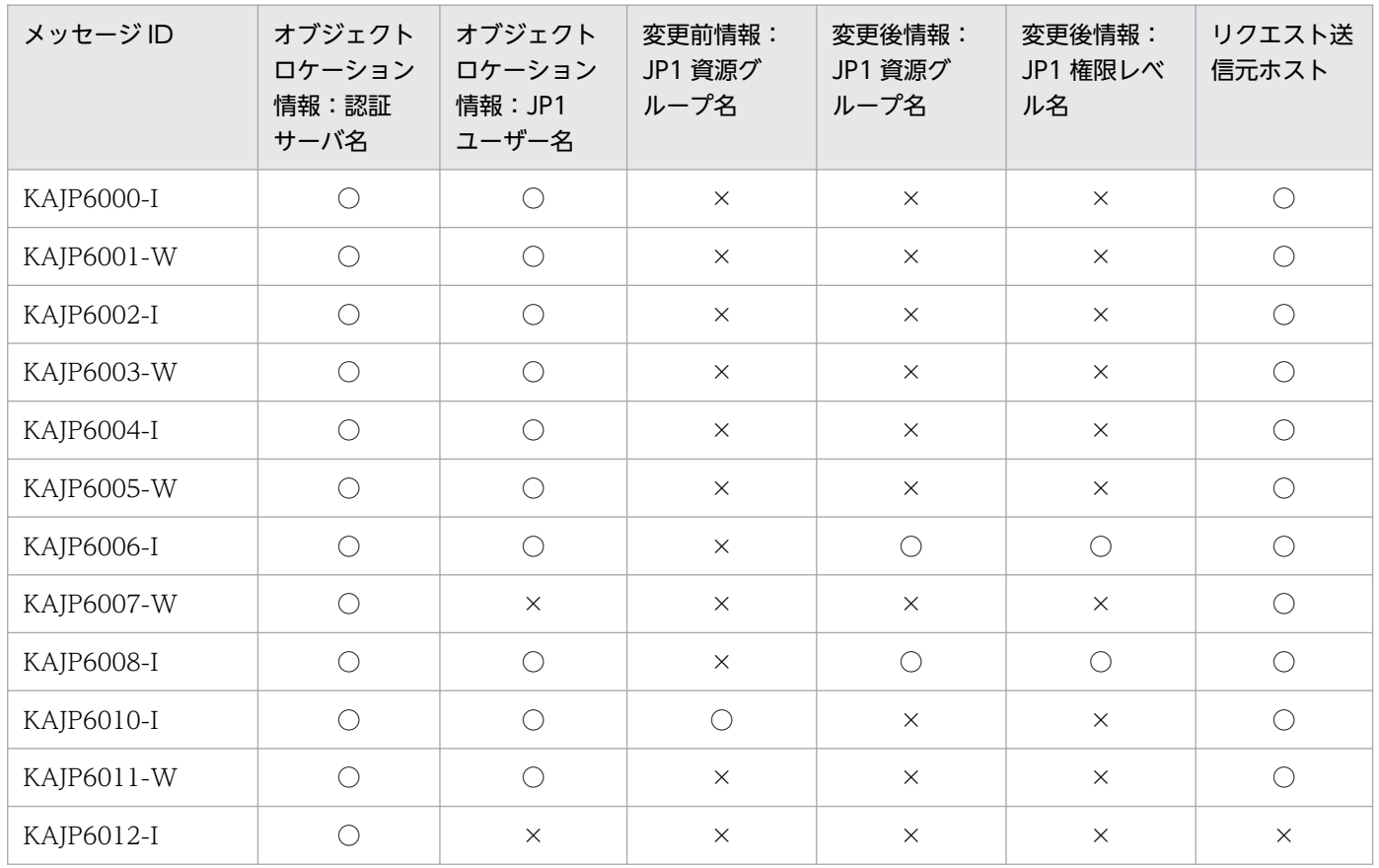

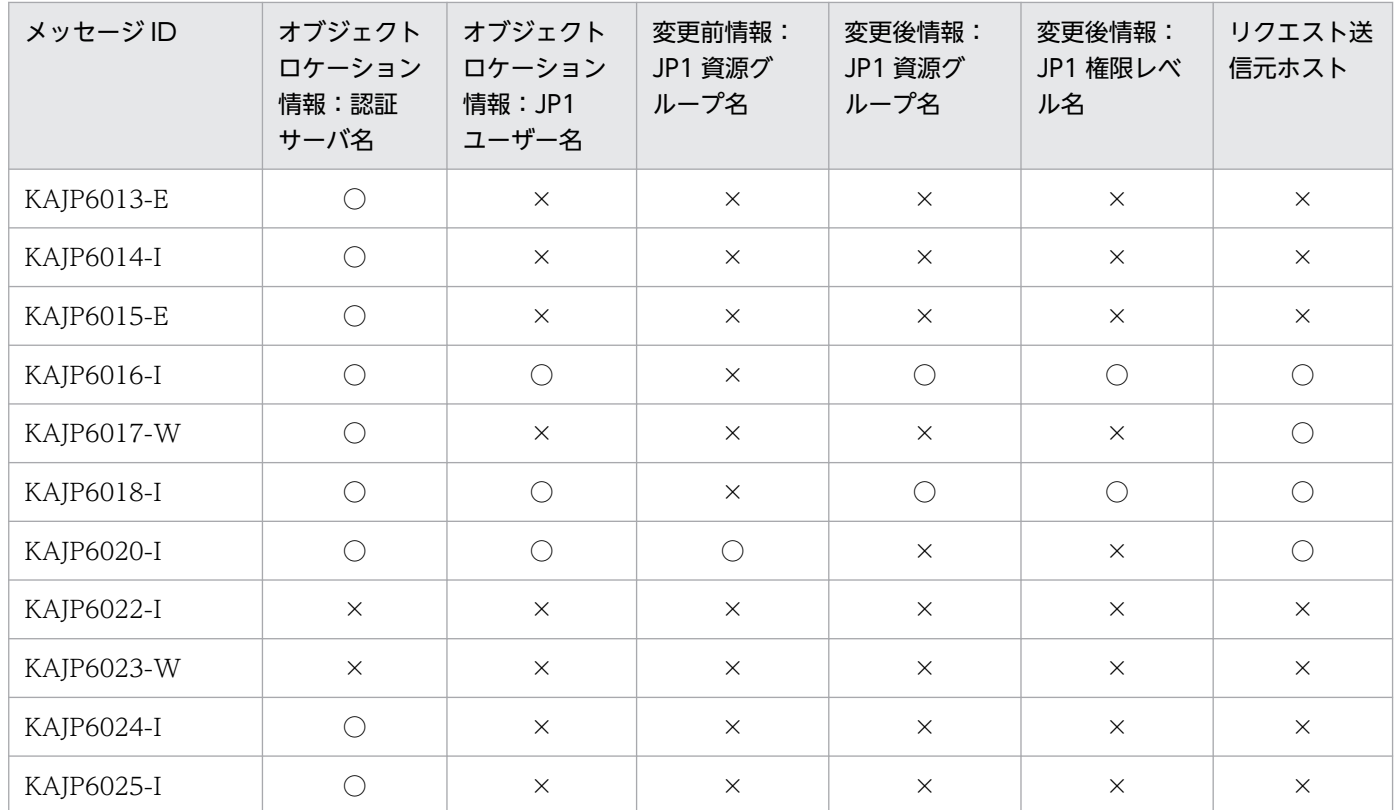

(凡例)

 $O:$ 出力される。

×:出力されない。

# (4) 出力例

jbsadduser コマンドで JP1 ユーザー「jp1user1」を登録した場合,認証サーバ「server1」の操作ログに 出力される内容

```
CALFHM 1.0,seqnum=59,msgid=KAJP6000-I,date=2006-09-10T11:05:23.480+09:00,
progid=JP1Base, compid=User management, pid=4028,
ocp:host=hostA,ctgry=ConfigurationAccess,result=Success,
subj:euid=Administrator,obj=JP1user,op=Add,objloc:authsv=server1,
objloc:user=jp1user1,auth=Administrator,from:ipv4=206.aa.bb.ccc,
msg=JP1ユーザーの登録に成功しました
```
# 付録 I.4 操作ログが出力される契機

各メッセージ ID が出力するメッセージ本文を知りたい場合は,「[付録 I.6 操作ログに出力されるメッセー](#page-1052-0) [ジの一覧](#page-1052-0)」を参照してください。

## 表 I-5 操作ログが出力される契機およびメッセージ ID

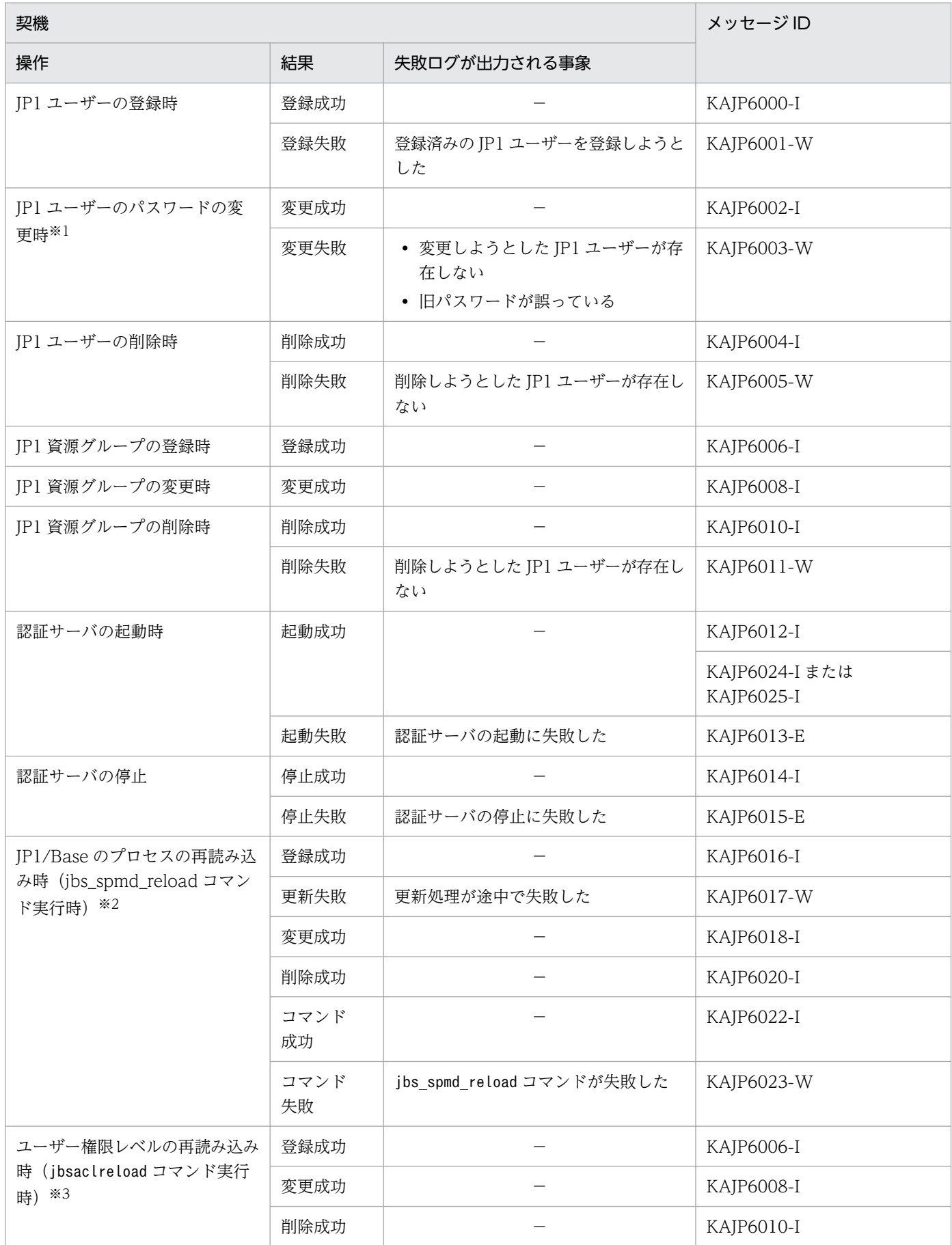

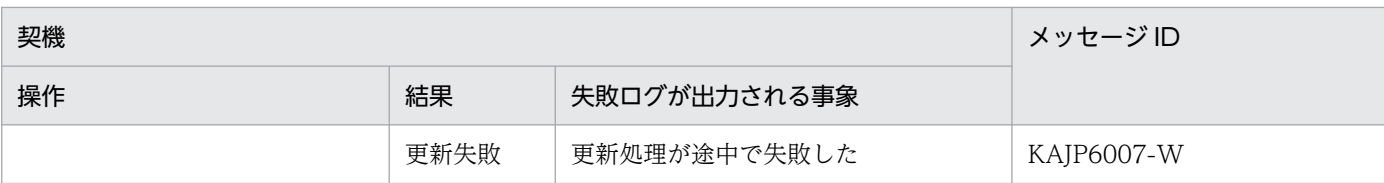

(凡例)

−:出力される失敗ログはありません。

注※1 連携ユーザーのパスワードを変更しようとしたとき,操作ログは出力されません。連携ユーザーのパスワードは連携先の ディレクトリサーバで管理するため、認証サーバ上で変更できません。jbschgpasswd コマンドを実行すると KAVA5209-E メッ セージが出力されます。

注※2 jbs spmd reload コマンドは, JP1/Base のプロセスを再読み込みするコマンドです。このコマンドを実行すると, ユー ザー権限レベルファイル(JP1\_UserLevel)に定義された操作権限の情報が読み込まれます。認証サーバ上の操作権限情報から変 更のあった JP1 ユーザー情報だけが、操作ログに出力されます。

注※3 jbsaclreload コマンドは、ユーザー権限レベルファイル (JP1 UserLevel) に定義された操作権限の情報を読み込むコマ ンドです。認証サーバ上の操作権限情報から変更のあった JP1 ユーザー情報だけが, 操作ログに出力されます。

## 付録 I.5 操作ログを出力するための設定

操作ログを出力するためには、操作ログ定義ファイル (jp1bs baselog setup.conf) で設定します。

## (1) 設定手順

### (a) 物理ホストの場合

- 1. 操作ログ定義ファイル (jp1bs baselog\_setup.conf) を編集する。
	- 1-1 ENABLE パラメーターを設定する。

操作ログ定義ファイル (jp1bs\_baselog\_setup.conf) をエディターで開き, ENABLE パラメーターを 次のように変更します。

- 変更前(初期設定) "ENABLE"=dword:00000000
- 変更後 "ENABLE"=dword:00000001
- 1-2 操作ログの出力先を初期設定から変更する場合,LOGFILEDIR パラメーターを設定する。 LOGFILEDIR パラメーターを次のように変更します。

Windows の場合

- 変更前(初期設定) "LOGFILEDIR"="インストール先フォルダ\log\BASE"
- 変更後 "LOGFILEDIR"="任意の出力先"

UNIX の場合

- 変更前(初期設定) "LOGFILEDIR"="/var/opt/jp1base/log/BASE"
- 変更後 "LOGFILEDIR"="任意の出力先"
- 2. jbssetcnf コマンドを実行する。 設定内容が共通定義情報に反映されます。
- 3. 設定を有効にする。

JP1/Base を再起動するか, jbs\_spmd\_reload コマンドを実行すると設定が有効になります。

## (b) 論理ホストの場合

- 1. 共有ディスク上の操作ログ定義ファイル(jp1bs\_baselog\_setup.conf)を編集する。
	- 1-1 [JP1 DEFAULT\JP1BASE\BASE LOG]パラメーターを設定する。

操作ログ定義ファイル(jp1bs\_baselog\_setup.conf)をエディターで開き, [JP1\_DEFAULT¥JP1BASE¥BASE\_LOG]パラメーターを次のように設定します。

- 変更前(初期設定) [JP1\_DEFAULT\JP1BASE\BASE\_LOG]
- 変更後 [論理ホスト名\JP1BASE\BASE LOG]
- 1-2 ENABLE パラメーターを設定する。 ENABLE パラメーターを次のように設定します。
	- 変更前(初期設定) "ENABLE"=dword:00000000
	- 変更後 "ENABLE"=dword:00000001
- 1-3 操作ログの出力先を設定する。

LOGFILEDIR パラメーターを次のように設定します。論理ホスト側の操作ログは、共有ディスク上に 出力するように指定することをお勧めします。

Windows の場合

- 変更前(初期設定) "LOGFILEDIR"="インストール先フォルダ\log\BASE"
- 変更後

"LOGFILEDIR"="共有フォルダ\jp1base\log\BASE"

UNIX の場合

• 変更前(初期設定) "LOGFILEDIR"="/var/opt/jp1base/log/BASE" • 変更後

"LOGFILEDIR"="共有ディレクトリ/jp1base/log/BASE"

2. 実行系でjbssetcnf コマンドを実行する。

定義ファイルの設定内容が共通定義情報に反映されます。

3. 実行系の設定を待機系に反映する。

クラスタ運用の場合,共通定義情報を各サーバ上で一致させる必要があります。詳細については [「5.6.1\(1\) 共通定義情報を追加,変更した場合」](#page-231-0)を参照してください。

4. 設定を有効にする。

クラスタソフトからJP1/Base を再起動するか, jbs\_spmd\_reload コマンドを実行すると設定が有効に なります。

# (2) 操作ログ定義ファイル(jp1bs\_baselog\_setup.conf)の詳細

## (a) 格納先ディレクトリ

Windows の場合

インストール先フォルダ¥conf¥

共有フォルダ\jp1base\conf\

UNIX の場合

/etc/opt/jp1base/conf/ 共有ディレクトリ/jp1base/conf/

## (b) 形式

操作ログ定義ファイル (jp1bs baselog setup.conf) には、操作ログの出力の有無,操作ログファイル (base\_log.log)の出力先,サイズ,保存面数および自動的にファイルを切り替えるための設定を次の形式 で定義します。

### "項目名"=値

## (c) 記述内容

操作ログファイル (base log.log) の出力先以外は、すべて 16 進数で指定します。( ) 内の数値は、10 進数です。

ENABLE

操作ログの出力を有効にするか無効にするかを指定します。下記以外の値を指定した場合,初期値を仮 定します。

- 初期値:00000000
- 操作ログの出力を無効にする場合:00000000

• 操作ログの出力を有効にする場合:00000001

#### LOGFILEDIR

操作ログファイル (base log.log) の出力先を指定します。論理ホスト側の操作ログは、共有ディスク 上に出力するように指定することをお勧めします。

• 初期値

Windows の場合:インストール先フォルダ¥log¥BASE UNIX の場合:/var/opt/jp1base/log/BASE

• 論理ホストの場合の出力先例 Windows の場合: 共有フォルダ¥jp1base¥log¥BASE UNIX の場合:共有ディレクトリ/jp1base/log/BASE

### LOGSIZE

操作ログファイル (base log.log) のサイズをバイトで指定します。下記の指定できる範囲の下限値よ りも小さい値を指定した場合は,下限値を仮定し,上限値よりも大きい値を指定した場合には,上限値 を仮定します。

- 初期値:00100000 (1,024KB)
- 指定できる範囲:00002000〜00400000(8KB〜4,096KB)

#### LOGFILENUM

操作ログファイル(base\_log.log)の保存する面数を指定します。下記の指定できる範囲の下限値より も小さい値が設定された場合には,下限値を仮定し,上限値よりも大きい値が設定された場合には,上 限値を仮定します。

- 初期値:00000004(4 面)
- 指定できる範囲:00000001〜00000010(1〜16 面)

#### LOGCHANGEOPT

JP1/Base が起動した時点で,自動的にファイルを切り替えるかどうかを指定します。下記以外の値を 指定した場合,初期値を仮定します。

- 初期値:00000000
- 起動時に切り替えない場合:00000000
- 起動時に切り替える場合:00000001

### (d) 操作ログ定義ファイルの定義例

例えば,ENABLE の値を「00000001」に変更すると,1 メガバイトの操作ログが出力され 4 面まで保存でき ます。

```
[JP1_DEFAULT\JP1BASE\BASE_LOG]
"ENABLE"=dword:00000001
"LOGFILEDIR"="/var/opt/jp1base/log/BASE"
"LOGSIZE"=dword:00100000
```
# <span id="page-1052-0"></span>付録 I.6 操作ログに出力されるメッセージの一覧

KAJP6000-I

JP1 ユーザーの登録に成功しました

The JP1 user was registered successfully.

KAJP6001-W

JP1 ユーザーの登録に失敗しました

An attempt to register the JP1 user has failed.

KAJP6002-I

JP1 ユーザーのパスワードの変更に成功しました

The password for the JP1 user was changed successfully.

KAJP6003-W

JP1 ユーザーのパスワードの変更に失敗しました

An attempt to change the password for the JP1 user has failed.

KAJP6004-I

JP1 ユーザーの削除に成功しました

The JP1 user was deleted successfully.

KAJP6005-W

JP1 ユーザーの削除に失敗しました

An attempt to delete the JP1 user has failed.

KAJP6006-I

JP1 資源グループの登録に成功しました

The JP1 resource group was registered successfully.

KAJP6007-W

JP1 ユーザーの操作権限に関する定義情報の再読み込みに失敗しました

An attempt to reload the definition information about the JP1 user operating permissions has failed.

KAJP6008-I

JP1 資源グループの変更に成功しました

The JP1 resource group was changed successfully.

KAJP6010-I

JP1 資源グループの削除に成功しました

付録Ⅰ 操作ログの出力

The JP1 resource group was deleted successfully.

KAJP6011-W

JP1 資源グループの削除に失敗しました

An attempt to delete the JP1 resource group has failed.

KAJP6012-I

認証サーバの起動に成功しました

The authentication server was started successfully.

KAJP6013-E

認証サーバの起動に失敗しました

An attempt to start the authentication server has failed.

KAJP6014-I

認証サーバの停止に成功しました

The authentication server was stopped successfully.

KAJP6015-E

認証サーバの停止に失敗しました

An attempt to stop the authentication server has failed.

KAJP6016-I

JP1 資源グループの登録に成功しました

The JP1 resource group was registered successfully.

KAJP6017-W

JP1 ユーザーの操作権限に関する定義情報の再読み込みに失敗しました

An attempt to reload the definition information about the JP1 user operating permissions has failed.

## KAJP6018-I

JP1 資源グループの変更に成功しました

The JP1 resource group was changed successfully.

## KAJP6020-I

JP1 資源グループの削除に成功しました

The JP1 resource group was deleted successfully.

## KAJP6022-I

jbs\_spmd\_reload コマンドの実行に成功しました

The jbs spmd reload command was executed successfully.

KAJP6023-W

jbs spmd reload コマンドの実行に失敗しました

An attempt to execute the jbs\_spmd\_reload command has failed.

KAJP6024-I

認証サーバの SSL 通信が有効です

SSL communication is enabled for the authentication server.

KAJP6025-I

認証サーバの SSL 通信が無効です

SSL communication is disabled for the authentication server.

付録| 操作ログの出力

# 付録 J JP1/Base 管理者での運用(UNIX 限定)

JP1/Base を JP1/Base のシステム管理者および JP1/Base 管理者で運用する場合、役割を明確にすること で,特定の OS ユーザー権限の有無を意識する必要がなくなります。JP1/Base 管理者が JP1/Base を運用 するためには、あらかじめ設定が必要です。JP1/Base 管理者が JP1/Base を運用する場合でも、JP1/Base のプロセスは root 権限で動作します。なお, JP1/Base 管理者を設定しても, JP1/Base のシステム管理 者がそれまでどおり JP1/Base を運用することもできます。

ここでは、IP1/Base のシステム管理者と IP1/Base 管理者の役割分担、および IP1/Base 管理者が IP1/ Base を運用するための設定について説明します。なお、IP1/Base 管理者での運用の概要については. 「[2.11 JP1/Base を JP1/Base 管理者で運用する\(UNIX 限定\)」](#page-119-0)を参照してください。

## 付録 J.1 JP1/Base を運用するための役割分担

JP1/Base では、JP1/Base の環境設定や一部のコマンドを実行する際に、OS や JP1/Base の関連製品の ユーザー権限が必要です。そのため、JP1/Base 管理者が JP1/Base の環境設定や運用のすべてを JP1/Base システムの管理者に代わって実行することはできません。したがって、JP1/Base システムの管理者と JP1/ Base 管理者の役割分担は次のようになります。

JP1/Base のシステム管理者

- OS の操作
- JP1/Base の環境設定
- JP1/Base の障害対策
- JP1/Base 管理者
	- JP1/Base のシステム管理者がする作業以外の JP1/Base の運用業務

JP1/Base 管理者を設定した場合,運用のイメージは次のようになります。

### 図 J‒1 JP1/Base 管理者を設定した場合の運用イメージ

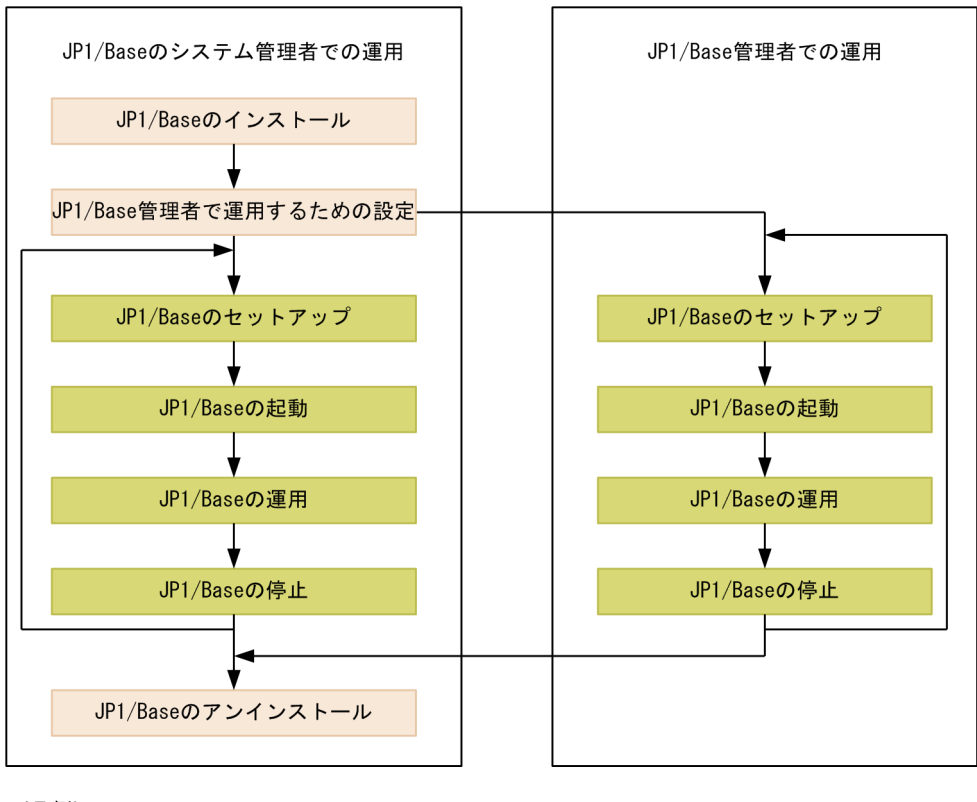

(凡例)

**WEBOOK THE STARK STARK**: JP1/Baseのシステム管理者だけができる作業。

: JP1/Base管理者がJP1/Baseのシステム管理者の代わりにできる作業。

JP1/Base のシステム管理者と JP1/Base 管理者の役割の詳細を、次の表に示します。

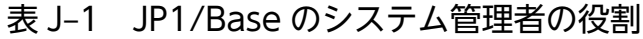

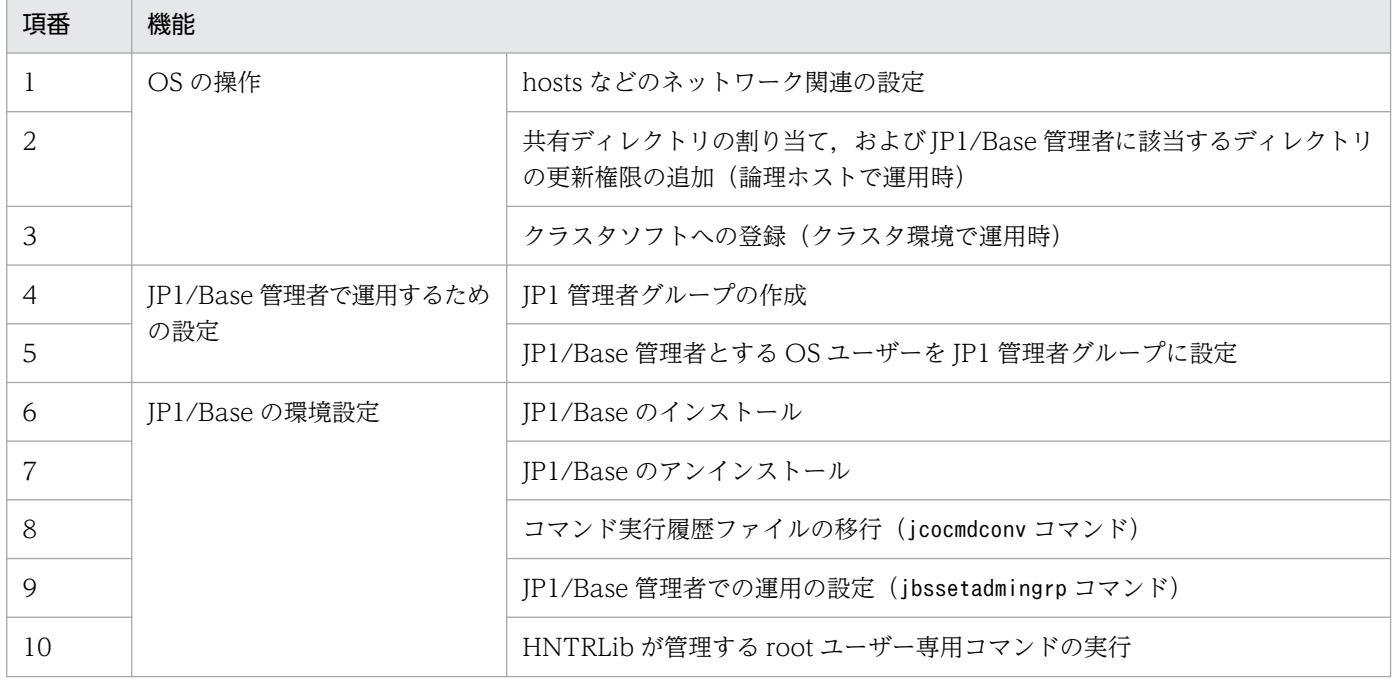

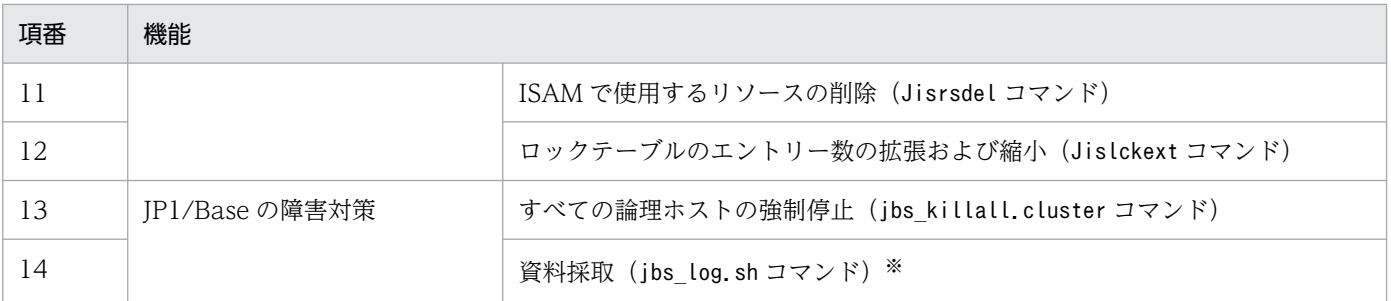

注※ 資料採取のjbs\_log.sh コマンドは, JP1/Base 管理者でも実行できます。ただし, JP1/Base 管理者権限で実行した場合, 次に示す資料は権限不足で採取できません。

• シスログ(syslog)

/var/log/messages(Linux の場合)

- カーネルパラメーター情報 /etc/security/limits(AIX の場合)
- システム診断状況
	- /usr/bin/alog -o -t boot の実行結果(AIX の場合)

なお,資料採取に失敗した場合,次のメッセージがコンソールに表示されます。 Can not get 採取に失敗した資料名.

### 表 J‒2 JP1/Base 管理者の役割

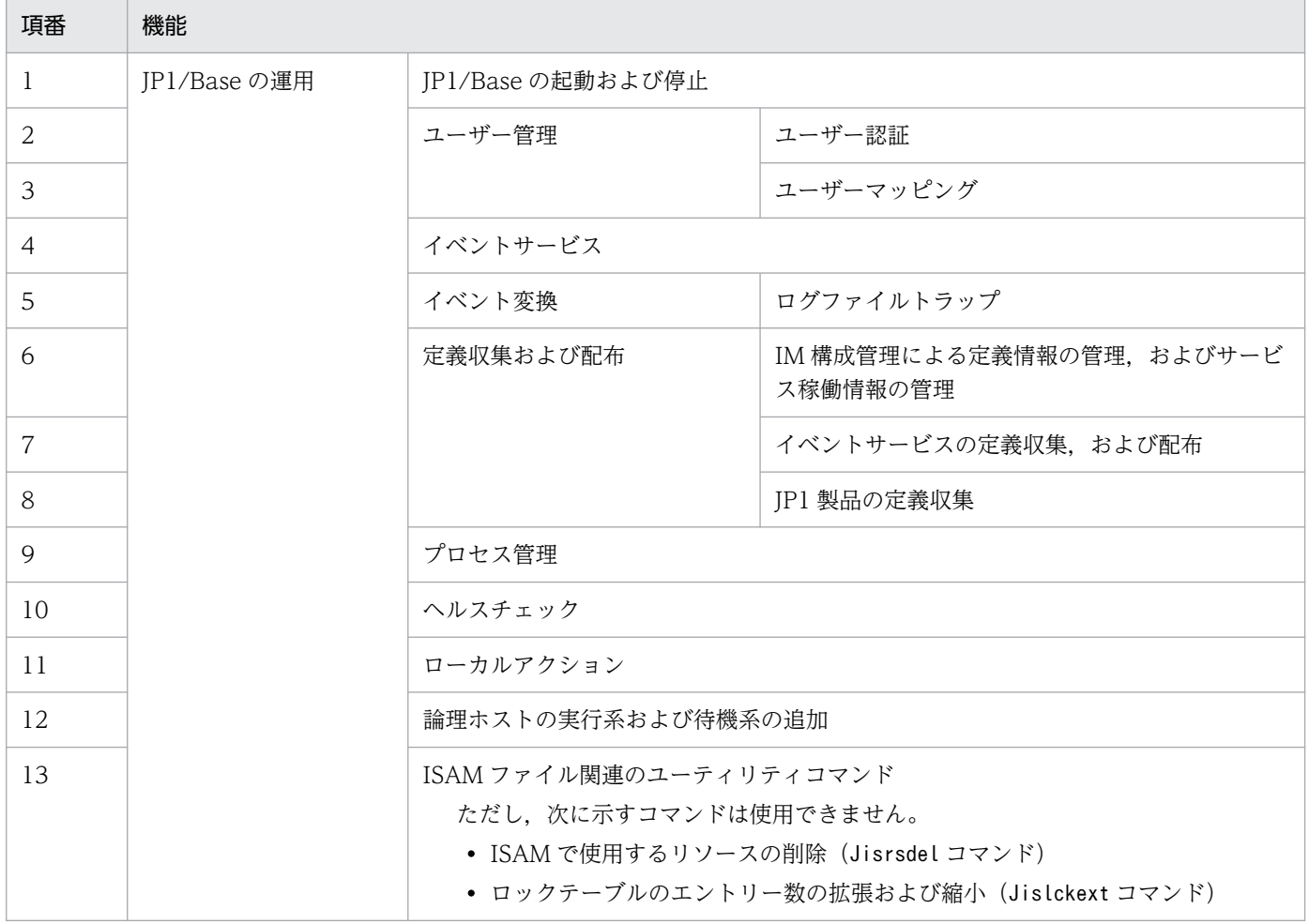

なお、IP1/Base 管理者で運用する場合は、次の機能は使用できません。IP1/Base のシステム管理者が実 行してください。

- スーパーユーザーへのマッピング JP1/Base 管理者がスーパーユーザー(「root」の OS ユーザー)へのマッピング定義を追加設定した場 合,エラーとなり,エラーメッセージが出力されます。
- 自動起動

JP1/Base 管理者での運用はサポートしていません。

## 付録 J.2 JP1/Base 管理者で運用するための設定

JP1/Base 管理者で運用する場合, JP1/Base のシステム管理者はあらかじめ, 次に示す設定が必要です。

- IP1 管理者グループ (OS のユーザーグループ) の作成 既存の OS グループを IP1 管理者グループとして使用することもできます。
- JP1/Base 管理者とするユーザーのプライマリーグループの設定 プライマリーグループを JP1 管理者グループにします。
- JP1/Base 管理者での運用を有効にする設定※ この設定は、jbssetadmingrp コマンドを実行します。このコマンドは、JP1/Base 管理者での運用の設 定も確認できます。jbssetadmingrp コマンドについては,「15. コマンド」の[「jbssetadmingrp](#page-578-0) [\(UNIX 限定\)](#page-578-0)」を参照してください。

注※

JP1/Base 管理者での運用を有効にしたあと、設定を無効にするには JP1/Base のアンインストール と再インストールが必要です。JP1/Base をアンインストールする際には、JP1/Base を前提とする 製品のアンインストールも必要になるため,十分に検討した上で JP1/Base 管理者での運用を有効 にする設定をしてください。

## (1) 特定の機能を使用するための設定

JP1/Base 管理者での運用時に、次に示す機能を使用する場合は、事前に設定が必要です。なお、この設 定は,JP1/Base のシステム管理者がしてください。

- 論理ホストの共有ディレクトリ,操作ログの出力先ディレクトリ,またはイベントサービスが使用する ディレクトリの設定
- ISAM ファイル関連のユーティリティコマンドの実行

## (a) 論理ホストの共有ディレクトリ,操作ログの出力先ディレクトリ,またはイベント サービスが使用するディレクトリの設定

論理ホストの共有ディレクトリ,操作ログの出力先ディレクトリ,またはイベントサービスが使用するディ レクトリを JP1/Base 管理者が使用するために、該当するディレクトリのすべての上位ディレクトリに, JP1/Base 管理者がアクセスできる必要があります。次に示すディレクトリのすべての上位ディレクトリ に,others での参照および実行権限を与えてください。

- 各論理ホストの共有ディレクトリ
- 操作ログの出力先ディレクトリ(初期設定以外の場合)
- イベントサーバインデックスファイル(index)で指定した,default 以外のディレクトリ

### (b) ISAM ファイル関連のユーティリティコマンドを実行するための設定

ISAM ファイル関連のユーティリティコマンドを実行する場合は,事前に umask 値を「002」に変更して ください。

### (2) JP1/Base 管理者での運用を無効にするための設定

JP1/Base 管理者での運用を無効にする手順を次に示します。

#### 1. 設定情報およびイベント DB をバックアップする。

設定情報およびイベント DB のバックアップ手順については,「[3.5.3\(1\) 設定情報のバックアップ](#page-171-0)」 および「[3.5.3\(2\) イベント DB のバックアップ」](#page-174-0)を参照してください。

#### 2. JP1/Base をアンインストールする。

JP1/Base のアンインストール手順については,[「3.3.3 アンインストール](#page-141-0)」を参照してください。な お、アンインストール後、インストールフォルダに JP1/Base のファイルが残っている場合は、完全に 削除してください。

#### 3. JP1/Base を新規インストールする。

#### 4. 設定情報をリカバリーする。

設定情報のリカバリー手順については,[「3.5.3\(3\) 設定情報のリカバリー」](#page-176-0)を参照してください。 ただし、IP1/Base 管理者での運用を無効にする場合の設定情報のリカバリーでは、バックアップした 定義ファイルの権限,所有者,およびグループが復元されない手順でリカバリーする必要があります。 手順 3 で新規インストールした定義ファイルの権限, 所有者, およびグループが引き継がれるようにし てください。

#### 5. イベント DB をリカバリーする。

イベント DB のリカバリー手順については,「[3.5.3\(4\) イベント DB のリカバリー」](#page-177-0)を参照してくだ さい。

また,リカバリー後,イベント DB ファイルの所有者,アクセス権限,および所有グループを次に示す 操作で変更してください。

```
cd /var/opt/jp1base/sys/event/servers/default<sup>※</sup>, またはcd <mark>共有ディレクトリ</mark>/event<sup>※</sup>
chmod 644 ./IMEvent*.*
Linuxの場合:chown root:root ./IMEvent*.*
AIXの場合:chown root:system ./IMEvent*.*
```
注※ イベントサーバインデックスファイル(index)で,イベントサーバが使用するディレクトリに 別のパスを指定している場合は,指定したパスの配下に配置してください。

## (3) JP1/Base 管理者での運用が有効な環境でのバックアップとリカバリー

JP1/Base 管理者での運用が有効な環境でのバックアップとリカバリーの手順を次に示します。

#### 1. 設定情報およびイベント DB をバックアップする。

設定情報およびイベント DB のバックアップ手順については,「[3.5.3\(1\) 設定情報のバックアップ](#page-171-0)」 および「[3.5.3\(2\) イベント DB のバックアップ」](#page-174-0)を参照してください。

#### 2. 設定情報およびイベント DB をリカバリーする。

設定情報およびイベント DB のリカバリー手順については,「[3.5.3\(3\) 設定情報のリカバリー](#page-176-0)」およ び「[3.5.3\(4\) イベント DB のリカバリー」](#page-177-0)を参照してください。

#### 3. JP1/Base 管理者での運用を有効にする。

jbssetadmingrp コマンドを実行して、JP1/Base 管理者での運用を有効にしてください。なお,JP1 管 理者グループの名称および「gid」は,バックアップしたホストと一致させてください。

## 付録 J.3 論理ホストを JP1/Base 管理者で運用するための設定

論理ホストを JP1/Base 管理者で運用する場合,論理ホストは物理ホストに設定された JP1/Base 管理者 での運用の有効または無効を引き継ぎます。論理ホストを JP1/Base 管理者で運用するための設定手順を 次に示します。なお、この設定は、JP1/Base のシステム管理者が実行してください。

## (1) 既存の論理ホストを JP1/Base 管理者で運用する場合

#### 非クラスタ環境の場合

- 1. 共有ディレクトリをマウントする。
- 2. 次のコマンドを実行し、JP1/Base 管理者での運用を有効にする。

jbssetadmingrp -s JP1 管理者グループ

- 3. 手順 2 の実行結果から、物理および論理ホストごとに JP1/Base 管理者での運用が有効になってい るか確認する。
	- ホストごとの実行結果を示すメッセージを確認してください。

なお. IP1/Base 管理者での運用が有効になっていないホストがある場合は、そのホストをマウン トし,再度手順 2 を実行してください。

4. 次のコマンドを実行し,すべての論理ホストで JP1/Base 管理者での運用が有効となっているか確 認する。

jbssetadmingrp -v

#### クラスタ環境の場合

クラスタ環境で IP1/Base 管理者での運用を有効にする場合、実行系と待機系のホスト間で IP1 管理者 グループの名称と ID を一致させる必要があります。

1. 実行系で次のコマンドを実行し, IP1/Base 管理者での運用を有効にする。

jbssetadmingrp -s JP1 管理者グループ

2. 手順 1 の実行結果から、物理および論理ホストごとに IP1/Base 管理者での運用が有効になってい るか確認する。

ホストごとの実行結果を示すメッセージを確認してください。

- なお, JP1/Base 管理者での運用が有効になっていないホストがある場合は、そのホストをマウン トし,再度手順 1 を実行してください。
- 3. 実行系で次のコマンドを実行し、すべての論理ホストで IP1/Base 管理者での運用が有効となって いるか確認する。

jbssetadmingrp -v

4. 待機系で次のコマンドを実行し、IP1/Base 管理者での運用を有効にする。

jbssetadmingrp -s JP1 管理者グループ

5. 手順4の実行結果から、実行系と待機系の IP1 管理者グループ名と「gid」が一致しているか確認 する。

不一致の場合は,OS 側の設定を変更してから,再度手順 4 を実行してください。なお,論理ホス トに対して、KAVA1829-W メッセージが出力されますが、無視してください。

- 6. 待機系にすべての論理ホストをフェールオーバーする。
- 7. 待機系で次のコマンドを実行し,すべての論理ホストで JP1/Base 管理者での運用が有効となって いるか確認する。

jbssetadmingrp -v

なお、実行系と待機系で JP1 管理者グループと「gid」が不一致の場合は、実行系にすべての論理ホ ストをフェールオーバーし,OS 側の設定を変更してから,再度手順 4 から実行してください。

## (2) 新規の論理ホストを JP1/Base 管理者で運用する場合

論理ホストを新規に作成する場合は,論理ホストのセットアップ時に,すでに JP1 管理者グループのアク セス権を与えられた物理ホストのファイルを論理ホストにコピーするため,論理ホストで JP1/Base 管理 者での運用を有効にする設定は不要となります。

## (3) 論理ホストの JP1/Base 管理者での運用を無効にする場合

1. 共有ディレクトリをマウントする。

### 2. 次のコマンドを実行し, JP1/Base 管理者での運用を無効にする。

jbssetadmingrp -s sys<sup>※</sup>

注※ AIX の場合は、system となります。

なお,クラスタ環境の場合は,実行系および待機系で実行してください。

- 3. 手順 2 で JP1/Base 管理者での運用を無効にした論理ホストで、次のコマンドを実行する。 jbssetadmingrp -v
- 4. 手順 3 の実行結果から, JP1/Base 管理者での運用を無効にした論理ホストで, JP1/Base 管理者での 運用が無効となっているか確認する。

付録 J JP1/Base 管理者での運用(UNIX 限定)

## 付録 K セキュアなシステムの運用

JP1/Base を使用したシステムを,セキュアに運用するための方法について説明します。

JP1/Base を使用したシステムをセキュアに運用するためには,前提としてファイアウォールや OS アカ ウントの管理など運用上の対策が必要です。その上で、JP1/Base の機能として、意図しないホストから の通信接続を制限することでセキュアなシステム運用を実現します。

## 付録 K.1 セキュアなシステムの前提条件

システム管理者はシステムをセキュアに運用する前提として,次に示すような不正な行為に対して対策す る必要があります。

### 図 K‒1 不正な行為とその対策

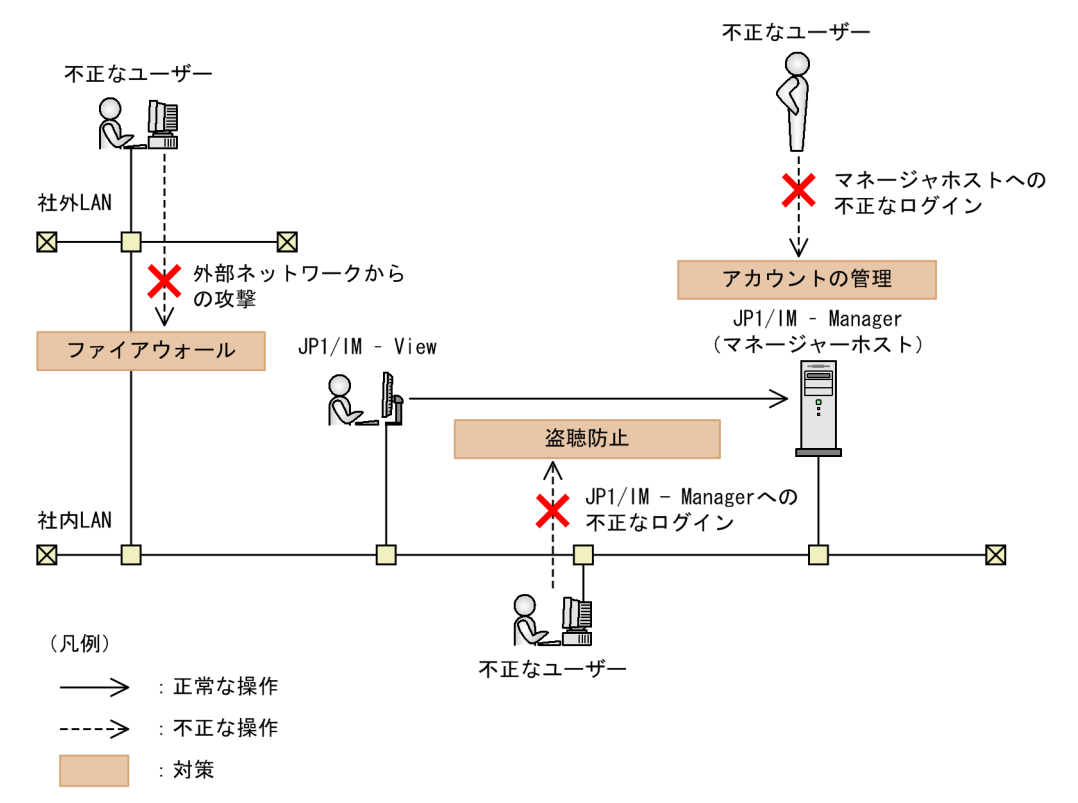

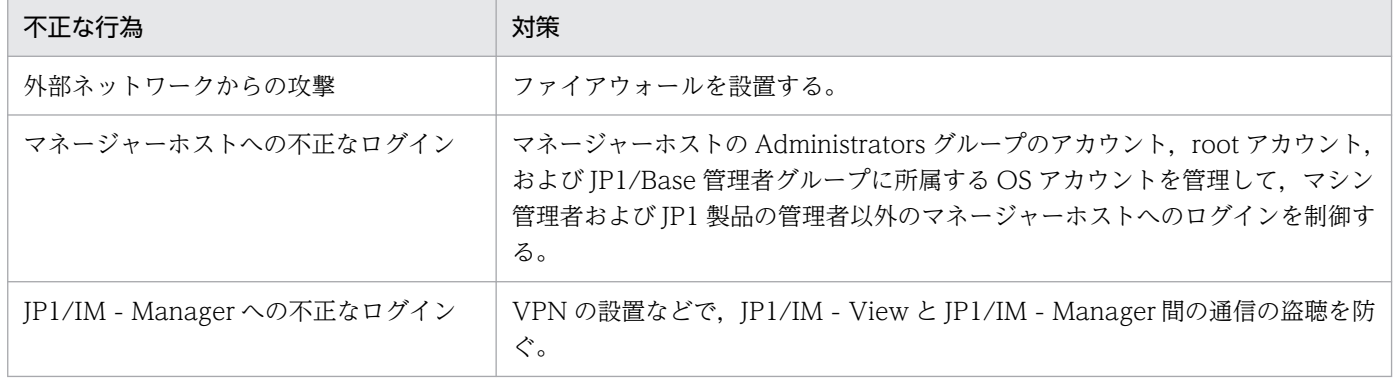

付録 K セキュアなシステムの運用

## 付録 K.2 意図しないホストからの通信接続を制限する

JP1/Base は,マネージャーホスト(送信元)とエージェントホスト(送信先)間の通信の際に,接続で きるホストを制限できます。これによって,意図しないホストからのコマンド実行要求や,構成定義の変 更を防げます。

通信接続の制限は,次に示す機能に対応しています。

- コマンド実行機能 構成定義に登録された上位ホストから送信されるコマンド実行要求だけ,受信するように設定できます。
- 構成管理機能 構成定義に登録された上位ホストから送信される構成変更要求だけ,受信するように設定できます。
- 連携製品からの操作要求(JP1/Base 間の通信) 次に示す製品の連携で,任意に定義したホストから送信される要求だけ,受信するように設定できます。
	- JP1/IM Rule Operation からのコマンド実行要求
	- JP1/IM Planning Operation からのオペレーションジョブ実行要求
	- JP1/Navigation Platform と JP1/Automatic Operation で連携する場合の通信
	- JP1/Navigation Platform と JP1/IM Manager で連携する場合の通信

図 K-2 意図しないホストからの通信接続の制限

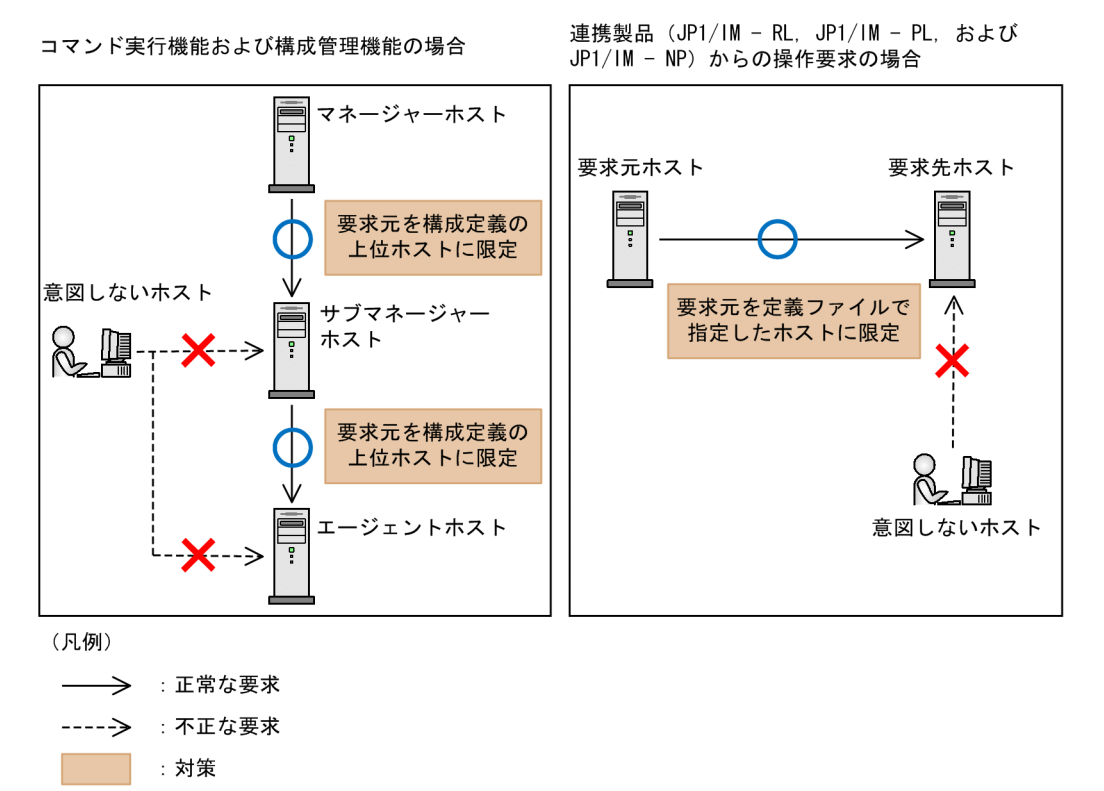

# 付録 K.3 意図しないホストからの通信接続を制限するための定義

意図しないホストからの通信接続を制限するには,接続を許可するホストを定義した任意の名称のファイ ルを作成し、jbssetcnf コマンドで共通定義情報に設定します。

### 定義ファイルの設定内容を次に示します。

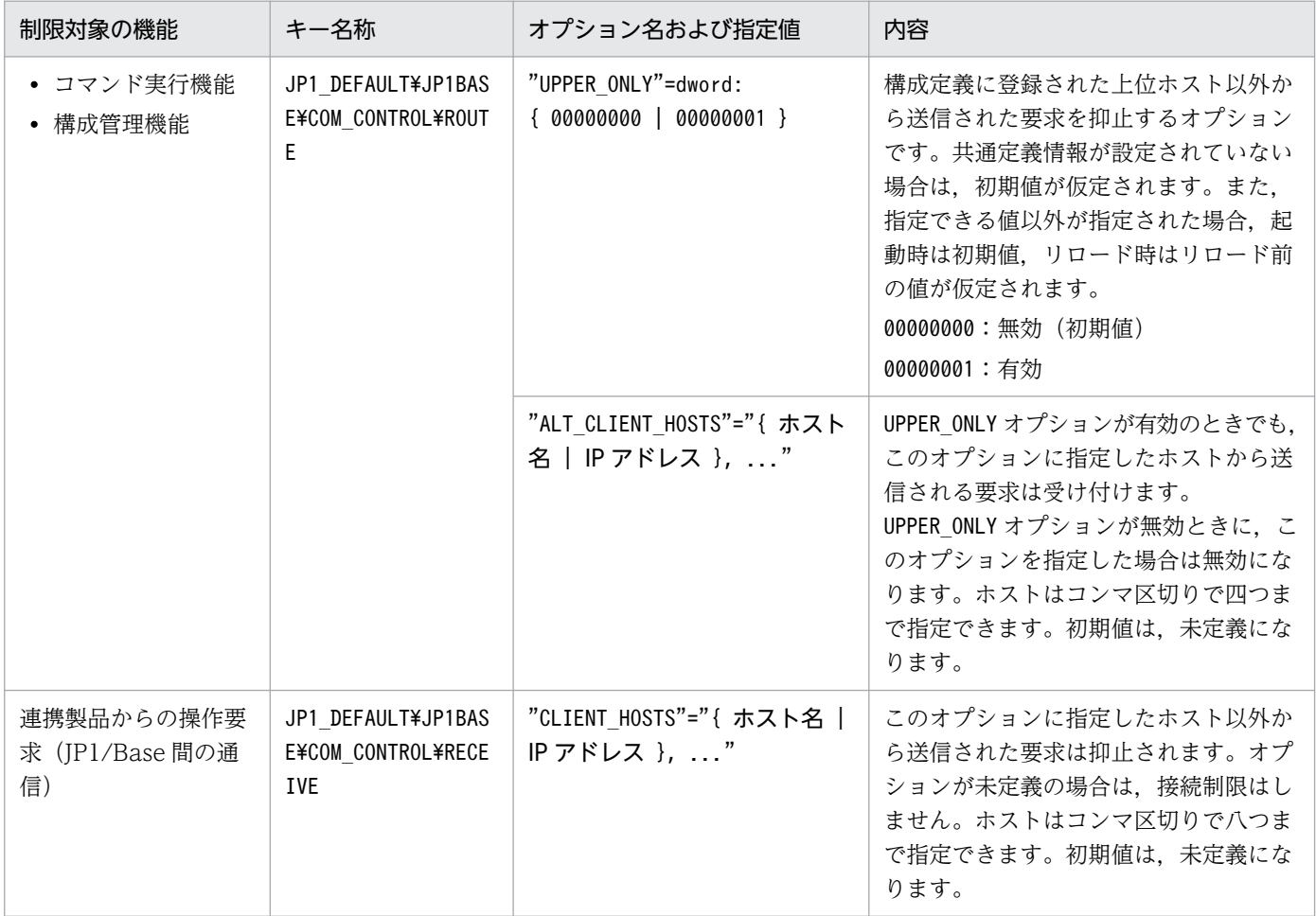

注※

クラスタシステムで運用している場合は、JP1\_DEFAULT を論理ホスト名に置き換えて設定します。また、実行系および待機系 の両方で設定します。

## (1) 定義ファイルの注意事項

- ALT CLIENT HOSTS オプションまたはCLIENT HOSTS オプションを無効にする場合は、空文字("")を定 義してください。
- ALT\_CLIENT\_HOSTS オプションおよびCLIENT\_HOSTS オプションに,指定できる IP アドレスの形式を次に 示します。なお、次に示す IP アドレスの形式に従わないアドレスは、ホスト名として扱われます。 IPv4 アドレスを指定する場合の形式
	- 形式は、W.X.Y.Z です。W. X. Y. Z には、それぞれ 0~255 の範囲の十進数で指定してくださ  $V_{\alpha}$

IPv6 アドレス IPv4 アドレスを指定する場合の形式

- 形式は、A:B:C:D:E:F:G:H です。A, B, C, D, E, F, G, H には、それぞれ 0∼ffff の範囲の 16 進数で指定してください。
- 数値が 0 から始まる場合,先頭の 0 を省略できます。
- 0000 の場合,0 を指定します。
- 一つ以上 0000 が連続する場合,1 回だけ「::」で省略できます。 (例)

省略前:0123:0000:0000:0000:4567:0000:0000:89ab

省略後:123::4567:0:0:89ab

- ALT CLIENT HOSTS オプションおよびCLIENT HOSTS オプションの定義内容に、次に示す不正がある場合 は,起動時は初期値,リロード時はリロード前の定義内容を仮定して処理を継続します。
	- ホスト名を重複して指定している。なお,大文字・小文字は区別されません。
	- 指定できるホスト数を超えてホストを指定している。
	- 256 バイト以上のホスト名を指定している。
	- 名前解決できないホスト名を指定している。
- 構成定義に登録された上位ホストおよびオプションに定義したホスト名に対応する IP アドレスを変更 した場合は、ibs\_spmd\_reload コマンドを実行すると反映されます。
- 構成定義に登録された上位ホストおよびオプションに定義したホスト名に対応する IP アドレスは, 送 信元ホストが実際に通信で使用している IP アドレスと一致させる必要があります。
- NAT 環境で運用する場合は、変換後の送信元 IP アドレスをALT CLIENT HOSTS オプションまたは CLIENT\_HOSTS オプションに定義してください。
- UPPER ONLY オプションが有効なサブマネージャーホストから構成定義を変更する場合は、サブマネー ジャーホストのALT\_CLIENT\_HOSTS オプションに自ホスト名または自ホストの IP アドレスを定義してく ださい。
- UPPER ONLY オプションが有効で、構成定義に上位ホストが登録されていないホストの場合,次に示す 動作となります。
	- 任意のホストから構成変更要求(定義配布)を受信します。
	- 自ホスト以外のホストからのコマンド実行要求を抑止します。

## 付録 K.4 意図しないホストからの通信接続を制限するための手順

意図しないホストからの通信接続を制限するための手順を次に示します。

#### 1. 定義ファイルを任意の名称で作成する

定義ファイルの設定例を次に示します。

[JP1\_DEFAULT\JP1BASE\COM\_CONTROL\ROUTE]  $\overline{v}$ UPPER\_ONLY"=dword:00000001 "ALT\_CLIENT\_HOSTS"="host1" [JP1\_DEFAULT\JP1BASE\COM\_CONTROL\RECEIVE] "CLIENT\_HOSTS"="host1,host2"

#### 2. jbssetcnf コマンドを実行する

jbssetcnf コマンドを実行して、定義ファイルの内容を共通定義に登録します。

#### jbssetcnf 定義ファイル名

jbssetcnf コマンドの詳細は,「15. コマンド」の「[jbssetcnf」](#page-580-0)を参照してください。

### 3. JP1/Base を再起動またはリロードする

IP1/Base を再起動またはリロードして、設定した定義を有効にします。リロードは、jbs\_spmd\_reload コマンドを実行します。jbs\_spmd\_reload コマンドの詳細は「15. コマンド」の「ibs\_spmd\_reload」 を参照してください。

## 付録 K.5 通信接続の制限によって要求が拒否された場合に出力されるメッ セージ

通信接続の制限によって,意図しないホストからの要求を拒否した場合,そのことを示すメッセージが出 力されます。制限対象となる機能およびコマンドごとに,要求元ホストと要求先ホストで出力されるメッ セージを,次の表に示します。出力先は,統合トレースログになります。

### 表 K-1 通信接続の制限によって要求が拒否された場合に出力されるメッセージ

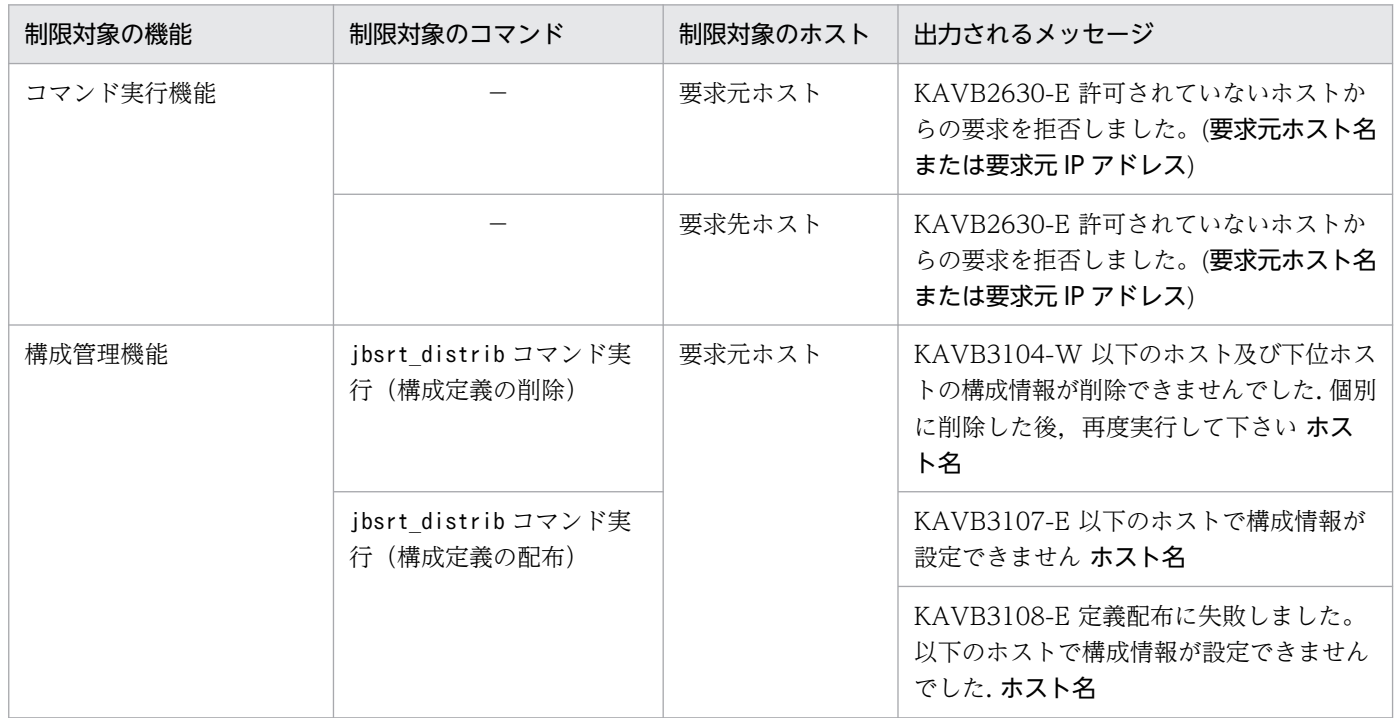

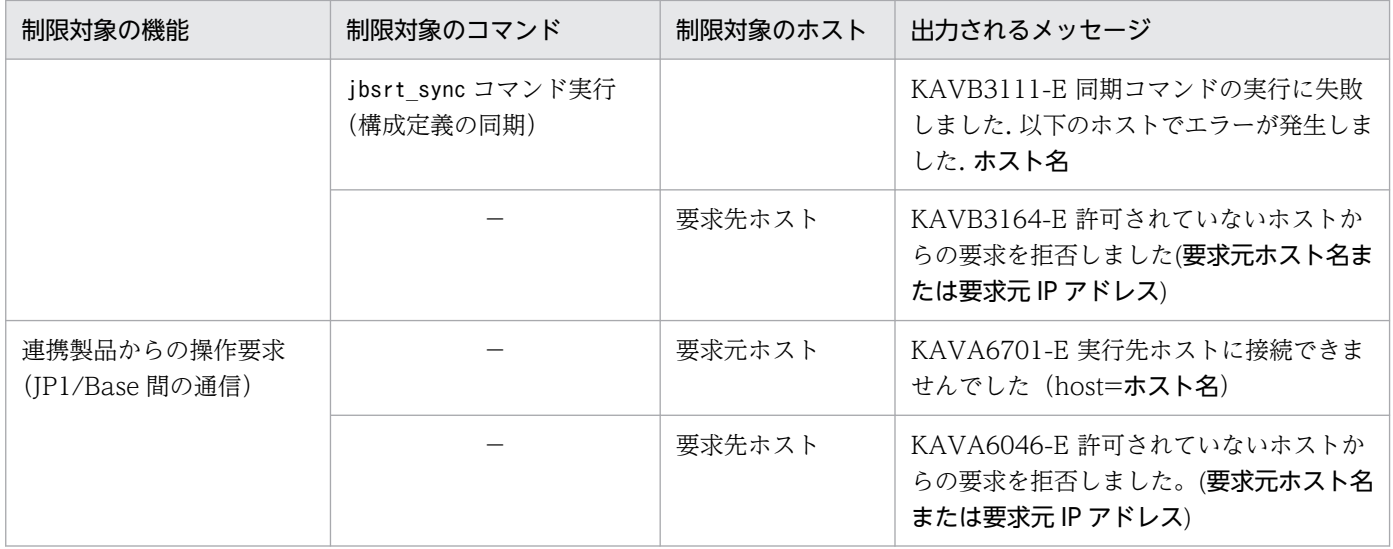

(凡例)

−:該当なし。

付録 K セキュアなシステムの運用

## 付録 L オートスケール機能と連携した運用

クラウドプラットフォーム(Amazon EC2)のオートスケール機能と連携した運用について説明します。

オートスケール機能は Amazon EC2 サービスが提供する機能の一つで,システムの負荷などをしきい値 として,必要に応じて自動的に仮想マシンの台数を増やしたり(スケールアウト),自動的に削除したり (スケールイン)します。

オートスケール機能と連携した運用では,スケールアウトによって追加された仮想マシンを,自動的にシ ステムの監視対象に追加します。具体的には,マネージャーから次の監視運用が自動的に設定されます。

• JP1/IM による基本的な統合監視が設定される

- 構成定義(IM 構成管理を使用しない)によるシステムの階層構成の管理
- JP1 イベントによるシステムで発生したさまざまな事象の一元管理
- JP1/Base のヘルスチェック機能の他ホスト監視
- JP1/PFM によるアラーム監視が設定される(JP1/PFM を使用して監視する場合だけ)

また,スケールインによって削除された仮想マシンに対して,これらの設定を自動的に解除します。

Amazon EC2 API Tools を使用するオートスケール連携は,バージョン 11 および 12 の互換用です。 バージョン 13 以降では,AWS CLI を使用してください。

## 付録 L.1 オートスケール機能と連携して運用する場合のシステム構成

オートスケール機能と連携して運用する場合のシステム構成について説明します。

システムは監視対象となるホスト(エージェントホスト)と,エージェントを監視するホスト(マネー ジャーホスト)で構成されます。

### 図 L‒1 オートスケール機能と連携して運用する場合のシステム構成図

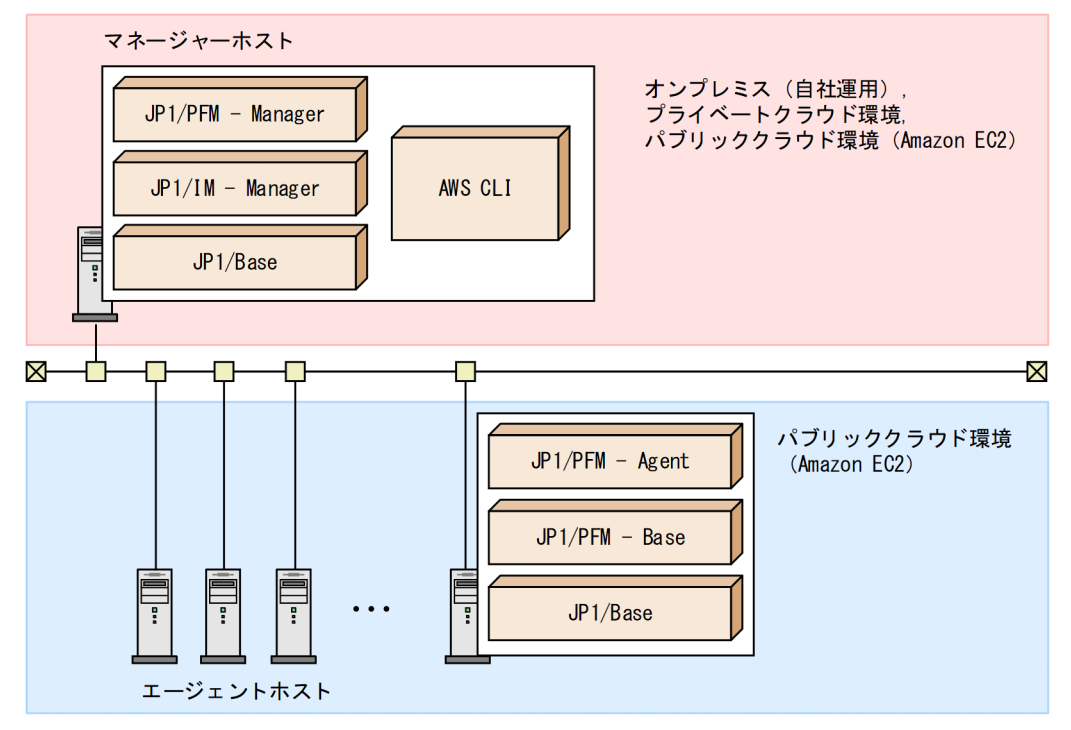

# (1) 前提とするクラウドサービス

Amazon EC2 サービス

# (2) サポート対象の OS

### Windows

- Windows Server 2016
- Windows Server 2019
- Windows Server 2022

Linux

- Linux 7
- Linux 8
- Linux 9

# (3) 前提とするプログラム

マネージャーホストおよびエージェントホストにインストールするプログラムを次に示します。

マネージャーホスト

- IP1/Base 13-00 以降※
- JP1/Integrated Management Manager 13-00 以降
- AWS CLI(AWS CLI の前提プログラム)

注※

JP1/Base に同梱しているスクリプトは,AWS CLI のバージョン 2.0.0(2020 年 2 月 10 日リリー ス版)で動作検証しています。JP1/Base に同梱しているスクリプトで使用している AWS CLI の コマンド (aws ec2 describe-instance-status, aws ec2 describe-instances) のインタフェース などに変更がないバージョンの範囲で使用できます。

互換用の Amazon EC2 API Tools を使用する場合は,上記のプログラムの代わりに,次のプログラム をインストールしてください。

- JP1/Base 11-00 以降
- JP1/Integrated Management Manager 11-00 以降
- Java Runtime Environment (JRE) 1.7 以降
- Amazon EC2 API Tools (Amazon EC2 API Tools の前提プログラム)

JP1/PFMを使用して監視する場合は、次のプログラムをインストールしてください。

• JP1/Performance Management - Manager 11-00 以降

エージェントホスト

• JP1/Base 11-00 以降

JP1/PFMを使用して監視する場合は、次のプログラムをインストールしてください。

- JP1/Performance Management Agent Option for Platform 11-00 以降
- JP1/Performance Management Base 11-00 以降

## (4) ホストの環境条件

マネージャーホストおよびエージェントホストの環境条件を次に示します。

マネージャーホスト

特に制限はありません。物理マシン環境または仮想マシン環境(クラウド環境上の仮想マシンを含む) のどちらの環境でも運用できます。

エージェントホスト

Amazon EC2 サービスが提供する仮想マシン環境(Amazon EC2 インスタンス)である必要があり ます。

## 付録 L.2 オートスケール機能と連携して運用する場合の前提条件

オートスケール機能と連携して運用する場合の前提条件を次に示します。

- マネージャーホストおよびエージェントホストは,クラスタ環境の論理ホストには適用できません。
- システムの構成はマネージャーホストを含めて 2,500 台以内にしてください。
- マネージャーホストの自動アクション機能のコマンド同時実行数の設定値は,1 にしてください。
- JP1/PFM を使用して監視する場合は,次に示す条件があります。
	- 二重監視機能は使用できません。
	- エージェント階層(User Agent)への追加または削除はできません。 必要な場合は,スケールアウトまたはスケールイン後に,手動で設定してください。
	- 業務グループへの追加または削除はできません。 必要な場合は,スケールアウトまたはスケールイン後に,手動で設定してください。
	- DNS 環境でも運用できますが,FQDN 名のホスト名には対応していません。
- JP1/Base の「JP1/Base 管理者での運用」は利用できません。

## 付録 L.3 スケールアウト時に監視対象に追加する

スケールアウトによってエージェントホストが追加された場合,エージェントホストからマネージャーホ ストへ JP1 イベントを通知します。マネージャーホストで,この JP1 イベントに対する自動アクションを 実行し,スケールアウトによって追加されたエージェントホストをシステムの監視対象に追加するための 設定を実施します。

## 図 L‒2 スケールアウト時の動作の概要

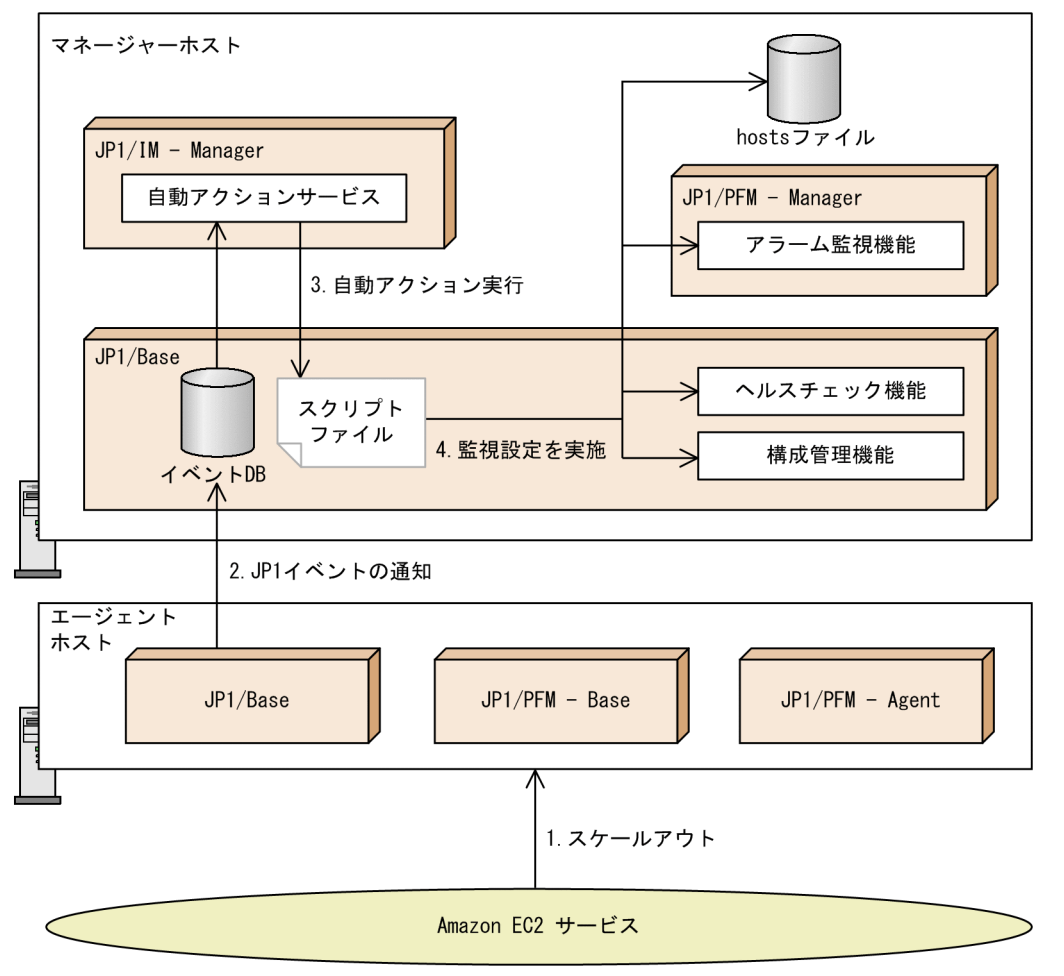

## (1) JP1 イベントによるスケールアウトの通知

スケールアウト発生後の最初の OS 起動時に、JP1 イベントでマネージャーホストにスケールアウトの発 生を通知するスケールアウト通知イベント (イベント ID:1011) を発行します。イベントの詳細につい ては,「[17.3.1\(1\) イベント ID:00001011 の詳細」](#page-906-0)を参照してください。

イベントの送信に失敗した場合は,600 秒間隔で 6 回までリトライを実施します。

スケールアウト通知イベントの送信先となるマネージャーホストは,事前にスクリプト定義ファイルに設 定する必要があります。また、通知イベントの属性(イベント ID およびメッセージ)は、任意の値に変 更できます。

スクリプト定義ファイルの詳細については,[「付録 L.8 オートスケール連携スクリプト」](#page-1081-0)を参照してくだ さい。

## (2) ネットワーク設定と監視設定

スケールアウト通知イベントに対する自動アクションによって,次に示すネットワークの設定と監視設定 を実施します。

- マネージャーホストの hosts ファイルに,エージェントホストのホスト名と IP アドレスを追加します。
- ヘルスチェック定義ファイル(jbshc.conf)にエージェントホストを追加し,JP1/Base をリロードし て定義を有効にします。
- 構成定義ファイル (jbs\_route.conf) にエージェントホストを追加し, 構成情報を配布します。

また、JP1/PFM を使用して監視している場合は、スクリプト定義ファイルに指定したアラームテーブル名 に従い,エージェントにアラームテーブルをバインドします。なお,エージェントにバインドするアラー ムテーブル名は,スクリプト定義ファイルに設定できます。スクリプト定義ファイルの詳細については, 「[付録 L.8 オートスケール連携スクリプト」](#page-1081-0)を参照してください。

### (3) 監視が正常に実施されたかどうかの確認

監視が正常に実施されたかどうかについては,スケールアウト通知イベントに対する自動アクションの終 了コードで確認できます。正常終了した場合は終了コードが 0.異常終了した場合は終了コードが 0 以外 となります。

異常終了した場合は,異常の原因を取り除いた上で,自動アクションを再実行してください。

### 付録 L.4 スケールイン時に監視を解除する

スケールインによってエージェントホストが削除された場合,ヘルスチェック機能でエージェントホスト の停止または異常を検知し、マネージャーホストに登録された JP1 イベントに対する自動アクションを実 行します。これによって,エージェントホストをシステムの監視対象から削除します。

### (1) ヘルスチェックによるスケールインの検知

スケールインの発生は,ヘルスチェック機能(他ホスト監視)で検知します。

- エージェントは JP1/Base サービスの停止時に,停止通知イベント(イベント ID:4725)をマネー ジャーに転送します。イベントの詳細については,「17.3.1(42) イベント [ID:00004725 の詳細」](#page-933-0)を 参照してください。
- 何らかの理由で停止通知イベントを受信できなかった場合,エージェントの異常を検知して,異常検知 イベント(イベント ID:4749 または 474D)を発行します。
	- 正常監視中に異常を検知した場合は,異常検知イベント(イベント ID:4749)を発行します。イ ベントの詳細については,「[17.3.1\(49\) イベント ID:00004749 の詳細](#page-937-0)」を参照してください。
	- 停止または異常の区別がつかない場合は,異常検知イベント(イベント ID:474D)を発行します。 イベントの詳細については,「17.3.1(53) イベント [ID:0000474D の詳細」](#page-938-0)を参照してください。

## (2) ネットワーク設定と監視設定の解除

ヘルスチェックの停止通知イベント(イベント ID:4725)または異常検知イベント(イベント ID:4749 または 474D)に対する自動アクションによって. 次に示すネットワークの設定と監視設定の解除を実施 します。

- マネージャーホストの hosts ファイルからスケールインされたエージェントホストに対応する情報を削 除します。
- ヘルスチェック定義ファイル (jbshc.conf) からエージェントホストを削除し, IP1/Base をリロード して定義を有効にします。
- 構成定義ファイル (jbs route.conf) からエージェントホストを削除します。 ibsas setup manager.ini ファイルの設定パラメーター (JbsrtDistribByScaleIn) の値がYES の場合, 構成定義を配布します。値がNO の場合,構成定義は配布されません。次回のスケールアウト発生時に 構成定義が配布されます。初期値はNO です。
- JP1/PFM を使用して監視している場合は,エージェントの監視情報を削除します。

一時的なエラーによって JP1 イベントが通知されスケールアウトが実施されていない場合は,自動アクショ ンが実行されてもこれらの設定の解除はされません。

### (3) 監視の解除が正常に実施されたかどうかの確認

監視の解除が正常に実施されたかどうかについては、停止通知イベント(イベント ID: 4725) または異 常検知イベント(イベント ID:4749 または 474D)に対する自動アクションの終了コードで確認できま す。正常終了した場合は終了コードが 0,異常終了した場合は終了コードが 0 以外となります。

異常終了した場合は,異常の原因を取り除いた上で,自動アクションを再実行してください。

## 付録 L.5 オートスケール機能と連携して運用する場合のセットアップ手順 (マネージャーホスト)

オートスケール機能と連携して運用する場合のマネージャーホストのセットアップ手順を次に示します。

なお,手順 7 および手順 8 は, JP1/PFM を使用して監視する場合に必要な手順です。

1. AWS CLI をインストールする

Amazon Web Services の公式サイトから AWS CLI をダウンロードして,任意のディレクトリに配 置してください。

#### 2. AWS CLI の実行に必要な環境変数を設定する。

AWS CLI の実行に必要な環境変数を、スクリプト定義ファイル (jbsas\_setup\_manager\_cli.ini)に 設定してください。AWS CLI の実行環境に必要な設定の詳細については、AWS CLI の公式サイトを 参照してください。スクリプト定義ファイルの詳細については,[「付録 L.8 オートスケール連携スク](#page-1081-0) [リプト」](#page-1081-0)を参照してください。

### 3. JP1/Base および JP1/IM - Manager をインストールする。

### 4. JP1/Base のヘルスチェック機能を有効にする。

### 5. スケールアウトしたホストの監視を開始するための自動アクションを設定する。

オートスケール連携スクリプト (jbsas\_add\_agent\_cli) を実行するために、次の表に示す自動アクショ ン定義を設定してください。なお,自動アクション定義の詳細については,マニュアル「JP1/Integrated Management 3 - Manager 導入・設計ガイド」の自動アクションによるコマンド実行について説明し ている章を参照してください。

### 表 L-1 白動アクション定義 (スケールアウト用)

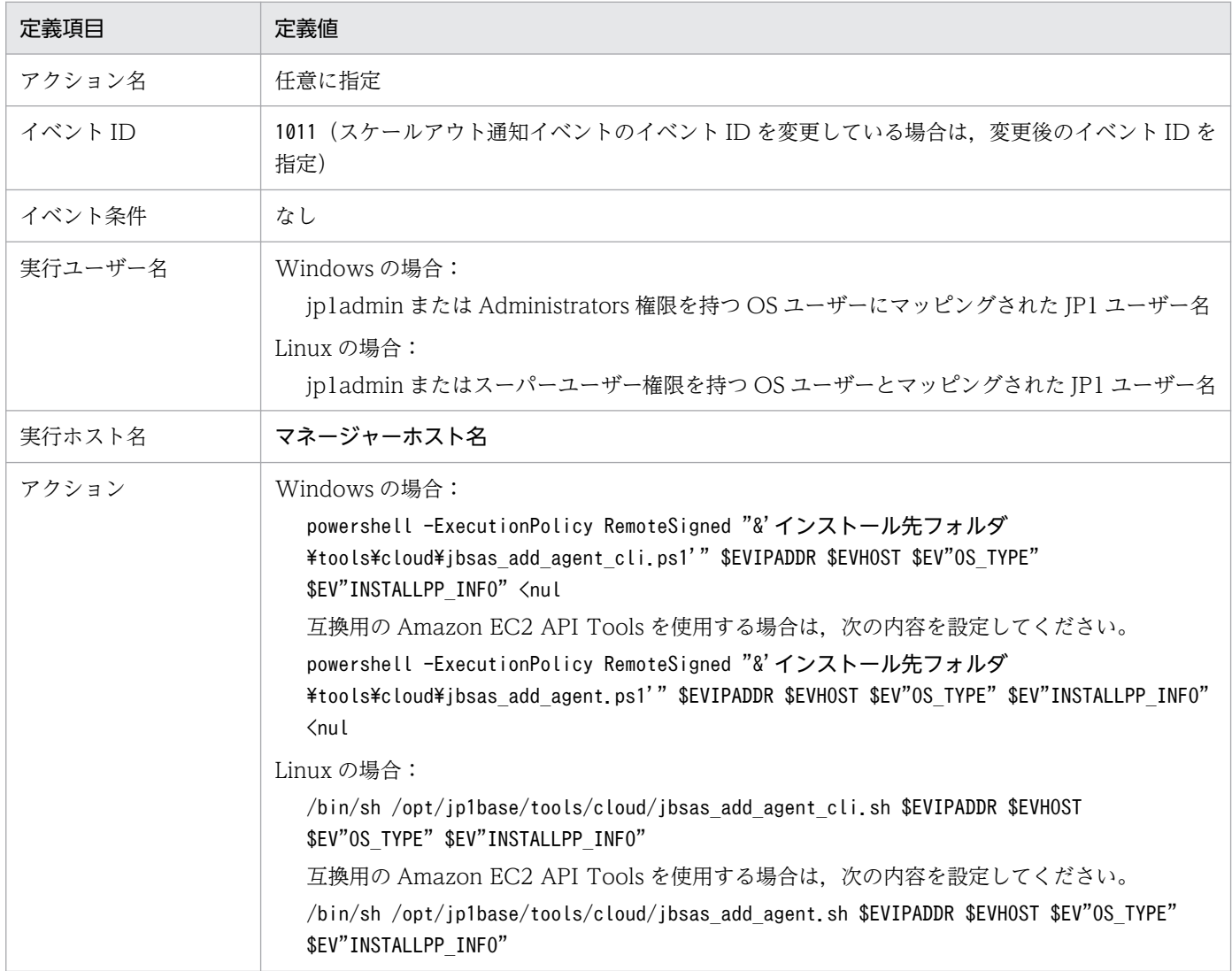

### 6. スケールインしたホストの監視を終了するための自動アクションを設定する。

オートスケール連携スクリプト (jbsas\_del\_agent\_cli) を実行するために、次の表に示す自動アクショ ン定義を設定してください。なお,自動アクション定義の詳細については,マニュアル「JP1/Integrated Management 3 - Manager 導入・設計ガイド」の自動アクションによるコマンド実行について説明し ている章を参照してください。

### 表 L-2 自動アクション定義 (スケールイン用)

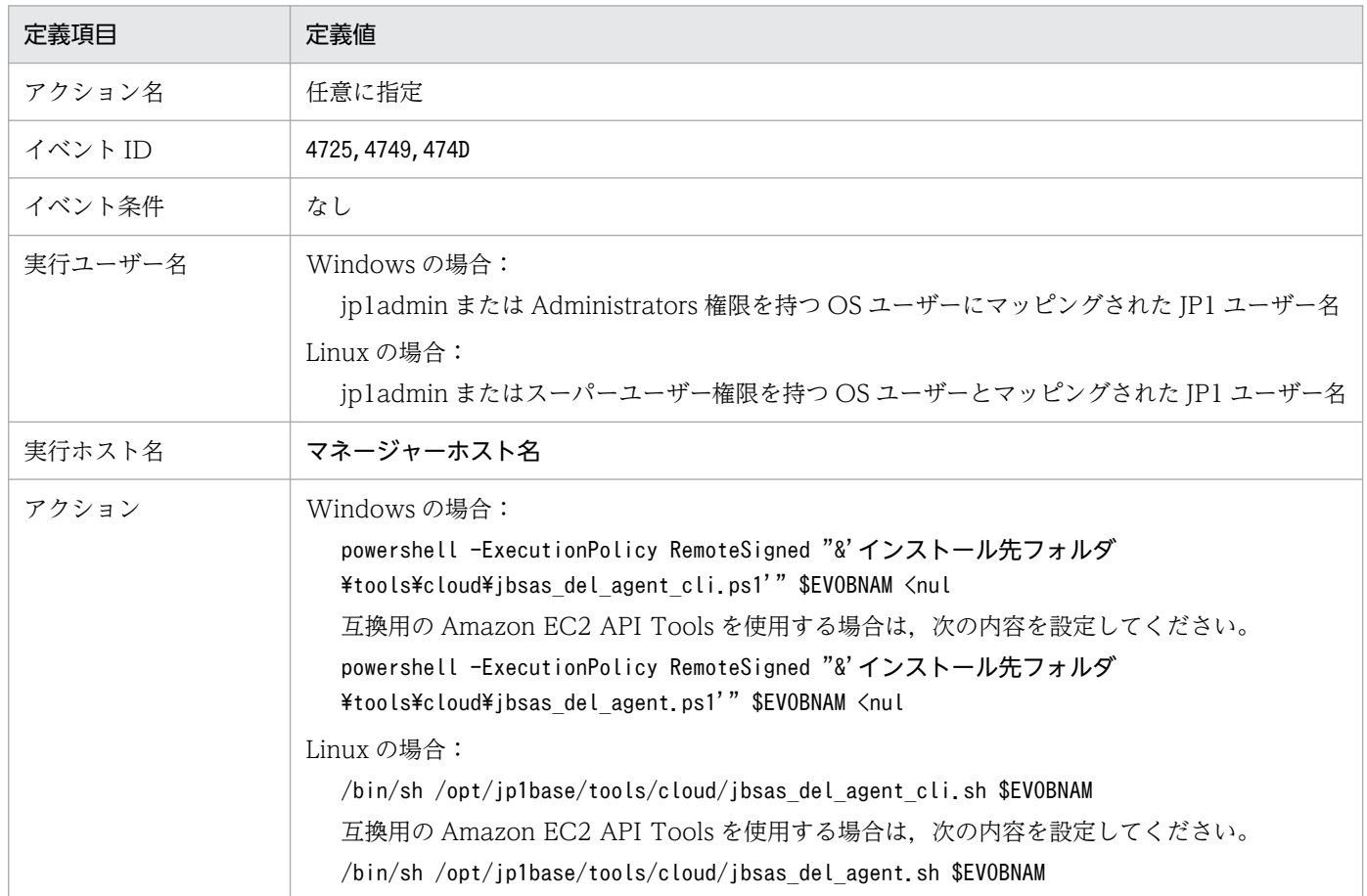

7. JP1/PFM - Manager をインストールする。

8. エージェントにバインドするアラームテーブルを設定する。

スケールアウトしたエージェントホストにバインドするアラームテーブル名を,スクリプト定義ファイ ル(jbsas\_setup\_manager\_cli.ini)に設定してください。スクリプト定義ファイルの詳細については, [「付録 L.8 オートスケール連携スクリプト](#page-1081-0)」を参照してください。

また,オートスケール機能と連携して運用する場合のセットアップ手順の実施に合わせて,運用に必要な 設定をしてください。一例を次に示します。

• エージェントの障害に対処するために自動アクションを設定する。

自動アクション定義の実行ホスト名に「\$EVHOST」と指定することで,イベント転送元のエージェント に対して自動アクションを実行して,障害に対処するための処理を実施できます。

# 付録 L.6 オートスケール機能と連携して運用する場合のセットアップ手順 (エージェントホスト)

オートスケール機能と連携して運用する場合のエージェントホストのセットアップ手順を次に示します。 次の手順は Amazon EC2 サービスが提供する仮想マシン(EC2 インスタンス)で実施してください。

なお、手順3から手順7については、JP1/PFMを使用して監視する場合に必要な手順です。

### 1. JP1/Base をインストールする。

2. JP1/Base のヘルスチェック機能を有効にする。

3. JP1/PFM - Base および JP1/PFM - Agent をインストールする。

4. 必要に応じて,JP1/PFM の各種設定のセットアップを実施する。

一部の設定は,JP1/PFM のサービスが起動している状態で,JP1/PFM - Web Console から設定する 必要があります。JP1/PFM のサービスを起動して設定を実施した場合は,次の手順を実施してください。 1. エージェントホストの JP1/PFM サービスを停止する。

2. エージェントホストでjpctool db clear コマンドを実行して,すべてのレコード情報を削除する。 3. マネージャーホストでjpctool service delete コマンドを実行して、設定を実施したエージェント のサービス情報を削除する。また, jpctool service sync コマンドを実行して, JP1PFM - Web Console に同期させる。

5. (Linux の場合だけ) jpcconf host hostmode - mode hostname コマンドを実行して, 監視ホスト 名を hostname コマンドで取得する方法に変更する。

6. JP1/PFM の自動起動設定を無効にする。

Windows の場合

JP1/PFM の全サービスについて, Windows の [サービス] ダイアログボックスから [スタート アップ]を「手動」に設定する。

Linux の場合

自動起動スクリプトファイル (jpc start) を配置している場合は、格納した自動起動スクリプト ファイル(jpc\_start)ファイルを削除する。

### 7.(JP1/PFM Base のバージョンが V11 でかつ Linux の場合だけ)サービス自動起動スクリプトファイ ル(jp1\_pc)を編集する。

編集前:

```
#!/bin/sh
## Copyright (C) 2004, Hitachi, Ltd.
## Licensed Material of Hitachi, Ltd.
:
```
編集後:

付録 L オートスケール機能と連携した運用

#!/bin/sh ## Copyright (C) 2004, Hitachi, Ltd. ## Licensed Material of Hitachi, Ltd. ### BEGIN INIT INFO # Provides: jp1\_pc # Required-Start: \$local fs \$remote fs \$syslog \$network # Required-Stop: \$local fs \$remote fs \$syslog \$network # Default-Start: 3 5 # Default-Stop: 0 6 # Description: Start PFM services. ### END INIT INFO :

- 8. マネージャーホストを hosts ファイルまたは DNS に登録して通信できる状態にする。
- 9. スケールアウト通知イベントの設定をする。

スケールアウトを通知するイベントの送信先となるマネージャーホストを,スクリプト定義ファイル (jbsas setup agent.ini)に指定してください。なお、イベントの属性(イベント ID, メッセージ) を変更できます。

スクリプト定義ファイルの詳細については,[「付録 L.8 オートスケール連携スクリプト](#page-1081-0)」を参照して ください。

10.(Windows の場合だけ)Amazon EC2 起動サービスの設定をする。

次に示す手順に従い。設定してください。

- ・EC2Config の場合
- 1. [EC2 Services Properties]ダイアログボックスを開く。 [アプリ]画面から,[EC2 Config Service Settings]をクリックします。
- 2. [General]タブをクリックして展開する。
- 3. [Set Computer Name] および [User Data] チェックボックスをチェックして適用する。
- ・EC2Launch v1 の場合
- 1. EC2LaunchSettings を開く。
- 2. [Set Computer Name] および [Handle User Data] チェックボックスをチェックして適用する。
- ・EC2Launch v2 の場合
- 1. EC2LaunchSettings を開く。
- 2. [General]タブをクリックして展開する。

3. [Set the computer name of the instance]および[Reboot after setting computer name]を チェックして適用する。

11.(Linux 7.3 以前の場合だけ)cloud.cfg ファイルを編集する。

/etc/cloud/cloud.cfg ファイルに次の行を追加する。

preserve hostname: true
また,オートスケール機能と連携して運用する場合のセットアップ手順の実施に合わせて,運用に必要な 設定をしてください。一例を次に示します。

- ログファイルトラップを設定する。 ログファイルに出力される障害メッセージなどを JP1 イベントに変換してマネージャーホストに転送す ることで,マネージャーホストで回復処理などを実施できます。
- JP1 イベントの転送設定を変更する

マネージャーホストへのイベント転送設定は,転送設定ファイル(forward)の初期設定で,次に示す 内容が設定されています。転送したい重要なイベントがある場合は変更してください。

```
to-upper
E.SEVERITY IN Warning Error Critical Alert Emergency Emergence
end-to
```
## 付録 L.7 Amazon EC2 サービスの設定

Amazon EC2 サービスに必要となる設定手順を次に示します。

この手順は[AWS マネジメントコンソール]上で実施してください。[AWS マネジメントコンソール] の詳細な説明や操作方法については,Amazon Web Services の公式サイトを参照してください。

1. エージェントホストの仮想マシンイメージを作成する。

[「付録 L.6 オートスケール機能と連携して運用する場合のセットアップ手順\(エージェントホスト\)」](#page-1078-0) でセットアップしたエージェントホストの仮想マシンイメージ(AMI)を作成してください。イメージ の作成方法については,Amazon Web Services の公式サイトを参照してください。

#### 2. オートスケールの起動設定または起動テンプレートを作成する。

スケールアウトによる仮想マシンの起動時に、オートスケール連携スクリプト (ibsas setup agent) を実行するための設定が必要となります。次に示す手順に従い,設定しください。

- ・起動設定の場合
- 1. [AWS マネジメントコンソール] から [Amazon EC2] コンソールを開く。
- 2. 左側ナビゲーションペインの [Auto Scaling] で [起動設定] をクリックする。
- 3. [起動設定の作成]をクリックする。
- 4. [AMI の選択]画面から,手順 1 で作成した仮想マシンイメージ(AMI)を選択する。

5. [詳細設定]画面の「高度な詳細] - [ユーザーデータ] で [テキストで] を選択して. テキストボッ クスに次の内容を記述する。

#### ・起動テンプレートの場合

- 1. [AWS マネジメントコンソール]から [Amazon EC2] コンソールを開く。
- 2. 左側ナビゲーションペインの「インスタンス]で「起動テンプレート]をクリックする。
- 3. [起動テンプレートを作成]をクリックする。
- 4. [AMI の選択]画面から,手順 1 で作成した仮想マシンイメージ(AMI)を選択する。

5. 「高度な詳細]画面の「ユーザーデータ]のテキストボックスに次の内容を記述する。

ユーザーデータに入力する内容

Windows の場合

<script> powershell -ExecutionPolicy RemoteSigned "&'インストール先フォルダ\tools\cloud\jbsas\_setu p agent.ps1''  $\langle$ /script $\rangle$ 

Linux の場合※

#!/bin/sh /bin/hostnamectl set-hostname  $\frac{\partial^2}{\partial x^2}$  /bin/sed -e  $\frac{\partial^2}{\partial x^2}$ ..\*//' /bin/sh /opt/jp1base/tools/cloud/jbsas\_setup\_agent.sh

注※ Linux の場合の2行目のコマンドラインは、ホスト名が FQDN 形式の場合、ドメイン名を省略 したショート名に変更する処理です。JP1/PFM を使用しない場合,かつ FQDN 形式のホスト名で運 用する場合, 記述は不要です。

6. 画面の指示に従い. 設定を完了する。

### 3. Auto Scaling グループを作成する。

手順 2 で作成した起動設定または起動テンプレートを使用して,オートスケールの動作を制御する Auto Scaling グループを作成してください。Auto Scaling グループの作成方法の詳細については、Amazon Web Services の公式サイトを参照してください。

## 付録 L.8 オートスケール連携スクリプト

JP1/Base ではオートスケール機能と連携した運用に必要となる設定や操作をバッチ処理としてまとめた スクリプト(オートスケール連携スクリプト)を提供しています。

## (1) ファイル構成

オートスケール連携スクリプトは,マネージャーまたはエージェントで実行する「スクリプトファイル」, スクリプトの実行に必要な変数を定義した「スクリプト定義ファイル」,スクリプトが内部処理で使用する 「内部ファイル」で構成されます。

なお、スクリプトファイルは、Windows の場合 PowerShell スクリプト, Linux の場合シェルスクリプ トです。

### 表 L‒3 スクリプトファイル

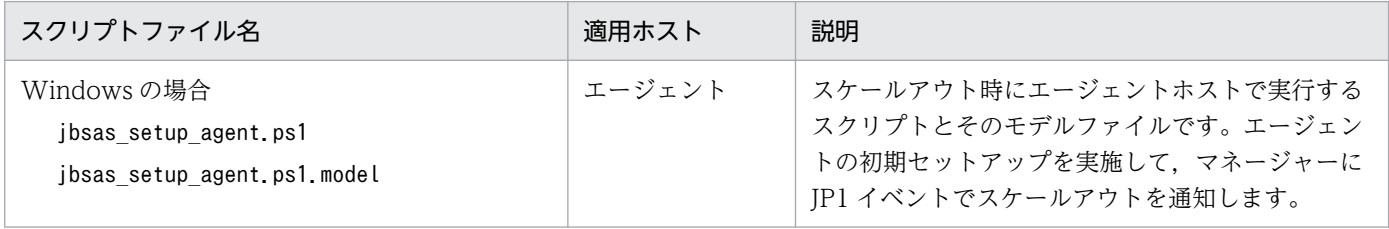

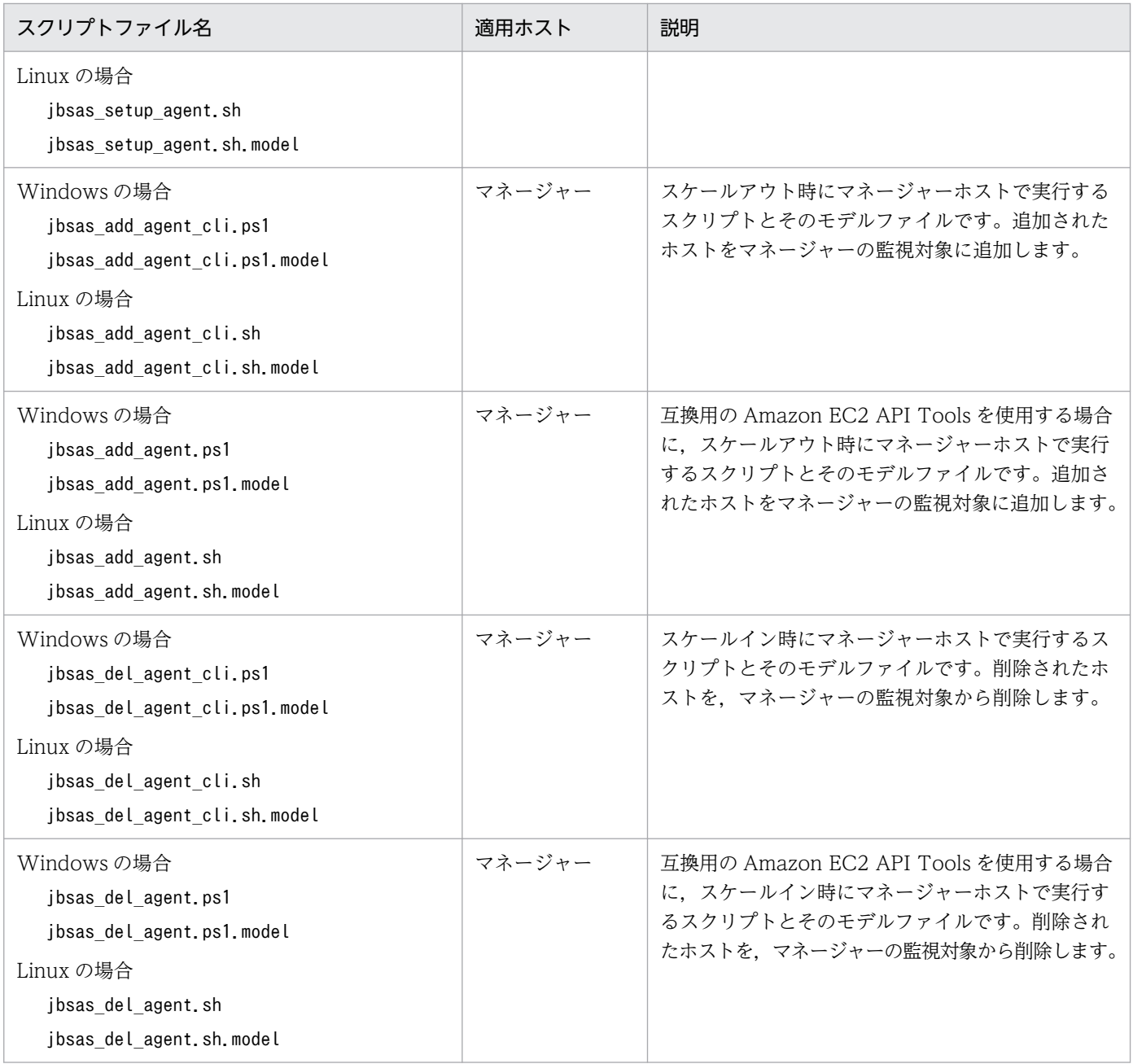

## 表 L‒4 スクリプト定義ファイル

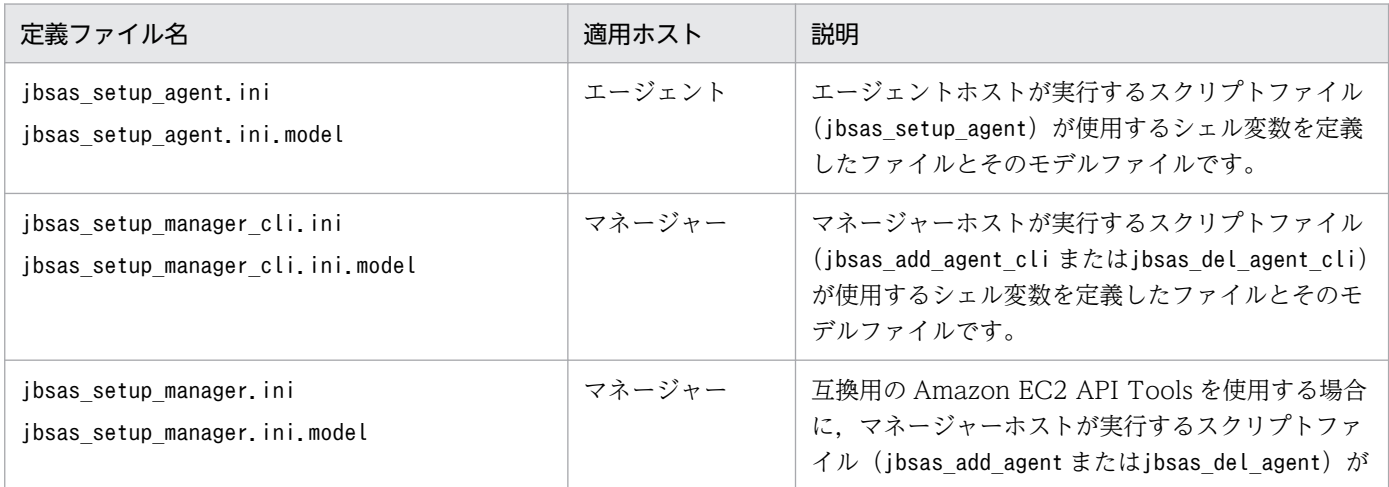

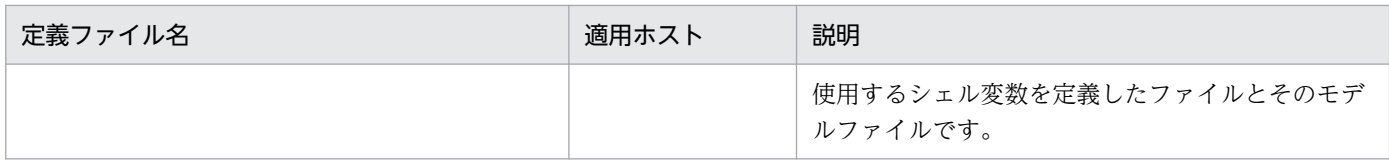

### 表 L-5 内部ファイル

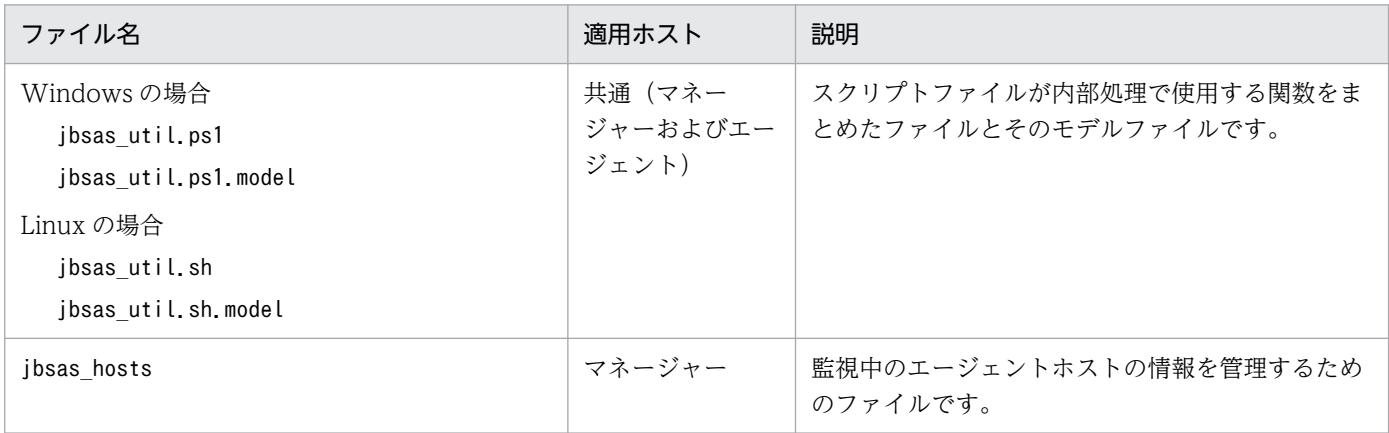

# (2) 格納先ディレクトリ

オートスケール連携スクリプトのファイルはすべて次のディレクトリに格納されます。

Windows の場合

インストール先フォルダ¥tools¥cloud¥

Linux の場合

/opt/jp1base/tools/cloud/

# (3) スクリプトファイル

スクリプトファイルの処理内容については,[「付録 L.3 スケールアウト時に監視対象に追加する」](#page-1072-0)および 「[付録 L.4 スケールイン時に監視を解除する」](#page-1074-0)を参照してください。

スクリプトファイルは編集する必要はありません。任意にカスタマイズすることもできますが、追加・変 更した処理部分に関しては,サポートサービスの対象外となるため注意してください。

JP1/Base 11-00 から上書きインストールした場合,スクリプトファイル(jbsas\_add\_agent.ps1 など)は 上書きされません。モデルファイル (jbsas add agent.ps1.model など) をスクリプトファイル名でコピー して置き換えて使用してください。

## (4) スクリプト定義ファイル

形式

変数名1=変数値1 [変数名2=変数値2] :

記述内容

• 変数名,変数値,および「=」の前後にスペースおよびタブを入れないでください。

• Linux の場合,変数値に空白を含む場合は「"」で囲んでください。

定義の反映時期

スクリプトファイル実行時に読み込まれます。

設定パラメーター

jbsas\_setup\_agent.ini ファイルおよびjbsas\_setup\_manager.ini ファイルで設定するパラメーターに ついて,次の表に示します。

表 L-6 jbsas\_setup\_agent.ini ファイルの設定パラメーター

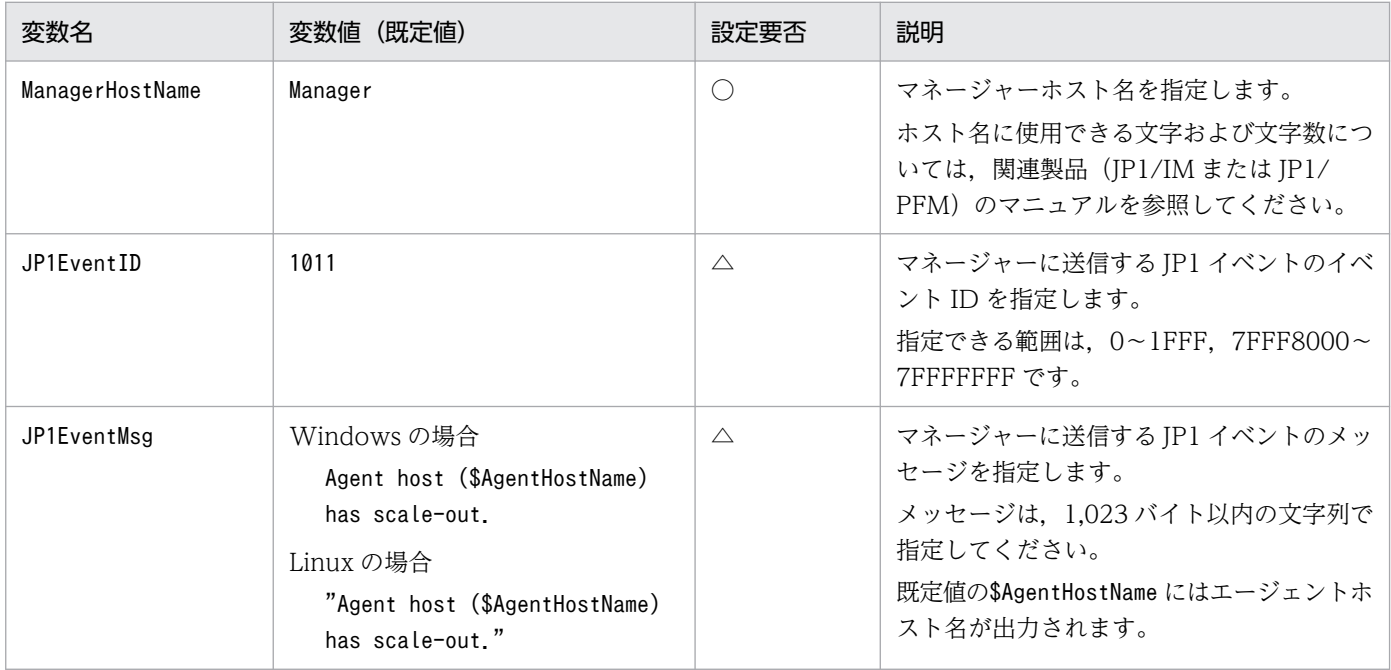

(凡例)

○:設定が必須のパラメーター

△:必要に応じて設定を変更するパラメーター

### 表 L-7 jbsas\_setup\_manager\_cli.ini ファイルの設定パラメーター

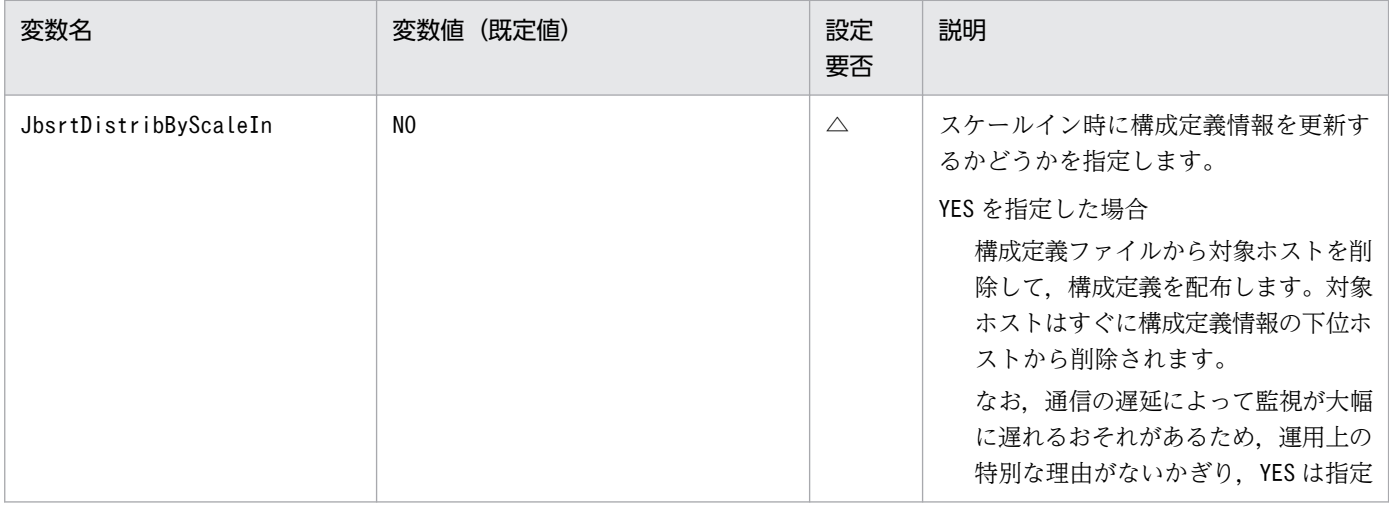

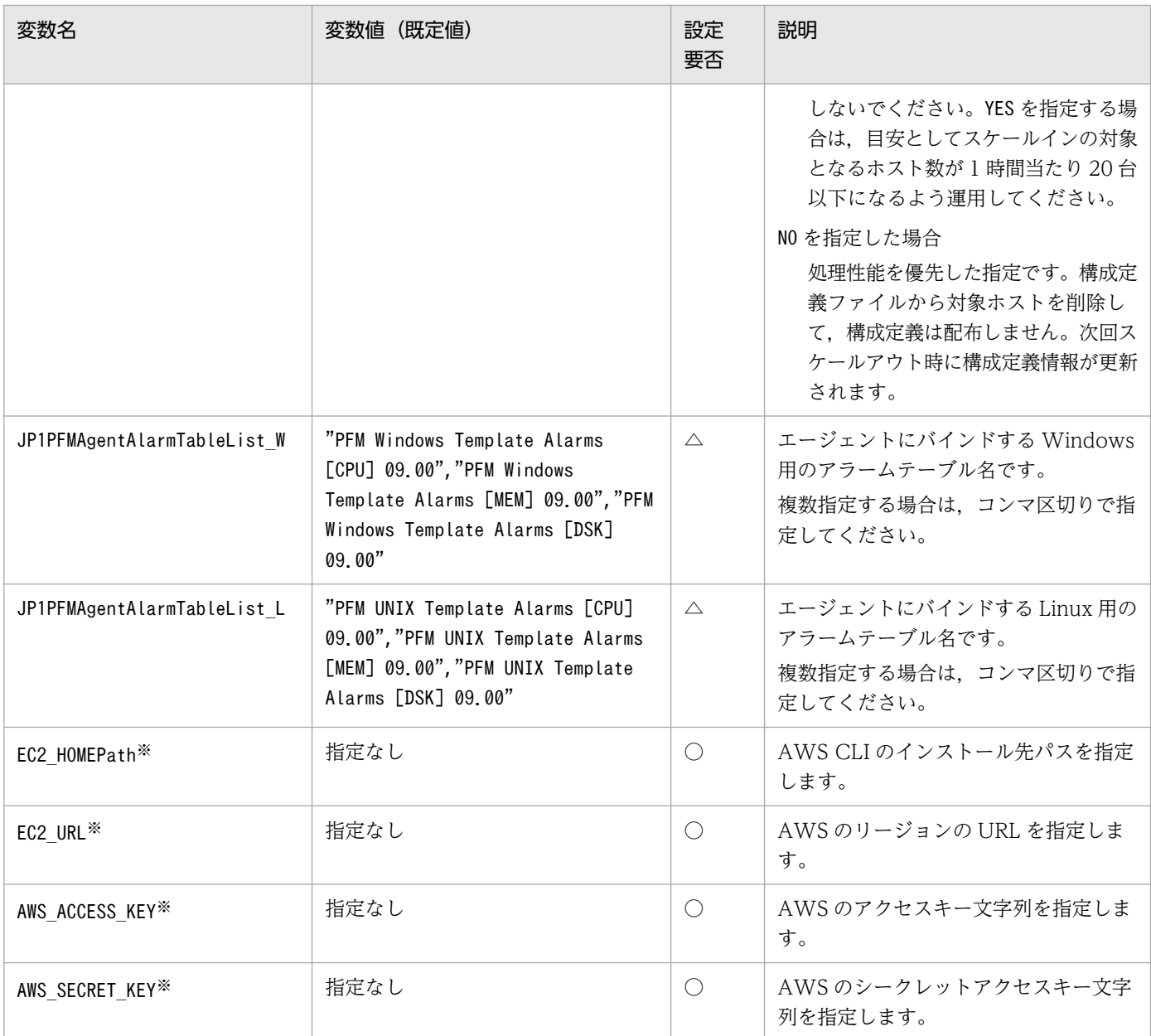

(凡例)

○:設定が必須のパラメーター

△:必要に応じて設定を変更するパラメーター

注※ AWS CLI のツール実行環境の設定に必要な環境変数です。設定値の詳細については、Amazon Web Services の公式 サイトを参照してください。

### 表 L-8 jbsas\_setup\_manager.ini ファイルの設定パラメーター

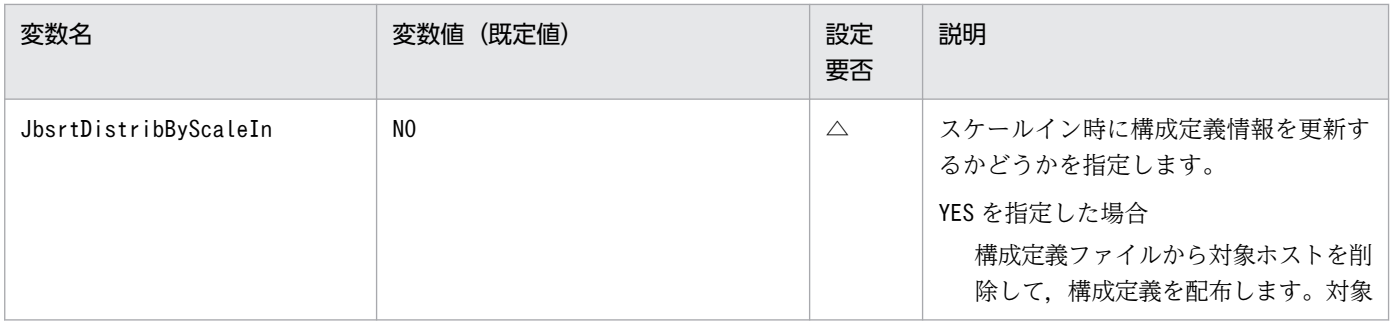

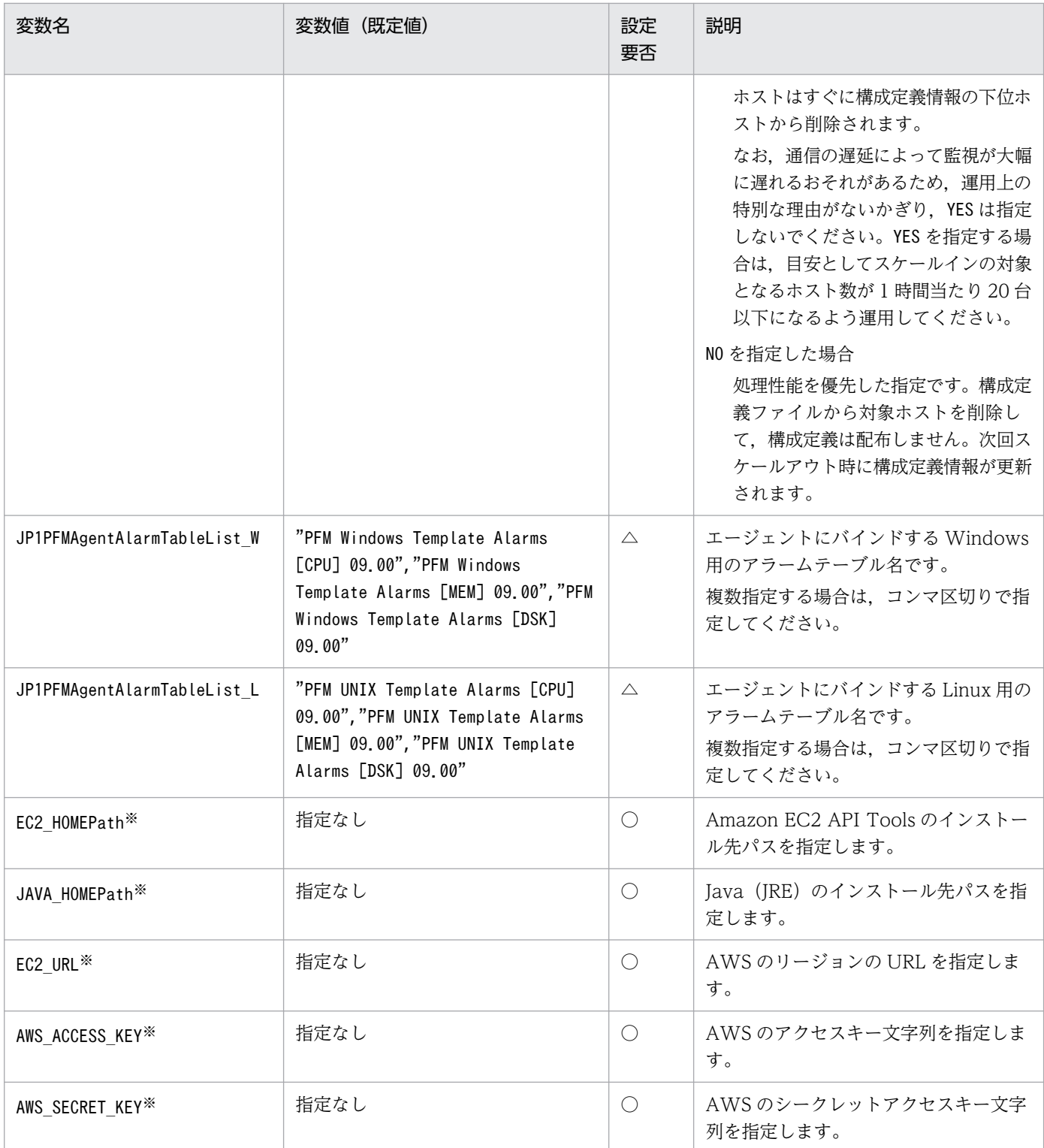

(凡例)

○:設定が必須のパラメーター

△:必要に応じて設定を変更するパラメーター

注※ Amazon EC2 API Tools のツール実行環境の設定に必要な環境変数です。設定値の詳細については、Amazon Web Services の公式サイトを参照してください。

## 付録 L.9 監視設定および解除の処理時間

マネージャーホストでスケールアウトを検知して監視が設定される時間と,スケールインを検知して監視 が解除される時間の目安を次に示します。

### (1) スケールアウトによる監視設定時間

スケールアウトされたエージェントホストがマネージャーホストからの監視が設定される時間は、次の表 に示す計算式から求めた処理時間が目安になります。

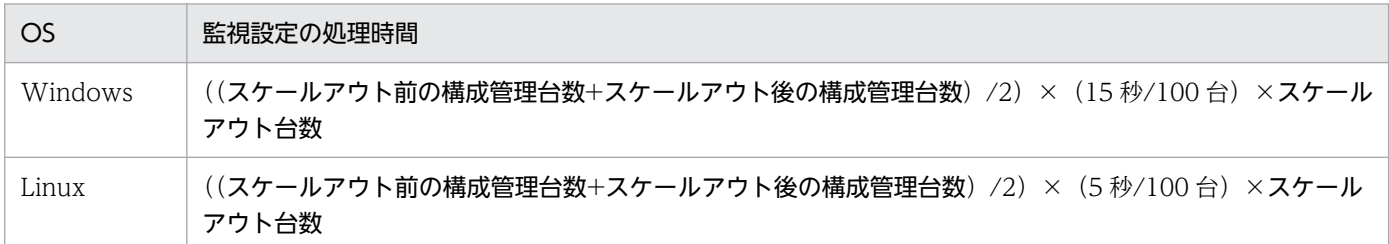

#### 注意事項

大規模な構成管理台数(600 台以上)が組まれている環境では,スケールアウトおよびスケールインの 対象となる台数は 1 時間当たり 20 台以下で運用することを推奨します。

## (2) スケールインによる監視解除時間

スケールインされたエージェントホストがマネージャーホストからの監視が解除される時間は、次の表に 示す計算式から求めた処理時間が目安になります。ただし,この処理時間は,設定パラメーター (JbsrtDistribByScaleIn)にNO(既定値)が設定されていた場合です。

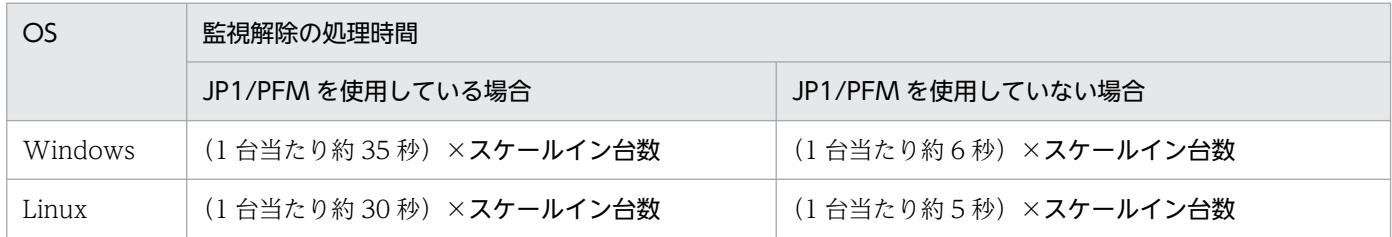

### 付録 L.10 オートスケール機能と連携して運用する場合の注意事項

- オートスケール機能と連携した運用を開始する前からマネージャーホストの監視対象であるホストは, スケールイン時の監視解除の対象になりません。マネージャーホストのスクリプトを実行して監視を開 始したホストだけが対象になります。
- オートスケール機能と連携した運用中は,マネージャーホスト上の次に示すファイルを手動で編集しな いでください。編集した場合には,動作を保証できません。
	- ヘルスチェック定義ファイル(jbshc.conf)
	- 構成定義ファイル(jbs route.conf)
- エージェント管理情報ファイル (ibsas hosts)
- OS の hosts ファイル

メンテナンスなどの理由でこれらのファイルを編集する必要がある場合は,オートスケール機能を一時 停止するか,JP1 製品サービスを停止して運用を中断してください。ただし、オートスケール機能と連 携するための監視設定機能で追加されたホスト名の定義は編集しないでください。

• スケールインの監視解除時,エージェントホストの状態によっては監視が解除されないで正常終了する 場合があります。監視が解除されないことでヘルスチェック定義ファイルの他ホスト監視数が 2,500 を超えた場合は,定義エラーになり KAVA7052-W メッセージが出力されます。そのため,AWS で オートスケール対象であるホスト名とヘルスチェック定義ファイルを比較して、監視が不要となったホ スト名の定義が残っていないか確認してください。

スケールインで監視が解除されないで各定義ファイルに不要となったホスト名の定義が残っている場合 は,次に示す形式でスクリプトを実行して,エージェントホストの監視を解除してください。

Windows の場合(PowerShell で実行)

インストール先フォルダ¥tools¥cloud¥jbsas\_del\_agent\_cli.ps1 監視を解除するエージェントホス ト名 互換用のAmazon EC2 API Toolsを使用する場合 インストール先フォルダ\tools\cloud\jbsas\_del\_agent.ps1 監視を解除するエージェントホスト名

Linux の場合

/opt/jp1base/tools/cloud/jbsas\_del\_agent\_cli.sh <mark>監視を解除するエージェントホスト名</mark> 互換用のAmazon EC2 API Toolsを使用する場合 /opt/jp1base/tools/cloud/jbsas\_del\_agent.sh <mark>監視を解除するエージェントホスト名</mark>

### 付録 M.1 Docker イメージの作成について

JP1/Base を Docker イメージに取り込む手順を次に示します。

1. 製品媒体の内容をあらかじめ Dockerfile 格納ディレクトリにコピーする。

なお,コピーしたファイル群はコンペア等(バイナリレベル)で一致することを確認してください。

# mount /dev/cdrom ホスト上のマウントディレクトリ # cp -a ホスト上のマウントディレクトリ Dockerfile格納ディレクトリ

以降の Dockerfile の例では、「Dockerfile 格納ディレクトリ/media」内に製品媒体をコピーしています。

- 2. ローカル yum レポジトリサーバを設定しているシステムの場合は、Dockerfile 格納ディレクトリ内に レポジトリファイルを作成する。
- 3. Docker イメージを作成するための Dockerfile を作成する。

サンプルを以下に示します。なお、Dockerfile の書式の詳細については Docker 社の Dockerfile reference またはman dockerfile を参照してください。

FROM rhel7.1:latest ※1 MAINTAINER 作成者 メールアドレス ※2 COPY local.repo /etc/yum.repos.d/ \*3 RUN yum -y install glibc.i686 libstdc++.i686 ncompress ncursespsmisc glibc-devel glibc-de vel.i686 ※4 RUN yum  $-y$  install tar iputils net-tools procps-ng hostname  $\frac{35}{5}$ RUN localedef -i ja JP -f UTF-8 ja JP.utf8  $\frac{36}{6}$ RUN mkdir /var/tmp/JP1 ※7 COPY media /var/tmp/JP1 ※8 WORKDIR /var/tmp/JP1 ※9 RUN export LANG=ja\_JP.utf8 && ./LINUX/setup -f -k  $\cancel{m}/2$  ./  $\frac{\cdot}{\cdot}$  ./ ... RUN rm  $-rf$  /var/tmp/JP1  $\frac{1000}{1000}$ 

注※1

ベースとなる Docker のイメージを指定します。":latest"は最新のイメージを指定しています。

注※2

イメージの管理者として作成者の氏名や連絡用のメールアドレスを指定します。省略可能です。

注※3

事前に作成しておいたレポジトリファイルをコンテナ内にコピーすることを指定します。

注※4

本製品の前提パッケージを事前にインストールすることを指定します。

付録 M Docker, Podman に関する注意事項 (Linux 限定)

注※5

Linux 7 の Docker イメージをベースイメージとする場合に,デフォルトでインストールされてい ないコマンド(tar, ps, hostname, netstat, ping)をインストールします。

注※6

ロケールを追加します。(上記例では UTF-8 を追加)

注※7

コンテナ内にワークディレクトリを作成します。

注※8

あらかじめ Dockerfile 格納ディレクトリにコピーしておいた製品媒体の内容を,コンテナ上 の/var/tmp/JP1 にコピーすることを指定します。

注※9

カレントディレクトリをコンテナ上の/var/tmp/JP1 に位置づけすることを指定します。

注※10

言語に合わせた LANG 環境変数を設定後, Hitachi PP Installer のサイレントインストール機能を 使用してコンテナ上にインストールすることを指定します。(上記例では UTF-8 を設定)

LANG 環境変数を指定しない場合は C を仮定してインストール時のセットアップが行われます。

注※11

コンテナ上のワークディレクトリを削除することを指定します。

4. docker build コマンドで手順 3 で作成した Dockerfile を指定し,Docker イメージを作成する。

# docker build -t Dockerイメージ名 Dockerfile格納ディレクトリ

手順 3 の Dockerfile 記載例では,このコマンドを実行する際,Dockerfile 格納ディレクトリをカレン トディレクトリとする必要があります。

### 付録 M.2 コンテナに JP1/Base を導入する場合の注意事項

Docker コンテナに JP1/Base を導入し,Docker ホストまたは他のホストと連携する場合には、次の前提 条件と、設定手順が必須となります。

なお,Docker が導入されているホストをDocker ホスト,Docker が提供するコンテナをコンテナと呼び ます。

# (1) 前提条件

IP1/Base を導入したコンテナをコンテナ間以外で連携する場合は、両方向から問題なく TCP/IP 通信が できるよう設定してください。例として次の方法を示します。

付録 M Docker, Podman に関する注意事項 (Linux 限定)

### (a) ポートフォワーディング機能を使用した方法

1. コンテナごとに,連携するホストと通信できる IP アドレスを静的に付与

JP1/Base を導入したコンテナをコンテナ間以外で連携する場合は,コンテナごとに対応する IP アド レスを. Docker ホストに静的に割り当ててください。

#### 2. 明示的に IP アドレスを指定した Docker コンテナへのポートフォワーディング設定

コンテナをコンテナ間以外で連携する場合は、1.で割り当てた IP アドレスに対して、Docker ホスト側 の JP1/Base が使用するポート番号から,コンテナ側の JP1/Base が使用するポート番号へのポート フォワーディングの設定が必須となります。

JP1/Base の使用するポートについては,[「付録 C ポート番号一覧」](#page-1019-0)を参照してください。

# docker run -p 外部IPアドレス:外部IPアドレス上のJP1/Baseが使用するポート:コンテナ上のJP1 /Baseが使用するポート ...

-p:コンテナ内の JP1/Base のポートを,外部から通信可能な IP アドレス上のポートにマップします。

# docker run --privileged -p xxx.xxx.xxx.xxx:20098:20098 -p xxx.xxx.xxx.xxx:20099:20099 -p xxx.xxx.xxx.xxx:20237:20237 -p xxx.xxx.xxx.xxx:20238:20238 -p xxx.xxx.xxx.xxx:20239:20239 -p xxx.xxx.xxx.xxx:20240:20240 -p xxx.xxx.xxx.xxx:20306:20306 -p xxx.xxx.xxx.xxx:20600:20600 --name コンテナ名 --hostname ホスト名 -id ベースイメージ 名:タグ名

なお, xxx.xxx.xxx.xxx は 1.で Docker ホストに静的に割り当てた IP アドレスです。 各オプションの詳細については Docker 社サイト掲載のリリースノートを参照してください。

#### 3. コンテナを特権モードで起動

JP1/Base の一部のコマンドで,特権モードでのコンテナ起動が必須となります。JP1/Base を導入す るコンテナは特権モード(--privileged)で起動してください。設定例は 2.を参照してください。

#### 4. コンテナからの転送された JP1 イベントについて

コンテナに導入された IP1/Base から、他のホストに IP1 イベントを転送する場合、転送された IP1 イ ベントの「発行元 IP アドレス」に 1.および 2.で設定された IP アドレスが設定されません。そのため, 転送先ホストでは,コンテナから転送されたイベントの「発行元 IP アドレス」を使用した運用は避け てください。

### (b) Docker ホスト上で macvlan ブリッジを使用する方法

#### 1. コンテナを特権モードで起動

JP1/Base の一部のコマンドで,特権モードでのコンテナ起動が必須となります。JP1/Base を導入す るコンテナは特権モード(--privileged)で起動してください。設定例を次に示します。

# docker run --privileged --name <mark>コンテナ名</mark> --hostname <mark>ホスト名</mark> -id ベースイメージ名:タグ 名

2. Docker ホストで macvlan を設定し, VNIC を作成する。

# ip link add link <mark>外部へ接続するIPアドレスが設定されているIF</mark> name <mark>VNIC名</mark> type macvlan mo de private

3. Docker ホストで VNIC をコンテナに割り当てる。

# ID=コンテナID

# ip link set <mark>VNIC名</mark> netns \$(docker inspect --format "{{.State.Pid}}" \$ID)

4. Docker ホストからコンテナを操作し、割り当てられた VNIC に IP アドレスを付与する。

# docker exec \$ID yum install -y iproute libmnl libnfnetlink libnetfilter\_conntrack iptab les # docker exec \$ID ip addr add dev WNIC名 付与するIPアドレス/ネットマスク # docker exec \$ID ip link set *VNIC名* up

各 IP アドレス設定コマンドをインストール済みの場合は不要です。

5. コンテナからの転送された JP1 イベントについて

コンテナに導入された IP1/Base から,他のホストに IP1 イベントを転送する場合,転送された IP1 イ ベントの「発行元 IP アドレス」に 1.および 2.で設定された IP アドレスが設定されません。そのため, 転送先ホストでは,コンテナから転送されたイベントの「発行元 IP アドレス」を使用した運用は避け てください。

### (2) 設定手順

1. コンテナ内の JP1/Base の認証サーバーを再設定する。

Dockerfile で JP1/Base をインストールする場合,インストール時(Docker イメージ作成時)とコン テナ起動時でホスト名が異なることで,インストール時に設定されるプライマリー認証サーバー名が, コンテナ起動時の物理ホスト名と異なる状態となります。そのため,認証サーバーをコンテナ内で使用 する場合は,コンテナ起動時のホスト名を再度設定する必要があります。

次のコマンドラインの実行が必須です。

# /opt/jp1base/bin/jbssetusrsrv `hostname`

2. コンテナ内の JP1/Base で,連携するホストを JP1hosts2 に設定する。

コンテナ内のhosts ファイルは,起動 (start)・停止 (stop) のたびにオーバーライトされ, 他のホス トの記載が消えてしまいます。そのため,連携するホスト情報はjp1hosts2 に設定してください。

3. 連携するホストで,コンテナのホスト名から手順 1 および手順 2 によって設定されたコンテナに対応 する IP アドレスを名前解決できるよう設定する。

Docker コンテナが外部からの要求を受け付ける場合,コンテナに対応する IP アドレスで待ち受けま す。そのため,連携するホスト側では,コンテナのホスト名からコンテナに対応する IP アドレスを名 前解決できるよう設定してください。

#### 4. コンテナの起動について

Docker コンテナ起動時に JP1/Base のサービス自動起動機能は使用できません。コンテナ起動後に, JP1/Base の起動コマンドから JP1/Base のサービスを起動してください。もしくは、Docker コンテ ナ起動時に実行するコマンドをシェルにして,そのシェルから JP1/Base の起動コマンドを実行するな どを検討してください。

JP1/Base の起動コマンドについては,[「7.2 JP1/Base を起動および終了する\(UNIX の場合\)」](#page-317-0)を参 照してください。

### 5. コンテナの停止について

JP1/Base の終了コマンドから JP1/Base のサービスを停止後,コンテナを停止してください。 JP1/Base の終了コマンドについては,[「7.2 JP1/Base を起動および終了する\(UNIX の場合\)」](#page-317-0)を参 照してください。

#### 6. コンテナ同士の連携について

コンテナ同士を連携する場合には,コンテナ・リンク機能(--link)を使用してください。詳細は Docker 社の Docker Engine reference を参照してください。

## 付録 M.3 Docker ホスト,コンテナに JP1/Base を導入する場合の注意事項

Docker ホスト,コンテナに JP1/Base を導入する場合には次の設定が必要です。

Docker ホストに導入した JP1/Base にphysical\_ipip.conf の適用

Docker ホストとコンテナ両方に JP1/Base を導入する場合, Docker ホストで JP1/Base をインストー ルした後、physical\_ipip.conf をjbssetcnf コマンドで適用してから起動してください。

# /opt/jp1base/bin/jbssetcnf /etc/opt/jp1base/conf/physical\_ipip.conf

## 付録 M.4 Podman イメージの作成について

Red Hat Enterprise Linux 8 以降は、Docker コマンドと Docker エンジンが非サポートとなりますの で,Docker の代わりに提供される Podman に JP1/Base を取り込む手順を次に示します。

#### 1. 製品媒体の内容をあらかじめ Dockerfile※格納ディレクトリにコピーする。

なお,コピーしたファイル群はコンペア等(バイナリレベル)で一致することを確認してください。

# mount /dev/cdrom ホスト上のマウントディレクトリ # cp -a ホスト上のマウントディレクトリ Dockerfile格納ディレクトリ

注※

Podman も Dockerfile を使用して,イメージを作成することができます。

以降の Dockerfile の例では,「Dockerfile 格納ディレクトリ/media」内に製品媒体をコピーしています。

- 2. ローカル vum レポジトリサーバを設定しているシステムの場合は、Dockerfile 格納ディレクトリ内に レポジトリファイルを作成する。
- 3. Podman イメージを作成するための Dockerfile を作成する。

サンプルを以下に示します。なお,Dockerfile の書式の詳細についてはDocker 社のDockerfile reference またはman dockerfile を参照してください。

FROM rhel8.1: latest  $\frac{1}{2}$ 1 MAINTAINER 作成者 メールアドレス ※2 COPY local.repo /etc/yum.repos.d/  $\frac{1}{2}$ RUN yum -y install glibc.i686 libstdc++.i686 libnsl.i686 ncompress ncurses psmisc glibc-d evel glibc-devel.i686 ※4 RUN yum -y install tar iputils net-tools procps-ng hostname  $\frac{35}{5}$ RUN localedef -i ja JP -f UTF-8 ja JP.utf8  $\frac{36}{6}$ RUN mkdir /var/tmp/JP1 ※7 COPY media /var/tmp/JP1 ※8 WORKDIR /var/tmp/JP1  $\frac{100}{100}$ RUN export LANG=ja JP.utf8 && ./LINUX/setup -f -k  $\overline{\mathbf{\mathcal{B}}}\mathbf{\mathcal{Z}}$  ./  $^{\times 10}$ ... RUN rm  $-rf$  /var/tmp/JP1  $\frac{100}{100}$ 

注※1

ベースとなる Podman のイメージを指定します。":latest"は最新のイメージを指定しています。

注※2

イメージの管理者として作成者の氏名や連絡用のメールアドレスを指定します。省略可能です。

注※3

事前に作成しておいたレポジトリファイルをコンテナ内にコピーすることを指定します。

注※4

本製品の前提パッケージを事前にインストールすることを指定します。

注※5

Linux 8 の Podman イメージをベースイメージとする場合に,デフォルトでインストールされてい ないコマンド(tar, ps, hostname, netstat, ping)をインストールします。

注※6

ロケールを追加します。(上記例では UTF-8 を追加)

注※7

コンテナ内にワークディレクトリを作成します。

#### 注※8

あらかじめ Dockerfile 格納ディレクトリにコピーしておいた製品媒体の内容を,コンテナ上 の/var/tmp/JP1 にコピーすることを指定します。

#### 注※9

カレントディレクトリをコンテナ上の/var/tmp/JP1 に位置づけすることを指定します。

付録 M Docker, Podman に関する注意事項 (Linux 限定)

注※10

言語に合わせた LANG 環境変数を設定後,Hitachi PP Installer のサイレントインストール機能を 使用してコンテナ上にインストールすることを指定します。(上記例では UTF-8 を設定)

LANG 環境変数を指定しない場合は C を仮定してインストール時のセットアップが行われます。 注※11

コンテナ上のワークディレクトリを削除することを指定します。

#### 4. podman build コマンドで手順 3 で作成した Dockerfile を指定し,Podman イメージを作成する。

# podman build -t Podmanイメージ名 Dockerfile格納ディレクトリ

手順 3の Dockerfile 記載例では、このコマンドを実行する際,Dockerfile 格納ディレクトリをカレン トディレクトリとする必要があります。

### 付録 M.5 Podman コンテナに JP1/Base を導入する場合の注意事項

Podman コンテナに JP1/Base を導入し、Podman ホストまたは他のホストと連携する場合には、次の前 提条件と,設定手順が必須となります。

なお、Podman が導入されているホストを Podman ホスト, Podman が提供するコンテナをコンテナと 呼びます。

### (1) 前提条件

JP1/Base を導入したコンテナをコンテナ間以外で連携する場合は,両方向から問題なく TCP/IP 通信が できるよう設定してください。例として次の方法を示します。

### (a) ポートフォワーディング機能を使用した方法

#### 1. コンテナごとに,連携するホストと通信できる IP アドレスを静的に付与

JP1/Base を導入したコンテナをコンテナ間以外で連携する場合は,コンテナごとに対応する IP アド レスを,Podman ホストに静的に割り当ててください。

#### 2. 明示的に IP アドレスを指定した Podman コンテナへのポートフォワーディング設定

コンテナをコンテナ間以外で連携する場合は、手順1で割り当てた IP アドレスに対して、Podman ホ スト側の JP1/Base が使用するポート番号から,コンテナ側の JP1/Base が使用するポート番号への ポートフォワーディングの設定が必須となります。

JP1/Base の使用するポートについては,[「付録 C ポート番号一覧」](#page-1019-0)を参照してください。

# podman run -p 外部IPアドレス:外部IPアドレス上のJP1/Baseが使用するポート:コンテナ上のJP1 /Baseが使用するポート ...

-p:コンテナ内の JP1/Base のポートを,外部から通信可能な IP アドレス上のポートにマップします。

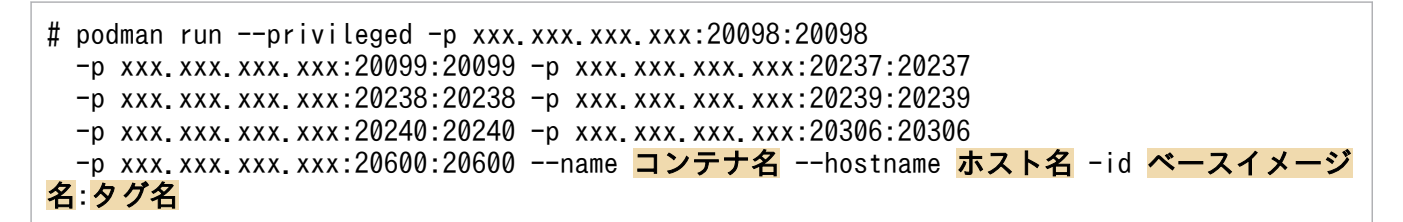

なお.xxx.xxx.xxx.xxx は手順 1 で Podman ホストに静的に割り当てた IP アドレスです。 各オプションの詳細については podman.io 掲載のリリースノートを参照してください。

#### 3. コンテナを特権モードで起動

JP1/Base の一部のコマンドで,特権モードでのコンテナ起動が必須となります。JP1/Base を導入す るコンテナは特権モード(--privileged)で起動してください。設定例は手順 2 を参照してください。

#### 4. コンテナからの転送された JP1 イベントについて

コンテナに導入された JP1/Base から, 他のホストに JP1 イベントを転送する場合, 転送された JP1 イ ベントの「発行元 IP アドレス」に手順 1 および手順 2 で設定された IP アドレスが設定されません。 そのため. 転送先ホストでは、コンテナから転送されたイベントの「発行元 IP アドレス」を使用した 運用は避けてください。

### (b) Podman ホスト上で macvlan ブリッジを使用する方法

#### 1. コンテナを特権モードで起動

JP1/Base の一部のコマンドで,特権モードでのコンテナ起動が必須となります。JP1/Base を導入す るコンテナは特権モード(--privileged)で起動してください。設定例を次に示します。

# podman run --privileged --name <mark>コンテナ名</mark> --hostname <mark>ホスト名</mark> -id ベースイメージ名:タグ 名

2. Podman ホストで macvlan を設定し、VNIC を作成する。

# ip link add link 外部へ接続するIPアドレスが設定されているIF name <mark>VNIC名</mark> type macvlan mo de private

#### 3. Podman ホストで VNIC をコンテナに割り当てる。

```
# ID=コンテナID
# ip link set <mark>VNIC名</mark> netns $(podman inspect --format "{{.State.Pid}}" $ID)
```
4. Podman ホストからコンテナを操作し,割り当てられた VNIC に IP アドレスを付与する。

# podman exec \$ID yum install -y iproute libmnl libnfnetlink libnetfilter\_conntrack iptab les # podman exec \$ID ip addr add dev WNIC名 付与するIPアドレス/ネットマスク # podman exec \$ID ip link set <mark>VNIC名</mark> up

各 IP アドレス設定コマンドをインストール済みの場合は不要です。

#### 5. コンテナからの転送された JP1 イベントについて

付録 M Docker, Podman に関する注意事項 (Linux 限定)

コンテナに導入された IP1/Base から、他のホストに IP1 イベントを転送する場合、転送された IP1 イ ベントの「発行元 IP アドレス」に手順 1 および手順 2 で設定された IP アドレスが設定されません。 そのため、転送先ホストでは、コンテナから転送されたイベントの「発行元 IP アドレス」を使用した 運用は避けてください。

### (2) 設定手順

1. コンテナ内の JP1/Base の認証サーバーを再設定する。

Dockerfile で JP1/Base をインストールする場合,インストール時(Podman イメージ作成時)とコ ンテナ起動時でホスト名が異なることで,インストール時に設定されるプライマリー認証サーバー名 が,コンテナ起動時の物理ホスト名と異なる状態となります。そのため,認証サーバーをコンテナ内で 使用する場合は,コンテナ起動時のホスト名を再度設定する必要があります。

次のコマンドラインの実行が必須です。

# /opt/jp1base/bin/jbssetusrsrv `hostname`

2. コンテナ内の JP1/Base で,連携するホストを JP1hosts2 に設定する。

コンテナ内のhosts ファイルは、起動 (start)・停止 (stop) のたびにオーバーライトされ、他のホス トの記載が消えてしまいます。そのため,連携するホスト情報はjp1hosts2 に設定してください。

3. 連携するホストで,コンテナのホスト名から手順 1 および手順 2 によって設定されたコンテナに対応 する IP アドレスを名前解決できるよう設定する。

Podman コンテナが外部からの要求を受け付ける場合,コンテナに対応する IP アドレスで待ち受けま す。そのため,連携するホスト側では,コンテナのホスト名からコンテナに対応する IP アドレスを名 前解決できるよう設定してください。

#### 4. コンテナの起動について

Podman コンテナ起動時に JP1/Base のサービス自動起動機能は使用できません。コンテナ起動後に, JP1/Base の起動コマンドから JP1/Base のサービスを起動してください。もしくは,Podman コンテ ナ起動時に実行するコマンドをシェルにして,そのシェルから JP1/Base の起動コマンドを実行するな どを検討してください。

JP1/Base の起動コマンドについては,[「7.2 JP1/Base を起動および終了する\(UNIX の場合\)」](#page-317-0)を参 照してください。

#### 5. コンテナの停止について

JP1/Base の終了コマンドから JP1/Base のサービスを停止後,コンテナを停止してください。

JP1/Base の終了コマンドについては,[「7.2 JP1/Base を起動および終了する\(UNIX の場合\)」](#page-317-0)を参 照してください。

#### 6. コンテナ同士の連携について

Podman では、コンテナ・リンク機能 (--link) は非サポートです。コンテナ同士の連携は、ホスト 名とコンテナの IP アドレスをマッピングするよう各コンテナの/etc/hosts ファイルを編集してくださ い。

# 付録 M.6 Podman ホスト,コンテナに JP1/Base を導入する場合の注意 事項

Podman ホスト,コンテナに JP1/Base を導入する場合には次の設定が必要です。

Podman ホストに導入した JP1/Base にphysical\_ipip.conf の適用

Podman ホストとコンテナ両方に JP1/Base を導入する場合,Podman ホストで JP1/Base をインス トールした後、physical\_ipip.conf をjbssetcnf コマンドで適用してから起動してください。

# /opt/jp1base/bin/jbssetcnf /etc/opt/jp1base/conf/physical\_ipip.conf

付録 M Docker, Podman に関する注意事項 (Linux 限定)

## 付録 N 各バージョンの変更内容

### 付録 N.1 13-00 の変更内容

### (1) 資料番号(3021-3-L09)の変更内容

- 次の適用 OS を追加した。
	- Microsoft(R) Windows Server(R) 2022
	- Red Hat(R) Enterprise Linux(R) Server 9 (64-bit x86 64)
	- Oracle Linux(R) Operating System 9
- 次の適用 OS を削除した。
	- Windows(R) 10 Enterprise 32-bit
	- Windows(R) 10 Home 32-bit
	- Windows(R) 10 Pro 32-bit
	- HP-UX 11i V3 (IPF)
	- Solaris 11 (SPARC)
	- Red Hat(R) Enterprise Linux(R) Server 6 (64-bit x86\_64)
	- Oracle Linux(R) Operating System 6 (x64)
	- CentOS 6 (x64)
	- CentOS 7
	- CentOS 8
- 次の機能を削除した。
	- JP1/SES 互換機能
	- SNMP トラップ変換機能

これに伴い,上記の機能に関連する項目の説明を削除または変更した。

- JP1/Base をインストールする手順(Windows の場合)の説明に, JP1/AJS または JP1/IM の提供媒 体に同梱された JP1/Base を選択する手順を追加した。
- 12-50 以前の JP1/Base に 13-00 以降の JP1/Base を上書きインストールする場合の注意事項を追加 した。
- 次の項目に関する説明を追加して,2038 年以降も使用する場合の説明を記載した。
	- Linux で運用する場合の big timestamps の有効化
	- コマンド実行のサービスの起動の抑止
	- JP1/Base の起動プロセス定義ファイル
- Linux で使用できる文字コードに英語の UTF-8 を追加した。 また,JP1/Base の定義ファイルに次のファイルを追加した。
	- 文字コードマッピング定義ファイル
	- 言語種別マッピング定義ファイル

これに伴い、バージョンアップインストール後に文字コードと言語種別のマッピング定義を変更するた めの手順を追加した。

• SSL 通信で楕円曲線暗号(ECC)を利用できるようにした。

これに伴い. サーバ側の SSL 通信環境のセットアップについて、秘密鍵の作成に関する説明を変更し た。また,楕円曲線暗号を利用する場合の openssl コマンドの使用例,および SSL 通信定義ファイル での秘密鍵ファイル名の指定に関する説明を追加した。

- イベントフィルターの文法について,条件文の属性名の「B.TIME(登録時刻)」と「B.ARRIVEDTIME (到着時刻)」に対する数値の範囲を変更した。
- これに伴い,条件文の比較キーワードの「RANGE」,「TRANGE」,「WITHIN」の説明を変更した。
- イベントサーバ設定ファイルの次のパラメーターを,必須パラメーターから選択パラメーターに変更し た。
	- include
	- options の v5-unused
- SSL 通信定義ファイルで指定できる SSL 通信のバージョンに TLS1.3 を追加した。 また, ECC 形式の暗号スイートの指定に関する説明を追加した。
- オートスケール連携で使用する AWS CLI 対応のスクリプトを追加した。

## (2) 資料番号(3021-3-L10)の変更内容

- 次の適用 OS を追加した。
	- Microsoft(R) Windows Server(R) 2022
	- Red Hat(R) Enterprise Linux(R) Server 9 (64-bit x86\_64)
	- Oracle Linux(R) Operating System 9
- 次の適用 OS を削除した。
	- Windows(R) 10 Enterprise 32-bit
	- Windows(R) 10 Home 32-bit
	- Windows(R) 10 Pro 32-bit
	- HP-UX 11i V3 (IPF)
	- Solaris 11 (SPARC)
	- Red Hat(R) Enterprise Linux(R) Server 6 (64-bit x86\_64)
	- Oracle Linux(R) Operating System 6 (x64)
- CentOS 6 (x64)
- CentOS 7
- CentOS 8
- 次のメッセージを削除した。

KAJP1023-E, KAJP1068-I, KAJP1801-I (Windows), KAJP1801-I (UNIX), KAJP1802-I (Windows), KAJP1802-I (UNIX), KAJP1803-E (Windows), KAJP1803-E (UNIX), KAJP1804-E, KAJP1805-E (Windows), KAJP1805-E (UNIX), KAJP1806-E (Windows), KAJP1806-E (UNIX), KAJP1807-E, KAJP1808-W, KAJP1810-E, KAJP1811-E, KAJP1812-W, KAJP1813-E, KAJP1814-E, KAJP1815-E, KAJP1816-W, KAJP1817-E, KAJP1820-E, KAJP1826-E, KAJP1830-E, KAJP1840-E, KAJP1841-W, KAJP1852-E, KAJP1860-I, KAJP1861-I, KAJP1863-E, KAJP1864-E, KAJP1869-E, KAJP1870-E, KAJP1871-I, KAVA2000-E, KAVA2101-E, KAVA2101-E, KAVA2102-I, KAVA2103-I, KAVA2104-I, KAVA2105-W, KAVA2106-E, KAVA2107-E, KAVA2108-E, KAVA2109-E, KAVA2110-E, KAVA2111-W

• 次のメッセージについて,対処を変更した。 KAJP1004-E, KAJP1503-W, KAJP1508-E, KAVA1480-W, KAVA6694-W, KAVB2639-W, KAVB3186-W, KAVB3915-E, KNAM1095-W

# (3) 資料番号(3021-3-L11)の変更内容

- 次の適用 OS を追加した。
	- Microsoft(R) Windows Server(R) 2022
	- Red Hat(R) Enterprise Linux(R) Server 9 (64-bit x86\_64)
	- Oracle Linux(R) Operating System 9
- 次の適用 OS を削除した。
	- Windows(R) 10 Enterprise 32-bit
	- Windows(R) 10 Home 32-bit
	- Windows(R) 10 Pro 32-bit
	- HP-UX 11i V3 (IPF)
	- Solaris 11 (SPARC)
	- Red Hat(R) Enterprise Linux(R) Server 6 (64-bit x86\_64)
	- Oracle Linux(R) Operating System 6 (x64)
	- CentOS 6 (x64)
	- CentOS 7
	- CentOS 8
- 次の機能を削除した。
- JP1/SES 互換機能
- SNMP トラップ変換機能
- 次のコンパイラーを追加した。
	- Visual  $C++(R)$  2019
- 2038 年以降も使用する場合の説明を追加した。

これに伴い、次の項目の説明を変更または追加した。

- SAMPLE アプリケーションで開始イベントを発行する場合のコーディング例を変更した。
- 2038 年対応のライブラリーとリンクオプションを追加した。
- JevGetArrivedTime()関数,JevGetRegistTime()関数を time\_t 型の戻り値を返す関数として使用 する場合の説明を追加した。
- 従来の JevGetArrivedTime()関数,JevGetRegistTime()関数と同等の機能を持つ 2038 年対応の JevGetArrivedTimeT()関数, JevGetRegistTimeT()関数を追加した。
- サンプルソースファイルで扱うイベントの項目から開始時刻を削除した。
- サンプルソースファイル sender.c のコーディング内容を変更した。

## 付録 N.2 12-50 の変更内容※

### 注※

バージョン 12-50 のマニュアル訂正内容を含みます。

## (1) 資料番号(3021-3-D65-20)の変更内容

- JP1/Base を前提とした製品がインストールされている状態で JP1/Base をアンインストールする場合, メッセージを出力しアンインストールを中断するように変更した。また、IP1/Base のバージョンダウ ンや修復のために JP1/Base だけアンインストールして再インストールする場合に、IP1/Base だけを 強制的にアンインストールする機能および復旧する手順を追加した。
- 統合トレースログのログファイルサイズ,ログファイル数,およびバッファーファイルサイズを設定で きる次のコマンドを追加した。
	- hntr2utl2 (UNIX 限定)
	- hntr2utl2 (Windows 限定)
- 次の適用 OS を削除した。
	- Microsoft(R) Windows(R) 7
	- Windows(R) 8
	- Windows(R) 8.1
	- Microsoft(R) Windows Server(R) 2012
- Microsoft(R) Windows Server(R) 2012 R2
- DHCP の使用に関する説明を追加した。
- JP1 ユーザーの設定項目「所有する権限」の初期設定値の説明に「JP1\_IOTDM\_Admin」を追加した。
- UNIX で論理ホストを削除する場合の手順の説明を変更した。
- クラスタ運用の通信設定の変更(jp1host2 情報の場合)について,論理ホストの共通定義の待機系へ の反映に関する記載を追加した。
- hntr2conf コマンドの注意事項について,バッファーファイルサイズまたは排他制御種別を変更する場 合の説明を変更した。
- hntr2util コマンド(UNIX 限定および Windows 限定)と hntr2utl2 コマンド(UNIX 限定および Windows 限定)の注意事項について、ログの量の計算式、および、バッファーファイルサイズを変更 する場合の説明を変更した。
- jbsgetcnf コマンド, jbssetcnf コマンドの注意事項を追加した。
- イベントフィルターの文法について,条件文の書式に関する注意事項を追加した。
- イベントサービストレースログについて,出力されるログの量(参考値)の説明を変更した。
- ユーザー権限レベルファイルの注意事項を追加した。
- コマンド実行履歴ファイル (ISAM) のACTISAMLOGV8.DRF およびCMDISAMLOGV8.DRF のファイル切り替 え時期の記載内容の一部を変更した。
- 次のログの最大ディスク占有量を変更した。
	- イベントサービスメッセージ切り替えログ
	- インストール時のログプロセス間通信トレースログの製品形名[{1|2|3|4|5}].LOG

また,次のログの最大ディスク占有量,および,ファイル切り替え時期の記載内容を変更した。

- リモート監視ログ (ログファイルトラップ)
- リモート監視ログ(イベントログトラップ)
- 正規表現の指定方法「.\*」に関する機能の説明を変更した。

# (2) 資料番号(3021-3-D66-20)の変更内容

- 次のメッセージを追加した。 KAJP1621-E, KAVA1870-E, KAVA1871-E, KAVB3667-E
- 次の適用 OS を削除した。
	- Microsoft(R) Windows(R) 7
	- Windows(R) 8
	- Windows(R) 8.1
	- Microsoft(R) Windows Server(R) 2012

• Microsoft(R) Windows Server(R) 2012 R2

## (3) 資料番号(3021-3-D67-20)の変更内容

- 次の適用 OS を削除した。
	- Microsoft(R) Windows(R) 7
	- Windows(R) 8
	- Windows(R) 8.1
	- Microsoft(R) Windows Server(R) 2012
	- Microsoft(R) Windows Server(R) 2012 R2

## 付録 N.3 12-10 の変更内容

## (1) 資料番号(3021-3-D65-10)の変更内容

- JP1 ユーザー認証のパスワードポリシー(パスワードポリシー定義ファイルで定義)を設定して,セ キュリティを強化できるようにした。
- マネージャーホストとエージェントホスト間の通信を SSL 通信で暗号化できるようにした。また,マ ネージャーホストとエージェントホスト間の通信を SSL 通信による暗号化をするかしないかを設定で きるようにした。

また,稼働情報として SSL 通信の設定情報を取得できるようにした。

• 障害レポートとしてバックアップする場合のバックアップの取得例を追加した。

## (2) 資料番号(3021-3-D66-10)の変更内容

• 次のメッセージを追加した。

KAJP1503-W∼KAJP1510-W, KAVA1896-Q, KAVA1951-Q, KAVA5908-E, KAVA6694-W, KAVA6695-W, KAVA8241-E, KAVA8242-W, KAVA8243-W, KAVB3186-W, KAVB3187-W, KAVB3920-W, KNAM1095-W, KNAM1096-W

• 次のメッセージについて,出力メッセージ,メッセージの説明,および対処を変更した。 KAVA1586-E, KAVA5033-E, KAVA5049-E, KAVA5133-E, KAVA5233-E, KAVA5333-E, KAVA5433-E

## (3) 資料番号(3021-3-D67-10)の変更内容

該当なし

# 付録 N.4 12-00 の変更内容

## (1) 資料番号(3021-3-D65)の変更内容

- 次の適用 OS を削除した。
	- Microsoft(R) Windows Server(R) 2008 R2
	- AIX V6.1
	- Solaris 10 (SPARC)
- Windows 版のインストーラーに,64bit 版の統合トレース機能(HNTRLib2)を追加した。
- 次の適用 OS を追加した。
	- Microsoft(R) Windows Server(R) 2019
	- SUSE Linux(R) Enterprise Server 15
- JP1 ユーザーのパスワード保管形式の初期設定をハッシュレベル 2 モードに変更した。

# (2) 資料番号(3021-3-D66)の変更内容

- 次の適用 OS を削除した。
	- Microsoft(R) Windows Server(R) 2008 R2
- 次のメッセージを追加した。 KAJP1054-E, KAJP1055-E
- 次の適用 OS を追加した。
	- Microsoft(R) Windows Server(R) 2019
	- SUSE Linux(R) Enterprise Server 15

## (3) 資料番号(3021-3-D67)の変更内容

- 次の適用 OS を削除した。
	- Microsoft(R) Windows Server(R) 2008 R2
- 対応するコンパイラーに,Visual C++(R) 2015 および Visual C++(R) 2017 を追加した。
- 次の適用 OS を追加した。
	- Microsoft(R) Windows Server(R) 2019
	- SUSE Linux(R) Enterprise Server 15

## 付録 N.5 11-50 の変更内容

### (1) 資料番号(3021-3-A01-20)の変更内容

- ユーザー認証で, JP1 認証情報 (JP1 ユーザー認証情報および JP1 操作権限) をディレクトリサーバと 連携して管理できるようになった。
- 構成配布または構成同期を実行する際の通信タイムアウト時間の見直しについての説明を追加した。
- ヘルスチェック機能の他ホスト監視を使用して,マネージャーホストから監視できるエージェントホス トの台数を 2,500 台に拡張した。
- 大規模なシステム(エージェント 1,024 台以上)で JP1/IM Manager のリモートコマンドや自動ア クションを使用する運用の場合の注意事項を追加した。
- コマンド実行履歴ファイルの自動再編成に掛かる時間についての説明を追加・変更した。
- jbslistacl コマンドで,DS ユーザーおよび DS グループの操作権限を表示できるようになった。
- jbsrmacl コマンドで,DS ユーザーまたは DS グループから操作権限を削除できるようなった。
- jbssetacl コマンドで,DS ユーザーおよび DS グループに操作権限を登録できるようになった。
- jbsaclreload コマンドで,DS ユーザーの JP1 認証情報をディレクトリサーバから再読み込みできるよ うになった。
- DS ユーザーを使用する運用の場合の注意事項を追加した。
- jbslistuser コマンドで,DS ユーザーの一覧を表示できるようになった。
- 一度に多くのホストに構成定義を配布する場合の注意事項を追加した。
- 3 階層以上のシステム階層構成で運用する場合の注意事項を追加した。
- jcocmddef コマンドのレコード数(-record オプション)の初期値を 196,600 レコードに拡張した。
- jevmessageid.bat コマンド実行時に,イベントビューアーを起動している場合の注意事項を追加した。
- JP1 ユーザーまたは DS グループの JP1 資源グループに対する操作権限を定義するファイルを追加した。
- 共通定義設定用ファイル(構成管理機能)で,構成配布または構成同期を実行する際の通信タイムアウ ト時間を指定できるようになった。
- 属性付加設定ファイルに定義する属性付加設定ブロックの総数の推奨値を 2,500 件以内に拡張した。
- ディレクトリサーバ連携定義ファイルおよびディレクトリサーバ変更ファイルのSERVER パラメーター に,ドメイン名も指定できることを明記した。
- ディレクトリサーバ連携定義ファイルおよびディレクトリサーバ変更ファイルにAREC\_EXCLUSIVE パラ メーターを追加した。
- コアダンプファイルに関連する ABRT の設定(Linux 限定)についての注意事項を追加した。
- JP1/Base のファイルおよびフォルダ一覧に,Active Directory のスキーマ拡張用のモデルファイルを 追加した。
- JP1/Base で使用するポート番号に,ディレクトリサーバ連携(DS ユーザーを使用する運用の場合) で使用するポート番号を追加した。
- オートスケール機能と連携して運用する場合の前提となるシステム構成を,マネージャーホストを含め て 2,500 台以内に拡張した。

## (2) 資料番号(3021-3-A02-20)の変更内容

• 次のメッセージを追加した。

KAVA1950-E, KAVA3421-W, KAVA3422-E, KAVA6656-E, KAVA8000-I, KAVA8001-W, KAVA8002-E, KAVA8003-E, KAVA8004-I, KAVA8010-E, KAVA8011-W, KAVA8012-W, KAVA8013-W, KAVA8014-W, KAVA8015-W, KAVA8016-W, KAVA8017-W, KAVA8020-W, KAVA8100-W, KAVA8101-W, KAVA8102-W, KAVA8103-W, KAVA8104-W, KAVA8105-W, KAVA8110-E, KAVA8111-W, KAVA8112-W, KAVA8113-W, KAVA8114-W, KAVA8115-E, KAVA8120-E, KAVA8121-W, KAVA8122-W. KAVA8123-W, KAVA8125-E, KAVA8130-E, KAVA8140-E, KAVA8144-W, KAVA8210-E, KAVA8212-E, KAVA8213-E, KAVA8220-E, KAVA8221-E, KAVA8222-E, KAVA8223-E, KAVA8230-E, KAVA8240-E, KAVB3173-W, KAVB3180-W, KAVB3181-W. KAVB3185-I

- 次のメッセージを変更した。 KAVA1662-E
- 次のメッセージについて,出力メッセージ,メッセージの説明,および対処を変更した。 KAVA5901-E
- 次のメッセージについて,対処を変更した。 KAVA6651-E, KAVA6678-E, KAVB2605-E
- 次のメッセージについて,メッセージの出力行を追加した。また,対処を変更した。 KAVB3118-E, KAVB3119-E

## (3) 資料番号(3021-3-A03-20)の変更内容

該当なし

## 付録 N.6 11-10 の変更内容

# (1) 資料番号(3021-3-A01-10)の変更内容

- IM 構成管理による定義情報の管理とコマンドによるイベントサービスの定義情報の収集と配布を併用 できるようにした。
- JP1/Base の適用 OS に Microsoft(R) Windows Server(R) 2016 を追加した。
- 変更のあるエージェントだけを対象に,構成定義情報を更新できるようにした。
- ヘルスチェック機能の他ホスト監視において,1 回ごとの監視に掛かった時間をメッセージで出力でき るようにした。
- ユーザー管理機能に関する初期設定値の, JP1 ユーザーが所有する権限に, JP1 Analytics Admin を追 加した。
- JP1/Base の設定情報を一括収集するjbsparamdump コマンドの収集対象に構成管理機能のセットアップ 情報を追加した。
- 次のコマンドの実行時に実行確認のメッセージを省略できるようにした。また,コマンドの戻り値を拡 張できるようにした。
	- ibsrt del
	- jbsrt distrib
	- jbsrt sync
- 配布および収集対象とするログファイルトラップ動作定義ファイル名に,「インストール先フォルダ \conf\」および「/etc/opt/jp1base/conf/」配下の相対パスを指定できるようにした。
- Windows 環境において,UTF-8 の Unicode で出力されるマルチプロセス対応トレース(HTRACE) 形式のログファイルを監視(ログファイルトラップ)できるようにした。
- イベントサーバ設定ファイルのoptions パラメーターにrep-restore フラグを追加した。
- ログファイルトラップ起動定義ファイルのSTART\_OPT パラメーターにSKIP オプションを追加した。
- 次の JP1 イベントを追加した。 00001011
- 資料採取ツールで採取できる情報に次の情報を追加した。
	- ルーティング情報
	- ネットワークインターフェースの状態情報
	- 統合トレースログの設定情報(ファイル名,サイズ,数,バッファーファイルのサイズ,および監 視周期時間)
	- -ss nap の実行結果 (OS が Red Hat(R) Enterprise Linux(R) Server 7, Oracle Linux(R) Operating System 7, CentOS 7, および SUSE Linux(R) Enterprise Server 12 の場合)
- クラウドプラットフォーム(Amazon EC2)のオートスケール機能と連携して運用できるようになった。
- リモートコマンドログのログサイズを拡張した。

## (2) 資料番号(3021-3-A02-10)の変更内容

- JP1/Base の適用 OS に Microsoft(R) Windows Server(R) 2016 を追加した。
- 次のメッセージを追加した。

KAJP1096-I, KAJP1097-I, KAJP1098-E, KAJP1214-E, KAJP1501-I, KAJP1502-W, KAJP1611-I, KAJP1612-I, KAJP1613-E, KAJP1614-E, KAJP1615-E, KAVA1744-E, KAVA1868-E, KAVA3035-W, KAVA3420-I, KAVA3520-I, KAVA7239-I

- 次のメッセージの出力先を変更した。 KAVA3611-E
- 次のメッセージを変更した。 KAJP1136-E, KAJP1154-E, KAVA3410-W, KAVA3510-W, KAVA3646-E

## (3) 資料番号(3021-3-A03-10)の変更内容

- JP1/Base の適用 OS に Microsoft(R) Windows Server(R) 2016 を追加した。
- 対応するコンパイラーに gcc version 4.4.7 を追加した。

# 付録 N.7 11-00 の変更内容

# (1) 資料番号(3021-3-001-20 および 3021-3-301-20)からの変更内容

- 次の適用 OS を追加した。
	- Windows(R) 10
	- Red Hat(R) Enterprise Linux(R) Server 7 (64-bit x86\_64)
	- SUSE Linux(R) Enterprise Server 12
	- Oracle Linux(R) Operating System 6 (x64), Oracle Linux(R) Operating System 7
	- CentOS 6 (x64), CentOS 7
- 次の適用 OS を削除した。
	- Microsoft(R) Windows(R) XP Professional Operating System, Microsoft(R) Windows Server(R) 2003, Microsoft(R) Windows Server(R) 2003 R2, Microsoft(R) Windows Vista(R), Microsoft(R) Windows Server(R) 2008
	- Red Hat(R) Enterprise Linux(R) 5
- ヘルスチェック機能の他ホスト監視で,監視しきい値と通信タイムアウト時間を指定できるようにした。
- ヘルスチェック機能の他ホスト監視に失敗した場合に出力されるメッセージ(KAVA7223-E および KAVA7229-W)に、エラーの詳細情報が出力されるようにした。
- ヘルスチェック機能が出力するメッセージ中のプロセス名および機能名一覧を追加した。
- ログファイルトラップで,2 ギガバイト以上のログファイルを監視できるようにした。
- イベントログトラップによる JP1 イベント変換時に,イベント ID と監視名を指定できるようにした。
- JP1 イベントに任意の拡張属性を付加できるようにした。
- 認証サーバ(ユーザー認証)に関連する通信,および JP1/IM のコマンド実行に関連する通信を SSL 通信で暗号化できるようにした。
- Windows のスタートメニューから [プログラム] [JP1\_Base] で表示されるメニュー名称を変更 した。
- 次のコマンドを追加した。
	- jevextreload
	- openssl
- 次に示すコマンドで統合トレースログのバッファーファイルサイズおよび監視周期時間を変更できるよ うにした。
	- hntr2conf
	- hntr2util (UNIX 限定)
	- hntr2util(Windows 限定)
- jevsendd コマンドの-t オプションの省略時の仮定値を変更した。
- 次の定義ファイルを追加した。
	- 属性付加設定ファイル
	- SSL 通信定義ファイル
- 次のパラメーターを追加した。
	- ヘルスチェック定義ファイルの THRESHOLD パラメーター, TIMEOUT パラメーター, および ERROR\_DETAIL パラメーター
- 次のパラメーターを削除した。
	- イベントサーバ設定ファイルのlog-level パラメーター
	- イベントログトラップ動作定義ファイル(Windows 限定)のtrap-interval パラメーターおよび jp1event-send パラメーター
	- SNMP トラップ変換動作定義ファイルのimevt\_regkind パラメーター
- 次のパラメーターの省略時の仮定値を変更した。
	- ログファイルトラップ動作定義ファイルのretry-times パラメーター
	- イベントログトラップ動作定義ファイル(Windows 限定)のretry-times パラメーター
- 次のログファイルを追加した。
	- インストール時のログ
- 次のログファイルのファイルサイズを変更した。
	- ヘルスチェック機能ログ(自ホスト監視)
	- ヘルスチェック機能ログ(他ホスト監視)
	- ヘルスチェックコマンドログ
- ヘルスチェック API 用ログ
- ヘルスチェック共有メモリー削除コマンドログ
- 次のメッセージを追加した。 KAJP6024-I, KAJP6025-I

### (2) 資料番号(3021-3-002-20 および 3021-3-302-20)からの変更内容

• 次のメッセージを追加した。

KAJP1078-E, KAJP1079-E, KAJP1080-E, KAJP1090-I, KAJP1091-E, KAJP1092-W, KAJP1093-E, KAJP1094-E, KAJP1095-E, KAJP6024-I, KAJP6025-I, KAVA1480-W, KAVA1481-W, KAVA1695-W, KAVA1697-E, KAVA1895-E, KAVA3675-E, KAVA3676-E, KAVA5903-W, KAVA5905-E, KAVA7237-W, KAVA7238-W, KAVB2639-W, KAVB2640-W, KAVB3915-E, KAVB3916-I, KAVB3917-I, KAVB3918-E, KAVB3919-E

• 次のメッセージを変更した。

KAJP1756-E, KAVA1524-W, KAVA1525-I, KAVA3003-E, KAVA3009-E, KAVA3600-I, KAVA7030-E, KAVA7223-E, KAVA7229-W, KAVB3647-E

### (3) 資料番号(3021-3-003-20 および 3021-3-303-20)からの変更内容

• 適用 OS の変更に伴い. IP1/Base が提供する関数を使用するためのコンパイラー. OS で必要なライ ブラリー,コンパイルオプション,およびリンクオプションを変更した。

### 付録 N.8 10-50 の変更内容

# (1) 資料番号(3021-3-001-20,3021-3-002-20,および 3021-3-003-20)の変更内容

- 次の適用 OS を追加した。
	- Windows(R) 8.1
	- Microsoft(R) Windows Server(R) 2012 R2
- 大量発生イベントの転送を抑止するために,次の機能を追加した。
	- イベント転送抑止コマンド (jevagtfw コマンド) によるイベント転送抑止
	- しきい値によるイベント転送抑止
- ユーザー管理機能に関する初期設定値の,JP1 ユーザーが所有する権限に,HNP\_Admin を追加した。
- 自動起動スクリプトの環境変数 LANG の言語種別についての記述を追加した。
- HP-UX 版,Solaris 版,および AIX 版の JP1/Base が動作する言語種別として,日本語 UTF-8 をサ ポートした。
- ローカルアクションの実行条件で対象となる JP1 イベントについての説明を追加した。
- jbsgetcnf コマンドで定義情報を採取する際に,コンポーネントを指定できるようにした。
- 統合トレースログを出力する際に,排他制御をするかどうか指定できるようにした。
- jbshostsimport コマンドで. jp1hosts2 情報が設定されている環境に対して jp1hosts 情報を強制的に 登録できるようにした。
	- また、jp1hosts 情報と jp1hosts2 情報の両方が設定された場合の動作について記述を追加した。
- イベントサービスの通信設定についての注意事項を追加した。
- ログファイルトラップを使用して,Windows で Unicode ファイルを監視する場合の注意事項を追加 した。
- JP1/Base の設定情報を一括で収集できるようにした。
- jbsmkumap コマンドおよびjbssetumap コマンドで,共通定義情報にユーザーマッピング情報を登録する 際の注意事項を追加した。
- jbssetcnf コマンドで,JP1/AJS の共通定義情報を変更する際の注意事項を追加した。
- Windows で, Unicode (UTF-8) 形式で出力されたログをログファイルトラップで監視できるよう にした。
- 次の JP1 イベントを追加した。 00003D05,00003D06,00003D07,00003D08,00003D09,00003D0B,00003D0C, 00003D0D, 00003D0E
- ログファイルトラップが発行する JP1 イベントの拡張属性に,監視 ID と監視名を追加した。
- 資料採取ツールで採取できる情報に次の情報を追加した。
	- ユーザー権利の割り当て
	- グループポリシー
	- 動的ポートの範囲(IPV4)
	- 動的ポートの範囲(IPV6)
	- 統合トレースログの排他制御種別
	- 統合トレースログの出力先
- 構成管理ログのファイル数およびファイルサイズを変更した。
- 通信方式設定ファイルに定義されたパラメーターについての説明を追加した。
- JP1/Base 06-51 以前の通信方式と JP1/Base 06-71 以降の通信方式の違いについての説明を追加した。
- クラスタセットアップ時の通信方式についての説明を追加した。
- 通信接続の制限によって要求が拒否された場合に出力されるメッセージについての説明を追加した。
- 次のメッセージを追加した。

KAJP1083-W, KAJP1084-I, KAJP1085-I, KAJP1086-W, KAJP1087-W, KAJP1350-I, KAJP1351-I, KAJP1352-E, KAJP1401-I, KAJP1402-E, KAJP1403-E, KAJP1404-I,

KAJP1405-I, KAJP1406-E, KAJP1407-E, KAJP1408-I, KAJP1410-I, KAJP1411-E, KAJP1413-I, KAJP1414-I, KAJP1415-E, KAJP1416-I, KAJP1417-I, KAJP1418-I, KAJP1419-I, KAJP1420-I, KAJP1421-I, KAJP1422-I, KAJP1423-E, KAJP1424-I, KAJP1425-E, KAJP1426-I, KAJP1427-I, KAJP1428-I, KAJP1429-I, KAJP1430-I, KAJP1431-I, KAJP1432-E, KAJP1433-I, KAJP1434-E, KAJP1435-E, KNAM9001-I, KNAM9002-I, KNAM9003-E, KNAM9004-E, KNAM9005-E, KNAM9006-E, KNAM9007-E, KNAM9008-E, KNAM9009-E, KNAM9010-E, KNAM9011-W, KNAM9012-I, KNAM9013-E, KNAM9014-E, KNAM9015-W, KNAM9016-W, KNAM9020-I, KNAM9021-E, KNAM9022-I, KNAM9023-E, KNAM9024-I, KNAM9025-E, KNAM9026-I, KNAM9027-E, KNAM9028-W

- 次のメッセージの説明を変更した。 KAJP1033-E, KAVA0443-E, KAVA0590-E, KAVA0592-E, KAVA0678-E, KAVA0901-E, KAVA0906-E, KAVA3650-I, KAVA6726-E, KAVB2027-E, KAVB3098-E, KAVB3107-E, KNAM3130-E, KNAM3170-E
- 対応するコンパイラーに Visual C++(R) 2012 を追加した。

## (2) 資料番号(3021-3-301-20,3021-3-302-20,および 3021-3-303-20)の変更内容

- 適用 OS を追加した。
	- Windows(R) 8.1
	- Microsoft(R) Windows Server(R) 2012 R2
- 大量発生イベントの転送を抑止するために,次の機能を追加した。
	- イベント転送抑止コマンド (jevagtfw コマンド) によるイベント転送抑止
	- しきい値によるイベント転送抑止
- ユーザー管理機能に関する初期設定値の,JP1 ユーザーが所有する権限に,HNP\_Admin を追加した。
- 自動起動スクリプトの環境変数 LANG の言語種別についての記述を追加した。
- HP-UX 版,Solaris 版,および AIX 版の JP1/Base が動作する言語種別として,日本語 UTF-8 をサ ポートした。
- ローカルアクションの実行条件で対象となる JP1 イベントについての説明を追加した。
- jbsgetcnf コマンドで定義情報を採取する際に,コンポーネントを指定できるようにした。
- 統合トレースログを出力する際に,排他制御をするかどうか指定できるようにした。
- jbshostsimport コマンドで、jp1hosts2 情報が設定されている環境に対して jp1hosts 情報を強制的に 登録できるようにした。

また, jp1hosts 情報と jp1hosts2 情報の両方が設定された場合の動作について記述を追加した。

• イベントサービスの通信設定についての注意事項を追加した。

- ログファイルトラップを使用して,Windows で Unicode ファイルを監視する場合の注意事項を追加 した。
- JP1/Base の設定情報を一括で収集できるようにした。
- jbsmkumap コマンドおよびjbssetumap コマンドで、共通定義情報にユーザーマッピング情報を登録する 際の注意事項を追加した。
- jbssetcnf コマンドで. IP1/AIS の共通定義情報を変更する際の注意事項を追加した。
- Windows で, Unicode (UTF-8) 形式で出力されたログをログファイルトラップで監視できるよう にした。
- 次の JP1 イベントを追加した。 00003D05,00003D06,00003D07,00003D08,00003D09,00003D0B,00003D0C, 00003D0D, 00003D0E
- ログファイルトラップが発行する JP1 イベントの拡張属性に,監視 ID と監視名を追加した。
- 資料採取ツールで採取できる情報に次の情報を追加した。
	- ユーザー権利の割り当て
	- グループポリシー
	- 動的ポートの範囲 (IPV4)
	- 動的ポートの範囲 (IPV6)
	- 統合トレースログの排他制御種別
	- 統合トレースログの出力先
- 構成管理ログのファイル数およびファイルサイズを変更した。
- 通信方式設定ファイルに定義されたパラメーターについての説明を追加した。
- JP1/Base 06-51 以前の通信方式と JP1/Base 06-71 以降の通信方式の違いについての説明を追加した。
- クラスタセットアップ時の通信方式についての説明を追加した。
- 通信接続の制限によって要求が拒否された場合に出力されるメッセージについての説明を追加した。
- 次のメッセージを追加した。

```
KAJP1083-W, KAJP1084-I, KAJP1085-I, KAJP1086-W, KAJP1087-W, KAJP1350-I,
KAJP1351-I, KAJP1352-E, KAJP1401-I, KAJP1402-E, KAJP1403-E, KAJP1404-I,
KAJP1405-I, KAJP1406-E, KAJP1407-E, KAJP1408-I, KAJP1410-I, KAJP1411-E,
KAJP1413-I, KAJP1414-I, KAJP1415-E, KAJP1416-I, KAJP1417-I, KAJP1418-I,
KAJP1419-I, KAJP1420-I, KAJP1421-I, KAJP1422-I, KAJP1423-E, KAJP1424-I,
KAJP1425-E, KAJP1426-I, KAJP1427-I, KAJP1428-I, KAJP1429-I, KAJP1430-I,
KAJP1431-I, KAJP1432-E, KAJP1433-I, KAJP1434-E, KAJP1435-E, KNAM9001-I,
KNAM9002-I, KNAM9003-E, KNAM9004-E, KNAM9005-E, KNAM9006-E, KNAM9007-
E, KNAM9008-E, KNAM9009-E, KNAM9010-E, KNAM9011-W, KNAM9012-I,
KNAM9013-E, KNAM9014-E, KNAM9015-W, KNAM9016-W, KNAM9020-I,
```
KNAM9021-E, KNAM9022-I, KNAM9023-E, KNAM9024-I, KNAM9025-E, KNAM9026-I, KNAM9027-E, KNAM9028-W

• 次のメッセージの説明を変更した。

KAJP1033-E, KAVA0443-E, KAVA0590-E, KAVA0592-E, KAVA0678-E, KAVA0901-E, KAVA0906-E, KAVA3650-I, KAVA6726-E, KAVB2027-E, KAVB3098-E, KAVB3107-E, KNAM3130-E, KNAM3170-E

• 対応するコンパイラーに Visual C++(R) 2012 を追加した。

## 付録 N.9 10-10 の変更内容

# (1) 資料番号(3021-3-001-10,3021-3-002-10,および 3021-3-003-10)の変更内容

- 次の適用 OS を追加した。
	- Windows(R) 8, Microsoft(R) Windows Server(R) 2012
	- Red Hat(R) Enterprise Linux(R) 5 (AMD/Intel 64), Red Hat(R) Enterprise Linux(R) 5 (x86)
	- Solaris 11 (SPARC)
- ログファイルトラップで監視できないログファイルの形式について説明を追加した。
- IM 構成管理での張り返し通信方式の設定について,説明を追加した。
- ディレクトリサーバと連携してログイン認証する場合に,次の機能を拡張した。
	- 指定した OU 配下の階層の,すべての OU(組織単位)をディレクトリサーバ連携の対象にできる ようにした。
	- JP1 ユーザー名として使用する属性名を CN 以外も指定できるようにした。
- ログファイルトラップで指定するログファイルの形式を確認する方法について説明を追加した。
- ディレクトリサーバ連携拡張機能で必要となる情報検索用ユーザーの設定方法や表示形式に関わるコマ ンド (jbschkds, jbsmkpass, jbspassmgr, jbsrmumappass, jbsumappass) および定義ファイル(パス ワード定義ファイル)を変更した。
- 次のコマンドおよび定義ファイルの注意事項を追加した。
	- jbsrt\_distrib コマンド
	- イベントログトラップ動作定義ファイル(Windows 限定)
- Unicode 形式のイベントログを監視する際に、正規表現のミスマッチングや文字化けを防ぐため, Unicode 検索に基づくマッチング方式を設定できるようにして、JP1 イベントを登録する際のコード セットを UTF-8 にした。
- Windows で, Unicode (UTF-16) 形式で出力されたログをログファイルトラップで監視できるよう にした。

付録 N 各バージョンの変更内容
- JP1/Base を使用したシステムをセキュアに運用するために,意図しないホストからの通信接続を制限 できるようにした。
- メッセージを追加,変更した。
- 適応 OS に Red Hat(R) Enterprise Linux(R) 5 を追加したことに伴い,対応するコンパイラーに gcc version 4.1.2 を追加した。
- ローカルアクション機能の共通定義設定用ファイルにCODECONV パラメーターを追加した。

# (2) 資料番号(3021-3-301-10,3021-3-302-10,および 3021-3-303-10)の変更内容

- 次の適用 OS を追加した。
	- Windows(R) 8, Microsoft(R) Windows Server(R) 2012
	- Red Hat(R) Enterprise Linux(R) 5 (AMD/Intel 64), Red Hat(R) Enterprise Linux(R) 5 (x86)
	- Solaris 11 (SPARC)
- ログファイルトラップで監視できないログファイルの形式について説明を追加した。
- 言語種別の設定に中国語を追加した。
- IM 構成管理での張り返し通信方式の設定について,説明を追加した。
- ディレクトリサーバと連携してログイン認証する場合に,次の機能を拡張した。
- 指定した OU 配下の階層の,すべての OU(組織単位)をディレクトリサーバ連携の対象にできるよ うにした。
- JP1 ユーザー名として使用する属性名を CN 以外も指定できるようにした。
- ログファイルトラップで指定するログファイルの形式を確認する方法について説明を追加した。
- ディレクトリサーバ連携拡張機能で必要となる情報検索用ユーザーの設定方法や表示形式に関わるコマ ンド (jbschkds, jbsmkpass, jbspassmgr, jbsrmumappass, jbsumappass) および定義ファイル (パス ワード定義ファイル)を変更した。
- 次のコマンドおよび定義ファイルの注意事項を追加した。
	- jbsrt\_distrib コマンド
	- イベントログトラップ動作定義ファイル(Windows 限定)
- Unicode 形式のイベントログを監視する際に、正規表現のミスマッチングや文字化けを防ぐため, Unicode 検索に基づくマッチング方式を設定できるようにして、JP1 イベントを登録する際のコード セットを UTF-8 にした。
- Windows で,Unicode(UTF-16)形式で出力されたログをログファイルトラップで監視できるよう にした。
- JP1/Base を使用したシステムをセキュアに運用するために,意図しないホストからの通信接続を制限 できるようにした。

付録 N 各バージョンの変更内容

- <span id="page-1117-0"></span>• メッセージを追加,変更した。
- 適応 OS に Red Hat(R) Enterprise Linux(R) 5 を追加したことに伴い,対応するコンパイラーに gcc version 4.1.2 を追加した。
- ローカルアクション機能の共通定義設定用ファイルにCODECONV パラメーターを追加した。

## 付録 N.10 10-00 の変更内容

# (1) 資料番号(3021-3-001,3021-3-002,および 3021-3-003)の変更 内容

- 次の適用 OS を追加した。 Red Hat(R) Enterprise Linux(R) 6 (AMD/Intel 64), Red Hat(R) Enterprise Linux(R) 6 (x86)
- 次の適用 OS を削除した。
	- Microsoft(R) Windows Server(R) 2003, Datacenter Edition for Itanium-based Systems, Microsoft(R) Windows Server(R) 2003, Enterprise Edition for Itanium-based Systems, Microsoft(R) Windows Server(R) 2008 for Itanium(R)-based Systems
	- AIX 5L V5.3
	- HP-UX 11i V2 (IPF)
	- Solaris 9 (SPARC), Solaris 10 (x64), Solaris 10 (x86)
- JP1 独自の hosts 情報に、jp1hosts2 情報を使用できるようにした。
- JP1/Base の通信に,IPv6 アドレスを使用できるようにした。
- JP1/Base 管理者権限で、JP1/Base を運用できるようにした。
- ログファイルトラップで,SEQ3 形式と UPD 形式のログファイルを監視できるようにした。
- HP-UX, Solaris, および AIX で, UTF-8 で出力されたログをログファイルトラップで監視できるよ うにした。
- 次の JP1 イベントを追加した。 00003A25,00003A26,00003A27,00003A28,00003A29,00003A2A
- メッセージを追加. 変更した。

# (2) 資料番号(3021-3-301,3021-3-302,および 3021-3-303)の変更 内容

- 次の適用 OS を追加した。
	- Red Hat(R) Enterprise Linux(R) 6 (AMD/Intel 64), Red Hat(R) Enterprise Linux(R) 6 (x86)
- 次の適用 OS を削除した。
- <span id="page-1118-0"></span>• Microsoft(R) Windows Server(R) 2003, Datacenter Edition for Itanium-based Systems, Microsoft(R) Windows Server(R) 2003, Enterprise Edition for Itanium-based Systems, Microsoft(R) Windows Server(R) 2008 for Itanium(R)-based Systems
- AIX 5L V5.3
- HP-UX 11i V2 (IPF)
- Solaris 9 (SPARC), Solaris 10 (x64), Solaris 10 (x86)
- JP1 独自の hosts 情報に、jp1hosts2 情報を使用できるようにした。
- JP1/Base の通信に,IPv6 アドレスを使用できるようにした。
- IP1/Base 管理者権限で. IP1/Base を運用できるようにした。
- ログファイルトラップで,SEQ3 形式と UPD 形式のログファイルを監視できるようにした。
- HP-UX, Solaris, および AIX で, UTF-8 で出力されたログをログファイルトラップで監視できるよ うにした。
- 次の JP1 イベントを追加した。 00003A25,00003A26,00003A27,00003A28,00003A29,00003A2A
- メッセージを追加,変更した。

## 付録 N.11 09-50 の変更内容

# (1) 資料番号(3020-3-R71-30,3020-3-R72-30,および 3020-3- R73-30) の変更内容

- 次の適用 OS を追加した。
	- Microsoft(R) Windows(R) 7
	- Red Hat(R) Enterprise Linux(R) 5 Advanced Platform (x86), Red Hat(R) Enterprise Linux(R) 5 Advanced Platform (AMD/Intel 64), Red Hat(R) Enterprise Linux(R) 5 Advanced Platform (Intel Itanium)
- JP1/Base が ISO9001 の認証を受けたため記述を追加した。
- イベントログトラップ機能で, Microsoft(R) Windows Vista(R), Microsoft(R) Windows Server(R) 2008,および Microsoft(R) Windows Server(R) 2008 R2 で追加されたイベント種別に対応した。
- コマンドで収集および配布できるイベントサービスの定義情報に,ログファイルトラップ起動定義ファ イルを追加した。
- 複数 LAN 接続の環境の場合に使用する IP アドレスについて、説明を追加および変更した。
- JP1/Base のインストール先フォルダのデフォルトおよび権限設定について説明を追加した。
- ユーザー管理機能に関するデフォルト値の、IP1 ユーザーが所有する権限に、JP1 ITSLM Admin および Cosminexus\_vMNG\_Admin を追加した。
- パスワードの保護を強化する場合に,パスワードの保管形式を変更する手順を追加した。
- 共通定義情報を更新する操作を追加した。
- イベントサーバ設定ファイル (conf) のports パラメーターに指定する IP アドレスについての注意事 項を追加した。
- クラスタソフトに JP1/Base のサービスを登録するときの注意事項を追加した。
- ネットワーク構成に応じて通信設定が必要となる場合について,また,その際に設定する定義ファイル について,説明を追加および変更した。
- jbssetcnf コマンドの実行時に指定する通信方式設定ファイルを変更した。
- イベントサービスを停止する場合の注意事項を追加した。
- 連携するディレクトリサーバを一時的に変更する手順を追加した。
- JP1/Base が動作しているマシンの IP アドレスを変更したときに必要な作業について,手順を変更した。
- ログファイルトラップ管理サービス(デーモン)の状態を確認するコマンドを追加した。
- jbs\_start.cluster コマンドの実行時に出力されるメッセージを抑止する手順を追加した。
- 次のコマンドの戻り値を訂正した。

ibsadduser, jbschgpasswd, jbslistuser, jevexport, jevlogreload

- jevdef distrib コマンドの-s オプションを追加し、ログファイルトラップ起動定義ファイルの定義情 報を配布できるようにした。
- jevdef get コマンドの-s オプションを追加し、ログファイルトラップ起動定義ファイルの情報を収集 できるようにした。また,-r オプションを追加し,特定のホストから個別に定義情報を収集できるよ うにした。
- jevlogstart コマンドの-x オプションを追加し,ログファイルを JP1 イベント化したときの拡張属性 JP1 SOURCEHOST に、ログデータの出力元ホスト名を設定できるようにした。また、-s オプションの指 定時に大文字および小文字が区別されることを記載した。
- 起動順序定義ファイルのパラメーターに,スペースを含むバッチファイル名を指定する場合の注意事項 を追加した。
- 各行の先頭のパラメーター名だけでなく,#(0x23)の前にも空白などが入れられないことを記載した。
- イベントサーバ設定ファイルのclient-bind パラメーターに,複数のアドレスが指定されている場合の 注意事項を記載した。
- ログファイルトラップ動作定義ファイルのACTDEF パラメーターの形式を訂正した。
- Microsoft(R) Windows Vista(R), Microsoft(R) Windows Server(R) 2008, および Microsoft(R) Windows Server(R) 2008 R2 の場合に、ログの種類を記述するときの注意事項を追加した。
- 配布定義ファイルにログファイルトラップ起動定義ファイルを追加した。
- ディレクトリサーバ連携定義ファイル(Windows 限定)の形式を訂正した。
- 次の JP1 イベントを追加した。 00003A30,00003A31,00003A32
- <span id="page-1120-0"></span>• JP1 イベント「00003A71」の PP 名を,リモート監視のイベントログトラップの場合と JP1/Base の イベントログトラップの場合に分けた。
- •「動作定義ファイルの ACTDEF パラメーターに指定されている値」を ID とする JP1 イベントの PP 名 を,リモート監視のログファイルトラップの場合と JP1/Base のログファイルトラップの場合に分け た。また,ホスト名を追加した。
- インストール時に出力するログファイルを追加した。
- ログファイルトラップおよびイベントログトラップのリモート監視ログを追加した。
- jbs killall.cluster コマンドトレースログのファイル名を変更した。
- jbscomd\_api.exe のプロセス数を訂正した。
- UNIX の場合のプロセスに jelallog を追加した。
- jp1bscom のファイアウォールの通過方向を追加した。
- JP1/SES イベントを使用する場合の注意事項について,Microsoft(R) Windows Server(R) 2008 およ び Microsoft(R) Windows Server(R) 2008 R2 の V5 互換機能の制限を追加した。
- 操作ログを出力するための設定手順を変更した。
- メッセージを追加,変更,削除した。
- HP-UX (PA-RISC)のコンパイラー情報を削除した。

## 付録 N.12 09-10 の変更内容

## (1) 資料番号(3020-3-R71-20,3020-3-R72-20,および 3020-3- R73-20) の変更内容

- イベントログトラップ機能で, Microsoft(R) Windows Vista(R)および Microsoft(R) Windows Server(R) 2008 で追加されたイベント種別に対応した。
- ログファイルトラップ起動定義ファイルを使用してログファイルトラップを起動できるようにした。
- ログファイルトラップで監視できないログファイルの説明に,毎回先頭からログ情報が記録されるファ イルを追加した。
- ヘルスチェック機能で他ホストを監視する場合に、監視対象ホストの起動・停止を監視するかどうかを 選択できるようにした。これに伴い,次のとおり定義ファイルの記述内容を変更した。
	- ヘルスチェック定義ファイルにSTOP\_CHECK パラメーターを追加した。
	- イベントサーバ設定ファイルのoptions パラメーターにauto-forward-off フラグを追加した。

また, JP1 イベント「0000474A」の発行契機を追加した。

- x64 環境の場合に,インストール時,インストール先フォルダを設定する際の注意点を追記した。
- jbs setup cluster (Windows 限定) コマンドの形式の誤りを訂正した。
- <span id="page-1121-0"></span>• 次のコマンドについて,コマンド使用時の注意事項を追加した。 jbsrt\_distrib コマンド, jevexport コマンド
- jevlogstart コマンドの-r オプションの説明を変更した。
- 配布定義ファイルの記述内容で,@動作定義ファイル名の説明を変更した。
- 次の JP1 イベントを追加した。 00004724, 00004725, 0000474C, 0000474D
- トラブル発生時に採取が必要な資料を追加した。
- IP1/Base の起動中に使用できないコマンドにjbs\_setup\_cluster(Windows の場合)を追加した。
- メッセージを追加,変更した。
- 対応するコンパイラーに Visual C++(R) 2008 を追加した。

## 付録 N.13 09-00 の変更内容

# (1) 資料番号(3020-3-R71,3020-3-R72,および 3020-3-R73)の変更 内容

- ローカルアクション機能を追加した。
- IM 構成管理に対応した。
- 稼働情報を収集できるようにした。
- メッセージを追加・変更した。

## 付録 O このマニュアルの参考情報

このマニュアルを読むに当たっての参考情報を示します。

## 付録 O.1 関連マニュアル

関連マニュアルを次に示します。必要に応じてお読みください。

### JP1/Base 関連

- JP1 Version 13 JP1/Base 運用ガイド(3021-3-L09)
- JP1 Version 13 JP1/Base メッセージ (3021-3-L10)
- JP1 Version 13 JP1/Base 関数リファレンス (3021-3-L11)

### JP1/IM 関連

- JP1 Version 13 統合管理 基本ガイド(3021-3-L01)
- JP1 Version 13 JP1/Integrated Management 3 Manager 導入・設計ガイド(3021-3-L02)
- JP1 Version 13 JP1/Integrated Management 3 Manager 構築ガイド (3021-3-L03)
- JP1 Version 13 JP1/Integrated Management 3 Manager 運用ガイド (3021-3-L04)
- JP1 Version 13 JP1/Integrated Management 3 Manager 画面リファレンス (3021-3-L05)
- JP1 Version 13 JP1/Integrated Management 3 Manager コマンド・定義ファイル API リファ レンス(3021-3-L06)
- JP1 Version 13 JP1/Integrated Management 3 Manager メッセージ(3021-3-L07)
- JP1 Version 9 JP1/Integrated Management Rule Operation 構築・運用ガイド (3020-3-R83)
- JP1 Version 9 JP1/Integrated Management Rule Operation 画面リファレンス (3020-3-R84)

JP1/AJS 関連

- JP1 Version 13 ジョブ管理 基本ガイド(ジョブスケジューラー編)(3021-3-L41)
- JP1 Version 13 JP1/Automatic Job Management System 3 導入ガイド (3021-3-L42)
- JP1 Version 13 JP1/Automatic Job Management System 3 設計ガイド(システム構築編) (3021-3-L43)
- JP1 Version 13 JP1/Automatic Job Management System 3 設計ガイド(業務設計編)(3021-3- L44)
- JP1 Version 13 JP1/Automatic Job Management System 3 構築ガイド (3021-3-L45)
- JP1 Version 13 JP1/Automatic Job Management System 3 運用ガイド (3021-3-L46)
- JP1 Version 13 JP1/Automatic Job Management System 3 トラブルシューティング(3021-3- L47)
- IP1 Version 13 IP1/Automatic Job Management System 3 操作ガイド (3021-3-L48)
- JP1 Version 13 JP1/Automatic Job Management System 3 コマンドリファレンス(3021-3- L49)
- JP1 Version 13 JP1/Automatic Job Management System 3 連携ガイド (3021-3-L50)
- JP1 Version 13 JP1/Automatic Job Management System 3 メッセージ(3021-3-L51)

## その他

- JP1 Version 12 JP1/Power Monitor (3021-3-D34)
- JP1 Version 10 JP1/NETM/DM 導入・設計ガイド(Windows(R)用)(3021-3-175)
- JP1 Version 10 JP1/NETM/DM 構築ガイド(Windows(R)用)(3021-3-176)
- JP1 Version 10 JP1/NETM/DM 運用ガイド 1(Windows(R)用) (3021-3-177)
- JP1 Version 10 JP1/NETM/DM 運用ガイド 2(Windows(R)用) (3021-3-178)
- JP1 Version 10 JP1/NETM/DM Client(UNIX(R)用)(3021-3-181)
- JP1 Version 8 JP1/NETM/DM SubManager(UNIX(R)用)(3020-3-L42)
- JP1 Version 6 JP1/NETM/DM Manager (3000-3-841)

# 付録 O.2 このマニュアルでの表記

このマニュアルでは,日立製品およびそのほかの製品の名称を省略して表記しています。このマニュアル での表記と製品の正式名称を次の表に示します。

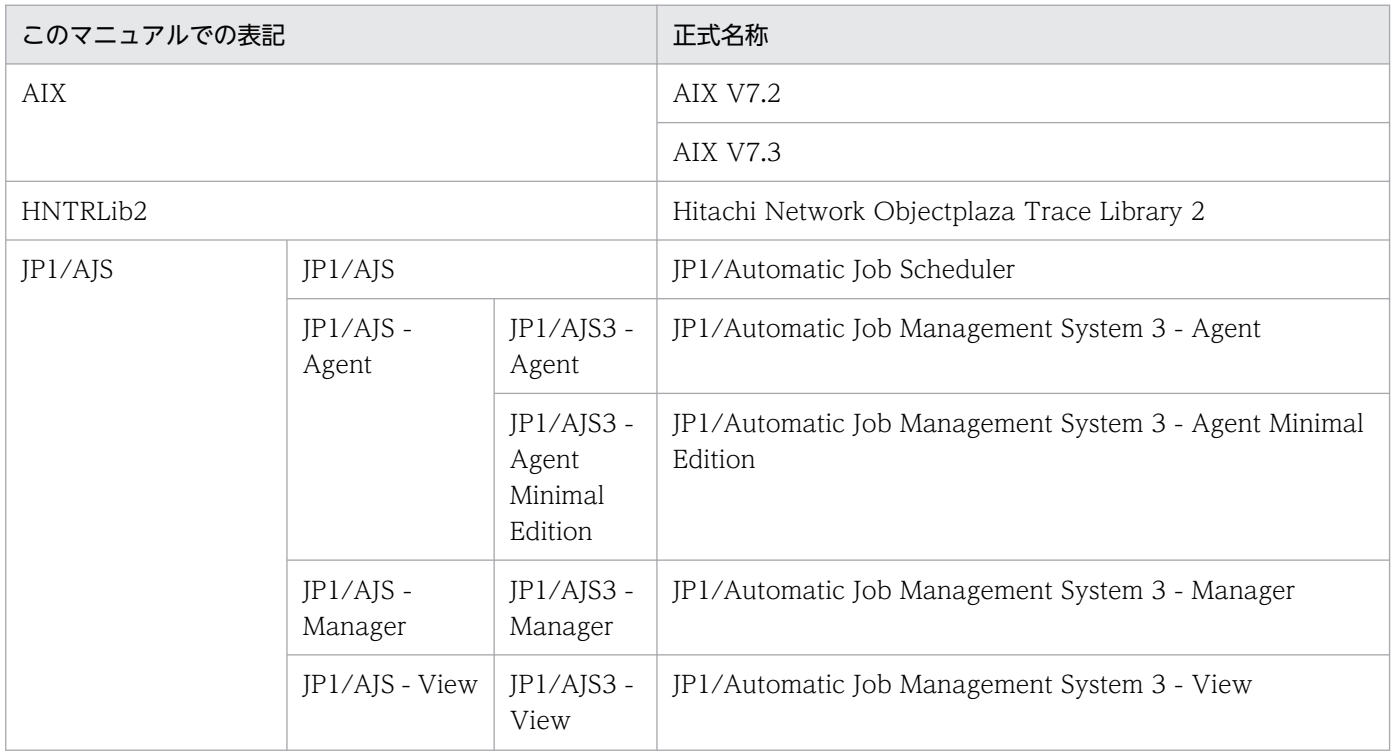

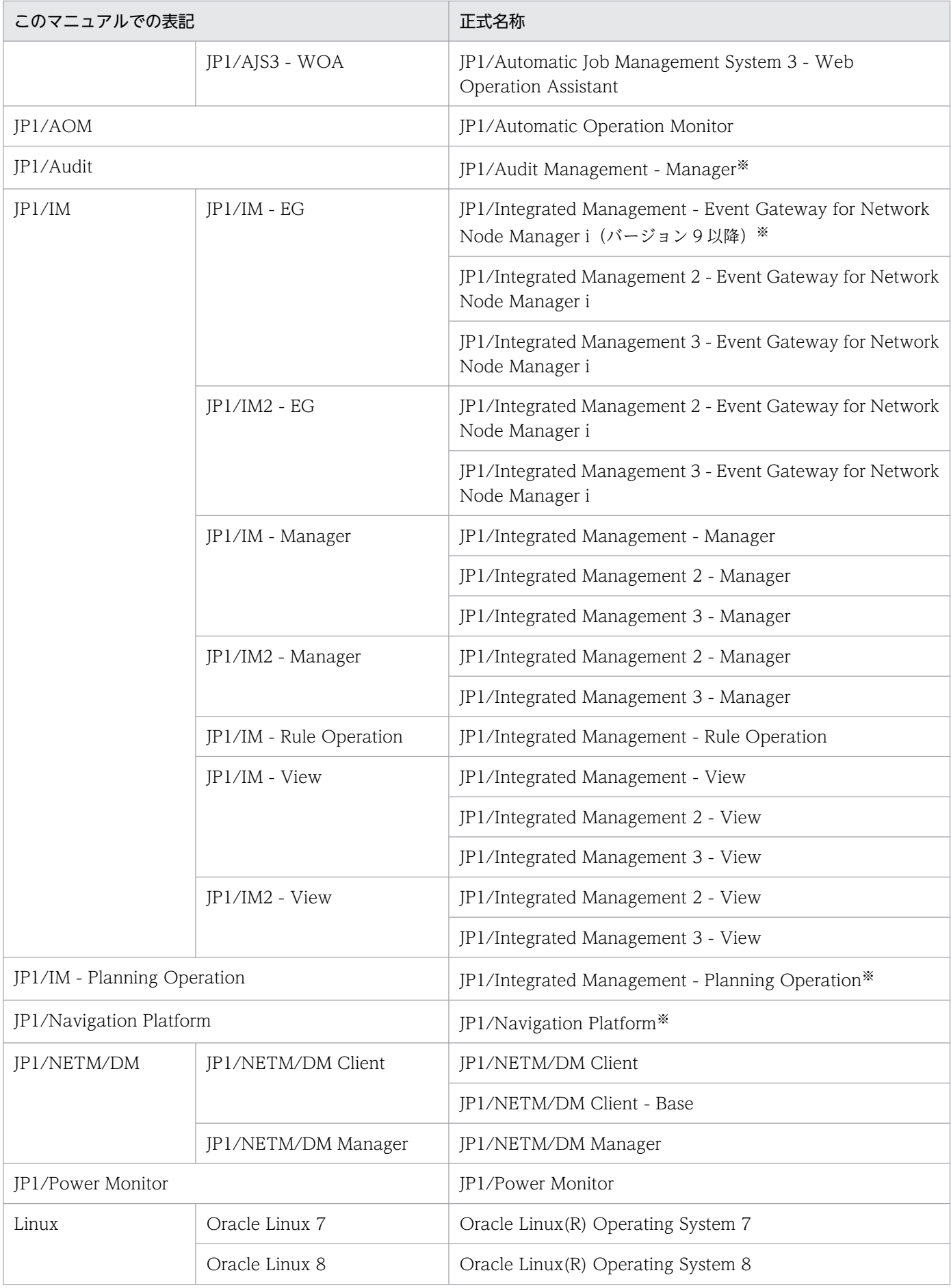

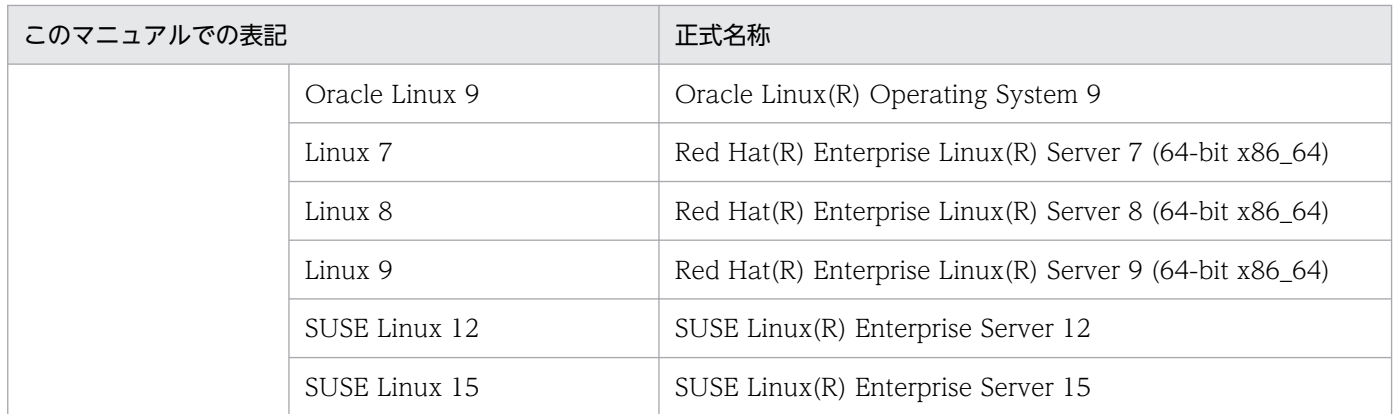

注※ この製品は日本語環境だけで動作する製品です。

AIX および Linux を総称して UNIX と表記することがあります。

プログラムプロダクトの実行中にメッセージなどでプログラムプロダクト名称が表示される場合も略称を 使用しています。

## 付録 O.3 このマニュアルで使用する英略語

このマニュアルで使用する英略語を次に示します。

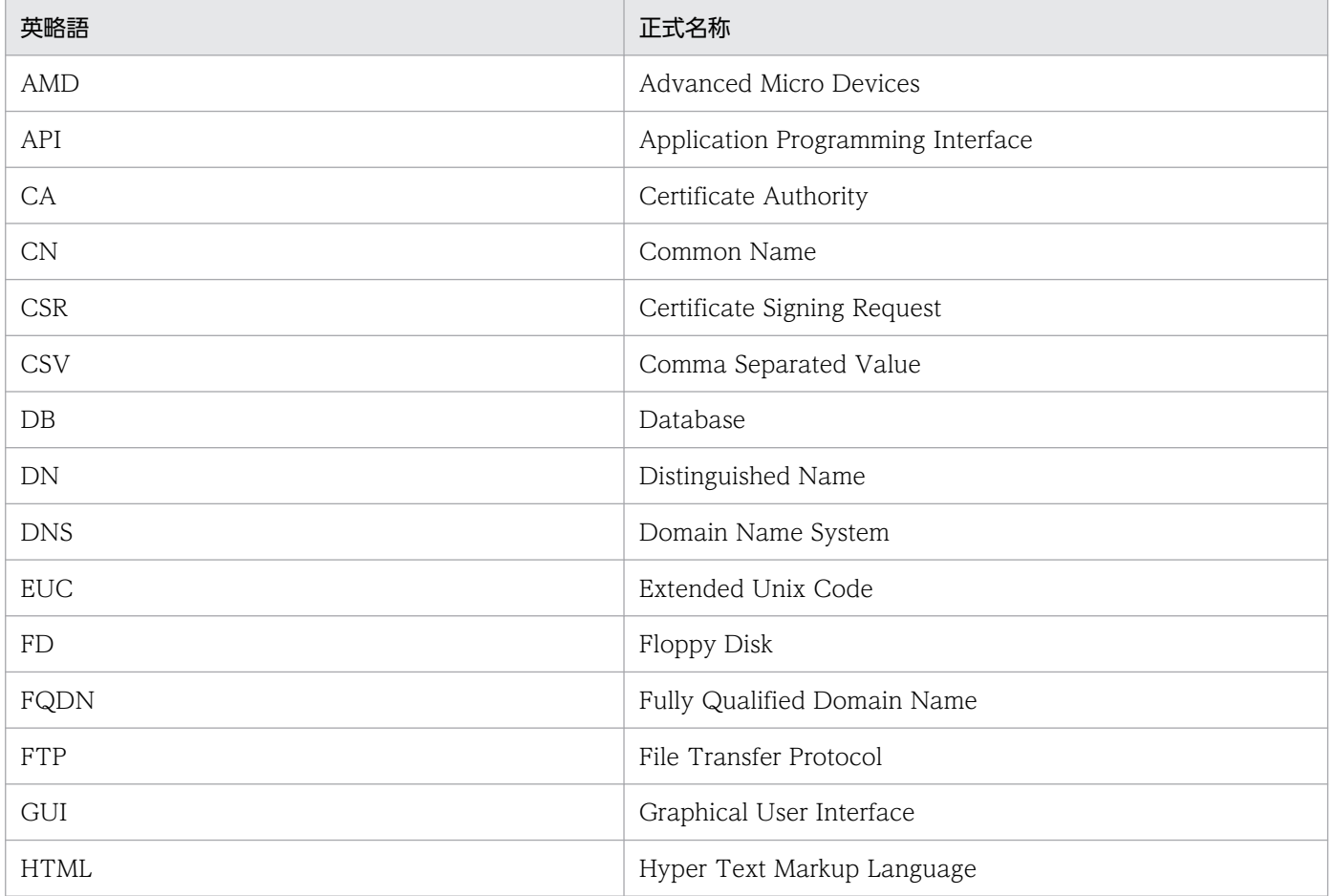

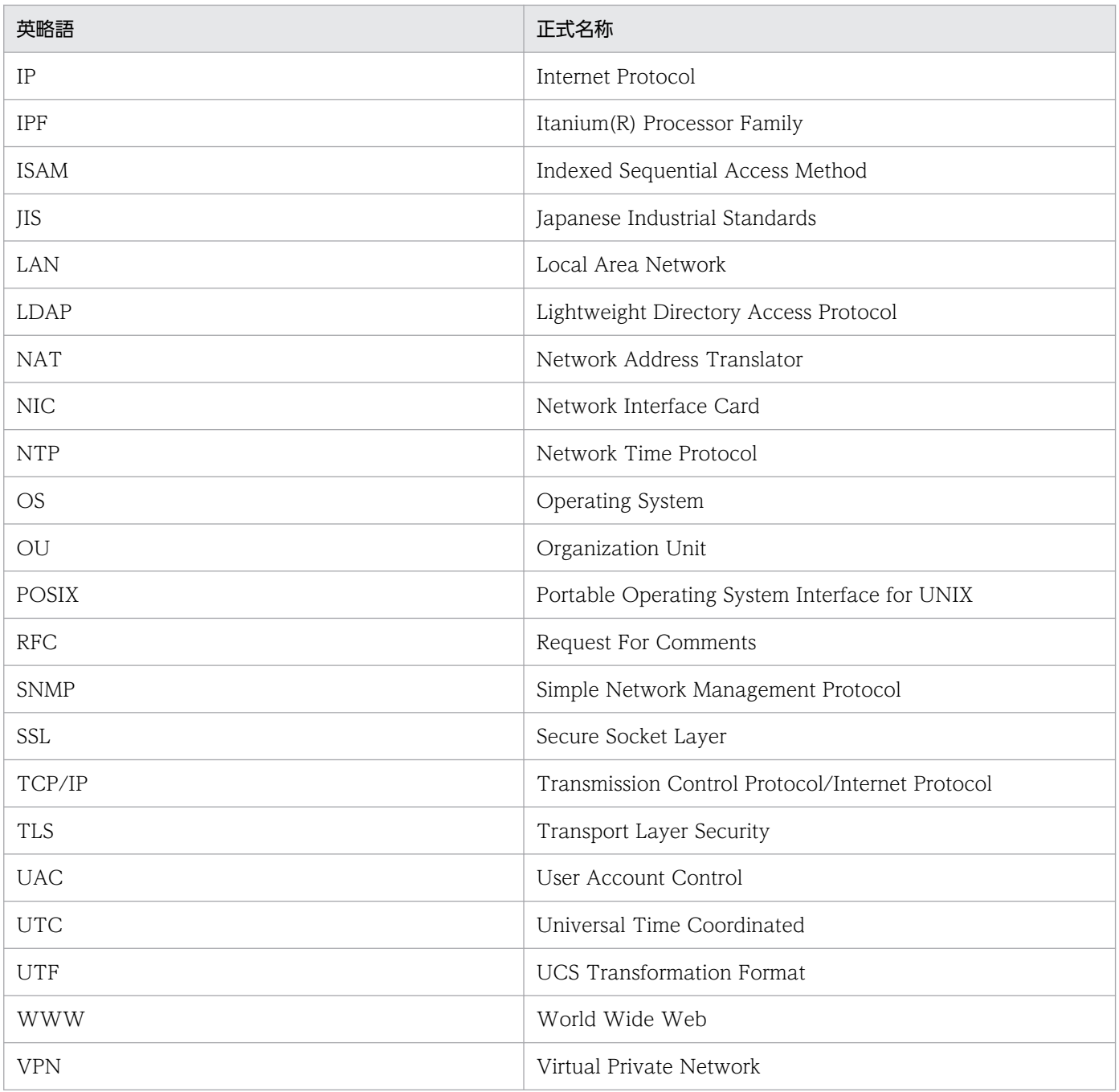

# 付録 O.4 KB (キロバイト)などの単位表記について

1KB (キロバイト), 1MB (メガバイト), 1GB (ギガバイト), 1TB (テラバイト) はそれぞれ 1,024 バ イト,1,024<sup>2</sup> バイト,1,024<sup>3</sup> バイト,1,024<sup>4</sup> バイトです。

## <span id="page-1127-0"></span>(英字)

### ANY バインド方式

ホストに割り当てられているすべての IP アドレスへの接続を受信できる通信方式です。通信 の待ち受け処理では,ポート番号を使用してホストへアクセスしてきたすべてのデータを確実 に受信できます。また,接続処理では,ホストが複数のサブネットを利用している場合でも, すべてのサブネット上のホストにデータを確実に送信できます。通常,物理ホストだけで JP1/ Base を運用する場合,この ANY バインド方式で動作します(特に設定の必要はありません)。

### DS グループ

JP1 操作権限が設定されている Active Directory のセキュリティグループです。セキュリティ グループに JP1 操作権限を設定することで,そのセキュリティグループに所属するアカウント にも JP1 操作権限を付与することができ、JP1 操作権限を容易に設定できます。

#### DS ユーザー

ディレクトリサーバと連携してユーザー認証をする JP1 ユーザーで, JP1 認証情報 (JP1 ユー ザー認証情報および JP1 操作権限)をディレクトリサーバで管理します。

### IP バインド方式

特定の IP アドレスへの接続だけを受信できる通信方式です。通信の待ち受け処理では,特定 の IP アドレスあてにきたデータだけを受信します。また. 接続処理では、特定の IP アドレス を使用している NIC だけを経由してデータを送信します。

通常, JP1/Base をクラスタ運用する場合,この IP バインド方式で動作します(クラスタシス テム用に設定すると,通信方式が IP バインド方式に変わります)。

### JP1/AJS

JP1/AJS は,業務を自動的に運用するためのプログラムです。処理を順序付けて定期的に実行 したり,特定の事象が発生したときに処理を開始したりできます。

### JP1/Audit Management - Manager

内部統制の有効性を評価するために必要な証跡記録を一元管理し,内部統制の報告書作成や監 査業務を支援する製品です。ユーザー情報やシステム構成の変更などの証跡記録を利用して, 業務の正当性を確認したり,リソースへの操作やアクセス状況を監査したりできます。

### JP1/Base

JP1/Base は,イベントサービス機能を提供するプログラムです。サービスの起動順序を制御 したり、JP1 イベントを送受信したりできます。

<span id="page-1128-0"></span>また. IP1/Base は, IP1/IM, IP1/AIS, および IP1/Power Monitor の前提プログラムです。 IP1/IM. および IP1/AIS を使ったシステムを導入する場合. IP1 ユーザーの操作を制限する 機能を提供します。

### JP1/Base 管理者

JP1/Base を運用する権限を持ちます。UNIX 環境で,プライマリーグループが JP1 管理者グ ループの OS ユーザーです。システム管理者以外の OS ユーザーで、JP1/Base を運用したい 場合に設定します。

### $JP1/Cm2$

ネットワークの構成管理,性能管理および障害管理のための統合ネットワーク管理プログラム の総称です。

### JP1/IM - Manager

JP1/IM - Manager(JP1/Integrated Management 3 - Manager)は,システム全体の一元 的な監視と操作を実現し,システムを統合管理するためのプログラムです。

JP1/IM - Manager は,「セントラルコンソール」および「セントラルスコープ」の二つの機 能によって構成されています。

### JP1/IM - View

JP1/IM でのシステム統合管理を実現するためのビューアー機能を提供するプログラム(GUI 提供プログラム)です。

JP1/IM - Manager および JP1/IM - Rule Operation で共通の JP1/IM - View を使用しま す。目的に応じて,それぞれの製品に接続し,システムの監視や管理を行います。

### JP1/Power Monitor

IP1/Power Monitor は、ホストを自動的に起動・終了するプログラムです。

スケジュールを設定してホストを起動・終了したり,離れた場所にあるホストを起動・終了し たりできます。

### jp1hosts 情報

JP1 独自の hosts 情報のことです。一つのホスト名から一つの IP アドレスしか解決できない OS であっても,jp1hosts 情報を定義すれば JP1/Base では,一つのホスト名に複数の IP アド レスを割り当てられ、一つのホスト名から複数の IP アドレスに解決できます。なお、jp1hosts 情報は共通定義情報に登録すると有効になります。

### jp1hosts2 情報

JP1 独自の hosts 情報のことです。一つのホスト名から一つの IP アドレスしか解決できない OS であっても, jp1hosts2 情報を定義すれば JP1/Base では、一つのホスト名に複数の IP ア

<span id="page-1129-0"></span>ドレスを割り当てられ,一つのホスト名から複数の IP アドレスに解決できます。なお, jp1hosts2 情報はホストに登録すると有効になります。

### JP1 イベント

システムで発生した事象を JP1 で管理するための情報です。

JP1 イベントは、次のような属性に分けて、事象を記録しています。

### 基本属性

すべての JP1 イベントが持つ属性です。

属性名を表記する場合,例えばイベント ID は B.ID (または単に ID)のように記述します。 拡張属性

JP1 イベントの発行元が任意に指定できる属性です。拡張属性は,次の共通情報と固有情報 で構成されます。

・共通情報(形式が統一されている拡張属性の情報)

・固有情報(共通情報以外の各製品固有の形式の情報)

属性名を表記する場合、例えば重大度は E.SEVERITY (または単に SEVERITY) のように 記述します。

JP1 イベントは、JP1/Base のイベントサービス機能が管理しています。システムで発生した 事象を JP1 イベントとしてデータベースに記録しています。

#### JP1 管理者グループ

システム管理者(スーパーユーザー権限)以外の OS ユーザーで, JP1 を運用するために設定 するユーザーグループです。このグループをプライマリーグループとしている OS ユーザーに, JP1/Base を運用する権限を与えます。

#### JP1 権限レベル

管理対象(資源)に対して JP1 ユーザーがどのような操作ができるかを表しています。ジョ ブ,ジョブネット,イベントなどの管理対象(資源)の種類に応じて,操作項目を定めていま す。管理対象(資源)の種類と,それに対する操作項目の幾つかを組み合わせた形式で JP1 ユーザーのアクセス権限を管理します。

### JP1 資源グループ

ジョブ,ジョブネット,イベントなどの管理対象(資源)を幾つかのグループに分けて管理し ます。この管理対象(資源)を分けたグループのことを JP1 資源グループと呼びます。

### JP1 ユーザー

JP1/IM または JP1/AJS を使用するときのユーザー名です。JP1 ユーザーは、認証サーバに登 録され,他ホストへのアクセス権限を認証サーバで管理されます。OS に登録されているユー ザーとは異なる場合があります。

<span id="page-1130-0"></span>JP1 ユーザーにはユーザー認証の方法によって、次に示す IP1 ユーザー種別があります。

- 標準ユーザー
- DS ユーザー
- 連携ユーザー

## (ア行)

イベント ID

JP1 イベントの属性の一つで、JP1 イベントを発行したプログラムや、発生した事象の内容を 示す識別子です。JP1 イベントの基本属性で,属性名は「B.ID」です。

イベント ID は、例えば、7FFF8000 のような値で, 16 進数で表記します。

イベント ID は,JP1 シリーズの各製品で一意になるように割り当てられています。JP1 シリー ズの各製品が発行する JP1 イベントについては,各製品のマニュアルを参照してください。

ユーザーが使用できるイベント ID は,0〜1FFF および 7FFF8000〜7FFFFFFF です。

なお, IP1 イベントの詳細は, 基本コード (上位 4 バイト) と拡張コード (下位 4 バイト) に 分かれた 8 バイトの数値です。通常は,基本コードだけを使って 4 バイトで表記します。拡張 コードは,ユーザーが API で設定するなど特別な場合を除いて 0 です。基本コードと拡張コー ドの表記が必要な場合は,「:」でつなげて,7FFF8000:0 のように表します。

### イベントサーバ

JP1/Base で JP1 イベントを管理する機能を持つプログラムです。イベントサーバを起動する と、JP1 イベントを収集・配布できる状態になります。

### イベントサービス

システム内で発生した事象を JP1 イベントとして登録,および管理するための機能です。

### イベントログトラップ

Windows のイベントログを JP1 イベントに変換する機能です。

### エージェント

システム上でほかのプログラムに管理される役割を持つプログラムのことです。または、シス テム上でほかのホストに管理される役割を持つホストのことです。

IP1/IM, IP1/AIS を例にすると, IP1/IM の場合は IP1/Base が, IP1/AIS の場合は IP1/AIS - Agent, JP1/Base がエージェントとしての役割を持つプログラムになります。

## <span id="page-1131-0"></span>(カ行)

#### 拡張属性

JP1 イベントの属性のうち,JP1 イベントの発行元プログラムが任意に指定する属性です。拡 張属性には共通情報と固有情報があります。共通情報には JP1 プログラムで統一されている情 報を示します。固有情報は共通情報以外の拡張属性を示します。

### 稼働情報

JP1/Base サービスが読み込んだ定義情報のことです。現在 JP1/Base でどの定義が有効になっ ているかを確認できます。

### キー定義ファイル

データファイルとキーファイルとの対応を表すデータを格納するファイルです。

#### キーファイル

キーを検索するためのインデックス情報を,階層木構造で格納するファイルです。データファ イルのレコードを検索するためのキーも格納されます。キーファイルには,主キーファイルと 副キーファイルがあります。

#### 基本属性

JP1 イベントの属性のうち,すべての JP1 イベントに共通する属性です。

#### 共通定義情報

IP1/Base. JP1/IM, JP1/AJS, および JP1/Power Monitor の定義情報の集まりで, JP1/ Base が管理しています。データベースは、各サーバのローカルディスクにあり、定義パラメー ターが物理ホストおよび論理ホストごとに分けて格納されています。

なお. IP1 をクラスタシステムで運用する場合は、実行系・待機系の各サーバにある共通定義 情報の論理ホストの定義内容を同じにする必要があります。このため,セットアップや環境設 定をしたときは,実行系サーバでパラメーターを設定したあとで,待機系サーバに設定をコピー します。

#### クライアント

処理を実行するほかのホスト(プログラム)に対して,実行の指示を出し,その結果を受け取 るホストです。JP1/IM では,JP1/IM - View,JP1/AJS では,JP1/AJS - View がクライアン トとなります。

### クラスタシステム

クラスタシステムとは,複数のサーバシステムを連携して一つのシステムとして運用するシス テムで,障害が発生しても業務を継続できるようにすることを目的としています。この処理を 引き継ぐことをフェールオーバーといいます。業務を実行中のサーバ(実行系)で障害が発生 <span id="page-1132-0"></span>すると,待機していた別のサーバ(待機系)が業務の処理を引き継ぎます。実行「系」から待 機「系」へ業務を切り替えるため,「系切り替えシステム」とも呼びます。

なお,クラスタシステムの種類には,複数のサーバが並列処理をして負荷分散することを目的 としたシステム構成などもありますが,このマニュアルでは,フェールオーバーによって業務 の中断を防ぐ機能のことだけを指します。

### 系切り替えシステム

クラスタシステムを参照してください。

### 構成定義

JP1/IM が運用管理するシステムの構成を定義した情報です。

構成定義には、IP1/IM のマネージャーとエージェントの階層関係を定義します。また、マネー ジャーは階層化して定義でき,例えば上位の統合マネージャーと下位の拠点マネージャーのよ うに定義できます。

構成定義に定義している階層化したホストの情報は、JP1/IM でマネージャーに重要な JP1 イ ベントを転送するための転送先ホストや、JP1/IM で自動アクションによってコマンドを実行 できるホストの情報などとして使われます。

## (サ行)

#### 情報検索用ユーザー

ディレクトリサーバ連携の対象ユーザーをディレクトリサーバ内で,検索するためのユーザー のことです。検索起点となるコンテナオブジェクトおよびその配下のコンテナオブジェクトに 対して,参照権限があるディレクトリサーバのユーザーです。

### スパース文字

キーとして使用しないように指定した文字のことです。スパース文字は,キー定義ファイルを 作成するときや,キーを追加するときに指定します。

レコードを追加するとき,あるキーのすべての内容がスパース文字と同じ場合,そのキーはキー ファイルに追加されません。このようなキーを,スパースキーといいます。これによって,キー ファイルの容量を削減できます。また,重複キーの処理時間を短縮できます。

### 正規表現

特定のテキスト文字列に対応する文字や特殊文字の並びのことです。

### セカンダリー認証サーバ

一つのユーザー認証圏内に認証サーバを 2 台設置するときに,予備として稼働する認証サーバ のことです。

付録 P 用語解説

<span id="page-1133-0"></span>(タ行)

### 大量発生イベント

短期間にユーザーの想定を超えて大量に発生する JP1 イベントのことです。

ディレクトリサーバ

ネットワーク上に存在するさまざまな資源,および資源の属性を一元管理するためのサービス を提供するサーバのことです。

(ナ行)

### 認証サーバ

JP1 ユーザーのアクセス権限を管理するサーバです。一つのユーザー認証圏に 1 台設置する必 要があります。このサーバを利用して IP1 ユーザーを一括で管理します。IP1/IM, IP1/AIS を導入する場合. IP1 ユーザー名をこのサーバに登録する必要があります。

(ハ行)

ビューアー

マネージャーやエージェントが管理する情報を確認し,マネージャーやエージェントを操作す るための画面を提供するプログラムのことです。または,ビューアーを実行するホストのこと です。

JP1/IM, JP1/AJS を例にすると, JP1/IM - View, JP1/AJS - View などがビューアーとして の役割を持つプログラムになります。

### 標準ユーザー

認証サーバでユーザー認証をする IP1 ユーザーのことです。IP1 認証情報 (IP1 ユーザー認証 情報および JP1 操作権限)を認証サーバで管理します。

### フェールオーバー

JP1 を実行するサーバに障害が発生した場合に,ほかの正常なサーバに JP1 を移動させて処理 を続行することです。または、システム管理者の操作によって、IP1 を実行するサーバを切り 替えることです。

実行系サーバから待機系サーバにフェールオーバーするため,系切り替えとも言います。

### 複数 LAN 接続

複数の LAN で構成されたシステムに対応する JP1 の機能のことです。

<span id="page-1134-0"></span>この機能を使うと、複数の LAN に接続されたホスト上で、IP1 の通信に使う LAN を設定でき ます。システムやほかのアプリケーションとは別に IP1 独自に通信設定できるので、多様な ネットワーク構成や運用方法に柔軟に対応できます。

なお,複数の LAN に接続したホストを,マルチホームホストや複数 NIC のホストと呼ぶこと もあります。

JP1/Base では, 次の複数 LAN 接続の環境での運用をサポートしています。

• 複数のネットワークに分かれている環境

### 物理ホスト

クラスタシステムを構成する各サーバに固有な環境のことです。物理ホストの環境は,フェー ルオーバー時にはほかのサーバに引き継がれません。

### プライマリー認証サーバ

一つのユーザー認証圏内に認証サーバを 2 台設置するときに,通常時に利用する認証サーバの ことです。

### プロセス

Windows の場合のサービスプログラム, UNIX の場合のデーモンプログラムなどを示します。

#### 閉塞状態

接続に失敗した認証サーバに接続を試みない状態のことです。これは,一つのユーザー認証圏 内に認証サーバを 2 台設置したときに発生することがあります。

## (マ行)

### マネージャー

システム上のほかのプログラムを管理する役割を持つプログラムのことです。または,システ ム上のほかのホストを管理する役割を持つホストのことです。

IP1/IM, IP1/AIS を例にすると, IP1/IM - Manager や IP1/IM - Rule Operation, IP1/AIS - Manager などがマネージャーとしての役割を持つプログラムになります。これらのプログラ ムはシステム上のほかのプログラム(エージェント)を管理します。

## (ヤ行)

#### ユーザー認証圏

システム内で認証サーバが管理するホスト群の範囲を表しています。JP1 ユーザーは、認証サー バが管理するホスト群に対してジョブの実行,コマンドの実行,自動アクションなどの各種操 作ができます。IP1/IM, IP1/AIS を導入する場合, ユーザー認証圏を決める必要があります。

## <span id="page-1135-0"></span>ユーザーマッピング

JP1 ユーザーに,OS に登録されているユーザーの権限を与える機能です。

JP1 ユーザーとして認証サーバに登録されたユーザーが,各ホストの OS に登録されているユー ザーの権限で各ホストの操作を実行できるようになります。

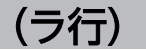

### 連携ユーザー

ディレクトリサーバと連携してユーザー認証をする JP1 ユーザーで, JP1 認証情報 (JP1 ユー ザー認証情報および JP1 操作権限)うち JP1 ユーザー認証情報だけをディレクトリサーバで管 理します。そのため、JP1 ユーザーを認証サーバに登録する際、パスワードは入力しません。

### ローカルアクション

特定の IP1 イベントが発生したときに、ローカルホスト内で自動的にコマンドを実行する機能 です。

### ログファイルトラップ機能

アプリケーションプログラムがログファイルに出力するログを JP1 イベントに変換する機能で す。

### 論理ホスト

クラスタシステムでの運用時に JP1 の実行環境となる論理上のサーバのことです。障害の発生 時には,論理ホスト単位でフェールオーバーします。

論理ホストは専用の IP アドレスと共有ディスクを持ち,フェールオーバー時にはその IP アド レスと共有ディスクを引き継いで動作します。そのため,障害で物理的なサーバが切り替わっ た場合も,ほかのホストからは同じ IP アドレスでアクセスでき,一つのホストが常に動作し ているように見えます。

## 索引

### A

Amazon EC2 サービスの設定 [1081](#page-1080-0) ANY バインド方式 [115](#page-114-0) 用語解説 [1128](#page-1127-0) api [779](#page-778-0) api (API設定ファイル) [384](#page-383-0) API 設定ファイル [779](#page-778-0) API 設定ファイル(api) [384](#page-383-0)

### B

[Base クラスタ構成の設定] ダイアログボックス [213](#page-212-0)

## C

conf [756](#page-755-0) conf(イベントサーバ設定ファイル) [384](#page-383-0) cpysvprm(Windows 限定) [449](#page-448-0)

## $\mathsf{D}$

DNS を使ったシステムでのイベントサーバの設定 [389](#page-388-0) DS グループ 用語解説 [1128](#page-1127-0) DS ユーザー [43](#page-42-0) 用語解説 [1128](#page-1127-0) DS ユーザーを使用する運用の場合の設定 [357](#page-356-0)

## F

forward [772](#page-771-0) forward(転送設定ファイル) [384](#page-383-0) 定義情報を収集する [419](#page-418-0) 定義情報を配布する [421](#page-420-0)

## H

Hitachi Network Objectplaza Trace Monitor 2 (x64)(サービス) [314](#page-313-0) Hitachi Network Objectplaza Trace Monitor 2 (サービス) [314](#page-313-0) Hitachi PP Installer

### I

index [752](#page-751-0) index(イベントサーバインデックスファイル) [384](#page-383-0) IPv6 環境 [296](#page-295-0) IP アドレス 確認方法 [118](#page-117-0) 変更による影響および必要な作業 [437](#page-436-0) IP バインド方式 [116](#page-115-0) 用語解説 [1128](#page-1127-0) ISAM ファイル 操作および保守に関するユーティリティコマンド [444](#page-443-0)

## $\mathbf{J}$

jbs killall.cluster (UNIX 限定) [471](#page-470-0) jbs\_log.bat (Windows 限定) [473](#page-472-0) jbs\_log.sh (UNIX 限定) [477](#page-476-0) jbs\_setup\_cluster (Windows 限定) [481](#page-480-0) jbs\_spmd\_reload [485](#page-484-0) jbs\_spmd\_status [487](#page-486-0) jbs\_spmd\_stop [489](#page-488-0) jbs\_spmd (UNIX 限定) [483](#page-482-0)

jbs start.cluster (UNIX 限定) [493](#page-492-0) jbs\_start (UNIX 限定) [491](#page-490-0) jbs stop.cluster (UNIX 限定) [497](#page-496-0) jbs stop (UNIX 限定) [496](#page-495-0) jbsacllint [499](#page-498-0) jbsaclreload [500](#page-499-0) jbsadduser [502](#page-501-0) jbsadmin(Windows 限定) [505](#page-504-0) jbsblockadesrv [506](#page-505-0) jbscancellcact [508](#page-507-0) jbschgds (Windows 限定) [509](#page-508-0) jbschgpasswd [511](#page-510-0) jbschkds (Windows 限定) [513](#page-512-0) jbsdfts\_srv.conf [866](#page-865-0) jbsgetcnf [516](#page-515-0) jbsgetopinfo [518](#page-517-0) jbsgetumap [522](#page-521-0) jbshc.conf [847](#page-846-0) jbshosts2export [524](#page-523-0) jbshosts2import [529](#page-528-0) jbshostsexport [523](#page-522-0) jbshostsimport [526](#page-525-0) jbslcact.conf [877](#page-876-0) jbslistacl [532](#page-531-0) jbslistlcact [535](#page-534-0) jbslistsrv [537](#page-536-0) jbslistuser [539](#page-538-0) jbsmkpass(Windows 限定) [542](#page-541-0) jbsmkumap [544](#page-543-0) jbsparamdump [546](#page-545-0) jbspassmgr(Windows 限定) [557](#page-556-0) jbsrmacl [558](#page-557-0) jbsrmumap [561](#page-560-0) jbsrmumappass(Windows 限定) [563](#page-562-0) jbsrmuser [564](#page-563-0) jbsrt\_del [566](#page-565-0) jbsrt\_distrib [568](#page-567-0) jbsrt\_get [572](#page-571-0) jbsrt\_sync [574](#page-573-0)

jbssetacl [577](#page-576-0) jbssetadmingrp (UNIX 限定) [579](#page-578-0) jbssetcnf [581](#page-580-0) jbssetumap [582](#page-581-0) jbssetupsrv (Windows 限定) [585](#page-584-0) jbssetusrsrv (UNIX 限定) [587](#page-586-0) jbsumappass(Windows 限定) [588](#page-587-0) jbsunblockadesrv [590](#page-589-0) jbsunsetcnf [592](#page-591-0) jcocmdconv [594](#page-593-0) jcocmddef [596](#page-595-0) jcocmddel [604](#page-603-0) jcocmdlog [606](#page-605-0) jcocmdshow [609](#page-608-0) jev forward.conf [822](#page-821-0) jev\_logstart.conf [822](#page-821-0) jev\_logtrap.conf [822](#page-821-0) jev ntevent.conf [822](#page-821-0) jevagtfw [612](#page-611-0) jevdbinit [616](#page-615-0) jevdbmkrep [619](#page-618-0) jevdbswitch [621](#page-620-0) jevdef distrib [623](#page-622-0) jevdef\_get [627](#page-626-0) jeveltreload (Windows 限定) [630](#page-629-0) jevexport [631](#page-630-0) jevextreload [635](#page-634-0) jevfwstat [638](#page-637-0) jevlog\_start.conf [802](#page-801-0) jevlogd.conf [808](#page-807-0) jevlogdstart (UNIX 限定) [637](#page-636-0) jevlogdstat [640](#page-639-0) jevlogdstop (UNIX 限定) [641](#page-640-0) jevlogreload [642](#page-641-0) jevlogstart [644](#page-643-0) jevlogstart (クラスタ運用限定) [653](#page-652-0) jevlogstat [655](#page-654-0) jevlogstop [657](#page-656-0) jevlogstop (クラスタ運用限定) [659](#page-658-0)

jevmessageid.bat (Windows 限定) [660](#page-659-0) jevregsvc (Windows 限定) [661](#page-660-0) jevreload [663](#page-662-0) jevsend [665](#page-664-0) jevsend (概要) [54](#page-53-0) jevsendd [668](#page-667-0) jevsendd (概要) [54](#page-53-0) jevstart (UNIX 限定) [672](#page-671-0) jevstat [673](#page-672-0) jevstop (UNIX 限定) [676](#page-675-0) Jischk [677](#page-676-0) Jiscond [680](#page-679-0) Jisconv [683](#page-682-0) Jiscpy [687](#page-686-0) Jisext [689](#page-688-0) Jisinfo [691](#page-690-0) Jiskeymnt [693](#page-692-0) Jisktod [697](#page-696-0) Jislckclear(Windows 限定) [703](#page-702-0) Jislckext [705](#page-704-0) Jislckfree(Windows 限定) [707](#page-706-0) Jislckreg (UNIX 限定) [708](#page-707-0) Jismlcktr(Windows 限定) [710](#page-709-0) Jisprt [711](#page-710-0) Jisrsdel (UNIX 限定) [713](#page-712-0) JP1 HOSTNAME 環境変数 [201](#page-200-0) JP1 UserLevel [829](#page-828-0) JP1/AJS Windows イベントログ監視ジョブを使用する場合 [414](#page-413-0) 用語解説 [1128](#page-1127-0) ログファイル監視ジョブ [410](#page-409-0) JP1/Audit Management - Manager 用語解説 [1128](#page-1127-0) JP1/Base 運用中の設定変更 [430](#page-429-0) 各機能サポート状況一覧(UNIX の場合) [32](#page-31-0) 各機能サポート状況一覧(Windows の場合) [31](#page-30-0) 起動確認する(UNIX) [322](#page-321-0)

起動確認する(Windows) [316](#page-315-0) 起動する(UNIX) [318](#page-317-0) 起動する(Windows) [314](#page-313-0) 互換性 [121](#page-120-0) 終了する(UNIX) [318](#page-317-0) 終了する(Windows) [314](#page-313-0) 使用上の注意事項 [981](#page-980-0) 制限値一覧 [1023](#page-1022-0) 通信設定 [249](#page-248-0) ポート番号一覧 [1020](#page-1019-0) 用語解説 [1128](#page-1127-0) JP1/Base(サービス) [315](#page-314-0) JP1/Base Control Service(サービス) [314](#page-313-0) JP1/Base Event(サービス) [315](#page-314-0) JP1/Base EventlogTrap(サービス) [315](#page-314-0) JP1/Base LogTrap(サービス) [315](#page-314-0) JP1/Base 管理者 [120](#page-119-0) 用語解説 [1129](#page-1128-0) JP1/Base 管理者での運用(UNIX 限定) [1056](#page-1055-0) JP1/Base の機能詳細 [34](#page-33-0) JP1/Base の通信暗号化について [304](#page-303-0) JP1/Base パラメーター定義ファイル [854](#page-853-0) JP1/Cm2 用語解説 [1129](#page-1128-0) JP1/IM - Manager 用語解説 [1129](#page-1128-0) JP1/IM - View 用語解説 [1129](#page-1128-0) JP1/Power Monitor 用語解説 [1129](#page-1128-0) jp1base\_setup\_cluster (UNIX 限定) [715](#page-714-0) jp1base\_setup (UNIX 限定) [714](#page-713-0) jp1bs\_ds\_setup.conf [836](#page-835-0) jp1bs\_param\_V7.conf [854](#page-853-0) jp1bs\_service\_0700.conf [856](#page-855-0) jp1bshasetup (Windows 限定) [718](#page-717-0) jp1BsUmap.conf [841](#page-840-0) jp1hosts [860](#page-859-0) 用語解説 [1129](#page-1128-0)

jp1hosts2.conf [862](#page-861-0) jp1hosts2 情報 バックアップ(UNIX) [175](#page-174-0) バックアップ(Windows) [167](#page-166-0) 用語解説 [1129](#page-1128-0) リカバリー(UNIX) [178](#page-177-0) リカバリー(Windows) [170](#page-169-0) jp1hosts2 情報を定義する [277](#page-276-0) jp1hosts2 定義ファイル [862](#page-861-0) jp1hosts 情報を定義する [271](#page-270-0) jp1hosts 定義ファイル [860](#page-859-0) jp1ping [719](#page-718-0) Jp1svprm\_wait.dat [750](#page-749-0) JP1SVPRM.DAT [744](#page-743-0) JP1SVPRM.DAT(起動順序定義ファイル) [376](#page-375-0) JP1 イベント 一覧 [902](#page-901-0) 拡張属性 [900](#page-899-0) 基本属性 [898](#page-897-0) 取得件数 [766](#page-765-0) 種類 [54](#page-53-0) 詳細 [907](#page-906-0) 送受信する [51](#page-50-0) 属性 [898](#page-897-0) 重複チェック [775](#page-774-0) 転送 [55](#page-54-0) 転送のリトライ [760](#page-759-0) 保管期限 [761](#page-760-0) 用語解説 [1130](#page-1129-0) JP1 イベントを契機にコマンドを実行する [110](#page-109-0) JP1 管理者グループ [120](#page-119-0) 用語解説 [1130](#page-1129-0) JP1 権限レベル [36](#page-35-0) 用語解説 [1130](#page-1129-0) JP1 資源グループ [35](#page-34-0) 用語解説 [1130](#page-1129-0) [JP1 資源グループ詳細]ダイアログボックス [332](#page-331-0) JP1 独自の hosts 情報 コマンド [446](#page-445-0)

JP1 ユーザー GUI を使って設定する(Windows) [329](#page-328-0) コマンドを使って設定する(Windows) [331](#page-330-0) 設定する (UNIX) [366](#page-365-0) 操作権限を設定する(UNIX) [368](#page-367-0) 操作権限を設定する(Windows) [331](#page-330-0) 用語解説 [1130](#page-1129-0) [JP1 ユーザー]ダイアログボックス (ユーザー追加) [353](#page-352-0) [JP1 ユーザー] ダイアログボックス (ユーザーマッ ピング) [339](#page-338-0)

## L

LANG 環境変数 [152](#page-151-0)

## N

ntevent.conf [810](#page-809-0) ntevent.conf (動作定義ファイル) 定義情報を収集する [419](#page-418-0) 定義情報を配布する [421](#page-420-0)

## $\Omega$

openssl [722](#page-721-0) OS ユーザー 個別に削除する(コマンド) [343](#page-342-0) 個別に登録する(コマンド) [343](#page-342-0) パスワード管理情報を一括して設定する(コマン ド) [342](#page-341-0) パスワード管理情報を設定する(GUI) [337](#page-336-0) [OS ユーザー設定時に Windows に対してログオン チェックを行わない] [338](#page-337-0)

## S

SSL 通信環境のセットアップ クライアント側 [310](#page-309-0) サーバ側 [309](#page-308-0) SSL 通信定義ファイル [868](#page-867-0) SSL 通信に必要なファイル [306](#page-305-0)

## W

Windows イベントログ監視ジョブを使用する場合 [414](#page-413-0)

### あ

アプリケーションプログラムのログファイルを変換 する [57](#page-56-0) アンインストール 注意事項(UNIX) [143](#page-142-0) 注意事項(Windows) [128](#page-127-0) 手順(UNIX) [142](#page-141-0) 手順 (Windows) [127](#page-126-0)

### い

意図しないホストからの通信接続を制限する [1065](#page-1064-0) イベント DB csv ファイルに出力する [395](#page-394-0) 初期化する [392](#page-391-0) バックアップ(UNIX) [175](#page-174-0) バックアップ(Windows) [168](#page-167-0) 容量 [761](#page-760-0) リカバリー(UNIX) [178](#page-177-0) リカバリー(Windows) [170](#page-169-0) イベント DB とは [51](#page-50-0) イベント ID 00001011 の詳細 [907](#page-906-0) 00003A10 の詳細 [912](#page-911-0) 00003A20 の詳細 [913](#page-912-0) 00003A21 の詳細 [914](#page-913-0) 00003A22 の詳細 [915](#page-914-0) 00003A25 の詳細 [916](#page-915-0) 00003A26 の詳細 [917](#page-916-0) 00003A27 の詳細 [918](#page-917-0) 00003A28 の詳細 [919](#page-918-0) 00003A29 の詳細 [920](#page-919-0) 00003A2A の詳細 [920](#page-919-0) 00003A30 の詳細 [921](#page-920-0) 00003A31 の詳細 [922](#page-921-0) 00003A32 の詳細 [923](#page-922-0)

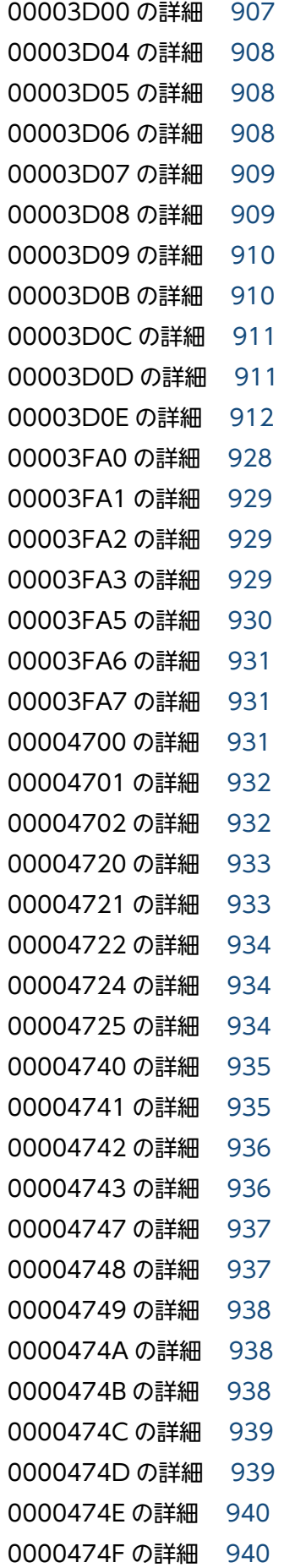

00004750 の詳細 [941](#page-940-0) 00004780 の詳細 [941](#page-940-0) 00004781 の詳細 [942](#page-941-0) 00004782 の詳細 [943](#page-942-0) 00004783 の詳細 [944](#page-943-0) イベント ID:00003A71 またはイベントログト ラップ動作定義ファイルのフィルターで指定された イベント ID の詳細 [925](#page-924-0) 用語解説 [1131](#page-1130-0) ログファイルトラップ動作定義ファイルの ACTDEF パラメーターで指定されたイベント ID の詳細 [927](#page-926-0) イベントサーバ 用語解説 [1131](#page-1130-0) イベントサーバインデックスファイル [752](#page-751-0) イベントサーバインデックスファイル(index) [384](#page-383-0) イベントサーバ設定ファイル [755](#page-754-0) イベントサーバ設定ファイル(conf) [384](#page-383-0) イベントサービス [29](#page-28-0) DNS を使ったシステムでのイベントサーバの設定 [389](#page-388-0) 稼働中に初期化する [392](#page-391-0) 使用するコマンド [443](#page-442-0) 設定手順 [382](#page-381-0) 注意事項 [401](#page-400-0) 通信設定を変更する [272](#page-271-0), [278](#page-277-0) 定義情報を収集する [419](#page-418-0) 定義情報を配布する [421](#page-420-0) 停止中に初期化する [392](#page-391-0) 用語解説 [1131](#page-1130-0) イベントサービスとは [51](#page-50-0) イベントサービスへの接続失敗時のリトライ イベントログトラップの場合 [75](#page-74-0) ログファイルトラップの場合 [73](#page-72-0) イベント転送抑止条件 [84](#page-83-0) イベントフィルター 記述例 [741](#page-740-0) イベント変換 [29](#page-28-0) イベントログトラップ [29](#page-28-0) 用語解説 [1131](#page-1130-0) イベントログトラップ機能

起動する [412](#page-411-0) クラスタ運用 [207](#page-206-0) 自動で起動する [413](#page-412-0) 終了する [413](#page-412-0) イベントログトラップ動作定義ファイル [412](#page-411-0) イベントログトラップ動作定義ファイル(Windows 限定) [810](#page-809-0) イベントログトラップによる監視の開始と終了 [75](#page-74-0) インストール 注意事項(UNIX) [143](#page-142-0) 注意事項(Windows) [128](#page-127-0) 手順 (UNIX) [139](#page-138-0) 手順(Windows) [125](#page-124-0)

### う

運用ごとに設定が必要となる定義ファイル [729](#page-728-0)

### え

エージェント 用語解説 [1131](#page-1130-0)

### お

オートスケール機能と連携した運用 [1070](#page-1069-0) オートスケール機能と連携して運用する場合のシステ ム構成 [1070](#page-1069-0) オートスケール機能と連携して運用する場合のセット アップ手順(マネージャーホスト) [1076](#page-1075-0) オートスケール機能と連携して運用する場合の前提 条件 [1073](#page-1072-0) オートスケール機能と連携して運用する場合の注意 事項 [1088](#page-1087-0) オートスケール機能と連携して運用する場合のセット アップ手順(エージェントホスト) [1079](#page-1078-0) オートスケール連携スクリプト [1082](#page-1081-0)

### か

概要 [28](#page-27-0) 拡張起動プロセス定義ファイル [856](#page-855-0) 拡張正規表現 [1027](#page-1026-0) 拡張属性 [900](#page-899-0)

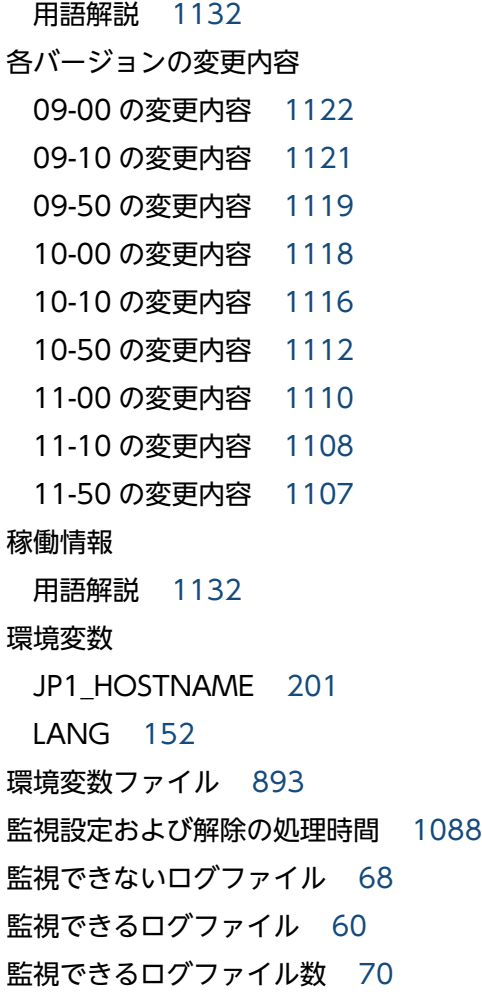

### き

キー定義ファイル 用語解説 [1132](#page-1131-0) キーファイル 用語解説 [1132](#page-1131-0) 起動確認する(UNIX) [322](#page-321-0) 起動確認する(Windows) [316](#page-315-0) 起動管理 [29](#page-28-0) 使用をやめる [375](#page-374-0) 起動管理機能 使用するコマンド [440](#page-439-0) 注意事項 [380](#page-379-0) 起動順序定義ファイル(JP1SVPRM.DAT) [376](#page-375-0) 起動順序定義ファイル(Windows 限定) [743](#page-742-0) 起動する JP1/Base (UNIX) [318](#page-317-0) JP1/Base(Windows) [314](#page-313-0)

イベントログトラップ機能 [412](#page-411-0) 使用するコマンド [440](#page-439-0) ログファイルトラップ [406](#page-405-0) 機能一覧(UNIX) [318](#page-317-0) 機能概要 [29](#page-28-0) 基本属性 [898](#page-897-0) 用語解説 [1132](#page-1131-0) 共通定義情報 コマンド [445](#page-444-0) バックアップ(UNIX) [175](#page-174-0) バックアップ(Windows) [167](#page-166-0) 用語解説 [1132](#page-1131-0) リカバリー(UNIX) [177](#page-176-0) リカバリー(Windows) [169](#page-168-0) 共通定義設定用ファイル(構成管理機能) [887](#page-886-0) 共通定義設定用ファイル(ヘルスチェック機能) [852](#page-851-0) 共通定義設定用ファイル(ローカルアクション機能) [883](#page-882-0) 共通メッセージログ [947](#page-946-0) 共有ファイルの作成(UNIX) [222](#page-221-0) 共有フォルダの指定(Windows) [210](#page-209-0)

### く

クライアント 用語解説 [1132](#page-1131-0) クラスタ ID [805](#page-804-0) クラスタ運用 JP1/Base の機能 [204](#page-203-0) JP1 の再起動 [230](#page-229-0) 概要 [198](#page-197-0) 環境設定(UNIX) [222](#page-221-0) 環境設定(Windows) [210](#page-209-0) クラスタソフトへの登録(UNIX) [228](#page-227-0) クラスタソフトへの登録(Windows) [218](#page-217-0) 言語種別を変更する(UNIX 限定) [240](#page-239-0) 設定変更時の作業 [231](#page-230-0) セットアップ(UNIX) [224](#page-223-0) セットアップ(Windows) [212](#page-211-0) 前提条件 [199](#page-198-0)

注意事項 [238](#page-237-0) クラスタシステム [114](#page-113-0) 概要 [197](#page-196-0) 実行系サーバ [197](#page-196-0) 待機系サーバ [197](#page-196-0) 用語解説 [1132](#page-1131-0)

### け

系切り替えシステム 用語解説 [1133](#page-1132-0) 言語種別 **変更する (UNIX 限定) [240](#page-239-0)** 

### こ

構成定義 用語解説 [1133](#page-1132-0) 構成定義情報の配布方式を指定する [418](#page-417-0) 構成定義ファイル [889](#page-888-0) 互換性 [121](#page-120-0) コネクションの接続状態 [1022](#page-1021-0) コマンド [439](#page-438-0) ISAM ファイルの操作,保守 [444](#page-443-0) jbsrt del [566](#page-565-0) jbsrt\_distrib [568](#page-567-0) jbsrt\_get [572](#page-571-0) jbsrt\_sync [574](#page-573-0) jcocmddef [596](#page-595-0) jcocmddel [604](#page-603-0) jcocmdlog [606](#page-605-0) jcocmdshow [609](#page-608-0) JP1/Base の設定情報の一括収集およびトラブル シューティング [446](#page-445-0) JP1 独自の hosts 情報 [446](#page-445-0) 一覧 [440](#page-439-0) イベントサービス [443](#page-442-0) 起動管理機能 [440](#page-439-0) 起動・終了,セットアップ [440](#page-439-0) 共通定義情報 [445](#page-444-0) 構成定義 [446](#page-445-0)

通信暗号化 [447](#page-446-0) ネットワーク設定の確認 [440](#page-439-0) バージョンアップ [441](#page-440-0) ユーザー管理機能 [441](#page-440-0) ローカルアクション,自動アクション,およびコマ ンド実行に関するコマンド [446](#page-445-0) コマンド実行履歴ファイル ディレクトリ(UNIX) [1007](#page-1006-0) ディレクトリ(Windows) [993](#page-992-0) コマンドによるシステム階層構成の管理 [91](#page-90-0)

## さ

サービス Hitachi Network Objectplaza Trace Monitor 2 (x64)(統合トレース 64bit 版) [314](#page-313-0) Hitachi Network Objectplaza Trace Monitor 2 (統合トレース) [314](#page-313-0) JP1/Base (ユーザー管理を含むプロセス管理) 315 JP1/Base Control Service(起動管理) [314](#page-313-0) JP1/Base Event(イベントサービス) [315](#page-314-0) JP1/Base EventlogTrap(イベントログトラップ サービス) [315](#page-314-0) JP1/Base LogTrap(ログファイルトラップ管理 サービス) [315](#page-314-0) 一覧 [314](#page-313-0) 起動 [314](#page-313-0) 起動確認する [316](#page-315-0) 起動順序 [376](#page-375-0) 起動順序の設定手順 [375](#page-374-0) 起動順序を制御する(概要) [50](#page-49-0) 起動するタイミングを設定する [379](#page-378-0) 終了 [317](#page-316-0) 終了順序の設定手順 [375](#page-374-0) 終了順序を制御する(概要) [50](#page-49-0) サービス起動遅延時間/タイマー監視時間定義ファイ ル(Windows 限定) [750](#page-749-0) サービスとしてログオン [335](#page-334-0)

## し

システムの階層構成の設定 [418](#page-417-0)

システムの日時変更 [438](#page-437-0) 実行系サーバ [197](#page-196-0) [実行系 論理ホストの設定]ダイアログボックス [213](#page-212-0) 自動起動 イベントログトラップ機能 [413](#page-412-0) 設定する (UNIX 限定) [319](#page-318-0) ログファイルトラップ [407](#page-406-0) 自動終了の設定(UNIX 限定) [319](#page-318-0) 自動セットアップ(UNIX) [139](#page-138-0) 自動セットアップ(Windows) [125](#page-124-0) 収集情報ファイル [885](#page-884-0) 終了する JP1/Base (UNIX) [318](#page-317-0) JP1/Base(Windows) [314](#page-313-0) イベントログトラップ機能 [413](#page-412-0) 使用するコマンド [440](#page-439-0) ログファイルトラップ [407](#page-406-0) 情報検索用ユーザー 用語解説 [1133](#page-1132-0) 資料採取ツール [951](#page-950-0) 資料の採取方法(UNIX の場合) [967](#page-966-0) 資料の採取方法(Windows の場合) [962](#page-961-0)

### す

スケールアウト時に監視対象に追加する [1073](#page-1072-0) スケールイン時に監視を解除する [1075](#page-1074-0) スパース文字 [695](#page-694-0) 用語解説 [1133](#page-1132-0)

### せ

正規表現 [1026](#page-1025-0) 拡張する [157](#page-156-0) 拡張正規表現 [1027](#page-1026-0) 指定する際のヒント [1030](#page-1029-0) 指定例 [1030](#page-1029-0) 初期設定の文法 [1026](#page-1025-0) 比較 [1028](#page-1027-0) 用語解説 [1133](#page-1132-0) 制限値一覧 [1023](#page-1022-0)

セカンダリー認証サーバ [40](#page-39-0) 用語解説 [1133](#page-1132-0) セキュアなシステムの運用 [1064](#page-1063-0) セキュアなシステムの前提条件 [1064](#page-1063-0) 設定する IP アドレスの変更 [437](#page-436-0) JP1 ユーザー(UNIX) [366](#page-365-0) JP1 ユーザー(Windows) [329](#page-328-0) イベントログトラップ機能 [412](#page-411-0) クラスタ運用環境(UNIX) [222](#page-221-0) クラスタ運用環境(Windows) [210](#page-209-0) 正規表現を拡張する [157](#page-156-0) 操作権限(UNIX) [368](#page-367-0) 操作権限(Windows) [331](#page-330-0) ディレクトリサーバ [350](#page-349-0) 認証サーバ (UNIX) [364](#page-363-0) 認証サーバ (Windows) [326](#page-325-0) 標準ユーザー [329](#page-328-0) ユーザーマッピング(UNIX) [370](#page-369-0) ユーザーマッピング(Windows)(GUI) [337](#page-336-0) ユーザーマッピング(Windows)(コマンド) [341](#page-340-0) 連携ユーザー [353](#page-352-0) ログファイルトラップ [405](#page-404-0) セットアップ [151](#page-150-0) 使用するコマンド [440](#page-439-0) **論理ホスト (UNIX) [224](#page-223-0)** 論理ホスト(Windows) [212](#page-211-0)

## そ

操作権限 [35](#page-34-0) GUI を使って設定する(Windows) [332](#page-331-0) 一括して設定する(UNIX) [368](#page-367-0) 一括して設定する(Windows) [332](#page-331-0) 個別に登録する(UNIX) [368](#page-367-0) 個別に登録する(Windows) [333](#page-332-0) 削除する(UNIX) [368](#page-367-0) 削除する(Windows) [333](#page-332-0) 操作ログ [950](#page-949-0) 出力 [1042](#page-1041-0)

出力形式 [1043](#page-1042-0) 出力される契機 [1047](#page-1046-0) 出力される事象の種別 [1042](#page-1041-0) 出力されるメッセージの一覧 [1053](#page-1052-0) 出力するための設定 [1049](#page-1048-0) 操作ログ定義ファイル (jp1bs\_baselog\_setup.conf)の詳細 [1051](#page-1050-0) 操作ログ定義ファイルの定義例 [1052](#page-1051-0) 保存形式 [1042](#page-1041-0) 操作ログ定義ファイル (jp1bs\_baselog\_setup.conf) 詳細 [1051](#page-1050-0) 定義例 [1052](#page-1051-0) 属性付加設定ファイル [783](#page-782-0)

### た

待機系サーバ [197](#page-196-0) [待機系 論理ホストの設定]ダイアログボックス [217](#page-216-0) 大量発生イベント 用語解説 [1134](#page-1133-0) 大量発生イベントとは [76](#page-75-0) 大量発生イベントの転送を抑止する [76](#page-75-0) 大量発生イベントへの対策 [76](#page-75-0) 単一ネットワークでの運用 [250](#page-249-0)

### つ

通信暗号化機能の設定 [311](#page-310-0) 通信暗号化で使用するコマンド [447](#page-446-0) 通信設定 [249](#page-248-0) 単一ネットワークでの運用に戻す [294](#page-293-0) 必要な場合 [301](#page-300-0) 変更対応 [1035](#page-1034-0) 通信方式 [115](#page-114-0) ANY バインド方式 [115](#page-114-0) IP バインド方式 [116](#page-115-0)

## て

定義収集 [29](#page-28-0) 定義収集機能 JP1 製品の定義情報の収集 [96](#page-95-0)

収集する [419](#page-418-0) 定義配布 [29](#page-28-0) 定義配布機能 配布する [421](#page-420-0) 定義ファイル API 設定ファイル [779](#page-778-0) JP1/Base パラメーター定義ファイル [854](#page-853-0) jp1hosts2 定義ファイル [862](#page-861-0) jp1hosts 定義ファイル [860](#page-859-0) SSL 通信定義ファイル [868](#page-867-0) イベントサーバインデックスファイル [752](#page-751-0) イベントサーバ設定ファイル [755](#page-754-0) イベントログトラップ動作定義ファイル (Windows 限定) [810](#page-809-0) 拡張起動プロセス定義ファイル [856](#page-855-0) 環境変数ファイル [893](#page-892-0) 起動順序定義ファイル(Windows 限定) [743](#page-742-0) 共通定義設定用ファイル(ヘルスチェック機能) [852](#page-851-0) 共通定義設定用ファイル(ローカルアクション機 能) [883](#page-882-0) 構成定義ファイル [889](#page-888-0) サービス起動遅延時間/タイマー監視時間定義ファ イル(Windows 限定) [750](#page-749-0) 属性付加設定ファイル [783](#page-782-0) 定義ファイル一覧 [726](#page-725-0) ディレクトリサーバ変更ファイル(Windows 限 定) [834](#page-833-0) ディレクトリサーバ連携定義ファイル(Windows 限定) [836](#page-835-0) 転送設定ファイル [772](#page-771-0) 配布定義ファイル [822](#page-821-0) パスワード定義ファイル(Windows 限定) [827](#page-826-0) パスワード定義ファイル [844](#page-843-0) 非 SSL 通信ホスト設定ファイル [872](#page-871-0) ヘルスチェック定義ファイル [847](#page-846-0) ホストアクセス制限定義ファイル [866](#page-865-0) ホストグループ定義ファイル [895](#page-894-0) ユーザー権限定義ファイル [831](#page-830-0) ユーザー権限レベルファイル [829](#page-828-0)

ユーザーマッピング定義ファイル [841](#page-840-0) ローカルアクション環境変数ファイル [875](#page-874-0) ローカルアクション実行定義ファイル [877](#page-876-0) ログ情報定義ファイル [808](#page-807-0) ログファイルトラップ起動定義ファイル [802](#page-801-0) ログファイルトラップ動作定義ファイル [789](#page-788-0) ディスク占有量 UNIX [1025](#page-1024-0) Windows [1025](#page-1024-0) 共有ディスク [1025](#page-1024-0) ディレクトリ一覧 [986](#page-985-0) ディレクトリサーバ [31](#page-30-0) 指定する [350](#page-349-0) 用語解説 [1134](#page-1133-0) ディレクトリサーバと連携してユーザー認証する場合 の設定 [347](#page-346-0) ディレクトリサーバ変更ファイル(Windows 限定) [834](#page-833-0) ディレクトリサーバ連携 [42](#page-41-0) ディレクトリサーバ連携機能 注意事項 [349](#page-348-0) ディレクトリサーバ連携定義ファイル(Windows 限 定) [836](#page-835-0) 転送設定ファイル [772](#page-771-0) 転送設定ファイル(forward) [384](#page-383-0) 定義情報を収集する [419](#page-418-0) 定義情報を配布する [421](#page-420-0)

## と

同一ホスト上で物理ホスト環境と論理ホスト環境を構 築する場合の設定 [219](#page-218-0) 統合トレース機能(HNTRLib2) [31](#page-30-0) 設定する [191](#page-190-0) 統合トレースログ [947](#page-946-0) 動作定義ファイル(ntevent.conf) 定義情報を収集する [419](#page-418-0) 定義情報を配布する [421](#page-420-0) 動作定義ファイル(ログファイルトラップ機能用) 定義情報を収集する [419](#page-418-0) 定義情報を配布する [421](#page-420-0)

トラブルシューティング [945](#page-944-0) 採取が必要な資料 [951](#page-950-0) 対処の手順 [946](#page-945-0) 対処方法(OS 共通) [971](#page-970-0) 対処方法(UNIX) [977](#page-976-0) 対処方法(Windows) [973](#page-972-0) ヘルスチェック機能で異常を検知した場合 [978](#page-977-0)

### に

認証サーバ [35](#page-34-0) GUI を使って設定する(Windows) [327](#page-326-0) コマンドを使って設定する(Windows) [328](#page-327-0) 指定する(UNIX) [364](#page-363-0) 指定する(Windows) [326](#page-325-0) 信頼性を高めるための運用例 [39](#page-38-0) 認証サーバ設定後の作業 [328](#page-327-0) 用語解説 [1134](#page-1133-0)

## ね

ネットワーク 構成に応じた通信設定 [249](#page-248-0) 設定の確認で使用するコマンド [440](#page-439-0) 単一ネットワークでの運用 [250](#page-249-0) ネットワークを分離した環境での運用 (ip1hosts2 情報の場合) [274](#page-273-0) ネットワークを分離した環境での運用 (ip1hosts 情報の場合) [269](#page-268-0) 複数ネットワークでの運用 [251](#page-250-0)

## は

配布定義ファイル [822](#page-821-0) パスワード [330](#page-329-0) [パスワード管理]ダイアログボックス [338](#page-337-0) 保管形式の設定 [159](#page-158-0) 連携ユーザーのパスワード [355](#page-354-0) パスワード定義ファイル(Windows 限定) [827](#page-826-0) パスワードポリシー定義ファイル [844](#page-843-0) バックアップ jp1hosts2 情報(UNIX) [175](#page-174-0) jp1hosts2 情報(Windows) [167](#page-166-0)

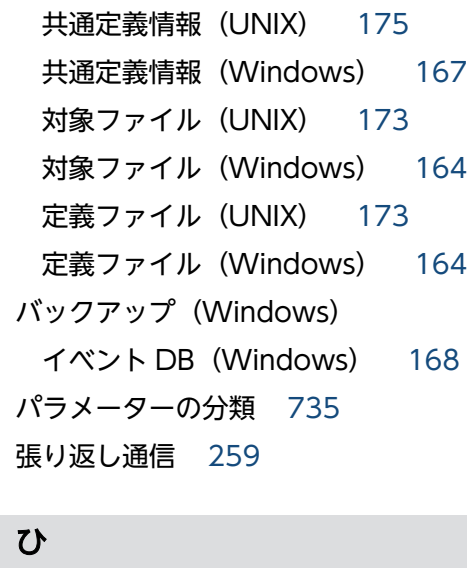

イベント DB(UNIX) [175](#page-174-0)

非 SSL 通信ホスト設定ファイル [872](#page-871-0) ビューアー 用語解説 [1134](#page-1133-0) 標準ユーザー [43](#page-42-0) GUI を使って設定する(Windows) [329](#page-328-0) コマンドを使って設定する(Windows) [331](#page-330-0) 設定する(UNIX) [366](#page-365-0) 設定する(Windows) [329](#page-328-0) 操作権限を設定する(UNIX) [368](#page-367-0) 操作権限を設定する(Windows) [331](#page-330-0) 用語解説 [1134](#page-1133-0)

### ふ

ファイアウォール 通過方向 [1021](#page-1020-0) 定義情報の収集と配布 [95](#page-94-0) ファイル一覧 [986](#page-985-0) フェールオーバー [197](#page-196-0) 用語解説 [1134](#page-1133-0) 複数 LAN 接続 [254](#page-253-0) 用語解説 [1134](#page-1133-0) 複数ネットワークでの運用 [251](#page-250-0) 物理ホスト 前提条件 [200](#page-199-0) 用語解説 [1135](#page-1134-0) 物理マージ機構 [264](#page-263-0)

プライマリー認証サーバ [40](#page-39-0) 設定情報をコピーする (UNIX) [369](#page-368-0) 設定情報をコピーする(Windows) [333](#page-332-0) 用語解説 [1135](#page-1134-0) プロセス 一覧(UNIX) [1017](#page-1016-0) 一覧(Windows) [1015](#page-1014-0) 用語解説 [1135](#page-1134-0) プロセス管理 [30](#page-29-0) プロセスのハングアップや異常終了を検知する [97](#page-96-0) プロセス別ログ [950](#page-949-0)

## へ

閉塞状態 [41](#page-40-0) 解除する(GUI) [372](#page-371-0) 解除する (コマンド) [373](#page-372-0) 確認する(GUI) [372](#page-371-0) 確認する (コマンド) [373](#page-372-0) 用語解説 [1135](#page-1134-0) 〜にする(GUI) [372](#page-371-0) 〜にする(コマンド) [373](#page-372-0) 閉塞中 [41](#page-40-0) ヘルスチェック機能 [184](#page-183-0) 監視対象プロセス [98](#page-97-0) クラスタ運用 [208](#page-207-0) 他ホストの監視 [100](#page-99-0) プロセス監視の仕組み [98](#page-97-0) ヘルスチェック機能で検知できる障害 [97](#page-96-0) ヘルスチェック定義ファイル [847](#page-846-0)

### ほ

ポート番号一覧 [1020](#page-1019-0) ホストアクセス制限定義ファイル [866](#page-865-0) ホストグループ定義ファイル [895](#page-894-0) ホスト名の変更 [435](#page-434-0)

### まわれる まいしゅう まいしゅう

[マッピング OS ユーザー詳細] ダイアログボックス [340](#page-339-0)

マネージャー 用語解説 [1135](#page-1134-0)

### め

メモリー所要量 [1025](#page-1024-0)

### も

文字コード互換モードの設定手順 [154](#page-153-0)

### ゆ

ユーザー管理 [29](#page-28-0) 設定する (UNIX) [364](#page-363-0) 設定する(Windows) [325](#page-324-0) 設定の流れ (UNIX) [364](#page-363-0) 設定の流れ(Windows) [325](#page-324-0) 注意事項(UNIX) [371](#page-370-0) 注意事項(Windows) [345](#page-344-0) ユーザー管理機能 使用するコマンド [441](#page-440-0) 初期設定値(UNIX) [139](#page-138-0) 初期設定値(Windows) [125](#page-124-0) ユーザー権限定義ファイル [831](#page-830-0) ユーザー権限レベルファイル [829](#page-828-0) ユーザーダンプの出力設定 [192](#page-191-0) ユーザー認証 [29,](#page-28-0) [35](#page-34-0) DS ユーザーを使用する運用の場合の設定 [357](#page-356-0) 連携ユーザーを使用する運用の場合の設定 [350](#page-349-0) ユーザー認証圏 [38](#page-37-0) 用語解説 [1135](#page-1134-0) ユーザーマッピング [29,](#page-28-0) [47](#page-46-0) 一括して設定する(UNIX) [370](#page-369-0) 一括して設定する(Windows) [343](#page-342-0) 確認する(Windows) [340](#page-339-0) 個別に削除する(UNIX) [371](#page-370-0) 個別に削除する(Windows) [344](#page-343-0) 個別に登録する(UNIX) [370](#page-369-0) 個別に登録する(Windows) [344](#page-343-0) 設定する (UNIX) [370](#page-369-0) 設定する (Windows) (GUI) [337](#page-336-0)

設定する (Windows) (コマンド) [341](#page-340-0) 変更する(Windows) [340](#page-339-0) 用語解説 [1136](#page-1135-0) ユーザーマッピング定義ファイル [841](#page-840-0) ユーザーマッピングを設定する前に OS ユーザーに ユーザー権利を与える [335](#page-334-0) ユーザーを管理する [35](#page-34-0)

### よ

用語解説 [1128](#page-1127-0)

## り

リカバリー jp1hosts2 情報(UNIX) [178](#page-177-0) jp1hosts2 情報(Windows) [170](#page-169-0) イベント DB(UNIX) [178](#page-177-0) イベント DB(Windows) [170](#page-169-0) 共通定義情報(UNIX) [177](#page-176-0) 共通定義情報(Windows) [169](#page-168-0) 定義ファイル(UNIX) [177](#page-176-0) 定義ファイル(Windows) [169](#page-168-0) リモートインストール UNIX [140](#page-139-0) Windows [126](#page-125-0)

## る

ルーティング [253](#page-252-0) ルスチェック機能を利用した障害対策の流れ [97](#page-96-0)

### れ

連携ユーザー [43](#page-42-0) GUI を使って設定する [353](#page-352-0) コマンドを使って設定する [354](#page-353-0) 設定する [353](#page-352-0) 用語解説 [1136](#page-1135-0) 連携ユーザーを使用する運用の場合の設定 [350](#page-349-0)

### ろ

ローカルアクション [110](#page-109-0) 用語解説 [1136](#page-1135-0)

ローカルアクション環境変数ファイル [875](#page-874-0) ローカルアクション実行定義ファイル [877](#page-876-0) ローカル ログオン [335](#page-334-0) ログ情報 種類 [947](#page-946-0) ログ情報定義ファイル [808](#page-807-0) ログファイル一覧 [950](#page-949-0) ログファイル監視ジョブを使用する場合 [410](#page-409-0) ログファイルトラップ [29,](#page-28-0) [57](#page-56-0) 起動する [406](#page-405-0) 自動で起動する [407](#page-406-0) 終了する [407](#page-406-0) 動作状況を確認する [407](#page-406-0) ログファイルトラップ起動定義ファイル [802](#page-801-0) ログファイルトラップ機能 クラスタ運用 [204](#page-203-0) 用語解説 [1136](#page-1135-0) ログファイルトラップ動作定義ファイル [789](#page-788-0) ログファイルトラップによる監視の開始と終了 [58](#page-57-0) ログファイルトラップの前提条件 [58](#page-57-0) ログファイルの監視失敗時のリトライ [71](#page-70-0) ログメッセージおよびイベントログを JP1 イベントに 変換する [57](#page-56-0) 論理ホスト [197](#page-196-0) サービスの起動管理 [240](#page-239-0) 削除する(UNIX) [237](#page-236-0) 削除する(Windows) [236](#page-235-0) セットアップ(UNIX) [224](#page-223-0) セットアップ(Windows) [212](#page-211-0) 前提条件 [199](#page-198-0) 非クラスタ環境での論理ホスト運用 [114](#page-113-0) 非クラスタ環境で論理ホストを運用する場合の設定 [243](#page-242-0) 用語解説 [1136](#page-1135-0)

# © 株式会社 日立製作所

〒 100‒8280 東京都千代田区丸の内一丁目 6 番 6 号